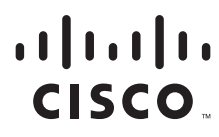

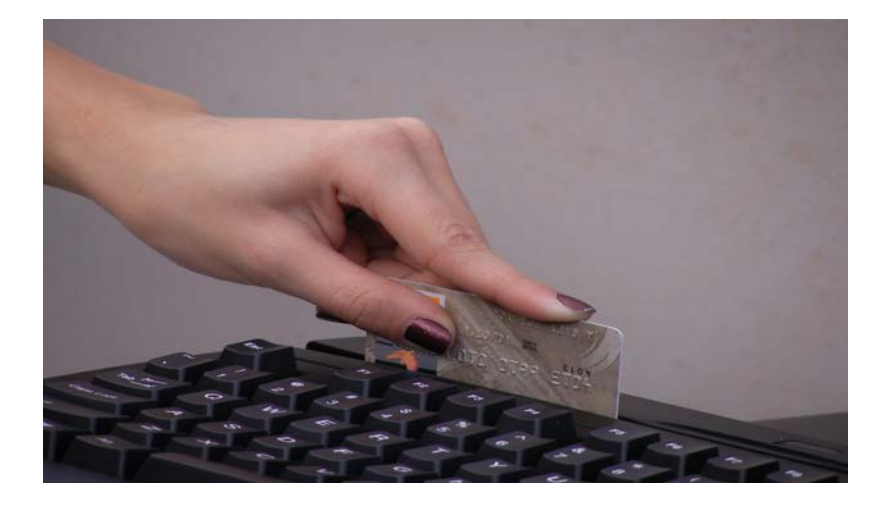

### **PCI Solution for Retail 2.0 Design and Implementation Guide**

February 8, 2008

#### **Americas Headquarters**

Cisco Systems, Inc. 170 West Tasman Drive San Jose, CA 95134-1706 USA <http://www.cisco.com> Tel: 408 526-4000 800 553-NETS (6387) Fax: 408 527-0883

Customer Order Number: OL-13453-01

#### **IMPORTANT !**

**THE CONTENTS OF THIS DESIGN AND IMPLEMENTATION GUIDE ARE PROVIDED "AS IS," WITHOUT WARRANTY OR REPRESENTATION OF ANY KIND, EXPRESS OR IMPLIED, INCLUDING BUT NOT LIMITED TO ANY WARRANTY OF MERCHANTABILITY, FITNESS FOR A PARTICULAR PURPOSE NONINFRINGEMENT OR ARISING FROM A COURSE OF DEALING, USAGE OR TRADE PRACTICE.** 

**----------------------------------------------------------------------------------------------------**

**PCI COMPLIANCE REQUIRES TRAINING, SERVICES, POLICIES AND OTHER FACTORS OUTSIDE OF CISCO CONTROL. PCI COMPLIANCE MAY ALSO REQUIRE THE GOODS OR SERVICES OF THIRD PARTIES. CISCO CANNOT GUARANTEE OR ENSURE PCI COMPLIANCE FOR ANY CUSTOMER.** 

**THIS DESIGN AND IMPLEMENTATION GUIDE DOES NOT CONSTITUTE THE TECHNICAL OR OTHER PROFESSIONAL ADVICE OF CISCO, ITS SUPPLIERS OR PARTNERS. USERS SHOULD CONSULT THEIR OWN TECHNICAL ADVISORS BEFORE IMPLEMENTING ANY DESIGNS. RESULTS MAY VARY DEPENDING ON FACTORS NOT TESTED BY CISCO.** 

**FOR MORE INFORMATION, PLEASE CONSULT WITH A PCI QUALIFIED SECURITY ASSESSOR. A LIST OF ASSESSORS AND MORE INFORMATION ABOUT THE PCI DATA SECURITY STANDARD, CAN BE FOUND AT: HTTP://WWW.PCISECURITYSTANDARD.ORG OR VISIT CISCO RETAIL AT WWW.CISCO.COM/GO/RETAIL**

#### **----------------------------------------------------------------------------------------------------**

THE DESIGNS, SPECIFICATIONS AND INFORMATION IN THIS MANUAL ARE SUBJECT TO CHANGE WITHOUT NOTICE. ALL STATEMENTS, INFORMATION, AND RECOMMENDATIONS IN THIS MANUAL ARE BELIEVED TO BE ACCURATE BUT ARE PRESENTED WITHOUT WARRANTY OF ANY KIND, EXPRESS OR IMPLIED. USERS MUST TAKE FULL RESPONSIBILITY FOR THEIR APPLICATION OF ANY PRODUCTS. IN NO EVENT SHALL CISCO OR ITS SUPPLIERS BE LIABLE FOR ANY INDIRECT, SPECIAL, CONSEQUENTIAL, OR INCIDENTAL DAMAGES, INCLUDING, WITHOUT LIMITATION, LOST PROFITS OR LOSS OR DAMAGE TO DATA ARISING OUT OF THE USE OR INABILITY TO USE THIS MANUAL, EVEN IF CISCO OR ITS SUPPLIERS HAVE BEEN ADVISED OF THE POSSIBILITY OF SUCH DAMAGES.

The Cisco implementation of TCP header compression is an adaptation of a program developed by the University of California, Berkeley (UCB) as part of UCB's public domain version of the UNIX operating system. All rights reserved. Copyright © 1981, Regents of the University of California.

CCSP, CCVP, the Cisco Square Bridge logo, Follow Me Browsing, and StackWise are trademarks of Cisco Systems, Inc.; Changing the Way We Work, Live, Play, and Learn, and iQuick Study are service marks of Cisco Systems, Inc.; and Access Registrar, Aironet, BPX, Catalyst, CCDA, CCDP, CCIE, CCIP, CCNA, CCNP, Cisco, the Cisco Certified Internetwork Expert logo, Cisco IOS, Cisco Press, Cisco Systems, Cisco Systems Capital, the Cisco Systems logo, Cisco Unity, Enterprise/Solver, EtherChannel, EtherFast, EtherSwitch, Fast Step, FormShare, GigaDrive, GigaStack, HomeLink, Internet Quotient, IOS, IP/TV, iQ Expertise, the iQ logo, iQ Net Readiness Scorecard, LightStream, Linksys, MeetingPlace, MGX, the Networkers logo, Networking Academy, Network Registrar, *Packet*, PIX, Post-Routing, Pre-Routing, ProConnect, RateMUX, ScriptShare, SlideCast, SMARTnet, The Fastest Way to Increase Your Internet Quotient, and TransPath are registered trademarks of Cisco Systems, Inc. and/or its affiliates in the United States and certain other countries.

All other trademarks mentioned in this document or Website are the property of their respective owners. The use of the word partner does not imply a partnership relationship between Cisco and any other company. (0601R)

*PCI Solution for Retail 2.0 Design and Implementation Guide* © 2007 Cisco Systems, Inc. All rights reserved.

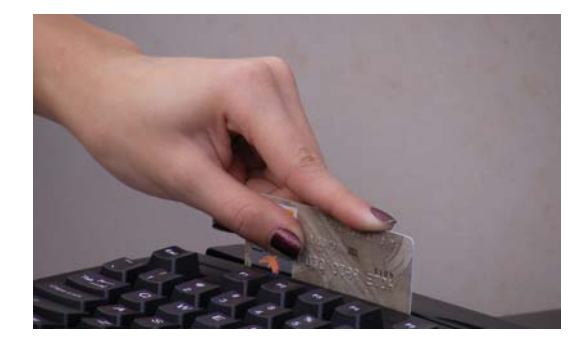

#### **CONTENTS**

#### **[Preface](#page-10-0) i-xi**

[Document Purpose](#page-10-1) **i-xi** [Intended Audience](#page-10-2) **i-xi** [About the PCI Retail Solution](#page-10-3) **i-xi**

#### **[CHAPTER](#page-12-0) 1 [Solution Overview](#page-12-1) 1-1**

[Executive Summary](#page-12-2) **1-1** [Solution Justification](#page-13-0) **1-2** [Target Market](#page-13-1) **1-2** [Applications and Services Supported by the Solution](#page-14-0) **1-3** [Solution Benefits](#page-14-1) **1-3** [Solution Features and Component Highlights](#page-15-0) **1-4** [Network Systems](#page-15-1) **1-4** [Hosts and Servers](#page-16-0) **1-5** [Monitoring and Management](#page-16-1) **1-5** [Encryption](#page-17-0) **1-6** [Data at Rest Encryption](#page-17-1) **1-6** [Data in Motion Encryption](#page-17-2) **1-6** [Authentication](#page-18-0) **1-7** [Policy](#page-18-1) **1-7** [Other Applications and Services](#page-18-2) **1-7** [Scope of the Solution](#page-20-0) **1-9** [Architecture](#page-20-1) **1-9** [PCI Compliance](#page-20-2) **1-9** [Solution Results](#page-21-0) **1-10 [CHAPTER](#page-24-0) 2 [Solution Architecture](#page-24-1) 2-1** [Applications and Partner Services](#page-25-0) **2-2** [Application Networking Services](#page-25-1) **2-2** [Infrastructure Services](#page-25-2) **2-2**

[Network Systems Layer](#page-26-0) **2-3**

[Retail Store Network Designs](#page-27-0) **2-4**

[Small Store](#page-27-1) **2-4** [Primary Design Requirements](#page-27-2) **2-4** [Overview and Description](#page-28-0) **2-5** [Advantages](#page-29-0) **2-6** [Limitations](#page-29-1) **2-6** [Medium Store](#page-29-2) **2-6** [Primary Design Requirements](#page-29-3) **2-6** [Overview and Description](#page-30-0) **2-7** [Advantages](#page-31-0) **2-8** [Limitations](#page-31-1) **2-8** [Large Store](#page-31-2) **2-8** [Primary Design Requirements](#page-31-3) **2-8** [Overview and Description](#page-32-0) **2-9** [Advantages](#page-33-0) **2-10** [Limitations](#page-33-1) **2-10** [Data Center](#page-34-0) **2-11** [Primary Design Requirements](#page-34-1) **2-11** [Overview and Description](#page-35-0) **2-12** [WAN Aggregation](#page-35-1) **2-12** [Core](#page-36-0) **2-13** [Services \(Edge\) Aggregation](#page-37-0) **2-14** [Server Access Layer](#page-39-0) **2-16** [Storage](#page-39-1) **2-16** [Advantages](#page-40-0) **2-17** [Limitations](#page-40-1) **2-17** [Internet Edge](#page-41-0) **2-18** [Primary Design Requirements](#page-42-0) **2-19** [Overview and Description](#page-42-1) **2-19 [CHAPTER](#page-44-0) 3 [Solution Components—Best Practices and PCI](#page-44-1) 3-1** [Network Systems](#page-45-0) **3-2** [Cisco Integrated Services Router](#page-45-1) **3-2** [General Notes/Best Practices](#page-45-2) **3-2** [PCI Sub-Requirements Satisfied by Solution Component \(Router\)](#page-46-0) **3-3** [PCI Sub-Requirements that Require Compensating Controls \(Router\)](#page-53-0) **3-10**

[Mid-Range Routers \(WAN Aggregation\)/Edge Routers \(Internet Edge\)](#page-53-1) **3-10**

[General Notes/Best Practices](#page-53-2) **3-10**

[Cisco Catalyst Ethernet Switch and Network Switch Module](#page-58-0) **3-15**

[General Notes/Best Practices](#page-58-1) **3-15**

[PCI Sub-Requirements Satisfied by Solution Component \(Switches\)](#page-58-2) **3-15** [PCI Sub-Requirements that Require Compensating Controls \(Switches\)](#page-61-0) **3-18** [Cisco Firewall Services Module \(FWSM\)](#page-61-1) **3-18** [General Notes/Best Practices](#page-61-2) **3-18** [PCI Sub-Requirements Satisfied by Solution Component \(Cisco FWSM\)](#page-62-0) **3-19** [PCI Sub-Requirements that Require Compensating Controls \(FWSM\)](#page-66-0) **3-23** [Cisco I](#page-67-0)ntrusion Detection System Services Module (IDSM2) **3-24** [General Notes/Best Practices](#page-67-1) **3-24** [PCI Sub-Requirements Satisfied by Solution Component \(Cisco IDSM2\)](#page-67-2) **3-24** [PCI Sub-Requirements that Require Compensating Controls \(Cisco IDSM2\)](#page-69-0) **3-26** [Cisco Application Control Engine \(ACE\) Module](#page-69-1) **3-26** [PCI Sub-Requirements Satisfied by Solution Component \(ACE\)](#page-70-0) **3-27** [Application Control Engine \(ACE\) XML Gateway](#page-72-0) **3-29** [General Notes/Best Practices](#page-72-1) **3-29** [PCI Sub-Requirements Satisfied by Solution Component \(Cisco ACE XML Gateway\)](#page-73-0) **3-30** [Wireless Access Points and Controllers](#page-75-0) **3-32** [General Notes/ Best Practices](#page-75-1) **3-32** [PCI Sub-Requirements Satisfied by Solution Component \(Unified Wireless: Wireless Access](#page-75-2)  [Points, Wireless Controller and Wireless Control System\)](#page-75-2) **3-32** [PCI Sub-Requirements that Require Compensating Controls \(Wireless Control System\)](#page-81-0) **3-38** [PCI Sub-Requirements that Require Compensating Controls \(Wireless Controllers\)](#page-82-0) **3-39** [Adaptive Security Appliance \(ASA\)](#page-82-1) **3-39** [General Notes/Best Practices](#page-82-2) **3-39** [PCI Sub-Requirements Satisfied by Solution Component \(Adaptive Security Appliance\)](#page-83-0) **3-40** [VPN Tunnel Configuration on Adaptive Security Appliance \(ASA\) for Remote Access with](#page-96-0)  [Two-Factor RSA SecurID Authentication](#page-96-0) **3-53** [System Management](#page-96-1) **3-53** [CiscoWorks LAN Management System](#page-96-2) **3-53** [General Notes/Best Practices](#page-96-3) **3-53** [PCI Sub-Requirements Satisfied by Solution Component \(C-LMS\)](#page-99-0) **3-56** [PCI Sub-Requirements that Require Compensating Controls \(C-LMS\)](#page-103-0) **3-60** [Cisco Security Manager](#page-104-0) **3-61** [General Notes/Best Practices](#page-104-1) **3-61** [PCI Sub-Requirements Satisfied by Solution Component \(CS-M\)](#page-104-2) **3-61** [PCI Sub-Requirements that Require Compensating Controls \(CS-M\)](#page-106-0) **3-63** [CSA Manager](#page-107-0) **3-64** [General Notes/Best Practices](#page-107-1) **3-64** [PCI Sub-Requirements Satisfied by Solution Component \(CSA Manager\)](#page-107-2) **3-64** [PCI Sub-Requirements that Require Compensating Controls \(CSA Manager\)](#page-111-0) **3-68** [Cisco Security Monitoring, Analysis and Response System \(CS-MARS\)](#page-112-0) **3-69**

[General Notes/Best Practices](#page-112-1) **3-69** [PCI Sub-Requirements Satisfied by Solution Component \(CS-MARS\)](#page-112-2) **3-69** [PCI Sub-Requirements that Require Compensating Controls \(CS-MARS\)](#page-115-0) **3-72** [CiscoSecure Access Control Server \(CS-ACS\)](#page-116-0) **3-73** [General Notes/Best Practices](#page-116-1) **3-73** [PCI Sub-Requirements Satisfied by Solution Component \(CS-ACS\)](#page-116-2) **3-73** [PCI Sub-Requirements that Require Compensating Controls \(CS-ACS\)](#page-118-0) **3-75** [PCI Sub-Requirements that Require Compensating Controls \(RSA enVision\)](#page-119-0) **3-76** [Compliance Management](#page-119-1) **3-76** [CiscoWorks Network Compliance Manager \(C-NCM\)](#page-119-2) **3-76** [General Notes/Best Practices](#page-119-3) **3-76** [Clients and Servers](#page-123-0) **3-80** [Point-of-Sale \(POS\)](#page-123-1) **3-80** [General Notes/Best Practices](#page-123-2) **3-80** [Servers](#page-124-0) **3-81** [General Notes/Best Practices](#page-124-1) **3-81** [PCI Sub-Requirements Satisfied by Solution Component \(NCR POS Systems\)](#page-124-2) **3-81** [Wired and Wireless Clients](#page-127-0) **3-84** [General Notes/Best Practices](#page-127-1) **3-84** [Encryption and Key Management](#page-127-2) **3-84** [RSA Key Manager](#page-127-3) **3-84** [General Notes/Best Practices](#page-127-4) **3-84** [PCI Sub-Requirements Satisfied by Solution Component \(RSA Key Manager\)](#page-129-0) **3-86** [PCI Sub-Requirements that Require Compensating Controls \(RSA key Manager\)](#page-131-0) **3-88** [RSA Access Manager](#page-131-1) **3-88** [General Notes/Best Practices](#page-131-2) **3-88** [PCI Sub-Requirements Satisfied by Solution Component \(RSA Access Manager\)](#page-131-3) **3-88** [PCI Sub-Requirements that Require Compensating Controls \(RSA Access Manager\)](#page-133-0) **3-90** [RSA File Security Manager](#page-133-1) **3-90** [General Notes/Best Practices](#page-133-2) **3-90** [PCI Sub-Requirements Satisfied by Solution Component \(RSA File Security Manager\)](#page-133-3) **3-90** [PCI Sub-Requirements that Require Compensating Controls \(RSA File Security Manager\)](#page-134-0) **3-91** [RSA® Authentication Manager, RSA SecurID® and RSA enVision](#page-135-0) **3-92** [General Notes/Best Practices](#page-135-1) **3-92** [PCI Sub-Requirements Satisfied by Solution Component \(RSA Authentication Manager, RSA](#page-135-2)  [SecurID and RSA enVision\)](#page-135-2) **3-92** [PCI Sub-Requirements that Require Compensating Controls](#page-136-0) **3-93** [Solution Component Summary](#page-137-0) **3-94**

### **[CHAPTER](#page-140-0) 4 [Implementing and Configuring the Solution](#page-140-1) 4-1**

[Implementation](#page-140-2) **4-1** [Overview](#page-140-3) **4-1** [Network Topology](#page-141-0) **4-2** [What was Implemented](#page-143-0) **4-4** [What Was Not Implemented](#page-152-0) **4-13** [Audit Findings](#page-152-1) **4-13** [Testing](#page-153-0) **4-14** [Functional Testing](#page-153-1) **4-14** [PCI Audit Testing](#page-153-2) **4-14** [Configuration Tasks](#page-153-3) **4-14** [Routing and Switching](#page-153-4) **4-14** [Unified Wireless](#page-154-0) **4-15** [Adaptive Security Appliance](#page-155-0) **4-16** [Storage Area Networks](#page-157-0) **4-18** [Management](#page-158-0) **4-19** [CiscoWorks LAN Management System \(C-LMS\)](#page-158-1) **4-19** [Cisco Security Manager \(CS-M\)](#page-159-0) **4-20** [Cisco Security Agent \(CSA\)](#page-159-1) **4-20** [Data Center Services](#page-160-0) **4-21** [CiscoSecure CS-MARS Event Monitoring and Alerting](#page-160-1) **4-21** [CiscoSecure Access Control Server \(CS-ACS\) Authentication](#page-160-2) **4-21** [CiscoWorks Network Compliance Manager \(C-NCM\)](#page-161-0) **4-22** [Internet Edge](#page-161-1) **4-22** [Cisco Firewall Service Module \(FWSM\)](#page-161-2) **4-22** [Cisco Intrusion Detection System Services Module \(IDSM2\)](#page-162-0) **4-23** [Cisco ACE XML Gateway](#page-162-1) **4-23** [Additional Elements](#page-163-0) **4-24** [Application Servers Point-of-Sale \(POS\)](#page-164-0) **4-25** [NCR](#page-164-1) **4-25** [MS-RMS](#page-168-0) **4-29** [Wincor-Nixdorf](#page-168-1) **4-29** [Microsoft Windows Servers](#page-169-0) **4-30** [Payment Devices](#page-171-0) **4-32** [Mx Series](#page-171-1) **4-32** [Vx Series](#page-172-0) **4-33** [Encryption and Key Management](#page-172-1) **4-33** [RSA Key Manager](#page-172-2) **4-33** [RSA Access Manager](#page-177-0) **4-38**

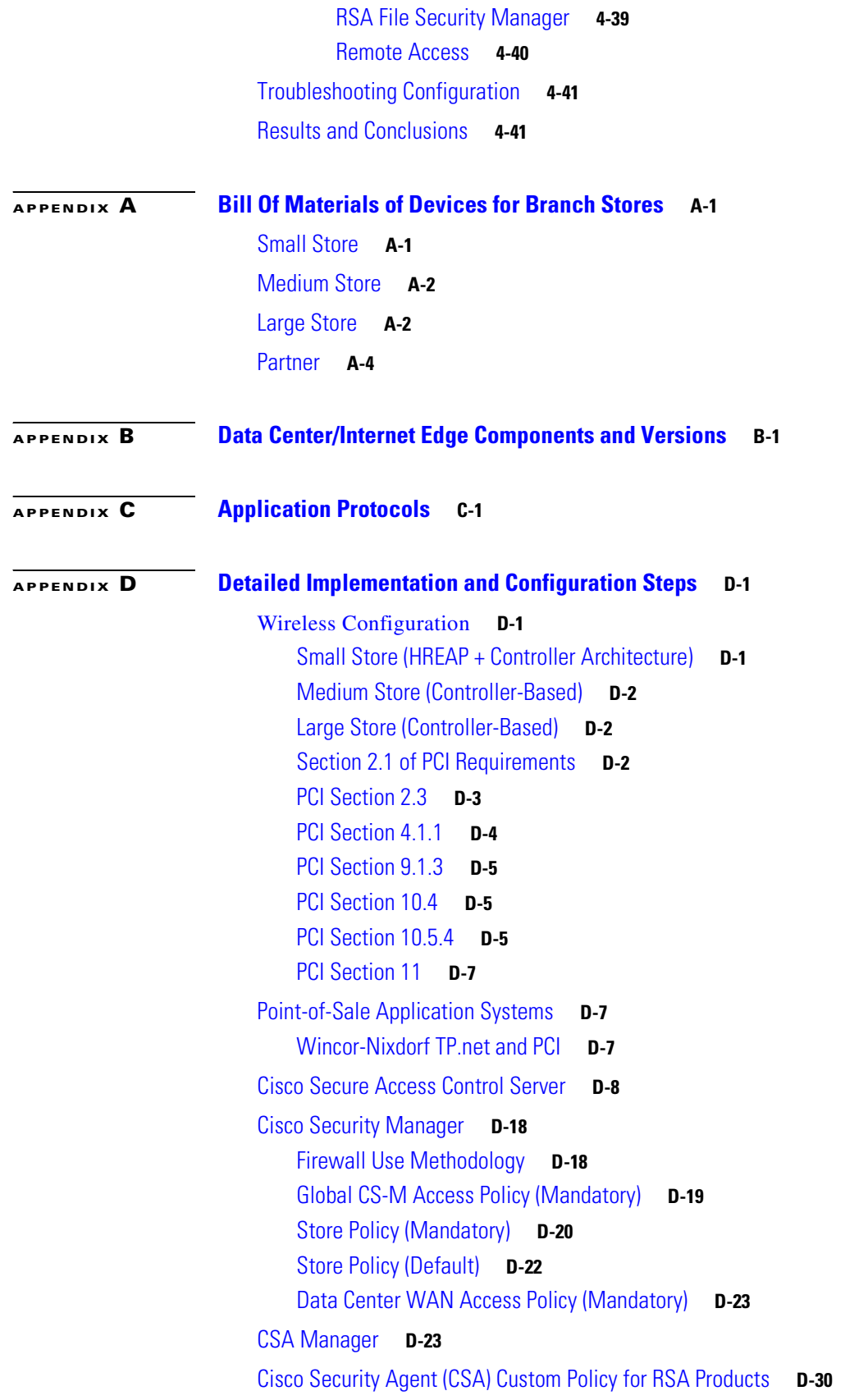

 $\overline{\phantom{a}}$ 

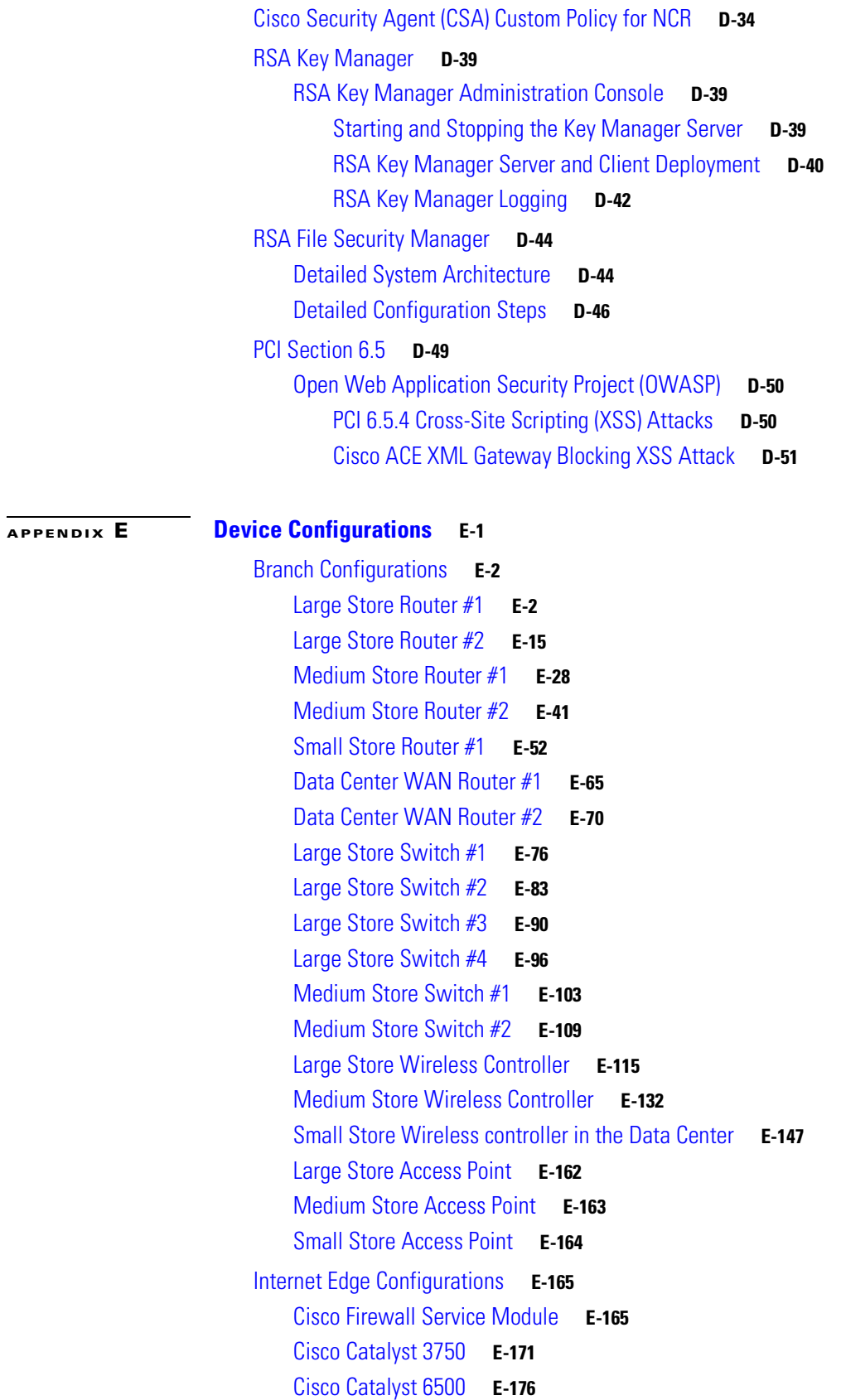

 $\blacksquare$ 

[Cisco 7200 Edge Router](#page-439-0) **E-186** [Cisco Application Control Engine](#page-445-0) **E-192** [Data Center Configurations](#page-448-0) **E-195** [Cisco Catalyst 3750](#page-448-1) **E-195** [Cisco Catalyst 6500](#page-451-0) **E-198** [Cisco 7206 VXR Router](#page-453-0) **E-200** [Cisco Adaptive Security Appliance](#page-458-0) **E-205**

#### **[APPENDIX](#page-470-0) F [Report on Compliance \(ROC\)](#page-470-1) F-1**

**[GLOSSARY](#page-584-0)**

 $\overline{\phantom{a}}$ 

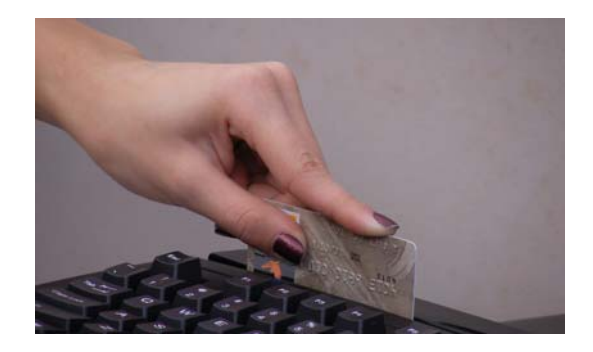

# <span id="page-10-0"></span>**Preface**

To validate specific Cisco networking products for the Cisco PCI Solution for Retail, a lab environment was built using the Cisco Intelligent Retail Network (IRN) architectures. Assessment was made by a Payment Card Industry (PCI) Qualified Security Assessor (QSA). The initial range of products (router, switch, wireless, and associated management tools as specified by the Solution Development team) was scoped to address specific PCI Data Security Specification (DSS) version 1.1 sub-requirements and was successfully validated by the QSA auditor.

# <span id="page-10-1"></span>**Document Purpose**

This document describes the required design and configuration details that address PCI requirements and provide the foundation for Cisco IRN design principles. This document is intended to augment the *Cisco Enterprise Branch Security Design Guide* available at <http://www.cisco.com/go/srnd>and does not replace that document.

# <span id="page-10-2"></span>**Intended Audience**

This document is intended for Cisco system engineers, solution engineers, and partner engineers who are planning to build a retail store network that addresses PCI DSS 1.1 requirements.

# <span id="page-10-3"></span>**About the PCI Retail Solution**

The PCI Solution for Retail consists of many Cisco components that work together to provide a comprehensive solution that addresses many of the requirements in the *PCI 1.1 Data Security Standards*  document. The solution supplies the configurations that are optimized to help a retailer address many of the elements included in a PCI audit.

Every solution component authenticates against the Active Directory via Cisco Secure Access Control System (CS-ACS). Four servers are exceptions to this, and the solution addressed them by implementing compensating controls by putting each server on to its own network segment behind a firewall.

Cisco continues to demonstrate its commitment to helping retailers simplify the PCI audit process by adding features to its product line to remove the need for the following compensating controls:

**•** Wireless Control System (WCS)—In Release 4.1, Cisco added TACACS+ and RADIUS authentication.

- **•** Cisco Security Monitoring, Analysis, and Response System (CS-MARS)—Cisco added RADIUS authentication to v 4.3.
- **•** Cisco Security Access Control System (ACS)—Cisco plans to add RADIUS authentication. This feature is scheduled to be available May 2008.
- **•** Cisco Security Agent Manager Server—This server did not require compensating controls because it was able to externally authenticate to Active Directory directly.

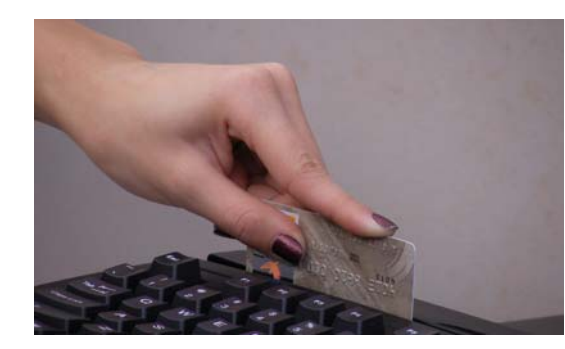

# <span id="page-12-0"></span>**CHAPTER 1**

# <span id="page-12-1"></span>**Solution Overview**

# <span id="page-12-2"></span>**Executive Summary**

The PCI Solution for Retail is a set of configurations and recommendations for data at rest and data in motion on wired and wireless networks. The solution is designed to conform to the Payment Card Industry (PCI) Data Security Specification (DSS) 1.1. The solution was built and tested using point-of-sale (POS) systems, payment devices, wireless client devices, data encryption software, Cisco network infrastructure, and validated by a PCI Qualified Security Assessor (QSA) audit partner. The result is a set retail store, data center and Internet edge designs that simplify the process of a retailer becoming PCI compliant.

To pass PCI compliance, a retail company must address its procedures, security policies, and technical infrastructure so that it can demonstrate adherence to the PCI v1.1 specification sub-requirements. A QSA must perform an audit of the company to verify that each applicable sub-requirement is either addressed or deemed not applicable to that specific company. Once a company becomes compliant, there are ongoing requirements to maintain compliance. The PCI solution for Retail demonstrates how to build the infrastructure, secure data in transit and at rest, and how to monitor and maintain the configurations. [Figure](#page-13-2) 1-1 show the PCI for Retail solution conceptual architecture.

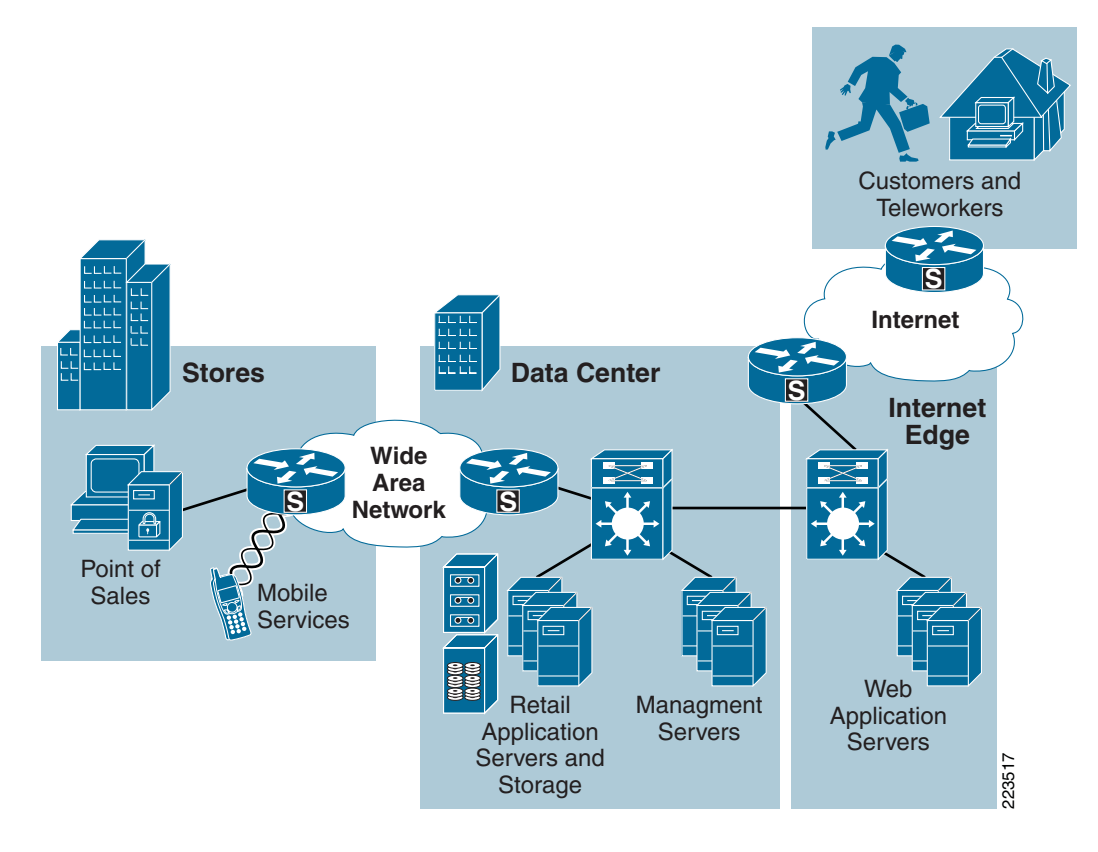

#### <span id="page-13-2"></span>*Figure 1-1 PCI Solution for Retail 2.0 Conceptual Architecture*

# <span id="page-13-0"></span>**Solution Justification**

The PCI DSS version 1.1 affects all retailers that process, store, or transmit credit or debit card information over their networks. Cisco customers have asked for a comprehensive recommendation on how to design, manage, monitor, and remediate a store network that has been audited and meets QSA audit guidelines.

# <span id="page-13-1"></span>**Target Market**

Retailers globally who process payment transactions are required to meet PCI DSS guidelines. Typical mid-market and enterprise retailers process 100,000 or more payment card transactions per year and are therefore part of the target market. By modeling retail store networks, data center and the Internet edge infrastructures, the solution is adaptable to many different retail deployments. [Table](#page-14-2) 1-1 lists and describes the different PCI merchant levels (source Visa USA).

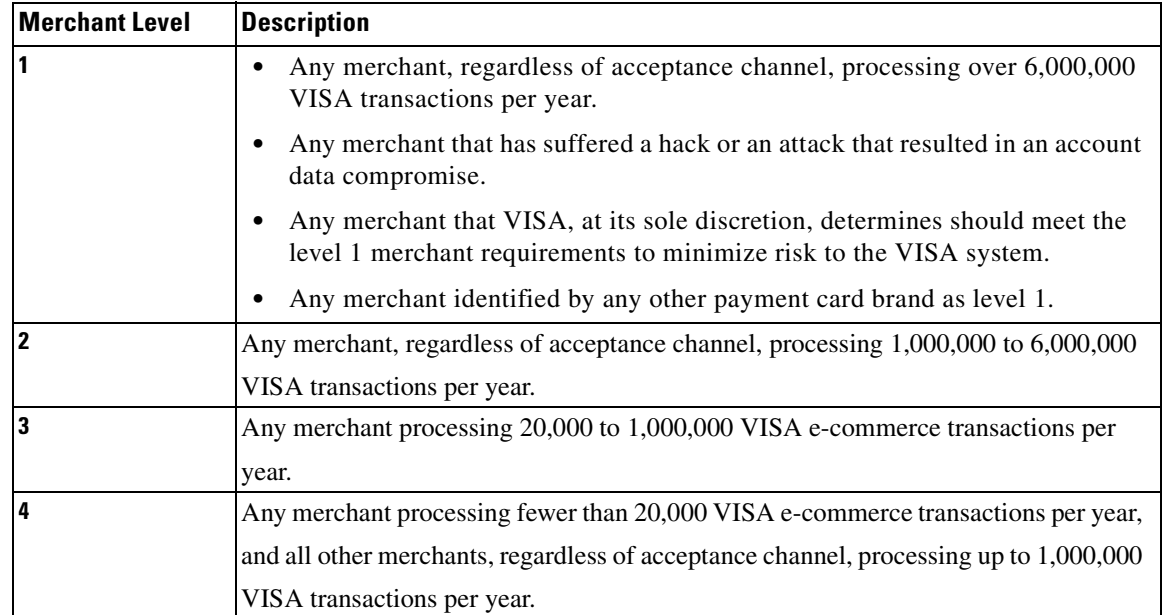

<span id="page-14-2"></span>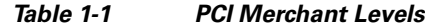

# <span id="page-14-0"></span>**Applications and Services Supported by the Solution**

The primary applications that are supported by the PCI Solution for Retail include:

- Highly secure transport of payment card information across the wired and wireless network.
- **•** Highly secure storage of data at rest, at the electronic cash register, on an in-store server, or in the data center.
- **•** The solution includes network and systems management, monitoring and remediation services.

### <span id="page-14-1"></span>**Solution Benefits**

The solution demonstrates how to create retail networks that conform to PCI DSS 1.1 guidelines. Customers can simplify the process of becoming PCI compliant by building a similar network with the recommended configurations and best practices.

In addition, the solution provides the following benefits:

- Insight into the Cisco Intelligent Retail Network architecture based on global best practices
- **•** A scalable set of reference designs that can be used as a reference during the PCI compliance process.
- **•** A detailed analysis and mapping of Cisco, and partner components and their relationship with PCI DSS sub-requirements.
- Insight into compensating controls and best practices to harden retail network and data systems.
- **•** A centralized management "tool kit" that provides operational efficiency compared to managing the distributed endpoints individually.

**•** Insight into the PCI audit process by providing a lab model and associated Report on Compliance (ROC) from Verizon Business (QSA).

# <span id="page-15-0"></span>**Solution Features and Component Highlights**

The solution features and components consists of the following:

- **•** [Network Systems](#page-15-1)
- **•** [Hosts and Servers](#page-16-0)
- **•** [Monitoring and Management](#page-16-1)
- **•** [Encryption](#page-17-0)
- **•** [Authentication](#page-18-0)
- **•** [Policy](#page-18-1)
- **•** [Other Applications and Services](#page-18-2)

### <span id="page-15-1"></span>**Network Systems**

- **•** Routing—Cisco Integrated Services Router (ISR), mid-range routers and Catalyst 6500 Supervisor's provide routing services across the architecture. Each retail store uses either a single or pair of ISRs to consolidate WAN services, routing, identity, and security services into a single platform with local and centralized management services. The same platform can also serve as the hub for network quality-of-service (QoS), voice call control, and other application services. The WAN aggregation and Internet Edge routers are Cisco 7206VXR routers that support a wide variety of WAN interfaces and allow specific types of traffic into the data center.
- **•** Switching—Cisco Catalyst Ethernet switches connect the IP endpoints to the routed services. Catalyst switches support LAN speeds from 10Mbps to 10Gbps. They can also integrate Power over Ethernet (PoE) services over the same cable to power wireless access points, IP telephones, and other 802.3AF-based devices. Catalyst switches use VLANs, access control and quality-of-service to segments LAN traffic based on security or business requirements.
- **•** Wireless—Cisco Unified Wireless network provides centrally managed wireless connectivity to mobile computers and phones. The same wireless infrastructure includes integrated wireless intrusion detection, highly secure connectivity, and central management through the Wireless Control System (WCS). Each retail store network shares the same dual-radio infrastructure design regardless of the size of the store. This permits adequate network capacity for high-bandwidth retail applications such as streaming media to mobile kiosks or digital signs. It also provides adequate path isolation and segmentation to ensure that payment data is separately encrypted from the other types of retail business data. The Unified Wireless network can operate as distributed access points with local management, or as a centrally managed wireless-controller-based system.

Specific Cisco Unified Wireless network systems used in this solution include:

- **–** Cisco 1100-series and 1200-series access points simultaneously support 2.4Ghz and 5Ghz 802.11 network connectivity, advanced security services, and central management control.
- **–** Cisco Unified Wireless Controllers include the Wireless LAN Control Module for the ISR platform and the 4000 Series controller used in the large store. The small store features the Hybrid-Remote-Edge-Access-Point (H-REAP) protocol with centralized controller modules. This design supports local authentication in the event that the store loses connection to the central controller.
- **•** Services Aggregation
	- **–** Cisco Catalyst 6500's provide the high-performance, highly scalable and highly available platform to transport payment traffic from the Store-WAN routers, across the core switches and down to the Server Access Layer.
	- **–** Firewall Services Modules (FWSM) are used to allow or block traffic, based on a central policy.
	- **–** Intrusion Detection Module 2 (IDS2) is used to monitor and enforce policy sent from central management system. Cisco Application Control Engines filter content and balance traffic loads based on central policy.
	- **–** Wireless controllers, part of the Cisco Unified Wireless architecture, centralize the control and management of wireless infrastructure installed across the network.
	- **–** These systems work together to segment payment and POS transaction log traffic based on central policy.
	- **–** Cisco Adaptive Security Appliances can also be used to deliver Firewall, IDS, and VPN services.
- **•** Storage—Electronic cash registers, POS servers, and other PCs are used to recreate a typical retail environment. Storage Area Network director class switches connected to EMC storage disks recreate a typical data center storage environment. Other servers and hosts connected to the inside of the Internet edge simulate web application servers.

### <span id="page-16-0"></span>**Hosts and Servers**

- **•** Point-of-Sale—NCR POS terminals and SurePOS servers running the NCR Advanced Checkout System software were used to recreate a typical retail environment. Earlier version of the solution used IBM and Wincor-Nixdorf POS devices. These devices use a combination of RSA data security applications to encrypt access to critical payment or administrative data on the system. CSA delivers application firewall, file integrity, and host intrusion prevention services. It can be configured to specifically allow retail business application functions within each device, and greatly limits the requirements for anti-virus software at the retail store level. It can stop "day zero" attacks and be customized to meet the wide-ranging requirements of retail business computing at the cash register, desktop, kiosk, or server level.
- **•** Payment Devices—VeriFone and IBM payment devices were used to simulate a retail payment environment. These devices must meet PCI Payment Encryption Device specifications to be used in the solution.
- **•** Host and Server Security—CSA is a combination of software installed on the each Windows or Linux-based POS device in the store including payment devices, POS registers, and POS servers. CSA is also installed on each of the solution management servers in the data center. CSA can also be installed on store manager PCs and any other desktop or server installed at the retail location.
- **•** Centralized Cisco management services manage, monitor, provision, analyze, remediate, and report on all elements of the distributed system. These services can also create reports for audit and forensic requirements.

### <span id="page-16-1"></span>**Monitoring and Management**

The suite of Cisco management applications used in this solution includes:

- **•** Cisco Security Manager (CS-M)—The operational control platform for the security services distributed across ISR routers and security appliances. It can design, provision, and report on firewall, IDS/IPS, and VPN services throughout the retail store networks.
- **•** Cisco Security Monitoring, Analysis and Response System (CS-MARS)—Central log monitoring, correlation, and reporting platform for Cisco network device security alerts (e.g., ASA/FWSM/ISR firewall logs and IDS/IPS alerts) within the large, medium, and small retail environments, as well as the data center environment. In addition, Cisco Security Agent alerts are forwarded to CS-MARS.
- **•** Cisco Security Agent Management Center (CSAMC)—The central management, provisioning, and reporting system for the CSA software installed on POS and store operation devices in each retail store network.
- **•** Wireless Control System (WCS)—The central manager of the Unified Wireless network infrastructure and services installed in each retail store network.
- **•** CiscoWorks LAN Management System (C-LMS)—Supports the central control and collection of running and startup configurations from a wide array of Cisco network devices. C-LMS uses Cisco Discovery Protocol, SNMPv3, and other management protocols to securely communicate from the data center to the retail store network.
- **•** CiscoWorks Network Compliance Manager (C-NCM)—Tracks and regulates configuration and software changes throughout the network infrastructure. IT provides superior visibility into network changes and can track compliance based on PCI guidelines and company policy.

### <span id="page-17-0"></span>**Encryption**

Two forms of encryption are used to meet PCI guidelines: data at rest and data in motion.

#### <span id="page-17-1"></span>**Data at Rest Encryption**

- RSA File Security Manager—File level encryption system used to encrypted sensitive data in the stores or data center.
- RSA Key Manager—Enterprise class key management system used to manage the secure delivery and use of encryption keys throughout the enterprise.
- **•** RSA enVision—A log management and analysis application that is used to manage the RSA SecurID tokens that are part of the authentication component provided below.

#### <span id="page-17-2"></span>**Data in Motion Encryption**

- **•** Cisco Virtual Private Network (VPN) software—Used to encrypt payment data as it is transmitted across any public network segments. VPNs typically use IPSec with either 3DES (triple DES) or 256-bit AES encryption.
- **•** Secure Socket Layer (SSL) services—Used to encrypt traffic from Internet-based web applications and when remotely administering infrastructure devices (SSHv2).
- **•** Wi-Fi Protected Access version 2 (WPA2)—Used between wireless clients and Cisco access points uses AES encryption for POS and payment data transmitted across the in-store wireless LAN (WLAN).

### <span id="page-18-0"></span>**Authentication**

Accounting, Authorization and Authentication (AAA) services used to determine identity and authorize access to systems, devices or services within a components. Highlights of authentication:

- **•** Cisco Secure Access Control Server (CS-ACS)—The central AAA service broker of the infrastructure and remote access elements of the solution CS-ACS is used to enforce the management and control policy for operational access to the network devices and services running on the network. CS-ACS provides access control for network, host, and servers used throughout the solution.
- **•** RSA Access Manager—The access control system required for the RSA applications in the solution.
- **•** RSA Authentication Manager software—Works with RSA Authentication Agents to enhance security with strong, two-factor user authentication provided by the time synchronous-based RSA SecurID tokens. This solution was required of remote users accessing retail applications or VPN-based connections to the Internet edge.

### <span id="page-18-1"></span>**Policy**

Two ways to look at policy within this solution include the management of policy and the creation of policy:

- Cisco Security Manager is the operational control platform for the security services distributed across Cisco routers and security appliances. It can design, provision, and report on firewall, IDS/IPS, and VPN services throughout the retail store networks.
- **•** Cisco Security Agent (CSA) can also enforce host and server level policy by limiting access to specific files, folders, and services . CSA is managed through CSA management console which maintains the central policy and can quickly ensure that new devices meet a baseline-level of requirements through its behavioral approach threat deterrence.

### <span id="page-18-2"></span>**Other Applications and Services**

The following application services and partner products were required to create the operational environment and meet the PCI requirements but are not specifically part of the overall solution set:

- Microsoft Active Directory
- **•** Microsoft DNS/DHCP server
- **•** Microsoft Exchange server for alert notification services
- **•** Microsoft Retail Management Server POS software
- **•** Intermec wireless handhelds
- **•** Network Time Protocol server for central time management
- **•** Wincor-Nixdorf POS hardware
- **•** IBM POS hardware

These are covered in more detail in Chapter [4, "Implementing and Configuring the Solution,"](#page-140-4)and the appendices.

[Figure](#page-19-0) 1-2 shows a conceptual view of the PCI solution for Retail.

<span id="page-19-0"></span>*Figure 1-2 PCI Solution for Retail—Conceptual View*

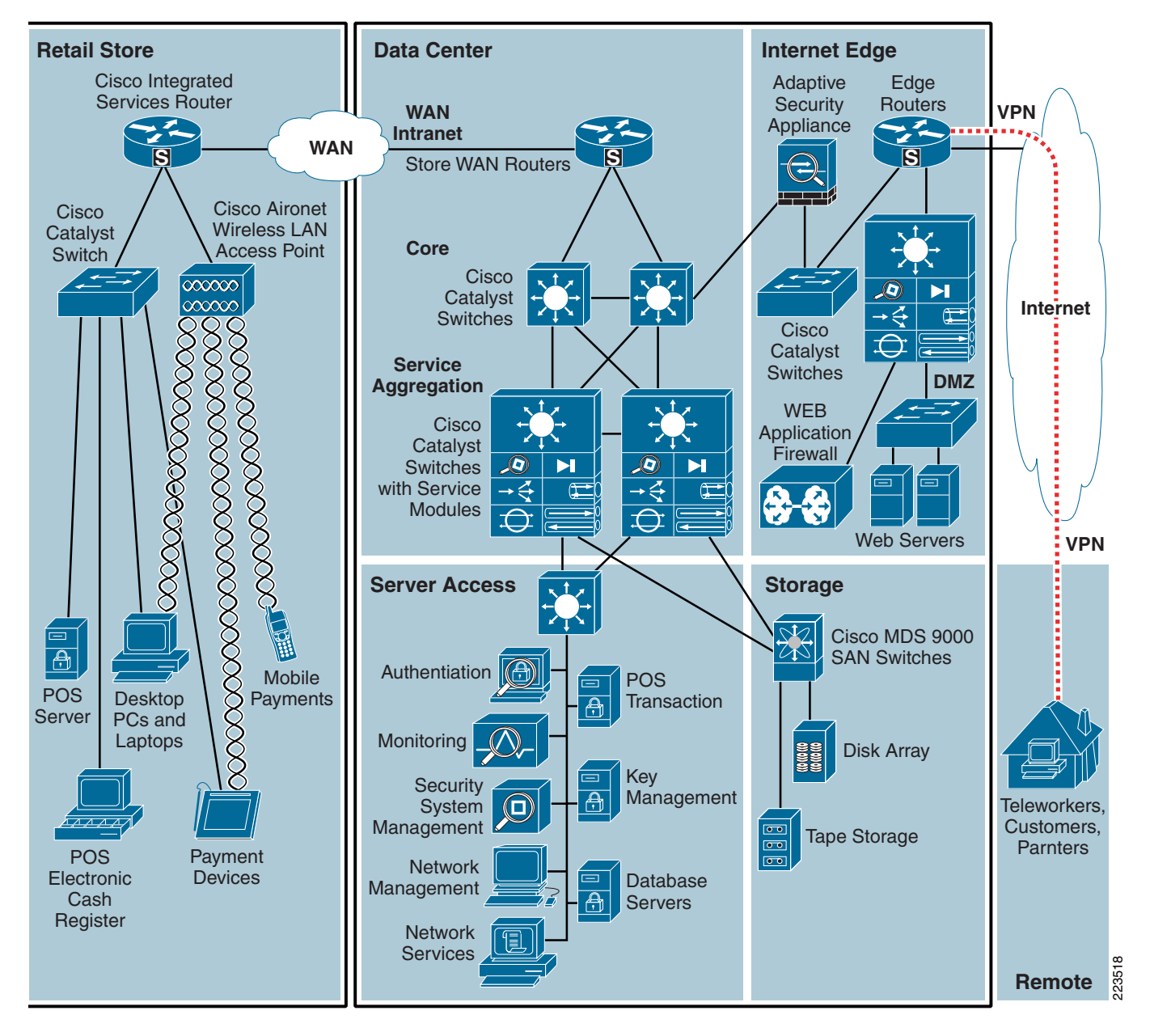

# <span id="page-20-0"></span>**Scope of the Solution**

### <span id="page-20-1"></span>**Architecture**

Cisco and and its solution partners have a wide range of products portfolio that could potentially be used to address the PCI specification. The products selected for this solution were chosen for their immediate relevance to a retail company network and data security environment, while allowing auditing and lab testing within the project timelines.

This solution guide includes store reference designs that connect to a central data center over a wide-area network. It also includes Internet edge reference designs that transport Internet-based users to the Extranet or De-Militarized Zone (DMZ). The solution includes and assumes centralized management, but does not include central connection to an actual retail payment or adjudication service.

This release of the PCI Solution for Retail can be used as a foundation to build upon additional products and location reference designs in the future. This solution includes the following:

- Reference store designs that connect to a central data center over a private wide-area network.
- **•** Data center design and centralized management servers that assist a retailer in satisfying PCI requirements.
- An Internet edge design that connects Internet-based consumers, workers, and partners to data center or DMZ-based applications.

The solution does *not* include the following:

- Data center connections to the actual payment service provider, acquiring bank or other merchant services.
- **•** Actual e-commerce architecture, systems and applications.

### <span id="page-20-2"></span>**PCI Compliance**

Most of the PCI standards (for example, PCI DSS 1.1, <https://www.pcisecuritystandards.org/index.htm>) are focused on policy and procedure within a retail company. However, specific sub-requirements of the PCI standard address technical infrastructure and its configuration. The PCI Solution for Retail provides Cisco networking equipment, partner software applications, reference architecture, and configurations to satisfy this technical infrastructure aspect of the PCI compliance process. Although this solution does provide related guidance to some of the policy-based sub-requirements, companies seeking to become PCI compliant should contact a security service provider for assistance with their security policy and company procedures.

The Cisco and partner products used in this solution successfully addressed the PCI specification within this specific set of configurations. Retail companies purchasing these products to address PCI should consult a QSA for their own particular environment because elements within it may differ from this solution.

# <span id="page-21-0"></span>**Solution Results**

These results are applicable to the specific solution that was created and audited in the Cisco lab. For detailed notes on each solution feature and the audit findings, strengths, and weaknesses, see [Chapter](#page-44-2) 3, ["Solution Components—Best Practices and PCI."](#page-44-2) Specific implementation and configuration details are provide in Chapter [4, "Implementing and Configuring the Solution."](#page-140-4) Finally, for a complete audit report by Cybertrust on this specific lab, see Appendix [F, "Report on Compliance \(ROC\)."](#page-470-2)

[Table](#page-21-1) 1-2 summarizes the solution features per PCI requirement.

#### <span id="page-21-1"></span>*Table 1-2 PCI Requirements Satisfied by PCI Solution for Retail*

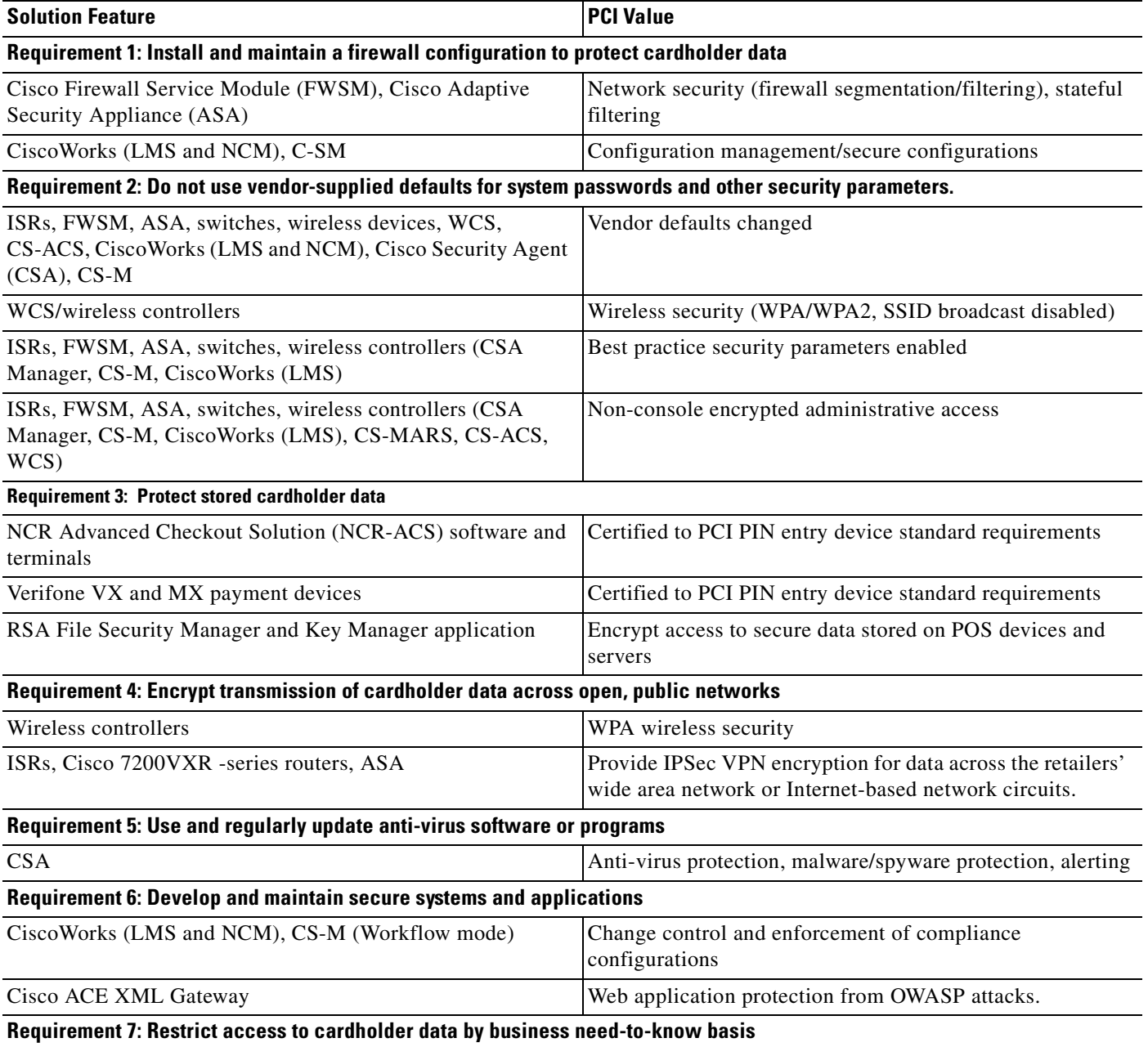

a ka

#### *Table 1-2 PCI Requirements Satisfied by PCI Solution for Retail (continued)*

ISRs, Cisco 7200VXR, FWSM, ASA, switches, wireless controllers, CSA Manager, CS-M, CiscoWorks (LMS), CS-MARS, CS-ACS, WCS, RSA applications and NCR-ACS

Least-privilege, role-based access

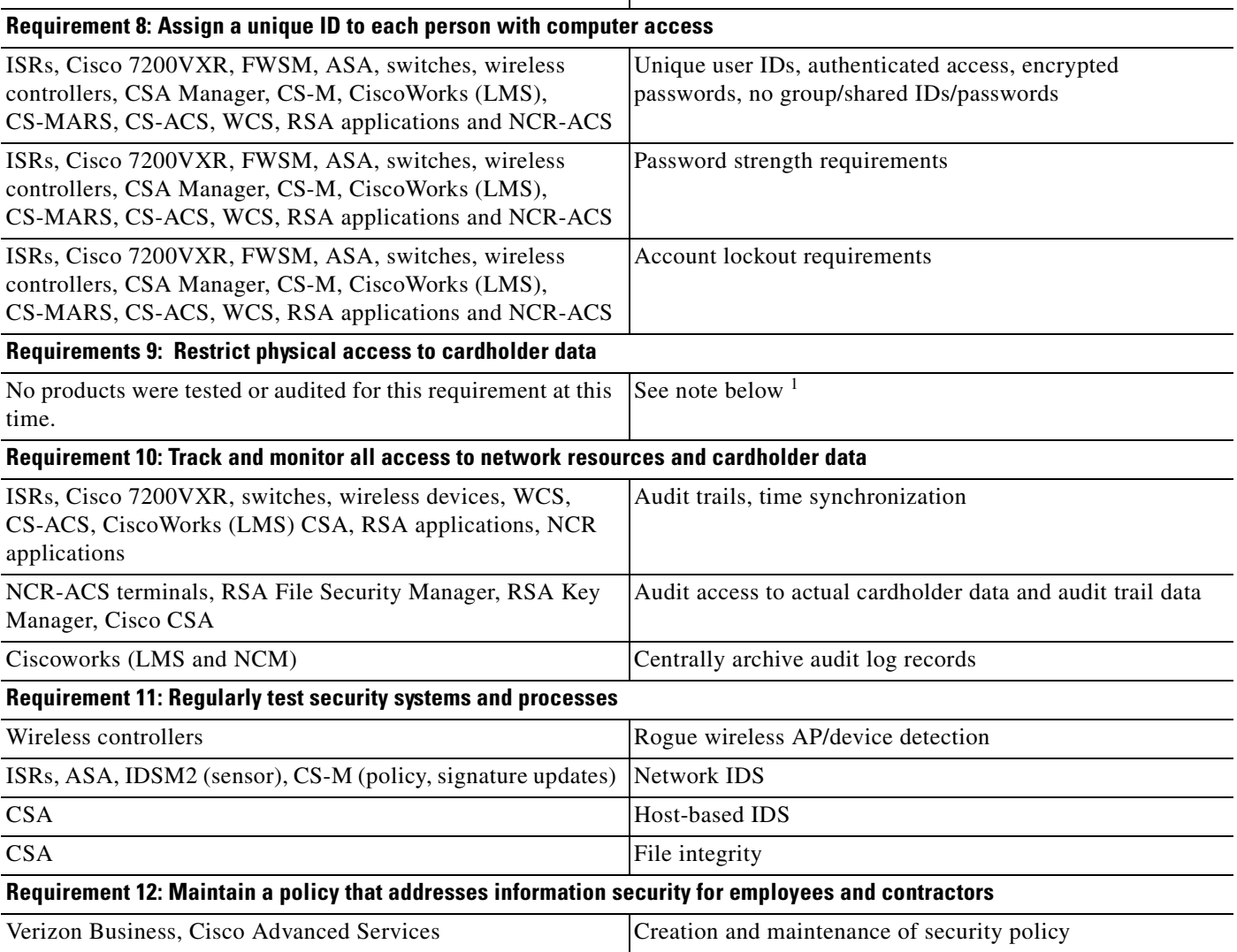

1. Cisco video surveillance and monitoring systems can be implemented to meet this requirement, but this was out of scope of this phase's solution testing effort.

**The Second** 

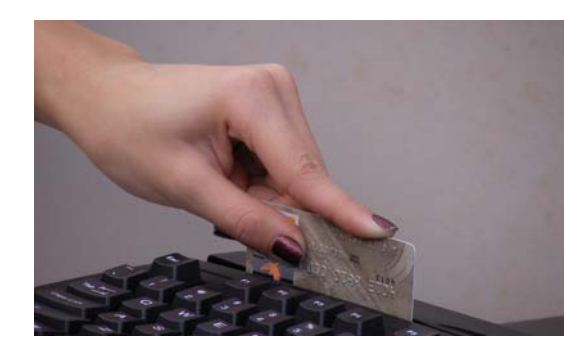

# <span id="page-24-0"></span>CHAPTER **2**

# <span id="page-24-1"></span>**Solution Architecture**

The architecture for the PCI Solution for Retail is based on Cisco 's Intelligent Retail Network (IRN). IRN is a Service-Oriented Network Architecture (SONA). For more information on SONA and IRN, refer to the following URL:

<http://www.cisco.com/go/retail>

The Cisco IRN reference designs serve as the foundation of the network systems layer. These network designs exhibit best practices for small, medium, and large retail store networks as well as data center and Internet networks. (See [Figure](#page-24-2) 2-1.)

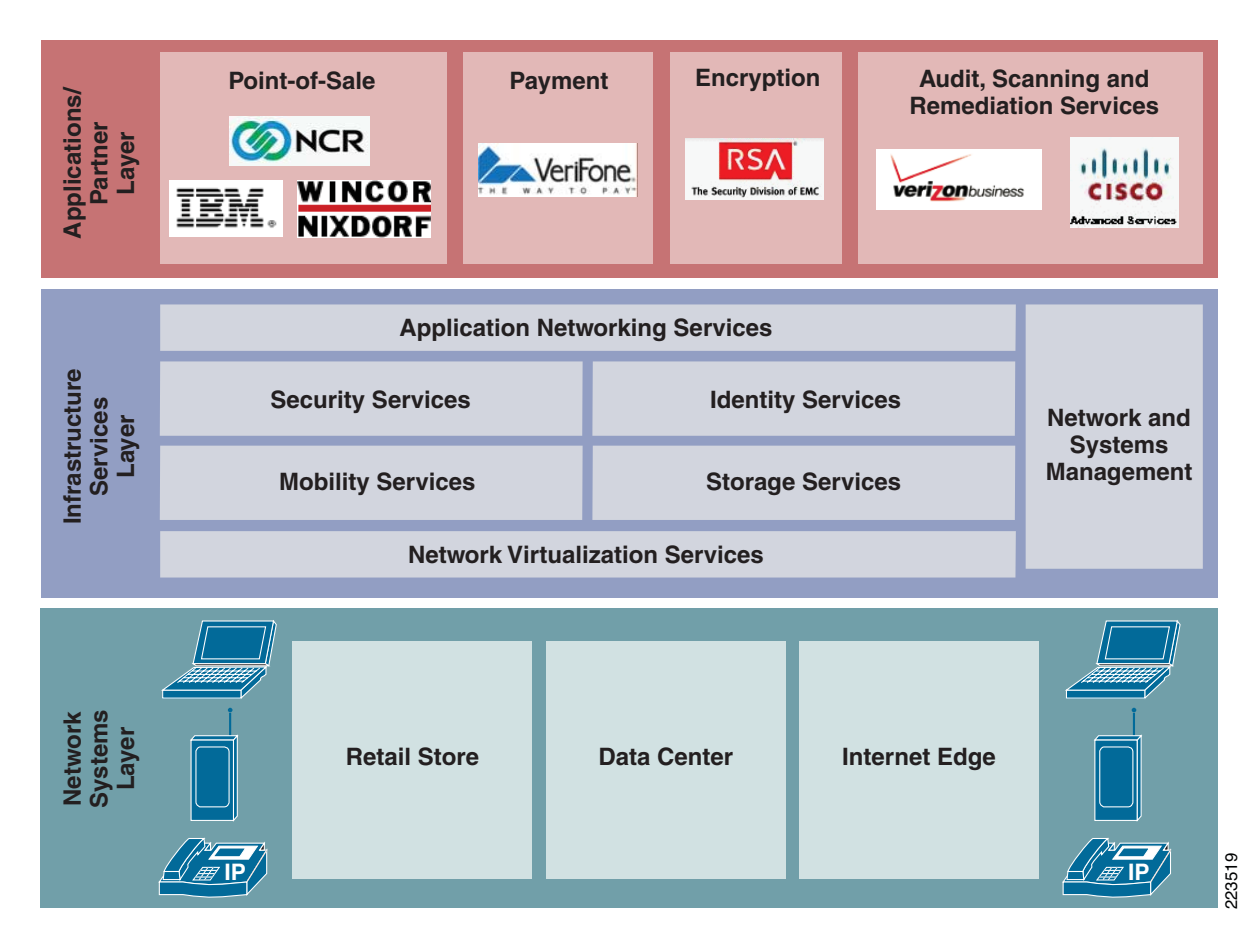

#### <span id="page-24-2"></span>*Figure 2-1 PCI Solution for Retail SONA Framework*

# <span id="page-25-0"></span>**Applications and Partner Services**

The top layer of the SONA framework includes the retail applications and services that are part of the PCI Solution for Retail. These include point-of-sale, payment, and encryption applications. Some of these applications use popular middleware services based on J2EE, .NET, or other systems. The IRN and the shared network services approach allow these various Service-Oriented Architecture (SOA) environments to share the same infrastructure services across multiple retail network topologies. Finally, the right side of the Application Layer includes the professional services that retailers must employ as part of the PCI process. Annual audits, network scans, and remediation services are necessary services that complete the PCI Solution for Retail framework.

# <span id="page-25-1"></span>**Application Networking Services**

Application services are the connection from the business applications to the shared services of the infrastructure services layer. This is where filtering, caching, load balancing and protocol optimization interact with applications or application middleware services to optimize the performance from the source of data to the end user.

Application delivery services in this solution include server load-balancing and content filtering features that Cisco IOS routers or Cisco Application Control Engines (ACEs) perform.

# <span id="page-25-2"></span>**Infrastructure Services**

Process control is simplified by using common infrastructure services for security, mobility and identity, and management. These are key advantages that aid in operational reporting and the policy requirements of achieving PCI compliance. Fewer services that are shared across more intelligent devices increases the operational efficiency of the whole system.

- **•** *Security services* are used extensively in the PCI Solution for Retail architectures. These services are a combination of security features shared across multiple physical devices, central management in the data center, and virtual access to the security control plane from anywhere in the retail network.
- **•** *Firewall services* are used in the ISR, Firewall Service Module (FWSM) and Adaptive Security Appliance (ASA) securing both application and interface services.
- **•** *Intrusion Detection and Prevention systems (*IDS/IPS) are used across the Cisco ISR, ASA, Intrusion Detection System Services Module 2 (IDSM2), Unified Wireless Network (UWN), and Cisco Security Agent (CSA) at the point-of-sale (POS) host and server levels. The combination of these systems is centrally managed through the Cisco management applications in the data center. Again, distributed access to the IDS/IPS control plane of the system is available from anywhere on the retail network.
- **•** *Monitoring, Analysis and Remediation data* is correlated by the centralized event correlation applications in the data center. The Cisco Security Monitoring, Analysis, and Response System (CS-MARS) not only does correlation and monitoring, but it can also remediate network attacks dynamically or through reactive alarm notifications. The CiscoWorks Network Compliance Manager (C-NCM) can enforce PCI policy on devices it monitors.
- *Mobility services* are another important area in the solution Retailers are demanding support for mobile POS and inventory applications operating on handheld computers or mobile POS kiosks. The Cisco UWN supports a very scalable set of wireless LAN (WLAN) systems ranging from single

access points to systems connecting thousands of access points as a single, centrally managed domain. The retail store networks use various WLAN systems, depending on the requirements of the store category.

- **•** *Identity services* are used to help ensure that authenticated and authorized users are allowed access to retail network systems. The Cisco Secure Access Control Server (CS-ACS) provides the central management of the RADIUS and TACACS+ systems configured on each network device throughout the architecture. A central LDAP-based directory service enhances CS-ACS in helping it meet the requirements of PCI. The use of a distributed network time service helps to ensure consistent synchronization of network and application events, and allows better correlation of events.
- **•** *Management Systems* are used across all the devices, applications, and services throughout the architecture. Network systems are managed with the LAN Management System (C-LMS) (configurations and administrative elements). The Cisco Security Manager (CS-M) manages the security elements of the devices so that a security department has independent control that is outside of the IT network systems team. The CiscoWorks Network Compliance Manager (C-NCM) can work with C-LMS to report on which devices are within compliance guidelines and which ones are not. For the ones that are not meeting guidelines, C-NCM can restore configurations and permit users to enforce configuration mandates.

Wireless systems are managed with the Cisco Wireless Control System (WCS) . These systems include configurations, administrative elements, and security services.

RSA data security applications use specific management tools in this architecture. RSA file security manager manages file encryption services on hosts and servers with payment data. RSA enVision is used to monitor and log events associated with RSA SecurID-based two-factor authentication in this solution.

# <span id="page-26-0"></span>**Network Systems Layer**

Network virtualization services are built into the architecture. For example, the Cisco ISR in each store network design virtualizes the security, routing, and identity services that many separate network appliances perform in legacy retail network architectures. Virtualization is also a key feature of the Cisco Unified Wireless systems in each store topology that manage the wireless infrastructure holistically rather than at each access point. The wireless system dynamically tunes and heals itself based on inputs from the central management system. The combined group of network systems in each store reference design is also feeding data to the central network and security monitoring system. This virtualization of the entire enterprise allows the central correlation of events to drive proactive and adaptive techniques to make the overall retail environment more secure.

*Path Isolation* is a key component of network virtualization. The PCI Solution isolates point-of-sale and network control traffic from other types of network traffic using VLANs, multiple WLAN SSID domains, and a private Frame Relay network from the stores to the data center centralized management. Other techniques can also be used to isolate sensitive traffic and are covered in detail in the Eenterprise Network Virtualization design guides that can be found at the following URL:

[http://www.cisco.com/en/US/netsol/ns656/networking\\_solutions\\_design\\_guidances\\_list.html#anc](http://www.cisco.com/en/US/netsol/ns656/networking_solutions_design_guidances_list.html#anchor7) hor7

• *Services Edge* is where the IRN infrastructure services connect to the physical world of the network infrastructure. In this area, firewall, policy enforcement, and policy management services are constructed to control service access between the store POS domain, other in-store LAN domains, and the WAN connection to remote services. The Data center and Internet edge each use services edge to aggregate integrated infrastructure services and affect all traffic coming through these parts of the designs.

# <span id="page-27-0"></span>**Retail Store Network Designs**

### <span id="page-27-1"></span>**Small Store**

The small store network scenario, shown in [Figure](#page-28-1) 2-2, meets the following design requirements.

### <span id="page-27-2"></span>**Primary Design Requirements**

- **•** Store size averages between 2000–6000 square feet
- **•** Fewer than 25 devices requiring network connectivity
- **•** Single router and integrated Ethernet switch
- **•** Preference for integrated services within fewer network components because of physical space requirements
- **•** Wireless connectivity

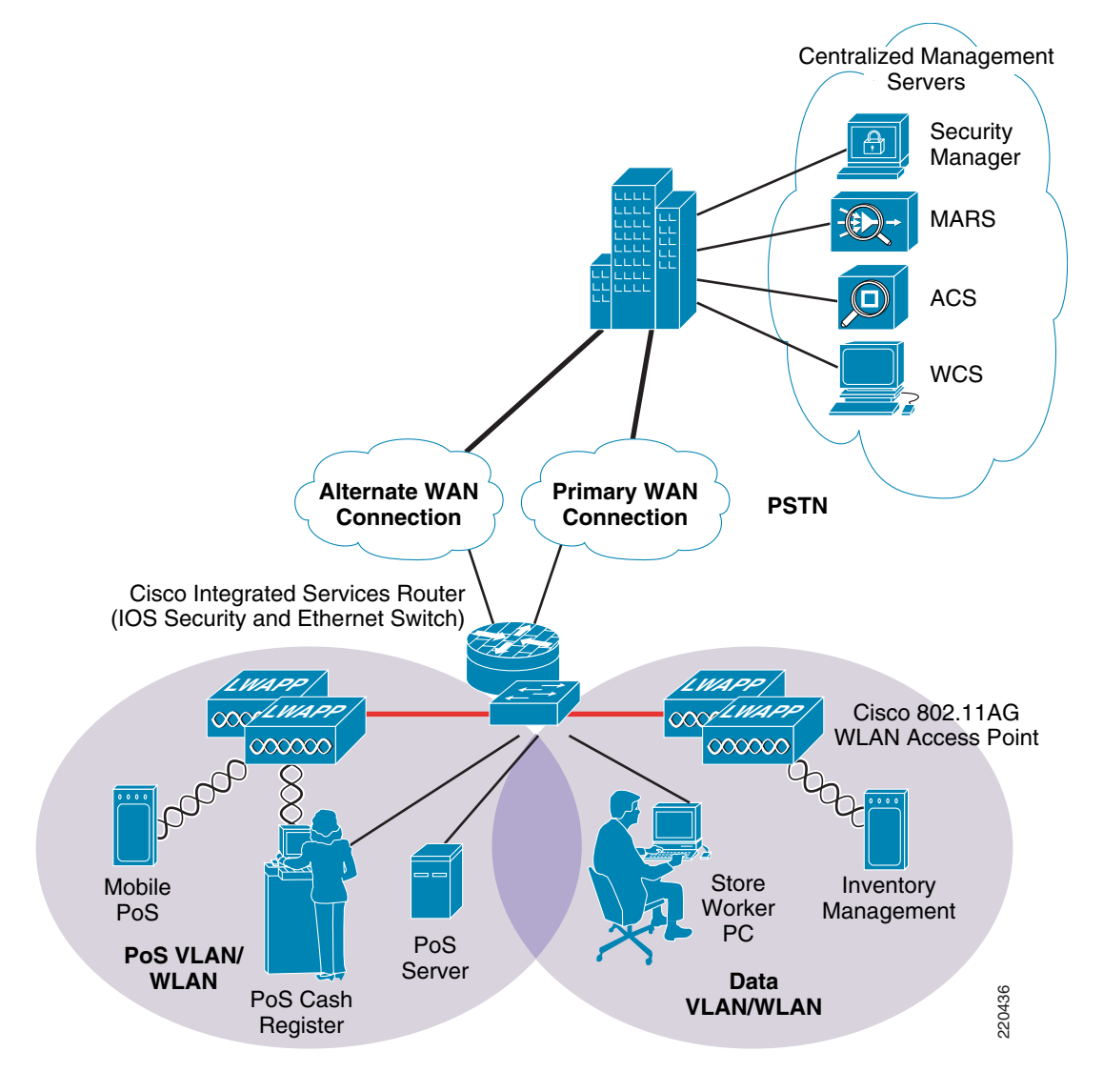

#### <span id="page-28-1"></span>*Figure 2-2 PCI Solution for Retail—Small Store Network Design*

#### <span id="page-28-0"></span>**Overview and Description**

The small store reference architecture is a powerful platform for running an enterprise retail business that requires simplicity and a compact form factor. This combination appeals to many different retail formats that can include the following:

- **•** Mall-based retail stores
- **•** Quick-serve restaurants
- **•** Convenience stores
- **•** Fuel stations
- **•** Specialty shops
- **•** Discount retailers who prefer network simplicity over other factors

This network architecture is widely used and consolidates many services into fewer infrastructure components. The small store also supports a variety of retail business application models because an integrated Ethernet switch supports high-speed LAN services. In addition, an integrated Content Engine supports centralized application optimization requirements such as Web Cache Communications Protocol (WCCP)-based caching, pre-positioning of data, local media streaming, and other application velocity services.

#### <span id="page-29-0"></span>**Advantages**

- **•** Lower cost per store
- **•** Fewer parts to spare
- **•** Fewer software images to maintain
- **•** Lower equipment maintenance costs

### <span id="page-29-1"></span>**Limitations**

- **•** Decreased levels of network resilience
- **•** Greater potential downtime because of single points of failure

### <span id="page-29-2"></span>**Medium Store**

The medium store network scenario, shown in [Figure](#page-30-1) 2-3, meets the following design requirements.

#### <span id="page-29-3"></span>**Primary Design Requirements**

- **•** Store size averages between 6,000–18,000 square feet
- **•** Physical size of store is smaller than a large store so a distribution layer of network switches is not required
- Number of devices connecting to the network averages 25–100 devices
- **•** Redundant LAN and WAN infrastructures
- **•** Wireless connectivity

<span id="page-30-1"></span>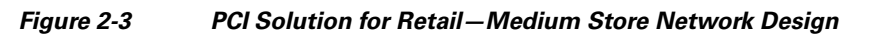

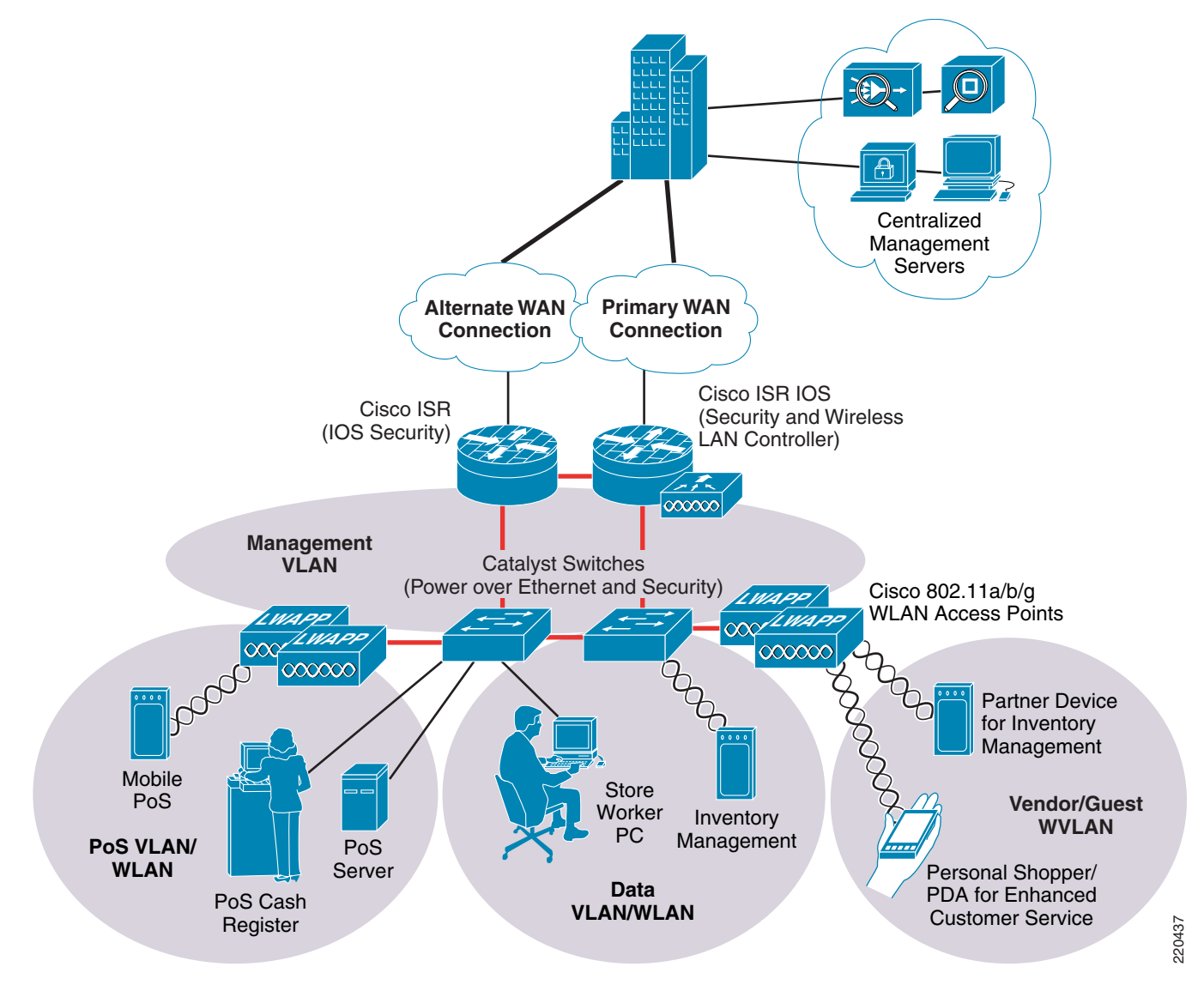

#### <span id="page-30-0"></span>**Overview and Description**

The medium retail store reference architecture is designed for enterprise retailers that require network resilience and increased levels of application availability over the small store architecture and its single-threaded, simple approach. As more mission-critical applications and services converge onto the IP infrastructure, network uptime and application availability are more important. The dual-router and dual-LAN switch design of the medium store supports these requirements. Each of the ISR routers can run IOS security services and other store communication services simultaneously. Each of the ISR routers is connected to a dedicated WAN connection. Hot-Standby Routing Protocol (HSRP) is used to ensure network resilience in the event that the network connection fails.

The access layer of the network offers enhanced levels of flexibility and more access ports compared to the small store. Up to 12 wireless access points can be installed in the store (supported by the WCS controller as tested and without adding more controllers). The distributed Cisco Catalyst switches can support a combination of larger physical buildings or a larger number of endpoints than the small store.

#### <span id="page-31-0"></span>**Advantages**

- More adaptive access layer with support for a greater number of endpoints and more diverse building requirements (multiple floors, sub-areas, and so on)
- **•** Improved network resilience through parallel device design
- **•** Improved network and application availability through parallel paths

#### <span id="page-31-1"></span>**Limitations**

- **•** No distribution layer between core layer (the ISR) and the access layer switches
- Single WCS Controller decreases in-store resilience of the wireless network; the recommendation is to have store APs fallback to central WCS controller if local WCS controller fails, or install dual-local WCS controllers.

### <span id="page-31-2"></span>**Large Store**

The large store network scenario, shown in [Figure](#page-32-1) 2-4, meets the following design requirements.

#### <span id="page-31-3"></span>**Primary Design Requirements**

- **•** Store size averages between 15,000–150,000 square feet
- **•** More than 100 devices per store requiring network connectivity
- **•** Multiple routers for primary and backup network requirements
- Preference for a combination of network services distributed within the store to meet resilience and application availability requirements
- Tiered network architecture within the store; distribution layer switches are employed between the central network services core and the access layer connecting to the network endpoints (POS, wireless APs, servers)

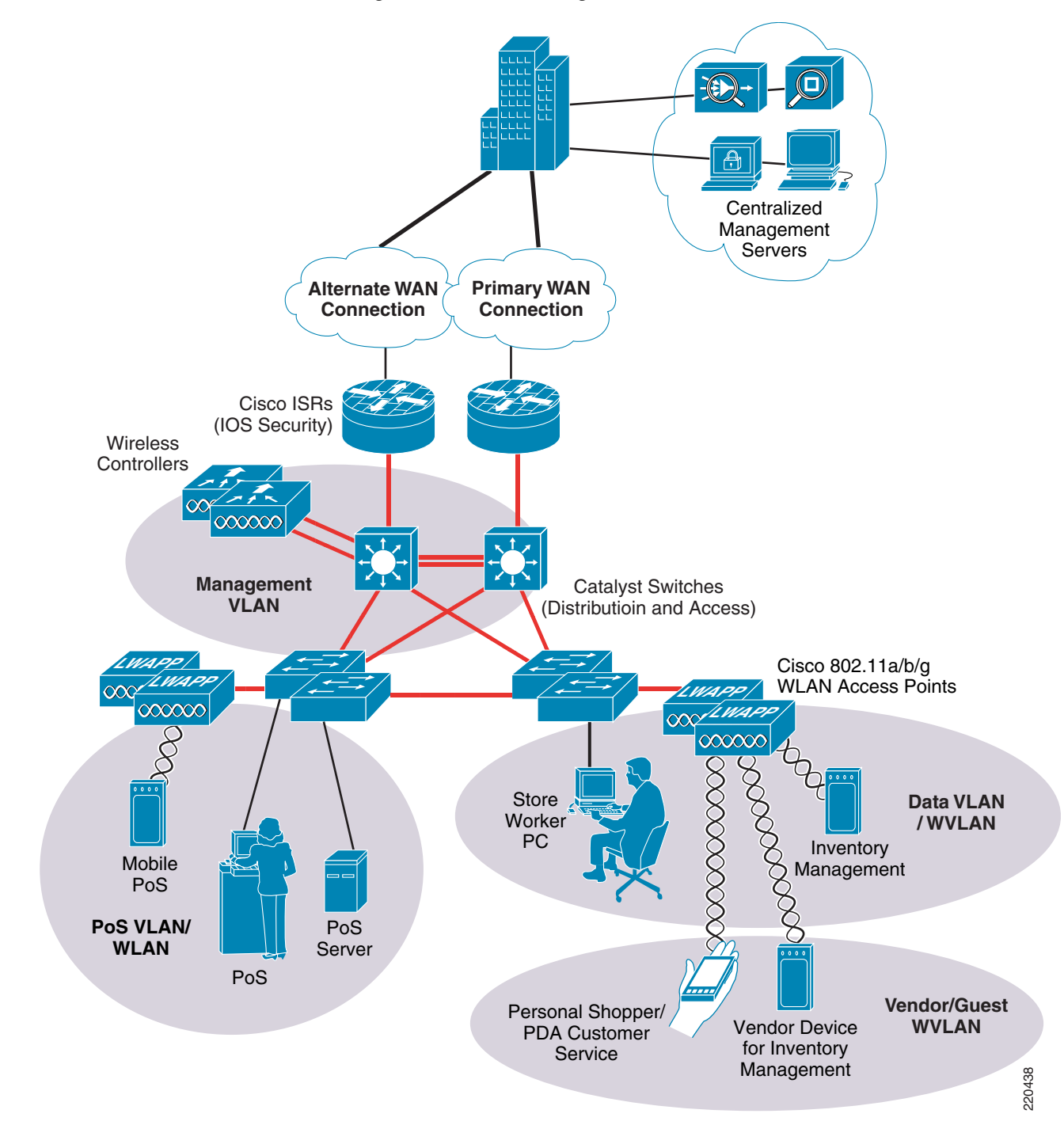

#### <span id="page-32-1"></span>*Figure 2-4 PCI Solution for Retail—Large Store Network Design*

### <span id="page-32-0"></span>**Overview and Description**

The large retail store reference architecture takes some of the elements of Cisco campus network architecture recommendations and adapts them to a large retail store environment. Network traffic can be better segmented (logically and physically) to meet business requirements. The distribution layer of the large store architecture can greatly improve LAN performance while offering enhanced physical

media connections (that is, fiber and copper for connection to remote access layer switches and wireless access points). A larger number of endpoints can be added to the network to meet business requirements. This type of architecture is widely used by large format retailers globally. Dual routers and distribution layer media flexibility greatly improve network serviceability because the network is highly available and scales to support the large retail store requirements. Routine maintenance and upgrades can be scheduled and performed more frequently or during normal business hours because of parallel path design.

#### <span id="page-33-0"></span>**Advantages**

- **•** Highest network resilience based on highly available design
- **•** Port density and fiber density for large retail locations
- **•** Increase segmentation of traffic
- **•** Scalable to accommodate shifting requirements in large retail stores

### <span id="page-33-1"></span>**Limitations**

**•** Higher cost because of network resilience based on highly available design

These retail store network designs are capable of helping a retailer achieve PCI compliance, and also serve as the scalable platform for new services and applications that embody the Cisco Intelligent Retail Network.

# <span id="page-34-0"></span>**Data Center**

[Figure](#page-34-2) 2-5 shows the data center solution design.

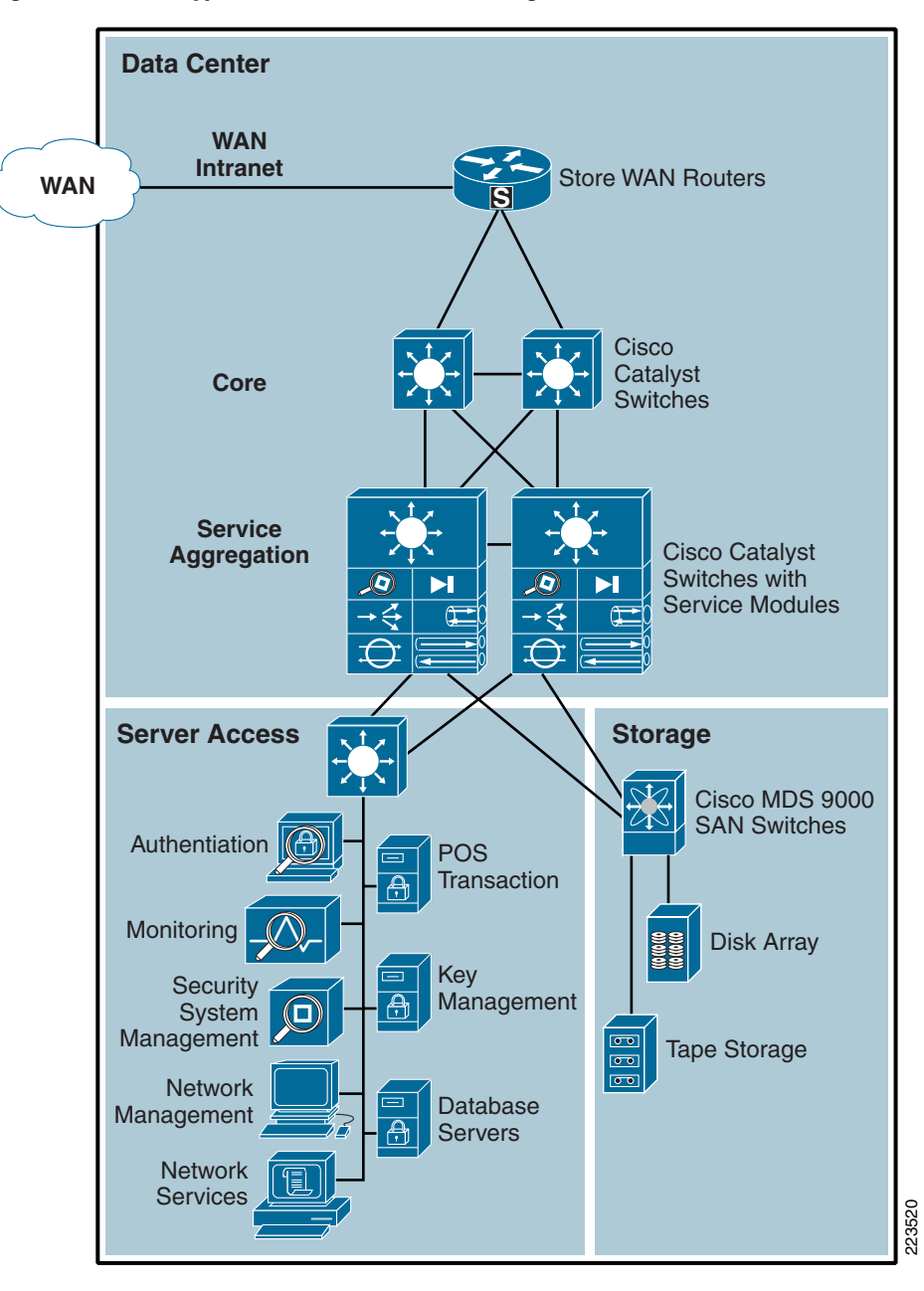

<span id="page-34-2"></span>*Figure 2-5 Typical Retail Data Center Design*

### <span id="page-34-1"></span>**Primary Design Requirements**

- **•** A scalable, highly available repository of business application data and compute servers.
- **•** WAN aggregation layer that securely connects store networks via public or private networks.
- **•** IPSec encryption is required for store networks connected via public networks.
- **•** A high performance core network between WAN aggregation and the service aggregation layer.
- **•** Aggregated network services between the core and server access layer.
- **•** A server access layer that securely connects business and solution management servers to other data center resources.
- **•** A storage area network layer that securely connects storage resources to other resources in the data center.

### <span id="page-35-0"></span>**Overview and Description**

For the purpose of this document, the data center is split into five areas: WAN aggregation, core, services aggregation, server access, and storage. The core, services aggregation, and server access tiers of the multi-tier data center architecture was based on the design documented in the *Cisco Data Center Infrastructure Design Guide 2.5*, which can be found at the following URL:

[http://www.cisco.com/application/pdf/en/us/guest/netsol/ns107/c649/ccmigration\\_09186a008073377d.](http://www.cisco.com/application/pdf/en/us/guest/netsol/ns107/c649/ccmigration_09186a008073377d.pdf) pdf

The WAN aggregation architecture is based on the *Infrastructure Protection and Security Service Integration Design for the Next Generation WAN Edge v 2.0*, which can be found at the following URL:

[http://www.cisco.com/application/pdf/en/us/guest/netsol/ns171/c649/ccmigration\\_09186a0080759487.](http://www.cisco.com/application/pdf/en/us/guest/netsol/ns171/c649/ccmigration_09186a0080759487.pdf) pdf

### <span id="page-35-1"></span>**WAN Aggregation**

The WAN aggregation layer is a transit network that aggregates the connections from the retail stores, and enterprise branch office LANs via a private or public service provider network. The WAN aggregation layer does not directly connect end users in the HQ, campus or regional branches; rather, it provides connectivity for the store LANs to connect to the data center core network and its resources.

The WAN edge devices are Cisco routers which should not also be used as the Internet gateways for the data center network. This recommendation is based on segmentation and typical throughput requirements for the store WAN. If VoIP is transported between the stores and enterprise network, voice quality issues related to the ability to guarantee bandwidth to store connectivity is another concern. Additionally, redundancy, store-backup networks, and overall network security-related concerns would limit the scope of the WAN aggregation to the function of connecting the store networks to the data center.

At the WAN aggregation layer, interior to the WAN edge routers, a dedicated firewall appliance is used to secure incoming WAN traffic and to terminate store VPN connections. This design provides the highest scalability. Many Cisco routers also support the IOS security software option which includes includes a firewall feature. Cisco recommends the use of the Cisco IOS Security feature set in stores, branches and teleworker deployments, because of a much lower number of users and connection rates than at the store WAN aggregation headend location.

There are two typical WAN speeds categories for a WAN aggregation network: less than and up to OC3 (155 Mbps) and OC12 (622 Mbps) and above. The choice of these two network speeds determines the platform set to select from Cisco. In addition, this design creates two profiles for each WAN speed. These profiles are designed to provide guidance when designing a WAN edge network regardless of which enterprise WAN architecture is selected. The profiles for each WAN speed investigate integrated versus
dedicated chassis for each functionality component as highlighted in the previous section. Some customers prefer a highly integrated solution where most, if not all, of the WAN edge functions described in this document reside on a single or very few network devices . Other customers prefer the granularity and scalability of these same functions separated across multiple network devices.

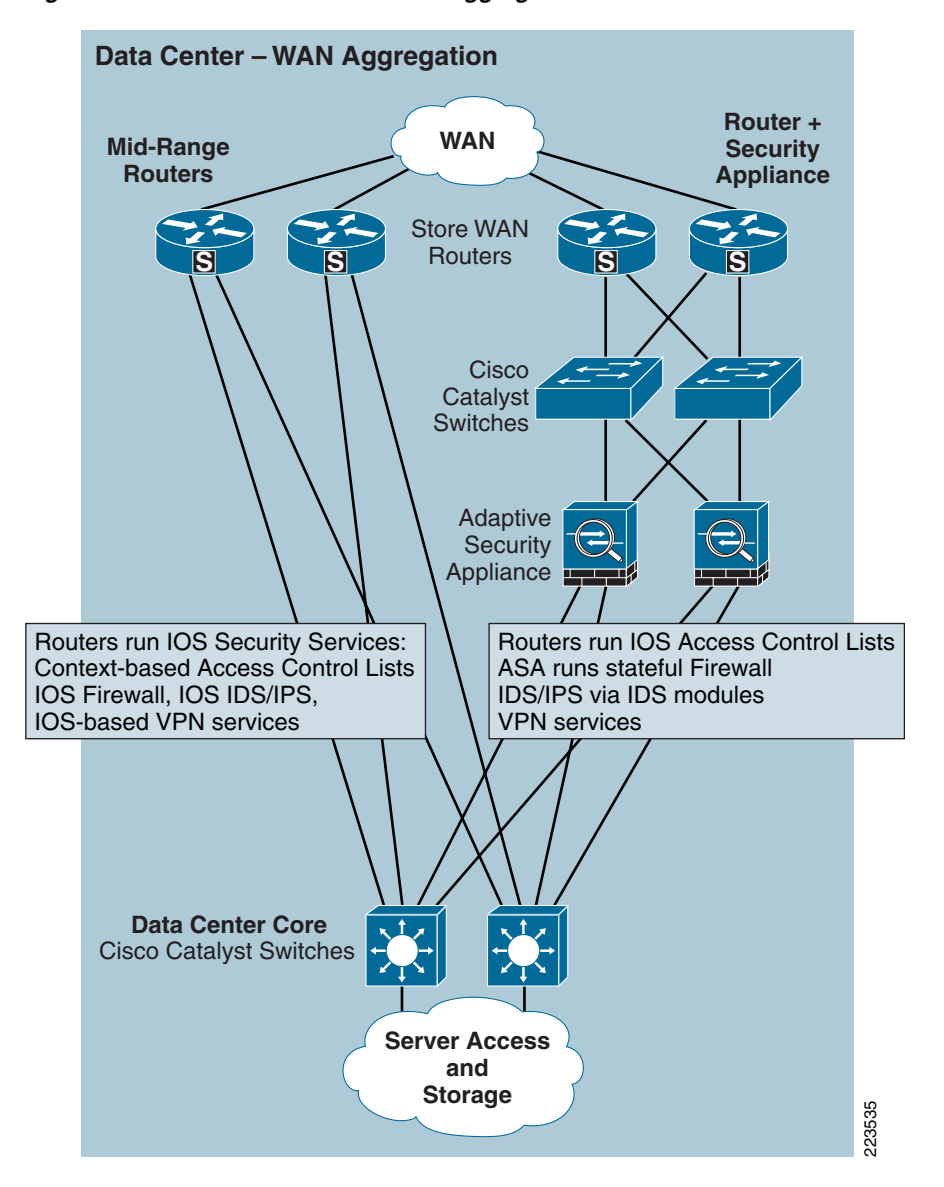

*Figure 2-6 Data Center —WAN Aggregation Alternatives*

## **Core**

The core layer provides the high-speed packet switching backplane for all flows going in and out of the data center. The core layer provides connectivity to multiple aggregation modules and provides a resilient Layer 3 routed fabric with no single point of failure. The core layer runs an interior routing protocol, such as Open Shortest Path First (OSPF) or Enhanced Interior Gateway Routing Protocol (EIGRP), and load balances traffic between the campus core and aggregation layers using the Cisco Express Forwarding(CEF)-based hashing algorithms.

## **Services (Edge) Aggregation**

The services aggregation layer modules provide important functions, such as service module integration, Layer 2 domain definitions, spanning tree processing, and default gateway redundancy. Server-to-server multi-tier traffic flows through the aggregation layer and can use services, such as firewall and server load balancing, to optimize and secure applications. The service modules provide services, such as content switching, firewall, SSL offload, intrusion detection, network analysis, and more. [Figure](#page-38-0) 2-7 illustrates a characterized view of the service aggregation layer.

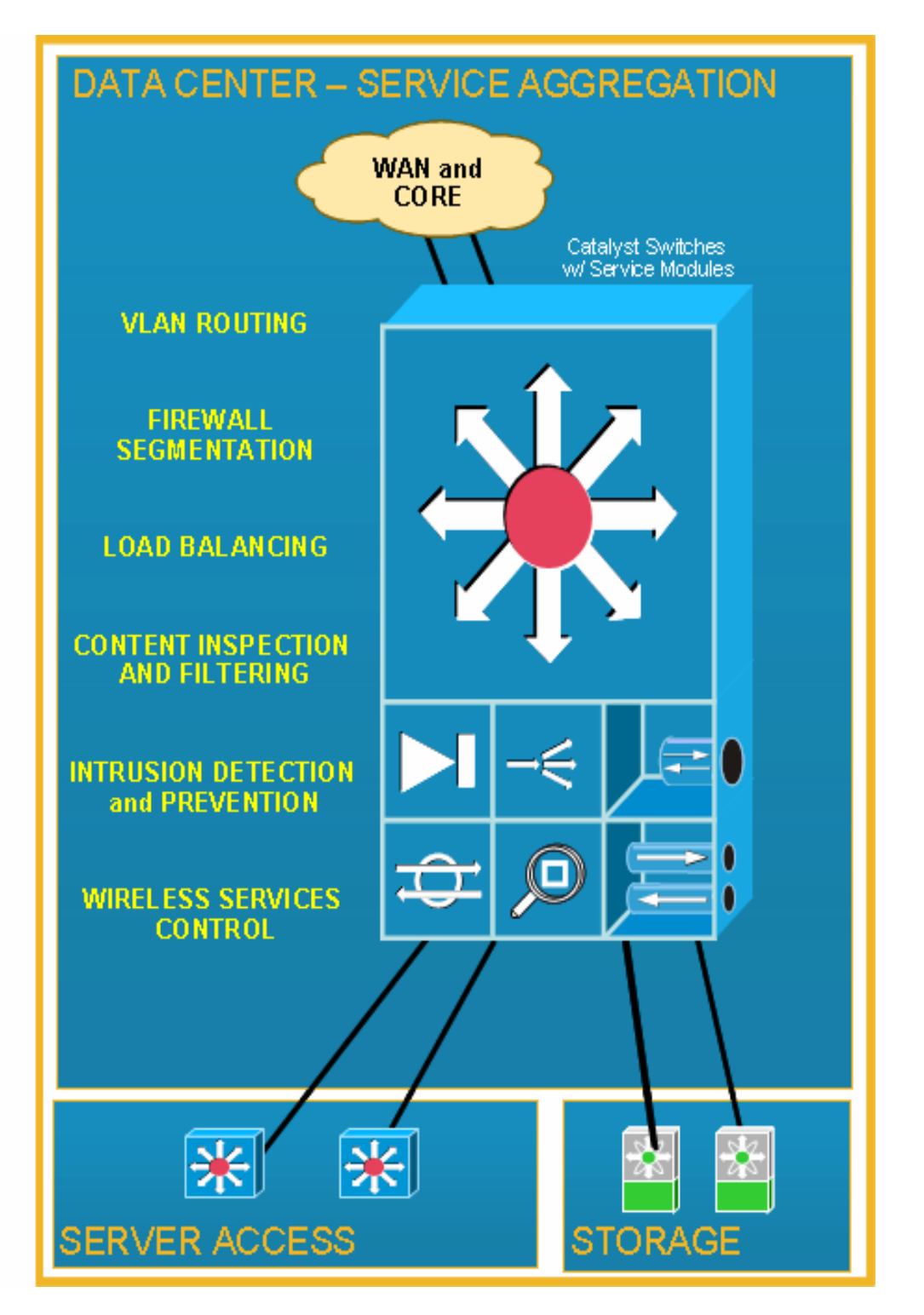

<span id="page-38-0"></span>*Figure 2-7 Conceptual Service Aggregation Layer*

This is a conceptual example of a single Cisco Catalyst 6500 switch and service modules. Cisco's data center reference architectures recommend pairs of service aggregation switches to meet typical high-availability requirements of the server access or storage layers.

## **Server Access Layer**

The server access layer is where the servers physically attach to the network. In typical data centers, the server components consist of 1RU servers, blade servers with integral switches, blade servers with pass-through cabling, clustered servers, and mainframes with OSA adapters. The access layer network infrastructure consists of modular switches, fixed configuration 1 or 2RU switches, and integral blade server switches. Switches provide both Layer 2 and Layer 3 topologies, fulfilling the various server broadcast domain or administrative requirements.

The solution management servers connect to the network in this layer. This way they are centralized, segmented from other business application servers, and protected by firewall services from the service aggregation layer above. Business servers, consisting of POS transaction log servers, database, and data warehouse servers would also exist at this layer but would be segmented via separate VLANs and firewall policy.

## **Storage**

A combination of the file encryption provided by the RSA File Security Manager product, fiber-channel zoning, and Logical Unit (LUN) masking/zoning as provided by the Cisco family of multi-layer director switches (MDS) were used in the storage implementation of this solution to deliver encryption and restricted access to cardholder data at rest in the datacenter. By deploying zoning within a Fibre Channel fabric, device access is limited to devices within the zone. This allows the user to segregate devices based on access to a particular storage device (disk array). This is generally an absolute requirement when dealing with a datacenter environment in which multiple file servers in the datacenter server farm are connected to the same SAN fabric and access to cardholder data must be restricted to a subset of servers. LUN masking takes zoning beyond the fiber-channel, switch port level by allowing for the restricted access to specific logical units on a given disk array such that only specific devices belonging to the LUN zone will be able to access those sections of the disk.

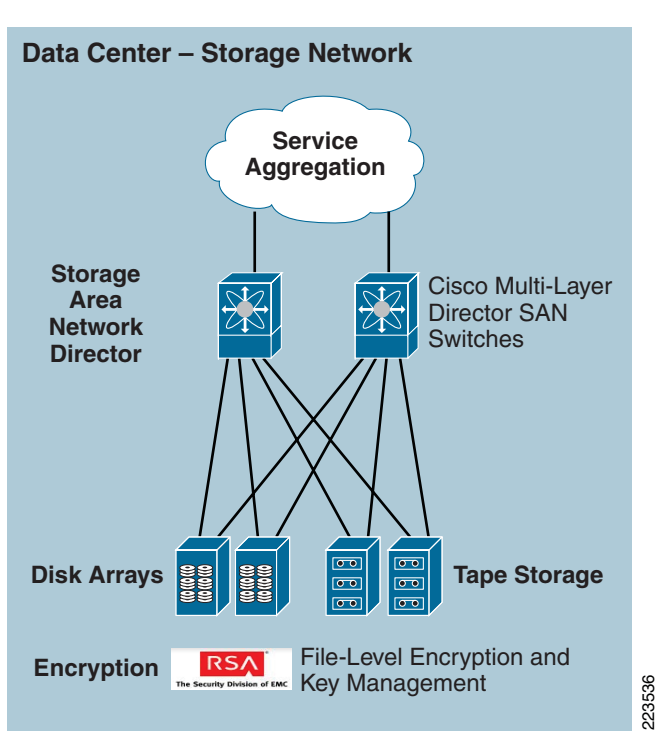

#### *Figure 2-8 Data Center Storage Area Networking*

## **Advantages**

- **•** Standardized equipment and software images, deployed in a modular, layered approach, simplifies configuration management and increases the systems availability.
- **•** Highly available data center design permits highly resilient access from stores to core data and storage services.
- **•** WAN aggregation alternatives allow flexible selection of service provider network offerings.
- **•** Service aggregation design allows for a modular approach to adding new access layers and managing shared network services (FW, IDS, application networking, wireless management, etc.).
- **•** Firewall, IDS and application networking services are available at all layers of the data center.
- Scalable to accommodate shifting requirements in data center compute and storage requirements.
- **•** Centralized solution management support all aspects of network, security and systems management and supports remote access from anywhere on the network.

## **Limitations**

- **•** WAN access speeds are typically the limiting factor between the store network systems and the WAN aggregation layer.
- **•** It is typical for retailers to over-subscribe the WAN circuits between the stores and the WAN edge aggregation router. Over-subscription can cause inconsistent results and packet loss of payment card information in the event that more traffic enters the WAN circuit simultaneously. QoS Standardized equipment and software images, deployed in a modular, lactoring<br>transformant and increases the systems availability.<br>Highly available data center design permits highly resilient access from<br>Highly available da

**•** Backup network connections from store networks to the data center are recommended when payment card information is transported via the WAN. These options are not covered in this design guide as they are not a requirement to meet PCI guidelines.

## **Internet Edge**

The Internet edge solution architecture is listed in [Figure](#page-41-0) 2-9.

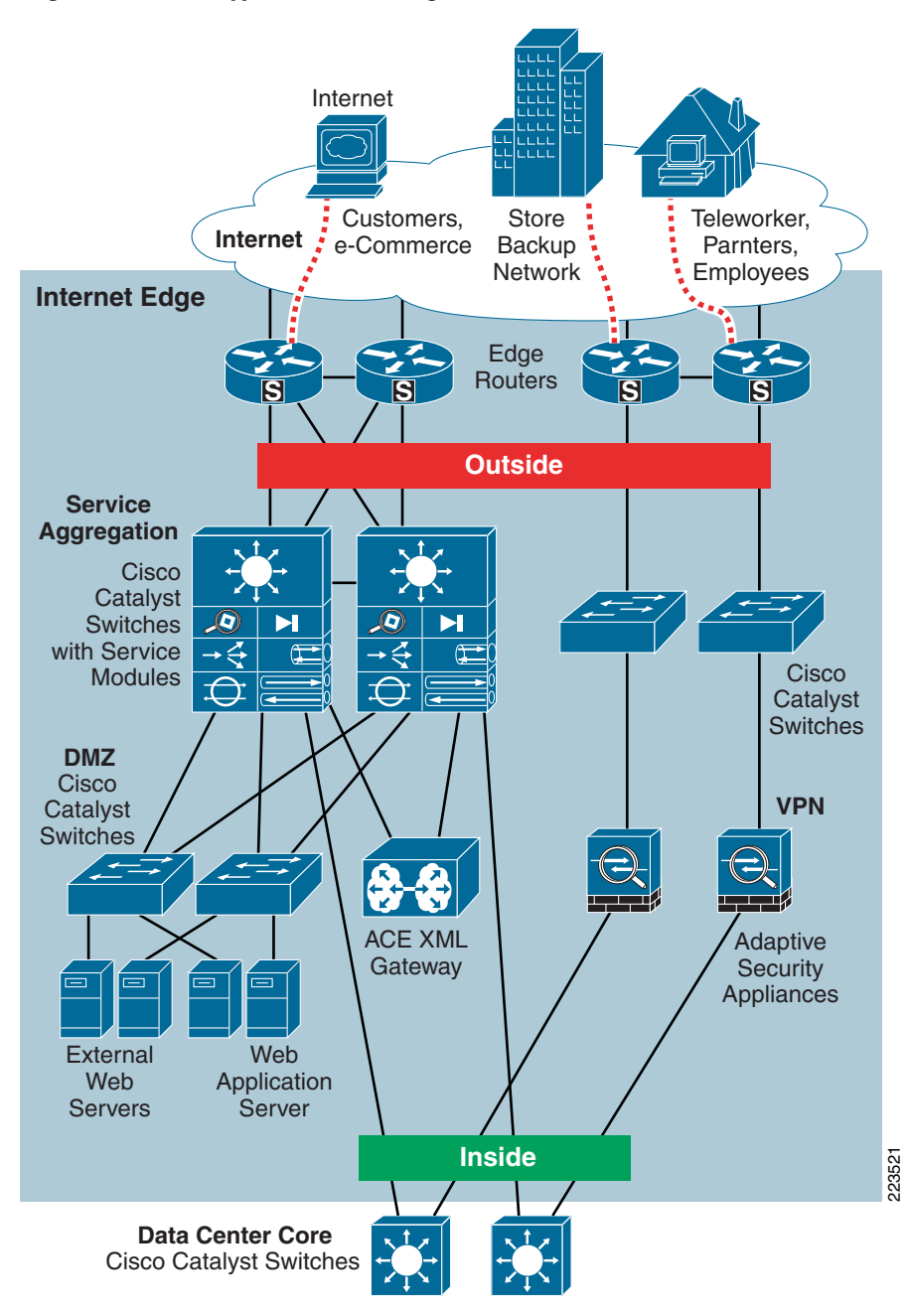

<span id="page-41-0"></span>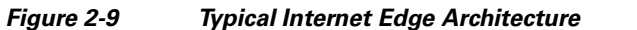

### **Primary Design Requirements**

- **•** An enterprise connection to Internet.
- **•** Securing the Internet edge design using Cisco firewall and intrusion detection systems.
- **•** Protecting enterprise network against web attacks.
- **•** Dual-threaded design for network resiliency.
- **•** Collapsed Internet edge and extranet network for a highly centralized and integrated edge network.
- **•** Remote VPN access to enterprise users/telecommuters.

## **Overview and Description**

The solution uses a collapsed Internet edge and extranet network to support Internet connectivity and business partner connectivity. This design takes into account best practices from the in *Data Center Networking: Internet Edge Design Architecture Design Guide* ([http://www.cisco.com/go/srnd/\)](http://www.cisco.com/go/srnd/) and customizes these recommendations for a Retail Internet edge and extranet network. The edges connects Internet services to the complete enterprise environment( i.e., from headquarters to Internet service providers (ISP), branch office connections that use Cisco secure VPN to connect to headquarters. The collapsed design provides highly centralized and integrated edge networks and transports the aggregated traffic through different service modules (Cisco ACE, Cisco FWSM and Cisco IDSM2) within a pair of Cisco Catalyst 6500 switch chassis. The design provides protection and defense against XML threats using the Cisco ACE AXL Gateway. The Internet edge provides the following security functions:

- **•** Secure configurations and management.
- **•** IP anti-spoofing.
- Access Control Lists (ACLs) provide explicitly permitted and/or denied IP traffic that may traverse between inside, outside, and Demilitarized Zone (DMZ).
- Stateful inspection—Provide the ability to establish and monitor session states of traffic permitted to flow across the Internet edge and deny that traffic which fails to match the expected state of an existing or allowed sessions.
- Intrusion detection using Cisco IDSM2—Provides ability to promiscuously monitor traffic across discrete points within the Internet edge and alarm and/or take action detecting suspect behavior that may threaten the enterprise network.
- Demilitarized Zone (DMZ)—Applications servers that need to be directly accessed from the Internet are placed in a quasi-trusted secure area between the Internet and the internal enterprise network. This allows internal hosts and Internet hosts to communicate with servers in the DMZ .

#### **Advantage**

- **•** Collapsed architecture
- **•** Highly available design
- **•** Firewall and intrusion detection capabilities in a single chassis

#### **Disadvantage**

**•** Complexity in configuration.

Chapter [3, "Solution Components—Best Practices and PCI,"](#page-44-0) provides the mapping between specific Cisco solution components and the required PCI elements to meet QSA audit requirements.

**The State** 

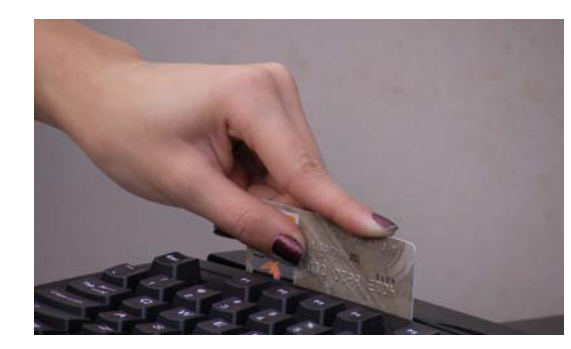

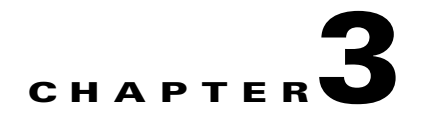

# <span id="page-44-0"></span>**Solution Components—Best Practices and PCI**

The information in this chapter applies equally to the small, medium,large store, data center, and Internet edge architectures. Each solution component is presented with the following:

**•** General notes/best practices

This section provides guiding principles for each technology within a retail environment. The notes are Cisco recommendations but do not necessarily fall within the framework of PCI. Some notes exceed the PCI specification and are additional security features of that respective product.

**•** PCI sub-requirements satisfied by solution component

This section delineates which PCI sub-requirements were successfully audited and validated by the respective technology. Note that this result is directly correlated to the implementation built in the Cisco lab and presented in Chapter [4, "Implementing and Configuring the Solution."](#page-140-0) The results of an audit may vary depending on the implementation within a retail company.

**•** PCI sub-requirements that require compensating controls

This section delineates which PCI sub-requirements needed additional compensating controls to successfully pass the PCI audit. These technologies required additional configuration or products to pass compliance. The results of an audit may vary depending on the implementation within a retail company.

For detailed configurations, refer to Chapter [4, "Implementing and Configuring the Solution."](#page-140-0)

## **Network Systems**

## **Cisco Integrated Services Router**

The Cisco Integrated Services Router (ISR) consolidates data, network, and security into a single platform with local and centralized management services.

## **General Notes/Best Practices**

- The security features of the ISR routers in the small, medium, and large architectures are configured using Cisco Security Manager. When adopting this as the primary method of router configuration, Cisco does not recommend making changes directly to the command-line interface (CLI) of the router. Unpredictable results can occur when central and local management are used concurrently.
- The general configuration of the ISR routers in the small, medium, and large architectures are maintained with CiscoWorks Resource Manager Essentials (a component of C-LMS).
- **•** Firewall rule sets must adhere to a "least amount of access necessary" policy. Rules must be defined by specific source/destination addressing and TCP/UDP ports required for the cardholder data environment on the point-of-sale networks.
- **•** Ensure that inspection rules are enabled on the ISR router so that the firewall maintains state (none are enabled by default).
- Access into a store router from the WAN needs to be protected by a store-located firewall filter if the WAN technology is considered public. In the Retail PCI Solution lab, filtering of the store WAN traffic occurs on the outbound data center side of the Frame Relay connection to preserve bandwidth. Frame Relay is considered a private network.
- **•** Disable the HTTP server service on the router and enable the HTTP secure server.
- **•** Configure the **session-timeout** and **exec-timeout** commands to 15 minutes or less on the console, AUX, VTY, and line interfaces on the router.
- Configure appropriate banner messages on login, incoming, and exec modes of the router. The login banner warning should not reveal the identity of the company that owns or manages the router. The incoming and executive banners should state that these areas are considered private and that unauthorized access will result in prosecution to the full extent of the law.
- **•** Configure the primary login authentication of the router to be directed to the Cisco Secure Access Control Server (CS-ACS). Individual user account profiles need to be created. Configure secondary or tertiary authentication local to the router itself in the event of a WAN or CS-ACS failure.
- **•** Use the **no service password-recovery** command in conjunction with the **service password encryption** command to prevent password theft by physical compromise of the router.
- **•** Change default passwords and community strings to appropriate complexity.

## **PCI Sub-Requirements Satisfied by Solution Component (Router)**

#### **Requirement 1: Install and Maintain a Firewall Configuration to Protect Cardholder Data**

**• PCI 1.2**—*Build a firewall configuration that denies all traffic from "untrusted" networks and hosts, except for protocols necessary for the cardholder data environment.* 

Each of the routers in the PCI Solution for Retail uses firewall feature set capabilities to satisfy this requirement.

The solution allowed the following business-related communication:

- **•** Management protocols for Cisco Security Manager (CS-M) and CiscoWorks (C-LMS)
- **•** Monitoring, analysis, and response system (CS-MARS)
- Authentication, authorization, and accounting (AAA) to access control server (CS-ACS) via TACACS
- **•** Internet Control Message Protocol (ICMP) for network troubleshooting
- **•** Network Time Protocol (NTP) for time stamp synchronization
- **•** System logging access for network events
- **•** Simple Network Management Protocol (SNMP)
- **•** Secure Socket Layer (SSL)
- **•** High availability via Hot Standby Routing Protocol (HSRP)
- **•** Dynamic Host Configuration Protocol (DHCP)
- **•** Everything else was denied and logged

See Appendix [C, "Application Protocols,"](#page-188-0) for a complete listing of the communications used in this solution.

The following is a sample configuration from the large store architecture:

```
RLRG-1#
!
ip access-list extended CSM_FW_ACL_GigabitEthernet0/0.1000
  remark Allow CSM-Server to access device through the Serial (external) Interface
 permit icmp host 192.168.42.133 host 10.10.62.1 log
 permit tcp host 192.168.42.133 host 10.10.62.1 eq 22 443 log
 remark ---- permit ntp ----
 permit udp any host 192.168.62.161 eq ntp
 permit udp any host 192.168.62.162 eq ntp
  permit udp any host 192.168.42.130 eq ntp
  remark ---- Send logs to their mgmt utilities through the mgmt VLAN ----
 permit tcp any host 192.168.42.134 eq 69 log
  permit udp any host 192.168.42.134 eq tftp snmp snmptrap syslog log
  remark ---- Ciscoworks so Managed Devices ----
 permit tcp host 192.168.42.134 any eq 22 telnet www 443 log
permit udp host 192.168.42.134 any eq snmp snmptrap syslog log
remark ---- System messages to MARS ----
 permit tcp any host 192.168.42.121 eq 2055 log
  permit udp any host 192.168.42.121 eq snmp syslog log
  remark ---- Allow network devices to use the ACS server ----
  permit tcp any host 192.168.42.131 eq tacacs log
  permit udp any host 192.168.42.131 eq 1812 log
  remark ---- ping to Datacenter ----
  permit icmp any 192.168.42.0 0.0.0.255 log
 remark ---- HSRP health information ----
 permit udp any host 224.0.0.2 eq 1985 log
  remark ---- Ping Gateway ----
```

```
 permit icmp 10.10.63.0 0.0.0.255 10.10.63.0 0.0.0.255 log
 remark ---- Allow DHCP to work ----
 permit udp any host 255.255.255.255 eq bootps log
 permit udp any host 192.168.42.130 eq bootps log
 remark Drop anything not explicitly allowed
 deny ip any any log
!
interface GigabitEthernet0/0.1000
ip access-group CSM_FW_ACL_GigabitEthernet0/0.1000 in
!
```
**• PCI 1.3.3**—*Implementing stateful inspection, also known as dynamic packet filtering (that is, only "established" connections are allowed into the network).*

The stateful inspection in the solution is the Cisco-recommended configuration. The statements inspect the protocol for anomalies on their default ports and maintain the established dynamic connection table for each session.

The following is a sample configuration:

```
RLRG-1#
!
ip inspect name CSM_INSPECT_1 http alert on audit-trail on
ip inspect name CSM_INSPECT_1 dns alert on audit-trail on
ip inspect name CSM_INSPECT_1 radius alert on audit-trail on
ip inspect name CSM_INSPECT_1 tacacs alert on audit-trail on
ip inspect name CSM_INSPECT_1 ssh alert on audit-trail on
ip inspect name CSM_INSPECT_1 ftp alert on audit-trail on
ip inspect name CSM_INSPECT_1 ldap alert on audit-trail on
ip inspect name CSM_INSPECT_1 snmp alert on audit-trail on
ip inspect name CSM_INSPECT_1 icmp alert on audit-trail on
ip inspect name CSM_INSPECT_1 tcp alert on audit-trail on
ip inspect name CSM_INSPECT_1 udp alert on audit-trail on
!
interface GigabitEthernet0/0.1000
ip inspect CSM_INSPECT_1 in
!
```
#### **• PCI 1.3.5**—*Restricting outbound traffic to that which is necessary for the cardholder data environment.*

The routers are configured to filter and inspect all traffic inbound from each network segment. Through extensive interview and discussion with the QSA, filtering all inbound network traffic to the router was determined to be an acceptable implementation. This effectively restricts the outbound traffic, and is a common practice in many retailer networks. (See [Figure](#page-48-0) 3-1.)

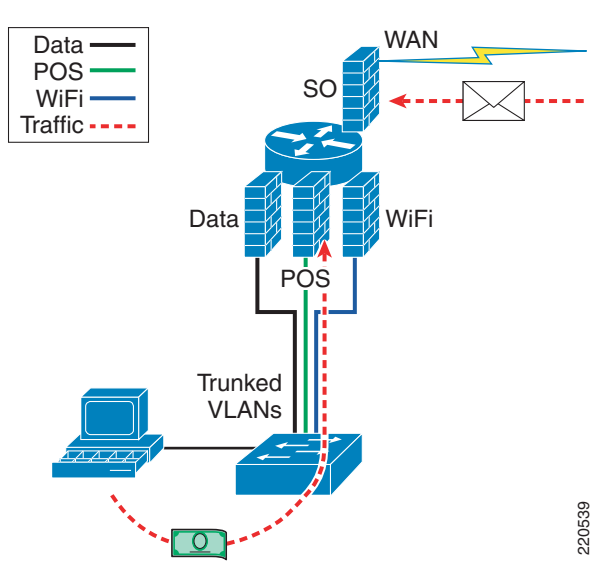

<span id="page-48-0"></span>*Figure 3-1 Restricting Outbound Traffic*

```
RLRG-1#
!
interface GigabitEthernet0/0.11
description POINT OF SALE NETWORK
ip access-group CSM_FW_ACL_GigabitEthernet0/0.11 in
ip inspect CSM_INSPECT_1 in
!
```
**• PCI 1.3.7**—*Denying all other inbound and outbound traffic not specifically allowed.*

Deny and log all traffic not explicitly allowed within each firewall rule set. Logging all denied traffic may cause a significant performance impact depending on the retail environment.

The following is a sample configuration:

```
RLRG-1#
ip access-list extended CSM_FW_ACL_GigabitEthernet0/0.1000
< deleted for brevity>
remark Drop anything not explicitly allowed
deny ip any any log
```
• **PCI 1.3.8** —Installing perimeter firewalls between any wireless networks and the cardholder data environment, and configuring these firewalls to deny any traffic from the wireless environment or from controlling any traffic (if such traffic is necessary for business purposes).

The point-of-sale network and the wireless network is segmented by VLANs and secured by the Cisco IOS firewall that is integrated in the router. (See [Figure](#page-48-0) 3-1.)

The following is a sample configuration:

```
RLRG-1#
!
interface GigabitEthernet0/0.14
 description WIRELESS
<excerpted for brevity>
ip address 10.10.51.2 255.255.255.0
  ip access-group CSM_FW_ACL_GigabitEthernet0/0.14 in
!
interface GigabitEthernet0/0.11
  description POINT OF SALE
```

```
<excerpted for brevity>
  ip address 10.10.48.2 255.255.255.0
 ip access-group CSM_FW_ACL_GigabitEthernet0/0.11 in
!
ip access-list extended CSM_FW_ACL_GigabitEthernet0/0.14
 remark Allow CSM-Server to access device through the Serial (external) Interface
 permit icmp host 192.168.42.133 host 10.10.62.1 log
 permit tcp host 192.168.42.133 host 10.10.62.1 eq 22 443 log
 remark ---- permit ntp ----
 permit udp any host 192.168.62.161 eq ntp
 permit udp any host 192.168.62.162 eq ntp
 permit udp any host 192.168.42.130 eq ntp
 remark ---- E-mail ----
 permit tcp any host 192.168.42.140 eq smtp www 443 log
 remark ---- HSRP health information ----
 permit udp any host 224.0.0.2 eq 1985 log
 remark ---- Ping Gateway ----
 permit icmp 10.10.51.0 0.0.0.255 10.10.51.0 0.0.0.255 log
  remark ---- Clients to CSA Manager ----
 permit tcp any host 192.168.42.132 eq www 443 5401 5402 log
 remark ---- Required for devices to perform windows updates ----
 permit tcp any host 192.168.42.150 eq www 443 log
 remark ---- Allow DHCP to work ----
 permit udp any host 255.255.255.255 eq bootps log
 permit udp any host 192.168.42.130 eq bootps log
 remark Drop anything not explicitly allowed
 deny ip any any log
!
ip access-list extended CSM_FW_ACL_GigabitEthernet0/0.11
 remark Allow CSM-Server to access device through the Serial (external) Interface
 permit icmp host 192.168.42.133 host 10.10.62.1 log
 permit tcp host 192.168.42.133 host 10.10.62.1 eq 22 443 log
 remark ---- permit ntp ----
 permit udp any host 192.168.62.161 eq ntp
 permit udp any host 192.168.62.162 eq ntp
 permit udp any host 192.168.42.130 eq ntp
 remark ---- E-mail ----
 permit tcp any host 192.168.42.140 eq smtp www 443 log
 remark ---- HSRP health information ----
 permit udp any host 224.0.0.2 eq 1985 log
 remark ---- Ping Gateway ----
 permit icmp 10.10.48.0 0.0.0.255 10.10.48.0 0.0.0.255 log
 remark ---- Clients to ActiveDirectory Server ----
 permit icmp any host 192.168.42.130 log
 permit tcp any host 192.168.42.130 range 1024 65535 log
 permit tcp any host 192.168.42.130 eq www 88 123 135 139 389 443 445 1028 log
 permit udp any host 192.168.42.130 eq domain bootps 88 ntp 135 389 log
 remark ---- POS Devices talking to Wincor ----
 permit icmp any host 192.168.52.98 log
 permit tcp any host 192.168.52.98 eq www 139 443 445 1433 3389 4064 log
 permit udp any host 192.168.52.98 eq netbios-ns 445 1433 log
 remark ---- POS to MSRMS Server ----
 permit tcp any host 192.168.52.99 eq www 443 1433 1434 log
 permit udp any host 192.168.52.99 eq 1433 1434 log
 remark ---- Clients to CSA Manager ----
 permit tcp any host 192.168.42.132 eq www 443 5401 5402 log
 remark ---- Required for devices to perform windows updates ----
 permit tcp any host 192.168.42.150 eq www 443 log
 remark ---- Allow DHCP to work ----
 permit udp any host 255.255.255.255 eq bootps log
 permit udp any host 192.168.42.130 eq bootps log
 remark Drop anything not explicitly allowed
 deny ip any any log
!
```
**• PCI 1.5***—Implement IP masquerading to prevent internal addresses from being translated and revealed on the Internet. Use technologies that implement RFC 1918 address space, such as Port Address Translation (PAT) or Network Address Translation (NAT).*

The stores in this solution are configured using private addressing that are not routable across the Internet. NAT or PAT must be used in the data center to convert these addresses into public available address space.

Following is an example of a large store addressing plan:

10.10.48.0 255.255.240.0 Summarized store addressing block

10.10.48.0 /24- VLAN11 (POS) 10.10.49.0 /24- VLAN12 (Data) 10.10.50.0 /24- VLAN13 (Voice) 10.10.51.0 /24- VLAN14 (Wireless) 10.10.52.0 /24- VLAN15 (Wireless POS) 10.10.53.0 /24- VLAN16 (Partner) 10.10.54.0 /24- VLAN17 (Wireless Guest) 10.10.55.0 /24- VLAN18 (LWAP Control) 10.10.56.0 ~10.10.61.0 - (Future) 10.10.62.0 /24- Other- (Misc) 10.10.62.1 /32- LRG-1 Loop 0 10.10.62.2 /32- LRG-2 Loop 0 10.10.62.16 /30- LRG-1 Serial 0 10.10.62.20 /30- LRG-2 Serial 0 10.10.62.24 /30- VLAN101 (Router Link) 10.10.62.28 /30- VLAN102 (Router Link 10.10.63.0 /24- VLAN1000(Management)

#### **Requirement 2: Do not use Vendor-Supplied Defaults for System Passwords and Other Security Parameters**

**• PCI 2.1**—*Always change vendor-supplied defaults before installing a system on the network (for example, include passwords, SNMP community strings, and elimination of unnecessary accounts).*

Configure passwords with required complexity and length for local accounts.

See Appendix [E, "Device Configurations."](#page-254-0)

The text following this list refers to the following sub-requirements:

- **• PCI 2.2.2**—*Disable all unnecessary and insecure services and protocols (services and protocols not directly needed to perform the devices' specified function)*
- **• PCI 2.2.3.c**—*For a sample of system components, critical servers, and wireless access points, verify that common security parameters are set appropriately.*
- **• PCI 2.2.4**—*Remove all unnecessary functionality, such as scripts, drivers, features, subsystems, file systems, and unnecessary web servers.*
- **• PCI 2.3**—*Encrypt all non-console administrative access. Use technologies such as SSH, VPN, or SSL/TLS for web-based management and other non-console administrative access.*

Disable services such as pad, finger, and small servers. Depending on the Cisco IOS release, these will be enabled or disabled by default and may not be displayed in the running configuration.

Only encrypted management communication was enabled. All other services were disabled.

The following is a sample configuration:

```
no service pad
no ip finger
!
no ip http server
ip http secure-server
```
! line vty 0 4 transport input ssh !

#### **Requirement 6: Develop and Maintain Secure Systems and Applications**

**• PCI 6.1**—*Ensure that all system components and software have the latest vendor-supplied security patches installed. Install relevant security patches within one month of release.*

Smartnet services enable Cisco customers to have the ability to keep current with the latest versions of code, including security patches and bug fixes.

#### **Requirement 7: Restrict Access to Cardholder Data by Business Need-to-Know And Requirement 8: Assign a Unique ID to each Person with Computer Access**

The text following this list refers to the following sub-requirements for Requirements 7 and 8:

- **• PCI 7.2—***Establish a mechanism for systems with multiple users that restricts access based on a user's need to know, and is set to "deny all" unless specifically allowed.*
- **• PCI 8.1**—*Identify all users with a unique user name before allowing them to access system components or cardholder data.*
- **• PCI 8.2***—In addition to assigning a unique ID, employ at least one of the following methods to authenticate all users:*
	- **–** *Password*
	- **–** *Token devices (for example, SecureID, certificates, or public key)*
	- **–** *Biometrics*
- **• PCI 8.4—***Encrypt all passwords during transmission and storage on all system components*
- **• PCI 8.5.8**—*Do not use group, shared, or generic accounts and passwords*
- **• PCI 8.5.9**—*Change user passwords at least every 90 days*
- **• PCI 8.5.10**—*Require a minimum password length of at least seven characters*
- **• PCI 8.5.11**—*Use passwords containing both numeric and alphabetic characters*
- **• PCI 8.5.12**—*Do not allow an individual to submit a new password that is the same as any of the last four passwords he or she has used.*
- **• PCI 8.5.13**—*Limit repeated access attempts by locking out the user ID after not more than six attempts*
- **• PCI 8.5.14**—*Set the lockout duration to thirty minutes or until administrator enables the user ID.*

Compliance of the sub-requirements in this section was achieved within the solution by implementing the Cisco Secure Access Control Server (CS-ACS) and Microsoft Active Directory for user account services.

Fallback authentication, in the event of the CS-ACS not being reachable, was configured local to the router. These fallback accounts should be rotated based on a QSA-recommended policy.

**• PCI 8.5.15**—*If a session has been idle for more than 15 minutes, require the user to re-enter the password to re-activate the terminal.*

Configure the **session-timeout** and **exec-timeout** commands to 15 minutes or less on the console, AUX, VTY, and line interfaces on the router.

```
!
line con 0
  session-timeout 15 output
  exec-timeout 15 0
!
```
#### **Requirement 10: Track and Monitor all Access to Network Resources and Cardholder Data**

Compliance of the sub-requirements in this section was achieved within the solution by implementing the CS-ACS for Authentication, Authorization and Accounting (AAA) services.

The Cisco ISR router was not configured or audited for AAA features without the use of ACS.

- **• PCI 10.1—***Establish a process for linking all access to system components (especially access done with administrative privileges such as root) to each individual user.*
- **• PCI 10.2.2**—*All actions taken by any individual with root or administrative privileges*
- **• PCI 10.2.4**—*Invalid logical access attempts*
- **• PCI 10.2 5**—*Use of identification and authentication mechanisms*
- **• PCI 10.2.7**—*Creation and deletion of system-level objects*
- **• PCI 10.3.1**—*User identification*
- **• PCI 10.3.2**—*Type of event*
- **• PCI 10.3.3***—Date and time*
- **• PCI 10.3.4**—*Success or failure indication*
- **• PCI 10.3.5**—*Origination of event*
- **• PCI 10.3.6**—*Identity or name of affected data, system component, or resource*

Following is a sample configuration:

```
!
aaa new-model
!
aaa authentication login RETAIL group tacacs+ local
aaa authentication login RLOCAL group tacacs+ local
aaa authentication enable default enable group tacacs+
aaa authorization exec default group tacacs+ if-authenticated 
aaa accounting update newinfo
aaa accounting exec default start-stop group tacacs+
aaa accounting commands 15 default start-stop group tacacs+
aaa accounting system default start-stop group tacacs+
!
aaa session-id common
!
```
- **• PCI 10.4—***Obtain and review the process for acquiring and distributing the correct time within the organization, as well as the time-related system-parameter settings for a sample of system components, critical servers, and wireless access points. Verify the following is included in the process and implemented:*
- **• PCI 10.4.a**—*Verify that NTP or similar technology is used for time synchronization*
- **• PCI 10.4.b**—*Verify that internal servers are not all receiving time signals from external sources. [Two or three central time servers within the organization receive external time signals [directly from a special radio, GPS satellites, or other external sources based on International Atomic Time and UTC (formerly GMT)], peer with each other to keep accurate time, and share the time with other internal servers.]*
- **• PCI 10.4.c**—*Verify that the Network Time Protocol (NTP) is running the most recent version*
- **• PCI 10.4.d**—*Verify that specific external hosts are designated from which the time servers will accept NTP time updates (to prevent an attacker from changing the clock). Optionally, those updates can be encrypted with a symmetric key, and access control lists can be created that specify the IP addresses of client machines that will be provided with the NTP service (to prevent unauthorized use of internal time servers). For more information, see [http://www.ntp.org.](http://www.ntp.org)*

```
RLRG-1#
!
ntp clock-period 17179470
ntp source Loopback0
ntp server 192.168.62.162
ntp server 192.168.62.161 prefer
!
```
#### **Requirement 11: Regularly Test Security Systems and Processes**

- **• PCI 11.4.a**—*Observe the use of network intrusion detection systems and/or intrusion prevention systems on the network. Verify that all critical network traffic in the cardholder data environment is monitored*.
- **• PCI 11.4.c**—*Examine IDS/IPS configurations and confirm IDS/IPS devices are configured, maintained, and updated per vendor instructions to ensure optimal protection*.

The sub-requirements in this section are satisfied through the IPS feature set of the Cisco ISR router combined with monitoring and alerting capability of CS-MARS.

The Cisco Security Manager (C-SM) is used to configure and deploy the IDS/IPS event definitions and signatures to the Cisco ISR routers.

Following is a sample configuration:

```
ip ips sdf location 
https://192.168.42.133:443/ids-config/servlet/com.cisco.nm.mdc.ids.config.iosids.servlet.S
DFServlet/11/sdf-complete.xml
ip ips notify SDEE
ip ips name sdm_ips_rule
!
```
### **PCI Sub-Requirements that Require Compensating Controls (Router)**

The Cisco ISR routers within this solution complied with all relevant PCI sub-requirements and did not require any compensating controls.

## **Mid-Range Routers (WAN Aggregation)/Edge Routers (Internet Edge)**

### **General Notes/Best Practices**

- **•** Configuration was done manually on the router CLI and backing-up of configuration and monitoring of configuration for changes and non-compliance were done through the CiscoWorks Network Compliance Manager (C-NCM).
- **•** Firewall rule sets must adhere to a "least amount of access necessary" policy. Where possible, rules must be defined by specific source/destination addressing and TCP/UDP ports required for the cardholder data environment on the point-of-sale networks.
- **•** The perimeter firewall between the data center was provided by the Adaptive Security Appliance. As a result, the Cisco 7206VXR was not evaluated according to the set of 1.x requirements for firewalls.
- **•** Disable the HTTP server service on the router and enable the HTTP secure server.
- **•** Configure the **session-timeout** and **exec-timeout** commands to 15 minutes or less on the console, AUX, VTY, and line interfaces on the router.
- Configure appropriate banner messages on login, incoming, and exec modes of the router. The login banner warning should not reveal the identity of the company that owns or manages the router. The incoming and executive banners should state that these areas are considered private and that unauthorized access will result in prosecution to the full extent of the law.
- **•** Configure the primary login authentication of the router to be directed to the CS-ACS. Individual user account profiles need to be created. Configure secondary or tertiary authentication local to the router itself in the event of a WAN or CS-ACS failure.
- **•** Use the **no service password-recovery** command in conjunction with the **service password encryption** command to prevent password theft by physical compromise of the router.
- **•** Change default passwords and community strings to appropriate complexity.
- **•** Enable anti-spoofing on all interfaces.
- **•** For the Internet edge routers, use the following access-list on the interface that is facing the Internet. This access-list explicitly filters traffic destined for infrastructure address space. Deployment of edge infrastructure access-lists requires that you clearly define your infrastructure space and the required/authorized protocols that access this space. The access-list is applied at ingress to your network on all externally facing connections, such as peering connections, customer connections, and so forth.

```
!
!
access-list 110 remark Deny special-use address sources
access-list 110 remark Refer to RFC 3330 for additional special use addresses
access-list 110 deny ip host 0.0.0.0 any
access-list 110 deny ip 127.0.0.0 0.255.255.255 any
access-list 110 deny ip 192.0.2.0 0.0.0.255 any
access-list 110 deny ip 224.0.0.0 31.255.255.255 any
access-list 110 remark Filter RFC 1918 space
access-list 110 deny ip 10.0.0.0 0.255.255.255 any log
access-list 110 deny ip 172.16.0.0 0.15.255.255 any log
access-list 110 deny ip 192.168.0.0 0.0.255.255 any log
access-list 110 remark deny your space as source from entering your AS.
access-list 110 remark To be deployed only at the AS edge.
access-list 110 deny ip <YOUR_CIDR_BLOCK> any
access-list 110 permit tcp any host <public web server> eq www log
access-list 110 permit tcp any host <public web server> eq 443 log
access-list 110 remark Permit legitimate business traffic.
access-list 110 permit tcp any <Internet-routable subnet> established
access-list 110 deny ip any any log
!
!
```
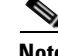

**Note** The **log** keyword can be used to provide additional detail about source and destinations for a given protocol. Although this keyword provides valuable insight into the details of access-lists hits, excessive hits to an access-list entry that uses the **log** keyword increase CPU utilization. The performance impact associated with logging varies by platform.

The service provider network in the solution represented an MPLS network. At the writing of this document, MPLS is considered a private network and secure tunneling across the WAN is not required. However, for best practices, Cisco recommends Virtual Private Network (VPN) tunneling be implemented. For further information on implementing an IPSec VPN, refer to the *IPSec VPN Direct Encapsulation Design Guide* at the following URL:

[http://www.cisco.com/application/pdf/en/us/guest/netsol/ns171/c649/ccmigration\\_09186a0080739e7c.](http://www.cisco.com/application/pdf/en/us/guest/netsol/ns171/c649/ccmigration_09186a0080739e7c.pdf.) pdf.

#### **Requirement 2: Do not use Vendor-Supplied Defaults for System Passwords and Other Security Parameters**

**• PCI 2.1**—*Always change vendor-supplied defaults before installing a system on the network (for example, include passwords, SNMP community strings, and elimination of unnecessary accounts)*.

Configure passwords with required complexity and length for local accounts. See Appendix [E, "Device](#page-254-0)  [Configurations."](#page-254-0)

The text following this list refers to the following sub-requirements:

- **• PCI 2.2.2**—*Disable all unnecessary and insecure services and protocols (services and protocols not directly needed to perform the devices' specified function)*.
- **• PCI 2.2.3.c**—*For a sample of system components, critical servers, and wireless access points, verify that common security parameters are set appropriately.*
- **• PCI 2.2.4**—*Remove all unnecessary functionality, such as scripts, drivers, features, subsystems, file systems, and unnecessary web servers.*
- **• PCI 2.3**—*Encrypt all non-console administrative access. Use technologies such as SSH, VPN, or SSL/TLS for web-based management and other non-console administrative access.*

Disable services such as pad, finger, and small servers. Depending on the Cisco IOS release, these will be enabled or disabled by default and may not be displayed in the running configuration.

Only encrypted management communication was enabled. All other services were disabled.

The following is a sample configuration:

```
no service pad
no ip finger
!
no ip http server
ip http secure-server
!
line vty 0 4
  transport input ssh
!
```
#### **Requirement 6: Develop and Maintain Secure Systems and Applications**

**• PCI 6.1**—*Ensure that all system components and software have the latest vendor-supplied security patches installed. Install relevant security patches within one month of release.*

Smartnet services enable Cisco customers to have the ability to keep current with the latest versions of code, including security patches and bug fixes.

### **Requirement 7: Restrict Access to Cardholder Data by Business Need-to-Know And Requirement 8: Assign a Unique ID to each Person with Computer Access**

The text following this list refers to the following sub-requirements for Requirements 7 and 8:

- **• PCI 7.2**—*Establish a mechanism for systems with multiple users that restricts access based on a user's need to know, and is set to "deny all" unless specifically allowed.*
- **• PCI 8.1**—*Identify all users with a unique user name before allowing them to access system components or cardholder data.*
- **• PCI 8.2**—*In addition to assigning a unique ID, employ at least one of the following methods to authenticate all users:*
	- **–** Password
	- **–** Token devices (for example, SecureID, certificates, or public key)
	- **–** Biometrics
- **• PCI 8.4**—*Encrypt all passwords during transmission and storage on all system components.*
- **• PCI 8.5.8**—*Do not use group, shared, or generic accounts and passwords.*
- **• PCI 8.5.9**—*Change user passwords at least every 90 days.*
- **• PCI 8.5.10**—*Require a minimum password length of at least seven characters.*
- **• PCI 8.5.11**—*Use passwords containing both numeric and alphabetic characters.*
- **• PCI 8.5.12**—*Do not allow an individual to submit a new password that is the same as any of the last four passwords he or she has used.*
- **• PCI 8.5.13**—*Limit repeated access attempts by locking out the user ID after not more than six attempts.*
- **• PCI 8.5.14**—*Set the lockout duration to thirty minutes or until administrator enables the user ID.*

Compliance of the sub-requirements in this section is achieved within the solution by implementing the CS-ACS and Microsoft Active Directory for user account services.

Fallback authentication, in the event of the CS-ACS not being reachable, was configured local to the router. These fallback accounts should be rotated based on a QSA-recommended policy.

**• PCI 8.5.15**—*If a session has been idle for more than 15 minutes, require the user to re-enter the password to re-activate the terminal.*

Configure the **session-timeout** and **exec-timeout** commands to 15 minutes or less on the console, aux, VTY, and line interfaces on the router.

Following is a sample configuration:

```
!
line con 0
  session-timeout 15 output
  exec-timeout 15 0
!
```
## **Requirement 10: Track and Monitor all Access to Network Resources and Cardholder Data**

Compliance of the sub-requirements in this section was achieved within the solution by implementing the CS-ACS for Authentication, Authorization and Accounting (AAA) services.

The Cisco ISR router was not configured or audited for AAA features without the use of CS-ACS.

- **• PCI 10.1**—Establish a process for linking all access to system components (especially access done with administrative privileges such as root) to each individual user.
- **• PCI 10.2.2**—*All actions taken by any individual with root or administrative privileges*
- **• PCI 10.2.4**—*Invalid logical access attempts*
- **• PCI 10.2 5**—*Use of identification and authentication mechanisms*
- **• PCI 10.2.7**—*Creation and deletion of system-level objects*
- **• PCI 10.3.1**—*User identification*
- **• PCI 10.3.2**—*Type of event*
- **• PCI 10.3.3**—*Date and time*
- **• PCI 10.3.4**—*Success or failure indication*
- **• PCI 10.3.5**—*Origination of event*
- **• PCI 10.3.6**—*Identity or name of affected data, system component, or resource*

!

```
aaa new-model
!
aaa authentication login RETAIL group tacacs+ local
aaa authentication login RLOCAL group tacacs+ local
aaa authentication enable default enable group tacacs+
aaa authorization exec default group tacacs+ if-authenticated 
aaa accounting update newinfo
aaa accounting exec default start-stop group tacacs+
aaa accounting commands 15 default start-stop group tacacs+
aaa accounting system default start-stop group tacacs+
!
aaa session-id common
!
```
- **• PCI 10.4**—*Obtain and review the process for acquiring and distributing the correct time within the organization, as well as the time-related system-parameter settings for a sample of system components, critical servers, and wireless access points. Verifying the following is included in the process and implemented:*
	- **– PCI 10.4.a**—*Verify that NTP or similar technology is used for time synchronization*
	- **– PCI 10.4.b**—*Verify that internal servers are not all receiving time signals from external sources.* Two or three central time servers within the organization receive external time signals. Time signals are sent directly from a special radio, GPS satellites, or other external sources based on International Atomic Time and UTC (formerly GMT). The time servers peer with each other to keep accurate time, and share the time with other internal servers.
	- **– PCI 10.4.c**—*Verify that the Network Time Protocol (NTP) is running the most recent version.*
	- **– PCI 10.4.d**—*Verify that specific external hosts are designated from which the time servers will accept NTP time updates (to prevent an attacker from changing the clock). Optionally, those updates can be encrypted with a symmetric key, and access control lists can be created that specify the IP addresses of client machines that will be provided with the NTP service (to prevent unauthorized use of internal time servers). For more information, see <http://www.ntp.org>.*

```
RWAN-10#
!
ntp clock-period 17179470
ntp source Loopback0
ntp server 192.168.62.162
ntp server 192.168.62.161 prefer
```
## **Cisco Catalyst Ethernet Switch and Network Switch Module**

The Cisco Catalyst Ethernet switch provides connectivity for the IP endpoints to the routed networks and WAN services.

## **General Notes/Best Practices**

- The general configuration of the Cisco Catalyst switches and Network Switch Module in the small, medium, and large architectures are maintained with the CiscoWorks Resource Manager Essentials (a component of C-LMS).
- **•** The use of VLANs on the Cisco Catalyst switch enables the retailer to provide same-box wired access to its devices while maintaining segregated addressing schemes.
- **•** Disable the HTTP server on the switch and enable the HTTP secure server.
- **•** Set the **session** and **exec timeout** commands to 15 minutes or less.
- **•** Configure appropriate banner messages on login, incoming, and exec modes of the switch. The login banner warning should not reveal the identity of the company that owns or manages the switch. The incoming and executive banners should state that these areas are considered private and that unauthorized access will result in prosecution to the full extent of the law.
- **•** Configure the primary login authentication of the switch to be directed to the CS-ACS. Individual user account profiles need to be created. Configure secondary or tertiary authentication local to the switch itself in the event of a WAN or CS-ACS failure.
- **•** Use the **no service password-recovery** command in conjunction with the **service password encryption** command to prevent password theft by physical compromise of the switch.
- **•** Change default passwords and community strings to appropriate complexity.

## **PCI Sub-Requirements Satisfied by Solution Component (Switches)**

#### **Requirement 2: Do not use Vendor-Supplied Defaults for System Passwords and Other Security Parameters**

**• PCI 2.1**—*Always change vendor-supplied defaults before installing a system on the network (for example, include passwords, simple network management protocol (SNMP) community strings, and elimination of unnecessary accounts)*.

Configure passwords with required complexity and length for local accounts.

See Appendix [E, "Device Configurations."](#page-254-0)

The text following this list refers to the following sub-requirements:

**• PCI 2.2.2**—*Disable all unnecessary and insecure services and protocols (services and protocols not directly needed to perform the devices' specified function)*.

- **• PCI 2.2.3.c**—*For a sample of system components, critical servers, and wireless access points, verify that common security parameters are set appropriately.*
- **• PCI 2.2.4**—*Remove all unnecessary functionality, such as scripts, drivers, features, subsystems, file systems, and unnecessary web servers.*
- **• PCI 2.3**—*Encrypt all non-console administrative access. Use technologies such as SSH, VPN, or SSL/TLS for web-based management and other non-console administrative access.*

Disable services such as pad, finger, and small servers. Depending on the Cisco IOS release, these may be enabled or disabled by default and may not be displayed in the running configuration.

Only encrypted management communication was enabled. All other services were disabled.

Following is a sample configuration:

```
no service pad
no ip finger
!
no ip http server
ip http secure-server
!
line vty 0 4
 transport input ssh
!
```
#### **Requirement 6: Develop and Maintain Secure Systems and Applications**

**• PCI 6.1**—*Ensure that all system components and software have the latest vendor-supplied security patches installed. Install relevant security patches within one month of release.*

Smartnet services enable Cisco customers to have the ability to keep current with the latest versions of code, including security patches and bug fixes.

#### **Requirement 7: Restrict Access to Cardholder Data by Business Need-to-Know And Requirement 8: Assign a Unique ID to each Person with Computer Access**

Compliance of the sub-requirements in this section was achieved within the solution by implementing the CS-ACS and Microsoft Active Directory for user account services.

Fallback authentication, in the event of the CS-ACS not being reachable, was configured local to the router. These fallback accounts should be rotated based on a QSA-recommended policy.

- **• PCI 7.2***—Establish a mechanism for systems with multiple users that restricts access based on a user's need to know, and is set to "deny all" unless specifically allowed.*
- **• PCI 8.1**—*Identify all users with a unique user name before allowing them to access system components or cardholder data.*
- **• PCI 8.2**—*In addition to assigning a unique ID, employ at least one of the following methods to authenticate all users:*
	- **–** *Password*
	- **–** *Token devices (for example, SecureID, certificates, or public key)*
	- **–** *Biometrics*
- **• PCI 8.4**—*Encrypt all passwords during transmission and storage on all system components*
- **• PCI 8.5.8**—*Do not use group, shared, or generic accounts and passwords*
- **• PCI 8.5.9**—*Change user passwords at least every 90 days*
- **• PCI 8.5.10**—*Require a minimum password length of at least seven characters*
- **• PCI 8.5.11**—*Use passwords containing both numeric and alphabetic characters*
- **• PCI 8.5.12**—*Do not allow an individual to submit a new password that is the same as any of the last four passwords he or she has used.*
- **• PCI 8.5.13**—*Limit repeated access attempts by locking out the user ID after not more than six attempts*
- **• PCI 8.5.14**—*Set the lockout duration to thirty minutes or until administrator enables the user ID.*
- **• PCI 8.5.15**—*If a session has been idle for more than 15 minutes, require the user to re-enter the password to re-activate the terminal*.

Configure the **session-timeout** and **exec-timeout** commands to 15 minutes or less on the console and VTY interfaces on the switch.

Following is a sample configuration:

```
!
line con 0
  session-timeout 15 output
  exec-timeout 15 0
!
```
#### **Requirement 10: Track and Monitor all Access to Network Resources and Cardholder Data**

Compliance of these sub-requirements was achieved within the solution by implementing the CS-ACS for Authentication, Authorization and Accounting (AAA) services.

The Catalyst Switches were not configured or audited for AAA features without the use of CS-ACS.

- **• PCI 10.1**—*Establish a process for linking all access to system components (especially access done with administrative privileges such as root) to each individual user.*
- **• PCI 10.2.2**—*All actions taken by any individual with root or administrative privileges*
- **• PCI 10.2.4**—*Invalid logical access attempts*
- **• PCI 10.2 5**—*Use of identification and authentication mechanisms*
- **• PCI 10.2.7**—*Creation and deletion of system-level objects*
- **• PCI 10.3.1**—*User identification*
- **• PCI 10.3.2**—*Type of event*
- **• PCI 10.3.3***—Date and time*
- **• PCI 10.3.4**—*Success or failure indication*
- **• PCI 10.3.5**—*Origination of event*
- **• PCI 10.3.6**—*Identity or name of affected data, system component, or resource*

Following is a sample configuration:

```
aaa new-model
aaa authentication login RETAIL group tacacs+ local
aaa authentication login RLOCAL group tacacs+ local
aaa authentication enable default enable group tacacs+
aaa authorization exec default group tacacs+ if-authenticated 
aaa accounting update newinfo
aaa accounting exec default start-stop group tacacs+
aaa accounting commands 15 default start-stop group tacacs+
aaa accounting system default start-stop group tacacs+
```
• **PCI 10.4—Obtain and review the process for acquiring and distributing the correct time within the** organization, as well as the time-related system-parameter settings for a sample of system components, critical servers, and wireless access points.

Verify the following is included in the process and implemented:

- **• PCI 10.4.a**—*Verify that NTP or similar technology is used for time synchronization.*
- **• PCI 10.4.b**—*Verify that internal servers are not all receiving time signals from external sources. Two or three central time servers within the organization receive external time signals directly from a special radio, GPS satellites, or other external sources based on International Atomic Time and UTC (formerly GMT), peer with each other to keep accurate time, and share the time with other internal servers.*
- **• PCI 10.4.c**—*Verify that the Network Time Protocol (NTP) is running the most recent version.*
- **• PCI 10.4.d**—*Verify that specific external hosts are designated from which the time servers will accept NTP time updates (to prevent an attacker from changing the clock). Optionally, those updates can be encrypted with a symmetric key, and access control lists can be created that specify the IP addresses of client machines that will be provided with the NTP service (to prevent unauthorized use of internal time servers). For more information, see [http://www.ntp.org.](http://www.ntp.org)*

Following is a sample configuration:

```
SMED-2#
!
ntp clock-period 17179470
ntp source Vlan1000
ntp server 192.168.62.162
ntp server 192.168.62.161 prefer
!
```
## **PCI Sub-Requirements that Require Compensating Controls (Switches)**

The Cisco Catalyst switches within this solution did not require any compensating controls to pass respective PCI sub-requirements.

## **Cisco Firewall Services Module (FWSM)**

The Cisco FWSM is an integrated module installed inside a Cisco Catalyst 6500 Series Switch or Cisco 7600 Internet Router. The FWSM allows any port on the Cisco Catalyst switch to operate as a firewall port and integrates firewall security inside the network infrastructure.

### **General Notes/Best Practices**

- **•** Firewall rule sets must adhere to a "least amount of access necessary" policy. Rules must be defined by specific source/destination addressing and TCP/UDP ports
- For Internet edge, disable ICMP permit on the outside interface of FWSM. If users need to access servers in the DMZ segment then make sure that external users can reach the servers using very specific protocol and ports.
- **•** Configure the **ip verify reverse path** command on all interfaces to provide anti-spoofing functionality.
- **•** Configure the **console timeout** commands to 15 minutes or less on the console of the FWSM.
- Configure appropriate banner messages on login, incoming, and exec modes of the FWSM The login banner warning should not reveal the identity of the company that owns or manages the FWSM. The incoming and executive banners should state that these areas are considered private and that unauthorized access will result in prosecution to the full extent of the law.
- **•** Configure the primary login authentication of the FWSM to be directed to the CS-ACS. Individual user account profiles need to be created. Configure secondary or tertiary authentication local to the FWSM itself in the event of connectivity or CS-ACS failure.
- **•** Change default passwords and community strings to appropriate complexity.
- **•** Allow only SSHv2 (and not Telnet or SSHv1) connection from network management station to Cisco FWSM.

### **PCI Sub-Requirements Satisfied by Solution Component (Cisco FWSM)**

#### **Requirement 1: Install and Maintain a Firewall Configuration to Protect Cardholder Data**

**• PCI 1.2**—*Build a firewall configuration that denies all traffic from "untrusted" networks and hosts, except for protocols necessary for the cardholder data environment.* 

The Cisco FWSM in Internet edge is used to meet the PCI requirement.

The solution allowed the following business-related communication:

- **•** Monitoring, analysis, and response system (CS-MARS).
- **•** CiscoWorks Network Compliance Manager (C-NCM).
- **•** Authentication, authorization, and accounting to CS-ACS via TACACS.
- **•** Network Time Protocol (NTP) for time stamp synchronization.
- **•** System logging access for network events.
- **•** Simple Network Management Protocol (SNMP)
- **•** Everything else is implicitly denied.

FWSM

The following is a sample configuration of an outside interface (facing the Internet) of an Internet edge Cisco FWSM.

```
!
access-list ECOM_OUT remark ---- permit ntp ----
access-list ECOM_OUT extended permit udp host 192.168.21.4 host 192.168.62.161 eq ntp
access-list ECOM_OUT extended permit udp host 192.168.21.4 host 192.168.62.162 eq ntp
access-list ECOM_OUT extended permit udp host 192.168.21.4 host 192.168.62.130 eq ntp
access-list ECOM_OUT extended permit udp host 192.168.21.5 host 192.168.62.161 eq ntp
access-list ECOM_OUT extended permit udp host 192.168.21.5 host 192.168.62.162 eq ntp
access-list ECOM_OUT extended permit udp host 192.168.21.5 host 192.168.62.130 eq ntp
access-list ECOM_OUT remark ---- System messages to MARS ----
access-list ECOM_OUT extended permit tcp host 192.168.21.4 host 192.168.42.121 eq 2055 log 
access-list ECOM_OUT extended permit udp host 192.168.21.4 host 192.168.42.121 eq snmp log 
access-list ECOM_OUT extended permit udp host 192.168.21.4 host 192.168.42.121 eq syslog log 
access-list ECOM_OUT extended permit tcp host 192.168.21.5 host 192.168.42.121 eq 2055 log 
access-list ECOM_OUT extended permit udp host 192.168.21.5 host 192.168.42.121 eq snmp log 
access-list ECOM_OUT extended permit udp host 192.168.21.5 host 192.168.42.121 eq syslog log 
access-list ECOM_OUT remark ---- Allow network devices to use the ACS server ----
access-list ECOM_OUT extended permit tcp host 192.168.21.4 host 192.168.42.131 eq tacacs log 
access-list ECOM_OUT extended permit udp host 192.168.21.4 host 192.168.42.131 eq 1812 log 
access-list ECOM_OUT extended permit tcp host 192.168.21.5 host 192.168.42.131 eq tacacs log 
access-list ECOM_OUT extended permit udp host 192.168.21.5 host 192.168.42.131 eq 1812 log
access-list ECOM_OUT remark ---- Permit snmp to Network Compliance Manager ----
access-list ECOM_OUT extended permit udp host 192.168.21.4 host 192.168.42.118 eq snmp log 
access-list ECOM_OUT extended permit udp host 192.168.21.4 host 192.168.42.118 eq syslog log 
access-list ECOM_OUT extended permit udp host 192.168.21.5 host 192.168.42.118 eq snmp log 
access-list ECOM_OUT extended permit udp host 192.168.21.5 host 192.168.42.118 eq syslog log
!
```
**• PCI 1.3.3**—*Implementing stateful inspection, also known as dynamic packet filtering (that is, only "established" connections are allowed into the network)*.

The stateful inspection in the solution is the Cisco-recommended configuration. The statements inspect the protocol for anomalies on their default ports and maintain the established dynamic connection table for each session. It is a good practice to disable inspection for protocols that are not used.

The following is a sample configuration:

```
FWSM1# 
FWSM1# sh run | b policy
policy-map global_policy
  class inspection_default
   inspect dns maximum-length 512 
   inspect netbios 
   inspect smtp 
   inspect icmp 
   inspect http 
!
service-policy global_policy global
prompt hostname context 
Cryptochecksum:51ff3afd13deafb682c969655a835b71
: end
!!
 • PCI 1.3.7—Denying all other inbound and outbound traffic not specifically allowed.
```
In the Cisco FWSM, every access-list ends with an implicit deny **ip any any**.

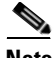

**Note** When you enter a new access-list entry, it is always appended to the bottom of the access-list. Since access-list are evaluated in sequential order, the correct order of the access-list entry is important.

**• PCI 1.5***—Implement IP masquerading to prevent internal addresses from being translated and revealed on the Internet. Use technologies that implement RFC 1918 address space, such as Port Address Translation (PAT) or Network Address Translation (NAT).*

The PCI solution in the lab is configured to use private addressing that are not routable across the Internet. NAT is used to convert these addresses into public available address space. To simulate a real environment, we used IP address 192.168.80.25 as public IP address for testing purpose.

```
FWSM>
nat-control
global (ECOM_OUTSIDE) 1 interface
nat (ECOM_DMZ) 1 0.0.0.0 0.0.0.0
nat (DMZ_MGMT) 1 192.168.21.16 255.255.255.240
static (ECOM_DMZ,ECOM_OUTSIDE) 192.168.80.25 192.168.20.1 netmask 255.255.255.255
FWSM>
```
#### Following is an example of a large store addressing plan:

10.10.48.0 255.255.240.0 Summarized store addressing block

10.10.48.0 /24- VLAN11 (POS) 10.10.49.0 /24- VLAN12 (Data) 10.10.50.0 /24- VLAN13 (Voice) 10.10.51.0 /24- VLAN14 (Wireless) 10.10.52.0 /24- VLAN15 (Wireless POS) 10.10.53.0 /24- VLAN16 (Partner)

10.10.54.0 /24- VLAN17 (Wireless Guest) 10.10.55.0 /24- VLAN18 (LWAP Control) 10.10.56.0 ~10.10.61.0 - (Future) 10.10.62.0 /24- Other- (Misc) 10.10.62.1 /32- LRG-1 Loop 0 10.10.62.2 /32- LRG-2 Loop 0 10.10.62.16 /30- LRG-1 Serial 0 10.10.62.20 /30- LRG-2 Serial 0 10.10.62.24 /30- VLAN101 (Router Link) 10.10.62.28 /30- VLAN102 (Router Link 10.10.63.0 /24- VLAN1000(Management)

#### **Requirement 2: Do not use Vendor-Supplied Defaults for System Passwords and Other Security Parameters**

**• PCI 2.1**—*Always change vendor-supplied defaults before installing a system on the network (for example, include passwords, SNMP community strings, and elimination of unnecessary accounts).*

Configure passwords with required complexity and length for local accounts.

See Appendix [E, "Device Configurations."](#page-254-0)

**PCI 2.2—***Develop configuration standards for all system components. Assure that these standards address all known security vulnerabilities and are consistent with industry-accepted system hardening standards as defined, for example, by SysAdmin Audit Network Security Network (SANS), National Institute of Standards Technology (NIST), and Center for Internet Security (CIS).*

The text following this list refers to the following sub-requirements:

- **• PCI 2.2.2**—*Disable all unnecessary and insecure services and protocols (services and protocols not directly needed to perform the devices' specified function)*
- **• PCI 2.2.3.b—***Verify that common security parameter settings are included in the system configuration standards*
- **• PCI 2.2.3.c**—*For a sample of system components, critical servers, and wireless access points, verify that common security parameters are set appropriately.*
- **• PCI 2.2.4**—*Remove all unnecessary functionality, such as scripts, drivers, features, subsystems, file systems, and unnecessary web servers.*
- **• PCI 2.3**—*Encrypt all non-console administrative access. Use technologies such as SSH, VPN, or SSL/TLS for web-based management and other non-console administrative access.*

Disable unwanted services on the Cisco FWSM module.

Only encrypted management communication was enabled. All other services were disabled.

The following is a sample configuration:

```
no ftp mode passive
ssh 192.168.42.131 255.255.255.255 inside
ssh 192.168.42.121 255.255.255.255 inside
ssh 192.168.42.118 255.255.255.255 inside
ssh timeout 5
ssh version 2
```
#### **Requirement 6: Develop and Maintain Secure Systems and Applications**

**• PCI 6.1**—*Ensure that all system components and software have the latest vendor-supplied security patches installed. Install relevant security patches within one month of release.*

Smartnet services enable Cisco customers to have the ability to keep current with the latest versions of code, including security patches and bug fixes.

#### **Requirement 7: Restrict Access to Cardholder Data by Business Need-to-Know And Requirement 8: Assign a Unique ID to each Person with Computer Access**

The text following this list refers to the following sub-requirements for Requirements 7 and 8:

- **• PCI 7.2—***Establish a mechanism for systems with multiple users that restricts access based on a user's need to know, and is set to "deny all" unless specifically allowed.*
- **• PCI 8.1**—*Identify all users with a unique user name before allowing them to access system components or cardholder data.*
- **• PCI 8.2***—In addition to assigning a unique ID, employ at least one of the following methods to authenticate all users:*
	- **–** Password
	- **–** Token devices (for example, SecureID, certificates, or public key)
	- **–** Biometrics
- **• PCI 8.4—***Encrypt all passwords during transmission and storage on all system components*
- **• PCI 8.5.8**—*Do not use group, shared, or generic accounts and passwords*
- **• PCI 8.5.9**—*Change user passwords at least every 90 days*
- **• PCI 8.5.10**—*Require a minimum password length of at least seven characters*
- **• PCI 8.5.11**—*Use passwords containing both numeric and alphabetic characters*
- **• PCI 8.5.12**—*Do not allow an individual to submit a new password that is the same as any of the last four passwords he or she has used.*
- **• PCI 8.5.13**—*Limit repeated access attempts by locking out the user ID after not more than six attempts*
- **• PCI 8.5.14**—*Set the lockout duration to thirty minutes or until administrator enables the user ID.*

Compliance of the sub-requirements in this section was achieved within the solution by implementing the CS-ACS and Microsoft Active Directory for user account services.

Fallback authentication, in the event of the CS-ACS not being reachable, was configured local to the Cisco FWSM. These fallback accounts should be rotated based on a QSA-recommended policy.

**• PCI 8.5.15**—*If a session has been idle for more than 15 minutes, require the user to re-enter the password to re-activate the terminal*

Configure the console timeout with the following command:

**console timeout 15**

#### **Requirement 10: Track and Monitor all Access to Network Resources and Cardholder Data**

Compliance of the sub-requirements in this section was achieved within the solution by implementing the CS-ACS for AAA services.

The Cisco ISR router was not configured or audited for AAA features without the use of CS-ACS.

- **• PCI 10.1—***Establish a process for linking all access to system components (especially access done with administrative privileges such as root) to each individual user.*
- **• PCI 10.2.2**—*All actions taken by any individual with root or administrative privileges*
- **• PCI 10.2.4**—*Invalid logical access attempts*
- **• PCI 10.2 5**—*Use of identification and authentication mechanisms*
- **• PCI 10.2.7**—*Creation and deletion of system-level objects*
- **• PCI 10.3.1**—*User identification*
- **• PCI 10.3.2**—*Type of event*
- **• PCI 10.3.3***—Date and time*
- **• PCI 10.3.4**—*Success or failure indication*
- **• PCI 10.3.5**—*Origination of event*
- **• PCI 10.3.6**—*Identity or name of affected data, system component, or resource*

```
!
aaa-server RETAIL protocol tacacs+
aaa-server RETAIL host 192.168.42.131
 key <removed>
aaa authentication ssh console RETAIL LOCAL
aaa authorization include ssh inside 192.168.11.2 255.255.255.255 192.168.42.131 
255.255.255.255 RETAIL
aaa accounting command RETAIL
```
- **• PCI 10.4—***Obtain and review the process for acquiring and distributing the correct time within the organization, as well as the time-related system-parameter settings for a sample of system components, critical servers, and wireless access points. Verify the following is included in the process and implemented:*
- **• PCI 10.4.a**—*Verify that NTP or similar technology is used for time synchronization*
- **• PCI 10.4.b**—*Verify that internal servers are not all receiving time signals from external sources. [Two or three central time servers within the organization receive external time signals [directly from a special radio, GPS satellites, or other external sources based on International Atomic Time and UTC (formerly GMT)], peer with each other to keep accurate time, and share the time with other internal servers.]*
- **• PCI 10.4.c**—*Verify that the Network Time Protocol (NTP) is running the most recent version*
- **• PCI 10.4.d**—*Verify that specific external hosts are designated from which the time servers will accept NTP time updates (to prevent an attacker from changing the clock). Optionally, those updates can be encrypted with a symmetric key, and access control lists can be created that specify the IP addresses of client machines that will be provided with the NTP service (to prevent unauthorized use of internal time servers). For more information, see <http://www.ntp.org>.*

The FWSM does not have a standalone clock, and it does not support NTP. It relies on the switch clock for time.

### **PCI Sub-Requirements that Require Compensating Controls (FWSM)**

The Cisco FWSM within this solution complied with all relevant PCI sub-requirements and did not require any compensating controls.

## **Cisco Intrusion Detection System Services Module (IDSM2)**

The Cisco® Catalyst® 6500 Series Intrusion Detection System Services Module 2 (IDSM2) is an important intrusion prevention system (IPS) solution that protects switched environments by integrating full-featured IPS functions directly into the network infrastructure through the widely deployed Cisco Catalyst chassis. This integration allows the user to monitor traffic directly off the switch backplane.

## **General Notes/Best Practices**

- Configure IDSM2 to lock accounts so that users cannot keep trying to login after a certain number of failed attempts.
- **•** Allow secure management of IDSM2 only from a specific host/hosts.
- Configure appropriate banner messages on login. The login banner warning should not reveal the identity of the company that owns or manages the IDSM2. The banners should state that these areas are considered private and that unauthorized access will result in prosecution to the full extent of the law.
- **•** Change default passwords and community strings to appropriate complexity.

## **PCI Sub-Requirements Satisfied by Solution Component (Cisco IDSM2)**

#### **Requirement 2: Do not use Vendor-Supplied Defaults for System Passwords and Other Security Parameters**

**• PCI 2.3**—*Encrypt all non-console administrative access. Use technologies such as SSH, VPN, or SSL/TLS for web-based management and other non-console administrative access.*

#### **Requirement 7: Restrict Access to Cardholder Data by Business Need-to-Know**

**• PCI 7.2—***Establish a mechanism for systems with multiple users that restricts access based on a user's need to know, and is set to "deny all" unless specifically allowed.*

#### **Requirement 8: Assign a Unique ID to each Person with Computer Access**

- **• PCI 8.1**—*Identify all users with a unique user name before allowing them to access system components or cardholder data.*
- **• PCI 8.2**—*In addition to assigning a unique ID, employ at least one of the following methods to authenticate all users:*
	- **–** Password
	- **–** Token devices (for example, SecureID, certificates, or public key)
	- **–** Biometrics
- **• PCI 8.4**—*Encrypt all passwords during transmission and storage on all system components*
- **• PCI 8.5.8**—*Do not use group, shared, or generic accounts and passwords*
- **• PCI 8.5.11**—*Use passwords containing both numeric and alphabetic characters*
- **•** Currently, in IDSM2, there are no current password character class requirements. The sensor uses the PAM cracklib to ensure a harder password.
- **• PCI 8.5.13**—*Limit repeated access attempts by locking out the user ID after not more than six attempts*

Account lockout is disable by default on IDSM2. Account lockout is enabled to a configurable number of failed login attempts starting with 1:

! ----------------------------- service authentication attemptLimit 4 exit ! ------------------------------

- **• PCI 8.5.14**—*Set the lockout duration to thirty minutes or until administrator enables the user ID*
- Lockout duration is not configurable in IDSM2. The user account is locked until an administrator resets it by resetting the users password.
- **• PCI 8.5.15**—*If a session has been idle for more than 15 minutes, require the user to re-enter the password to re-activate the terminal*

#### **Requirement 10: Track and Monitor all Access to Network Resources and Cardholder Data**

- **• PCI 10.1—***Establish a process for linking all access to system components (especially access done with administrative privileges such as root) to each individual user.*
- **• PCI 10.4—Obtain and review the process for acquiring and distributing the correct time within the organization, as well as the time-related system-parameter settings for a sample of system components, critical servers, and wireless access points. Verify the following is included in the process and implemented:** 
	- **– PCI 10.4.a—**Verify that NTP or similar technology is used for time synchronization.
	- **– PCI 10.4.b—**Verify that internal servers are not all receiving time signals from external sources. *Two or three central time servers within the organization receive external time signals (directly from a special radio, GPS satellites, or other external sources based on International Atomic Time and UTC (formerly GMT)), peer with each other to keep accurate time, and share the time with other internal servers.*
	- **– PCI 10.4.c—***Verify that the Network Time Protocol (NTP) is running the most recent version.*
	- **– PCI 10.4.d—***Verify that specific external hosts are designated from which the time servers will accept NTP time updates (to prevent an attacker from changing the clock). Optionally, those updates can be encrypted with a symmetric key, and access control lists can be created that specify the IP addresses of client machines that will be provided with the NTP service (to prevent unauthorized use of internal time servers)*. *For more information, see <http://www.ntp.org>*

The following is sample configuration:

QSA recommends that IDSM2 should have NTP configuration independent of the parent router or switch.

IDSM2(config-hos)# **ntp-option ?** disabled Disable synchronization of the sensor's clock to an NTP time server. Appliance sensors will use their internal hardware clock. Sensor modules will use the clock of the module's parent router or switch.

enabled Enable synchronization of the sensor's clock to a NTP (Network Time Protocol) time server.

#### **Requirement 11: Regularly Test Security Systems and Processes**

- **• PCI 11.4.a**—*Observe the use of network intrusion detection systems and/or intrusion prevention systems on the network. Verify that all critical network traffic in the cardholder data environment is monitored*.
- **• PCI 11.4.c**—*Examine IDS/IPS configurations and confirm IDS/IPS devices are configured, maintained, and updated per vendor instructions to ensure optimal protection*

```
!
intrusion-detection module 2 management-port access-vlan 97
intrusion-detection module 2 data-port 1 autostate include
!
!
monitor session 10 source vlan 82 , 97
```
The sub-requirements in this section are satisfied through the IDSM2 configuration on a Catalyst switch combined with monitoring and alerting capability of CS-MARS and Cisco IPS Device Manager (IDM). The IDSM2 is configured in the promiscuous mode in the lab to monitor VLAN 82 (DMZ) and VLAN 97 (inside interface of FWSM).

Cisco Security Manager is used update signatures on the IDSM2.

## **PCI Sub-Requirements that Require Compensating Controls (Cisco IDSM2)**

**• PCI 8.5.9**—*Change user passwords at least every 90 days.*

QSA recommends a combination of documented password policies, manual audit procedures to ensure passwords are being changed every 90 days, and internal firewall segmentation of these components within the data center, would be reasonable compensating controls for password setting limitations within these applications.

**• PCI 8.5.12**—*Do not allow an individual to submit a new password that is the same as any of the last four passwords he or she has used.*

QSA recommends a combination of documented password policies, manual audit procedures to ensure passwords are being changed every 90 days, and internal firewall segmentation of these components within the data center, would be reasonable compensating controls for password setting limitations within these applications.

**• PCI 8.5.15**—*If a session has been idle for more than 15 minutes, require the user to re-enter the password to re-activate the terminal*

QSA recommends screensaver timeouts can be used as a compensating control, when idle session timeouts are not available or impact application/business operations (e.g. backup jobs).

## **Cisco Application Control Engine (ACE) Module**

The Cisco ACE Module is primarily used for maximizing the availability, acceleration and protection on data center and Internet edge applications. The Cisco ACE Module is not documented in the Auditor's Report of Compliance (ROC) as it was mainly used to load balance ACE XML Gateway appliance but still the ACE Module is treated as a networking device and will have the same recommendations as any other Cisco networking device that have been part of the audit.

#### **Requirement 1: Install and Maintain a Firewall Configuration to Protect Cardholder Data**

### **PCI Sub-Requirements Satisfied by Solution Component (ACE)**

**• PCI 1.3.7**—*Denying all other inbound and outbound traffic not specifically allowed.*

Deny all traffic that are not explicitly allowed.

The following is a sample configuration:

```
ACE2/PCI#
access-list allow2server line 20 extended permit ip any host 192.168.20.3 
access-list allow2server line 21 extended permit tcp host 192.168.20.44 host 
192.168.42.130 eq ldap 
access-list allow2server line 22 extended deny ip any any 
access-list in2out line 10 extended permit ip host 192.168.20.3 any 
access-list in2out line 15 extended deny ip any any 
access-list out2in line 10 extended permit tcp any host 192.168.20.1 eq www 
access-list out2in line 15 extended deny ip any any
ACE2/PCI#
```
#### **Requirement 2: Do not use Vendor-Supplied Defaults for System Passwords and Other Security Parameters**

**• PCI 2.1**—*Always change vendor-supplied defaults before installing a system on the network (for example, include passwords, SNMP community strings, and elimination of unnecessary accounts).*

Configure passwords with required complexity and length for local accounts.

The text following this list refers to the following sub-requirements:

- **• PCI 2.2.2**—*Disable all unnecessary and insecure services and protocols (services and protocols not directly needed to perform the devices' specified function)*
- **• PCI 2.2.3.c**—*For a sample of system components, critical servers, and wireless access points, verify that common security parameters are set appropriately.*
- **• PCI 2.2.4**—*Remove all unnecessary functionality, such as scripts, drivers, features, subsystems, file systems, and unnecessary web servers.*
- **• PCI 2.3**—*Encrypt all non-console administrative access. Use technologies such as SSH, VPN, or SSL/TLS for web-based management and other non-console administrative access.*

#### **Requirement 6: Develop and Maintain Secure Systems and Applications**

**• PCI 6.1**—*Ensure that all system components and software have the latest vendor-supplied security patches installed. Install relevant security patches within one month of release.*

Smartnet services enable Cisco customers to have the ability to keep current with the latest versions of code, including security patches and bug fixes.

#### **Requirement 7: Restrict Access to Cardholder Data by Business Need-to-Know And Requirement 8: Assign a Unique ID to each Person with Computer Access**

The text following this list refers to the following sub-requirements for Requirements 7 and 8:

- **• PCI 7.2—***Establish a mechanism for systems with multiple users that restricts access based on a user's need to know, and is set to "deny all" unless specifically allowed.*
- **• PCI 8.1**—*Identify all users with a unique user name before allowing them to access system components or cardholder data.*
- **• PCI 8.2***—In addition to assigning a unique ID, employ at least one of the following methods to authenticate all users:*
	- **–** Password
	- **–** Token devices (for example, SecureID, certificates, or public key)
	- **–** Biometrics
- **• PCI 8.4—***Encrypt all passwords during transmission and storage on all system components*
- **• PCI 8.5.8**—*Do not use group, shared, or generic accounts and passwords*
- **• PCI 8.5.9**—*Change user passwords at least every 90 days*
- **• PCI 8.5.10**—*Require a minimum password length of at least seven characters*
- **• PCI 8.5.11**—*Use passwords containing both numeric and alphabetic characters*
- **• PCI 8.5.12**—*Do not allow an individual to submit a new password that is the same as any of the last four passwords he or she has used.*
- **• PCI 8.5.13**—*Limit repeated access attempts by locking out the user ID after not more than six attempts*
- **• PCI 8.5.14**—*Set the lockout duration to thirty minutes or until administrator enables the user ID.*

Compliance of the sub-requirements in this section was achieved within the solution by implementing the CS-ACS and Microsoft Active Directory for user account services.

Fallback authentication, in the event of the CS-ACS not being reachable, was configured local to the router. These fallback accounts should be rotated based on a QSA-recommended policy.

**• PCI 8.5.15**—*If a session has been idle for more than 15 minutes, require the user to re-enter the password to re-activate the terminal*

Configure the **terminal session-timeout** and **login timeout** commands to 15 minutes or less in Cisco ACE.

Following is a sample configuration:

```
ACE2/PCI# terminal session-timeout 15
ACE2/PCI#
ACE2/PCI# show terminal
TTY: /dev/pts/0 Type: "vt100"
Length: 24 lines, Width: 80 columns
Session Timeout: 15 minutes
ACE2/PCI#
ACE2/PCI#
!
login timeout 15
!
```
**Note** The l**ogin timeout** command setting overrides the **terminal session-timeout** command setting.

#### **Requirement 10: Track and Monitor all Access to Network Resources and Cardholder Data**

Compliance of the sub-requirements in this section was achieved within the solution by implementing the CS-ACS for AAA services.

The Cisco ISR router was not configured or audited for AAA features without the use of CS-ACS.
- **• PCI 10.1—***Establish a process for linking all access to system components (especially access done with administrative privileges such as root) to each individual user.*
- **• PCI 10.2.2**—*All actions taken by any individual with root or administrative privileges*
- **• PCI 10.2.4**—*Invalid logical access attempts*
- **• PCI 10.2 5**—*Use of identification and authentication mechanisms*
- **• PCI 10.2.7**—*Creation and deletion of system-level objects*
- **• PCI 10.3.1**—*User identification*
- **• PCI 10.3.2**—*Type of event*
- **• PCI 10.3.3***—Date and time*
- **• PCI 10.3.4**—*Success or failure indication*
- **• PCI 10.3.5**—*Origination of event*
- **• PCI 10.3.6**—*Identity or name of affected data, system component, or resource*

```
ACE2/PCI#
tacacs-server host 192.168.42.131 key 7 <removed>
aaa group server tacacs+ RETAIL
  server 192.168.42.131
aaa authentication login default group RETAIL local 
aaa authentication login console group RETAIL local 
aaa accounting default group RETAIL local
```
# **Application Control Engine (ACE) XML Gateway**

The ACE XML Gateway delivers an integrated XML firewall. It ensures that XML messages securely and efficiently reach their intended targets. It provides the critical protection needed at each service perimeter–between un-trusted and trusted zones with a comprehensive XML threat defense system.

### **General Notes/Best Practices**

- **•** While configuring a listening port on Cisco ACE XML Gateway, avoid using ports reserved for non-service traffic. These include ports in the range of 8200 through 8299 or 514, which are used for administrative traffic between system components.
- **•** It is highly recommended to change the default SNMP string *reactivity*. The default SNMP string can be changed by logging to Cisco ACE XML Gateway via command line.
	- **–** [root@AXG1 root]# vi /etc/snmp/snmp.conf
	- **–** [root@AXG1 root]# vi /etc/snmp/snmpd.conf
	- **–** # REACTIVITY 2.0-1
	- **–** com2sec theUser default reactivity

# **PCI Sub-Requirements Satisfied by Solution Component (Cisco ACE XML Gateway)**

### **Requirement 2: Do not use Vendor-Supplied Defaults for System Passwords and Other Security Parameters**

- **• PCI 2.2.2**—*Disable all unnecessary and insecure services and protocols (services and protocols not directly needed to perform the devices' specified function)*
- **• PCI 2.2.3.c**—*For a sample of system components, critical servers, and wireless access points, verify that common security parameters are set appropriately.*
- **• PCI 2.3**—*Encrypt all non-console administrative access. Use technologies such as SSH, VPN, or SSL/TLS for web-based management and other non-console administrative access.*

### **Requirement 6: Develop and Maintain Secure Systems and Applications**

- **• PCI 6.5** *Develop all web applications based on secure coding guidelines, such as the Open Web Application Security Project Guidelines. Review custom application code to identify coding vulnerabilities. Cover prevention of common coding vulnerabilities in software development processes, to include the following:*
	- **– PCI 6.5.1—***Unvalidated input*
	- **– PCI 6.***5.4 —Cross-site scripting (XSS) attacks*
	- **–** *PCI 6.5.5—Buffer overflows*
	- **–** *PCI 6.5.6—Injection flaws (for example, structured query language (SQL) injection)*
	- **–** *PCI 6.5.7—Improper error handling*
	- **–** *PCI 6.5.9—Denial of service*
	- **–** *PCI 6.5.10—Insecure configuration management*

For detailed configurations, refer to Appendix [D, "Detailed Implementation and Configuration Steps."](#page-190-0).

### **Requirement 7: Restrict Access to Cardholder Data by Business Need-to-Know**

**• PCI 7.2—***Establish a mechanism for systems with multi*p*le users that restricts access based on a user's need to know, and is set to "deny all" unless specifically allowed.*

### **Requirement 8: Assign a Unique ID to each Person with Computer Access**

**• PCI 8.1**—*Identify all users with a unique user name before allowing them to access system components or cardholder data*

This requirement was achieved using LDAP connecting to Microsoft Active Directory. Users are authenticated using LDAP as shown in [Figure](#page-74-0) 3-2.

#### <span id="page-74-0"></span>*Figure 3-2 User Authentication*

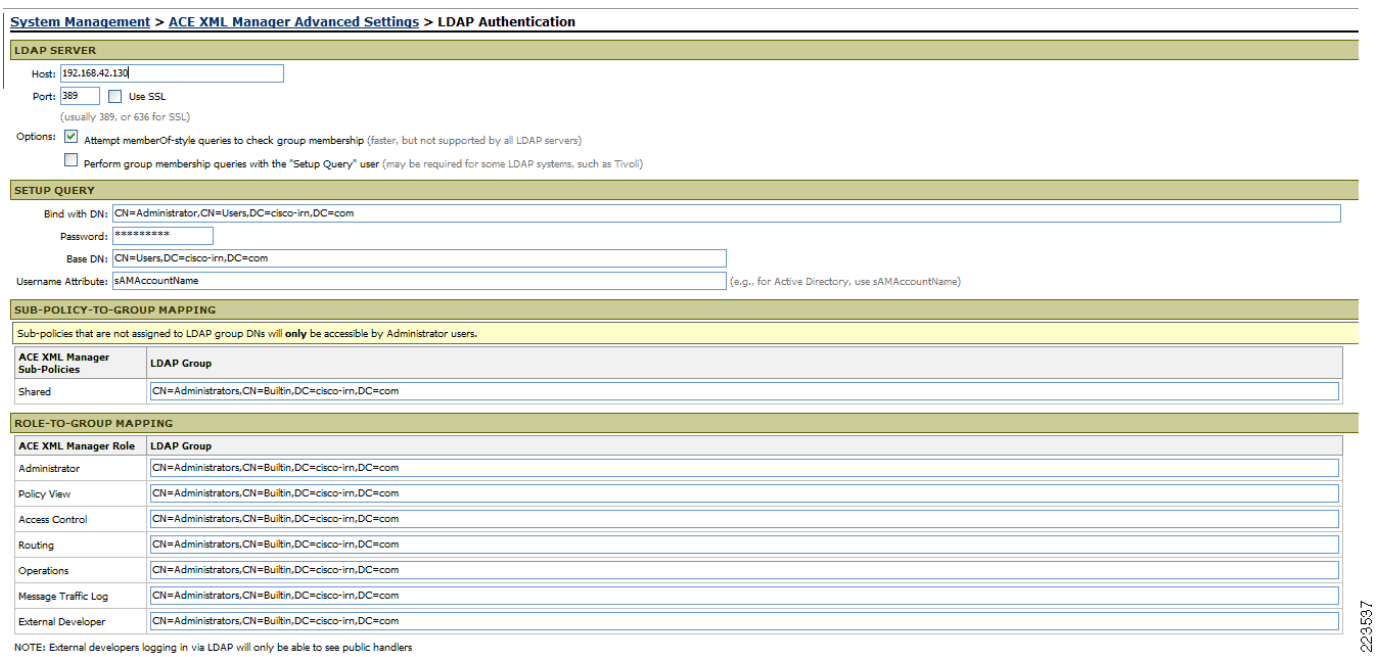

- **• PCI 8.2***—In addition to assigning a unique ID, employ at least one of the following methods to authenticate all users:*
	- **–** Password
	- **–** Token devices (for example, SecureID, certificates, or public key)
	- **–** Biometrics
- **• PCI 8.4—***Encrypt all passwords during transmission and storage on all system components*
- **• PCI 8.5.8**—*Do not use group, shared, or generic accounts and passwords*
- **• PCI 8.5.9**—*Change user passwords at least every 90 days*
- **• PCI 8.5.10**—*Require a minimum password length of at least seven characters*
- **• PCI 8.5.11**—*Use passwords containing both numeric and alphabetic characters*
- **• PCI 8.5.12**—*Do not allow an individual to submit a new password that is the same as any of the last four passwords he or she has used.*
- **• PCI 8.5.13**—*Limit repeated access attempts by locking out the user ID after not more than six attempts*
- **• PCI 8.5.14**—*Set the lockout duration to thirty minutes or until administrator enables the user ID.*
- **• PCI 8.5.15**—*If a session has been idle for more than 15 minutes, require the user to re-enter the password to re-activate the terminal*

### **Requirement 10: Track and Monitor all Access to Network Resources and Cardholder Data**

- **• PCI 10.1—***Establish a process for linking all access to system components (especially access done with administrative privileges such as root) to each individual user.*
- **• PCI 10.2.2**—*All actions taken by any individual with root or administrative privileges*
- **• PCI 10.2.4**—*Invalid logical access attempts*
- **• PCI 10.2 5**—*Use of identification and authentication mechanisms*
- **• PCI 10.3.1**—*User identification*
- **• PCI 10.3.2**—*Type of event*
- **• PCI 10.3.3***—Date and time*
- **• PCI 10.3.4**—*Success or failure indication*
- **• PCI 10.3.5**—*Origination of event*
- **• PCI 10.3.6**—*Identity or name of affected data, system component, or resource*

#### **PCI Sub-Requirements that Require Compensating Controls (Cisco ACE XML Gateway)**

The Cisco ACE XML Gateway within this solution complies with all relevant PCI sub-requirements and did not require any compensating controls.

# **Wireless Access Points and Controllers**

### **General Notes/ Best Practices**

Cisco recommends using the LWAPP architecture for retail wireless deployments because of the Cisco ongoing wireless strategy. The autonomous IOS access points are not being enhanced. Future security and user enhancements will be developed on the LWAPP architecture.

The WCS server version used during this solution audit lacks the capability for external authentication. However, version 4.1 and later supports external authentication via TACACS or RADIUS.. For versions prior to 4.1, Cisco recommends a combination of documented password policies, manual audit procedures, and firewall segmentation for WCS servers within the data center.

- **•** Configure unique SSID
- **•** Disable broadcast of the SSID
- **•** Change default passwords and community strings
- **•** Enable WPA technology

### **PCI Sub-Requirements Satisfied by Solution Component (Unified Wireless: Wireless Access Points, Wireless Controller and Wireless Control System)**

#### **Requirement 2: Do not use Vendor-Supplied Defaults for System Passwords and Other Security Parameters**

**• PCI 2.1**—*Always change vendor-supplied defaults before installing a system on the network (for example, include passwords, SNMP community strings, and elimination of unnecessary accounts).*

Configure passwords with required complexity and length for local accounts.

See Appendix [E, "Device Configurations."](#page-254-0)

**•** PCI 2.1.1— *For wireless environments, change wireless vendor defaults, including but not limited to, WEP keys, default SSID, passwords, and SNMP community strings, and disabling of SSID broadcasts. Enable Wi-Fi Protected Access (WPA) technology for encryption and authentication when WPA-capable.*

- **Step 1** Verify that the Cisco Controller is configured by default for administrative restriction and AAA authentication for administrative users.
- **Step 2** There is no default SSID in the Unified Wireless Architecture. The initial SSID is configured through the controller setup wizard.
- **Step 3** Disable/remove default SNMP strings of "public/private".
- **Step 4** Create new community strings:

**config snmp community create** <*string*>

**config snmp community mode enable** <*string*>

**config snmp community accessmode** <*ro/rw*> <*string*>

- **Step 5** Verify that default community strings are no longer accessible.
- **Step 6** Configure administrative user either via initial controller setup script or via CLI:

**config mgmtuser add** <*username*> <*password*> **read-write/read-only**

**Step 7** Configure wireless system for WPA authentication.

Note that SSID Broadcast is enabled by default, but may be disabled. [Figure](#page-76-0) 3-3 shows configuration of WLAN on the Cisco Controller for WPA security using RADIUS client authentication.

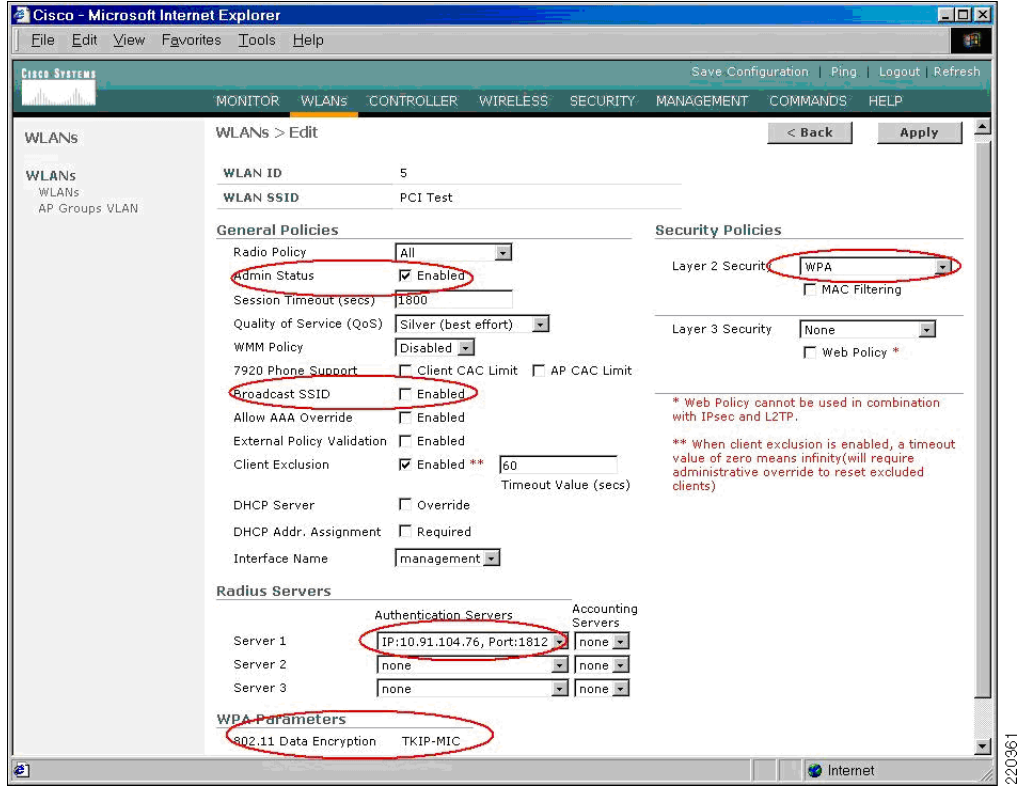

<span id="page-76-0"></span>*Figure 3-3 Configuring Wireless System for WPA Authentication*

- **Step 8** Verify that WLAN security configuration (SSID broadcast disabled, WEP/WPA in use) is enabled.
	- **• PCI 2.2.2**—*Disable all unnecessary and insecure services and protocols (services and protocols not directly needed to perform the devices' specified function)*.
- **• PCI 2.2.3**—*For a sample of system components, critical servers, and wireless access points, verify that common security parameters are set appropriately.*
- **• PCI 2.2.4**—*Remove all unnecessary functionality, such as scripts, drivers, features, subsystems, file systems, and unnecessary web servers.*
- **• PCI 2.3**—*Encrypt all non-console administrative access. Use technologies such as SSH, VPN, or SSL/TLS (transport layer security) for web-based management and other non-console administrative access.*

Following is a sample configuration:

**Step 1** Verify that the Controller is enabled only for secure management protocols- i.e. HTTPS (SSL) only, Telnet disabled, SNMP v1 disabled, SSH permitted).

[Figure](#page-77-0) 3-4 shows an output from controller "Management> Summary" that shows the controller default settings, which include HTTP disabled, Telnet disabled, and HTTPS (SSL)/ SSH enabled.

| <b>3</b> Cisco - Microsoft Internet Explorer    |                                                     |                                    |                   |                                              | $\Box$      |
|-------------------------------------------------|-----------------------------------------------------|------------------------------------|-------------------|----------------------------------------------|-------------|
| Edit View Favorites Tools Help<br>File          |                                                     |                                    |                   |                                              | 脚           |
| <b>CISCO SYSTEMS</b>                            |                                                     |                                    |                   | Save Configuration   Ping   Logout   Refresh |             |
| حبالس<br>ath.                                   | <b>MONITOR</b><br><b>WLANS</b><br><b>CONTROLLER</b> | <b>WIRELESS</b><br><b>SECURITY</b> | <b>MANAGEMENT</b> | <b>COMMANDS</b>                              | <b>HELP</b> |
| $\overline{\phantom{0}}$<br>Management          | Summary                                             |                                    |                   |                                              |             |
|                                                 | <b>SNMP Protocols</b>                               | v1:Disabled v2c:Enabled v3:Enabled |                   |                                              |             |
| <b>Summary</b>                                  | Syslog                                              | Disabled                           |                   |                                              |             |
| <b>SNMP</b><br>General                          | <b>HTTP Mode</b>                                    | Disabled                           |                   |                                              |             |
| SNMP V3 Users<br>Communities                    | <b>HTTPS Mode</b>                                   | Enabled                            |                   |                                              |             |
| <b>Trap Receivers</b>                           | <b>New Telnet Sessions Allowed</b>                  | No                                 |                   |                                              |             |
| <b>Trap Controls</b><br><b>Trap Logs</b>        | <b>New SSH Sessions Allowed</b>                     | Yes                                |                   |                                              |             |
| <b>HTTP</b>                                     | <b>Management via Wireless</b>                      | Disabled                           |                   |                                              |             |
| <b>Telnet-SSH</b>                               |                                                     |                                    |                   |                                              |             |
| <b>Serial Port</b>                              |                                                     |                                    |                   |                                              |             |
| <b>Local Management</b><br><b>Users</b>         |                                                     |                                    |                   |                                              |             |
| <b>Hser Sessions</b>                            |                                                     |                                    |                   |                                              |             |
| <b>Syslog</b>                                   |                                                     |                                    |                   |                                              |             |
| <b>Mgmt Via Wireless</b>                        |                                                     |                                    |                   |                                              |             |
| Message logs                                    |                                                     |                                    |                   |                                              |             |
| <b>Tech Support</b><br>$\overline{\phantom{a}}$ |                                                     |                                    |                   |                                              |             |
| €                                               |                                                     |                                    |                   | lê.<br><b>O</b> Internet                     | h           |

<span id="page-77-0"></span>*Figure 3-4 Controller Default Settings*

- **Step 2** Verify that administrative access is denied to users accessing over unpermitted interfaces/addresses that are not permitted. Verify that only encrypted protocols are permitted.
	- Access points—Configuration to the access point is via the controller with the exception of the console port. Role-based configuration of the console port is defined via the controller.
	- Controller—Central management of the controller is the recommended configuration method via WCS. Local management of the controller is configured to authenticate via CS-ACS.
	- **•** WCS—The WCS is capable of defining role-based administrator account locally.

#### **Requirement 4: Encrypt Transmission of Cardholder Data Across Open, Public Networks**

**• PCI 4.1**—*Use strong cryptography and security protocols such as secure sockets layer (SSL) / transport layer security (TLS) and internet protocol security (IPSEC) to safeguard sensitive cardholder data during transmission over open, public networks.*

220362

*Examples of open, public networks that are in scope of the PCI DSS are the Internet, WiFi (IEEE 802.11x), global system for mobile communications (GSM), and general packet radio service (GPRS).*

**• PCI 4.1.1**—*For wireless networks transmitting cardholder data, encrypt the transmissions by using WiFi protected access (WPA or WPA2) technology, IPSEC VPN, or SSL/TLS. Never rely exclusively on wired equivalent privacy (WEP) to protect confidentiality and access to a wireless LAN.* 

*If WEP is used, do the following:* 

- **•** *Use with a minimum 104-bit encryption key and 24 bit-initialization value*
	- **–** *Use ONLY in conjunction with WiFi protected access (WPA or WPA2) technology, VPN, or SSL/TLS*
	- **–** *Rotate shared WEP keys quarterly (or automatically if the technology permits)*
	- **–** *Rotate shared WEP keys whenever there are changes in personnel with access to keys*
	- **–** *Restrict access based on media access code (MAC) address*

**Step 1** Configure wireless equipment for WPA authentication and encryption. (See [Figure](#page-78-0) 3-5.)

<span id="page-78-0"></span>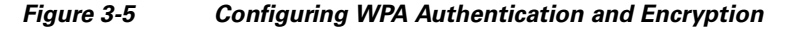

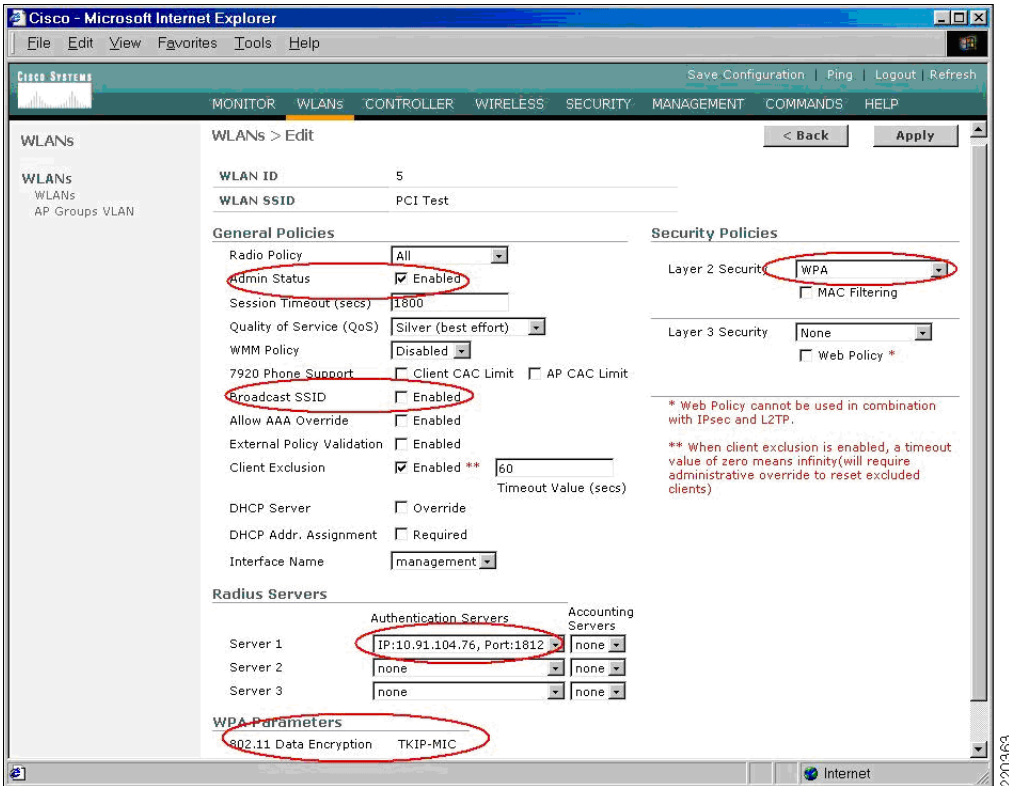

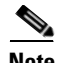

**Note** WLAN security data (that is, Pairwise Master Key (PMK used in WPA or WEP key used with 802.1X dynamic WEP) is stored/cached on WLAN controller and only transferred to AP upon client association. Control and configuration traffic between controller and AP is authenticated and encrypted. AES encryption is used on this link.

**• PCI 6.1**—*Ensure that all system components and software have the latest vendor-supplied security patches installed. Install relevant security patches within one month of release.*

Smartnet services enable Cisco customers to have the ability to keep current with the latest versions of code, including security patches and bug fixes.

### **Requirement 7: Restrict Access to Cardholder Data by Business Need-to-Know And Requirement 8: Assign a Unique ID to each Person with Computer Access**

- **• PCI 7.2**—*Establish a mechanism for systems with multiple users that restricts access based on a user's need to know, and is set to "deny all" unless specifically allowed.*
- **• PCI 8.1**—*Identify all users with a unique user name before allowing them to access system components or cardholder data.*
- **• PCI 8.2**—*In addition to assigning a unique ID, employ at least one of the following methods to authenticate all users:*
	- **–** Password
	- **–** Token devices (for example, SecureID, certificates, or public key)
	- **–** Biometrics
- **• PCI 8.4**—*Encrypt all passwords during transmission and storage on all system components.*
- **• PCI 8.5.1.b**—*Verify that only administrators have access to management consoles for wireless networks.*
- **• PCI 8.5.8**—*Do not use group, shared, or generic accounts and passwords.*
- **• PCI 8.5.9**—*Change user passwords at least every 90 days.*
- **• PCI 8.5.10**—*Require a minimum password length of at least seven characters*.
- **• PCI 8.5.11**—*Use passwords containing both numeric and alphabetic characters*.
- **• PCI 8.5.12**—*Do not allow an individual to submit a new password that is the same as any of the last four passwords he or she has used.*
- **• PCI 8.5.13—***Limit repeated access attempts by locking out the user ID after not more than six attempts.*
- **• PCI 8.5.14—***Set the lockout duration to thirty minutes or until administrator enables the user ID.*

Access points satisfied this requirement because all operation is handled by the controller. Access point console access is configured at the wireless controller.

Controllers satisfied this requirement by using administrator user authentication via RADIUS through CS-ACS.

Wireless clients use RADIUS authentication via CS-ACS prior to enabling encrypted wireless communication.

Wireless Control System (WCS) satisfied requirements PCI 7.2–PCI 8.5.8 by configuring unique user name and passwords on the WCS server itself. WCS did not satisfy 8.5.9–8.5.15 because it does have a session timeout setting and was not able to take advantage of the CS-ACS via RADIUS. See [PCI](#page-81-0)  [Sub-Requirements that Require Compensating Controls \(Wireless Control System\), page 3-38](#page-81-0).

#### **Requirement 10: Track and Monitor all Access to Network Resources and Cardholder Data**

Compliance of the following sub-requirements for access points and controllers was achieved within the solution by implementing the CS-ACS for AAA services.

WCS satisfied these requirements by use of a local user database and corresponding user authentication policy.

- **• PCI 10.1**—*Establish a process for linking all access to system components (especially access done with administrative privileges such as root) to each individual user.*
- **• PCI 10.2.2**—*All actions taken by any individual with root or administrative privileges*
- **• PCI 10.2.4**—*Invalid logical access attempts*
- **• PCI 10.2 5**—*Use of identification and authentication mechanisms*
- **• PCI 10.2.7**—*Creation and deletion of system-level objects*
- **• PCI 10.3.1**—*User identification*
- **• PCI 10.3.2**—*Type of event*
- **• PCI 10.3.3***—Date and time*
- **• PCI 10.3.4**—*Success or failure indication*
- **• PCI 10.3.5**—*Origination of event*
- **• PCI 10.3.6**—*Identity or name of affected data, system component, or resource*
- **• PCI 10.2.3—***Access to all audit trails*
- **• PCI 10.2.6—***Initialization of the audit logs*

WCS satisfied these requirements by implementation of the CSA client on the WCS server for protection of the local audit trail.

Controllers are configured to use the two NTP servers to satisfy the requirements in this section.

The WCS server satisfied these requirements by configuring the operating system of the WCS server to use NTP.

- **• PCI 10.4**—*Obtain and review the process for acquiring and distributing the correct time within the organization, as well as the time-related system-parameter settings for a sample of system components, critical servers, and wireless access points. Verify the following is included in the process and implemented:*
- **• PCI 10.4.a**—*Verify that NTP or similar technology is used for time synchronization*
- **• PCI 10.4.b**—*Verify that internal servers are not all receiving time signals from external sources. [Two or three central time servers within the organization receive external time signals [directly from a special radio, GPS satellites, or other external sources based on International Atomic Time and UTC (formerly GMT)], peer with each other to keep accurate time, and share the time with other internal servers.]*
- **• PCI 10.4.c**—*Verify that the Network Time Protocol (NTP) is running the most recent version*

**• PCI 10.4.d**—*Verify that specific external hosts are designated from which the time servers will accept NTP time updates (to prevent an attacker from changing the clock). Optionally, those updates can be encrypted with a symmetric key, and access control lists can be created that specify the IP addresses of client machines that will be provided with the NTP service (to prevent unauthorized use of internal time servers). For more information, see [http://www.ntp.org.](http://www.ntp.org)*

The CSA client was applied to the WCS server and configured to monitor the logs and audit trails, to satisfy the following requirements:

- **• PCI 10.5.1**—*Limit viewing of audit trails to those with a job-related need*
- **• PCI 10.5.2**—*Protect audit trail files from unauthorized modifications* WCS only
- **• PCI 10.5.4—***Copy logs for wireless networks onto a log server on the internal LAN***.**

The controllers are configured to send Syslogs to the CS-MARS appliance.

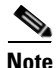

**Note** There is no documented standard for wireless events at this time.

#### **Requirement 11: Regularly Test Security Systems and Processes**

**• PCI 11.1.b**—*Verify that a wireless analyzer is used at least quarterly to identify all wireless devices*.

The LWAPP unified wireless system has the wireless analyzer capability. Verizon Business confirmed that wireless controllers are configured to continually scan and detect rogue APs and wireless devices.

The following is a sample configuration (CLI of Controller):

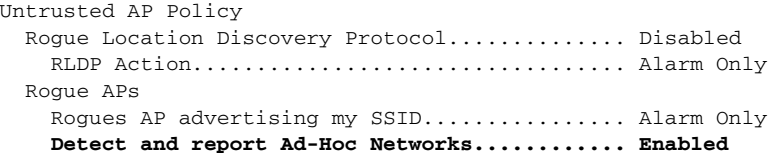

### <span id="page-81-0"></span>**PCI Sub-Requirements that Require Compensating Controls (Wireless Control System)**

#### **Requirement 8: Assign a Unique ID to each Person with Computer Access**

This section applies to WCS server only and not to the wireless controllers or access points.

- **• PCI 8.5.9**—*Change user passwords at least every 90 days.*
- **• PCI 8.5.10**—*Require a minimum password length of at least seven characters*.
- **• PCI 8.5.11**—*Use passwords containing both numeric and alphabetic characters*.
- **• PCI 8.5.12**—*Do not allow an individual to submit a new password that is the same as any of the last four passwords he or she has used.*
- **• PCI 8.5.13**—*Limit repeated access attempts by locking out the user ID after not more than six attempts.*
- **• PCI 8.5.14**—*Set the lockout duration to thirty minutes or until administrator enables the user ID.*
- **• PCI 8.5.15**—*If a session has been idle for more than 15 minutes, require the user to re-enter the password to re-activate the terminal.*

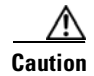

**Caution** WCS does not support external authentication methods. It was not able to take advantage of the Active Directory, CS-ACS, or other authentication solutions. WCS does not have local individual user password duration enforcement, password complexity, password history or automated failed lockout capability.

### **Compensating Control for Compliance**

The QSA recommends a combination of documented password policies, manual audit procedures to ensure passwords are being changed every 90 days, and firewall segmentation for WCS servers within the data center. These would be reasonable compensating controls for password setting limitations within these applications.

The sub-requirements were not met in this lab environment because the data center infrastructure and company policies are not within the scope of the audit, prohibiting deploying the QSA-recommended compensating controls.

### **PCI Sub-Requirements that Require Compensating Controls (Wireless Controllers)**

#### **Requirement 8: Assign a Unique ID to each Person with Computer Access**

**• PCI 8.5.15—***If a session has been idle for more than 15 minutes, require the user to re-enter the password to re-activate the terminal*

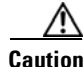

**Caution** The web-based interface of the controllers does not support a 15 minute timeout. The SSH terminal interface of the controller does support the 15 minute timeout.

### **Compensating Control for Compliance**

Cisco recommends disabling the local web-based management of the Wireless Controller. The central WCS server should be used for configuration management of the Wireless Controller.

# **Adaptive Security Appliance (ASA)**

### **General Notes/Best Practices**

- **•** The ASA is a multi-purpose security appliance that combines firewall, intrusion prevention, and intrusion detection services in small, medium, and large sizes and throughput levels.
- **•** Some retailers use the ASA at the store level because they have an untrusted WAN connection (i.e., Internet or from a managed service provider).
- Many retailers use the ASA in the data center because the larger appliances support very high throughput levels (greater than 1 Gbps). This may be to terminate VPN connections from the store WAN, or from Internet-based VPN connections.
- When using an ASA in the data center or Internet edge, it is recommended that there be separation between the store WAN (and payment traffic) and the Internet direct traffic. In most cases, these are completely separate physical implementations.
- **•** The ASA can be configured easily using the Adaptive Security Appliance Device Manager (ASDM). This graphical interface was used to configure the ASA in this solution. All configuration snapshots are given using the ASDM.
- The Intrusion Protection Service (IPS) v5.1 module on the ASA was managed via the Intrusion Device Manager (IDM) graphical software. All configuration snapshots are given using the IDM interface.

### **PCI Sub-Requirements Satisfied by Solution Component (Adaptive Security Appliance)**

### **Requirement 1: Install and Maintain a Firewall Configuration to Protect Cardholder Data**

**• PCI 1.2**—*Build a firewall configuration that denies all traffic from "untrusted" networks and hosts, except for protocols necessary for the cardholder data environment.* 

The interfaces on the ASA were configured (see [Figure](#page-83-0) 3-6) such that the inside interface (LAN-side) had a higher security level than the outside. In this case, the values chosen were 0 and 100, although the values have meaning only relative to each other.

Each interface must have a security level from 0 (lowest) to 100 (highest). For example, you should assign your most secure network, such as the inside host network, to level 100. The outside network connected to the Internet can be level 0. Other networks, such as DMZs can have values in between. You can assign interfaces to the same security level.

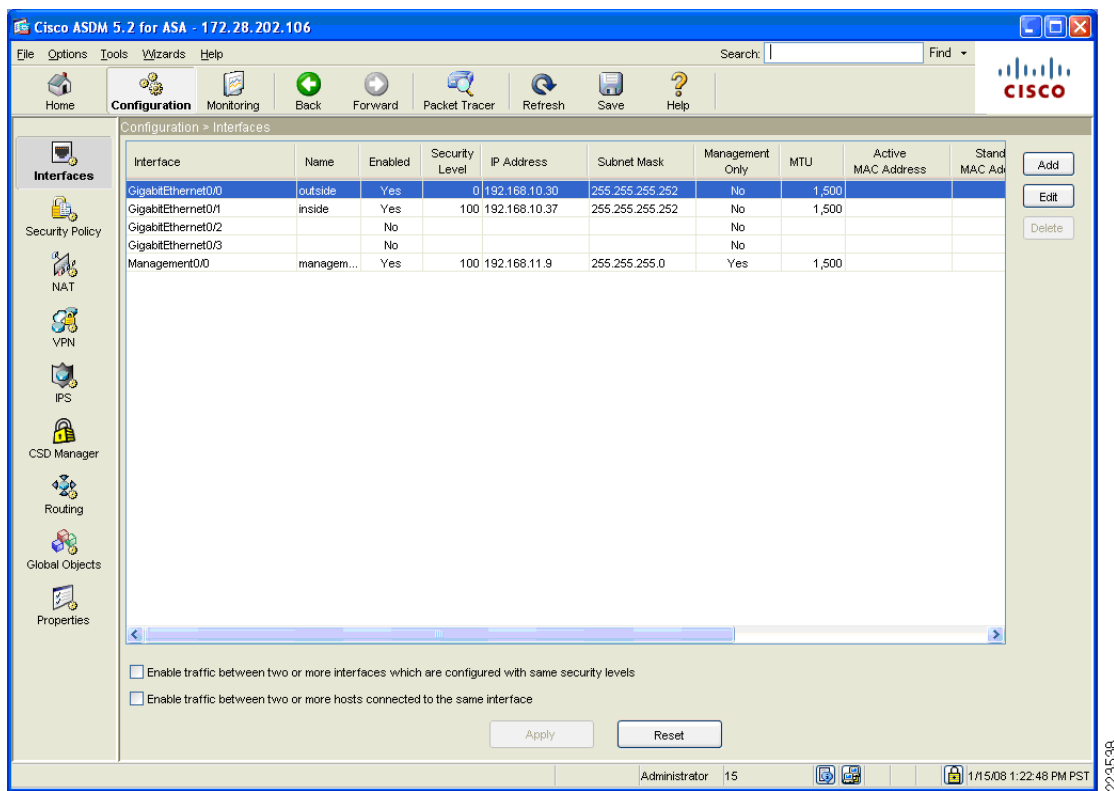

<span id="page-83-0"></span>*Figure 3-6 ASA Interface Configuration*

The ASA was configured to allow only the following business-related communication between the large store and the datacenter:

- **•** Management protocols for CiscoWorks Network Compliance Manager (NCM), Cisco Security Manager (CS-M), and CiscoWorks (C-LMS)
- **•** Monitoring, analysis, and response system (CS-MARS)
- **•** Authentication, authorization, and accounting to CS-ACS via TACACS
- **•** Network troubleshooting protocols (ICMP)
- **•** Network Time Protocol (NTP) for time stamp synchronization
- **•** System logging access for network events
- **•** Simple Network Management Protocol (SNMP)
- **•** SSL for secure management access to routers sitting on the outside of the ASA in the WAN aggregation segment of the datacenter as well as the routers and the RSA Key Manager clients sitting in the large store network.
- **•** Dynamic Host Configuration Protocol (DHCP)
- **•** Communication between RSA File Security Manager server and File Security Manager client (TCP ports 19978, 5766)
- **•** Communication between NCR POS systems in the large store and the data center: FTP and SSH.
- **• PCI 1.3.3**—*Implementing stateful inspection, also known as dynamic packet filtering (that is, only "established" connections are allowed into the network).*
- **• PCI 1.3.5**—*Restricting inbound and outbound traffic to that which is necessary for the cardholder data environment.*

The ASA was configured to filter and inspect all traffic inbound from the store branch network (see [Figure](#page-85-0) 3-7). Through extensive interview and discussion with the QSA, filtering all inbound network traffic was determined to be an acceptable implementation. This effectively restricts the outbound traffic

|                                                  | <b>12. 28. 202.106 ESCO ASDM 5.2 for ASA - 172.28.202.106</b>                                                                 |                                          |                               |                              |                                   |      |                                                      | ∥⊡                                    |
|--------------------------------------------------|----------------------------------------------------------------------------------------------------|------------------------------------------|-------------------------------|------------------------------|-----------------------------------|------|------------------------------------------------------|---------------------------------------|
| File Options Tools Wizards<br>$\bigcirc$<br>Home | Help<br>ೄ<br><b>KE</b><br>Configuration<br>Monitoring                                                                         | G<br>Back                                | Forward<br>Packet Tracer      | $\mathbf{\Omega}$<br>Refresh | Search:<br>2<br>H<br>Save<br>Help |      | Find $\sim$                                          | altalta<br><b>CISCO</b>               |
|                                                  | Configuration > Security Policy > Service Policy Rules                                                                        |                                          |                               |                              |                                   |      |                                                      |                                       |
| D,                                               | Access Rules AAA Rules Filter Rules                                                                                           |                                          | Service Policy Rules          |                              |                                   |      |                                                      | Addresses<br>$\left\  \cdot \right\ $ |
| Interfaces                                       | <b>REA</b> Rule Diagram <b>C</b> Packet Trace<br>$\mathbf{k}$ in<br>Q Find<br><b>+</b> Add ► 7 Edit 1 Delete<br>$\rightarrow$ |                                          |                               |                              |                                   |      | 中 Add - 回                                            |                                       |
| 鱼.                                               | Filter: -Select--                                                                                                    | v                                        |                               |                              |                                   |      | Filter   Clear<br>Rule Query                         | Type: <b>O</b> All                    |
| <b>Security Policy</b>                           |                                                                                                    |                                          | <b>Traffic Classification</b> |                              |                                   |      |                                                      | Name                                  |
|                                                  | Name                                                                                                    | No.<br>Enabled<br>Match                  | Source                        | Destination                  | Service                           | Time | Rule Actions                                         | □ P Names<br>A                        |
| <b>LAS</b><br>NAT                                | □ Global; Policy: global-policy                                                                                               |                                          |                               |                              |                                   |      |                                                      | DNS                                   |
|                                                  | global-class                                                                                                    |                                          | <b>Lighted Marry</b>          | <b>O</b> any                 | Q default-inspections             |      | <b>Q</b> Inspect CTIQBE                              | $MS-E$                                |
| 9                                                |                                                                                                    |                                          |                               |                              |                                   |      | <b>Q</b> Inspect DCERPC<br>(22 more inspect actions) | NTP1                                  |
| <b>VPN</b>                                       | ipsinline<br>$\overline{1}$                                                                                                   | $\blacktriangledown$<br><b>LET</b> Match | <b>O</b> any                  | <b>O</b> any                 | $IP$ ip                           |      | ips inline, close traffic                            | NTP <sub>2</sub><br>RSA               |
|                                                  | E-Interface: outside; Policy: inbound-policy                                                                                  |                                          |                               |                              |                                   |      |                                                      | RSA                                   |
| Ų,                                               | outside-cla.                                                                                                    | <b>La</b> Match                          | < any                         | < any                        | <b>Q</b> default-inspections      |      | <sup>o</sup> , Inspect FTP                           | TACA                                  |
| IPS.                                             |                                                                                                    |                                          |                               |                              |                                   |      | <b>Q</b> Inspect HTTP                                | -Network                              |
| ß                                                |                                                                                                    |                                          |                               |                              |                                   |      | 2 more inspect actions)                              | 中國D.                                  |
|                                                  |                                                                                                    |                                          |                               |                              |                                   |      |                                                      | ÷.<br><b>BAD</b> D                    |
| CSD Manager                                      |                                                                                                    |                                          |                               |                              |                                   |      |                                                      | <b>ED 54 L.</b>                       |
| $\frac{3}{25}$                                   |                                                                                                    |                                          |                               |                              |                                   |      |                                                      | 由 國 S.                                |
| Routing                                          |                                                                                                    |                                          |                               |                              |                                   |      |                                                      | E-IP Addre                            |
|                                                  |                                                                                                    |                                          |                               |                              |                                   |      |                                                      | <b>O</b> any<br>14 2…                 |
| 88                                               |                                                                                                    |                                          |                               |                              |                                   |      |                                                      | 14.                                   |
| Global Objects                                   |                                                                                                    |                                          |                               |                              |                                   |      |                                                      | 444                                   |
|                                                  |                                                                                                    |                                          |                               |                              |                                   |      |                                                      | <b>感</b> 。                            |
| 以                                                | K.                                                                                                    |                                          |                               |                              |                                   |      | ▸                                                    | ongbin                                |
| Properties                                       |                                                                                                    |                                          |                               |                              |                                   |      |                                                      |                                       |
|                                                  | Rule Flow Diagram                                                                                                    |                                          | outside                       |                              |                                   |      | $\times$                                             | 441.                                  |
|                                                  |                                                                                                    |                                          |                               |                              |                                   |      |                                                      | <b>且</b> 1                            |
|                                                  |                                                                                                    |                                          | any.                          |                              | l anv                             |      |                                                      | 昌 1…                                  |
|                                                  |                                                                                                    |                                          |                               |                              |                                   |      |                                                      | 昌 1…                                  |
|                                                  |                                                                                                    |                                          | Apply                         |                              | Advanced<br>Reset                 |      |                                                      |                                       |
|                                                  |                                                                                                    |                                          |                               |                              | Administrator 15                  |      | 同田                                                   | 4 1/15/08 2:16:48 PM PST              |

<span id="page-85-0"></span>*Figure 3-7 Inspection Rules on ASA Appliance*

**• PCI 1.3.7**—*Denying all other inbound and outbound traffic not specifically allowed.* Deny and log all traffic not explicitly allowed within each firewall rule set.

### **Requirement 2: Do not use Vendor-Supplied Defaults for System Passwords and other Security Parameters**

Configure passwords with required complexity and length for local accounts.

The text following this list refers to the following sub-requirements:

- **• PCI 2.2.2**—*Disable all unnecessary and insecure services and protocols (services and protocols not directly needed to perform the devices' specified function)*
- **• PCI 2.3**—*Encrypt all non-console administrative access. Use technologies such as SSH, VPN, or SSL/TLS for web-based management and other non-console administrative access.*

HTTPS was enabled on the ASA so all web access to the ASA, including access through the Adaptive Security Device Manager (ASDM) was secure over SSL. With this setting, HTTP access was disabled. SSH access to the ASA was enabled and Telnet access disabled as a result. See [Figure](#page-86-0) 3-8.

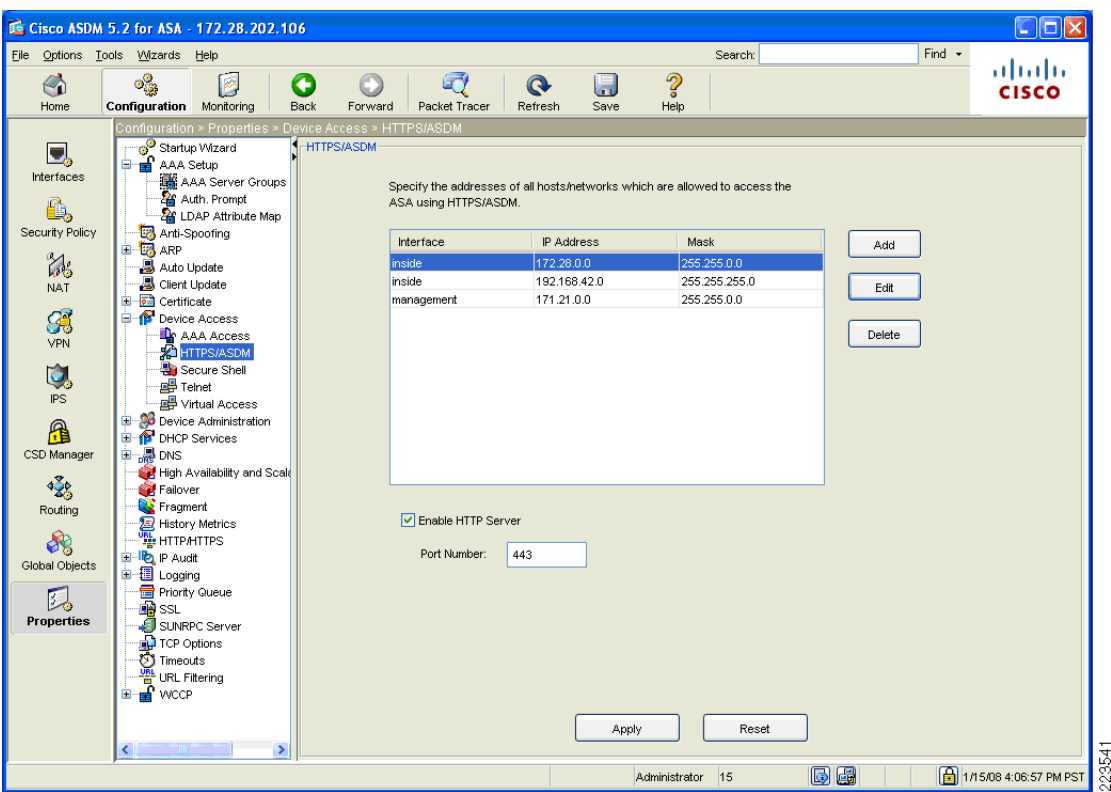

<span id="page-86-0"></span>*Figure 3-8 HTTP and HTTPS Settings on ASA*

- **– PCI 2.2.3.b**—*Verify that common security parameter settings are included in the system configuration standards*
- **– PCI 2.2.3.c**—*For a sample of system components, critical servers, and wireless access points, verify that common security parameters are set appropriately.*

The ASA was configured according to security best practice standards. The following were configured to ensure secure access to the device itself and to harden security for traffic cross the ASA.

• Anti-spoofing on each interface ([Figure](#page-87-0) 3-9).

<span id="page-87-0"></span>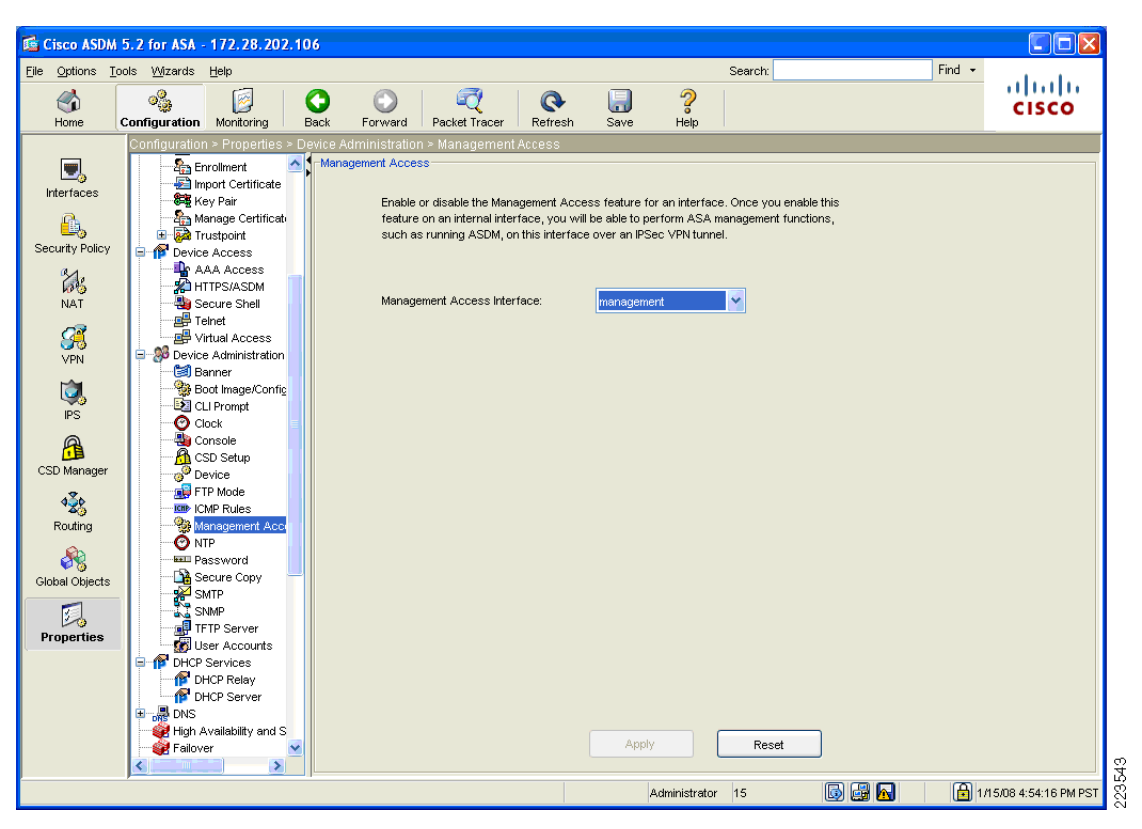

*Figure 3-9 Anti-Spoofing Configuration on ASA*

• Management access limited to the out-of-band management port (see [Figure](#page-88-0) 3-10).

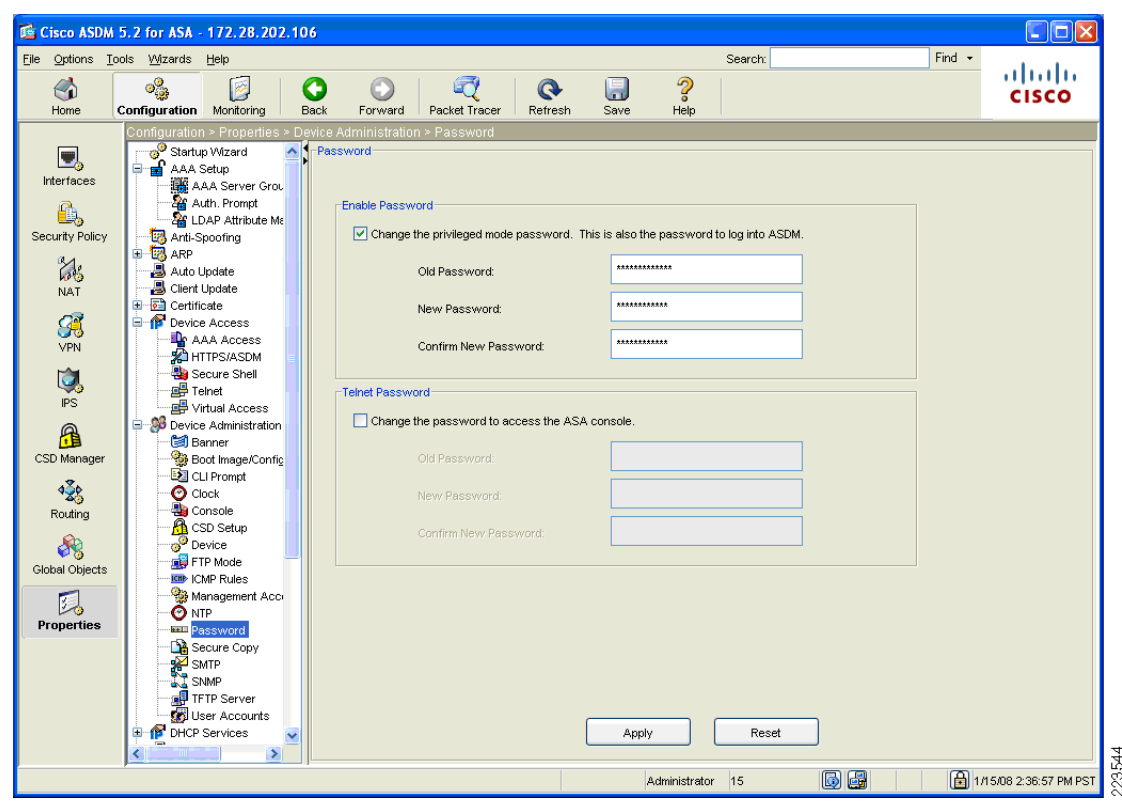

<span id="page-88-0"></span>*Figure 3-10 Out-of-band Management Setting on ASA*

**•** Default passwords such as enable passwords set to non-default ([Figure](#page-89-0) 3-11).

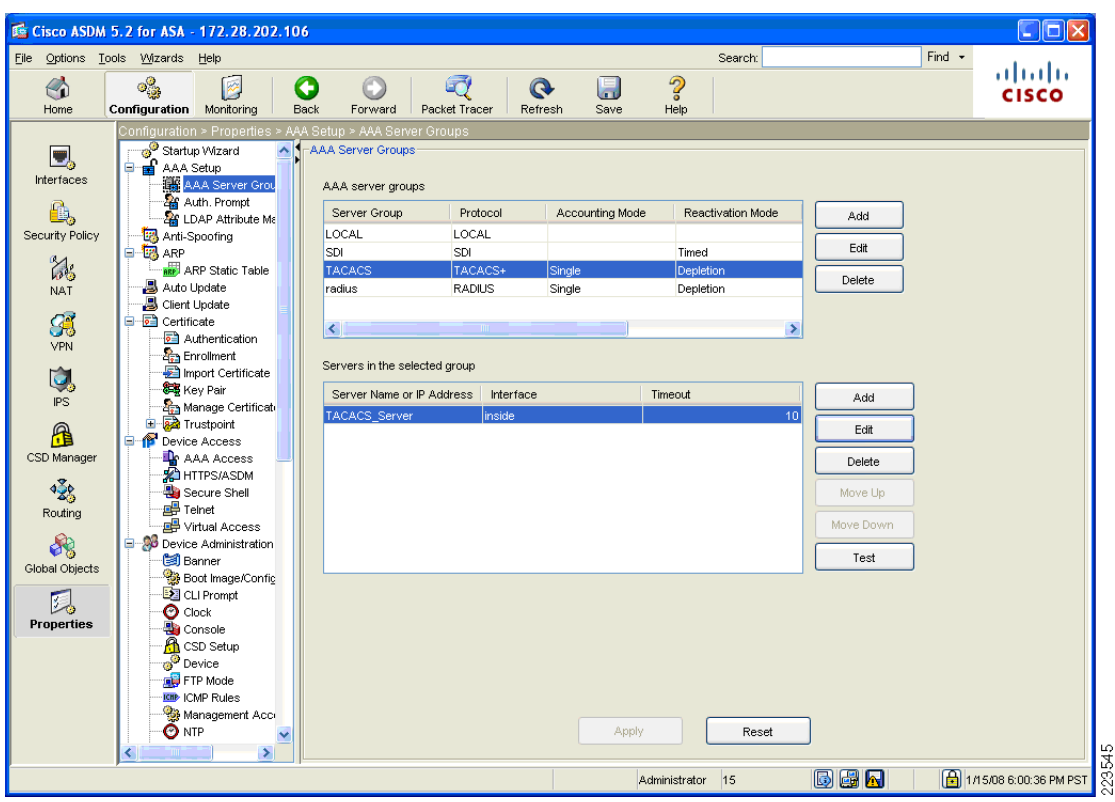

### <span id="page-89-0"></span>*Figure 3-11 Default Password Configuration on ASA*

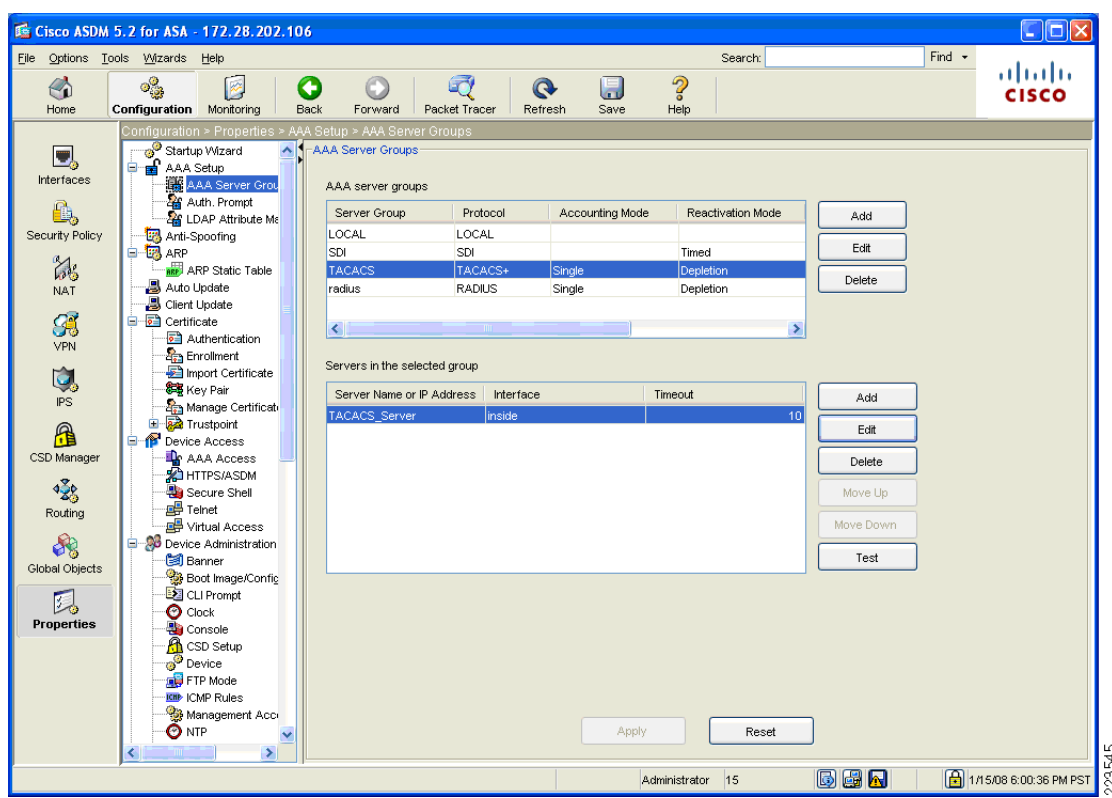

*Figure 3-12 External TACACS Authentication for Requirement 7.2*

### **Requirement 7: Restrict Access to Cardholder Data by Business Need-to-Know And Requirement 8: Assign a Unique ID to each Person with Computer Access**

The text following this list refers to the following sub-requirements for Requirements 7 and 8:

- **• PCI 7.2—***Establish a mechanism for systems with multiple users that restricts access based on a user's need to know, and is set to "deny all" unless specifically allowed.*
- **• PCI 8.1**—*Identify all users with a unique user name before allowing them to access system components or cardholder data.*
- **• PCI 8.2***—In addition to assigning a unique ID, employ at least one of the following methods to authenticate all users:*
	- **–** Password
	- **–** Token devices (for example, SecureID, certificates, or public key)
	- **–** Biometrics
- **• PCI 8.4—***Encrypt all passwords during transmission and storage on all system components*
- **• PCI 8.5.8**—*Do not use group, shared, or generic accounts and passwords*
- **• PCI 8.5.9**—*Change user passwords at least every 90 days*
- **• PCI 8.5.10**—*Require a minimum password length of at least seven characters*
- **• PCI 8.5.11**—*Use passwords containing both numeric and alphabetic characters*
- **• PCI 8.5.12**—*Do not allow an individual to submit a new password that is the same as any of the last four passwords he or she has used.*
- **• PCI 8.5.13**—*Limit repeated access attempts by locking out the user ID after not more than six attempts*
- **• PCI 8.5.14**—*Set the lockout duration to thirty minutes or until administrator enables the user ID.*

Compliance of the sub-requirements in this section was achieved within the solution by implementing the CS-ACS and Microsoft Active Directory for user account services.

Fallback authentication, in the event of the CS-ACS not being reachable, was configured local to the ASA. These fallback accounts should be rotated based on a QSA-recommended policy.

**• PCI 8.5.15**—*If a session has been idle for more than 15 minutes, require the user to re-enter the password to re-activate the terminal*

Only SSH, Telnet, and console access to the ASA can be configured with a session timeout. In the case, of managing the ASA with ASDM, the workstation on which the ASDM is installed can be configured with a password-protected screensaver set to appear after 15 minutes of idle time. Because of Requirement 2, Telnet should not be used for device management. [Figure](#page-91-0) 3-13 and [Figure](#page-92-0) 3-14 show snapshots of where the timeouts are set via the ASDM for SSH and console session timeouts.

<span id="page-91-0"></span>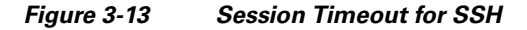

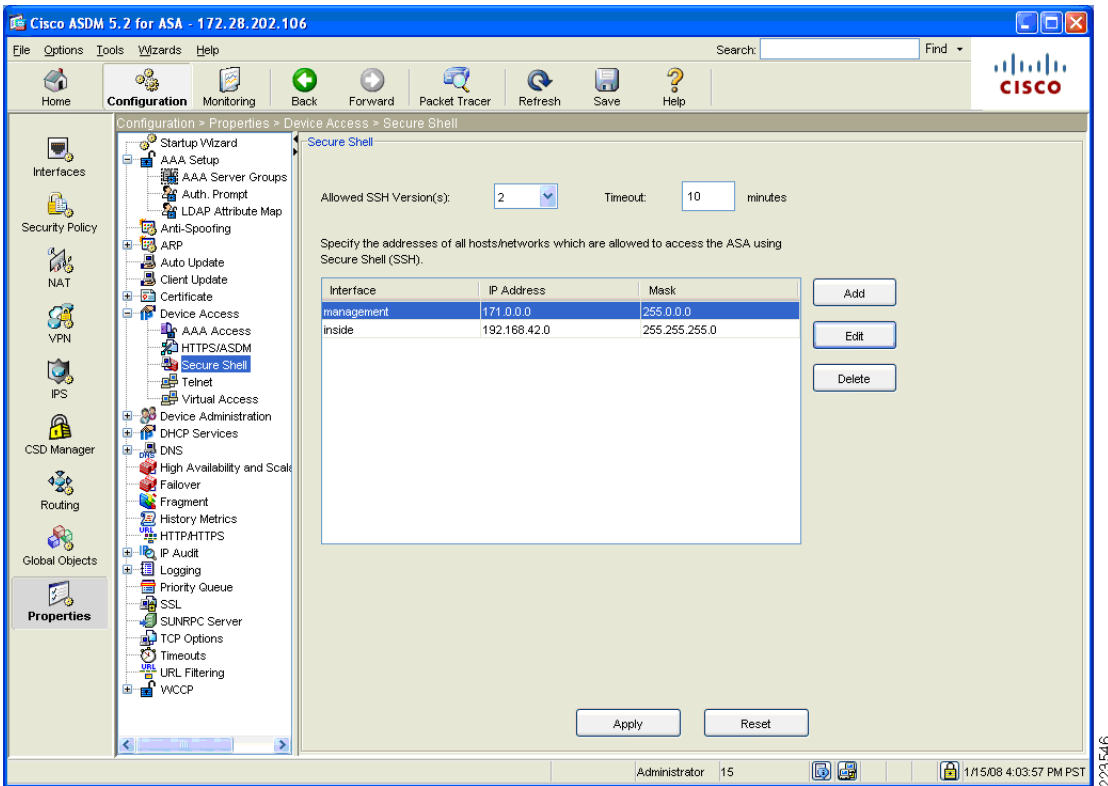

|                                                                                                    | Cisco ASDM 5.2 for ASA - 172.28.202.106                                                                                                    |                                  |                                                                                                    |                  |                      |     | $\Box$ o $\mathbf{X}$                |
|----------------------------------------------------------------------------------------------------|----------------------------------------------------------------------------------------------------|----------------------------------|----------------------------------------------------------------------------------------------------|------------------|----------------------|-----|--------------------------------------|
| €<br>Home                                                                                                    | File Options Tools Wizards Help<br>ೄೊ<br>Ø<br><b>Configuration</b> Monitoring                                                                                                    | O<br>Back<br>Forward             | F<br>$\Omega$<br>Packet Tracer<br>Refresh                                                                           | H<br>Save        | Search:<br>2<br>Help |     | Find $\sim$<br>ahaha<br><b>CISCO</b> |
| Ξ,<br>Interfaces<br>ê,<br>Security Policy<br>$\mathbb{Z}_3$<br><b>NAT</b><br>B<br>VPN<br>Ú,<br><b>IPS</b><br>ß<br>CSD Manager<br>嚎<br>Routing<br>88<br>Global Objects<br>人<br>Properties | Configuration > Properties > Device Administration > Console<br>Startup Wizard<br><b>R</b> AAA Setup<br>o.<br>AAA Server Grou<br>Auth. Prompt<br><b>AS</b> LDAP Attribute Ma<br>Anti-Spoofing<br><b>自愿</b> ARP<br><b>ARP</b> Static Table<br>Auto Update<br>Client Update<br><b>E</b> Certificate<br>Authentication<br><b>Profilment</b><br>Import Certificate<br>8号 Key Pair<br>Manage Certificati<br><b>E A</b> Trustpoint<br><b>Device Access</b><br><b>AAA</b> Access<br><b>A</b> HTTPS/ASDM<br>Secure Shell<br><b>画</b> Telnet<br><b>DE</b> Virtual Access<br>Device Administration<br>图 Banner<br>Boot Image/Config<br><b>Ex</b> CLI Prompt<br>$\bullet$ Clock<br><b>As</b> Console<br><b>R</b> CSD Setup<br><b>B</b> <sup>C</sup> Device<br>FTP Mode<br><b>ICH</b> ICMP Rules<br>Management Acc<br><b>O</b> NTP<br>$\blacktriangleright$ | $\lambda$<br>Console<br>enter 0. | Specify the timeout value for the ASA console. If you do not want the console to timeout,<br>15<br>Console Timeout: | minutes<br>Apply | Reset                |     |                                      |
|                                                                                                    |                                                                                                    |                                  |                                                                                                    |                  | Administrator 15     | Gea | 1/15/08 6:05:36 PM PST               |

<span id="page-92-0"></span>*Figure 3-14 Configuring Session Timeout for Console*

Compliance of the sub-requirements in this section was achieved within the solution by implementing the CS-ACS for AAA services. Time synchronization was configured with central NTP servers and syslogs were configured to be sent to the central CS-MARS server. See [Figure](#page-93-0) 3-15, [Figure](#page-94-0) 3-16, and [Figure](#page-95-0) 3-17 below.

The ASA firewall was not configured or audited for AAA features without the use of CS-ACS.

- **• PCI 10.1—***Establish a process for linking all access to system components (especially access done with administrative privileges such as root) to each individual user.*
- **• PCI 10.2.2**—*All actions taken by any individual with root or administrative privileges*
- **• PCI 10.2.4**—*Invalid logical access attempts*
- **• PCI 10.2 5**—*Use of identification and authentication mechanisms*
- **• PCI 10.2.7**—*Creation and deletion of system-level objects*
- **• PCI 10.3.1**—*User identification*
- **• PCI 10.3.2**—*Type of event*
- **• PCI 10.3.3***—Date and time*
- **• PCI 10.3.4**—*Success or failure indication*
- **• PCI 10.3.5**—*Origination of event*
- **• PCI 10.3.6**—*Identity or name of affected data, system component, or resource*
- **• PCI 10.4—***Obtain and review the process for acquiring and distributing the correct time within the organization, as well as the time-related system-parameter settings for a sample of system components, critical servers, and wireless access points. Verify the following is included in the process and implemented:*
- **• PCI 10.4.a**—*Verify that NTP or similar technology is used for time synchronization*
- **• PCI 10.4.b**—*Verify that internal servers are not all receiving time signals from external sources. [Two or three central time servers within the organization receive external time signals [directly from a special radio, GPS satellites, or other external sources based on International Atomic Time and UTC (formerly GMT)], peer with each other to keep accurate time, and share the time with other internal servers.]*
- **• PCI 10.4.c**—*Verify that the Network Time Protocol (NTP) is running the most recent version*
- **• PCI 10.4.d**—*Verify that specific external hosts are designated from which the time servers will accept NTP time updates (to prevent an attacker from changing the clock). Optionally, those updates can be encrypted with a symmetric key, and access control lists can be created that specify the IP addresses of client machines that will be provided with the NTP service (to prevent unauthorized use of internal time servers).* For more information, see <http://www.ntp.org>

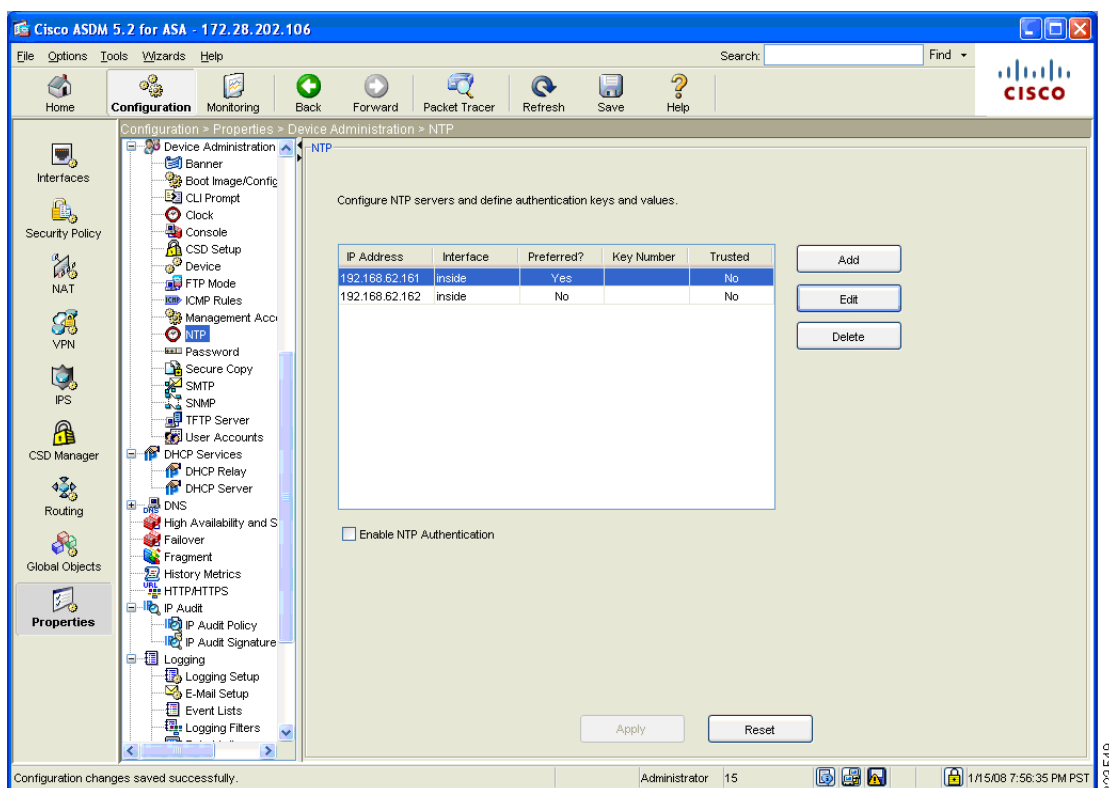

#### <span id="page-93-0"></span>*Figure 3-15 NTP Server Configured for Requirement 10.4.a.*

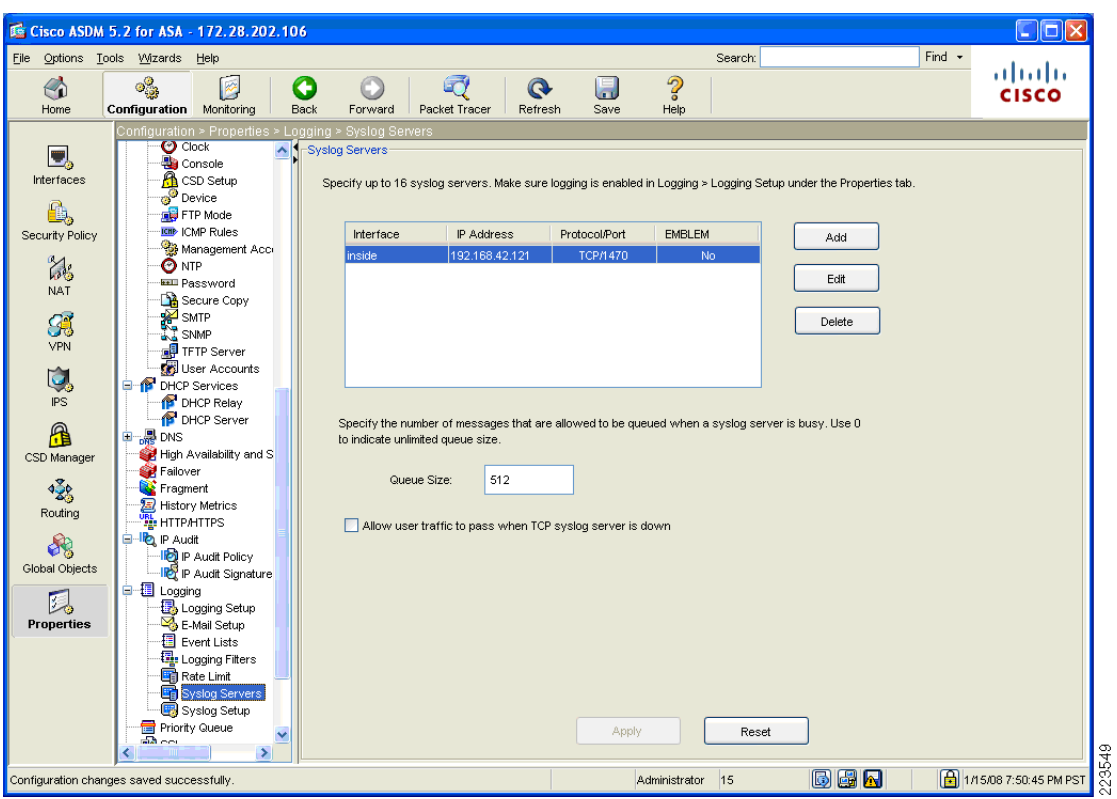

<span id="page-94-0"></span>*Figure 3-16 Syslog Server Configured to Point at CS-MARS Server*

 $\blacksquare$ 

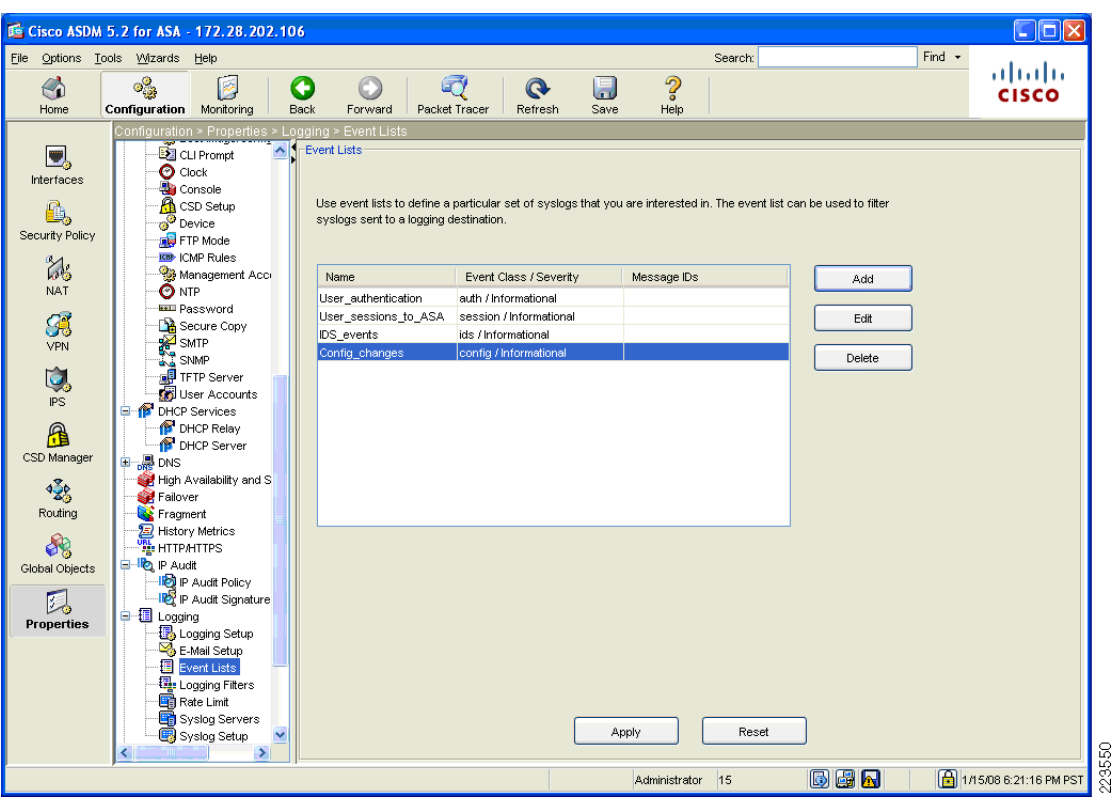

<span id="page-95-0"></span>*Figure 3-17 Syslog Events Configured for Logging to CS-MARS*

**• PC 11.4**—*Use network intrusion detection systems, host-based intrusion detection systems, and intrusion prevention systems to monitor all network traffic and alert personnel to suspected compromises. Keep all intrusion detection and prevention engines up-to-date*.

The AIP-SSM-20 module with IPS v5.1 was used for IDS/IPS services on the ASA for traffic between the store branches and the data center. In evaluating the strength of the IDS/IPS system, the QSA considers the following parameters:

- **•** Number of pre-defined signatures available. Typically, the QSA looks at the number as an order of magnitude. In this solution, more than 2000 signatures were available and considered satisfactory.
- Since the IPS module has its own management interface (through the IPS Device Manager), the set of 2.X and 8.X requirements are applied. The following is a listing of the requirements and how the IPS module satisfies them. See [Cisco Intrusion Detection System Services Module \(IDSM2\), page](#page-67-0)  [3-24](#page-67-0) for details of how the Device Manager features is mapped to PCI requirements.

### **VPN Tunnel Configuration on Adaptive Security Appliance (ASA) for Remote Access with Two-Factor RSA SecurID Authentication**

### **General Notes**

The ASA in the WAN Aggregation layer was used as the termination point for remote access IPSec VPN tunnels. A Windows client installed with the Cisco VPN client v. 4.0.5 was used as the remote client.

For details on configuring VPN tunnel groups and policies for remote access configurations, refer to the *Cisco ASA 5500 Series Getting Started Guide*, Version 7.2 at the following URL:

[http://www.cisco.com/en/US/docs/security/asa/asa72/getting\\_started/asa5500/quick/guide/remvpn\\_b.h](http://www.cisco.com/en/US/docs/security/asa/asa72/getting_started/asa5500/quick/guide/remvpn_b.html) tml

# **System Management**

# **CiscoWorks LAN Management System**

The CiscoWorks LAN Management System (C-LMS) provides a network management function that addresses specific PCI 1.1 requirements.

### **General Notes/Best Practices**

C-LMS was installed using the following modules:

**•** Common services (CS)

CS provides an operating foundation that allows CiscoWorks applications to share data and system resources. It also provides a common desktop for launching CiscoWorks applications and centralizes login, user role definitions, and access privileges.

**•** CiscoView

CiscoWorks CiscoView is a web-based device management application that provides dynamic status, monitoring, and configuration for a broad range of Cisco devices. CiscoWorks CiscoView aids network management by graphically displaying physical views of Cisco devices, with color-coded modules and ports for at-a-glance performance and status monitoring. Configuration capabilities allow comprehensive changes to devices, when requisite security privileges are granted. CiscoWorks CiscoView offers the following advantages:

- **–** Viewing real-time front and back panel display of Cisco devices
- **–** Monitoring device performance, device environmental status, and mini-Remote Monitoring (mini-RMON)
- **–** Making direct device-configuration changes
- **–** Taking advantage of CiscoWorks LAN Management Solution common device inventory
- **–** Defining granular CS-ACS-authenticated multiple-user access rules
- **•** Campus Manager

CiscoWorks Campus Manager provides powerful tools for configuring, managing, and understanding complex physical and logical Layer 2 infrastructures. CiscoWorks Campus Manager includes the following tools:

- **–** User tracking (and end-host tracking)
- **–** Discrepancy reporting
- **–** Topology services
- **–** VLAN, private VLAN (PVLAN), and VLAN Trunking Protocol (VTP) management
- **–** Spanning-tree management and visualization
- **–** Path analysis
- **–** Data-extraction engine
- **•** Resource Manager Essentials (RME)

CiscoWorks RME provides lifecycle management of Cisco network devices. Designed to reduce human error and eliminate many of the manual tasks associated with maintaining a network, RME helps make Cisco networks the most manageable and available in the world. The RME suite includes the following tools for simplifying the administration of a Cisco network:

- **–** Inventory management
- **–** Device configuration management
- **–** Software image management
- **–** Change audit services
- **–** Syslog analysis
- **•** Device Fault Manager (DFM)

CiscoWorks DFM performs real-time fault analysis of Cisco devices. Through a variety of data collection and analysis techniques, CiscoWorks DFM generates intelligent traps, which can be forwarded to other event management systems installed in the network, sent to e-mail/pager gateways, or displayed in the DFM alarm window. DFM features include the following:

- **–** Problem-focused fault analysis
- **–** Integration with the CiscoWorks desktop and server
- **–** Integration with enterprise management systems
- **–** Support for Layer 2 and Layer 3 Cisco devices
- **–** Incremental device support

a ka

CiscoWorks Common Services was configured with Server > Security Browser\_server\_security\_mode enabled. In addition, CS-ACS AAA mode is selected as the authentication option.

[Figure](#page-98-0) 3-18 shows a sample configuration.

Security Settings - Microsoft Internet Explorer  $\blacksquare$   $\blacksquare$   $\times$ File Edit View Favorites Tools Help Æ  $\bullet$  Favorites  $\bullet$  $\bigcirc$   $\cdot$   $\bigcirc$ Address @https://ciscoworks/cwhp/classic.SecuritySettings.do  $\Box$   $\Box$  Go  $\Box$  Links  $\rightarrow$ CiscoWorks | Help | About **CISCO SYSTEMS Common Services** أعطانه وباللها **Home Server Software Center Device and Credentials Groups**  $\overline{\phantom{a}}$  Security  $\overline{\phantom{a}}$ You Are Here • Server • Security **Security Settings**  $10<sup>o</sup>$ Single-Server Management<br>- Browser-Server<br>- Security Mode Setup -- Local User Setup -- Certificate Setup Multi-Server Trust<br>Management<br>-- Peer Server Account<br>Setup System Identity Setup -- System Mentity Setup<br>-- Peer Server Certificate<br>-- Single Sign-On Setup **Current Settings** Browser-Server Security Mode: Enabled AAA Mode Setup: TACACS+ AAA Mode Setup<br>Cisco.com Connection Single Sign-On: Standalone Management Proxy Server: Server not configured wariagement<br>- Cisco.com User Account<br>- Proxy Server Setup Self Signed Certificate: Found and Valid **O** Trusted sites 220439 a) Done **SE Ø J** @ 6:24 PM G CiscoWorks - Microsoft I... **3 Security Settings - Mi...** d'Istart | B &

<span id="page-98-0"></span>*Figure 3-18 Common Services Configuration*

Change the system identity user as shown in [Figure](#page-99-0) 3-19.

<span id="page-99-0"></span>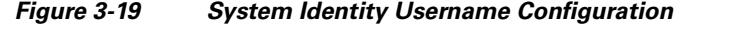

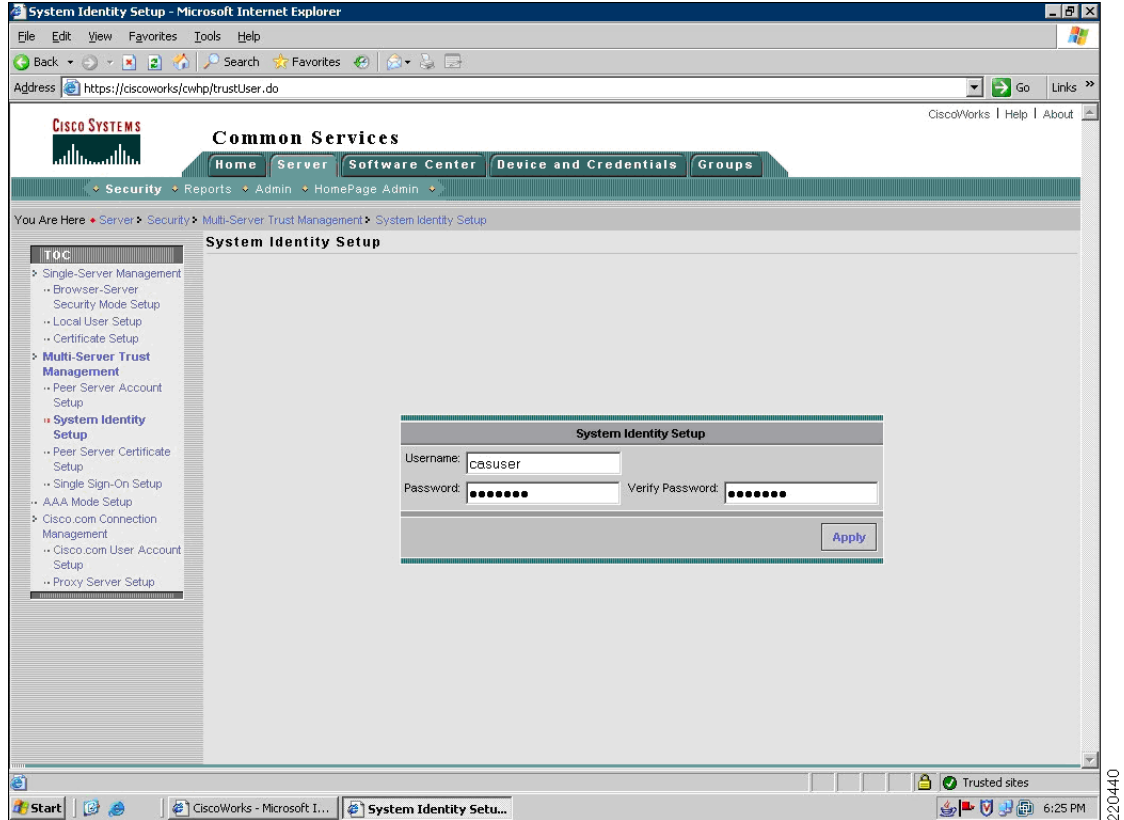

CiscoWorks can be used to update routers and switches to meet required timelines for PCI 6.1.

### **PCI Sub-Requirements Satisfied by Solution Component (C-LMS)**

### **Requirement 1: Install and Maintain a Firewall Configuration to Protect Cardholder Data**

**• PCI 1.3.6**—*Securing and synchronizing router configuration files. For example, running configuration files (for normal functioning of the routers), and start-up configuration files (when machines are re-booted), should have the same, secure configuration.*

C-LMS maintains a database of configuration files in a highly secure manner. The suite is capable of alerting administrators of configuration file synchronization issues. The system is also able to correct synchronization inconsistencies (RME). Cisco provides additional value because the switches are capable of this feature as well as the routers.

#### **Requirement 2: Do not use Vendor-Supplied Defaults for System Passwords and Other Security Parameters**

**• PCI 2.1**—*Always change vendor-supplied defaults before installing a system on the network (for example, include passwords, SNMP community strings, and elimination of unnecessary accounts).*

Configure passwords with required complexity and length for local accounts.

See Appendix [E, "Device Configurations."](#page-254-0)

- **• PCI 2.2.3.c**—*For a sample of system components, critical servers, and wireless access points, verify that common security parameters are set appropriately.*
- **• PCI 2.3**—*Encrypt all non-console administrative access. Use technologies such as SSH, VPN, or SSL/TLS (transport layer security) for web-based management and other non-console administrative access.*

The management console was configured to support HTTPS access, with HTTP access disabled. CiscoWorks is configured to use SSL as a highly secure management portal technology, and uses SSH and SNMPv3 as primary configuration protocols.

Role-based administration was configured for administrative tasks.

**Note** Server hardening, including appropriate security settings for all system components, is the responsibility of the merchant/service provider.

#### **Requirement 6: Develop and Maintain Secure Systems and Applications**

**• PCI 6.1**—*Ensure that all system components and software have the latest vendor-supplied security patches installed. Install relevant security patches within one month of release.*

Smartnet services enable Cisco customers to have the ability to keep current with the latest versions of code, including security patches and bug fixes.

**• PCI 6.2 (6.2b)**—*Establish a process to identify newly discovered security vulnerabilities (for example, subscribe to alert services freely available on the Internet). Update standards to address new vulnerability issues.*

C-LMS can aid in the execution of a configuration change process by maintaining a history of system configuration changes of routers and switches and alerting operators when changes are made. C-LMS also has the capability of defining exception periods during which no configuration changes are made. Exceptions will be noted in the exception report.

C-LMS can also ensure baseline configuration information is consistent and static. Using baseline templates (RME > Archive Management), configuration templates can be developed to enforce mandatory configuration aspects. Changes to these mandatory items can result in the triggered assertion of the selected template, updating the device configuration to include the mandatory items.

### **Requirement 7: Restrict Access to Cardholder Data by Business Need-to-Know And Requirement 8: Assign a Unique ID to each Person with Computer Access**

The text following this list refers to the following sub-requirements:

- **• PCI 7.2**—*Establish a mechanism for systems with multiple users that restricts access based on a user's need to know, and is set to "deny all" unless specifically allowed.*
- **• PCI 8.1**—*Identify all users with a unique user name before allowing them to access system components or cardholder data.*
- **• PCI 8.2***—In addition to assigning a unique ID, employ at least one of the following methods to authenticate all users:*
	- **–** *Password*
	- **–** *Token devices (for example, SecureID, certificates, or public key)*
	- **–** *Biometrics*
- **• PCI 8.4**—*Encrypt all passwords during transmission and storage on all system components*
- **• PCI 8.5.8**—*Do not use group, shared, or generic accounts and passwords*
- **• PCI 8.5.9**—*Change user passwords at least every 90 days*
- **• PCI 8.5.10**—*Require a minimum password length of at least seven characters*
- **• PCI 8.5.11**—*Use passwords containing both numeric and alphabetic characters*
- **• PCI 8.5.12**—*Do not allow an individual to submit a new password that is the same as any of the last four passwords he or she has used.*
- **• PCI 8.5.13**—*Limit repeated access attempts by locking out the user ID after not more than six attempts*
- **• PCI 8.5.14**—*Set the lockout duration to thirty minutes or until administrator enables the user ID*

Compliance of these sub-requirements was achieved within the solution by implementation of CS-ACS and Microsoft Active Directory for user account services.

Fallback authentication, in the event of the CS-ACS not being reachable, was configured local to the C-LMS console. These fallback accounts should be rotated based on a QSA-recommended policy.

### **Requirement 10: Track and Monitor all Access to Network Resources and Cardholder Data**

The text following this list refers to the following sub-requirements:

- **• PCI 10.1**—*Establish a process for linking all access to system components (especially access done with administrative privileges such as root) to each individual user.*
- **• PCI 10.2.2**—*All actions taken by any individual with root or administrative privileges*
- **• PCI 10.2.4**—*Invalid logical access attempts*
- **• PCI 10.2 5**—*Use of identification and authentication mechanisms*
- **• PCI 10.2.7**—*Creation and deletion of system-level objects*
- **• PCI 10.3.1**—*User identification*
- **• PCI 10.3.2**—*Type of event*
- **• PCI 10.3.3**—*Date and time*
- **• PCI 10.3.4**—*Success or failure indication*
- **• PCI 10.3.5**—*Origination of event*
- **• PCI 10.3.6**—*Identity or name of affected data, system component, or resource*

Compliance of these sub-requirements was achieved within the solution by implementing the CS-ACS for AAA services. (See [Figure](#page-102-0) 3-20.)

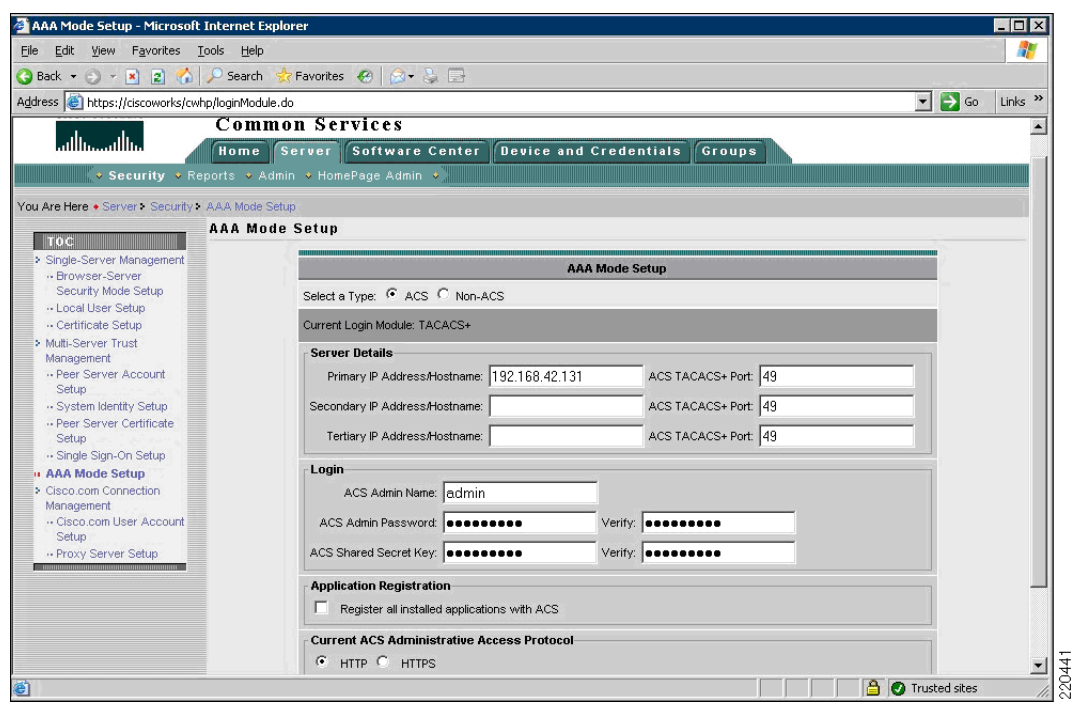

<span id="page-102-0"></span>*Figure 3-20 AAA Mode Setup*

#### **Requirement 8: Assign a Unique ID to each Person with Computer Access**

**• PCI 8.5.15—***If a session has been idle for more than 15 minutes, require the user to re-enter the password to re-activate the terminal.*

C-LMS has the capability of a local 15-minute timeout to satisfy this requirement.

### **Requirement 10: Track and Monitor all Access to Network Resources and Cardholder Data**

- **• PCI 10.1**—*Establish a process for linking all access to system components (especially access done with administrative privileges such as root) to each individual user.*
- **• PCI 10.2.2**—*All actions taken by any individual with root or administrative privileges*
- **• PCI 10.2.4**—*Invalid logical access attempts*
- **• PCI 10.2 5**—*Use of identification and authentication mechanisms*
- **• PCI 10.2.7**—*Creation and deletion of system-level objects*
- **• PCI 10.3.1**—*User identification*
- **• PCI 10.3.2**—*Type of event*
- **• PCI 10.3.3**—*Date and time*
- **• PCI 10.3.4**—*Success or failure indication*
- **• PCI 10.3.5**—*Origination of event*
- **• PCI 10.3.6**—*Identity or name of affected data, system component, or resource*

Compliance of these sub-requirements was achieved within the solution by implementing the CS-ACS for AAA services. (See [Figure](#page-98-0) 3-18.)

- **• PCI 10.2.3**—*Access to all audit trails*
- **• PCI 10.2.6**—*Initialization of the audit logs*

C-LMS satisfied these requirements by implementation of the CSA client on the C-LMS server for protection of the local audit trail.

The following requirements were satisfied by configuring the operating system of the C-LMS server to use NTP:

- **• PCI 10.4**—*Obtain and review the process for acquiring and distributing the correct time within the organization, as well as the time-related system-parameter settings for a sample of system components, critical servers, and wireless access points. Verify the following is included in the process and implemented:* 
	- **– PCI 10.4.a**—*Verify that NTP or similar technology is used for time synchronization.*
	- **– PCI 10.4.b**—*Verify that internal servers are not all receiving time signals from external sources. Two or three central time servers within the organization receive external time signals directly from a special radio, GPS satellites, or other external sources based on International Atomic Time and UTC (formerly GMT), peer with each other to keep accurate time, and share the time with other internal servers.*
	- **– PCI 10.4.c**—*Verify that the Network Time Protocol (NTP) is running the most recent version.*
	- **– PCI 10.4.d**—*Verify that specific external hosts are designated from which the time servers will accept NTP time updates (to prevent an attacker from changing the clock). Optionally, those updates can be encrypted with a symmetric key, and access control lists can be created that specify the IP addresses of client machines that will be provided with the NTP service (to prevent unauthorized use of internal time servers). For more information, see <http://www.ntp.org>*.
- **• PCI 10.5.1**—*Limit viewing of audit trails to those with a job-related need.*
- **• PCI 10.5.2**—*Protect audit trail files from unauthorized modifications*.
- **• PCI 10.5.3**—*Promptly back up audit trail files to a centralized log server or media that is difficult to alter.*

The CSA client was installed on the C-LMS server and configured to monitor the logs and audit trails to satisfy this requirement.

### **PCI Sub-Requirements that Require Compensating Controls (C-LMS)**

The C-LMS did not require any compensating controls to pass respective PCI sub-requirements.

Г

# **Cisco Security Manager**

The Cisco Security Manager is a powerful yet easy-to-use solution for configuring firewall, VPN, and IPS policies on Cisco security appliances, firewalls, routers, and switch modules.

## **General Notes/Best Practices**

- Use descriptive notes for each rule set. These are displayed as remarks in the running configuration.
- **•** Virtualize firewall rule set deployment by using a consistent interface naming standard.
- **•** Apply the anti-spoofing feature to all interfaces using FlexConfig.

Following is a sample configuration:

```
## Iterate on the interface names and for each give the following template to prevent DoS 
attacks
#if($SYS_INTERFACE_NAME_LIST != [])
    #foreach ($int in $SYS_INTERFACE_NAME_LIST)
        #if (($int != "Tunnel0") && ($int != "Tunnel1") && ($int != "Loopback0"))
         interface $int
              no ip directed-broadcast
              no ip mask-reply
              ip verify unicast source reachable-via rx
         exit
       #end
    #end
#end
```
# **PCI Sub-Requirements Satisfied by Solution Component (CS-M)**

### **Requirement 2: Do not use Vendor-Supplied Defaults for System Passwords and Other Security Parameters**

**• PCI 2.1**—*Always change vendor-supplied defaults before installing a system on the network (for example, include passwords, SNMP community strings, and elimination of unnecessary accounts*.

Configure passwords with required complexity and length for local accounts.

See Appendix [E, "Device Configurations."](#page-254-0)

- **• PCI 2.2.3.c**—*For a sample of system components, critical servers, and wireless access points, verify that common security parameters are set appropriately.*
- **• PCI 2.3**—*Encrypt all non-console administrative access. Use technologies such as SSH, VPN, or SSL/TLS (transport layer security) for web-based management and other non-console administrative access.*

The management console was configured to support HTTPS access, with HTTP access disabled. CS-M is configured to use SSL as a highly secure management portal technology, and uses SSH and SNMPv3 as primary configuration protocols.

Role-based administration was configured for administrative tasks.

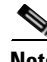

**Note** Server hardening, including appropriate security settings for all system components, is the responsibility of the merchant/service provider.

#### **Requirement 6: Develop and Maintain Secure Systems and Applications**

• **PCI 6.1—Ensure that all system components and software have the latest vendor-supplied security** patches installed. Install relevant security patches within one month of release.

Smartnet services enable Cisco customers to have the ability to keep current with the latest versions of code, including security patches and bug fixes.

### **Requirement 7: Restrict Access to Cardholder Data by Business Need-to-Know And Requirement 8: Assign a Unique ID to each Person with Computer Access**

The text following this list refers to the following sub-requirements:

- **• PCI 7.2**—*Establish a mechanism for systems with multiple users that restricts access based on a user's need to know, and is set to "deny all" unless specifically allowed.*
- **• PCI 8.1**—*Identify all users with a unique user name before allowing them to access system components or cardholder data.*
- **• PCI 8.2***—In addition to assigning a unique ID, employ at least one of the following methods to authenticate all users:*
	- **–** *Password*
	- **–** *Token devices (for example, SecureID, certificates, or public key)*
	- **–** *Biometrics*
- **• PCI 8.4**—*Encrypt all passwords during transmission and storage on all system components*
- **• PCI 8.5.8**—*Do not use group, shared, or generic accounts and passwords*
- **• PCI 8.5.9**—*Change user passwords at least every 90 days*
- **• PCI 8.5.10**—*Require a minimum password length of at least seven characters*
- **• PCI 8.5.11**—*Use passwords containing both numeric and alphabetic characters*
- **• PCI 8.5.12**—*Do not allow an individual to submit a new password that is the same as any of the last four passwords he or she has used.*
- **• PCI 8.5.13**—*Limit repeated access attempts by locking out the user ID after not more than six attempts*
- **• PCI 8.5.14**—*Set the lockout duration to thirty minutes or until administrator enables the user ID*

Compliance of these sub-requirements was achieved within the solution by implementing the CS-ACS and Microsoft Active Directory for user account services.

Fallback authentication, in the event of the CS-ACS not being reachable, was configured local to the C-LMS console. These fallback accounts should be rotated based on a QSA-recommended policy.

**• PCI 8.5.15**—*If a session has been idle for more than 15 minutes, require the user to re-enter the password to re-activate the terminal*

CS-M has the capability of a 15-minute timeout to satisfy this requirement.

### **Requirement 10: Track and Monitor all Access to Network Resources and Cardholder Data**

- **• PCI 10.1**—*Establish a process for linking all access to system components (especially access done with administrative privileges such as root) to each individual user.*
- **• PCI 10.2.2**—*All actions taken by any individual with root or administrative privileges*
- **• PCI 10.2.4**—*Invalid logical access attempts*
- **• PCI 10.2 5**—*Use of identification and authentication mechanisms*
- **• PCI 10.2.7**—*Creation and deletion of system-level objects*
- **• PCI 10.3.1**—*User identification*
- **• PCI 10.3.2**—*Type of event*
- **• PCI 10.3.3**—*Date and time*
- **• PCI 10.3.4**—*Success or failure indication*
- **• PCI 10.3.5**—*Origination of event*
- **• PCI 10.3.6**—*Identity or name of affected data, system component, or resource*

Compliance of these sub-requirements was achieved within the solution by implementing the CS-ACS for AAA services.

- **• PCI 10.2.3**—*Access to all audit trails*
- **• PCI 10.2.6**—*Initialization of the audit logs*

CS-M satisfied these requirements by implementation of the CSA client on the CS-M server for protection of the local audit trail.

The following requirements were satisfied by configuring the operating system of the CS-M server to use NTP:

- **• PCI 10.4**—*Obtain and review the process for acquiring and distributing the correct time within the organization, as well as the time-related system-parameter settings for a sample of system components, critical servers, and wireless access points. Verify the following is included in the process and implemented:* 
	- **– PCI 10.4.a**—*Verify that NTP or similar technology is used for time synchronization.*
	- **– PCI 10.4.b**—*Verify that internal servers are not all receiving time signals from external sources. Two or three central time servers within the organization receive external time signals directly from a special radio, GPS satellites, or other external sources based on International Atomic Time and UTC (formerly GMT), peer with each other to keep accurate time, and share the time with other internal servers.*
	- **– PCI 10.4.c**—*Verify that the Network Time Protocol (NTP) is running the most recent version.*
	- **– PCI 10.4.d**—*Verify that specific external hosts are designated from which the time servers will accept NTP time updates (to prevent an attacker from changing the clock). Optionally, those updates can be encrypted with a symmetric key, and access control lists can be created that specify the IP addresses of client machines that will be provided with the NTP service (to prevent unauthorized use of internal time servers). For more information, see <http://www.ntp.org>*.
- **• PCI 10.5.1**—*Limit viewing of audit trails to those with a job-related need.*
- **• PCI 10.5.2**—*Protect audit trail files from unauthorized modifications*.

The CSA client was installed on the CS-M server and configured to monitor the logs and audit trails to satisfy this requirement

### **PCI Sub-Requirements that Require Compensating Controls (CS-M)**

The Cisco Security Manager did not require any compensating controls to pass respective PCI sub-requirements.

# **CSA Manager**

The Cisco Security Agent (CSA) Manager manages the CSA that delivers application firewall, file integrity, and host intrusion prevention services.

### **General Notes/Best Practices**

- Install the CSA client on all servers and workstations for supported operating systems
- **•** Configure policies to monitor audit trails and logs of respective servers

### **PCI Sub-Requirements Satisfied by Solution Component (CSA Manager)**

### **Requirement 2: Do not use Vendor-Supplied Defaults for System Passwords and Other Security Parameters**

**• PCI 2.1—***Always change vendor-supplied defaults before installing a system on the network (for example, include passwords, simple network management protocol (SNMP) community strings, and elimination of unnecessary accounts).*

Configure passwords with required complexity and length for local accounts. (See Appendix [E, "Device](#page-254-0)  [Configurations."\)](#page-254-0)

- **• PCI 2.2.3.c**—*For a sample of system components, critical servers, and wireless access points, verify that common security parameters are set appropriately*
- **• PCI 2.3**—*Encrypt all non-console administrative access. Use technologies such as SSH, VPN, or SSL/TLS (transport layer security) for web-based management and other non-console administrative access.*

The management console was configured to support HTTPS access, with HTTP access disabled. CSA Manager is configured to use SSL as a highly secure management portal technology, and uses SSH and SNMPv3 as primary configuration protocols.

Role-based administration was configured for administrative tasks.

**Note** Server hardening, including appropriate security settings for all system components, is the responsibility of the merchant/service provider.

### **Requirement 5: Use and Regularly Update Anti-virus Software or Programs**

**• PCI 5.1**—*Deploy anti-virus software on all systems commonly affected by viruses (particularly personal computers and servers)*.

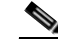

**Note** Systems commonly affected by viruses typically do not include UNIX-based operating systems or mainframes.

- **• PCI 5.1.1**—*Ensure that anti-virus programs are capable of detecting, removing, and protecting against other forms of malicious software, including spyware and adware.*
- **• PCI 5.2**—*Ensure that all anti-virus mechanisms are current, actively running, and capable of generating audit logs.*
A/V software was installed on Windows systems. The assessment focus for PCI A/V requirements depended on Cisco Security Agent software and its ability to meet the intent of A/V requirements. Cisco Security Agent software is installed on all system components commonly affected by viruses, including the following:

- **•** CS-ACS console
- **•** WCS console
- **•** C-LMS console
- **•** CSA console
- **•** CS-M console

Although Verizon Business recommends anti-virus software be installed on the above system components, CSA software can be used, in conjunction with additional compensating controls, to mitigate the majority of common anti-virus risks.

Verizon Business reviewed vendor documentation and observed a demo of the capabilities of CSA to provide layered security through multiple security controls. The PCI Solution for Retail environment implementation addresses the following AV requirements:

- **•** A central (master) console for CSA exists in the PCI Solution for Retail environment, which centrally manages all CSA client policies.
- **•** Log generation is enabled and alerts/logs are centrally stored within CSA and CS-MARS. The retention period is determined by the merchant/service provider. However, because such alerts can be vital for audit trail construction, Verizon Business recommends retaining CSA alerts for at least one year, commensurate with PCI audit trail requirements.

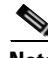

**Note** Because POS environments vary with each vendor, a full assessment of the POS environment, Internet/e-mail connectivity to the POS environment, corporate connectivity to the POS environment, and all compensating controls need to be made for each merchant, to make an "In Place/Not in Place" assessment (if CSA software is used as a compensating control for anti-virus software).

#### **Requirement 6: Develop and Maintain Secure Systems and Applications**

**• PCI 6.1**—*Ensure that all system components and software have the latest vendor-supplied security patches installed. Install relevant security patches within one month of release.*

Smartnet services enable Cisco customers to have the ability to keep current with the latest versions of code, including security patches and bug fixes.

### **Requirement 7: Restrict Access to Cardholder Data by Business Need-to-Know And Requirement 8: Assign a Unique ID to each Person with Computer Access**

The text following this list refers to the following sub-requirements:

- **• PCI 7.2**—*Establish a mechanism for systems with multiple users that restricts access based on a user's need to know, and is set to "deny all" unless specifically allowed.*
- **• PCI 8.1**—*Identify all users with a unique user name before allowing them to access system components or cardholder data.*
- **• PCI 8.2***—In addition to assigning a unique ID, employ at least one of the following methods to authenticate all users:*
	- **–** *Password*

**–** *Token devices (for example, SecureID, certificates, or public key)*

**–** *Biometrics*

- **• PCI 8.4**—*Encrypt all passwords during transmission and storage on all system components*
- **• PCI 8.5.8**—*Do not use group, shared, or generic accounts and passwords*
- **• PCI 8.5.9**—*Change user passwords at least every 90 days*
- **• PCI 8.5.10**—*Require a minimum password length of at least seven characters*
- **• PCI 8.5.11**—*Use passwords containing both numeric and alphabetic characters*
- **• PCI 8.5.12**—*Do not allow an individual to submit a new password that is the same as any of the last four passwords he or she has used.*
- **• PCI 8.5.13**—*Limit repeated access attempts by locking out the user ID after not more than six attempts*
- **• PCI 8.5.14**—*Set the lockout duration to thirty minutes or until administrator enables the user ID*

Compliance of these sub-requirements was achieved within the solution by implementing the LDAP authentication to Microsoft Active Directory for user account services.

Fallback authentication: In the event of LDAP authentication failure, CSA Manager was configured with local role-based accounts. These fallback accounts should be rotated based on a QSA-recommended policy.

**• PCI 8.5.15—***If a session has been idle for more than 15 minutes, require the user to re-enter the password to re-activate the terminal.*

CSA Manager has the capability to support a 15-minute timeout.

### **Requirement 10: Track and Monitor all Access to Network Resources and Cardholder Data**

- **• PCI 10.1**—*Establish a process for linking all access to system components (especially access done with administrative privileges such as root) to each individual user.*
- **• PCI 10.2.2**—*All actions taken by any individual with root or administrative privileges*
- **• PCI 10.2.3—***Access to all audit trails*
- **• PCI 10.2.4**—*Invalid logical access attempts*
- **• PCI 10.2 5**—*Use of identification and authentication mechanisms*
- **PCI 10.2.6**—Initialization of the audit logs
- **• PCI 10.2.7**—*Creation and deletion of system-level objects*
- **• PCI 10.3.1**—*User identification*
- **• PCI 10.3.2**—*Type of event*
- **• PCI 10.3.3**—*Date and time*
- **• PCI 10.3.4**—*Success or failure indication*
- **• PCI 10.3.5**—*Origination of event*
- **• PCI 10.3.6**—*Identity or name of affected data, system component, or resource*

Compliance of these sub-requirements was achieved within the solution by implementation of the following:

- Active Directory (AD) authentication logs (authentication requests sent directly to AD).
- **•** All CSA logs, alerts/events sent to CSA Manager.
- **•** Local audit trail for CSA management.
- **•** CSA Manager has the CSA client installed.
- **•** CSA is configured to monitor access to all files containing cardholder data.

The following requirements were satisfied by configuring the operating system of the CSA Manager server to use NTP:

- **• PCI 10.4**—*Obtain and review the process for acquiring and distributing the correct time within the organization, as well as the time-related system-parameter settings for a sample of system components, critical servers, and wireless access points. Verify the following is included in the process and implemented:* 
	- **– PCI 10.4.a**—*Verify that NTP or similar technology is used for time synchronization.*
	- **– PCI 10.4.b**—*Verify that internal servers are not all receiving time signals from external sources. Two or three central time servers within the organization receive external time signals directly from a special radio, GPS satellites, or other external sources based on International Atomic Time and UTC (formerly GMT), peer with each other to keep accurate time, and share the time with other internal servers.*
	- **– PCI 10.4.c**—*Verify that the Network Time Protocol (NTP) is running the most recent version.*
	- **– PCI 10.4.d**—*Verify that specific external hosts are designated from which the time servers will accept NTP time updates (to prevent an attacker from changing the clock). Optionally, those updates can be encrypted with a symmetric key, and access control lists can be created that specify the IP addresses of client machines that will be provided with the NTP service (to prevent unauthorized use of internal time servers). For more information, see <http://www.ntp.org>*.
- **• PCI 10.5.1**—*Limit viewing of audit trails to those with a job-related need.*
- **• PCI 10.5.2**—*Protect audit trail files from unauthorized modifications*.
- **• PCI 10.5.5**—*Use file integrity monitoring and change detection software on logs to ensure that existing log data cannot be changed without generating alerts (although new data being added should not cause an alert)*.

CSA software is used to monitor and protect access to audit trail files, and alert on unauthorized attempts to modify the audit trail (only application services responsible for writing log data can write/modify/delete the audit trail). Cisco has created an additional backup script to copy the audit trail to a central backup server, where CSA protection has been applied to eliminate all access, modification, and deletion, except for the account responsible for backing up the audit trail.

- **• PCI 10.6.a**—*Obtain and examine security policies and procedures to verify that they include procedures to review security logs at least daily and that follow-up to exceptions is required*.
- **• PCI 10.6.b**—*Through observation and interviews, verify that regular log reviews are performed for all system components*.

CSA performs correlation and analysis of system events, and is configured to alert on those events, warranting immediate action.

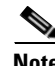

**Note** Documented security policies and procedures need to require daily review of security logs, including follow-up to exceptions (responsibility of the merchant/service provider).

### **Requirement 11: Regularly Test Security Systems and Processes**

- **• PCI 11.4.a**—*Observe the use of network intrusion detection systems and/or intrusion prevention systems on the network. Verify that all critical network traffic in the cardholder data environment is monitored*.
- **• PCI 11.4.b**—*Confirm IDS and/or IPS is in place to monitor and alert personnel of suspected compromises*.
- **• PCI 11.4.c**—*Examine IDS/IPS configurations and confirm IDS/IPS devices are configured, maintained, and updated per vendor instructions to ensure optimal protection*.

Cisco CSA (host-based IDS/IPS) is installed on management consoles (for example, CS-M, C-LMS, CSA console, CS-ACS, and WCS console).

CSA is configured to monitor and alert personnel of suspected compromise.

CSA (host-based IDS/IPS) does not rely on signatures, but is behavior-based, eliminating the need to update signatures.

**• PCI 11.5**—*Deploy file integrity monitoring software to alert personnel to unauthorized modification of critical system or content files; and configure the software to perform critical file comparisons at least weekly.*

Critical files are not necessarily only those containing cardholder data. For file integrity monitoring purposes, critical files are usually those that do not regularly change, but the modification of which could indicate a system compromise or risk of compromise. File integrity monitoring products usually come pre-configured with critical files for the related operating system. Other critical files, such as those for custom applications, must be evaluated and defined by the entity (that is the merchant or service provider).

Application of the CSA client to each of the management consoles (C-LMS, CS-M, CSA Manager, WCS, Active Directory) satisfied this requirement for those servers. CSA logs and alerts on attempted access, regardless of whether it is allowed or denied. CSA also logs and alerts on critical file modification.

## **PCI Sub-Requirements that Require Compensating Controls (CSA Manager)**

CSA Manager did not require any compensating controls to pass respective PCI sub-requirements.

**3-69**

Г

# **Cisco Security Monitoring, Analysis and Response System (CS-MARS)**

CS-MARS is an appliance-based, all-inclusive solution that allows network and security administrators to monitor, identify, isolate, and counter security threats.

## **General Notes/Best Practices**

- **•** The PNADMIN account cannot be deleted from the CS-MARS appliance. This account should be configured with appropriate password security and distributed only to authorized staff. It should not be used for configuration.
- The version of CS-MARS appliance used during the audit lacks the capability for external authentication; however, v 4.3 and later of CS-MARS supports external authentication via RADIUS. Cisco recommends a combination of documented password policies, manual audit procedures and firewall segmentation within the datacenter for the version of CS-MARS used for this solution audit and for prior versions not supporting RADIUS authentication.
- **•** CS-MARS should be configured to store its audit logs and database to an external NFS server storage facility.
- **•** CS-MARS does not enforce adequate password strength and complexity. A security policy needs to be enforced when developing management passwords.

## **PCI Sub-Requirements Satisfied by Solution Component (CS-MARS)**

## **Requirement 2: Do not use Vendor-Supplied Defaults for System Passwords and Other Security Parameters**

**• PCI 2.1**—*Always change vendor-supplied defaults before installing a system on the network (for example, include passwords, simple network management protocol (SNMP) community strings, and elimination of unnecessary accounts).*

Configure passwords with required complexity and length for local accounts.

- **• PCI 2.2.3.c**—*For a sample of system components, critical servers, and wireless access points, verify that common security parameters are set appropriately*.
- **• PCI 2.3**—*Encrypt all non-console administrative access. Use technologies such as SSH, VPN, or SSL/TLS (transport layer security) for web-based management and other non-console administrative access.*

CS-MARS supports secured communication only through HTTPS and SSH.

## **Requirement 6: Develop and Maintain Secure Systems and Applications**

**• PCI 6.1**—*Ensure that all system components and software have the latest vendor-supplied security patches installed. Install relevant security patches within one month of release.*

Smartnet services enable Cisco customers to have the ability to keep current with the latest versions of code, including security patches and bug fixes.

### **Requirement 7: Restrict Access to Cardholder Data by Business Need-to-Know And Requirement 8: Assign a Unique ID to each Person with Computer Access**

- **• PCI 7.2**—*Establish a mechanism for systems with multiple users that restricts access based on a user's need to know, and is set to "deny all" unless specifically allowed.*
- **• PCI 8.1**—*Identify all users with a unique user name before allowing them to access system components or cardholder data.*
- **• PCI 8.2**—*In addition to assigning a unique ID, employ at least one of the following methods to authenticate all users:*
	- **–** *Password*
	- **–** *Token devices (for example, SecureID, certificates, or public key)*
	- **–** *Biometrics*
- **• PCI 8.4**—*Encrypt all passwords during transmission and storage on all system components.*
- **• PCI 8.5.8**—*Do not use group, shared, or generic accounts and passwords.*

CS-MARS allows the configuration of unique users and passwords. However, the PNADMIN account is a general administrator account that cannot be deleted. The default password must be changed on this account and stored in a secure location to prohibit the use of a general account.

CS-MARS does not allow alternative or external authentication methods. It cannot be configured to authenticate to CS-ACS or Active Directory.

CS-MARS uses AES encryption method for its passwords.

#### **Requirement 10: Track and Monitor all Access to Network Resources and Cardholder Data**

- **• PCI 10.1**—*Establish a process for linking all access to system components (especially access done with administrative privileges such as root) to each individual user.*
- **• PCI 10.2.2**—*All actions taken by any individual with root or administrative privileges*
- **• PCI 10.2.3**—*Access to all audit trails*
- **• PCI 10.2.4**—*Invalid logical access attempts*
- **• PCI 10.2.5**—*Use of identification and authentication mechanisms*
- **• PCI 10.2.6**—*Initialization of the audit logs*
- **• PCI 10.3.1**—*User identification*
- **• PCI 10.3.2**—*Type of event*
- **• PCI 10.3.3***—Date and time*
- **• PCI 10.3.4**—*Success or failure indication*
- **• PCI 10.3.5**—*Origination of event*
- **• PCI 10.3.6**—*Identity or name of affected data, system component, or resource*

Individual role-based user authentication logs are local (no CS-ACS or AD authentication available).

CS-MARS receives CSA logging/alerts, CS-M security events, ISR firewall logs, and IDS/IPS alerts.

There is a local audit trail for CS-MARS.

Audit log files backed up daily to an NFS backup server are monitored by CSA, and all processes and users (except the application processes responsible for writing data to the NFS server) are prohibited from modifying or deleting files from this directory.

CSA alerts are generated, sent to the CS-MARS central server, and an e-mail alert is sent to the administrator e-mail account.

The following requirements were satisfied by configuring the CS-MARS appliance to use NTP:

- **• PCI 10.4**—*Obtain and review the process for acquiring and distributing the correct time within the organization, as well as the time-related system-parameter settings for a sample of system components, critical servers, and wireless access points. Verify the following is included in the process and implemented:* 
	- **– PCI 10.4.a**—*Verify that NTP or similar technology is used for time synchronization.*
	- **– PCI 10.4.b**—*Verify that internal servers are not all receiving time signals from external sources. Two or three central time servers within the organization receive external time signals directly from a special radio, GPS satellites, or other external sources based on International Atomic Time and UTC (formerly GMT), peer with each other to keep accurate time, and share the time with other internal servers.*
	- **– PCI 10.4.c**—*Verify that the Network Time Protocol (NTP) is running the most recent version.*
	- **– PCI 10.4.d**—*Verify that specific external hosts are designated from which the time servers will accept NTP time updates (to prevent an attacker from changing the clock). Optionally, those updates can be encrypted with a symmetric key, and access control lists can be created that specify the IP addresses of client machines that will be provided with the NTP service (to prevent unauthorized use of internal time servers). For more information, see <http://www.ntp.org>*.

Following is a sample configuration:

```
[pnadmin]$ ntp ?
Usage : ntp server [ntp server1] [ntp server2]
         ntp sync
         ntp disable
[pnadmin]$ ntp server ntp1.retailpcilab.local ntp2.retailpcilab.local
Thu Jan 11 12:54:41 PST 2007
```
[pnadmin]\$

- **• PCI 10.5.1**—*Limit viewing of audit trails to those with a job-related need.*
- **• PCI 10.5.2**—*Protect audit trail files from unauthorized modifications.*
- **• PCI 10.5.3**—*Promptly back up audit trail files to a centralized log server or media that is difficult to alter.*

CS-MARS has centrally stored audit logs.

CS-MARS logs are archived once an hour and sent to a central NFS server running CSA software.

**• PCI 10.5.4**—*Copy logs for wireless networks onto a log server on the internal LAN.*

Wireless Syslogs are sent to CS-MARS central servers from the Wireless Controllers. CS-MARS does not have predefined event triggers for wireless logs. They need to be manually defined based on customer requirements.

- **• PCI 10.6.a**—*Obtain and examine security policies and procedures to verify that they include procedures to review security logs at least daily and that follow-up to exceptions is required.*
- **• PCI 10.6.b**—*Through observation and interviews, verify that regular log reviews are performed for all system components*.

CS-MARS performs correlation and analysis of system events, and alerts on those warranting immediate action.

**Note** Documented security policies and procedures need to require daily review of security logs, including follow-up to exceptions (the responsibility of the merchant/service provider).

## **PCI Sub-Requirements that Require Compensating Controls (CS-MARS)**

### **Requirement 8: Assign a Unique ID to each Person with Computer Access**

- **• PCI 8.5.9**—*Change user passwords at least every 90 days.*
- **• PCI 8.5.10**—*Require a minimum password length of at least seven characters*.
- **• PCI 8.5.11**—*Use passwords containing both numeric and alphabetic characters*.
- **• PCI 8.5.12**—*Do not allow an individual to submit a new password that is the same as any of the last four passwords he or she has used.*
- **• PCI 8.5.13**—*Limit repeated access attempts by locking out the user ID after not more than six attempts.*
- **• PCI 8.5.14**—*Set the lockout duration to thirty minutes or until administrator enables the user ID.*
- **• PCI 8.5.15**—*If a session has been idle for more than 15 minutes, require the user to re-enter the password to re-activate the terminal.*

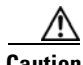

**Caution** CS-MARS does not have individual user password duration enforcement, password complexity, password history, or automated failed lockout capability. CS-MARS does not support external authentication methods. It was not able to take advantage of the Active Directory, CS-ACS, or other authentication solutions.

### **Compensating Control for Compliance**

The QSA recommends a combination of documented password policies, manual audit procedures to ensure passwords are being changed every 90 days, and firewall segmentation for CS-MARS servers within the data center. These would be reasonable compensating controls for password setting limitations within these applications.

The sub-requirement was not met in this lab environment because the data center infrastructure and company policies are not within the scope of the audit, prohibiting deploying the QSA-recommended compensating controls.

## **CiscoSecure Access Control Server (CS-ACS)**

The CS-ACS provides secured authentication service for ISRs, switches, wireless APs, wireless controllers, C-LMS, and CS-M.

## **General Notes/Best Practices**

- **•** CS-ACS has been configured to authenticate individual users using Active Directory (AD). This is accomplished by creating user groups in AD and mapping them to role-based groups in CS-ACS. This provides the granularity of secure authentication needed to address the PCI specification.
- The solution used the windows versions of CS-ACS. CSA client was installed to protect and alert on unauthorized access of the log and audit trail.
- **•** Remove the default accounts for administration.
- **•** Enable HTTPS and disable HTTP.

## **PCI Sub-Requirements Satisfied by Solution Component (CS-ACS)**

### **Requirement 2: Do not use Vendor-Supplied Defaults for System Passwords and Other Security Parameters**

**• PCI 2.1—***Always change vendor-supplied defaults before installing a system on the network (for example, include passwords, simple network management protocol (SNMP) community strings, and elimination of unnecessary accounts).*

Configure passwords with required complexity and length for local accounts. (See Appendix [E, "Device](#page-254-0)  [Configurations."](#page-254-0)

- **• PCI 2.2.3.c**—*For a sample of system components, critical servers, and wireless access points, verify that common security parameters are set appropriately.*
- **• PCI 2.3**—*Encrypt all non-console administrative access. Use technologies such as SSH, VPN, or SSL/TLS (transport layer security) for web-based management and other non-console administrative access.*

The management console was configured to support HTTPS access, with HTTP access disabled. CS-ACS is configured to use SSL as a highly secure management portal technology.

CS-ACS employs port hopping to a random high port for secured communication transport.

Role-based administration is configured for administrative tasks.

**Note** Server hardening, including appropriate security settings for all system components, is the responsibility of the merchant/service provider.

### **Requirement 6: Develop and Maintain Secure Systems and Applications**

**• PCI 6.1**—*Ensure that all system components and software have the latest vendor-supplied security patches installed. Install relevant security patches within one month of release.*

Smartnet services enable Cisco customers to have the ability to keep current with the latest versions of code, including security patches and bug fixes.

### **Requirement 7: Restrict Access to Cardholder Data by Business Need-to-Know And Requirement 8: Assign a Unique ID to each Person with Computer Access**

- **• PCI 7.2**—*Establish a mechanism for systems with multiple users that restricts access based on a user's need to know, and is set to "deny all" unless specifically allowed.*
- **• PCI 8.1**—*Identify all users with a unique user name before allowing them to access system components or cardholder data.*
- **• PCI 8.2**—*In addition to assigning a unique ID, employ at least one of the following methods to authenticate all users:*
	- **–** *Password*
	- **–** *Token devices (for example, SecureID, certificates, or public key)*
	- **–** *Biometrics*
- **• PCI 8.4**—*Encrypt all passwords during transmission and storage on all system components.*
- **• PCI 8.5.8**—*Do not use group, shared, or generic accounts and passwords.*

Role-based privilege assignment is configured on CS-ACS for all management functions.

Access Control Server allows the configuration of unique users and passwords. CS-ACS administrative accounts do not allow alternative or external authentication methods. It cannot be configured to authenticate to Active Directory for management functions of the server itself. (See [Figure](#page-199-0) D-8.)

**• PCI 8.5.15**—*If a session has been idle for more than 15 minutes, require the user to re-enter the password to re-activate the terminal*

CS-ACS is configured to a 15-minute timeout. (See [Figure](#page-201-0) D-10.)

### **Requirement 10: Track and Monitor all Access to Network Resources and Cardholder Data**

- **• PCI 10.1**—*Establish a process for linking all access to system components (especially access done with administrative privileges such as root) to each individual user.*
- **• PCI 10.2.2**—*All actions taken by any individual with root or administrative privileges*.
- **• PCI 10.2.3**—*Access to all audit trails.*
- **• PCI 10.2.4**—*Invalid logical access attempts*.
- **• PCI 10.2 5**—*Use of identification and authentication mechanisms.*
- **• PCI 10.2.6**—*Initialization of the audit logs*.
- **• PCI 10.3.1**—*User identification*
- **• PCI 10.3.2**—*Type of event*
- **• PCI 10.3.3**—*Date and time*
- **• PCI 10.3.4**—*Success or failure indication*
- **• PCI 10.3.5**—*Origination of event*
- **• PCI 10.3.6**—*Identity or name of affected data, system component, or resource*

Individual role-based user authentication logs are local (no AD authentication available). There is a local audit trail for CS-ACS.

Audit log files backed up daily to a log backup server are monitored by CSA and all processes and users (except the application processes responsible for writing data to the log server) are prohibited from modifying or deleting files from this directory.

CSA alerts are generated, sent to the CS-MARS central server, and an e-mail alert is sent to the administrator e-mail account.

The following requirements were satisfied by configuring the operating system of the CSA Manager server to use NTP:

- **• PCI 10.4**—*Obtain and review the process for acquiring and distributing the correct time within the organization, as well as the time-related system-parameter settings for a sample of system components, critical servers, and wireless access points. Verify the following is included in the process and implemented:* 
	- **– PCI 10.4.a**—*Verify that NTP or similar technology is used for time synchronization.*
	- **– PCI 10.4.b**—*Verify that internal servers are not all receiving time signals from external sources. Two or three central time servers within the organization receive external time signals directly from a special radio, GPS satellites, or other external sources based on International Atomic Time and UTC (formerly GMT), peer with each other to keep accurate time, and share the time with other internal servers.*
	- **– PCI 10.4.c**—*Verify that the Network Time Protocol (NTP) is running the most recent version.*
	- **– PCI 10.4.d**—*Verify that specific external hosts are designated from which the time servers will accept NTP time updates (to prevent an attacker from changing the clock). Optionally, those updates can be encrypted with a symmetric key, and access control lists can be created that specify the IP addresses of client machines that will be provided with the NTP service (to prevent unauthorized use of internal time servers). For more information, see <http://www.ntp.org>*.

These requirements were satisfied by configuring the operating system of the Access Control Server to use NTP.

- **• PCI 10.5.1**—*Limit viewing of audit trails to those with a job-related need*.
- **• PCI 10.5.2**—*Protect audit trail files from unauthorized modifications.*

Cisco Security Agent (CSA) software is used to monitor and protect access to audit trail files, and to alert on unauthorized attempts to modify the audit trail (only application services responsible for writing log data can write/modify/delete the audit trail). Cisco has created an additional backup script to copy the audit trail to a central backup server, where CSA protection has been applied to eliminate all access, modification, and deletion, except for the account responsible for backing up the audit trail.

## **PCI Sub-Requirements that Require Compensating Controls (CS-ACS)**

### **Requirement 8: Assign a Unique ID to each Person with Computer Access**

- **• PCI 8.5.9**—*Change user passwords at least every 90 days.*
- **• PCI 8.5.10**—*Require a minimum password length of at least seven characters*.
- **• PCI 8.5.11**—*Use passwords containing both numeric and alphabetic characters*.
- **• PCI 8.5.12**—*Do not allow an individual to submit a new password that is the same as any of the last four passwords he or she has used.*
- **• PCI 8.5.13—***Limit repeated access attempts by locking out the user ID after not more than six attempts.*
- **• PCI 8.5.14**—*Set the lockout duration to thirty minutes or until administrator enables the user ID***.**

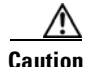

**Caution** CS-ACS does not have individual user password duration enforcement, password complexity, password history or automated failed lockout capability for administration of the server itself. CS-ACS administration does not support external authentication methods. It was not able to take advantage of the Active Directory or other authentication solutions.

#### **Compensating Control for Compliance**

Cisco recommends a combination of documented password policies, manual audit procedures to ensure passwords are being changed every 90 days, and firewall segmentation for CS-ACS servers within the data center. These would be reasonable compensating controls for password setting limitations within these applications.

The sub-requirement was not met in this lab environment because the data center infrastructure and company policies are not within the scope of the audit, prohibiting deploying the QSA-recommended compensating controls.

### **PCI Sub-Requirements that Require Compensating Controls (RSA enVision)**

RSA enVision did not require any compensating controls to pass respective PCI sub-requirements.

# **Compliance Management**

## **CiscoWorks Network Compliance Manager (C-NCM)**

## **General Notes/Best Practices**

The C-NCM can be used to prepare for a PCI audit by leveraging the following capabilities:

- **•** Maintain comprehensive config change history archive for security audits.
- **•** Monitor and enforce compliance with security standards such as Visa CISP/PCI for credit card transactions.
- Create security compliance policies (regex pattern match on firewall configurations) and check if firewall configurations are in compliance with applied security policies.
- Provide role-based access control and lockdown to devices and their configurations.
- **•** Provision configuration changes on firewall devices.
- **•** Maintain audit trail of changes made on firewall devices.
- **•** Maintain a history of changes made to ACLs.

### **Requirement 2: Do not use Vendor-Supplied Defaults for System Passwords and other Security Parameters**

Configure passwords with required complexity and length for local accounts.

The text following this list refers to the following sub-requirements:

**• PCI 2.2.2**—*Disable all unnecessary and insecure services and protocols (services and protocols not directly needed to perform the devices' specified function)*.

**• PCI 2.3**—*Encrypt all non-console administrative access. Use technologies such as SSH, VPN, or SSL/TLS for web-based management and other non-console administrative access.*

Unsecure access to CS-NCM via HTTP and Telnet were disabled while HTTPS and SSH were configured. See [Figure](#page-120-0) 3-21.

<span id="page-120-0"></span>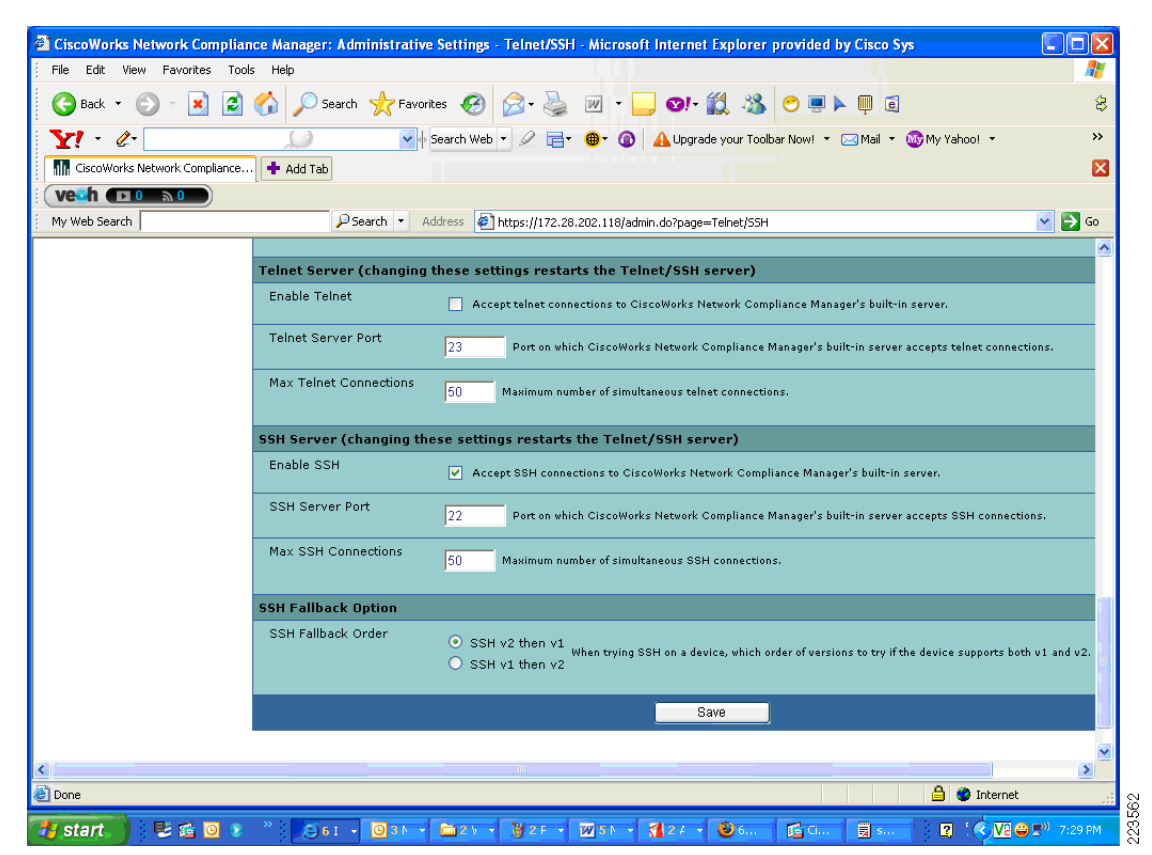

*Figure 3-21 Configure CS-NCM to Accept SSH Connections, Disabling Telnet*

Services such as Telnet, FTP, and TFTP were not selected for the connection methods to the network devices. CS-NCM was managing according to PCI requirements for services running on CS-NCM as well as services that should be running on the managed network devices. See [Figure](#page-121-0) 3-22.

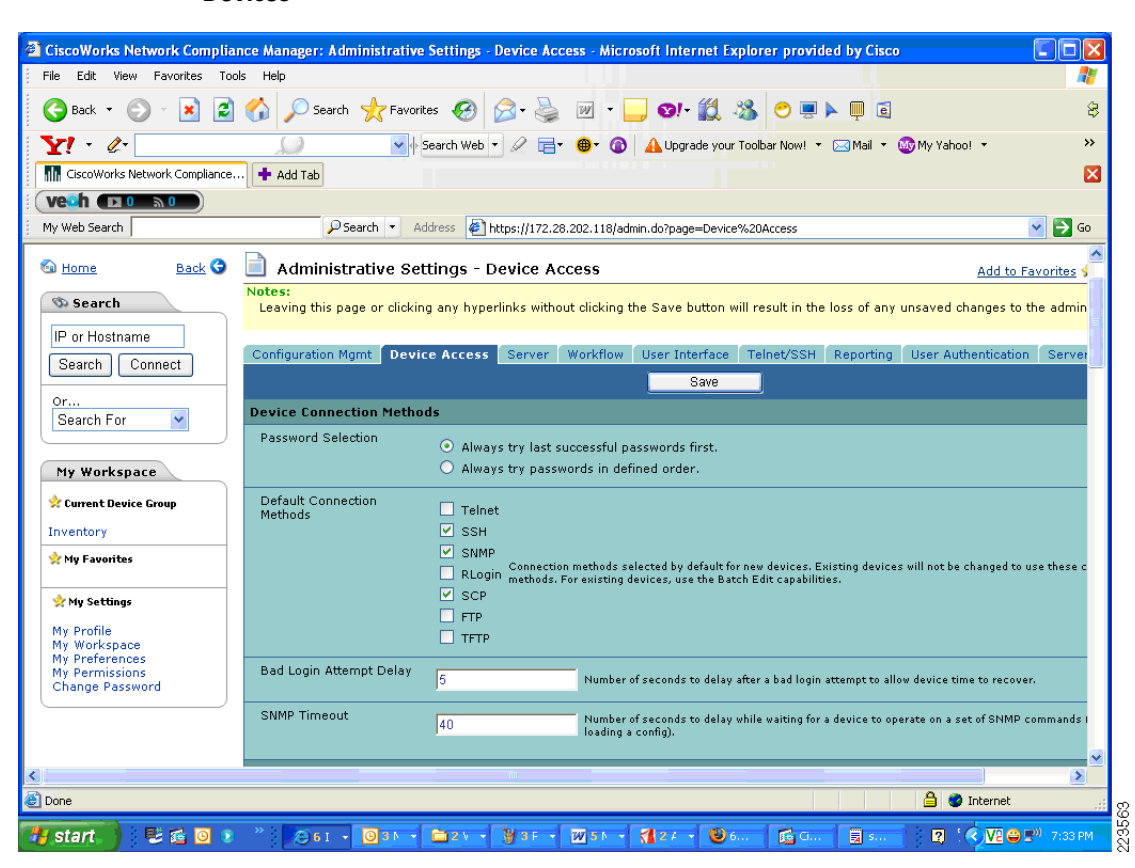

### <span id="page-121-0"></span>*Figure 3-22 Device Access settings on CS-NCM for Secure Connection Methods to Network Devices*

- **• PCI 2.2.3.b***—Verify that common security parameter settings are included in the system configuration standards.*
- **• PCI 2.2.3.c**—*For a sample of system components, critical servers, and wireless access points, verify that common security parameters are set appropriately.*

### **Requirement 7: Restrict Access to Cardholder Data by Business Need-to-Know And Requirement 8: Assign a Unique ID to each Person with Computer Access**

The text following this list refers to the following sub-requirements for requirements 7 and 8:

- **• PCI 7.2—***Establish a mechanism for systems with multiple users that restricts access based on a user's need to know, and is set to "deny all" unless specifically allowed.*
- **• PCI 8.1**—*Identify all users with a unique user name before allowing them to access system components or cardholder data.*
- **• PCI 8.2***—In addition to assigning a unique ID, employ at least one of the following methods to authenticate all users:*
	- **–** *Password*
	- **–** *Token devices (for example, SecureID, certificates, or public key)*
	- **–** *Biometrics*
- **• PCI 8.4—***Encrypt all passwords during transmission and storage on all system components*
- **• PCI 8.5.8**—*Do not use group, shared, or generic accounts and passwords*
- **• PCI 8.5.9**—*Change user passwords at least every 90 days*
- **• PCI 8.5.10**—*Require a minimum password length of at least seven characters*
- **• PCI 8.5.11**—*Use passwords containing both numeric and alphabetic characters*
- **• PCI 8.5.12**—*Do not allow an individual to submit a new password that is the same as any of the last four passwords he or she has used.*
- **• PCI 8.5.13**—*Limit repeated access attempts by locking out the user ID after not more than six attempts*
- **• PCI 8.5.14**—*Set the lockout duration to thirty minutes or until administrator enables the user ID.*

Compliance of the sub-requirements in this section was achieved within the solution by implementing the CS-ACS and Microsoft Active Directory for user account services.

Fallback authentication, in the event of the CS-ACS not being reachable, was configured local to CS-NCM. These fallback accounts should be rotated based on a QSA-recommended policy.

- **• PCI 10.1—***Establish a process for linking all access to system components (especially access done with administrative privileges such as root) to each individual user.*
- **• PCI 10.2.2**—*All actions taken by any individual with root or administrative privileges*
- **• PCI 10.3.1**—*User identification*
- **• PCI 10.3.2**—*Type of event*
- **• PCI 10.3.3***—Date and time*
- **• PCI 10.3.4**—*Success or failure indication*
- **• PCI 10.3.5**—*Origination of event*
- **• PCI 10.3.6**—*Identity or name of affected data, system component, or resource*
- **• PCI 10.4—***Obtain and review the process for acquiring and distributing the correct time within the organization, as well as the time-related system-parameter settings for a sample of system components, critical servers, and wireless access points. Verify the following is included in the process and implemented:*
- **• PCI 10.4.a**—*Verify that NTP or similar technology is used for time synchronization*
- **• PCI 10.4.b**—*Verify that internal servers are not all receiving time signals from external sources. [Two or three central time servers within the organization receive external time signals [directly from a special radio, GPS satellites, or other external sources based on International Atomic Time and UTC (formerly GMT)], peer with each other to keep accurate time, and share the time with other internal servers.]*
- **• PCI 10.4.c**—*Verify that the Network Time Protocol (NTP) is running the most recent version*
- **• PCI 10.4.d**—*Verify that specific external hosts are designated from which the time servers will accept NTP time updates (to prevent an attacker from changing the clock). Optionally, those updates can be encrypted with a symmetric key, and access control lists can be created that specify the IP addresses of client machines that will be provided with the NTP service (to prevent unauthorized use of internal time servers). For more information, see [http://www.ntp.org.](http://www.ntp.org )*
- **PCI 11.1—Test security controls, limitations, network connections, and restrictions annually to** assure the ability to adequately identify and to stop any unauthorized access attempts.

The above requirements were met by the CS-NCM as they pertain to configuration change events on the network devices.

CS-NCM was used to capture configuration snapshots of the ASA, routers, and Catalyst switches in the datacenter. It was used to check whether a device had the proper commands configured in order to satisfy PCI requirements. Configuration changes were monitored and tracked, with the ability to determine which user made what changes on what device. [Figure](#page-123-0) 3-23 shows an example of CS-NCM configured with a rule to check that devices are configured with passwords for console access according to industry standards and best-practices for securing access to routers and such devices.

<span id="page-123-0"></span>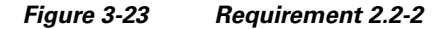

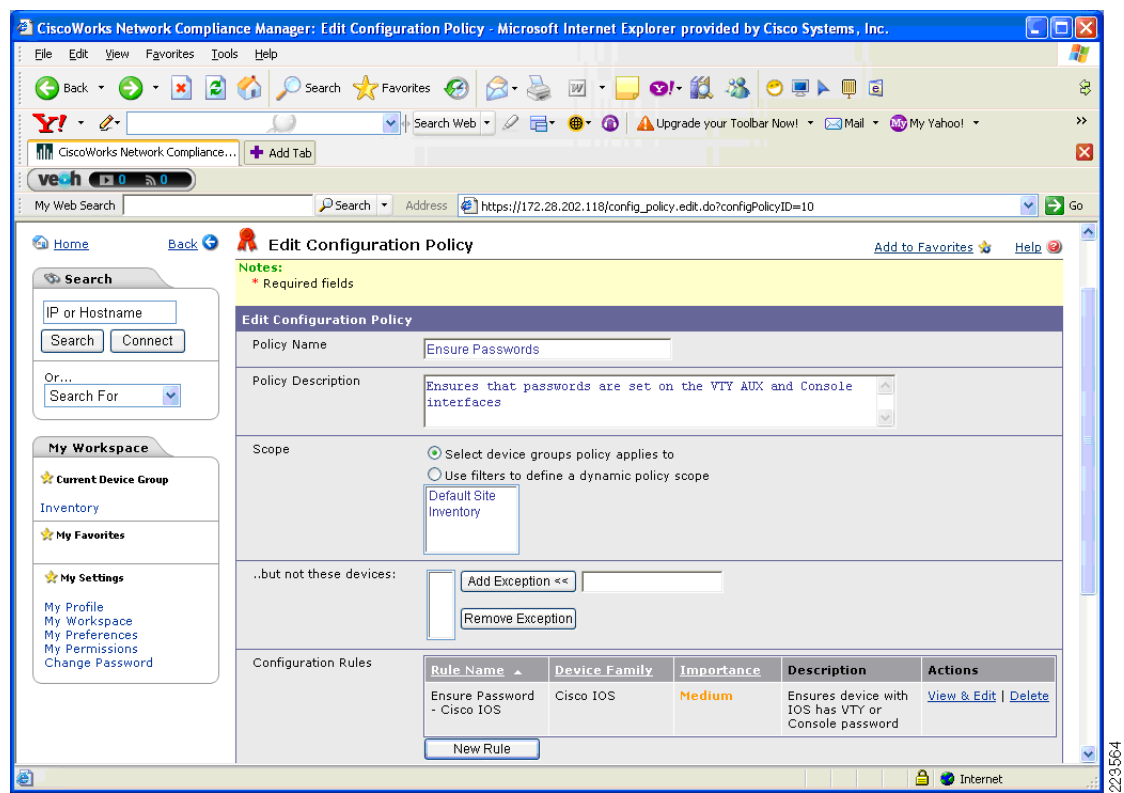

# **Clients and Servers**

# **Point-of-Sale (POS)**

## **General Notes/Best Practices**

The NCR Advanced Checkout Solution Point -of-Sale system was audited for PCI compliance. They were installed to provide the necessary transaction traffic to validate the security of the retail infrastructure. The QSA audited the POS system by analyzing different files of NCR's CS-ACS software. Few of files were Database transaction files, user access logs, EFT Journal Report, EFT Offline Report, EFY Rejection Report, Electronic Journal Report, TRMOFF (FOH offline transaction file) and EFTOFF (back office offline transaction file)

Retail companies are recommended to consult Visas cardholder information security program for payment applications:

[http://usa.visa.com/business/accepting\\_visa/ops\\_risk\\_management/cisp\\_payment\\_applications.html.](http://usa.visa.com/business/accepting_visa/ops_risk_management/cisp_payment_applications.html )

The retail company should consult with a QSA or security services company for their specific implementation.

The QSA Verizon Business found that POS servers installed with the CSA client provide tremendous value to a retail company seeking PCI compliance.

## **Servers**

### **General Notes/Best Practices**

NCR provided the point-of-sale (POS) client work station and servers. One of the servers was loaded with NCRs Advanced Checkout Solution (NCR-ACS) and other server was loaded with NCRs Advanced Store Workbench (ASW) client software. The client station is NCR RealPOS80c system running Windows embedded XP version 2.

NCR-ACS Software (version 6.01.04.16) is a highly customizable group of applications that provide the retail environment with a complete store system solution. NCR-ACS includes the application software that runs on the back office computer and at the front-end POS workstations used to check out customers.

- NCR advises its customers to store cardholder data according to CISP Implementation Documentation. Since NCR-ACS is a POS system, NCR advises its customers not to store or place any systems with cardholder data facing the Internet.
- NCR recommends customers implementing the application with any network configuration use only securely encrypted communications.

Advanced Store Workbench (ASW) is the main NCR-ACS software. installed on the backoffice computer system. From ASW, one can access back office reports and applications.

Retail companies are recommended to refer to<http://www.CISecurity.com> for guidance on securing their servers to pass compliance. The retail company should consult with a QSA or security services company for their specific implementation.

QSA found that the NCR-CSA client installed on POS systems would provide tremendous value to a retail company seeking PCI compliance.

## **PCI Sub-Requirements Satisfied by Solution Component (NCR POS Systems)**

#### **Requirement 3: Protect stored cardholder data**

**• PCI 3.2—**Do not store sensitive authentication data subsequent to authorization (even if encrypted).

Sensitive authentication data includes the data as cited in the following requirements 3.2.1 through 3.2.3. It is the responsibility of the merchant to ensure the POS systems used do not store sensitive authentication data (e.g., full track data, CVV2, and PIN/PIN block) post authorization (even if encrypted). A major step to ensure POS systems meet PCI requirements is to work with the POS vendors who have certified their POS application/s according to PABP standards.

**– PCI 3.2.1**—*Do not store the full contents of any track from the magnetic stripe (that is on the*  back of a card, in a chip or elsewhere). This data is alternatively called full track, track, track *1, track 2, and magnetic stripe data*

- **– PCI 3.2.2**—*Do not store the card-validation value or code (three-digit or four-digit number printed on the front or back of a payment card) used to verify card-not-present transactions.*
- **– PCI 3.2.3**—*Do not store the personal identification number (PIN) or the encrypted PIN block*
- **• PCI 3.3**—*Mask PAN when displayed (the first six and last four digits are the maximum number of digits to be displayed)*.

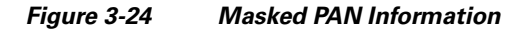

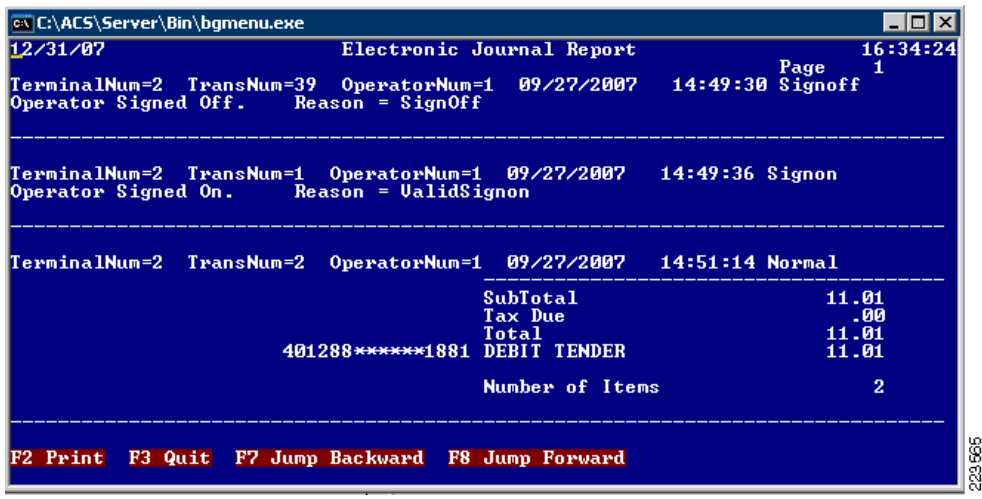

- **• PCI 3.4—***Render PAN, at minimum, unreadable anywhere it is stored (including data on portable digital media, backup media, in logs, and data received from or stored by wireless networks) by using any of the following approaches*:
	- **–** Strong one-way hash functions (hashed indexes)
	- **–** Truncation
	- **–** Index tokens and pads (pads must be securely stored)
	- **–** Strong cryptography with associated key management processes and procedures

The minimum account information that must be rendered unreadable is the PAN.

- **• PCI 3.5**—*Protect encryption keys used for encryption of cardholder data against both disclosure and misuse:*
	- **– PCI 3.5.1**—*Restrict access to keys to the fewest number of custodians necessary*
	- **– PCI 3.5.2**—*Store keys securely in the fewest possible locations and forms*
- **• PCI 3.6.1**—*Generation of strong keys*
- **• PCI 3.6.2**—*Secure key distribution*
- **• PCI 3.6.3**—*Secure key storage*
- **• PCI 3.6.4**—*Periodic key changes*
	- **–** As deemed necessary and recommended by the associated application (for example, re-keying); preferably automatically
	- **–** At least annually

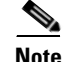

**Note** NCR-ACS application—There was no reasonable way to rotate encryption keys, without manually decrypting all data and re-encrypting with a new key. NCR-ACS application allows multiple keys (up to 255) to be used to limit the amount of data encrypted with a single key.

- **• PCI 3.6.5**—*Destruction of old keys.*
- **• PCI 3.6.6**—*Split knowledge and establishment of dual control of keys (so that it requires two or three people, each knowing only their part of the key, to reconstruct the whole key.*
- **• PCI 3.6.7**—*Prevention of unauthorized substitution of keys*
- **• PCI 3.6.8**—*Replacement of known or suspected compromised keys*

#### **Requirement 8: Assign a Unique ID to each Person with Computer Access**

- **• PCI 8.4**—*Encrypt all passwords during transmission and storage on all system components.*
- **• PCI 8.5.8**—*Do not use group, shared, or generic accounts and passwords.*
- **• PCI 8.5.9**—*Change user passwords at least every 90 days.*
- **• PCI 8.5.10—***Require a minimum password length of at least seven characters.*
- **• PCI 8.5.11**—*Use passwords containing both numeric and alphabetic characters.*
- **• PCI 8.5.12**—*Do not allow an individual to submit a new password that is the same as any of the last four passwords he or she has used.*
- **• PCI 8.5.13**—*Limit repeated access attempts by locking out the user ID after not more than six attempts.*
- **• PCI 8.5.14**—*Set the lockout duration to thirty minutes or until administrator enables the user ID.*

#### **Requirement 10: Track and Monitor all Access to Network Resources and Cardholder Data.**

**• PCI 10.1**—*Establish a process for linking all access to system components (especially access done with administrative privileges such as root) to each individual user.*

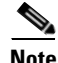

**Note** NCR-ACS application:NCR-CSA was used to monitor and log access to use of NCR-ACS application binaries and access to NCR application log files.

- **• PCI 10.2**—*Implement automated audit trails for all system components to reconstruct the following events:*
	- **– PCI 10.2.1**—*All individual accesses to cardholder data*
	- **– PCI 10.2.2**—*All actions taken by any individual with root or administrative privileges*

**Note** NCR-ACS application—Any actions taken by any individual administrative privileges is logged to NCR-ACS **EFT log file** and in the **Transaction LOG**.

**• PCI 10.2.3**—*Access to all audit trails.*

**Note** NCR-ACS application—Unauthorized access to audit log files and application log directories triggered CSA events, which were logged at CSA Management console.

**• PCI 10.2.6**—*Initialization of the audit logs*

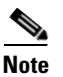

**Note** NCR-ACS application—CSA protection for audit trail access applies to initialization of audit trail.

- **• PCI 10.3**—Record at least the following audit trail entries for all system components for each event:
	- **– PCI 10.3.1**—*User identification*
	- **– PCI 10.3.2**—*Type of event*
	- **– PCI 10.3.3**—*Date and time*
	- **– PCI 10.3.4**—*Success or failure indication*
	- **– PCI 10.3.5**—*Origination of event*
	- **– PCI 10.3.6**—*Identity or name of affected data, system component, or resource*

#### **PCI Sub-Requirements that Require Compensating Controls (NCR POS System)**

NCR POS system did not require any compensating controls to pass respective PCI sub-requirements.

## **Wired and Wireless Clients**

### **General Notes/Best Practices**

Configure all wired and wireless endpoints to prompt for user identification and password. Do not statically configure these properties as retail wireless units such as inventory scanners may not be physically secure.

# **Encryption and Key Management**

## **RSA Key Manager**

## **General Notes/Best Practices**

Public Key Infrastructure (PKI) is a key requisite for installing RSA Key Manager Server (based on RSA Key Manager version 2.1.1).

#### **Public Key Infrastructure (PKI) Requirements**

In an RSA Key Manager deployment, a PKI needs to be set up to enable highly secure communication and authentication between entities. In an RSA Key Manager PKI trust model, SSL communications is used for the following purposes:

- **•** Highly secure communications between network entities in the RSA Key Manager deployment.
- **•** Mutual authentication between RSA Key Manager Clients and the web server.
- **•** Highly secure communication for delivery of application certificates to the RSA Key Manager Server.

[Figure](#page-128-0) 3-25 illustrates RSA Key Manager PKI requirements.

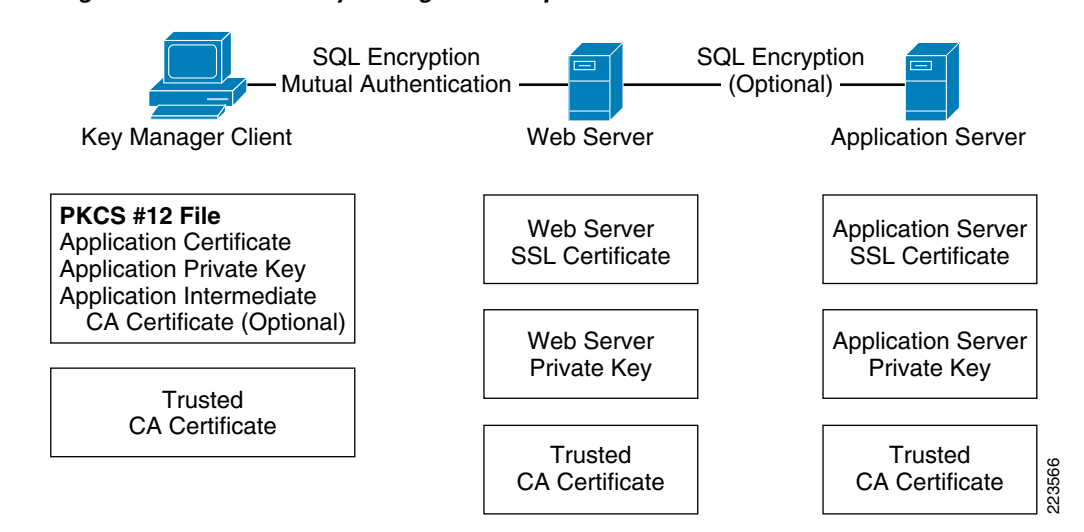

<span id="page-128-0"></span>*Figure 3-25 RSA Key Manager PKI Requirements*

The certificates and credentials that need to be prepared include:

**•** Key Manager Client PKCS#12 credentials.

Contains the application certificate, application private key, and optionally, the middle Certificate Authority (CA) certificate chain if the application certificate is not signed directly by the web server's trusted CA certificate.

**•** Web server SSL certificate and private key.

Used by RSA Key Manager Clients to authenticate the server.

**•** Application server SSL certificate and private key (optional).

Used by the web server to authenticate the application server. Recommended to encrypt communications between the web server and the application server, especially if the servers are running on different machines.

**•** Trusted CA certificate.

Installed on each network entity in a RSA Key Manager deployment to verify the signature of certificates sent by a peer. For example, a RSA Key Manager Client has a trusted CA certificate to verify the signature of the web server certificate.

**•** Middle CA certificate (optional).

If a certificate is not signed directly by a trusted CA certificate, a middle CA certificate should be installed and sent during SSL connection to verify the certificate chain.

#### **Security Recommendation**

Because of vulnerabilities with RSA signatures with a small public exponent, especially 3, RSA recommends that an exponent of F4 (216+1) be used.

### **Security Best Practices**

A RSA Key Manager Server deployment securely stores security objects, generates and stores cryptographic keys, manages cryptographic policies, and brokers access to security objects by RSA Key Manager Clients. It is crucial that you implement best practice security measures to secure and limit access to this functionality. These measures include, but are not limited to:

- **•** Placing all RSA Key Manager components within a highly secure zone, protected by firewalls and by user authentication and authorization (using RSA Access Manager, for example).
- Highly secure communication between entities in a RSA Key Manager deployment via SSL.
- As much as possible, keeping your RSA Key Manager entities separate from the rest of your organizational systems.
- **•** Suppressing logging of plain text keys in log files on the web server.
- **•** Prevention of memory modification and direct access to data on disk.
- **•** Highly secure database backup procedures.

A RSA Key Manager Server deployment brings together other third-party products (such as web server, application server, and database server products) to provide a complete cryptographic key management solution.

For the latest information on how to configure and secure Microsoft SQL Server in a RSA Key Manager deployment, refer to the following URLs:

**•** 10 steps to help secure SQL Server

http://www.microsoft.com/sql/prodinfo/previousversions/securingsqlserver.mspx

- **•** SQL Server security considerations http://msdn2.microsoft.com/en-us/library/ms161948.aspx.
- **•** Backing up and restoring databases in SQL Server http://msdn2.microsoft.com/en-us/library/ms187048.aspx.

## **PCI Sub-Requirements Satisfied by Solution Component (RSA Key Manager)**

## **Requirement 3: Protect Stored Cardholder Data**

- **• PCI 3.5.1**—*Restrict access to keys to the fewest number of custodians necessary*
- **• PCI 3.5.2**—*Store keys securely in the fewest possible location and forms*
- **• PCI 3.6.1**—*Generation of strong keys*
- **• PCI 3.6.2**—*Secure key distribution*
- **• PCI 3.6.3**—*Secure key storage*
- **• PCI 3.6.4**—*Periodic key changes*
- **• PCI 3.6.5**—*Destruction of old keys*
- **• PCI 3.6.6**—*Split knowledge and establishment of dual control of keys*
- **• PCI 3.6.7**—*Prevention of unauthorized substitution of keys*
- **• PCI 3.6.8**—*Replacement of known or suspected compromised keys*

### **Requirement 7: Restrict Access to Cardholder Data by Business Need-to-Know And Requirement 8: Assign a Unique ID to each Person with Computer Access**

- **• PCI 7.2***—Establish a mechanism for systems with multiple users that restricts access based on auser's need to know and is set to "deny all" unless specifically allowed*
- **•** PCI 8.1—*Identify all user with a unique user name before allowing them to access system components or cardholder data*

In the lab, RSA Access Manager was used to provide the above function for RSA Key Manager.

- **• PCI 8.2**—*In addition to assigning a unique ID, employ at least one of the following methods to authenticate all users:*
	- **–** *Password*
	- **–** *Token devices*
	- **–** *Biometrics*
- **• PCI 8.4**—*Encrypt all passwords during transmission and storage on all system components.*

*For RSA key Manager, authentication through RSA Access Manager is hashed and also local authentication is hashed.* 

- **• PCI 8.5.8**—*Do not use group, shared or generic accounts and passwords*
- **• PCI 8.5.9**—*Change user passwords at least every 90 days*

For RSA Key Manager, this requirement is satisfied using RSA Access Manager

**• PCI 8.5.10**—*Require a minimum password length of at least seven characters*

For RSA Key Manager, this requirement is satisfied using RSA Access Manager (8 characters)

**• PCI 8.5.11**—*Use passwords containing both numeric and alphabetic characters*

For RSA Key Manager, this requirement is satisfied using RSA Access Manager (alpha-numeric+dictionary check).

**• PCI 8.5.12**—*Do not allow individual to submit a new password that is the same as any of the last four passwords he or she has used*

For RSA Key Manager, this requirement is satisfied using RSA Access Manager (last 10 passwords).

**• PCI 8.5.13**—*Limit repeated access attempts by locking out the user ID after not more than six attempts*

For RSA Key Manager, this requirement is satisfied using RSA Access Manager (3 invalid attempts in one day)

- **• PCI 8.5.14**—*Set the lockout duration to thirty minutes or until administrator enables the user ID* For RSA Key Manager, this requirement is satisfied using RSA Access Manager (admin must reset)
- **• PCI 8.5.15**—*If a session has been idle for more than 15 minutes, require the user to re-enter the password to re-activate the terminal*

#### **Requirement 10: Track and Monitor all Access to Network Resources and Cardholder Data**

**• PCI 10.1**—*Establish a process for linking all access to system components (especially access done with administrative privileges such as root) to each individual user*

For RSA Key Manager, in addition to local audit trails, CSA was used to monitor and log access to RSA Key Manager binaries.

- **– PCI 10.2.1**—*All individual accesses to cardholder data*
- **– PCI 10.2.2**—*All actions taken by any individual with root or administrative privileges*
- **– PCI 10.2.3**—*Access to all audit trails*

For RSA Key Manager, unauthorized access to audit log files and application log directories triggered CSA events which were logged at CSA Management console.

- **• PCI 10.2.4**—*Invalid logical access attempts*
- **• PCI 10.2.5**—*Use of identification and authentication mechanisms*
- **• PCI 10.3.1** through **10.3.6**—*Record audit trail entries for user identification, type of event, date and time, success or failure indication and origination of event*

## **PCI Sub-Requirements that Require Compensating Controls (RSA key Manager)**

RSA Key Manager did not require any compensating controls to pass respective PCI sub-requirements.

## **RSA Access Manager**

### **General Notes/Best Practices**

RSA Access Manager is used within the lab environment to protect administrative access to RSA Key Manager. See [Figure](#page-132-0) 3-26 for sample configuration.

## **PCI Sub-Requirements Satisfied by Solution Component (RSA Access Manager)**

### **Requirement 7: Restrict Access to Cardholder Data by Business Need-to-Know And Requirement 8: Assign a Unique ID to each Person with Computer Access**

- **• PCI 7.2**—*Establish a mechanism for systems with multiple users that restricts access based on a user's need to know and is set to "deny all" unless specifically allowed.*
- **• PCI 8.1**—*Identify all user with a unique user name before allowing them to access system components or cardholder data*
- **• PCI 8.2**—*In addition to assigning a unique ID, employ at least one of the following methods to authenticate all users:*
	- **–** *Password*
	- **–** *Token devices*
	- **–** *Biometrics*
- **• PCI 8.4**—*Encrypt all passwords during transmission and storage on all system components.*
- **• PCI 8.5.8**—*Do not use group, shared or generic accounts and passwords.*
- **• PCI 8.5.9**—*Change user passwords at least every 90 days.*
- **• PCI 8.5.10**—*Require a minimum password length of at least seven characters.*
- **• PCI 8.5.11**—Use passwords containing both numeric and alphabetic characters
- **• PCI 8.5.12**—*Do not allow individual to submit a new password that is the same as any of the last four passwords he or she has used.*
- **• PCI 8.5.13**—*Limit repeated access attempts by locking out the user ID after not more than six attempts.*
- **• PCI 8.5.14**—*Set the lockout duration to thirty minutes or until administrator enables the user ID.*
- **• PCI 8.5.15**—*If a session has been idle for more than 15 minutes, require the user to re-enter the password to re-activate the terminal.*

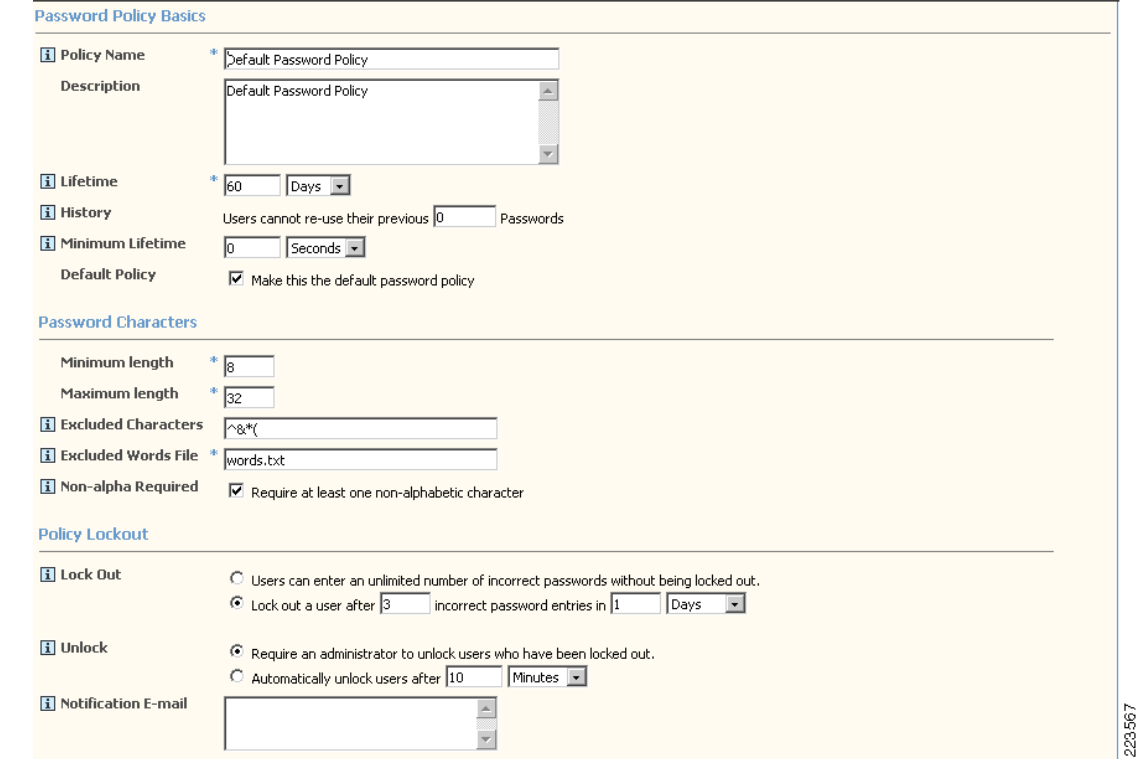

#### <span id="page-132-0"></span>*Figure 3-26 RSA Access Manager – Password Policy*

### **Requirement 10: Track and Monitor all Access to Network Resources and Cardholder Data**

- **• PCI 10.1**—*Establish a process for linking all access to system components (especially access done with administrative privileges such as root) to each individual user*
- **• PCI 10.2.2**—*All actions taken by any individual with root or administrative privileges*
- **• PCI 10.2.3**—*Access to all audit trails*
- **• PCI 10.2.4**—*Invalid logical access attempts*
- **• PCI 10.2.5** *Use of identification and authentication mechanisms*

**• PCI 10.3.1** through **10.3.6**—*Record audit trail entries for user identification, type of event, date and time, success or failure indication and origination of event*

## **PCI Sub-Requirements that Require Compensating Controls (RSA Access Manager)**

RSA Access Manager did not require any compensating controls to pass respective PCI sub-requirements.

# **RSA File Security Manager**

## **General Notes/Best Practices**

RSA File Security Manager is a software-based security solution that provides transparent encryption of files/folders in conjunction with role-based access control on heterogeneous platforms.

RSA File Security Manager comprises of two integrated components:

- Adapter Manager—Defines the access control rules for network/domain users & applications
- **•** Adapters—Enforces the access control rules at the host/server level

The following are best practices for deploying RSA File Security Manager product:

- Ensure that your systems meet and exceed the minimum system requirements for the adapter and adapter manager console before installation. This information is available in the adapter and adapter manager console installation guides.
- Ensure that the adapter manager console host is able to reach the host on which the file security adapter is installed.
- **•** The adapter and adapter manager console require the use of a control port and audit port to interoperate fully. Ensure that the required firewall ports (default TCP 5766 and 19978) are open to bi-directional traffic to enable full communication between the adapter and adapter manager. Note that the actual port numbers are user configurable.
- Ensure that you frequently backup the policy database at the adapter manager. It is highly recommended that you perform a backup after every significant change to the system.
- **•** By default, the file security adapter generates an audit log for all types of access to the protected folder. The audit log data is stored in "day files" on the protected host.
	- **–** Monitor the file security adapter for the amount of audit log data being generated and plan for appropriate storage.
	- **–** Disable the actions for which you do not want the adapter to create an audit trail.
	- **–** Ensure that you have a backup strategy for the audit log data files generated at the file security adapters. At the end of every 24 hours, the file security adapters switch over to a new audit log file (day file). We recommend that you backup the old audit log day files to a central server and delete the original copy on the file security adapter to best optimize your storage.

## **PCI Sub-Requirements Satisfied by Solution Component (RSA File Security Manager)**

## **Requirement 3: Protect Stored Cardholder Data**

**• PCI 3.5.1**—*Restrict access to keys to the fewest number of custodians necessary*

- **• PCI 3.5.2**—*Store keys securely in the fewest possible location and forms*
- **• PCI 3.6.1**—*Generation of strong keys*
- **• PCI 3.6.2**—*Secure key distribution*
- **• PCI 3.6.3**—*Secure key storage*
- **• PCI 3.6.4**—*Periodic key changes*
- **• PCI 3.6.5**—*Destruction of old keys*
- **• PCI 3.6.6**—*Split knowledge and establishment of dual control of keys*
- **• PCI 3.6.7**—*Prevention of unauthorized substitution of keys*
- **• PCI 3.6.8**—*Replacement of known or suspected compromised keys*

### **Requirement 7: Restrict Access to Cardholder Data by Business Need-to-Know And Requirement 8: Assign a Unique ID to each Person with Computer Access**

- **• PCI 7.2**—*Establish a mechanism for systems with multiple users that restricts access based on a user's need to know and is set to "deny all" unless specifically allowed*
- **• PCI 10.1**—*Establish a process for linking all access to system components (especially access done with administrative privileges such as root) to each individual user*
- **• PCI 10.2.1**—*All individual accesses to cardholder data*
- **• PCI 10.2.3**—*Access to all audit trails*
- **• PCI 10.2.4**—*Invalid logical access attempts*
- **• PCI 10.2.5**—*Use of identification and authentication mechanisms*
- **• PCI 10.3.1** through **10.3.6**—*Record audit trail entries for user identification, type of event, date and time, success or failure indication and origination of event*

## **PCI Sub-Requirements that Require Compensating Controls (RSA File Security Manager)**

- **• PCI 8.5.9**—*Change user passwords at least every 90 days*
- **• PCI 8.5.10**—*Require a minimum password length of at least seven characters*
- **• PCI 8.5.11**—*Use passwords containing both numeric and alphabetic characters*
- **• PCI 8.5.12**—*Do not allow an individual to submit a new password that is the same as any of the last four passwords he or she has used*

For 8.5.9 through 8.5.12, QSA recommends a combination of documented password policies, manual audit procedures to ensure strong password generation, using periodic dictionary attacks against passwords, and internal firewall segmentation of these components within the data center, would be reasonable compensating controls for password setting limitations within these applications.

- **• PCI 8.5.13**—*Limit repeated access attempts by locking out the user ID after not more than six attempts*
- **• PCI 8.5.14**—*Set the lockout duration to thirty minutes or until administrator enables the user ID*

For 8.5.13 through 8.5.14, QSA recommends using CSA or other monitoring software to alert on continuous invalid logon attempts, combined with internal firewall segmentation of these components, would be reasonable compensating controls for account lockout setting limitations within these applications.

**• PCI 8.5.15**—*If a session has been idle for more than 15 minutes, require the user to re-enter the password to re-activate the terminal.*

QSA recommends screensaver timeouts can be used as a compensating control, when idle session timeouts are not available or impact application/business operations (e.g., backup jobs).

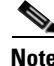

**Note** Sub-requirements from 8.5.9 through 8.5.15 is addressed in roadmap of RSA File Security Manager in version 2.2 to be released in Q12008.

## **RSA® Authentication Manager, RSA SecurID® and RSA enVision**

The RSA Authentication Manager works with RSA Authentication Agents to enhance security with strong, two-factor user authentication provided by time synchronous-based RSA SecurID tokens.

RSA® Authentication Manager software is the management component of the RSA SecurID® solution, used to verify authentication requests and centrally administer user authentication policies for access to enterprise networks. Working in conjunction with RSA SecurID authenticators and RSA® Authentication Agent software, the solution provides two-factor user authentication that protects access to more VPNs, wireless networks, web applications, business applications, and operating environments.

RSA enVision is an appliance-based information management security platform that captures and stores hundreds of thousands of data events per second, providing an enterprise view of activity from any number of sources, including perimeter and network devices, operating systems and even proprietary applications

### **General Notes/Best Practices**

RSA Authentication Manager should be installed first before installing any of its components like RSA Authentication client and RSA SecurID seeds.

## **PCI Sub-Requirements Satisfied by Solution Component (RSA Authentication Manager, RSA SecurID and RSA enVision)**

### **Requirement 7: Restrict Access to Cardholder Data by Business Need-to-Know**

**• PCI 7.2—***Establish a mechanism for systems with multiple users that restricts access based on a user's need to know, and is set to "deny all" unless specifically allowed.*

### **Requirement 8: Assign a Unique ID to each Person with Computer Access**

- **• PCI 8.1**—*Identify all users with a unique user name before allowing them to access system components or cardholder data.*
- **• PCI 8.2***—In addition to assigning a unique ID, employ at least one of the following methods to authenticate all users:*
	- **–** *Password*
	- **–** *Token devices (for example, SecureID, certificates, or public key)*
	- **–** *Biometrics*
- **• PCI 8.3**—*Implement two-factor authentication for remote access to the network by employees, administrators, and third parties. Use technologies such as remote authentication and dial-in service (RADIUS) or terminal access controller access control system (TACACS) with tokens; or VPN (based on SSL/TLS or IPSEC) with individual certificates.*
- **• PCI 8.4—***Encrypt all passwords during transmission and storage on all system components*
- **• PCI 8.5.8**—*Do not use group, shared, or generic accounts and passwords*
- **• PCI 8.5.9**—*Change user passwords at least every 90 days*
- **• PCI 8.5.10**—*Require a minimum password length of at least seven characters*
- **• PCI 8.5.11**—*Use passwords containing both numeric and alphabetic characters*
- **• PCI 8.5.12**—*Do not allow an individual to submit a new password that is the same as any of the last four passwords he or she has used.*
- **• PCI 8.5.13**—*Limit repeated access attempts by locking out the user ID after not more than six attempts*
- **• PCI 8.5.14**—*Set the lockout duration to thirty minutes or until administrator enables the user ID.*
- **• PCI 8.5.15** *If a session has been idle for more than 15 minutes, require the user to re-enter the password to re-activate the terminal.*

### **Requirement 10: Track and Monitor all Access to Network Resources and Cardholder Data**

- **• PCI 10.1—***Establish a process for linking all access to system components (especially access done with administrative privileges such as root) to each individual user.*
- **• PCI 10.2.2**—*All actions taken by any individual with root or administrative privileges*
- **• PCI 10.2.4**—*Invalid logical access attempts*
- **• PCI 10.2 5**—*Use of identification and authentication mechanisms*
- **• PCI 10.3.1**—*User identification*
- **• PCI 10.3.2**—*Type of event*
- **• PCI 10.3.3***—Date and time*
- **• PCI 10.3.4**—*Success or failure indication*
- **• PCI 10.3.5**—*Origination of event*
- **• PCI 10.3.6**—*Identity or name of affected data, system component, or resource*
- **• PCI 10.5.1**—*Limit viewing of audit trails to those with a job related need*
- **• PCI 10.5.2**—*Protect audit trail files from unauthorized modifications*
- **• PCI 10.5.3**—*Promptly back up trail files to a centralized log server or media that is difficult to alter*
- **• PCI 10.5.5**—*Use file integrity monitoring and change detection software on logs to ensure that existing log data cannot be changed without generating alerts (although new data being added should not cause an alert)*

### **PCI Sub-Requirements that Require Compensating Controls**

RSA Authentication Manager:

**• PCI 8.5.15**—*If a session has been idle for more than 15 minutes, require the user to re-enter the password to re-activate the terminal.*

QSA recommends screensaver timeouts can be used as a compensating control, when idle session timeouts are not available or impact application/business operations (e.g., backup jobs).

RSA enVision did not require any compensating controls to pass respective PCI sub-requirements.

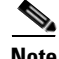

**Note** Cisco security advisories and notice are published for significant security issues that directly involve Cisco products and require an upgrade, fix, or other customer action. Security Advisories are posted on Cisco.com and sent to the cust-security-announce@cisco.com as well as various public mailing lists and newsgroups. The cust-security-announce@cisco.com mailing list is an external list that allows anyone interested to subscribe and receive Cisco security announcements. It is highly recommended that customers should also visit the Cisco Security Advisories and Notices website ([http://www.cisco.com/en/US/products/products\\_security\\_advisories\\_listing.html#advisory\)](http://www.cisco.com/en/US/products/products_security_advisories_listing.html#advisory) to get details and information about the most recent security vulnerabilties and issues.

# **Solution Component Summary**

[Table](#page-137-0) 3-1 shows how the varied solution components are deployed for the respective compliance themes.

| <b>Solution Component Functions</b>         |                       |                                  |                                                   |
|---------------------------------------------|-----------------------|----------------------------------|---------------------------------------------------|
| <b>Technology</b>                           | <b>Authentication</b> | <b>Configuration Management</b>  | <b>Audit Trail</b>                                |
| <b>Network Systems</b>                      |                       |                                  |                                                   |
| <b>ISR Router</b>                           | $CS-ACS + AD$         | C-LMS/General<br>(CS-M/Security) | Syslog to C-LMS and CS-MARS                       |
| Mid-range/ WAN Aggregation<br>Router        | $CS-ACS + AD$         | Local, C-NCM                     | Syslog to CS-MARS                                 |
| Catalyst switch                             | $CS-ACS + AD$         | C-LMS                            | Syslog to C-LMS and CS-MARS                       |
| <b>Adaptive Security Appliance</b><br>(ASA) | $CS-ACS + AD$         | Local, C-NCM                     | Syslog to CS-MARS                                 |
| Wireless Access Points                      | Local                 | <b>WCS</b>                       | LWAPP to controller                               |
| Wireless Controller<br>Administration       | $CS-ACS + AD$         | <b>WCS</b>                       | Syslog to CS-MARS, SNMP to<br><b>WCS</b>          |
| Edge Router (Cisco 7200)                    | $CS-ACS + AD$         | General/C-NCM                    | Syslog to CS-MARS                                 |
| <b>Cisco Firewall Services Module</b>       | $CS-ACS + AD$         | General/ASDM                     | Syslog to CS-MARS                                 |
| <b>Cisco Intrusion Detection</b><br>System  | Local                 | IDM/General                      | Attacks to CS-MARS, Syslog to<br>local flat files |
| Cisco ACE XML Gateway<br>(AXG)              | AD                    | <b>AXG</b> Manager               | Local flat files                                  |
| <b>System Management</b>                    |                       |                                  |                                                   |
| C-LMS                                       | $CS-ACS + AD$         | Local                            | Local flat files                                  |
| <b>WCS</b>                                  | Local                 | Local                            | Local flat files                                  |
| $CS-M$                                      | $CS-ACS + AD$         | Local                            | Local flat files                                  |
| <b>CSA</b> Manager                          | AD                    | Local                            | Local database                                    |

<span id="page-137-0"></span>*Table 3-1 Solution Component Summary*

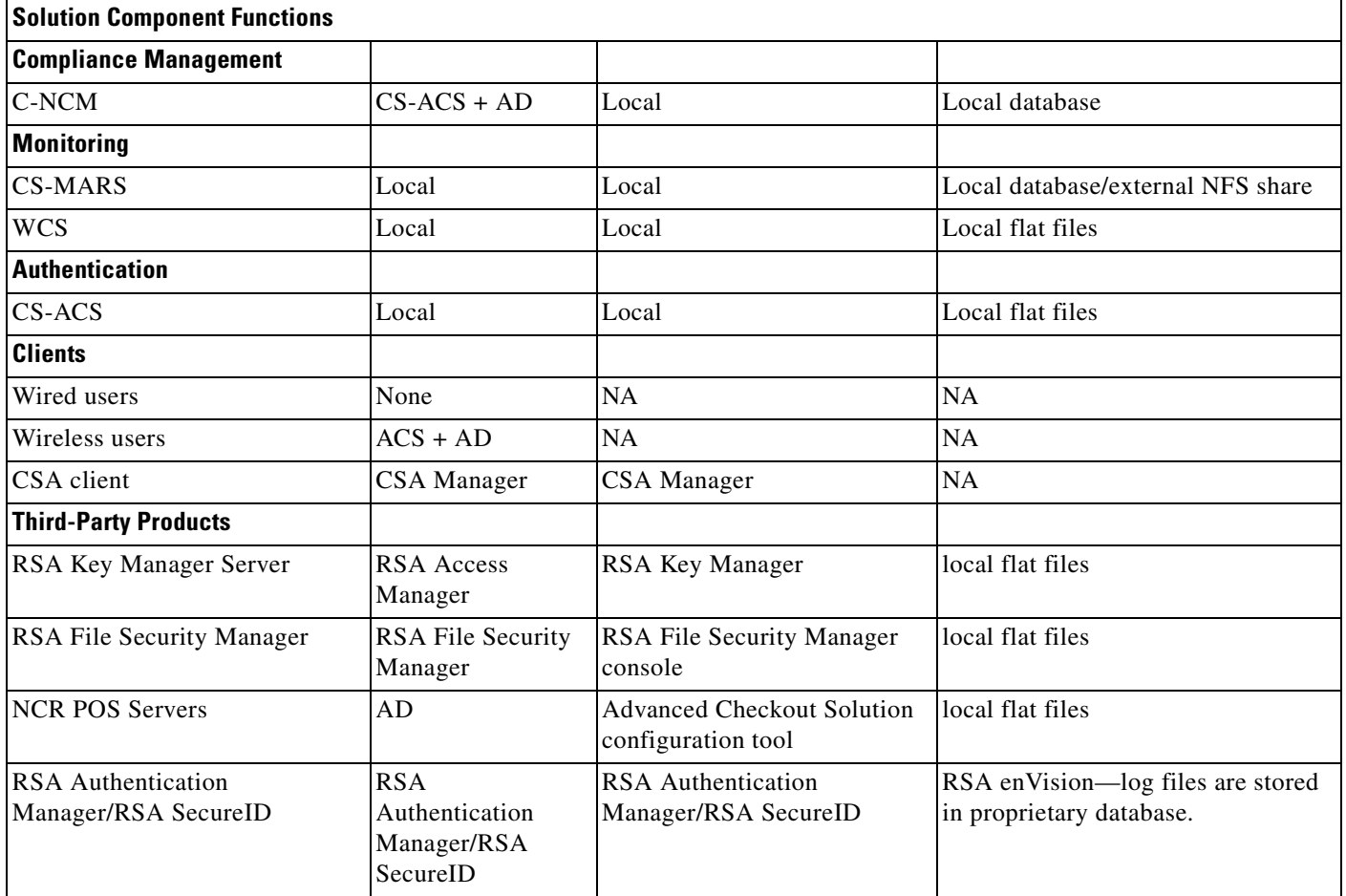

### *Table 3-1 Solution Component Summary (continued)*

П

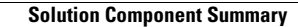

F

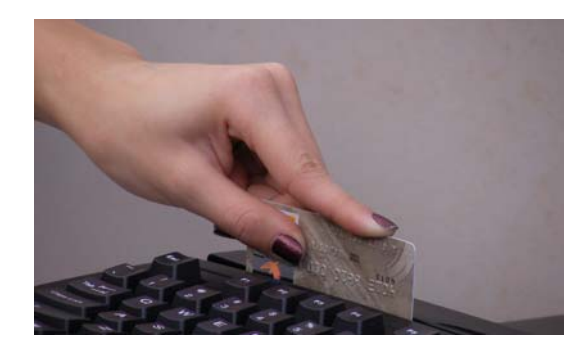

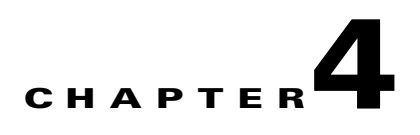

# **Implementing and Configuring the Solution**

# **Implementation**

## **Overview**

The PCI solution for Retail was validated in Cisco's Retail lab in San Jose, California. The store, data center, Internet service provider, WAN and Internet edge network infrastructures and security management were installed first. Next, partner point-of sale (POS), payment, encryption, mobile computing devices, and POS application servers were installed to create a simulated enterprise retail environment. Cisco subject matter experts from product business units, Customer Advocacy Advanced Services, Enterprise Solution Engineering, Field Systems Engineering all contributed to the best practices contained in this implementation. Subject matter experts from our partners RSA, EMC, NCR, VeriFone, Wincor-Nixdorf, IBM and NCR also assisted in creating a realistic set of retail POS and payment applications, and creating the secure configurations based on PCI requirements. Finally, Verizon Business provided their on-site and remote auditors who reviewed the designs and configurations, provided input on how to make things more secure, and finally produced the detailed report of compliance found in Appendix [F, "Report on Compliance \(ROC\)."](#page-470-0)

To validate the Retail Store portion of the PCI Solution for Retail, three retail store designs were used from the Cisco Intelligent Retail Network (IRN) reference architecture. The reference designs include wireless hand-held devices as well as POS systems to ensure functionality of common retail applications and services. The data center design is based on best practices from the *Cisco Data Center Assurance Program 2.5* architecture. The Internet edge is a collapsed architecture based on the Internet edge reference designs and incorporates new technologies in the area of Web application security. The corresponding network, data, and security management systems are documented to demonstrate how to manage and monitor all aspects of the solution.

[Figure](#page-141-0) 4-1 illustrates a high-level architecture showing the connections between the retail stores, data center, and Internet edge.

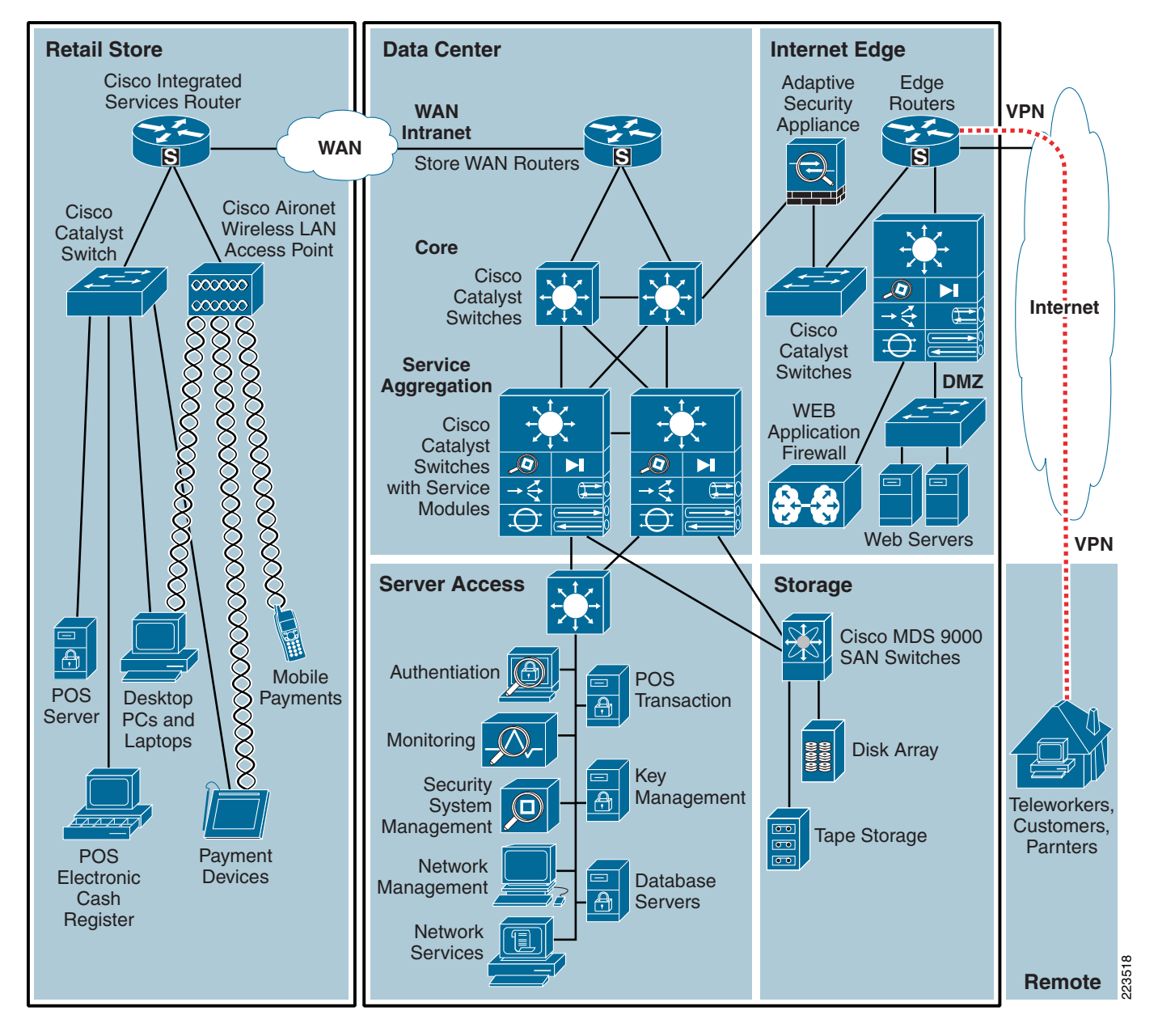

<span id="page-141-0"></span>*Figure 4-1 End-to-End Physical Solution Architecture*

## **Network Topology**

The network topology shown in [Figure](#page-142-0) 4-2 is a private routed network representative of an MPLS WAN with dual service providers connecting the three branch networks to a single data center. The WAN is implemented as *active* on service provider 1 (RSP-1) and standby for service provider 2 (RSP-2). Deployments of services in the data center are assumed to be appropriately segregated and secured.

**The Second** 

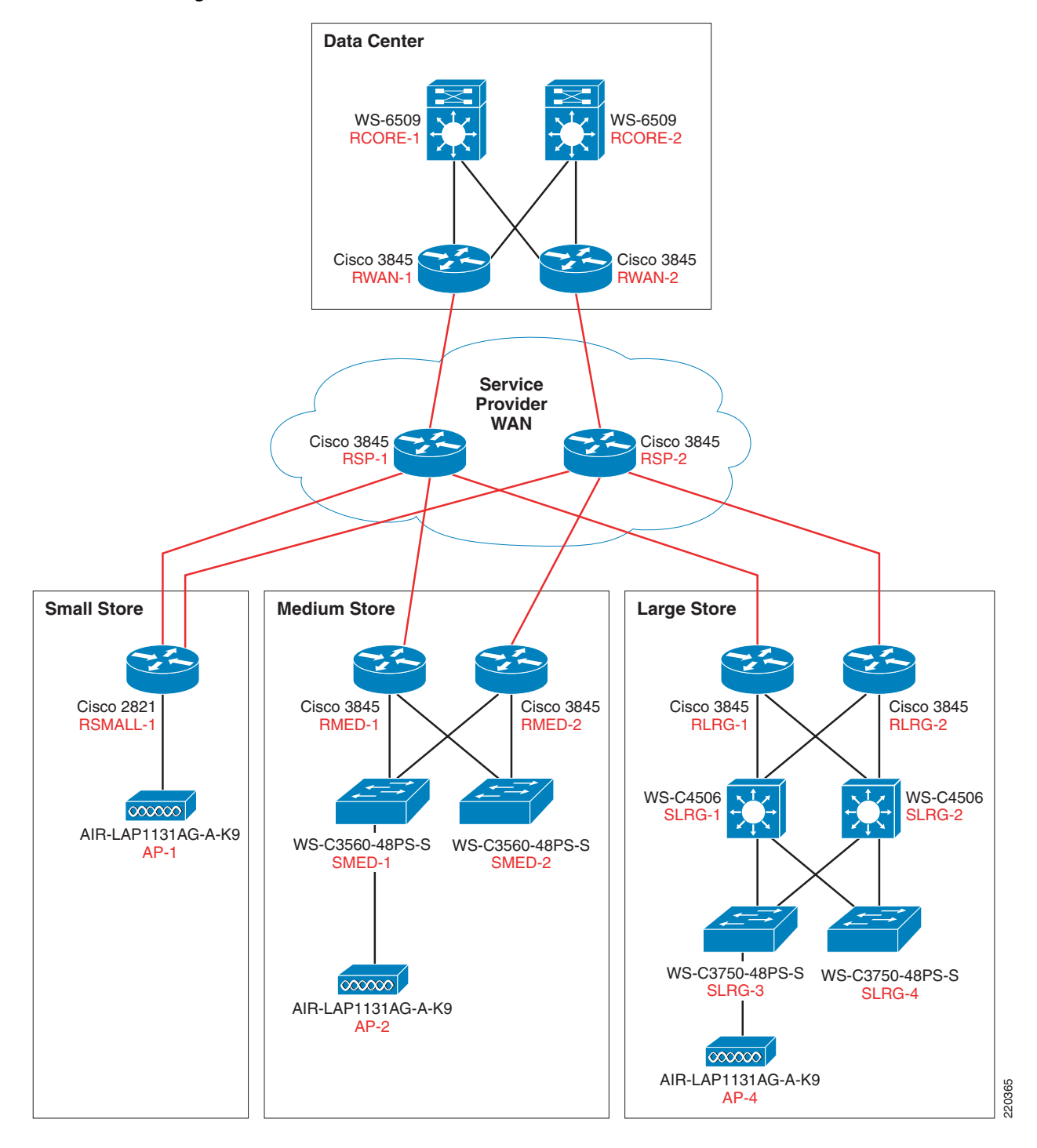

#### <span id="page-142-0"></span>*Figure 4-2 Lab Network Overview*

All three locations use T-1 circuits for WAN connectivity to the service providers and Ethernet for the LAN segments:

• The small store location consists of a single router with integrated switching module for network devices that have a single wireless access point.

- The medium store uses a dual router infrastructure and redundant LAN switching design, with a single wireless access point, although typical implementation would include up to six.
- **•** The large store uses a redundant router WAN, a redundant switching distribution layer with high capacity fiber, fiber-connected access layer switches distributed throughout the location as needed (typical for a large store big box retailer), and a single wireless access point, although typical implementation would include up to 25.

## **What was Implemented**

Key features and services implemented include:

- **•** Cisco IOS Firewall stateful inspection
- **•** Cisco IOS Firewall IPS intrusion detection
- **•** Cisco IOS access lists
- **•** Network segmentation using VLANs
- **•** Secure management communications for SSH, HTTPS, and SNMPv3
- **•** AAA to a central authority (CS-ACS and Active Directory)
- **•** Wireless security (WPA with 802.1x)
- **•** Centralized logging and audit tracking
- **•** Redundant NTP time synchronization
- **•** High encryption for server Remote Desktop Protocol (RDP) access
- **•** CSA for client/server desktop security
- **•** Anti-virus for infestation mitigation and removal
- **•** Update services for clients and servers for patch management
- **•** E-mail services for alerts and notifications of real-time events
- **•** Cash registers provided by NCR, IBM, Wincor-Nixdorf
- **•** Mobile Retail Manager (MRM) software from NCR
- **•** Wireless handhelds provided by Intermec and Verifone
- **•** Payment devices provided by VeriFone
- Single thread of WAN aggregation layer and core, service aggregation, and access layer of the data center
- **•** Validated single thread of Internet edge

Detailed listings of all products are available in Appendix [A, "Bill Of Materials of Devices for Branch](#page-182-0)  [Stores."](#page-182-0)

[Figure](#page-144-0) 4-3 shows the small store IRN solution.
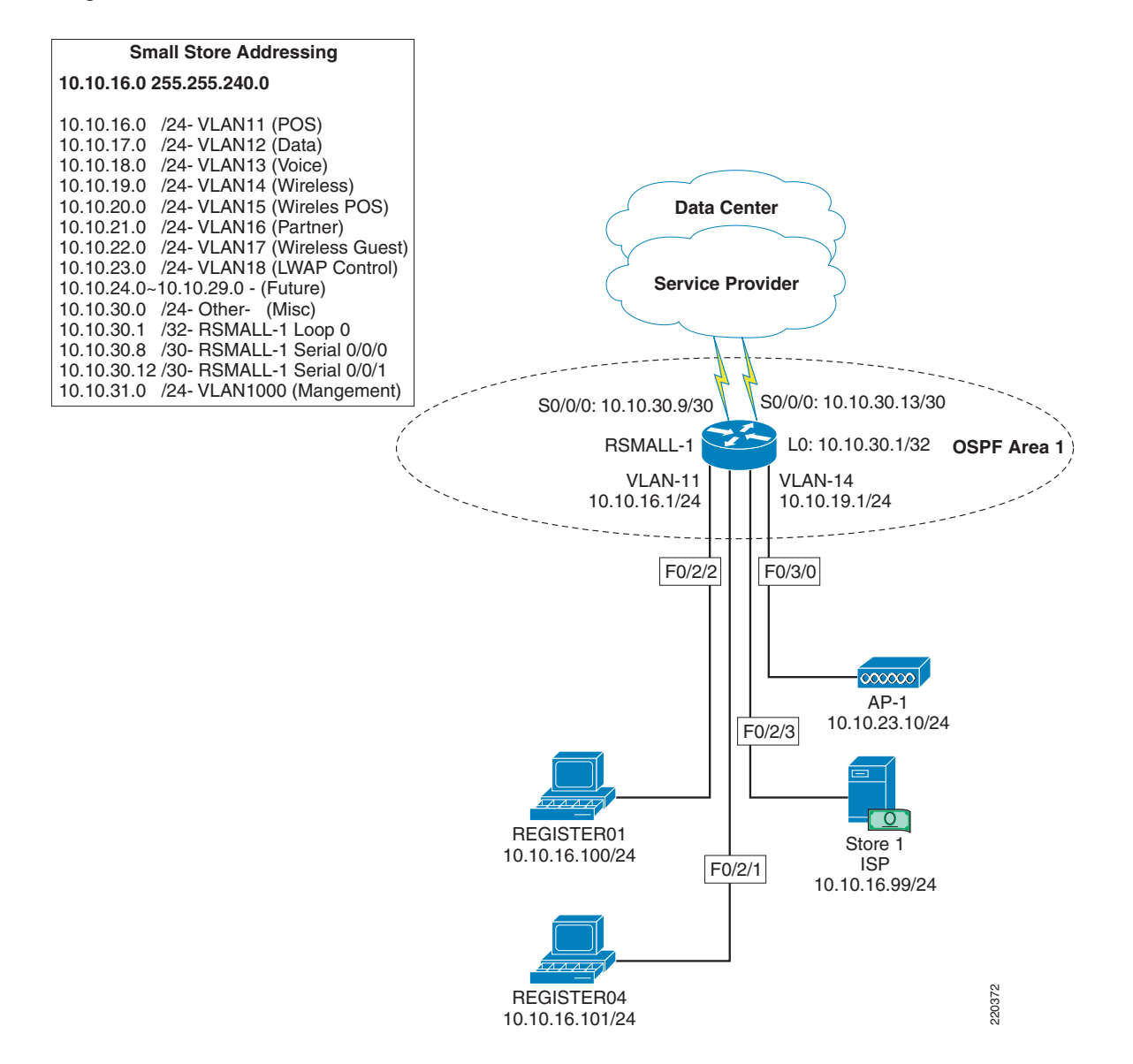

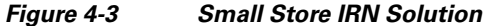

The small store implementation includes the following:

- **•** Cisco 2821 ISR router with integrated switch
- **•** 1131 AG LWAPP access point
- **•** Wincor-Nixdorf Beetle MII register
- **•** IBM 4851 register
- **•** Windows server running Wincor TP.Net software and Cisco CSA software

[Figure](#page-145-0) 4-4 shows the medium store IRN solution.

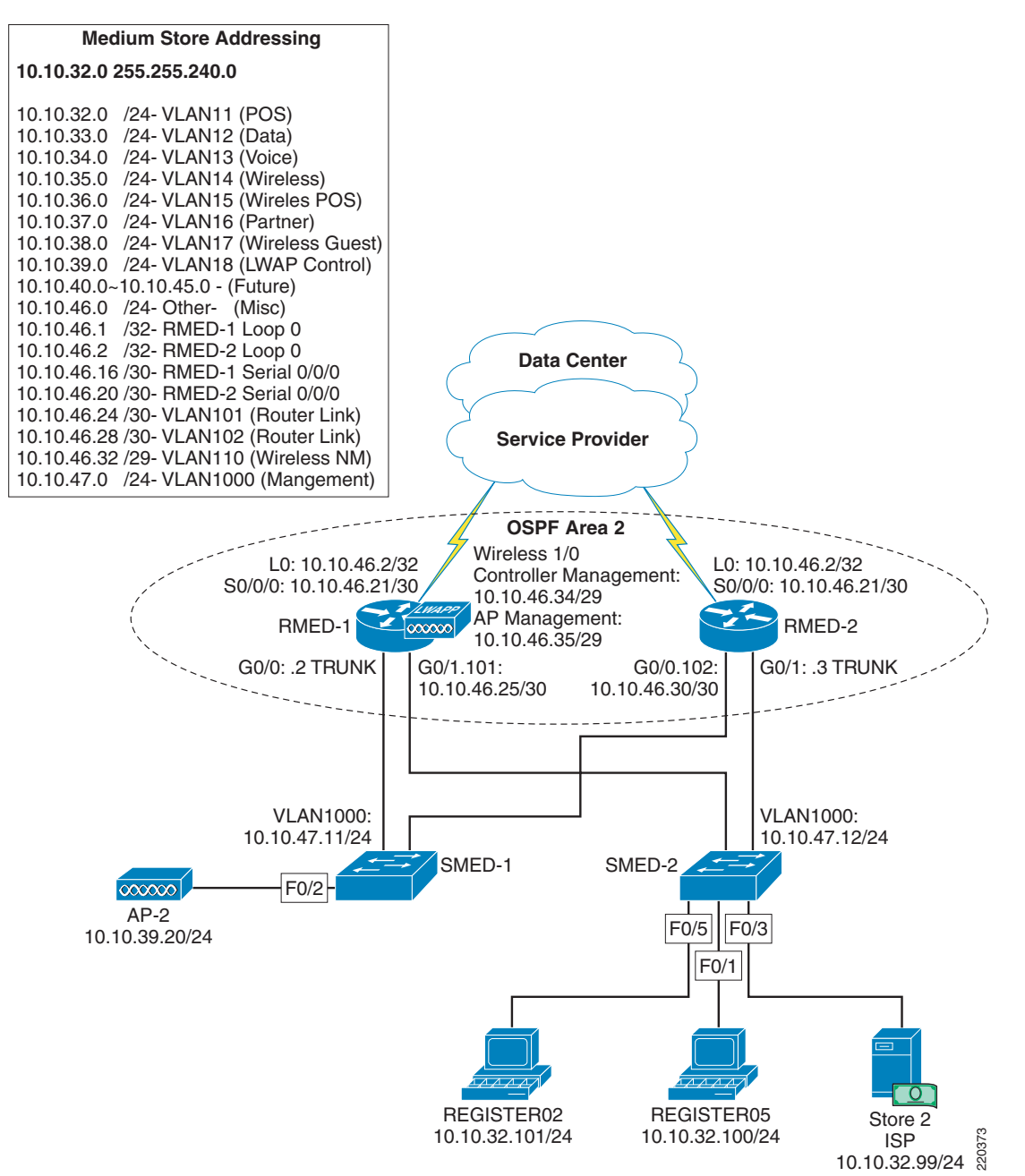

<span id="page-145-0"></span>*Figure 4-4 Medium Store IRN Solution*

The medium store implementation includes the following:

- **•** Cisco 3845 ISR routers
- **•** Catalyst 3560 Switches
- **•** Wireless NM Controller module
- **•** Cisco 1131 AG LWAPP access point
- **•** Wincor-Nixdorf Beetle S II register
- **•** IBM 4810 Register
- **•** Windows server running Wincor POS and Cisco CSA software

[Figure](#page-146-0) 4-5 shows the large store IRN solution.

<span id="page-146-0"></span>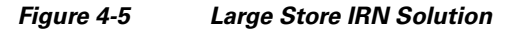

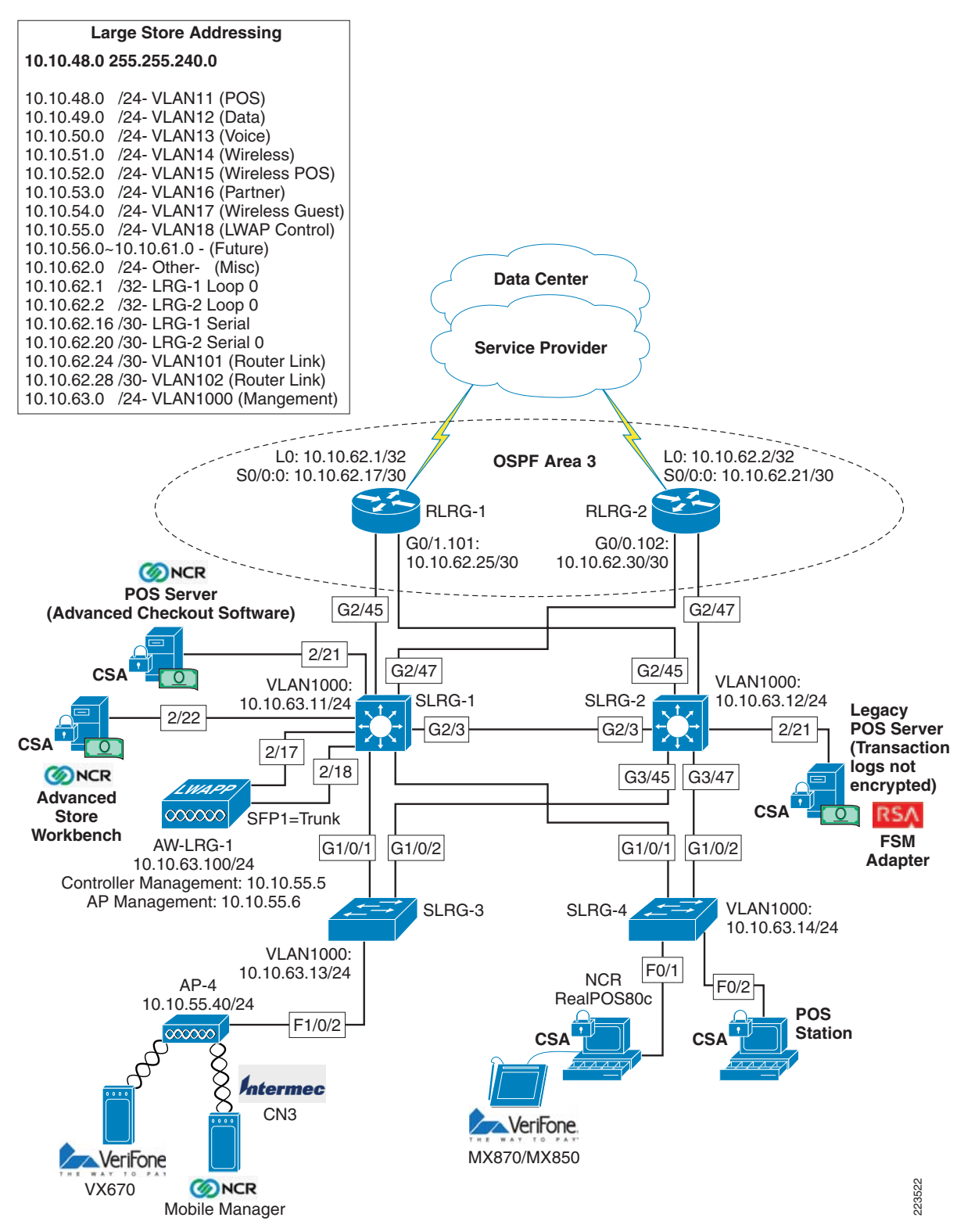

The large store implementation includes the following:

- **•** Cisco 3845 ISR routers
- **•** Cisco Catalyst 3750 and 4500 switches
- **•** Cisco 1131 AG and AP1242 AG LWAPP access point
- **•** Cisco 4402 Wireless Controller
- **•** NCR RealPOS 80c Electronic Cash Register with Advanced Checkout System software and Cisco CSA software
- **•** NCR server running NCR-ACS software, RSA File Security agent and Cisco CSA
- **•** IPSec VPN to data center via ASA in the WAN aggregation layer.

[Figure](#page-148-0) 4-6 shows the data center location.

a ka

<span id="page-148-0"></span>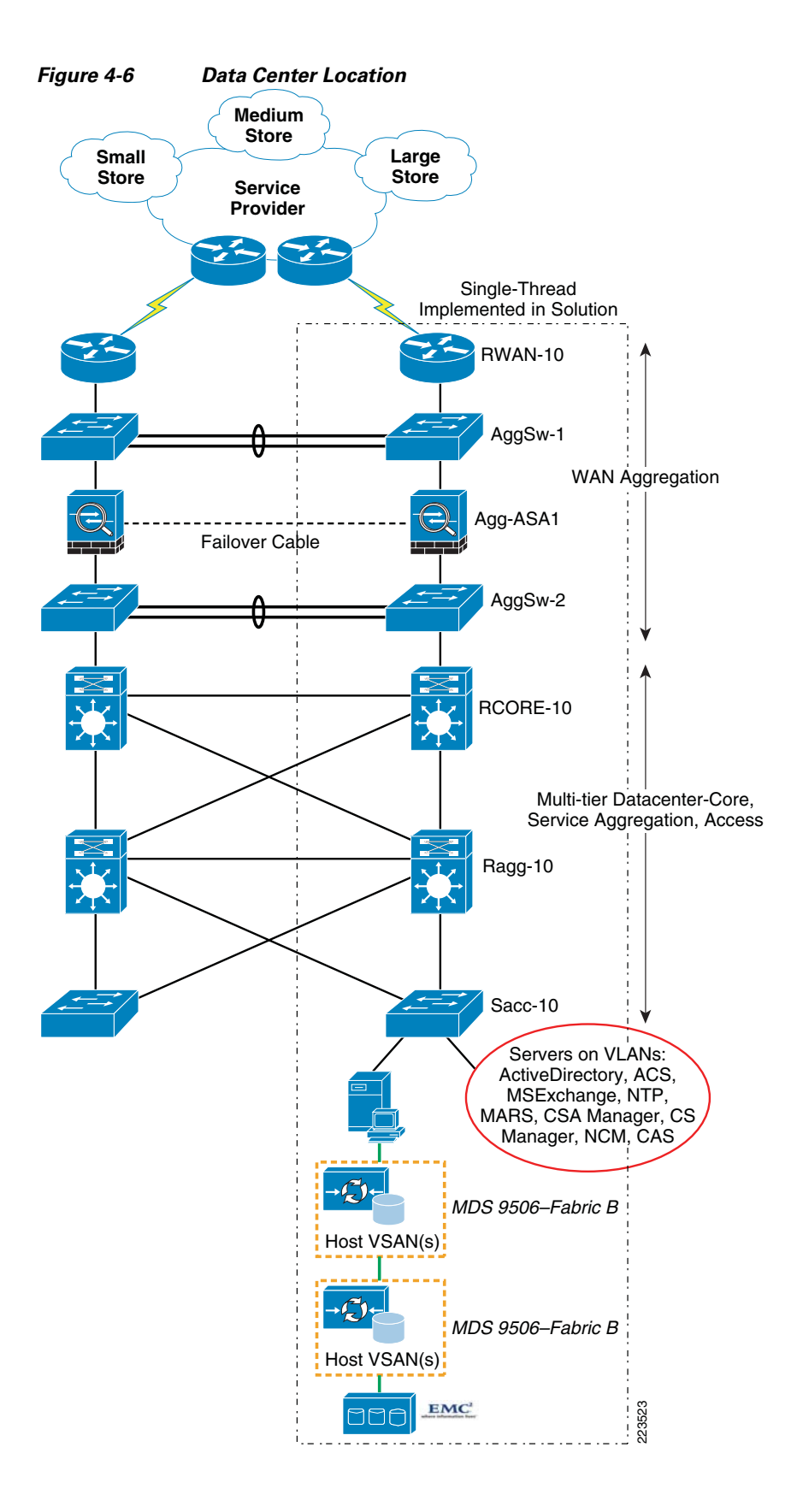

The products implemented in the data center include the following:

- **•** Cisco Secure Access Control Server (CS-ACS)
- **•** Cisco Security Agent Management Center (CSA-MC)
- **•** Cisco Security Manager (CS-M)
- **•** CiscoWorks LMS (C-LMS) and Resource Manager Essentials modules
- **•** Wireless Control Server Manager (WCS)
- **•** Wireless controller for small store locations (Type 2000 for this lab)
- **•** Cisco Security Monitoring, Analysis and Response System (CS-MARS)
- **•** Microsoft Active Directory Services on Windows 2003 R2 Server
- **•** Microsoft Exchange Server 2003
- **•** Microsoft Windows Server Update Services (WSUS)
- **•** NTP (Network Time Protocol) Appliance (vmWware appliance)
- **•** Windows 2003 R2 Server with NFS file services for UNIX
- **•** Wincor-Nixdorf TP.Net Point of Sale v3.1
- **•** Microsoft Retail Management System Store Operations
- **•** RSA Key Manager
- **•** RSA File Security Manager
- **•** RSA Access Manager
- **•** RSA enVision
- **•** RSA Authentication Manager/RSA SecureID

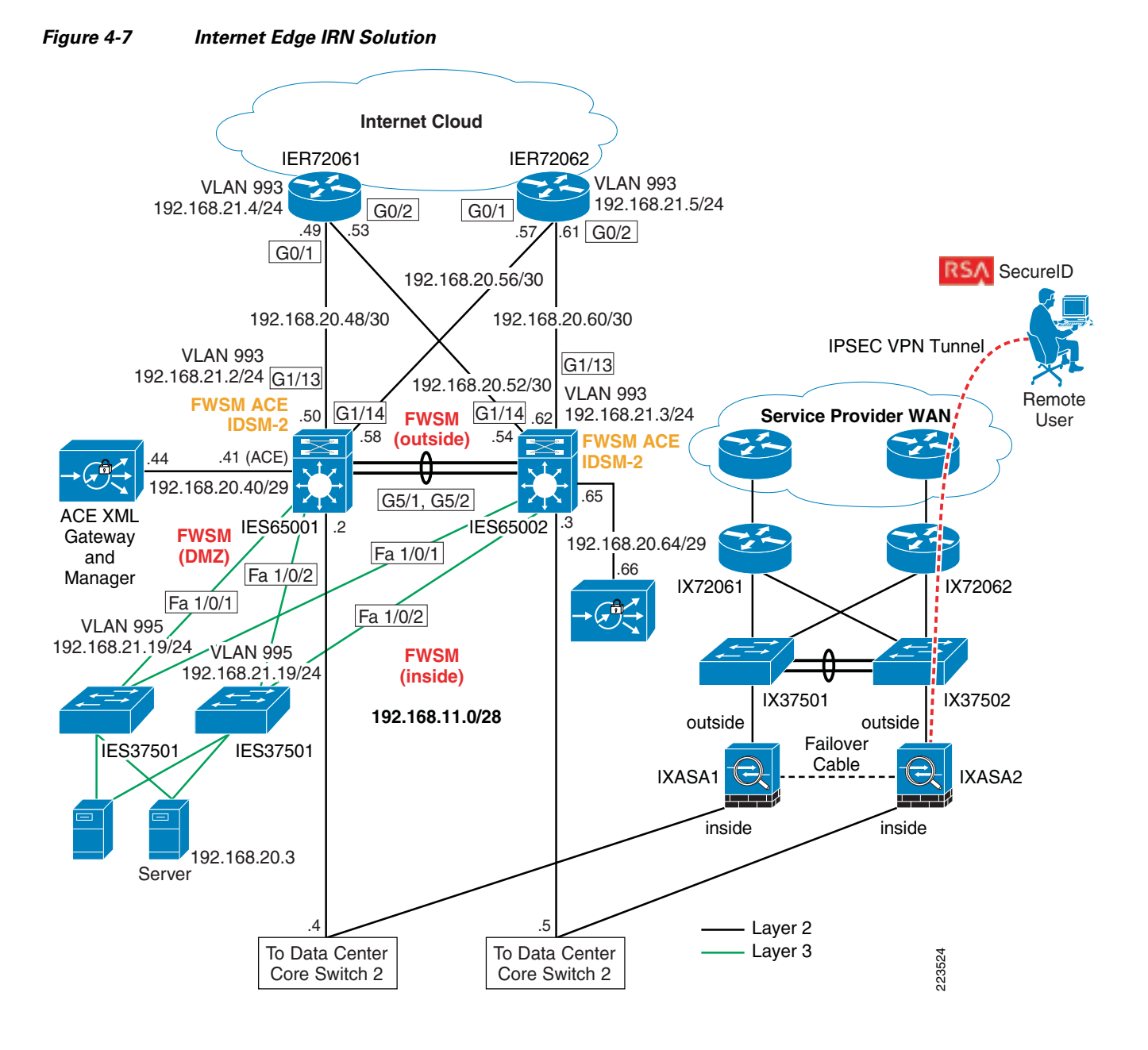

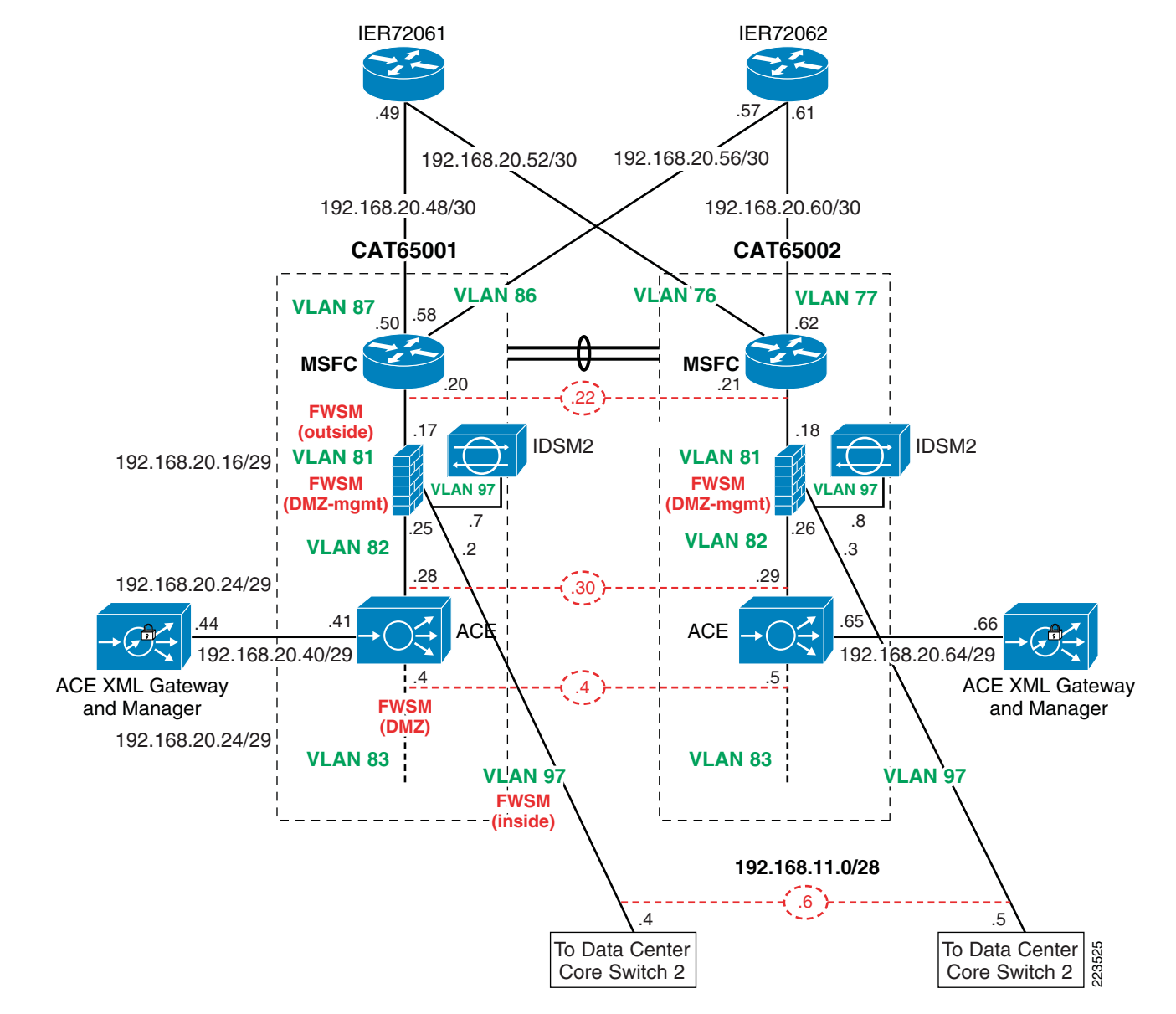

#### *Figure 4-8 Internet Edge IRN Solution —Catalyst Switch Module Details*

The Internet edge implementation includes the following:

- **•** Cisco 7200VXR
- **•** Cisco Catalyst 3750 and 6500 switches
- **•** Cisco Intrusion Detection System Service Module (IDSM2)
- **•** Cisco Firewall Services Module (FWSM)
- **•** Cisco Application Control Engine (ACE)
- **•** Cisco ACE XML Gateway
- **•** Cisco Adaptive Security Appliances (ASA)
- **•** RSA SecureID
- **•** Foundstone's Hacme Bank application

# **What Was Not Implemented**

- **•** E-commerce
- **•** Other locations in a typical enterprise network (headquarter campus, distribution center, etc)
- **•** Redundancy and high availability in WAN aggregation and data center

# **Audit Findings**

The audit process with the QSA from Verizon Business revealed important points that determined the scope of the solution, and what was and was not implemented. In addition, as of the publication of this design guide, the findings are useful for enterprises that need to understand what may be expected of them during the audit process so that they may be able to streamline the process with their QSA.

- **•** PCI auditors currently do not examine the Storage Area Network when conducting a PCI audit. The findings in this solution are based on the QSA's best estimation of what the PCI requirements may evolve to address storage networking sometime in the future.
- Given that a dual-threaded data center has fully redundant devices, the QSA applies the same checks and requirements to both devices. The existence of high availability or redundancy does not change the audit process. As a result, this solution limited implementation to a single thread to save on time and resources. In production data center environments, redundancy and high availability are highly recommended and referenced in other Cisco design guides.
- **•** Some of the PCI requirements can only be met by deploying a specific feature set or product on the network. As an example, Requirement 1 requires that a firewall be deployed on the enterprise edge. A product with the firewall features set, such as the Cisco ISR 3845 with the Cisco IOS Firewall feature set, could be deployed to meet this requirement. It is critical to note that in addition to Requirement 1 being applied to the ISR 3845, an additional set of requirements will be applied. These requirements pertain to any network device that is deployed and they are as follows:
	- **–** Requirement 2—Always change vendor-supplied defaults before installing a system on the network (for example, include passwords, simple network management protocol (SNMP) community strings, and elimination of unnecessary accounts).
	- **–** Requirement 7—Restrict access to cardholder data by business need-to-know.
	- **–** Requirement 8—Assign a Unique ID to each Person with Computer Access

Requirements 7 and 8 pertain to implementing external Authentication, Authorization, and Accounting (AAA) on the network device so that different levels of privileged access can be given to different user accounts based on business roles and policies. In addition, each user account is mapped to a specific individual so that any actions can be traced back to a specific individual and not to a group or generic user.

- **–** Requirement 10—Track and monitor all access to network resources and cardholder data. This set of requirements pertains to audit trails and logging of events on the network device such that configuration changes and network activity involving the network device can be logged and used at a later date for network forensics.
- **•** QSA recommended the use of secure automated or manual process (e.g., secure FTP) for moving the Tlogs (payment card data) from store to data center headquarter (HQ) even though the Tlogs files were encrypted and transferred over a Cisco secure VPN solution.
- The QSA recommended that security vulnerabilities for network devices should be checked against the national vulnerabilities database in preparation for an audit. For more information, refer to [http://nvd.nist.gov/nvd.cfm.](http://nvd.nist.gov/nvd.cfm)

# **Testing**

These architectures were not tested to meet any specific traffic throughput or capacity levels. Scaling considerations for hosts in the store reference designs are based on typical retail store design best practices. The use of these designs for other types of locations outside of the specific design objectives, could result in less than desired performance levels. The goal of the testing was to determine best practice security recommendations based on PCI DSS requirements.

# **Functional Testing**

- Functionality of the designs were tested by performing remote management and configuration tasks, client transactions for POS, e-mail messaging and alerting, Windows update services, and NTP time synchronization.
- ICMP tools such as Ping and Traceroute were used to validate that network devices and system hosts were reachable between the various locations.
- **•** WildPackets OmniPeek Personal network analyzer was used to capture network traffic for both wired and wireless troubleshooting.

# **PCI Audit Testing**

- **•** Appendix [F, "Report on Compliance \(ROC\),"](#page-470-0) details the steps performed by Cybertrust as the QSA auditors of the PCI Solution for Retail.
- In addition to reviewing device configurations and network diagrams, Cybertrust performed extensive interviews over several weeks with each of the technology experts that built and configured the devices and management platforms. Cybertrust also performed a vulnerability assessment scan on the network while connected in the data center location. This scan used nCircle software and evaluated all servers, clients and devices in the network. The results of this initial scan are available in Appendix [C, "Application Protocols."](#page-188-0) The scan identified several items that were later corrected. No follow-up scan was performed.

# **Configuration Tasks**

# **Routing and Switching**

- **•** The routers and switches were configured using common best practices and router hardening techniques.
- The only network protocol implemented was IPv4, with each location being assigned a summarizable block of hierarchal defined RFC 1918 addresses. Each store LAN was divided into several VLAN segments to appropriately segregate traffic for data, voice, POS, management and wireless needs.
- **•** Unnecessary and insecure services were disabled such as PAD, TCP and UDP small servers and finger. Depending on your version of IOS these settings may not be visible in the config, they may already be off by default.
- Service password-encryption was enabled, and service password recovery was disabled to prevent configurations from being disclosed if hardware was removed from the site.
- **•** AAA Authentication was configured and pointed to the CS-ACS, a local user name and password were configured to authorize access in the event CS-ACS was not reachable. This local account password should be changed quarterly.
- **•** NTP was configured to synchronize time and log events. The time zone was configured to PST, and Service timestamps set.
- The local security certificates were created using the **crypto key generate rsa** command; the key length set to 1024 bits.
- **•** The secure HTTPS server was enabled and the non-secure HTTP server disabled. Additionally, the VTY interfaces were set to allow only SSH connections.
- **•** Logging was configured to send Syslog events to both CiscoWorks and CS-MARS.
- **•** SNMP was configured using V3 user and password. This account should also be changed quarterly.
- **•** The auxiliary and unused line interfaces were disabled by setting **no exec**.
- Loopback interfaces were created on the routers and used for sourcing logs, traps, authentication and time requests.
- **•** All interface IP addresses were defined in DNS.
- **•** Router interfaces under the OSPF process were set to passive as a default, then explicitly permitted on desired interfaces such as serial WAN links and LAN interconnects. This was necessary to control the flow of traffic through appropriate interfaces, because all contained ACLs.

Complete configurations of the routers and switches are available in Appendix [E, "Device](#page-254-0)  [Configurations."](#page-254-0)

For more information, see the following references:

- **•** Enterprise Branch Security Design Guide: [http://www.cisco.com/univercd/cc/td/doc/solution/e\\_b\\_sdc1.pdf](http://www.cisco.com/univercd/cc/td/doc/solution/e_b_sdc1.pdf)
- **•** Business Ready Branch Solutions for Enterprise and Small Offices—Reference Design Guide: [http://www.cisco.com/application/pdf/en/us/guest/netsol/ns656/c649/cdccont\\_0900aecd80488134.](http://www.cisco.com/application/pdf/en/us/guest/netsol/ns656/c649/cdccont_0900aecd80488134.pdf) [pdf](http://www.cisco.com/application/pdf/en/us/guest/netsol/ns656/c649/cdccont_0900aecd80488134.pdf)
- **•** Enterprise Architecture Solutions: [http://www.cisco.com/en/US/netsol/ns477/networking\\_solutions\\_packages\\_list.html](http://www.cisco.com/en/US/netsol/ns477/networking_solutions_packages_list.html)

# **Unified Wireless**

Wireless was implemented using Lightweight Access Point Protocol (LWAPP) controllers. The medium and large store locations each had their own local controllers. The small store operated from a centralized LWAPP controller in the data center. The AP in the small store was configured to operate in hybrid REAP mode in the event of a WAN failure. Each of these controllers were centrally managed and configured via WCS Manager. The controllers sent Syslog messages to CS-MARS.

To best meet the PCI requirements regarding wireless security, WPA was deployed using 802.1x requiring user authentication for wireless access. Several wireless segments were configured using different SSIDs mapped back to separate VLANs. This provided segregation of POS traffic from other wireless traffic. Each user needing access the wireless network was assigned a unique user ID and password. This authentication occurred against the Active Directory user database via the CS-ACS server using the RADIUS protocol. The Intermec wireless handheld used a Funk client to access and

authenticate. A Cisco wireless laptop with Odyssey client was also used to access the wireless network. Both of these clients support saving of the user ID and password locally, though saving of the password is not permitted under PCI guidelines.

When authenticated onto the network, IP address and DNS options were provided via DHCP for each wireless segment.

For more information, see the Installation Guide for Cisco WCS Manager at the following URL: [http://www.cisco.com/en/US/products/ps6305/products\\_configuration\\_guide\\_book09186a00806b57ec.](http://www.cisco.com/en/US/products/ps6305/products_configuration_guide_book09186a00806b57ec.html) html

# **Adaptive Security Appliance**

The Adaptive Security Appliance (ASA) was used as a firewall at the WAN aggregation layer and Internet-edge Extranet segment. ASA was configured with access control lists, stateful packet inspection, and security levels at the interfaces.

All traffic that goes through the ASA is by default inspected using the Adaptive Security Algorithm and either allowed through or dropped.

If the ASA sees a new connection, it has to check the packet against access lists and perform other tasks to determine if the packet is allowed or denied. To perform this check, the first packet of the session goes through the *session management path,* and depending on the type of traffic, it might also pass through the *control plane path*.

The session management path is responsible for the following tasks:

- **•** Performing the access list checks
- **•** Performing route lookups
- **•** Allocating NAT translations (xlates)
- **•** Establishing sessions in the *fast path*

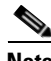

**Note** The *session management path* and the *fast path* make up the *accelerated security path*.

Some packets that require Layer 7 inspection (the packet payload must be inspected or altered) are passed on to the control plane path. Layer 7 inspection engines are required for protocols that have two or more channels:

- **•** A data channel, which uses well-known port numbers.
- **•** A control channel, which uses different port numbers for each session.

These protocols include FTP, H.323, and SNMP.

- **Q.** Is this an established connection?
- **A.** If the connection is already established, the security appliance does not need to recheck packets; most matching packets can go through the *fast path* in both directions. The *fast path* is responsible for the following tasks:
	- **–** IP checksum verification
	- **–** Session lookup
	- **–** TCP sequence number check
	- **–** NAT translations based on existing sessions

**–** Layer 3 and Layer 4 header adjustments

For UDP or other connectionless protocols, the security appliance creates connection state information so that it can also use the *fast path*. Data packets for protocols that require Layer 7 inspection can also go through the *fast path*.

Some established session packets must continue to go through the session management path or the control plane path. Packets that go through the session management path include HTTP packets that require inspection or content filtering. Packets that go through the *control plane path* include the control packets for protocols that require Layer 7 inspection.

The interface security levels affect different ASA functions as described below. The level controls the following behavior:

- Network access—By default, there is an implicit permit from a higher security interface to a lower security interface (outbound). Hosts on the higher security interface can access any host on a lower security interface. You can limit access by applying an access list to the interface. For same security interfaces, there is an implicit permit for interfaces to access other interfaces on the same security level or lower.
- Inspection engines—Some application inspection engines are dependent on the security level. For same security interfaces, inspection engines apply to traffic in either direction.
	- **–** NetBIOS inspection engine—Applied only for outbound connections.
	- **–** SQL\*Net inspection engine—If a control connection for the SQL\*Net (formerly OraServ) port exists between a pair of hosts, then only an inbound data connection is permitted through the security appliance.
- Filtering—HTTP(S) and FTP filtering applies only for outbound connections (from a higher level to a lower level). For same security interfaces, you can filter traffic in either direction.
- **•** Network address translation control—When you enable NAT control, you must configure NAT for hosts on a higher security interface (inside) when they access hosts on a lower security interface (outside). Without NAT control, or for same security interfaces, you can choose to use NAT between any interface, or you can choose not to use NAT. Keep in mind that configuring NAT for an outside interface might require a special keyword.
- Established command—This command allows return connections from a lower security host to a higher security host if there is already an established connection from the higher level host to the lower level host.

For the same security interfaces, you can configure established commands for both directions. For more information on configuring the ASA, refer to the following documents:

**•** *Cisco ASA 5500 Configuration Examples and Tech Notes*

[http://www.cisco.com/en/US/products/ps6120/prod\\_configuration\\_examples\\_list.html](http://www.cisco.com/en/US/products/ps6120/prod_configuration_examples_list.html)

**•** *Configuring the ASA 5500 Command Line Reference Guide 8.0*

[http://www.cisco.com/en/US/docs/security/asa/asa80/configuration/guide/conf\\_gd.html](http://www.cisco.com/en/US/docs/security/asa/asa80/configuration/guide/conf_gd.html)

## **Storage Area Networks**

The solution involved connecting the data center's storage access layer to a VSAN environment that included EMC DMX 1000 storage arrays and Cisco MDS 9509 switches.

- The EMC storage arrays (DMX 9000) were not audited by the QSA. Per the QSA, PCI auditors currently do not examine the SAN when conducting a PCI audit. The findings in this solution are based on the QSA's best estimation of what the PCI requirements may evolve to address storage networking sometime in the future.
- The MDS 9500s were audited as far as the zoning and LUN masking configured on them to secure the logical partitioning of disk used for storing cardholder data. Only host machines in the data center that require access to that logical disk partition were allowed access. Restriction of user access to that set of host machines were outside the scope of this solution.

In order to pass an audit, the MDS switches must minimally meet the 2.x set of requirements for non-default passwords and system parameters, the 7.x requirements for strong access control, and the 8.x requirements for strong password configurations.

Below is a snapshot of the zoning configuration. **PCI-Retail-HBA1** zone was created to allow a specific file server in the data center, installed with a fiber host bus adapter and connected directly to this MDS switch, to access VSAN 900, LUN 0090, which were created specifically on the EMC storage array for the cardholder data file server.

```
MDS9509-2# sh zoneset act
zoneset name VSAN900 vsan 900
   zone name ECC2-local vsan 900
   * fcid 0xe20000 [pwwn 50:06:04:82:ca:fe:66:03] [DMX1320-FA4AA]
   * fcid 0xe20100 [pwwn 21:00:00:e0:8b:01:c3:e5]
   zone name Cluster2-local vsan 900
   * fcid 0xe20000 [pwwn 50:06:04:82:ca:fe:66:03] [DMX1320-FA4AA]
    pwwn 10:00:00:00:c9:2c:13:71
   zone name Z_PCI-RETAIL-HBA1 vsan 900
   * fcid 0xe20000 [pwwn 50:06:04:82:ca:fe:66:03] [DMX1320-FA4AA]
   * fcid 0x960001 [pwwn 10:00:00:00:c9:5d:28:d9]
MDS9509-2# sh ver
Cisco Storage Area Networking Operating System (SAN-OS) Software
TAC support: http://www.cisco.com/tac
Copyright (c) 2002-2007, Cisco Systems, Inc. All rights reserved.
The copyrights to certain works contained herein are owned by
other third parties and are used and distributed under license.
Some parts of this software may be covered under the GNU Public
License or the GNU Lesser General Public License. A copy of
each such license is available at
http://www.gnu.org/licenses/gpl.html and
http://www.gnu.org/licenses/lgpl.html
Software
  BIOS: version 1.1.0
   loader: version 1.2(2)
  kickstart: version 3.1(3a)
   system: version 3.1(3a)
  BIOS compile time: 10/24/03
   kickstart image file is: bootflash:/m9500-sf1ek9-kickstart-mz.3.1.3a.bin
   kickstart compile time: 5/22/2007 17:00:00 [06/16/2007 15:36:31]
   system image file is: bootflash:/m9500-sf1ek9-mz.3.1.3a.bin
   system compile time: 5/22/2007 17:00:00 [06/16/2007 15:54:18]
```

```
Symmetrix ID : 000187431320
Database Type : Type5
                  : 05:33:37 PM on Tue Nov 20,2007
Director Identification : FA-3A
Director Port : 0
                          User-generated 
Identifier Type Node Name Port Name Devices
---------------- ----- --------------------------------- ---------
210000e08b01c3e5 Fibre 210000e08b01c3e5 210000e08b01c3e5 010B
                                                  0142:0143
10000000c92c10d4 Fibre targethost1 10000000c92c10d4 None
10000000c92c13de Fibre 10000000c92c13de 10000000c92c13de None
210000e08b01bfe5 Fibre ecc 210000e08b01bfe5 0184
10000000c92c0f2e Fibre 10000000c92c0f2e 10000000c92c0f2e 0029:002A
                                                  014A:014F
                                                  015D:0161
0164
10000000c92c142e Fibre 10000000c92c142e 10000000c92c142e None
10000000c92c1371 Fibre node3 10000000c92c1371 00B9:00BA
Director Identification : FA-4A
Director Port : 0
                         User-generated 
Identifier Type Node Name Port Name Devices 
---------------- ----- --------------------------------- ---------
210000e08b01bfe5 Fibre ecc 210000e08b01bfe5 0162:0163
210000e08b01c3e5 Fibre 210000e08b01c3e5 210000e08b01c3e5 None
10000000c95d28d9 Fibre PCI-RETAIL HBA1 0090
```
For more information zoning and Logical Unit (LUN) masking, see the following:

- **•** *Using VSANs and Zoning with the Cisco MDS 9000 Family* whitepaper: <http://www.cisco.com/go/storagenetworking>
- **•** *Cisco MDS 9000 Family Fabric Manager Configuration Guide,* Release 3.x:

[http://www.cisco.com/en/US/products/ps5989/products\\_configuration\\_guide\\_chapter09186a0080](http://www.cisco.com/en/US/products/ps5989/products_configuration_guide_chapter09186a0080662d35.html) 662d35.html

## **Management**

### **CiscoWorks LAN Management System (C-LMS)**

Each router and switch was configured for SNMPv3 and Syslog, allowing CiscoWorks to track and manage them centrally. Router and switch configurations were polled and archived daily. These configurations were then automatically reviewed for key PCI compliance configuration items (that is, **no ip http server**, **transport input ssh**, and so on). If the configuration of an item changes, an alert e-mail is generated and sent to appropriate accounts. RME is used to deploy configuration updates as well as software updates to devices in the network. CiscoWorks provides process management for change design, approval, and deployment. Wireless controller syslogs were not able to be sent to CiscoWorks because of current product limitations.

For more information, see the following:

- Installation Guide for CiscoWorks Common Services with LMS Version 2.5.1: [http://www.cisco.com/en/US/products/sw/cscowork/ps3996/products\\_installation\\_guide\\_book091](http://www.cisco.com/en/US/products/sw/cscowork/ps3996/products_installation_guide_book09186a00805305cb.html) 86a00805305cb.html
- **•** Installation Guide for Cisco RME 4.0.3 with LMS 2.5.1: [http://www.cisco.com/en/US/products/sw/cscowork/ps2073/products\\_installation\\_guide\\_book091](http://www.cisco.com/en/US/products/sw/cscowork/ps2073/products_installation_guide_book09186a008050faf6.html) [86a008050faf6.html](http://www.cisco.com/en/US/products/sw/cscowork/ps2073/products_installation_guide_book09186a008050faf6.html)

### **Cisco Security Manager (CS-M)**

CS-M was configured to deploy access lists and inspect statements to the router interfaces via HTTPS and SNMPv3. Application traffic flows for all devices and applications were mapped out using network traces, logging ACLs, and extensive research in product documentation. These flows were placed in a table (see Appendix [C, "Application Protocols."](#page-188-0)) This information was then used to create the refined ACLs for implementation on all network interfaces inbound to the routers in conjunction with firewall inspect statements. After deployment of these comprehensive access lists, POS and network application functionality were validated.

CS-M automatically adds the command **ip verify unicast source reachable-via rx** to all interfaces, which verifies inbound traffic is not being spoofed on the interfaces.

IPS was also configured and implemented via CS-M using the standard SDF rules and sending SDEE alerts to CS-MARS.

For more information, see the following:

- **•** Cisco Security Manager Installation Guide: [http://www.cisco.com/en/US/products/ps6498/products\\_installation\\_guide\\_book09186a008063d5](http://www.cisco.com/en/US/products/ps6498/products_installation_guide_book09186a008063d58b.html ) 8b.html
- **•** Guide for IPS Manager: [http://www.cisco.com/en/US/products/ps6498/products\\_user\\_guide\\_book09186a008064065d.html](http://www.cisco.com/en/US/products/ps6498/products_installation_guide_book09186a008063d58b.html )

### **Cisco Security Agent (CSA)**

CSA was deployed on all servers and workstations to provide host-based security. CSA provides host-based intrusion prevention, application execution protection, and operating system lockdown. The policy for the clients is centrally managed and deployed from the CSA Manager Center (see [Figure](#page-160-0) 4-9). Alerts and events are sent back to the CSA-MC, which was configured to interoperate with CS-MARS for centralized monitoring and analysis. The CSA client on the NFS backup server provides file integrity monitoring of the archived syslogs and other events in accordance with PCI Requirement 10.5.5.

Authentication of administrators accessing the CSA-MC is performed by defining users locally and forwarding the authentication requests to Active Directory via LDAP. Users need to enter their full user name (not their User ID) when logging in (that is, login using the name "Bart McGlothin" instead of the userid in AD of "bmcgloth"). The locally defined user names can also be configured with a local password for fallback authentication if for some reason Active Directory or other LDAP servers were not available. This local authentication capability should not be used as the primary method of authentication because alone it does not meet the necessary password complexity and history requirements mandated in the PCI specifications. CSA-MC was configured with role-based users for performing the various administrative tasks.

Additionally, a PCI compliance policy can be imported into the CSA-MC and can be used to enforce or monitor PCI compliance.

#### <span id="page-160-0"></span>*Figure 4-9 CSA Management*

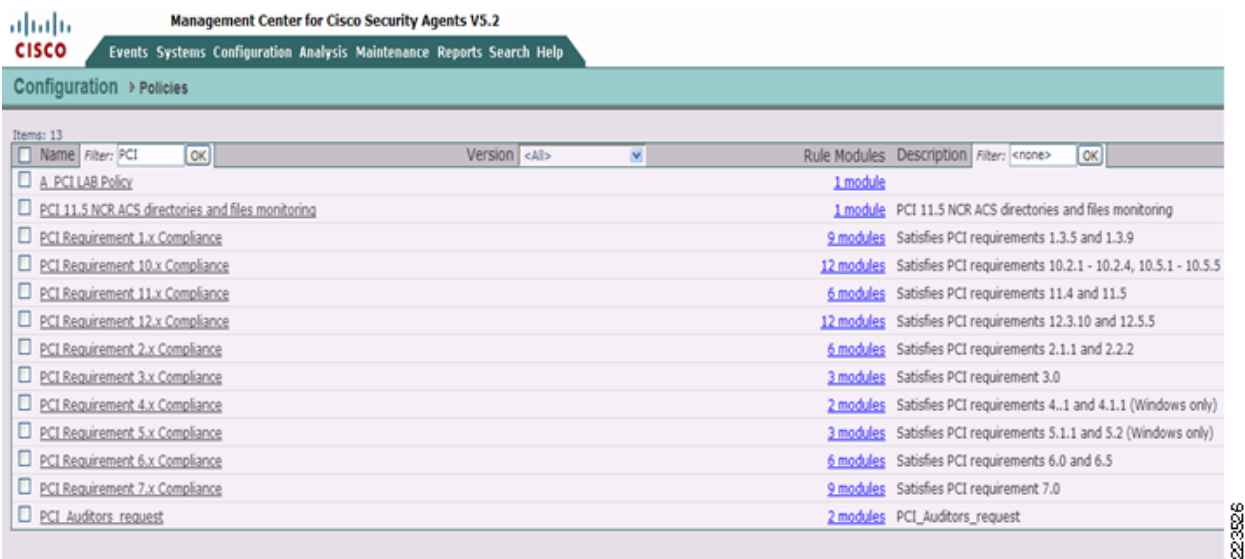

For more information, refer to the following:

• Installation Guide for CSA Version 5.1: [http://www.cisco.com/en/US/products/sw/secursw/ps5057/products\\_installation\\_guide\\_book0918](http://www.cisco.com/en/US/products/sw/secursw/ps5057/products_installation_guide_book09186a008067b78a.html) [6a008067b78a.html](http://www.cisco.com/en/US/products/sw/secursw/ps5057/products_installation_guide_book09186a008067b78a.html)

# **Data Center Services**

#### **CiscoSecure CS-MARS Event Monitoring and Alerting**

CS-MARS was deployed as the central monitoring and alerting tool for events received from CSA clients, routers, switches, and authentication events from CS-ACS. To demonstrate event alerting, CS-MARS was configured to send e-mail alerts when it received a specific CSA event (that is, unauthorized writing to a CS-ACS event log). CS-MARS was deployed with role-based management, but supports only local user accounts and passwords. Because these local identities do not sufficiently enforce password complexity and history requirements mandated by PCI specifications, this console should be segregated from other general services in the data center and protected by an additional authentication resource. A compensating control of this type is not yet implemented in this design.

For more information, refer to the following:

• [http://www.cisco.com/en/US/products/ps6241/products\\_installation\\_and\\_configuration\\_guide\\_book](http://www.cisco.com/en/US/products/ps6241/products_installation_and_configuration_guide_book09186a00806bbf91.html) [09186a00806bbf91.html](http://www.cisco.com/en/US/products/ps6241/products_installation_and_configuration_guide_book09186a00806bbf91.html)

### **CiscoSecure Access Control Server (CS-ACS) Authentication**

Individual user accounts were created in Active Directory and placed in groups based on typical enterprise individual roles. These groups were mapped to authentication groups in the CS-ACS, and assigned appropriate rights and permissions per group. This method of authentication was used to ensure appropriate password complexity, history and inactivity requirements. The CS-ACS product alone does not meet these requirements as a standalone authentication product.

For more information, refer to the following:

- **•** Cisco Secure ACS Installation Guide version 4.1: [http://www.cisco.com/en/US/products/sw/secursw/ps2086/products\\_installation\\_guide\\_book0918](http://www.cisco.com/en/US/products/sw/secursw/ps2086/products_installation_guide_book09186a008070a5ff.html) [6a008070a5ff.html](http://www.cisco.com/en/US/products/sw/secursw/ps2086/products_installation_guide_book09186a008070a5ff.html)
- **•** Cisco Secure ACS Configuration Guide version 4.1: [http://www.cisco.com/en/US/products/sw/secursw/ps2086/products\\_configuration\\_guide\\_book09](http://www.cisco.com/en/US/products/sw/secursw/ps2086/products_configuration_guide_book09186a0080721d25.html) [186a0080721d25.html](http://www.cisco.com/en/US/products/sw/secursw/ps2086/products_configuration_guide_book09186a0080721d25.html)

### **CiscoWorks Network Compliance Manager (C-NCM)**

C-NCM was used to enforce compliance policy as established across validated devices. If a device were to have its configuration changed, outside of corporate policy, C-NCM can dynamically restore the configuration of the devices it manages. C-NCM supports a large number of multi-vendor products.

For more information, refer to the following:

- **•** CiscoWorks NCM Installation Guides: [http://www.cisco.com/en/US/partner/products/ps6923/tsd\\_products\\_support\\_install\\_and\\_upgrade.](http://www.cisco.com/en/US/partner/products/ps6923/tsd_products_support_install_and_upgrade.html ) [html](http://www.cisco.com/en/US/partner/products/ps6923/tsd_products_support_install_and_upgrade.html )
- **•** CiscoWorks NCM End User Guides:

[http://www.cisco.com/en/US/partner/products/ps6923/products\\_user\\_guide\\_list.html](http://www.cisco.com/en/US/partner/products/ps6923/products_user_guide_list.html )

## **Internet Edge**

# **Cisco Firewall Service Module (FWSM)**

Cisco FWSM was configured based on common best practices and recommendations:

- Insecure services such as FTP mode passive were disabled from the configuration.
	- **–** AAA Authentication was configured and pointed to the CS-ACS, a local user name and password were configured to authorize access in the event ACS was not reachable. This local account password should be changed quarterly.
- **•** Access-list configured on FWSM were very specific (i.e., allowed only specific protocols and ports) needed for communication.
- **•** Allowed management session to FWSM only from specific host using SSH version 2
	- **–** The local security certificates were created using the **crypto key generate rsa** command; the key length set to 1024 bits.
- **•** Logging was configured to send syslog events to CS-MARS.
- **•** The FWSM configurations were backed up using C-NCM.

For more information, refer to the following:

*Catalyst 6500 Series Switch and Cisco 7600 Series Router Firewall Services Module Configuration Guide, 3.1*

[http://www.cisco.com/en/US/docs/security/fwsm/fwsm31/configuration/guide/fwsm\\_cfg.html](http://www.cisco.com/en/US/docs/security/fwsm/fwsm31/configuration/guide/fwsm_cfg.html)

*Service Module Design with ACE and FWSM*

[www.cisco.com/univercd/cc/td/doc/solution/ace\\_fwsm.pdf](http://www.cisco.com/univercd/cc/td/doc/solution/ace_fwsm.pdf)

# **Cisco Intrusion Detection System Services Module (IDSM2)**

Cisco IDSM2 was configured based on common best practices and recommendations:

- IDSM2 was configured to lock accounts so that users cannot keep trying to log in after a certain number of failed attempts.
- Allowed management of IDSM2 only from a very specific host using Cisco IPS Device Manager with SSL connection.
- The attack information provided by IPS software was send to CS-MARS for event correlation.
- Login banner was configured to notify users about the private system and device they are accessing.
- **•** IDSM2 was configured to monitor VLANs in DMZ zone.

For more information, refer to the following:

*Configuring the Cisco Intrusion Prevention System Sensor 6.0*

<http://www.cisco.com/univercd/cc/td/doc/product/iaabu/csids/csids13/cliguide/index.htm>

# **Cisco ACE XML Gateway**

The Cisco ACE XML Gateway delivers firewall capabilities and provides the critical protection needed at each service perimeter, between different trust zones. In addition to working with transport and session layers of network traffic, the Cisco ACE XML Gateway differs from network firewalls in that it focuses primarily on the application layer and works with the payload of the XML message. In the perimeter defense role, the Cisco ACE XML Gateway performs a broad range of security services, such as guarding against malicious XML payloads, structurally invalid XML messages, and XML denial-of-service (XDoS) attacks, and performs other security functions such as non-repudiation; message encryption and integrity; and privacy.

In the lab environment, Cisco ACE XML Gateway and Cisco ACE XML Manager were configured on the the same appliance. The administration server for Cisco ACE XML Gateway implementation is the Cisco ACE XML Manager. The Cisco ACE XML Manager acts as the development and monitoring point for the system. It serves as a web console, which is the web services interface for configuring and monitoring the system. The web application servers in the Internet edge DMZ are running an online banking application and other web applications. The Cisco ACE XML Gateway tests were primarily focused on mitigating attacks on well know web-application security flaws mentioned in PCI 6.5 requirement.

In the scenario illustrated in [Figure](#page-163-0) 4-10, the clients generate a HTTP request to the NATed virtual IP address (VIP) on the Cisco Application Control Engine (ACE) module. This request is then forwarded to Cisco ACE XML gateway which performs its threat defense against application layer attacks and multiplexes HTTP 1.1 request back to the servers. Here, the Cisco ACE XML Gateway acts as reverse proxy appliance that dispatches the inbound HTTP traffic to a set of servers. Cisco ACE XML Gateway can be configured for server pooling of servers in DMZ. This provides improvement in the scalability and reliability of the services provided by the backend servers that are exposed through the Cisco ACE XML Gateway.

Cisco ACE XML Gateway currently does not support any box-to-box redundancy. Multiple Cisco ACE XML Gateways are added are as part of Cisco ACE system design, thereby providing redundancy. The Cisco ACE makes a load-balancing decision about which Cisco ACE XML Gateway to forward the incoming request to on the basis of configured policies and state of individual Cisco ACE XML Gateways.

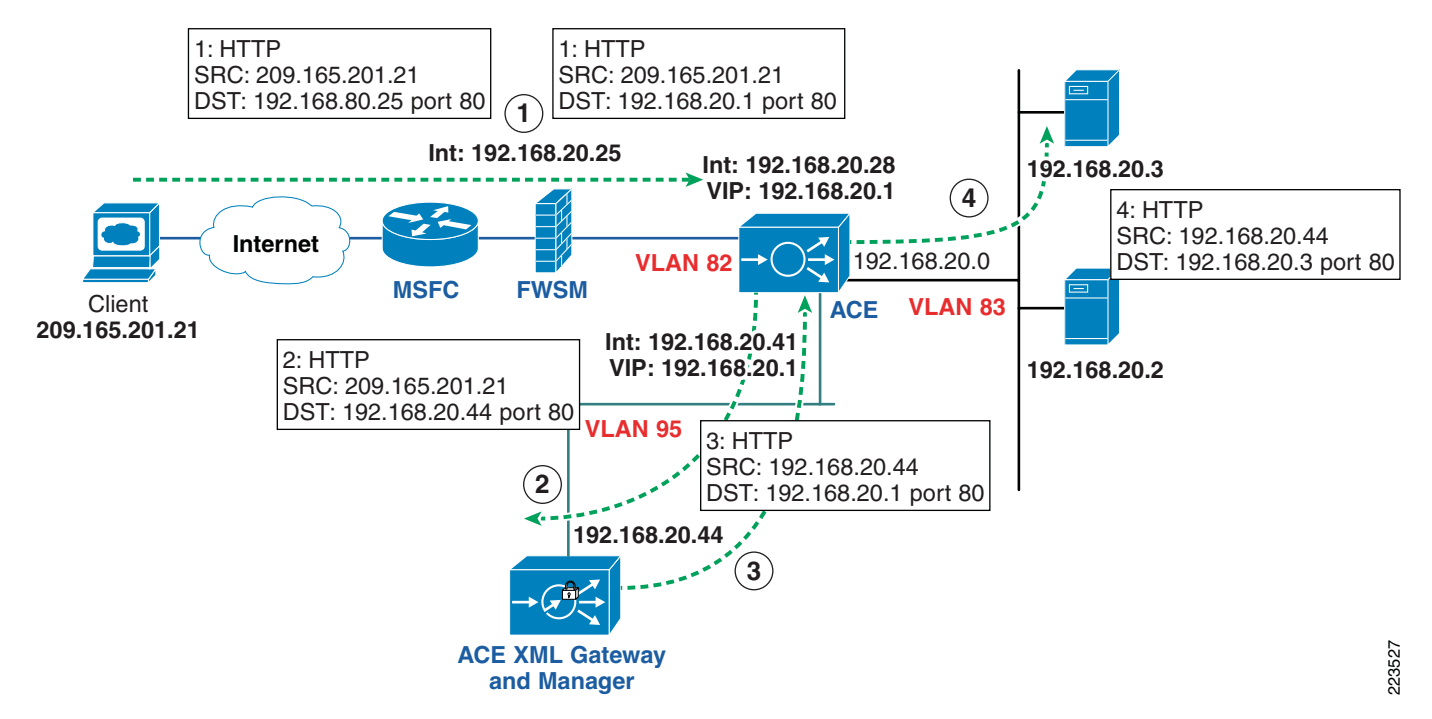

#### <span id="page-163-0"></span>*Figure 4-10 Clients-to-Server HTTP Traffic Flow*

For more information, refer to the following:

- **•** Cisco ACE XML Gateway and ACE XML Manager implementation and configuration: [http://www.cisco.com/en/US/products/ps7314/products\\_installation\\_and\\_configuration\\_guides\\_lis](http://www.cisco.com/en/US/products/ps7314/products_installation_and_configuration_guides_list.html ) [t.html](http://www.cisco.com/en/US/products/ps7314/products_installation_and_configuration_guides_list.html )
- **•** Cisco ACE Module configuration, administration, and security configuration:

[http://www.cisco.com/en/US/products/hw/modules/ps2706/products\\_installation\\_and\\_configuratio](http://www.cisco.com/en/US/products/hw/modules/ps2706/products_installation_and_configuration_guides_list.html ) [n\\_guides\\_list.html](http://www.cisco.com/en/US/products/hw/modules/ps2706/products_installation_and_configuration_guides_list.html )

**•** Service Module Design with Cisco ACE and FWSM:

[www.cisco.com/univercd/cc/td/doc/solution/ace\\_fwsm.pdf](www.cisco.com/univercd/cc/td/doc/solution/ace_fwsm.pdf )

# **Additional Elements**

Time synchronization plays a critical role in event and audit log correlation. For this reason, the PCI requirement is to deploy redundant NTP servers that are synchronized against several reliable time sources. Two VMware-based NTP appliances were deployed to provide this service. These appliances were based on Mandrivia Linux 2006 and use ntpd 4.2.0@1.1161-r. This appliance pulls random IP addresses from pool.ntp.org (13 + time.nist.gov). It then synchronizes the virtual machine clock and starts the NTP server service. All network devices and servers point to these appliances to maintain time synchronization.

# **Application Servers Point-of-Sale (POS)**

### **NCR**

NCR provided the POS client work station and servers. One of the servers was loaded with NCRs Advanced Checkout Solution (NCR-ACS) and other server was loaded with NCRs Advanced Store Workbench (ASW) software. The client station is NCR RealPOS80c system running Windows embedded XP version 2. NCR-ACS application is used primarily by high-volume retailers.

#### **Advanced Checkout Solution (NCR-ACS)**

The NCR-ACS platform is made up of several modules and services including Transaction Management Services (TMS) and Cooperative Services. These software components, combined with industry-standard operating systems, provide the additional functionality and security necessary for retail transactions. The POS server controls data between the POS terminals and server and ASW clients with TMS service. See [Figure](#page-165-0) 4-11.

The TMS layer of NCR-ACS is a key component of the NCR-ACS architecture. These services consist of server and workstation components that support store sales and office applications by providing straightforward access to data files and peripherals. TSM also assists in managing store POS system complexities of redundancy, communications, reaction to error conditions, and recovery. NCR-ACS TMS's are integrated with underlying client-server operating systems, LANs, and WANs.

All transactions are written to the NCR-ACS Transaction Log (TLOG). After a POS application writes a transaction to the TLOG file, the NCR-ACS Asynchronous Update Process (AUP) program on the server reads the file, processes TLOG data, and updates the store accounting files. NCR-ACS also offers the option of outputting in the IXRetail POSLog format.

### **Dependent Applications**

The NCR-ACS application is dependent on the following third-party applications and software development:

- **•** Microsoft Visual Studio.Net
- **•** Microsoft's Managed Extensions for C++

#### **Database Software**

Microsoft SQL Server relational database system is used as data storage for the NCR-ACS application.

#### **Advanced Store Workbench (ASW)**

The ASW provides a graphical user interface that runs on a PC with Microsoft Windows Operating System, but presents a simple, easy-to-use, tabular-based back office user interface to store operations' personnel. The tabular form and tool boxes with standard tools in them, provides an easy-to-use navigational tool for accessing store applications.

The ASW takes full advantage of the open nature of NCR-ACS' architecture shown in [Figure](#page-165-0) 4-11. It takes a standard off-the-shelf PC, an industry standard Ethernet card and TCP/IP communications protocol stack ,and integrates those pieces with the transaction management services LAN and ODBC driver interface.

ODBC is a Microsoft standard for open database connectivity which gives the user a sequel-like interface into a file system. In this particular instance, the ODBC driver takes SQL commands on one side and translates them into file system commands for the Advanced Checkout Solution file system. This information is then fed into the ASW using the appropriate Microsoft Office application to display the data in a meaningful way.

<span id="page-165-0"></span>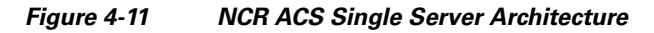

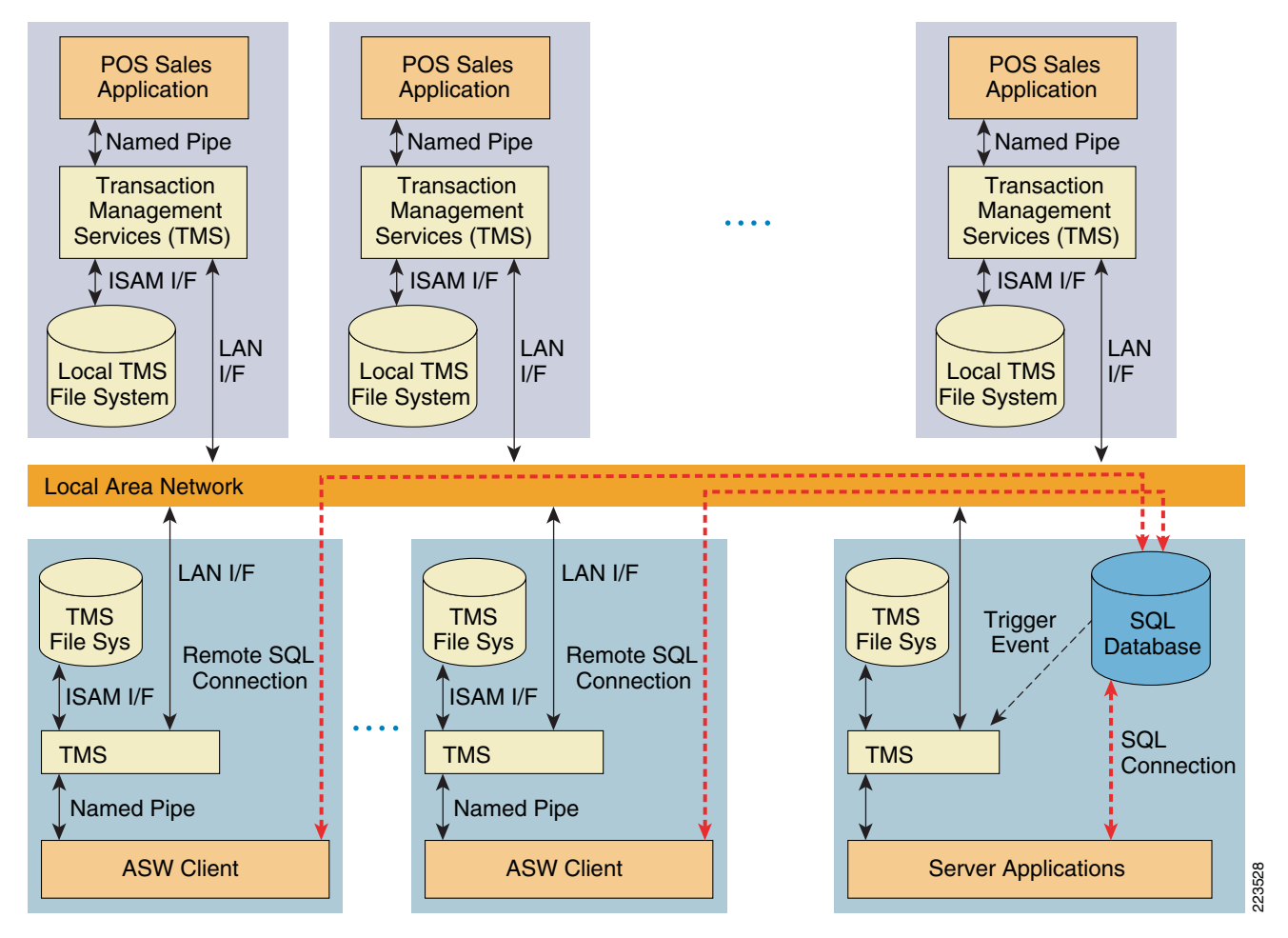

TMS is the primary proprietary interface for file and LAN between clients and server. POS clients do not access SQL Server. The Database applications reside on the ASW client and server and access one store database. When the database has been modified, the SQL server triggers notification to TMS.

#### **Mobile Retail Manager (MRM)**

MRMs are applications that run on hand-held devices. Any device that supports Windows customer edge (CE) device can support these applications to do the store inventory. In the lab, MRM was installed on Intermec CN3 wireless hand-helds running Windows Mobile version 5.0 for checking store inventory. There are ten base functions supported by MRM:

- **•** Store sales summary report
- **•** Reset password
- **•** PLU maintenance
- **•** Item movement report
- **•** Department summary report
- **•** Change merchandising message
- **•** Cash drawer position report
- **•** Add operator
- **•** Terminal Productivity
- **•** Operator Productivity

MRM can be executed from the Start Menu of Intermec CN3 devices running Window Mobile version 5. The program displays a list of available reports. To run a report, simply select the report's name in the main list, and then select the **Run Report** button. See [Figure](#page-166-0) 4-12.

<span id="page-166-0"></span>*Figure 4-12 MRM*

| Avalable ACS Reports:                                                                                                    |  |
|----------------------------------------------------------------------------------------------------|--|
| PLL Maintenance<br>PLL Batch<br>Change Merchandising Message<br>Add Operator<br>Reset Password<br>Store Sales Summary<br>Cash Drawer Position<br>Department Sales Summary<br>Item Movement<br>Terninal Monitor<br>Terninal Productivity<br>Operator Productivity |  |
|                                                                                                    |  |
| <b>Run Report</b>                                                                                                    |  |
| Options                                                                                                    |  |

When the **Run Report** button is selected, an NCR-ACS sign-on screen is displayed (see [Figure](#page-167-0) 4-13).

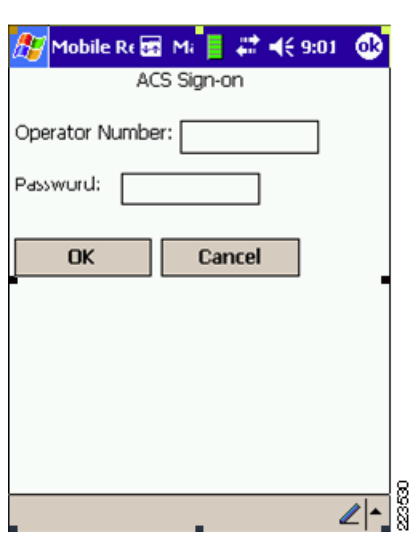

<span id="page-167-0"></span>*Figure 4-13 MRM Sign-on Screen*

The main purpose of MRM is to keep the supervisor/manager on the floor so the manager does not have to go look at reports or do other store related functions. They can look at them on the device and they can be on the floor to interact with customers and address store issues.

#### **NCRs HOME/HOUSE Package**

The *HOME/HOUSE* package is required to access and work with the various types of files created and maintained by NCR-ACS. The file of interest is Transaction Detail Log (TLOG), which is the detail transaction file created and maintained by NCR-ACS. This file is normally kept in a binary type format with headers, leaders, and other special control records used to define the segments and the data elements within them. The *HOME/HOUSE* package is used to translate this binary file into an ASCII type file. Selectable options include; defining the separation character, the termination character, and whether or not header and/or trailer records are required. This activity can be tailored to run at specific times during the day and "trickle" the data to host, or it can be triggered during end-of-day (EoD) processing. If triggered as an EoD process, a single file for a day's transactions would be created.

The *HOME/HOUSE* package is usually executed on a host level box (primary in the data center) running either Windows or a version of UNIX. The method of sending the data files to host level is the responsibility of the user. This usually consists of a FTP file to the host machine. This process can be automated both at the store and host levels. The HOME/HOUSE package can be tailored to create data files that are ready to be processed by a database engine.

In the Cisco lab environment, the NCR-ACS Server, ASW client and RealPOS 80c systems were pre-configured by NCR with appropriate software before it was shipped to Cisco. The servers and clients were configured to received DHCP IP address from a Windows DHCP server located in data center. The HOME script installed in NCR-ACS server is executed by store closing using ASW client software. The script converts the binary TLOG file located under **ACS\server\data** directory into ASCII format. This ASCII file is stored under a directory **C:\acs\Server\Data\host\dc\070913**, where the last directory is the date (in this case it is September 13, 2007). The directory "070913" is created on the fly when the store closing is initiated using ASW client. If store closing is triggered as EoD processing, a single file (for example, **dc.xxx**) is created under **070913** directory.

The HOUSE scripts was not used in the Cisco lab environment. The TLOG ASCII file was securely FTPed manually through a secure Cisco IPSEC Virtual Private Network (VPN) from store ACS server to a EMC storage environment.

CSA was used in Cisco lab environment to monitor and log access to use of NCR-ACS application binaries and access to NCR application log files, protect NCR RealPOS80c system, and protect ASW server. Anti-virus was also loaded on the NCR-ACS Server, NCR ASW Server, and RealPOS 80c system.

For more information on NCR RealPOS 80c POS workstation, refer to the following URL:

[http://www.ncr.com/products\\_and\\_services/point\\_of\\_sale/pos\\_workstations/ncr\\_realpos\\_80c\\_.jsp?lang](http://www.ncr.com/products_and_services/point_of_sale/pos_workstations/ncr_realpos_80c_.jsp?lang=EN )  $=EN$ 

For more information on NCRs Advanced Checkout Solution (CS-ACS), refer to the following URL:

[http://www.ncr.com/products\\_and\\_services/point\\_of\\_sale/software/food/advanced\\_checkout\\_solution.j](http://www.ncr.com/products_and_services/point_of_sale/software/food/advanced_checkout_solution.jsp?lang=EN ) [sp?lang=EN](http://www.ncr.com/products_and_services/point_of_sale/software/food/advanced_checkout_solution.jsp?lang=EN )

### **MS-RMS**

The Microsoft Retail Management Solution (MS-RMS) was a free trial download that was implemented to test modern POS systems within the architecture. This was deployed in a non-standard fashion with the Backstore database installed centrally in the data center site. The handhelds and POS registers connected back to the database using SQL port TCP 1433. If for some reason the WAN connection were not available, the systems used a local database to store the transactions. Microsoft has an additional product called System Headquarters that is intended to manage a distributed architecture such as this, but was not available for use in the Cisco lab.

The MS-RMS POS application was installed on two registers provided by IBM, and a General MCS 7825 server in the data center. The registers were also configured with CSA clients and anti-virus software.

For the mobile Handhelds, MobiSuite 4 was installed. This application supports connectivity to MS-RMS and can perform line busting POS transactions, as well as inventory management using the Intermec devices.

Because no payment system was available at time of the audit, the MS-RMS systems and IBM registers were not included in the PCI audit by the QSA.

Installation of MS-RMS was very straight forward with the included documentation: <http://www.microsoft.com/businesssolutions/retailmanagementsystem/default.mspx>

### **Wincor-Nixdorf**

Wincor-Nixdorf provided their TP.Net POS product along with three Beetle registers. One register was installed in each location (small, medium, and large) with their back-of-store SQL database, and transaction server installed on an MCS 7825 server in each store. This represents the recommended client/server Type 2 architecture installation that can support 50 terminals per store. Other configurations can support up to 200 terminals per store.

The TP.net POS application interacts with payments applications through a standards-based Open Payment Initiative (OPI.) interface that is the Wincor-Nixdorf standard interface for card payment systems. The interface is based on TCP/IP communication between the sale system and the card payment system. The protocol is XML-based. The TCP/IP communication occurs generally within a company internal network, mostly on one single sale system via local host. The protocol data is not stored on any system, except that the participating systems (sale system, card payment system) are storing that data for logging purposes. The logging should be deactivated in productive environments.

O.P.I. does not store any cardholder information. The O.PI interface is responsible for the interchange of the cardholder information between the TP.net sale system and the card payment system. The storage of the cardholder information is the responsibility of the sales system and the card payment system. In TP.net, the retention time of the transaction data is configurable to set the storage of the cardholder information to a minimum.

As no payment system was available at time of the audit, the Wincor-Nixdorf systems and registers were not included in the PCI audit by the QSA.

For more information, see the following:

**•** [http://www.wincor-nixdorf.com/internet/com/Products/Software/Retail/StoreSolutions/TPnet/Main,t](http://www.wincor-nixdorf.com/internet/com/Products/Software/Retail/StoreSolutions/TPnet/Main,templateId=blob.jsp,property=DetailPaper.pdf) [emplateId=blob.jsp,property=DetailPaper.pdf](http://www.wincor-nixdorf.com/internet/com/Products/Software/Retail/StoreSolutions/TPnet/Main,templateId=blob.jsp,property=DetailPaper.pdf)

## **Microsoft Windows Servers**

Each of the Microsoft Windows servers were hardened using published best practices (see <http://www.CISecuritycom>). Because retailer needs regarding server hardening differ greatly, this aspect of the management platforms was not directly audited by the QSA.

Following are the steps used for server building/hardening:

- **•** Image server hardware using OS imaging software and file
- **•** Re-name server and change SID
- **•** Change administrator password for local account
- **•** Join server to domain
- **•** Downloaded and installed all critical and security updates
- **•** Install anti-virus client and update AV definitions
- **•** Install CSA Client and verify registered to CSA manager
- **•** Set RDP to high encryption (verify Group Policy)
- **•** Install appropriate application(s) for server
- **•** Use Microsoft Security configuration wizard to disable all unused services, and tighten windows firewall
- **•** Run MBSA tool; remediate any additional items on server
- **•** Verify desktop policy to logout/lock desktop after 15 minutes of inactivity

PCI requirements are that servers are hardened per current industry best practice standards. NIS, SANS, CISecurity and ARF are several resources with current guides regarding server hardening.

Microsoft's Active Directory account policies support the configuration of several critical mechanisms regarding user authentications and passwords allowing it to conform to PCI requirements right out of the box. The password policies in AD are defined in the domain security settings policy. These were the default settings from a clean installation of Microsoft Windows 2003 server R2. These default settings exceed PCI requirements, but should be verified in any installation. [Figure](#page-170-0) 4-14 shows the password policy screen.

a ka

| The Default Domain Security Settings                                                                                                    |                                                                                                    |                                                                                                    |  |
|----------------------------------------------------------------------------------------------------|----------------------------------------------------------------------------------------------------|----------------------------------------------------------------------------------------------------|--|
| File<br><b>Action</b><br>View<br>Help<br>$E(E E ) \times E(E E)$ de<br>⇔                                                                                                    |                                                                                                    |                                                                                                    |  |
| Security Settings<br><b>图</b> Account Policies<br>Ė<br>El Ra Password Policy<br>由 最 Account Lockout Policy<br>由 di Kerberos Policy<br><b>最</b> Local Policies<br>田<br>图 Event Log<br>Ė<br>Restricted Groups<br>System Services<br><b>D</b> Registry<br>田<br><b>B</b> File System<br>- Y Wireless Network (IEEE 802.11) Policies<br>Ėŀ<br>Public Key Policies<br>中<br>Software Restriction Policies<br>中<br>田 人 IP Security Policies on Active Directory (RetailPCILa | Policy A<br><b>BU</b> Enforce password history<br><b>RE</b> Maximum password age<br><b>RU</b> Minimum password age<br><b>BU</b> Minimum password length<br><b>Ru</b> Password must meet complexity requirements<br>Store passwords using reversible encryption | Policy Setting<br>24 passwords remembered<br>42 days<br>1 days<br>7 characters<br>Enabled<br>Disabled |  |

<span id="page-170-0"></span>*Figure 4-14 Password Policy*

[Figure 4-15](#page-170-1) shows the Account Lockout Policy screen.

#### <span id="page-170-1"></span>*Figure 4-15 Account Lockout Policies*

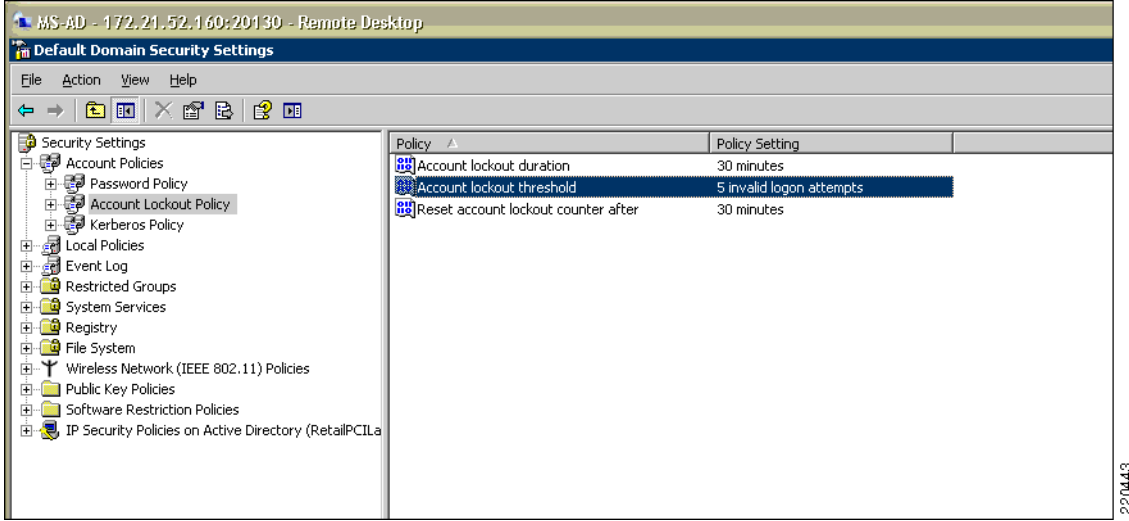

The Remote Desktop Protocol, that is used for remote server management of Microsoft Windows servers, supports various levels of security. To meet PCI requirements, this setting should be set to "High Encryption" for all devices. To achieve this, a change was made to the Domain Group Security Policy, as shown in [Figure](#page-171-0) 4-16.

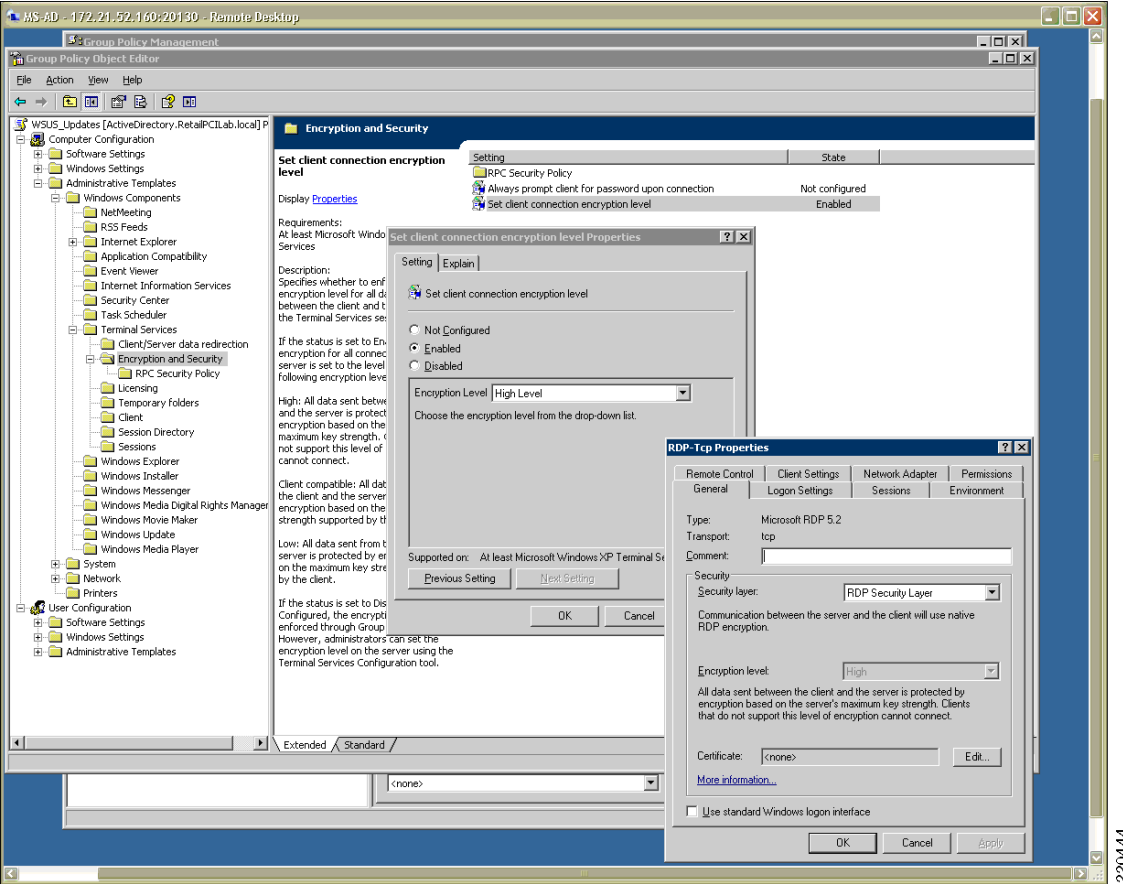

<span id="page-171-0"></span>*Figure 4-16 Domain Group Security Policy*

This domain group policy was also edited to enforce the requirement of a 15-minute session timeout. This was accomplished by locking the desktops of all servers and workstations after 15 minutes with a password-protected screen saver.

# **Payment Devices**

### **Mx Series**

VeriFone MX870 and MX850 were used as payment devices in the lab, connected to NCR RealPOS80c system. MX800 Series systems support Smart Card and magnetic stripe payments while complying with the latest payment security standards.

.Both Mx870 and Mx850 series PIN pads are Payment Card Industry PIN Entry Device (PCI PED) approved (online and offline) for PIN entry and EMV (European Visa/MasterCard) levels 1 and 2 certified.

For more information on VeriFone MX Series, refer to the following URL:

[http://www.verifone.com/products/devices/mx/index.html](http://www.verifone.com/products/devices/mx/index.html )

### **Vx Series**

The wireless Vx 670 PIN pad was used in the lab, connecting to the Cisco Unified Wireless infrastructure. The Vx670 PIN pad is PCI PED approved. At the time of testing, Vx670 supported only Wi-Fi Protected Access (WPA). There was no WPA2 support.

**Note** The scope of Vx670 did not include any payment processing as it required a payment processing gateway for testing. The scope was limited to testing Vx670 and it was able to securely connect (using WPA) to Cisco Unified Wireless Infrastructure.

For more information on Verifone Vx 670, refer to the following URL:

[http://www.verifone.com/products/devices/vx/vx670.html](http://www.verifone.com/products/devices/vx/vx670.html )

# **Encryption and Key Management**

Effective, persistent security for payment card information requires encryption controls that can secure every layer of the IT stack. The section below, covers two RSA encryption and key management products-RSA Key Manager and RSA File Security Manager, which were used in the PCI Solution for Retail's validation process in the lab.

### **RSA Key Manager**

[Figure](#page-173-0) 4-17 shows the RSA Key Management deployment. RSA Key Manager provides enterprise-wide, centralized encryption management allowing enforcement of policy across various encryption usage points. It provides centralized provisioning and lifecycle management for encryption keys and other security objects to reduce the complexity in deployment and ongoing management of encryption controls.

Key management, especially in large connected and distributed enterprises, is difficult to perform correctly. Keys need to be generated carefully and then securely transferred to multiple client applications with guaranteed integrity. A very secure and reliable storage mechanism is required because the loss of a critical key can result in the loss of the critical data it protects. Any outage of the key management system can prevent the business from functioning. Mechanisms need to be provided to enforce security policies for keys such as key rollover, auditing and revocation. A key management system should also be easy to use by those implementing encryption

RSA Key Manager is designed to address all of these concerns to help reduce complexity in encryption deployments. RSA Key Manager software provides policy-based, centralized cryptographic key administration for enterprises that implement encryption-based data protection.

RSA Key Manager consists of three main components:

- RSA Key Manager Clients distributed within an organization's business applications.
- **•** A centralized RSA Key Manager Server.
- An administration console that provides administrator access to the RSA Key Manager Server.

The fundamental services provided by a Key Manager deployment include:

- **•** Key management
	- **–** Key generation—Keys are optionally generated automatically as they expire, providing hands off continuity of operation for expired keys.
- **–** Key storage—Keys are stored centrally, using standard database technologies.
- **–** Key retrieval—Keys are retrieved quickly, easily and securely using client server capabilities.
- **–** Key policy definition—Key properties are aligned with corporate data.
- **•** Classification policies:
	- **–** Key expiration—Keys expire automatically based on policies.
- **•** Cryptographic services for applications:
	- **–** Strong authentication for Key Manager Clients. Public Key Infrastructure (PKI)-based authentication required for cryptographic key access.
	- **–** The Key Manager Client library supports C applications only.
- **•** Continuous operations provided by configurable key caching on the client.

Clients can keep local copies of keys in persistent and non-persistent cache, providing standalone operations during network outages.

<span id="page-173-0"></span>*Figure 4-17 RSA Key Manager Server Deployment* 

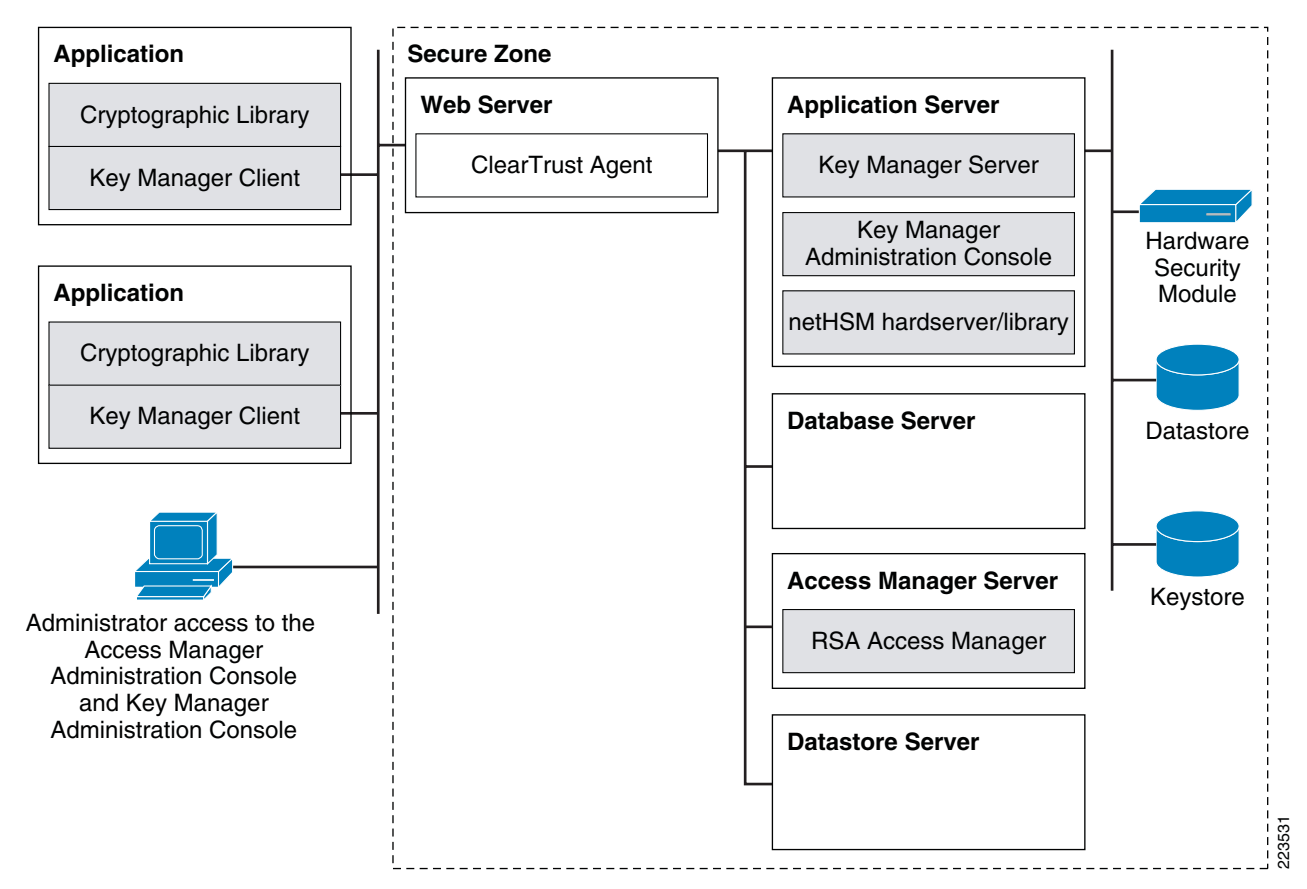

### **Deployment Components**

In the lab, following components were deployed for successful working of RSA Key Manager:

### **Web Server**

The web server accepts requests via HTTPS from Key Manager Clients and administrators and forwards them to the application server. The Web server is the entry point into the secure zone within which all access is secured by user authentication, user authorization and firewalls. In this environment Microsoft Internet Information Services (IIS) 6.0 is used.

### **Application Server**

The application server accepts requests from the Web server to invoke Key Manager Server or Key Manager Administration Console functionality. In this environment Apache Tomcat (5.5.20) is used.

#### **Database Server**

The database server stores the RSA Key Manager Server database. In this environment Microsoft SQL Server 2005 is used.

#### **RSA Access Manager Server**

The RSA Access Manager Server runs access management software, which performs authentication and authorization services for the Key Manager Server deployment (refer to [RSA Access Manager, page](#page-177-0)  [4-38](#page-177-0)).

In order to provide a reference for this solution in the Cisco lab environment, RSA and Cisco created an environment that demonstrates the solution in action. Keys from the RSA Key Manager are generated via a command-line utility on a PC running windows XP that leverages the RSA Key Manager Client (a sample program) application programming interface (API). This is a valid proof-of-concept, but true use cases would rely on customers or third-party partner products leveraging this API to embed the client code directly into the POS software; thus, creating a truly repeatable solution that is fully supported.

*Figure 4-18 Typical Application Leveraging RKM Client*

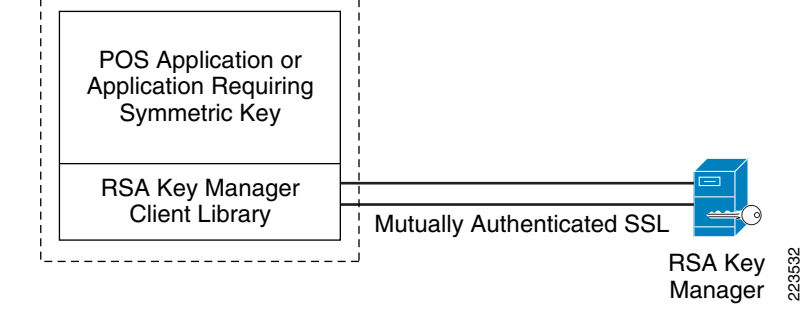

#### *Table 4-1 RSA Key Manager Functionality*

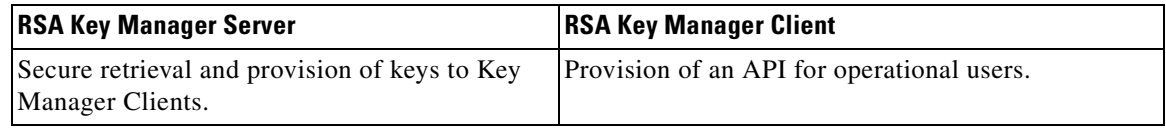

 **OL-13453-01**

Г

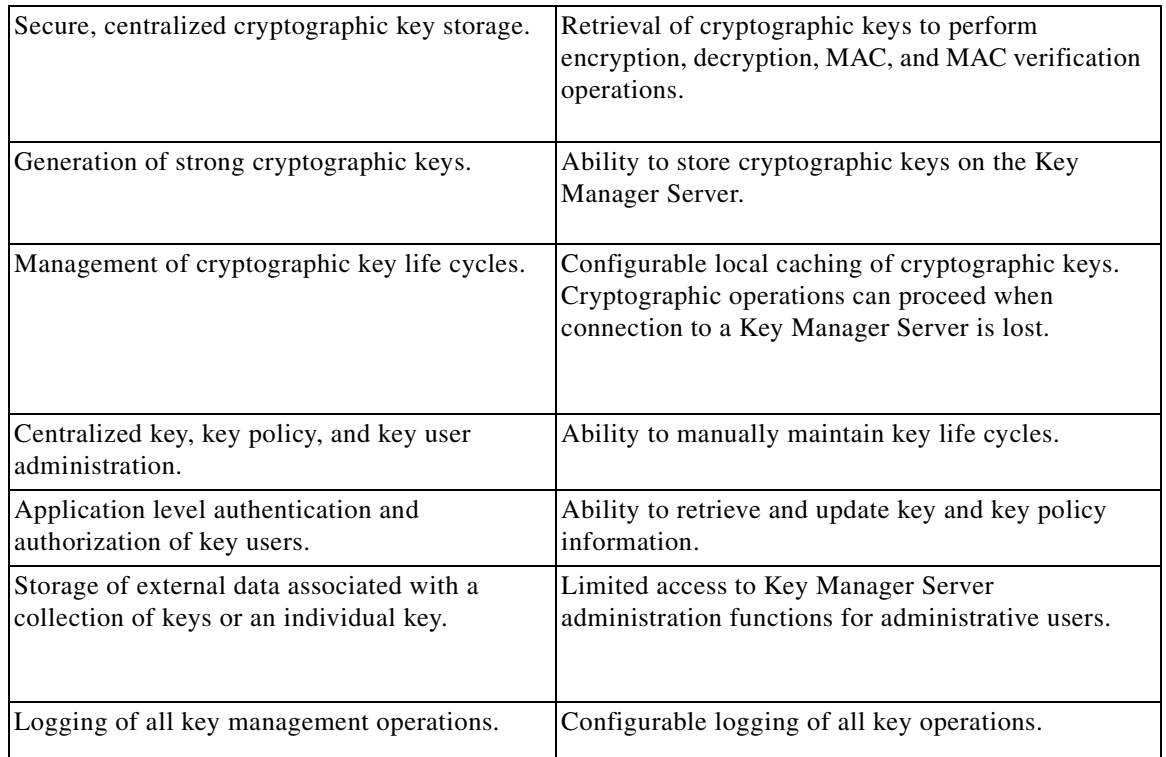

#### *Table 4-1 RSA Key Manager Functionality (continued)*

#### **Configuration**

This guide does not include every step to install the server but instead provides an overview of the configured lab environment and comments on best practices for deployments. Complete installation instructions can be found in the RSA Key Manager product documentation or for experienced help contact RSA Professional Services ([http://rsa.com/node.aspx?id=1310\)](http://rsa.com/node.aspx?id=1310).

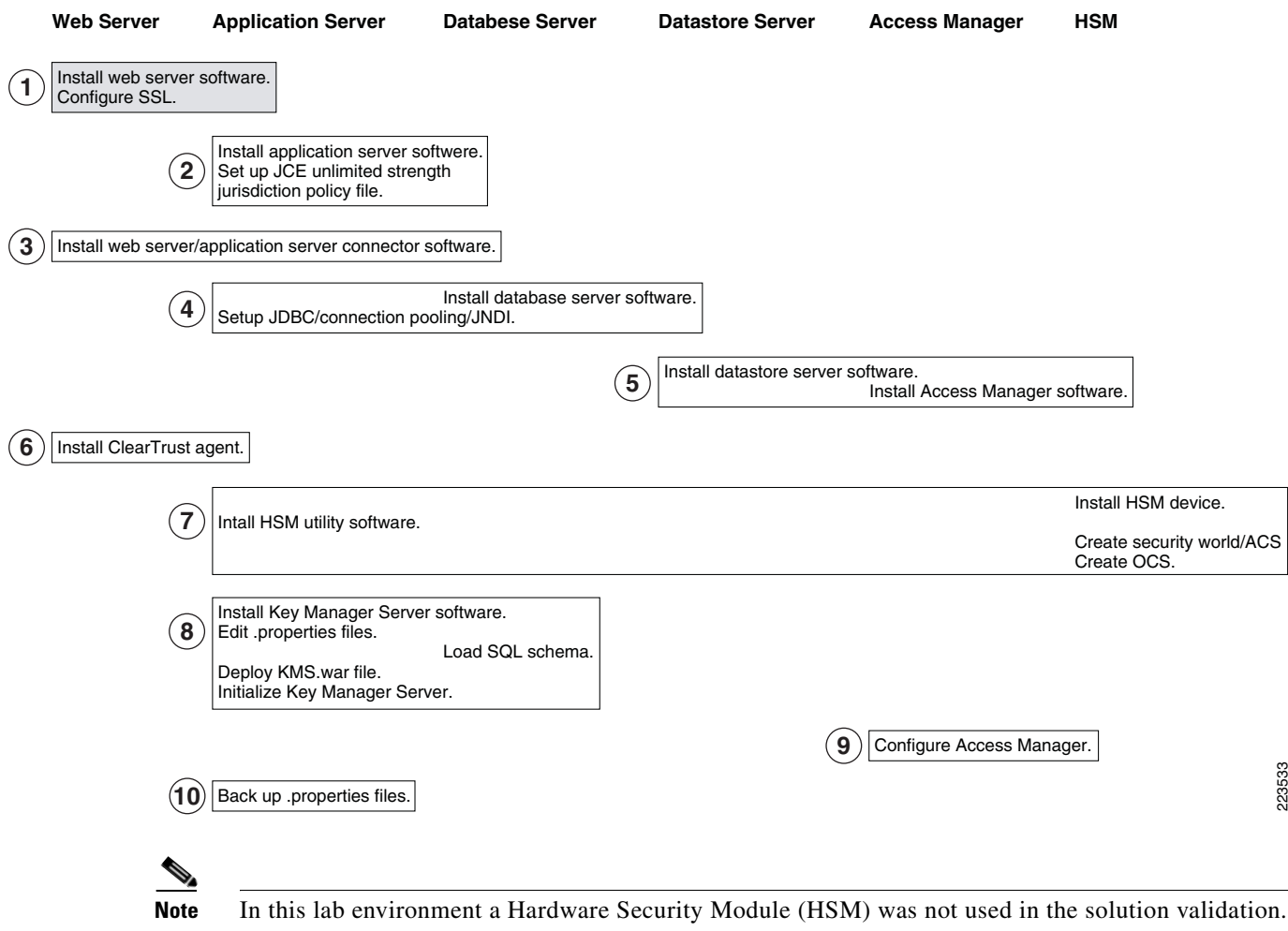

*Figure 4-19 High Level Process of Installing a Key Manager Server Deployment*

#### **Web Server Installation**

The IIS web server requires communication via an SSL session. RKM client certificates presented to the web server must be issued by the same root of the SSL certificate on the web server or be trusted by the IIS web server via the IIS certificate trust list. Details regarding this SSL and certificate trust list configuration can be found in your Microsoft IIS documentation.

#### **Tomcat Application Server and Jakarta Connector Installation**

Apache Tomcat is used as the engine for the RKM Server and is deployed by copying the KM S. WAR file to the <Tomcat install folder>\webapps directory or through the use of the Tomcat Web Application Manager.

Once the Jakarta connector is installed and configured it is a good idea to ensure that SSL web requests (typically port 443) are forwarded to the application server. For example, do the following:

- **1.** Create Tomcat install folder>\webapps\test\test.html
- **2.** Then place the URL /test/\* in <Tomcat install folder>\conf\workers2.properties file.
- **3.** When you hit https://localhost/test/test.html, the request should be forwarded and display that page.

Instructions for the above are in the installation guide but are commonly overlooked. If you can not forward requests to the application server, do not continue with the installation.

Another common practice is to secure the connection between the web server and the application server, especially if the components reside on different hosts. This is done through the Tomcat and is accomplished by creating or importing a certificate for the Tomcat application server.

Detailed instructions for doing this can be found at the following URL:

<http://tomcat.apache.org/tomcat-5.5-doc/ssl-howto.html>

#### **Database Installation and SQL ODBC Connector**

The out of the box install steps are very clear on these installation items and should be followed exactly. The inability to contact the keystore located in the SQL server will cause your web application deployment to fail.

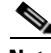

**Note** In the lab environment, the solution did not use a native PKI Infrastructure, but instead the RSA Key Manager client certificate, web server SSL certificate, and application server certificates were created using RSA's PKI infrastructure and the certificates were manually imported to RSA Key Manager client and server.

CSA was used to monitor and log access to use of RSA Key Manager's application binaries and access to RSA Key Manager's log files.

#### <span id="page-177-0"></span>**RSA Access Manager**

The RSA Access Manager, formerly known as RSA ClearTrust, web access management solution enables organizations to cost-effectively provide secure access to web applications within intranets, extranets, portals and exchange infrastructures. See [Figure](#page-178-0) 4-20.

RSA Access Manager software is designed to enable organizations to manage large numbers of users while enforcing a centralized security policy that ensures compliance, protects enterprise resources from unauthorized access and makes it easier for legitimate users to do their jobs.

#### <span id="page-178-0"></span>*Figure 4-20 RSA Access Manager Protecting the RSA Key Management Servers Web Interface*

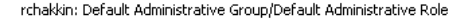

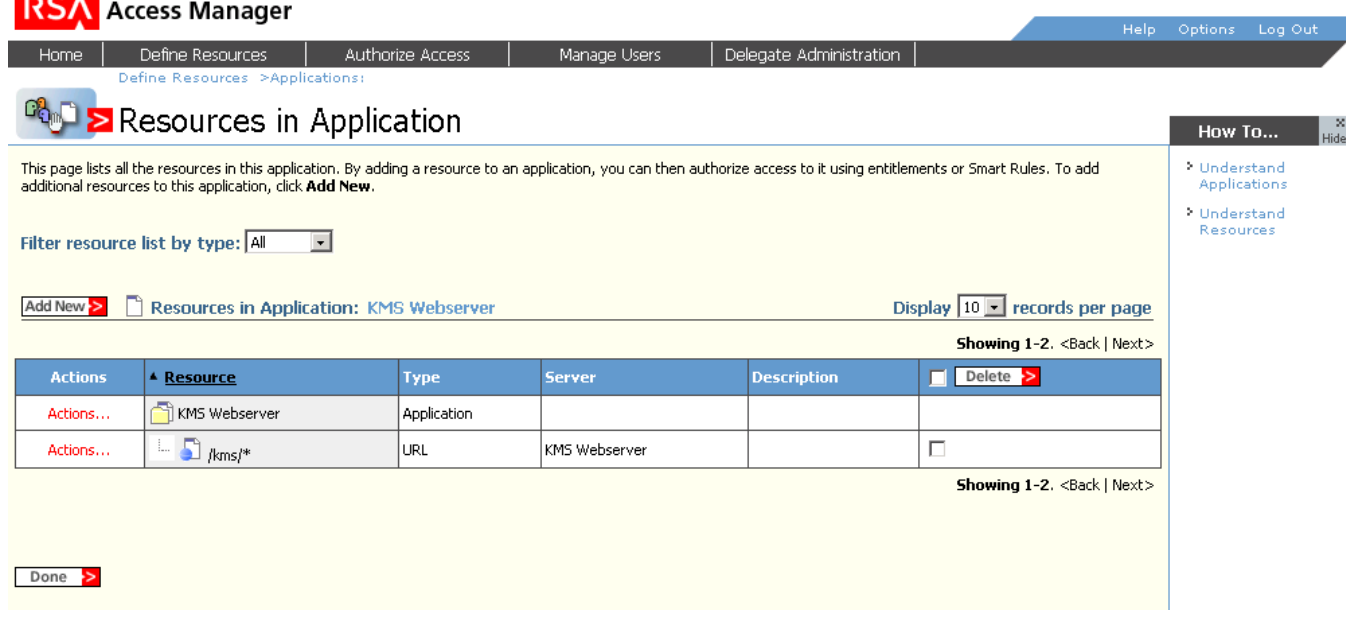

### **RSA File Security Manager**

The RSA File Security Manager is a software-based security solution that provides transparent encryption of files/folders in conjunction with role-based access control on heterogeneous platforms.

RSA File Security Manager does not require the user to modify applications and does not have any specialized hardware needs. It offers centralized management of role-based access control to files/folders and helps achieve separation of duties between system and security administration. All activity in the secured folder is logged securely for audit purposes.

In the lab environment, one copy of the RSA File Security Manager Adapter software was installed on the NCR POS server (the NCR-ACS POS system did not encrypt transaction logs) and another copy on a server located in data center connected to SAN-based storage. This represents the recommended architecture. At the store server, RSA File Security Manager secures the folder that contains the transaction logs generated by the POS registers. Access to the transaction log folder is restricted to only authorized users and fingerprinted local applications. The authorized applications that have access to the secured folder are the POS application and the SFTP client that transfers the transaction logs securely to the server in data center. Administrators and other super users are unable to access the transaction log folder unless they are provided access by the File Security Manager security officer.

Further lab activities included aggregating the the transaction logs onto a server mapped to a storage drive in the data center. Storage layer. The server aggregates the transaction log files from each store server and stores them locally for reconciliation. RSA File Security Manager is installed on this server in the data center as well. The RSA File Security Manager Adapter software CSA software secures the server repository from both accidental and malicious access. Only the server's executable and specific users and applications authorized by the File Security Manager security officer would be configured for plaintext access to the data in the folders. By default, File Security Manager reduces all file/folder access to a least privileges model.

For more information on RSA File Security Manager, see the following URL:

[http://www.rsa.com/node.aspx?id=3228](http://www.rsa.com/node.aspx?id=3228  )

223534

### **Remote Access**

#### **RSA Authentication Manager/RSA SecureID and RSA enVision**

RSA SecurID® solution includes:

- RSA Authentication Manager—Used for administration, user authentication, password integration, and auditing.
- **•** RSA Authentication Agent—Installed on local computers and servers.

Using RSA Authentication Manager software and RSA Authentication Agent 6.1, RSA SecurID can enable two-factor user authentication. RSA SecurID two-factor authentication is based on something you know (a password or PIN) and something you have (an RSA SecurID authenticator), providing a much more reliable level of user authentication.

On systems protected by RSA SecurID technology, the RSA Authentication Agent prompts users for their logon name and passcode, This passcode is a combination of a one-time 6-digit RSA SecurID token code, which changes every 60 seconds, plus a unique Personal Identification Number (PIN). RSA Authentication Agent then requests authentication services from RSA Authentication Manager, and, based on RSA Authentication Manager responses, enables or prevents logging on to the protected system.

In the lab environment, RSA SecurID technology and RSA Authentication Manager software were used primarily to meet the two-factor authentication requirement stated in PCI DSS document for remote access to networks by employees and third parties. The RSA Authentication agent 6.1 was installed on a Cisco Secure Access Control Server (CS-ACS). To facilitate communication between the CS-ACS and the RSA Authentication Manager/RSA SecurID, an Agent Host record must be added to the RSA Authentication Manager database. The Agent Host record identifies the CS-ACS within its database and contains information about communication and encryption. The communication between Cisco Secure CS-ACS and RSA Authentication Manager uses native RSA SecurID authentication protocol.

The remote user uses Cisco VPN client to establish end-to-end, encrypted VPN tunnels for secure connectivity. The secure VPN connection is terminated on Cisco Adaptive Security Appliance (ASA) Firewall. When the remote user connects to network using Cisco VPN, the remote user is prompted for username and passcode (the combination of the RSA SecurID tokencode and the user PIN). This information is sent to CS-ACS and then forwarded to RSA Authentication Manager for user authentication verification.

To monitor RSA Authentication Manager audit logs, a pre-configured RSA enVision appliance was used in the lab. To securely collect the audit logging information from RSA Authentication Manager, a "NICsftpagent" was installed on RSA Authentication Manager. The audit logs were securely FTPed to RSA enVision every 60 minutes for reporting, alerting, and long-term storage. The logs are stored in a proprietary database in RSA enVision.

For more information refer to the following:

**•** RSA SecureID configuration

[http://www.rsa.com/rsasecured/results.asp?product\\_program=107&page=3](http://www.rsa.com/rsasecured/results.asp?product_program=107&page=3)

**•** RSA Authentication Manager

<http://www.rsa.com/node.aspx?id=1166>

**•** RSA enVision <http://www.rsa.com/node.aspx?id=3170>
# **Troubleshooting Configuration**

Several common mistakes that were made, including the following:

- **•** In the initial deployment of switches, the provided IOS code did not support secure HTTP or SSH management. After the IOS upgrade, non-secure protocols still need to be disabled: **no ip http-server**, **ip http secure-server**, and for VTY interfaces, **transport input SSH**.
- With the use of CS-M, access lists in routers should not be modified locally in the routers. This causes potential problems when re-deploying access list updates via CS-M.
- **•** With the use of the command **ip verify unicast source reachable-via rx** on each interface, the local LAN interfaces of the router could not be pinged because this feature would fail authorization because of anti-spoofing. Ping from the data center or a local client.
- In the installation of RSA Key Manager software, skipping minute details (e.g., correct Java version software code) documented in RSA Key Manager installation guide could causes issues in proper working of RSA Key Manager server or client

Recommended troubleshooting tips are as follows:

- While working on authentication for wireless clients, it was very useful to use a WildPackets OmniPeek Personal network analyzer on the wireless controller VLAN (via a switch span port) to monitor the progress of a user logging into the network.
- **•** When diagnosing Syslog events being sent to the C-LMS server, Cisco used a WildPackets OmniPeek Personal network analyzer to verify that the wireless controllers were transmitting the logs even though Cisco works did not report them as the wireless controller device type is not recognized. The OmniPeek Personal analyzer is available as a free download, with the option to pay for support, at the following URL: http://www.omnipeek.com/omnipeek\_personal.php
- Cisco found that the medium wireless controller would periodically stop responding. To restore proper operation, the router interface was pinged (**wireless-controller1/0, ip address 10.10.46.33**) from the exec prompt.

# **Results and Conclusions**

This solution passed the QSA audit performed by Verizon Business. The network designs required only a few compensating controls for Device management and file integrity monitoring. Products that Verizon Business found most useful included CSA Manager and the CSA clients on the various management servers and the comprehensive network architecture. The detailed results of the audit can be found in Appendix [F, "Report on Compliance \(ROC\)."](#page-470-0)

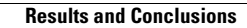

F

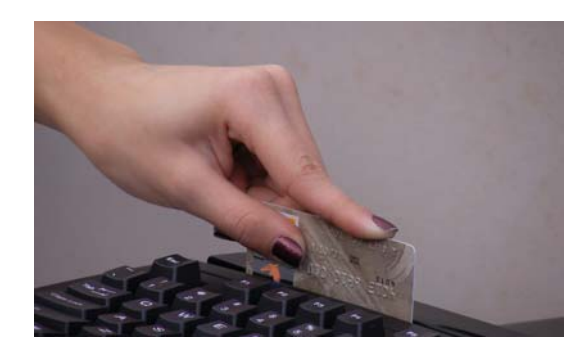

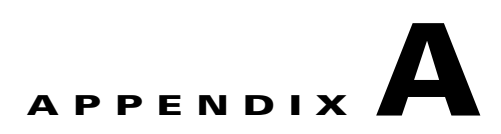

# **Bill Of Materials of Devices for Branch Stores**

# **Small Store**

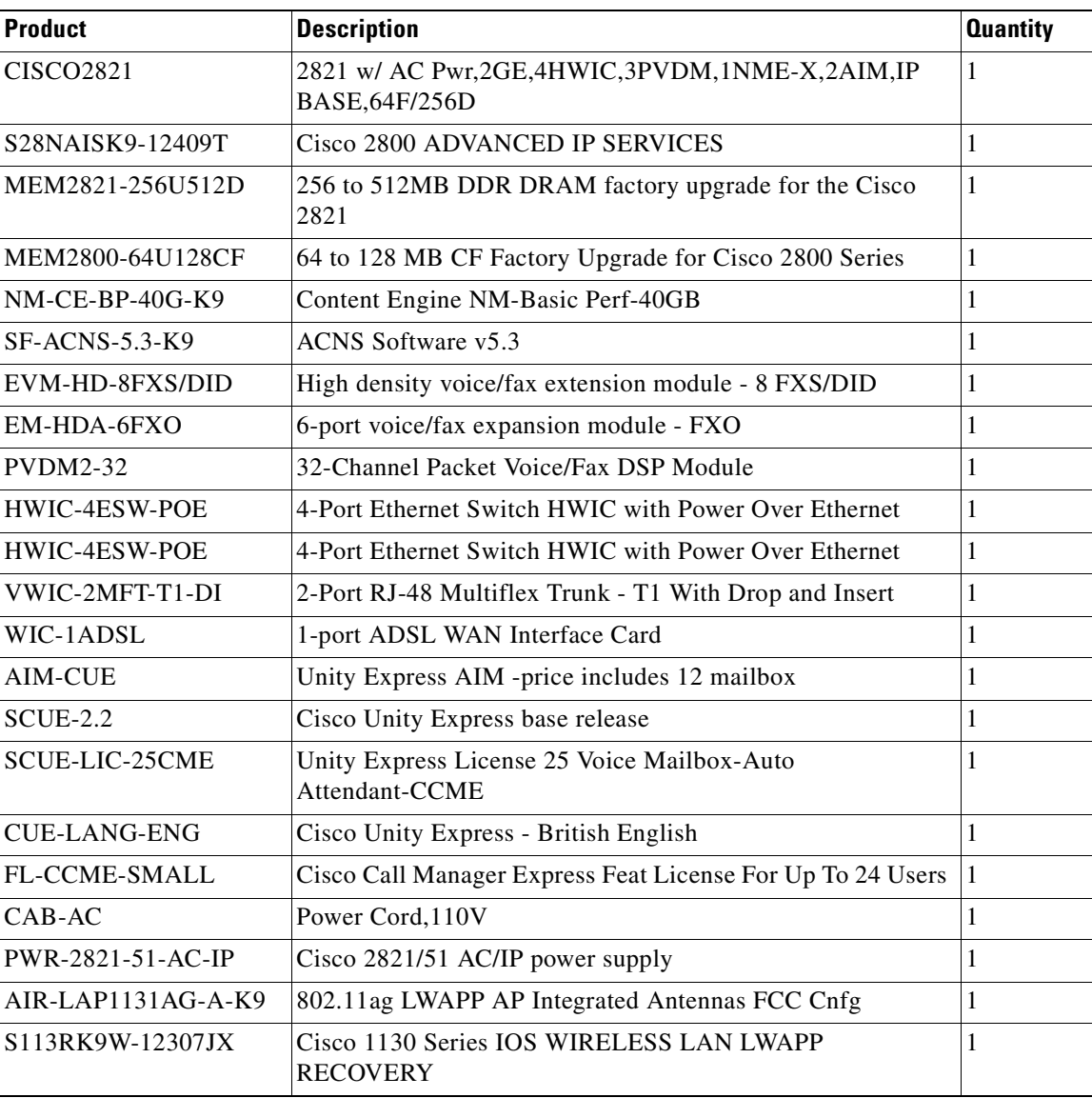

# **Medium Store**

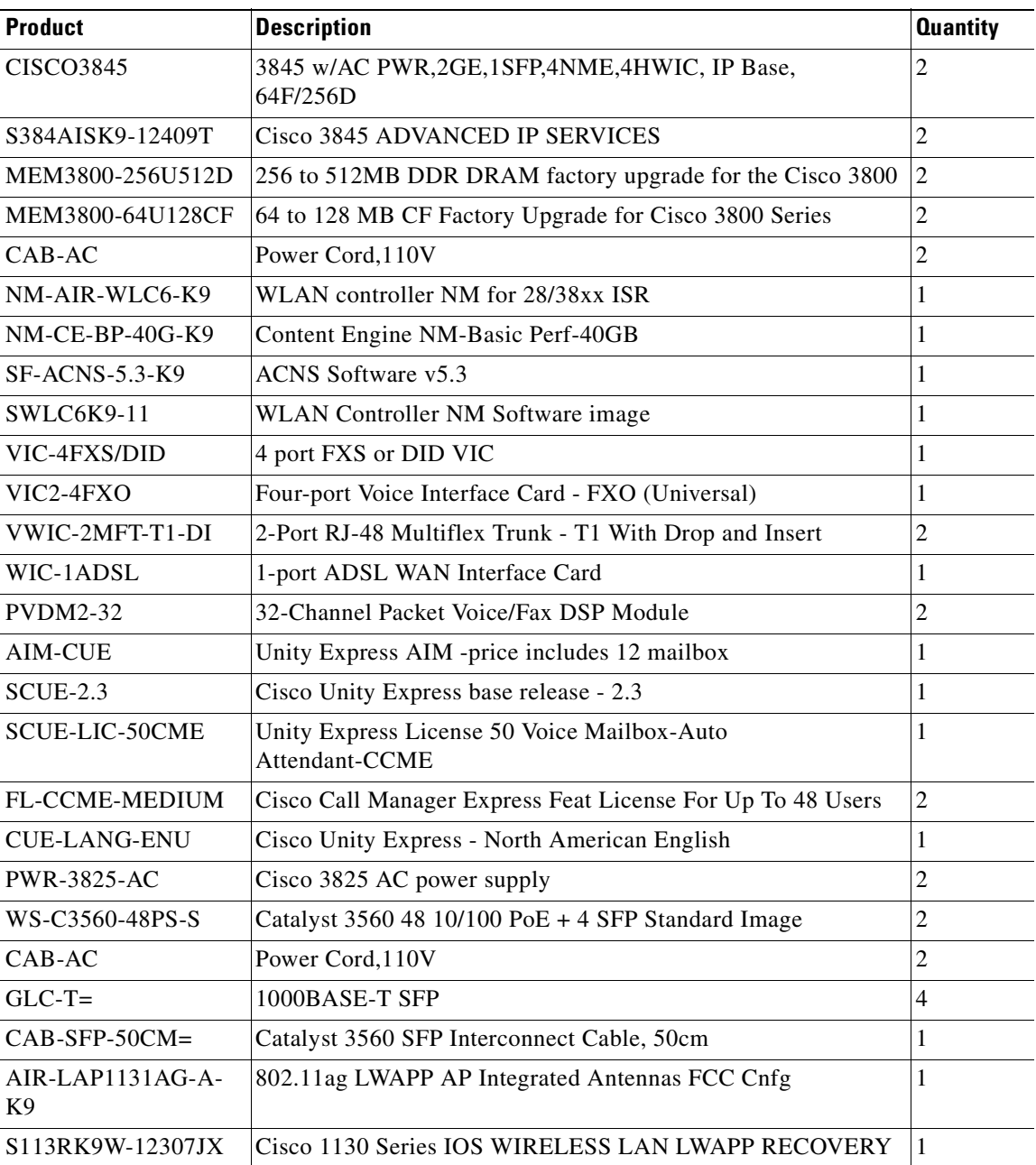

# **Large Store**

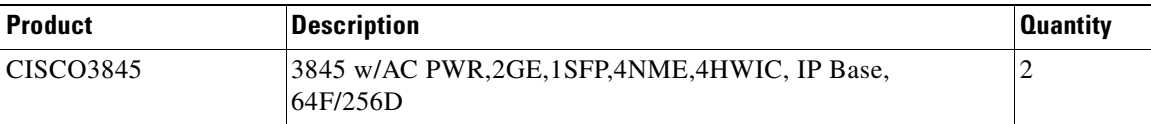

l,

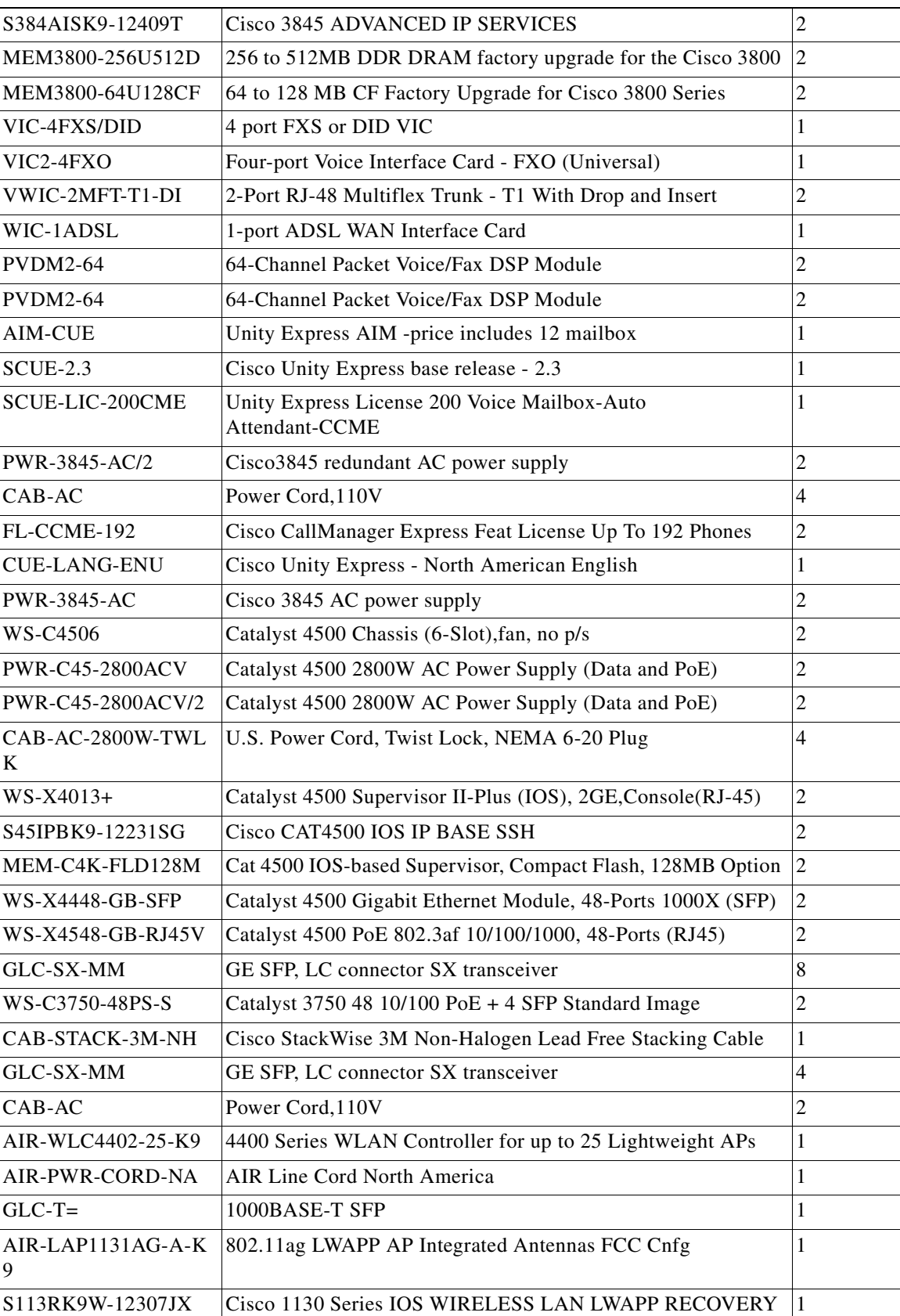

 $\blacksquare$ 

H

# **Partner**

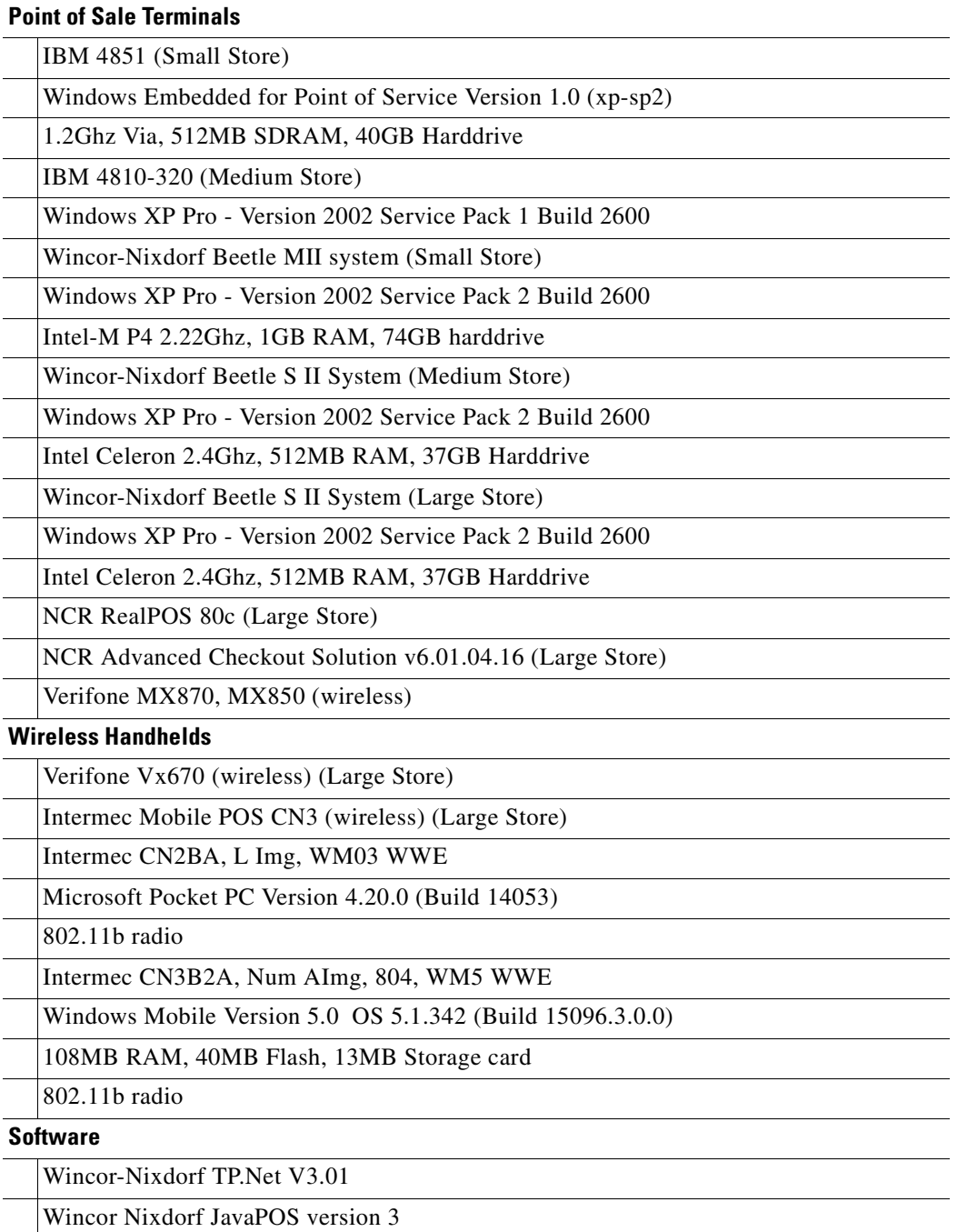

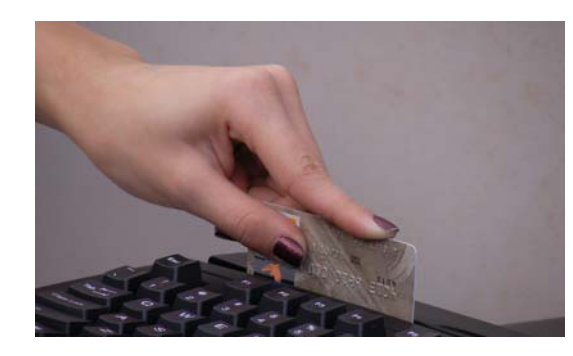

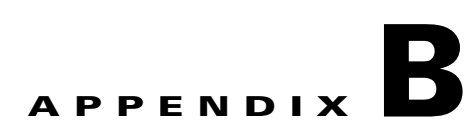

# **Data Center/Internet Edge Components and Versions**

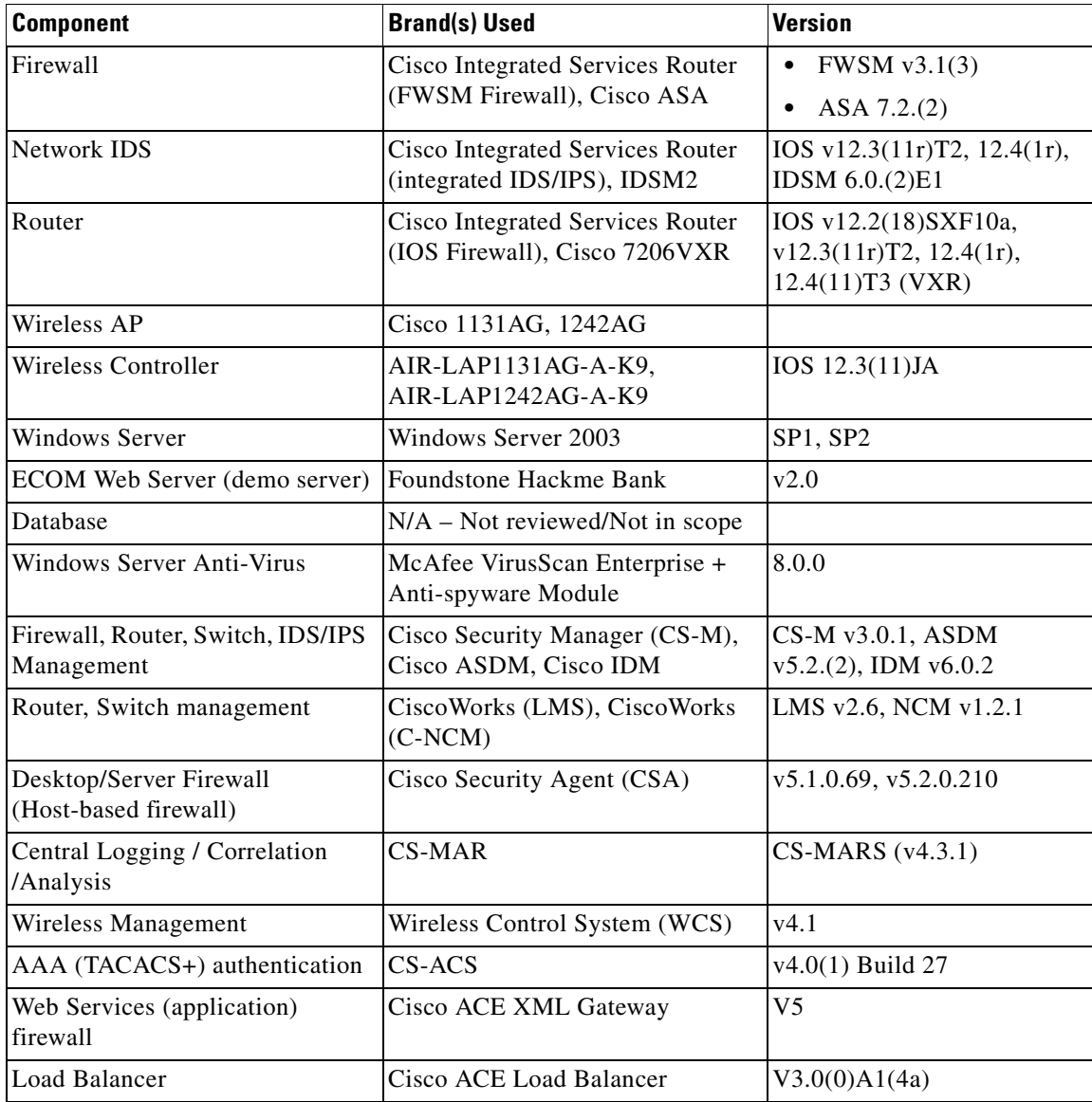

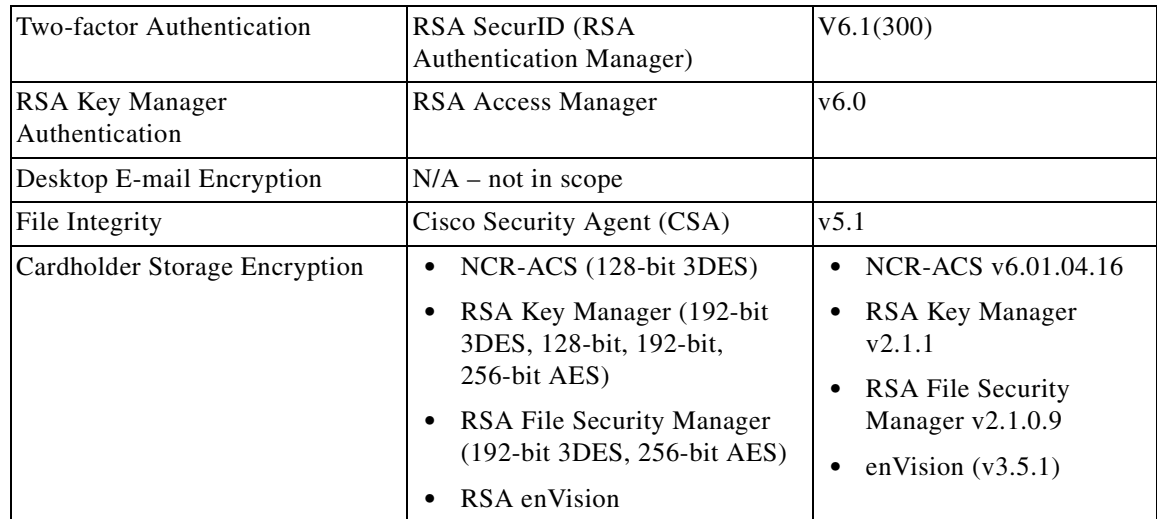

H

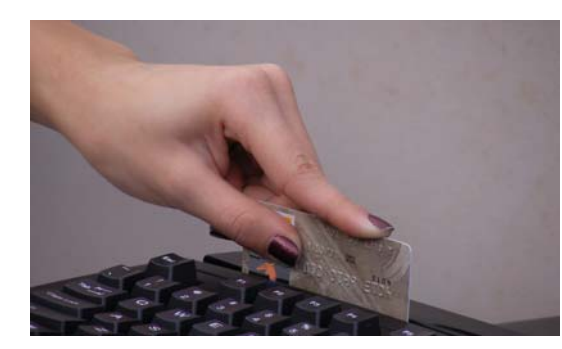

# **APPENDIX C**

# **Application Protocols**

This appendix lists important protocols. For details about these protocols and the Application Flow, refer to the Excel Spreadsheet EDCS-572796.

#### *Table C-1 Application Protocols*

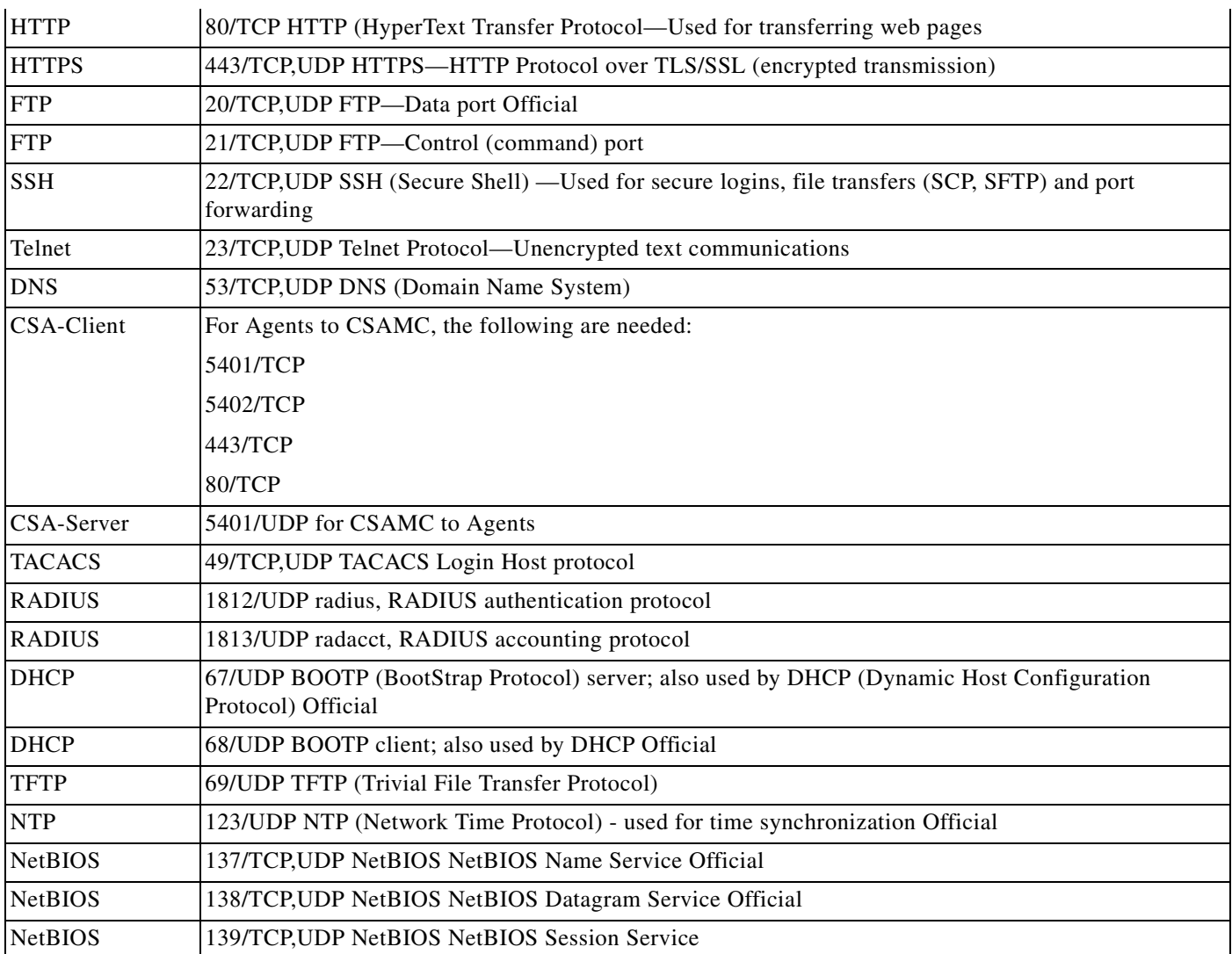

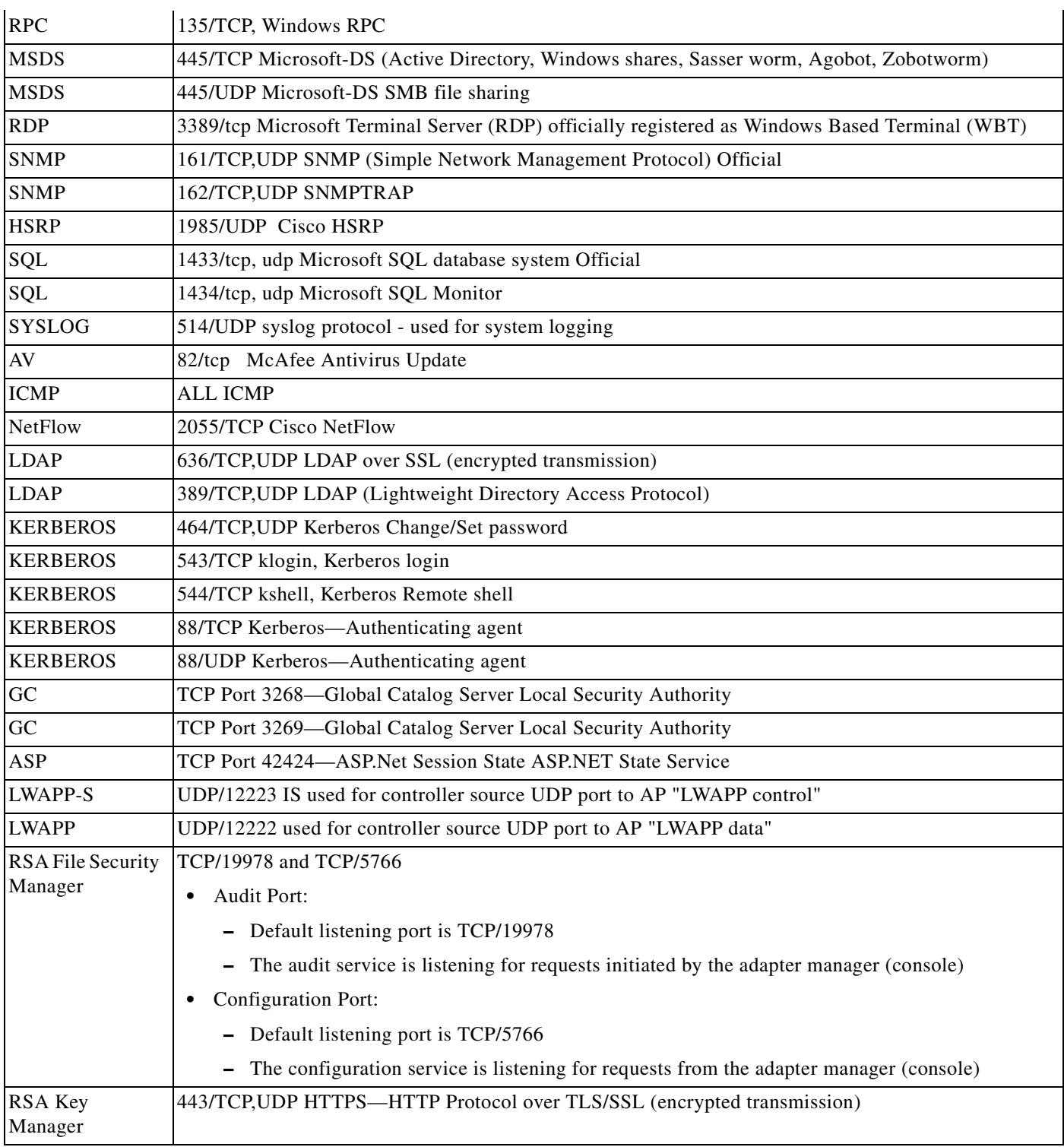

#### *Table C-1 Application Protocols (continued)*

**The State** 

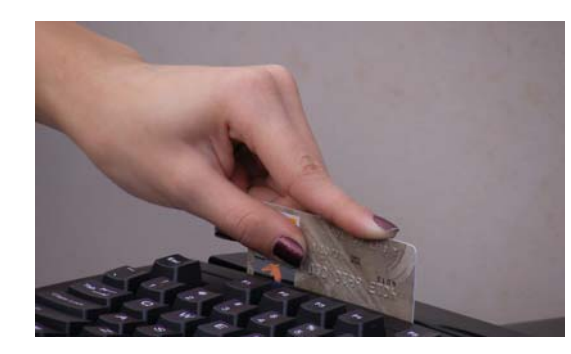

# **APPENDIX D**

# **Detailed Implementation and Configuration Steps**

This appendix includes the implementation and configuration steps for the following:

- **•** [Wireless Configuration, page D-1](#page-190-0)
- **•** [Point-of-Sale Application Systems, page D-7](#page-196-0)
- **•** [Cisco Secure Access Control Server, page D-8](#page-197-0)
- **•** [Cisco Security Manager, page D-18](#page-207-0)
- **•** [CSA Manager, page D-23](#page-212-0)
- **•** [Cisco Security Agent \(CSA\) Custom Policy for RSA Products, page D-30](#page-219-0)
- **•** [Cisco Security Agent \(CSA\) Custom Policy for NCR, page D-34](#page-223-0)
- **•** [RSA Key Manager, page D-39](#page-228-0)
- **•** [RSA File Security Manager, page D-44](#page-233-0)
- [PCI Section 6.5, page D-49](#page-238-0)

# <span id="page-190-0"></span>**Wireless Configuration**

### **Small Store (HREAP + Controller Architecture)**

In this configuration, the AP is remotely located from the WLAN controller (WLC). In this architecture, the AP communicates with the WLC to obtain its configuration and via the UDP-based Lightweight Access Point Protocol (LWAPP) for control data, but bridges its traffic locally. This is referred to as "hybrid REAP" (H-REAP) operation. Initial configuration requirements are as follows:

- The small store employs an AP1130 in H-REAP mode at the store and WLAN controller located in the data center or large store
- **•** AP is configured for static IP address and controller address
- **•** AP is configured in controller for H-REAP operation
- **•** WLAN is configured for local switching of VLANs
- **•** Appendix [E, "Device Configurations,"](#page-254-0) details the specific configurations of the small store AP.

### **Medium Store (Controller-Based)**

In this configuration, the AP is connected on a network local to the ISR and employs the controller for both configuration/control data and bridging of traffic. Thus, all AP/wireless data is sourced from the WLC. This is referred to as "local" AP operation. Initial configuration requirements are as follows:

- **•** The medium store employs an ISR with a WLAN Controller Network Module (also known as WLCM/ NM-AIR-WLC6) and "local mode" AP1130.
- **•** ISR must be configured for multiple "wlan-controller" interfaces to support WLAN-client-supporting VLANs.
- **•** ISR must use an L3 interface for the connection of the WLC management interface. Thus, the WLC in this medium store configuration employs a unique WLAN management VLAN.
- **•** According to WLAN best practices deployment, the AP-to-WLC communication employs a VLAN separate from any user data. Because of the L3 connectivity of the ISR WLCM, two VLANs are used: one for WLC communication, and one for AP communication. The ISR accomplishes routing between these two subnets.
- **•** Appendix [E, "Device Configurations,"](#page-254-0) details the specific interfaces that should be created on the ISR.

### **Large Store (Controller-Based)**

In this configuration, the WLC is a standalone appliance (WLC-4402) with APs connected on a common subnet with the WLC "management" interface. The management interface is employed for both configuration and maintenance of the WLC as well as communication with the APs for configuration and wireless payload. Note that the wireless user traffic is encapsulated in the LWAPP protocol as it flows from AP to controller, and is bridged to its respective VLAN only upon termination/decapsulation at the WLC. Initial configuration requirements are as follows:

- The large store employs a standalone 4400 series controller and "local mode" APs.
- **•** Controller and switchport are configured for wireless VLANs. Note that VLAN 18 is used for "management" or LWAPP control traffic; that is, all traffic between AP and controller, including keying, configuration, and wireless payload, encapsulated in LWAPP (UDP) tunnel.
- **•** In the 4400 WLC, it is possible to connect the WLC and APs on the same subnet.
- **•** Appendix [E, "Device Configurations,"](#page-254-0) details the configuration for the WLC4402.

### **Section 2.1 of PCI Requirements**

- **•** Verify that the Cisco Controller is, by default, configured for administrative restriction and AAA authentication for administrative users.
- **•** Verify that no default SSID is enabled on the WLC.
- **•** Disable/remove default SNMP strings of "public/private".
- **•** Create new community strings:

"config snmp community create <string>"

"config snmp community mode enable <string>"

"config snmp community accessmode <ro/rw> <string>"

- **•** Verify that default community strings are no longer accessible.
- **•** Configure administrative user either via initial controller setup script or via CLI:

"config mgmtuser add <username> <password> read-write/read-only". If using Wireless Control System (WCS), change default username and password via GUI (PCI Section 2.1.1)

**•** Configure wireless system for WPA authentication. Note that SSID Broadcast is enabled by default, but may be disabled. [Figure](#page-192-0) D-1 shows the configuration of the WLAN on the Cisco Controller for WPA security using RADIUS client authentication.

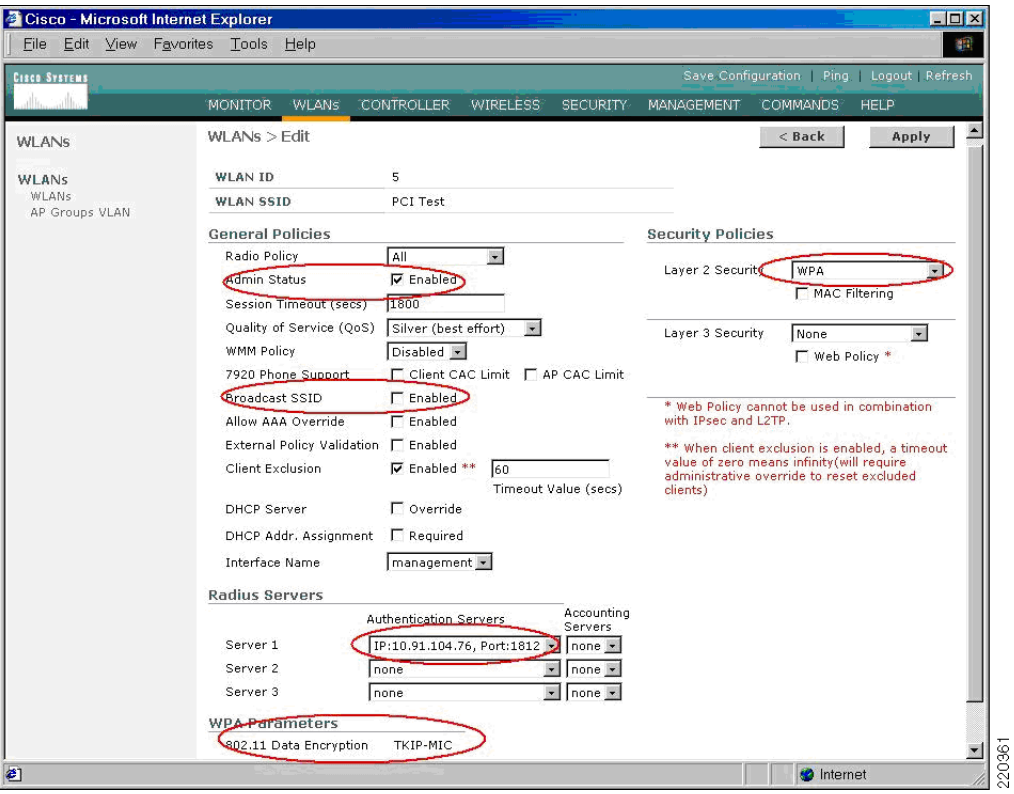

#### <span id="page-192-0"></span>*Figure D-1 WLAN Configuration*

**•** Verify that WLAN security configuration (SSID broadcast disabled, WEP/ WPA in use) is enabled. (PCI Section 2.1.1)

### **PCI Section 2.3**

**•** Verify that the controller is enabled only for secure management protocols; that is, HTTPS (SSL) only, Telnet disabled, SNMPv1 disabled, SSH permitted. [Figure](#page-193-0) D-2 shows an output from controller "Management> Summary" that shows the controller default settings, which include HTTP disabled, Telnet disabled, and HTTPS (SSL)/ SSH enabled.

| 3 Cisco - Microsoft Internet Explorer<br>File Edit View Favorites Tools Help    |                          |                                                     |                                    | $\Box$ o $\mathbf{x}$<br>柳                          |
|---------------------------------------------------------------------------------|--------------------------|-----------------------------------------------------|------------------------------------|-----------------------------------------------------|
| <b>CISCO SYSTEMS</b>                                                            |                          |                                                     |                                    | Save Configuration   Ping   Logout   Refresh        |
| <b>Continuum</b>                                                                |                          | <b>MONITOR</b><br><b>WLANS</b><br><b>CONTROLLER</b> | <b>WIRELESS</b><br><b>SECURITY</b> | <b>MANAGEMENT</b><br><b>COMMANDS</b><br><b>HELP</b> |
| Management                                                                      |                          | Summary                                             |                                    |                                                     |
|                                                                                 |                          | <b>SNMP Protocols</b>                               | v1:Disabled v2c:Enabled v3:Enabled |                                                     |
| <b>Summary</b>                                                                  |                          | Syslog                                              | Disabled                           |                                                     |
| <b>SNMP</b><br>General<br>SNMP V3 Users<br>Communities<br><b>Trap Receivers</b> |                          | <b>HTTP Mode</b>                                    | Disabled                           |                                                     |
|                                                                                 |                          | <b>HTTPS Mode</b>                                   | Enabled                            |                                                     |
|                                                                                 |                          | <b>New Telnet Sessions Allowed</b>                  | No.                                |                                                     |
| <b>Trap Controls</b><br>Trap Logs                                               |                          | <b>New SSH Sessions Allowed</b>                     | Yes                                |                                                     |
| <b>HTTP</b>                                                                     |                          | <b>Management via Wireless</b>                      | Disabled                           |                                                     |
| <b>Telnet-SSH</b>                                                               |                          |                                                     |                                    |                                                     |
| <b>Serial Port</b>                                                              |                          |                                                     |                                    |                                                     |
| <b>Local Management</b><br><b>Users</b>                                         |                          |                                                     |                                    |                                                     |
| <b>Hser Sessions</b>                                                            |                          |                                                     |                                    |                                                     |
| <b>Syslog</b>                                                                   |                          |                                                     |                                    |                                                     |
| <b>Mgmt Via Wireless</b>                                                        |                          |                                                     |                                    |                                                     |
| Message logs                                                                    |                          |                                                     |                                    |                                                     |
| <b>Tech Support</b>                                                             | $\overline{\phantom{a}}$ |                                                     |                                    |                                                     |
| ëI                                                                              |                          |                                                     |                                    | a.<br><b>O</b> Internet                             |

<span id="page-193-0"></span>*Figure D-2 Management > Summary Controller Output*

**•** Verify that administrative access is denied to users accessing over unpermitted interfaces/addresses and verify that only encrypted protocols are permitted. (PCI Section 2.3)

### **PCI Section 4.1.1**

**•** Configure wireless equipment for WPA authentication and encryption. (See [Figure](#page-194-0) D-3.)

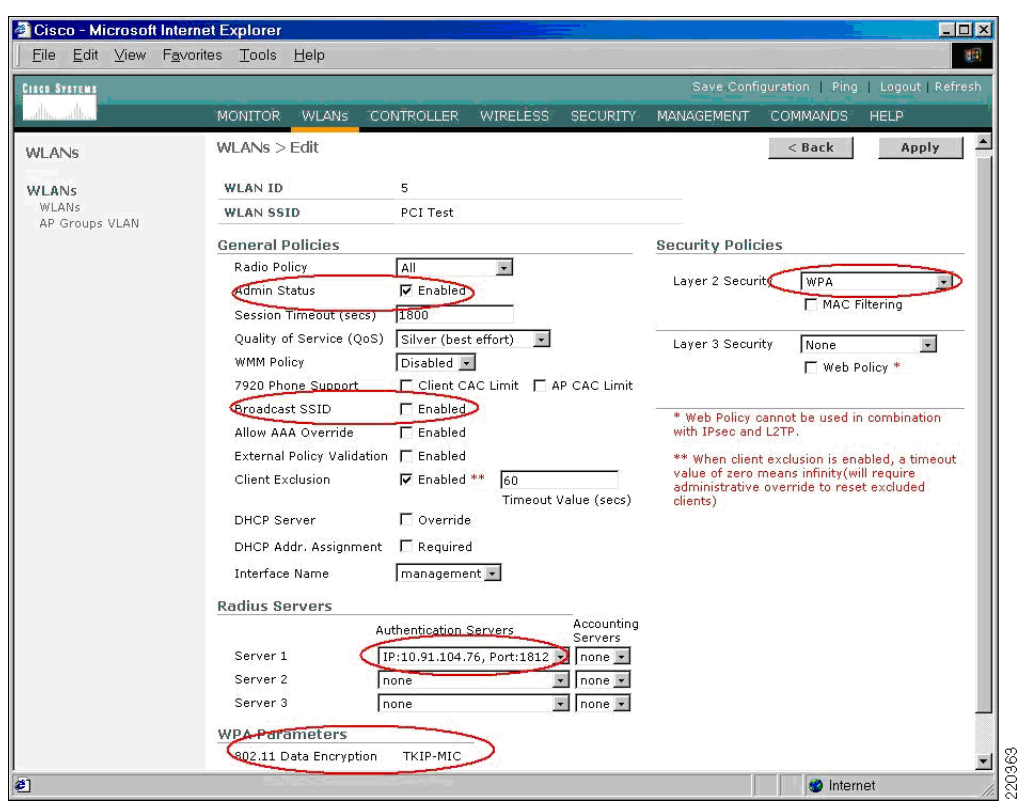

<span id="page-194-0"></span>*Figure D-3 WPA Authentication and Encryption Configuration*

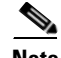

**Note** WLAN security data (that is, Pairwise Master Key [PMK] used in WPA or WEP key used with 802.1X dynamic WEP) is stored/cached on the WLAN controller and is transferred to the AP only upon client association. Control and configuration traffic between controller and AP is authenticated and encrypted. AES encryption is used on this link.

### **PCI Section 9.1.3**

Note that console access to wireless APs used with the Cisco Controller does not provide access to any configuration or system information. Note that user access to the console port on the controller may be authenticated via user database or RADIUS.

**•** Verify that non-authorized access to network components is not permitted.

### **PCI Section 10.4**

**•** Enable NTP on the controller to synchronize system clock and messages.

### **PCI Section 10.5.4**

**•** Enable Syslog on the WLAN Controller. (see [Figure](#page-195-0) D-4.)

**•** Configure the Syslog server address.

"config syslog <ip address of syslog destination>"

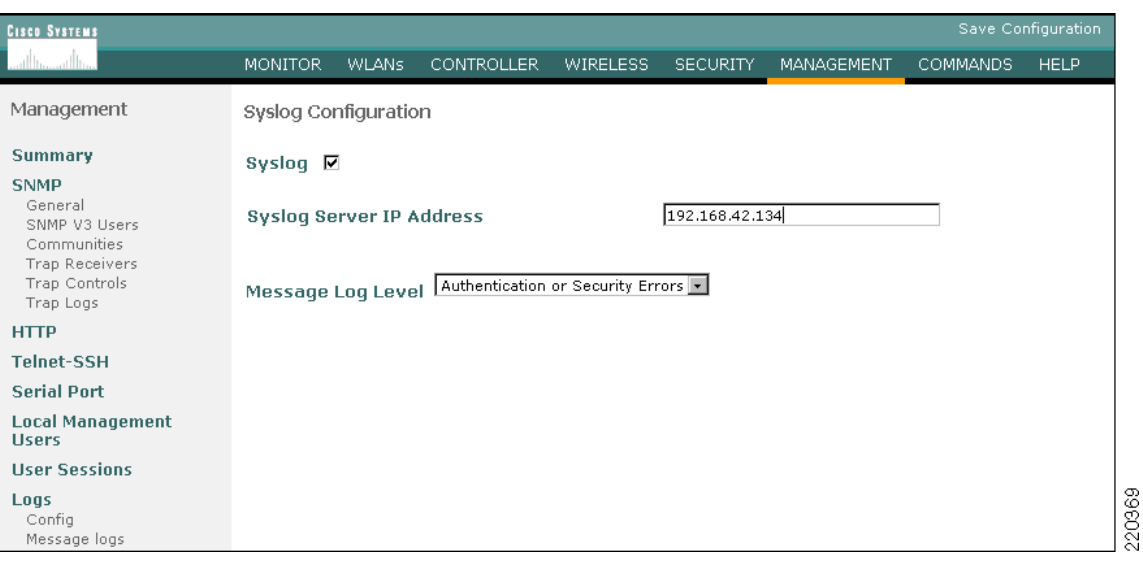

<span id="page-195-0"></span>*Figure D-4 Enabling Syslog*

• Verify syslog logging of information from the controller. (See [Figure](#page-195-1) D-5.)

<span id="page-195-1"></span>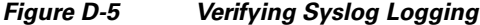

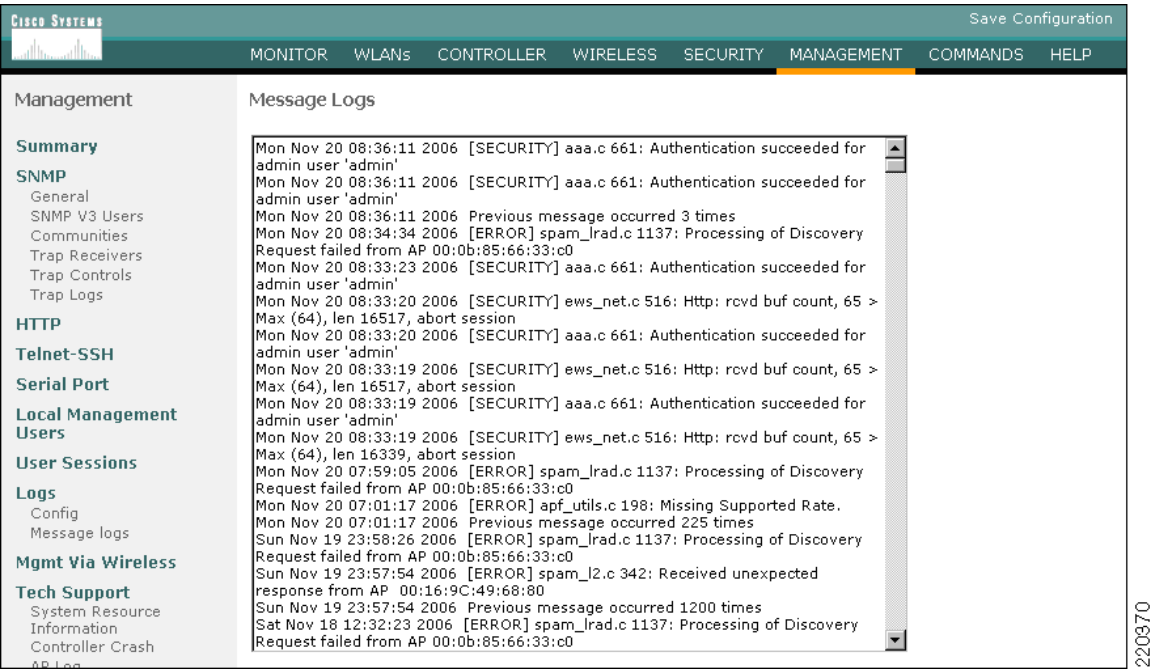

Save Configuration | Ping | Lo

 $\leq$  Back

**HELP** 

**COMMANDS** 

 $\overline{\phantom{a}}$   $\overline{\phantom{a}}$ 雷

Apply

### **PCI Section 11**

Note that WLC is enabled for IDS/rogue AP detection by default. When WLC is performing rogue AP/ wireless IDS operation, it periodically scans all active WLAN frequencies to detect any unauthorized or malicious WLAN traffic (Section 11.1).

Verify via the Cisco Controller GUI or via WCS that rogue WLAN devices on the network are detected by the WLC. (See [Figure](#page-196-1) D-6.)

When a rogue AP is detected, the Cisco Controller may invoke a "containment" event, as directed by administrative control. A WLAN containment event is an active mechanism that dis-associates all WLAN clients from a WLAN rogue device.

**SECURITY** 

00:01:64:45:b9:e2

MANAGEMENT

<span id="page-196-1"></span>*Figure D-6 Detecting a Rogue AP*

**MONITOR** 

Roque AP Detail

**MAC Address** 

Type

WLANS

**CONTROLLER** 

**WIRELESS** 

Cisco - Microsoft Internet Explorer provided by Cisco Systems,

File Edit View Favorites Tools Help

.<br>Cisco System

Monitor

Summary

**Statistics** Controller

Ports

Wireless Is Roque On Wired Network? No nteress<br>Rogue APs<br>Known Rogue APs<br>Rogue Clients **First Time Reported** Wed Feb 8 14:45:58 2006 On Adhoc Roques 802.11a Radios **Last Time Reported** Wed Feb 8 15:37:38 2006 302.11b/g Radios On RADIUS Servers **Current Status** Alert **Update Status** Contain Roque  $\overline{\phantom{a}}$ Maximum number of APs to contain the roque Б  $\overline{\phantom{a}}$  $\blacksquare$ **a** Inte e Do Verify that the rogue AP may be detected and contained using the Cisco Controller or WCS user

ĀF

# <span id="page-196-0"></span>**Point-of-Sale Application Systems**

interface. (Section 11.4).

### **Wincor-Nixdorf TP.net and PCI**

The Wincor-Nixdorf application was not audited by the QSA. The Wincor product does not directly process credit card payments and therefore is not directly affected by PCI. Following is a summarization of their product in regards to PCI guidelines and its interface to payment system applications. Wincor uses an open standards-based interface called the Open Payment Initiative (O.P.I).

• The primary account number (PAN) and the expiration date are optional elements of the O.P.I. interface specification. These elements are included in the response of a card payment request. To prevent the misuse of these elements, the card payment system should not provide these elements. If the business requirements of the retailer need these elements, the sale system is responsible to fulfill the PCI DSS requirements. The service code and the cardholder name are not elements of the O.P.I. interface specification.

- **•** For the O.P.I. interface, the track content is an optional element in the response of a card payment request. PCI DSS-compliant card payment systems should not provide this element. In TP.net, there is no storage of the full content of a track from the magnetic stripe.
- **•** The card validation code and the PIN verification value are not elements of the O.P.I. interface specification; therefore, no storage is possible.
- Within the O.P.I. interface, the displaying and printing of the account number is the responsibility of the card payment system. For this reason, PCI DSS-compliant card payment systems should mask this element, within the requests for the display and print devices. The TP.net system is not responsible for the contents of the provided print information or display information of the card payment system unless the TP.net sales system formats the print layout by itself, using the elements from the response of the card payment request. It must be ensured that the sale system is using the masked account number for the customer receipt.
- The "unmasked" account number is an optional element of the O.P.I. interface specification. When this element is provided by the card payment system, the TP.net sale system should render this element, when storing it on the system. TP.net V3.x has controls that can be switched on or off to securely render-sensitive card holder data unreadable anywhere it is stored.
- **•** TP.net is developed by using standard system development processes. The development environment is based on the actual Microsoft .NET framework containing all current software patches. Additionally, TP.net has an extensive user management to ensure that actions taken on critical data and systems are performed by, and can be traced to, known and authorized users.

# <span id="page-197-0"></span>**Cisco Secure Access Control Server**

CS-ACS was installed on a Windows MCS 7825 server running Windows 2003 server R2. A typical default installation was performed of the CS-ACS product. No individual user accounts were added. Several groups were defined based on typical enterprise roles such as the following:

- **•** Network engineering
- **•** Security engineering
- **•** Wireless engineering
- **•** Wireless handheld users
- **•** Network management
- **•** Network administrator approver
- **•** Network administrator help desk

The system interface was then configured for only HTTPS/SSL-encrypted communications by installing an appropriate certificate. (See [Figure](#page-198-0) D-7.)

a ka

<span id="page-198-0"></span>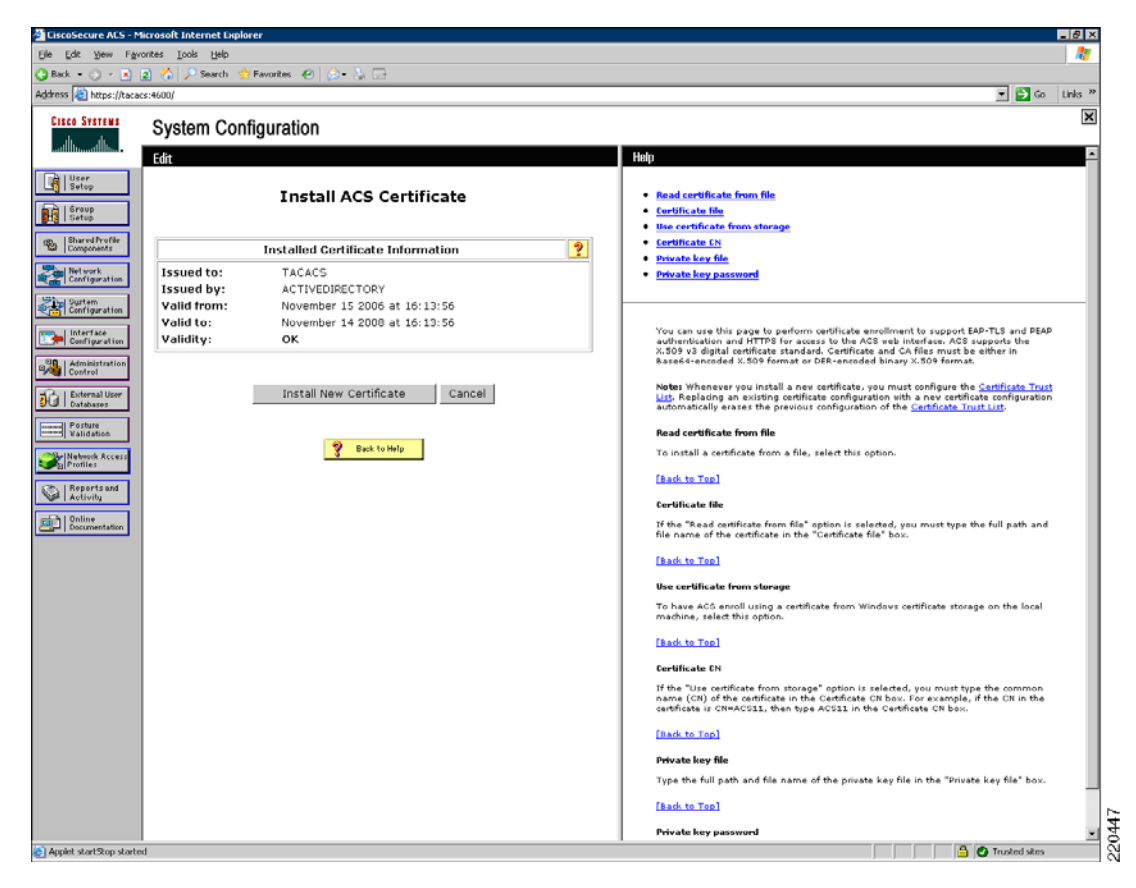

*Figure D-7 Cisco Secure ACS—Certificate*

Additional local administrator accounts were added for specific individuals and systems, and the generic Admin account was removed. (See [Figure](#page-199-0) D-8.)

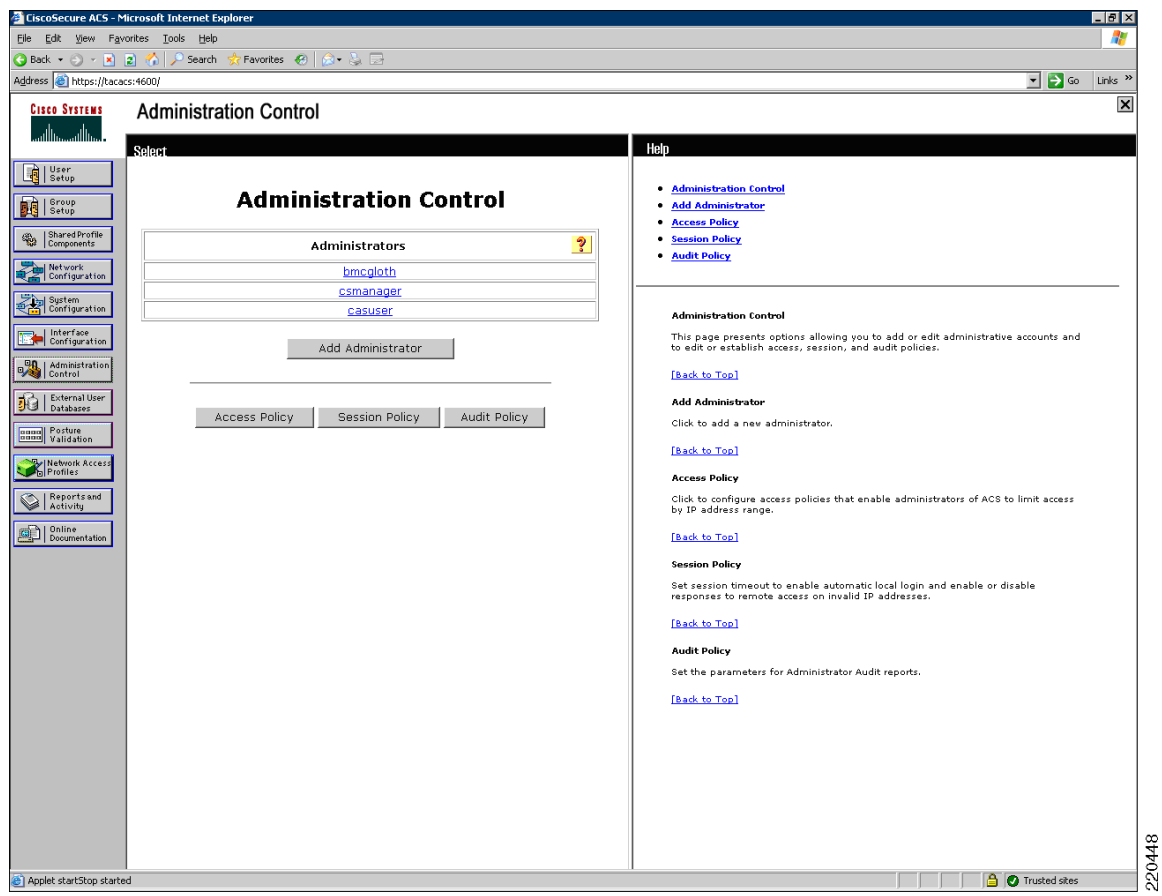

<span id="page-199-0"></span>*Figure D-8 Administration Control Configuration*

CS-ACS does not meet PCI requirements for user administration password complexity and history; it requires only a four-character password, with no complexity, and no history maintained.

As a compensating control, restrict access to the administration interface and leverage an additional authentication method such as Windows login. In the Cisco lab, the configuration of the CS-ACS was allowed only from the server desktop, and remote web access was only allowed from the two management platforms that required it (CiscoWorks LMS and CS Manager).

Connectivity was further restricted to allow only HTTPS connections. (See [Figure](#page-200-0) D-9.)

L

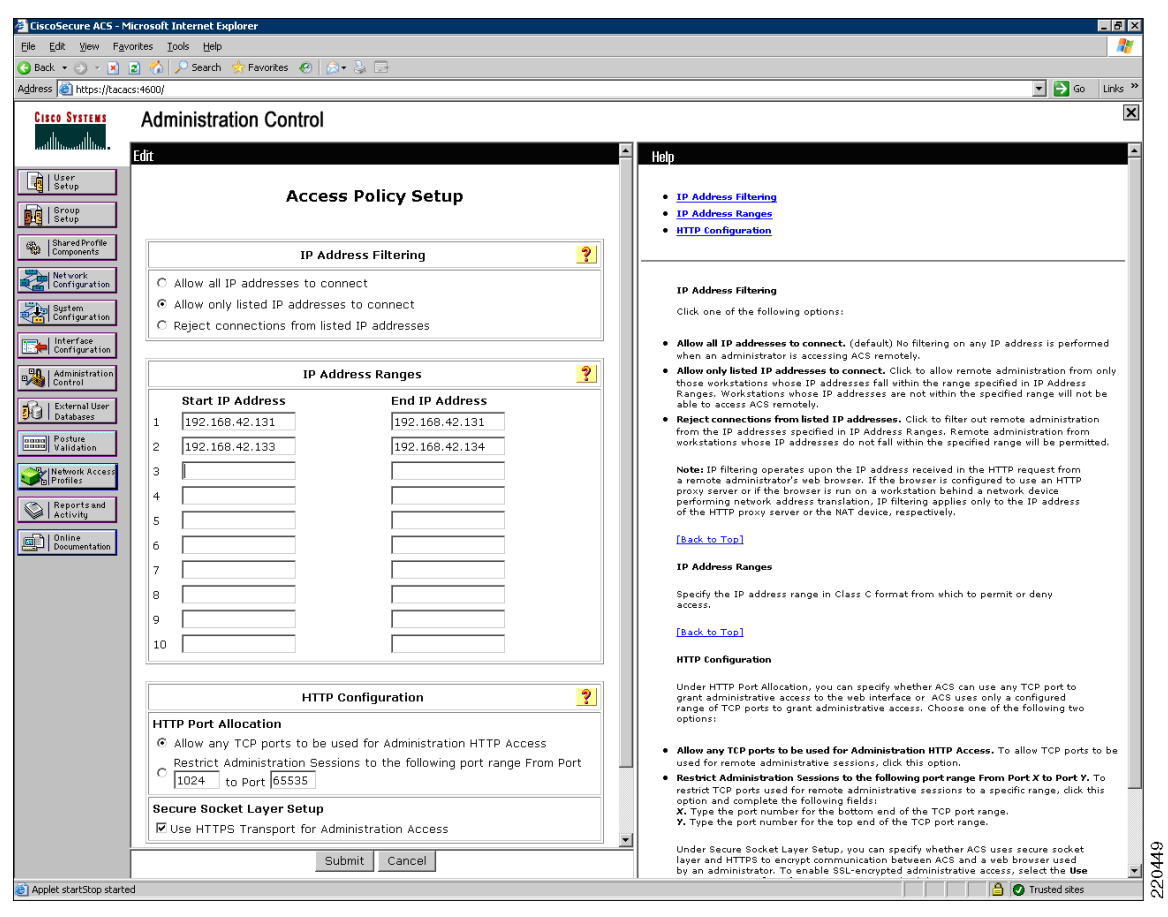

<span id="page-200-0"></span>*Figure D-9 Access Policy Setup*

Sessions were restricted to 15 minutes, and admin accounts disabled after three successive failed attempts. The automatic local login was removed. (See [Figure](#page-201-0) D-10.)

<span id="page-201-0"></span>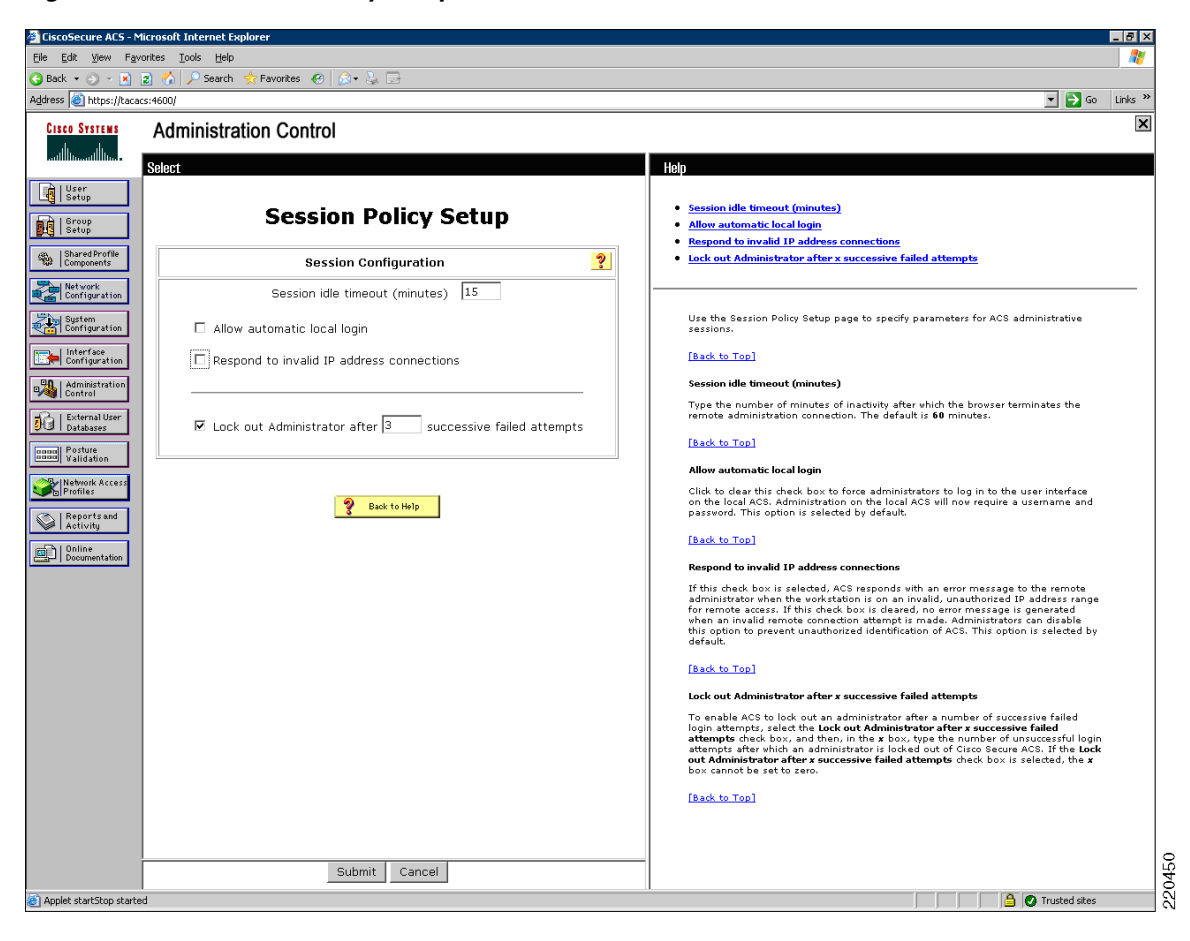

*Figure D-10 Session Policy Setup*

PEAP authentication was configured for support of 802.1x when authenticating wireless or LAN users. (See [Figure](#page-202-0) D-11.)

L

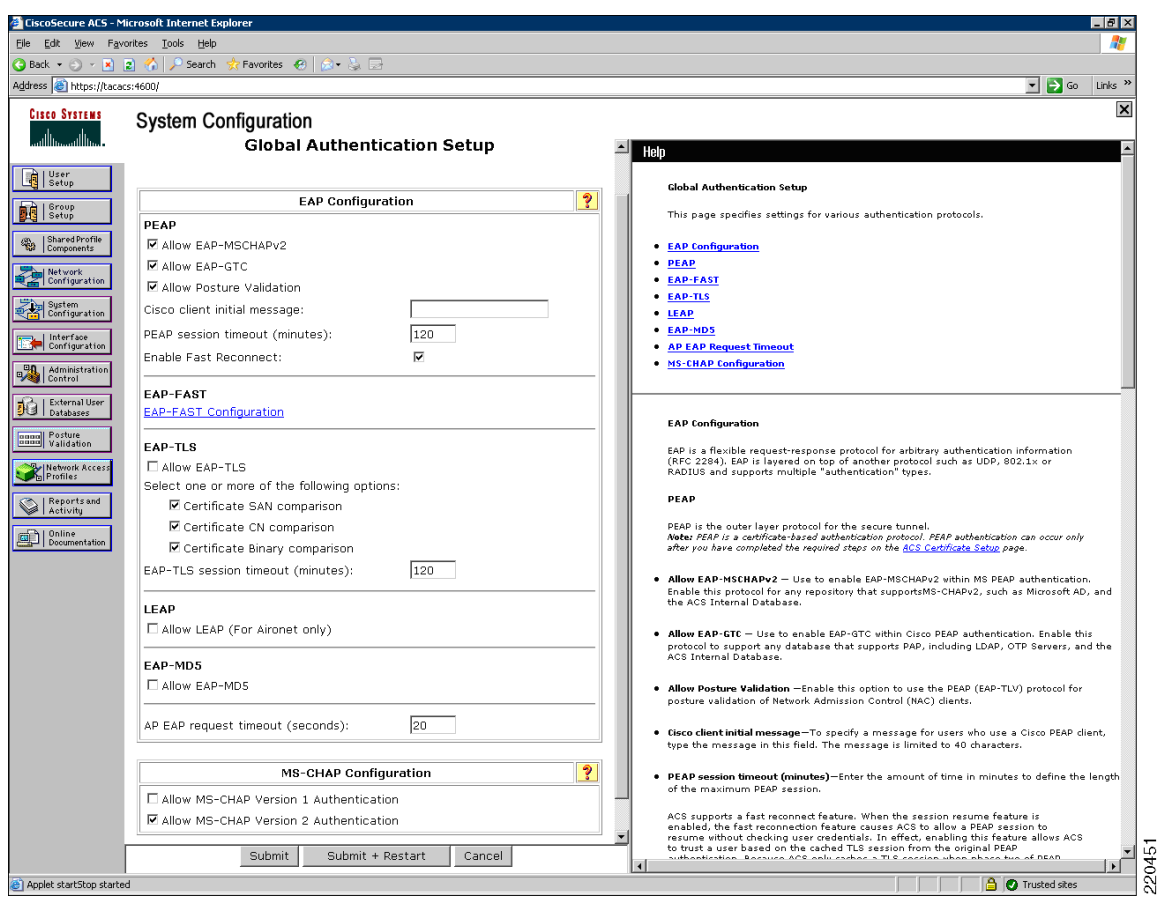

<span id="page-202-0"></span>*Figure D-11 Global Authentication Setup*

Domains were configured against which to authenticate. (See [Figure](#page-203-0) D-12.)

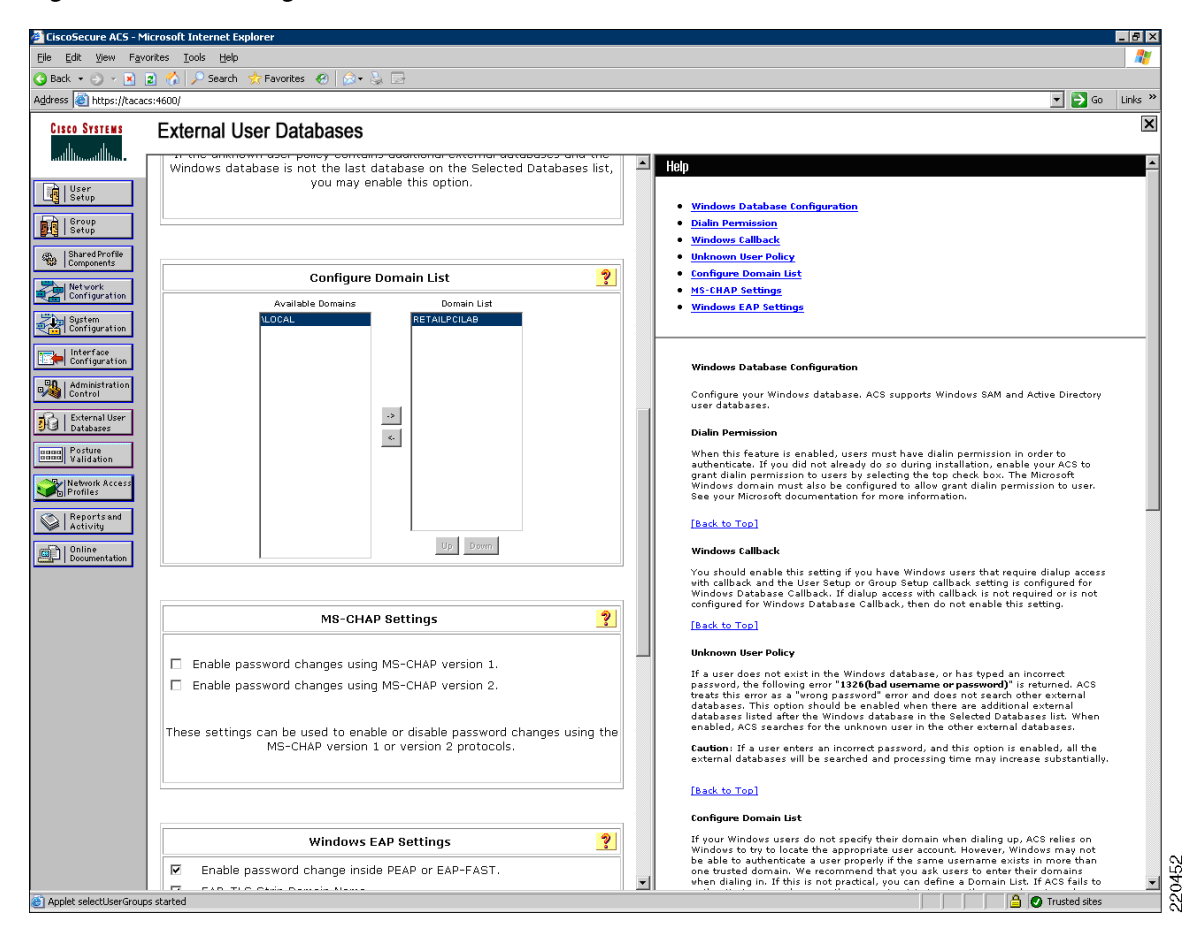

<span id="page-203-0"></span>*Figure D-12 Configure Domain List*

The local CS-ACS groups were then mapped to similar Microsoft Active Directory user groups. (See [Figure](#page-204-0) D-13.)

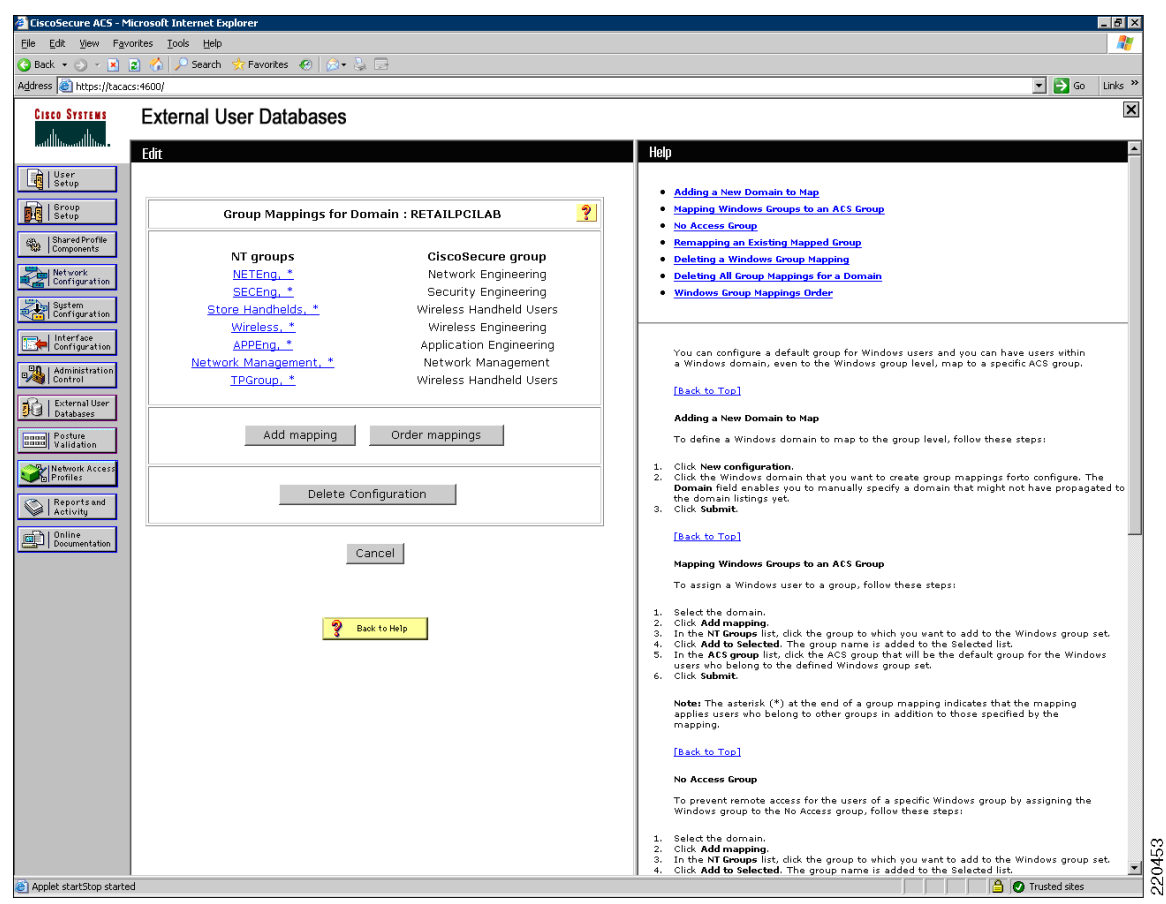

<span id="page-204-0"></span>*Figure D-13 Group Mappings for Domain*

Local user mapping is performed dynamically between groups. No local user accounts exist directly in CS-ACS because of the limited password strength enforcement capabilities with regard to meeting PCI requirements. (See [Table](#page-204-1) D-1.)

*Table D-1 Local User Mapping*

<span id="page-204-1"></span>

| User     | <b>Status</b> | Group                                                               | Network Access<br>Profile |
|----------|---------------|---------------------------------------------------------------------|---------------------------|
| bmcgloth | Enabled       | Dynamic mapping [Currently: Application]<br>Engineering (1 users)]. | (Default)                 |
| csm-user | Enabled       | Dynamic mapping [Currently: Security Engineering]<br>$(1$ users).   | (Default)                 |

Logging was set to rotate authentication and system logs daily.

The best practice is to set the log file management to generate a new file daily, and have CS-ACS manage the directory to delete files older that 366 days or per your own security policy. This version of CS-ACS has a bug in that the manage directory feature is stuck on the seven-day default. To overcome this limitation, until an update is available, the manage directory was disabled for all logging. Removal of old logs is performed manually and an audit maintained via the CSA events for the log directory on CS-ACS.

As an additional measure, all log files are also copied daily to the Log backup server via a scheduled batch file. (See [Figure](#page-205-0) D-14.)

<span id="page-205-0"></span>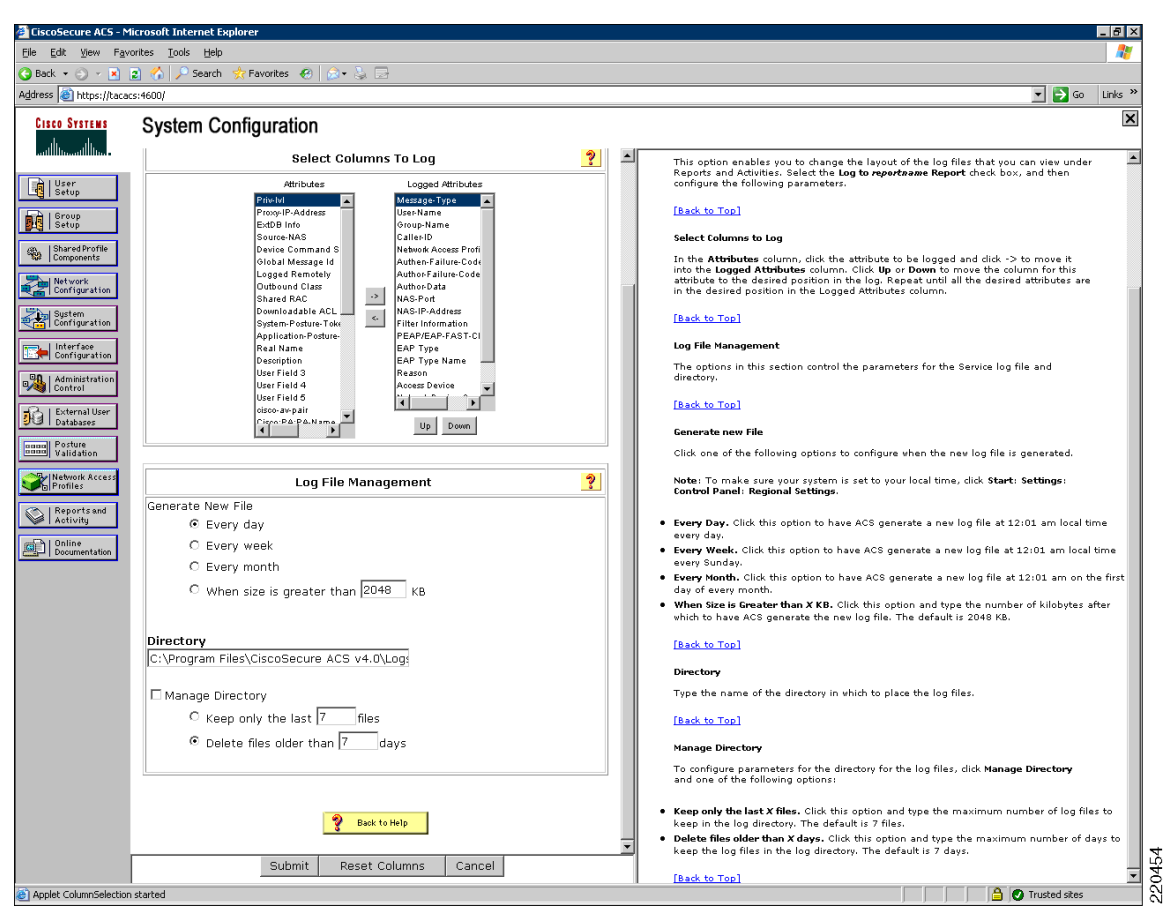

*Figure D-14 Log File Management*

Each network device that is authenticating against the CS-ACS was defined individually, but all were given the same key. Different keys can be used for different groups of devices, and Cisco recommends rotating the keys quarterly. (See [Figure](#page-206-0) D-15.)

**The Second** 

| $\bigodot$ Back $\star$ (3) $\times$ $\vert$ x $\vert$ 2) $\vert$ $\vert$<br>$\mathcal{L}$ Search<br>Address @ https://tacacs:4600/ | Favorites 3 2 3              |                           | $\Rightarrow$ Go<br>≖                                                                                                    |  |
|----------------------------------------------------------------------------------------------------|------------------------------|---------------------------|----------------------------------------------------------------------------------------------------|--|
| <b>Network Configuration</b>                                                                                                    |                              |                           |                                                                                                    |  |
|                                                                                                    |                              |                           |                                                                                                    |  |
| °o Q                                                                                                    | (Not Assigned) AAA Clients   | ಿ                         | Help                                                                                                    |  |
| <b>AAA Client Hostname</b>                                                                                                    | <b>AAA Client IP Address</b> | <b>Authenticate Using</b> | <b>• Network Device Groups</b>                                                                                                    |  |
| $AL-DC-1$                                                                                                    | 192.168.42.111               | TACACS+ (Cisco IOS)       | . Adding a Network Device Group                                                                                                    |  |
|                                                                                                    |                              |                           | . Editing a Network Device Group                                                                                                    |  |
| AL-LRG-1                                                                                                    | 10.10.51.60                  | TACACS+ (Cisco IOS)       | . Deleting a Network Device Group                                                                                                    |  |
| AL-MED-1                                                                                                    | 10.10.35.10                  | TACACS+ (Cisco IOS)       | <b>• Searching for Network Devices</b>                                                                                                    |  |
| $AP-1$                                                                                                    | 10.10.19.10                  | TACACS+ (Cisco IOS)       | <b>• AAA Clients</b><br>. Adding a AAA Client                                                                                                    |  |
|                                                                                                    |                              |                           | . Editing a AAA Client                                                                                                    |  |
| $AP-2$                                                                                                    | 10.10.35.20                  | TACACS+ (Cisco IOS)       | . Deleting a AAA Client                                                                                                    |  |
| $AP-4$                                                                                                    | 10.10.51.40                  | TACACS+ (Cisco IOS)       | <b>AAA</b> Servers                                                                                                    |  |
| AW-DC-1                                                                                                    | 192.168.42.112               | RADIUS (Cisco Airespace)  | . Adding a AAA Server                                                                                                    |  |
|                                                                                                    |                              |                           | <b>Editing a AAA Server</b>                                                                                                    |  |
| AW-LRG-1                                                                                                    | 10.10.55.5                   | RADIUS (Cisco Airespace)  | . Deleting a AAA Server                                                                                                    |  |
| AW-MED-1                                                                                                    | 10.10.46.34                  | RADIUS (Cisco Airespace)  | <b>• Proxy Distribution Table</b>                                                                                                    |  |
| $CE-DC-1$                                                                                                    | 192.168.42.110               | TACACS+ (Cisco IOS)       | . Adding a Proxy Distribution Table Entry                                                                                                    |  |
|                                                                                                    |                              |                           | . Sorting Proxy Distribution Table Entries<br>. Editing a Proxy Distribution Table Entry                                                                                     |  |
| CE-LRG-1                                                                                                    | 10.10.49.99                  | TACACS+ (Cisco IOS)       | . Deleting a Proxy Distribution Table Entry                                                                                                    |  |
| <b>CISCOWORKS</b>                                                                                                    | 192.168.42.134               | TACACS+ (Cisco IOS)       |                                                                                                    |  |
| <b>CSAMANAGER</b>                                                                                                    | 192.168.42.132               | TACACS+ (Cisco IOS)       |                                                                                                    |  |
| <b>CSMANAGER</b>                                                                                                    | 192.168.42.133               | TACACS+ (Cisco IOS)       | Note: This page changes depending your interface configuration. If you are using                                                                                             |  |
| MARS-DC-1                                                                                                    | 192.168.42.121               | TACACS+ (Cisco IOS)       | Network Device Groups (NDGs), after you click Network Configuration in the<br>navigation bar, only the Network Device Groups table and Proxy Distribution Table              |  |
|                                                                                                    |                              |                           | information appear. If you are not using NDGs, the AAA Clients table and the AAA<br>Servers table appear in place of the Network Device Groups table.                        |  |
| RCORE-1                                                                                                    | 192.168.1.10                 | TACACS+ (Cisco IOS)       |                                                                                                    |  |
| RCORE-2                                                                                                    | 192.168.1.20                 | TACACS+ (Cisco IOS)       | <b>Network Device Groups</b>                                                                                                    |  |
| RLRG-1                                                                                                    | 10.10.62.1                   | TACACS+ (Cisco IOS)       | Network device groups are collections of AAA clients and AAA servers. You can assign<br>AAA clients and AAA servers to the network device groups you create. AAA clients and |  |
| RLRG-2                                                                                                    | 10.10.62.2                   | TACACS+ (Cisco IOS)       | AAA servers not assigned to a particular NDG are, by default, assigned to the Not<br>Assigned NDG.                                                                           |  |
| RMED-1                                                                                                    | 10.10.46.1                   | TACACS+ (Cisco IOS)       | To view the AAA Client and AAA Servers tables for a particular NDG, dick the name of                                                                                         |  |
| RMED-2                                                                                                    | 10.10.46.2                   | TACACS+ (Cisco IOS)       | the NDG.                                                                                                    |  |
| RSMALL-1                                                                                                    | 10.10.30.1                   | TACACS+ (Cisco IOS)       | [Back to Top]                                                                                                    |  |
| RWAN-1                                                                                                    | 192.168.1.1                  | TACACS+ (Cisco IOS)       | Adding a Network Device Group                                                                                                    |  |
| RWAN-2                                                                                                    | 192.168.1.2                  | TACACS+ (Cisco IOS)       | To add an NDG to the list, click Add Entry, directly under the Network Device<br>Groups table.                                                                               |  |
| Page Down                                                                                                    |                              |                           | [Back to Top]                                                                                                    |  |
|                                                                                                    |                              |                           |                                                                                                    |  |
|                                                                                                    | Add Entry Search             |                           | Editing a Network Device Group<br>▼                                                                                                    |  |

<span id="page-206-0"></span>*Figure D-15 AAA Client Authentication*

With the installation of CiscoWorks components and Cisco Security Manager, several shared profile components were added that allow greater refinement in role-based access to these products when authenticating to CS-ACS. (See [Figure](#page-207-1) D-16.)

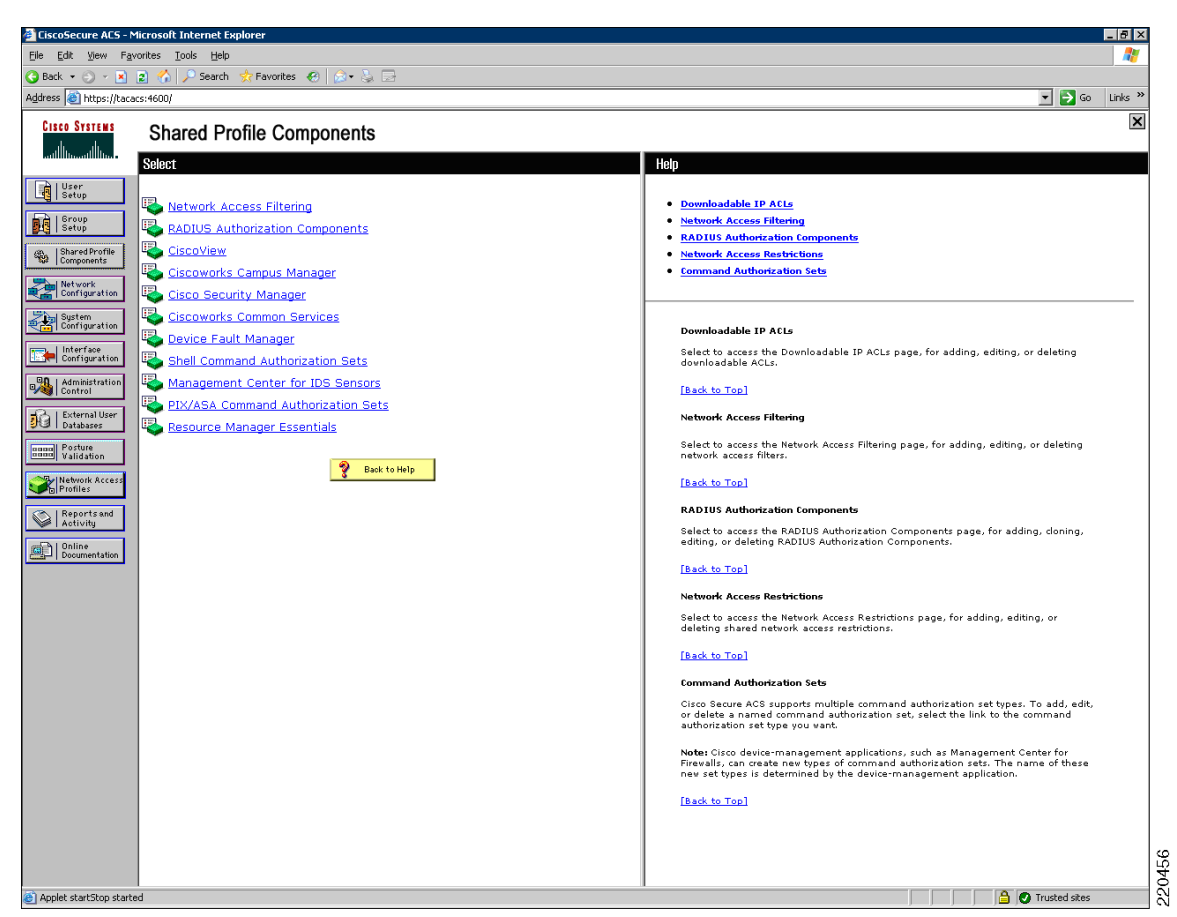

<span id="page-207-1"></span>*Figure D-16 Shared Profile Components*

## <span id="page-207-0"></span>**Cisco Security Manager**

This section describes the firewall rules in place for the Cisco Retail Store PCI Certification Lab. This section also contains firewall use methodology as well as explanation for the rules used within the firewall for ease of explanation during audit.

### **Firewall Use Methodology**

The firewalls used within the PCI Retail design are based on Cisco IOS running on specialized Cisco router hardware at the branch, FWSM on the Internet Edge, and the Adaptive Security Appliance at the datacenter WAN aggregation layer.. Throughout this document, references to firewalls or routers are synonymous because the devices provide both functions. The firewall policy can be applied to particular interfaces in an inbound and/or outbound methodology. The management of the firewall configuration is achieved by either Cisco Security Manager (CS-M), a centralized, GUI-based management product, or by the GUI-based local device management software such as the Adaptive Security Device Manager (ASDM) for the Adaptive Security Appliance. Based on the belief that there will be many similarly deployed store implementations, the baseline for devices is divided into small, medium, and large store

deployments. The use of Cisco Security Manager detailed here is designed to achieve the proper level of security to each store while keeping the complexity of management to a minimum to reduce errors and oversight.

The management paradigm is based on the following five principles:

- **1.** Firewalling is applied at the interface where the traffic originates. This can be a physical interface (such as GigabitEthernet0/1) or a virtual interface (VLAN 14). Because traffic has firewall at its source, it is trusted on the egress side of the connection. To that end, traffic is trusted as it flows across the Frame Relay network (also referred to as the WAN).
- **2.** All traffic on the network uses legitimate IP addresses. This is enforced using unicast Reverse Path Forwarding (uRPF) on each device. Any packet that is received on an interface with a source address that is not able to have its return traffic routed back through the same interface is dropped. This is called anti-spoofing.
- **3.** Each network serves a particular function. Each logical network segment (IP subnet or VLAN) has a specific purpose with a specific type of device that provides segmentation of duties between devices on the same network as well as providing a more straightforward means of configuring the firewall.
- **4.** Interface roles are used to define the purpose of the network that drives policy. This allows firewall rules to be applied based on access from a specific network to another device or network. This allows the management utility (Cisco Security Manager) to define a single policy that is relevant at each store where that network exists.
- **5.** Any exceptions to Principle #4 are handled using object overrides for information locally relevant to the firewall. For example, assume that the APs need access to another particular network at the store where their controllers reside. The firewall policy does not easily define this behavior using Principle #3, so objects used to represent both sides of the connection (source and destination) are used to define the flow.

Firewall rules are applied in a single-match, top-down, one-at-a-time manner. All firewalls at the store sites have the same policy, which is detailed below. The following four tables signify the different pieces of a hierarchical policy. All of them are combined together to form a single security policy.

### **Global CS-M Access Policy (Mandatory)**

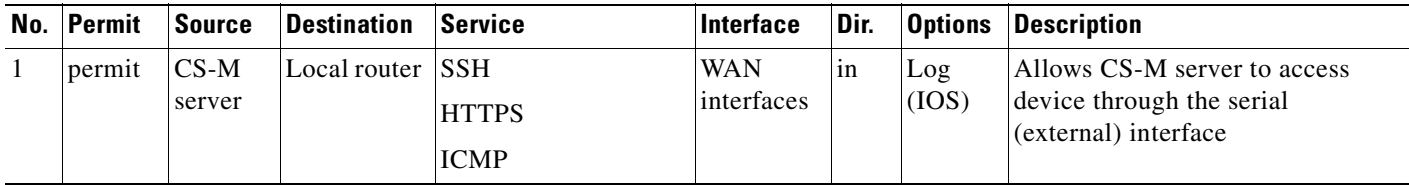

# **Store Policy (Mandatory)**

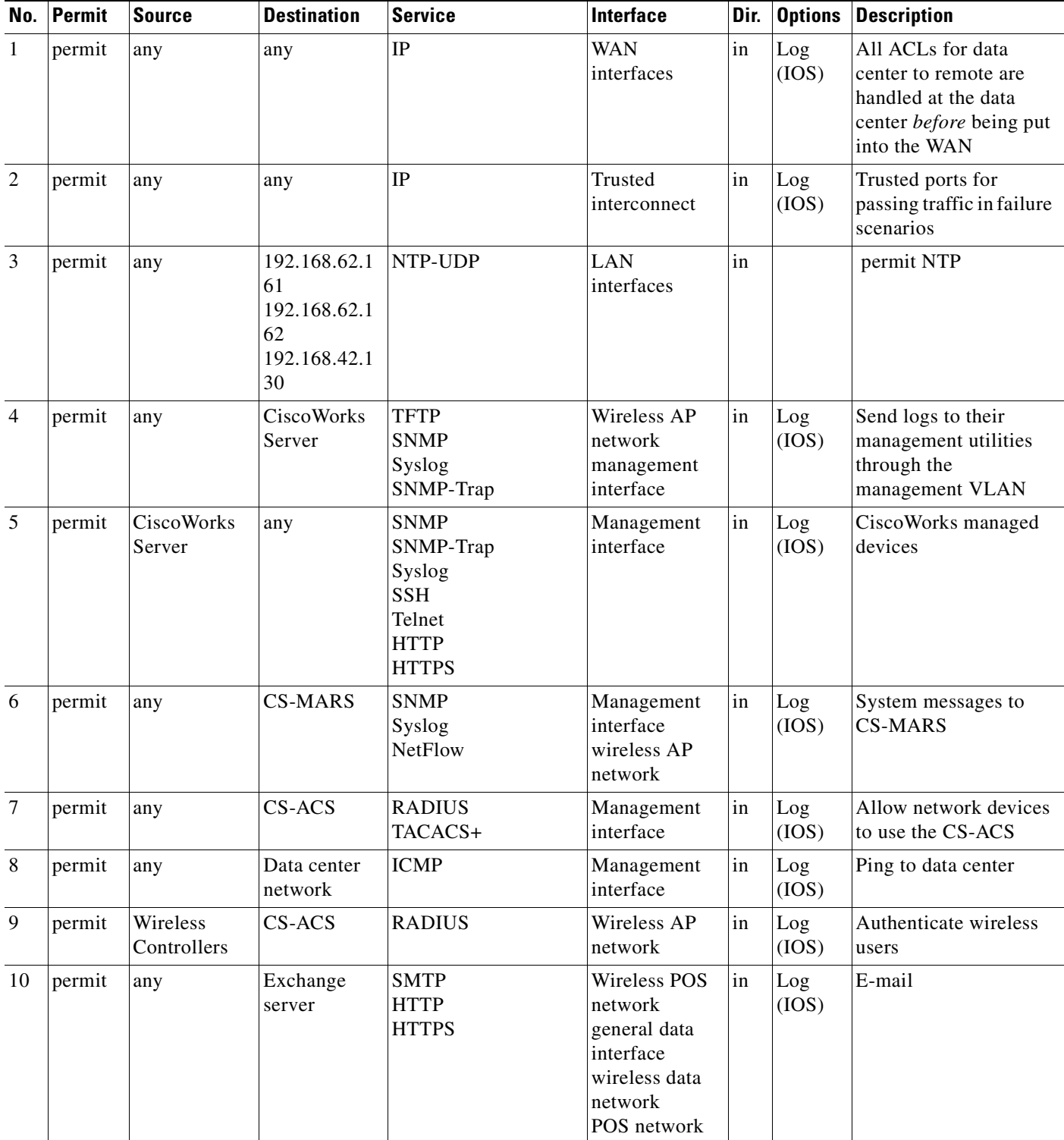

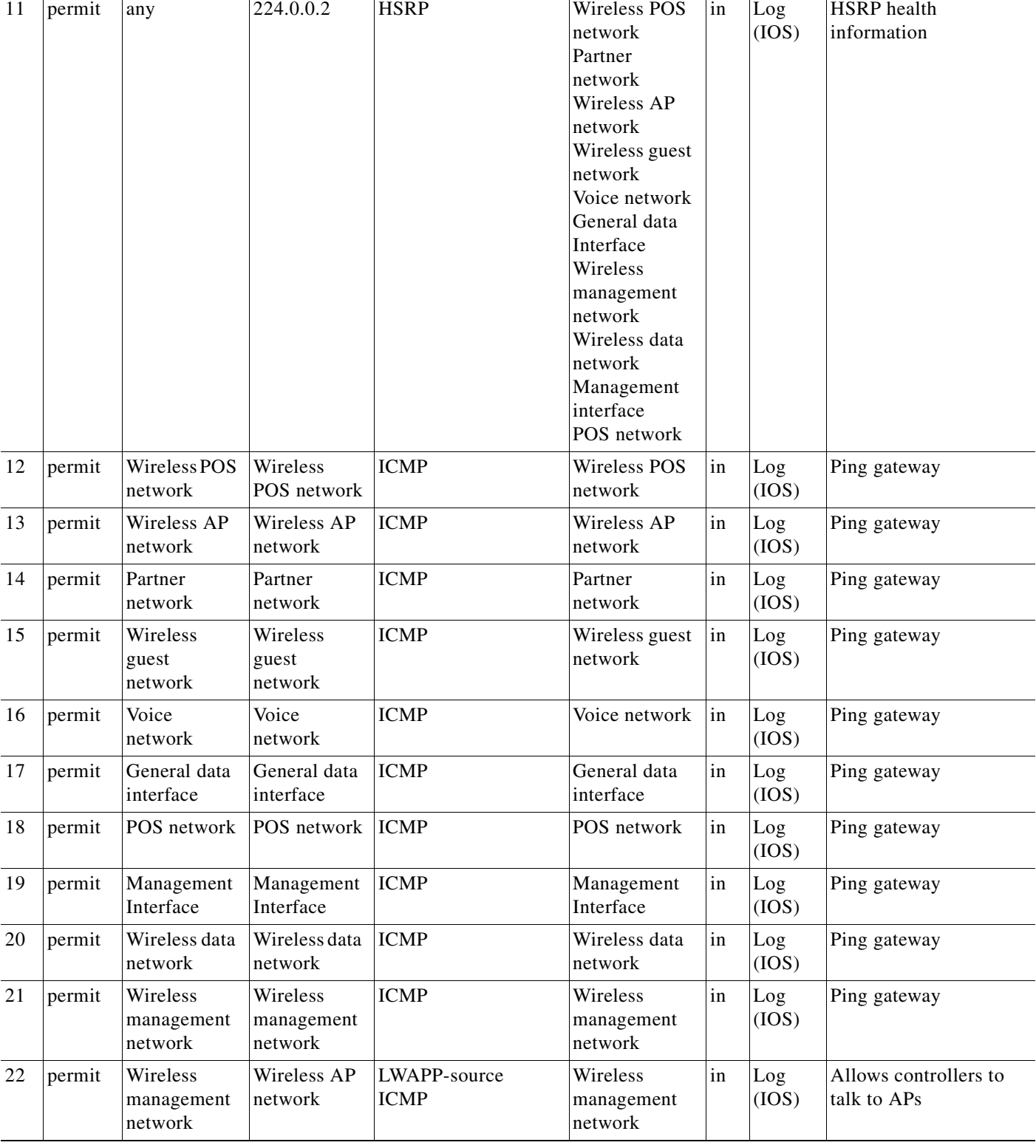

 $\blacksquare$ 

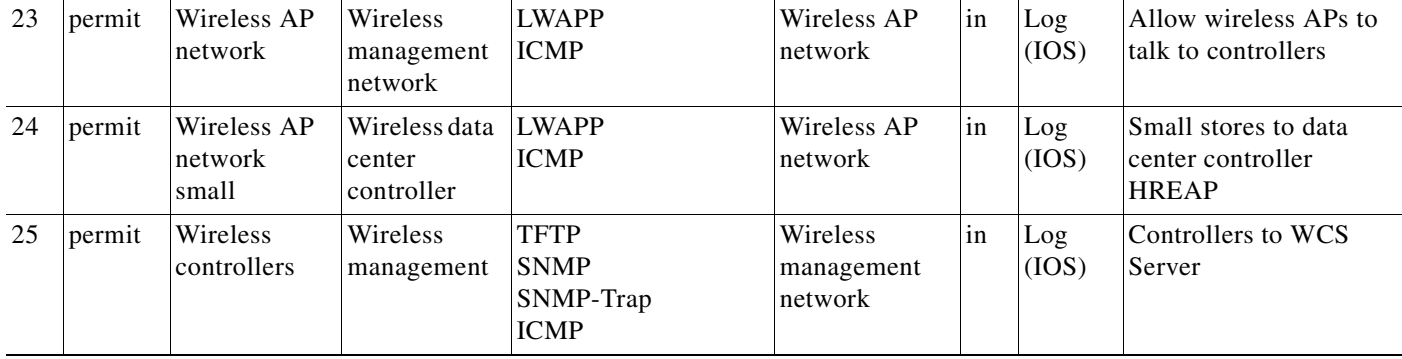

# **Store Policy (Default)**

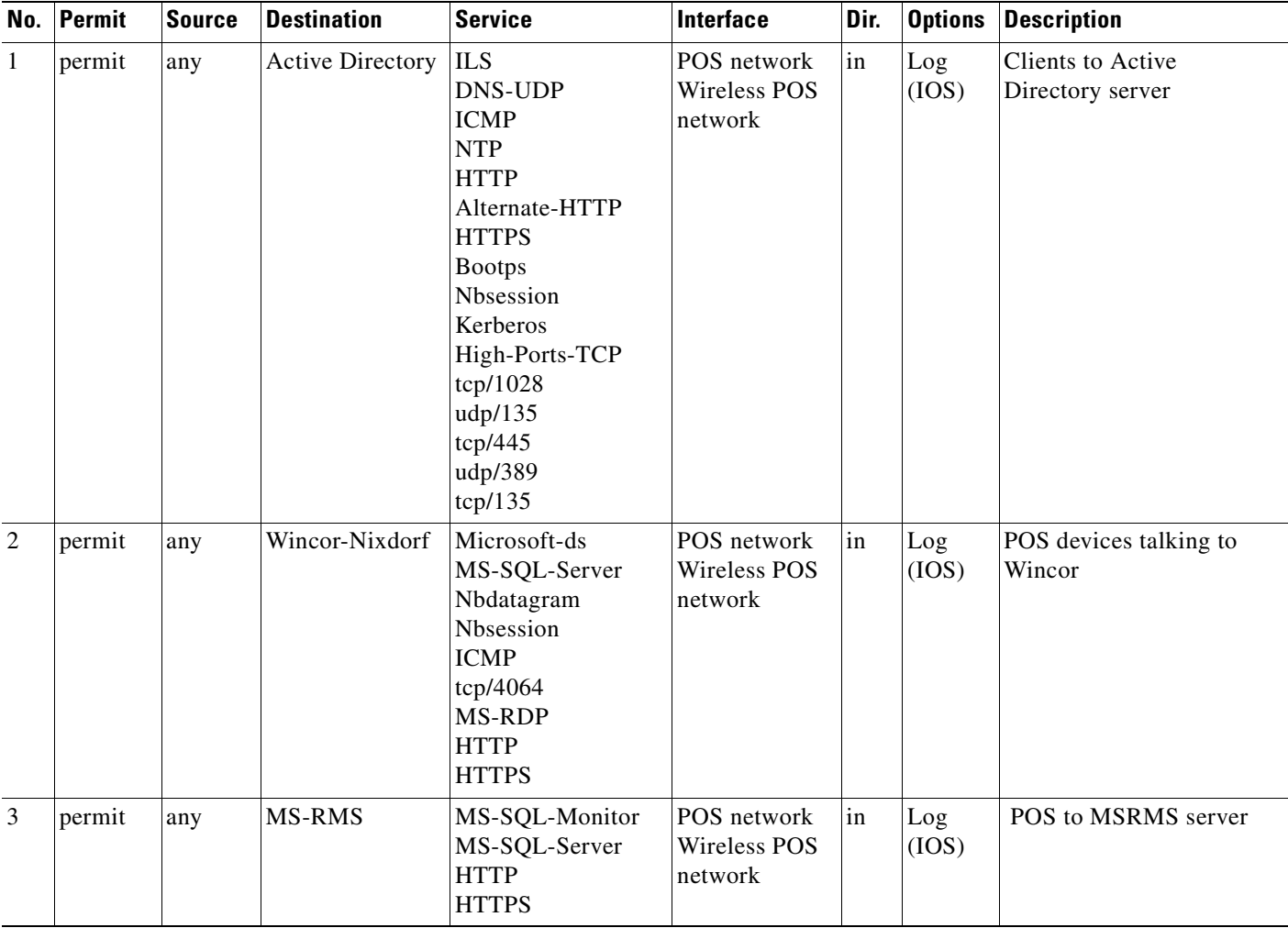

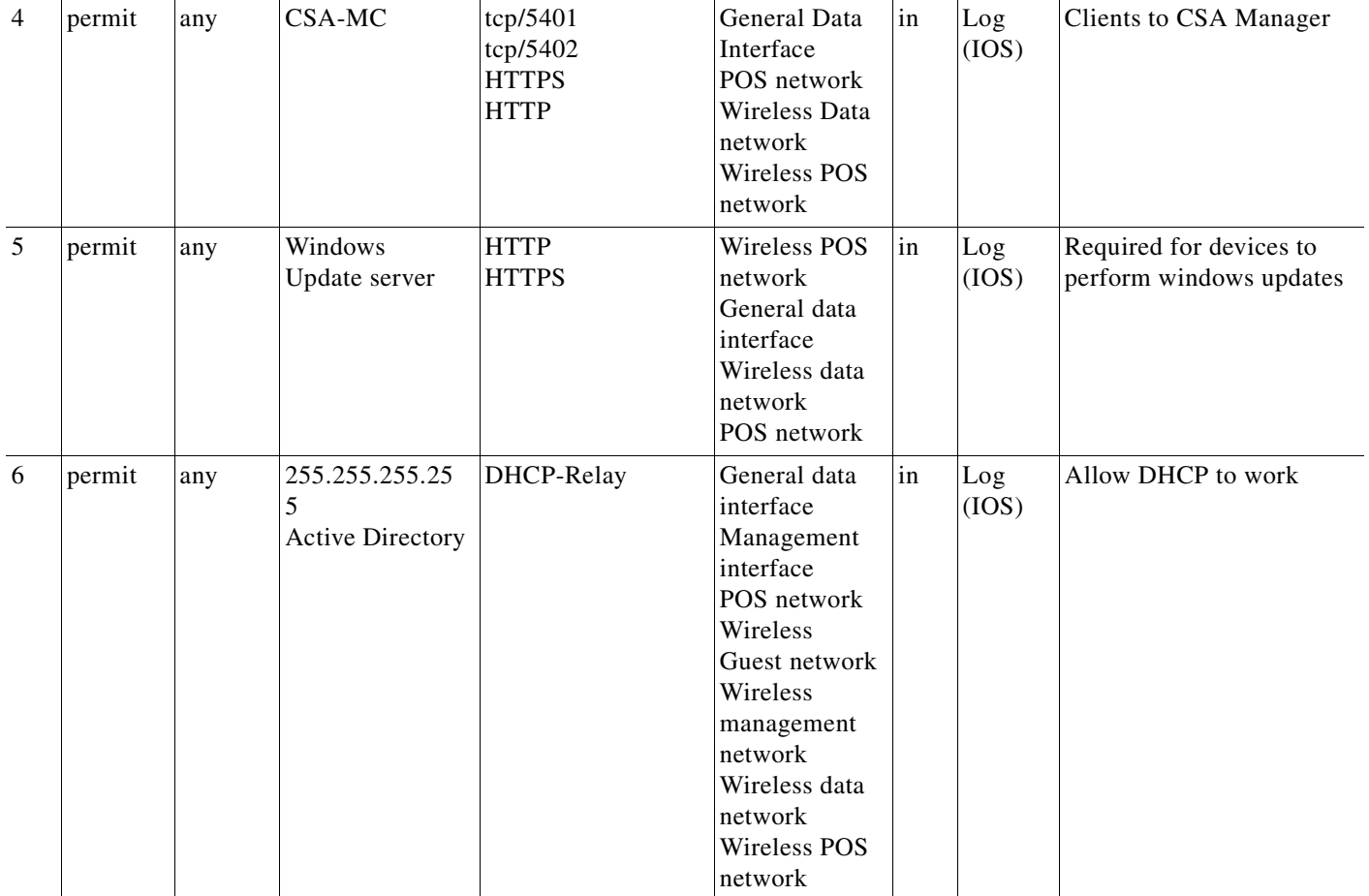

### **Data Center WAN Access Policy (Mandatory)**

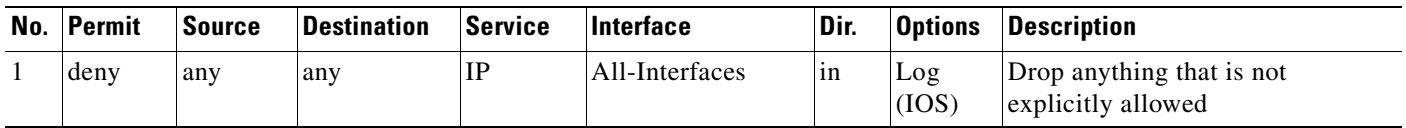

# <span id="page-212-0"></span>**CSA Manager**

CSA was installed using the typical installation steps available in the published documentation. After CSA manager was installed, a policy was created to use CSA to protect the various logs on the CS-ACS server. This is similar to the process used to protect the logs on the other management servers.

First a new policy was created and named "A\_PCI LAB Policy". Then a Windows Rule Module was created called "A\_PCI Sensitive LAB Data", and associated with the policy "A\_PCI LAB Policy". (See [Figure](#page-213-0) D-17.)

The Rule module initially contained two combined policy rules. The first was to monitor and alert on the log files for all management servers (CSA, CS-ACS, CS-M, C-LMS, WCS and the Mars logs on the NFS backup server). The second was to protect the CS-ACS logs from access by any user or process other than the application processes via the web interface.

<span id="page-213-0"></span>*Figure D-17 Policy Configuration*

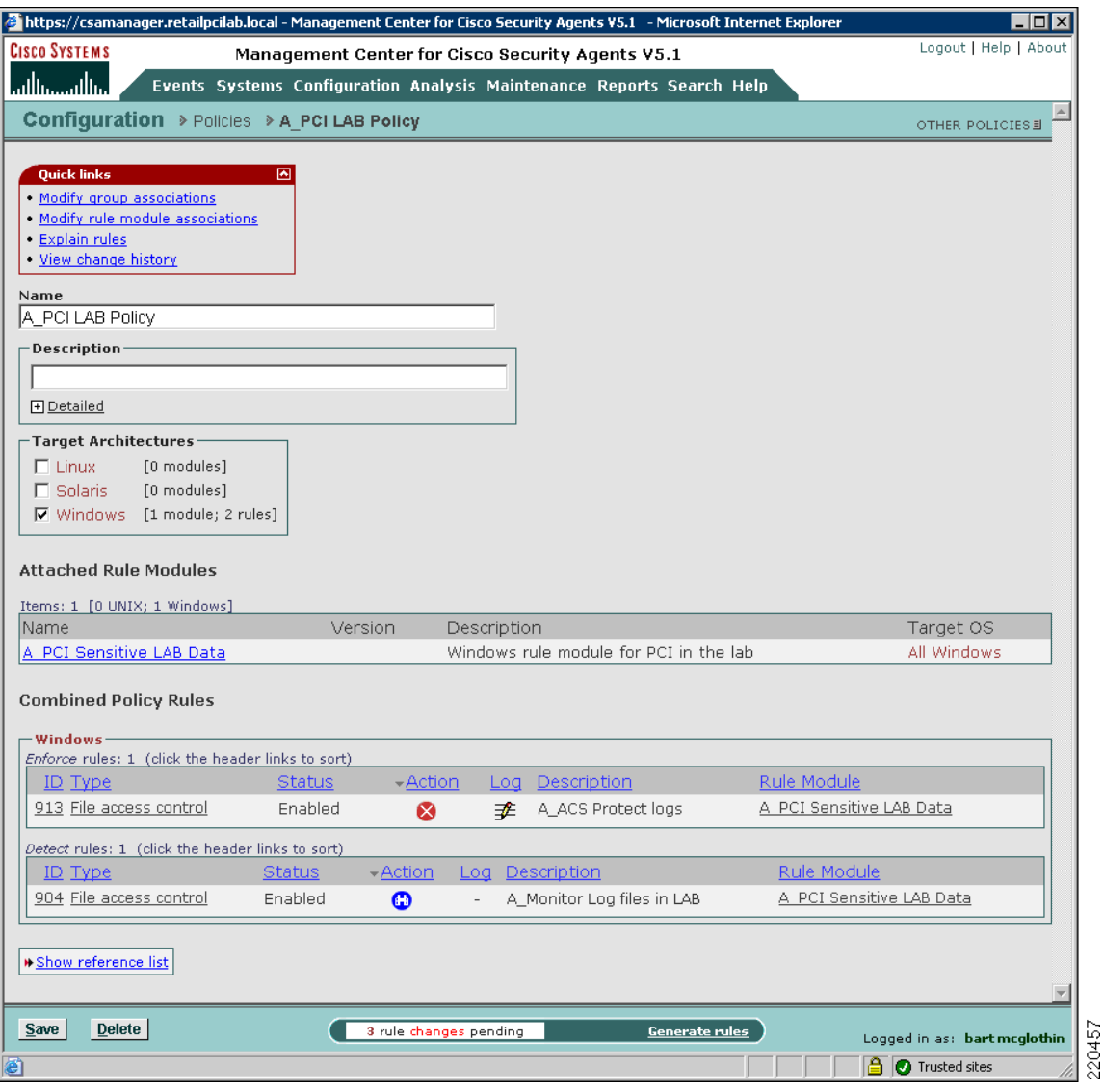

The file access control rule with the description "A\_ACS Protect logs" takes the action of denying and logging access to any files in the identified CS-ACS log directories except for the CS-ACS application processes.

The directories monitored include the following:

- **•** C:\Program Files\CiscoSecure ACS v4.0\CSLog\Logs
- **•** C:\Program Files\CiscoSecure ACS v4.0\CSAdmin\Logs
- **•** C:\Program Files\CiscoSecure ACS v4.0\CSAuth\Logs
- **•** C:\Program Files\CiscoSecure ACS v4.0\CSDBSync\Logs
- **•** C:\Program Files\CiscoSecure ACS v4.0\CSMon\Logs
- **•** C:\Program Files\CiscoSecure ACS v4.0\CSRadius\Logs
- **•** C:\Program Files\CiscoSecure ACS v4.0\CSTacacs\Logs
- **•** C:\Program Files\CiscoSecure ACS v4.0\Logs\\* (\* includes sub folders)

The permitted processes are identified as follows:

- **•** CSAdmin.exe
- **•** CSAuth.exe
- **•** CSDBSync.exe
- **•** CSLog.exe
- **•** CSMon.exe
- **•** CSRadius.exe
- **•** CSSupport.exe
- **•** CSSupportCL.exe
- **•** CSTacacs.exe
- **•** CSUpdate.exe
- **•** CSUtil.exe

These were located in the "C:\Program Files\CiscoSecure ACS v4.0\bin" directory. (See [Figure](#page-215-0) D-18.)

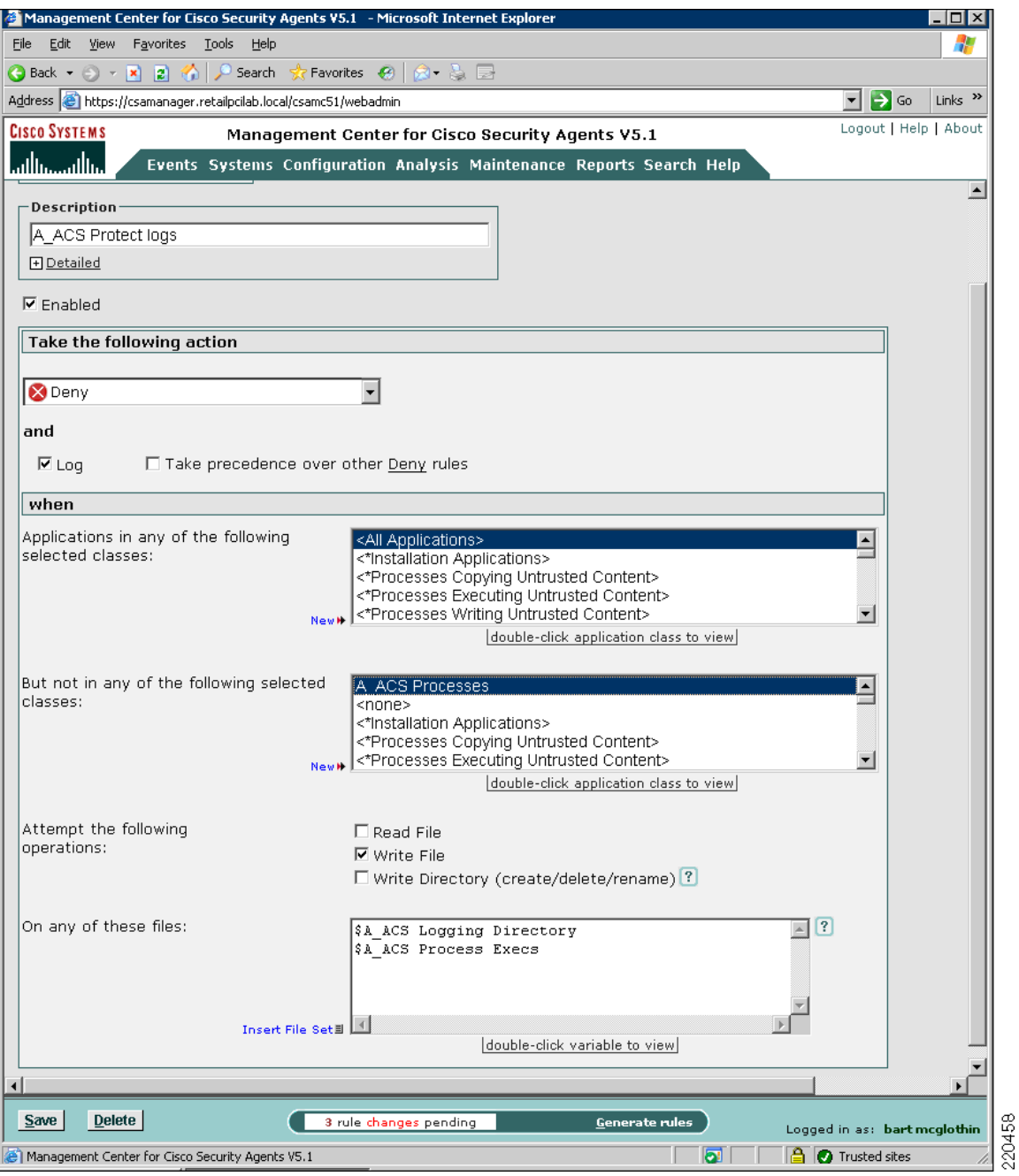

<span id="page-215-0"></span>*Figure D-18 Management Center for CSA*

These rules use the CSA agent to enforce blocking of a user or other process from making any direct changes to the files in the prescribed folders.

When a user attempts to save a change, they receive the error message shown in [Figure](#page-216-0) D-19.
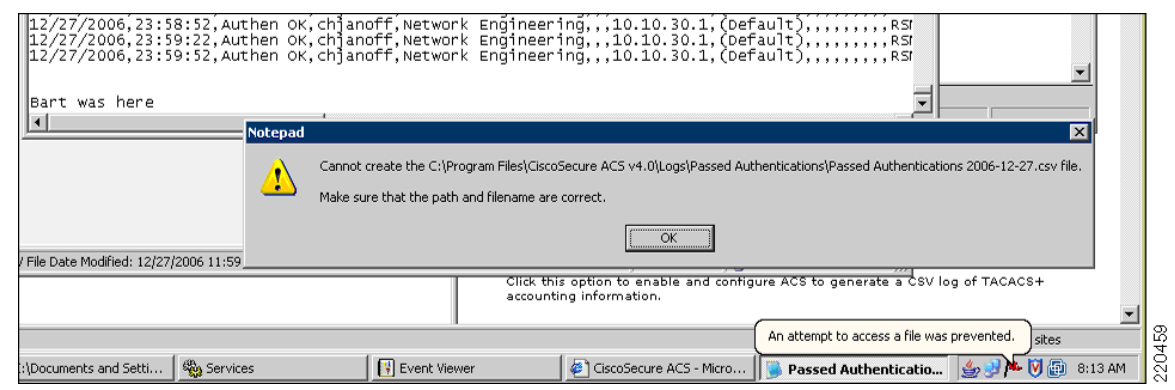

#### *Figure D-19 Error Message*

This created an Event in the CSA Manager Event Log (see [Figure](#page-216-0) D-20.)

<span id="page-216-0"></span>*Figure D-20 CSA Manager Event Log*

|  |                                                                  | Management Center for Cisco Security Agents V5.1 - Microsoft Internet Explorer |               | $ \Box$ $\times$                                                                                                    |  |  |  |  |  |  |  |
|--|------------------------------------------------------------------|--------------------------------------------------------------------------------|---------------|----------------------------------------------------------------------------------------------------|--|--|--|--|--|--|--|
|  | Edit<br>View Favorites Tools Help<br>File                        |                                                                                |               |                                                                                                    |  |  |  |  |  |  |  |
|  |                                                                  |                                                                                |               |                                                                                                    |  |  |  |  |  |  |  |
|  | Address & https://csamanager.retailpcilab.local/csamc51/webadmin |                                                                                |               |                                                                                                    |  |  |  |  |  |  |  |
|  | <b>CISCO SYSTEMS</b>                                             | Management Center for Cisco Security Agents V5.1                               |               | Logout   Help   About                                                                                                    |  |  |  |  |  |  |  |
|  |                                                                  | Events Systems Configuration Analysis Maintenance Reports Search Help          |               |                                                                                                    |  |  |  |  |  |  |  |
|  | 285 1/2/2007<br>8:15:13<br>AM.                                   | TACACS.RetailPCILab.local                                                      |               | Information The process 'C:\Program Files\CiscoSecure ACS v4.0\bin\CSTacacs.exe' (as user NT<br>AUTHORITY\SYSTEM) attempted to access 'C:\Program Files\CiscoSecure ACS v4.0<br>\CSTacacs\Loqs\TCS.loq'. The attempted access was a write (operation = OPEN/WRITE). The<br>operation was allowed.<br>Details Rule 905 - removed Wizard<br>83 similar events (same Type/Rule ID/Application) Sainal Similar ■    |  |  |  |  |  |  |  |
|  | 284 1/2/2007<br>8:13:06<br>AM                                    | TACACS.RetailPCILab.local                                                      | Alert         | The process 'C:\WINDOWS\system32\notepad.exe' (as user RETAILPCILAB\Administrator)<br>attempted to access 'C:\Program Files\CiscoSecure ACS v4.0\Logs\Passed<br>Authentications\Passed Authentications 2006-12-27.csv'. The attempted access was a write<br>(operation = OPEN/CREATE). The operation was denied.<br>Details Rule 913 Wizard<br>2 similar events (same Type/Rule ID/Application) SFind Similar ■ |  |  |  |  |  |  |  |
|  | 283 1/2/2007<br>8:05:57<br>AM                                    |                                                                                | <b>Notice</b> | The following hosts are not actively polling: REGISTER02.RetailPCILab.local, S1-<br>ISP.RetailPCILab.local.<br>Current inactive hosts<br>67 similar events (same Type/Rule ID/Application) GFind Similar ■                                                                                                    |  |  |  |  |  |  |  |
|  | 282 1/2/2007                                                     | TACACS.RetailPCILab.local                                                      | <b>Notice</b> | The process 'C:\Program Files\CiscoSecure ACS v4.0\bin\CSDBSync.exe' (as user NT                                                                                                    |  |  |  |  |  |  |  |
|  |                                                                  |                                                                                |               | No rule changes pending<br><b>Generate rules</b><br>Logged in as: bart mcglothin                                                                                                    |  |  |  |  |  |  |  |
|  |                                                                  | e Management Center for Cisco Security Agents V5.1                             |               | l A<br>Trusted sites<br>m                                                                                                    |  |  |  |  |  |  |  |

An event in the CS-MARS log was created as well (see [Figure](#page-217-0) D-21.)

|                                                       |                                              |                                               | P https://172.21.52.160:21214/Query/QuerySubmit.jsp?ResubmitAndClearPaging=true&InlineReport=1                                      |                                      |  |                                                                                                    | <b>Night Certificate Error 49 X Uve Search</b> |         |                  |                          | - ه |
|-------------------------------------------------------|----------------------------------------------|-----------------------------------------------|----------------------------------------------------------------------------------------------------|--------------------------------------|--|----------------------------------------------------------------------------------------------------|------------------------------------------------|---------|------------------|--------------------------|-----|
| Links $e$ $B$                                         |                                              |                                               | 2) C 2 CEC 2 Customize Links 2 E 2 F C G 2 B 2 kgo 2 LL 2 MP 2 S+P 四 S 型 Soft Stub 10 Windows Marketplace 2 VF                      |                                      |  |                                                                                                    |                                                |         |                  |                          |     |
| 88                                                    |                                              |                                               | - C Wood Studio kt 5 SouthGu's Blog : A A ASP NET Web: Th A ASP NET Web: Th A ASP NET Web: Th A MOVE Trys Ad - T B [primars] Quer X |                                      |  |                                                                                                    |                                                | $P - P$ | (a) Dege C Tools |                          |     |
| S:28027447                                            | Access<br>Control <sup>[a]</sup>             | 2007<br>8:20:26<br>AM PST                     |                                                                                                    |                                      |  | 08:20:08.173,eventCode:468,processName:C:\\WINDOWS\\explorer.exe,fileName:TACACS+ Accounting<br>active.csv.eventText:The process 'C:\\WINDOWS\\explorer.exe' (as user RETAILPCILAB\\Administrator) attempted to acc                                                                                                    |                                                |         |                  | Positive                 |     |
| E:28027448.<br>S:28027448                             | CSA File<br>Access<br>Control <sup>[4]</sup> | Jan <sub>2</sub><br>2007<br>8:20:26<br>AM PST | TACACS.RetailPCILab.local                                                                                                    |                                      |  | 0.0.0.0/0 --> 192.168.42.131/0 IP CSA File Access Control.eventID:22115.ruleID:904.eventTime:2007-01-02<br>08:20:08.736,eventCode:468,processName:C:\\WINDOWS\\explorer.exe,fileName:TACACS+ Accounting<br>active.csv,eventText:The process 'C:\\WINDOWS\\explorer.exe' (as user RETAILPCILAB\\Administrator) attempted to acc     |                                                |         | N/A              | False<br>Positive        |     |
| E:28027450.<br>S:28027450                             | CSA File<br>Access<br>Control                | Jan <sub>2</sub><br>2007<br>0.0070<br>AM PST  | TACACS.RetailPCILab.local                                                                                                    |                                      |  | 0.0.0.0/0 --> 192.168.42.131/0 IP CSA File Access Control.eventID:22117.ruleID:904.eventTime:2007-01-02<br>00r20r00.736,eventCode:468,processwame:C:\\wINDOWS\\explorenexe,fileNsme=IACACS+ Accounting<br>active.csv.eventText:The process 'C:\\WINDOWS\\explorer.exe' (as user RETAILPCILAB\\Administrator) attempted to          |                                                |         | N/A              | False<br>Positive        |     |
| E:28027433.<br>S:28027433.<br>I:25680466A Controllabe | CSA File<br>Access                           | Jan <sub>2</sub><br>2007<br>8:20:24<br>AM PST | TACACS.RetailPCILab.local                                                                                                    |                                      |  | 0.0.0.0/0 -- > 192.168.42.131/0 IP CSA File Access Control.eventID:22110.ruleID:913.eventTime:2007-01-02<br>08:20:08.157,eventCode:77,processName:C:\\WINDOWS\\explorer.exe,fileName:TACACS+ Accounting<br>active.csv,eventText:The process 'C:\\WINDOWS\\explorer.exe' (as user RETAILPCILAB\\Administrator) attempted to acce    |                                                |         | N/A              | False<br>Positive        |     |
| E:28027434.<br>S:28027434                             | <b>Channel</b><br>Access<br>Controllo        | 3an 2<br>2007<br>8:20:24<br>AM PST            | TACACS.RetailPCILab.local                                                                                                    |                                      |  | 0.0.0.0/0 -- > 192.168.42.131/0 IP CSA File Access Control.eventID:22111.ruleID:904.eventTime:2007-01-02<br>08:20:08.157.eventCode:468.processName:C:\\WINDOWS\\explorer.exe.fileName:TACAC6+-Accounting<br>active.csv,eventText:The process 'C:\\WINDOWS\\explorer.exe' (as user RETAILPCILAB\\Administrator) attempted to acc    |                                                |         |                  | False<br>Positive        |     |
| E:28027414.<br>S:20027414                             | CSA File<br>Access<br>Control <sup>o</sup>   | 3an 2.<br>2007<br>8:20:19<br>AM PST           | TACACS.RetailPCILab.local                                                                                                    |                                      |  | 0.0.0.0/0 --> 192.168.42.131/0 IP CSA File Access Control, eventID:22108, ruleID:904, eventTime: 2007-01-02<br>08:20:04.690.eventCode:460.processName:C:\\WINDOWS\\explorer.exe.fileName:TACACS+ Accounting<br>active.csv.eventText:The process 'C:\\WINDOWS\\explorer.exe' (as user RETAILPCILAB\\Administrator) attempted to acc |                                                |         | <b>N/A</b>       | False<br>Positive        |     |
| E:28027415.<br>S:28027415                             | CSA File<br>Access<br>Control <sup>[4]</sup> | $Jan2$ .<br>2007<br>8:20:19<br>AM PST         | TACACS.RetailPCILab.local                                                                                                    | Files\\Network Associates\\Virus     |  | 0.0.0.0/0 -- > 192.168.42.131/0 IP CSA File Access Control,eventID:22109,ruleID:904,eventTime:2007-01-02<br>08:20:04.690.eventCode:468.processName:C:\\Program Files\\Network<br>Associates\\VirusScan\\mcshield.exe.fileName:TACACS+ Accounting active.csv,eventText:The process 'C:\\Program                                     |                                                |         | N/A              | False<br>Positive        |     |
| E:28026660.<br>S:28026660                             | CSA File<br>Access<br>Control <sup>o</sup>   | 3an 2.<br>2007<br>8:17:05<br>AM PST           | TACACS.RetailPCILab.local                                                                                                    |                                      |  | 0.0.0.0/0 --> 192.168.42.131/0 IP CSA File Access Control,eventID:22103,ruleID:904,eventTime:2007-01-02<br>00:16:49.169,eventCode:466,processName:C:\\WINDOWS\\explorer.exe,fileName:TACACS+ Accounting 2006-12-<br>13.csv.eventText:The process 'C:\\WINDOWS\\explorer.exe' (as user RETAILPCILAB\\Administrator) attempted to    |                                                |         | N/A              | False<br>Positive        |     |
| E:28026661.<br>S:28026661                             | CSA File<br>Access<br>Control <sup>o</sup>   | Jan 2.<br>2007<br>0:17:05<br>AM PST           | TACACS.RetailPCILab.local                                                                                                    | Files\\Network Associates\\V         |  | 0.0.0.0/0 -- > 192.168.42.131/0 IP CSA File Access Control.eventID:22104.ruleID:904.eventTime:2007-01-02<br>08:16:49.169.eventCode:468.processName:C:\\Program Files\\Network<br>Associates\\VirusScan\\mcshield.exe,fileName:TACACS+ Accounting 2006-12-13.csv,eventText:The process 'C:\\Program                                 |                                                |         | N/A              | <b>Falce</b><br>Positive |     |
| E:28026326,<br>S:28026326                             | CSA File<br>Access<br>Control [4]            | Jan <sub>2</sub><br>2007<br>8:15:29<br>AM PST | TACACS.RetailPCILab.local                                                                                                    | <b>WhinWCSTacacs.exe' (as user N</b> |  | 0.0.0.0/0 -- > 192.168.42.131/0 IP CSA File Access Control.eventID:22102.ruleID:904.eventTime:2007-01-02<br>08:15:13.480,eventCode:468,processName:C:\\Program Files\\CiscoSecure ACS v4.0<br>(\bin\\CSTacacs.exe,fileName:TCS.log,eventText:The process 'C:\\Program Files\\CiscoSecure ACS v4.0                                  |                                                |         | N/A              | <b>False</b><br>Positive |     |

<span id="page-217-0"></span>*Figure D-21 CS-MARS Log*

The CS-MARS log can be configured to send an e-mail alert, as shown in [Figure](#page-217-1) D-22.

#### <span id="page-217-1"></span>*Figure D-22 E-mail Alert*

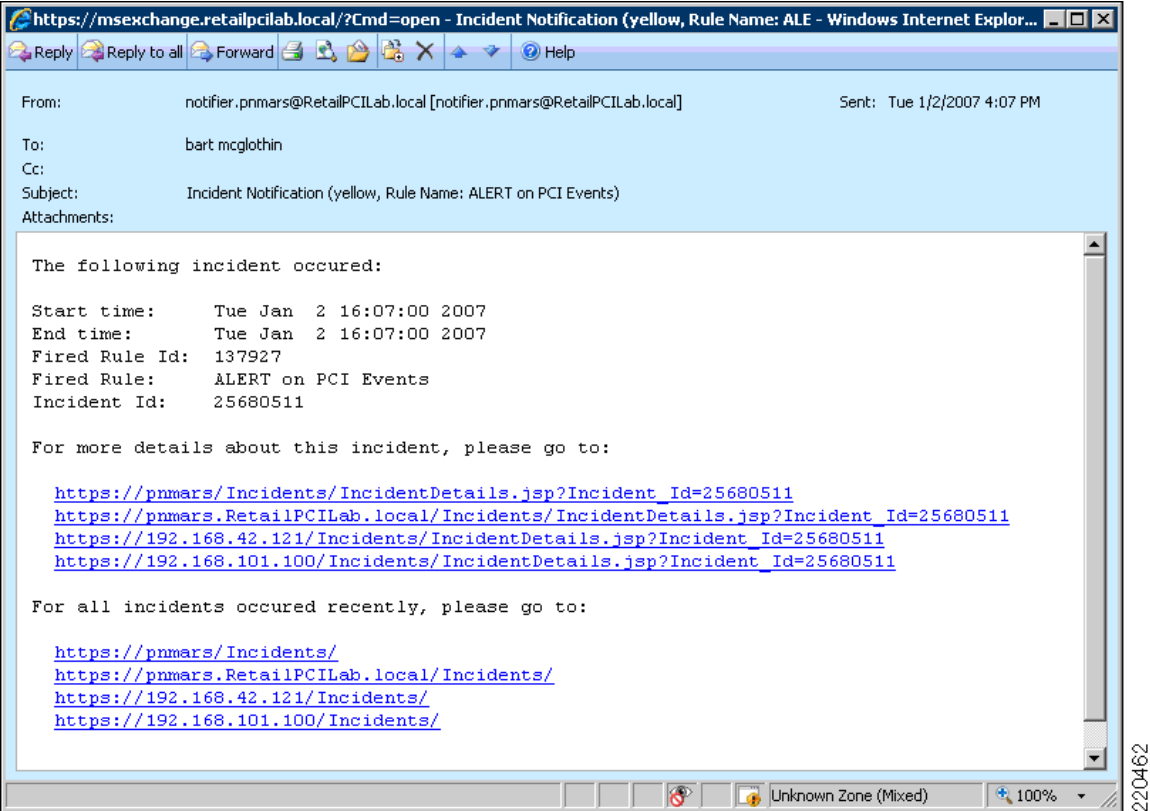

The application is still able to exercise full control over all the files in the protected directories to manage the logs and perform log switches daily.

An attempt was made to prevent the application from being able to delete historical logs by setting the directory privileges for the system account to prevent file deletion. This was not successful because it also prevented the log switch/roll event that occurs daily. The recommended practice to ensure the integrity and availability of historical logs is to switch out the logs at least daily, and then copy or backup those logs to a protected storage location.

A batch file was created to copy the logs daily to the Log backup server, where CSA was then used to restrict access and protect these files. (See [Figure](#page-218-0) D-23.)

<span id="page-218-0"></span>*Figure D-23 Batch File for Copying Logs*

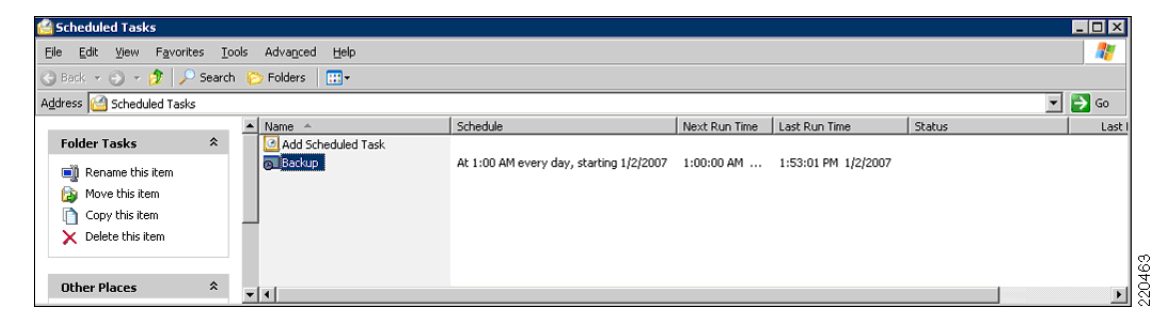

Following is an example of the batch file created to archive the log files off the various management servers:

```
REM===Backup ACS Server LOGS======================================
REM===Map a drive letter to the admin share=======================
net use x: \\TACACS\C$
E:
cd \ACS
FOR /f "tokens=2-4 delims=/ " %%a in ('DATE/T') do SET /a oldyear=%%c-1
FOR /f "tokens=2-4 delims=/ " %%a in ('DATE/T') do SET /a oldmonth=%%a-1
If %oldmonth% EQU 0 set /a oldyear=%oldyear%-1
If %oldmonth% EQU 0 set oldmonth=12
If %oldmonth% LEQ 9 set oldmonth=0%oldmonth%
REM===Remove Logs older than 1 year==============================
FOR /F "" %%k in ('dir /a:d /o:-N /b %oldyear%-%oldmonth%*') do rd /s /q %%k
REM===Make new folder for today's daily backup=====================
FOR /f "tokens=2-4 delims=/ " %%a in ('DATE/T') do SET date=%%c-%%a-%%b
md %date%
cd %date%
REM===Copy Log Files to Server====================================
md logs
cd logs
xcopy "x:\Program Files\CiscoSecure ACS v4.0\Logs\*.*" /e /h /o
cd \ACS\%date%
MD CSAdmin
cd CSAdmin
xcopy "x:\Program Files\CiscoSecure ACS v4.0\CSAdmin\Logs*.*" /e /h /o
cd \ACS\%date%
MD CSAuth
cd CSAuth
xcopy "x:\Program Files\CiscoSecure ACS v4.0\CSAuth\Logs*.*" /e /h /o
cd \ACS\%date%
MD CSDBSync
cd CSDBSync
xcopy "x:\Program Files\CiscoSecure ACS v4.0\CSDBSync\Logs*.*" /e /h /o
cd \ACS\%date%
MD CSLog
cd CSLog
xcopy "x:\Program Files\CiscoSecure ACS v4.0\CSLog\Logs*.*" /e /h /o
cd \ACS\%date%
```

```
MD CSMon
cd CSMon
xcopy "x:\Program Files\CiscoSecure ACS v4.0\CSMon\Logs*.*" /e /h /o
cd \ACS\%date%
MD CSRadius
cd CSRadius
xcopy "x:\Program Files\CiscoSecure ACS v4.0\CSRadius\Logs*.*" /e /h /o
cd \ACS\%date%
MD CSTacacs
cd CSTacacs
xcopy "x:\Program Files\CiscoSecure ACS v4.0\CSTacacs\Logs*.*" /e /h /o
cd \ACS\%date%
md TACACS-Backup
cd TACACS-Backup
xcopy "x:\TACACS-Backup\*.*" /e /h /o
e:
cd \
REM===Remove Share drive=============================
net use x: /delete
REM===Sample Schedule Statement=======================
rem at 01:00:00 /every:m,t,w,th,f,s,su "e:\backupacs.cmd"
```
# **Cisco Security Agent (CSA) Custom Policy for RSA Products**

Based on QSA's request, a new custom policy "PCI\_auditors\_request" was created. This new policy is associated with two new window custom rule modules, which are as follows:

- **•** RSA\_File\_Security\_Manager-8.1\_8.5.8—A rule to protect the RSA File Security Manager audit logs and to protect unauthorized access of RSA File Security Manager critical application files and directories.
- **•** The file access control rule with the description "Deny access to RSA File security Manager executables" takes the action of denying and logging access to files identified in the RSA File Security Manager directories as shown below (see [Figure](#page-220-0) D-24):

C:\Program Files\RSA File Security Manager

- **•** HHActiveX.dll
- **•** RSA File Security Manager.exe
- **•** VDSFEncrypt.dll
- **•** VDSFileRole.dll
- **•** VDSFileService.dll
- **•** VDSFWinCom.dll
- **•** VDSHost.dll
- **•** VKSSecureFSUI.dll

C:\Program Files\RSA Adapter Manager Common

- **•** RSA DBSM-FSM Evaluation License.exe
- **•** SecureDB.CFG
- **•** UniBox10.ocx
- **•** UniBox210.ocx
- **•** UniBoxVB12.ocx
- **•** UniGrid210.ocx
- **•** VDSCAudAgentU.dll
- **•** VDSCKM.dll
- **•** VDSUTFAdapter.dll
- **•** VDSUTFConsole.dll
- **•** VDSUTFConsoleRole.dll

C:\Program Files\RSA File Security Windows Adapter

- **•** FSAdapter.ini
- **•** VDSFWinCEngine.dll
- **•** VDSFWinCrypto.dll
- **•** VDSFWinPCService.exe
- **•** VDSFWinPEngine.dll

#### <span id="page-220-0"></span>*Figure D-24 CSA Manager Event Log—RSA File Security Manager*

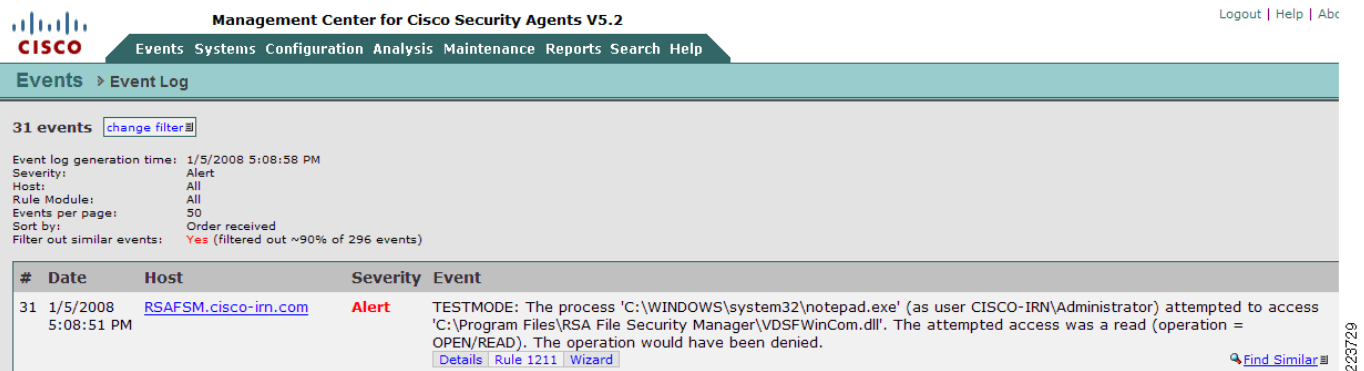

The file access control rule with description "Monitor RSA File Security Manager audit logs" monitors attempts to read or write files matching the file sets listed below (see [Figure](#page-221-0) D-25) in the RSA File Security Manager by all applications, if the attempt causes the process to be terminated or is denied. An event is logged when the rule is triggered.

The directories monitored include the following:

**•** RSA File Security Manager adapter generated audit files

C:\Program Files\RSA File Security Windows Adapter\AuditLog

**•** RSA File Security Manager Management Console generated audit files

C:\Program Files\RSA File Security Manager\AuditLog

#### <span id="page-221-0"></span>*Figure D-25 CSA Manager Event Log —RSA File Security Manager Audit Logs*

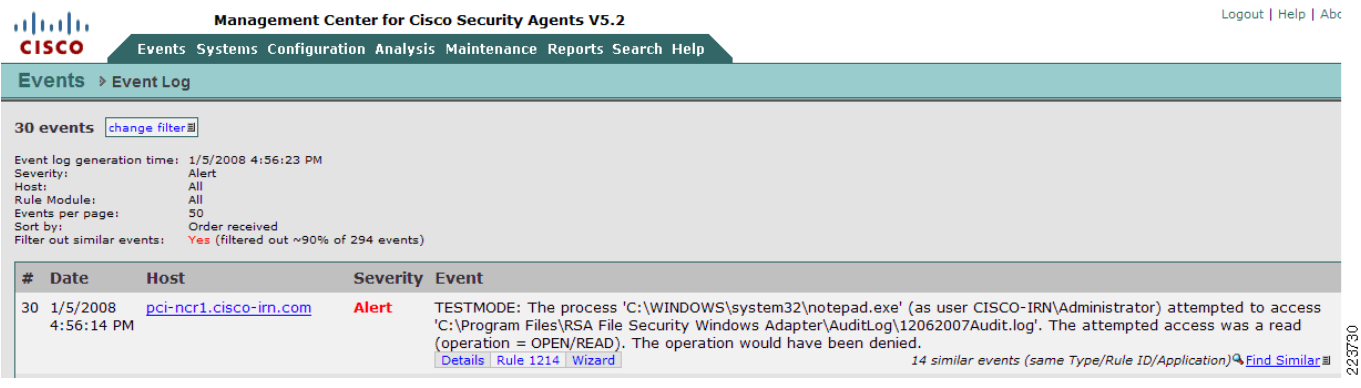

**•** RSA\_RKM\_10.2.3\_10.2.6\_10.5.5—A rule to protect the RSA Key Manager audit log files from unauthorized access and allow Apache Web services authorized access to these audit logs (see [Figure](#page-222-0) D-26).

**The State** 

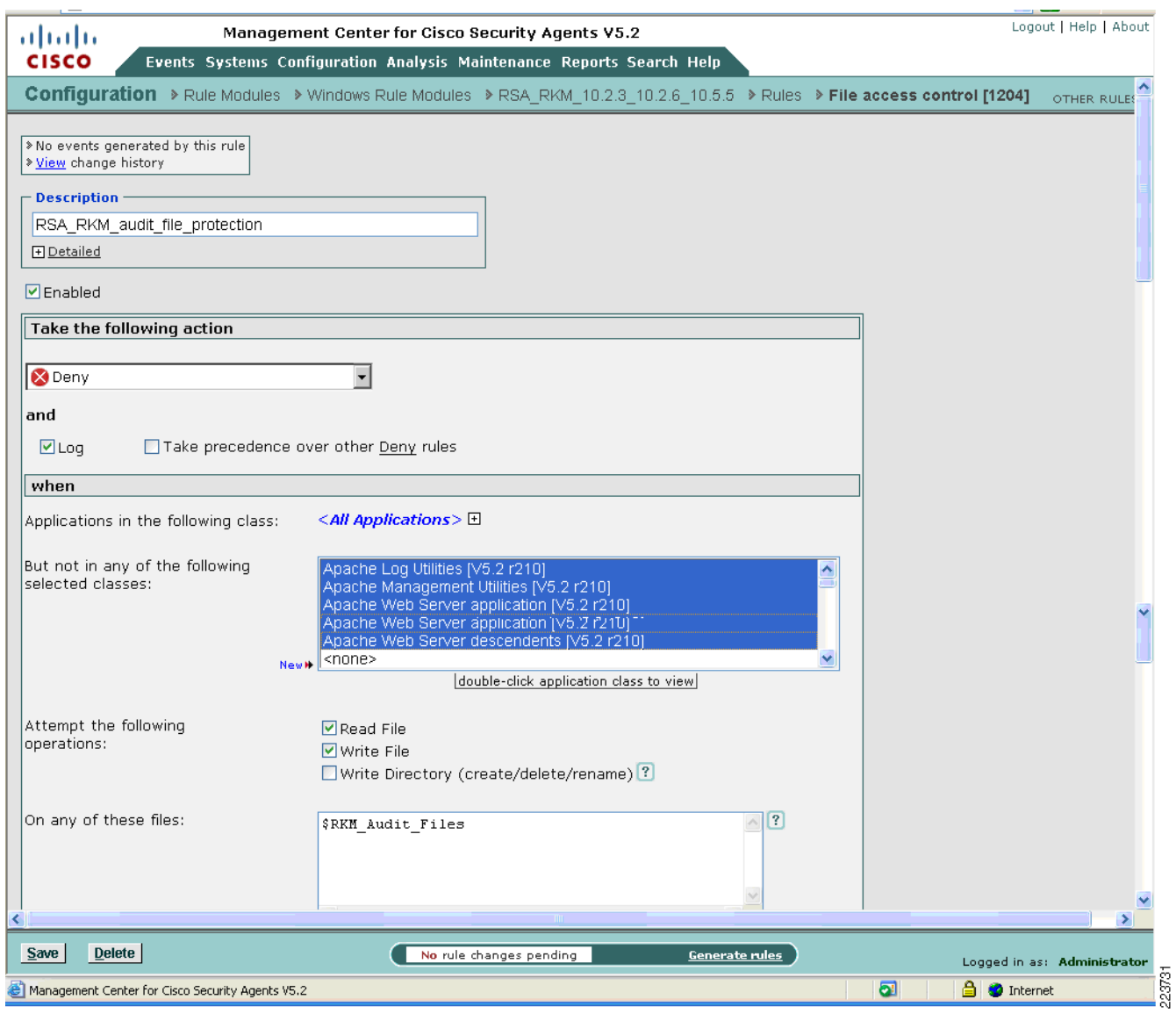

#### <span id="page-222-0"></span>*Figure D-26 RSA\_RKM\_10.2.3\_10.2.6\_10.5.5 File Access Control Rule*

The file access control rule with description "RSA\_RKM\_audit\_file\_protection" denies unauthorized applications access to the RSA Key Manager log files .

In the example shown in [Figure](#page-223-0) D-27, notepad (the unauthorized application), is denied access to the RSA Key Manager log files. An event is logged when the rule is triggered.

The directories monitored include the following:

- **•** RSA Key Manager server:
	- **–** C:\WINDOWS\system32\LogFiles\W3SVC1
	- **–** C:\Program Files\Apache Software Foundation\Tomcat 5.5\logs

#### <span id="page-223-0"></span>*Figure D-27 CSA Manager Event Log—RSA Key Manager Tomcat Logs*

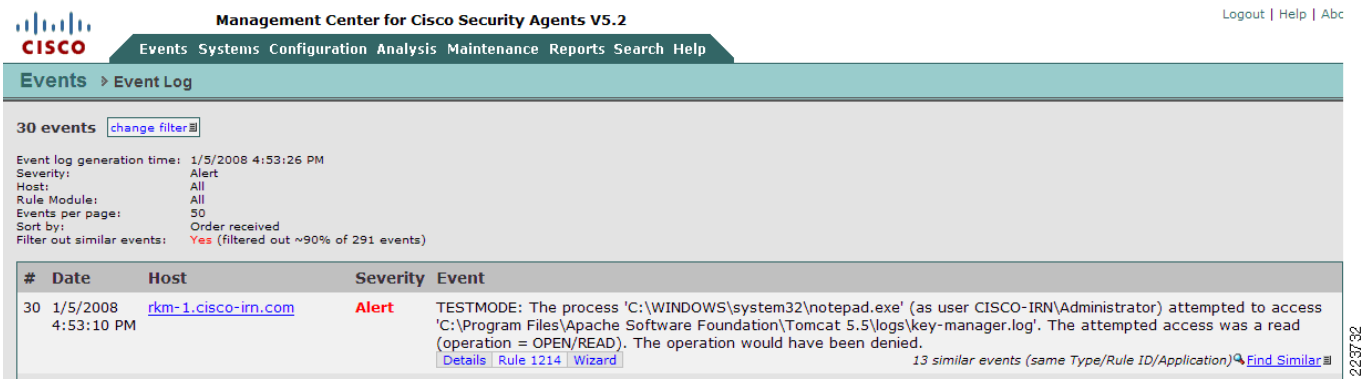

# **Cisco Security Agent (CSA) Custom Policy for NCR**

The following were created:

- **1.** A new policy called "PCI 11.5 NCR-ACS directories and files monitoring".
- **2.** A Windows Rule Module called "PCI-11.5 NCR Advanced Checkout Solution" and assigned to the newly created policy above. ( See [Figure](#page-224-0) D-28.)

The Rule Module initially contained two combined policy rules. The first protects the files and executables in the NCR-ACS directory from unauthorized access. The second protects the NCR-ACS authorized applications from being overwritten.

#### <span id="page-224-0"></span>*Figure D-28 NCR Policy Configuration*

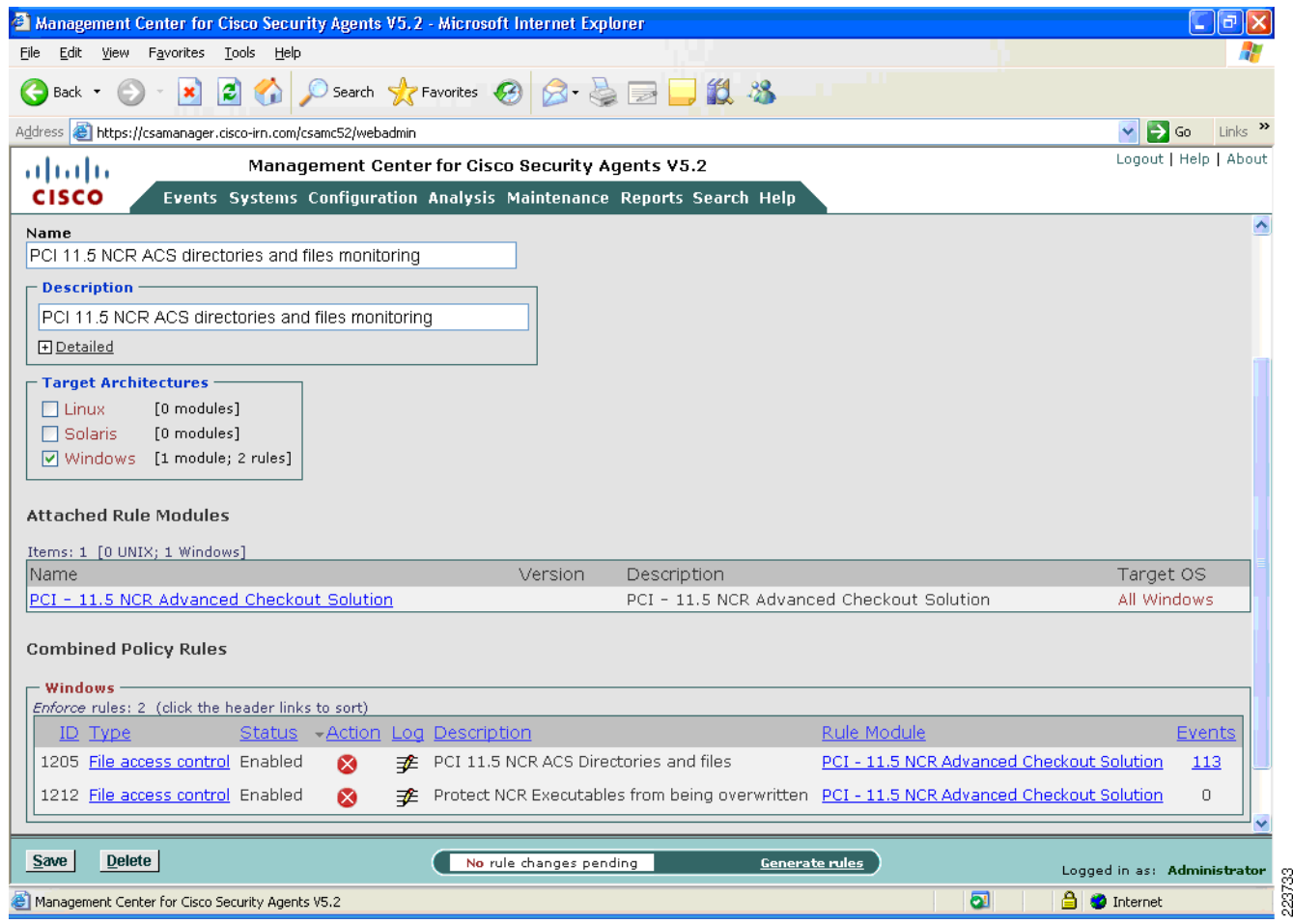

The "NCR Advanced Checkout Solution" rule module protects the NCR-ACS directory and the executables associated with these applications from unauthorized access. The file access control rule with the description " PCI 11.5 NCR ACS directories and files" takes the action of denying unauthorized access to all the files and executables contained in the NCR-ACS directories. An event is logged when the rule is triggered.

The NCR-ACS directories include the following:

**•** @fixed \ACS\\*.\*

where @fixed can be any local drive where the \ACS directory is located.

The authorized NCR applications are:

Directories matching

- **–** \*:\ACS\\*\*
- **–** \*:\\*\*\Microsoft SQL Server\\*\*
- **–** \*:\\*\*\Framework\\*\*

Files matching

- **•** \*.exe
- **•** csc.exe

### See [Figure](#page-225-0) D-29.

<span id="page-225-0"></span>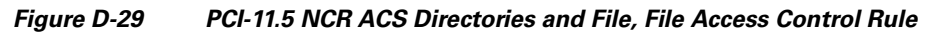

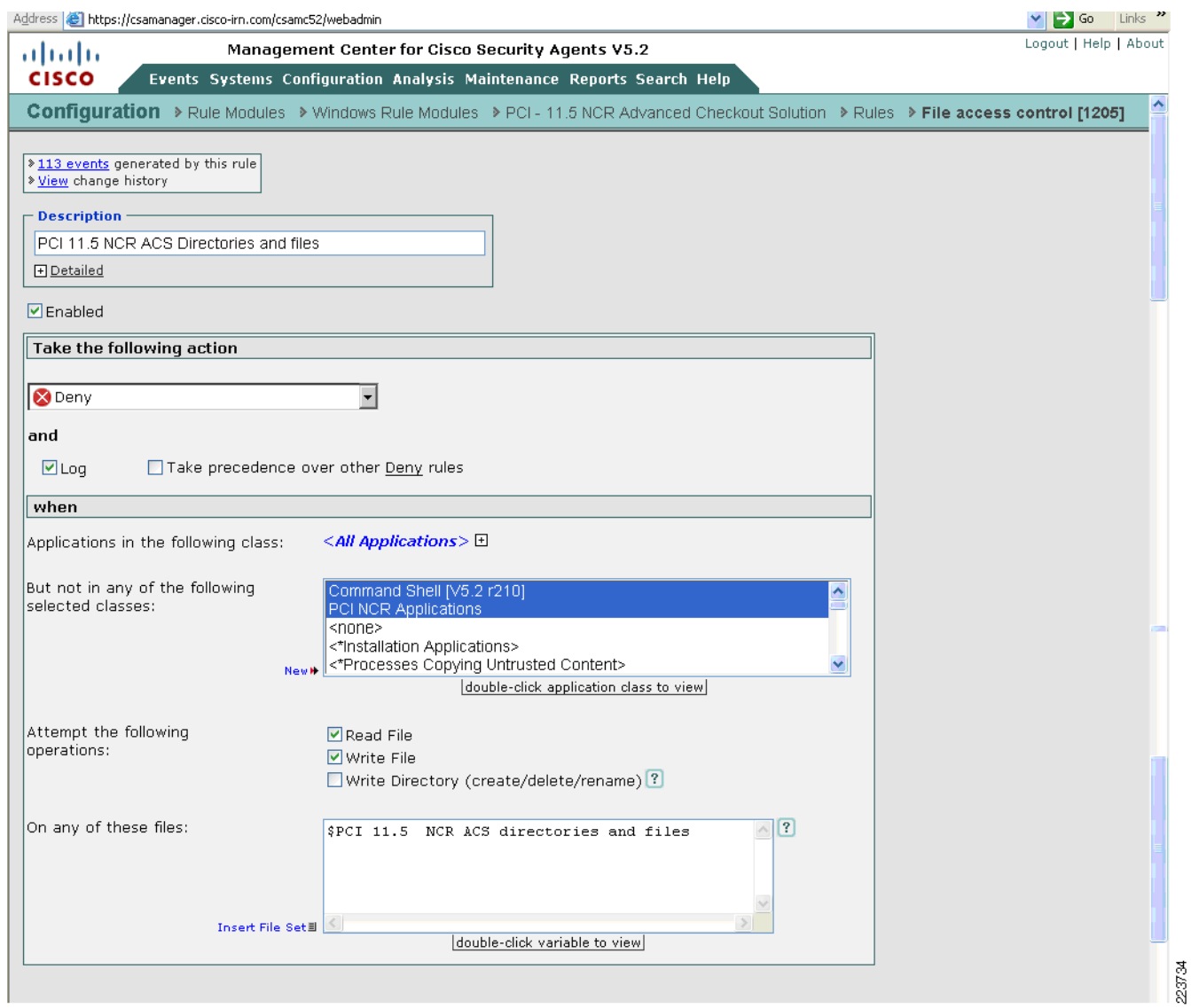

The file access control rule with the description "PCI 11.5 NCR ACS directories and files" takes the action of denying unauthorized access to the PCI 11.5 NCR ACS directories and files. In the example shown in [Figure](#page-226-0) D-30, the unauthorized application (explorer.exe) is trying to access the NCR POS system's NCR-ACS directory.

<span id="page-226-0"></span>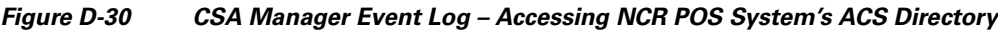

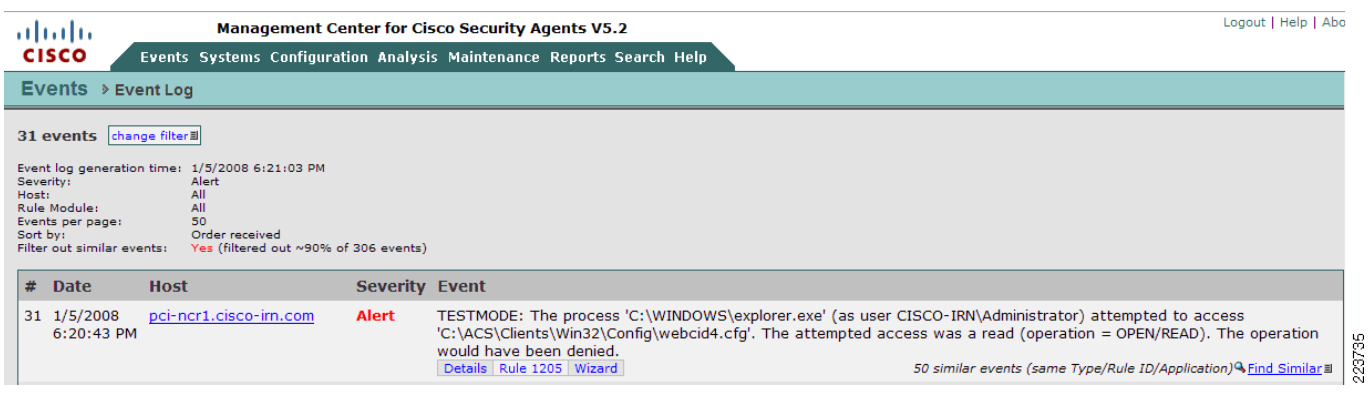

The file access control rule with the description "Protect NCR Executables from being overwritten" takes the action of preventing the authorized PCI 11 NCR Applications from being overwritten. See [Figure](#page-227-0) D-31.

<span id="page-227-0"></span>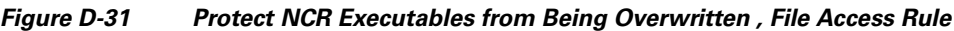

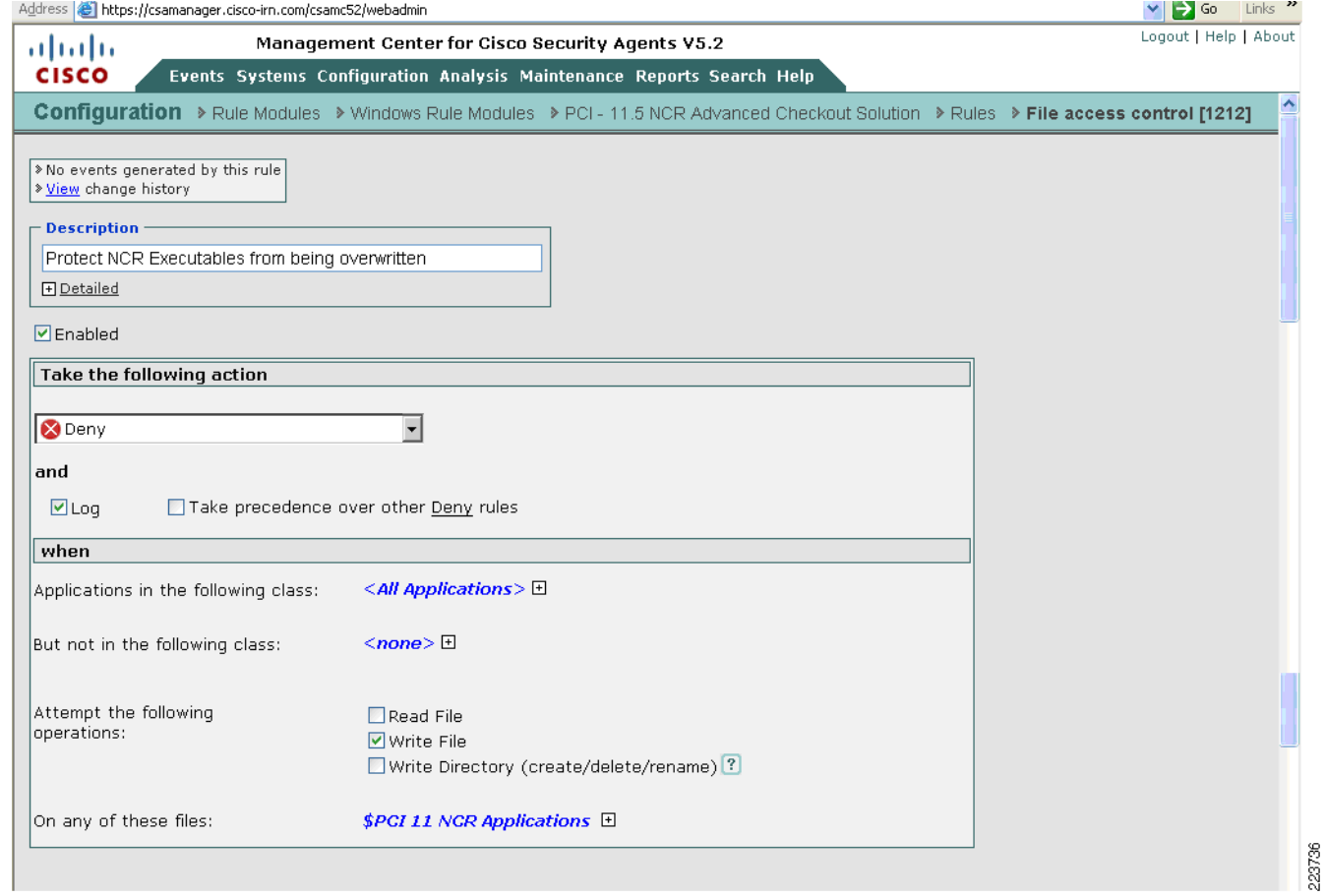

# **RSA Key Manager**

# **RSA Key Manager Administration Console**

This section describes the main use cases and configuration for Key Manager Administration console.

## **Starting and Stopping the Key Manager Server**

The RSA Key Manager requires a startup key that can be stored on an HSM, entered manually at startup (in the form of a password) or cached locally to be replayed during a server restart. The Cisco Retail lab configuration replays the cached password whenever the server is restarted. This enables no user interaction during restart. If this option is not selected, user intervention is required (see [Figure](#page-228-0) D-32). If an HSM is used, the policies dictated by the deployment (possibly *m of n*) are invoked. If the key material is not presented, no key requests is serviced.

At installation time, the Key Manager Server can be configured to either start automatically (unattended restart) or, for added security, require a master password to be entered. The Enable Unattended Restart option, selected during installation, specifies that the Key Manager Server can service Key Manager Client requests immediately after a start or restart. If this option is not selected, then after a start or restart, Key Manager Client requests are ignored, and any attempt to access the Key Manager Administration Console is redirected to a Key Manager Startup page where an administrator must enter the master password that is set during the Key Manager Server installation.

### <span id="page-228-0"></span>*Figure D-32* **Key Manager Startup Page**

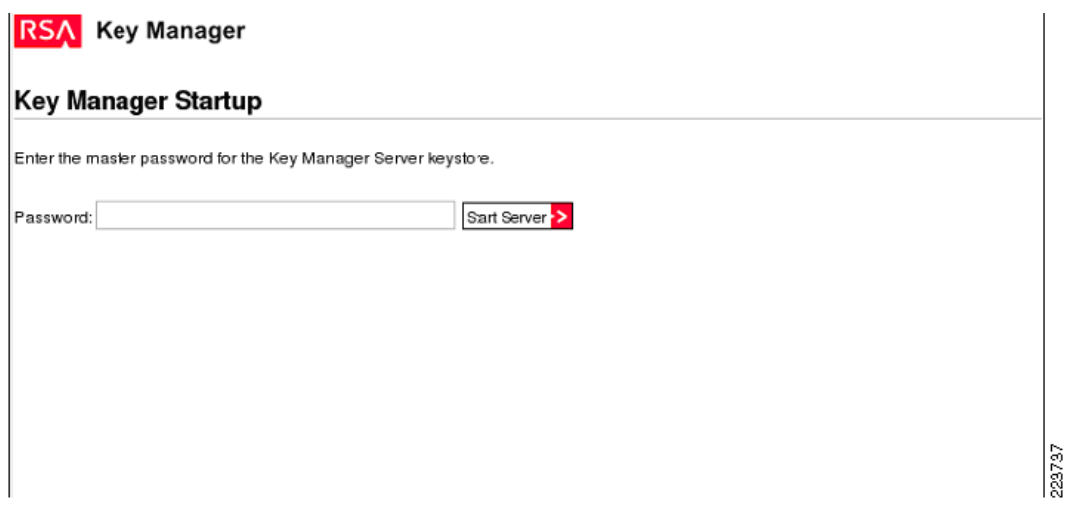

Apache Tomcat was used in the lab environment. Whenever this Tomcat instance is stopped, the RSA Key Manager server stops taking requests. Upon restart the key material in the form of a password is presented automatically. The Key Manager Server is stopped via the application server for your deployment. In this case, we used Tomcat Apache as application server and the Key Manager was stopped by stopping the Tomcat Apache service.

### **RSA Key Manager Server and Client Deployment**

Typical branch architecture could include the transmission of customer credit card data that could be exposed during transmission if encryption mechanisms are not employed. [Figure](#page-229-0) D-33 shows a typical deployment scenario whereby customer credit card information is processed in the branch and encrypted for storage in the point-of-sale server. During the process key material is requested from the RSA Key Manager located in the data center. The key material is then used to encrypt the credit card data and may be transported over any secure point-to-point VPN tunnel (e.g., Cisco VPN) to be stored in the data center repository. This model provides security for both data at rest and data in transit.

<span id="page-229-0"></span>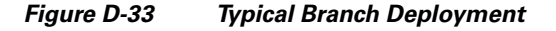

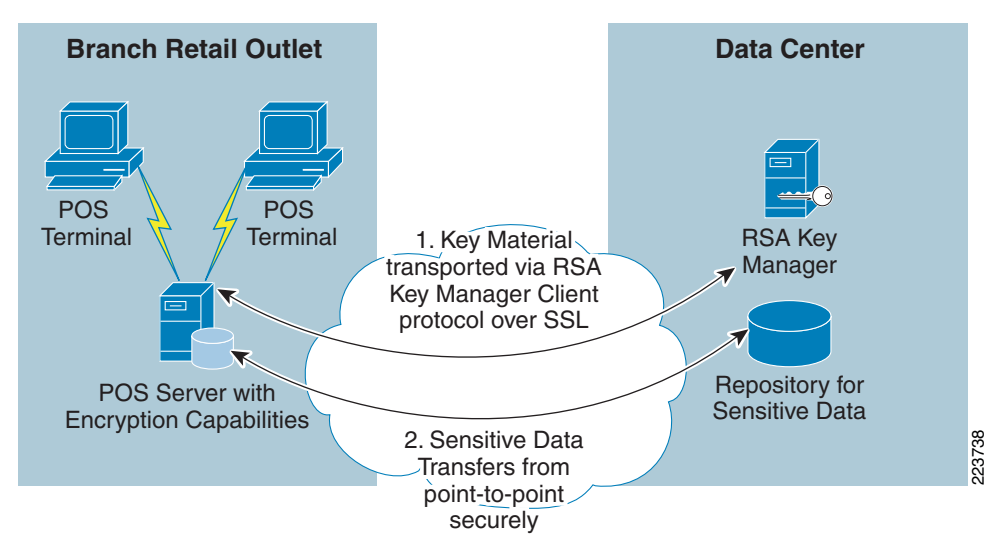

In this scenario, the POS server becomes a client to the RSA Key Manager and requests keys based on the client's ability to establish a mutually authenticated SSL session with the RSA Key Manager and policy dictated by the security officer. In the lab environment, RSA Key Manager sample program was installed on a Windows XP PC (which acted as client to RSA Key Manager). Keys from the RSA Key Manager are requested via a command-line utility running on the RSA Key Manager Client's PC running Windows XP that leverages the RSA Key Manager Client (a sample program) application programming interface (API). **••** C:trkm\samples\2.1>SET KM\_SUPPORT\_LIB\_PATH=c:\rkm\library\lible\<br>
•• C:\rkm\samples\2.1>get\_key -init\_file init.cfg -svc\_file svc.cfg -key\_Manager<br>
inits scenario, the POS server becomes a client to the RSA Key Manage

Successful key generation from a sample RSA Key Manager Client program running on Windows XP PC:

- **•** C:\rkm\samples\2.1>test
- **•** C:\rkm\samples\2.1>set install\_dir=c:\rkm
- **•** C:\rkm\samples\2.1>SET LIBRARY\_DIR=c:\rkm\library\lib
- **•** C:\rkm\samples\2.1>SET KM\_SUPPORT\_LIBRARY=kmsvcshlib.dll
- **•** C:\rkm\samples\2.1>SET KM\_SUPPORT\_LIB\_PATH=c:\rkm\library\lib\kmsvcshlib.dll
- **•** C:\rkm\samples\2.1>SET KM\_CRYPTO\_LIB\_PATH=c:\rkm\library\lib\kmcryptolib.dll
- **•** C:\rkm\samples\2.1>SET KM\_CRYPTO\_LIBRARY=kmcryptolib.dll
- **•** C:\rkm\samples\2.1>SET R\_SHLIB\_LD\_LIBRARY\_PATH=c:\rkm\library\lib
- **•** C:\rkm\samples\2.1>SET KM\_CRYPTO\_LIB\_PATH=c:\rkm\library\lib\kmcryptolib.dll
- 

#### **Demonstrating Get Key Operation**

```
Getting key by Key Class keyclass1...
         Key ID: 1508515971
        UUID: b8 36 ca b1 5a b8 46 46 80 2f b2 1b ac b5 a2 69 [.6..Z.FF./.....i]
         Aliases:
         Key class: KeyClass1
         Key Data:
                   71 a5 17 97 2f a8 e4 a4 d1 83 4b 3a 01 60 35 c6 [q.../.....K:.`5.]
                  7a 4a 03 60 d0 b8 1f c2 68 89 63 74 ba 97 2f 2d [zJ.`....h.ct../-]
         Integrity check:
                   54 0a bb 5e 25 22 e3 2f 05 85 4a e9 87 c5 fa b6 [T..^%"./..J.....]
                  bf 01 81 8c 04 63 c2 8d bd 46 f2 2b a7 61 a6 8f [......c...F.+a..] Attributes:
         Key algorithm: AES_256_CBC
         Not before: 1199314224893
         Not after: 1199400624893
         Create date: 1199314224893
         Not Before Generalized Time: 20080102225024Z
         Not After Generalized Time: 20080103225024Z
         Create Date Generalized Time: 20080102225024Z
         Key version: 2.1
         Key type: UNKNOWN
         Key Format: RAW
         Exportable: TRUE
         Key state: ACTIVATED
         Key sub_state: PROTECT_AND_PROCESS
         Key state description: Internal creation.
         Key bytes (32 bytes):
                  71 a5 17 97 2f a8 e4 a4 d1 83 4b 3a 01 60 35 c6 [q.../......k:.^5.]<br>7a 4a 03 60 d0 b8 1f c2 68 89 63 74 ba 97 2f 2d [zJ.^{\cdot}...h.ct../-]7a 4a 03 60 d0 b8 1f c2 68 89 63 74 ba 97 2f 2d
```
#### **Demonstrating Key Sync Operation**

 Key ID: 1508515971 UUID: b8 36 ca b1 5a b8 46 46 80 2f b2 1b ac b5 a2 69 [.6..Z.FF./.....i] Aliases: Key class: KeyClass1 Key Data: 71 a5 17 97 2f a8 e4 a4 d1 83 4b 3a 01 60 35 c6 [q.../.....K:.`5.] 7a 4a 03 60 d0 b8 1f c2 68 89 63 74 ba 97 2f 2d [zJ.`....h.ct../-] Integrity check: 54 0a bb 5e 25 22 e3 2f 05 85 4a e9 87 c5 fa b6 [T..^%"./..J.....] bf 01 81 8c 04 63 c2 8d bd 46 f2 2b a7 61 a6 8f  $[......c...F..4..]$  Attributes: Key algorithm: AES\_256\_CBC Not before: 1199314224893 Not after: 1199400624893 Create date: 1199314224893 Not Before Generalized Time: 20080102225024Z Not After Generalized Time: 20080103225024Z Create Date Generalized Time: 20080102225024Z Key version: 2.1 Key type: UNKNOWN Key Format: RAW Exportable: TRUE Key state: ACTIVATED Key sub\_state: PROTECT\_AND\_PROCESS Key state description: Internal creation.

**Get Key Successful**

C:\rkm\samples\2.1

## **RSA Key Manager Logging**

**The** Key Manager Server provides logging of runtime operations to a log file, for audit purposes. All log messages include the time and date, the full class name of the file where the log message was generated, the level of the log message and context information from the application.

#### **Logging Levels**

The Key Manager Server provides the following levels of logging:

**•** Debug

Debug messages are produced to allow diagnostic and application management of the Key Manager Server.

**•** Information

Information messages are produced when:

- **–** An administrator Identity initiates or terminates access to the Key Manager Administration Console. The administrator user name is logged.
- **–** The Key Manager Server generates a key. The identity group, key class, user name of the administrator who initiated the key generation, key start date, and other context information is logged.
- **–** The Key Manager Server adds or updates an identity. The name of the Identity, user name of the administrator who added or updated the application and other context information is logged.
- **–** The Key Manager Server adds or updates an identity group. The name of the identity group, user name of the administrator who added or updated the identity group and other context information is logged.
- **–** The Key Manager Server adds a new security class or key class. The name of the class, user name of the administrator who added the class and other context information is logged.
- **–** The Key Manager Server adds a new crypto policy. The name of the crypto policy, user name of the administrator who added the crypto policy and other context information is logged.
- **•** Error

Error messages are produced to report on all error conditions that arise in the Key Manager Server at run time. An error condition is any abnormal state of the system that stops the Key Manager Server from executing a business process (for example, the inability to access system resources such as memory or disk space).

The system administrator specifies the logging level, and the Key Manager Server outputs log messages that are greater than or equal to the specified logging level. [Table](#page-204-0) D-1 shows the types of messages that are logged at each logging level.

|                          | <b>Debug Messages</b> | <b>Information Messages</b> | <b>Error Messages</b> |
|--------------------------|-----------------------|-----------------------------|-----------------------|
| Debug Level              | Yes                   | Yes                         | Yes                   |
| <b>Information Level</b> | N <sub>0</sub>        | N <sub>0</sub>              | <b>Yes</b>            |
| Error Level              | N <sub>0</sub>        | No                          | <b>Yes</b>            |
| All Levels               | Yes                   | Yes                         | Yes                   |
| Logging Off              | N <sub>0</sub>        | N <sub>0</sub>              | N <sub>0</sub>        |

*Table D-2 Messages Logged at Logging levels*

[Figure](#page-232-0) D-34 shows the RSA Key Manager logging in the lab environment (C:\Program Files\Apache Software Foundation\Tomcat 5.5\logs).

<span id="page-232-0"></span>*Figure D-34 RSA Key Manager Logs*

| key-manager.log - Notepad                                                                                                    | $ \Box$ $\times$ |
|----------------------------------------------------------------------------------------------------|------------------|
| File Edit Format View Help                                                                                                    |                  |
| at com.rsa.keymanager.transport.core.filter.DefaultFilterAdaptor.a(KeyManager:44)<br>at com.rsa.keymanager.transport.core.filter.DefaultFilterAdaptor.filter(KeyManager:34)<br>at com.rsa.keymanager.transport.core.filter.EdgifierFilter.doFilter(KeyManager:21)<br>at org.apache.catalina.core.ApplicationFilterChain.internalDoFilter(ApplicationFilterChain.java:202)<br>(173):at org.apache.catalina.core.ApplicationFilterChain.doFilter(ApplicationFilterChain.java<br>at com.rsa.edge.javax.servlet.befaultFilterChain.doFilter(KeyManager:19)<br>at com.rsa.keymanager.transport.core.filter.timeFilter.doFilter(KeyManager:15)<br>at com.rsa.keymanager.transport.core.filter.DefaultFilterAdaptor.a(KeyManager:44)<br>at com.rsa.keymanager.transport.core.filter.DefaultFilterAdaptor.filter(KeyManager:34)<br>at com.rsa.keymanager.transport.core.filter.EdgifierFilter.doFilter(KeyManager:21)<br>at org.apache.catalina.core.ApplicationFilterChain.internalDoFilter(ApplicationFilterChain.java:202)<br>(173):at org.apache.catalina.core.ApplicationFilterChain.doFilter(ApplicationFilterChain.java<br>at com.rsa.edge.javax.servlet.befaultFilterChain.doFilter(KeyManager:19)<br>at com.rsa.keymanager.transport.core.filter.serverAccessibilityFilter.doFilter(KeyManager:19)<br>at com.rsa.keymanager.transport.core.filter.DefaultFilterAdaptor.a(KeyManager:44)<br>at com.rsa.keymanager.transport.core.filter.DefaultFilterAdaptor.filter(KeyManager:34)<br>at com.rsa.keymanager.transport.core.filter.EdgifierFilter.doFilter(KeyManager:21)<br>at org.apache.catalina.core.ApplicationFilterChain.internalDoFilter(ApplicationFilterChain.java:202)<br>(173):at org.apache.catalina.core.ApplicationFilterChain.doFilter(ApplicationFilterChain.java<br>at org.apache.catalina.core.standardwrapperValve.invoke(standardwrapperValve.java:213)<br>at org.apache.catalina.core.standardContextValve.invoke(standardContextValve.java:178)<br>at org.apache.catalina.core.standardHostValve.invoke(StandardHostValve.java:126)<br>at org.apache.catalina.valves.ErrorReportValve.invoke(ErrorReportValve.java:105)<br>at org.apache.catalina.core.standardEngineValve.invoke(standardEngineValve.java:107)<br>at org.apache.catalina.connector.CoyoteAdapter.service(CoyoteAdapter.java:148)<br>at org.apache.jk.server.JkCoyoteHandler.invoke(JkCoyoteHandler.java:199)<br>at org.apache.jk.common.HandlerRequest.invoke(HandlerRequest.java:282)<br>at org.apache.jk.common.ChannelSocket.invoke(ChannelSocket.java:767)<br>at org.apache.jk.common.ChannelSocket.processConnection(ChannelSocket.java:697)<br>at org.apache.jk.common.channelsocket\$socketConnection.runIt(Channelsocket.java:889)<br>at org.apache.tomcat.util.threads.ThreadPool\$ControlRunnable.run(ThreadPool.java:684)<br>at java.lang.Thread.run(Thread.java:595)<br>[2008–01–04 13:52:06,585 INFO TP–Processor8 com.rsa.keymanager.transport.core.action.LogoutAction – Logged out: kmsrchakkin (1) |                  |
| (1) 2008–01–04 13:52:21,739 INFO TP–Processor8 com.rsa.keymanager.transport.core.action.LogoutAction – Logged out: kmsrchakkin (1)<br>(1) 2008–01–04 14:30:59,299 INFO TP–Processor8 com.rsa.keymanager.transport.core.action.LogoutAction – Logged out: kmsrchakkin                                                                                                    | 223739           |
|                                                                                                    | 뉘                |

[Figure](#page-233-0) D-35 shows the RSA WebServer logging (Microsoft IIS 6.0).

<span id="page-233-0"></span>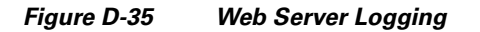

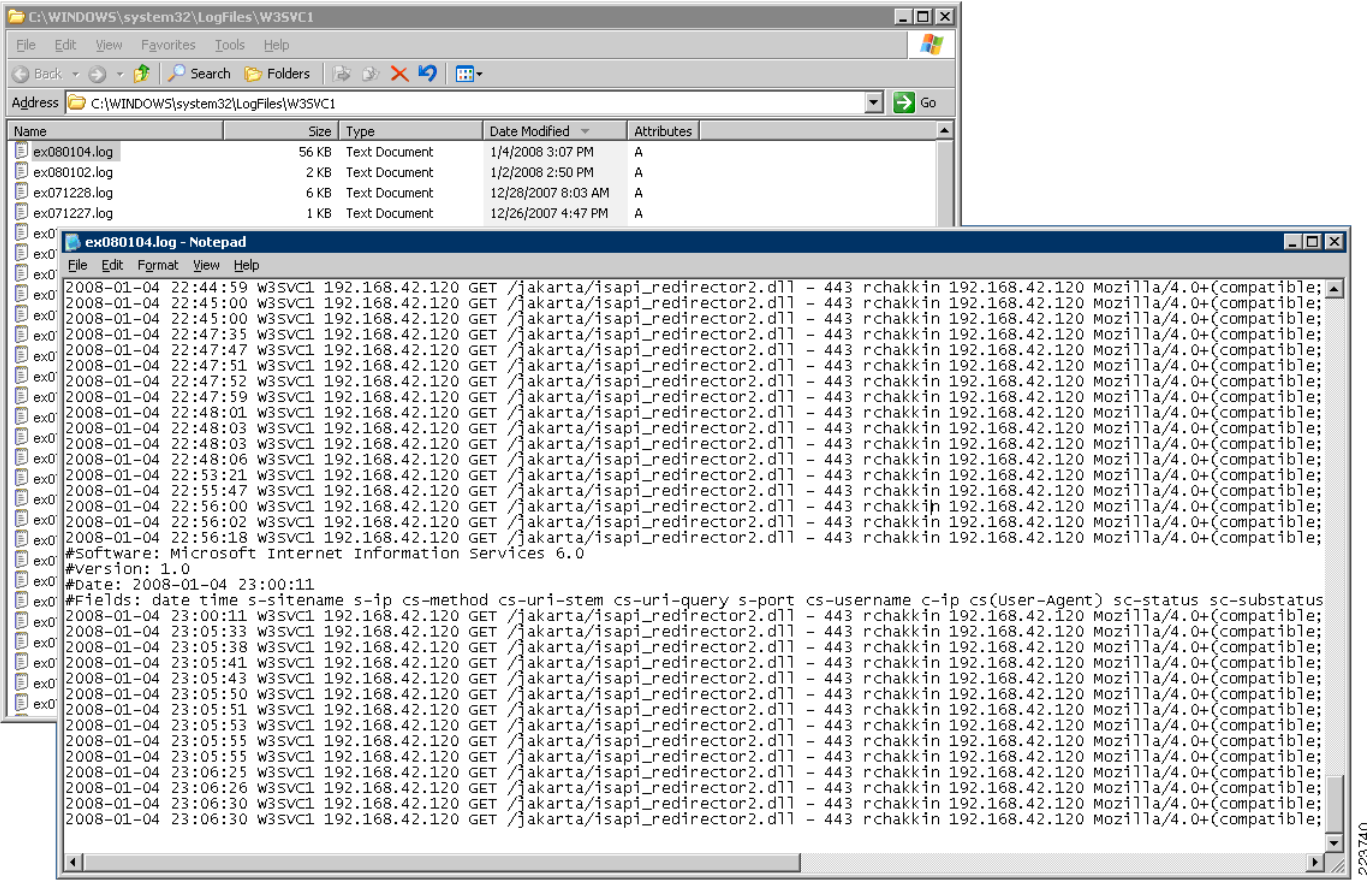

# **RSA File Security Manager**

# **Detailed System Architecture**

[Figure](#page-234-0) D-36 illustrates a typical store architecture. In this architecture, the stores have a POS server that aggregates the transaction logs at each store before transmitting them to the central repository at the data center. To comply with PCI-DSS requirements, merchants are required to secure the transaction log data stored at each POS server and the central repository.

In this specific example, the transaction log data is stored in files, in a folder called "D:\TLOG". These files are then replicated across to the server attached to EMC storage in Cisco data center for transaction log repository when possible. The TLOG repository stores the files in a folder called "X:\TLOG". Due to significant sizing and performance requirements, this server's file system resides on an EMC Symmetrix based Storage Area Network (SAN).

Before RSA File Security Manager is used to secure data at rest on the payment systems, the sensitive data in the files stored on the POS Server and the TLOG repository are subject to a variety of internal and external threats.

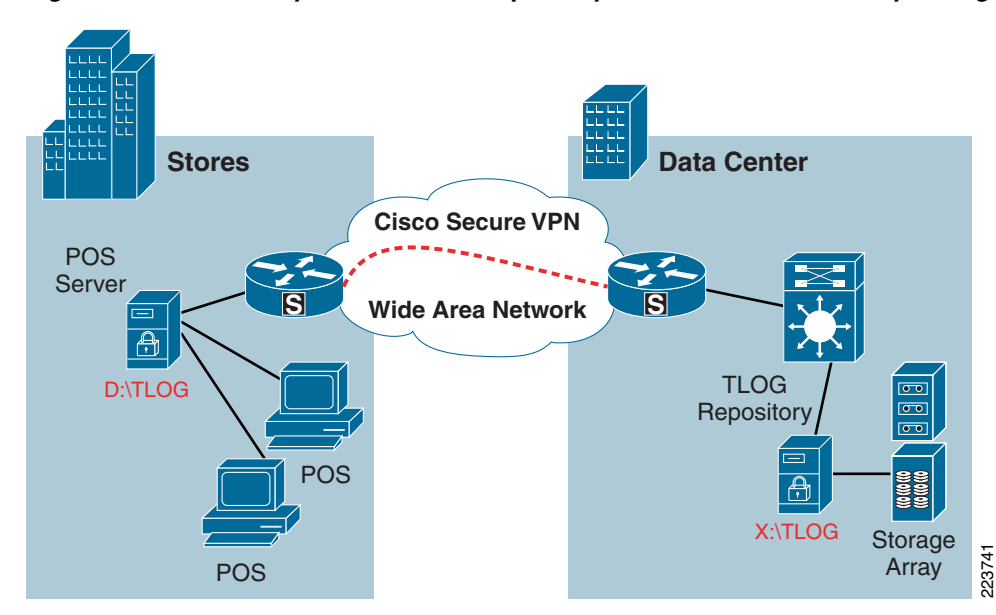

<span id="page-234-0"></span>*Figure D-36 POS System and TLOG repository without RSA File Security Manager*

[Figure](#page-235-0) D-37 illustrates the same store infrastructure as [Figure](#page-234-0) D-36 , after the RSA File Security Manager components are incorporated into it. RSA File Security Manager does not impose or require and specialized or additional hardware requirements.

The RSA File Security Manager "file system adapters" are installed on each POS server and the central TLOG repository server. In this scenario, these servers run a general purpose operating system such as Windows 2003 Server. The file security adapters are managed and administered from the central data Figure D-37 illustrates the same store infrastructure as Figure D-36, after the RSA File Security Manager components are incorporated into it. RSA File Security Manager does not impose or and specialized or additional hard

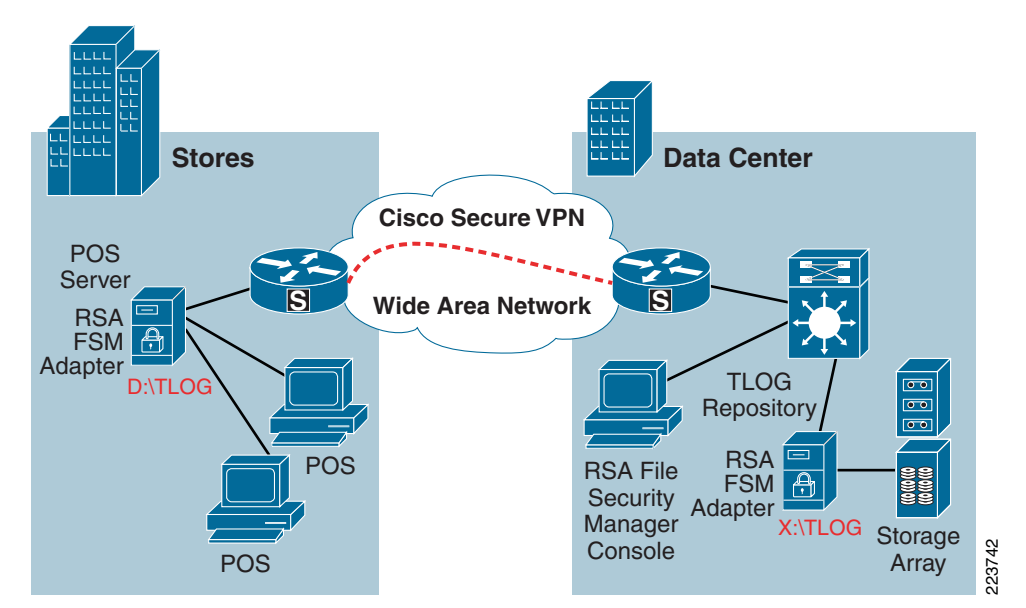

<span id="page-235-0"></span>*Figure D-37 POS system and TLOG repository with RSA File Security Manager*

## **Detailed Configuration Steps**

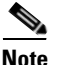

**Note** Only the critical configuration steps are illustrated below.

There are two types of security custodians who manage RSA File Security Manager. The Security Administrator (SA) is at the top of the hierarchy. The SA's duty is to manage the lifecycle of Security Officers (SO). The SA has no visibility into the servers or the files/folders that are secured by the file security adapters. The RSA File Security Manager uses with your several management console after a successful being the RSA File Security Manager. The Administrator (SA) is at the top of the hierarchy. The SA's duty is to manage the lifecy o

The SO's role is to manage the security policy for the servers/systems that have the file security adapters installed. The SO has visibility into references to encryption keys and high-level file system structure. But, note that the SO has no visibility into the actual data in the protected file system.

RSA File Security Manager implements this security model to ensure that we can achieve separation of duties between system administration, actual usage, and security administration. When RSA File Security Manager uses with your server infrastructure, you can ensure that there is no single entity/person who can compromise the security of your system either by accident or malice.

[Figure](#page-236-0) D-38 illustrates the workflow involved with the management of SOs. This is what the SA sees on

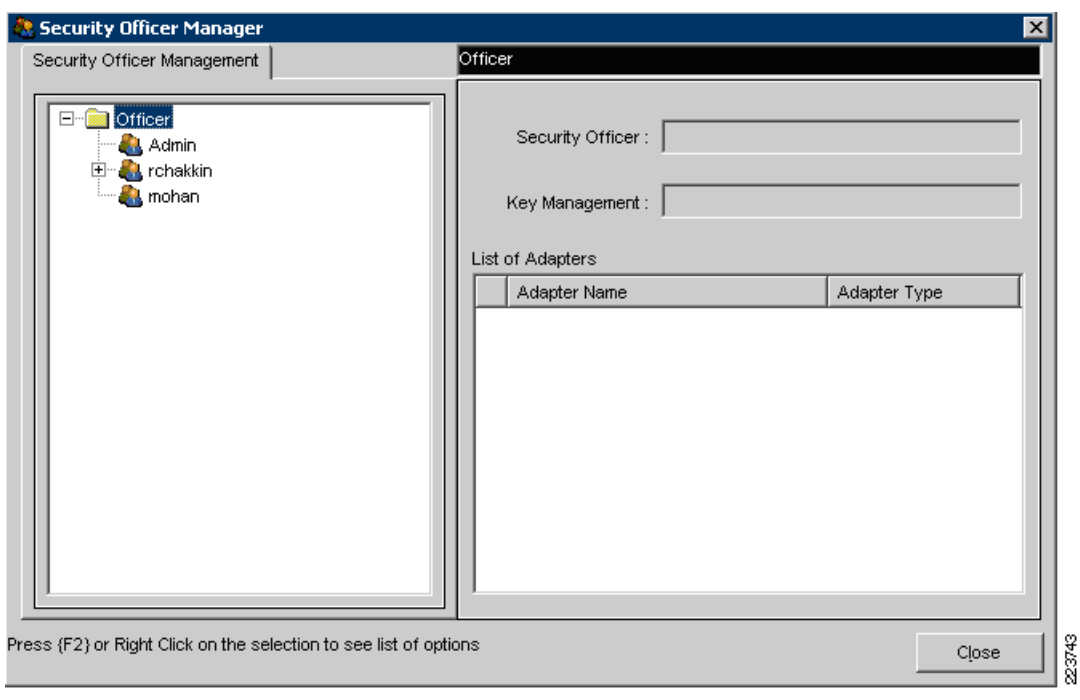

<span id="page-236-0"></span>*Figure D-38 SO Management Screen*

To ensure that events and actions associated with security administration as well as access to secured folders are non-repudiable, RSA File Security Manager captures a detailed audit trail of all events and actions. [Figure](#page-236-1) D-39 illustrates the audit log, which is visible to the security administrator.

| Adapter Manager Audit                                 |                                               |                                    |             |                  | $\overline{\mathbf{x}}$             |
|-------------------------------------------------------|-----------------------------------------------|------------------------------------|-------------|------------------|-------------------------------------|
| Ø<br>G<br>[4]<br>Refresh Log<br>Clear Log<br>Save Log |                                               |                                    |             |                  |                                     |
| Audit                                                 | Console log 87 event(s)                       |                                    |             |                  |                                     |
| <b>B</b> Event Viewer<br>$\Box$                       | Type                                          | Date                               | Time        | User             | Message                             |
| <sup>14</sup> Console log                             | Information                                   | 12/4/2007                          | 3:02:13 PM  | rchakkin         | Logon to Adapter Manager successful |
| Ŧ<br>Adapter log                                      | ą.<br>Information                             | 12/6/2007                          | 4:10:19 PM  | rchakkin         | Logoff from Adapter Manager succe   |
|                                                       | ą<br>Information                              | 12/6/2007                          | 4:10:27 PM  | rchakkin         | Logon to Adapter Manager successful |
|                                                       | ¢<br>Information                              | 12/26/2007                         | 3:40:07 PM  | rchakkin         | Logoff from Adapter Manager succe   |
|                                                       | Ç<br>Information                              | 1/3/2008                           | 10:11:24 AM | rchakkin         | Logon to Adapter Manager successful |
|                                                       | Ç<br>Information                              | 1/3/2008                           | 11:43:35 AM | rchakkin         | Logoff from Adapter Manager succe   |
|                                                       | ۵<br>Information                              | 1/3/2008                           | 11:43:43 AM | Admin            | Logon to Adapter Manager successful |
|                                                       |                                               |                                    |             |                  | Console log (81 - 87)/ 87 event(s)  |
| Audit View Options                                    |                                               |                                    |             |                  |                                     |
| Event Type                                            | Type: $\left( \frac{1}{2} \right)$            |                                    |             | Time: 3:02:13 PM |                                     |
| Information<br>Error                                  | Date:<br>12/4/2007                            |                                    |             | User: rchakkin   |                                     |
| Restore Default<br><b>Apply</b>                       | Message                                       | ogon to Adapter Manager successful |             |                  |                                     |
| Console log                                           | Click on the event in grid to see the details |                                    |             | 1/3/2008         | 23744<br>11:46                      |

<span id="page-236-1"></span>*Figure D-39 SA Access to Audit Log*

**The Second** 

The SO's management console looks very different from that of the SA's. A sample GUI is shown in [Figure](#page-237-0) D-40. All security administration is performed by a simple, graphical workflow.

<span id="page-237-0"></span>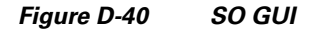

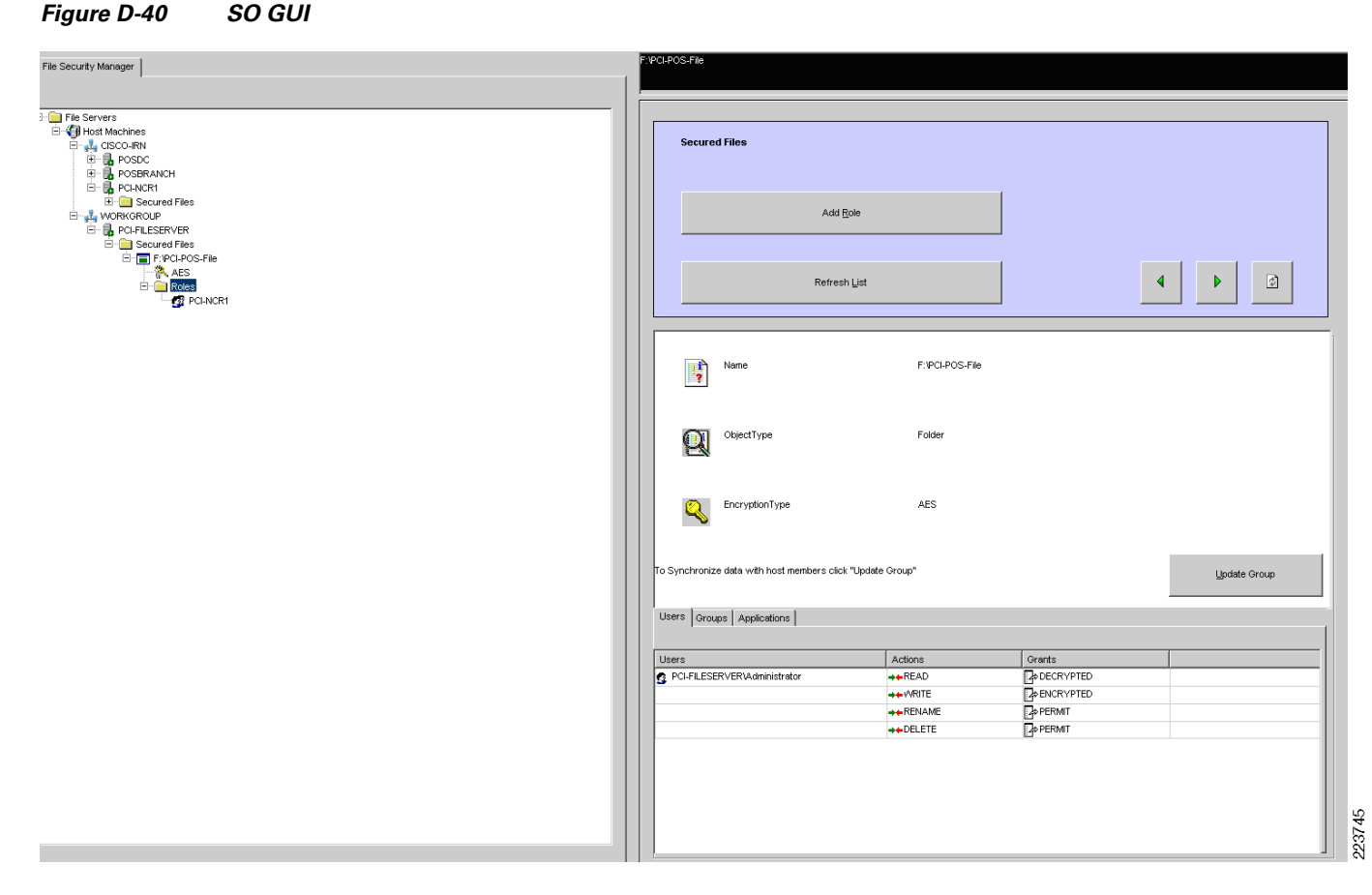

RSA File Security Manager implements a role-based access control methodology. First, the security officer has to define a role and specify what type of access members the role has. Next, the security officer has to specify members of the role, which can either be local or domain users and fingerprinted applications.

For authorized users and applications, the file security adapter's default policy transparently "encrypts" file data when data is written and transparently "decrypts" file data when data is read. An example of a role is illustrated in [Figure](#page-238-0) D-41.

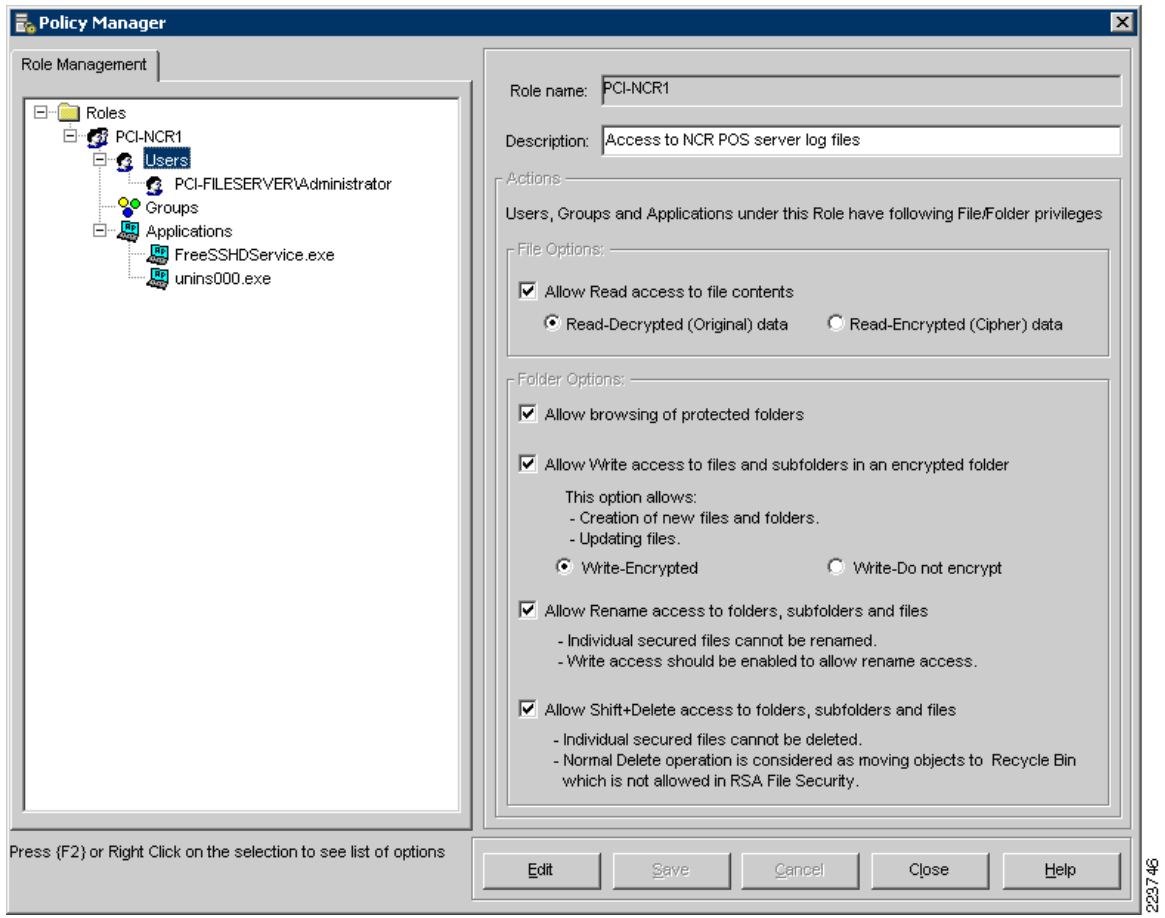

<span id="page-238-0"></span>*Figure D-41 A Sample Role Screen*

# **PCI Section 6.5**

The requirement for PCI 6.5 section was met using Cisco ACE XML Gateway product. Verizon Business observed the use of Cisco's ACE XML Gateway to protect against common web vulnerabilities identified under PCI section 6.5.1 to 6.5.10.

# **Open Web Application Security Project (OWASP)**

The OWASP top ten provides information and awareness about web application security. The OWASP top ten focuses on a broad agreement about what the most critical web application security flaws are. The primary aim of the OWASP top ten is to educate developers, designers, architects, and organizations about the consequence of the most common web application security vulnerabilities. For more information, visit – <http://www.owasp.org>.

### **PCI 6.5.4 Cross-Site Scripting (XSS) Attacks**

Cross site scripting, better know as XSS, is a subset of HTML injection. XSS is the most prevalent and pernicious web application security issue. XSS flaws occur whenever an application takes data that originated from a user and sends it to a web browser without first validating or encoding that content.

XSS allows attackers to execute scripts in the victims browser, which can hijack user sessions, deface websites, insert hostile content, conduct phising attacks, and take over the user's browser using scripting malware.

#### **Environments Affected**

All web application framework are vulnerable to cross scripting.

#### **Implications**

- **•** Website defacement
- **•** Session IDs stolen (cookies exported to hacker's site)
- **•** Browser security compromised—control given to hacker
- **•** All data sent between client and server potentially hijacked

Verizon Business observed the use of ACE XML Gateway to protect web applications from XML and HTML-based XSS attacks. For example, ACE XML Gateway can prevent submission of XML and HTML tags to the web server (required for XSS attacks). All XSS attacks were manual and required custom configuration of the ACE XML Gateway application.

 In the PCI lab environment, a malicious script is echoed back in an HTML format returned from a trusted website. The script is locally executed on the client PC.

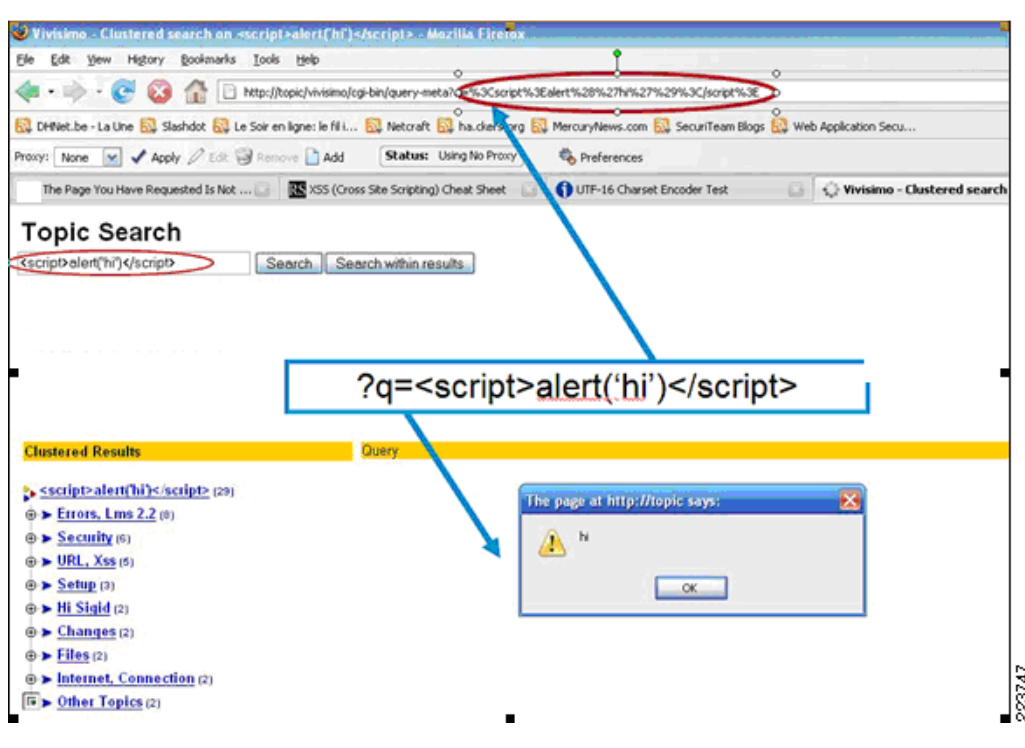

*Figure D-42 XSS Example*

#### **Mitigation**

The Cisco ACE XML Gateway offers the following two ways of protecting a site from XSS:

- **•** Blacklist approach—XSS pattern detection and recognition
- Whitelist approach—The AXG is configured with the legitimate values of the URL/POST query parameters. The Cisco ACE XML Gateway blocks out what falls outside the remaining range.

In the lab environment, whitelist approach was used to show how the Cisco ACE XML Gateway can block XSS attack.

### **Cisco ACE XML Gateway Blocking XSS Attack**

The following are the steps for setting XSS attack blocks in the Cisco ACE XML Gateway.

**Step 1** Define the hosts that need to be protected. See [Figure](#page-240-0) D-43.

<span id="page-240-0"></span>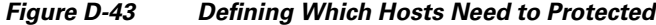

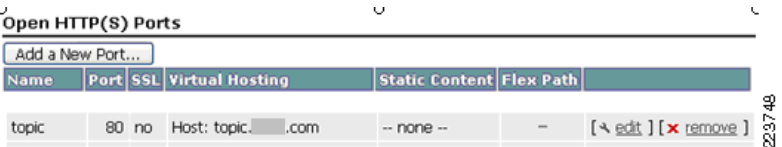

**Step 2** Define the policy for each host. See [Figure](#page-241-1) D-44.

#### <span id="page-241-1"></span>*Figure D-44 Defining Policies Per Host*

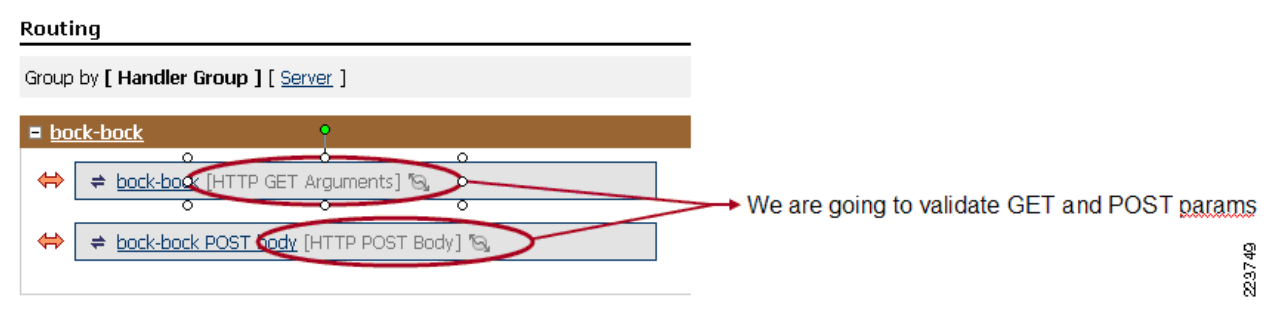

**Step 3** Define the acceptable range for each GET or POST query parameter. See [Figure](#page-241-2) D-45

#### <span id="page-241-2"></span>*Figure D-45 Defining GET and POST Query Parameter*

Routing > Service Proxy: topic [HTTP GET Arguments] > Request Message Specification

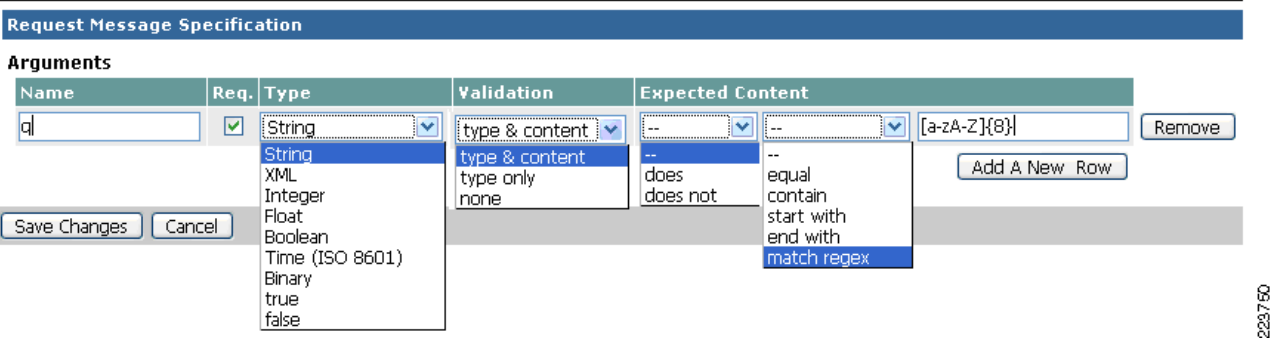

**Step 4** When the Cisco ACE XML Gateway receives a request, it can validate the message to ensure that only messages in the expected format reach the backend server. See [Figure](#page-241-0) D-46.

<span id="page-241-0"></span>*Figure D-46 Detection of Attack and Blocking*

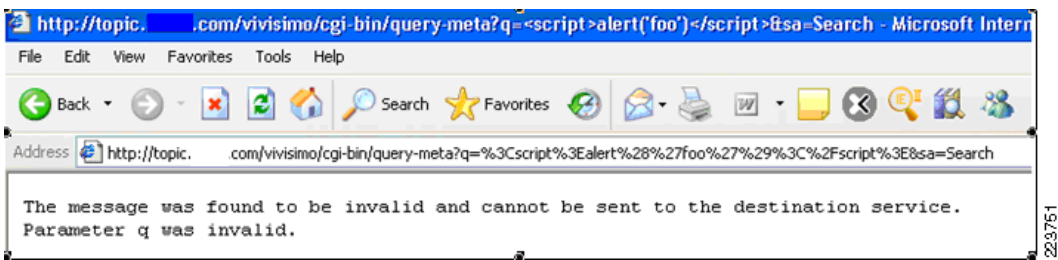

Event log can be found under Reports and Tools section of the Cisco ACE XML Gateway (see [Figure D-47](#page-242-1)).

<span id="page-242-1"></span>*Figure D-47 Event Log—Invalid Message*

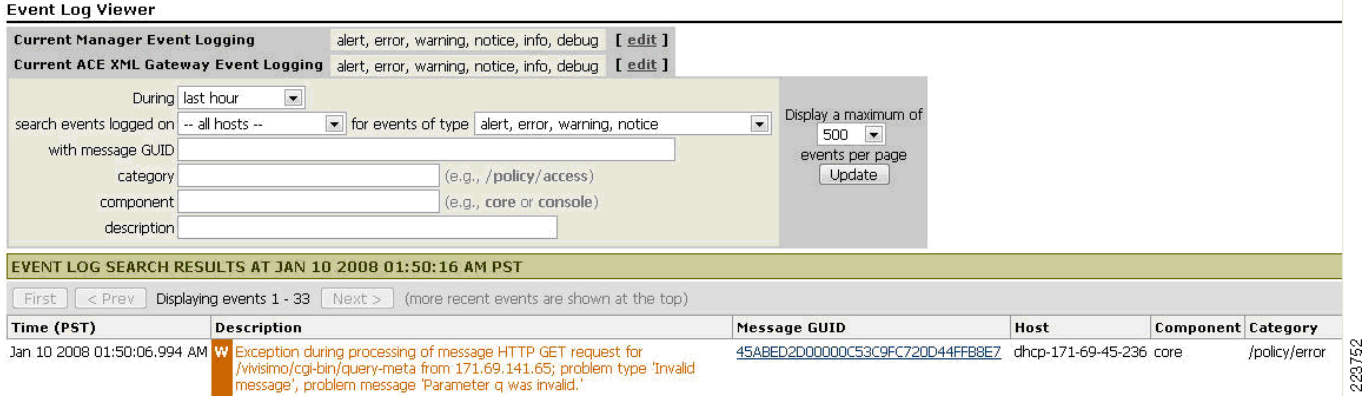

For more information on request message specification and configuration in the *Cisco ACE XML Gateway Configuration Guide* (v5.1), refer to the following URL:

[http://www.cisco.com/en/US/products/ps7314/products\\_installation\\_and\\_configurati](http://www.cisco.com/en/US/products/ps7314/products_installation_and_configuration_guides_list.html ) [on\\_guides\\_list.html](http://www.cisco.com/en/US/products/ps7314/products_installation_and_configuration_guides_list.html )

#### **PCI 6.5.6 Injection Flaws Injection)**

Injection flaws, particularly structured query language (SQL) injection, are common in web applications. There are many types of injections: SQL, LDAP, Xpath, HTML, and XML. Injection occurs when user-supplied data is sent to an interpreter as part of a command or query. Attackers trick the interpreter into executing unintended commands via supplying specially crafted data. Injection flaws allow attackers to create, read, update, or delete any arbitrary data available to the application. In the worst case scenario, these flaws allow an attacker to completely compromise the applications and the underlying systems.

#### **Environments Affected**

All web application framework that use interpreters or invoke other processes are vulnerable to injection attacks. In the PCI lab environment, the attacker injects a "single quote" in a application (see [Figure](#page-242-0) D-48). The user supplied data is interpreted by the application code as command and query or data. The application error message reveals the database structure as shown in [Figure](#page-242-0) D-48.

<span id="page-242-0"></span>*Figure D-48 Injection Flaw Example*

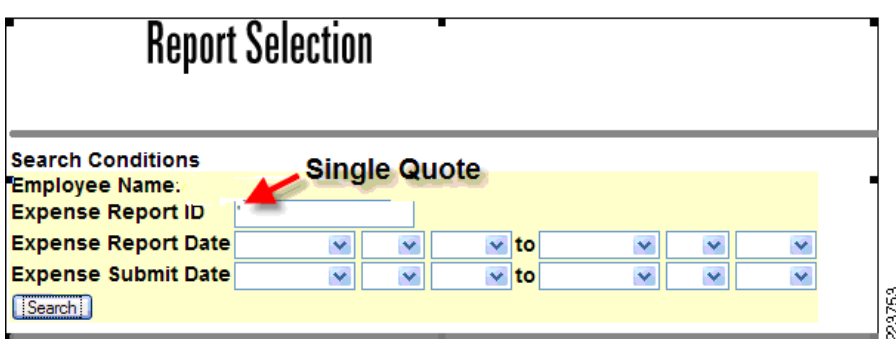

#### *Figure D-49 Application Error Message*

SQL [SELECT mex.expense\_id, mex.expense\_number, mex.expense\_status, mex.submit\_date, mr.review\_status, mt.trip\_number, mr.policy\_review\_flag, mr.random review flag mr.review list review flag mex.receipt status, mr.add info status, decode(mex.expense status, T, 1, P', 2, 'S', 3, 'A', 4, R', 5, X', 6, 7) sortorder1, mr.receipt\_status, sum(mp.payment\_amount), mc.currency\_code FROM met\_expenses mex, met\_reviews mr, met\_trips mt, met\_payments mp, met\_countnes mc WHERE mex.expense\_id=mr.expense\_id(+) AND mex.employee\_id=4700 AND mex.expense\_id=mp.expense\_id(+) AND mex.effective\_country\_code = mc.country\_code AND mex.trip\_id = mt.trip\_id(+) AND mex.expense\_number = "GROUPBY mex.expense\_number, mex expense\_id, mex expense\_status, mex submit\_date, mr.review\_status, mt.trip\_number, mr.policy\_review\_flag, mr.random\_review\_flag, mr.review\_list\_review\_flag, mex.receipt\_status, mr.add\_info\_status, mr.receipt\_status, mc.currency\_code ORDER BY sortorder1, mex.submit\_date DESC, mex.expense\_number DESC]

### Database Error.

Verizon Business observed the use of the Cisco ACE XML Gateway to protect web applications from XML and HTML-based SQL injection attacks. Limiting input to specific criteria, including restricting required characters/strings for SQL attacks, was demonstrated to prevent such attacks. All SQL injection attacks were manual and required custom configuration of the Cisco ACE XML Gateway application.

For more information on the Cisco ACE XML Gateway configuration (v5.1), refer to the following URL:

[http://www.cisco.com/en/US/products/ps7314/products\\_installation\\_and\\_configuration\\_guides\\_list.ht](http://www.cisco.com/en/US/products/ps7314/products_installation_and_configuration_guides_list.html ) ml

#### **PCI 6.5.7 Improper Error Handling**

Applications can unitentionally leak information about their configurations, internal workings or violate privacy through a variety of application problems (see [Figure](#page-244-0) D-50, for example). Applications can also leak internal state via how long they take to process certain operations or via different responses to different inputs, such as displaying the same error text with different error numbers. Web applications often leaks information about their internal state through detailed or debug error messages. Often, this information can be used to launch or even automate more powerful attacks.

#### **Environments Affected**

All web applications framework are vulnerable to information leakage and improper error handling.

#### **Implications**

- **•** Provides valuable information to hackers that enable them to launch an attack
- **•** Divulges internal information

223754

#### <span id="page-244-0"></span>*Figure D-50 Improper Handling Example*

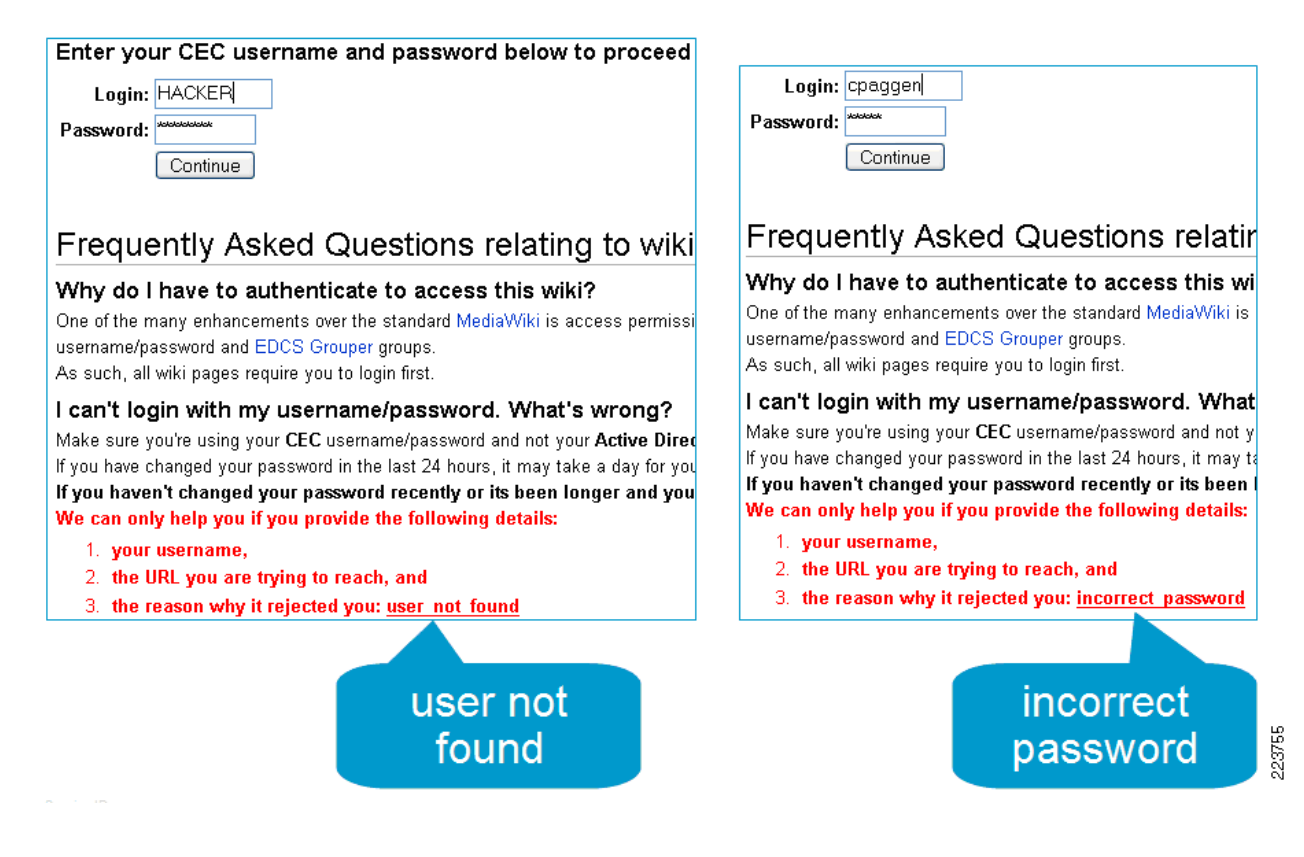

#### **Mitigation**

In the lab environment, Verizon Business observed the use of the Cisco ACE XML Gateway to protect web applications from XML and HTML-based error handling vulnerabilities. HTML/XML errors from the web server can be intercepted by the Cisco ACE XML Gateway and rewritten as a generic, non-descriptive error message. This was demonstrated during the review. All error handling attacks were manual and required custom configuration of the Cisco ACE XML Gateway application to prevent improper error handling.

The AXG can return customized messages or page instead of standard HTTP return codes as shown in [Figure](#page-245-0) D-51.

#### <span id="page-245-0"></span>*Figure D-51 Customized Message Configuration*  $\sim$   $\sim$

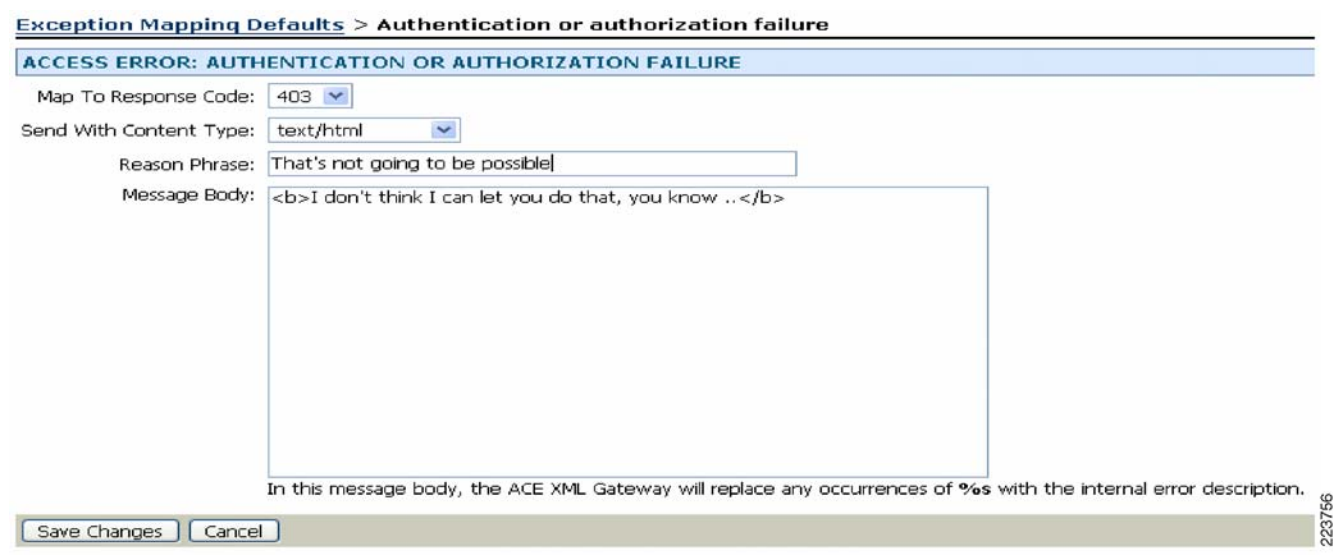

÷.

For improper error handling, the AXG can offer full regular expression-based search and replace functions for request and response. [Figure](#page-245-1) D-52 shows how the response message was replaced with new string.

<span id="page-245-1"></span>*Figure D-52 Improper Error Handling Request*

÷.

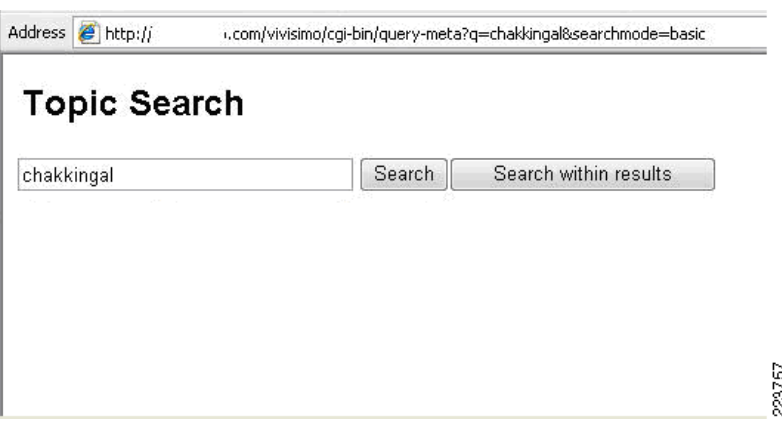

A content screening rule is a regular expression that defines the content to be matched in the outgoing or incoming messages. The custom content screening rule can be accessed from policy portion of navigation menu (see [Figure D-53](#page-246-1)).

#### <span id="page-246-1"></span>*Figure D-53 Custom Content Screening Rule*

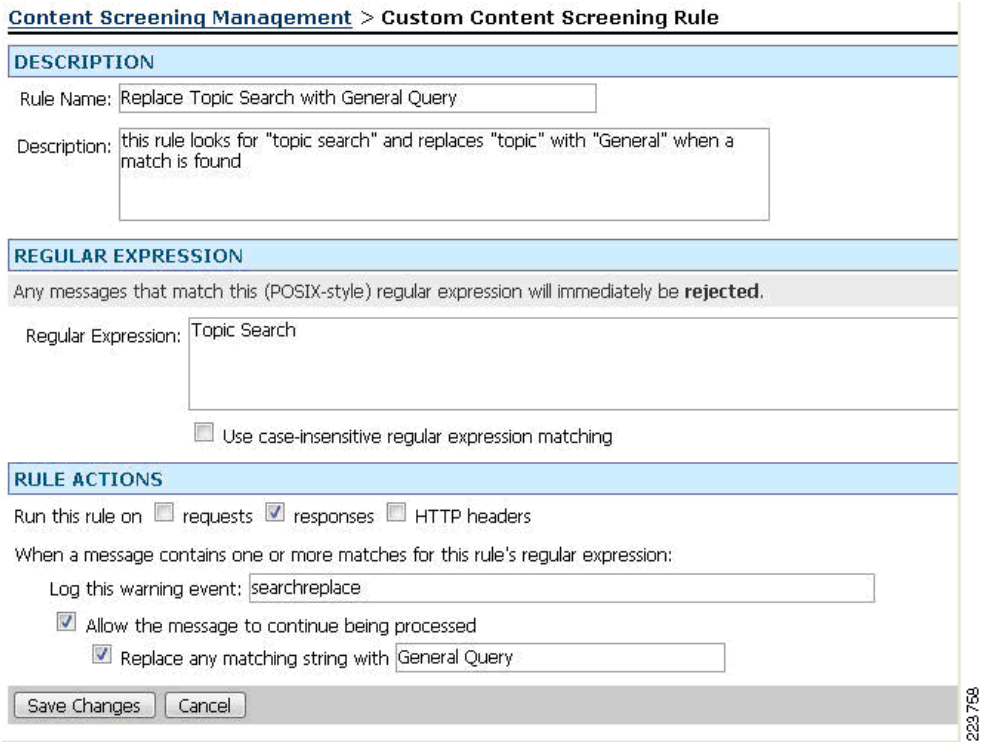

Here the the string "Topic Search" was replaced with string "General Query" in the response message as shown in [Figure D-54](#page-246-0).

<span id="page-246-0"></span>*Figure D-54 Improper Error Handling Response*

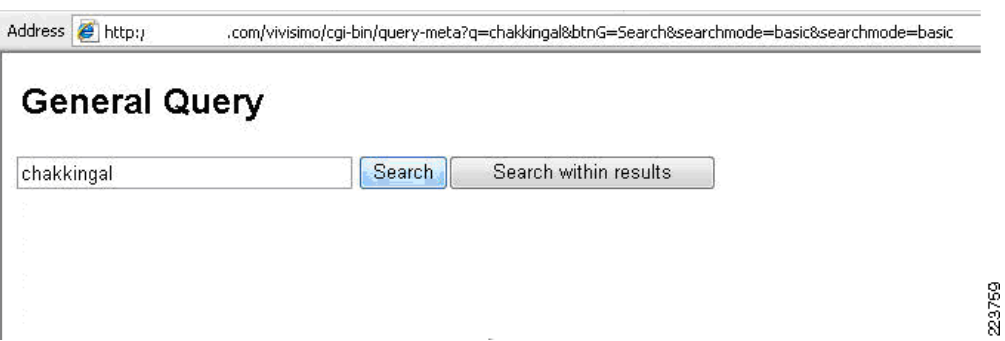

The associated event log generated by the replacement of "Topic Search" with string "General Query" is shown in [Figure D-55.](#page-247-0) The replacement activity was configured as "searchreplace" in the custom content screening rule.

<span id="page-247-0"></span>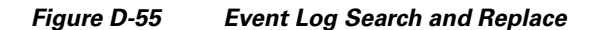

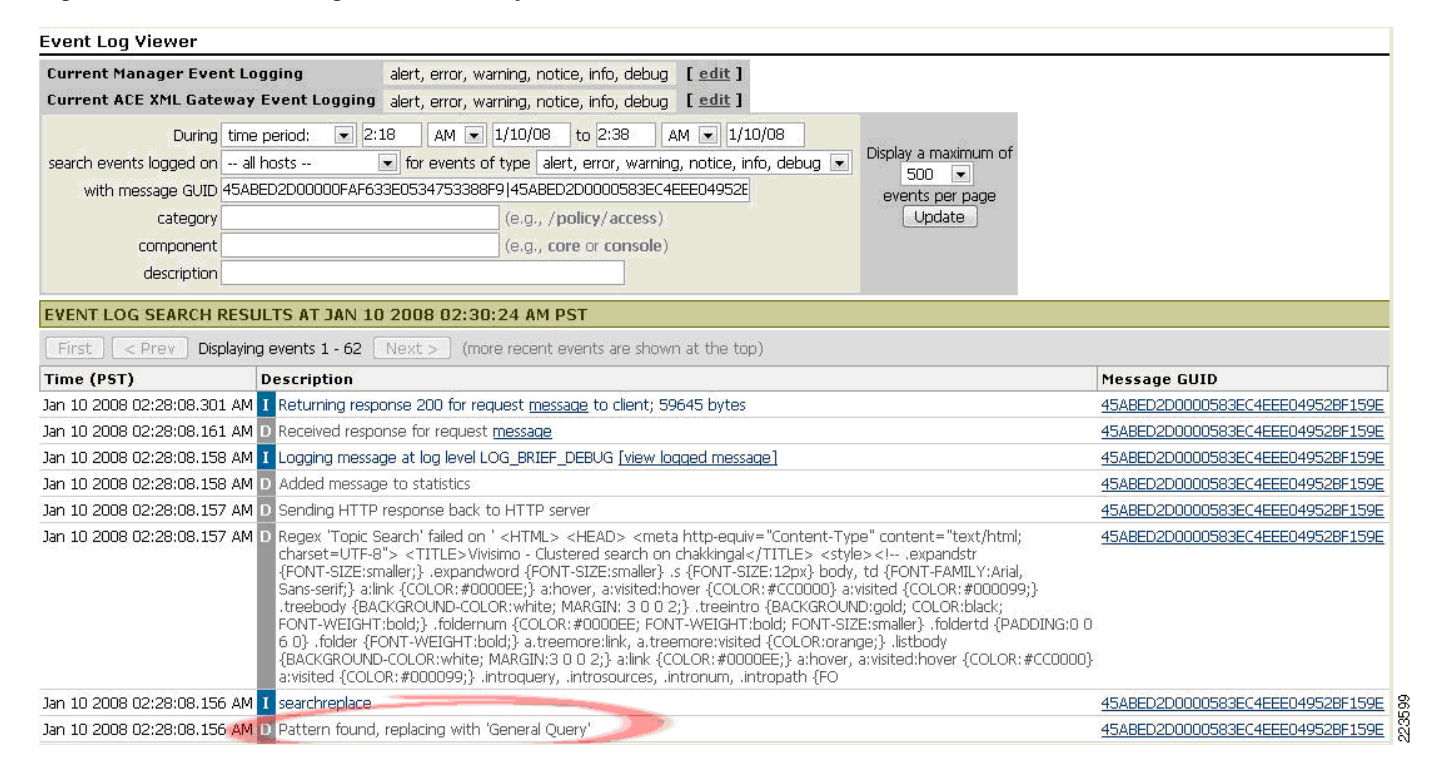

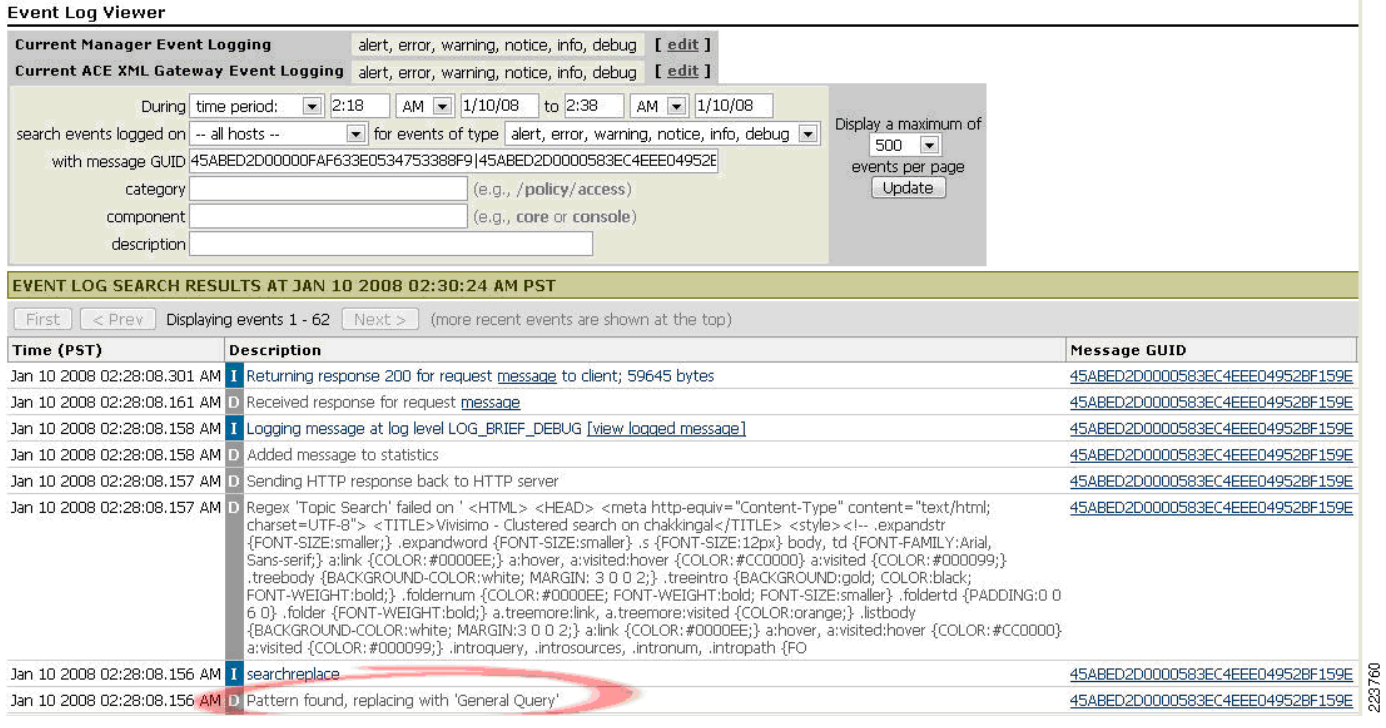

For more information on Custom Content Screening Rule configuration, refer to the *Cisco ACE XML Gateway Configuration Guide* (v5.1) at the following URL:

[http://www.cisco.com/en/US/products/ps7314/products\\_installation\\_and\\_configuration\\_guides\\_list.ht](http://www.cisco.com/en/US/products/ps7314/products_installation_and_configuration_guides_list.html ) ml

#### **PCI 6.5.9 Denial-of-Service**

A denial-of-service attack (DoS attack) is an attempt to overwhelm a computer resource (possibly with malicious requests) with the goal of making that resource unavailable to its intended users. Perpetrators of DoS attacks typically target sites or services hosted on high-profile web servers such as banks, credit card payment gateways and even DNS root servers.

#### **Environments Affected**

All web applications framework are vulnerable to information leakage and improper error handling.

#### **Implications**

- **•** Service interruption
- **•** Downtime
- **•** Effect on brand reputation
- **•** Lost revenue

#### **Mitigation**

In the lab environment, Verizon Business observed the use of the Cisco ACE XML Gateway to protect web applications against web-based DoS attacks. Limitations can be placed on sessions (e.g., session timeouts, number of concurrent sessions, etc) to reduce exposure to DoS attacks. The DoS protection can be

configured in AXG under 'Global Security' and "request throttling" can be configured under HTTP Servers (see [Figure D-56](#page-249-0) and [Figure D-57\)](#page-249-1).

#### <span id="page-249-0"></span>*Figure D-56 Denial-of-Service Attacks Protection*

#### **Denial-Of-Service Protection Settings**

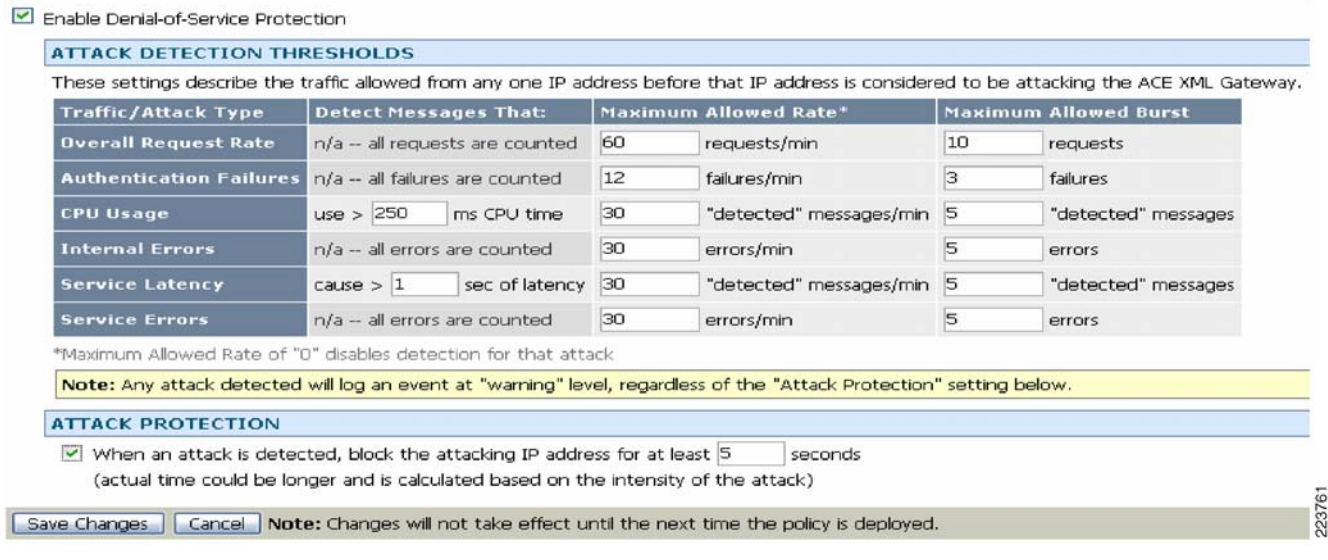

#### <span id="page-249-1"></span>*Figure D-57 Request Throttling*

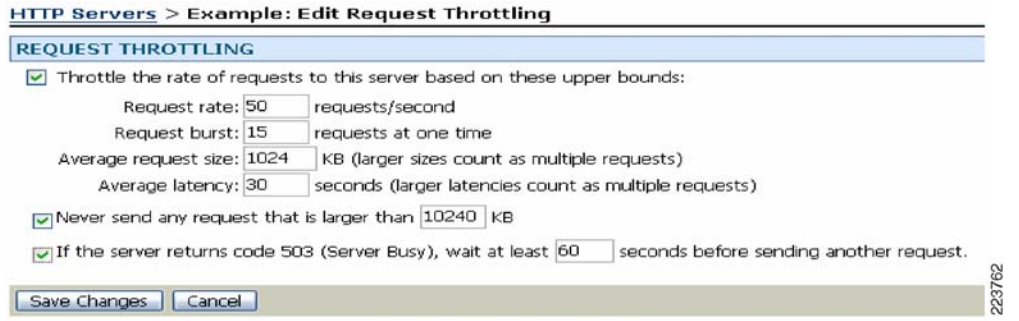

For more information on DoS attack protection, refer to "Working with HTTP Servers" in the *ACE XML Configuration Guide* (v5.1) at the following URL:

[http://www.cisco.com/en/US/products/ps7314/products\\_installation\\_and\\_configuration\\_guides\\_list.ht](http://www.cisco.com/en/US/products/ps7314/products_installation_and_configuration_guides_list.html ) ml

#### **6.5.10 Insecure Configuration Management**

Applications frequently fail to encrypt network traffic when it is necessary to protect sensitive communications. Encryption (usually SSL) must be used for all authenticated connections, especially internet-accessible web pages, but backend connections as well. Otherwise, the application exposes an authentication or session token. In addition, encryption should be used whenever sensitive data, such as credit card is transmitted.

a ka

#### **Environment s Affected**

All web applications framework are vulnerable to information leakage and improper error handling.

#### **Implications**

- **•** Eavesdropping
- **•** Data manipulation
- **•** Non-repudiation possible

#### **Mitigation**

In the lab environment, Verizon Business observed the use of the Cisco ACE XML Gateway to protect web applications against the following insecure configuration management area:

Required SSL (HTTPS) web sessions: ACE XML Gateway can be configured to force HTTPS sessions to prevent HTTP sessions that could contain sensitive information, including administrative credentials. [Figure](#page-250-0) D-58 shows snapshot of the SSL configuration.

#### <span id="page-250-0"></span>*Figure D-58 SSL Configuration*

#### **HTTP Servers > HacmeBank: Edit General Settings**

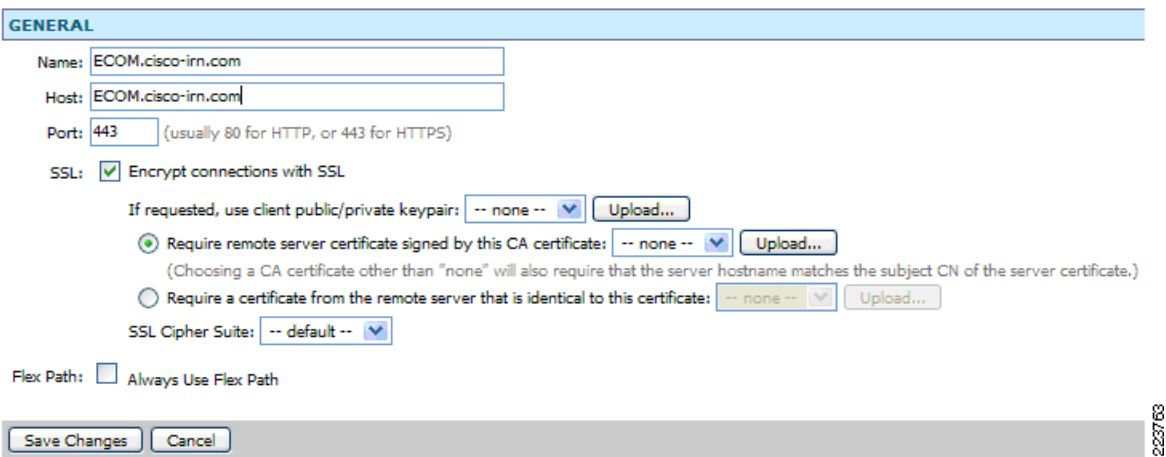

[Figure](#page-251-0) D-59 shows snapshot of the SSL port configuration.

#### <span id="page-251-0"></span>*Figure D-59 SSL Port Configuration*

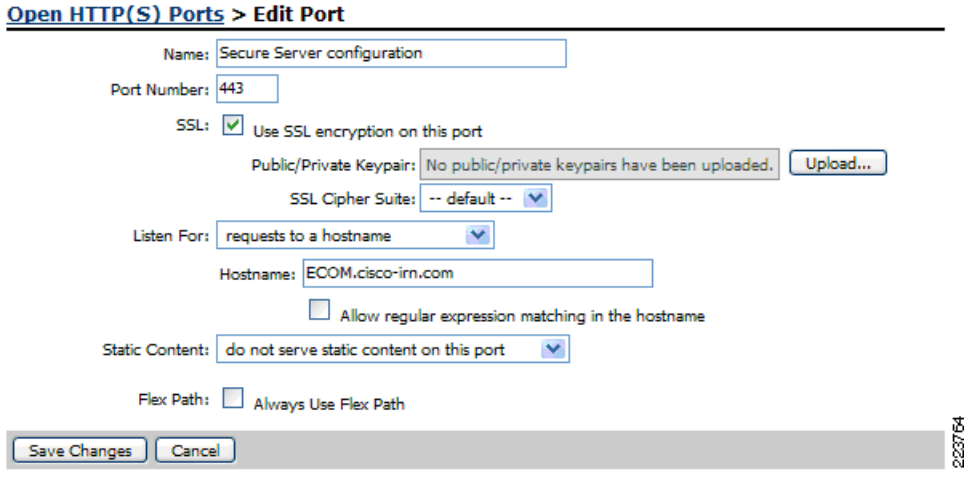

#### **PCI 6.5.5 Buffer Overflows**

Attackers use buffer overflows to corrupt the execution stack of a web application. By sending carefully crafted input to a web application, an attacker can cause the web application to execute arbitrary code, effectively taking over the machine. Attackers have managed to identify buffer overflows in a staggering array of products and components. Buffer overflow flaws can be present in both the web server or application server products that serve the static and dynamic aspects of the site, or the web application itself. Buffer overflows found in widely used server products are likely to become widely known and can pose a significant risk to users of these products. When web applications use libraries, such as a graphics library to generate images, they open themselves to potential buffer overflow attacks.

#### **Environments Affected**

All web servers, application servers, and web applications are susceptible to buffer overflow.

#### **Implications**

- **•** Access to operating systems
- **•** Theft of files and passwords
- **•** Ability to propagate viruses and worms in the operating systems
In the lab environment, Verizon Business observed the use of the Cisco ACE XML Gateway to protect web applications from XML and HTML-based buffer overflow attacks. URI handling (e.g., limit URI submission), field input validation, etc, was observed to prevent such attacks. All buffer overflow attacks were manual and required custom configuration of the Cisco ACE XML Gateway application. [Figure](#page-252-0) D-60 shows imposing a length restrictions on the parameters prevents buffer overflow.

### <span id="page-252-0"></span>*Figure D-60 Buffer Overflow—Length Restriction*

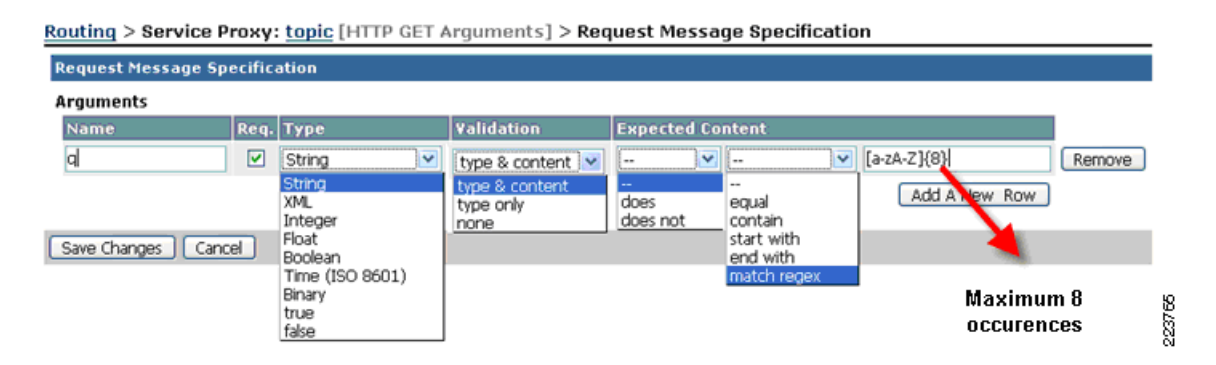

### **PCI 6.5.1 Unvalidated Input**

Web applications use input from HTTP requests (and occasionally files) to determine how to respond. Attackers can tamper with any part of an HTTP request, including the URL, query string, headers, cookies, form fields, and hidden fields, to try to bypass the site's security mechanisms. Common names for common input tampering attacks include: forced browsing, command insertion, cross site scripting, buffer overflows, format string attacks, SQL injection, cookie poisoning, and hidden field manipulation. A surprising number of web applications use only client-side mechanisms to validate input. Client-side validation mechanisms are easily bypassed, leaving the web application without any protection against malicious parameters. Attackers can generate their own HTTP requests using tools as simple as Telnet. Server-side checks are required to defend against parameter manipulation attacks. Once these are in place, client side checking can also be included to enhance the user experience for legitimate users and/or reduce the amount of invalid traffic to the server.

#### **Environments Affected**

All web servers, application servers, and web applications are susceptible to parameter tampering.

In the lab environment, Verizon Business observed the use of the Cisco ACE XML Gateway to protect web applications from XML and HTML-based input validation attacks. All input validation attacks were manual and required custom configuration of the Cisco ACE XML Gateway application.

For unvalidated input examples, refer to cross-site scripting (PCI 6.5.4), buffer overflow (PCI 6.5.5) and Injection flaw (PCI 6.5.6) examples.

H

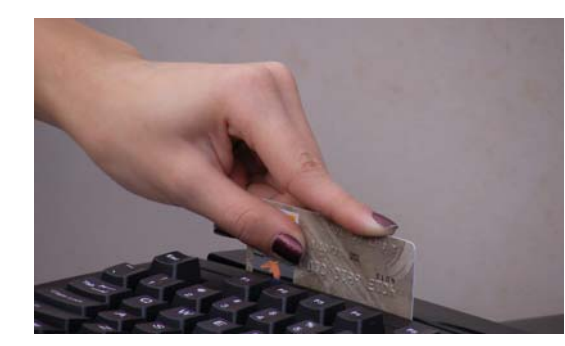

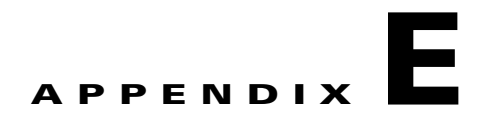

# **Device Configurations**

This appendix includes the following device configurations:

- [Branch Configurations](#page-255-1)
	- **–** [Large Store Router #1, page E-2](#page-255-0)
	- **–** [Large Store Router #2, page E-15](#page-268-0)
	- **–** [Medium Store Router #1, page E-28](#page-281-0)
	- **–** [Medium Store Router #2, page E-41](#page-294-0)
	- **–** [Small Store Router #1, page E-52](#page-305-0)
	- **–** [Data Center WAN Router #1, page E-65](#page-318-0)
	- **–** [Data Center WAN Router #2, page E-70](#page-323-0)
	- **–** [Large Store Switch #1, page E-76](#page-329-0)
	- **–** [Large Store Switch #2, page E-83](#page-336-0)
	- **–** [Large Store Switch #3, page E-90](#page-343-0)
	- **–** [Large Store Switch #4, page E-96](#page-349-0)
	- **–** [Medium Store Switch #1, page E-103](#page-356-0)
	- **–** [Medium Store Switch #2, page E-109](#page-362-0)
	- **–** [Large Store Wireless Controller, page E-115](#page-368-0)
	- **–** [Medium Store Wireless Controller, page E-132](#page-385-0)
	- **–** [Small Store Wireless controller in the Data Center, page E-147](#page-400-0)
	- **–** [Large Store Access Point, page E-162](#page-415-0)
	- **–** [Medium Store Access Point, page E-163](#page-416-0)
	- **–** [Small Store Access Point, page E-164](#page-417-0)
- **•** [Internet Edge Configurations](#page-418-0)
	- **–** [Cisco Firewall Service Module, page E-165](#page-418-1)
	- **–** [Cisco Catalyst 3750, page E-171](#page-424-0)
	- **–** [Cisco Catalyst 6500, page E-176](#page-429-0)
	- **–** [Cisco 7200 Edge Router, page E-186](#page-439-0)
	- **–** [Cisco Application Control Engine, page E-192](#page-445-0)
- [Data Center Configurations, page E-195](#page-448-0)
- **–** [Cisco Catalyst 3750, page E-195](#page-448-1)
- **–** [Cisco Catalyst 6500, page E-198](#page-451-0)
- **–** [Cisco 7206 VXR Router, page E-200](#page-453-0)
- **–** [Cisco Adaptive Security Appliance, page E-205](#page-458-0)

## <span id="page-255-1"></span>**Branch Configurations**

## <span id="page-255-0"></span>**Large Store Router #1**

--------- show version ------------------Cisco IOS Software, 3800 Software (C3845-ADVIPSERVICESK9-M), Version 12.4(9)T, RELEASE SOFTWARE (fc1) Technical Support: http://www.cisco.com/techsupport Copyright (c) 1986-2006 by Cisco Systems, Inc. Compiled Sat 17-Jun-06 00:59 by prod\_rel\_team ROM: System Bootstrap, Version 12.3(11r)T2, RELEASE SOFTWARE (fc1) RLRG-1 uptime is 11 weeks, 4 days, 3 hours, 7 minutes System returned to ROM by reload at 18:34:08 UTC Mon Sep 25 2006 System restarted at 11:32:41 PSTDST Mon Sep 25 2006 System image file is "flash:c3845-advipservicesk9-mz.124-9.T.bin" This product contains cryptographic features and is subject to United States and local country laws governing import, export, transfer and use. Delivery of Cisco cryptographic products does not imply third-party authority to import, export, distribute or use encryption. Importers, exporters, distributors and users are responsible for compliance with U.S. and local country laws. By using this product you agree to comply with applicable laws and regulations. If you are unable to comply with U.S. and local laws, return this product immediately. A summary of U.S. laws governing Cisco cryptographic products may be found at: http://www.cisco.com/wwl/export/crypto/tool/stqrg.html If you require further assistance please contact us by sending email to export@cisco.com. Cisco 3845 (revision 1.0) with 484352K/39936K bytes of memory. Processor board ID FTX1027A34V 2 Gigabit Ethernet interfaces 2 Serial interfaces 1 terminal line 2 Channelized T1/PRI ports 1 Virtual Private Network (VPN) Module 4 Voice FXO interfaces 4 Voice FXS interfaces

1 cisco service engine(s) DRAM configuration is 64 bits wide with parity enabled. 479K bytes of NVRAM. 250880K bytes of ATA System CompactFlash (Read/Write)

```
Configuration register is 0x2102
```

```
------------- show running-config -----------------
Building configuration...
Current configuration : 28349 bytes
!
! Last configuration change at 15:59:42 PST Wed Dec 13 2006 by csm-user
! NVRAM config last updated at 14:27:43 PST Wed Dec 13 2006 by csm-user
!
version 12.4
no service pad
service tcp-keepalives-in
service timestamps debug datetime localtime show-timezone
service timestamps log datetime localtime show-timezone
service password-encryption
no service password-recovery
!
hostname RLRG-1
!
boot-start-marker
boot system flash flash:c3845-advipservicesk9-mz.124-9.T.bin
boot-end-marker
!
card type t1 0 0
logging buffered 8000000 informational
no logging rate-limit
no logging console
enable secret 5 <removed>
!
aaa new-model
!
!
aaa authentication login RETAIL group tacacs+ local
aaa authentication login RLOCAL group tacacs+ local
aaa authentication enable default enable group tacacs+
aaa authorization exec default group tacacs+ if-authenticated 
aaa accounting update newinfo
aaa accounting exec default start-stop group tacacs+
aaa accounting commands 15 default start-stop group tacacs+
aaa accounting system default start-stop group tacacs+
!
aaa session-id common
!
resource policy
!
clock timezone PST -8
clock summer-time PSTDST recurring
no network-clock-participate wic 0 
!
!
ip cef
!
!
no ip bootp server
ip domain name RETAILPCILAB.LOCAL
ip name-server 192.168.42.130
ip inspect name CSM_INSPECT_1 http alert on audit-trail on
ip inspect name CSM_INSPECT_1 dns alert on audit-trail on
ip inspect name CSM_INSPECT_1 radius alert on audit-trail on
ip inspect name CSM_INSPECT_1 tacacs alert on audit-trail on
ip inspect name CSM_INSPECT_1 ssh alert on audit-trail on
ip inspect name CSM_INSPECT_1 ftp alert on audit-trail on
```

```
ip inspect name CSM_INSPECT_1 ldap alert on audit-trail on
ip inspect name CSM_INSPECT_1 snmp alert on audit-trail on
ip inspect name CSM_INSPECT_1 icmp alert on audit-trail on
ip inspect name CSM_INSPECT_1 tcp alert on audit-trail on
ip inspect name CSM_INSPECT_1 udp alert on audit-trail on
ip ips sdf location 
https://192.168.42.133:443/ids-config/servlet/com.cisco.nm.mdc.ids.config.iosids.servlet.S
DFServlet/11/sdf-complete.xml
ip ips notify SDEE
ip ips name sdm_ips_rule
!
!
voice-card 0
 no dspfarm
!
!
!
!
!
!
!
!
!
!
!
!
!
!
!
!
!
!
crypto pki trustpoint TP-self-signed-2307965259
  enrollment selfsigned
 subject-name cn=IOS-Self-Signed-Certificate-2307965259
 revocation-check none
 rsakeypair TP-self-signed-2307965259
!
crypto pki trustpoint IDSMDC_CSMANAGER
 enrollment url tftp://192.168.42.133/IDSMDC_CSMANAGER
 revocation-check crl
!
!
crypto pki certificate chain TP-self-signed-2307965259
  certificate self-signed 01
   30820251 308201BA A0030201 02020101 300D0609 2A864886 F70D0101 04050030 
   31312F30 2D060355 04031326 494F532D 53656C66 2D536967 6E65642D 43657274 
   69666963 6174652D 32333037 39363532 3539301E 170D3036 31313130 30373135 
   34395A17 0D323030 31303130 30303030 305A3031 312F302D 06035504 03132649 
   4F532D53 656C662D 5369676E 65642D43 65727469 66696361 74652D32 33303739 
   36353235 3930819F 300D0609 2A864886 F70D0101 01050003 818D0030 81890281 
   8100BCB5 6BEB2673 67F46DA8 ED399769 EF47B127 FD808294 8FD1F3D2 73A132DB 
   EBE20F9D 0EC13D52 DEB3657F 9255F969 7A5E229D 49D7BE9D 67A447BB 599EDB82 
   D202C8C9 06B31EB7 FEEF2AEF 8095B86D 4A38FD68 FE36A56A 66DE4756 50F0A149 
   A06831E9 9E329BD1 E0D9EA9A BB6E5332 CADFF616 ADE5C78B 0735F192 BE6EDAF3 
   6BBB0203 010001A3 79307730 0F060355 1D130101 FF040530 030101FF 30240603 
   551D1104 1D301B82 19524C52 472D312E 52455441 494C5043 494C4142 2E4C4F43 
   414C301F 0603551D 23041830 1680144F B86FC337 C9776698 F9C3EE8A 6DCD7C35 
   8B5A0C30 1D060355 1D0E0416 04144FB8 6FC337C9 776698F9 C3EE8A6D CD7C358B 
   5A0C300D 06092A86 4886F70D 01010405 00038181 0073BA65 64037FBF A0CAD768 
   1D8E8C04 B3D8BC68 0BFE30FB 4B6ABD53 D5346C81 C390440E 39C4B97D AADE602A 
   3150129E 02D50291 2BEB81C8 1075AA6A A47EAA32 CC52CD2B 6840A548 7CB33DE8 
   4BCDF73D F3C292AB 985A8376 C28F8085 764C6C82 315E1E9C 7DC98E70 DA35BB87 
   4BA630ED 66C86BF5 F1743F28 F27F23C0 18C230E5 47
```

```
 quit
crypto pki certificate chain IDSMDC_CSMANAGER
  certificate ca 00CE88ED0F069AE8F5
   30820209 30820172 020900CE 88ED0F06 9AE8F530 0D06092A 864886F7 0D010104 
   05003049 31123010 06035504 0B13096D 6963726F 736F6674 31123010 06035504 
   03130943 534D616E 61676572 311F301D 06092A86 4886F70D 01090116 1061646D 
   696E4064 6F6D6169 6E2E636F 6D301E17 0D303630 39323330 31303235 345A170D 
   31313039 32333031 30323534 5A304931 12301006 0355040B 13096D69 63726F73 
   6F667431 12301006 03550403 13094353 4D616E61 67657231 1F301D06 092A8648 
   86F70D01 09011610 61646D69 6E40646F 6D61696E 2E636F6D 30819F30 0D06092A 
   864886F7 0D010101 05000381 8D003081 89028181 00BE596C 97AD25EC 35D71F77 
   598DDDDB B8D30AAF 67B268D5 334EAB58 F7418364 664B920A E0011931 4EDF28D1 
   285B7C45 934EE887 00036A4A C0280132 88C48718 EF48F77E C9EBB27B 6FA11534 
   03B3B9CB 3DCEFCDC A1339BA4 22C8BFAD 47F50E51 AC04CD7A 03E81331 96BF4ACA 
   9A1CC2AD 3452AAEB FF84503C A571FB93 EC509A03 8B020301 0001300D 06092A86 
   4886F70D 01010405 00038181 003A2C37 FC8B0EF1 54E0B963 4D94C234 5EF94288 
   F6B0B46D 4EFECB7A D15991DE 05FE484E C9DB2AB8 A919DD2F 103545C4 EF7D9269 
   27975BAD 02CBDDA7 6492EC76 56845082 220A73D7 F9F60FA0 8E9EDDE8 5147E5EB 
   FB5A00E0 25872141 AA35FAC6 BEF300D9 97343B16 0600B102 F5D555F9 B8AA4D90 
   26E026CB 6F46B573 700207C8 71
   quit
username cisco privilege 15 secret 5 <removed>
!
!
controller T1 0/0/0
  framing esf
  linecode b8zs
  channel-group 0 timeslots 1-24
!
controller T1 0/0/1
  framing esf
 linecode b8zs
! 
!
!
!
!
!
interface Tunnel1
 no ip address
 ip access-group CSM_FW_ACL_Group-Async0 in
!
interface Loopback0
  ip address 10.10.62.1 255.255.255.255
  ip access-group CSM_FW_ACL_GigabitEthernet0/0 in
 ip virtual-reassembly
!
interface GigabitEthernet0/0
  description ROUTER LINK TO SLRG-1
 no ip address
  ip access-group CSM_FW_ACL_GigabitEthernet0/0 in
  ip verify unicast source reachable-via rx
  duplex auto
  speed auto
 media-type rj45
!
interface GigabitEthernet0/0.11
  description POS
  encapsulation dot1Q 11
  ip address 10.10.48.2 255.255.255.0
  ip access-group CSM_FW_ACL_GigabitEthernet0/0.11 in
  ip verify unicast source reachable-via rx
  ip helper-address 192.168.42.130
  ip inspect CSM_INSPECT_1 in
```

```
 ip virtual-reassembly
  standby 11 ip 10.10.48.1
 standby 11 priority 101
 standby 11 preempt
!
interface GigabitEthernet0/0.12
 description DATA
 encapsulation dot1Q 12
  ip address 10.10.49.2 255.255.255.0
  ip access-group CSM_FW_ACL_GigabitEthernet0/0.12 in
  ip verify unicast source reachable-via rx
 ip helper-address 192.168.42.130
 ip inspect CSM_INSPECT_1 in
 ip virtual-reassembly
 standby 12 ip 10.10.49.1
 standby 12 priority 101
 standby 12 preempt
!
interface GigabitEthernet0/0.13
 description VOICE
 encapsulation dot1Q 13
 ip address 10.10.50.2 255.255.255.0
 ip access-group CSM_FW_ACL_GigabitEthernet0/0.13 in
 ip verify unicast source reachable-via rx
 ip helper-address 192.168.42.130
 ip inspect CSM_INSPECT_1 in
 ip virtual-reassembly
 standby 13 ip 10.10.50.1
  standby 13 priority 101
 standby 13 preempt
!
interface GigabitEthernet0/0.14
 description WIRELESS
 encapsulation dot1Q 14
 ip address 10.10.51.2 255.255.255.0
 ip access-group CSM_FW_ACL_GigabitEthernet0/0.14 in
 ip verify unicast source reachable-via rx
  ip helper-address 192.168.42.130
  ip inspect CSM_INSPECT_1 in
 ip virtual-reassembly
 standby 14 ip 10.10.51.1
 standby 14 priority 101
 standby 14 preempt
!
interface GigabitEthernet0/0.15
 description WIRELESS POS
 encapsulation dot1Q 15
  ip address 10.10.52.2 255.255.255.0
 ip access-group CSM_FW_ACL_GigabitEthernet0/0.15 in
 ip verify unicast source reachable-via rx
 ip helper-address 192.168.42.130
 ip inspect CSM_INSPECT_1 in
 ip virtual-reassembly
 standby 15 ip 10.10.52.1
 standby 15 priority 101
 standby 15 preempt
!
interface GigabitEthernet0/0.16
 description PARTNER
 encapsulation dot1Q 16
 ip address 10.10.53.2 255.255.255.0
 ip access-group CSM_FW_ACL_GigabitEthernet0/0.16 in
 ip verify unicast source reachable-via rx
  ip helper-address 192.168.42.130
```
ip inspect CSM\_INSPECT\_1 in

```
 ip virtual-reassembly
  standby 16 ip 10.10.53.1
  standby 16 priority 101
  standby 16 preempt
!
interface GigabitEthernet0/0.17
  description WIRELESS GUEST
  encapsulation dot1Q 17
  ip address 10.10.54.2 255.255.255.0
  ip access-group CSM_FW_ACL_GigabitEthernet0/0.17 in
  ip verify unicast source reachable-via rx
  ip helper-address 192.168.42.130
  ip inspect CSM_INSPECT_1 in
  ip virtual-reassembly
  standby 17 ip 10.10.54.1
  standby 17 priority 101
  standby 17 preempt
!
interface GigabitEthernet0/0.18
  description LWAP CONTROL
  encapsulation dot1Q 18
  ip address 10.10.55.2 255.255.255.0
  ip access-group CSM_FW_ACL_GigabitEthernet0/0.18 in
  ip verify unicast source reachable-via rx
  ip helper-address 192.168.42.130
  ip inspect CSM_INSPECT_1 in
  ip virtual-reassembly
  standby 18 ip 10.10.55.1
  standby 18 priority 101
 standby 18 preempt
!
interface GigabitEthernet0/0.102
 description ROUTER LINK TO RLRG-2 VIA SLRG-2
  encapsulation dot1Q 102
  ip address 10.10.62.29 255.255.255.252
  ip access-group CSM_FW_ACL_GigabitEthernet0/0.102 in
  ip verify unicast source reachable-via rx
  ip inspect CSM_INSPECT_1 in
  ip virtual-reassembly
!
interface GigabitEthernet0/0.1000
  description MANAGEMENT
  encapsulation dot1Q 1000
  ip address 10.10.63.2 255.255.255.0
  ip access-group CSM_FW_ACL_GigabitEthernet0/0.1000 in
  ip verify unicast source reachable-via rx
  ip inspect CSM_INSPECT_1 in
  ip virtual-reassembly
  standby 100 ip 10.10.63.1
  standby 100 priority 101
 standby 100 preempt
!
interface Service-Engine0/1
 no ip address
  ip access-group CSM_FW_ACL_Group-Async0 in
  ip verify unicast source reachable-via rx
  ip virtual-reassembly
  shutdown
!
interface GigabitEthernet0/1
 description ROUTER LINK TO SLRG-2
 no ip address
  ip access-group CSM_FW_ACL_GigabitEthernet0/0 in
```

```
 ip verify unicast source reachable-via rx
  duplex auto
  speed auto
 media-type rj45
!
interface GigabitEthernet0/1.101
 description ROUTER LINK TO RLRG-2 VIA SLRG-2
 encapsulation dot1Q 101
  ip address 10.10.62.25 255.255.255.252
  ip access-group CSM_FW_ACL_GigabitEthernet0/0.102 in
  ip verify unicast source reachable-via rx
 ip inspect CSM_INSPECT_1 in
 ip virtual-reassembly
!
interface Serial0/0/0:0
 description RLRG-1 to RSP-1
 no ip address
  ip access-group CSM_FW_ACL_Group-Async0 in
  ip verify unicast source reachable-via rx
  ip virtual-reassembly
 encapsulation frame-relay IETF
!
interface Serial0/0/0:0.1 point-to-point
 ip address 10.10.62.17 255.255.255.252
 ip access-group CSM_FW_ACL_Serial0/0/0:0.1 in
 ip verify unicast source reachable-via rx
 ip inspect CSM_INSPECT_1 in
  ip ips sdm_ips_rule in
  ip virtual-reassembly
 frame-relay interface-dlci 103 
!
interface Group-Async0
 physical-layer async
 no ip address
 ip access-group CSM_FW_ACL_Group-Async0 in
 ip verify unicast source reachable-via rx
  ip virtual-reassembly
  encapsulation slip
 no group-range
!
router ospf 5
 router-id 10.10.62.1
 log-adjacency-changes
 passive-interface default
 no passive-interface GigabitEthernet0/0.102
 no passive-interface GigabitEthernet0/1.101
 no passive-interface Serial0/0/0:0.1
 network 10.10.48.0 0.0.15.255 area 3
!
!
!
no ip http server
ip http access-class 23
ip http authentication aaa login-authentication RETAIL
ip http secure-server
ip http timeout-policy idle 60 life 86400 requests 10000
ip tacacs source-interface Loopback0
!
ip access-list extended CSM_FW_ACL_GigabitEthernet0/0
 remark Allow CSM-Server to access device through the Serial (external) Interface
 permit icmp host 192.168.42.133 host 10.10.62.1 log
 permit tcp host 192.168.42.133 host 10.10.62.1 eq 22 443 log
 remark ---- permit ntp ----
 permit udp any host 192.168.62.161 eq ntp
```

```
 permit udp any host 192.168.62.162 eq ntp
 permit udp any host 192.168.42.130 eq ntp
 remark Drop anything not explicitly allowed
 deny ip any any log
ip access-list extended CSM_FW_ACL_GigabitEthernet0/0.1000
 remark Allow CSM-Server to access device through the Serial (external) Interface
 permit icmp host 192.168.42.133 host 10.10.62.1 log
 permit tcp host 192.168.42.133 host 10.10.62.1 eq 22 443 log
 remark ---- permit ntp ----
 permit udp any host 192.168.62.161 eq ntp
 permit udp any host 192.168.62.162 eq ntp
 permit udp any host 192.168.42.130 eq ntp
 remark ---- Send logs to their mgmt utilities through the mgmt VLAN ----
 permit tcp any host 192.168.42.134 eq 69 log
 permit udp any host 192.168.42.134 eq tftp snmp snmptrap syslog log
 remark ---- Ciscoworks so Managed Devices ----
 permit tcp host 192.168.42.134 any eq 22 telnet www 443 log
 permit udp host 192.168.42.134 any eq snmp snmptrap syslog log
  remark ---- System messages to MARS ----
  permit tcp any host 192.168.42.121 eq 2055 log
 permit udp any host 192.168.42.121 eq snmp syslog log
 remark ---- Allow network devices to use the ACS server ----
 permit tcp any host 192.168.42.131 eq tacacs log
 permit udp any host 192.168.42.131 eq 1812 log
 remark ---- ping to Datacenter ----
 permit icmp any 192.168.42.0 0.0.0.255 log
 remark ---- HSRP health information ----
 permit udp any host 224.0.0.2 eq 1985 log
 remark ---- Ping Gateway ----
 permit icmp 10.10.63.0 0.0.0.255 10.10.63.0 0.0.0.255 log
 remark ---- Allow DHCP to work ----
 permit udp any host 255.255.255.255 eq bootps log
 permit udp any host 192.168.42.130 eq bootps log
 remark Drop anything not explicitly allowed
 deny ip any any log
ip access-list extended CSM_FW_ACL_GigabitEthernet0/0.102
 remark ---- permit ntp ----
 permit udp any host 192.168.62.161 eq ntp
  remark Allow CSM-Server to access device through the Serial (external) Interface
 permit icmp host 192.168.42.133 host 10.10.62.1 log
 permit tcp host 192.168.42.133 host 10.10.62.1 eq 22 443 log
 remark ---- Trusted ports for passing traffic in failure scenarios ----
 permit ip any any log
 permit udp any host 192.168.62.162 eq ntp
 permit udp any host 192.168.42.130 eq ntp
 remark Drop anything not explicitly allowed
 deny ip any any log
  remark ---- permit ntp ----
ip access-list extended CSM_FW_ACL_GigabitEthernet0/0.11
 remark Allow CSM-Server to access device through the Serial (external) Interface
 permit icmp host 192.168.42.133 host 10.10.62.1 log
 permit tcp host 192.168.42.133 host 10.10.62.1 eq 22 443 log
 remark ---- permit ntp ----
 permit udp any host 192.168.62.161 eq ntp
 permit udp any host 192.168.62.162 eq ntp
 permit udp any host 192.168.42.130 eq ntp
  remark ---- E-mail ----
 permit tcp any host 192.168.42.140 eq smtp www 443 log
 remark ---- HSRP health information ----
 permit udp any host 224.0.0.2 eq 1985 log
 remark ---- Ping Gateway ----
 permit icmp 10.10.48.0 0.0.0.255 10.10.48.0 0.0.0.255 log
 remark ---- Clients to ActiveDirectory Server ----
 permit icmp any host 192.168.42.130 log
```

```
 permit tcp any host 192.168.42.130 range 1024 65535 log
 permit tcp any host 192.168.42.130 eq www 88 123 135 139 389 443 445 1028 log
 permit udp any host 192.168.42.130 eq domain bootps 88 ntp 135 389 log
 remark ---- POS Devices talking to Wincor ----
 permit icmp any host 192.168.52.98 log
 permit tcp any host 192.168.52.98 eq www 139 443 445 1433 3389 4064 log
 permit udp any host 192.168.52.98 eq netbios-ns 445 1433 log
 remark ---- POS to MSRMS Server ----
 permit tcp any host 192.168.52.99 eq www 443 1433 1434 log
 permit udp any host 192.168.52.99 eq 1433 1434 log
 remark ---- Clients to CSA Manager ----
 permit tcp any host 192.168.42.132 eq www 443 5401 5402 log
 remark ---- Required for devices to perform windows updates ----
 permit tcp any host 192.168.42.150 eq www 443 log
 remark ---- Allow DHCP to work ----
 permit udp any host 255.255.255.255 eq bootps log
 permit udp any host 192.168.42.130 eq bootps log
 remark Drop anything not explicitly allowed
 deny ip any any log
ip access-list extended CSM_FW_ACL_GigabitEthernet0/0.12
 remark Allow CSM-Server to access device through the Serial (external) Interface
 permit icmp host 192.168.42.133 host 10.10.62.1 log
 permit tcp host 192.168.42.133 host 10.10.62.1 eq 22 443 log
 remark ---- permit ntp ----
 permit udp any host 192.168.62.161 eq ntp
 permit udp any host 192.168.62.162 eq ntp
 permit udp any host 192.168.42.130 eq ntp
 remark ---- E-mail ----
 permit tcp any host 192.168.42.140 eq smtp www 443 log
 remark ---- HSRP health information ----
 permit udp any host 224.0.0.2 eq 1985 log
 remark ---- Ping Gateway ----
 permit icmp 10.10.49.0 0.0.0.255 10.10.49.0 0.0.0.255 log
 remark ---- Clients to CSA Manager ----
 permit tcp any host 192.168.42.132 eq www 443 5401 5402 log
 remark ---- Required for devices to perform windows updates ----
 permit tcp any host 192.168.42.150 eq www 443 log
 remark ---- Allow DHCP to work ----
 permit udp any host 255.255.255.255 eq bootps log
 permit udp any host 192.168.42.130 eq bootps log
 remark Drop anything not explicitly allowed
 deny ip any any log
ip access-list extended CSM_FW_ACL_GigabitEthernet0/0.13
 remark Allow CSM-Server to access device through the Serial (external) Interface
 permit icmp host 192.168.42.133 host 10.10.62.1 log
 permit tcp host 192.168.42.133 host 10.10.62.1 eq 22 443 log
 remark ---- permit ntp ----
 permit udp any host 192.168.62.161 eq ntp
 permit udp any host 192.168.62.162 eq ntp
 permit udp any host 192.168.42.130 eq ntp
 remark ---- HSRP health information ----
 permit udp any host 224.0.0.2 eq 1985 log
 remark ---- Ping Gateway ----
 permit icmp 10.10.50.0 0.0.0.255 10.10.50.0 0.0.0.255 log
 remark Drop anything not explicitly allowed
 deny ip any any log
ip access-list extended CSM_FW_ACL_GigabitEthernet0/0.14
 remark Allow CSM-Server to access device through the Serial (external) Interface
 permit icmp host 192.168.42.133 host 10.10.62.1 log
 permit tcp host 192.168.42.133 host 10.10.62.1 eq 22 443 log
 remark ---- permit ntp ----
 permit udp any host 192.168.62.161 eq ntp
 permit udp any host 192.168.62.162 eq ntp
 permit udp any host 192.168.42.130 eq ntp
```

```
 remark ---- E-mail ----
  permit tcp any host 192.168.42.140 eq smtp www 443 log
 remark ---- HSRP health information ----
 permit udp any host 224.0.0.2 eq 1985 log
 remark ---- Ping Gateway ----
 permit icmp 10.10.51.0 0.0.0.255 10.10.51.0 0.0.0.255 log
 remark ---- Clients to CSA Manager ----
 permit tcp any host 192.168.42.132 eq www 443 5401 5402 log
 remark ---- Required for devices to perform windows updates ----
 permit tcp any host 192.168.42.150 eq www 443 log
 remark ---- Allow DHCP to work ----
 permit udp any host 255.255.255.255 eq bootps log
 permit udp any host 192.168.42.130 eq bootps log
 remark Drop anything not explicitly allowed
 deny ip any any log
ip access-list extended CSM_FW_ACL_GigabitEthernet0/0.15
 remark Allow CSM-Server to access device through the Serial (external) Interface
 permit icmp host 192.168.42.133 host 10.10.62.1 log
  permit tcp host 192.168.42.133 host 10.10.62.1 eq 22 443 log
  remark ---- permit ntp ----
 permit udp any host 192.168.62.161 eq ntp
 permit udp any host 192.168.62.162 eq ntp
 permit udp any host 192.168.42.130 eq ntp
 remark ---- E-mail ----
 permit tcp any host 192.168.42.140 eq smtp www 443 log
 remark ---- HSRP health information ----
 permit udp any host 224.0.0.2 eq 1985 log
 remark ---- Ping Gateway ----
 permit icmp 10.10.52.0 0.0.0.255 10.10.52.0 0.0.0.255 log
 remark ---- Clients to ActiveDirectory Server ----
 permit icmp any host 192.168.42.130 log
 permit tcp any host 192.168.42.130 range 1024 65535 log
 permit tcp any host 192.168.42.130 eq www 88 123 135 139 389 443 445 1028 log
 permit udp any host 192.168.42.130 eq domain bootps 88 ntp 135 389 log
 remark ---- POS Devices talking to Wincor ----
 permit icmp any host 192.168.52.98 log
 permit tcp any host 192.168.52.98 eq www 139 443 445 1433 3389 4064 log
 permit udp any host 192.168.52.98 eq netbios-ns 445 1433 log
  remark ---- POS to MSRMS Server ----
 permit tcp any host 192.168.52.99 eq www 443 1433 1434 log
 permit udp any host 192.168.52.99 eq 1433 1434 log
 remark ---- Clients to CSA Manager ----
 permit tcp any host 192.168.42.132 eq www 443 5401 5402 log
 remark ---- Required for devices to perform windows updates ----
 permit tcp any host 192.168.42.150 eq www 443 log
 remark ---- Allow DHCP to work ----
 permit udp any host 255.255.255.255 eq bootps log
 permit udp any host 192.168.42.130 eq bootps log
 remark Drop anything not explicitly allowed
 deny ip any any log
ip access-list extended CSM_FW_ACL_GigabitEthernet0/0.16
 remark Allow CSM-Server to access device through the Serial (external) Interface
 permit icmp host 192.168.42.133 host 10.10.62.1 log
 permit tcp host 192.168.42.133 host 10.10.62.1 eq 22 443 log
 remark ---- permit ntp ----
 permit udp any host 192.168.62.161 eq ntp
 permit udp any host 192.168.62.162 eq ntp
 permit udp any host 192.168.42.130 eq ntp
 remark ---- HSRP health information ----
 permit udp any host 224.0.0.2 eq 1985 log
 remark ---- Ping Gateway ----
 permit icmp 10.10.53.0 0.0.0.255 10.10.53.0 0.0.0.255 log
 remark Drop anything not explicitly allowed
  deny ip any any log
```

```
ip access-list extended CSM_FW_ACL_GigabitEthernet0/0.17
 remark Allow CSM-Server to access device through the Serial (external) Interface
 permit icmp host 192.168.42.133 host 10.10.62.1 log
 permit tcp host 192.168.42.133 host 10.10.62.1 eq 22 443 log
 remark ---- permit ntp ----
 permit udp any host 192.168.62.161 eq ntp
 permit udp any host 192.168.62.162 eq ntp
 permit udp any host 192.168.42.130 eq ntp
 remark ---- HSRP health information ----
 permit udp any host 224.0.0.2 eq 1985 log
 remark ---- Ping Gateway ----
 permit icmp 10.10.54.0 0.0.0.255 10.10.54.0 0.0.0.255 log
 remark ---- Allow DHCP to work ----
 permit udp any host 255.255.255.255 eq bootps log
 permit udp any host 192.168.42.130 eq bootps log
 remark Drop anything not explicitly allowed
 deny ip any any log
ip access-list extended CSM_FW_ACL_GigabitEthernet0/0.18
  remark Allow CSM-Server to access device through the Serial (external) Interface
 permit icmp host 192.168.42.133 host 10.10.62.1 log
 permit tcp host 192.168.42.133 host 10.10.62.1 eq 22 443 log
 remark ---- permit ntp ----
 permit udp any host 192.168.62.161 eq ntp
 permit udp any host 192.168.62.162 eq ntp
 permit udp any host 192.168.42.130 eq ntp
 remark ---- Send logs to their mgmt utilities through the mgmt VLAN ----
 permit tcp any host 192.168.42.134 eq 69 log
 permit udp any host 192.168.42.134 eq tftp snmp snmptrap syslog log
 remark ---- System messages to MARS ----
 permit tcp any host 192.168.42.121 eq 2055 log
 permit udp any host 192.168.42.121 eq snmp syslog log
 remark ---- Authenticate Wireless users ----
 permit udp host 10.10.55.5 host 192.168.42.131 eq 1812 log
 permit udp host 10.10.55.6 host 192.168.42.131 eq 1812 log
 remark ---- HSRP health information ----
 permit udp any host 224.0.0.2 eq 1985 log
 remark ---- Ping Gateway ----
 permit icmp 10.10.55.0 0.0.0.255 10.10.55.0 0.0.0.255 log
  remark ---- Ping Gateway ----
 remark ---- Allow controllers to talk to AP's ----
 permit udp 10.10.55.0 0.0.0.255 eq 12222 12223 10.10.55.0 0.0.0.255 log
 remark ---- Allow Wireless APs to talk to Controllers -----
 permit udp 10.10.55.0 0.0.0.255 10.10.55.0 0.0.0.255 eq 12222 12223 log
 remark ---- Controllers to WCS Server ----
 permit icmp host 10.10.55.5 host 192.168.42.135 log
 permit tcp host 10.10.55.5 host 192.168.42.135 eq 69 log
 permit udp host 10.10.55.5 host 192.168.42.135 eq tftp snmp snmptrap log
 permit icmp host 10.10.55.6 host 192.168.42.135 log
 permit tcp host 10.10.55.6 host 192.168.42.135 eq 69 log
 permit udp host 10.10.55.6 host 192.168.42.135 eq tftp snmp snmptrap log
 remark ---- Allow DHCP to work ----
 permit udp any host 255.255.255.255 eq bootps log
 permit udp any host 192.168.42.130 eq bootps log
 remark Drop anything not explicitly allowed
 deny ip any any log
ip access-list extended CSM_FW_ACL_Group-Async0
  remark Allow CSM-Server to access device through the Serial (external) Interface
 permit icmp host 192.168.42.133 host 10.10.62.1 log
 permit tcp host 192.168.42.133 host 10.10.62.1 eq 22 443 log
 remark Drop anything not explicitly allowed
 deny ip any any log
ip access-list extended CSM_FW_ACL_Serial0/0/0:0.1
 remark ---- All ACLs for DC to Remote will be handled at the Data Center *before* it gets 
put into the WAN
```

```
 permit ip any any log
  remark Allow CSM-Server to access device through the Serial (external) Interface
 permit icmp host 192.168.42.133 host 10.10.62.1 log
 permit tcp host 192.168.42.133 host 10.10.62.1 eq 22 443 log
 remark Drop anything not explicitly allowed
 deny ip any any log
!
logging source-interface Loopback0
logging 192.168.42.134
logging 192.168.42.121
access-list 23 permit 10.10.10.0 0.0.0.7
access-list 23 permit 192.168.42.0 0.0.0.255
access-list 23 deny any log
access-list 88 permit 192.168.42.0 0.0.0.255
access-list 88 deny any log
snmp-server group causer v3 priv notify *tv.FFFFFFFF.FFFFFFFF.FFFFFFFF.FFFFFFFF0F 
snmp-server group casuser v3 auth access 88
snmp-server community <removed> RO 88
snmp-server community <removed> RW 88
snmp-server trap-source Loopback0
snmp-server packetsize 8192
snmp-server location XXXXXXXXXXXXXXXXXXXXXXXXXXXXXXXXXXXXX
snmp-server contact bob
snmp-server enable traps snmp authentication linkdown linkup coldstart warmstart
snmp-server enable traps config
snmp-server enable traps entity
snmp-server enable traps frame-relay multilink bundle-mismatch
snmp-server enable traps frame-relay
snmp-server enable traps frame-relay subif
snmp-server enable traps hsrp
snmp-server enable traps rsvp
snmp-server enable traps rtr
snmp-server host 192.168.42.134 version 3 priv <removed>
snmp-server host 192.168.42.134 <removed>
!
!
!
!
!
tacacs-server host 192.168.42.131
tacacs-server domain-stripping
tacacs-server key 7 <removed>
!
control-plane
!
!
!
voice-port 0/1/0
!
voice-port 0/1/1
!
voice-port 0/1/2
!
voice-port 0/1/3
!
voice-port 0/2/0
!
voice-port 0/2/1
!
voice-port 0/2/2
!
voice-port 0/2/3
!
!
```
! ! ! ! ! ! banner exec ^C WARNING: \*\*\*\* THIS SYSTEM IS PRIVATE PROPERTY FOR THE USE OF CISCO INC.\*\*\*\* \*\*\*\* AUTHORIZED USERS ONLY! \*\*\*\* ANY USE OF THIS COMPUTER NETWORK SYSTEM SHALL BE DEEMED TO BE EXPRESS CONSENT TO MONITORING OF SUCH USE AND TO SUCH ADDITIONAL MONITORING AS MAY BE NECESSARY TO IDENTIFY ANY UNAUTHORIZED USER. THE SYSTEM ADMINISTRATOR OR OTHER REPRESENTATIVES OF THE SYSTEM OWNER MAY MONITOR SYSTEM USE AT ANY TIME WITHOUT FURTHER NOTICE OR CONSENT. UNAUTHORIZED USE OF THIS SYSTEM AND ANY OTHER CRIMINAL CONDUCT REVEALED BY SUCH USE IS SUBJECT TO DISCLOSURE TO LAW ENFORCEMENT OFFICIALS AND PROSECUTION TO THE FULL EXTENT OF THE LAW. UNAUTHORIZED ACCESS IS A VIOLATION OF STATE AND FEDERAL,CIVIL AND CRIMINAL LAWS.  $\wedge$   $\cap$ banner incoming ^C WARNING: \*\*\*\* THIS SYSTEM IS PRIVATE PROPERTY FOR THE USE OF CISCO INC.\*\*\*\* \*\*\*\* AUTHORIZED USERS ONLY! \*\*\*\* ANY USE OF THIS COMPUTER NETWORK SYSTEM SHALL BE DEEMED TO BE EXPRESS CONSENT TO MONITORING OF SUCH USE AND TO SUCH ADDITIONAL MONITORING AS MAY BE NECESSARY TO IDENTIFY ANY UNAUTHORIZED USER. THE SYSTEM ADMINISTRATOR OR OTHER REPRESENTATIVES OF THE SYSTEM OWNER MAY MONITOR SYSTEM USE AT ANY TIME WITHOUT FURTHER NOTICE OR CONSENT. UNAUTHORIZED USE OF THIS SYSTEM AND ANY OTHER CRIMINAL CONDUCT REVEALED BY SUCH USE IS SUBJECT TO DISCLOSURE TO LAW ENFORCEMENT OFFICIALS AND PROSECUTION TO THE FULL EXTENT OF THE LAW. UNAUTHORIZED ACCESS IS A VIOLATION OF STATE AND FEDERAL,CIVIL AND CRIMINAL LAWS.  $^{\wedge}C$ banner login ^C WARNING: THIS SYSTEM IS PRIVATE PROPERTY FOR THE USE OF AUTHORIZED USERS ONLY!  $^\wedge\text{C}$ ! line con 0 session-timeout 15 output exec-timeout 15 0 privilege level 15 login authentication RLOCAL stopbits 1 line aux 0 session-timeout 15 output no exec stopbits 1 line 386 session-timeout 15 output no activation-character no exec transport preferred none transport input all transport output pad telnet rlogin lapb-ta mop udptn v120 line vty 0 4 session-timeout 15 output access-class 23 in exec-timeout 15 0

login authentication RETAIL

logging synchronous

```
 transport input ssh
line vty 5 15
  session-timeout 15 output
  access-class 23 in
  exec-timeout 15 0
  logging synchronous
  login authentication RETAIL
  transport input ssh
!
scheduler allocate 20000 1000
ntp clock-period 17179470
ntp source Loopback0
ntp server 192.168.62.162
ntp server 192.168.62.161 prefer
!
End
```
### <span id="page-268-0"></span>**Large Store Router #2**

------------------ show version ------------------

```
Cisco IOS Software, 3800 Software (C3845-ADVIPSERVICESK9-M), Version 12.4(9)T, RELEASE 
SOFTWARE (fc1)
Technical Support: http://www.cisco.com/techsupport
Copyright (c) 1986-2006 by Cisco Systems, Inc.
Compiled Sat 17-Jun-06 00:59 by prod_rel_team
ROM: System Bootstrap, Version 12.3(11r)T2, RELEASE SOFTWARE (fc1)
RLRG-2 uptime is 4 weeks, 2 days, 20 hours, 34 minutes
System returned to ROM by error - a Software forced crash, PC 0x60D718F0 at 17:04:41 PST 
Tue Nov 14 2006
System restarted at 17:12:53 PST Tue Nov 14 2006
System image file is "flash:c3845-advipservicesk9-mz.124-9.T.bin"
This product contains cryptographic features and is subject to United
States and local country laws governing import, export, transfer and
use. Delivery of Cisco cryptographic products does not imply
third-party authority to import, export, distribute or use encryption.
Importers, exporters, distributors and users are responsible for
compliance with U.S. and local country laws. By using this product you
agree to comply with applicable laws and regulations. If you are unable
to comply with U.S. and local laws, return this product immediately.
A summary of U.S. laws governing Cisco cryptographic products may be found at:
http://www.cisco.com/wwl/export/crypto/tool/stqrg.html
If you require further assistance please contact us by sending email to
export@cisco.com.
Cisco 3845 (revision 1.0) with 484352K/39936K bytes of memory.
Processor board ID FTX1027A34T
2 Gigabit Ethernet interfaces
2 Serial interfaces
1 ATM interface
1 terminal line
2 Channelized T1/PRI ports
1 Virtual Private Network (VPN) Module
1 cisco service engine(s)
```
**PCI Solution for Retail Design and Implementation Guide**

```
479K bytes of NVRAM.
250880K bytes of ATA System CompactFlash (Read/Write)
Configuration register is 0x2102
------------------ show running-config ------------------
Building configuration...
Current configuration : 27883 bytes
!
! Last configuration change at 16:06:29 PST Wed Dec 13 2006 by csm-user
! NVRAM config last updated at 14:34:40 PST Wed Dec 13 2006 by csm-user
!
version 12.4
no service pad
service timestamps debug datetime localtime show-timezone
service timestamps log datetime localtime show-timezone
service password-encryption
no service password-recovery
!
hostname RLRG-2
!
boot-start-marker
boot system flash flash:c3845-advipservicesk9-mz.124-9.T.bin
boot-end-marker
!
card type t1 0 0
logging buffered 8000000 informational
no logging rate-limit
no logging console
enable secret 5 <removed>
!
aaa new-model
!
!
aaa authentication login RETAIL group tacacs+ local
aaa authentication login RLOCAL group tacacs+ local
aaa authentication enable default enable group tacacs+
aaa authorization exec default group tacacs+ if-authenticated 
aaa accounting update newinfo
aaa accounting exec default start-stop group tacacs+
aaa accounting commands 15 default start-stop group tacacs+
aaa accounting system default start-stop group tacacs+
!
aaa session-id common
!
resource policy
!
clock timezone PST -8
clock summer-time PSTDST recurring
no network-clock-participate wic 0 
!
!
ip cef
!
!
ip domain name RETAILPCILAB.LOCAL
ip name-server 192.168.42.130
ip inspect name CSM_INSPECT_1 http alert on audit-trail on
ip inspect name CSM_INSPECT_1 dns alert on audit-trail on
ip inspect name CSM_INSPECT_1 radius alert on audit-trail on
```

```
ip inspect name CSM_INSPECT_1 tacacs alert on audit-trail on
ip inspect name CSM_INSPECT_1 ssh alert on audit-trail on
ip inspect name CSM_INSPECT_1 ftp alert on audit-trail on
ip inspect name CSM_INSPECT_1 ldap alert on audit-trail on
ip inspect name CSM_INSPECT_1 snmp alert on audit-trail on
ip inspect name CSM_INSPECT_1 icmp alert on audit-trail on
ip inspect name CSM_INSPECT_1 tcp alert on audit-trail on
ip inspect name CSM_INSPECT_1 udp alert on audit-trail on
ip ips sdf location 
https://192.168.42.133:443/ids-config/servlet/com.cisco.nm.mdc.ids.config.iosids.servlet.S
DFServlet/12/sdf-complete.xml
ip ips notify SDEE
ip ips name sdm_ips_rule
!
!
voice-card 0
 no dspfarm
!
!
!
!
!
!
!
!
!
!
!
!
!
!
!
!
!
!
crypto pki trustpoint TP-self-signed-2860673641
  enrollment selfsigned
  subject-name cn=IOS-Self-Signed-Certificate-2860673641
  revocation-check none
 rsakeypair TP-self-signed-2860673641
!
crypto pki trustpoint IDSMDC_CSMANAGER
  enrollment url tftp://192.168.42.133/IDSMDC_CSMANAGER
  revocation-check crl
!
!
crypto pki certificate chain TP-self-signed-2860673641
  certificate self-signed 01
   30820251 308201BA A0030201 02020101 300D0609 2A864886 F70D0101 04050030 
   31312F30 2D060355 04031326 494F532D 53656C66 2D536967 6E65642D 43657274 
   69666963 6174652D 32383630 36373336 3431301E 170D3036 31313133 30373436 
   33335A17 0D323030 31303130 30303030 305A3031 312F302D 06035504 03132649 
   4F532D53 656C662D 5369676E 65642D43 65727469 66696361 74652D32 38363036 
   37333634 3130819F 300D0609 2A864886 F70D0101 01050003 818D0030 81890281 
   8100B6D5 2D1AA791 6C1FB7EB 4828E4FC 89454BA4 A7BEC0F1 4CED3338 03359A9F 
   D7F8E484 EB9886C3 EBD18D34 A4BEE81A A6692BAA B781E1FB 51433F6B 702035C6 
   DAB3BABD 7F1F63A7 920F70B3 2614C1D5 FFDF3766 4837BCB5 48E7B4AA 5E0C3B68 
   2FB241A3 EEB82533 5679B79B CDC55D98 6B2CB06B 2BB79BAB F2308E36 40A4F7B2 
   584F0203 010001A3 79307730 0F060355 1D130101 FF040530 030101FF 30240603 
   551D1104 1D301B82 19524C52 472D322E 52455441 494C5043 494C4142 2E4C4F43 
   414C301F 0603551D 23041830 16801451 13C43CB4 3AB3E3B0 FB000B00 A6569233 
   81FFB830 1D060355 1D0E0416 04145113 C43CB43A B3E3B0FB 000B00A6 56923381 
   FFB8300D 06092A86 4886F70D 01010405 00038181 0069175C 6FBD351F BE60E9A3 
   3B7B5F00 144C3D93 18522558 ED5D35C5 B47F92B4 7F6C8522 52FC8C93 3FAC4DDD
```

```
 BC721185 3F47BB2D 71957001 C062AC30 EB9D523A 4FC7AE6F 55D18936 2076B539 
   DB88FADD 452D03C9 EFC6E22D 43494798 E840AA7C 2C60DCDD EB03954C 79B7DE7C 
   A6F522AA DFEEFA51 10C2D3CE 9190FA15 0F4A8C06 9C
   quit
crypto pki certificate chain IDSMDC_CSMANAGER
  certificate ca 00CE88ED0F069AE8F5
   30820209 30820172 020900CE 88ED0F06 9AE8F530 0D06092A 864886F7 0D010104 
   05003049 31123010 06035504 0B13096D 6963726F 736F6674 31123010 06035504 
   03130943 534D616E 61676572 311F301D 06092A86 4886F70D 01090116 1061646D 
   696E4064 6F6D6169 6E2E636F 6D301E17 0D303630 39323330 31303235 345A170D 
   31313039 32333031 30323534 5A304931 12301006 0355040B 13096D69 63726F73 
   6F667431 12301006 03550403 13094353 4D616E61 67657231 1F301D06 092A8648 
   86F70D01 09011610 61646D69 6E40646F 6D61696E 2E636F6D 30819F30 0D06092A 
   864886F7 0D010101 05000381 8D003081 89028181 00BE596C 97AD25EC 35D71F77 
   598DDDDB B8D30AAF 67B268D5 334EAB58 F7418364 664B920A E0011931 4EDF28D1 
   285B7C45 934EE887 00036A4A C0280132 88C48718 EF48F77E C9EBB27B 6FA11534 
   03B3B9CB 3DCEFCDC A1339BA4 22C8BFAD 47F50E51 AC04CD7A 03E81331 96BF4ACA 
   9A1CC2AD 3452AAEB FF84503C A571FB93 EC509A03 8B020301 0001300D 06092A86 
   4886F70D 01010405 00038181 003A2C37 FC8B0EF1 54E0B963 4D94C234 5EF94288 
   F6B0B46D 4EFECB7A D15991DE 05FE484E C9DB2AB8 A919DD2F 103545C4 EF7D9269 
   27975BAD 02CBDDA7 6492EC76 56845082 220A73D7 F9F60FA0 8E9EDDE8 5147E5EB 
   FB5A00E0 25872141 AA35FAC6 BEF300D9 97343B16 0600B102 F5D555F9 B8AA4D90 
   26E026CB 6F46B573 700207C8 71
   quit
username cisco privilege 15 secret 5 <removed>
!
!
controller T1 0/0/0
  framing esf
  linecode b8zs
 channel-group 0 timeslots 1-24
!
controller T1 0/0/1
 framing esf
 linecode b8zs
! 
!
!
!
!
!
interface Loopback0
 ip address 10.10.62.2 255.255.255.255
 ip access-group CSM_FW_ACL_GigabitEthernet0/0 in
 ip inspect CSM_INSPECT_1 in
 ip virtual-reassembly
!
interface GigabitEthernet0/0
 description ROUTER LINK TO SLRG-1
 no ip address
 ip access-group CSM_FW_ACL_GigabitEthernet0/0 in
  ip verify unicast source reachable-via rx
 duplex auto
 speed auto
 media-type rj45
!
interface GigabitEthernet0/0.102
 description ROUTER LINK TO RLRG-1 VIA SLRG-1
  encapsulation dot1Q 102
 ip address 10.10.62.30 255.255.255.252
 ip access-group CSM_FW_ACL_GigabitEthernet0/0.102 in
  ip verify unicast source reachable-via rx
  ip inspect CSM_INSPECT_1 in
  ip virtual-reassembly
```
!

```
interface Service-Engine0/1
 no ip address
  ip access-group CSM_FW_ACL_Serial0/0/0:0 in
  ip verify unicast source reachable-via rx
  ip virtual-reassembly
  shutdown
!
interface GigabitEthernet0/1
  description ROUTER LINK TO SLRG-2
 no ip address
  ip access-group CSM_FW_ACL_GigabitEthernet0/0 in
  ip verify unicast source reachable-via rx
  duplex auto
  speed auto
 media-type rj45
!
interface GigabitEthernet0/1.11
  description POS
  encapsulation dot1Q 11
  ip address 10.10.48.3 255.255.255.0
  ip access-group CSM_FW_ACL_GigabitEthernet0/1.11 in
  ip verify unicast source reachable-via rx
  ip helper-address 192.168.42.130
  ip inspect CSM_INSPECT_1 in
  ip virtual-reassembly
  standby 11 ip 10.10.48.1
  standby 11 priority 95
  standby 11 preempt
!
interface GigabitEthernet0/1.12
 description DATA
 encapsulation dot1Q 12
  ip address 10.10.49.3 255.255.255.0
  ip access-group CSM_FW_ACL_GigabitEthernet0/1.12 in
  ip verify unicast source reachable-via rx
  ip helper-address 192.168.42.130
  ip inspect CSM_INSPECT_1 in
  ip virtual-reassembly
  standby 12 ip 10.10.49.1
  standby 12 priority 95
 standby 12 preempt
!
interface GigabitEthernet0/1.13
 description VOICE
  encapsulation dot1Q 13
  ip address 10.10.50.3 255.255.255.0
  ip access-group CSM_FW_ACL_GigabitEthernet0/1.13 in
  ip verify unicast source reachable-via rx
  ip helper-address 192.168.42.130
  ip inspect CSM_INSPECT_1 in
  ip virtual-reassembly
  standby 13 ip 10.10.50.1
  standby 13 priority 95
  standby 13 preempt
!
interface GigabitEthernet0/1.14
  description WIRELESS
  encapsulation dot1Q 14
  ip address 10.10.51.3 255.255.255.0
  ip access-group CSM_FW_ACL_GigabitEthernet0/1.14 in
  ip verify unicast source reachable-via rx
  ip helper-address 192.168.42.130
  ip inspect CSM_INSPECT_1 in
```

```
 ip virtual-reassembly
  standby 14 ip 10.10.51.1
 standby 14 priority 95
 standby 14 preempt
!
interface GigabitEthernet0/1.15
 description WIRELESS POS
 encapsulation dot1Q 15
  ip address 10.10.52.3 255.255.255.0
  ip access-group CSM_FW_ACL_GigabitEthernet0/1.15 in
  ip verify unicast source reachable-via rx
 ip helper-address 192.168.42.130
 ip inspect CSM_INSPECT_1 in
 ip virtual-reassembly
 standby 15 ip 10.10.52.1
 standby 15 priority 95
 standby 15 preempt
!
interface GigabitEthernet0/1.16
 description PARTNER
 encapsulation dot1Q 16
 ip address 10.10.53.3 255.255.255.0
 ip access-group CSM_FW_ACL_GigabitEthernet0/1.16 in
 ip verify unicast source reachable-via rx
 ip helper-address 192.168.42.130
 ip inspect CSM_INSPECT_1 in
 ip virtual-reassembly
 standby 16 ip 10.10.53.1
  standby 16 priority 95
 standby 16 preempt
!
interface GigabitEthernet0/1.17
 description WIRELESS GUEST
 encapsulation dot1Q 17
 ip address 10.10.54.3 255.255.255.0
 ip access-group CSM_FW_ACL_GigabitEthernet0/1.17 in
 ip verify unicast source reachable-via rx
  ip helper-address 192.168.42.130
  ip inspect CSM_INSPECT_1 in
 ip virtual-reassembly
 standby 17 ip 10.10.54.1
 standby 17 priority 95
 standby 17 preempt
!
interface GigabitEthernet0/1.18
 description LWAP CONTROL
 encapsulation dot1Q 18
  ip address 10.10.55.3 255.255.255.0
 ip access-group CSM_FW_ACL_GigabitEthernet0/1.18 in
 ip verify unicast source reachable-via rx
 ip helper-address 192.168.42.130
 ip inspect CSM_INSPECT_1 in
 ip virtual-reassembly
 standby 18 ip 10.10.55.1
 standby 18 priority 95
 standby 18 preempt
!
interface GigabitEthernet0/1.101
 description ROUTER LINK TO RLRG-1 VIA SLRG-1
 encapsulation dot1Q 101
 ip address 10.10.62.26 255.255.255.252
 ip access-group CSM_FW_ACL_GigabitEthernet0/0.102 in
 ip verify unicast source reachable-via rx
  ip inspect CSM_INSPECT_1 in
```
ip virtual-reassembly

```
!
interface GigabitEthernet0/1.1000
 description MANAGEMENT
  encapsulation dot1Q 1000
  ip address 10.10.63.3 255.255.255.0
 ip access-group CSM_FW_ACL_GigabitEthernet0/1.1000 in
  ip verify unicast source reachable-via rx
  ip inspect CSM_INSPECT_1 in
  ip virtual-reassembly
  standby 100 ip 10.10.63.1
  standby 100 priority 95
 standby 100 preempt
!
interface Serial0/0/0:0
 description RLRG-2 to RSP-2
 no ip address
  ip access-group CSM_FW_ACL_Serial0/0/0:0 in
  ip verify unicast source reachable-via rx
  ip virtual-reassembly
  encapsulation frame-relay IETF
!
interface Serial0/0/0:0.1 point-to-point
 ip address 10.10.62.21 255.255.255.252
  ip access-group CSM_FW_ACL_Serial0/0/0:0.1 in
  ip verify unicast source reachable-via rx
  ip inspect CSM_INSPECT_1 in
  ip ips sdm_ips_rule in
  ip virtual-reassembly
  ip ospf cost 5000
  frame-relay interface-dlci 203 
!
interface ATM0/1/0
 no ip address
 shutdown
 no atm ilmi-keepalive
 dsl operating-mode auto 
!
router ospf 5
  router-id 10.10.62.2
  log-adjacency-changes
 passive-interface default
 no passive-interface GigabitEthernet0/0.102
 no passive-interface GigabitEthernet0/1.101
 no passive-interface Serial0/0/0:0.1
 network 10.10.48.0 0.0.15.255 area 3
!
!
!
no ip http server
ip http access-class 23
ip http authentication aaa login-authentication RETAIL
ip http secure-server
ip http timeout-policy idle 60 life 86400 requests 10000
ip tacacs source-interface Loopback0
!
ip access-list extended CSM_FW_ACL_GigabitEthernet0/0
  remark Allow CSM-Server to access device through the Serial (external) Interface
 permit icmp host 192.168.42.133 host 10.10.62.2 log
 permit tcp host 192.168.42.133 host 10.10.62.2 eq 22 443 log
 remark ---- permit ntp ----
 permit udp any host 192.168.62.161 eq ntp
  permit udp any host 192.168.62.162 eq ntp
 permit udp any host 192.168.42.130 eq ntp
```

```
 remark Drop anything not explicitly allowed
 deny ip any any log
ip access-list extended CSM_FW_ACL_GigabitEthernet0/0.102
 remark ---- permit ntp ----
 permit udp any host 192.168.62.161 eq ntp
 remark Allow CSM-Server to access device through the Serial (external) Interface
 permit icmp host 192.168.42.133 host 10.10.62.2 log
 permit tcp host 192.168.42.133 host 10.10.62.2 eq 22 443 log
 remark ---- Trusted ports for passing traffic in failure scenarios ----
 permit ip any any log
 permit udp any host 192.168.62.162 eq ntp
 permit udp any host 192.168.42.130 eq ntp
 remark Drop anything not explicitly allowed
 deny ip any any log
 remark ---- permit ntp ----
ip access-list extended CSM_FW_ACL_GigabitEthernet0/1.1000
 remark Allow CSM-Server to access device through the Serial (external) Interface
 permit icmp host 192.168.42.133 host 10.10.62.2 log
 permit tcp host 192.168.42.133 host 10.10.62.2 eq 22 443 log
 remark ---- permit ntp ----
 permit udp any host 192.168.62.161 eq ntp
 permit udp any host 192.168.62.162 eq ntp
 permit udp any host 192.168.42.130 eq ntp
 remark ---- Send logs to their mgmt utilities through the mgmt VLAN ----
 permit tcp any host 192.168.42.134 eq 69 log
 permit udp any host 192.168.42.134 eq tftp snmp snmptrap syslog log
 remark ---- Ciscoworks so Managed Devices ----
 permit tcp host 192.168.42.134 any eq 22 telnet www 443 log
 permit udp host 192.168.42.134 any eq snmp snmptrap syslog log
 remark ---- System messages to MARS ----
 permit tcp any host 192.168.42.121 eq 2055 log
 permit udp any host 192.168.42.121 eq snmp syslog log
 remark ---- Allow network devices to use the ACS server ----
 permit tcp any host 192.168.42.131 eq tacacs log
 permit udp any host 192.168.42.131 eq 1812 log
 remark ---- ping to Datacenter ----
 permit icmp any 192.168.42.0 0.0.0.255 log
 remark ---- HSRP health information ----
 permit udp any host 224.0.0.2 eq 1985 log
 remark ---- Ping Gateway ----
 permit icmp 10.10.63.0 0.0.0.255 10.10.63.0 0.0.0.255 log
 remark ---- Allow DHCP to work ----
 permit udp any host 255.255.255.255 eq bootps log
 permit udp any host 192.168.42.130 eq bootps log
 remark Drop anything not explicitly allowed
 deny ip any any log
ip access-list extended CSM_FW_ACL_GigabitEthernet0/1.11
 remark Allow CSM-Server to access device through the Serial (external) Interface
 permit icmp host 192.168.42.133 host 10.10.62.2 log
 permit tcp host 192.168.42.133 host 10.10.62.2 eq 22 443 log
 remark ---- permit ntp ----
 permit udp any host 192.168.62.161 eq ntp
 permit udp any host 192.168.62.162 eq ntp
 permit udp any host 192.168.42.130 eq ntp
 remark ---- E-mail ----
 permit tcp any host 192.168.42.140 eq smtp www 443 log
remark ---- HSRP health information --
 permit udp any host 224.0.0.2 eq 1985 log
 remark ---- Ping Gateway ----
 permit icmp 10.10.48.0 0.0.0.255 10.10.48.0 0.0.0.255 log
 remark ---- Clients to ActiveDirectory Server ----
 permit icmp any host 192.168.42.130 log
 permit tcp any host 192.168.42.130 range 1024 65535 log
 permit tcp any host 192.168.42.130 eq www 88 123 135 139 389 443 445 1028 log
```
**E-22**

```
 permit udp any host 192.168.42.130 eq domain bootps 88 ntp 135 389 log
remark ---- POS Devices talking to Wincor --
 permit icmp any host 192.168.52.98 log
 permit tcp any host 192.168.52.98 eq www 139 443 445 1433 3389 4064 log
 permit udp any host 192.168.52.98 eq netbios-ns 445 1433 log
 remark ---- POS to MSRMS Server ----
 permit tcp any host 192.168.52.99 eq www 443 1433 1434 log
 permit udp any host 192.168.52.99 eq 1433 1434 log
 remark ---- Clients to CSA Manager ----
 permit tcp any host 192.168.42.132 eq www 443 5401 5402 log
 remark ---- Required for devices to perform windows updates ----
 permit tcp any host 192.168.42.150 eq www 443 log
 remark ---- Allow DHCP to work ----
 permit udp any host 255.255.255.255 eq bootps log
 permit udp any host 192.168.42.130 eq bootps log
 remark Drop anything not explicitly allowed
 deny ip any any log
ip access-list extended CSM_FW_ACL_GigabitEthernet0/1.12
  remark Allow CSM-Server to access device through the Serial (external) Interface
 permit icmp host 192.168.42.133 host 10.10.62.2 log
 permit tcp host 192.168.42.133 host 10.10.62.2 eq 22 443 log
 remark ---- permit ntp ----
 permit udp any host 192.168.62.161 eq ntp
 permit udp any host 192.168.62.162 eq ntp
 permit udp any host 192.168.42.130 eq ntp
 remark ---- E-mail ----
 permit tcp any host 192.168.42.140 eq smtp www 443 log
 remark ---- HSRP health information ----
 permit udp any host 224.0.0.2 eq 1985 log
 remark ---- Ping Gateway ----
 permit icmp 10.10.49.0 0.0.0.255 10.10.49.0 0.0.0.255 log
 remark ---- Clients to CSA Manager ----
 permit tcp any host 192.168.42.132 eq www 443 5401 5402 log
 remark ---- Required for devices to perform windows updates ----
 permit tcp any host 192.168.42.150 eq www 443 log
 remark ---- Allow DHCP to work ----
 permit udp any host 255.255.255.255 eq bootps log
 permit udp any host 192.168.42.130 eq bootps log
  remark Drop anything not explicitly allowed
 deny ip any any log
ip access-list extended CSM_FW_ACL_GigabitEthernet0/1.13
 remark Allow CSM-Server to access device through the Serial (external) Interface
 permit icmp host 192.168.42.133 host 10.10.62.2 log
 permit tcp host 192.168.42.133 host 10.10.62.2 eq 22 443 log
 remark ---- permit ntp ----
 permit udp any host 192.168.62.161 eq ntp
 permit udp any host 192.168.62.162 eq ntp
 permit udp any host 192.168.42.130 eq ntp
 remark ---- HSRP health information ----
 permit udp any host 224.0.0.2 eq 1985 log
 remark ---- Ping Gateway ----
 permit icmp 10.10.50.0 0.0.0.255 10.10.50.0 0.0.0.255 log
 remark Drop anything not explicitly allowed
 deny ip any any log
ip access-list extended CSM_FW_ACL_GigabitEthernet0/1.14
 remark Allow CSM-Server to access device through the Serial (external) Interface
 permit icmp host 192.168.42.133 host 10.10.62.2 log
 permit tcp host 192.168.42.133 host 10.10.62.2 eq 22 443 log
 remark ---- permit ntp ----
 permit udp any host 192.168.62.161 eq ntp
 permit udp any host 192.168.62.162 eq ntp
 permit udp any host 192.168.42.130 eq ntp
 remark ---- E-mail ----
 permit tcp any host 192.168.42.140 eq smtp www 443 log
```

```
 remark ---- HSRP health information ----
 permit udp any host 224.0.0.2 eq 1985 log
 remark ---- Ping Gateway ----
 permit icmp 10.10.51.0 0.0.0.255 10.10.51.0 0.0.0.255 log
 remark ---- Clients to CSA Manager ----
 permit tcp any host 192.168.42.132 eq www 443 5401 5402 log
 remark ---- Required for devices to perform windows updates ----
 permit tcp any host 192.168.42.150 eq www 443 log
 remark ---- Allow DHCP to work ----
 permit udp any host 255.255.255.255 eq bootps log
 permit udp any host 192.168.42.130 eq bootps log
 remark Drop anything not explicitly allowed
 deny ip any any log
ip access-list extended CSM_FW_ACL_GigabitEthernet0/1.15
 remark Allow CSM-Server to access device through the Serial (external) Interface
 permit icmp host 192.168.42.133 host 10.10.62.2 log
 permit tcp host 192.168.42.133 host 10.10.62.2 eq 22 443 log
 remark ---- permit ntp ----
 permit udp any host 192.168.62.161 eq ntp
 permit udp any host 192.168.62.162 eq ntp
 permit udp any host 192.168.42.130 eq ntp
 remark ---- E-mail ----
 permit tcp any host 192.168.42.140 eq smtp www 443 log
 remark ---- HSRP health information ----
 permit udp any host 224.0.0.2 eq 1985 log
 remark ---- Ping Gateway ----
 permit icmp 10.10.52.0 0.0.0.255 10.10.52.0 0.0.0.255 log
 remark ---- Clients to ActiveDirectory Server ----
 permit icmp any host 192.168.42.130 log
 permit tcp any host 192.168.42.130 range 1024 65535 log
 permit tcp any host 192.168.42.130 eq www 88 123 135 139 389 443 445 1028 log
 permit udp any host 192.168.42.130 eq domain bootps 88 ntp 135 389 log
 remark ---- POS Devices talking to Wincor ----
 permit icmp any host 192.168.52.98 log
 permit tcp any host 192.168.52.98 eq www 139 443 445 1433 3389 4064 log
 permit udp any host 192.168.52.98 eq netbios-ns 445 1433 log
 remark ---- POS to MSRMS Server ----
 permit tcp any host 192.168.52.99 eq www 443 1433 1434 log
 permit udp any host 192.168.52.99 eq 1433 1434 log
 remark ---- Clients to CSA Manager ----
 permit tcp any host 192.168.42.132 eq www 443 5401 5402 log
 remark ---- Required for devices to perform windows updates ----
 permit tcp any host 192.168.42.150 eq www 443 log
 remark ---- Allow DHCP to work ----
 permit udp any host 255.255.255.255 eq bootps log
 permit udp any host 192.168.42.130 eq bootps log
 remark Drop anything not explicitly allowed
 deny ip any any log
ip access-list extended CSM_FW_ACL_GigabitEthernet0/1.16
 remark Allow CSM-Server to access device through the Serial (external) Interface
 permit icmp host 192.168.42.133 host 10.10.62.2 log
 permit tcp host 192.168.42.133 host 10.10.62.2 eq 22 443 log
 remark ---- permit ntp ----
 permit udp any host 192.168.62.161 eq ntp
 permit udp any host 192.168.62.162 eq ntp
 permit udp any host 192.168.42.130 eq ntp
remark ---- HSRP health information --
 permit udp any host 224.0.0.2 eq 1985 log
 remark ---- Ping Gateway ----
 permit icmp 10.10.53.0 0.0.0.255 10.10.53.0 0.0.0.255 log
 remark Drop anything not explicitly allowed
 deny ip any any log
ip access-list extended CSM_FW_ACL_GigabitEthernet0/1.17
 remark Allow CSM-Server to access device through the Serial (external) Interface
```

```
 permit icmp host 192.168.42.133 host 10.10.62.2 log
  permit tcp host 192.168.42.133 host 10.10.62.2 eq 22 443 log
  remark ---- permit ntp ----
 permit udp any host 192.168.62.161 eq ntp
 permit udp any host 192.168.62.162 eq ntp
 permit udp any host 192.168.42.130 eq ntp
 remark ---- HSRP health information ----
 permit udp any host 224.0.0.2 eq 1985 log
  remark ---- Ping Gateway ----
  permit icmp 10.10.54.0 0.0.0.255 10.10.54.0 0.0.0.255 log
  remark ---- Allow DHCP to work ----
 permit udp any host 255.255.255.255 eq bootps log
 permit udp any host 192.168.42.130 eq bootps log
 remark Drop anything not explicitly allowed
  deny ip any any log
ip access-list extended CSM_FW_ACL_GigabitEthernet0/1.18
  remark Allow CSM-Server to access device through the Serial (external) Interface
 permit icmp host 192.168.42.133 host 10.10.62.2 log
  permit tcp host 192.168.42.133 host 10.10.62.2 eq 22 443 log
  remark ---- permit ntp ----
  permit udp any host 192.168.62.161 eq ntp
 permit udp any host 192.168.62.162 eq ntp
 permit udp any host 192.168.42.130 eq ntp
 remark ---- Send logs to their mgmt utilities through the mgmt VLAN ----
 permit tcp any host 192.168.42.134 eq 69 log
 permit udp any host 192.168.42.134 eq tftp snmp snmptrap syslog log
 remark ---- System messages to MARS ----
 permit tcp any host 192.168.42.121 eq 2055 log
 permit udp any host 192.168.42.121 eq snmp syslog log
  remark ---- Authenticate Wireless users ----
 permit udp host 10.10.55.5 host 192.168.42.131 eq 1812 log
 permit udp host 10.10.55.6 host 192.168.42.131 eq 1812 log
 remark ---- HSRP health information ----
 permit udp any host 224.0.0.2 eq 1985 log
 remark ---- Ping Gateway ----
 permit icmp 10.10.55.0 0.0.0.255 10.10.55.0 0.0.0.255 log
  remark ---- Ping Gateway ----
  remark ---- Allow controllers to talk to AP's ----
  permit udp 10.10.55.0 0.0.0.255 eq 12222 12223 10.10.55.0 0.0.0.255 log
  remark ---- Allow Wireless APs to talk to Controllers -----
 permit udp 10.10.55.0 0.0.0.255 10.10.55.0 0.0.0.255 eq 12222 12223 log
 remark ---- Controllers to WCS Server ----
 permit icmp host 10.10.55.5 host 192.168.42.135 log
 permit tcp host 10.10.55.5 host 192.168.42.135 eq 69 log
 permit udp host 10.10.55.5 host 192.168.42.135 eq tftp snmp snmptrap log
 permit icmp host 10.10.55.6 host 192.168.42.135 log
 permit tcp host 10.10.55.6 host 192.168.42.135 eq 69 log
  permit udp host 10.10.55.6 host 192.168.42.135 eq tftp snmp snmptrap log
 remark ---- Allow DHCP to work ----
 permit udp any host 255.255.255.255 eq bootps log
 permit udp any host 192.168.42.130 eq bootps log
 remark Drop anything not explicitly allowed
  deny ip any any log
ip access-list extended CSM_FW_ACL_Serial0/0/0:0
 remark Allow CSM-Server to access device through the Serial (external) Interface
 permit icmp host 192.168.42.133 host 10.10.62.2 log
  permit tcp host 192.168.42.133 host 10.10.62.2 eq 22 443 log
  remark Drop anything not explicitly allowed
  deny ip any any log
ip access-list extended CSM_FW_ACL_Serial0/0/0:0.1
 remark ---- All ACLs for DC to Remote will be handled at the Data Center *before* it gets 
put into the WAN 
 permit ip any any log
  remark Allow CSM-Server to access device through the Serial (external) Interface
```

```
 permit icmp host 192.168.42.133 host 10.10.62.2 log
 permit tcp host 192.168.42.133 host 10.10.62.2 eq 22 443 log
 remark Drop anything not explicitly allowed
 deny ip any any log
!
logging source-interface Loopback0
logging 192.168.42.134
logging 192.168.42.121
access-list 88 permit 192.168.42.0 0.0.0.255
access-list 88 deny any log
snmp-server group causer v3 priv notify *tv.FFFFFFFF.FFFFFFFF.FFFFFFFF.FFFFFFFF7F 
snmp-server group casuser v3 auth access 88
snmp-server community <removed> RO 88
snmp-server community <removed> RW 88
snmp-server trap-source Loopback0
snmp-server packetsize 8192
snmp-server location XXXXXXXXXXXXXXXXXXXXXXXXXXXXXXXXXXXXX
snmp-server contact XXXXXXXXXXXXXXXXXXXXXXXXXXXXXXXXXXXXXX
snmp-server enable traps snmp authentication linkdown linkup coldstart warmstart
snmp-server enable traps config
snmp-server enable traps entity
snmp-server enable traps frame-relay multilink bundle-mismatch
snmp-server enable traps frame-relay
snmp-server enable traps frame-relay subif
snmp-server enable traps hsrp
snmp-server enable traps rsvp
snmp-server enable traps rtr
snmp-server host 192.168.42.134 version 3 priv <removed>
snmp-server host 192.168.42.134 <removed>
!
!
!
!
!
tacacs-server host 192.168.42.131
tacacs-server directed-request
tacacs-server domain-stripping
tacacs-server key 7 <removed>
!
control-plane
!
!
!
!
!
!
!
!
!
!
banner exec ^C
WARNING:
     **** THIS SYSTEM IS PRIVATE PROPERTY FOR THE USE OF CISCO INC.****
                     **** AUTHORIZED USERS ONLY! ****
```
ANY USE OF THIS COMPUTER NETWORK SYSTEM SHALL BE DEEMED TO BE EXPRESS CONSENT TO MONITORING OF SUCH USE AND TO SUCH ADDITIONAL MONITORING AS MAY BE NECESSARY TO IDENTIFY ANY UNAUTHORIZED USER. THE SYSTEM ADMINISTRATOR OR OTHER REPRESENTATIVES OF THE SYSTEM OWNER MAY MONITOR SYSTEM USE AT ANY TIME WITHOUT FURTHER NOTICE OR CONSENT. UNAUTHORIZED USE OF THIS SYSTEM AND ANY OTHER CRIMINAL CONDUCT REVEALED BY SUCH USE IS SUBJECT TO DISCLOSURE TO LAW ENFORCEMENT OFFICIALS AND PROSECUTION TO THE FULL EXTENT OF THE LAW.

UNAUTHORIZED ACCESS IS A VIOLATION OF STATE AND FEDERAL,CIVIL AND CRIMINAL LAWS.

```
\wedgeC
banner incoming ^C
WARNING: 
     **** THIS SYSTEM IS PRIVATE PROPERTY FOR THE USE OF CISCO INC.****
                     **** AUTHORIZED USERS ONLY! ****
ANY USE OF THIS COMPUTER NETWORK SYSTEM SHALL BE DEEMED TO BE EXPRESS CONSENT 
TO MONITORING OF SUCH USE AND TO SUCH ADDITIONAL MONITORING AS MAY BE NECESSARY
TO IDENTIFY ANY UNAUTHORIZED USER. THE SYSTEM ADMINISTRATOR OR OTHER 
REPRESENTATIVES OF THE SYSTEM OWNER MAY MONITOR SYSTEM USE AT ANY TIME WITHOUT
FURTHER NOTICE OR CONSENT. UNAUTHORIZED USE OF THIS SYSTEM AND ANY OTHER 
CRIMINAL CONDUCT REVEALED BY SUCH USE IS SUBJECT TO DISCLOSURE TO LAW 
ENFORCEMENT OFFICIALS AND PROSECUTION TO THE FULL EXTENT OF THE LAW. 
UNAUTHORIZED ACCESS IS A VIOLATION OF STATE AND FEDERAL,CIVIL AND CRIMINAL LAWS.
^{\wedge}C
banner login ^C
WARNING:
THIS SYSTEM IS PRIVATE PROPERTY FOR THE USE OF AUTHORIZED USERS ONLY!
^\smallfrown C
!
line con 0
 session-timeout 15 output
  exec-timeout 15 0
 privilege level 15
 login authentication RLOCAL
  stopbits 1
line aux 0
  session-timeout 15 output
 no exec
 stopbits 1
line 386
 session-timeout 15 output
 no activation-character
 no exec
  transport preferred none
  transport input all
  transport output pad telnet rlogin lapb-ta mop udptn v120
line vty 0 4
  session-timeout 15 output
  exec-timeout 15 0
 logging synchronous
  login authentication RETAIL
  transport input ssh
line vty 5 15
 session-timeout 15 output
  exec-timeout 15 0
  logging synchronous
 login authentication RETAIL
 transport input ssh
!
scheduler allocate 20000 1000
ntp clock-period 17179777
ntp source Loopback0
ntp server 192.168.62.162
ntp server 192.168.62.161 prefer
!
End
```
## <span id="page-281-0"></span>**Medium Store Router #1**

```
--------------- show version -----------------
Cisco IOS Software, 3800 Software (C3845-ADVIPSERVICESK9-M), Version 12.4(9)T, RELEASE 
SOFTWARE (fc1)
Technical Support: http://www.cisco.com/techsupport
Copyright (c) 1986-2006 by Cisco Systems, Inc.
Compiled Sat 17-Jun-06 00:59 by prod_rel_team
ROM: System Bootstrap, Version 12.3(11r)T2, RELEASE SOFTWARE (fc1)
RMED-1 uptime is 1 week, 3 days, 21 hours, 17 minutes
System returned to ROM by reload at 16:25:12 PST Mon Dec 4 2006
System restarted at 16:25:54 PST Mon Dec 4 2006
System image file is "flash:c3845-advipservicesk9-mz.124-9.T.bin"
This product contains cryptographic features and is subject to United
States and local country laws governing import, export, transfer and
use. Delivery of Cisco cryptographic products does not imply
third-party authority to import, export, distribute or use encryption.
Importers, exporters, distributors and users are responsible for
compliance with U.S. and local country laws. By using this product you
agree to comply with applicable laws and regulations. If you are unable
to comply with U.S. and local laws, return this product immediately.
A summary of U.S. laws governing Cisco cryptographic products may be found at:
http://www.cisco.com/wwl/export/crypto/tool/stqrg.html
If you require further assistance please contact us by sending email to
export@cisco.com.
Cisco 3845 (revision 1.0) with 485376K/38912K bytes of memory.
Processor board ID FTX1027A08Q
2 Gigabit Ethernet interfaces
4 Serial interfaces
2 terminal lines
2 Channelized T1/PRI ports
1 Virtual Private Network (VPN) Module
4 Voice FXO interfaces
2 Voice FXS interfaces
1 cisco content engine(s)
1 cisco Wireless LAN Controller(s)
DRAM configuration is 64 bits wide with parity enabled.
479K bytes of NVRAM.
125440K bytes of ATA System CompactFlash (Read/Write)
Configuration register is 0x2102
------------------ show running-config ------------------
Building configuration...
Current configuration : 29725 bytes
!
! Last configuration change at 16:06:34 PST Wed Dec 13 2006 by csm-user
! NVRAM config last updated at 14:34:35 PST Wed Dec 13 2006 by csm-user
!
version 12.4
```
no service pad

```
service timestamps log datetime localtime show-timezone
service password-encryption
no service password-recovery
!
hostname RMED-1
!
boot-start-marker
boot system flash flash:c3845-advipservicesk9-mz.124-9.T.bin
boot-end-marker
!
logging buffered 8000000 informational
no logging rate-limit
no logging console
enable secret 5 <removed>
!
aaa new-model
!
!
aaa authentication login RETAIL group tacacs+ local
aaa authentication login RLOCAL group tacacs+ local
aaa authentication enable default enable group tacacs+
aaa authorization exec default group tacacs+ if-authenticated 
aaa accounting update newinfo
aaa accounting exec default start-stop group tacacs+
aaa accounting commands 15 default start-stop group tacacs+
aaa accounting system default start-stop group tacacs+
!
aaa session-id common
!
resource policy
!
clock timezone PST -8
clock summer-time PSTDST recurring
no network-clock-participate wic 0 
!
!
ip cef
!
!
ip domain name RETAILPCILAB.LOCAL
ip name-server 192.168.42.130
ip inspect name CSM_INSPECT_1 http alert on audit-trail on
ip inspect name CSM_INSPECT_1 dns alert on audit-trail on
ip inspect name CSM_INSPECT_1 radius alert on audit-trail on
ip inspect name CSM_INSPECT_1 tacacs alert on audit-trail on
ip inspect name CSM_INSPECT_1 ssh alert on audit-trail on
ip inspect name CSM_INSPECT_1 ftp alert on audit-trail on
ip inspect name CSM_INSPECT_1 ldap alert on audit-trail on
ip inspect name CSM_INSPECT_1 snmp alert on audit-trail on
ip inspect name CSM_INSPECT_1 icmp alert on audit-trail on
ip inspect name CSM_INSPECT_1 tcp alert on audit-trail on
ip inspect name CSM_INSPECT_1 udp alert on audit-trail on
ip ips sdf location 
https://192.168.42.133:443/ids-config/servlet/com.cisco.nm.mdc.ids.config.iosids.servlet.S
DFServlet/7/sdf-complete.xml
ip ips notify SDEE
ip ips name MediumStore list 23
ip ips name sdm_ips_rule
!
!
voice-card 0
 no dspfarm
!
```
service timestamps debug datetime localtime show-timezone

 **Branch Configurations**

```
!
!
!
!
!
!
!
!
!
!
!
!
!
!
!
!
!
crypto pki trustpoint TP-self-signed-3152768543
  enrollment selfsigned
  subject-name cn=IOS-Self-Signed-Certificate-3152768543
 revocation-check none
 rsakeypair TP-self-signed-3152768543
!
crypto pki trustpoint IDSMDC_CSMANAGER
  enrollment url tftp://192.168.42.133/IDSMDC_CSMANAGER
 revocation-check crl
!
!
crypto pki certificate chain TP-self-signed-3152768543
  certificate self-signed 01
   30820251 308201BA A0030201 02020101 300D0609 2A864886 F70D0101 04050030 
   31312F30 2D060355 04031326 494F532D 53656C66 2D536967 6E65642D 43657274 
   69666963 6174652D 33313532 37363835 3433301E 170D3036 31303137 32333336 
   33305A17 0D323030 31303130 30303030 305A3031 312F302D 06035504 03132649 
   4F532D53 656C662D 5369676E 65642D43 65727469 66696361 74652D33 31353237 
   36383534 3330819F 300D0609 2A864886 F70D0101 01050003 818D0030 81890281 
   8100F26B 0F3A8F1A 81236BAE BF0BF7D6 6BC81158 30FF7143 0D5E2A1F 8C5672A1 
   2A2E59FC 68120573 C018079D 5CA9A874 C9DF93DD AF6C3494 D5393F73 643F0E0F 
   A778CF19 3823DEB2 A06BBCC5 E42DC606 235003C3 CA5135BC 90A34E7D EE16B116 
   D504B437 73EB46E8 97BADE2A 0F54D564 03540644 9E3B5A2F 21A6509A 85965A58 
   BA7B0203 010001A3 79307730 0F060355 1D130101 FF040530 030101FF 30240603 
   551D1104 1D301B82 19524D45 442D312E 52455441 494C5043 494C4142 2E4C4F43 
   414C301F 0603551D 23041830 16801401 5366E2FF A2A35080 84F65E4D E0B5925E 
   5D5AE130 1D060355 1D0E0416 04140153 66E2FFA2 A3508084 F65E4DE0 B5925E5D 
   5AE1300D 06092A86 4886F70D 01010405 00038181 0032411D 3470B6AE D314B70E 
   D00137E5 D5BA0261 3D36766D A2B7AA01 99006259 E1E26B8D 25B36E18 6DCE7D9E 
   07924127 F618E2A9 F170494D 1B50A1A9 0C54EB06 64B0BF58 97BF3EB3 AAF1005E 
   4E0FB668 5310A1C7 0A797201 6E8A06C5 8B7F9B8C F95DB0DC 3A18E38B 65C6486C 
   51B6C791 284F2C68 9A6D5EB0 B14CD9CD 076F7236 A7
   quit
crypto pki certificate chain IDSMDC_CSMANAGER
  certificate ca 00CE88ED0F069AE8F5
   30820209 30820172 020900CE 88ED0F06 9AE8F530 0D06092A 864886F7 0D010104 
   05003049 31123010 06035504 0B13096D 6963726F 736F6674 31123010 06035504 
   03130943 534D616E 61676572 311F301D 06092A86 4886F70D 01090116 1061646D 
   696E4064 6F6D6169 6E2E636F 6D301E17 0D303630 39323330 31303235 345A170D 
   31313039 32333031 30323534 5A304931 12301006 0355040B 13096D69 63726F73 
   6F667431 12301006 03550403 13094353 4D616E61 67657231 1F301D06 092A8648 
   86F70D01 09011610 61646D69 6E40646F 6D61696E 2E636F6D 30819F30 0D06092A 
   864886F7 0D010101 05000381 8D003081 89028181 00BE596C 97AD25EC 35D71F77 
   598DDDDB B8D30AAF 67B268D5 334EAB58 F7418364 664B920A E0011931 4EDF28D1 
   285B7C45 934EE887 00036A4A C0280132 88C48718 EF48F77E C9EBB27B 6FA11534 
   03B3B9CB 3DCEFCDC A1339BA4 22C8BFAD 47F50E51 AC04CD7A 03E81331 96BF4ACA 
   9A1CC2AD 3452AAEB FF84503C A571FB93 EC509A03 8B020301 0001300D 06092A86
```

```
 4886F70D 01010405 00038181 003A2C37 FC8B0EF1 54E0B963 4D94C234 5EF94288 
   F6B0B46D 4EFECB7A D15991DE 05FE484E C9DB2AB8 A919DD2F 103545C4 EF7D9269 
   27975BAD 02CBDDA7 6492EC76 56845082 220A73D7 F9F60FA0 8E9EDDE8 5147E5EB 
   FB5A00E0 25872141 AA35FAC6 BEF300D9 97343B16 0600B102 F5D555F9 B8AA4D90 
   26E026CB 6F46B573 700207C8 71
   quit
username cisco privilege 15 secret 5 <removed>
!
!
controller T1 0/0/0
  framing esf
 linecode b8zs
 channel-group 0 timeslots 1-24
!
controller T1 0/0/1
 framing esf
 linecode b8zs
  channel-group 0 timeslots 1-24
! 
!
!
!
!
!
interface Tunnel1
 no ip address
 ip access-group CSM_FW_ACL_Content-Engine3/0 in
!
interface Loopback0
  ip address 10.10.46.1 255.255.255.255
  ip access-group CSM_FW_ACL_GigabitEthernet0/0 in
 ip inspect CSM_INSPECT_1 in
 ip virtual-reassembly
!
interface GigabitEthernet0/0
 no ip address
  ip access-group CSM_FW_ACL_GigabitEthernet0/0 in
  ip verify unicast source reachable-via rx
  duplex auto
  speed auto
 media-type rj45
!
interface GigabitEthernet0/0.11
 description POS
  encapsulation dot1Q 11
  ip address 10.10.32.2 255.255.255.0
  ip access-group CSM_FW_ACL_GigabitEthernet0/0.11 in
  ip verify unicast source reachable-via rx
  ip helper-address 192.168.42.130
  ip inspect CSM_INSPECT_1 in
  standby 11 ip 10.10.32.1
  standby 11 priority 101
 standby 11 preempt
!
interface GigabitEthernet0/0.12
 description DATA
  encapsulation dot1Q 12
  ip address 10.10.33.2 255.255.255.0
  ip access-group CSM_FW_ACL_GigabitEthernet0/0.12 in
  ip verify unicast source reachable-via rx
  ip helper-address 192.168.42.130
  ip inspect CSM_INSPECT_1 in
  ip virtual-reassembly
  standby 12 ip 10.10.33.1
```

```
 standby 12 priority 101
 standby 12 preempt
!
interface GigabitEthernet0/0.13
 description VOICE
 encapsulation dot1Q 13
 ip address 10.10.34.2 255.255.255.0
 ip access-group CSM_FW_ACL_GigabitEthernet0/0.13 in
 ip verify unicast source reachable-via rx
  ip helper-address 192.168.42.130
  ip inspect CSM_INSPECT_1 in
 ip virtual-reassembly
 standby 13 ip 10.10.34.1
 standby 13 priority 101
 standby 13 preempt
!
interface GigabitEthernet0/0.14
 description WIRELESS
  ip address 10.10.35.2 255.255.255.0
  ip access-group CSM_FW_ACL_GigabitEthernet0/0.14 in
 ip verify unicast source reachable-via rx
 ip inspect CSM_INSPECT_1 in
 ip virtual-reassembly
 shutdown
!
interface GigabitEthernet0/0.15
 description WIRELESS POS
 ip address 10.10.36.2 255.255.255.0
 ip access-group CSM_FW_ACL_GigabitEthernet0/0.15 in
  ip verify unicast source reachable-via rx
 ip inspect CSM_INSPECT_1 in
 ip virtual-reassembly
 shutdown
!
interface GigabitEthernet0/0.16
 description PARTNER
 encapsulation dot1Q 16
  ip address 10.10.37.2 255.255.255.0
  ip access-group CSM_FW_ACL_GigabitEthernet0/0.16 in
 ip verify unicast source reachable-via rx
 ip helper-address 192.168.42.130
 ip inspect CSM_INSPECT_1 in
 ip virtual-reassembly
 standby 16 ip 10.10.37.1
 standby 16 priority 101
 standby 16 preempt
!
interface GigabitEthernet0/0.17
 description WIRELESS GUEST
 ip address 10.10.38.2 255.255.255.0
 ip access-group CSM_FW_ACL_GigabitEthernet0/0.17 in
 ip verify unicast source reachable-via rx
 ip inspect CSM_INSPECT_1 in
 ip virtual-reassembly
 shutdown
!
interface GigabitEthernet0/0.18
 description LWAP CONTROL
 encapsulation dot1Q 18
 ip address 10.10.39.2 255.255.255.0
 ip access-group CSM_FW_ACL_GigabitEthernet0/0.18 in
 ip verify unicast source reachable-via rx
  ip helper-address 192.168.42.130
  ip inspect CSM_INSPECT_1 in
```
ip virtual-reassembly

```
 standby 18 ip 10.10.39.1
  standby 18 priority 101
 standby 18 preempt
!
interface GigabitEthernet0/0.102
 description ROUTER LINK TO RMED2 VIA SMED2
  encapsulation dot1Q 102
  ip address 10.10.46.29 255.255.255.252
  ip access-group CSM_FW_ACL_GigabitEthernet0/0.102 in
  ip verify unicast source reachable-via rx
  ip inspect CSM_INSPECT_1 in
 ip virtual-reassembly
!
interface GigabitEthernet0/0.1000
 description MANAGEMENT
 encapsulation dot1Q 1000
  ip address 10.10.47.2 255.255.255.0
  ip access-group CSM_FW_ACL_GigabitEthernet0/0.1000 in
  ip verify unicast source reachable-via rx
  ip inspect CSM_INSPECT_1 in
 ip virtual-reassembly
  standby 100 ip 10.10.47.1
  standby 100 priority 101
 standby 100 preempt
!
interface GigabitEthernet0/1
 description ROUTER LINK TO SMED-2
 no ip address
  ip access-group CSM_FW_ACL_GigabitEthernet0/0 in
  ip verify unicast source reachable-via rx
 duplex auto
 speed auto
 media-type rj45
!
interface GigabitEthernet0/1.101
 description ROUTER LINK TO RMED-2
  encapsulation dot1Q 101
  ip address 10.10.46.25 255.255.255.252
 ip access-group CSM_FW_ACL_GigabitEthernet0/0.102 in
 ip verify unicast source reachable-via rx
 ip inspect CSM_INSPECT_1 in
  ip virtual-reassembly
 ip ospf cost 200
!
interface Serial0/0/0:0
 description RMED-1 to RSP-1
 no ip address
 ip access-group CSM_FW_ACL_Content-Engine3/0 in
  ip verify unicast source reachable-via rx
 encapsulation frame-relay IETF
!
interface Serial0/0/0:0.1 point-to-point
 description CONNECTION TO RWAN-1
 ip address 10.10.46.17 255.255.255.252
 ip access-group CSM_FW_ACL_Serial0/0/0:0.1 in
  ip verify unicast source reachable-via rx
  ip inspect CSM_INSPECT_1 in
  ip ips sdm_ips_rule in
 ip virtual-reassembly
  frame-relay interface-dlci 102 
!
interface Serial0/0/1:0
 no ip address
```

```
 ip access-group CSM_FW_ACL_Content-Engine3/0 in
  ip verify unicast source reachable-via rx
  ip virtual-reassembly
 encapsulation frame-relay IETF
!
interface wlan-controller1/0
 ip address 10.10.46.33 255.255.255.248
 ip access-group CSM_FW_ACL_wlan-controller1/0 in
  ip verify unicast source reachable-via rx
  ip inspect CSM_INSPECT_1 in
 ip virtual-reassembly
!
interface wlan-controller1/0.14
 encapsulation dot1Q 14
 ip address 10.10.35.1 255.255.255.0
 ip access-group CSM_FW_ACL_GigabitEthernet0/0.14 in
 ip verify unicast source reachable-via rx
 ip inspect CSM_INSPECT_1 in
 ip virtual-reassembly
!
interface wlan-controller1/0.15
 encapsulation dot1Q 15
 ip address 10.10.36.1 255.255.255.0
 ip access-group CSM_FW_ACL_GigabitEthernet0/0.15 in
 ip verify unicast source reachable-via rx
 ip inspect CSM_INSPECT_1 in
 ip virtual-reassembly
!
interface wlan-controller1/0.17
 encapsulation dot1Q 17
 ip address 10.10.38.1 255.255.255.0
 ip access-group CSM_FW_ACL_GigabitEthernet0/0.17 in
 ip verify unicast source reachable-via rx
 ip inspect CSM_INSPECT_1 in
 ip virtual-reassembly
!
interface Content-Engine3/0
 no ip address
  ip access-group CSM_FW_ACL_Content-Engine3/0 in
  ip verify unicast source reachable-via rx
 shutdown
!
interface Group-Async0
 physical-layer async
 no ip address
 ip access-group CSM_FW_ACL_Content-Engine3/0 in
  ip verify unicast source reachable-via rx
  ip virtual-reassembly
 encapsulation slip
 no group-range
!
router ospf 5
 router-id 10.10.46.1
 log-adjacency-changes
 passive-interface default
 no passive-interface GigabitEthernet0/0.102
 no passive-interface GigabitEthernet0/1.101
 no passive-interface Serial0/0/0:0.1
 network 10.10.32.0 0.0.15.255 area 2
!
!
!
no ip http server
ip http access-class 23
```
```
ip http authentication aaa login-authentication RETAIL
ip http secure-server
ip http timeout-policy idle 60 life 86400 requests 10000
ip tacacs source-interface Loopback0
!
ip access-list extended CSM_FW_ACL_Content-Engine3/0
 remark Allow CSM-Server to access device through the Serial (external) Interface
 permit icmp host 192.168.42.133 host 10.10.46.1 log
 permit tcp host 192.168.42.133 host 10.10.46.1 eq 22 443 log
  remark Drop anything not explicitly allowed
  deny ip any any log
ip access-list extended CSM_FW_ACL_GigabitEthernet0/0
 remark Allow CSM-Server to access device through the Serial (external) Interface
 permit icmp host 192.168.42.133 host 10.10.46.1 log
 permit tcp host 192.168.42.133 host 10.10.46.1 eq 22 443 log
 remark ---- permit ntp ----
 permit udp any host 192.168.62.161 eq ntp
 permit udp any host 192.168.62.162 eq ntp
  permit udp any host 192.168.42.130 eq ntp
  remark Drop anything not explicitly allowed
  deny ip any any log
ip access-list extended CSM_FW_ACL_GigabitEthernet0/0.1000
 remark Allow CSM-Server to access device through the Serial (external) Interface
 permit icmp host 192.168.42.133 host 10.10.46.1 log
 permit tcp host 192.168.42.133 host 10.10.46.1 eq 22 443 log
 remark ---- permit ntp ----
 permit udp any host 192.168.62.161 eq ntp
 permit udp any host 192.168.62.162 eq ntp
  permit udp any host 192.168.42.130 eq ntp
  remark ---- Send logs to their mgmt utilities through the mgmt VLAN ----
 permit tcp any host 192.168.42.134 eq 69 log
 permit udp any host 192.168.42.134 eq tftp snmp snmptrap syslog log
 remark ---- Ciscoworks so Managed Devices ----
 permit tcp host 192.168.42.134 any eq 22 telnet www 443 log
 permit udp host 192.168.42.134 any eq snmp snmptrap syslog log
  remark ---- System messages to MARS ----
 permit tcp any host 192.168.42.121 eq 2055 log
  permit udp any host 192.168.42.121 eq snmp syslog log
  remark ---- Allow network devices to use the ACS server ----
 permit tcp any host 192.168.42.131 eq tacacs log
 permit udp any host 192.168.42.131 eq 1812 log
 remark ---- ping to Datacenter ----
 permit icmp any 192.168.42.0 0.0.0.255 log
 remark ---- HSRP health information ----
 permit udp any host 224.0.0.2 eq 1985 log
 remark ---- Ping Gateway ----
 permit icmp 10.10.47.0 0.0.0.255 10.10.47.0 0.0.0.255 log
  remark ---- Allow DHCP to work ----
 permit udp any host 255.255.255.255 eq bootps log
 permit udp any host 192.168.42.130 eq bootps log
 remark Drop anything not explicitly allowed
  deny ip any any log
ip access-list extended CSM_FW_ACL_GigabitEthernet0/0.102
 remark ---- permit ntp ----
 permit udp any host 192.168.62.161 eq ntp
  remark Allow CSM-Server to access device through the Serial (external) Interface
  permit icmp host 192.168.42.133 host 10.10.46.1 log
  permit tcp host 192.168.42.133 host 10.10.46.1 eq 22 443 log
  remark ---- Trusted ports for passing traffic in failure scenarios ----
 permit ip any any log
 permit udp any host 192.168.62.162 eq ntp
 permit udp any host 192.168.42.130 eq ntp
  remark Drop anything not explicitly allowed
  deny ip any any log
```

```
 remark ---- permit ntp ----
ip access-list extended CSM_FW_ACL_GigabitEthernet0/0.11
 remark Allow CSM-Server to access device through the Serial (external) Interface
 permit icmp host 192.168.42.133 host 10.10.46.1 log
 permit tcp host 192.168.42.133 host 10.10.46.1 eq 22 443 log
 remark ---- permit ntp ----
 permit udp any host 192.168.62.161 eq ntp
 permit udp any host 192.168.62.162 eq ntp
 permit udp any host 192.168.42.130 eq ntp
 remark ---- E-mail ----
 permit tcp any host 192.168.42.140 eq smtp www 443 log
 remark ---- HSRP health information ----
 permit udp any host 224.0.0.2 eq 1985 log
 remark ---- Ping Gateway ----
 permit icmp 10.10.32.0 0.0.0.255 10.10.32.0 0.0.0.255 log
 remark ---- Clients to ActiveDirectory Server ----
 permit icmp any host 192.168.42.130 log
 permit tcp any host 192.168.42.130 range 1024 65535 log
 permit tcp any host 192.168.42.130 eq www 88 123 135 139 389 443 445 1028 log
 permit udp any host 192.168.42.130 eq domain bootps 88 ntp 135 389 log
 remark ---- POS Devices talking to Wincor ----
 permit icmp any host 192.168.52.98 log
 permit tcp any host 192.168.52.98 eq www 139 443 445 1433 3389 4064 log
 permit udp any host 192.168.52.98 eq netbios-ns 445 1433 log
 remark ---- POS to MSRMS Server ----
 permit tcp any host 192.168.52.99 eq www 443 1433 1434 log
 permit udp any host 192.168.52.99 eq 1433 1434 log
 remark ---- Clients to CSA Manager ----
 permit tcp any host 192.168.42.132 eq www 443 5401 5402 log
 remark ---- Required for devices to perform windows updates ----
 permit tcp any host 192.168.42.150 eq www 443 log
 remark ---- Allow DHCP to work ----
 permit udp any host 255.255.255.255 eq bootps log
 permit udp any host 192.168.42.130 eq bootps log
 remark Drop anything not explicitly allowed
 deny ip any any log
ip access-list extended CSM_FW_ACL_GigabitEthernet0/0.12
 remark Allow CSM-Server to access device through the Serial (external) Interface
 permit icmp host 192.168.42.133 host 10.10.46.1 log
 permit tcp host 192.168.42.133 host 10.10.46.1 eq 22 443 log
 remark ---- permit ntp ----
 permit udp any host 192.168.62.161 eq ntp
 permit udp any host 192.168.62.162 eq ntp
 permit udp any host 192.168.42.130 eq ntp
 remark ---- E-mail ----
 permit tcp any host 192.168.42.140 eq smtp www 443 log
 remark ---- HSRP health information ----
 permit udp any host 224.0.0.2 eq 1985 log
 remark ---- Ping Gateway ----
 permit icmp 10.10.33.0 0.0.0.255 10.10.33.0 0.0.0.255 log
 remark ---- Clients to CSA Manager ----
 permit tcp any host 192.168.42.132 eq www 443 5401 5402 log
 remark ---- Required for devices to perform windows updates ----
 permit tcp any host 192.168.42.150 eq www 443 log
 remark ---- Allow DHCP to work ----
 permit udp any host 255.255.255.255 eq bootps log
 permit udp any host 192.168.42.130 eq bootps log
 remark Drop anything not explicitly allowed
 deny ip any any log
ip access-list extended CSM_FW_ACL_GigabitEthernet0/0.13
 remark Allow CSM-Server to access device through the Serial (external) Interface
 permit icmp host 192.168.42.133 host 10.10.46.1 log
 permit tcp host 192.168.42.133 host 10.10.46.1 eq 22 443 log
 remark ---- permit ntp ----
```

```
 permit udp any host 192.168.62.161 eq ntp
 permit udp any host 192.168.62.162 eq ntp
 permit udp any host 192.168.42.130 eq ntp
 remark ---- HSRP health information ----
 permit udp any host 224.0.0.2 eq 1985 log
 remark ---- Ping Gateway ----
 permit icmp 10.10.34.0 0.0.0.255 10.10.34.0 0.0.0.255 log
 remark Drop anything not explicitly allowed
 deny ip any any log
ip access-list extended CSM_FW_ACL_GigabitEthernet0/0.14
  remark Allow CSM-Server to access device through the Serial (external) Interface
 permit icmp host 192.168.42.133 host 10.10.46.1 log
 permit tcp host 192.168.42.133 host 10.10.46.1 eq 22 443 log
 remark ---- permit ntp ----
 permit udp any host 192.168.62.161 eq ntp
 permit udp any host 192.168.62.162 eq ntp
 permit udp any host 192.168.42.130 eq ntp
 remark ---- E-mail ----
 permit tcp any host 192.168.42.140 eq smtp www 443 log
  remark ---- HSRP health information ----
 permit udp any host 224.0.0.2 eq 1985 log
 remark ---- Ping Gateway ----
 permit icmp 10.10.35.0 0.0.0.255 10.10.35.0 0.0.0.255 log
 remark ---- Clients to CSA Manager ----
 permit tcp any host 192.168.42.132 eq www 443 5401 5402 log
 remark ---- Required for devices to perform windows updates ----
 permit tcp any host 192.168.42.150 eq www 443 log
 remark ---- Allow DHCP to work ----
 permit udp any host 255.255.255.255 eq bootps log
 permit udp any host 192.168.42.130 eq bootps log
 remark Drop anything not explicitly allowed
 deny ip any any log
ip access-list extended CSM_FW_ACL_GigabitEthernet0/0.15
 remark Allow CSM-Server to access device through the Serial (external) Interface
 permit icmp host 192.168.42.133 host 10.10.46.1 log
 permit tcp host 192.168.42.133 host 10.10.46.1 eq 22 443 log
 remark ---- permit ntp ----
 permit udp any host 192.168.62.161 eq ntp
  permit udp any host 192.168.62.162 eq ntp
 permit udp any host 192.168.42.130 eq ntp
 remark ---- E-mail ----
 permit tcp any host 192.168.42.140 eq smtp www 443 log
 remark ---- HSRP health information ----
 permit udp any host 224.0.0.2 eq 1985 log
 remark ---- Ping Gateway ----
 permit icmp 10.10.36.0 0.0.0.255 10.10.36.0 0.0.0.255 log
 remark ---- Clients to ActiveDirectory Server ----
 permit icmp any host 192.168.42.130 log
 permit tcp any host 192.168.42.130 range 1024 65535 log
 permit tcp any host 192.168.42.130 eq www 88 123 135 139 389 443 445 1028 log
 permit udp any host 192.168.42.130 eq domain bootps 88 ntp 135 389 log
remark ---- POS Devices talking to Wincor --
 permit icmp any host 192.168.52.98 log
 permit tcp any host 192.168.52.98 eq www 139 443 445 1433 3389 4064 log
 permit udp any host 192.168.52.98 eq netbios-ns 445 1433 log
 remark ---- POS to MSRMS Server ----
 permit tcp any host 192.168.52.99 eq www 443 1433 1434 log
 permit udp any host 192.168.52.99 eq 1433 1434 log
 remark ---- Clients to CSA Manager ----
 permit tcp any host 192.168.42.132 eq www 443 5401 5402 log
 remark ---- Required for devices to perform windows updates ----
 permit tcp any host 192.168.42.150 eq www 443 log
 remark ---- Allow DHCP to work ----
 permit udp any host 255.255.255.255 eq bootps log
```

```
 permit udp any host 192.168.42.130 eq bootps log
  remark Drop anything not explicitly allowed
 deny ip any any log
ip access-list extended CSM_FW_ACL_GigabitEthernet0/0.16
 remark Allow CSM-Server to access device through the Serial (external) Interface
 permit icmp host 192.168.42.133 host 10.10.46.1 log
 permit tcp host 192.168.42.133 host 10.10.46.1 eq 22 443 log
 remark ---- permit ntp ----
 permit udp any host 192.168.62.161 eq ntp
 permit udp any host 192.168.62.162 eq ntp
  permit udp any host 192.168.42.130 eq ntp
 remark ---- HSRP health information ----
 permit udp any host 224.0.0.2 eq 1985 log
 remark ---- Ping Gateway ----
 permit icmp 10.10.37.0 0.0.0.255 10.10.37.0 0.0.0.255 log
 remark Drop anything not explicitly allowed
 deny ip any any log
ip access-list extended CSM_FW_ACL_GigabitEthernet0/0.17
  remark Allow CSM-Server to access device through the Serial (external) Interface
 permit icmp host 192.168.42.133 host 10.10.46.1 log
 permit tcp host 192.168.42.133 host 10.10.46.1 eq 22 443 log
 remark ---- permit ntp ----
 permit udp any host 192.168.62.161 eq ntp
 permit udp any host 192.168.62.162 eq ntp
 permit udp any host 192.168.42.130 eq ntp
 remark ---- HSRP health information ----
 permit udp any host 224.0.0.2 eq 1985 log
 remark ---- Ping Gateway ----
 permit icmp 10.10.38.0 0.0.0.255 10.10.38.0 0.0.0.255 log
 remark ---- Allow DHCP to work ----
 permit udp any host 255.255.255.255 eq bootps log
 permit udp any host 192.168.42.130 eq bootps log
 remark Drop anything not explicitly allowed
 deny ip any any log
ip access-list extended CSM_FW_ACL_GigabitEthernet0/0.18
 remark Allow CSM-Server to access device through the Serial (external) Interface
 permit icmp host 192.168.42.133 host 10.10.46.1 log
 permit tcp host 192.168.42.133 host 10.10.46.1 eq 22 443 log
  remark ---- permit ntp ----
 permit udp any host 192.168.62.161 eq ntp
 permit udp any host 192.168.62.162 eq ntp
 permit udp any host 192.168.42.130 eq ntp
 remark ---- Send logs to their mgmt utilities through the mgmt VLAN ----
 permit tcp any host 192.168.42.134 eq 69 log
 permit udp any host 192.168.42.134 eq tftp snmp snmptrap syslog log
 remark ---- System messages to MARS ----
 permit tcp any host 192.168.42.121 eq 2055 log
 permit udp any host 192.168.42.121 eq snmp syslog log
 remark ---- Authenticate Wireless users ----
 permit udp host 10.10.46.34 host 192.168.42.131 eq 1812 log
 permit udp host 10.10.46.35 host 192.168.42.131 eq 1812 log
 remark ---- HSRP health information ----
 permit udp any host 224.0.0.2 eq 1985 log
 remark ---- Ping Gateway ----
 permit icmp 10.10.39.0 0.0.0.255 10.10.39.0 0.0.0.255 log
remark ---- Allow Wireless APs to talk to Controllers ---
 permit icmp 10.10.39.0 0.0.0.255 10.10.46.32 0.0.0.7 log
 permit udp 10.10.39.0 0.0.0.255 10.10.46.32 0.0.0.7 eq 12222 12223 log
 remark Drop anything not explicitly allowed
 deny ip any any log
ip access-list extended CSM_FW_ACL_Serial0/0/0:0.1
 remark ---- All ACLs for DC to Remote will be handled at the Data Center *before* it gets 
put into the WAN 
 permit ip any any log
```

```
 remark Allow CSM-Server to access device through the Serial (external) Interface
  permit icmp host 192.168.42.133 host 10.10.46.1 log
 permit tcp host 192.168.42.133 host 10.10.46.1 eq 22 443 log
 remark Drop anything not explicitly allowed
  deny ip any any log
ip access-list extended CSM_FW_ACL_wlan-controller1/0
 remark Allow CSM-Server to access device through the Serial (external) Interface
 permit icmp host 192.168.42.133 host 10.10.46.1 log
 permit tcp host 192.168.42.133 host 10.10.46.1 eq 22 443 log
  remark ---- permit ntp ----
  permit udp any host 192.168.62.161 eq ntp
 permit udp any host 192.168.62.162 eq ntp
 permit udp any host 192.168.42.130 eq ntp
 remark ---- HSRP health information ----
 permit udp any host 224.0.0.2 eq 1985 log
 remark ---- Ping Gateway ----
 permit icmp 10.10.46.32 0.0.0.7 10.10.46.32 0.0.0.7 log
  remark ---- Allow controllers to talk to AP's ----
  permit icmp 10.10.46.32 0.0.0.7 10.10.39.0 0.0.0.255 log
  permit udp 10.10.46.32 0.0.0.7 eq 12222 12223 10.10.39.0 0.0.0.255 log
  remark ---- Controllers to WCS Server ----
 permit icmp host 10.10.46.34 host 192.168.42.135 log
 permit tcp host 10.10.46.34 host 192.168.42.135 eq 69 log
 permit udp host 10.10.46.34 host 192.168.42.135 eq tftp snmp snmptrap log
 permit icmp host 10.10.46.35 host 192.168.42.135 log
 permit tcp host 10.10.46.35 host 192.168.42.135 eq 69 log
 permit udp host 10.10.46.35 host 192.168.42.135 eq tftp snmp snmptrap log
  remark ---- Allow DHCP to work ----
 permit udp any host 255.255.255.255 eq bootps log
  permit udp any host 192.168.42.130 eq bootps log
 remark Drop anything not explicitly allowed
 deny ip any any log
!
logging source-interface Loopback0
logging 192.168.42.134
logging 192.168.42.121
access-list 23 permit 10.10.10.0 0.0.0.7
access-list 23 permit 192.168.42.0 0.0.0.255
access-list 88 permit 192.168.42.0 0.0.0.255
access-list 88 deny any log
snmp-server group causer v3 priv notify *tv.FFFFFFFF.FFFFFFFF.FFFFFFFF.FFFFFFFF7F 
snmp-server group casuser v3 auth access 88
snmp-server community <removed> RO 88
snmp-server community <removed> RW 88
snmp-server trap-source Loopback0
snmp-server packetsize 8192
snmp-server location XXXXXXXXXXXXXXXXXXXXXXXXXXXXXXXXXXXXX
snmp-server contact XXXXXXXXXXXXXXXXXXXXXXXXXXXXXXXXXXXXXX
snmp-server enable traps snmp authentication linkdown linkup coldstart warmstart
snmp-server enable traps config
snmp-server enable traps entity
snmp-server enable traps frame-relay multilink bundle-mismatch
snmp-server enable traps frame-relay
snmp-server enable traps frame-relay subif
snmp-server enable traps hsrp
snmp-server enable traps rsvp
snmp-server enable traps rtr
snmp-server host 192.168.42.134 version 3 priv <removed>
snmp-server host 192.168.42.134 <removed> 
!
!
!
!
!
```

```
tacacs-server host 192.168.42.131
tacacs-server directed-request
tacacs-server domain-stripping
tacacs-server key 7 <removed>
!
control-plane
!
!
!
!
!
!
!
!
!
!
banner exec ^C
WARNING:
     **** THIS SYSTEM IS PRIVATE PROPERTY FOR THE USE OF CISCO INC.****
                     **** AUTHORIZED USERS ONLY! ****
ANY USE OF THIS COMPUTER NETWORK SYSTEM SHALL BE DEEMED TO BE EXPRESS CONSENT 
TO MONITORING OF SUCH USE AND TO SUCH ADDITIONAL MONITORING AS MAY BE NECESSARY
TO IDENTIFY ANY UNAUTHORIZED USER. THE SYSTEM ADMINISTRATOR OR OTHER 
REPRESENTATIVES OF THE SYSTEM OWNER MAY MONITOR SYSTEM USE AT ANY TIME WITHOUT
FURTHER NOTICE OR CONSENT. UNAUTHORIZED USE OF THIS SYSTEM AND ANY OTHER 
CRIMINAL CONDUCT REVEALED BY SUCH USE IS SUBJECT TO DISCLOSURE TO LAW 
ENFORCEMENT OFFICIALS AND PROSECUTION TO THE FULL EXTENT OF THE LAW. 
UNAUTHORIZED ACCESS IS A VIOLATION OF STATE AND FEDERAL,CIVIL AND CRIMINAL LAWS.
\mathcal{C}banner incoming ^C
WARNING: 
     **** THIS SYSTEM IS PRIVATE PROPERTY FOR THE USE OF CISCO INC.****
                     **** AUTHORIZED USERS ONLY! ****
ANY USE OF THIS COMPUTER NETWORK SYSTEM SHALL BE DEEMED TO BE EXPRESS CONSENT 
TO MONITORING OF SUCH USE AND TO SUCH ADDITIONAL MONITORING AS MAY BE NECESSARY
TO IDENTIFY ANY UNAUTHORIZED USER. THE SYSTEM ADMINISTRATOR OR OTHER 
REPRESENTATIVES OF THE SYSTEM OWNER MAY MONITOR SYSTEM USE AT ANY TIME WITHOUT
FURTHER NOTICE OR CONSENT. UNAUTHORIZED USE OF THIS SYSTEM AND ANY OTHER 
CRIMINAL CONDUCT REVEALED BY SUCH USE IS SUBJECT TO DISCLOSURE TO LAW 
ENFORCEMENT OFFICIALS AND PROSECUTION TO THE FULL EXTENT OF THE LAW. 
UNAUTHORIZED ACCESS IS A VIOLATION OF STATE AND FEDERAL,CIVIL AND CRIMINAL LAWS.
^\wedge\text{C}banner login ^C
WARNING:
THIS SYSTEM IS PRIVATE PROPERTY FOR THE USE OF AUTHORIZED USERS ONLY!
\wedgeC
!
line con 0
 session-timeout 15 output
 exec-timeout 15 0
 privilege level 15
  login authentication RLOCAL
  stopbits 1
line aux 0
  session-timeout 15 output
 stopbits 1
line 66
 session-timeout 15 output
 no activation-character
 no exec
```

```
 transport preferred none
  transport input all
  transport output all
line 194
 no activation-character
 no exec
  transport preferred none
  transport input all
  transport output pad telnet rlogin lapb-ta mop udptn v120 ssh
line vty 0 4
  session-timeout 15 output
 access-class 23 in
  exec-timeout 15 0
  logging synchronous
  login authentication RETAIL
  transport input ssh
line vty 5 15
  session-timeout 15 output
  access-class 23 in
  exec-timeout 15 0
  logging synchronous
 login authentication RETAIL
 transport input ssh
!
scheduler allocate 20000 1000
ntp clock-period 17179777
ntp source Loopback0
ntp server 192.168.62.162
ntp server 192.168.62.161 prefer
!
End
```
## **Medium Store Router #2**

```
------------------ show version ------------------
Cisco IOS Software, 3800 Software (C3845-ADVIPSERVICESK9-M), Version 12.4(9)T, RELEASE 
SOFTWARE (fc1)
Technical Support: http://www.cisco.com/techsupport
Copyright (c) 1986-2006 by Cisco Systems, Inc.
Compiled Sat 17-Jun-06 00:59 by prod_rel_team
ROM: System Bootstrap, Version 12.3(11r)T2, RELEASE SOFTWARE (fc1)
RMED-2 uptime is 4 weeks, 1 day, 3 hours, 30 minutes
System returned to ROM by reload at 10:06:01 PST Thu Nov 16 2006
System restarted at 10:14:14 PST Thu Nov 16 2006
System image file is "flash:c3845-advipservicesk9-mz.124-9.T.bin"
This product contains cryptographic features and is subject to United
States and local country laws governing import, export, transfer and
use. Delivery of Cisco cryptographic products does not imply
third-party authority to import, export, distribute or use encryption.
Importers, exporters, distributors and users are responsible for
compliance with U.S. and local country laws. By using this product you
agree to comply with applicable laws and regulations. If you are unable
to comply with U.S. and local laws, return this product immediately.
A summary of U.S. laws governing Cisco cryptographic products may be found at:
```
http://www.cisco.com/wwl/export/crypto/tool/stqrg.html

```
If you require further assistance please contact us by sending email to
export@cisco.com.
Cisco 3845 (revision 1.0) with 484352K/39936K bytes of memory.
Processor board ID FTX1027A08S
2 Gigabit Ethernet interfaces
2 Serial interfaces
1 ATM interface
2 Channelized T1/PRI ports
1 Virtual Private Network (VPN) Module
DRAM configuration is 64 bits wide with parity enabled.
479K bytes of NVRAM.
125440K bytes of ATA System CompactFlash (Read/Write)
Configuration register is 0x2102
----------------- show running-config ------------------
Building configuration...
Current configuration : 23490 bytes
!
! Last configuration change at 16:06:27 PST Wed Dec 13 2006 by csm-user
! NVRAM config last updated at 14:34:32 PST Wed Dec 13 2006 by csm-user
!
version 12.4
no service pad
service timestamps debug datetime localtime show-timezone
service timestamps log datetime localtime show-timezone
service password-encryption
no service password-recovery
!
hostname RMED-2
!
boot-start-marker
boot system flash flash:c3845-advipservicesk9-mz.124-9.T.bin
boot-end-marker
!
logging buffered 8000000 informational
no logging rate-limit
no logging console
enable secret 5 <removed>
!
aaa new-model
!
!
aaa authentication login RETAIL group tacacs+ local
aaa authentication login RLOCAL group tacacs+ local
aaa authentication enable default enable group tacacs+
aaa authorization exec default group tacacs+ if-authenticated 
aaa accounting update newinfo
aaa accounting exec default start-stop group tacacs+
aaa accounting commands 15 default start-stop group tacacs+
aaa accounting system default start-stop group tacacs+
!
aaa session-id common
!
resource policy
!
clock timezone PST -8
clock summer-time PSTDST recurring
```
no network-clock-participate wic 0

```
!
!
ip cef
!
!
ip domain name RETAILPCILAB.LOCAL
ip name-server 192.168.42.130
ip inspect name CSM_INSPECT_1 http alert on audit-trail on
ip inspect name CSM_INSPECT_1 dns alert on audit-trail on
ip inspect name CSM_INSPECT_1 radius alert on audit-trail on
ip inspect name CSM_INSPECT_1 tacacs alert on audit-trail on
ip inspect name CSM_INSPECT_1 ssh alert on audit-trail on
ip inspect name CSM_INSPECT_1 ftp alert on audit-trail on
ip inspect name CSM_INSPECT_1 ldap alert on audit-trail on
ip inspect name CSM_INSPECT_1 snmp alert on audit-trail on
ip inspect name CSM_INSPECT_1 icmp alert on audit-trail on
ip inspect name CSM_INSPECT_1 tcp alert on audit-trail on
ip inspect name CSM_INSPECT_1 udp alert on audit-trail on
ip ips sdf location 
https://192.168.42.133:443/ids-config/servlet/com.cisco.nm.mdc.ids.config.iosids.servlet.S
DFServlet/13/sdf-complete.xml
ip ips notify SDEE
ip ips name sdm_ips_rule
!
!
voice-card 0
 no dspfarm
!
!
!
!
!
!
!
!
!
!
!
!
!
!
!
!
!
!
crypto pki trustpoint TP-self-signed-2566505789
  enrollment selfsigned
  subject-name cn=IOS-Self-Signed-Certificate-2566505789
 revocation-check none
 rsakeypair TP-self-signed-2566505789
!
crypto pki trustpoint IDSMDC_CSMANAGER
 enrollment url tftp://192.168.42.133/IDSMDC_CSMANAGER
 revocation-check crl
!
!
crypto pki certificate chain TP-self-signed-2566505789
  certificate self-signed 01
   30820251 308201BA A0030201 02020101 300D0609 2A864886 F70D0101 04050030 
   31312F30 2D060355 04031326 494F532D 53656C66 2D536967 6E65642D 43657274 
   69666963 6174652D 32353636 35303537 3839301E 170D3036 31313130 32303037 
   32335A17 0D323030 31303130 30303030 305A3031 312F302D 06035504 03132649 
   4F532D53 656C662D 5369676E 65642D43 65727469 66696361 74652D32 35363635
```
 30353738 3930819F 300D0609 2A864886 F70D0101 01050003 818D0030 81890281 8100D023 AC4B285B EFBA5F1F 4637FFAD F6FFACEF BAD3B4EF 87A0F9D8 28009E96 1B1F42D2 6590D209 0D46EC87 CC734C6D 9B2F0C6F 91D31B7B 7F420DE2 AFBC88B8 358F4767 0B94C561 50A4D940 83F46B37 1E7EF961 93CB7765 EC6CDDD3 4DF63826 C02C2F27 037F7E00 247D8716 7C37A38E B40EFECC DE796ECD E7C8AA1E C0444DE0 70070203 010001A3 79307730 0F060355 1D130101 FF040530 030101FF 30240603 551D1104 1D301B82 19524D45 442D322E 52455441 494C5043 494C4142 2E4C4F43 414C301F 0603551D 23041830 168014CE 2E180114 EF70DB98 023EA37B 744FC6DE 0FD58930 1D060355 1D0E0416 0414CE2E 180114EF 70DB9802 3EA37B74 4FC6DE0F D589300D 06092A86 4886F70D 01010405 00038181 00983485 2D1A2DAC 6674792D 72380397 0FBC86BE 52C86B36 6DE04340 86114976 DD274346 326160C1 569004A8 DE49FA7E 1EB18FAD 45528440 07AF1F12 4AD2875D 62252701 3C58623A DADDAA43 33164777 895B5FB1 3F41CB3D 281DBE08 5FB49106 36F35EBF 727FD526 2723CFCC 8BE3F6FB D9458586 9D757ABC 7BDE959E 278F0685 12 quit crypto pki certificate chain IDSMDC\_CSMANAGER certificate ca 00CE88ED0F069AE8F5 30820209 30820172 020900CE 88ED0F06 9AE8F530 0D06092A 864886F7 0D010104 05003049 31123010 06035504 0B13096D 6963726F 736F6674 31123010 06035504 03130943 534D616E 61676572 311F301D 06092A86 4886F70D 01090116 1061646D 696E4064 6F6D6169 6E2E636F 6D301E17 0D303630 39323330 31303235 345A170D 31313039 32333031 30323534 5A304931 12301006 0355040B 13096D69 63726F73 6F667431 12301006 03550403 13094353 4D616E61 67657231 1F301D06 092A8648 86F70D01 09011610 61646D69 6E40646F 6D61696E 2E636F6D 30819F30 0D06092A 864886F7 0D010101 05000381 8D003081 89028181 00BE596C 97AD25EC 35D71F77 598DDDDB B8D30AAF 67B268D5 334EAB58 F7418364 664B920A E0011931 4EDF28D1 285B7C45 934EE887 00036A4A C0280132 88C48718 EF48F77E C9EBB27B 6FA11534 03B3B9CB 3DCEFCDC A1339BA4 22C8BFAD 47F50E51 AC04CD7A 03E81331 96BF4ACA 9A1CC2AD 3452AAEB FF84503C A571FB93 EC509A03 8B020301 0001300D 06092A86 4886F70D 01010405 00038181 003A2C37 FC8B0EF1 54E0B963 4D94C234 5EF94288 F6B0B46D 4EFECB7A D15991DE 05FE484E C9DB2AB8 A919DD2F 103545C4 EF7D9269 27975BAD 02CBDDA7 6492EC76 56845082 220A73D7 F9F60FA0 8E9EDDE8 5147E5EB FB5A00E0 25872141 AA35FAC6 BEF300D9 97343B16 0600B102 F5D555F9 B8AA4D90 26E026CB 6F46B573 700207C8 71 quit username cisco privilege 15 secret 5 <removed> ! ! controller T1 0/0/0 framing esf linecode b8zs channel-group 0 timeslots 1-24 ! controller T1 0/0/1 framing esf linecode b8zs ! ! ! ! ! ! interface Tunnel1 no ip address ip access-group CSM\_FW\_ACL\_ATM0/1/0 in ! interface Loopback0 ip address 10.10.46.2 255.255.255.255 ip access-group CSM\_FW\_ACL\_GigabitEthernet0/0 in ip inspect CSM\_INSPECT\_1 in ip virtual-reassembly ! interface GigabitEthernet0/0 no ip address

```
 ip access-group CSM_FW_ACL_GigabitEthernet0/0 in
  ip verify unicast source reachable-via rx
  duplex auto
  speed auto
 media-type rj45
!
interface GigabitEthernet0/0.102
  description ROUTER LINK TO RMED1 VIA SMED1
  encapsulation dot1Q 102
  ip address 10.10.46.30 255.255.255.252
  ip access-group CSM_FW_ACL_GigabitEthernet0/0.102 in
  ip verify unicast source reachable-via rx
  ip inspect CSM_INSPECT_1 in
  ip virtual-reassembly
!
interface GigabitEthernet0/1
 no ip address
  ip access-group CSM_FW_ACL_GigabitEthernet0/0 in
  ip verify unicast source reachable-via rx
  duplex auto
  speed auto
 media-type rj45
!
interface GigabitEthernet0/1.11
  description POS
  encapsulation dot1Q 11
  ip address 10.10.32.3 255.255.255.0
  ip access-group CSM_FW_ACL_GigabitEthernet0/1.11 in
  ip verify unicast source reachable-via rx
  ip helper-address 192.168.42.130
  ip inspect CSM_INSPECT_1 in
  ip virtual-reassembly
  standby 11 ip 10.10.32.1
  standby 11 priority 95
  standby 11 preempt
!
interface GigabitEthernet0/1.12
 description DATA
  encapsulation dot1Q 12
  ip address 10.10.33.3 255.255.255.0
  ip access-group CSM_FW_ACL_GigabitEthernet0/1.12 in
  ip verify unicast source reachable-via rx
  ip helper-address 192.168.42.130
  ip inspect CSM_INSPECT_1 in
  ip virtual-reassembly
  standby 12 ip 10.10.33.1
  standby 12 priority 95
  standby 12 preempt
!
interface GigabitEthernet0/1.13
 description VOICE
  encapsulation dot1Q 13
  ip address 10.10.34.3 255.255.255.0
  ip access-group CSM_FW_ACL_GigabitEthernet0/1.13 in
  ip verify unicast source reachable-via rx
  ip helper-address 192.168.42.130
  ip inspect CSM_INSPECT_1 in
  ip virtual-reassembly
  standby 13 ip 10.10.34.1
  standby 13 priority 95
  standby 13 preempt
!
interface GigabitEthernet0/1.16
  description PARTNER
```

```
 encapsulation dot1Q 16
  ip address 10.10.37.3 255.255.255.0
  ip access-group CSM_FW_ACL_GigabitEthernet0/1.16 in
  ip verify unicast source reachable-via rx
  ip helper-address 192.168.42.130
  ip inspect CSM_INSPECT_1 in
  ip virtual-reassembly
  standby 16 ip 10.10.37.1
  standby 16 priority 95
 standby 16 preempt
!
interface GigabitEthernet0/1.18
 description LWAP CONTROL
 encapsulation dot1Q 18
 ip address 10.10.39.3 255.255.255.0
 ip access-group CSM_FW_ACL_GigabitEthernet0/1.18 in
 ip verify unicast source reachable-via rx
  ip helper-address 192.168.42.130
  ip inspect CSM_INSPECT_1 in
  ip virtual-reassembly
  standby 18 ip 10.10.39.1
 standby 18 priority 95
 standby 18 preempt
!
interface GigabitEthernet0/1.101
 description ROUTER LINK TO RMED1 VIA SMED2
  encapsulation dot1Q 101
  ip address 10.10.46.26 255.255.255.252
  ip access-group CSM_FW_ACL_GigabitEthernet0/0.102 in
  ip verify unicast source reachable-via rx
  ip inspect CSM_INSPECT_1 in
 ip virtual-reassembly
 ip ospf cost 200
!
interface GigabitEthernet0/1.1000
 description MANAGEMENT
 encapsulation dot1Q 1000
  ip address 10.10.47.3 255.255.255.0
  ip access-group CSM_FW_ACL_GigabitEthernet0/1.1000 in
  ip verify unicast source reachable-via rx
  ip inspect CSM_INSPECT_1 in
  ip virtual-reassembly
  standby 100 ip 10.10.47.1
  standby 100 priority 95
 standby 100 preempt
!
interface Serial0/0/0:0
  description RMED2 TO SP
 no ip address
 ip access-group CSM_FW_ACL_ATM0/1/0 in
 ip verify unicast source reachable-via rx
 ip virtual-reassembly
 encapsulation frame-relay IETF
!
interface Serial0/0/0:0.1 point-to-point
 ip address 10.10.46.21 255.255.255.252
  ip access-group CSM_FW_ACL_Serial0/0/0:0.1 in
  ip verify unicast source reachable-via rx
  ip inspect CSM_INSPECT_1 in
 ip ips sdm_ips_rule in
 ip virtual-reassembly
  ip ospf cost 5000
 frame-relay interface-dlci 202 
!
```
interface ATM0/1/0

```
 no ip address
  ip access-group CSM_FW_ACL_ATM0/1/0 in
 ip verify unicast source reachable-via rx
  shutdown
 no atm ilmi-keepalive
 dsl operating-mode auto 
!
interface Group-Async0
 physical-layer async
 no ip address
 ip access-group CSM_FW_ACL_ATM0/1/0 in
 ip verify unicast source reachable-via rx
  ip virtual-reassembly
  encapsulation slip
 no group-range
!
router ospf 5
  router-id 10.10.46.2
  log-adjacency-changes
  passive-interface default
 no passive-interface GigabitEthernet0/0.102
 no passive-interface GigabitEthernet0/1.101
 no passive-interface Serial0/0/0:0.1
 network 10.10.32.0 0.0.15.255 area 2
!
!
!
no ip http server
ip http access-class 23
ip http authentication aaa login-authentication RETAIL
ip http secure-server
ip http timeout-policy idle 60 life 86400 requests 10000
ip tacacs source-interface Loopback0
!
ip access-list extended CSM_FW_ACL_ATM0/1/0
 remark Allow CSM-Server to access device through the Serial (external) Interface
 permit icmp host 192.168.42.133 host 10.10.46.2 log
  permit tcp host 192.168.42.133 host 10.10.46.2 eq 22 443 log
 remark Drop anything not explicitly allowed
  deny ip any any log
ip access-list extended CSM_FW_ACL_GigabitEthernet0/0
 remark Allow CSM-Server to access device through the Serial (external) Interface
 permit icmp host 192.168.42.133 host 10.10.46.2 log
 permit tcp host 192.168.42.133 host 10.10.46.2 eq 22 443 log
 remark ---- permit ntp ----
 permit udp any host 192.168.62.161 eq ntp
  permit udp any host 192.168.62.162 eq ntp
 permit udp any host 192.168.42.130 eq ntp
 remark Drop anything not explicitly allowed
 deny ip any any log
ip access-list extended CSM_FW_ACL_GigabitEthernet0/0.102
 remark ---- permit ntp ----
 permit udp any host 192.168.62.161 eq ntp
  remark Allow CSM-Server to access device through the Serial (external) Interface
 permit icmp host 192.168.42.133 host 10.10.46.2 log
  permit tcp host 192.168.42.133 host 10.10.46.2 eq 22 443 log
  remark ---- Trusted ports for passing traffic in failure scenarios ----
  permit ip any any log
 permit udp any host 192.168.62.162 eq ntp
 permit udp any host 192.168.42.130 eq ntp
 remark Drop anything not explicitly allowed
  deny ip any any log
  remark ---- permit ntp ----
```

```
ip access-list extended CSM_FW_ACL_GigabitEthernet0/1.1000
 remark Allow CSM-Server to access device through the Serial (external) Interface
 permit icmp host 192.168.42.133 host 10.10.46.2 log
 permit tcp host 192.168.42.133 host 10.10.46.2 eq 22 443 log
 remark ---- permit ntp ----
 permit udp any host 192.168.62.161 eq ntp
 permit udp any host 192.168.62.162 eq ntp
 permit udp any host 192.168.42.130 eq ntp
 remark ---- Send logs to their mgmt utilities through the mgmt VLAN ----
 permit tcp any host 192.168.42.134 eq 69 log
 permit udp any host 192.168.42.134 eq tftp snmp snmptrap syslog log
 remark ---- Ciscoworks so Managed Devices ----
 permit tcp host 192.168.42.134 any eq 22 telnet www 443 log
 permit udp host 192.168.42.134 any eq snmp snmptrap syslog log
 remark ---- System messages to MARS ----
 permit tcp any host 192.168.42.121 eq 2055 log
 permit udp any host 192.168.42.121 eq snmp syslog log
 remark ---- Allow network devices to use the ACS server ----
 permit tcp any host 192.168.42.131 eq tacacs log
 permit udp any host 192.168.42.131 eq 1812 log
 remark ---- ping to Datacenter ----
 permit icmp any 192.168.42.0 0.0.0.255 log
 remark ---- HSRP health information ----
 permit udp any host 224.0.0.2 eq 1985 log
 remark ---- Ping Gateway ----
 permit icmp 10.10.47.0 0.0.0.255 10.10.47.0 0.0.0.255 log
 remark ---- Allow DHCP to work ----
 permit udp any host 255.255.255.255 eq bootps log
 permit udp any host 192.168.42.130 eq bootps log
 remark Drop anything not explicitly allowed
 deny ip any any log
ip access-list extended CSM_FW_ACL_GigabitEthernet0/1.11
 remark Allow CSM-Server to access device through the Serial (external) Interface
 permit icmp host 192.168.42.133 host 10.10.46.2 log
 permit tcp host 192.168.42.133 host 10.10.46.2 eq 22 443 log
 remark ---- permit ntp ----
 permit udp any host 192.168.62.161 eq ntp
 permit udp any host 192.168.62.162 eq ntp
 permit udp any host 192.168.42.130 eq ntp
 remark ---- E-mail ----
 permit tcp any host 192.168.42.140 eq smtp www 443 log
 remark ---- HSRP health information ----
 permit udp any host 224.0.0.2 eq 1985 log
 remark ---- Ping Gateway ----
 permit icmp 10.10.32.0 0.0.0.255 10.10.32.0 0.0.0.255 log
 remark ---- Clients to ActiveDirectory Server ----
 permit icmp any host 192.168.42.130 log
 permit tcp any host 192.168.42.130 range 1024 65535 log
 permit tcp any host 192.168.42.130 eq www 88 123 135 139 389 443 445 1028 log
 permit udp any host 192.168.42.130 eq domain bootps 88 ntp 135 389 log
 remark ---- POS Devices talking to Wincor ----
 permit icmp any host 192.168.52.98 log
 permit tcp any host 192.168.52.98 eq www 139 443 445 1433 3389 4064 log
 permit udp any host 192.168.52.98 eq netbios-ns 445 1433 log
 remark ---- POS to MSRMS Server ----
 permit tcp any host 192.168.52.99 eq www 443 1433 1434 log
 permit udp any host 192.168.52.99 eq 1433 1434 log
 remark ---- Clients to CSA Manager ----
 permit tcp any host 192.168.42.132 eq www 443 5401 5402 log
 remark ---- Required for devices to perform windows updates ----
 permit tcp any host 192.168.42.150 eq www 443 log
 remark ---- Allow DHCP to work ----
 permit udp any host 255.255.255.255 eq bootps log
 permit udp any host 192.168.42.130 eq bootps log
```

```
 remark Drop anything not explicitly allowed
  deny ip any any log
ip access-list extended CSM_FW_ACL_GigabitEthernet0/1.12
 remark Allow CSM-Server to access device through the Serial (external) Interface
 permit icmp host 192.168.42.133 host 10.10.46.2 log
 permit tcp host 192.168.42.133 host 10.10.46.2 eq 22 443 log
 remark ---- permit ntp ----
 permit udp any host 192.168.62.161 eq ntp
 permit udp any host 192.168.62.162 eq ntp
 permit udp any host 192.168.42.130 eq ntp
 remark ---- E-mail ----
 permit tcp any host 192.168.42.140 eq smtp www 443 log
 remark ---- HSRP health information ----
 permit udp any host 224.0.0.2 eq 1985 log
 remark ---- Ping Gateway ----
 permit icmp 10.10.33.0 0.0.0.255 10.10.33.0 0.0.0.255 log
 remark ---- Clients to CSA Manager ----
 permit tcp any host 192.168.42.132 eq www 443 5401 5402 log
  remark ---- Required for devices to perform windows updates ----
 permit tcp any host 192.168.42.150 eq www 443 log
 remark ---- Allow DHCP to work ----
 permit udp any host 255.255.255.255 eq bootps log
 permit udp any host 192.168.42.130 eq bootps log
 remark Drop anything not explicitly allowed
 deny ip any any log
ip access-list extended CSM_FW_ACL_GigabitEthernet0/1.13
 remark Allow CSM-Server to access device through the Serial (external) Interface
 permit icmp host 192.168.42.133 host 10.10.46.2 log
 permit tcp host 192.168.42.133 host 10.10.46.2 eq 22 443 log
 remark ---- permit ntp ----
 permit udp any host 192.168.62.161 eq ntp
 permit udp any host 192.168.62.162 eq ntp
 permit udp any host 192.168.42.130 eq ntp
 remark ---- HSRP health information ----
 permit udp any host 224.0.0.2 eq 1985 log
 remark ---- Ping Gateway ----
 permit icmp 10.10.34.0 0.0.0.255 10.10.34.0 0.0.0.255 log
 remark Drop anything not explicitly allowed
 deny ip any any log
ip access-list extended CSM_FW_ACL_GigabitEthernet0/1.14
 remark Allow CSM-Server to access device through the Serial (external) Interface
 permit icmp host 192.168.42.133 host 10.10.46.2 log
 permit tcp host 192.168.42.133 host 10.10.46.2 eq 22 443 log
 remark ---- permit ntp ----
 permit udp any host 192.168.62.161 eq ntp
 permit udp any host 192.168.62.162 eq ntp
 permit udp any host 192.168.42.130 eq ntp
  remark ---- E-mail ----
 permit tcp any host 192.168.42.140 eq smtp www 443 log
 remark ---- HSRP health information ----
 permit udp any host 224.0.0.2 eq 1985 log
 remark ---- Clients to CSA Manager ----
 permit tcp any host 192.168.42.132 eq www 443 5401 5402 log
 remark ---- Required for devices to perform windows updates ----
 permit tcp any host 192.168.42.150 eq www 443 log
 remark ---- Allow DHCP to work ----
 permit udp any host 255.255.255.255 eq bootps log
 permit udp any host 192.168.42.130 eq bootps log
 remark Drop anything not explicitly allowed
 deny ip any any log
ip access-list extended CSM_FW_ACL_GigabitEthernet0/1.16
 remark Allow CSM-Server to access device through the Serial (external) Interface
 permit icmp host 192.168.42.133 host 10.10.46.2 log
 permit tcp host 192.168.42.133 host 10.10.46.2 eq 22 443 log
```

```
 remark ---- permit ntp ----
 permit udp any host 192.168.62.161 eq ntp
 permit udp any host 192.168.62.162 eq ntp
 permit udp any host 192.168.42.130 eq ntp
 remark ---- HSRP health information ----
 permit udp any host 224.0.0.2 eq 1985 log
 remark ---- Ping Gateway ----
 permit icmp 10.10.37.0 0.0.0.255 10.10.37.0 0.0.0.255 log
 remark Drop anything not explicitly allowed
 deny ip any any log
ip access-list extended CSM_FW_ACL_GigabitEthernet0/1.18
 remark Allow CSM-Server to access device through the Serial (external) Interface
 permit icmp host 192.168.42.133 host 10.10.46.2 log
 permit tcp host 192.168.42.133 host 10.10.46.2 eq 22 443 log
 remark ---- permit ntp ----
 permit udp any host 192.168.62.161 eq ntp
 permit udp any host 192.168.62.162 eq ntp
 permit udp any host 192.168.42.130 eq ntp
  remark ---- Send logs to their mgmt utilities through the mgmt VLAN ----
  permit tcp any host 192.168.42.134 eq 69 log
 permit udp any host 192.168.42.134 eq tftp snmp snmptrap syslog log
 remark ---- System messages to MARS ----
 permit tcp any host 192.168.42.121 eq 2055 log
 permit udp any host 192.168.42.121 eq snmp syslog log
 remark ---- Authenticate Wireless users ----
 permit udp host 10.10.46.34 host 192.168.42.131 eq 1812 log
 permit udp host 10.10.46.35 host 192.168.42.131 eq 1812 log
 remark ---- HSRP health information ----
 permit udp any host 224.0.0.2 eq 1985 log
 remark ---- Ping Gateway ----
 permit icmp 10.10.39.0 0.0.0.255 10.10.39.0 0.0.0.255 log
 remark Drop anything not explicitly allowed
 deny ip any any log
ip access-list extended CSM_FW_ACL_Serial0/0/0:0.1
 remark ---- All ACLs for DC to Remote will be handled at the Data Center *before* it gets 
put into the WAN 
 permit ip any any log
 remark Allow CSM-Server to access device through the Serial (external) Interface
 permit icmp host 192.168.42.133 host 10.10.46.2 log
 permit tcp host 192.168.42.133 host 10.10.46.2 eq 22 443 log
 remark Drop anything not explicitly allowed
 deny ip any any log
!
logging source-interface Loopback0
logging 192.168.42.134
logging 192.168.42.121
access-list 23 permit 10.10.10.0 0.0.0.7
access-list 23 permit 192.168.42.0 0.0.0.255
access-list 23 deny any log
access-list 88 permit 192.168.42.0 0.0.0.255
access-list 88 deny any log
snmp-server group causer v3 priv notify *tv.FFFFFFFF.FFFFFFFF.FFFFFFFF.FFFFFFFF7F 
snmp-server group casuser v3 auth access 88
snmp-server community <removed> RO 88
snmp-server community <removed> RW 88
snmp-server trap-source Loopback0
snmp-server packetsize 8192
snmp-server location XXXXXXXXXXXXXXXXXXXXXXXXXXXXXXXXXXXXX
snmp-server contact XXXXXXXXXXXXXXXXXXXXXXXXXXXXXXXXXXXXXX
snmp-server enable traps snmp authentication linkdown linkup coldstart warmstart
snmp-server enable traps config
snmp-server enable traps entity
snmp-server enable traps frame-relay multilink bundle-mismatch
snmp-server enable traps frame-relay
```

```
snmp-server enable traps frame-relay subif
snmp-server enable traps hsrp
snmp-server enable traps rsvp
snmp-server enable traps rtr
snmp-server host 192.168.42.134 version 3 priv <removed>
snmp-server host 192.168.42.134 <removed>
!
!
!
!
!
tacacs-server host 192.168.42.131
tacacs-server domain-stripping
tacacs-server key 7 <removed>
!
control-plane
!
!
!
!
!
!
!
!
!
!
banner exec ^C
WARNING:
     **** THIS SYSTEM IS PRIVATE PROPERTY FOR THE USE OF CISCO INC.****
                     **** AUTHORIZED USERS ONLY! ****
ANY USE OF THIS COMPUTER NETWORK SYSTEM SHALL BE DEEMED TO BE EXPRESS CONSENT 
TO MONITORING OF SUCH USE AND TO SUCH ADDITIONAL MONITORING AS MAY BE NECESSARY
TO IDENTIFY ANY UNAUTHORIZED USER. THE SYSTEM ADMINISTRATOR OR OTHER 
REPRESENTATIVES OF THE SYSTEM OWNER MAY MONITOR SYSTEM USE AT ANY TIME WITHOUT
FURTHER NOTICE OR CONSENT. UNAUTHORIZED USE OF THIS SYSTEM AND ANY OTHER 
CRIMINAL CONDUCT REVEALED BY SUCH USE IS SUBJECT TO DISCLOSURE TO LAW 
ENFORCEMENT OFFICIALS AND PROSECUTION TO THE FULL EXTENT OF THE LAW. 
UNAUTHORIZED ACCESS IS A VIOLATION OF STATE AND FEDERAL,CIVIL AND CRIMINAL LAWS.
^{\wedge}Cbanner incoming ^C
WARNING: 
     **** THIS SYSTEM IS PRIVATE PROPERTY FOR THE USE OF CISCO INC.****
                     **** AUTHORIZED USERS ONLY! ****
ANY USE OF THIS COMPUTER NETWORK SYSTEM SHALL BE DEEMED TO BE EXPRESS CONSENT 
TO MONITORING OF SUCH USE AND TO SUCH ADDITIONAL MONITORING AS MAY BE NECESSARY
TO IDENTIFY ANY UNAUTHORIZED USER. THE SYSTEM ADMINISTRATOR OR OTHER 
REPRESENTATIVES OF THE SYSTEM OWNER MAY MONITOR SYSTEM USE AT ANY TIME WITHOUT
FURTHER NOTICE OR CONSENT. UNAUTHORIZED USE OF THIS SYSTEM AND ANY OTHER 
CRIMINAL CONDUCT REVEALED BY SUCH USE IS SUBJECT TO DISCLOSURE TO LAW 
ENFORCEMENT OFFICIALS AND PROSECUTION TO THE FULL EXTENT OF THE LAW. 
UNAUTHORIZED ACCESS IS A VIOLATION OF STATE AND FEDERAL,CIVIL AND CRIMINAL LAWS.
\mathcal{C}banner login ^C
WARNING:
THIS SYSTEM IS PRIVATE PROPERTY FOR THE USE OF AUTHORIZED USERS ONLY!
\mathcal{C}!
line con 0
  session-timeout 15 output
  exec-timeout 15 0
```

```
 privilege level 15
  login authentication RLOCAL
  stopbits 1
line aux 0
 session-timeout 15 output
 no exec
 stopbits 1
line vty 0 4
 session-timeout 15 output
  access-class 23 in
  exec-timeout 15 0
 logging synchronous
 login authentication RETAIL
 transport input ssh
line vty 5 15
 session-timeout 15 output
 access-class 23 in
  exec-timeout 15 0
  logging synchronous
  login authentication RETAIL
 transport input ssh
!
scheduler allocate 20000 1000
ntp clock-period 17179933
ntp source Loopback0
ntp server 192.168.62.162
ntp server 192.168.62.161 prefer
!
End
```
## **Small Store Router #1**

----------- show version ---------------Cisco IOS Software, 2800 Software (C2800NM-ADVIPSERVICESK9-M), Version 12.4(9)T, RELEASE SOFTWARE (fc1) Technical Support: http://www.cisco.com/techsupport Copyright (c) 1986-2006 by Cisco Systems, Inc. Compiled Fri 16-Jun-06 22:22 by prod\_rel\_team ROM: System Bootstrap, Version 12.4(1r) [hqluong 1r], RELEASE SOFTWARE (fc1) RSMALL-1 uptime is 2 days, 4 hours, 28 minutes System returned to ROM by power-on System restarted at 09:14:34 PST Wed Dec 13 2006 System image file is "flash:c2800nm-advipservicesk9-mz.124-9.T.bin" This product contains cryptographic features and is subject to United States and local country laws governing import, export, transfer and use. Delivery of Cisco cryptographic products does not imply third-party authority to import, export, distribute or use encryption. Importers, exporters, distributors and users are responsible for compliance with U.S. and local country laws. By using this product you agree to comply with applicable laws and regulations. If you are unable to comply with U.S. and local laws, return this product immediately.

A summary of U.S. laws governing Cisco cryptographic products may be found at: http://www.cisco.com/wwl/export/crypto/tool/stqrg.html

If you require further assistance please contact us by sending email to

```
export@cisco.com.
Cisco 2821 (revision 53.51) with 1034240K/14336K bytes of memory.
Processor board ID FTX1032A0JQ
8 FastEthernet interfaces
2 Gigabit Ethernet interfaces
2 Serial interfaces
1 ATM interface
1 terminal line
2 Channelized T1/PRI ports
1 Virtual Private Network (VPN) Module
4 Voice FXO interfaces
11 Voice FXS interfaces
1 cisco content engine(s)
DRAM configuration is 64 bits wide with parity enabled.
239K bytes of non-volatile configuration memory.
250880K bytes of ATA CompactFlash (Read/Write)
Configuration register is 0x2102
----------------- show running-config ------------------
Building configuration...
Current configuration : 26527 bytes
!
! Last configuration change at 15:59:25 PST Thu Dec 14 2006 by bmcgloth
! NVRAM config last updated at 14:34:37 PST Wed Dec 13 2006 by csm-user
!
version 12.4
no service pad
service tcp-keepalives-in
service timestamps debug datetime localtime show-timezone
service timestamps log datetime localtime show-timezone
service password-encryption
no service password-recovery
!
hostname RSMALL-1
!
boot-start-marker
boot system flash flash:c2800nm-advipservicesk9-mz.124-9.T.bin
boot-end-marker
!
card type t1 0 0
logging buffered 8000000 informational
no logging rate-limit
no logging console
enable secret 5 <removed>
enable password 7 <removed>
!
aaa new-model
!
!
aaa authentication login RETAIL group tacacs+ local
aaa authentication login RLOCAL group tacacs+ local
aaa authentication enable default enable group tacacs+
aaa authorization exec default group tacacs+ if-authenticated 
aaa accounting update newinfo
aaa accounting exec default start-stop group tacacs+
aaa accounting commands 15 default start-stop group tacacs+
aaa accounting system default start-stop group tacacs+
!
```

```
aaa session-id common
!
resource policy
!
clock timezone PST -8
clock summer-time PSTDST recurring
no network-clock-participate wic 0 
!
!
ip cef
!
!
no ip bootp server
ip domain name RETAILPCILAB.LOCAL
ip name-server 192.168.42.130
ip inspect name CSM_INSPECT_1 http alert on audit-trail on
ip inspect name CSM_INSPECT_1 dns alert on audit-trail on
ip inspect name CSM_INSPECT_1 radius alert on audit-trail on
ip inspect name CSM_INSPECT_1 tacacs alert on audit-trail on
ip inspect name CSM_INSPECT_1 ssh alert on audit-trail on
ip inspect name CSM_INSPECT_1 ftp alert on audit-trail on
ip inspect name CSM_INSPECT_1 ldap alert on audit-trail on
ip inspect name CSM_INSPECT_1 snmp alert on audit-trail on
ip inspect name CSM_INSPECT_1 icmp alert on audit-trail on
ip inspect name CSM_INSPECT_1 tcp alert on audit-trail on
ip inspect name CSM_INSPECT_1 udp alert on audit-trail on
ip ips sdf location 
https://192.168.42.133:443/ids-config/servlet/com.cisco.nm.mdc.ids.config.iosids.servlet.S
DFServlet/6/sdf-complete.xml
ip ips notify SDEE
ip ips name sdm_ips_rule
!
!
!
voice-card 0
 no dspfarm
!
!
!
!
!
!
!
!
!
!
!
!
!
!
!
!
!
crypto pki trustpoint TP-self-signed-1524690245
 enrollment selfsigned
  subject-name cn=IOS-Self-Signed-Certificate-1524690245
  revocation-check none
 rsakeypair TP-self-signed-1524690245
!
crypto pki trustpoint IDSMDC_CSMANAGER
enrollment url tftp://192.168.42.133/IDSMDC CSMANAGER
 revocation-check crl
!
!
```

```
crypto pki certificate chain TP-self-signed-1524690245
  certificate self-signed 01
   30820253 308201BC A0030201 02020101 300D0609 2A864886 F70D0101 04050030 
   31312F30 2D060355 04031326 494F532D 53656C66 2D536967 6E65642D 43657274 
   69666963 6174652D 31353234 36393032 3435301E 170D3036 31303137 32313533 
   33345A17 0D323030 31303130 30303030 305A3031 312F302D 06035504 03132649 
   4F532D53 656C662D 5369676E 65642D43 65727469 66696361 74652D31 35323436 
   39303234 3530819F 300D0609 2A864886 F70D0101 01050003 818D0030 81890281 
   8100BEF1 94154F84 B0BC3FDC 8C7757CC FA2953C5 699E4FF1 885641AD 5FE26685 
   60DC967E E82F35E2 2EB4388B 5432FD19 5D4B7A62 4A2CD316 AE0C0B78 C0E89275 
   0F35D1FB 2364BE07 5DBA3396 3A597625 8A4B84DC 6EE962C9 81789889 F155E645 
   0323299C 7EA536B4 8C9FC9ED E6077ED2 BD8A6564 A2850505 DE507792 4A9C416C 
   FE410203 010001A3 7B307930 0F060355 1D130101 FF040530 030101FF 30260603 
   551D1104 1F301D82 1B52534D 414C4C2D 312E5245 5441494C 5043494C 41422E4C 
   4F43414C 301F0603 551D2304 18301680 14AC03A4 7A5F1002 496E26D1 6B00D687 
   4F5C4A44 CD301D06 03551D0E 04160414 AC03A47A 5F100249 6E26D16B 00D6874F 
   5C4A44CD 300D0609 2A864886 F70D0101 04050003 8181007E 53B50747 9D0D80D2 
   35A35EFF F5DFB5C1 3544A8F9 5FFE4558 AB69DF97 EEE71406 88A99303 16ACEA73 
   C1B9207E 2261FD1B 24AD5726 95AEF225 FFBE4677 0A5F2472 692FF153 687A0A44 
   497C1D93 C5521ADF 62D87929 C9A3C9C1 5A6583BC 05E5B526 CD2B628F 16211592 
   94111AC3 E7029550 BB206736 AB508719 7D7FFB4A 4D7669
   quit
crypto pki certificate chain IDSMDC_CSMANAGER
  certificate ca 00CE88ED0F069AE8F5
   30820209 30820172 020900CE 88ED0F06 9AE8F530 0D06092A 864886F7 0D010104 
   05003049 31123010 06035504 0B13096D 6963726F 736F6674 31123010 06035504 
   03130943 534D616E 61676572 311F301D 06092A86 4886F70D 01090116 1061646D 
   696E4064 6F6D6169 6E2E636F 6D301E17 0D303630 39323330 31303235 345A170D 
   31313039 32333031 30323534 5A304931 12301006 0355040B 13096D69 63726F73 
   6F667431 12301006 03550403 13094353 4D616E61 67657231 1F301D06 092A8648 
   86F70D01 09011610 61646D69 6E40646F 6D61696E 2E636F6D 30819F30 0D06092A 
   864886F7 0D010101 05000381 8D003081 89028181 00BE596C 97AD25EC 35D71F77 
   598DDDDB B8D30AAF 67B268D5 334EAB58 F7418364 664B920A E0011931 4EDF28D1 
   285B7C45 934EE887 00036A4A C0280132 88C48718 EF48F77E C9EBB27B 6FA11534 
   03B3B9CB 3DCEFCDC A1339BA4 22C8BFAD 47F50E51 AC04CD7A 03E81331 96BF4ACA 
   9A1CC2AD 3452AAEB FF84503C A571FB93 EC509A03 8B020301 0001300D 06092A86 
   4886F70D 01010405 00038181 003A2C37 FC8B0EF1 54E0B963 4D94C234 5EF94288 
   F6B0B46D 4EFECB7A D15991DE 05FE484E C9DB2AB8 A919DD2F 103545C4 EF7D9269 
   27975BAD 02CBDDA7 6492EC76 56845082 220A73D7 F9F60FA0 8E9EDDE8 5147E5EB 
   FB5A00E0 25872141 AA35FAC6 BEF300D9 97343B16 0600B102 F5D555F9 B8AA4D90 
   26E026CB 6F46B573 700207C8 71
   quit
username cisco privilege 15 secret 5 <removed>
!
!
controller T1 0/0/0
  framing esf
  linecode b8zs
  channel-group 0 timeslots 1-24
!
controller T1 0/0/1
  framing esf
  linecode b8zs
  channel-group 0 timeslots 1-24
! 
!
!
!
!
!
interface Loopback0
  ip address 10.10.30.1 255.255.255.255
  ip access-group CSM_FW_ACL_GigabitEthernet0/0 in
  ip inspect CSM_INSPECT_1 in
```

```
 ip virtual-reassembly
!
interface GigabitEthernet0/0
 no ip address
 ip access-group CSM_FW_ACL_GigabitEthernet0/0 in
 ip verify unicast source reachable-via rx
 shutdown
 duplex auto
 speed auto
!
interface GigabitEthernet0/1
 no ip address
 ip access-group CSM_FW_ACL_GigabitEthernet0/0 in
 ip verify unicast source reachable-via rx
 shutdown
 duplex auto
 speed auto
!
interface FastEthernet0/2/0
  switchport trunk native vlan 18
  switchport mode trunk
 spanning-tree portfast
!
interface FastEthernet0/2/1
 switchport access vlan 11
 spanning-tree portfast
!
interface FastEthernet0/2/2
  switchport access vlan 11
 spanning-tree portfast
!
interface FastEthernet0/2/3
 switchport access vlan 11
 spanning-tree portfast
!
interface FastEthernet0/3/0
 switchport access vlan 18
!
interface FastEthernet0/3/1
!
interface FastEthernet0/3/2
!
interface FastEthernet0/3/3
!
interface Serial0/0/0:0
 description RSMALL-1 CONNECTION RSP-1
 no ip address
  ip access-group CSM_FW_ACL_Content-Engine1/0 in
 ip verify unicast source reachable-via rx
 ip virtual-reassembly
 encapsulation frame-relay IETF
!
interface Serial0/0/0:0.1 point-to-point
 ip address 10.10.30.9 255.255.255.252
 ip access-group CSM_FW_ACL_Serial0/0/0:0.1 in
 ip verify unicast source reachable-via rx
  ip inspect CSM_INSPECT_1 in
  ip ips sdm_ips_rule in
  ip virtual-reassembly
 frame-relay interface-dlci 101 
!
interface Serial0/0/0:0.2 point-to-point
 ip access-group CSM_FW_ACL_Serial0/0/0:0.1 in
  ip verify unicast source reachable-via rx
```

```
 ip inspect CSM_INSPECT_1 in
  ip virtual-reassembly
!
interface Serial0/0/1:0
 description RSMALL-1 CONNECTION RSP-2
 no ip address
 ip access-group CSM_FW_ACL_Content-Engine1/0 in
  ip verify unicast source reachable-via rx
  ip virtual-reassembly
  encapsulation frame-relay IETF
!
interface Serial0/0/1:0.1 point-to-point
 ip address 10.10.30.13 255.255.255.252
  ip access-group CSM_FW_ACL_Serial0/0/0:0.1 in
  ip verify unicast source reachable-via rx
 ip inspect CSM_INSPECT_1 in
  ip ips sdm_ips_rule in
  ip virtual-reassembly
  ip ospf cost 1000
  frame-relay interface-dlci 201 
!
interface ATM0/1/0
 no ip address
 shutdown
 no atm ilmi-keepalive
 dsl operating-mode auto 
!
interface Content-Engine1/0
 no ip address
  ip access-group CSM_FW_ACL_Content-Engine1/0 in
  ip verify unicast source reachable-via rx
 ip virtual-reassembly
 shutdown
!
interface Vlan1
 no ip address
 ip access-group CSM_FW_ACL_GigabitEthernet0/0 in
 ip verify unicast source reachable-via rx
!
interface Vlan11
 description POS
 ip address 10.10.16.1 255.255.255.0
  ip access-group CSM_FW_ACL_Vlan11 in
 ip verify unicast source reachable-via rx
 ip helper-address 192.168.42.130
  ip inspect CSM_INSPECT_1 in
  ip virtual-reassembly
!
interface Vlan12
 description DATA
 ip address 10.10.17.1 255.255.255.0
  ip access-group CSM_FW_ACL_Vlan12 in
  ip verify unicast source reachable-via rx
  ip helper-address 192.168.42.130
 ip inspect CSM_INSPECT_1 in
  ip virtual-reassembly
!
interface Vlan13
  description VOICE
 ip address 10.10.18.1 255.255.255.0
 ip access-group CSM_FW_ACL_Vlan13 in
  ip verify unicast source reachable-via rx
  ip helper-address 192.168.42.130
  ip inspect CSM_INSPECT_1 in
```

```
 ip virtual-reassembly
!
interface Vlan14
 description WIRELESS
 ip address 10.10.19.1 255.255.255.0
 ip access-group CSM_FW_ACL_Vlan14 in
 ip verify unicast source reachable-via rx
 ip helper-address 192.168.42.130
  ip inspect CSM_INSPECT_1 in
 ip virtual-reassembly
!
interface Vlan15
 description WIRELESS POS
 ip address 10.10.20.1 255.255.255.0
 ip access-group CSM_FW_ACL_Vlan15 in
 ip verify unicast source reachable-via rx
 ip helper-address 192.168.42.130
 ip inspect CSM_INSPECT_1 in
 ip virtual-reassembly
!
interface Vlan16
 description PARTNER
 ip address 10.10.21.1 255.255.255.0
 ip access-group CSM_FW_ACL_Vlan16 in
 ip verify unicast source reachable-via rx
 ip helper-address 192.168.42.130
 ip inspect CSM_INSPECT_1 in
 ip virtual-reassembly
!
interface Vlan17
 description WIRELESS GUEST
 ip address 10.10.22.1 255.255.255.0
 ip access-group CSM_FW_ACL_Vlan17 in
 ip verify unicast source reachable-via rx
 ip helper-address 192.168.42.130
 ip inspect CSM_INSPECT_1 in
 ip virtual-reassembly
!
interface Vlan18
 description LWAP CONTROL
 ip address 10.10.23.1 255.255.255.0
 ip access-group CSM_FW_ACL_Vlan18 in
 ip verify unicast source reachable-via rx
 ip helper-address 192.168.42.130
 ip inspect CSM_INSPECT_1 in
 ip virtual-reassembly
!
interface Vlan1000
 description MANAGEMENT 
 ip address 10.10.31.1 255.255.255.0
 ip access-group CSM_FW_ACL_Vlan1000 in
 ip verify unicast source reachable-via rx
 ip inspect CSM_INSPECT_1 in
 ip virtual-reassembly
!
interface Group-Async0
 physical-layer async
 no ip address
  ip access-group CSM_FW_ACL_Content-Engine1/0 in
 ip verify unicast source reachable-via rx
 ip virtual-reassembly
 encapsulation slip
 no group-range
!
```

```
router ospf 5
  router-id 10.10.30.1
  log-adjacency-changes
 passive-interface default
 no passive-interface Serial0/0/0:0.1
 no passive-interface Serial0/0/1:0.1
 network 10.10.16.0 0.0.15.255 area 1
!
!
!
no ip http server
ip http access-class 23
ip http authentication aaa login-authentication RETAIL
ip http secure-server
ip http timeout-policy idle 60 life 86400 requests 10000
ip tacacs source-interface Loopback0
!
ip access-list extended CSM_FW_ACL_Content-Engine1/0
  remark Allow CSM-Server to access device through the Serial (external) Interface
  permit icmp host 192.168.42.133 host 10.10.30.1 log
 permit tcp host 192.168.42.133 host 10.10.30.1 eq 22 443 log
 remark Drop anything not explicitly allowed
 deny ip any any log
ip access-list extended CSM_FW_ACL_GigabitEthernet0/0
 remark Allow CSM-Server to access device through the Serial (external) Interface
 permit icmp host 192.168.42.133 host 10.10.30.1 log
 permit tcp host 192.168.42.133 host 10.10.30.1 eq 22 443 log
 remark ---- permit ntp ----
 permit udp any host 192.168.62.161 eq ntp
 permit udp any host 192.168.62.162 eq ntp
 permit udp any host 192.168.42.130 eq ntp
 remark Drop anything not explicitly allowed
 deny ip any any log
ip access-list extended CSM_FW_ACL_Serial0/0/0:0.1
 remark ---- All ACLs for DC to Remote will be handled at the Data Center *before* it gets 
put into the WAN 
 permit ip any any log
  remark Allow CSM-Server to access device through the Serial (external) Interface
  permit icmp host 192.168.42.133 host 10.10.30.1 log
 permit tcp host 192.168.42.133 host 10.10.30.1 eq 22 443 log
 remark Drop anything not explicitly allowed
 deny ip any any log
ip access-list extended CSM_FW_ACL_Vlan1000
 remark Allow CSM-Server to access device through the Serial (external) Interface
 permit icmp host 192.168.42.133 host 10.10.30.1 log
 permit tcp host 192.168.42.133 host 10.10.30.1 eq 22 443 log
  remark ---- permit ntp ----
  permit udp any host 192.168.62.161 eq ntp
 permit udp any host 192.168.62.162 eq ntp
 permit udp any host 192.168.42.130 eq ntp
 remark ---- Send logs to their mgmt utilities through the mgmt VLAN ----
 permit tcp any host 192.168.42.134 eq 69 log
 permit udp any host 192.168.42.134 eq tftp snmp snmptrap syslog log
 remark ---- Ciscoworks so Managed Devices ----
 permit tcp host 192.168.42.134 any eq 22 telnet www 443 log
 permit udp host 192.168.42.134 any eq snmp snmptrap syslog log
 remark ---- System messages to MARS --
  permit tcp any host 192.168.42.121 eq 2055 log
 permit udp any host 192.168.42.121 eq snmp syslog log
 remark ---- Allow network devices to use the ACS server ----
 permit tcp any host 192.168.42.131 eq tacacs log
 permit udp any host 192.168.42.131 eq 1812 log
  remark ---- ping to Datacenter ----
 permit icmp any 192.168.42.0 0.0.0.255 log
```

```
 remark ---- HSRP health information ----
 permit udp any host 224.0.0.2 eq 1985 log
 remark ---- Ping Gateway ----
 permit icmp 10.10.31.0 0.0.0.255 10.10.31.0 0.0.0.255 log
 remark ---- Allow DHCP to work ----
 permit udp any host 255.255.255.255 eq bootps log
 permit udp any host 192.168.42.130 eq bootps log
 remark Drop anything not explicitly allowed
 deny ip any any log
ip access-list extended CSM_FW_ACL_Vlan11
 remark Allow CSM-Server to access device through the Serial (external) Interface
 permit icmp host 192.168.42.133 host 10.10.30.1 log
 permit tcp host 192.168.42.133 host 10.10.30.1 eq 22 443 log
 remark ---- permit ntp ----
 permit udp any host 192.168.62.161 eq ntp
 permit udp any host 192.168.62.162 eq ntp
 permit udp any host 192.168.42.130 eq ntp
 remark ---- E-mail ----
 permit tcp any host 192.168.42.140 eq smtp www 443 log
 remark ---- HSRP health information ----
 permit udp any host 224.0.0.2 eq 1985 log
 remark ---- Ping Gateway ----
 permit icmp 10.10.16.0 0.0.0.255 10.10.16.0 0.0.0.255 log
 remark ---- Clients to ActiveDirectory Server ----
 permit icmp any host 192.168.42.130 log
 permit tcp any host 192.168.42.130 range 1024 65535 log
 permit tcp any host 192.168.42.130 eq www 88 123 135 139 389 443 445 1028 log
 permit udp any host 192.168.42.130 eq domain bootps 88 ntp 135 389 log
 remark ---- POS Devices talking to Wincor ----
 permit icmp any host 192.168.52.98 log
 permit tcp any host 192.168.52.98 eq www 139 443 445 1433 3389 4064 log
 permit udp any host 192.168.52.98 eq netbios-ns 445 1433 log
 remark ---- POS to MSRMS Server ----
 permit tcp any host 192.168.52.99 eq www 443 1433 1434 log
 permit udp any host 192.168.52.99 eq 1433 1434 log
 remark ---- Clients to CSA Manager ----
 permit tcp any host 192.168.42.132 eq www 443 5401 5402 log
 remark ---- Required for devices to perform windows updates ----
 permit tcp any host 192.168.42.150 eq www 443 log
 remark ---- Allow DHCP to work ----
 permit udp any host 255.255.255.255 eq bootps log
 permit udp any host 192.168.42.130 eq bootps log
 remark Drop anything not explicitly allowed
 deny ip any any log
ip access-list extended CSM_FW_ACL_Vlan12
 remark Allow CSM-Server to access device through the Serial (external) Interface
 permit icmp host 192.168.42.133 host 10.10.30.1 log
 permit tcp host 192.168.42.133 host 10.10.30.1 eq 22 443 log
 remark ---- permit ntp ----
 permit udp any host 192.168.62.161 eq ntp
 permit udp any host 192.168.62.162 eq ntp
 permit udp any host 192.168.42.130 eq ntp
 remark ---- E-mail ----
 permit tcp any host 192.168.42.140 eq smtp www 443 log
 remark ---- HSRP health information ----
 permit udp any host 224.0.0.2 eq 1985 log
 remark ---- Ping Gateway ----
 permit icmp 10.10.17.0 0.0.0.255 10.10.17.0 0.0.0.255 log
 remark ---- Clients to CSA Manager ----
 permit tcp any host 192.168.42.132 eq www 443 5401 5402 log
 remark ---- Required for devices to perform windows updates ----
 permit tcp any host 192.168.42.150 eq www 443 log
 remark ---- Allow DHCP to work ----
 permit udp any host 255.255.255.255 eq bootps log
```

```
 permit udp any host 192.168.42.130 eq bootps log
 remark Drop anything not explicitly allowed
 deny ip any any log
ip access-list extended CSM_FW_ACL_Vlan13
 remark Allow CSM-Server to access device through the Serial (external) Interface
 permit icmp host 192.168.42.133 host 10.10.30.1 log
 permit tcp host 192.168.42.133 host 10.10.30.1 eq 22 443 log
 remark ---- permit ntp ----
 permit udp any host 192.168.62.161 eq ntp
 permit udp any host 192.168.62.162 eq ntp
 permit udp any host 192.168.42.130 eq ntp
 remark ---- HSRP health information ----
 permit udp any host 224.0.0.2 eq 1985 log
 remark ---- Ping Gateway ----
 permit icmp 10.10.18.0 0.0.0.255 10.10.18.0 0.0.0.255 log
 remark Drop anything not explicitly allowed
 deny ip any any log
ip access-list extended CSM_FW_ACL_Vlan14
  remark Allow CSM-Server to access device through the Serial (external) Interface
 permit icmp host 192.168.42.133 host 10.10.30.1 log
 permit tcp host 192.168.42.133 host 10.10.30.1 eq 22 443 log
 remark ---- permit ntp ----
 permit udp any host 192.168.62.161 eq ntp
 permit udp any host 192.168.62.162 eq ntp
 permit udp any host 192.168.42.130 eq ntp
 remark ---- E-mail ----
 permit tcp any host 192.168.42.140 eq smtp www 443 log
 remark ---- HSRP health information ----
 permit udp any host 224.0.0.2 eq 1985 log
 remark ---- Ping Gateway ----
 permit icmp 10.10.19.0 0.0.0.255 10.10.19.0 0.0.0.255 log
 remark ---- Clients to CSA Manager ----
 permit tcp any host 192.168.42.132 eq www 443 5401 5402 log
 remark ---- Required for devices to perform windows updates ----
 permit tcp any host 192.168.42.150 eq www 443 log
 remark ---- Allow DHCP to work ----
 permit udp any host 255.255.255.255 eq bootps log
 permit udp any host 192.168.42.130 eq bootps log
  remark Drop anything not explicitly allowed
 deny ip any any log
ip access-list extended CSM_FW_ACL_Vlan15
 remark ---- permit ntp ----
 permit udp any host 192.168.62.161 eq ntp
 remark ---- E-mail ----
 permit tcp any host 192.168.42.140 eq smtp www 443 log
 remark ---- HSRP health information ----
 permit udp any host 224.0.0.2 eq 1985 log
  remark ---- Ping Gateway ----
 permit icmp 10.10.20.0 0.0.0.255 10.10.20.0 0.0.0.255 log
 remark ---- Clients to ActiveDirectory Server ----
 permit icmp any host 192.168.42.130 log
 remark ---- POS Devices talking to Wincor ----
 permit icmp any host 192.168.52.98 log
 remark ---- POS to MSRMS Server ----
 permit tcp any host 192.168.52.99 eq www 443 1433 1434 log
 remark ---- Clients to CSA Manager ----
 permit tcp any host 192.168.42.132 eq www 443 5401 5402 log
 remark ---- Required for devices to perform windows updates ----
 permit tcp any host 192.168.42.150 eq www 443 log
 remark ---- Allow DHCP to work ----
 permit udp any host 255.255.255.255 eq bootps log
 remark Allow CSM-Server to access device through the Serial (external) Interface
 permit icmp host 192.168.42.133 host 10.10.30.1 log
 permit tcp host 192.168.42.133 host 10.10.30.1 eq 22 443 log
```

```
 permit udp any host 192.168.62.162 eq ntp
 permit udp any host 192.168.42.130 eq ntp
 permit tcp any host 192.168.42.130 range 1024 65535 log
 permit tcp any host 192.168.42.130 eq www 88 123 135 139 389 443 445 1028 log
 permit udp any host 192.168.42.130 eq domain bootps 88 ntp 135 389 log
 permit tcp any host 192.168.52.98 eq www 139 443 445 1433 3389 4064 log
 permit udp any host 192.168.52.98 eq netbios-ns 445 1433 log
 permit udp any host 192.168.52.99 eq 1433 1434 log
 permit udp any host 192.168.42.130 eq bootps log
 remark Drop anything not explicitly allowed
 deny ip any any log
ip access-list extended CSM_FW_ACL_Vlan16
 remark ---- permit ntp ----
 permit udp any host 192.168.62.161 eq ntp
 remark ---- HSRP health information ----
 permit udp any host 224.0.0.2 eq 1985 log
 remark ---- Ping Gateway ----
 permit icmp 10.10.21.0 0.0.0.255 10.10.21.0 0.0.0.255 log
  remark Allow CSM-Server to access device through the Serial (external) Interface
 permit icmp host 192.168.42.133 host 10.10.30.1 log
 permit tcp host 192.168.42.133 host 10.10.30.1 eq 22 443 log
 permit udp any host 192.168.62.162 eq ntp
 permit udp any host 192.168.42.130 eq ntp
 remark Drop anything not explicitly allowed
 deny ip any any log
ip access-list extended CSM_FW_ACL_Vlan17
 remark ---- permit ntp ----
 permit udp any host 192.168.62.161 eq ntp
 remark ---- HSRP health information ----
 permit udp any host 224.0.0.2 eq 1985 log
 remark ---- Ping Gateway ----
 permit icmp 10.10.22.0 0.0.0.255 10.10.22.0 0.0.0.255 log
 remark ---- Allow DHCP to work ----
 permit udp any host 255.255.255.255 eq bootps log
 remark Allow CSM-Server to access device through the Serial (external) Interface
 permit icmp host 192.168.42.133 host 10.10.30.1 log
 permit tcp host 192.168.42.133 host 10.10.30.1 eq 22 443 log
 permit udp any host 192.168.62.162 eq ntp
 permit udp any host 192.168.42.130 eq ntp
 permit udp any host 192.168.42.130 eq bootps log
 remark Drop anything not explicitly allowed
 deny ip any any log
ip access-list extended CSM_FW_ACL_Vlan18
 remark ---- permit ntp ----
 permit udp any host 192.168.62.161 eq ntp
 remark ---- Send logs to their mgmt utilities through the mgmt VLAN ----
 permit tcp any host 192.168.42.134 eq 69 log
 remark ---- System messages to MARS ----
 permit tcp any host 192.168.42.121 eq 2055 log
 remark ---- Authenticate Wireless users ----
 permit udp host 192.168.42.112 host 192.168.42.131 eq 1812 log
 remark ---- HSRP health information ----
 permit udp any host 224.0.0.2 eq 1985 log
 remark ---- Ping Gateway ----
 permit icmp 10.10.23.0 0.0.0.255 10.10.23.0 0.0.0.255 log
 remark ---- Small stores to Datacenter controller HREAP ----
 permit icmp 10.10.23.0 0.0.0.255 host 192.168.42.112 log
 remark Allow CSM-Server to access device through the Serial (external) Interface
 permit icmp host 192.168.42.133 host 10.10.30.1 log
 permit tcp host 192.168.42.133 host 10.10.30.1 eq 22 443 log
 permit udp any host 192.168.62.162 eq ntp
 permit udp any host 192.168.42.130 eq ntp
 permit udp any host 192.168.42.134 eq tftp snmp snmptrap syslog log
 permit udp any host 192.168.42.121 eq snmp syslog log
```

```
 permit udp 10.10.23.0 0.0.0.255 host 192.168.42.112 eq 12222 12223 log
 permit icmp 10.10.23.0 0.0.0.255 host 192.168.42.113 log
 permit udp 10.10.23.0 0.0.0.255 host 192.168.42.113 eq 12222 12223 log
 remark Drop anything not explicitly allowed
 deny ip any any log
!
logging source-interface Loopback0
logging 192.168.42.134
logging 192.168.42.121
access-list 23 permit 192.168.42.0 0.0.0.255
access-list 23 deny any log
access-list 88 permit 192.168.42.0 0.0.0.255
access-list 88 deny any log
snmp-server group causer v3 priv notify *tv.FFFFFFFF.FFFFFFFF.FFFFFFFF.FFFFFFFF7F 
snmp-server group casuser v3 auth access 88
snmp-server community <removed> RO 88
snmp-server community <removed> RW 88
snmp-server trap-source Loopback0
snmp-server packetsize 8192
snmp-server location XXXXXXXXXXXXXXXXXXXXXXXXXXXXXXXXXXXXX
snmp-server contact XXXXXXXXXXXXXXXXXXXXXXXXXXXXXXXXXXXXXX
snmp-server enable traps snmp authentication linkdown linkup coldstart warmstart
snmp-server enable traps config
snmp-server enable traps entity
snmp-server enable traps frame-relay multilink bundle-mismatch
snmp-server enable traps frame-relay
snmp-server enable traps frame-relay subif
snmp-server enable traps hsrp
snmp-server enable traps rsvp
snmp-server enable traps rtr
snmp-server host 192.168.42.134 version 3 priv <removed>
snmp-server host 192.168.42.134 <removed>
!
!
!
!
!
tacacs-server host 192.168.42.131
tacacs-server directed-request
tacacs-server domain-stripping
tacacs-server key 7 <removed>
!
control-plane
!
!
!
!
!
!
!
!
!
!
banner exec ^C
WARNING:
     **** THIS SYSTEM IS PRIVATE PROPERTY FOR THE USE OF CMO Retail ****
                     **** AUTHORIZED USERS ONLY! ****
```
ANY USE OF THIS COMPUTER NETWORK SYSTEM SHALL BE DEEMED TO BE EXPRESS CONSENT TO MONITORING OF SUCH USE AND TO SUCH ADDITIONAL MONITORING AS MAY BE NECESSARY TO IDENTIFY ANY UNAUTHORIZED USER. THE SYSTEM ADMINISTRATOR OR OTHER REPRESENTATIVES OF THE SYSTEM OWNER MAY MONITOR SYSTEM USE AT ANY TIME WITHOUT FURTHER NOTICE OR CONSENT. UNAUTHORIZED USE OF THIS SYSTEM AND ANY OTHER CRIMINAL CONDUCT REVEALED BY SUCH USE IS SUBJECT TO DISCLOSURE TO LAW

ENFORCEMENT OFFICIALS AND PROSECUTION TO THE FULL EXTENT OF THE LAW. UNAUTHORIZED ACCESS IS A VIOLATION OF STATE AND FEDERAL,CIVIL AND CRIMINAL LAWS.  $\wedge$   $\cap$ banner incoming ^C WARNING: \*\*\*\* THIS SYSTEM IS PRIVATE PROPERTY FOR THE USE OF CMO Retail \*\*\*\* \*\*\*\* AUTHORIZED USERS ONLY! \*\*\*\* ANY USE OF THIS COMPUTER NETWORK SYSTEM SHALL BE DEEMED TO BE EXPRESS CONSENT TO MONITORING OF SUCH USE AND TO SUCH ADDITIONAL MONITORING AS MAY BE NECESSARY TO IDENTIFY ANY UNAUTHORIZED USER. THE SYSTEM ADMINISTRATOR OR OTHER REPRESENTATIVES OF THE SYSTEM OWNER MAY MONITOR SYSTEM USE AT ANY TIME WITHOUT FURTHER NOTICE OR CONSENT. UNAUTHORIZED USE OF THIS SYSTEM AND ANY OTHER CRIMINAL CONDUCT REVEALED BY SUCH USE IS SUBJECT TO DISCLOSURE TO LAW ENFORCEMENT OFFICIALS AND PROSECUTION TO THE FULL EXTENT OF THE LAW. UNAUTHORIZED ACCESS IS A VIOLATION OF STATE AND FEDERAL,CIVIL AND CRIMINAL LAWS.  $\wedge$   $\cap$ banner login ^C WARNING: THIS SYSTEM IS PRIVATE PROPERTY FOR THE USE OF AUTHORIZED USERS ONLY!  $^\smallfrown$  C ! line con 0 session-timeout 15 output exec-timeout 15 0 privilege level 15 login authentication RLOCAL line aux 0 session-timeout 15 output no exec transport output none line 66 session-timeout 15 output no activation-character no exec transport preferred none transport input all transport output all line vty 0 4 session-timeout 15 output access-class 23 in password 7 <removed> logging synchronous login authentication RETAIL transport input ssh line vty 5 15 session-timeout 15 output access-class 23 in privilege level 15 logging synchronous login authentication RETAIL transport input ssh ! scheduler allocate 20000 1000 ntp clock-period 17179512 ntp source Loopback0 ntp server 192.168.62.162 ntp server 192.168.62.161 prefer ! end

## **Data Center WAN Router #1**

```
--------------- show version -----------------
Cisco IOS Software, 3800 Software (C3845-ADVIPSERVICESK9-M), Version 12.4(9)T, RELEASE 
SOFTWARE (fc1)
Technical Support: http://www.cisco.com/techsupport
Copyright (c) 1986-2006 by Cisco Systems, Inc.
Compiled Sat 17-Jun-06 00:59 by prod_rel_team
ROM: System Bootstrap, Version 12.3(11r)T2, RELEASE SOFTWARE (fc1)
RWAN-1 uptime is 2 weeks, 7 hours, 24 minutes
System returned to ROM by power-on
System restarted at 06:27:40 PST Fri Dec 1 2006
System image file is "flash:c3845-advipservicesk9-mz.124-9.T.bin"
This product contains cryptographic features and is subject to United
States and local country laws governing import, export, transfer and
use. Delivery of Cisco cryptographic products does not imply
third-party authority to import, export, distribute or use encryption.
Importers, exporters, distributors and users are responsible for
compliance with U.S. and local country laws. By using this product you
agree to comply with applicable laws and regulations. If you are unable
to comply with U.S. and local laws, return this product immediately.
A summary of U.S. laws governing Cisco cryptographic products may be found at:
http://www.cisco.com/wwl/export/crypto/tool/stqrg.html
If you require further assistance please contact us by sending email to
export@cisco.com.
Cisco 3845 (revision 1.0) with 481280K/43008K bytes of memory.
Processor board ID FTX1025A0XR
2 Gigabit Ethernet interfaces
1 Serial interface
2 Channelized T1/PRI ports
1 Virtual Private Network (VPN) Module
DRAM configuration is 64 bits wide with parity enabled.
479K bytes of NVRAM.
250880K bytes of ATA System CompactFlash (Read/Write)
Configuration register is 0x2102
------------------ show running-config ------------------
Building configuration...
Current configuration : 8302 bytes
!
! Last configuration change at 13:51:02 PST Fri Dec 15 2006 by bmcgloth
! NVRAM config last updated at 13:51:03 PST Fri Dec 15 2006 by bmcgloth
!
version 12.4
no service pad
service tcp-keepalives-in
service timestamps debug datetime localtime show-timezone
service timestamps log datetime localtime show-timezone
service password-encryption
no service password-recovery
```

```
!
hostname RWAN-1
!
boot-start-marker
boot system flash flash:c3845-advipservicesk9-mz.124-9.T.bin
boot-end-marker
!
card type t1 1 1
logging buffered 8000000 informational
no logging rate-limit
no logging console
enable secret 5 <removed>
!
aaa new-model
!
!
aaa authentication login RETAIL group tacacs+ local
aaa authentication login RLOCAL group tacacs+ local
aaa authentication enable default enable group tacacs+
aaa authorization exec default group tacacs+ if-authenticated 
aaa accounting update newinfo
aaa accounting exec default start-stop group tacacs+
aaa accounting commands 15 default start-stop group tacacs+
aaa accounting system default start-stop group tacacs+
!
aaa session-id common
!
resource policy
!
clock timezone PST -8
clock summer-time PSTDST recurring
no network-clock-participate slot 1 
!
!
ip cef
!
!
no ip bootp server
ip domain name RETAILPCILAB.LOCAL
ip name-server 192.168.42.130
!
!
voice-card 0
 no dspfarm
!
voice-card 1
 no dspfarm
!
!
!
!
!
!
!
!
!
!
!
!
!
```
! ! ! !

```
!
crypto pki trustpoint TP-self-signed-4205664985
  enrollment selfsigned
  subject-name cn=IOS-Self-Signed-Certificate-4205664985
 revocation-check none
 rsakeypair TP-self-signed-4205664985
!
!
crypto pki certificate chain TP-self-signed-4205664985
  certificate self-signed 01
   3082024D 308201B6 A0030201 02020101 300D0609 2A864886 F70D0101 04050030 
   31312F30 2D060355 04031326 494F532D 53656C66 2D536967 6E65642D 43657274 
   69666963 6174652D 34323035 36363439 3835301E 170D3036 31313130 32303137 
   34355A17 0D323030 31303130 30303030 305A3031 312F302D 06035504 03132649 
   4F532D53 656C662D 5369676E 65642D43 65727469 66696361 74652D34 32303536 
   36343938 3530819F 300D0609 2A864886 F70D0101 01050003 818D0030 81890281 
   8100DA07 17320D41 480EDFBE B0BDE611 978E9DDA 860FD32B EDA058E7 7F7748D0 
   7BFF7A86 3EF3C0A0 934217AA 312115A3 0D8403E2 0FBBBAB2 82A7C962 B81B3F1A 
   4DB3DCB3 BCF9C3A6 BC0913AF 6715BD4C 35122021 6FDE1850 AF4B13F6 5E47C503 
   D10CAAE8 14179D0B EAF30728 BAB50CD8 8A338A13 ED91E981 A6783D1B F4A8E016 
   73CF0203 010001A3 75307330 0F060355 1D130101 FF040530 030101FF 30200603 
   551D1104 19301782 15525741 4E2D312E 796F7572 646F6D61 696E2E63 6F6D301F 
   0603551D 23041830 168014A6 680C11F4 A53599AC 2918BC64 A61399DF FDB94B30 
   1D060355 1D0E0416 0414A668 0C11F4A5 3599AC29 18BC64A6 1399DFFD B94B300D 
   06092A86 4886F70D 01010405 00038181 0015B6FA EC166804 BE5CE9C1 6971C6A1 
   33102351 2A873C23 8C443474 A1DA985C 6437BA1F 22C59CDF F3A3A813 64B92291 
   47DF74D4 52C0C623 C9854D5B B599A7DF DEFCBEA1 17B7720B 2E800EBD 61997FD6 
   AA16B4FB E358FC73 B7BF44C9 3C05DBBC 00EB8F33 6FD33218 98D9E254 66C92E80 
   5E822DF4 DECEFF57 B342635B E5B122E4 29
   quit
username cisco privilege 15 secret 5 <removed>
!
!
controller T1 1/0
  framing esf
  linecode b8zs
  channel-group 0 timeslots 1-24
!
controller T1 1/1
  framing esf
  linecode b8zs
! 
!
!
!
!
!
interface Loopback0
  ip address 192.168.1.1 255.255.255.255
  ip access-group CSM_FW_ACL_GigabitEthernet0/0 in
!
interface GigabitEthernet0/0
  ip address 192.168.10.13 255.255.255.252
  ip access-group CSM_FW_ACL_GigabitEthernet0/0 in
 duplex auto
  speed auto
 media-type rj45
!
interface GigabitEthernet0/1
  ip address 192.168.10.17 255.255.255.252
  ip access-group CSM_FW_ACL_GigabitEthernet0/0 in
  duplex auto
  speed auto
 media-type rj45
```

```
!
interface Serial1/0:0
 no ip address
  ip access-group CSM_FW_ACL_GigabitEthernet0/0 in
 encapsulation frame-relay IETF
!
interface Serial1/0:0.1 point-to-point
 ip address 10.10.30.10 255.255.255.252
  ip access-group CSM_FW_ACL_GigabitEthernet0/0 in
 frame-relay interface-dlci 1001 
!
interface Serial1/0:0.2 point-to-point
 ip address 10.10.46.18 255.255.255.252
  ip access-group CSM_FW_ACL_GigabitEthernet0/0 in
 frame-relay interface-dlci 1002 
!
interface Serial1/0:0.3 point-to-point
 ip address 10.10.62.18 255.255.255.252
  ip access-group CSM_FW_ACL_GigabitEthernet0/0 in
 frame-relay interface-dlci 1003 
!
router ospf 5
 router-id 192.168.1.1
 log-adjacency-changes
 network 10.10.30.8 0.0.0.3 area 1
 network 10.10.46.16 0.0.0.3 area 2
 network 10.10.62.16 0.0.0.3 area 3
 network 192.168.1.1 0.0.0.0 area 0
 network 192.168.10.12 0.0.0.3 area 0
 network 192.168.10.16 0.0.0.3 area 0
!
!
!
no ip http server
ip http access-class 23
ip http authentication aaa login-authentication RETAIL
ip http secure-server
ip http timeout-policy idle 60 life 86400 requests 10000
ip tacacs source-interface Loopback0
!
ip access-list extended CSM_FW_ACL_GigabitEthernet0/0
 remark implicit trust model between DCs and Remotes
 permit ip any any log
!
logging source-interface Loopback0
logging 192.168.42.134
logging 192.168.42.121
access-list 23 permit 10.10.10.0 0.0.0.7
access-list 23 permit 192.168.42.0 0.0.0.255
access-list 23 deny any log
access-list 88 permit 192.168.42.0 0.0.0.255
access-list 88 deny any log
snmp-server group causer v3 priv notify *tv.FFFFFFFF.FFFFFFFF.FFFFFFFF.FFFFFFFF7F 
snmp-server group casuser v3 auth access 88
snmp-server community <removed> RO 88
snmp-server community <removed> RW 88
snmp-server trap-source Loopback0
snmp-server packetsize 8192
snmp-server location XXXXXXXXXXXXXXXXXXXXXXXXXXXXXXXXXXXXX
snmp-server contact XXXXXXXXXXXXXXXXXXXXXXXXXXXXXXXXXXXXXX
snmp-server enable traps snmp authentication linkdown linkup coldstart warmstart
snmp-server enable traps config
snmp-server enable traps entity
snmp-server enable traps frame-relay multilink bundle-mismatch
```
snmp-server enable traps frame-relay

```
snmp-server enable traps frame-relay subif
snmp-server enable traps hsrp
snmp-server enable traps rsvp
snmp-server enable traps rtr
snmp-server host 192.168.42.134 version 3 priv <removed>
snmp-server host 192.168.42.134 <removed> 
!
!
!
!
!
tacacs-server host 192.168.42.131
tacacs-server directed-request
tacacs-server domain-stripping
tacacs-server key 7 <removed>
!
control-plane
!
!
!
!
!
!
!
!
!
!
banner exec ^C
WARNING:
     **** THIS SYSTEM IS PRIVATE PROPERTY FOR THE USE OF CMO Retail ****
                     **** AUTHORIZED USERS ONLY! ****
ANY USE OF THIS COMPUTER NETWORK SYSTEM SHALL BE DEEMED TO BE EXPRESS CONSENT 
TO MONITORING OF SUCH USE AND TO SUCH ADDITIONAL MONITORING AS MAY BE NECESSARY
TO IDENTIFY ANY UNAUTHORIZED USER. THE SYSTEM ADMINISTRATOR OR OTHER 
REPRESENTATIVES OF THE SYSTEM OWNER MAY MONITOR SYSTEM USE AT ANY TIME WITHOUT
FURTHER NOTICE OR CONSENT. UNAUTHORIZED USE OF THIS SYSTEM AND ANY OTHER 
CRIMINAL CONDUCT REVEALED BY SUCH USE IS SUBJECT TO DISCLOSURE TO LAW 
ENFORCEMENT OFFICIALS AND PROSECUTION TO THE FULL EXTENT OF THE LAW. 
UNAUTHORIZED ACCESS IS A VIOLATION OF STATE AND FEDERAL,CIVIL AND CRIMINAL LAWS.
\wedge \capbanner incoming ^C
WARNING: 
     **** THIS SYSTEM IS PRIVATE PROPERTY FOR THE USE OF CMO Retail ****
                     **** AUTHORIZED USERS ONLY! ****
ANY USE OF THIS COMPUTER NETWORK SYSTEM SHALL BE DEEMED TO BE EXPRESS CONSENT 
TO MONITORING OF SUCH USE AND TO SUCH ADDITIONAL MONITORING AS MAY BE NECESSARY
TO IDENTIFY ANY UNAUTHORIZED USER. THE SYSTEM ADMINISTRATOR OR OTHER 
REPRESENTATIVES OF THE SYSTEM OWNER MAY MONITOR SYSTEM USE AT ANY TIME WITHOUT
FURTHER NOTICE OR CONSENT. UNAUTHORIZED USE OF THIS SYSTEM AND ANY OTHER 
CRIMINAL CONDUCT REVEALED BY SUCH USE IS SUBJECT TO DISCLOSURE TO LAW 
ENFORCEMENT OFFICIALS AND PROSECUTION TO THE FULL EXTENT OF THE LAW. 
UNAUTHORIZED ACCESS IS A VIOLATION OF STATE AND FEDERAL,CIVIL AND CRIMINAL LAWS.
\wedge \capbanner login ^C
WARNING:
THIS SYSTEM IS PRIVATE PROPERTY FOR THE USE OF AUTHORIZED USERS ONLY!
^\wedge\mathrm{C}!
line con 0
```

```
 session-timeout 15 
  exec-timeout 15 0
  privilege level 15
  logging synchronous
  login authentication RLOCAL
  stopbits 1
line aux 0
  no exec
  stopbits 1
line vty 0 4
  session-timeout 15 
  access-class 23 in
  exec-timeout 15 0
  logging synchronous
  login authentication RETAIL
  transport input ssh
line vty 5 15
  session-timeout 15 
  access-class 23 in
  exec-timeout 15 0
  logging synchronous
  login authentication RETAIL
  transport input ssh
!
scheduler allocate 20000 1000
ntp clock-period 17179581
ntp source Loopback0
ntp server 192.168.62.162
ntp server 192.168.62.161 prefer
!
End
```
## **Data Center WAN Router #2**

```
------------------ show version ------------------
Cisco IOS Software, 3800 Software (C3845-ADVIPSERVICESK9-M), Version 12.4(9)T, RELEASE 
SOFTWARE (fc1)
Technical Support: http://www.cisco.com/techsupport
Copyright (c) 1986-2006 by Cisco Systems, Inc.
Compiled Sat 17-Jun-06 00:59 by prod_rel_team
ROM: System Bootstrap, Version 12.3(11r)T2, RELEASE SOFTWARE (fc1)
RWAN-2 uptime is 2 weeks, 7 hours, 27 minutes
System returned to ROM by power-on
System restarted at 06:27:39 PST Fri Dec 1 2006
System image file is "flash:c3845-advipservicesk9-mz.124-9.T.bin"
This product contains cryptographic features and is subject to United
States and local country laws governing import, export, transfer and
use. Delivery of Cisco cryptographic products does not imply
third-party authority to import, export, distribute or use encryption.
Importers, exporters, distributors and users are responsible for
compliance with U.S. and local country laws. By using this product you
agree to comply with applicable laws and regulations. If you are unable
to comply with U.S. and local laws, return this product immediately.
```
A summary of U.S. laws governing Cisco cryptographic products may be found at: http://www.cisco.com/wwl/export/crypto/tool/stqrg.html
```
If you require further assistance please contact us by sending email to
export@cisco.com.
Cisco 3845 (revision 1.0) with 481280K/43008K bytes of memory.
Processor board ID FTX1025A0WS
2 Gigabit Ethernet interfaces
2 Serial interfaces
2 Channelized T1/PRI ports
1 Virtual Private Network (VPN) Module
DRAM configuration is 64 bits wide with parity enabled.
479K bytes of NVRAM.
250880K bytes of ATA System CompactFlash (Read/Write)
Configuration register is 0x2102
------------------ show running-config ------------------
Building configuration...
Current configuration : 8562 bytes
!
! Last configuration change at 13:53:29 PST Fri Dec 15 2006 by bmcgloth
! NVRAM config last updated at 13:53:32 PST Fri Dec 15 2006 by bmcgloth
!
version 12.4
no service pad
service tcp-keepalives-in
service timestamps debug datetime localtime show-timezone
service timestamps log datetime localtime show-timezone
service password-encryption
no service password-recovery
!
hostname RWAN-2
!
boot-start-marker
boot system flash flash:c3845-advipservicesk9-mz.124-9.T.bin
boot-end-marker
!
card type t1 1 1
logging buffered 8000000 informational
no logging rate-limit
no logging console
enable secret 5 <removed>
!
aaa new-model
!
!
aaa authentication login RETAIL group tacacs+ local
aaa authentication login RLOCAL group tacacs+ local
aaa authentication enable default enable group tacacs+
aaa authorization exec default group tacacs+ if-authenticated 
aaa accounting update newinfo
aaa accounting exec default start-stop group tacacs+
aaa accounting commands 15 default start-stop group tacacs+
aaa accounting system default start-stop group tacacs+
!
aaa session-id common
!
resource policy
!
clock timezone PST -8
```

```
clock summer-time PSTDST recurring
no network-clock-participate slot 1 
!
!
ip cef
!
!
no ip bootp server
ip domain name RETAILPCILAB.LOCAL
ip name-server 192.168.42.130
!
!
voice-card 0
 no dspfarm
!
voice-card 1
 no dspfarm
!
!
!
!
!
!
!
!
!
!
!
!
!
!
!
!
!
!
crypto pki trustpoint TP-self-signed-1760338580
 enrollment selfsigned
  subject-name cn=IOS-Self-Signed-Certificate-1760338580
 revocation-check none
 rsakeypair TP-self-signed-1760338580
!
!
crypto pki certificate chain TP-self-signed-1760338580
  certificate self-signed 01
   30820251 308201BA A0030201 02020101 300D0609 2A864886 F70D0101 04050030 
   31312F30 2D060355 04031326 494F532D 53656C66 2D536967 6E65642D 43657274 
   69666963 6174652D 31373630 33333835 3830301E 170D3036 31323031 31343331 
   30375A17 0D323030 31303130 30303030 305A3031 312F302D 06035504 03132649 
   4F532D53 656C662D 5369676E 65642D43 65727469 66696361 74652D31 37363033 
   33383538 3030819F 300D0609 2A864886 F70D0101 01050003 818D0030 81890281 
   8100B853 AAFDD2E3 3D4A4A05 C2941447 A50D8482 8992D3DD C9671A6C 6675739B 
   CC22DB80 E3DDFCFA D2C49178 9BE7B1F4 69680ADF 421A91F5 C3EBCBC2 DF1B8646 
   C8FEBCD4 DC4605B7 BF08C3B0 FFC4A563 79CCC256 E49A4F3B 3CC3CA41 9920ABB4 
   72D323CA 7F4D8592 F0795F6B BE3E625E 8771D0B5 6E531993 12D112E7 A9EA4C34 
   9C790203 010001A3 79307730 0F060355 1D130101 FF040530 030101FF 30240603 
   551D1104 1D301B82 19525741 4E2D322E 52455441 494C5043 494C4142 2E4C4F43 
   414C301F 0603551D 23041830 168014D7 9388CA95 A278C85D E265166D A284B497 
   1B3D9830 1D060355 1D0E0416 0414D793 88CA95A2 78C85DE2 65166DA2 84B4971B 
   3D98300D 06092A86 4886F70D 01010405 00038181 00570D8D 61FC68CE 90CA18A9 
   07936BF8 297AD1FA B932F991 AD88A0DD F991D4A1 9711A023 D08EEB75 221268FC 
   0C55834A D4148B86 ADDFB258 E3D27455 F8CA4286 5CC47F2D D62C63B1 40119351 
   A03FA376 46754ACE 7D465763 30E56C22 79132C33 B36E6BFE 2CE9150F 63E3F202 
   E0E53186 FAFD193A 748CDD59 B1D8E8BC F44D8A89 04
```
quit

```
!
!
controller T1 1/0
  framing esf
  linecode b8zs
 channel-group 0 timeslots 1-24
!
controller T1 1/1
  framing esf
 linecode b8zs
 channel-group 0 timeslots 1-24
! 
!
!
!
!
!
interface Loopback0
  ip address 192.168.1.2 255.255.255.255
  ip access-group CSM_FW_ACL_GigabitEthernet0/0 in
!
interface GigabitEthernet0/0
 ip address 192.168.10.21 255.255.255.252
  ip access-group CSM_FW_ACL_GigabitEthernet0/0 in
  ip ospf cost 5000
 duplex auto
  speed auto
 media-type rj45
!
interface GigabitEthernet0/1
 ip address 192.168.10.25 255.255.255.252
  ip access-group CSM_FW_ACL_GigabitEthernet0/0 in
  ip ospf cost 5000
  duplex auto
  speed auto
 media-type rj45
!
interface Serial1/0:0
 no ip address
 ip access-group CSM_FW_ACL_GigabitEthernet0/0 in
 encapsulation frame-relay IETF
!
interface Serial1/0:0.1 point-to-point
 ip address 10.10.30.14 255.255.255.252
  ip access-group CSM_FW_ACL_GigabitEthernet0/0 in
  ip ospf cost 5000
  frame-relay interface-dlci 1004 
!
interface Serial1/0:0.2 point-to-point
 ip address 10.10.46.22 255.255.255.252
  ip access-group CSM_FW_ACL_GigabitEthernet0/0 in
  ip ospf cost 5000
  frame-relay interface-dlci 1005 
!
interface Serial1/0:0.3 point-to-point
  ip address 10.10.62.22 255.255.255.252
  ip access-group CSM_FW_ACL_GigabitEthernet0/0 in
  ip ospf cost 5000
  frame-relay interface-dlci 1006 
!
interface Serial1/1:0
 no ip address
  ip access-group CSM_FW_ACL_GigabitEthernet0/0 in
```
username cisco privilege 15 secret 5 <removed>

```
!
router ospf 5
 router-id 192.168.1.2
 log-adjacency-changes
 network 10.10.30.12 0.0.0.3 area 1
 network 10.10.46.20 0.0.0.3 area 2
 network 10.10.62.20 0.0.0.3 area 3
 network 192.168.1.2 0.0.0.0 area 0
 network 192.168.10.20 0.0.0.3 area 0
 network 192.168.10.24 0.0.0.3 area 0
!
!
!
no ip http server
ip http access-class 23
ip http authentication aaa login-authentication RETAIL
ip http secure-server
ip http timeout-policy idle 60 life 86400 requests 10000
ip tacacs source-interface Loopback0
!
ip access-list extended CSM_FW_ACL_GigabitEthernet0/0
 remark implicit trust model between DCs and Remotes
 permit ip any any log
!
logging source-interface Loopback0
logging 192.168.42.134
logging 192.168.42.121
access-list 23 permit 10.10.10.0 0.0.0.7
access-list 23 permit 192.168.42.0 0.0.0.255
access-list 23 deny any log
access-list 88 permit 192.168.42.0 0.0.0.255
access-list 88 deny any log
snmp-server group causer v3 priv notify *tv.FFFFFFFF.FFFFFFFF.FFFFFFFF.FFFFFFFF7F 
snmp-server group casuser v3 auth access 88
snmp-server community <removed> RO 88
snmp-server community <removed> RW 88
snmp-server trap-source Loopback0
snmp-server packetsize 8192
snmp-server location XXXXXXXXXXXXXXXXXXXXXXXXXXXXXXXXXXX
snmp-server contact XXXXXXXXXXXXXXXXXXXXXXXXXXXXXXXXXXXXXX
snmp-server enable traps snmp authentication linkdown linkup coldstart warmstart
snmp-server enable traps config
snmp-server enable traps entity
snmp-server enable traps frame-relay multilink bundle-mismatch
snmp-server enable traps frame-relay
snmp-server enable traps frame-relay subif
snmp-server enable traps hsrp
snmp-server enable traps rsvp
snmp-server enable traps rtr
snmp-server host 192.168.42.134 version 3 priv <removed>
snmp-server host 192.168.42.134 <removed>
!
!
!
!
!
tacacs-server host 192.168.42.131
tacacs-server directed-request
tacacs-server domain-stripping
tacacs-server key 7 <removed>
!
control-plane
!
!
```

```
!
!
!
!
!
!
!
banner exec ^C
WARNING:
     **** THIS SYSTEM IS PRIVATE PROPERTY FOR THE USE OF CMO Retail ****
                     **** AUTHORIZED USERS ONLY! ****
ANY USE OF THIS COMPUTER NETWORK SYSTEM SHALL BE DEEMED TO BE EXPRESS CONSENT 
TO MONITORING OF SUCH USE AND TO SUCH ADDITIONAL MONITORING AS MAY BE NECESSARY
TO IDENTIFY ANY UNAUTHORIZED USER. THE SYSTEM ADMINISTRATOR OR OTHER 
REPRESENTATIVES OF THE SYSTEM OWNER MAY MONITOR SYSTEM USE AT ANY TIME WITHOUT
FURTHER NOTICE OR CONSENT. UNAUTHORIZED USE OF THIS SYSTEM AND ANY OTHER 
CRIMINAL CONDUCT REVEALED BY SUCH USE IS SUBJECT TO DISCLOSURE TO LAW 
ENFORCEMENT OFFICIALS AND PROSECUTION TO THE FULL EXTENT OF THE LAW. 
UNAUTHORIZED ACCESS IS A VIOLATION OF STATE AND FEDERAL,CIVIL AND CRIMINAL LAWS.
^{\wedge}Cbanner incoming ^C
WARNING: 
     **** THIS SYSTEM IS PRIVATE PROPERTY FOR THE USE OF CMO Retail ****
                     **** AUTHORIZED USERS ONLY! ****
ANY USE OF THIS COMPUTER NETWORK SYSTEM SHALL BE DEEMED TO BE EXPRESS CONSENT 
TO MONITORING OF SUCH USE AND TO SUCH ADDITIONAL MONITORING AS MAY BE NECESSARY
TO IDENTIFY ANY UNAUTHORIZED USER. THE SYSTEM ADMINISTRATOR OR OTHER 
REPRESENTATIVES OF THE SYSTEM OWNER MAY MONITOR SYSTEM USE AT ANY TIME WITHOUT
FURTHER NOTICE OR CONSENT. UNAUTHORIZED USE OF THIS SYSTEM AND ANY OTHER 
CRIMINAL CONDUCT REVEALED BY SUCH USE IS SUBJECT TO DISCLOSURE TO LAW 
ENFORCEMENT OFFICIALS AND PROSECUTION TO THE FULL EXTENT OF THE LAW. 
UNAUTHORIZED ACCESS IS A VIOLATION OF STATE AND FEDERAL,CIVIL AND CRIMINAL LAWS.
\mathcal{C}banner login ^C
WARNING:
THIS SYSTEM IS PRIVATE PROPERTY FOR THE USE OF AUTHORIZED USERS ONLY!
\wedge C
!
line con 0
 session-timeout 15 
  exec-timeout 15 0
 privilege level 15
  logging synchronous
 login authentication RLOCAL
  stopbits 1
line aux 0
 no exec
 stopbits 1
line vty 0 4
  session-timeout 15 
  access-class 23 in
  exec-timeout 15 0
  logging synchronous
  login authentication RETAIL
  transport input ssh
line vty 5 15
  session-timeout 15 
  access-class 23 in
  exec-timeout 15 0
```

```
 logging synchronous
  login authentication RETAIL
 transport input ssh
!
scheduler allocate 20000 1000
ntp clock-period 17179531
ntp source Loopback0
ntp server 192.168.62.162
ntp server 192.168.62.161 prefer
!
end
```
----------------- show version -----------------

## **Large Store Switch #1**

Cisco Internetwork Operating System Software IOS (tm) Catalyst 4000 L3 Switch Software (cat4000-I9K91S-M), Version 12.2(20)EW3, RELEASE SOFTWARE (fc1) Technical Support: http://www.cisco.com/techsupport Copyright (c) 1986-2005 by cisco Systems, Inc. Compiled Wed 07-Sep-05 11:30 by pwade Image text-base: 0x00000000, data-base: 0x012B374C ROM: 12.2(20r)EW1 Dagobah Revision 226, Swamp Revision 34 SLRG-1 uptime is 2 weeks, 7 hours, 20 minutes System returned to ROM by reload System restarted at 06:27:26 PST Fri Dec 1 2006 System image file is "bootflash:" This product contains cryptographic features and is subject to United States and local country laws governing import, export, transfer and use. Delivery of Cisco cryptographic products does not imply third-party authority to import, export, distribute or use encryption. Importers, exporters, distributors and users are responsible for compliance with U.S. and local country laws. By using this product you agree to comply with applicable laws and regulations. If you are unable to comply with U.S. and local laws, return this product immediately. A summary of U.S. laws governing Cisco cryptographic products may be found at: http://www.cisco.com/wwl/export/crypto/tool/stqrg.html If you require further assistance please contact us by sending email to export@cisco.com. cisco WS-C4506 (MPC8245) processor (revision 10) with 262144K bytes of memory. Processor board ID FOX101600HF MPC8245 CPU at 266Mhz, Supervisor II+ Last reset from Reload 12 Virtual Ethernet/IEEE 802.3 interface(s) 98 Gigabit Ethernet/IEEE 802.3 interface(s) 511K bytes of non-volatile configuration memory. Configuration register is 0x2101 ------------------ show running-config ------------------

```
Building configuration...
Current configuration : 8992 bytes
!
! Last configuration change at 19:32:54 PST Mon Dec 11 2006 by casuser
! NVRAM config last updated at 19:27:23 PST Mon Dec 11 2006 by casuser
!
version 12.2
no service pad
service tcp-keepalives-in
service timestamps debug datetime localtime show-timezone
service timestamps log datetime localtime show-timezone
service password-encryption
service compress-config
!
hostname SLRG-1
!
logging buffered 51200 debugging
aaa new-model
aaa authentication login RETAIL group tacacs+ local
aaa authentication login RLOCAL group tacacs+ local
aaa authentication enable default enable group tacacs+
aaa authorization exec default group tacacs+ if-authenticated 
aaa accounting update newinfo
aaa accounting exec default start-stop group tacacs+
aaa accounting commands 15 default start-stop group tacacs+
aaa accounting system default start-stop group tacacs+
enable secret 5 <removed>
!
username cisco privilege 15 secret 5 <removed>
clock timezone PST -8
clock summer-time PSTDST recurring
vtp domain ''
vtp mode transparent
ip subnet-zero
ip domain-name RETAILPCILAB.LOCAL
ip name-server 192.168.42.130
!
no ip bootp server
no file verify auto
spanning-tree mode pvst
spanning-tree extend system-id
power redundancy-mode redundant
!
!
!
vlan internal allocation policy ascending
!
vlan 11-18,101-102,1000 
!
interface GigabitEthernet1/1
!
interface GigabitEthernet1/2
!
interface GigabitEthernet2/1
!
interface GigabitEthernet2/2
!
interface GigabitEthernet2/3
 switchport trunk encapsulation dot1q
  switchport trunk allowed vlan 1-100,103-4094
  switchport mode trunk
!
```
interface GigabitEthernet2/4 ! interface GigabitEthernet2/5 switchport access vlan 11 switchport mode access spanning-tree portfast ! interface GigabitEthernet2/6 ! interface GigabitEthernet2/7 ! interface GigabitEthernet2/8 ! interface GigabitEthernet2/9 ! interface GigabitEthernet2/10 ! interface GigabitEthernet2/11 ! interface GigabitEthernet2/12 ! interface GigabitEthernet2/13 ! interface GigabitEthernet2/14 ! interface GigabitEthernet2/15 ! interface GigabitEthernet2/16 ! interface GigabitEthernet2/17 switchport access vlan 1000 ! interface GigabitEthernet2/18 switchport trunk encapsulation dot1q switchport mode trunk switchport nonegotiate no cdp enable spanning-tree portfast trunk ! interface GigabitEthernet2/19 ! interface GigabitEthernet2/20 ! interface GigabitEthernet2/21 ! interface GigabitEthernet2/22 ! interface GigabitEthernet2/23 ! interface GigabitEthernet2/24 ! interface GigabitEthernet2/25 ! interface GigabitEthernet2/26 ! interface GigabitEthernet2/27 ! interface GigabitEthernet2/28 ! interface GigabitEthernet2/29 ! interface GigabitEthernet2/30 ! interface GigabitEthernet2/31

interface GigabitEthernet2/32 ! interface GigabitEthernet2/33 ! interface GigabitEthernet2/34 ! interface GigabitEthernet2/35 ! interface GigabitEthernet2/36 ! interface GigabitEthernet2/37 ! interface GigabitEthernet2/38 ! interface GigabitEthernet2/39 ! interface GigabitEthernet2/40 ! interface GigabitEthernet2/41 ! interface GigabitEthernet2/42 ! interface GigabitEthernet2/43 ! interface GigabitEthernet2/44 ! interface GigabitEthernet2/45 switchport trunk encapsulation dot1q switchport mode trunk ! interface GigabitEthernet2/46 ! interface GigabitEthernet2/47 switchport trunk encapsulation dot1q switchport mode trunk ! interface GigabitEthernet2/48 ! interface GigabitEthernet3/1 ! interface GigabitEthernet3/2 ! interface GigabitEthernet3/3 ! interface GigabitEthernet3/4 ! interface GigabitEthernet3/5 ! interface GigabitEthernet3/6 ! interface GigabitEthernet3/7 ! interface GigabitEthernet3/8 ! interface GigabitEthernet3/9 ! interface GigabitEthernet3/10 ! interface GigabitEthernet3/11 ! interface GigabitEthernet3/12 ! interface GigabitEthernet3/13

! interface GigabitEthernet3/14 ! interface GigabitEthernet3/15 ! interface GigabitEthernet3/16 ! interface GigabitEthernet3/17 ! interface GigabitEthernet3/18 ! interface GigabitEthernet3/19 ! interface GigabitEthernet3/20 ! interface GigabitEthernet3/21 ! interface GigabitEthernet3/22 ! interface GigabitEthernet3/23 ! interface GigabitEthernet3/24 ! interface GigabitEthernet3/25 ! interface GigabitEthernet3/26 ! interface GigabitEthernet3/27 ! interface GigabitEthernet3/28 ! interface GigabitEthernet3/29 ! interface GigabitEthernet3/30 ! interface GigabitEthernet3/31 ! interface GigabitEthernet3/32 ! interface GigabitEthernet3/33 ! interface GigabitEthernet3/34 ! interface GigabitEthernet3/35 ! interface GigabitEthernet3/36 ! interface GigabitEthernet3/37 ! interface GigabitEthernet3/38 ! interface GigabitEthernet3/39 ! interface GigabitEthernet3/40 ! interface GigabitEthernet3/41 ! interface GigabitEthernet3/42 ! interface GigabitEthernet3/43 ! interface GigabitEthernet3/44 ! interface GigabitEthernet3/45

```
 switchport mode trunk
!
interface GigabitEthernet3/46
!
interface GigabitEthernet3/47
 switchport trunk encapsulation dot1q
 switchport mode trunk
!
interface GigabitEthernet3/48
!
interface Vlan1
 no ip address
!
interface Vlan11
 description POS
 no ip address
!
interface Vlan12
 description DATA
 no ip address
!
interface Vlan13
 description VOICE
 no ip address
!
interface Vlan14
 description WIRELESS
 no ip address
!
interface Vlan15
 description WIRELESS POS
 no ip address
!
interface Vlan16
 description PARTNER
 no ip address
!
interface Vlan17
 description WIRELESS GUEST
 no ip address
!
interface Vlan18
 description LWAP
 no ip address
!
interface Vlan101
 description INTER ROUTER LINK
 no ip address
!
interface Vlan102
 description INTER ROUTER LINK
 no ip address
!
interface Vlan1000
 description MANAGEMENT
 ip address 10.10.63.11 255.255.255.0
!
ip default-gateway 10.10.63.1
ip route 0.0.0.0 0.0.0.0 10.10.63.1
ip tacacs source-interface Vlan1000
no ip http server
ip http access-class 23
ip http authentication aaa
```
switchport trunk encapsulation dot1q

! ! ! logging source-interface Vlan1000 logging 192.168.42.134 logging 192.168.42.121 access-list 23 permit 192.168.42.0 0.0.0.255 access-list 23 deny any log access-list 88 permit 192.168.42.0 0.0.0.255 access-list 88 deny any log ! ! snmp-server group causer v3 priv notify \*tv.FFFFFFFF.FFFFFFFF.FFFFFFFFFF.0000000F snmp-server group casuser v3 auth access 88 snmp-server community <removed> RO 88 snmp-server community <removed> RW 88 snmp-server trap-source Vlan1000 snmp-server packetsize 8192 snmp-server location XXXXXXXXXXXXXXXXXXXXXXXXXXXXXXXXXXXXX snmp-server contact XXXXXXXXXXXXXXXXXXXXXXXXXXXXXXXXXXXXXX snmp-server enable traps snmp authentication linkdown linkup coldstart warmstart snmp-server enable traps tty snmp-server enable traps config snmp-server enable traps entity snmp-server enable traps hsrp snmp-server enable traps rtr tacacs-server host 192.168.42.131 no tacacs-server directed-request tacacs-server key 7 <removed> banner exec ^C WARNING: \*\*\*\* THIS SYSTEM IS PRIVATE PROPERTY FOR THE USE OF CMO Retail \*\*\*\* \*\*\*\* AUTHORIZED USERS ONLY! \*\*\*\*

ANY USE OF THIS COMPUTER NETWORK SYSTEM SHALL BE DEEMED TO BE EXPRESS CONSENT TO MONITORING OF SUCH USE AND TO SUCH ADDITIONAL MONITORING AS MAY BE NECESSARY TO IDENTIFY ANY UNAUTHORIZED USER. THE SYSTEM ADMINISTRATOR OR OTHER REPRESENTATIVES OF THE SYSTEM OWNER MAY MONITOR SYSTEM USE AT ANY TIME WITHOUT FURTHER NOTICE OR CONSENT. UNAUTHORIZED USE OF THIS SYSTEM AND ANY OTHER CRIMINAL CONDUCT REVEALED BY SUCH USE IS SUBJECT TO DISCLOSURE TO LAW ENFORCEMENT OFFICIALS AND PROSECUTION TO THE FULL EXTENT OF THE LAW.

UNAUTHORIZED ACCESS IS A VIOLATION OF STATE AND FEDERAL,CIVIL AND CRIMINAL LAWS.  $^{\wedge}$ C banner incoming ^C WARNING: \*\*\*\* THIS SYSTEM IS PRIVATE PROPERTY FOR THE USE OF CMO Retail \*\*\*\* \*\*\*\* AUTHORIZED USERS ONLY! \*\*\*\*

ANY USE OF THIS COMPUTER NETWORK SYSTEM SHALL BE DEEMED TO BE EXPRESS CONSENT TO MONITORING OF SUCH USE AND TO SUCH ADDITIONAL MONITORING AS MAY BE NECESSARY TO IDENTIFY ANY UNAUTHORIZED USER. THE SYSTEM ADMINISTRATOR OR OTHER REPRESENTATIVES OF THE SYSTEM OWNER MAY MONITOR SYSTEM USE AT ANY TIME WITHOUT FURTHER NOTICE OR CONSENT. UNAUTHORIZED USE OF THIS SYSTEM AND ANY OTHER CRIMINAL CONDUCT REVEALED BY SUCH USE IS SUBJECT TO DISCLOSURE TO LAW ENFORCEMENT OFFICIALS AND PROSECUTION TO THE FULL EXTENT OF THE LAW.

UNAUTHORIZED ACCESS IS A VIOLATION OF STATE AND FEDERAL,CIVIL AND CRIMINAL LAWS.  $\wedge$   $\cap$ banner login ^C WARNING: THIS SYSTEM IS PRIVATE PROPERTY FOR THE USE OF AUTHORIZED USERS ONLY!  $\wedge$   $\cap$ !

```
line con 0
  session-timeout 15 output
  exec-timeout 15 0
 privilege level 15
 login authentication RLOCAL
  stopbits 1
line vty 0 4
  session-timeout 15 output
  access-class 23 in
  exec-timeout 15 0
  logging synchronous
  login authentication RETAIL
  transport input ssh
line vty 5 15
  session-timeout 15 output
 access-class 23 in
  exec-timeout 15 0
  logging synchronous
  login authentication RETAIL
  transport input ssh
!
ntp clock-period 17179073
ntp source Vlan1000
ntp server 192.168.62.162
ntp server 192.168.62.161 prefer
end
```
# **Large Store Switch #2**

Cisco Internetwork Operating System Software IOS (tm) Catalyst 4000 L3 Switch Software (cat4000-I9K91S-M), Version 12.2(20)EW3, RELEASE SOFTWARE (fc1) Technical Support: http://www.cisco.com/techsupport Copyright (c) 1986-2005 by cisco Systems, Inc. Compiled Wed 07-Sep-05 11:30 by pwade Image text-base: 0x00000000, data-base: 0x012B374C

ROM: 12.2(20r)EW1 Dagobah Revision 226, Swamp Revision 34

SLRG-2 uptime is 2 weeks, 7 hours, 21 minutes System returned to ROM by reload System restarted at 06:27:25 PST Fri Dec 1 2006 System image file is "bootflash:"

------------------ show version ------------------

This product contains cryptographic features and is subject to United States and local country laws governing import, export, transfer and use. Delivery of Cisco cryptographic products does not imply third-party authority to import, export, distribute or use encryption. Importers, exporters, distributors and users are responsible for compliance with U.S. and local country laws. By using this product you agree to comply with applicable laws and regulations. If you are unable to comply with U.S. and local laws, return this product immediately.

A summary of U.S. laws governing Cisco cryptographic products may be found at: http://www.cisco.com/wwl/export/crypto/tool/stqrg.html

If you require further assistance please contact us by sending email to

```
export@cisco.com.
cisco WS-C4506 (MPC8245) processor (revision 10) with 262144K bytes of memory.
Processor board ID FOX101600HE
MPC8245 CPU at 266Mhz, Supervisor II+
Last reset from Reload
12 Virtual Ethernet/IEEE 802.3 interface(s)
98 Gigabit Ethernet/IEEE 802.3 interface(s)
511K bytes of non-volatile configuration memory.
Configuration register is 0x2101
----------------- show running-config -----------------
Building configuration...
Current configuration : 8751 bytes
!
! Last configuration change at 17:31:49 PST Tue Dec 12 2006 by bmcgloth
! NVRAM config last updated at 17:31:50 PST Tue Dec 12 2006 by bmcgloth
!
version 12.2
no service pad
service timestamps debug datetime localtime show-timezone
service timestamps log datetime localtime show-timezone
service password-encryption
service compress-config
!
hostname SLRG-2
!
logging buffered 51200 debugging
aaa new-model
aaa authentication login RETAIL group tacacs+ local
aaa authentication login RLOCAL group tacacs+ local
aaa authentication enable default enable group tacacs+
aaa authorization exec default group tacacs+ if-authenticated 
aaa accounting update newinfo
aaa accounting exec default start-stop group tacacs+
aaa accounting commands 15 default start-stop group tacacs+
aaa accounting system default start-stop group tacacs+
enable secret 5 <removed>
!
username cisco privilege 15 secret 5 <removed>
clock timezone PST -8
clock summer-time PSTDST recurring
vtp domain ''
vtp mode transparent
ip subnet-zero
ip domain-name RETAILPCILAB.LOCAL
ip name-server 192.168.42.130
!
no file verify auto
spanning-tree mode pvst
spanning-tree extend system-id
power redundancy-mode redundant
!
!
!
vlan internal allocation policy ascending
!
vlan 11-18,101-102,1000 
!
```

```
interface GigabitEthernet1/1
!
interface GigabitEthernet1/2
!
interface GigabitEthernet2/1
!
interface GigabitEthernet2/2
!
interface GigabitEthernet2/3
  switchport trunk encapsulation dot1q
  switchport trunk allowed vlan 1-100,103-4094
 switchport mode trunk
!
interface GigabitEthernet2/4
!
interface GigabitEthernet2/5
!
interface GigabitEthernet2/6
!
interface GigabitEthernet2/7
  switchport access vlan 1000
  spanning-tree portfast
!
interface GigabitEthernet2/8
!
interface GigabitEthernet2/9
!
interface GigabitEthernet2/10
!
interface GigabitEthernet2/11
!
interface GigabitEthernet2/12
!
interface GigabitEthernet2/13
!
interface GigabitEthernet2/14
!
interface GigabitEthernet2/15
!
interface GigabitEthernet2/16
!
interface GigabitEthernet2/17
!
interface GigabitEthernet2/18
!
interface GigabitEthernet2/19
!
interface GigabitEthernet2/20
!
interface GigabitEthernet2/21
!
interface GigabitEthernet2/22
!
interface GigabitEthernet2/23
!
interface GigabitEthernet2/24
!
interface GigabitEthernet2/25
!
interface GigabitEthernet2/26
!
interface GigabitEthernet2/27
!
interface GigabitEthernet2/28
```
! interface GigabitEthernet2/29 ! interface GigabitEthernet2/30 ! interface GigabitEthernet2/31 ! interface GigabitEthernet2/32 ! interface GigabitEthernet2/33 ! interface GigabitEthernet2/34 ! interface GigabitEthernet2/35 ! interface GigabitEthernet2/36 ! interface GigabitEthernet2/37 ! interface GigabitEthernet2/38 ! interface GigabitEthernet2/39 ! interface GigabitEthernet2/40 ! interface GigabitEthernet2/41 ! interface GigabitEthernet2/42 ! interface GigabitEthernet2/43 ! interface GigabitEthernet2/44 ! interface GigabitEthernet2/45 switchport trunk encapsulation dot1q switchport mode trunk ! interface GigabitEthernet2/46 ! interface GigabitEthernet2/47 switchport trunk encapsulation dot1q switchport mode trunk ! interface GigabitEthernet2/48 ! interface GigabitEthernet3/1 ! interface GigabitEthernet3/2 ! interface GigabitEthernet3/3 ! interface GigabitEthernet3/4 ! interface GigabitEthernet3/5 ! interface GigabitEthernet3/6 ! interface GigabitEthernet3/7 ! interface GigabitEthernet3/8 ! interface GigabitEthernet3/9 ! interface GigabitEthernet3/10

**PCI Solution for Retail Design and Implementation Guide**

! interface GigabitEthernet3/11 ! interface GigabitEthernet3/12 ! interface GigabitEthernet3/13 ! interface GigabitEthernet3/14 ! interface GigabitEthernet3/15 ! interface GigabitEthernet3/16 ! interface GigabitEthernet3/17 ! interface GigabitEthernet3/18 ! interface GigabitEthernet3/19 ! interface GigabitEthernet3/20 ! interface GigabitEthernet3/21 ! interface GigabitEthernet3/22 ! interface GigabitEthernet3/23 ! interface GigabitEthernet3/24 ! interface GigabitEthernet3/25 ! interface GigabitEthernet3/26 ! interface GigabitEthernet3/27 ! interface GigabitEthernet3/28 ! interface GigabitEthernet3/29 ! interface GigabitEthernet3/30 ! interface GigabitEthernet3/31 ! interface GigabitEthernet3/32 ! interface GigabitEthernet3/33 ! interface GigabitEthernet3/34 ! interface GigabitEthernet3/35 ! interface GigabitEthernet3/36 ! interface GigabitEthernet3/37 ! interface GigabitEthernet3/38 ! interface GigabitEthernet3/39 ! interface GigabitEthernet3/40 ! interface GigabitEthernet3/41 ! interface GigabitEthernet3/42

```
interface GigabitEthernet3/43
!
interface GigabitEthernet3/44
!
interface GigabitEthernet3/45
!
interface GigabitEthernet3/46
!
interface GigabitEthernet3/47
  switchport trunk encapsulation dot1q
 switchport mode trunk
!
interface GigabitEthernet3/48
!
interface Vlan1
 no ip address
!
interface Vlan11
 description POS
 no ip address
!
interface Vlan12
 description DATA
 no ip address
!
interface Vlan13
 description VOICE
 no ip address
!
interface Vlan14
 description WIRELESS
 no ip address
!
interface Vlan15
 description WIRELESS POS
 no ip address
!
interface Vlan16
 description PARTNER
 no ip address
!
interface Vlan17
 description WIRELESS GUEST
 no ip address
!
interface Vlan18
 description LWAP
 no ip address
!
interface Vlan101
 description INTER ROUTER LINK
 no ip address
!
interface Vlan102
 description INTER ROUTER LINK
 no ip address
!
interface Vlan1000
 description MANAGEMENT
 ip address 10.10.63.12 255.255.255.0
!
ip route 0.0.0.0 0.0.0.0 10.10.63.1
ip tacacs source-interface Vlan1000
```

```
no ip http server
ip http access-class 23
ip http authentication aaa
!
!
!
logging source-interface Vlan1000
logging 192.168.42.134
logging 192.168.42.121
access-list 23 permit 192.168.42.0 0.0.0.255
access-list 23 deny any log
access-list 88 permit 192.168.42.0 0.0.0.255
access-list 88 deny any log
!
!
snmp-server group causer v3 priv notify *tv.FFFFFFFF.FFFFFFFF.FFFFFFFFF.0000000F
snmp-server group casuser v3 auth access 88
snmp-server community <removed> RO 88
snmp-server community <removed> RW 88
snmp-server trap-source Vlan1000
snmp-server packetsize 8192
snmp-server location XXXXXXXXXXXXXXXXXXXXXXXXXXXXXXXXXXXXX
snmp-server contact XXXXXXXXXXXXXXXXXXXXXXXXXXXXXXXXXXXXXX
snmp-server enable traps snmp authentication linkdown linkup coldstart warmstart
snmp-server enable traps tty
snmp-server enable traps config
snmp-server enable traps entity
snmp-server enable traps hsrp
snmp-server enable traps rtr
snmp-server host 192.168.42.134 version 3 priv <removed>
snmp-server host 192.168.42.134 <removed>
tacacs-server host 192.168.42.131
no tacacs-server directed-request
tacacs-server key 7 <removed>
banner exec ^C
WARNING:
     **** THIS SYSTEM IS PRIVATE PROPERTY FOR THE USE OF CMO Retail ****
                     **** AUTHORIZED USERS ONLY! ****
```
ANY USE OF THIS COMPUTER NETWORK SYSTEM SHALL BE DEEMED TO BE EXPRESS CONSENT TO MONITORING OF SUCH USE AND TO SUCH ADDITIONAL MONITORING AS MAY BE NECESSARY TO IDENTIFY ANY UNAUTHORIZED USER. THE SYSTEM ADMINISTRATOR OR OTHER REPRESENTATIVES OF THE SYSTEM OWNER MAY MONITOR SYSTEM USE AT ANY TIME WITHOUT FURTHER NOTICE OR CONSENT. UNAUTHORIZED USE OF THIS SYSTEM AND ANY OTHER CRIMINAL CONDUCT REVEALED BY SUCH USE IS SUBJECT TO DISCLOSURE TO LAW ENFORCEMENT OFFICIALS AND PROSECUTION TO THE FULL EXTENT OF THE LAW.

```
UNAUTHORIZED ACCESS IS A VIOLATION OF STATE AND FEDERAL,CIVIL AND CRIMINAL LAWS.
\hat{C}banner incoming ^C
WARNING: 
     **** THIS SYSTEM IS PRIVATE PROPERTY FOR THE USE OF CMO Retail ****
                     **** AUTHORIZED USERS ONLY! ****
```
ANY USE OF THIS COMPUTER NETWORK SYSTEM SHALL BE DEEMED TO BE EXPRESS CONSENT TO MONITORING OF SUCH USE AND TO SUCH ADDITIONAL MONITORING AS MAY BE NECESSARY TO IDENTIFY ANY UNAUTHORIZED USER. THE SYSTEM ADMINISTRATOR OR OTHER REPRESENTATIVES OF THE SYSTEM OWNER MAY MONITOR SYSTEM USE AT ANY TIME WITHOUT FURTHER NOTICE OR CONSENT. UNAUTHORIZED USE OF THIS SYSTEM AND ANY OTHER CRIMINAL CONDUCT REVEALED BY SUCH USE IS SUBJECT TO DISCLOSURE TO LAW ENFORCEMENT OFFICIALS AND PROSECUTION TO THE FULL EXTENT OF THE LAW.

UNAUTHORIZED ACCESS IS A VIOLATION OF STATE AND FEDERAL,CIVIL AND CRIMINAL LAWS.  $\sim$   $\sim$ 

```
banner login ^C
WARNING:
THIS SYSTEM IS PRIVATE PROPERTY FOR THE USE OF AUTHORIZED USERS ONLY!
\wedge C
!
line con 0
 session-timeout 15 output
 exec-timeout 15 0
 privilege level 15
 login authentication RLOCAL
  stopbits 1
line vty 0 4
 session-timeout 15 output
 access-class 23 in
 exec-timeout 15 0
 logging synchronous
 login authentication RETAIL
 transport input ssh
line vty 5 15
  session-timeout 15 output
 access-class 23 in
 exec-timeout 15 0
 logging synchronous
 login authentication RETAIL
 transport input ssh
!
ntp clock-period 17179115
ntp source Vlan1000
ntp server 192.168.62.162
ntp server 192.168.62.161 prefer
end
```
## **Large Store Switch #3**

```
------------------ show version ------------------
Cisco IOS Software, C3750 Software (C3750-IPBASEK9-M), Version 12.2(25)SEE2, RELEASE
SOFTWARE (fc1)
Copyright (c) 1986-2006 by Cisco Systems, Inc.
Compiled Fri 28-Jul-06 12:55 by yenanh
Image text-base: 0x00003000, data-base: 0x010272D8
ROM: Bootstrap program is C3750 boot loader
BOOTLDR: C3750 Boot Loader (C3750-HBOOT-M) Version 12.2(25r)SEC, RELEASE SOFTWARE (fc4)
SLRG-3 uptime is 2 days, 23 hours, 1 minute
System returned to ROM by power-on
System restarted at 14:46:47 PST Tue Dec 12 2006
System image file is "flash:/c3750-ipbasek9-mz.122-25.SEE2.bin"
This product contains cryptographic features and is subject to United
States and local country laws governing import, export, transfer and
use. Delivery of Cisco cryptographic products does not imply
third-party authority to import, export, distribute or use encryption.
Importers, exporters, distributors and users are responsible for
compliance with U.S. and local country laws. By using this product you
agree to comply with applicable laws and regulations. If you are unable
```
A summary of U.S. laws governing Cisco cryptographic products may be found at:

to comply with U.S. and local laws, return this product immediately.

```
http://www.cisco.com/wwl/export/crypto/tool/stqrg.html
If you require further assistance please contact us by sending email to
export@cisco.com.
cisco WS-C3750-48P (PowerPC405) processor (revision J0) with 118784K/12280K bytes of 
memory.
Processor board ID CAT1025ZM98
Last reset from power-on
10 Virtual Ethernet interfaces
48 FastEthernet interfaces
4 Gigabit Ethernet interfaces
The password-recovery mechanism is disabled.
512K bytes of flash-simulated non-volatile configuration memory.
Base ethernet MAC Address : 00:0A:B8:29:5E:80
Motherboard assembly number : 73-9675-11
Power supply part number : 341-0029-05
Motherboard serial number : CAT10251KHD
Power supply serial number : DTH1022DMJA
Model revision number : J0
Motherboard revision number : A0
Model number : WS-C3750-48PS-S
System serial number : CAT1025ZM98
SFP Module assembly part number : 73-7757-03
SFP Module revision Number : A0
SFP Module serial number : CAT10251H19<br>Top Assembly Part Number : 800-25858-03
Top Assembly Part Number
Top Assembly Revision Number : G0
Version ID : V05
CLEI Code Number : COM1W00ARB
Hardware Board Revision Number : 0x01
Switch Ports Model SW Version SW Image
------ ----- ----- ---------- ---------- 
  * 1 52 WS-C3750-48P 12.2(25)SEE2 C3750-IPBASEK9-M 
Configuration register is 0xF
------------------ show running-config ------------------
Building configuration...
Current configuration : 8823 bytes
!
! Last configuration change at 14:55:23 PST Tue Dec 12 2006 by bmcgloth
! NVRAM config last updated at 14:55:49 PST Tue Dec 12 2006 by bmcgloth
!
version 12.2
no service pad
service timestamps debug datetime localtime show-timezone
service timestamps log datetime localtime show-timezone
service password-encryption
!
hostname SLRG-3
!
logging buffered 51200 debugging
enable secret 5 <removed>
!
```
username cisco privilege 15 secret 5 <removed>

```
aaa new-model
aaa authentication login RETAIL group tacacs+ local
aaa authentication login RLOCAL group tacacs+ local
aaa authentication enable default enable group tacacs+
aaa authorization exec default group tacacs+ if-authenticated 
aaa accounting update newinfo
aaa accounting exec default start-stop group tacacs+
aaa accounting commands 15 default start-stop group tacacs+
aaa accounting system default start-stop group tacacs+
!
aaa session-id common
clock timezone PST -8
clock summer-time PSTDST recurring
switch 1 provision ws-c3750-48p
ip subnet-zero
ip domain-name RETAILPCILAB.LOCAL
ip name-server 192.168.42.130
!
!
!
crypto pki trustpoint TP-self-signed-3089718912
 enrollment selfsigned
 subject-name cn=IOS-Self-Signed-Certificate-3089718912
 revocation-check none
 rsakeypair TP-self-signed-3089718912
!
!
crypto ca certificate chain TP-self-signed-3089718912
  certificate self-signed 01
   308202A5 3082020E A0030201 02020101 300D0609 2A864886 F70D0101 04050030 
   5B312F30 2D060355 04031326 494F532D 53656C66 2D536967 6E65642D 43657274 
   69666963 6174652D 33303839 37313839 31323128 30260609 2A864886 F70D0109 
   02161953 4C52472D 332E5245 5441494C 5043494C 41422E4C 4F43414C 301E170D 
   30363132 31323232 35313134 5A170D32 30303130 31303030 3030305A 305B312F 
   302D0603 55040313 26494F53 2D53656C 662D5369 676E6564 2D436572 74696669 
   63617465 2D333038 39373138 39313231 28302606 092A8648 86F70D01 09021619 
   534C5247 2D332E52 45544149 4C504349 4C41422E 4C4F4341 4C30819F 300D0609 
   2A864886 F70D0101 01050003 818D0030 81890281 8100C984 0E5B27D3 4AB3773D 
   5814DE27 DDFD860B 67C7FF91 DE8EF12D 369A5AD3 E117A219 945036EF 7A1A8CA1 
   44CEADD8 30E5D782 D36638C0 7AAEAC59 292BEA5E ED86C4B9 EBD618BF 06191EA8 
   1CB35A56 248F36CB D5724BA2 BCA7C83A A3786760 D3F05C43 C02139C9 91D436A7 
   CA009BB9 57338561 A1A9B23A 5FD3BE5E B2CB80EE 9AB10203 010001A3 79307730 
   0F060355 1D130101 FF040530 030101FF 30240603 551D1104 1D301B82 19534C52 
   472D332E 52455441 494C5043 494C4142 2E4C4F43 414C301F 0603551D 23041830 
   1680142F F35934F0 44195D7B 2C4B2994 7CD99325 AC50F630 1D060355 1D0E0416 
   04142FF3 5934F044 195D7B2C 4B29947C D99325AC 50F6300D 06092A86 4886F70D 
   01010405 00038181 009E71CF 28ECD80C 0F7A16D7 52CC07AB E3284006 69B8EC60 
   2FBD493C E45263FB 516927E8 FA9F79DE 2D3DB52F 07BF24BF 32E6E6F0 605B5C7D 
   1241EC98 593514A5 0E595C13 3CF657E7 00408BF1 75FE832B 8E18BDB8 8275D63A 
   228EA7E2 B29768AC A5092210 CE68C355 1EADBD99 F0243DE9 4DD3A6F7 208CB3CA 
   243744CA 14085427 1A
  quit
!
!
no file verify auto
spanning-tree mode pvst
spanning-tree extend system-id
!
vlan internal allocation policy ascending
!
interface FastEthernet1/0/1
!
interface FastEthernet1/0/2
  switchport access vlan 18
```
 switchport mode access ! interface FastEthernet1/0/3 ! interface FastEthernet1/0/4 ! interface FastEthernet1/0/5 ! interface FastEthernet1/0/6 ! interface FastEthernet1/0/7 ! interface FastEthernet1/0/8 ! interface FastEthernet1/0/9 ! interface FastEthernet1/0/10 ! interface FastEthernet1/0/11 ! interface FastEthernet1/0/12 ! interface FastEthernet1/0/13 ! interface FastEthernet1/0/14 ! interface FastEthernet1/0/15 ! interface FastEthernet1/0/16 ! interface FastEthernet1/0/17 ! interface FastEthernet1/0/18 ! interface FastEthernet1/0/19 ! interface FastEthernet1/0/20 ! interface FastEthernet1/0/21 ! interface FastEthernet1/0/22 ! interface FastEthernet1/0/23 ! interface FastEthernet1/0/24 ! interface FastEthernet1/0/25 ! interface FastEthernet1/0/26 ! interface FastEthernet1/0/27 ! interface FastEthernet1/0/28 ! interface FastEthernet1/0/29 ! interface FastEthernet1/0/30 ! interface FastEthernet1/0/31 ! interface FastEthernet1/0/32 ! interface FastEthernet1/0/33 !

interface FastEthernet1/0/34 ! interface FastEthernet1/0/35 ! interface FastEthernet1/0/36 ! interface FastEthernet1/0/37 ! interface FastEthernet1/0/38 ! interface FastEthernet1/0/39 ! interface FastEthernet1/0/40 ! interface FastEthernet1/0/41 ! interface FastEthernet1/0/42 ! interface FastEthernet1/0/43 ! interface FastEthernet1/0/44 ! interface FastEthernet1/0/45 ! interface FastEthernet1/0/46 ! interface FastEthernet1/0/47 ! interface FastEthernet1/0/48 ! interface GigabitEthernet1/0/1 switchport trunk encapsulation dot1q switchport mode trunk ! interface GigabitEthernet1/0/2 ! interface GigabitEthernet1/0/3 switchport trunk encapsulation dot1q switchport mode trunk ! interface GigabitEthernet1/0/4 ! interface Vlan1 no ip address ! interface Vlan11 description POS no ip address ! interface Vlan12 description DATA no ip address ! interface Vlan13 description VOICE no ip address ! interface Vlan14 description WIRELESS no ip address ! interface Vlan15 description WIRELESS POS no ip address

```
interface Vlan16
  description PARTNER
 no ip address
!
interface Vlan17
 description WIRELESS GUEST
 no ip address
!
interface Vlan18
  description LWAP
 no ip address
!
interface Vlan1000
  description MANAGEMENT
 ip address 10.10.63.14 255.255.255.0
!
ip default-gateway 10.10.63.1
ip classless
no ip http server
ip http access-class 23
ip http authentication aaa login-authentication RETAIL
ip http secure-server
ip http timeout-policy idle 60 life 86400 requests 10000
ip tacacs source-interface Vlan1000
!
logging source-interface Vlan1000
logging 192.168.42.134
logging 192.168.42.121
access-list 23 permit 192.168.42.0 0.0.0.255
access-list 23 deny any log
access-list 88 permit 192.168.42.0 0.0.0.255
access-list 88 deny any log
snmp-server group casuser v3 auth access 88
snmp-server community <removed> RO 88
snmp-server community <removed> RW 88
snmp-server trap-source Vlan1000
snmp-server packetsize 8192
snmp-server location XXXXXXXXXXXXXXXXXXXXXXXXXXXXXXXXXXXXX
snmp-server contact XXXXXXXXXXXXXXXXXXXXXXXXXXXXXXXXXXXXXX
snmp-server enable traps snmp authentication linkdown linkup coldstart warmstart
snmp-server enable traps entity
snmp-server enable traps config
snmp-server enable traps hsrp
snmp-server enable traps rtr
tacacs-server host 192.168.42.131
no tacacs-server directed-request
tacacs-server key 7 <removed>
radius-server source-ports 1645-1646
!
control-plane
!
banner exec ^C
WARNING:
     **** THIS SYSTEM IS PRIVATE PROPERTY FOR THE USE OF CMO Retail ****
                     **** AUTHORIZED USERS ONLY! ****
```
ANY USE OF THIS COMPUTER NETWORK SYSTEM SHALL BE DEEMED TO BE EXPRESS CONSENT TO MONITORING OF SUCH USE AND TO SUCH ADDITIONAL MONITORING AS MAY BE NECESSARY TO IDENTIFY ANY UNAUTHORIZED USER. THE SYSTEM ADMINISTRATOR OR OTHER REPRESENTATIVES OF THE SYSTEM OWNER MAY MONITOR SYSTEM USE AT ANY TIME WITHOUT FURTHER NOTICE OR CONSENT. UNAUTHORIZED USE OF THIS SYSTEM AND ANY OTHER CRIMINAL CONDUCT REVEALED BY SUCH USE IS SUBJECT TO DISCLOSURE TO LAW ENFORCEMENT OFFICIALS AND PROSECUTION TO THE FULL EXTENT OF THE LAW.

```
UNAUTHORIZED ACCESS IS A VIOLATION OF STATE AND FEDERAL,CIVIL AND CRIMINAL LAWS.
^\wedge\text{C}banner incoming ^C
WARNING: 
     **** THIS SYSTEM IS PRIVATE PROPERTY FOR THE USE OF CMO Retail ****
                     **** AUTHORIZED USERS ONLY! ****
ANY USE OF THIS COMPUTER NETWORK SYSTEM SHALL BE DEEMED TO BE EXPRESS CONSENT 
TO MONITORING OF SUCH USE AND TO SUCH ADDITIONAL MONITORING AS MAY BE NECESSARY
TO IDENTIFY ANY UNAUTHORIZED USER. THE SYSTEM ADMINISTRATOR OR OTHER 
REPRESENTATIVES OF THE SYSTEM OWNER MAY MONITOR SYSTEM USE AT ANY TIME WITHOUT
FURTHER NOTICE OR CONSENT. UNAUTHORIZED USE OF THIS SYSTEM AND ANY OTHER 
CRIMINAL CONDUCT REVEALED BY SUCH USE IS SUBJECT TO DISCLOSURE TO LAW 
ENFORCEMENT OFFICIALS AND PROSECUTION TO THE FULL EXTENT OF THE LAW. 
UNAUTHORIZED ACCESS IS A VIOLATION OF STATE AND FEDERAL,CIVIL AND CRIMINAL LAWS.
\mathcal{C}banner login ^C
WARNING:
THIS SYSTEM IS PRIVATE PROPERTY FOR THE USE OF AUTHORIZED USERS ONLY!
\mathrel{\char`\^}c!
line con 0
 session-timeout 15 output
 exec-timeout 15 0
 privilege level 15
 login authentication RLOCAL
line vty 0 4
  session-timeout 15 output
 access-class 23 in
 exec-timeout 15 0
 logging synchronous
 login authentication RETAIL
 transport input ssh
line vty 5 15
 session-timeout 15 output
 access-class 23 in
  exec-timeout 15 0
 logging synchronous
 login authentication RETAIL
 transport input ssh
!
!
monitor session 1 source interface Fa1/0/2
monitor session 1 destination interface Fa1/0/1
ntp clock-period 36028347
ntp source Vlan1000
ntp server 192.168.62.162
ntp server 192.168.62.161 prefer
end
```
#### **Large Store Switch #4**

```
Cisco IOS Software, C3750 Software (C3750-IPBASEK9-M), Version 12.2(25)SEE2, RELEASE 
SOFTWARE (fc1)
Copyright (c) 1986-2006 by Cisco Systems, Inc.
Compiled Fri 28-Jul-06 12:55 by yenanh
Image text-base: 0x00003000, data-base: 0x010272D8
```
---------------- show version -----------------

ROM: Bootstrap program is C3750 boot loader

```
BOOTLDR: C3750 Boot Loader (C3750-HBOOT-M) Version 12.2(25r)SEC, RELEASE SOFTWARE (fc4)
SLRG-4 uptime is 2 days, 22 hours, 40 minutes
System returned to ROM by power-on
System restarted at 15:07:50 PST Tue Dec 12 2006
System image file is "flash:/c3750-ipbasek9-mz.122-25.SEE2.bin"
This product contains cryptographic features and is subject to United
States and local country laws governing import, export, transfer and
use. Delivery of Cisco cryptographic products does not imply
third-party authority to import, export, distribute or use encryption.
Importers, exporters, distributors and users are responsible for
compliance with U.S. and local country laws. By using this product you
agree to comply with applicable laws and regulations. If you are unable
to comply with U.S. and local laws, return this product immediately.
A summary of U.S. laws governing Cisco cryptographic products may be found at:
http://www.cisco.com/wwl/export/crypto/tool/stqrg.html
If you require further assistance please contact us by sending email to
export@cisco.com.
cisco WS-C3750-48P (PowerPC405) processor (revision J0) with 118784K/12280K bytes of 
memory.
Processor board ID CAT1025ZM8X
Last reset from power-on
10 Virtual Ethernet interfaces
48 FastEthernet interfaces
4 Gigabit Ethernet interfaces
The password-recovery mechanism is disabled.
512K bytes of flash-simulated non-volatile configuration memory.
Base ethernet MAC Address : 00:0A:B8:29:06:00Motherboard assembly number : 73-9675-11
Power supply part number : 341-0029-05
Motherboard serial number : CAT10251K93
Power supply serial number : DTH1022DML4
Model revision number : J0
Motherboard revision number : A0
Model number : WS-C3750-48PS-S
System serial number : CAT1025ZM8X
SFP Module assembly part number : 73-7757-03
SFP Module revision Number : A0
SFP Module serial number : CAT10250R2A<br>Top Assembly Part Number : 800-25858-03
Top Assembly Part Number
Top Assembly Revision Number : G0
Version ID : V05
CLEI Code Number : COM1W00ARB
Hardware Board Revision Number : 0x01
Switch Ports Model SW Version SW Image 
------ ----- ----- ---------- ---------- 
    * 1 52 WS-C3750-48P 12.2(25)SEE2 C3750-IPBASEK9-M 
Configuration register is 0xF
----------------- show running-config ------------------
```

```
Building configuration...
Current configuration : 8956 bytes
!
! Last configuration change at 15:11:07 PST Tue Dec 12 2006 by cisco
! NVRAM config last updated at 15:11:58 PST Tue Dec 12 2006 by cisco
!
version 12.2
no service pad
service tcp-keepalives-in
service timestamps debug datetime localtime show-timezone
service timestamps log datetime localtime show-timezone
service password-encryption
!
hostname SLRG-4
!
logging buffered 51200 debugging
enable secret 5 <removed>
!
username cisco privilege 15 secret 5 <removed>
aaa new-model
aaa authentication login RETAIL group tacacs+ local
aaa authentication login RLOCAL group tacacs+ local
aaa authentication enable default enable group tacacs+
aaa authorization exec default group tacacs+ if-authenticated 
aaa accounting update newinfo
aaa accounting exec default start-stop group tacacs+
aaa accounting commands 15 default start-stop group tacacs+
aaa accounting system default start-stop group tacacs+
!
aaa session-id common
clock timezone PST -8
clock summer-time PSTDST recurring
switch 1 provision ws-c3750-48p
ip subnet-zero
ip domain-name RETAILPCILAB.LOCAL
ip name-server 192.168.42.130
!
!
!
crypto pki trustpoint TP-self-signed-3089696256
 enrollment selfsigned
 subject-name cn=IOS-Self-Signed-Certificate-3089696256
 revocation-check none
 rsakeypair TP-self-signed-3089696256
!
!
crypto ca certificate chain TP-self-signed-3089696256
  certificate self-signed 01
  308202A5 3082020E A0030201 02020101 300D0609 2A864886 F70D0101 04050030 
   5B312F30 2D060355 04031326 494F532D 53656C66 2D536967 6E65642D 43657274 
   69666963 6174652D 33303839 36393632 35363128 30260609 2A864886 F70D0109 
   02161953 4C52472D 342E5245 5441494C 5043494C 41422E4C 4F43414C 301E170D 
   39333033 30313030 30323234 5A170D32 30303130 31303030 3030305A 305B312F 
   302D0603 55040313 26494F53 2D53656C 662D5369 676E6564 2D436572 74696669 
   63617465 2D333038 39363936 32353631 28302606 092A8648 86F70D01 09021619 
   534C5247 2D342E52 45544149 4C504349 4C41422E 4C4F4341 4C30819F 300D0609 
   2A864886 F70D0101 01050003 818D0030 81890281 8100C03D BD51676B 56EE906A 
   4AF90A49 3190F2C3 366B8D2D 79D6CD7E 02E348CC B46EC0DB F239755F EE57DC12 
   3B34DCA1 CEADBDFD D7DCA766 C357F7DD D9A81041 D633AA1A 4C75B9BE 04FA33D2 
   0F24730E A9B76671 9855A914 E630294A 4BB22598 3C6A651B B5EABA14 3B6CC944 
   038ED5B3 8980AEDB 766E8BDD AE3E31DF 7F7818E4 865D0203 010001A3 79307730 
   0F060355 1D130101 FF040530 030101FF 30240603 551D1104 1D301B82 19534C52
```

```
 472D342E 52455441 494C5043 494C4142 2E4C4F43 414C301F 0603551D 23041830 
   16801440 3220ED8A C85D6A32 1D06862A B6F7A5E0 33015230 1D060355 1D0E0416 
   04144032 20ED8AC8 5D6A321D 06862AB6 F7A5E033 0152300D 06092A86 4886F70D 
   01010405 00038181 002A495D 56F25AB6 EDA4AA1F 0D105306 AC225A9B 37367F32 
   9668C17F AC44CA02 AA080774 E8F8BCA5 656556E6 7275CD94 FCF39ADA 94D093C4 
   AE9C814B 1EEF6444 E2860D8E 79712D20 BD95E2E5 B911B288 5603F256 A1815408 
   AC11E72A D8410797 75FA904E F2171A4E 15BD4405 00A7A969 5D51A0B5 638EC88C 
   2196934C 8429FEED 9B
   quit
!
!
no file verify auto
spanning-tree mode pvst
spanning-tree extend system-id
!
vlan internal allocation policy ascending
!
interface FastEthernet1/0/1
 description Wincor POS
  switchport access vlan 11
!
interface FastEthernet1/0/2
!
interface FastEthernet1/0/3
!
interface FastEthernet1/0/4
!
interface FastEthernet1/0/5
!
interface FastEthernet1/0/6
!
interface FastEthernet1/0/7
!
interface FastEthernet1/0/8
!
interface FastEthernet1/0/9
!
interface FastEthernet1/0/10
!
interface FastEthernet1/0/11
!
interface FastEthernet1/0/12
!
interface FastEthernet1/0/13
!
interface FastEthernet1/0/14
!
interface FastEthernet1/0/15
!
interface FastEthernet1/0/16
!
interface FastEthernet1/0/17
!
interface FastEthernet1/0/18
!
interface FastEthernet1/0/19
!
interface FastEthernet1/0/20
!
interface FastEthernet1/0/21
!
interface FastEthernet1/0/22
!
interface FastEthernet1/0/23
```
! interface FastEthernet1/0/24 ! interface FastEthernet1/0/25 ! interface FastEthernet1/0/26 ! interface FastEthernet1/0/27 ! interface FastEthernet1/0/28 ! interface FastEthernet1/0/29 ! interface FastEthernet1/0/30 ! interface FastEthernet1/0/31 ! interface FastEthernet1/0/32 ! interface FastEthernet1/0/33 ! interface FastEthernet1/0/34 ! interface FastEthernet1/0/35 ! interface FastEthernet1/0/36 ! interface FastEthernet1/0/37 ! interface FastEthernet1/0/38 ! interface FastEthernet1/0/39 ! interface FastEthernet1/0/40 ! interface FastEthernet1/0/41 ! interface FastEthernet1/0/42 ! interface FastEthernet1/0/43 ! interface FastEthernet1/0/44 ! interface FastEthernet1/0/45 ! interface FastEthernet1/0/46 ! interface FastEthernet1/0/47 ! interface FastEthernet1/0/48 ! interface GigabitEthernet1/0/1 switchport trunk encapsulation dot1q switchport mode trunk ! interface GigabitEthernet1/0/2 ! interface GigabitEthernet1/0/3 description shut because of errors bart switchport trunk encapsulation dot1q switchport mode trunk shutdown ! interface GigabitEthernet1/0/4

```
interface Vlan1
 no ip address
!
interface Vlan11
 description POS
 no ip address
!
interface Vlan12
 description DATA
 no ip address
!
interface Vlan13
 description VOICE
 no ip address
!
interface Vlan14
 description WIRELESS
 no ip address
!
interface Vlan15
 description WIRELESS POS
 no ip address
!
interface Vlan16
 description PARTNER
 no ip address
!
interface Vlan17
  description WIRELESS GUEST
 no ip address
!
interface Vlan18
 description LWAP 
 no ip address
!
interface Vlan1000
 description MANAGEMENT
 ip address 10.10.63.13 255.255.255.0
!
ip classless
no ip http server
ip http access-class 23
ip http authentication aaa login-authentication RETAIL
ip http secure-server
ip http timeout-policy idle 60 life 86400 requests 10000
ip tacacs source-interface Vlan1000
!
logging source-interface Vlan1000
logging 192.168.42.134
logging 192.168.42.121
access-list 23 permit 192.168.42.0 0.0.0.255
access-list 23 deny any log
access-list 88 permit 192.168.42.0 0.0.0.255
access-list 88 deny any log
snmp-server group causer v3 auth notify *tv.FFFFFFFF.FFFFFFFF.FFFFFFFF.FFFFFFFF0F 
snmp-server group casuser v3 auth access 88
snmp-server community <removed> RO 88
snmp-server community <removed> RW 88
snmp-server trap-source Vlan1000
snmp-server packetsize 8192
snmp-server location XXXXXXXXXXXXXXXXXXXXXXXXXXXXXXXXXXXXX
snmp-server contact XXXXXXXXXXXXXXXXXXXXXXXXXXXXXXXXXXXXXX
snmp-server enable traps snmp authentication linkdown linkup coldstart warmstart
```

```
snmp-server enable traps entity
snmp-server enable traps config
snmp-server enable traps hsrp
snmp-server enable traps rtr
snmp-server host 192.168.42.134 version 3 auth <removed>
snmp-server host 192.168.42.134 <removed>
tacacs-server host 192.168.42.131
no tacacs-server directed-request
tacacs-server key 7 <removed>
radius-server source-ports 1645-1646
!
control-plane
!
banner exec ^C
WARNING:
     **** THIS SYSTEM IS PRIVATE PROPERTY FOR THE USE OF CMO Retail ****
                     **** AUTHORIZED USERS ONLY! ****
```
ANY USE OF THIS COMPUTER NETWORK SYSTEM SHALL BE DEEMED TO BE EXPRESS CONSENT TO MONITORING OF SUCH USE AND TO SUCH ADDITIONAL MONITORING AS MAY BE NECESSARY TO IDENTIFY ANY UNAUTHORIZED USER. THE SYSTEM ADMINISTRATOR OR OTHER REPRESENTATIVES OF THE SYSTEM OWNER MAY MONITOR SYSTEM USE AT ANY TIME WITHOUT FURTHER NOTICE OR CONSENT. UNAUTHORIZED USE OF THIS SYSTEM AND ANY OTHER CRIMINAL CONDUCT REVEALED BY SUCH USE IS SUBJECT TO DISCLOSURE TO LAW ENFORCEMENT OFFICIALS AND PROSECUTION TO THE FULL EXTENT OF THE LAW.

UNAUTHORIZED ACCESS IS A VIOLATION OF STATE AND FEDERAL,CIVIL AND CRIMINAL LAWS.  $\mathcal{C}$ banner incoming ^C WARNING: \*\*\*\* THIS SYSTEM IS PRIVATE PROPERTY FOR THE USE OF CMO Retail \*\*\*\* \*\*\*\* AUTHORIZED USERS ONLY! \*\*\*\*

ANY USE OF THIS COMPUTER NETWORK SYSTEM SHALL BE DEEMED TO BE EXPRESS CONSENT TO MONITORING OF SUCH USE AND TO SUCH ADDITIONAL MONITORING AS MAY BE NECESSARY TO IDENTIFY ANY UNAUTHORIZED USER. THE SYSTEM ADMINISTRATOR OR OTHER REPRESENTATIVES OF THE SYSTEM OWNER MAY MONITOR SYSTEM USE AT ANY TIME WITHOUT FURTHER NOTICE OR CONSENT. UNAUTHORIZED USE OF THIS SYSTEM AND ANY OTHER CRIMINAL CONDUCT REVEALED BY SUCH USE IS SUBJECT TO DISCLOSURE TO LAW ENFORCEMENT OFFICIALS AND PROSECUTION TO THE FULL EXTENT OF THE LAW.

```
UNAUTHORIZED ACCESS IS A VIOLATION OF STATE AND FEDERAL,CIVIL AND CRIMINAL LAWS.
\wedgeC
banner login ^C
WARNING:
THIS SYSTEM IS PRIVATE PROPERTY FOR THE USE OF AUTHORIZED USERS ONLY!
^\wedge\mathrm{C}!
line con 0
  session-timeout 15 output
  exec-timeout 15 0
  privilege level 15
  login authentication RLOCAL
line vty 0 4
 session-timeout 15 output
  access-class 23 in
  exec-timeout 15 0
  logging synchronous
  login authentication RETAIL
  transport input ssh
line vty 5 15
  session-timeout 15 output
  access-class 23 in
  exec-timeout 15 0
```

```
 logging synchronous
  login authentication RETAIL
  transport input ssh
!
ntp clock-period 36028315
ntp source Vlan1000
ntp server 192.168.62.162
ntp server 192.168.62.161 prefer
end
```
Motherboard assembly number : 73-9676-12

#### **Medium Store Switch #1**

--------------- show clock -----------------13:44:49.223 PST Fri Dec 15 2006 ----------------- show version ------------------Cisco IOS Software, C3560 Software (C3560-IPBASEK9-M), Version 12.2(25)SEE2, RELEASE SOFTWARE (fc1) Copyright (c) 1986-2006 by Cisco Systems, Inc. Compiled Fri 28-Jul-06 12:34 by yenanh Image text-base: 0x00003000, data-base: 0x00FF4334 ROM: Bootstrap program is C3560 boot loader BOOTLDR: C3560 Boot Loader (C3560-HBOOT-M) Version 12.2(25r)SEC, RELEASE SOFTWARE (fc4) SMED-1 uptime is 3 weeks, 6 days, 19 hours, 30 minutes System returned to ROM by power-on System restarted at 18:15:17 PST Fri Nov 17 2006 System image file is "flash:c3560-ipbasek9-mz.122-25.SEE2.bin" This product contains cryptographic features and is subject to United States and local country laws governing import, export, transfer and use. Delivery of Cisco cryptographic products does not imply third-party authority to import, export, distribute or use encryption. Importers, exporters, distributors and users are responsible for compliance with U.S. and local country laws. By using this product you agree to comply with applicable laws and regulations. If you are unable to comply with U.S. and local laws, return this product immediately. A summary of U.S. laws governing Cisco cryptographic products may be found at: http://www.cisco.com/wwl/export/crypto/tool/stqrg.html If you require further assistance please contact us by sending email to export@cisco.com. cisco WS-C3560-48PS (PowerPC405) processor (revision M0) with 118784K/12280K bytes of memory. Processor board ID CAT1027RHBS Last reset from power-on 12 Virtual Ethernet interfaces 48 FastEthernet interfaces 4 Gigabit Ethernet interfaces The password-recovery mechanism is disabled. 512K bytes of flash-simulated non-volatile configuration memory. Base ethernet MAC Address : 00:0A:B8:C8:D8:80

```
Power supply part number : 341-0029-05
Motherboard serial number : CAT10267XEW
Power supply serial number : LIT102406MP
Model revision number : M0
Motherboard revision number : A0
Model number : WS-C3560-48PS-S
System serial number : CAT1027RHBS
SFP Module assembly part number : 73-7757-03
SFP Module revision Number : A0
SFP Module serial number : CAT102681GX
Top Assembly Part Number : 800-25859-03
Top Assembly Revision Number : G0
Version ID : V04CLEI Code Number : CNMV3N0CRC
Hardware Board Revision Number : 0x01
Switch Ports Model SW Version SW Image
        ------ ----- ----- ---------- ---------- 
* 1 52 WS-C3560-48PS 12.2(25)SEE2 C3560-IPBASEK9-M 
Configuration register is 0xF
------------------ show running-config ------------------
Building configuration...
Current configuration : 7190 bytes
!
! Last configuration change at 17:33:42 PST Tue Dec 12 2006 by bmcgloth
! NVRAM config last updated at 17:33:43 PST Tue Dec 12 2006 by bmcgloth
!
version 12.2
no service pad
service timestamps debug datetime localtime show-timezone
service timestamps log datetime localtime show-timezone
service password-encryption
!
hostname SMED-1
!
logging buffered 51200 debugging
enable secret 5 <removed>
!
username cisco privilege 15 secret 5 <removed>
aaa new-model
aaa authentication login RETAIL group tacacs+ local
aaa authentication login RLOCAL group tacacs+ local
aaa authentication enable default enable group tacacs+
aaa authorization exec default group tacacs+ if-authenticated 
aaa accounting update newinfo
aaa accounting exec default start-stop group tacacs+
aaa accounting commands 15 default start-stop group tacacs+
aaa accounting system default start-stop group tacacs+
!
aaa session-id common
clock timezone PST -8
clock summer-time PSTDST recurring
ip subnet-zero
ip domain-name retailpcilab.local
!
```

```
!
!
!
!
no file verify auto
spanning-tree mode pvst
spanning-tree extend system-id
!
vlan internal allocation policy ascending
!
interface Loopback0
 no ip address
!
interface FastEthernet0/1
!
interface FastEthernet0/2
 switchport access vlan 18
 switchport mode access
!
interface FastEthernet0/3
!
interface FastEthernet0/4
!
interface FastEthernet0/5
!
interface FastEthernet0/6
 switchport access vlan 18
  switchport mode access
!
interface FastEthernet0/7
!
interface FastEthernet0/8
!
interface FastEthernet0/9
!
interface FastEthernet0/10
!
interface FastEthernet0/11
!
interface FastEthernet0/12
!
interface FastEthernet0/13
!
interface FastEthernet0/14
!
interface FastEthernet0/15
!
interface FastEthernet0/16
!
interface FastEthernet0/17
!
interface FastEthernet0/18
!
interface FastEthernet0/19
!
interface FastEthernet0/20
!
interface FastEthernet0/21
!
interface FastEthernet0/22
!
interface FastEthernet0/23
!
interface FastEthernet0/24
```
! interface FastEthernet0/25 ! interface FastEthernet0/26 ! interface FastEthernet0/27 ! interface FastEthernet0/28 ! interface FastEthernet0/29 ! interface FastEthernet0/30 ! interface FastEthernet0/31 ! interface FastEthernet0/32 ! interface FastEthernet0/33 ! interface FastEthernet0/34 ! interface FastEthernet0/35 ! interface FastEthernet0/36 ! interface FastEthernet0/37 ! interface FastEthernet0/38 ! interface FastEthernet0/39 ! interface FastEthernet0/40 ! interface FastEthernet0/41 ! interface FastEthernet0/42 ! interface FastEthernet0/43 ! interface FastEthernet0/44 ! interface FastEthernet0/45 ! interface FastEthernet0/46 ! interface FastEthernet0/47 ! interface FastEthernet0/48 ! interface GigabitEthernet0/1 description CONNECTION TO RMED1 switchport trunk encapsulation dot1q switchport mode trunk ! interface GigabitEthernet0/2 description CONNECTION TO SMED-2 switchport trunk encapsulation dot1q switchport mode trunk ! interface GigabitEthernet0/3 description CONNECTION TO RMED2 switchport trunk encapsulation dot1q switchport mode trunk !
interface GigabitEthernet0/4

```
!
interface Vlan1
 no ip address
!
interface Vlan11
 description POS
 no ip address
!
interface Vlan12
  description DATA
 no ip address
!
interface Vlan13
 description VOICE
 no ip address
!
interface Vlan14
 description WIRELESS
 no ip address
!
interface Vlan15
 description WIRELESS POS
 no ip address
!
interface Vlan16
 description PARTNER
 no ip address
!
interface Vlan17
 description WIRELESS GUEST
 no ip address
!
interface Vlan18
 description LWAP
 no ip address
!
interface Vlan101
 description INTER ROUTER LINK
 no ip address
!
interface Vlan102
  description INTER ROUTER LINK
 no ip address
!
interface Vlan1000
  description MANAGEMENT 
  ip address 10.10.47.11 255.255.255.0
!
ip default-gateway 10.10.47.1
ip classless
no ip http server
ip http access-class 23
ip http authentication aaa login-authentication RETAIL
ip http authentication aaa exec-authorization RETAIL
ip http secure-server
ip http timeout-policy idle 60 life 86400 requests 10000
ip tacacs source-interface Vlan1000
!
logging source-interface Vlan1000
logging 192.168.42.134
logging 192.168.42.121
access-list 23 permit 192.168.42.0 0.0.0.255
access-list 23 deny any log
```

```
access-list 88 permit 192.168.42.0 0.0.0.255
access-list 88 deny any log
snmp-server group casuser v3 auth access 88
snmp-server community <removed> RO 88
snmp-server community <removed> RW 88
snmp-server trap-source Vlan1000
snmp-server packetsize 8192
snmp-server location XXXXXXXXXXXXXXXXXXXXXXXXXXXXXXXXXXXXX
snmp-server contact XXXXXXXXXXXXXXXXXXXXXXXXXXXXXXXXXXXXXX
snmp-server enable traps snmp authentication linkdown linkup coldstart warmstart
snmp-server enable traps entity
snmp-server enable traps config
snmp-server enable traps hsrp
snmp-server enable traps rtr
snmp-server enable traps stpx root-inconsistency loop-inconsistency
tacacs-server host 192.168.42.131
no tacacs-server directed-request
tacacs-server key 7 <removed>
radius-server source-ports 1645-1646
!
control-plane
!
banner exec ^C
WARNING:
     **** THIS SYSTEM IS PRIVATE PROPERTY FOR THE USE OF CMO Retail ****
                     **** AUTHORIZED USERS ONLY! ****
```
ANY USE OF THIS COMPUTER NETWORK SYSTEM SHALL BE DEEMED TO BE EXPRESS CONSENT TO MONITORING OF SUCH USE AND TO SUCH ADDITIONAL MONITORING AS MAY BE NECESSARY TO IDENTIFY ANY UNAUTHORIZED USER. THE SYSTEM ADMINISTRATOR OR OTHER REPRESENTATIVES OF THE SYSTEM OWNER MAY MONITOR SYSTEM USE AT ANY TIME WITHOUT FURTHER NOTICE OR CONSENT. UNAUTHORIZED USE OF THIS SYSTEM AND ANY OTHER CRIMINAL CONDUCT REVEALED BY SUCH USE IS SUBJECT TO DISCLOSURE TO LAW ENFORCEMENT OFFICIALS AND PROSECUTION TO THE FULL EXTENT OF THE LAW.

UNAUTHORIZED ACCESS IS A VIOLATION OF STATE AND FEDERAL,CIVIL AND CRIMINAL LAWS.  $\mathcal{C}$ banner incoming ^C WARNING: \*\*\*\* THIS SYSTEM IS PRIVATE PROPERTY FOR THE USE OF CMO Retail \*\*\*\* \*\*\*\* AUTHORIZED USERS ONLY! \*\*\*\*

ANY USE OF THIS COMPUTER NETWORK SYSTEM SHALL BE DEEMED TO BE EXPRESS CONSENT TO MONITORING OF SUCH USE AND TO SUCH ADDITIONAL MONITORING AS MAY BE NECESSARY TO IDENTIFY ANY UNAUTHORIZED USER. THE SYSTEM ADMINISTRATOR OR OTHER REPRESENTATIVES OF THE SYSTEM OWNER MAY MONITOR SYSTEM USE AT ANY TIME WITHOUT FURTHER NOTICE OR CONSENT. UNAUTHORIZED USE OF THIS SYSTEM AND ANY OTHER CRIMINAL CONDUCT REVEALED BY SUCH USE IS SUBJECT TO DISCLOSURE TO LAW ENFORCEMENT OFFICIALS AND PROSECUTION TO THE FULL EXTENT OF THE LAW.

UNAUTHORIZED ACCESS IS A VIOLATION OF STATE AND FEDERAL,CIVIL AND CRIMINAL LAWS.  $^{\wedge}C$ banner login ^C WARNING: THIS SYSTEM IS PRIVATE PROPERTY FOR THE USE OF AUTHORIZED USERS ONLY!  $^\wedge\mathrm{C}$ ! line con 0 session-timeout 15 output exec-timeout 15 0 privilege level 15 login authentication RLOCAL line vty 0 4 session-timeout 15 output

```
 access-class 23 in
  exec-timeout 15 0
  logging synchronous
  login authentication RETAIL
  transport input ssh
line vty 5 15
  session-timeout 15 output
  access-class 23 in
  exec-timeout 15 0
  logging synchronous
  login authentication RETAIL
  transport input ssh
!
ntp clock-period 36028255
ntp source Vlan1000
ntp server 192.168.62.162
ntp server 192.168.62.161 prefer
end
```
## **Medium Store Switch #2**

```
------------------ show version ------------------
Cisco IOS Software, C3560 Software (C3560-IPBASEK9-M), Version 12.2(25)SEE2, RELEASE 
SOFTWARE (fc1)
Copyright (c) 1986-2006 by Cisco Systems, Inc.
Compiled Fri 28-Jul-06 12:34 by yenanh
Image text-base: 0x00003000, data-base: 0x00FF4334
ROM: Bootstrap program is C3560 boot loader
BOOTLDR: C3560 Boot Loader (C3560-HBOOT-M) Version 12.2(25r)SE1, RELEASE SOFTWARE (fc)
SMED-2 uptime is 3 weeks, 6 days, 19 hours, 22 minutes
System returned to ROM by power-on
System restarted at 18:23:52 PST Fri Nov 17 2006
System image file is "flash:c3560-ipbasek9-mz.122-25.SEE2.bin"
This product contains cryptographic features and is subject to United
States and local country laws governing import, export, transfer and
use. Delivery of Cisco cryptographic products does not imply
third-party authority to import, export, distribute or use encryption.
Importers, exporters, distributors and users are responsible for
compliance with U.S. and local country laws. By using this product you
agree to comply with applicable laws and regulations. If you are unable
to comply with U.S. and local laws, return this product immediately.
A summary of U.S. laws governing Cisco cryptographic products may be found at:
http://www.cisco.com/wwl/export/crypto/tool/stqrg.html
If you require further assistance please contact us by sending email to
export@cisco.com.
cisco WS-C3560G-48PS (PowerPC405) processor (revision C0) with 118784K/12280K bytes of 
memory.
Processor board ID FOC0929U1UJ
Last reset from power-on
12 Virtual Ethernet interfaces
52 Gigabit Ethernet interfaces
```

```
The password-recovery mechanism is disabled.
512K bytes of flash-simulated non-volatile configuration memory.
Base ethernet MAC Address : 00:14: A9:37:CA:00Motherboard assembly number : 73-9705-04
Power supply part number : 341-0108-02
Motherboard serial number : FOC092923N3
Power supply serial number : DCA09240HNC
Model revision number : CO
Motherboard revision number : A0
Model number : WS-C3560G-48PS-E
System serial number : FOC0929U1UJ
SFP Module assembly part number : 73-7757-03
SFP Module revision Number : A0
SFP Module serial number : CAT092512MV
Top Assembly Part Number : 800-26346-02
Top Assembly Revision Number : A0
Version ID : 02
CLEI Code Number : CNMWV00ARB
Hardware Board Revision Number : 0x05
Switch Ports Model SW Version SW Image 
                                 ------ ----- ----- ---------- ---------- 
* 1 52 WS-C3560G-48PS 12.2(25)SEE2 C3560-IPBASEK9-M 
Configuration register is 0xF
----------------- show running-config ------------------
Building configuration...
Current configuration : 7483 bytes
!
! Last configuration change at 17:34:41 PST Tue Dec 12 2006 by bmcgloth
! NVRAM config last updated at 17:34:42 PST Tue Dec 12 2006 by bmcgloth
!
version 12.2
no service pad
service timestamps debug datetime localtime show-timezone
service timestamps log datetime localtime show-timezone
service password-encryption
!
hostname SMED-2
!
logging buffered 51200 debugging
enable secret 5 <removed>
!
username cisco privilege 15 secret 5 <removed>
aaa new-model
aaa authentication login RETAIL group tacacs+ local
aaa authentication login RLOCAL group tacacs+ local
aaa authentication enable default enable group tacacs+
aaa authorization exec default group tacacs+ if-authenticated 
aaa accounting update newinfo
aaa accounting exec default start-stop group tacacs+
aaa accounting commands 15 default start-stop group tacacs+
aaa accounting system default start-stop group tacacs+
!
aaa session-id common
clock timezone PST -8
```

```
clock summer-time PSTDST recurring
ip subnet-zero
ip domain-name RETAILPCILAB.LOCAL
ip name-server 192.168.42.130
!
!
!
!
!
!
no file verify auto
spanning-tree mode pvst
spanning-tree extend system-id
!
vlan internal allocation policy ascending
!
interface GigabitEthernet0/1
 switchport access vlan 11
  switchport mode access
  spanning-tree portfast
!
interface GigabitEthernet0/2
 switchport access vlan 11
!
interface GigabitEthernet0/3
  switchport access vlan 11
  switchport mode access
 spanning-tree portfast
!
interface GigabitEthernet0/4
!
interface GigabitEthernet0/5
 switchport access vlan 11
 switchport mode access
 spanning-tree portfast
!
interface GigabitEthernet0/6
!
interface GigabitEthernet0/7
!
interface GigabitEthernet0/8
!
interface GigabitEthernet0/9
!
interface GigabitEthernet0/10
!
interface GigabitEthernet0/11
!
interface GigabitEthernet0/12
!
interface GigabitEthernet0/13
!
interface GigabitEthernet0/14
!
interface GigabitEthernet0/15
!
interface GigabitEthernet0/16
!
interface GigabitEthernet0/17
!
interface GigabitEthernet0/18
!
interface GigabitEthernet0/19
!
```
interface GigabitEthernet0/20 ! interface GigabitEthernet0/21 ! interface GigabitEthernet0/22 ! interface GigabitEthernet0/23 ! interface GigabitEthernet0/24 ! interface GigabitEthernet0/25 ! interface GigabitEthernet0/26 ! interface GigabitEthernet0/27 ! interface GigabitEthernet0/28 ! interface GigabitEthernet0/29 ! interface GigabitEthernet0/30 ! interface GigabitEthernet0/31 ! interface GigabitEthernet0/32 ! interface GigabitEthernet0/33 ! interface GigabitEthernet0/34 ! interface GigabitEthernet0/35 ! interface GigabitEthernet0/36 ! interface GigabitEthernet0/37 ! interface GigabitEthernet0/38 ! interface GigabitEthernet0/39 ! interface GigabitEthernet0/40 ! interface GigabitEthernet0/41 ! interface GigabitEthernet0/42 ! interface GigabitEthernet0/43 ! interface GigabitEthernet0/44 ! interface GigabitEthernet0/45 ! interface GigabitEthernet0/46 ! interface GigabitEthernet0/47 ! interface GigabitEthernet0/48 ! interface GigabitEthernet0/49 description CONNECTION TO RMED-1 switchport trunk encapsulation dot1q switchport mode trunk ! interface GigabitEthernet0/50

```
 description CONNECTION TO SMED-1
  switchport trunk encapsulation dot1q
  switchport mode trunk
!
interface GigabitEthernet0/51
 description CONNECTION TO RMED-2
  switchport trunk encapsulation dot1q
 switchport mode trunk
!
interface GigabitEthernet0/52
!
interface Vlan1
 no ip address
 shutdown
!
interface Vlan11
 description POS
 no ip address
!
interface Vlan12
 description DATA
 no ip address
!
interface Vlan13
 description VOICE
 no ip address
!
interface Vlan14
 description WIRELESS
 no ip address
!
interface Vlan15
 description WIRELESS POS
 no ip address
!
interface Vlan16
 description PARTNER
 no ip address
!
interface Vlan17
 description WIRELESS GUEST
 no ip address
!
interface Vlan18
 description LWAP
 no ip address
!
interface Vlan101
 description INTER ROUTER LINK
 no ip address
!
interface Vlan102
 description INTER ROUTER LINK
 no ip address
!
interface Vlan1000
 description MANAGEMENT 
 ip address 10.10.47.12 255.255.255.0
!
ip default-gateway 10.10.47.1
ip classless
no ip http server
ip http access-class 23
ip http authentication aaa login-authentication RETAIL
```

```
ip http secure-server
ip http timeout-policy idle 60 life 86400 requests 10000
ip tacacs source-interface Vlan1000
!
logging source-interface Vlan1000
logging 192.168.42.134
logging 192.168.42.121
access-list 23 permit 192.168.42.0 0.0.0.255
access-list 23 deny any log
access-list 88 permit 192.168.42.0 0.0.0.255
access-list 88 deny any log
snmp-server group casuser v3 auth access 88
snmp-server community <removed> RO 88
snmp-server community <removed> RW 88
snmp-server trap-source Vlan1000
snmp-server packetsize 8192
snmp-server location XXXXXXXXXXXXXXXXXXXXXXXXXXXXXXXXXXXXX
snmp-server contact XXXXXXXXXXXXXXXXXXXXXXXXXXXXXXXXXXXXXX
snmp-server enable traps snmp authentication linkdown linkup coldstart warmstart
snmp-server enable traps entity
snmp-server enable traps config
snmp-server enable traps hsrp
snmp-server enable traps rtr
snmp-server enable traps stpx root-inconsistency loop-inconsistency
snmp-server host 192.168.42.134 <removed>
tacacs-server host 192.168.42.131
no tacacs-server directed-request
tacacs-server key 7 <removed>
radius-server source-ports 1645-1646
!
control-plane
!
banner exec ^C
WARNING:
    **** THIS SYSTEM IS PRIVATE PROPERTY FOR THE USE OF CMO Retail ****
                     **** AUTHORIZED USERS ONLY! ****
```
ANY USE OF THIS COMPUTER NETWORK SYSTEM SHALL BE DEEMED TO BE EXPRESS CONSENT TO MONITORING OF SUCH USE AND TO SUCH ADDITIONAL MONITORING AS MAY BE NECESSARY TO IDENTIFY ANY UNAUTHORIZED USER. THE SYSTEM ADMINISTRATOR OR OTHER REPRESENTATIVES OF THE SYSTEM OWNER MAY MONITOR SYSTEM USE AT ANY TIME WITHOUT FURTHER NOTICE OR CONSENT. UNAUTHORIZED USE OF THIS SYSTEM AND ANY OTHER CRIMINAL CONDUCT REVEALED BY SUCH USE IS SUBJECT TO DISCLOSURE TO LAW

ENFORCEMENT OFFICIALS AND PROSECUTION TO THE FULL EXTENT OF THE LAW.

UNAUTHORIZED ACCESS IS A VIOLATION OF STATE AND FEDERAL,CIVIL AND CRIMINAL LAWS.  $\wedge$ C banner incoming ^C WARNING: \*\*\*\* THIS SYSTEM IS PRIVATE PROPERTY FOR THE USE OF CMO Retail \*\*\*\* \*\*\*\* AUTHORIZED USERS ONLY! \*\*\*\*

ANY USE OF THIS COMPUTER NETWORK SYSTEM SHALL BE DEEMED TO BE EXPRESS CONSENT TO MONITORING OF SUCH USE AND TO SUCH ADDITIONAL MONITORING AS MAY BE NECESSARY TO IDENTIFY ANY UNAUTHORIZED USER. THE SYSTEM ADMINISTRATOR OR OTHER REPRESENTATIVES OF THE SYSTEM OWNER MAY MONITOR SYSTEM USE AT ANY TIME WITHOUT FURTHER NOTICE OR CONSENT. UNAUTHORIZED USE OF THIS SYSTEM AND ANY OTHER CRIMINAL CONDUCT REVEALED BY SUCH USE IS SUBJECT TO DISCLOSURE TO LAW ENFORCEMENT OFFICIALS AND PROSECUTION TO THE FULL EXTENT OF THE LAW.

UNAUTHORIZED ACCESS IS A VIOLATION OF STATE AND FEDERAL,CIVIL AND CRIMINAL LAWS.  $\mathcal{C}$ banner login ^C WARNING:

```
THIS SYSTEM IS PRIVATE PROPERTY FOR THE USE OF AUTHORIZED USERS ONLY!
^\wedge\mathrm{C}!
line con 0
  session-timeout 15 output
  exec-timeout 15 0
  privilege level 15
  login authentication RLOCAL
line vty 0 4
  session-timeout 15 output
  access-class 23 in
  exec-timeout 15 0
  logging synchronous
  login authentication RETAIL
  transport input ssh
line vty 5 15
  session-timeout 15 output
  access-class 23 in
  exec-timeout 15 0
  logging synchronous
  login authentication RETAIL
  transport input ssh
!
ntp clock-period 36028353
ntp source Vlan1000
ntp server 192.168.62.162
ntp server 192.168.62.161 prefer
end
```
## **Large Store Wireless Controller**

(AW-LRG-1\_Controller) >show run-config Press Enter to continue... System Inventory Burned-in MAC Address............................ 00:18:73:36:A0:00 Crypto Accelerator 1............................. Absent Crypto Accelerator 2............................... Absent Power Supply 1................................... Absent Power Supply 2................................... Present, OK Press Enter to continue Or <Ctl Z> to abort System Information Manufacturer's Name.............................. Cisco Systems Inc. Product Name..................................... Cisco Controller Product Version.................................. 4.0.179.11 RTOS Version..................................... 4.0.179.11 Bootloader Version............................... 4.0.179.11 Build Type....................................... DATA + WPS System Name...................................... AW-LRG-1 System Location.................................. System Contact................................... System ObjectID.................................. 1.3.6.1.4.1.14179.1.1.4.3 IP Address....................................... 10.10.55.5 System Up Time................................... 0 days 3 hrs 44 mins 38 secs Configured Country............................... United States Operating Environment............................ Commercial (0 to 40 C) Internal Temp Alarm Limits....................... 0 to 65 C Internal Temperature............................. +39 C

State of 802.11b Network............................ Enabled State of 802.11a Network........................... Enabled Number of WLANs.................................. 3 3rd Party Access Point Support................... Disabled Number of Active Clients.............................. 2 Burned-in MAC Address............................ 00:18:73:36:A0:00 Crypto Accelerator 1............................. Absent Crypto Accelerator 2............................. Absent Power Supply 1................................... Absent Power Supply 2................................... Present, OK Press Enter to continue Or <Ctl Z> to abort Switch Configuration 802.3x Flow Control Mode............................ Disable Current LWAPP Transport Mode..................... Layer 3 LWAPP Transport Mode after next switch reboot.... Layer 3 FIPS prerequisite features.............................. Disabled Press Enter to continue Or <Ctl Z> to abort Network Information RF-Network Name............................. PCI\_Large Web Mode.................................... Disable Secure Web Mode.............................. Enable Secure Shell (ssh)............................ Enable Telnet...................................... Disable Ethernet Multicast Mode..................... Disable Mode: Ucast User Idle Timeout........................... 300 seconds ARP Idle Timeout............................ 300 seconds ARP Unicast Mode............................ Disabled Cisco AP Default Master..................... Disable Mgmt Via Wireless Interface................. Disable Mgmt Via Dynamic Interface.................... Disable Bridge AP Zero Config....................... Enable Bridge Shared Secret........................ youshouldsetme Allow Old Bridging Aps To Authenticate...... Enable Over The Air Provisioning of AP's........... Enable Mobile Peer to Peer Blocking................ Disable Apple Talk ................................. Disable AP Fallback .................................. Enable Web Auth Redirect Ports .................... 80 Fast SSID Change .............................. Disabled 802.3 Bridging ................................. Disable Press Enter to continue Or <Ctl Z> to abort Port Summary STP Admin Physical Physical Link Link Mcast Pr Type Stat Mode Mode Status Status Trap Appliance POE -- ------- ---- ------- ---------- ---------- ------ ------- --------- ------- 1 Normal Forw Enable Auto 1000 Full Up Enable Enable N/A 2 Normal Disa Enable Auto 1000 Full Down Enable Enable N/A Press Enter to continue Or <Ctl Z> to abort AP Summary AP Name Slots AP Model Ethernet MAC Location Port ------------------ ----- ------------------- ----------------- ---------------- ---- AP000a.b812.3182 2 AIR-LAP1131AG-A-K9 00:0a:b8:12:31:82 default location 1 Press Enter to continue Or <Ctl Z> to abort AP Config Cisco AP Identifier.............................. 0 Cisco AP Name.................................... AP000a.b812.3182 AP Regulatory Domain................................. - A Switch Port Number .............................. 1

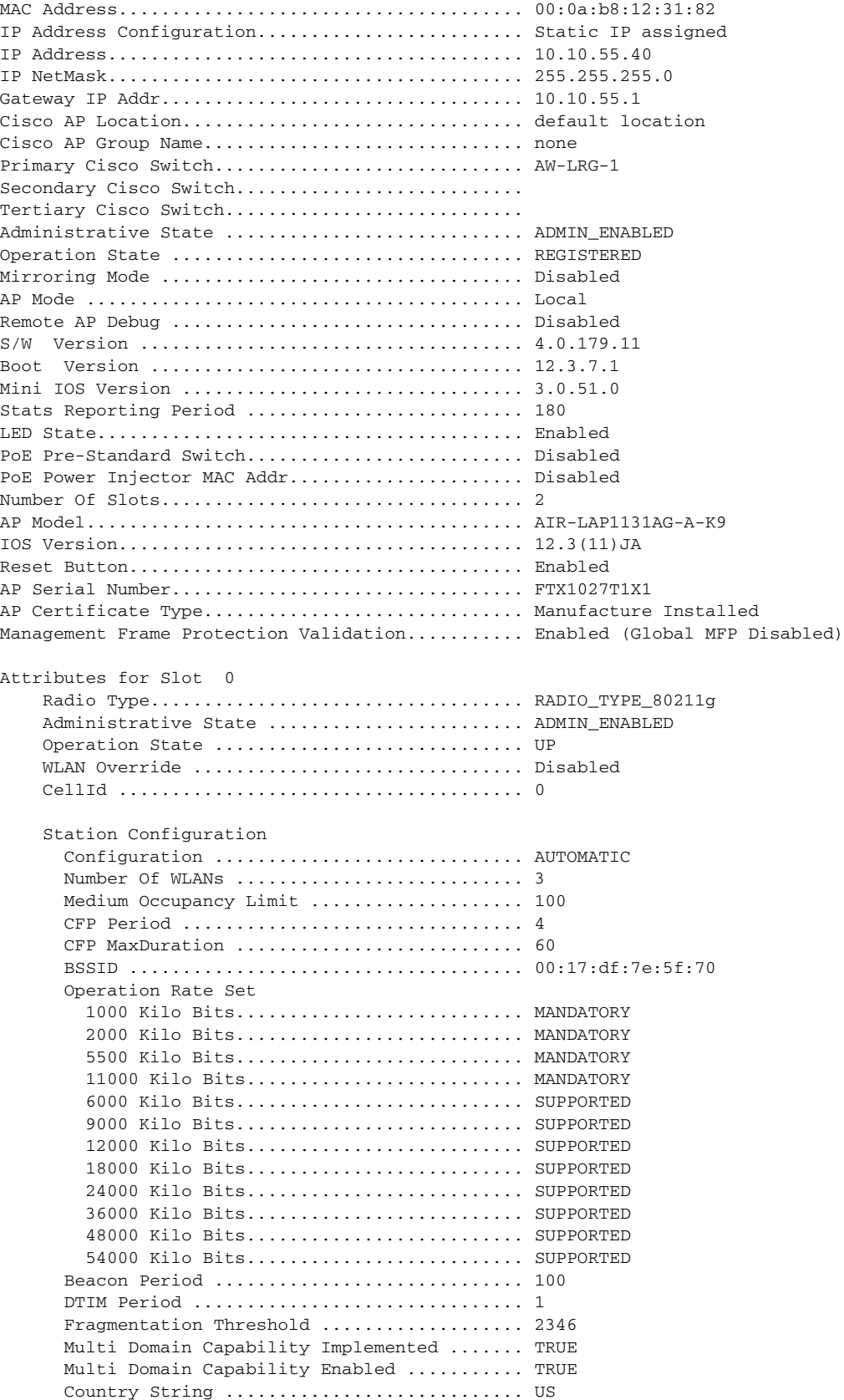

**The State** 

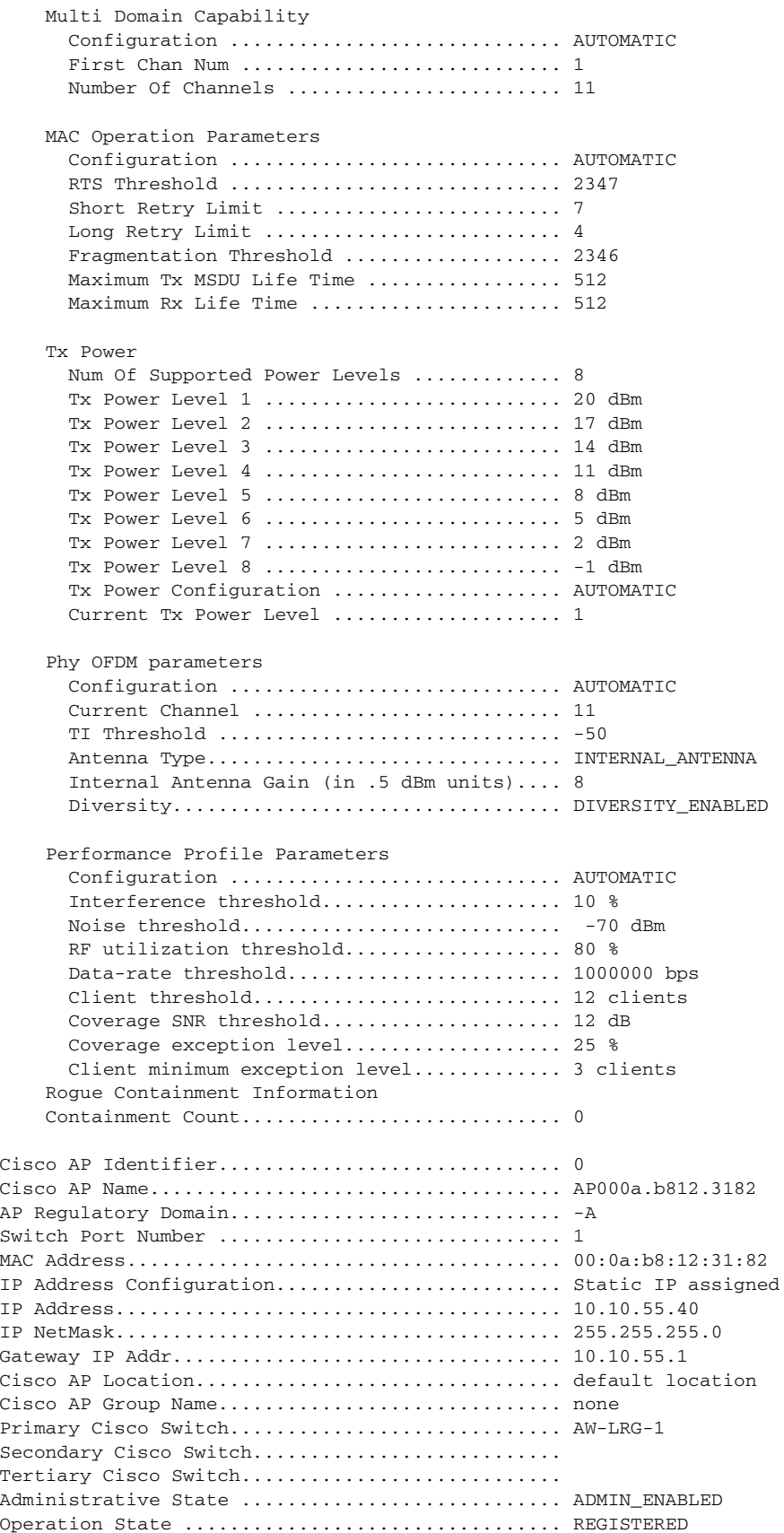

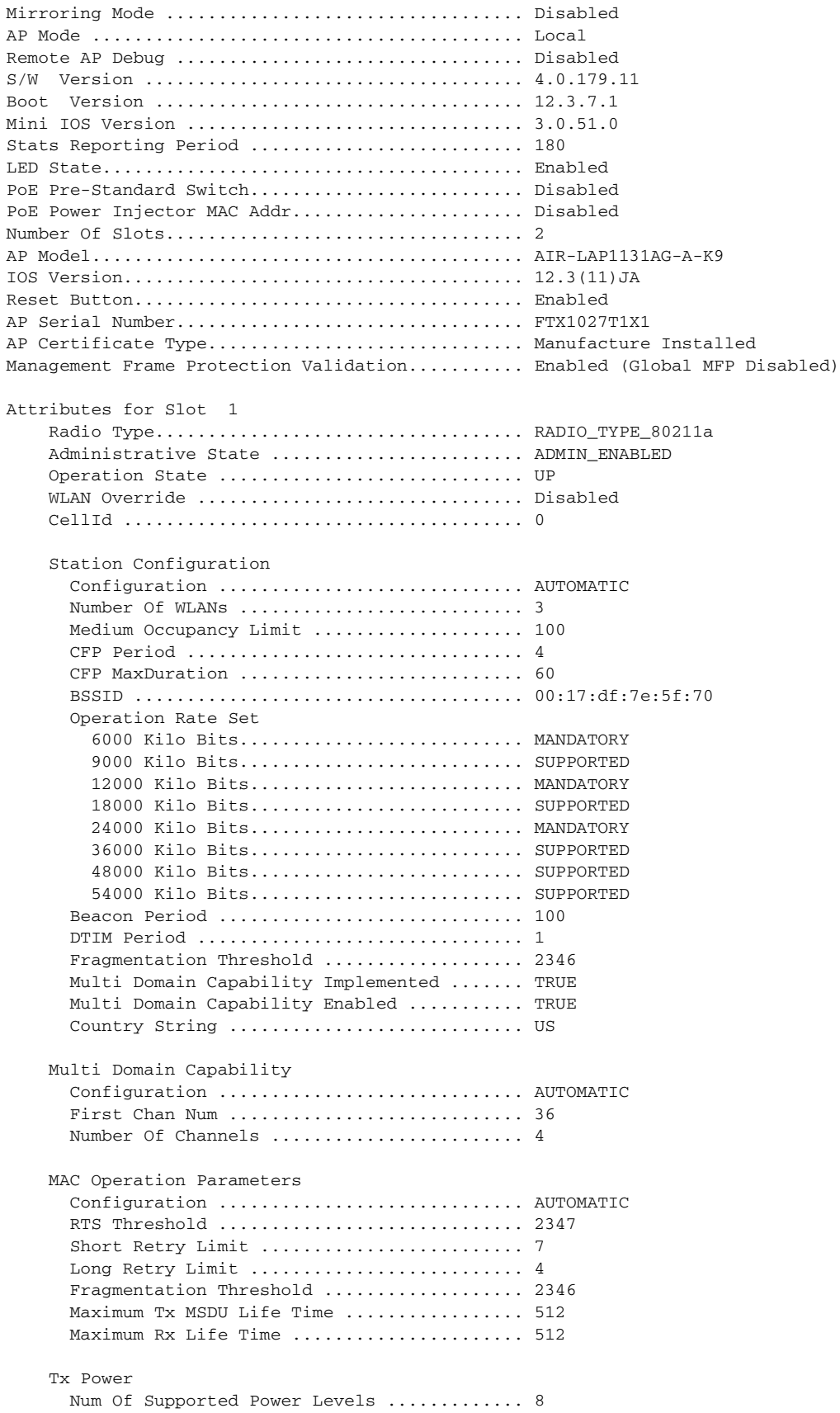

**The State** 

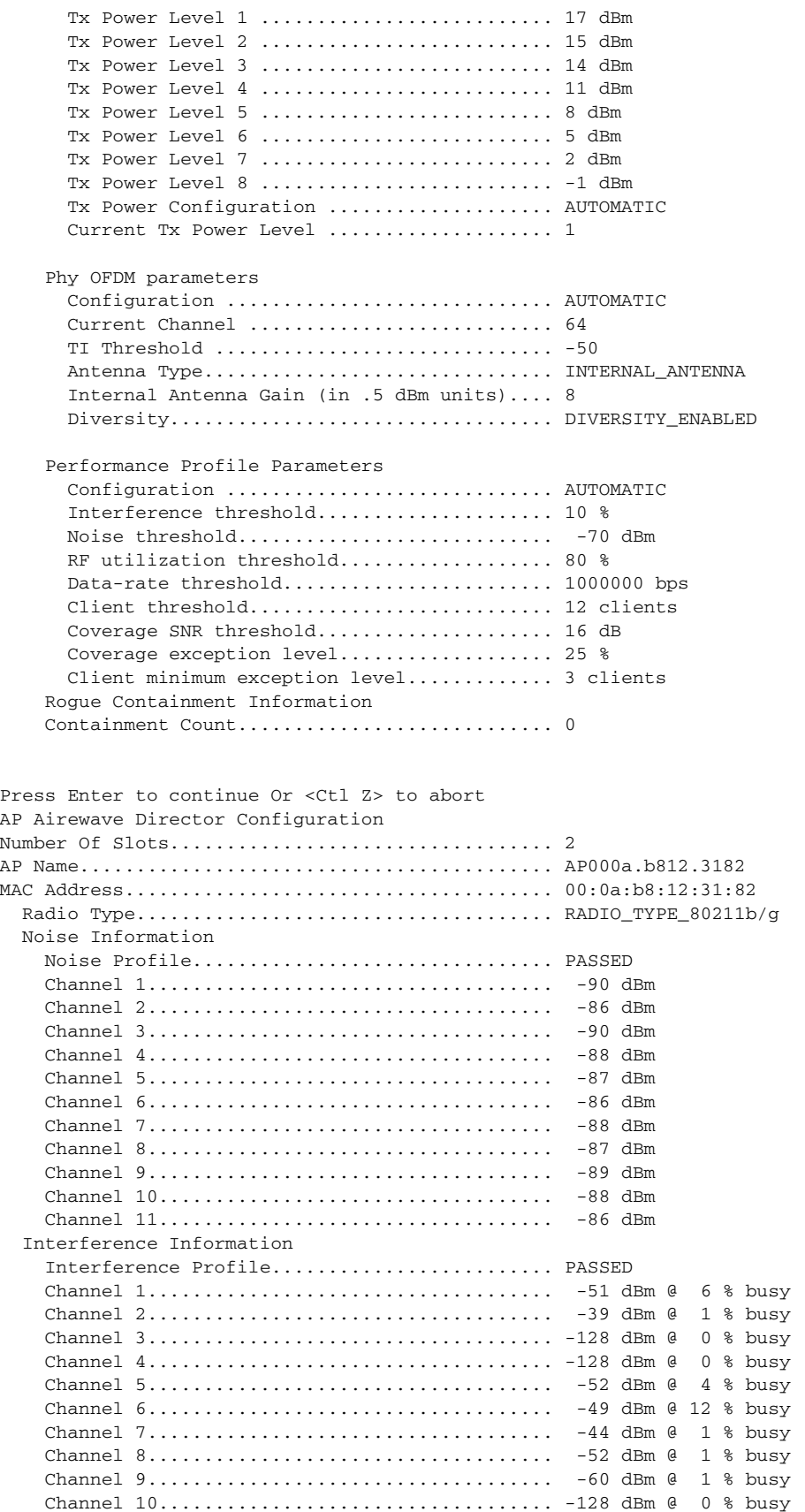

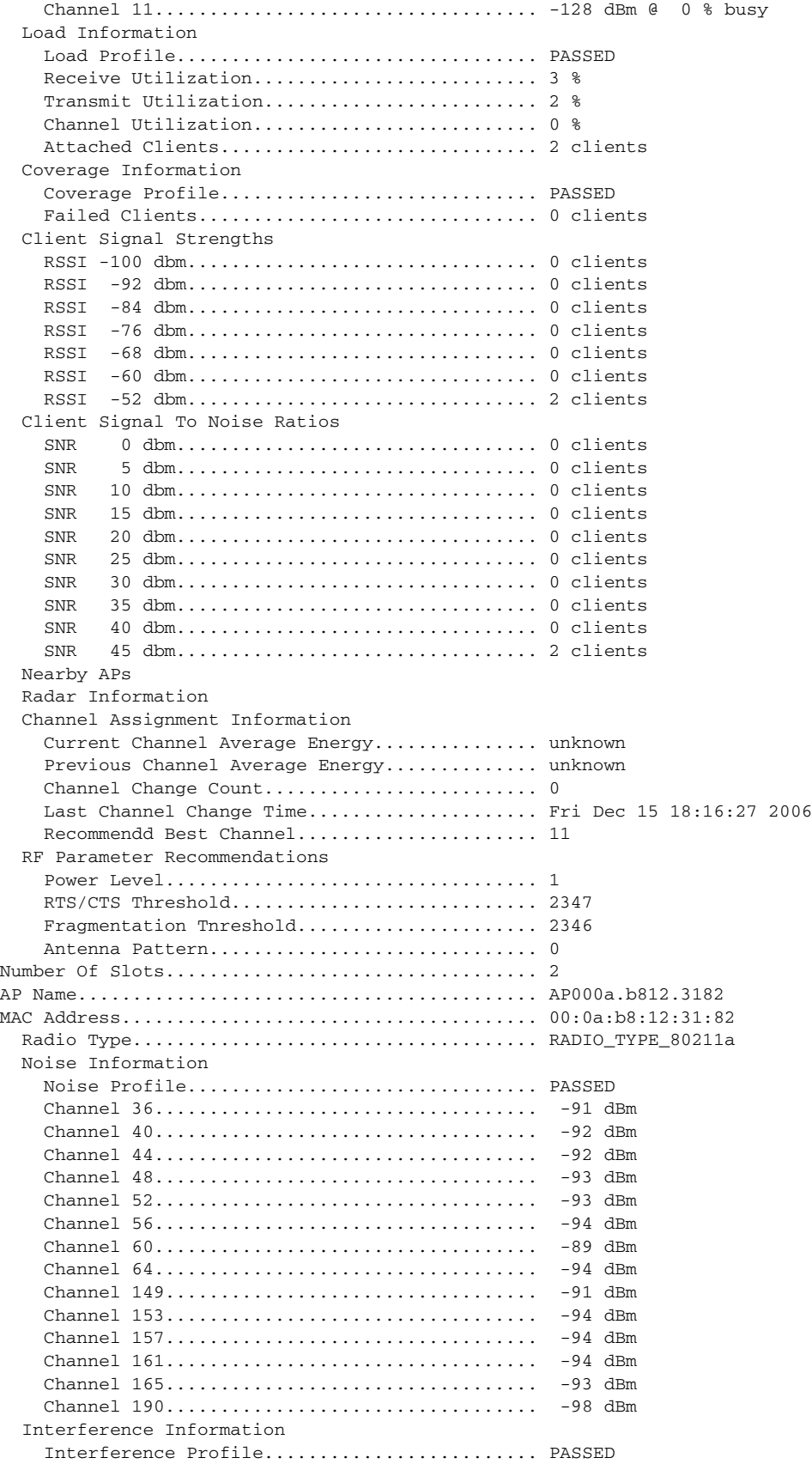

F

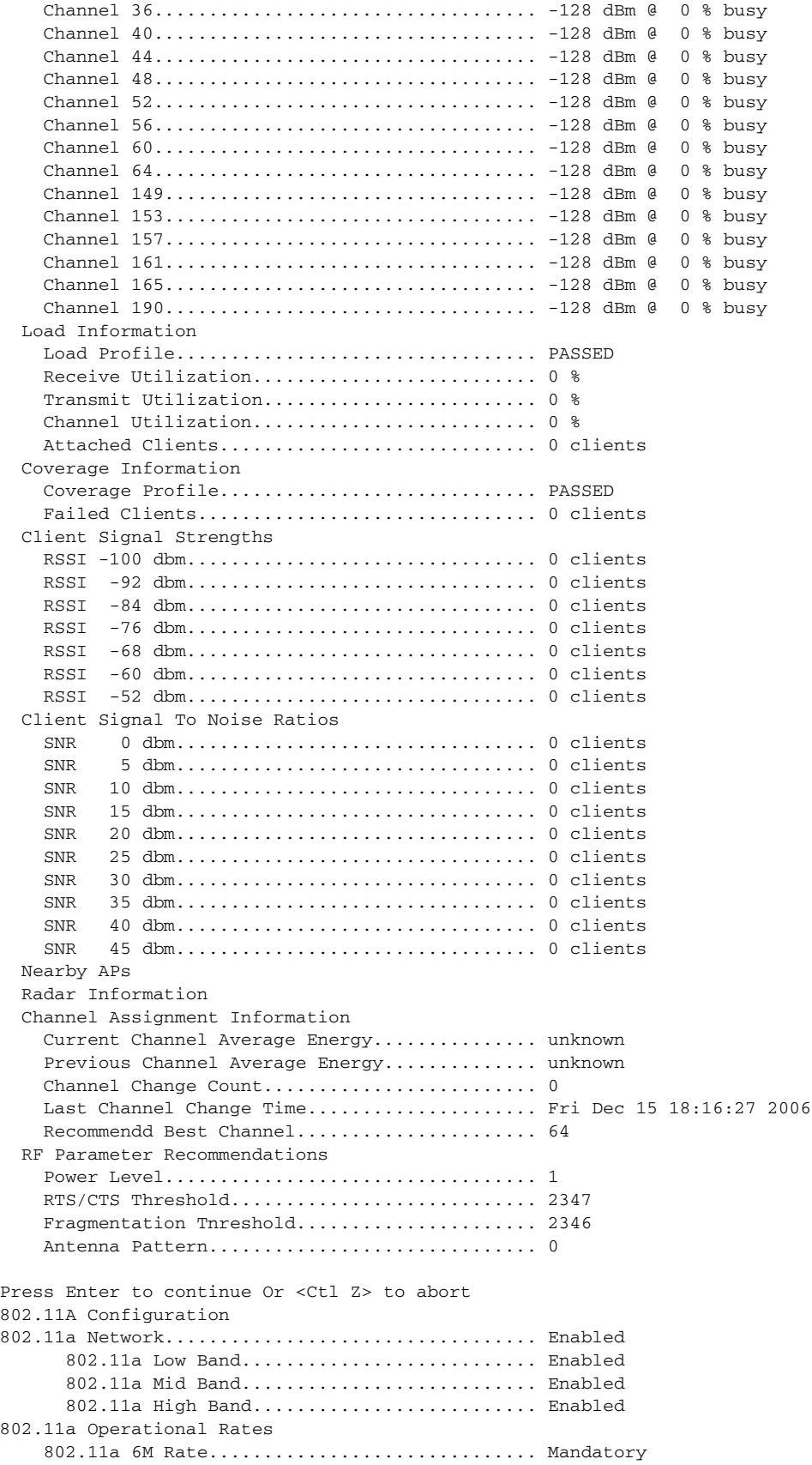

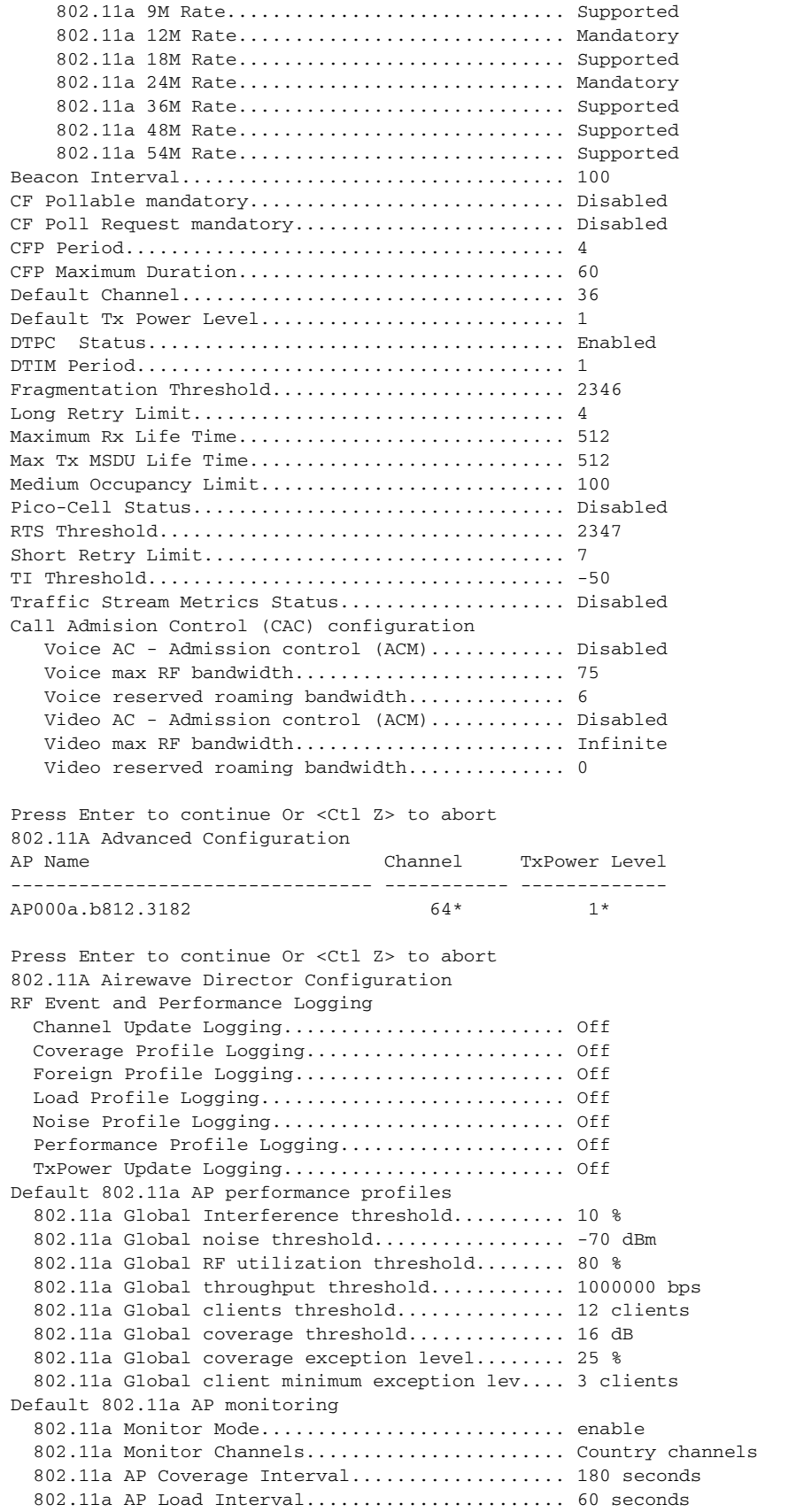

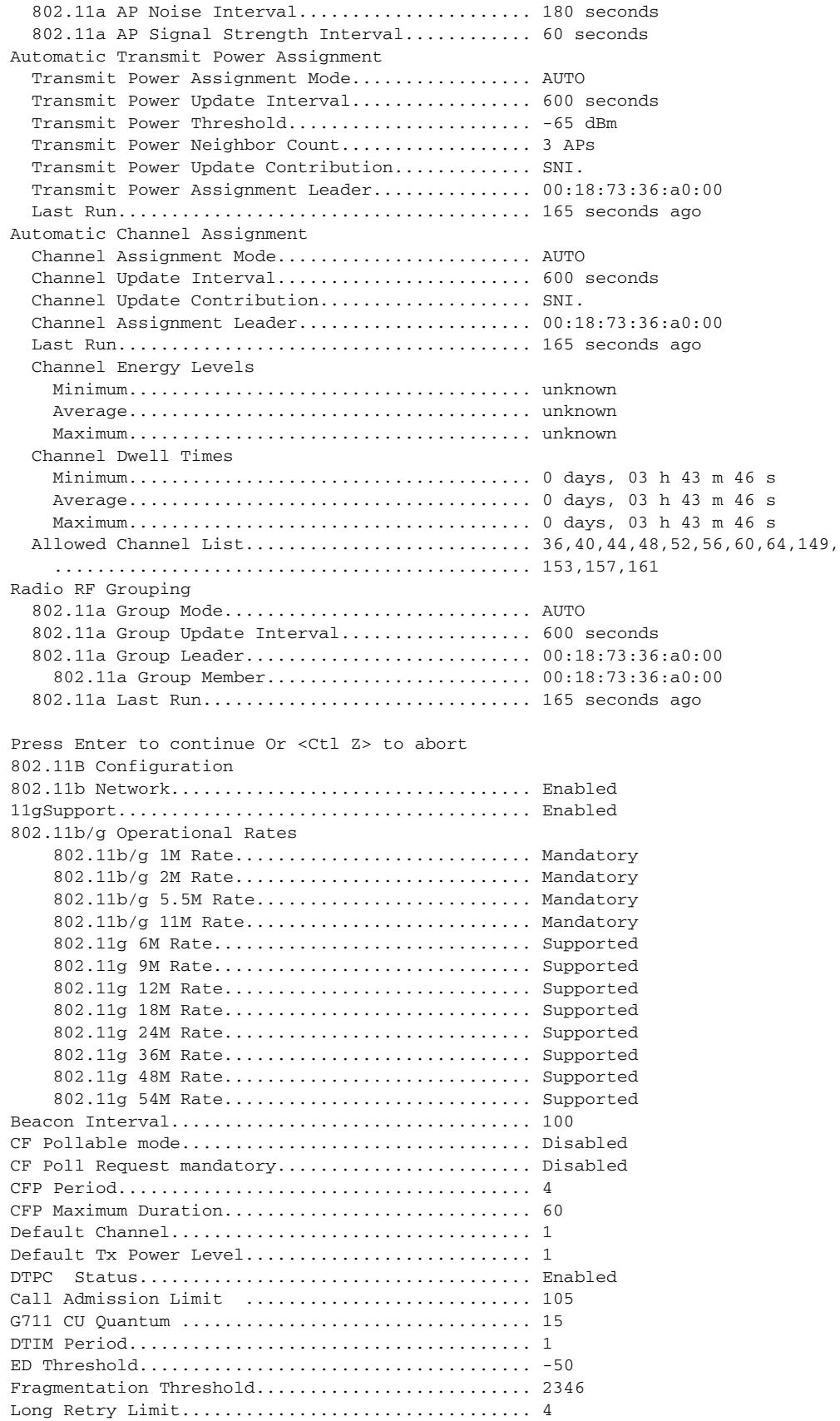

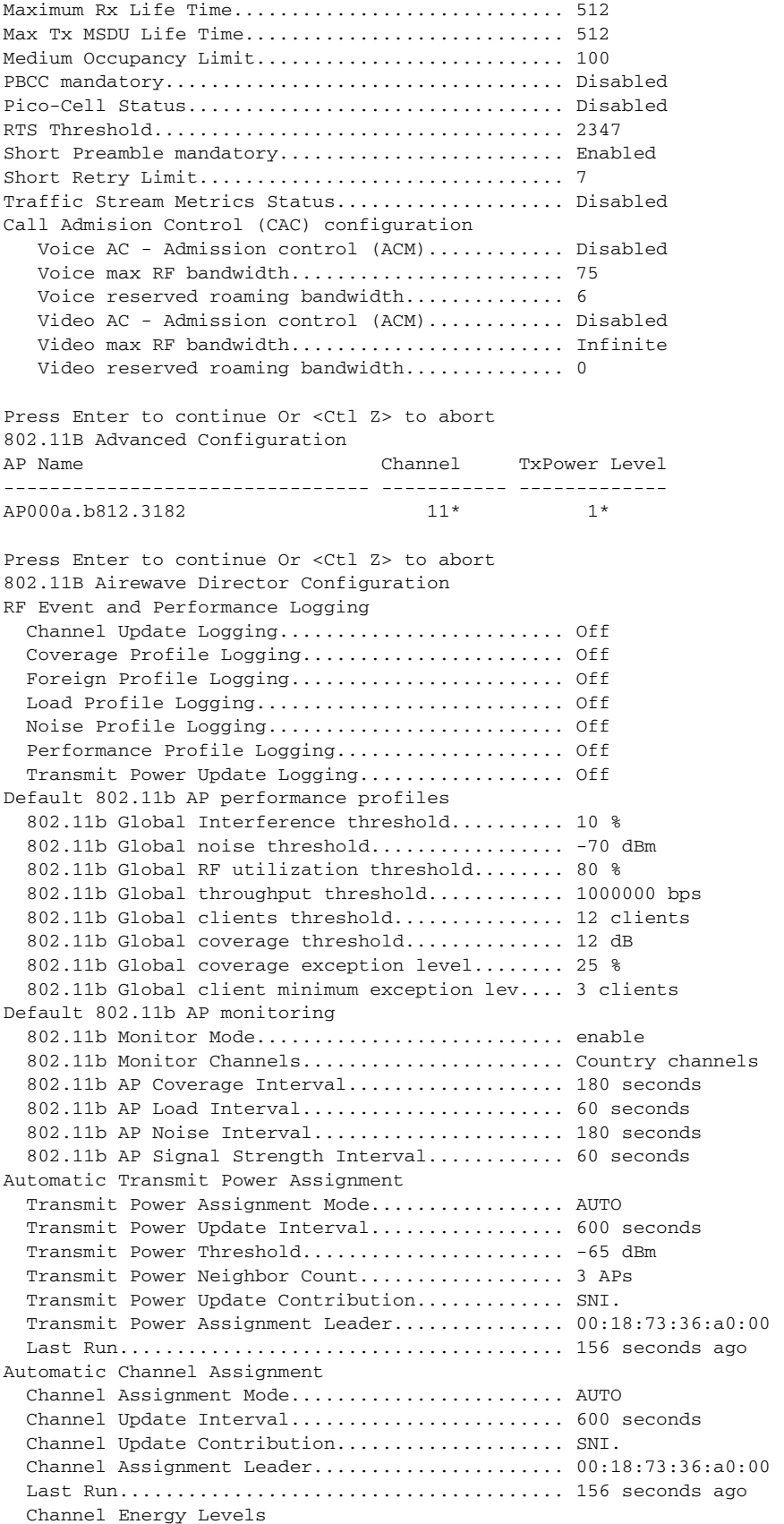

F

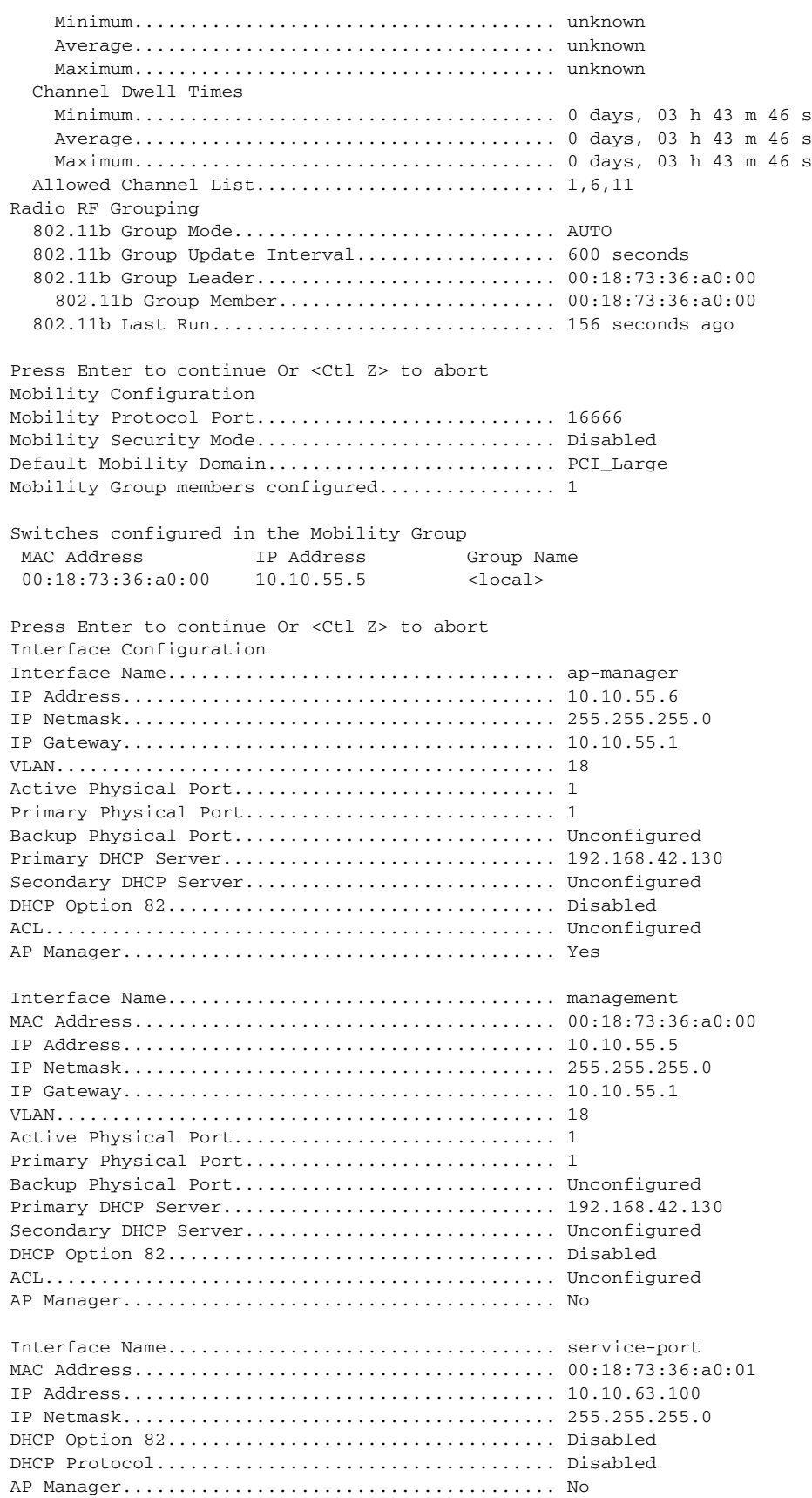

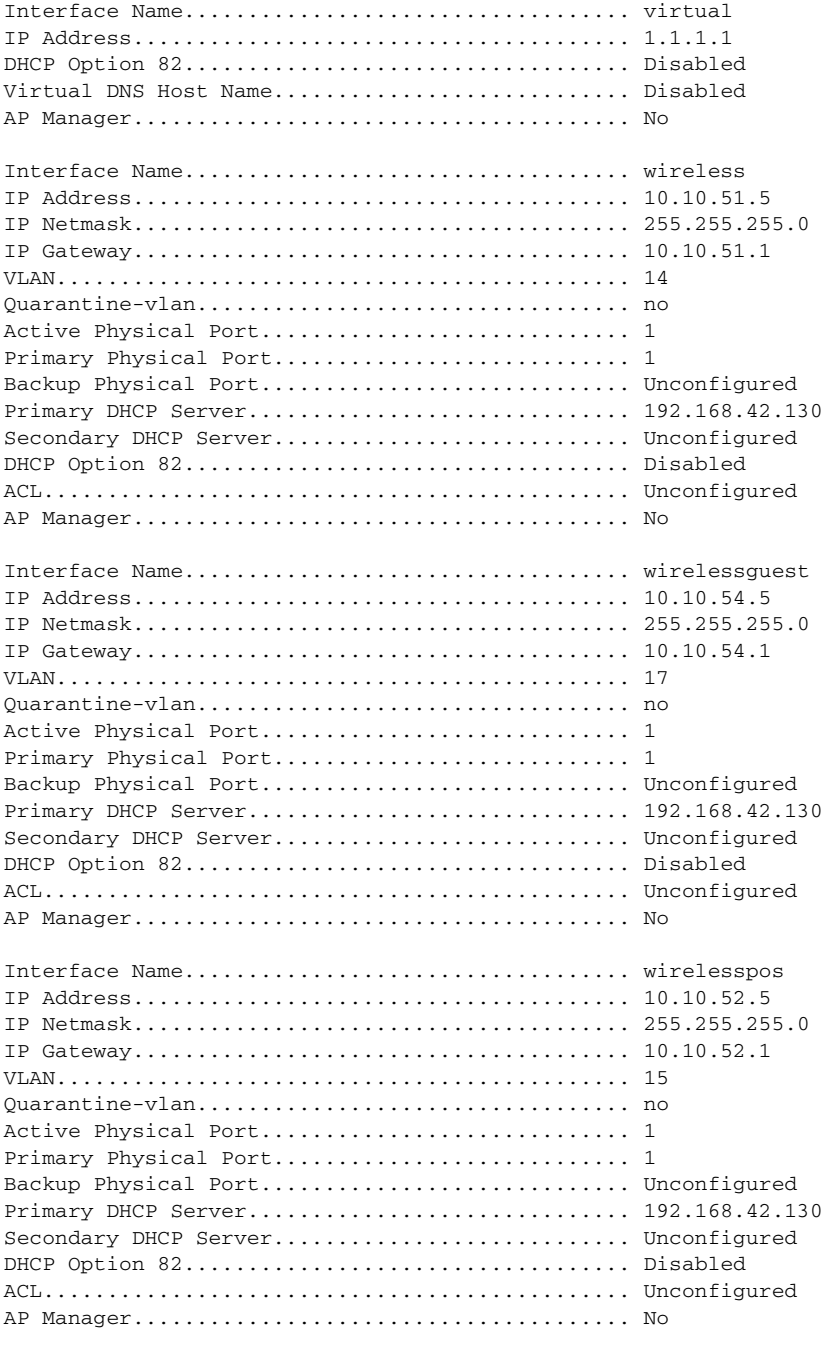

Press Enter to continue Or <Ctl Z> to abort WLAN Configuration

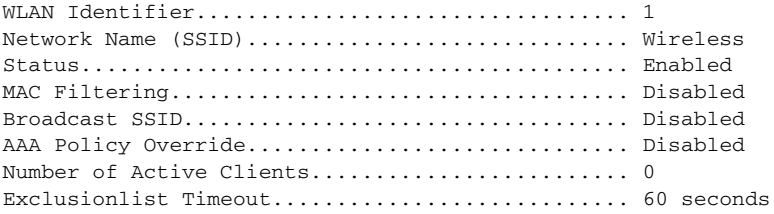

**The State** 

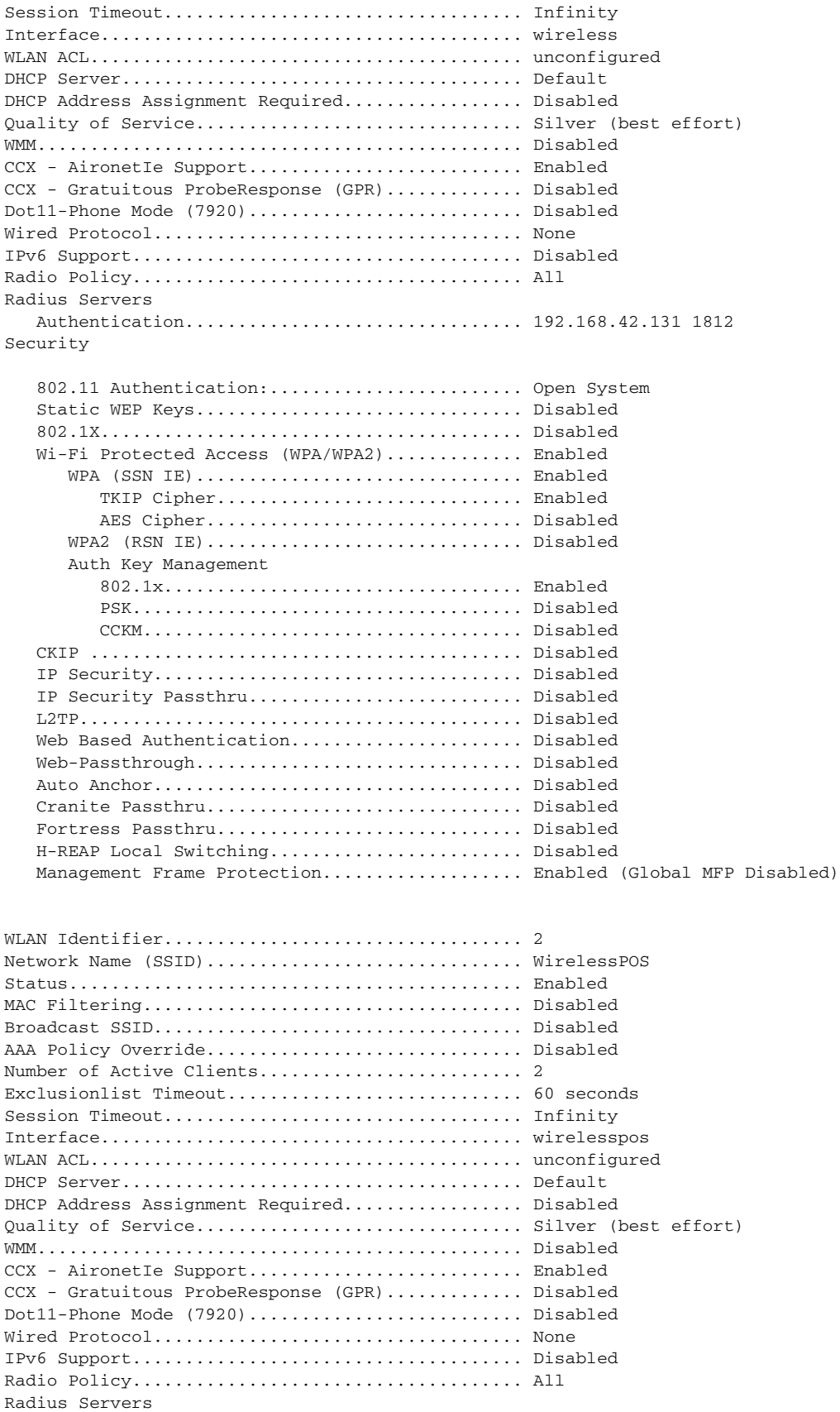

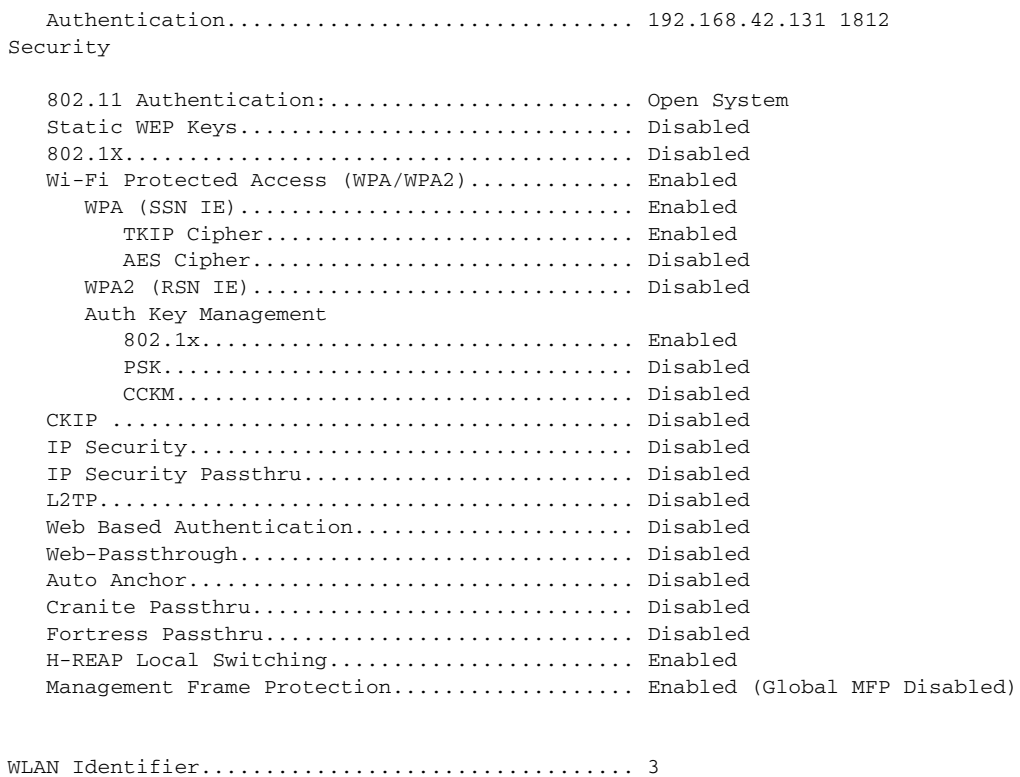

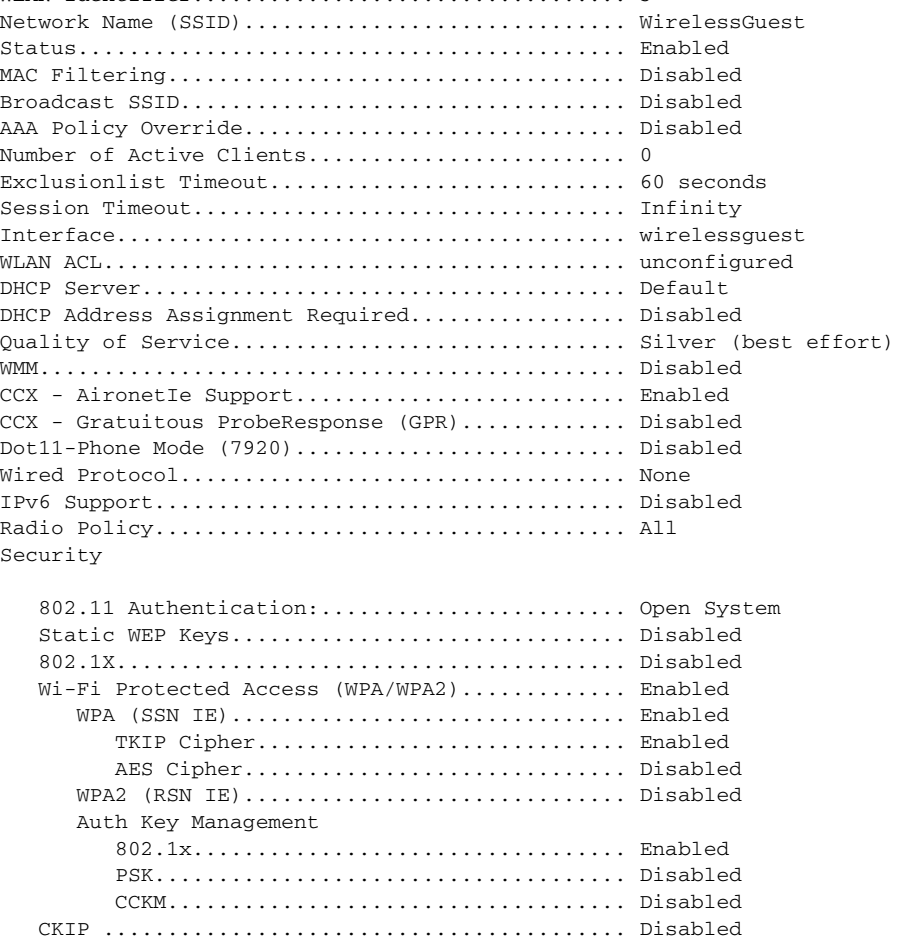

 IP Security................................... Disabled IP Security Passthru.......................... Disabled L2TP.......................................... Disabled Web Based Authentication...................... Disabled Web-Passthrough............................... Disabled Auto Anchor................................... Disabled Cranite Passthru.............................. Disabled Fortress Passthru............................. Disabled H-REAP Local Switching........................ Disabled Management Frame Protection................... Enabled (Global MFP Disabled) Press Enter to continue Or <Ctl Z> to abort ACL Configuration Press Enter to continue Or <Ctl Z> to abort CPU ACL Configuration CPU Acl Name................................ NOT CONFIGURED Wireless Traffic............................ Disabled Wired Traffic............................... Disabled Press Enter to continue Or <Ctl Z> to abort RADIUS Configuration Vendor Id Backward Compatibility................. Disabled Credentials Caching.............................. Disabled Call Station Id Type............................. IP Address Administrative Authentication via RADIUS......... Enabled Aggressive Failover.............................. Disabled Keywrap.......................................... Disabled Authentication Servers Idx Type Server Address Port State Tout RFC3576 IPSec - AuthMode/Phase1/Group/Lifetime/Auth/Encr --- ---- ---------------- ------ -------- ---- ------- ------------------------------------------------ 1 NM 192.168.42.131 1812 Enabled 2 Disabled Disabled none/unknown/group-0/0 none/none Accounting Servers Index Type Server Address Port State Tout RFC-3576 IPSec - AuthMode/Phase1/Group/Lifetime/Auth/Encr ----- ---- ---------------- ------ -------- ---- -------- ------------------------------------------------ Press Enter to continue Or <Ctl Z> to abort Route Info Number of Routes................................. 0 Destination Network Genmask Gateway ------------------- ------------------- ------------------- Press Enter to continue Or <Ctl Z> to abort Qos Queue Length Info Platinum queue length................................. 100 Gold queue length................................ 75 Silver queue length.............................. 50 Bronze queue length.............................. 25 Press Enter to continue Or <Ctl Z> to abort Mac Filter Info

```
Press Enter to continue Or <Ctl Z> to abort
Load Balancing Info
Aggressive Load Balancing......................... Enabled
Aggressive Load Balancing Window................. 0 clients
Press Enter to continue Or <Ctl Z> to abort
Dhcp Scope Info
Press Enter to continue Or <Ctl Z> to abort
Exclusion List ConfigurationUnable to retrieve exclusion-list entry
Press Enter to continue Or <Ctl Z> to abort
CDP Configuration
Press Enter to continue Or <Ctl Z> to abort
WPS Configuration Summary
Client Exclusion Policy
   Excessive 802.11-association failures.......... Enabled
   Excessive 802.11-authentication failures....... Enabled
   Excessive 802.1x-authentication................ Enabled 
   IP-theft....................................... Enabled
   Excessive Web authentication failure........... Enabled
Trusted AP Policy
  Management Frame Protection....................... Disabled
   Mis-configured AP Action....................... Alarm Only
     Enforced encryption policy................... none
     Enforced preamble policy..................... none
    Enforced radio type policy..................... none
     Validate SSID................................ Disabled
   Alert if Trusted AP is missing................. Disabled
   Trusted AP timeout............................. 120
Untrusted AP Policy
   Rogue Location Discovery Protocol.............. Disabled
     RLDP Action.................................. Alarm Only
   Rogue APs
     Rogues AP advertising my SSID................ Alarm Only
     Detect and report Ad-Hoc Networks............ Enabled
   Rogue Clients
     Validate rogue clients against AAA........... Disabled
     Detect trusted clients on rogue APs.......... Alarm Only
   Rogue AP timeout............................... 1200
Signature Policy
  Signature Processing............................. Enabled
Press Enter to continue Or <Ctl Z> to abort
Spanning Tree Switch Configuration
STP Specification........................ IEEE 802.1D
STP Base MAC Address................... 00:18:73:36:A0:00
Spanning Tree Algorithm................ Disable 
STP Bridge Priority.................... 32768
STP Bridge Max. Age (seconds).......... 20
STP Bridge Hello Time (seconds)........ 2
STP Bridge Forward Delay (seconds)..... 15
```
Press Enter to continue Or <Ctl Z> to abort Spanning Tree Port Configuration STP Port ID................................. 8001 STP Port State............................... Forwarding STP Port Administrative Mode................ 802.1D STP Port Priority............................... 128 STP Port Path Cost........................... 4 STP Port Path Cost Mode...................... Auto STP Port ID................................. 8002 STP Port State................................ Disabled STP Port Administrative Mode................ 802.1D STP Port Priority............................... 128 STP Port Path Cost........................... 4 STP Port Path Cost Mode....................... Auto

(AW-LRG-1\_Controller) >

## **Medium Store Wireless Controller**

(AW-MED-1\_Controller) >show run-config Press Enter to continue... System Inventory Burned-in MAC Address............................ 00:15:2C:E8:74:60 Press Enter to continue Or <Ctl Z> to abort System Information Manufacturer's Name.............................. Cisco Systems Inc. Product Name..................................... Cisco Controller Product Version.................................. 4.0.179.11 RTOS Version..................................... 4.0.179.11 Bootloader Version............................... 4.0.179.11 Build Type....................................... DATA + WPS System Name...................................... AW-MED-1 System Location................................... System Contact................................... System ObjectID.................................. 1.3.6.1.4.1.14179.1.1.4.5 IP Address....................................... 10.10.46.34 System Up Time................................... 7 days 6 hrs 40 mins 2 secs Configured Country............................... United States State of 802.11b Network......................... Enabled State of 802.11a Network........................... Enabled Number of WLANs.................................. 3 3rd Party Access Point Support................... Disabled Number of Active Clients......................... 0 Burned-in MAC Address............................ 00:15:2C:E8:74:60 Press Enter to continue Or <Ctl Z> to abort Switch Configuration 802.3x Flow Control Mode......................... Disable Current LWAPP Transport Mode...................... Layer 3 LWAPP Transport Mode after next switch reboot.... Layer 3 FIPS prerequisite features....................... Disabled

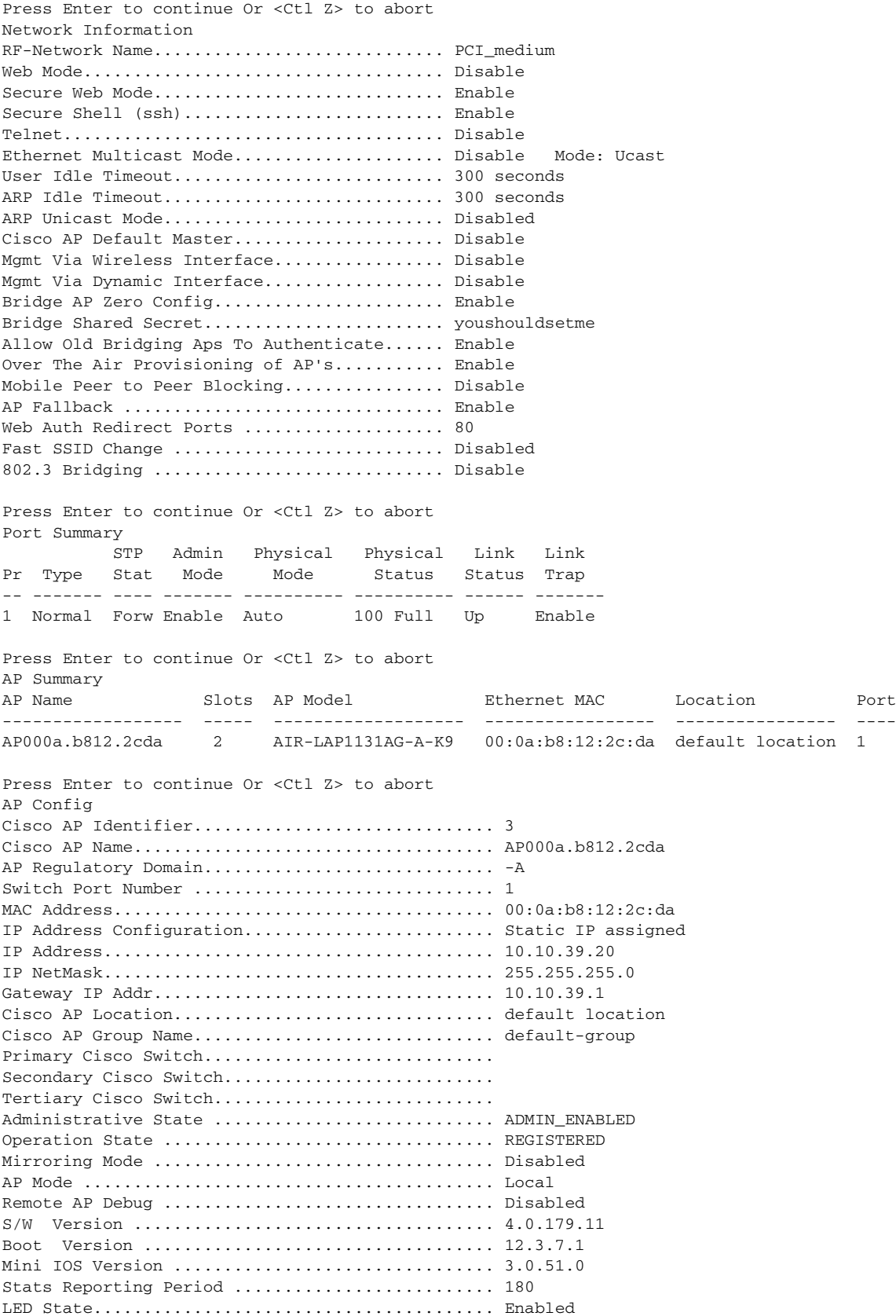

F

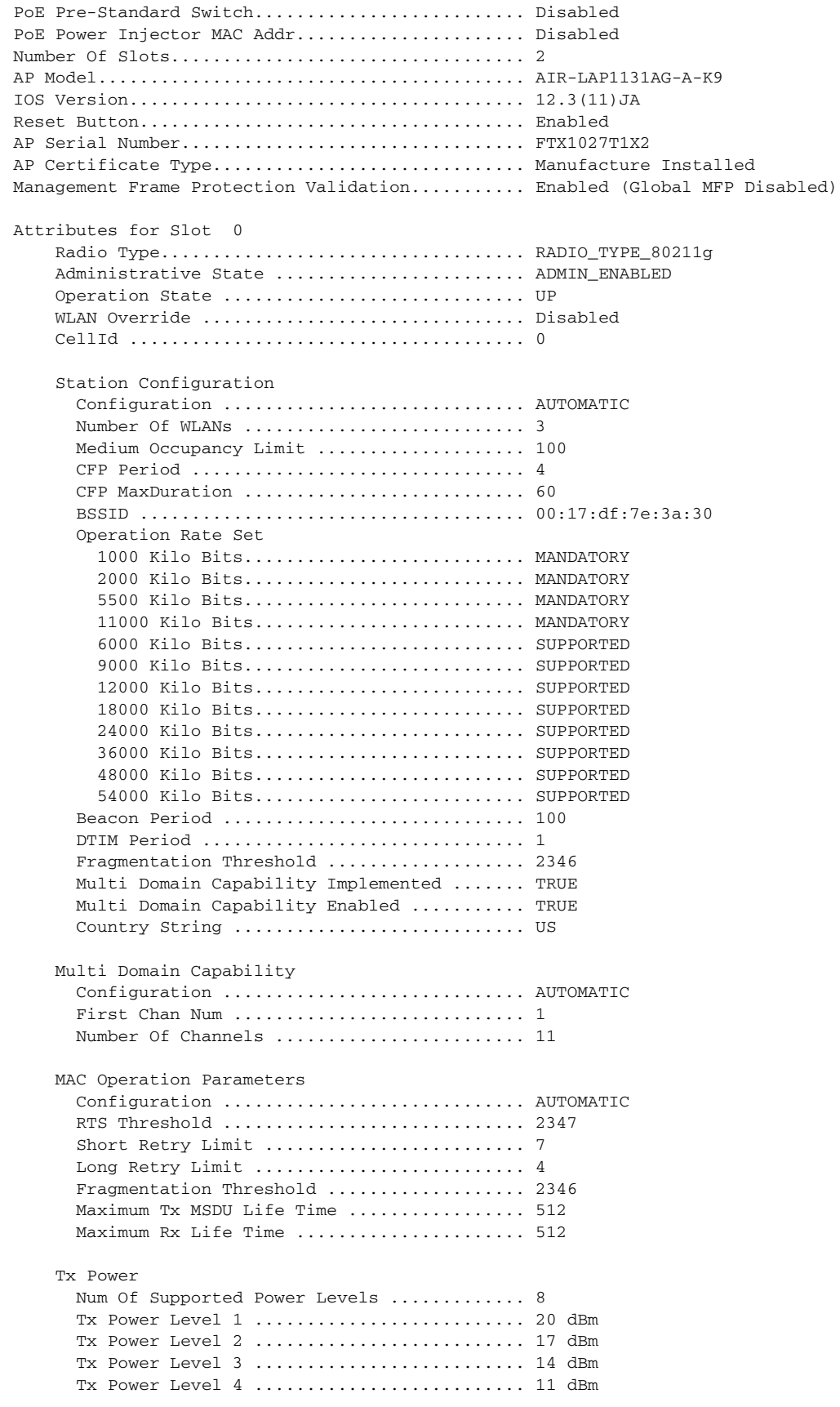

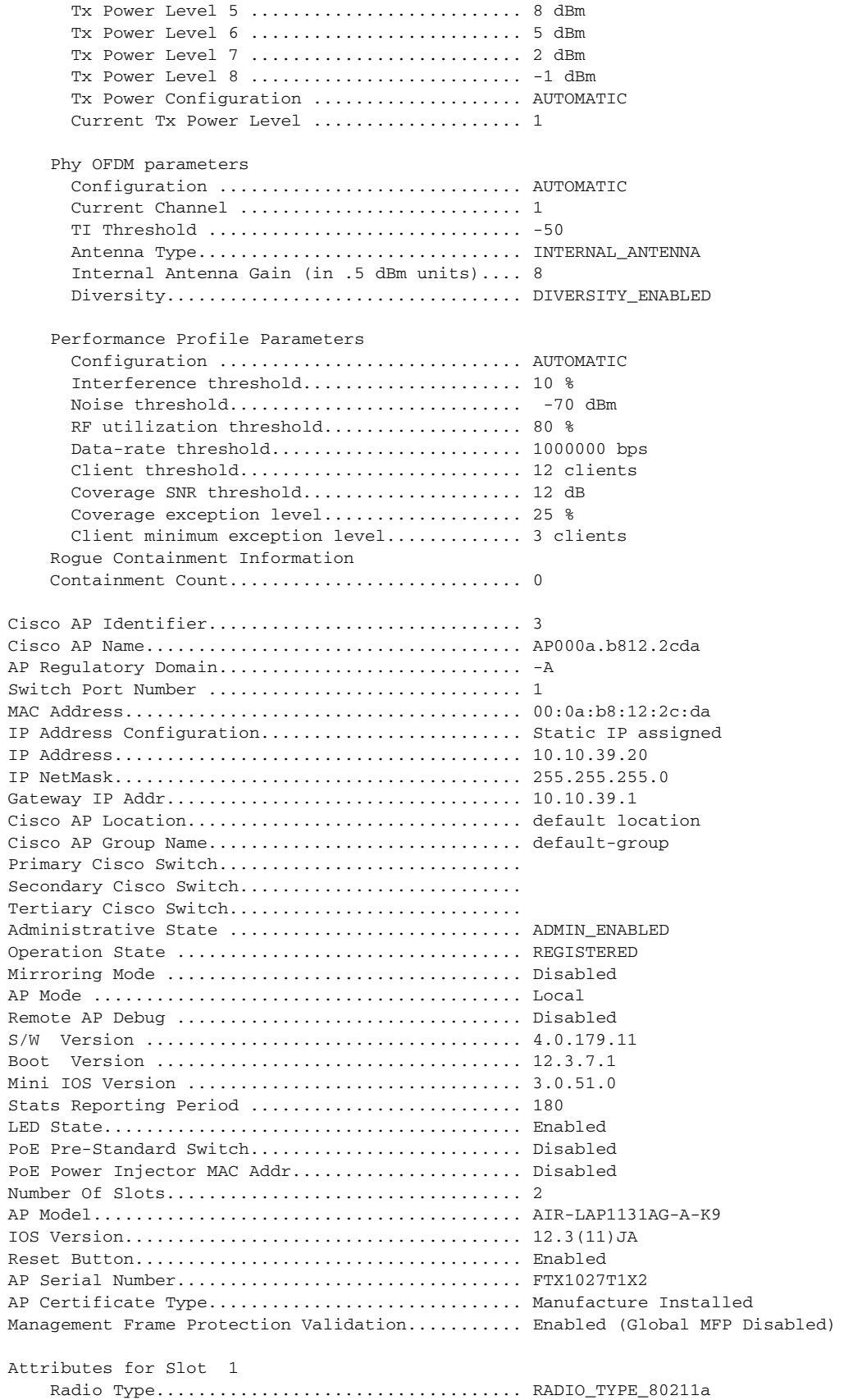

**The State** 

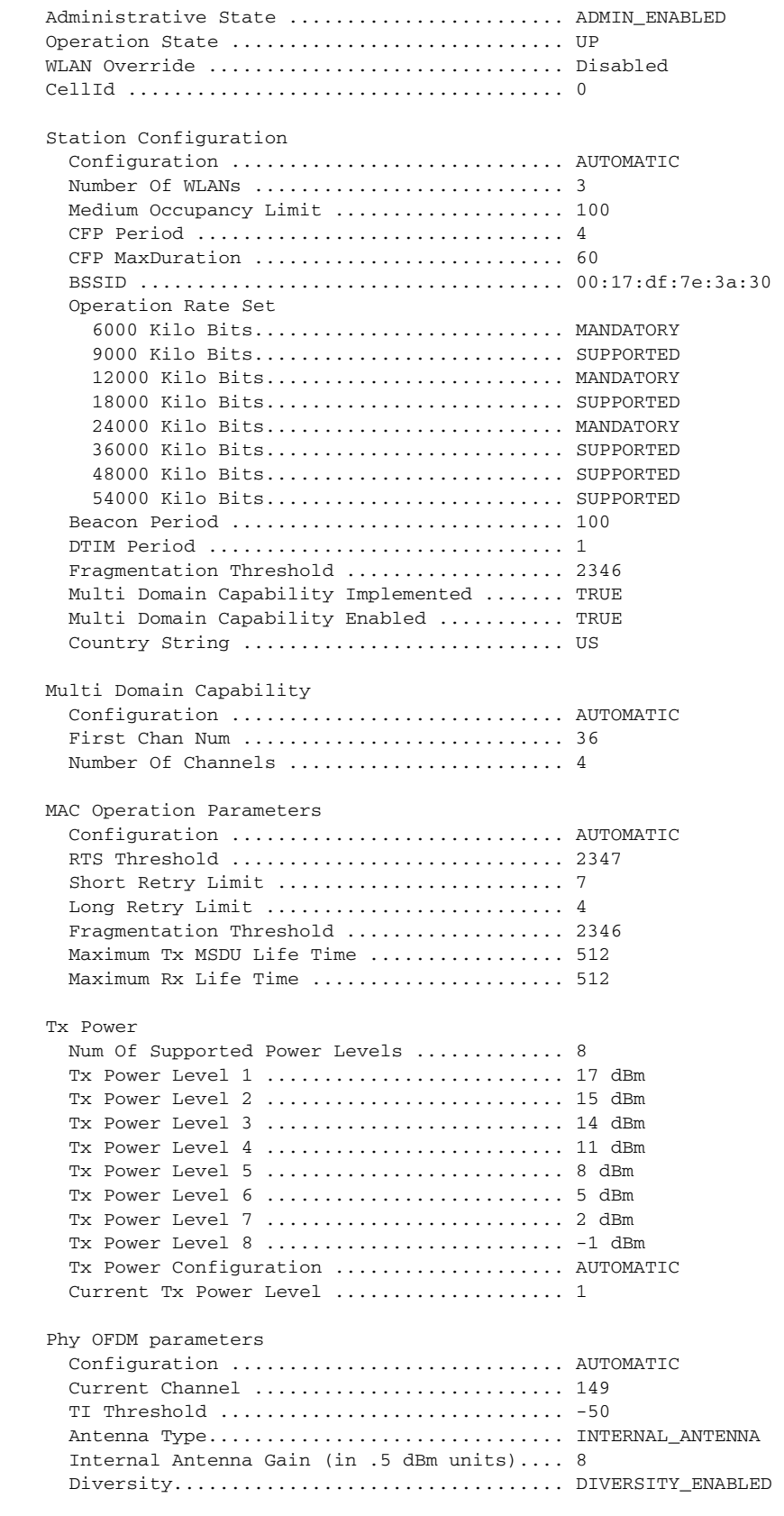

Performance Profile Parameters

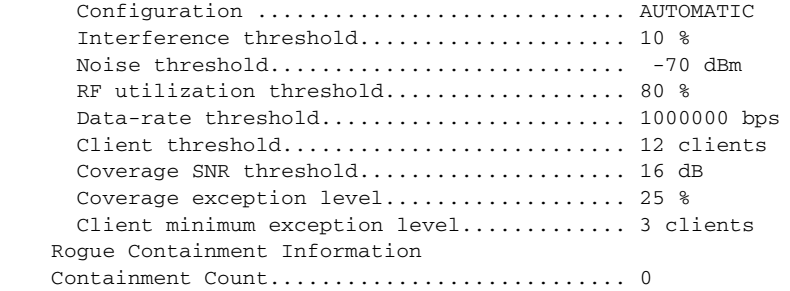

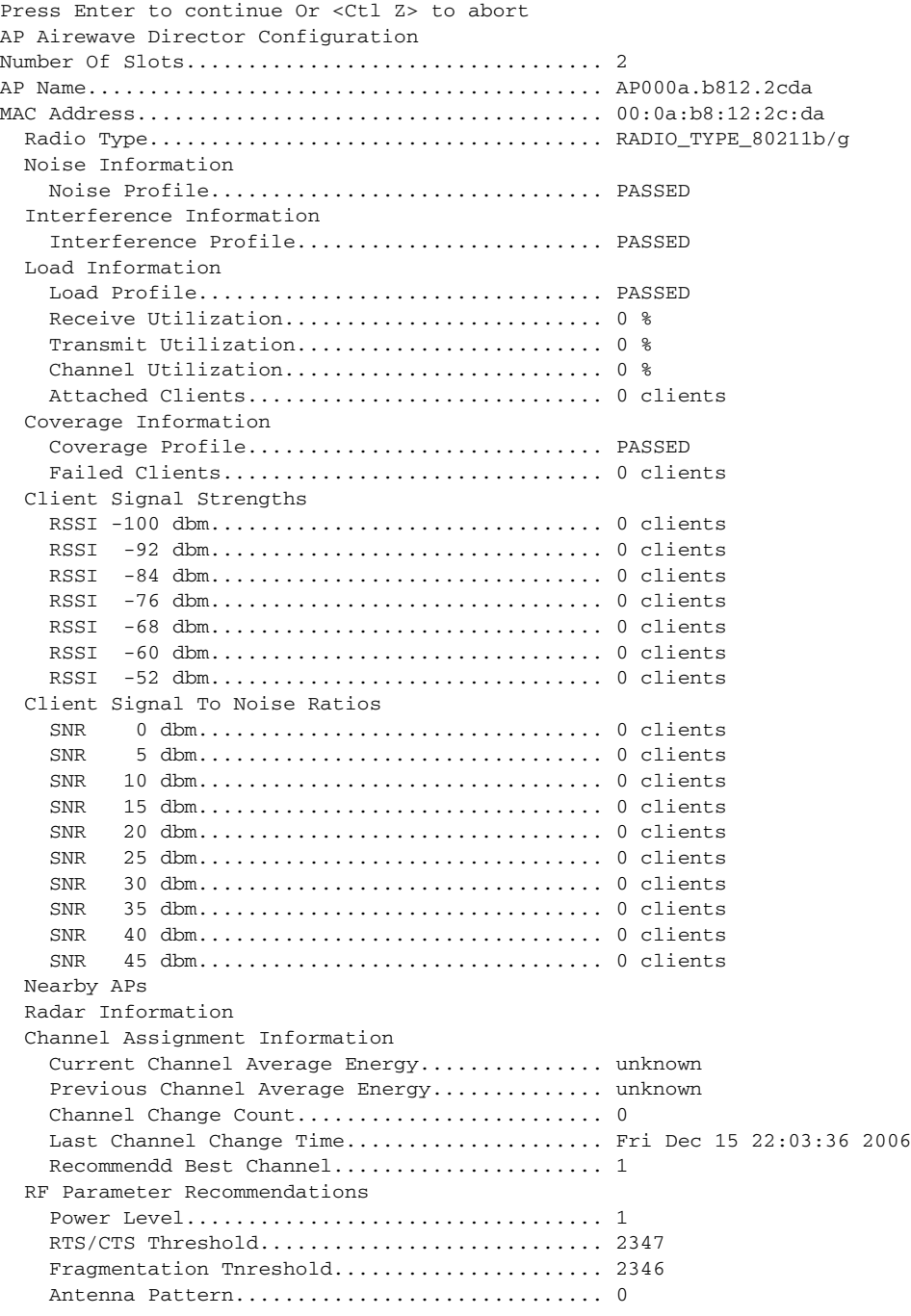

**The State** 

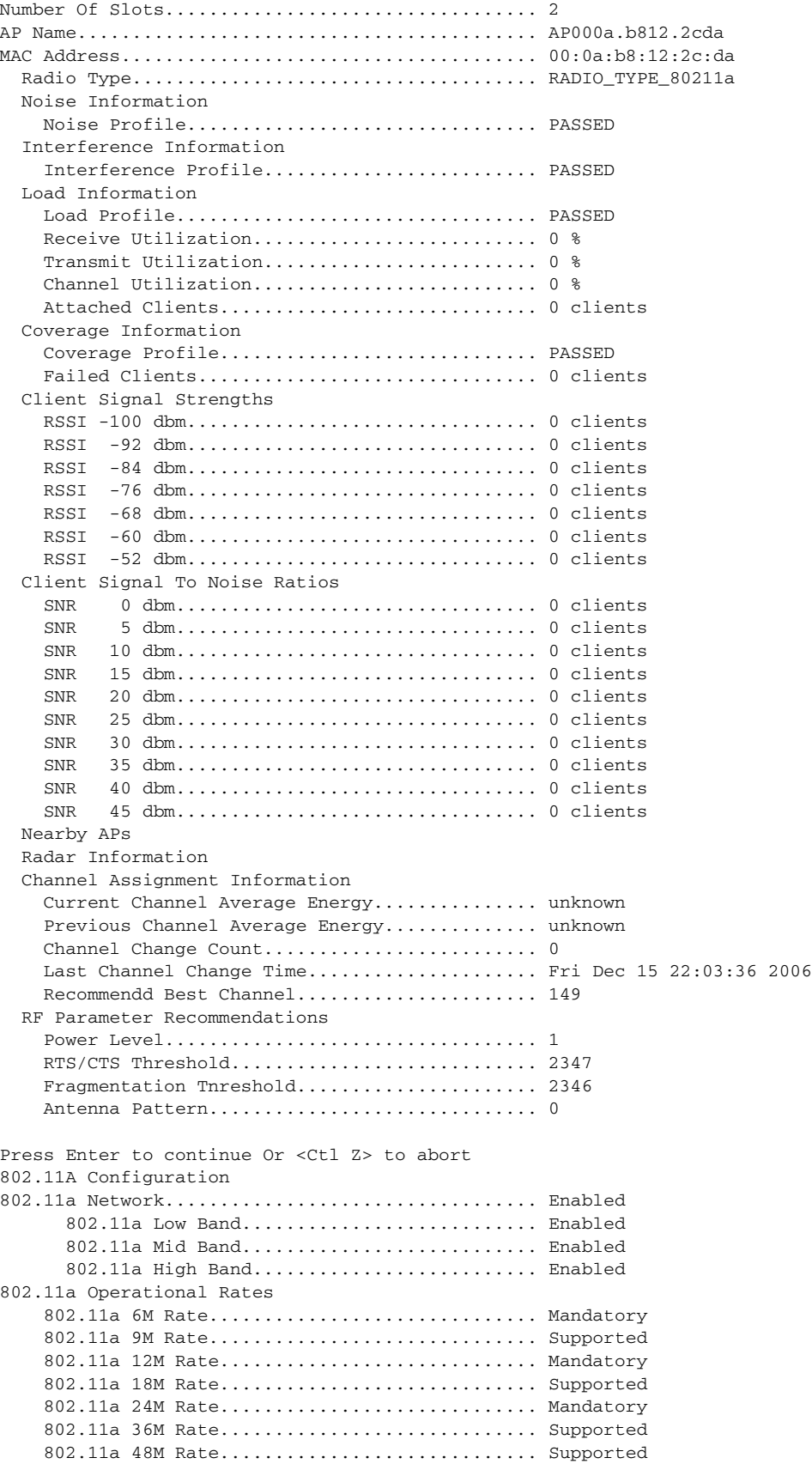

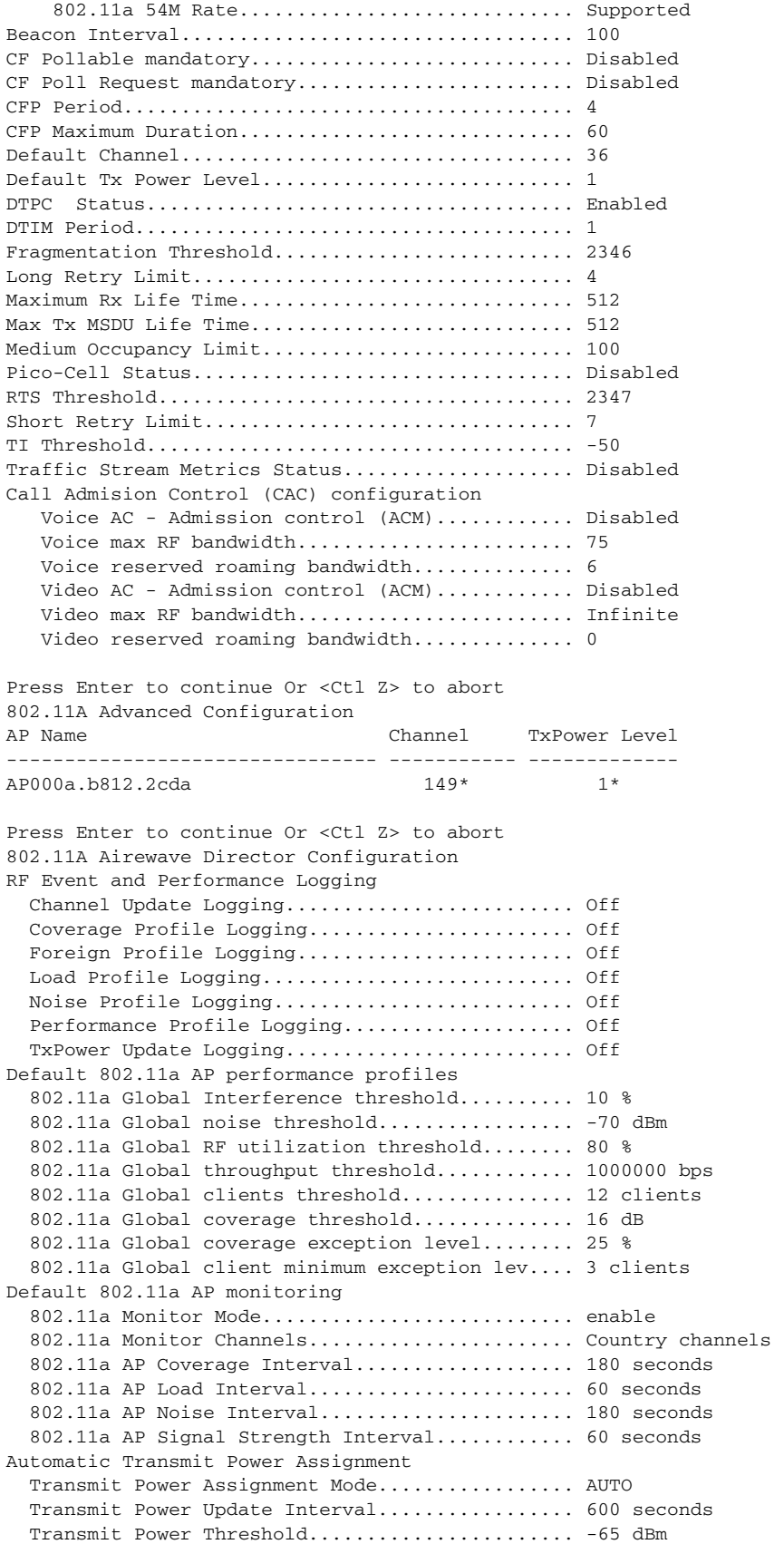

ш

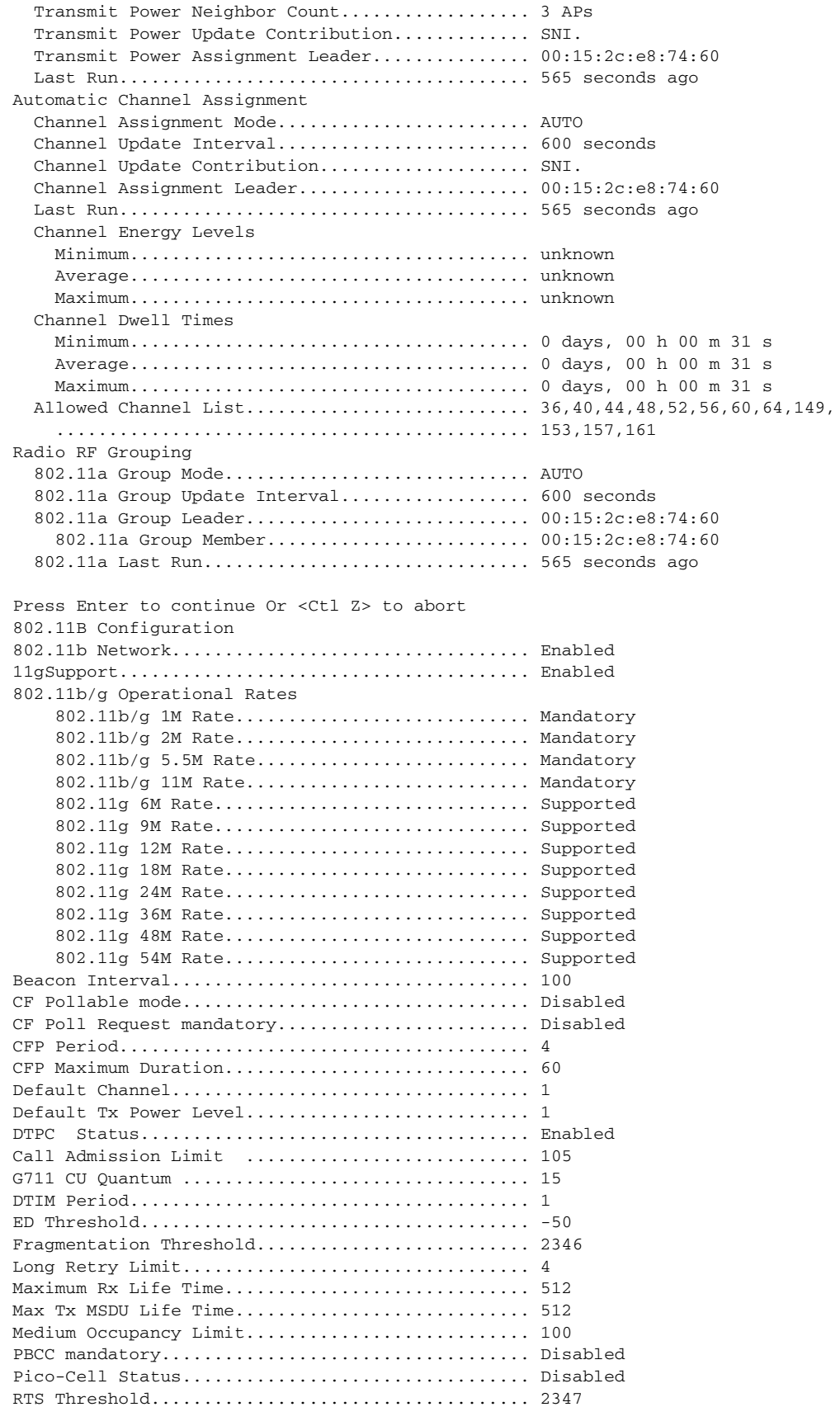

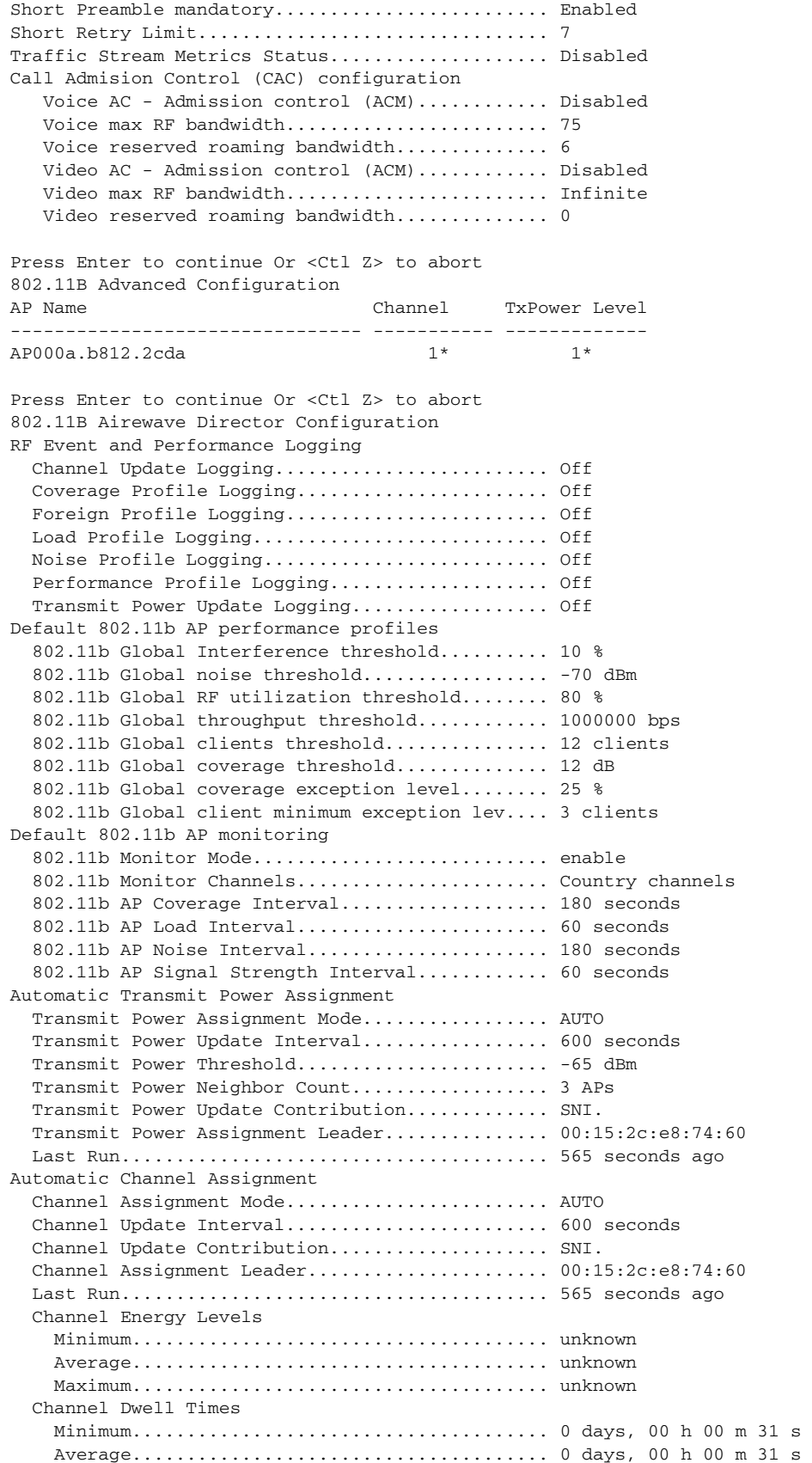

 Maximum...................................... 0 days, 00 h 00 m 31 s Allowed Channel List.............................. 1,6,11 Radio RF Grouping 802.11b Group Mode................................ AUTO 802.11b Group Update Interval.................. 600 seconds 802.11b Group Leader........................... 00:15:2c:e8:74:60 802.11b Group Member......................... 00:15:2c:e8:74:60 802.11b Last Run............................... 565 seconds ago Press Enter to continue Or <Ctl Z> to abort Mobility Configuration Mobility Protocol Port.............................. 16666 Default Mobility Domain.......................... PCI\_medium Mobility Group members configured................ 1 Switches configured in the Mobility Group MAC Address TP Address Group Name 00:15:2c:e8:74:60 10.10.46.34 <local> Press Enter to continue Or <Ctl Z> to abort Interface Configuration Interface Name................................... ap-manager IP Address....................................... 10.10.46.35 IP Netmask....................................... 255.255.255.248 IP Gateway....................................... 10.10.46.33 VLAN............................................. untagged Physical Port.................................... 1 Primary DHCP Server.............................. 192.168.42.130 Secondary DHCP Server............................ Unconfigured DHCP Option 82................................... Disabled ACL.............................................. Unconfigured AP Manager....................................... Yes Interface Name................................... management MAC Address...................................... 00:15:2c:e8:74:60 IP Address....................................... 10.10.46.34 IP Netmask....................................... 255.255.255.248 IP Gateway....................................... 10.10.46.33 VLAN............................................. untagged Physical Port.................................... 1 Primary DHCP Server.............................. 192.168.42.130 Secondary DHCP Server............................ Unconfigured DHCP Option 82................................... Disabled ACL.............................................. Unconfigured AP Manager....................................... No Interface Name................................... virtual IP Address....................................... 1.1.1.1 DHCP Option 82................................... Disabled Virtual DNS Host Name............................ Disabled AP Manager....................................... No Interface Name................................... wireless IP Address....................................... 10.10.35.110 IP Netmask....................................... 255.255.255.0 IP Gateway....................................... 10.10.35.1 VLAN............................................. 14 Quarantine-vlan.................................. no Physical Port.................................... 1 Primary DHCP Server.............................. 192.168.42.130 Secondary DHCP Server............................ Unconfigured DHCP Option 82................................... Disabled ACL.............................................. Unconfigured AP Manager....................................... No
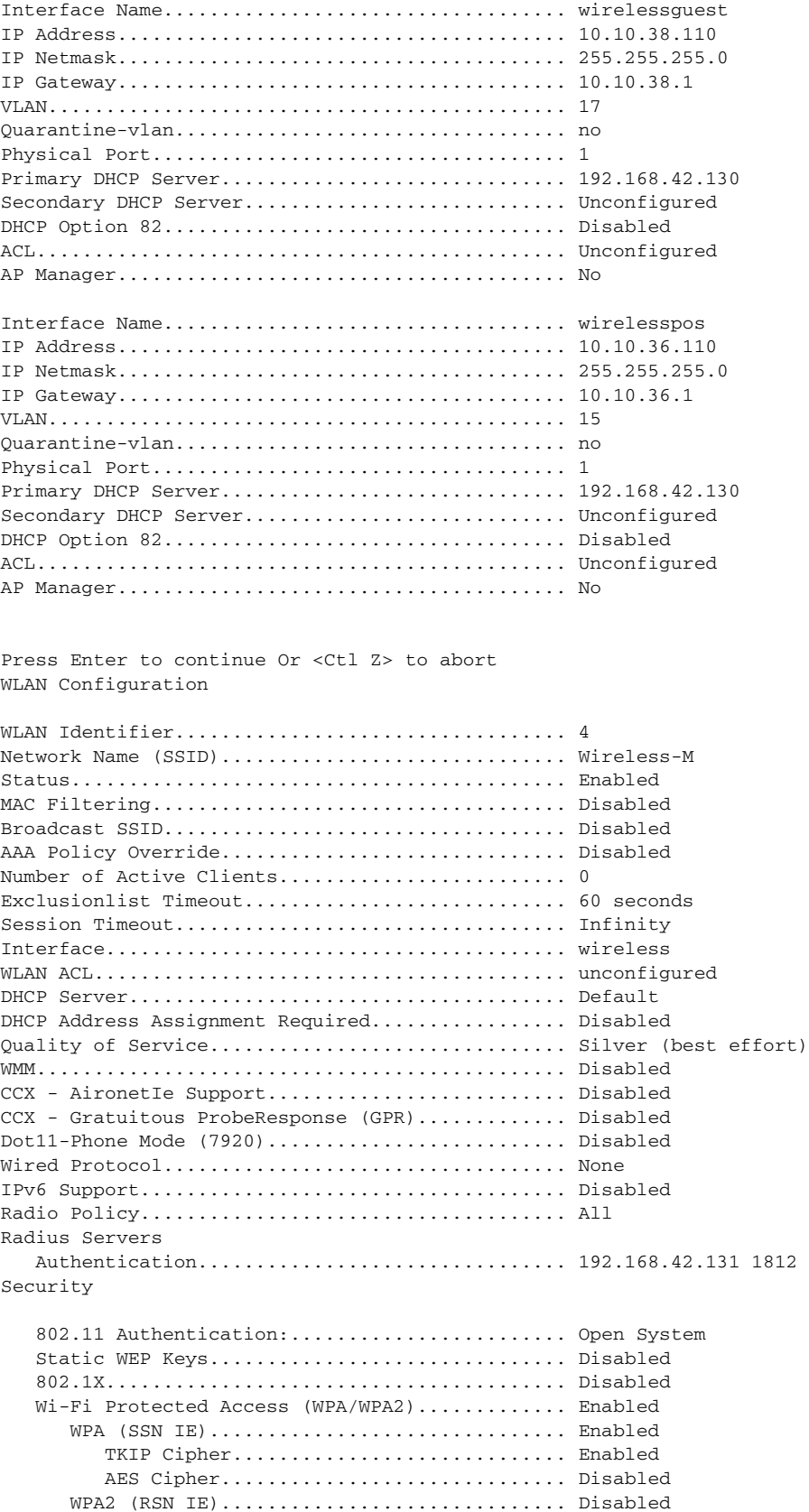

F

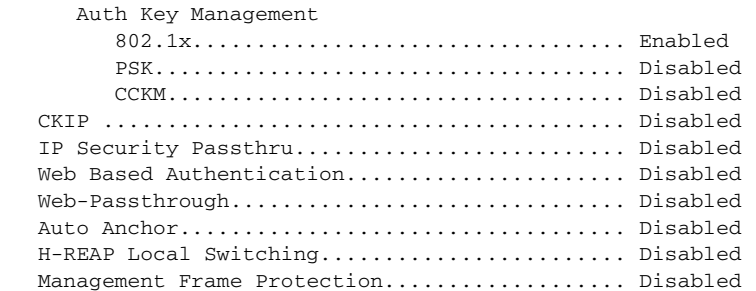

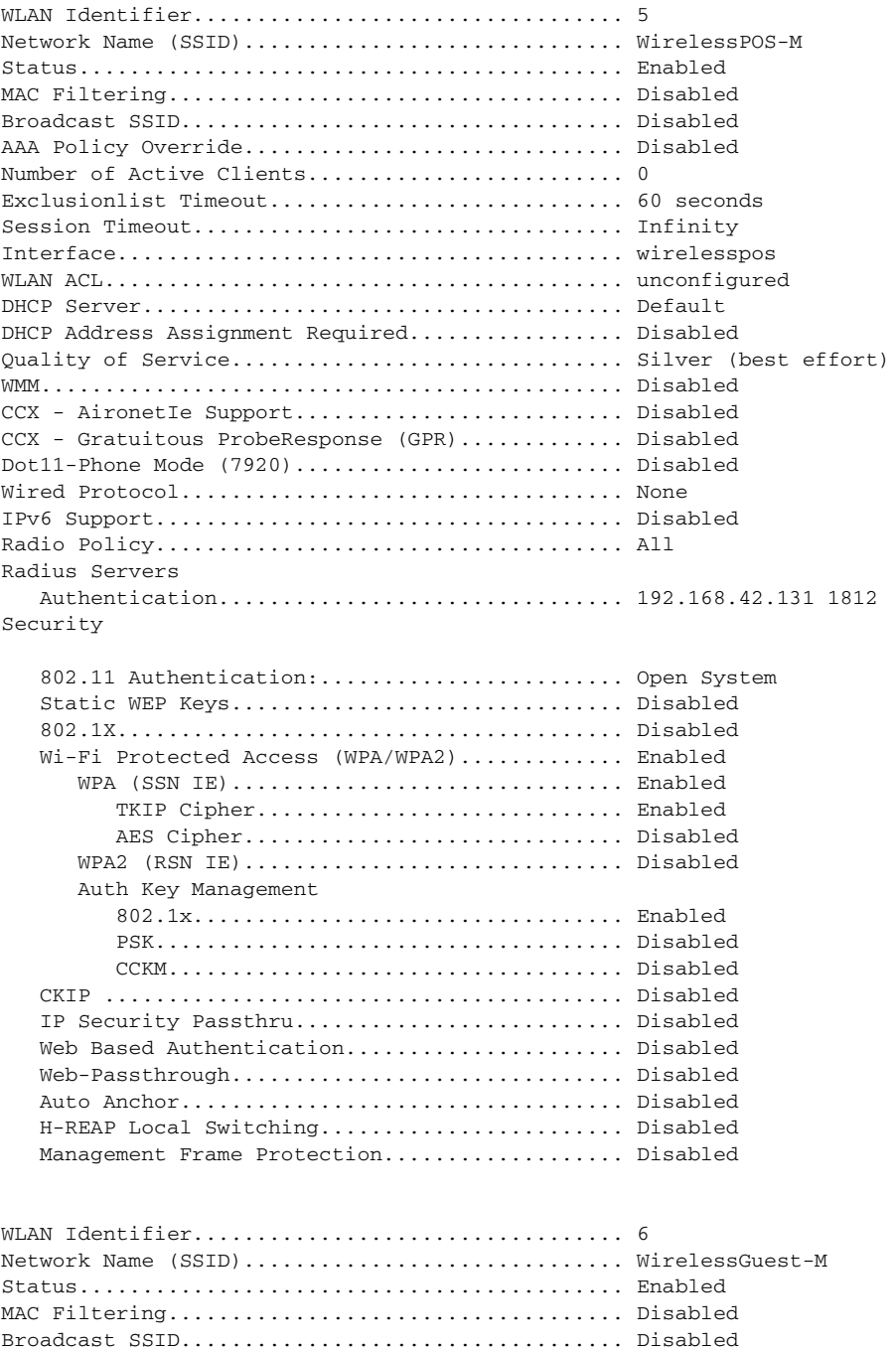

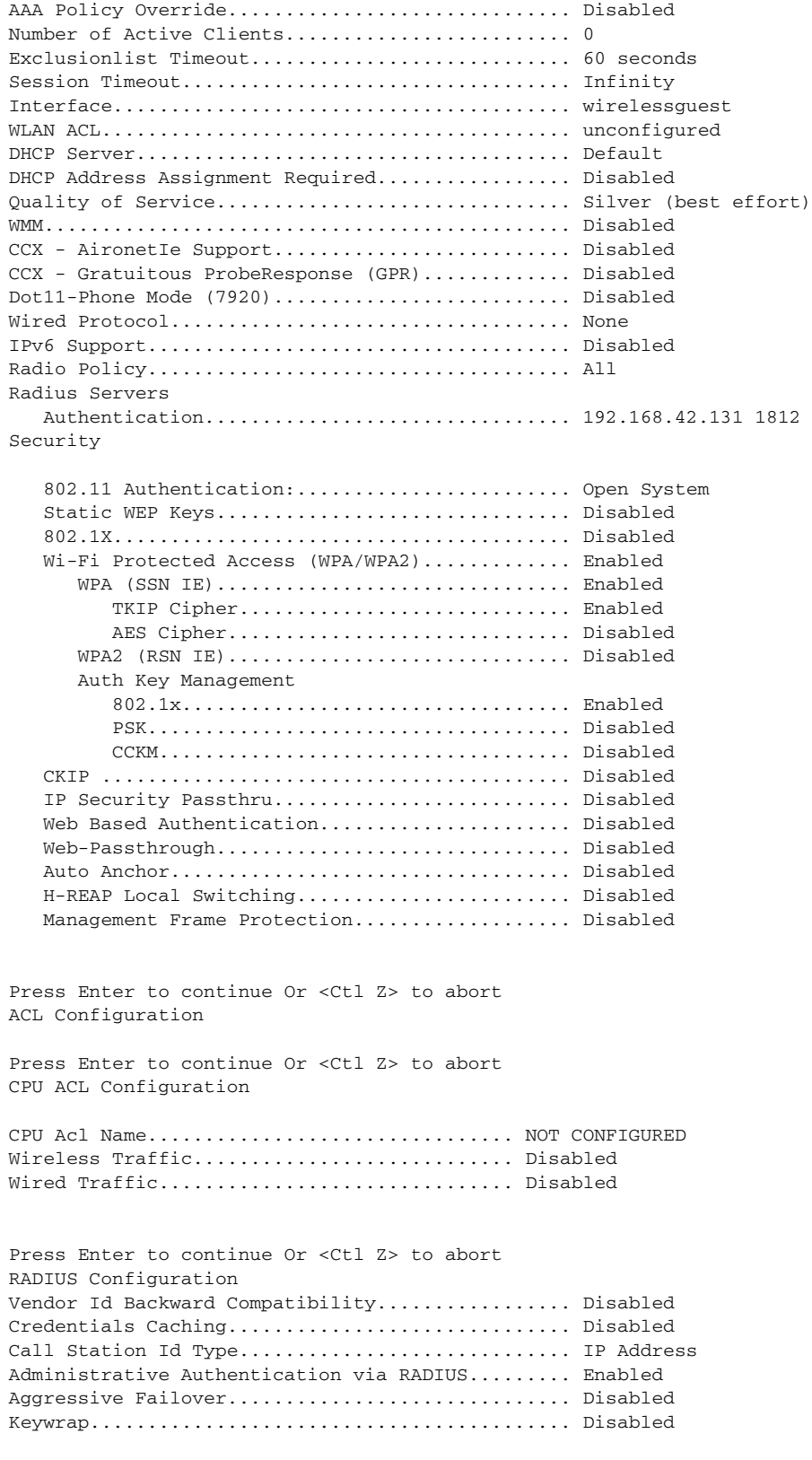

Authentication Servers

Idx Type Server Address Port State Tout RFC3576 IPSec - AuthMode/Phase1/Group/Lifetime/Auth/Encr --- ---- ---------------- ------ -------- ---- ------- ------------------------------------------------ 1 NM 192.168.42.131 1812 Enabled 2 Disabled Disabled none/unknown/group-0/0 none/none Accounting Servers Index Type Server Address Port State Tout RFC-3576 IPSec - AuthMode/Phase1/Group/Lifetime/Auth/Encr ----- ---- ---------------- ------ -------- ---- -------- ------------------------------------------------ Press Enter to continue Or <Ctl Z> to abort Route Info Number of Routes................................. 0 Destination Network Genmask Gateway ------------------- ------------------- ------------------- Press Enter to continue Or <Ctl Z> to abort Qos Queue Length Info Platinum queue length.............................. 100 Gold queue length................................ 75 Silver queue length.............................. 50 Bronze queue length.............................. 25 Press Enter to continue Or <Ctl Z> to abort Mac Filter Info Press Enter to continue Or <Ctl Z> to abort Load Balancing Info Aggressive Load Balancing......................... Enabled Aggressive Load Balancing Window..................... 0 clients Press Enter to continue Or <Ctl Z> to abort Dhcp Scope Info Press Enter to continue Or <Ctl Z> to abort Exclusion List ConfigurationUnable to retrieve exclusion-list entry Press Enter to continue Or <Ctl Z> to abort CDP Configuration cdp.............................................. disabled Press Enter to continue Or <Ctl Z> to abort WPS Configuration Summary Client Exclusion Policy Excessive 802.11-association failures.......... Enabled Excessive 802.11-authentication failures....... Enabled Excessive 802.1x-authentication................ Enabled IP-theft....................................... Enabled Excessive Web authentication failure........... Enabled Trusted AP Policy Management Frame Protection........................ Disabled Mis-configured AP Action....................... Alarm Only Enforced encryption policy................... none Enforced preamble policy..................... none Enforced radio type policy................... none

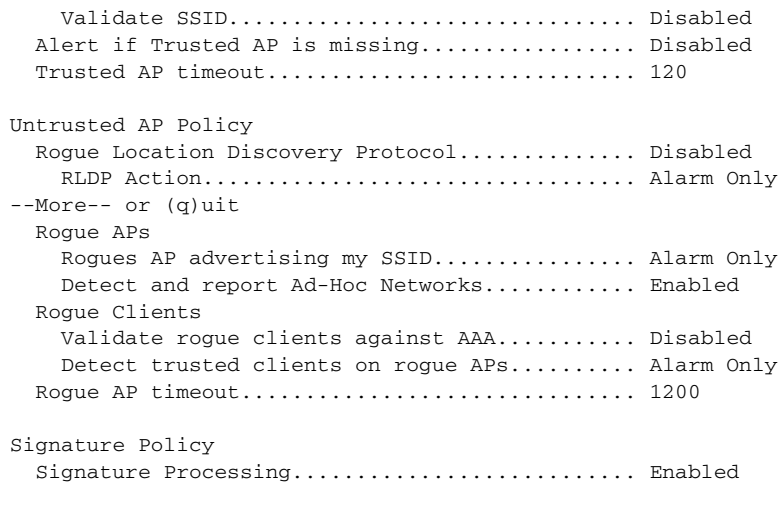

## **Small Store Wireless controller in the Data Center**

(AW-MED-1\_Controller) >

```
(AW-SML-1_Controller) >show run-config 
Press Enter to continue...
System Inventory
Burned-in MAC Address............................ 00:0B:85:33:B7:E0
Press Enter to continue Or <Ctl Z> to abort
System Information
Manufacturer's Name.............................. Cisco Systems Inc.
Product Name..................................... Cisco Controller
Product Version.................................. 4.0.179.11
RTOS Version..................................... 4.0.179.11
Bootloader Version............................... 4.0.179.11
Build Type....................................... DATA + WPS
Compact Flash Size............................... 256 MB
System Name...................................... AW-SML-1
System Location...................................
System Contact................................... 
System ObjectID.................................. 1.3.6.1.4.1.14179.1.1.4.2
IP Address....................................... 192.168.42.112
System Up Time................................... 0 days 5 hrs 1 mins 57 secs
Configured Country............................... United States
State of 802.11b Network............................ Enabled
State of 802.11a Network......................... Enabled
Number of WLANs.................................. 3
3rd Party Access Point Support..................... Disabled
Number of Active Clients......................... 0
Burned-in MAC Address............................ 00:0B:85:33:B7:E0
Press Enter to continue Or <Ctl Z> to abort
Switch Configuration
802.3x Flow Control Mode............................... Disable
```
Current LWAPP Transport Mode..................... Layer 3 LWAPP Transport Mode after next switch reboot.... Layer 3 FIPS prerequisite features.............................. Disabled Press Enter to continue Or <Ctl Z> to abort Network Information RF-Network Name............................. PCI\_Small Web Mode.................................... Disable Secure Web Mode............................... Enable Secure Shell (ssh)............................ Enable Telnet...................................... Disable Ethernet Multicast Mode..................... Disable Mode: Ucast User Idle Timeout........................... 300 seconds ARP Idle Timeout............................ 300 seconds ARP Unicast Mode............................ Disabled Cisco AP Default Master..................... Disable Mgmt Via Wireless Interface................. Disable Mgmt Via Dynamic Interface.................. Disable Bridge AP Zero Config....................... Enable Bridge Shared Secret........................ youshouldsetme Allow Old Bridging Aps To Authenticate...... Enable Over The Air Provisioning of AP's........... Enable Mobile Peer to Peer Blocking................ Disable AP Fallback ................................. Enable Web Auth Redirect Ports .................... 80 Fast SSID Change ................................ Disabled 802.3 Bridging ............................. Disable Press Enter to continue Or <Ctl Z> to abort Port Summary STP Admin Physical Physical Link Link Pr Type Stat Mode Mode Status Status Trap -- ------- ---- ------- ---------- ---------- ------ ------- 1 Normal Disa Enable Auto Auto Down Enable 2 Normal Disa Enable Auto Auto Down Enable 3 Normal Disa Enable Auto Auto Down Enable 4 Normal Forw Enable Auto 100 Full Up Enable Press Enter to continue Or <Ctl Z> to abort AP Summary AP Name Slots AP Model Ethernet MAC Location Port ------------------ ----- ------------------- ----------------- ---------------- ---- AP0019.5521.13c0 2 AIR-LAP1131AG-A-K9 00:19:55:21:13:c0 default location 4 Press Enter to continue Or <Ctl Z> to abort AP Config Cisco AP Identifier.............................. 0 Cisco AP Name.................................... AP0019.5521.13c0 AP Regulatory Domain............................. -A Switch Port Number ................................. 4 MAC Address...................................... 00:19:55:21:13:c0 IP Address Configuration......................... Static IP assigned IP Address....................................... 10.10.23.10 IP NetMask....................................... 255.255.255.0 Gateway IP Addr.................................. 10.10.23.1 Cisco AP Location................................ default location Cisco AP Group Name.............................. none Primary Cisco Switch............................... AW-SML-1 Secondary Cisco Switch........................... Tertiary Cisco Switch............................ Administrative State .............................. ADMIN ENABLED Operation State ................................. REGISTERED Mirroring Mode .................................. Disabled AP Mode ......................................... H-Reap

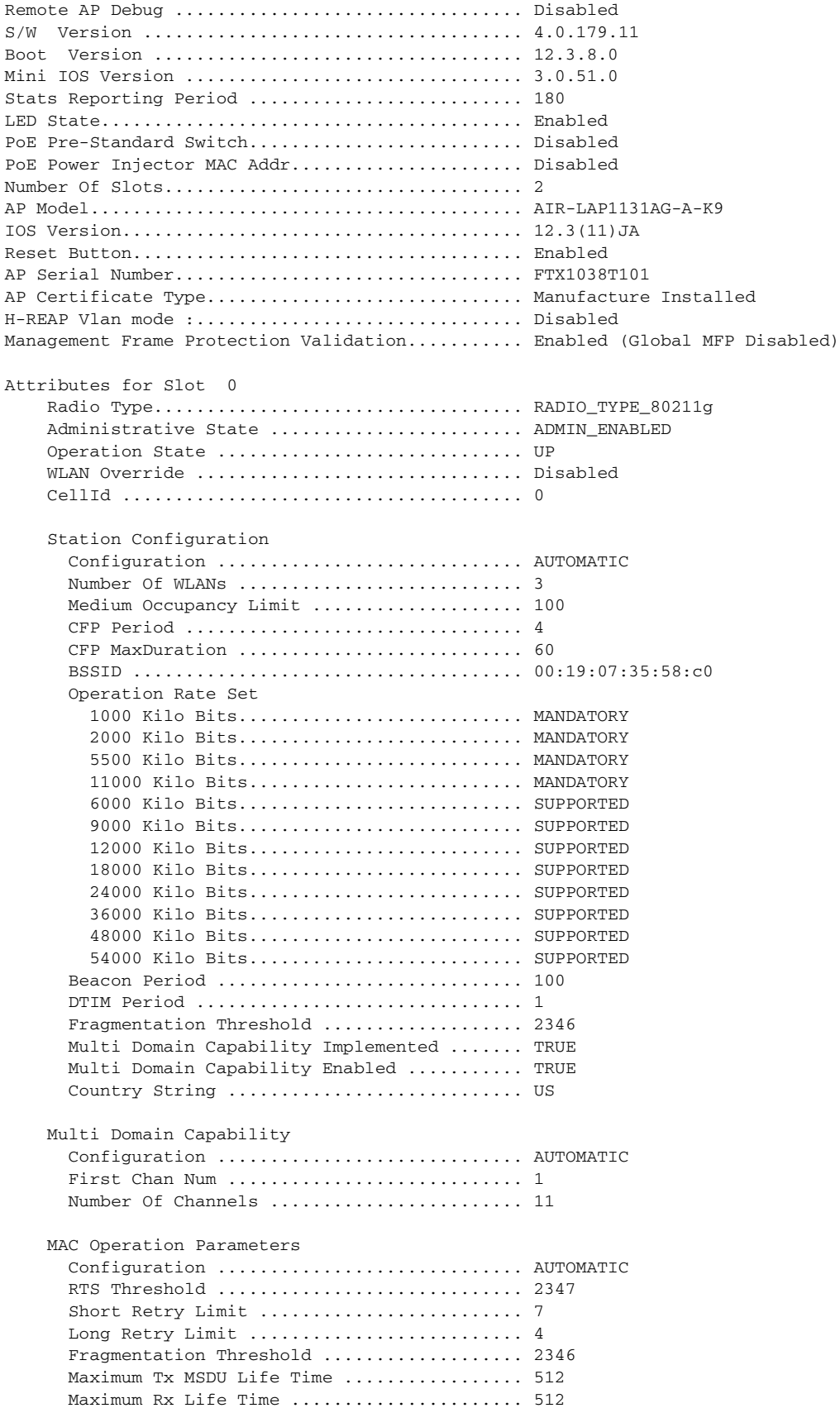

 Tx Power Num Of Supported Power Levels ............. 8 Tx Power Level 1 .............................. 20 dBm Tx Power Level 2 ........................... 17 dBm Tx Power Level 3 ........................... 14 dBm Tx Power Level 4 ............................. 11 dBm Tx Power Level 5 ................................. 8 dBm Tx Power Level 6 .......................... 5 dBm Tx Power Level 7 ............................. 2 dBm Tx Power Level 8 .......................... -1 dBm Tx Power Configuration .................... AUTOMATIC Current Tx Power Level .................... 1 Phy OFDM parameters Configuration ............................. AUTOMATIC Current Channel ........................... 1 TI Threshold .............................. -50 Antenna Type............................... INTERNAL\_ANTENNA Internal Antenna Gain (in .5 dBm units).... 8 Diversity.................................. DIVERSITY\_ENABLED Performance Profile Parameters Configuration ............................. AUTOMATIC Interference threshold..................... 10 % Noise threshold............................ -70 dBm RF utilization threshold................... 80 % Data-rate threshold................................ 1000000 bps Client threshold........................... 12 clients Coverage SNR threshold..................... 12 dB Coverage exception level.................... 25 % Client minimum exception level............. 3 clients Rogue Containment Information Containment Count............................ 0 Cisco AP Identifier.............................. 0 Cisco AP Name.................................... AP0019.5521.13c0 AP Regulatory Domain................................ - A Switch Port Number ................................. 4 MAC Address...................................... 00:19:55:21:13:c0 IP Address Configuration......................... Static IP assigned IP Address....................................... 10.10.23.10 IP NetMask....................................... 255.255.255.0 Gateway IP Addr.................................. 10.10.23.1 Cisco AP Location................................ default location Cisco AP Group Name.............................. none Primary Cisco Switch............................... AW-SML-1 Secondary Cisco Switch.......................... Tertiary Cisco Switch............................ Administrative State ............................ ADMIN\_ENABLED Operation State ................................. REGISTERED Mirroring Mode .................................. Disabled AP Mode ......................................... H-Reap Remote AP Debug ................................. Disabled S/W Version .................................... 4.0.179.11 Boot Version ................................... 12.3.8.0 Mini IOS Version ................................ 3.0.51.0 Stats Reporting Period ............................ 180 LED State........................................ Enabled PoE Pre-Standard Switch................................ Disabled PoE Power Injector MAC Addr...................... Disabled Number Of Slots.................................. 2 AP Model......................................... AIR-LAP1131AG-A-K9 IOS Version...................................... 12.3(11)JA

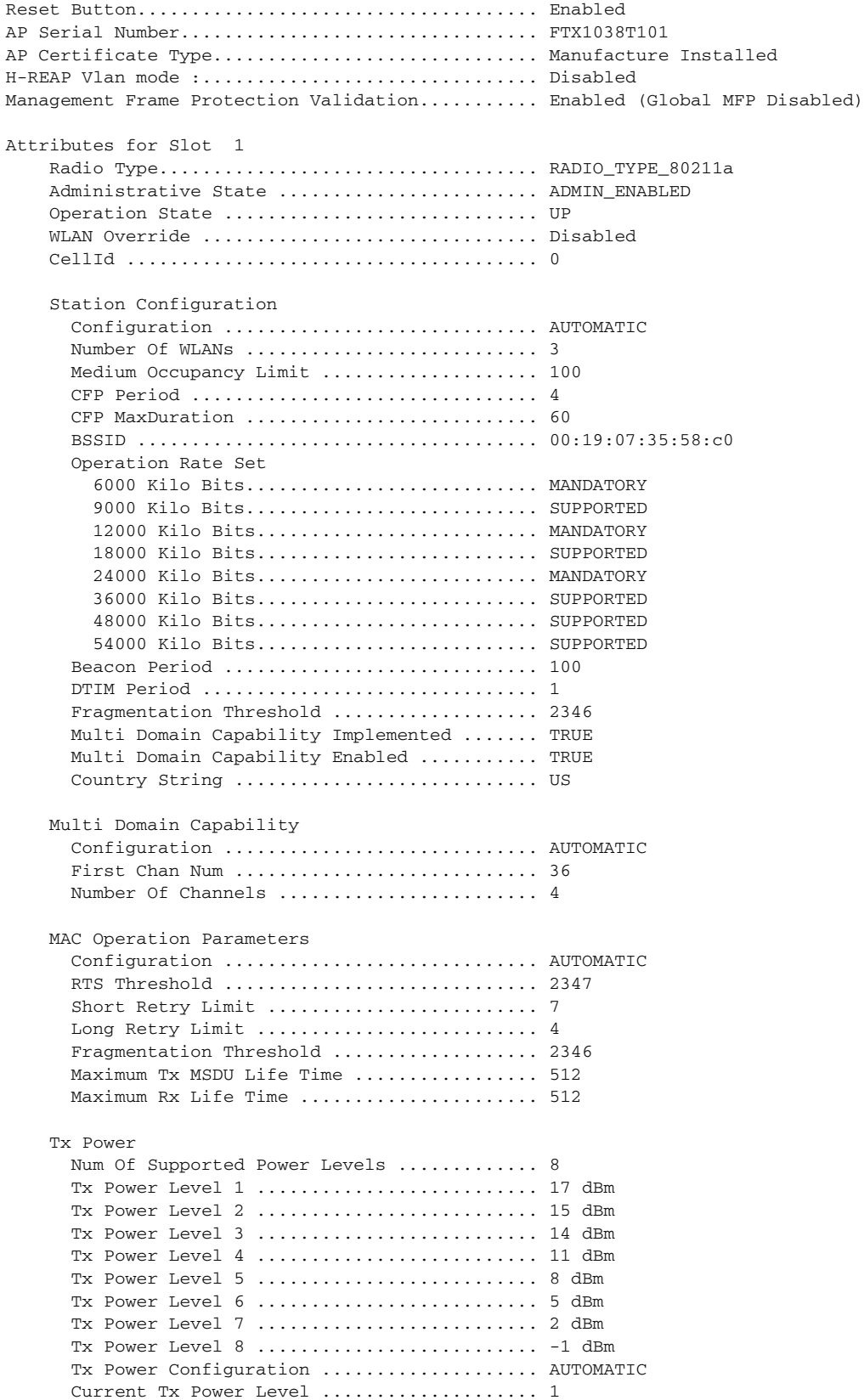

Phy OFDM parameters

**The State** 

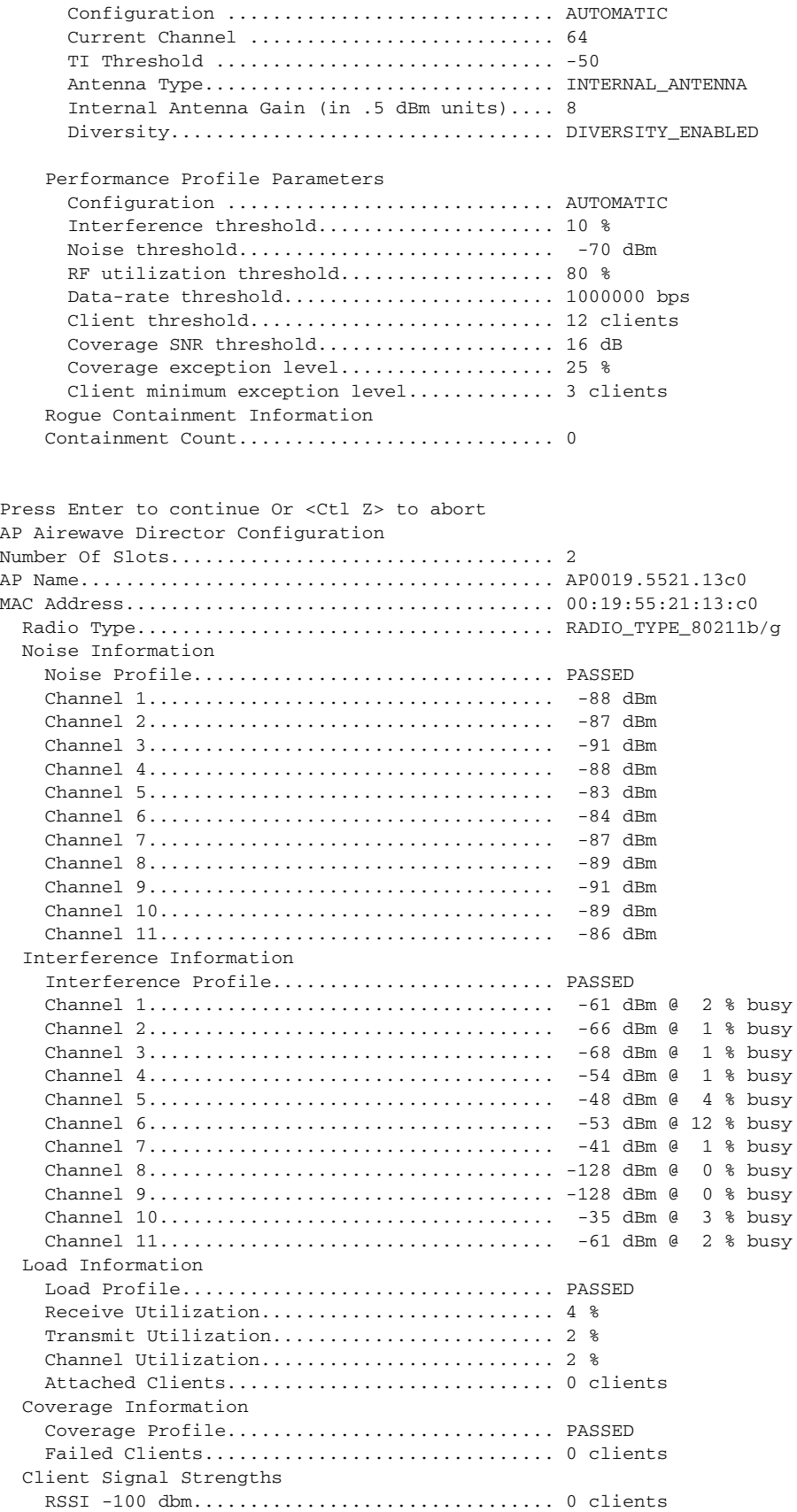

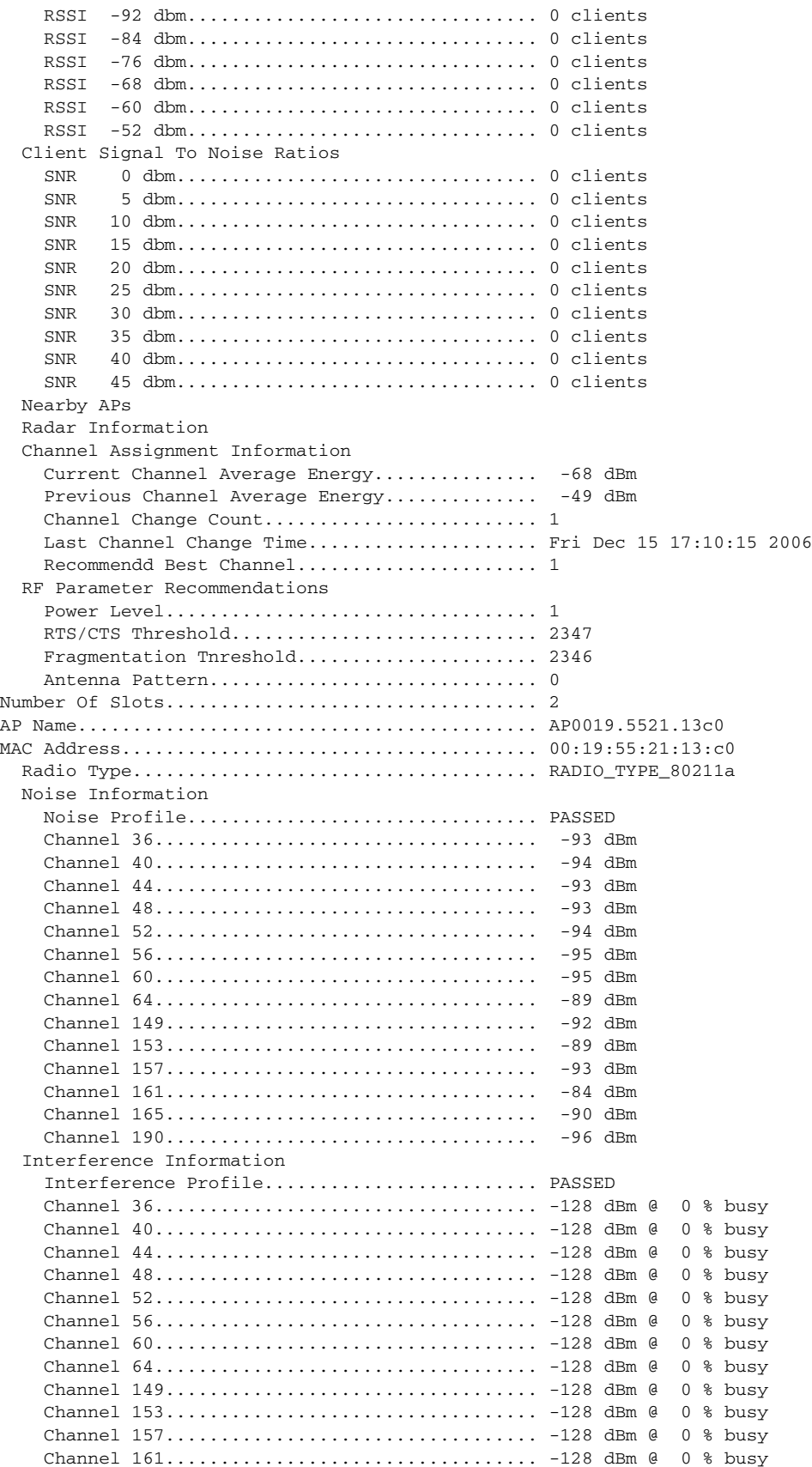

**The State** 

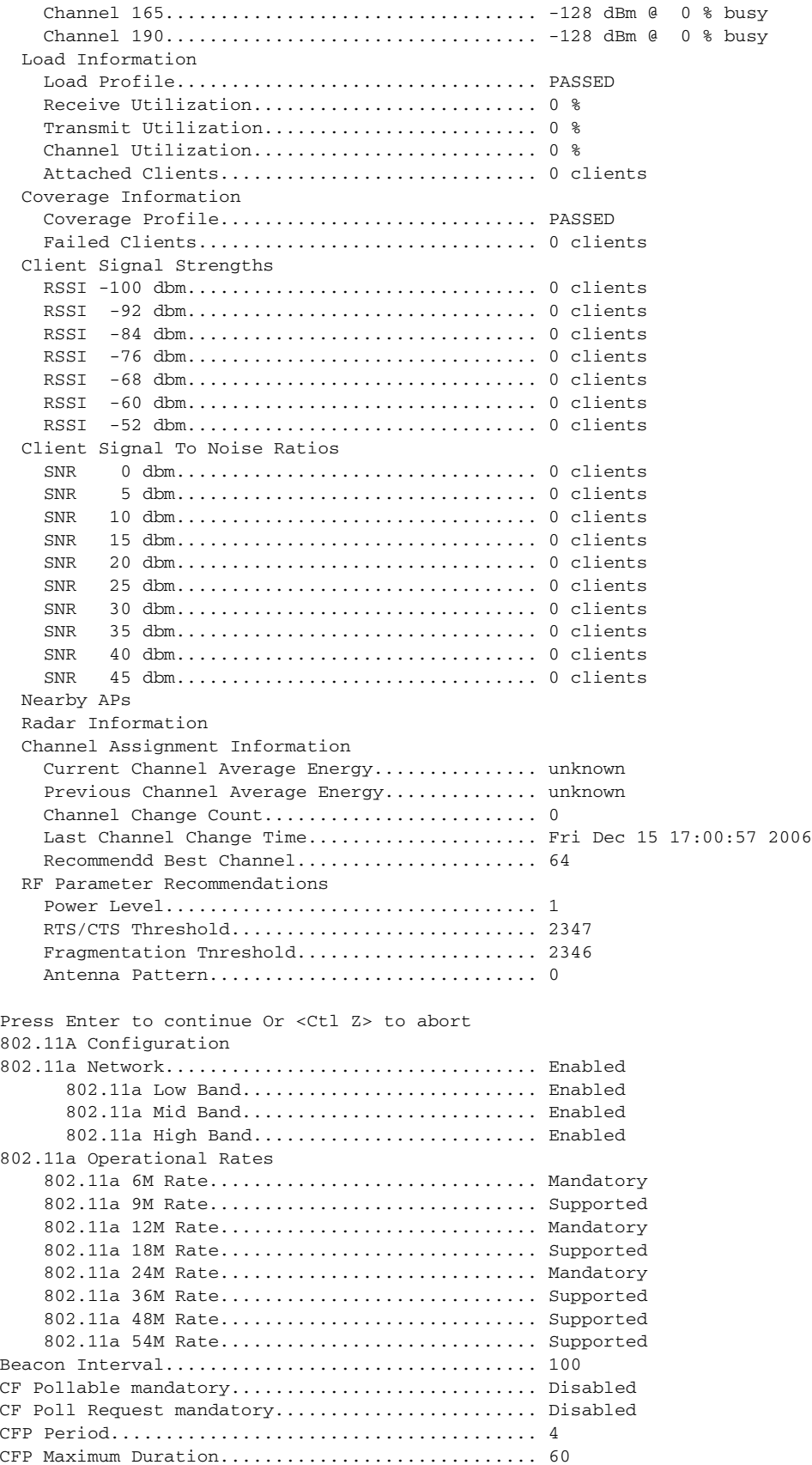

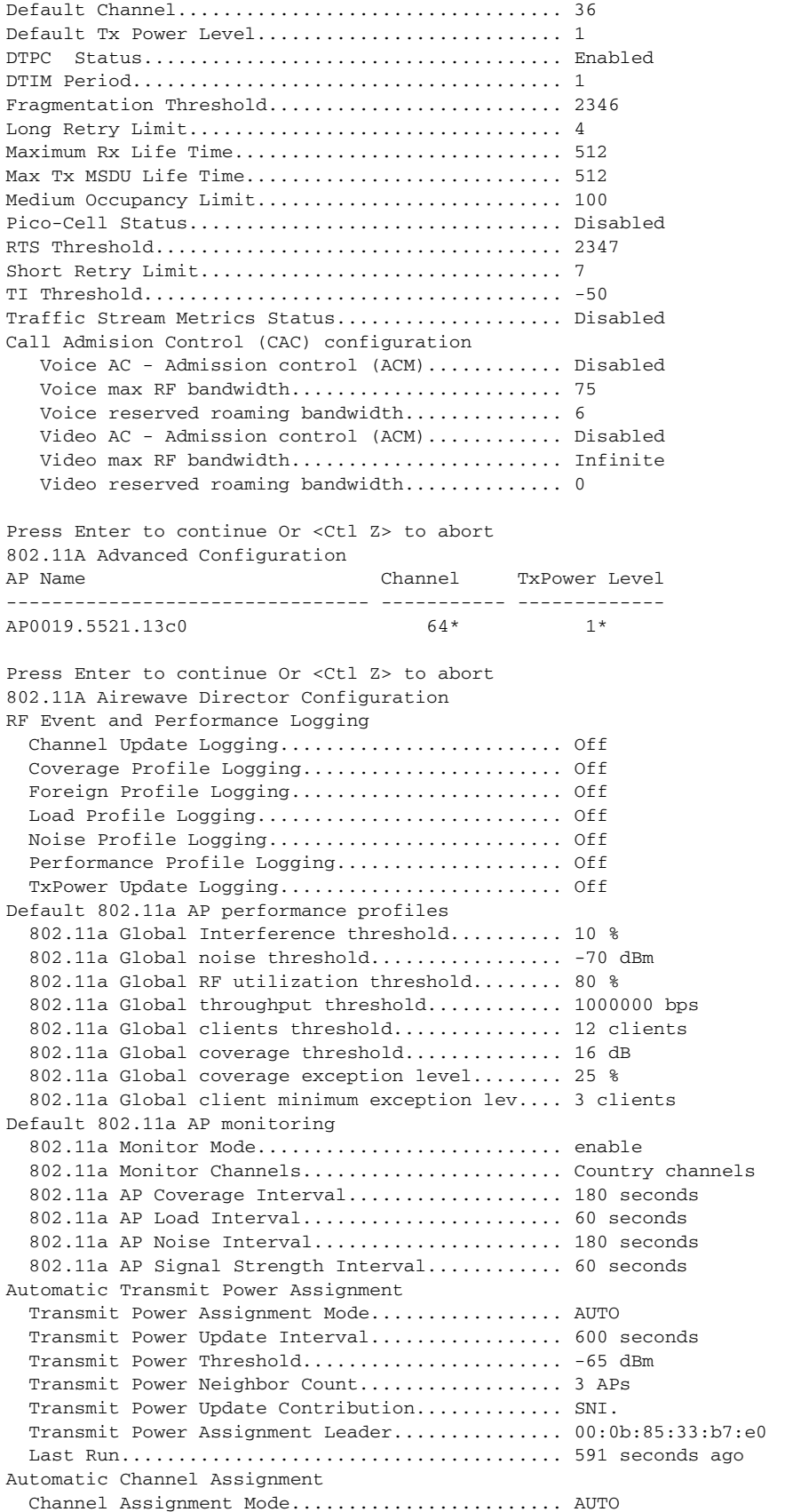

F

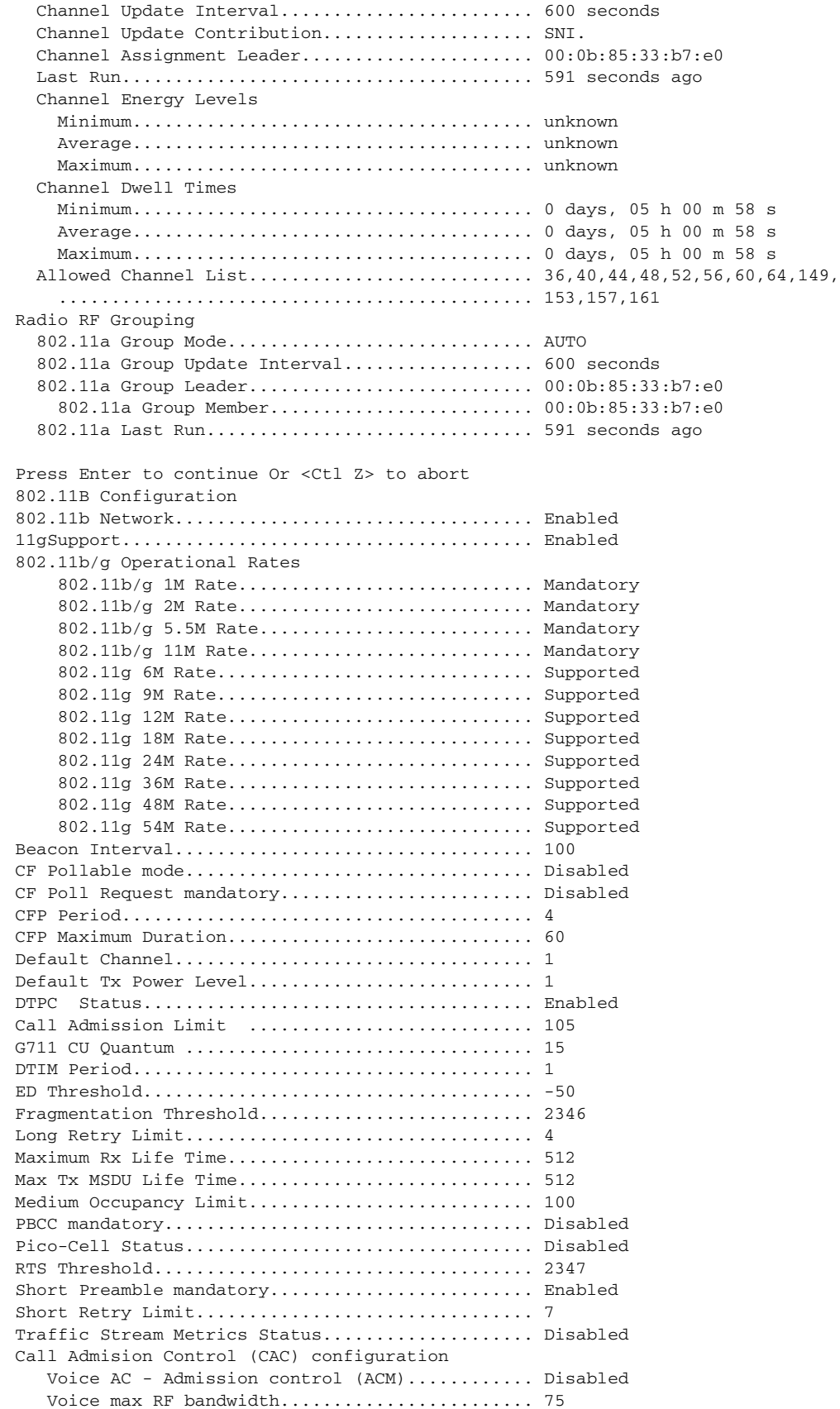

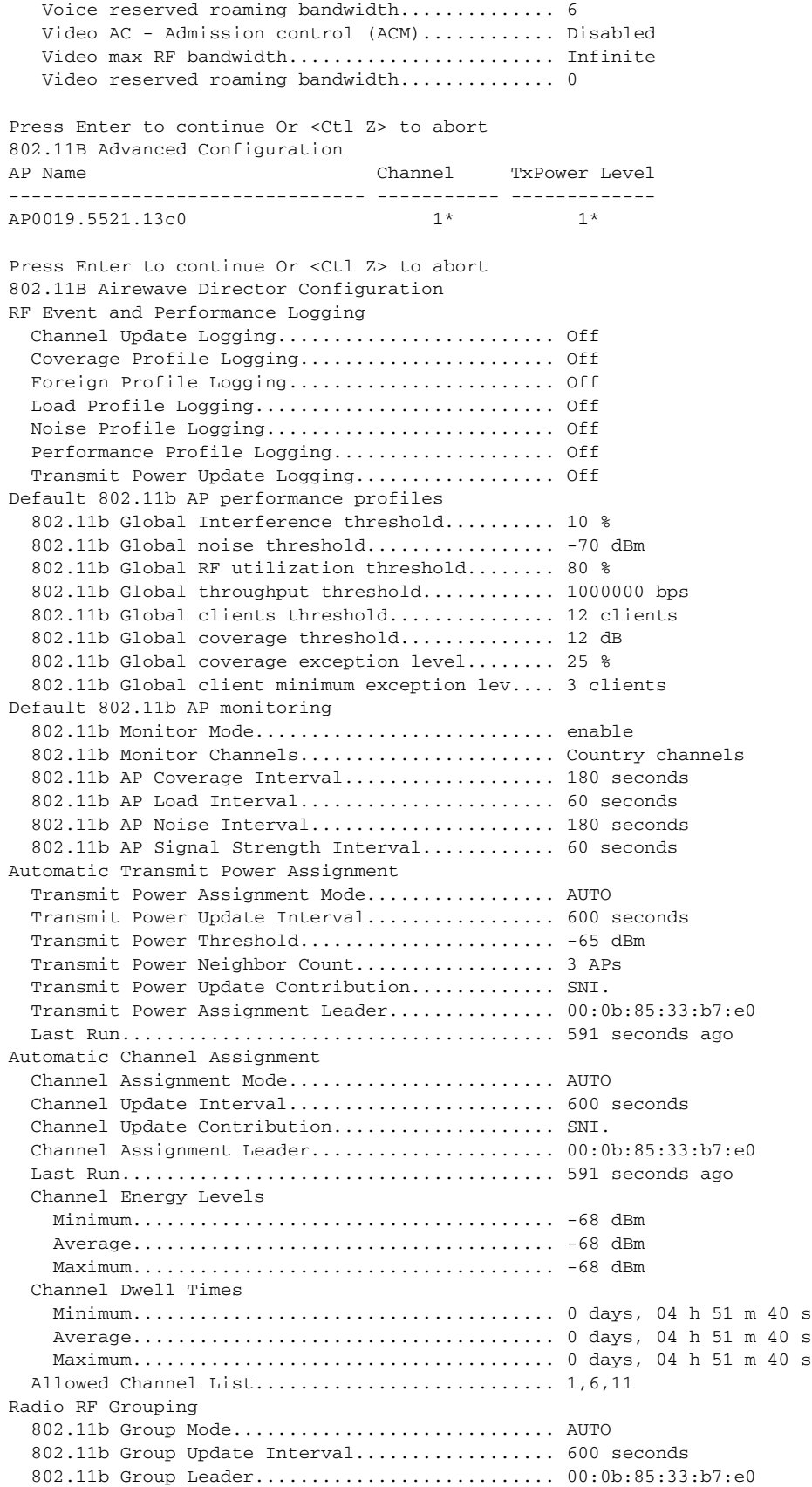

 802.11b Group Member......................... 00:0b:85:33:b7:e0 802.11b Last Run............................... 591 seconds ago Press Enter to continue Or <Ctl Z> to abort Mobility Configuration Mobility Protocol Port.............................. 16666 Default Mobility Domain.......................... PCI\_Small Mobility Group members configured................ 1 Switches configured in the Mobility Group MAC Address TP Address Group Name 00:0b:85:33:b7:e0 192.168.42.112 <local> Press Enter to continue Or <Ctl Z> to abort Interface Configuration Interface Name................................... ap-manager IP Address....................................... 192.168.42.113 IP Netmask....................................... 255.255.255.0 IP Gateway....................................... 192.168.42.1 VLAN............................................. untagged Physical Port.................................... 4 Primary DHCP Server.............................. 192.168.42.130 Secondary DHCP Server............................ Unconfigured DHCP Option 82................................... Disabled ACL.............................................. Unconfigured AP Manager....................................... Yes Interface Name................................... management MAC Address...................................... 00:0b:85:33:b7:e0 IP Address....................................... 192.168.42.112 IP Netmask....................................... 255.255.255.0 IP Gateway....................................... 192.168.42.1 VLAN............................................. untagged Physical Port.................................... 4 Primary DHCP Server.............................. 192.168.42.130 Secondary DHCP Server................................ Unconfigured DHCP Option 82................................... Disabled ACL.............................................. Unconfigured AP Manager....................................... No Interface Name................................... virtual IP Address....................................... 1.1.1.1 DHCP Option 82................................... Disabled Virtual DNS Host Name............................ Disabled AP Manager....................................... No Press Enter to continue Or <Ctl Z> to abort WLAN Configuration WLAN Identifier.................................. 2 Network Name (SSID).............................. Wireless-S Status........................................... Enabled MAC Filtering.................................... Disabled Broadcast SSID................................... Disabled AAA Policy Override.............................. Disabled Number of Active Clients......................... 0 Exclusionlist Timeout............................ 60 seconds Session Timeout.................................. Infinity Interface........................................ management WLAN ACL......................................... unconfigured DHCP Server...................................... Default DHCP Address Assignment Required................. Disabled Quality of Service............................... Silver (best effort)

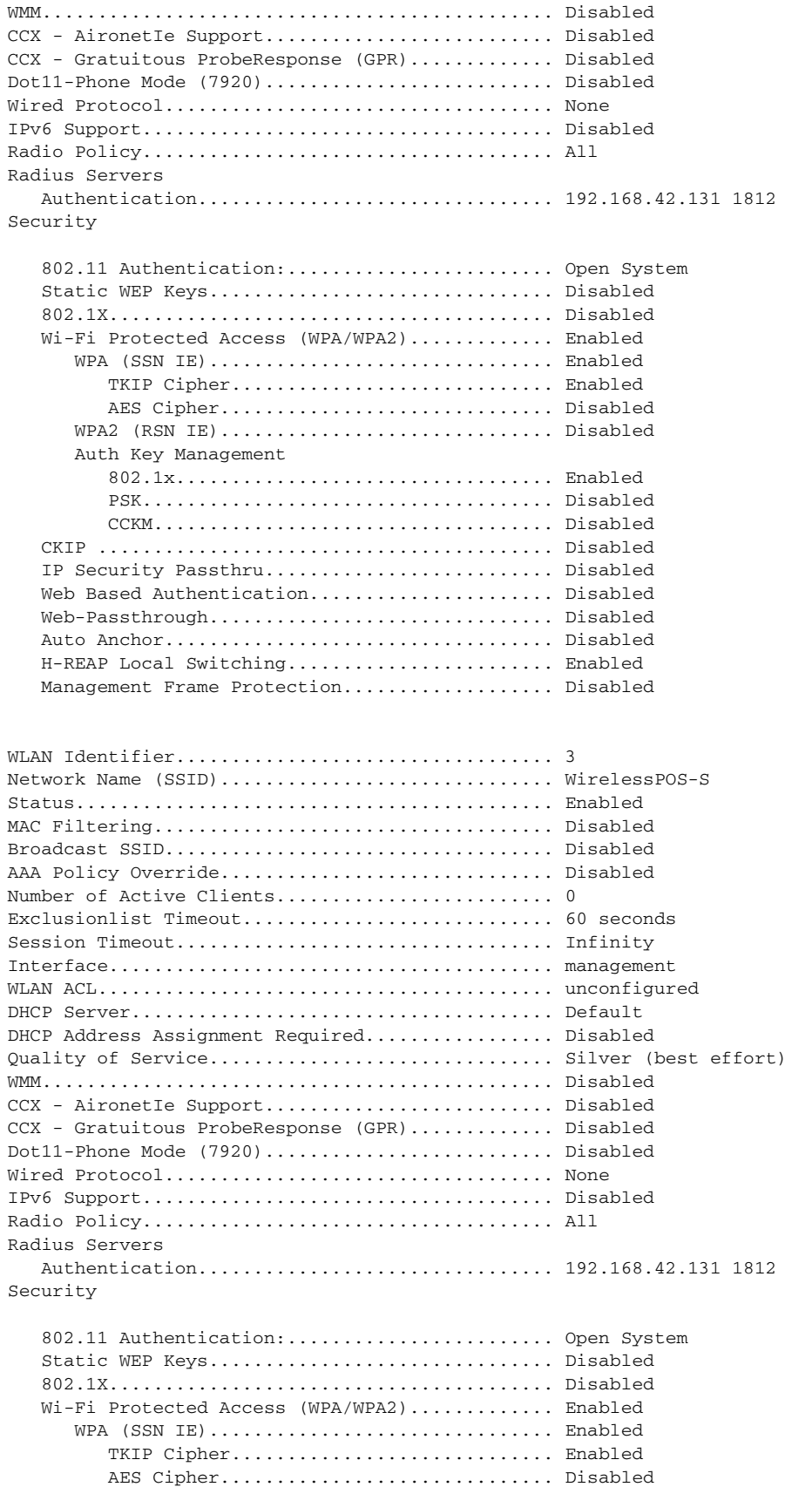

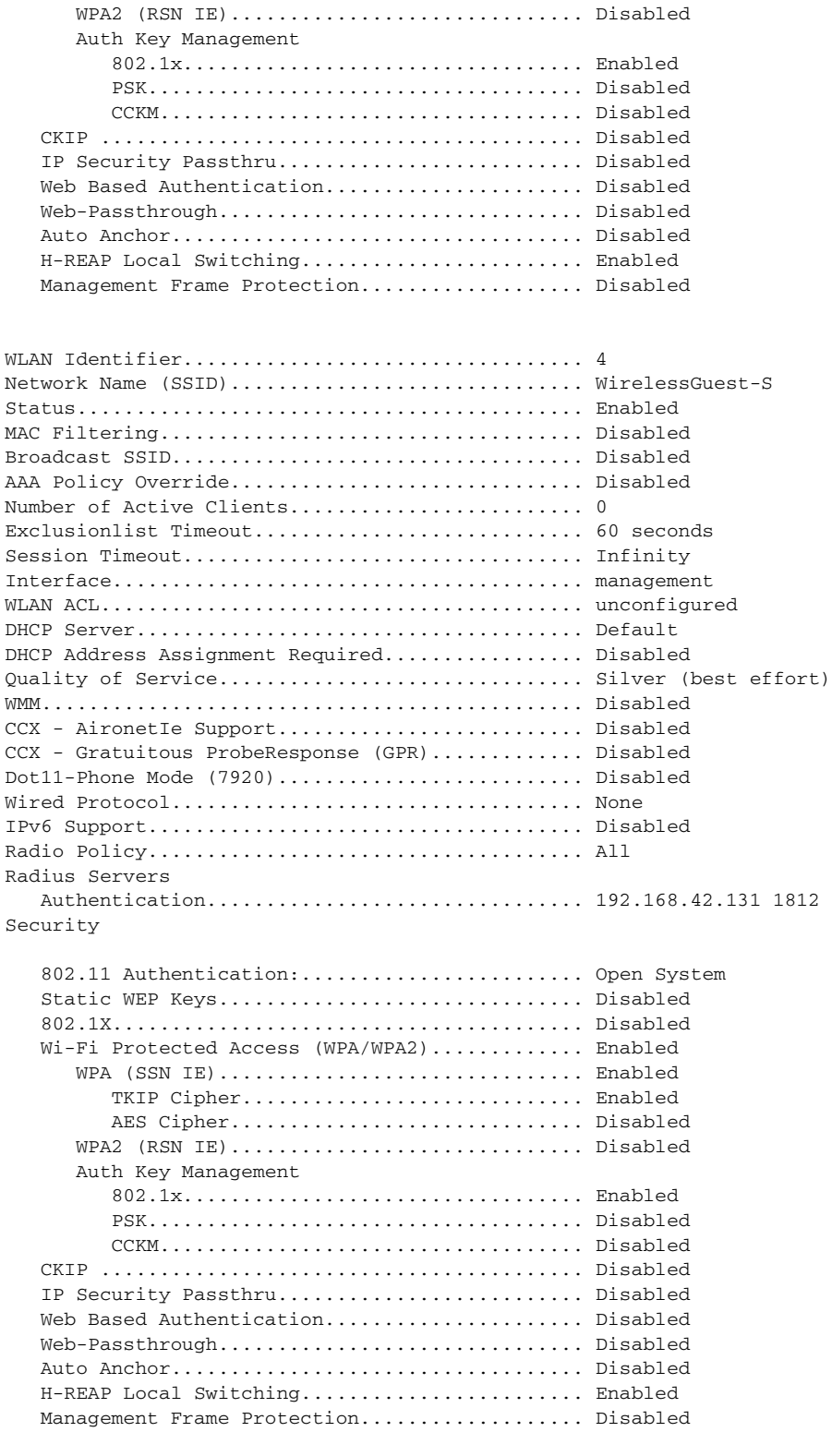

Press Enter to continue Or <Ctl Z> to abort ACL Configuration

Press Enter to continue Or <Ctl Z> to abort

CPU ACL Configuration

CPU Acl Name................................ NOT CONFIGURED Wireless Traffic.............................. Disabled Wired Traffic............................... Disabled Press Enter to continue Or <Ctl Z> to abort RADIUS Configuration Vendor Id Backward Compatibility................. Disabled Credentials Caching.............................. Disabled Call Station Id Type................................ IP Address Administrative Authentication via RADIUS......... Enabled Aggressive Failover.............................. Enabled Keywrap.......................................... Disabled Authentication Servers Idx Type Server Address Port State Tout RFC3576 IPSec - AuthMode/Phase1/Group/Lifetime/Auth/Encr --- ---- ---------------- ------ -------- ---- ------- ------------------------------------------------ 1 NM 192.168.42.131 1812 Enabled 2 Disabled Disabled none/unknown/group-0/0 none/none Accounting Servers Index Type Server Address Port State Tout RFC-3576 IPSec - AuthMode/Phase1/Group/Lifetime/Auth/Encr ----- ---- ---------------- ------ -------- ---- -------- ------------------------------------------------ Press Enter to continue Or <Ctl Z> to abort Route Info Number of Routes................................. 0 Destination Network Genmask Gateway ------------------- ------------------- ------------------- Press Enter to continue Or <Ctl Z> to abort Qos Queue Length Info Platinum queue length................................ 100 Gold queue length................................ 75 Silver queue length.............................. 50 Bronze queue length.............................. 25 Press Enter to continue Or <Ctl Z> to abort Mac Filter Info Press Enter to continue Or <Ctl Z> to abort Load Balancing Info Aggressive Load Balancing......................... Enabled Aggressive Load Balancing Window................. 0 clients Press Enter to continue Or <Ctl Z> to abort Dhcp Scope Info Press Enter to continue Or <Ctl Z> to abort Exclusion List ConfigurationUnable to retrieve exclusion-list entry

Press Enter to continue Or <Ctl Z> to abort CDP Configuration

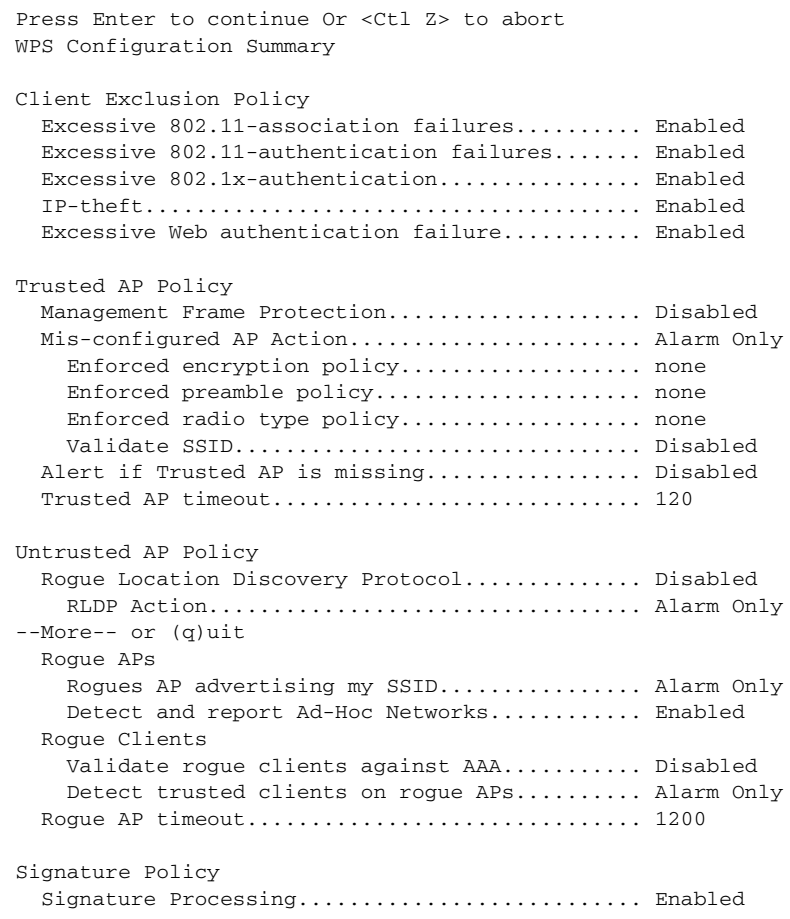

(AW-SML-1\_Controller) >

# **Large Store Access Point**

```
1. Use interfaces VLAN1000 & VLAN 11-18 for Controller connectivity.
2. Tag all other dynamic interfaces (VLAN 11-18) on controller
3. Note that VLAN 1000 is used for WLAN "service-port" connectivity. Service port is not 
routeable and does not support VLAN.
Below is the suggested configuration for Large Store controller.
Controller Config Script:
Enter User Name (or 'Recover-Config' this one-time only to reset configuration )
User: wifiguy
Password:1norfid!
(Cisco Controller) >config prompt AW-LRG-1_Controller 
(AW-LRG-1_Controller) >config interface create Wireless 14
 (AW-LRG-1_Controller) >config interface create WirelessPOS 15 
 (AW-LRG-1_Controller) >config interface create WirelessGuest 17
(AW-LRG-1_Controller) >config interface address Wireless 10.10.51.5 255.255.255.0
```
10.10.51.1

```
(AW-LRG-1_Controller) >config interface address WirelessPOS 10.10.52.5 255.255.255.0 
10.10.55.1
 (AW-LRG-1_Controller) >config interface address WirelessGuest 10.10.54.5 255.255.255.0 
10.10.54.1
(AW-LRG-1_Controller)>config port WirelessGuest 1
(AW-LRG-1_Controller)>config port WirelessPOS 1
(AW-LRG-1_Controller)>config port Wireless 1
 (AW-LRG-1_Controller) >show interface summary 
Interface Name Port Vlan Id IP Address Type Ap Mgr
-------------------------------- ---- -------- --------------- ------- ------
ap-manager 1 18 10.10.55.61 Static Yes 
management 1 18 10.10.55.60 Static No
service-port N/A N/A 10.10.63.100 Static No
virtual N/A N/A 1.1.1.1 Static No
wireless - 14 10.10.51.5 Dynamic No 
wirelesspos - 15 10.10.52.5 Dynamic No
wirelessguest - 17 10.10.54.5 Dynamic No
```
## **Medium Store Access Point**

```
Below is the suggested configuration in the ISR for integration of the NM-AIR-WLC6 
controller
!
interface wlan-controller1/0
description WLAN Controller Mgmt interface
ip address 10.10.46.33 255.255.255.248
no snmp trap link-status
!
interface wlan-controller1/0.14
encap dot1q 14
ip address 10.10.35.1 255.255.255.0
no snmp trap link-status
!
interface wlan-controller1/0.15
encap dot1q 15 
ip address 10.10.36.1 255.255.255.0
no snmp trap link-status
!
interface wlan-controller1/0.17
encap dot1q 17 
ip address 10.10.38.1 255.255.255.0
no snmp trap link-status
!
Medium Store Controller Config Script:
Enter Administrative User Name (24 characters max): wifiguy
Enter Administrative Password (24 characters max): ********
Management Interface IP Address: 10.10.46.34
Management Interface Netmask: 255.255.255.248
Management Interface Default Router: 10.10.46.33
Management Interface VLAN Identifier (0 = untagged):
Management Interface Port Num [1]:
Management Interface DHCP Server IP Address: 192.168.42.130
AP Manager Interface IP Address: 10.10.46.35
AP-Manager is on Management subnet, using same values
AP Manager Interface DHCP Server (192.168.42.130):
Virtual Gateway IP Address: 1.1.1.1
```

```
Mobility/RF Group Name: PCI_Medium
Network Name (SSID): Wireless
Allow Static IP Addresses [YES][no]:
Configure a RADIUS Server now? [YES][no]:
Enter the RADIUS Server's Address: 192.168.42.131
Enter the RADIUS Server's Port [1812]:
Enter the RADIUS Server's Secret: retailpci
Enter Country Code (enter 'help' for a list of countries) [US]:
Enable 802.11b Network [YES][no]:
Enable 802.11a Network [YES][no]:
Enable 802.11g Network [YES][no]:
Enable Auto-RF [YES][no]:
Configure a NTP server now? [YES][no]:
Enter the NTP server's IP address: 192.168.42.130
Enter a polling interval between 3600 and 604800 secs: 3600
(AW-MED-1) >show interface summary
Interface Name Port Vlan Id IP Address Type Ap Mgr
-------------------------------- ---- -------- --------------- ------- ----
ap-manager 1 untagged 10.10.46.35 Static Yes
management 1 untagged 10.10.46.34 Static No
```
virtual  $N/A$   $N/A$   $1.1.1.1$  Static No wireless 1 14 10.10.35.110 Dynamic No wirelessguest 1 17 10.10.38.110 Dynamic No wirelesspos 1 15 10.10.36.110 Dynamic No

# **Small Store Access Point**

!

1. Use f0/3/0 interface on ISR for HREAP connectivity, VLAN 18 for LWAPP/management traffic.

- 2. With HREAP, should use trunk port on f0/3/0 to provide access for VLAN11-17 locally.
- 3. All WLAN security configuration for HREAP set via controller.
- 4. HREAP configured for local traffic bridging on all WLAN
- 5. Configure secure username & password at AP (via controller commands)
- 6. Configure AP for static address and static controller address.

Below is the suggested configuration for the ISR for integration of the HREAP with central controller.

```
interface FastEthernet0/3/0
description AP connection for HREAP
switch encap dot1q
switch mode trunk
 switchport trunk native vlan 18
!
The following is the configuration for CLI configuration of HREAP AP:
!
ap# lwapp ap ip address 10.10.23.10 255.255.255.0
ap# lwapp ip default-gateway 10.10.23.1
ap# lwapp controller ip address 10.10.55.5
ap# lwapp ap hostname AP-1
After AP joins WLC, go to controller to set AP "enable" password.
Controller> config ap username <wifiguy> password <1norfid!> "AP-name"
```
# **Internet Edge Configurations**

## **Cisco Firewall Service Module**

----------------- show version ------------------FWSM1# **sh ver** FWSM Firewall Version 3.1(3) Device Manager Version 5.0(1)F Compiled on Thu 06-Jul-06 12:44 by dalecki FWSM1 up 30 days 4 hours Hardware: WS-SVC-FWM-1, 1024 MB RAM, CPU Pentium III 1000 MHz Flash SMART CF @ 0xc321, 20MB 0: Int: Not licensed : irq 5 1: Int: Not licensed : irq 7 2: Int: Not licensed :  $\frac{1}{2}$  : Int: Not licensed : irq 11 The Running Activation Key is not valid, using default settings: Licensed features for this platform: Maximum Interfaces : 256 Inside Hosts : Unlimited Failover : Active/Active VPN-DES : Enabled VPN-3DES-AES : Enabled Cut-through Proxy : Enabled Guards : Enabled URL Filtering : Enabled Security Contexts : 2 GTP/GPRS : Disabled VPN Peers : Unlimited Serial Number: SAD11140154 Running Activation Key: 0x00000000 0x00000000 0x00000000 0x00000000 Configuration last modified by enable\_15 at 00:52:52.300 PDT Sat Jan 26 2008 FWSM1# ----------------- show running-config -----------------:FWSM1# **sh run** : Saved : FWSM Version 3.1(3) ! hostname FWSM1 domain-name cisco-irn.com enable password <removed> encrypted names ! interface Vlan81 nameif ECOM\_OUTSIDE

```
 security-level 0
 ip address 192.168.20.17 255.255.255.248 standby 192.168.20.18 
!
interface Vlan82
 nameif ECOM_DMZ
 security-level 50
 ip address 192.168.20.25 255.255.255.248 standby 192.168.20.26 
!
interface Vlan91
 description LAN Failover Interface
!
interface Vlan92
 description STATE Failover Interface
!
interface Vlan97
 nameif inside
 security-level 100
 ip address 192.168.11.2 255.255.255.240 standby 192.168.11.3 
!
interface Vlan995
 nameif DMZ_MGMT
 security-level 75
 ip address 192.168.21.17 255.255.255.240 standby 192.168.21.18 
!
passwd <removed> encrypted
banner exec WARNING: 
banner exec **** THIS SYSTEM IS PRIVATE PROPERTY FOR THE USE OF CMO Retail ****
banner exec **** AUTHORIZED USERS ONLY! ****
banner exec ANY USE OF THIS COMPUTER NETWORK SYSTEM SHALL BE DEEMED TO BE EXPRESS CONSENT 
banner exec TO MONITORING OF SUCH USE AND TO SUCH ADDITIONAL MONITORING AS MAY BE 
NECESSARY
banner exec TO IDENTIFY ANY UNAUTHORIZED USER. THE SYSTEM ADMINISTRATOR OR OTHER 
banner exec REPRESENTATIVES OF THE SYSTEM OWNER MAY MONITOR SYSTEM USE AT ANY TIME 
WITHOUT
banner exec FURTHER NOTICE OR CONSENT. UNAUTHORIZED USE OF THIS SYSTEM AND ANY OTHER 
banner exec CRIMINAL CONDUCT REVEALED BY SUCH USE IS SUBJECT TO DISCLOSURE TO LAW 
banner exec ENFORCEMENT OFFICIALS AND PROSECUTION TO THE FULL EXTENT OF THE LAW. 
banner exec UNAUTHORIZED ACCESS IS A VIOLATION OF STATE AND FEDERAL,CIVIL AND CRIMINAL 
LAWS.
banner login WARNING: 
banner login **** THIS SYSTEM IS PRIVATE PROPERTY FOR THE USE OF CMO Retail ****
banner login **** AUTHORIZED USERS ONLY! ****
banner login ANY USE OF THIS COMPUTER NETWORK SYSTEM SHALL BE DEEMED TO BE EXPRESS CONSENT 
banner login TO MONITORING OF SUCH USE AND TO SUCH ADDITIONAL MONITORING AS MAY BE 
NECESSARY
banner login TO IDENTIFY ANY UNAUTHORIZED USER. THE SYSTEM ADMINISTRATOR OR OTHER 
banner login REPRESENTATIVES OF THE SYSTEM OWNER MAY MONITOR SYSTEM USE AT ANY TIME 
WITHOUT
banner login FURTHER NOTICE OR CONSENT. UNAUTHORIZED USE OF THIS SYSTEM AND ANY OTHER 
banner login CRIMINAL CONDUCT REVEALED BY SUCH USE IS SUBJECT TO DISCLOSURE TO LAW 
banner login ENFORCEMENT OFFICIALS AND PROSECUTION TO THE FULL EXTENT OF THE LAW. 
banner login UNAUTHORIZED ACCESS IS A VIOLATION OF STATE AND FEDERAL, CIVIL AND CRIMINAL
LAWS.
no ftp mode passive
access-list ECOM_OUT extended permit udp host 192.168.21.4 host 192.168.62.161 eq ntp 
access-list ECOM_OUT extended permit udp host 192.168.21.4 host 192.168.62.162 eq ntp 
access-list ECOM_OUT extended permit udp host 192.168.21.5 host 192.168.62.161 eq ntp 
access-list ECOM_OUT extended permit udp host 192.168.21.5 host 192.168.62.162 eq ntp 
access-list ECOM_OUT extended permit tcp host 192.168.21.4 host 192.168.42.121 eq 2055 log 
access-list ECOM_OUT extended permit udp host 192.168.21.4 host 192.168.42.121 eq snmp log 
access-list ECOM_OUT extended permit udp host 192.168.21.4 host 192.168.42.121 eq syslog 
log 
access-list ECOM_OUT extended permit tcp host 192.168.21.5 host 192.168.42.121 eq 2055 log 
access-list ECOM_OUT extended permit udp host 192.168.21.5 host 192.168.42.121 eq snmp log
```
access-list ECOM\_OUT extended permit udp host 192.168.21.5 host 192.168.42.121 eq syslog log access-list ECOM\_OUT extended permit tcp host 192.168.21.4 host 192.168.42.131 eq tacacs  $1 \circ \sigma$ access-list ECOM\_OUT extended permit udp host 192.168.21.4 host 192.168.42.131 eq 1812 log access-list ECOM\_OUT extended permit tcp host 192.168.21.5 host 192.168.42.131 eq tacacs log access-list ECOM\_OUT extended permit udp host 192.168.21.5 host 192.168.42.131 eq 1812 log access-list ECOM\_OUT extended permit udp host 192.168.21.4 host 192.168.42.118 eq snmp log access-list ECOM\_OUT extended permit udp host 192.168.21.4 host 192.168.42.118 eq syslog log access-list ECOM\_OUT extended permit udp host 192.168.21.5 host 192.168.42.118 eq snmp log access-list ECOM\_OUT extended permit udp host 192.168.21.5 host 192.168.42.118 eq syslog  $1$ og access-list ECOM\_OUT extended permit tcp any host <removed - Internet routable IP address> eq www log access-list ECOM\_OUT extended permit tcp any host <removed - Internet routable IP address> eq https log access-list ECOM\_OUT extended permit udp host 192.168.21.4 host 192.168.42.130 eq ntp access-list ECOM\_OUT extended permit udp host 192.168.21.5 host 192.168.42.130 eq ntp access-list ECOM\_OUT extended permit udp host 192.168.21.2 host 192.168.62.161 eq ntp access-list ECOM\_OUT extended permit udp host 192.168.21.2 host 192.168.62.162 eq ntp access-list ECOM\_OUT extended permit tcp host 192.168.21.2 host 192.168.42.121 eq 2055 log access-list ECOM\_OUT extended permit udp host 192.168.21.2 host 192.168.42.121 eq snmp log access-list ECOM\_OUT extended permit udp host 192.168.21.2 host 192.168.42.121 eq syslog log access-list ECOM\_OUT extended permit tcp host 192.168.21.2 host 192.168.42.131 eq tacacs log access-list ECOM\_OUT extended permit udp host 192.168.21.2 host 192.168.42.131 eq 1812 log access-list ECOM\_OUT extended permit udp host 192.168.21.2 host 192.168.42.118 eq snmp log access-list ECOM\_OUT extended permit udp host 192.168.21.2 host 192.168.42.118 eq syslog  $1$ og access-list ECOM\_OUT extended permit udp host 192.168.21.3 host 192.168.62.161 eq ntp access-list ECOM\_OUT extended permit udp host 192.168.21.3 host 192.168.62.162 eq ntp access-list ECOM\_OUT extended permit tcp host 192.168.21.3 host 192.168.42.121 eq 2055 log access-list ECOM\_OUT extended permit udp host 192.168.21.3 host 192.168.42.121 eq snmp log access-list ECOM\_OUT extended permit udp host 192.168.21.3 host 192.168.42.121 eq syslog  $1$ og access-list ECOM\_OUT extended permit tcp host 192.168.21.3 host 192.168.42.131 eq tacacs log access-list ECOM\_OUT extended permit udp host 192.168.21.3 host 192.168.42.131 eq 1812 log access-list ECOM\_OUT extended permit udp host 192.168.21.3 host 192.168.42.118 eq snmp log access-list ECOM\_OUT extended permit udp host 192.168.21.3 host 192.168.42.118 eq syslog log access-list ECOM\_OUT extended permit udp host 192.168.21.2 host 192.168.42.130 eq ntp log access-list ECOM\_OUT extended permit udp host 192.168.21.3 host 192.168.42.130 eq ntp log access-list ECOM\_DMZ extended permit tcp 192.168.20.40 255.255.255.248 host 192.168.42.130 eq ldap log access-list ECOM\_DMZ extended permit tcp 192.168.20.24 255.255.255.248 host 192.168.42.131 eq tacacs log access-list ECOM\_DMZ extended permit udp 192.168.20.24 255.255.255.248 host 192.168.42.131 eq 1812 log access-list ECOM\_DMZ extended permit udp 192.168.20.24 255.255.255.248 host 192.168.42.130 eq ntp log access-list inside extended permit tcp host 192.168.42.121 host 192.168.11.2 eq ssh access-list inside extended permit tcp host 192.168.42.130 host 192.168.11.7 eq https log access-list inside extended permit tcp host 192.168.42.131 host 192.168.11.7 eq https log access-list inside extended permit icmp any any echo log access-list inside extended permit tcp host 192.168.42.121 host 192.168.21.4 eq ssh log access-list inside extended permit tcp host 192.168.42.121 host 192.168.21.5 eq ssh log access-list inside extended permit tcp host 192.168.42.121 host 192.168.21.2 eq ssh log access-list inside extended permit tcp host 192.168.42.121 host 192.168.21.3 eq ssh log access-list inside extended permit tcp host 192.168.42.121 host 192.168.21.19 eq ssh log access-list inside extended permit tcp host 192.168.42.121 host 192.168.21.20 eq ssh log

access-list inside extended permit tcp host 192.168.42.130 host 192.168.21.4 eq ssh log access-list inside extended permit tcp host 192.168.42.130 host 192.168.21.5 eq ssh log access-list inside extended permit tcp host 192.168.42.130 host 192.168.21.2 eq ssh log access-list inside extended permit tcp host 192.168.42.130 host 192.168.21.3 eq ssh log access-list inside extended permit tcp host 192.168.42.130 host 192.168.21.19 eq ssh log access-list inside extended permit tcp host 192.168.42.130 host 192.168.21.20 eq ssh log access-list inside extended permit tcp host 192.168.42.131 host 192.168.21.4 eq ssh log access-list inside extended permit tcp host 192.168.42.131 host 192.168.21.5 eq ssh log access-list inside extended permit tcp host 192.168.42.131 host 192.168.21.2 eq ssh log access-list inside extended permit tcp host 192.168.42.131 host 192.168.21.3 eq ssh log access-list inside extended permit tcp host 192.168.42.131 host 192.168.21.19 eq ssh log access-list inside extended permit tcp host 192.168.42.131 host 192.168.21.20 eq ssh log access-list inside extended permit tcp host 192.168.42.118 host 192.168.21.4 eq ssh log access-list inside extended permit tcp host 192.168.42.118 host 192.168.21.5 eq ssh log access-list inside extended permit tcp host 192.168.42.118 host 192.168.21.2 eq ssh log access-list inside extended permit tcp host 192.168.42.118 host 192.168.21.3 eq ssh log access-list inside extended permit tcp host 192.168.42.118 host 192.168.21.19 eq ssh log access-list inside extended permit tcp host 192.168.42.118 host 192.168.21.20 eq ssh log access-list inside extended permit udp host 192.168.42.121 host 192.168.21.4 eq snmp log access-list inside extended permit udp host 192.168.42.121 host 192.168.21.5 eq snmp log access-list inside extended permit udp host 192.168.42.121 host 192.168.21.2 eq snmp log access-list inside extended permit udp host 192.168.42.121 host 192.168.21.3 eq snmp log access-list inside extended permit udp host 192.168.42.121 host 192.168.21.19 eq snmp log access-list inside extended permit udp host 192.168.42.121 host 192.168.21.20 eq snmp log access-list inside extended permit udp host 192.168.42.118 host 192.168.21.4 eq snmp log access-list inside extended permit udp host 192.168.42.118 host 192.168.21.5 eq snmp log access-list inside extended permit udp host 192.168.42.118 host 192.168.21.2 eq snmp log access-list inside extended permit udp host 192.168.42.118 host 192.168.21.3 eq snmp log access-list inside extended permit udp host 192.168.42.118 host 192.168.21.19 eq snmp log access-list inside extended permit udp host 192.168.42.118 host 192.168.21.20 eq snmp log access-list inside extended permit tcp host 192.168.42.130 host 192.168.20.44 eq ssh log access-list inside extended permit tcp host 192.168.42.131 host 192.168.20.44 eq ssh log access-list inside extended permit tcp host 192.168.42.130 host 192.168.20.28 eq ssh log access-list inside extended permit tcp host 192.168.42.131 host 192.168.20.28 eq ssh log access-list DMZ\_MGMT extended permit tcp host 192.168.21.19 host 192.168.42.121 eq 2055 log access-list DMZ\_MGMT extended permit udp host 192.168.21.19 host 192.168.42.121 eq snmp  $1$ og access-list DMZ\_MGMT extended permit udp host 192.168.21.19 host 192.168.42.121 eq syslog log access-list DMZ\_MGMT extended permit tcp host 192.168.21.19 host 192.168.42.131 eq tacacs  $1 \circ \sigma$ access-list DMZ\_MGMT extended permit udp host 192.168.21.19 host 192.168.42.131 eq 1812 log access-list DMZ\_MGMT extended permit udp host 192.168.21.19 host 192.168.42.118 eq snmp log access-list DMZ\_MGMT extended permit udp host 192.168.21.19 host 192.168.42.118 eq syslog log access-list DMZ\_MGMT extended permit tcp host 192.168.21.20 host 192.168.42.121 eq 2055 log access-list DMZ\_MGMT extended permit udp host 192.168.21.20 host 192.168.42.121 eq snmp log access-list DMZ\_MGMT extended permit udp host 192.168.21.20 host 192.168.42.121 eq syslog log access-list DMZ\_MGMT extended permit tcp host 192.168.21.20 host 192.168.42.131 eq tacacs log access-list DMZ\_MGMT extended permit udp host 192.168.21.20 host 192.168.42.131 eq 1812  $1$ og access-list DMZ\_MGMT extended permit udp host 192.168.21.20 host 192.168.42.118 eq snmp log access-list DMZ\_MGMT extended permit udp host 192.168.21.20 host 192.168.42.118 eq syslog log access-list DMZ\_MGMT extended permit udp host 192.168.21.19 host 192.168.42.130 eq ntp log access-list DMZ\_MGMT extended permit udp host 192.168.21.20 host 192.168.42.130 eq ntp log

```
access-list DMZ_MGMT extended permit udp host 192.168.21.19 host 192.168.62.161 eq ntp log 
access-list DMZ_MGMT extended permit udp host 192.168.21.19 host 192.168.62.162 eq ntp log 
access-list DMZ_MGMT extended permit udp host 192.168.21.20 host 192.168.62.161 eq ntp log 
access-list DMZ_MGMT extended permit udp host 192.168.21.20 host 192.168.62.162 eq ntp log 
pager lines 24
logging enable
logging timestamp
logging buffered critical
logging device-id hostname
logging host inside 192.168.42.118
logging host inside 192.168.42.121
mtu ECOM_OUTSIDE 1500
mtu ECOM_DMZ 1500
mtu inside 1500
mtu DMZ_MGMT 1500
ip verify reverse-path interface ECOM_OUTSIDE
ip verify reverse-path interface ECOM_DMZ
ip verify reverse-path interface inside
failover
failover lan unit primary
failover lan interface failover Vlan91
failover link statelink Vlan92
failover interface ip failover 192.168.20.13 255.255.255.252 standby 192.168.20.14
failover interface ip statelink 192.168.20.33 255.255.255.252 standby 192.168.20.34
monitor-interface ECOM_OUTSIDE
monitor-interface ECOM_DMZ
monitor-interface inside
icmp permit any ECOM_DMZ
icmp permit any inside
icmp permit any DMZ_MGMT
no asdm history enable
arp timeout 14400
nat-control
global (ECOM_OUTSIDE) 1 interface
nat (ECOM_DMZ) 1 0.0.0.0 0.0.0.0
nat (DMZ_MGMT) 1 192.168.21.16 255.255.255.240
static (ECOM_DMZ,ECOM_OUTSIDE) 192.168.80.25 192.168.20.1 netmask 255.255.255.255 
static (inside,ECOM_OUTSIDE) 192.168.42.131 192.168.42.131 netmask 255.255.255.255 
static (inside,ECOM_OUTSIDE) 192.168.42.118 192.168.42.118 netmask 255.255.255.255 
static (inside,ECOM_OUTSIDE) 192.168.42.121 192.168.42.121 netmask 255.255.255.255 
static (inside,ECOM_OUTSIDE) 192.168.62.161 192.168.62.161 netmask 255.255.255.255 
static (inside,ECOM_OUTSIDE) 192.168.42.130 192.168.42.130 netmask 255.255.255.255 
static (inside,ECOM_DMZ) 192.168.42.130 192.168.42.130 netmask 255.255.255.255 
static (inside,ECOM_DMZ) 192.168.42.131 192.168.42.131 netmask 255.255.255.255 
static (inside,ECOM_DMZ) 192.168.42.118 192.168.42.118 netmask 255.255.255.255 
static (inside,ECOM_DMZ) 192.168.42.121 192.168.42.121 netmask 255.255.255.255 
static (inside,ECOM_DMZ) 192.168.62.161 192.168.62.161 netmask 255.255.255.255 
static (inside,DMZ_MGMT) 192.168.42.130 192.168.42.130 netmask 255.255.255.255 
static (inside,DMZ_MGMT) 192.168.42.131 192.168.42.131 netmask 255.255.255.255 
static (inside,DMZ_MGMT) 192.168.42.118 192.168.42.118 netmask 255.255.255.255 
static (inside,DMZ_MGMT) 192.168.42.121 192.168.42.121 netmask 255.255.255.255 
static (inside,DMZ_MGMT) 192.168.62.161 192.168.62.161 netmask 255.255.255.255 
static (inside,ECOM_OUTSIDE) 192.168.62.162 192.168.62.162 netmask 255.255.255.255 
static (inside,ECOM_DMZ) 192.168.62.162 192.168.62.162 netmask 255.255.255.255 
static (inside,DMZ_MGMT) 192.168.62.162 192.168.62.162 netmask 255.255.255.255 
access-group ECOM_OUT in interface ECOM_OUTSIDE
access-group ECOM_DMZ in interface ECOM_DMZ
access-group inside in interface inside
access-group DMZ_MGMT in interface DMZ_MGMT
route ECOM_OUTSIDE 0.0.0.0 0.0.0.0 192.168.20.22 1
route ECOM_DMZ 192.168.20.0 255.255.255.248 192.168.20.30 1
route ECOM_DMZ 192.168.20.40 255.255.255.248 192.168.20.30 2
route inside 192.168.10.0 255.255.255.0 192.168.11.4 1
route inside 192.168.42.0 255.255.255.0 192.168.11.4 1
```

```
route inside 192.168.43.0 255.255.255.0 192.168.11.4 1
route inside 192.168.44.0 255.255.255.0 192.168.11.4 1
route inside 192.168.46.0 255.255.255.0 192.168.11.4 1
route inside 192.168.52.0 255.255.255.0 192.168.11.4 1
route inside 192.168.62.0 255.255.255.0 192.168.11.4 1
route inside 192.168.72.0 255.255.255.0 192.168.11.4 1
timeout xlate 3:00:00
timeout conn 1:00:00 half-closed 0:10:00 udp 0:02:00 icmp 0:00:02
timeout sunrpc 0:10:00 h323 0:05:00 h225 1:00:00 mgcp 0:05:00
timeout mgcp-pat 0:05:00 sip 0:30:00 sip_media 0:02:00
timeout uauth 0:05:00 absolute
aaa-server RETAIL protocol tacacs+
aaa-server RETAIL host 192.168.42.131
 key <removed>
aaa-server RETAIL host 192.18.42.131
username <removed> password <removed> encrypted privilege 15
aaa authentication ssh console RETAIL LOCAL
aaa authorization include ssh inside 192.168.11.2 255.255.255.255 192.168.42.131 
255.255.255.255 RETAIL
aaa accounting command RETAIL
snmp-server host inside 192.168.42.118 community ciscoprivate
snmp-server location IE
snmp-server contact RETAIL-TEAM
snmp-server community ciscoprivate
snmp-server enable traps snmp authentication linkup linkdown coldstart
snmp-server enable traps syslog
snmp-server enable traps ipsec start stop
snmp-server enable traps entity config-change fru-insert fru-remove
snmp-server enable traps remote-access session-threshold-exceeded
telnet timeout 5
ssh 192.168.42.131 255.255.255.255 inside
ssh 192.168.42.121 255.255.255.255 inside
ssh 192.168.42.118 255.255.255.255 inside
ssh timeout 5
ssh version 2
console timeout 15
!
class-map inspection_default
 match default-inspection-traffic
!
!
policy-map global_policy
 class inspection_default
  inspect dns maximum-length 512 
   inspect netbios 
   inspect smtp 
   inspect icmp 
   inspect http 
!
service-policy global_policy global
prompt hostname context 
Cryptochecksum:dc5fdcc45267cc88b5d091d70a18991b
: end
FWSM1#
```
## **Cisco Catalyst 3750**

```
------------------ show version ------------------
IES37501#sh ver 
Cisco IOS Software, C3750 Software (C3750-IPBASEK9-M), Version 12.2(25)SEE4, RELEASE 
SOFTWARE (fc1)
Copyright (c) 1986-2007 by Cisco Systems, Inc.
Compiled Mon 16-Jul-07 03:24 by myl
Image text-base: 0x00003000, data-base: 0x01040000
ROM: Bootstrap program is C3750 boot loader
BOOTLDR: C3750 Boot Loader (C3750-HBOOT-M) Version 12.2(25r)SEC, RELEASE SOFTWARE (fc4)
IES37501 uptime is 8 weeks, 8 hours, 59 minutes
System returned to ROM by power-on
System image file is "flash:/c3750-ipbasek9-mz.122-25.SEE4.bin"
This product contains cryptographic features and is subject to United
States and local country laws governing import, export, transfer and
use. Delivery of Cisco cryptographic products does not imply
third-party authority to import, export, distribute or use encryption.
Importers, exporters, distributors and users are responsible for
compliance with U.S. and local country laws. By using this product you
agree to comply with applicable laws and regulations. If you are unable
to comply with U.S. and local laws, return this product immediately.
A summary of U.S. laws governing Cisco cryptographic products may be found at:
http://www.cisco.com/wwl/export/crypto/tool/stqrg.html
If you require further assistance please contact us by sending email to
export@cisco.com.
cisco WS-C3750-48P (PowerPC405) processor (revision J0) with 118784K/12280K bytes of 
memory.
Processor board ID CAT1108NJMX
Last reset from power-on
2 Virtual Ethernet interfaces
48 FastEthernet interfaces
4 Gigabit Ethernet interfaces
The password-recovery mechanism is enabled.
512K bytes of flash-simulated non-volatile configuration memory.
Base ethernet MAC Address : 00:1B:2B:12:19:00
Motherboard assembly number : 73-9675-11
Power supply part number : 341-0029-05
Motherboard serial number : CAT110853HF
Power supply serial number : LIT110504LF
Model revision number : J0
Motherboard revision number : A0
Model number : WS-C3750-48PS-S
System serial number : CAT1108NJMX
SFP Module assembly part number : 73-7757-03
SFP Module revision Number : A0
SFP Module serial number : CAT11075JGM
Top Assembly Part Number : 800-25858-03
Top Assembly Revision Number : G0
Version ID : V05
CLEI Code Number : COM1W00ARB
```
Hardware Board Revision Number : 0x01

```
Switch Ports Model SW Version SW Image 
------ ----- ----- ---------- ---------- 
   * 1 52 WS-C3750-48P 12.2(25)SEE4 C3750-IPBASEK9-M 
Configuration register is 0xF
----------------- show running-config -----------------
IES37501#sh running-config 
Building configuration...
Current configuration : 6764 bytes
!
version 12.2
no service pad
service timestamps debug datetime localtime show-timezone
service timestamps log datetime localtime show-timezone
service password-encryption
!
hostname IES37501
!
enable secret 5 <removed>.
!
aaa new-model
aaa authentication login RETAIL group tacacs+ local
aaa authentication login RLOCAL local group tacacs+
aaa authentication enable default enable group tacacs+
aaa authorization exec default group tacacs+ if-authenticated
aaa accounting update newinfo
aaa accounting exec default start-stop group tacacs+
aaa accounting commands 15 default start-stop group tacacs+
aaa accounting system default start-stop group tacacs+
!
  --More-- 
*Apr 26 02:01:08 PSTDST: %IP_SNMP-4-NOTRAPIP: SNMP trap source Vlan993 has no ipaaa 
session-id common
clock timezone PST -8
clock summer-time PSTDST recurring
switch 1 provision ws-c3750-48p
vtp mode transparent
ip subnet-zero
ip routing
ip domain-name <removed>
ip name-server 192.168.42.130
!
ip ssh version 2
!
!
!
!
!
no file verify auto
spanning-tree mode pvst
spanning-tree extend system-id
!
vlan internal allocation policy ascending
!
vlan 42 
! 
vlan 83
 name ACE_inside
!
vlan 729,993,995
```
! interface FastEthernet1/0/1 description VLAN\_2\_Catalyst6500 switchport access vlan 83 switchport mode access ! interface FastEthernet1/0/2 description VLAN\_2\_Catalyst6500 switchport access vlan 83 switchport mode access ! interface FastEthernet1/0/3 ! interface FastEthernet1/0/4 ! interface FastEthernet1/0/5 ! interface FastEthernet1/0/6 ! interface FastEthernet1/0/7 ! interface FastEthernet1/0/8 ! interface FastEthernet1/0/9 ! interface FastEthernet1/0/10 ! interface FastEthernet1/0/11 ! interface FastEthernet1/0/12 ! interface FastEthernet1/0/13 ! interface FastEthernet1/0/14 ! interface FastEthernet1/0/15 ! interface FastEthernet1/0/16 ! interface FastEthernet1/0/17 ! interface FastEthernet1/0/18 ! interface FastEthernet1/0/19 ! interface FastEthernet1/0/20 ! interface FastEthernet1/0/21 ! interface FastEthernet1/0/22 ! interface FastEthernet1/0/23 ! interface FastEthernet1/0/24 ! interface FastEthernet1/0/25 ! interface FastEthernet1/0/26 ! interface FastEthernet1/0/27 ! interface FastEthernet1/0/28 ! interface FastEthernet1/0/29

!

```
interface FastEthernet1/0/30
!
interface FastEthernet1/0/31
!
interface FastEthernet1/0/32
!
interface FastEthernet1/0/33
 description HACKME CLIENT OUTSIDE VLAN
  switchport access vlan 729
 switchport mode access
!
interface FastEthernet1/0/34
 description HACKME CLIENT OUTSIDE VLAN
 switchport access vlan 729
 switchport mode access
!
interface FastEthernet1/0/35
!
interface FastEthernet1/0/36
!
interface FastEthernet1/0/37
!
interface FastEthernet1/0/38
!
interface FastEthernet1/0/39
!
interface FastEthernet1/0/40
!
interface FastEthernet1/0/41
!
interface FastEthernet1/0/42
!
interface FastEthernet1/0/43
!
interface FastEthernet1/0/44
!
interface FastEthernet1/0/45
!
interface FastEthernet1/0/46
 description MANAGEMENT_VLAN
 switchport access vlan 995
 switchport mode access
!
interface FastEthernet1/0/47
 switchport access vlan 83
 switchport mode access
!
interface FastEthernet1/0/48
 description MANAGEMENT_VLAN
 switchport access vlan 995
 switchport mode access
!
interface GigabitEthernet1/0/1
!
interface GigabitEthernet1/0/2
!
interface GigabitEthernet1/0/3
!
interface GigabitEthernet1/0/4
!
interface Vlan1
 no ip address
  shutdown
```

```
!
interface Vlan995
 description MANAGEMENT VLAN
 ip address 192.168.21.19 255.255.255.240
!
ip classless
ip route 0.0.0.0 0.0.0.0 192.168.21.17
no ip http server
no ip http secure-server
ip tacacs source-interface Vlan995
!
logging source-interface Vlan995
logging 192.168.42.121
logging 192.168.42.118
logging 192.168.44.121
!
access-list 23 permit 192.168.42.118
access-list 23 permit 192.168.42.121
access-list 23 permit 192.168.42.130
access-list 23 permit 192.168.42.131
access-list 23 deny any log
!
snmp-server group causer v3 auth notify *tv.FFFFFFFF.FFFFFFF.FFFFFFFF.FFFFFFFF0F 
snmp-server group causer v3 priv notify *tv.FFFFFFFF.FFFFFFFF.FFFFFFFF.FFFFFFFF0F 
snmp-server group casuser v3 auth access 88
snmp-server community <removed> RW 88
snmp-server community <removed> RO 88
snmp-server packetsize 8192
snmp-server location Internet edge
snmp-server contact Internet edge
snmp-server enable traps snmp authentication linkdown linkup coldstart warmstart
snmp-server enable traps entity
snmp-server enable traps config
snmp-server enable traps hsrp
snmp-server enable traps rtr
snmp-server host 192.168.42.118 version 3 priv causer 
snmp-server host 192.168.42.118 retaillab 
tacacs-server host 192.168.42.131
tacacs-server directed-request
tacacs-server key <removed>
radius-server source-ports 1645-1646
!
control-plane
!
banner exec ^CCC
WARNING:
     **** THIS SYST IS PRIVATE PROPERTY FOR THE USE OF CMO Re``il ****
                     **** AUTHORIZED USERS ONLY! ****
ANY USE OF THIS COMPUTER NETWORK SYSTEM SHALL BE DEEMED TO BE EXPESS CONSENT 
TO MONITORING OF SUCH USE AND TO SUCH ADDITIONAL MONITORING AS MAY BE NECESSARY
TO IDENTIFY ANY UNAUTHORIZED USER. THE SYSTEM ADMINISTRATOR OR OTHER 
REPRESEPATIVES OF THE SYSTEM OWNER MAY MONITOR SYSTEM USE AT ANY TIME WITHOUT
FURTHER NOTICE OR CONSENT. UNAUTHORIZED USE OF THIS SYSTEM AND ANY OTHER 
CRIMINAL CONDUCT REVEALED BY SUCH USE IS SUBJECT TO DISCLOSURE TOAW
```
ENFORCEMENT OFFICIALS AND PROSECUTION TN THE FULL EXTENT OF THE LAW.

UNAUTHORIZED ACCESS IS A VIOLATION OF STATE AND FEDERAL,CIVIL AND CRIMINAL LAWS.  $\wedge$ C banner incoming ^CC WARNING: \*\*\*\* THIS SYSTEM IS PRIVATE PROPERTY FOR THE USE OF CMO Retail \*\*\*\* \*\*\*\* AUTHORIZED USERS ONLY! \*\*\*\*

```
ANY USE OF T
IS COMPUTER NETWORK SYSTEM SHALL BE DEEMED TO BE EXPRESS CONSENT 
TO MONITORING OF SUBH USE AND TO SUCH ADDITIONAL MONITORING AS MAY BE NECESSARY
TO IDENTIFY ANY UNAUTHORIZED USER. THE SYSTEM ADMINISTRATOR OR OTHER 
REPRESENTATIVES OF THE SYSTEM OWNER MAY MONITOR SYSTEM USE AT ANY TIME WITHOUT
FUR@HER NOTICE OR CONSENT. UNAUTHORIZED USE OD THIS SYSTEM AND ANY OTHER 
CRIMINAL CONDUCT REVEALED BY SUCH USE IS SUBJECT TO DILOSURE TO LAW S
ENFORCEMENT OFFICIALS AND PROSECUTION TO THE FULL EXTENT OF THE LAW. 
UNAUTHORIZED ACCESS IS A VIOLATION D STATE AND FEDERAL,CIVIL AND CRIMINAL LAWS.
\mathcal{C}banner login ^CCC
WARNING: 
THIS SYSTEM IS PRIVATE PROPERTY FOR THE USE OF AUTHORIZED SERS ONLY!
\wedgeC
banner motd ^CCncom^C
!
line con 0
 session-timeout 15 output
  exec-timeout 60 0
 privilege level 15
 login authentication RLOCAL
line vty 0 4
 session-timeout 15 output
 access-class 23 in
 exec-timeout 60 0
 logging synchronous
 login authentication RETAIL
  transport input ssh
line vty 5 15
 session-timeout 15 output
 access-class 23 in
 exec-timeout 60 0
 logging synchronous
 login authentication RETAIL
 transport input ssh
! 
ntp clock-period 36029253
ntp source Vlan995
ntp server 192.168.42.130
ntp server 192.168.62.162
ntp server 192.168.62.161 prefer
end
```
#### **Cisco Catalyst 6500**

```
--------------- show version -----------------
IES65001#sh ver
Cisco Internetwork Operating System Software 
IOS (tm) s72033_rp Software (s72033_rp-ADVIPSERVICESK9_WAN-M), Version 12.2(18)SXF10a, 
RELEASE SOFTWARE (fc1)
Technical Support: http://www.cisco.com/techsupport
Copyright (c) 1986-2007 by cisco Systems, Inc.
Compiled Wed 19-Sep-07 17:06 by kellythw
Image text-base: 0x40101040, data-base: 0x42DBF630
ROM: System Bootstrap, Version 12.2(17r)S4, RELEASE SOFTWARE (fc1)
BOOTLDR: s72033_rp Software (s72033_rp-ADVIPSERVICESK9_WAN-M), Version 12.2(18)SXF10a,
RELEASE SOFTWARE (fc1)
```

```
IES65001 uptime is 3 weeks, 4 days, 12 hours, 22 minutes
Time since IES65001 switched to active is 3 weeks, 4 days, 12 hours, 22 minutes
System returned to ROM by reload (SP by reload)
System restarted at 13:36:17 PDT Mon Dec 31 2007
System image file is "disk0:s72033-advipservicesk9_wan-mz.122-18.SXF10a.bin"
This product contains cryptographic features and is subject to United
States and local country laws governing import, export, transfer and
use. Delivery of Cisco cryptographic products does not imply
third-party authority to import, export, distribute or use encryption.
Importers, exporters, distributors and users are responsible for
compliance with U.S. and local country laws. By using this product you
agree to comply with applicable laws and regulations. If you are unable
to comply with U.S. and local laws, return this product immediately.
A summary of U.S. laws governing Cisco cryptographic products may be found at:
http://www.cisco.com/wwl/export/crypto/tool/stqrg.html
If you require further assistance please contact us by sending email to
export@cisco.com.
cisco WS-C6509-E (R7000) processor (revision 1.2) with 983008K/65536K bytes of memory.
Processor board ID SMG1014NDXW
SR71000 CPU at 600Mhz, Implementation 0x504, Rev 1.2, 512KB L2 Cache
Last reset from s/w reset
SuperLAT software (copyright 1990 by Meridian Technology Corp).
X.25 software, Version 3.0.0.
Bridging software.
TN3270 Emulation software.
5 Virtual Ethernet/IEEE 802.3 interfaces
64 Gigabit Ethernet/IEEE 802.3 interfaces
1 Ten Gigabit Ethernet/IEEE 802.3 interface
1917K bytes of non-volatile configuration memory.
8192K bytes of packet buffer memory.
65536K bytes of Flash internal SIMM (Sector size 512K).
Configuration register is 0x2102
IES65001#
------------------ show running-config ------------------
IES65001#sh run
Building configuration...
Current configuration : 12466 bytes
!
! Last configuration change at 01:52:30 PDT Sat Jan 26 2008 by <removed>
! NVRAM config last updated at 01:54:23 PDT Sat Jan 26 2008 by <removed>
!
upgrade fpd auto
version 12.2
no service pad
service timestamps debug datetime localtime show-timezone
service timestamps log datetime localtime show-timezone
service password-encryption
service internal
service counters max age 5
!
hostname IES65001
!
boot system flash disk0:s72033-advipservicesk9_wan-mz.122-18.SXF10a.bin
enable secret 5 <removed>
!
```

```
username <removed> secret 5 <removed>
aaa new-model
aaa authentication login RETAIL group tacacs+ local
aaa authentication login RLOCAL local group tacacs+
aaa authentication enable default enable group tacacs+
aaa authorization exec default group tacacs+ if-authenticated
aaa accounting update newinfo
aaa accounting exec default start-stop group tacacs+
aaa accounting commands 15 default start-stop group tacacs+
aaa accounting system default start-stop group tacacs+
!
aaa session-id common
clock timezone PDT -7
svclc multiple-vlan-interfaces
svclc module 3 vlan-group 200,201
svclc vlan-group 200 82,995
svclc vlan-group 201 83,85,95
svclc vlan-group 300 81,91,92,97
firewall multiple-vlan-interfaces
firewall module 4 vlan-group 200,300
intrusion-detection module 2 management-port access-vlan 97
intrusion-detection module 2 data-port 1 autostate include
ip subnet-zero
!
!
!
ip ssh version 2
no ip domain-lookup
ip domain-name cisco-irn.com
ip name-server 192.168.42.130
ipv6 mfib hardware-switching replication-mode ingress
vtp mode transparent
mls ip multicast flow-stat-timer 9
no mls flow ip
no mls flow ipv6
no mls acl tcam share-global
mls cef error action freeze
!
!
!
!
!
!
!
!
redundancy
 mode sso
 main-cpu
  auto-sync running-config
spanning-tree mode pvst
spanning-tree extend system-id
diagnostic cns publish cisco.cns.device.diag_results
diagnostic cns subscribe cisco.cns.device.diag_commands
fabric buffer-reserve queue
!
vlan internal allocation policy ascending
vlan access-log ratelimit 2000
!
vlan 81
 name fwsm_outside
!
vlan 82
 name fwsm_inside_ace_outside
!
```
```
vlan 83
 name ace_inside
!
vlan 85
 name ft_ace
!
vlan 86 
!
vlan 87
 name To_Internet_edge_router
!
vlan 91
 name fwsm_failover
!
vlan 92
 name fwsm_statelink
!
vlan 95
 name ACE_XML_gateway
!
vlan 97
 name fw_inside
!
vlan 171
 name back_2_DC_Core
!
vlan 993
 name Management
!
vlan 994 
!
vlan 995
 name DMZ_Management
! 
!
!
!
interface Loopback0
  ip address 192.168.20.211 255.255.255.255
!
interface Port-channel10
  description ACE-FWSM-Failover Channel
  switchport
  switchport trunk encapsulation dot1q
  switchport mode trunk
 no ip address
!
interface GigabitEthernet1/1
  description connected to IES37501
  switchport
  switchport access vlan 83
  switchport mode access
  no ip address
  logging event link-status
!
interface GigabitEthernet1/2
  description connected to IES37502
  switchport
  switchport access vlan 83
  switchport mode access
  no ip address
  logging event link-status
!
interface GigabitEthernet1/3
```
no ip address

 logging event link-status shutdown ! interface GigabitEthernet1/4 no ip address logging event link-status shutdown ! interface GigabitEthernet1/5 no ip address logging event link-status shutdown ! interface GigabitEthernet1/6 no ip address logging event link-status shutdown ! interface GigabitEthernet1/7 no ip address logging event link-status shutdown ! interface GigabitEthernet1/8 no ip address logging event link-status shutdown ! interface GigabitEthernet1/9 no ip address logging event link-status shutdown ! interface GigabitEthernet1/10 no ip address logging event link-status shutdown ! interface GigabitEthernet1/11 no ip address logging event link-status shutdown ! interface GigabitEthernet1/12 no ip address logging event link-status shutdown ! interface GigabitEthernet1/13 description To\_IES72061\_Internet\_Edge\_Router switchport switchport access vlan 87 switchport mode access no ip address logging event link-status ! interface GigabitEthernet1/14 switchport switchport access vlan 86 switchport mode access no ip address logging event link-status !

```
interface GigabitEthernet1/15
  no ip address
  logging event link-status
 shutdown
!
interface GigabitEthernet1/16
 no ip address
  logging event link-status
 shutdown
!
interface GigabitEthernet1/17
 no ip address
 logging event link-status
 shutdown
!
interface GigabitEthernet1/18
 no ip address
  logging event link-status
  shutdown
! 
interface GigabitEthernet1/19
 no ip address
 logging event link-status
  shutdown
!
interface GigabitEthernet1/20
 no ip address
  logging event link-status
 shutdown
!
interface GigabitEthernet1/21
 no ip address
 logging event link-status
 shutdown
!
interface GigabitEthernet1/22
 no ip address
  logging event link-status
  shutdown
!
interface GigabitEthernet1/23
 no ip address
  logging event link-status
  shutdown
!
interface GigabitEthernet1/24
 no ip address
  logging event link-status
 shutdown
!
interface GigabitEthernet1/25
 description To_ACE_XML_GATEWAY
  switchport
  switchport access vlan 95
  switchport mode access
 no ip address
  logging event link-status
!
interface GigabitEthernet1/26
 no ip address
  logging event link-status
  shutdown
!
interface GigabitEthernet1/27
```
 no ip address logging event link-status shutdown ! interface GigabitEthernet1/28 no ip address logging event link-status shutdown ! interface GigabitEthernet1/29 no ip address logging event link-status shutdown ! interface GigabitEthernet1/30 description FWSM inside switchport switchport access vlan 97 switchport mode access no ip address logging event link-status ! interface GigabitEthernet1/31 no ip address logging event link-status shutdown ! interface GigabitEthernet1/32 no ip address logging event link-status shutdown ! interface GigabitEthernet1/33 no ip address logging event link-status shutdown ! interface GigabitEthernet1/34 no ip address logging event link-status shutdown ! interface GigabitEthernet1/35 no ip address logging event link-status shutdown ! interface GigabitEthernet1/36 no ip address logging event link-status shutdown ! interface GigabitEthernet1/37 description To\_ACE\_XML\_GATEWAY switchport switchport access vlan 95 switchport mode access no ip address logging event link-status ! interface GigabitEthernet1/38 no ip address logging event link-status shutdown

```
!
interface GigabitEthernet1/39
  no ip address
  logging event link-status
  shutdown
!
interface GigabitEthernet1/40
  no ip address
  logging event link-status
  shutdown
!
interface GigabitEthernet1/41
  no ip address
  logging event link-status
  shutdown
!
interface GigabitEthernet1/42
  no ip address
  logging event link-status
  shutdown
!
interface GigabitEthernet1/43
  no ip address
  logging event link-status
  shutdown
!
interface GigabitEthernet1/44
  no ip address
  logging event link-status
  shutdown 
!
interface GigabitEthernet1/45
  no ip address
  logging event link-status
  shutdown
!
interface GigabitEthernet1/46
  no ip address
  logging event link-status
  shutdown
!
interface GigabitEthernet1/47
  switchport
  switchport access vlan 995
  switchport mode access
  no ip address
  logging event link-status
!
interface GigabitEthernet1/48
  switchport
  switchport access vlan 995
  switchport mode access
  no ip address
  logging event link-status
!
interface GigabitEthernet5/1
  description port channel-all vlans
  switchport
  switchport trunk encapsulation dot1q
  switchport mode trunk
  no ip address
  channel-group 10 mode desirable
!
interface GigabitEthernet5/2
```

```
 description port channel-all vlans
  switchport
  switchport trunk encapsulation dot1q
 switchport mode trunk
 no ip address
 channel-group 10 mode desirable
!
interface Vlan1
 no ip address
 shutdown
!
interface Vlan81
 description MSFC 81 Vlan
 ip address 192.168.20.20 255.255.255.248
 ip verify unicast source reachable-via rx
 standby 81 ip 192.168.20.22
 standby 81 priority 110
 standby 81 preempt
!
!
interface Vlan86
 ip address 192.168.20.58 255.255.255.252
 ip verify unicast source reachable-via rx
end
!
!
interface Vlan87
 description TO_IES72061_EDGE_ROUTER
  ip address 192.168.20.50 255.255.255.252
  ip verify unicast source reachable-via rx
 ip cef accounting non-recursive external
!
!
interface Vlan993
 description management
 ip address 192.168.21.2 255.255.255.0
 ip verify unicast source reachable-via rx
!
router ospf 80
 router-id 192.168.20.211
 log-adjacency-changes
 redistribute connected subnets
 redistribute static subnets
 passive-interface default
 no passive-interface Vlan81
 no passive-interface Vlan86
 no passive-interface Vlan87
 no passive-interface Vlan993
 network 192.168.20.0 0.0.0.255 area 0
 network 192.168.21.0 0.0.0.255 area 0
!
ip classless
ip route 192.168.11.0 255.255.255.0 192.168.20.17
ip route 192.168.20.0 255.255.255.248 192.168.20.17
ip route 192.168.20.24 255.255.255.248 192.168.20.17
ip route 192.168.21.16 255.255.255.240 192.168.20.17
ip route 192.168.30.0 255.255.255.0 192.168.20.49
ip route 192.168.42.0 255.255.255.0 192.168.20.17
ip route 192.168.80.16 255.255.255.248 192.168.20.49
ip route 192.168.80.25 255.255.255.255 192.168.20.17
!
no ip http server
ip tacacs source-interface Loopback0
!
```

```
logging source-interface Loopback0
logging 192.168.42.121
logging 192.168.42.118
logging 192.168.44.121
!
access-list 23 permit 192.168.42.118
access-list 23 permit 192.168.42.121
access-list 23 permit 192.168.42.130
access-list 23 permit 192.168.42.131
access-list 23 deny any log
!
snmp-server group causer v3 priv notify *tv.FFFFFFFF.FFFFFFFF.FFFFFFFF.0000000F 
snmp-server community <removed> RO 88
snmp-server community <removed> RW 88
snmp-server location Internet edge
snmp-server contact Internet edge
snmp-server enable traps snmp authentication linkdown linkup coldstart warmstart
snmp-server enable traps tty
snmp-server enable traps config
snmp-server enable traps hsrp
snmp-server enable traps entity
snmp-server host 192.168.42.118 version 3 priv <removed>
snmp-server host 192.168.42.118 <removed>
tacacs-server host 192.168.42.131
tacacs-server directed-request
tacacs-server key <removed>
!
radius-server source-ports 1645-1646
!
control-plane
!
!
!
dial-peer cor custom
!
!
!
banner exec ^CC
WARNING:
     **** THIS SYSTEM IS PRIVATE PROPERTY FOR THE USE OF CMO Retail ****
                     **** AUTHORIZED USERS ONLY! ****
```
ANY USE OF THIS COMPUTER NETWORK SYSTEM SHALL BE DEEMED TO BE EXPRESS CONSENT TO MONITORING OF SUCH USE AND TO SUCH ADDITIONAL MONITORING AS MAY BE NECESSARY TO IDENTIFY ANY UNAUTHORIZED USER. THE SYSTEM ADMINISTRATOR OR OTHER REPRESENTATIVES OF THE SYSTEM OWNER MAY MONITOR SYSTEM USE AT ANY TIME WITHOUT FURTHER NOTICE OR CONSENT. UNAUTHORIZED USE OF THIS SYSTEM AND ANY OTHER CRIMINAL CONDUCT REVEALED BY SUCH USE IS SUBJECT TO DISCLOSURE TO LAW ENFORCEMENT OFFICIALS AND PROSECUTION TO THE FULL EXTENT OF THE LAW.

UNAUTHORIZED ACCESS IS A VIOLATION OF STATE AND FEDERAL,CIVIL AND CRIMINAL LAWS.  $^{\wedge}C$ banner incoming ^CC WARNING: \*\*\*\* THIS SYSTEM IS PRIVATE PROPERTY FOR THE USE OF CMO Retail \*\*\*\* \*\*\*\* AUTHORIZED USERS ONLY! \*\*\*\*

ANY USE OF THIS COMPUTER NETWORK SYSTEM SHALL BE DEEMED TO BE EXPRESS CONSENT TO MONITORING OF SUCH USE AND TO SUCH ADDITIONAL MONITORING AS MAY BE NECESSARY TO IDENTIFY ANY UNAUTHORIZED USER. THE SYSTEM ADMINISTRATOR OR OTHER REPRESENTATIVES OF THE SYSTEM OWNER MAY MONITOR SYSTEM USE AT ANY TIME WITHOUT FURTHER NOTICE OR CONSENT. UNAUTHORIZED USE OF THIS SYSTEM AND ANY OTHER CRIMINAL CONDUCT REVEALED BY SUCH USE IS SUBJECT TO DISCLOSURE TO LAW ENFORCEMENT OFFICIALS AND PROSECUTION TO THE FULL EXTENT OF THE LAW.

```
UNAUTHORIZED ACCESS IS A VIOLATION OF STATE AND FEDERAL,CIVIL AND CRIMINAL LAWS.
^\wedge\text{C}banner login ^CC
WARNING:
THIS SYSTEM IS PRIVATE PROPERTY FOR THE USE OF AUTHORIZED USERS ONLY!
^{\wedge}Calias exec ace3 sess slot 3 proc 0
alias exec fw4 sess slot 4 proc 1
alias exec isdm1 sess slo 2 proc 1
!
line con 0
 session-timeout 15 output
 exec-timeout 60 0
 login authentication RLOCAL
line vty 0 4
 session-timeout 15 output
 access-class 23 in
  exec-timeout 60 0
  logging synchronous
 login authentication RETAIL
 transport input ssh
line vty 5 15
 session-timeout 15 output
 access-class 23 in
 exec-timeout 60 0
 logging synchronous
 login authentication RETAIL
 transport input ssh
! 
!
monitor session 10 source vlan 82 , 97
scheduler runtime netinput 300
scheduler allocate 19998 1000
ntp clock-period 17180178
ntp source Loopback0
ntp server 192.168.42.130
ntp server 192.168.62.161 prefer
no cns aaa enable
end
```
## **Cisco 7200 Edge Router**

```
-------------- show version ------------------
IER72061#sh ver
Cisco IOS Software, 7200 Software (C7200P-ADVIPSERVICESK9-M), Version 12.4(11)T3, RELEASE 
SOFTWARE (fc4)
Technical Support: http://www.cisco.com/techsupport
Copyright (c) 1986-2007 by Cisco Systems, Inc.
Compiled Thu 12-Jul-07 00:44 by prod_rel_team
ROM: System Bootstrap, Version 12.4(12.2r)T, RELEASE SOFTWARE (fc1)
BOOTLDR: Cisco IOS Software, 7200 Software (C7200P-KBOOT-M), Version 12.4(4)XD5, RELEASE
SOFTWARE (fc1)
IER72061 uptime is 8 weeks, 5 days, 7 hours, 4 minutes
System returned to ROM by power-on
System image file is "bootflash:c7200p-advipservicesk9-mz.124-11.T3.bin"
```
This product contains cryptographic features and is subject to United

States and local country laws governing import, export, transfer and use. Delivery of Cisco cryptographic products does not imply third-party authority to import, export, distribute or use encryption. Importers, exporters, distributors and users are responsible for compliance with U.S. and local country laws. By using this product you agree to comply with applicable laws and regulations. If you are unable to comply with U.S. and local laws, return this product immediately.

A summary of U.S. laws governing Cisco cryptographic products may be found at: http://www.cisco.com/wwl/export/crypto/tool/stqrg.html

If you require further assistance please contact us by sending email to export@cisco.com.

Cisco 7206VXR (NPE-G2) processor (revision A) with 1966080K/65536K bytes of memory. Processor board ID 26800067 MPC7448 CPU at 1666Mhz, Implementation 0, Rev 2.2 6 slot VXR midplane, Version 2.6

Last reset from power-on

PCI bus mb1 (Slots 1, 3 and 5) has a capacity of 600 bandwidth points. Current configuration on bus mb1 has a total of 400 bandwidth points. This configuration is within the PCI bus capacity and is supported.

PCI bus mb2 (Slots 2, 4 and 6) has a capacity of 600 bandwidth points. Current configuration on bus mb2 has a total of 0 bandwidth points. This configuration is within the PCI bus capacity and is supported.

Please refer to the following document "Cisco 7200 Series Port Adaptor Hardware Configuration Guidelines" on Cisco.com <http://www.cisco.com> for c7200 bandwidth points oversubscription and usage guidelines.

1 FastEthernet interface 4 Gigabit Ethernet interfaces 4 Serial interfaces 2045K bytes of NVRAM.

250880K bytes of ATA PCMCIA card at slot 2 (Sector size 512 bytes). 65536K bytes of Flash internal SIMM (Sector size 512K). Configuration register is 0x2102 IER72061#

------------------ show running-config ------------------

IER72061#**sh run** Building configuration...

Current configuration : 7003 bytes ! upgrade fpd auto version 12.4 no service pad service timestamps debug datetime localtime show-timezone service timestamps log datetime localtime show-timezone service password-encryption ! hostname IER72061 ! boot-start-marker boot system flash bootflash:c7200p-advipservicesk9-mz.124-11.T3.bin boot-end-marker

```
!
logging buffered 51200
enable secret 5 <removed>
!
aaa new-model
!
!
aaa authentication login RLOCAL local group tacacs+
aaa authentication login RETAIL group tacacs+ local
aaa authentication enable default enable group tacacs+
aaa authorization exec default group tacacs+ if-authenticated
aaa accounting update newinfo
aaa accounting exec default start-stop group tacacs+
aaa accounting commands 15 default start-stop group tacacs+
aaa accounting system default start-stop group tacacs+
!
!
aaa session-id common
clock timezone PST -8
clock summer-time PSTDST recurring
no ip source-route
ip cef
!
!
!
!
no ip bootp server
ip domain name <removed>
ip ssh version 2
!
multilink bundle-name authenticated
! 
!
!
!
!
username <removed> privilege 15 secret 5 <removed>
!
! 
!
!
!
!
!
interface Loopback0
 ip address 192.168.20.210 255.255.255.255
!
interface Loopback1
 ip address 192.168.21.4 255.255.255.255
!
interface GigabitEthernet0/1
 description TO_Catalyst_6500_1_INTERNAL
 ip address 192.168.20.49 255.255.255.252
 ip verify unicast source reachable-via rx
 duplex auto
 speed auto
 media-type rj45
 negotiation auto
!
interface FastEthernet0/2
 no ip address
 shutdown
 duplex auto
  speed auto
```
!

```
interface GigabitEthernet0/2
  description TO_Catalyst_6500_2_INTERNAL
  ip address 192.168.20.53 255.255.255.252
  ip verify unicast source reachable-via rx
  duplex auto
  speed auto
 media-type rj45
 negotiation auto
!
interface GigabitEthernet0/3
 description TO_INTERNET
 ip address 192.168.80.18 255.255.255.248
 ip access-group 110 in
  ip verify unicast source reachable-via rx
 ip cef accounting non-recursive external
  duplex auto
  speed auto
 media-type rj45
 negotiation auto
!
interface GigabitEthernet1/0
 no ip address
 negotiation auto
!
interface Serial3/0
 no ip address
 shutdown
 no fair-queue
 serial restart-delay 0
! 
interface Serial3/1
 no ip address
 shutdown
 serial restart-delay 0
!
interface Serial3/2
 no ip address
  shutdown
 serial restart-delay 0
!
interface Serial3/3
 no ip address
  shutdown
 serial restart-delay 0
!
router ospf 80
  router-id 192.168.20.210
 log-adjacency-changes
 passive-interface default
 no passive-interface GigabitEthernet0/1
 no passive-interface GigabitEthernet0/2
 network 192.168.20.48 0.0.0.15 area 0
 network 192.168.21.0 0.0.0.255 area 0
!
no ip http server
no ip http secure-server
!
!
ip tacacs source-interface Loopback1
!
logging alarm informational
logging source-interface Loopback1
logging 192.168.42.118
```

```
logging 192.168.44.121
access-list 23 permit 192.168.42.118
access-list 23 permit 192.168.42.121
access-list 23 permit 192.168.42.130
access-list 23 permit 192.168.42.131
access-list 23 deny any log
access-list 110 remark Deny special-use address sources
access-list 110 remark Refer to RFC 3330 for additional special use addresses
access-list 110 deny ip host 0.0.0.0 any
access-list 110 deny ip 127.0.0.0 0.255.255.255 any
access-list 110 deny ip 192.0.2.0 0.0.0.255 any
access-list 110 deny ip 224.0.0.0 31.255.255.255 any
access-list 110 remark Filter RFC 1918 space
access-list 110 deny ip 10.0.0.0 0.255.255.255 any log
access-list 110 deny ip 172.16.0.0 0.15.255.255 any log
access-list 110 deny ip 192.168.0.0 0.0.255.255 any log
access-list 110 remark deny your space as source from entering your AS.
access-list 110 remark To be deploy only at the AS edge.
access-list 110 deny ip <YOUR_CIDR_BLOCK> any
access-list 110 permit tcp any host <public web server> eq www log
access-list 110 permit tcp any host <public web server> eq 443 log
access-list 110 remark Permit legitimate business traffic.
access-list 110 permit tcp any <Internet-routable subnet> established
access-list 110 deny ip any any log
snmp-server group causer v3 priv notify *tv.FFFFFFFF.FFFFFFFF.FFFFFFFF.FFFFFFFF0F 
snmp-server community <removed> RW 88
snmp-server community <removed> RO 88
snmp-server chassis-id IER72061
snmp-server enable traps snmp authentication linkdown linkup coldstart warmstart
snmp-server enable traps casa
snmp-server enable traps tty
snmp-server enable traps srp
snmp-server enable traps bgp
snmp-server enable traps config-copy
snmp-server enable traps config
snmp-server enable traps dial
snmp-server enable traps entity
snmp-server enable traps frame-relay multilink bundle-mismatch
snmp-server enable traps frame-relay
snmp-server enable traps frame-relay subif
snmp-server enable traps hsrp
snmp-server enable traps ipmulticast
snmp-server enable traps msdp
snmp-server enable traps pim neighbor-change rp-mapping-change invalid-pim-message
snmp-server enable traps rsvp
snmp-server enable traps rtr
snmp-server enable traps syslog
snmp-server enable traps voice poor-qov
snmp-server host 192.168.42.118 version 3 priv <removed>
snmp-server host 192.168.42.118 <removed>
!
!
!
!
!
tacacs-server host 192.168.42.131
tacacs-server directed-request
tacacs-server key <removed>
radius-server source-ports extended
!
control-plane
!
! 
!
```

```
!
!
!
gatekeeper
 shutdown
!
banner exec ^C
WARNING:
     **** THIS SYSTEM IS PRIVATE PROPERTY FOR THE USE OF CMO Retail ****
                     **** AUTHORIZED USERS ONLY! ****
ANY USE OF THIS COMPUTER NETWORK SYSTEM SHALL BE DEEMED TO BE EXPRESS CONSENT 
TO MONITORING OF SUCH USE AND TO SUCH ADDITIONAL MONITORING AS MAY BE NECESSARY
TO IDENTIFY ANY UNAUTHORIZED USER. THE SYSTEM ADMINISTRATOR OR OTHER 
REPRESENTATIVES OF THE SYSTEM OWNER MAY MONITOR SYSTEM USE AT ANY TIME WITHOUT
FURTHER NOTICE OR CONSENT. UNAUTHORIZED USE OF THIS SYSTEM AND ANY OTHER 
CRIMINAL CONDUCT REVEALED BY SUCH USE IS SUBJECT TO DISCLOSURE TO LAW 
ENFORCEMENT OFFICIALS AND PROSECUTION TO THE FULL EXTENT OF THE LAW. 
UNAUTHORIZED ACCESS IS A VIOLATION OF STATE AND FEDERAL,CIVIL AND CRIMINAL LAWS.
\wedge \capbanner incoming ^C
WARNING: 
     **** THIS SYSTEM IS PRIVATE PROPERTY FOR THE USE OF CMO Retail ****
                     **** AUTHORIZED USERS ONLY! ****
ANY USE OF THIS COMPUTER NETWORK SYSTEM SHALL BE DEEMED TO BE EXPRESS CONSENT 
TO MONITORING OF SUCH USE AND TO SUCH ADDITIONAL MONITORING AS MAY BE NECESSARY
TO IDENTIFY ANY UNAUTHORIZED USER. THE SYSTEM ADMINISTRATOR OR OTHER 
REPRESENTATIVES OF THE SYSTEM OWNER MAY MONITOR SYSTEM USE AT ANY TIME WITHOUT
FURTHER NOTICE OR CONSENT. UNAUTHORIZED USE OF THIS SYSTEM AND ANY OTHER 
CRIMINAL CONDUCT REVEALED BY SUCH USE IS SUBJECT TO DISCLOSURE TO LAW 
ENFORCEMENT OFFICIALS AND PROSECUTION TO THE FULL EXTENT OF THE LAW. 
UNAUTHORIZED ACCESS IS A VIOLATION OF STATE AND FEDERAL,CIVIL AND CRIMINAL LAWS.
^{\wedge}Cbanner login ^C
WARNING:
THIS SYSTEM IS PRIVATE PROPERTY FOR THE USE OF AUTHORIZED USERS ONLY!
\wedge \cap!
line con 0
 exec-timeout 15 0
 privilege level 15
 password 7 0822455D0A16
  logging synchronous
  login authentication RLOCAL
  stopbits 1
line aux 0
  stopbits 1
line vty 0 4
  access-class 23 in
  exec-timeout 15 0
 password 7 121A0C041104
  logging synchronous
 login authentication RETAIL
  transport input ssh
!
scheduler allocate 4000 200
ntp clock-period 17179833
ntp source Loopback1
ntp server 192.168.42.130 prefer
ntp server 192.168.42.162
ntp server 192.168.42.161
```

```
!
end
IER72061#
```
### **Cisco Application Control Engine**

Note: The following configurations have not been audited by QSA as ACE was primarly used only to loadbalance ACE XML Gateway.This product is not documented in the Report of Compliance (ROC) prepared by VerizonBusiness.

```
---------------- show version -----------------
ACE1/PCI# sh ver
Cisco Application Control Software (ACSW)
TAC support: http://www.cisco.com/tac
Copyright (c) 2002-2006, Cisco Systems, Inc. All rights reserved.
The copyrights to certain works contained herein are owned by
other third parties and are used and distributed under license.
Some parts of this software are covered under the GNU Public
License. A copy of the license is available at
http://www.gnu.org/licenses/gpl.html.
Software
   loader: Version 12.2[120]
   system: Version 3.0(0)A1(4a) [build 3.0(0)A1(4a) adbuild_20:11:06-2007/02/0
6_/auto/adbu-rel/ws/REL_3_0_0_A1_4A]
   system image file: [LCP] disk0:c6ace-t1k9-mz.3.0.0_A1_4a.bin
   installed license: no feature license is installed
Hardware
  Cisco ACE (slot: 3)
   cpu info:
    number of cpu(s): 2
     cpu type: SiByte
    cpu: 0, model: SiByte SB1 V0.2, speed: 700 MHz
    cpu: 1, model: SiByte SB1 V0.2, speed: 700 MHz
  memory info:
    total: 958004 kB, free: 354284 kB
     shared: 0 kB, buffers: 1892 kB, cached 0 kB
   cf info:
     filesystem: /dev/cf
     total: 1000512 kB, used: 360720 kB, available: 639792 kB
last boot reason: SUP request
configuration register: 0x1
ACE1 kernel uptime is 9 days 5 hours 42 minute(s) 17 second(s)
------------------ show running-config ------------------
ACE1/Admin# sh run
Generating configuration....
logging enable
logging buffered 7
```

```
hostname ACE1
boot system image:c6ace-t1k9-mz.3.0.0_A1_4a.bin
class-map type management match-any remote-mgmt
   10 match protocol ssh source-address 192.168.42.131 255.255.255.255
   30 match protocol icmp any
policy-map type management first-match remote-access
   class remote-mgmt
     permit
ft interface vlan 85
   ip address 192.168.20.9 255.255.255.252
   peer ip address 192.168.20.10 255.255.255.252
  no shutdown
ft peer 1
  heartbeat interval 300
  heartbeat count 10
   ft-interface vlan 85
ft group 11
  peer 1
  no preempt
  priority 110
   peer priority 105
   associate-context Admin
   inservice
domain <removed>
ip route 0.0.0.0 0.0.0.0 192.168.20.25
context PCI
   allocate-interface vlan 82-83
   allocate-interface vlan 95
ft group 10
   peer 1
   no preempt
   priority 110
  peer priority 105
   associate-context PCI
   inservice
username <removed> password 5 <removed>/ role Admin domain default-domain
username <removed> password 5 <removed> role Admin domain <removed>
ssh key rsa 1024 force
ACE1/Admin# 
ACE1/PCI# sh run
Generating configuration....
logging enable
logging timestamp
logging buffered 7
logging monitor 7
logging device-id context-name
logging host <syslog server> udp/514 
logging rate-limit 1 120 message 302027
```

```
login timeout 15
tacacs-server host 192.168.42.131 key 7 <removed>
aaa group server tacacs+ RETAIL
  server 192.168.42.131
aaa authentication login default group RETAIL local 
aaa authentication login console group RETAIL local 
aaa accounting default group RETAIL local 
access-list allow2server line 20 extended permit ip any host 192.168.20.3 
access-list allow2server line 21 extended permit tcp host 192.168.20.44 host 
192.168.42.130 eq ldap 
access-list allow2server line 22 extended deny ip any any 
access-list in2out line 10 extended permit ip host 192.168.20.3 any 
access-list in2out line 15 extended deny ip any any 
access-list out2in line 10 extended permit tcp any host 192.168.20.1 eq www 
access-list out2in line 15 extended deny ip any any
probe icmp ICMP
  interval 2
   faildetect 2
  passdetect interval 60
   passdetect count 2
rserver host ECOM
   ip address 192.168.20.44
   inservice
serverfarm host PCI-ECOM
   predictor leastconns
  probe ICMP
  rserver ECOM
     inservice
class-map match-any ECOMVIP
   11 match virtual-address 192.168.20.1 any
class-map type management match-any remote-mgmt
   10 match protocol ssh source-address 192.168.42.131 255.255.255.0
   30 match protocol icmp any
policy-map type management first-match remote-access
   class remote-mgmt
     permit
policy-map type loadbalance first-match ECOMPOLICY
   class class-default
     serverfarm PCI-ECOM
policy-map multi-match ECOM_MATCH
   class ECOMVIP
     loadbalance vip inservice
     loadbalance policy ECOMPOLICY
service-policy input remote-access
interface vlan 82
   description ACE_outside
   ip address 192.168.20.28 255.255.255.248
   ip verify reverse-path
   alias 192.168.20.30 255.255.255.248
  peer ip address 192.168.20.29 255.255.255.248
   access-group input out2in
   service-policy input ECOM_MATCH
   no shutdown
```

```
interface vlan 83
   description ACE_inside
   ip address 192.168.20.4 255.255.255.248
   ip verify reverse-path
   alias 192.168.20.6 255.255.255.248
   peer ip address 192.168.20.5 255.255.255.248
   access-group input in2out
   no shutdown
interface vlan 95
   description ACE_inside_xml_gateway
   ip address 192.168.20.41 255.255.255.248
   ip verify reverse-path
  alias 192.168.20.43 255.255.255.248
  peer ip address 192.168.20.42 255.255.255.248
   access-group input allow2server
  no shutdown
domain cisco-irn.com
ip route 0.0.0.0 0.0.0.0 192.168.20.25
username <removed> password 5 <removed> role Admin domain default-domain
snmp-server contact "CISCO_IRN"
snmp-server location "IE"
snmp-server community <removed> group Network-Monitor
snmp-server community <removed> group Network-Monitor
snmp-server host <snmp Manager> traps version 1 <removed>
snmp-server enable traps slb vserver
snmp-server enable traps slb real
snmp-server enable traps syslog 
snmp-server enable traps snmp authentication
snmp-server enable traps snmp linkup
snmp-server enable traps snmp linkdown
ACE1/PCI#
```
# **Data Center Configurations**

#### **Cisco Catalyst 3750**

```
AggSw-1#show ver
Cisco IOS Software, C3750 Software (C3750-IPBASE-M), Version 12.2(25)SEE2, RELEASE 
SOFTWARE (fc1)
Copyright (c) 1986-2006 by Cisco Systems, Inc.
Compiled Fri 28-Jul-06 08:46 by yenanh
Image text-base: 0x00003000, data-base: 0x00EE3E54
ROM: Bootstrap program is C3750 boot loader
BOOTLDR: C3750 Boot Loader (C3750-HBOOT-M) Version 12.2(25r)SEC, RELEASE SOFTWARE (fc4)
AggSw-1 uptime is 21 weeks, 5 days, 3 hours, 8 minutes
System returned to ROM by power-on
System image file is "flash:c3750-ipbase-mz.122-25.SEE2/c3750-ipbase-mz.122-25.SEE2.bin"
cisco WS-C3750-48P (PowerPC405) processor (revision J0) with 118784K/12280K bytes of 
memory.
Processor board ID CAT1108NJLP
```

```
Last reset from power-on
1 Virtual Ethernet interface
48 FastEthernet interfaces
4 Gigabit Ethernet interfaces
The password-recovery mechanism is enabled.
512K bytes of flash-simulated non-volatile configuration memory.
Base ethernet MAC Address : 00:1B:2B:10:58:80<br>Motherboard assembly number : 73-9675-11
Motherboard assembly number
Power supply part number : 341-0029-05
Motherboard serial number : CAT110850H9
Power supply serial number : LIT110504EW
Model revision number : J0
Motherboard revision number : A0
Model number : WS-C3750-48PS-S
System serial number : CAT1108NJLP
SFP Module assembly part number : 73-7757-03
SFP Module revision Number : A0
SFP Module serial number : CAT11075H68<br>Top Assembly Part Number : 800-25858-03
Top Assembly Part Number
Top Assembly Revision Number : G0
Version ID : V05
CLEI Code Number : COM1W00ARB
Hardware Board Revision Number : 0x01
Switch Ports Model SW Version SW Image
        ------ ----- ----- ---------- ----------
* 1 52 WS-C3750-48P 12.2(25)SEE2 C3750-IPBASE-M
Configuration register is 0xF
AggSw-1#
service timestamps debug datetime localtime show-timezone
service timestamps log datetime localtime show-timezone
service password-encryption
!
hostname AggSw-1
!
***Configure enable secret instead of enable password***
enable secret 5 <removed>.
!
*** External TACACS authentication used; defaults to local user authentication
if TACACS unavailable***
aaa new-model
aaa authentication login RETAIL group tacacs+ local
aaa authentication login RLOCAL local group tacacs+
aaa authentication enable default enable group tacacs+
aaa authorization exec default group tacacs+ if-authenticated
aaa accounting update newinfo
aaa accounting exec default start-stop group tacacs+
aaa accounting commands 15 default start-stop group tacacs+
aaa accounting system default start-stop group tacacs+
!
!
***SSH v2 preferred over v1 because of stronger encryption and key exchange***
ip ssh version 2
***SNMP version 3 used; encryption of SNMP data supported***
```

```
access-list 88 permit 192.168.42.0 0.0.0.255
access-list 88 deny any log
snmp-server group PCI v3 noauth notify FFFFFFFFFFFFFF
snmp-server group PCI v3 auth access 88
snmp-server group priv v3 auth notify *tv.FFFFFFFF.FFFFFFFF.FFFFFFFF.FFFFFFFF0F
snmp-server location DC
snmp-server host 192.168.42.118 version 3 auth <removed>
snmp-server host 192.168.42.134 version 3 auth <removed>
snmp-server community <removed> RW 88
snmp-server community <removed> RO 88
snmp-server packetsize 8192
snmp-server enable traps snmp authentication linkdown linkup coldstart warmstart
snmp-server enable traps entity
snmp-server enable traps config
snmp-server enable traps hsrp
snmp-server enable traps rtr
*** Disable insecure remote access to the switch, such as unencrypted HTTP ***
no ip http server
ip http secure-server
ip tacacs source-interface Vlan999
!
logging source-interface Vlan995
logging 192.168.42.121
logging 192.168.42.118
logging 192.168.44.121
!
!
control-plane
!
banner exec ^CCC
WARNING:
     **** THIS SYST IS PRIVATE PROPERTY FOR THE USE OF CMO Re``il ****
                     **** AUTHORIZED USERS ONLY! ****
ANY USE OF THIS COMPUTER NETWORK SYSTEM SHALL BE DEEMED TO BE EXPESS CONSENT 
TO MONITORING OF SUCH USE AND TO SUCH ADDITIONAL MONITORING AS MAY BE NECESSARY
TO IDENTIFY ANY UNAUTHORIZED USER. THE SYSTEM ADMINISTRATOR OR OTHER 
REPRESEPATIVES OF THE SYSTEM OWNER MAY MONITOR SYSTEM USE AT ANY TIME WITHOUT
FURTHER NOTICE OR CONSENT. UNAUTHORIZED USE OF THIS SYSTEM AND ANY OTHER 
CRIMINAL CONDUCT REVEALED BY SUCH USE IS SUBJECT TO DISCLOSURE TOAW 
ENFORCEMENT OFFICIALS AND PROSECUTION TN THE FULL EXTENT OF THE LAW. 
UNAUTHORIZED ACCESS IS A VIOLATION OF STATE AND FEDERAL,CIVIL AND CRIMINAL LAWS.
\wedge C
banner incoming ^CC
WARNING: 
     **** THIS SYSTEM IS PRIVATE PROPERTY FOR THE USE OF CMO Retail ****
                     **** AUTHORIZED USERS ONLY! ****
ANY USE OF T
IS COMPUTER NETWORK SYSTEM SHALL BE DEEMED TO BE EXPRESS CONSENT 
TO MONITORING OF SUBH USE AND TO SUCH ADDITIONAL MONITORING AS MAY BE NECESSARY
TO IDENTIFY ANY UNAUTHORIZED USER. THE SYSTEM ADMINISTRATOR OR OTHER 
REPRESENTATIVES OF THE SYSTEM OWNER MAY MONITOR SYSTEM USE AT ANY TIME WITHOUT
FUR@HER NOTICE OR CONSENT. UNAUTHORIZED USE OD THIS SYSTEM AND ANY OTHER 
CRIMINAL CONDUCT REVEALED BY SUCH USE IS SUBJECT TO DILOSURE TO LAW S
ENFORCEMENT OFFICIALS AND PROSECUTION TO THE FULL EXTENT OF THE LAW. 
UNAUTHORIZED ACCESS IS A VIOLATION D STATE AND FEDERAL,CIVIL AND CRIMINAL LAWS.
```
 $\sim$   $\sim$ 

```
banner login ^CCC
WARNING: 
THIS SYSTEM IS PRIVATE PROPERTY FOR THE USE OF AUTHORIZED SERS ONLY!
\wedge C
banner motd ^CCncom^C
!
line con 0
 session-timeout 15 output
 exec-timeout 60 0
 privilege level 15
 login authentication RLOCAL
line vty 0 4
 session-timeout 15 output
 access-class 23 in
 exec-timeout 60 0
 logging synchronous
 login authentication RETAIL
 transport input ssh
line vty 5 15
 session-timeout 15 output
 access-class 23 in
 exec-timeout 60 0
 logging synchronous
 login authentication RETAIL
 transport input ssh
! 
ntp clock-period 36029253
ntp source Vlan995
ntp server 192.168.42.130
ntp server 192.168.62.162
ntp server 192.168.62.161 prefer
end
```
# **Cisco Catalyst 6500**

```
** 6500 at the DC Core **
RCORE-10#show version
Cisco Internetwork Operating System Software
IOS (tm) s72033_rp Software (s72033_rp-IPSERVICES_WAN-VM), Version 12.2(18)SXF7, RELEASE 
SOFTWARE (fc1)
Technical Support: http://www.cisco.com/techsupport
Copyright (c) 1986-2006 by cisco Systems, Inc.
Compiled Thu 23-Nov-06 07:41 by kellythw
Image text-base: 0x01020150, data-base: 0x01021000
ROM: System Bootstrap, Version 12.2(17r)S4, RELEASE SOFTWARE (fc1)
BOOTLDR:
RCORE-10 uptime is 4 weeks, 2 days, 24 minutes
Time since RCORE-10 switched to active is 4 weeks, 2 days, 24 minutes
System returned to ROM by power cycle (SP by power on)
System image file is "sup-bootdisk:s72033-ipservices_wan-vz.122-18.SXF7.bin"
cisco WS-C6509-E (R7000) processor (revision 1.3) with 1015808K/32768K bytes of memory.
Processor board ID SMG1104N1GN
SR71000 CPU at 600Mhz, Implementation 1284, Rev 1.2, 512KB L2 Cache
Last reset from s/w reset
Bridging software.
X.25 software, Version 3.0.0.
SuperLAT software (copyright 1990 by Meridian Technology Corp).
TN3270 Emulation software.
2 Virtual Ethernet/IEEE 802.3 interfaces
```

```
68 Gigabit Ethernet/IEEE 802.3 interfaces
9 Ten Gigabit Ethernet/IEEE 802.3 interfaces
1917K bytes of non-volatile configuration memory.
65536K bytes of Flash internal SIMM (Sector size 512K).
Configuration register is 0x2102
service timestamps debug datetime localtime show-timezone
service timestamps log datetime localtime show-timezone
service password-encryption
***External authentication used by default; else use local accounts***
aaa new-model
aaa authentication login RETAIL group tacacs+ local
aaa authentication login RLOCAL local group tacacs+
aaa authentication login TEST group tacacs+
aaa authentication enable default group tacacs+ enable line
aaa authorization exec default group tacacs+ if-authenticated
aaa accounting update newinfo
aaa accounting exec default start-stop group tacacs+
aaa accounting commands 15 default start-stop group tacacs+
aaa accounting system default start-stop group tacacs+
!
aaa session-id common
***Disable insecure methods of access like unencrypted HTTP***
no ip http server
***syslogging to CS MARS and NCM servers******
logging 192.168.42.118
logging 192.168.44.121
***SNMP version 3 chosen for data encryption support**********
snmp-server engineID local 0123456789
snmp-server group group1 v3 auth read group1read
snmp-server trap-source Loopback0
snmp-server packetsize 8192
snmp-server location XXXXXXXXXXXXXXXXXXXXXXXXXXXXXXXXXXXXX
snmp-server contact XXXXXXXXXXXXXXXXXXXXXXXXXXXXXXXXXXXXXX
snmp-server enable traps snmp authentication linkdown linkup coldstart warmstart
snmp-server enable traps entity
snmp-server enable traps rtr
snmp-server enable traps rsvp
snmp-server enable traps hsrp
snmp-server enable traps frame-relay
snmp-server enable traps config
snmp-server host 192.168.42.134 retaillab
***External authentication via TACACS*****
tacacs-server host 192.168.42.131
tacacs-server directed-request
tacacs-server key 7 03165E1F07062D5C4D00
ip tacacs source-interface GigabitEthernet1/37
!
radius-server source-ports 1645-1646
***Requiring local authentication on console session and external
Authentication on SSH; restricting remote access to SSH and not telnet****
line con 0
  exec-timeout 15 0
```
 privilege level 15 password 7 044B080F1D24584F0015 logging synchronous login authentication RLOCAL transport input ssh line vty 0 4 exec-timeout 15 0 password 7 02050D480809 logging synchronous login authentication RETAIL transport input ssh line vty 5 15 exec-timeout 60 0 password 7 121A0C041104 logging synchronous login authentication RETAIL transport input ssh

## **Cisco 7206 VXR Router**

=~=~=~=~=~=~=~=~=~=~=~= PuTTY log 2008.02.06 16:13:34 =~=~=~=~=~=~=~=~=~=~=~= show version Cisco IOS Software, 7200 Software (C7200-JK9S-M), Version 12.4(16a), RELEASE SOFTWARE  $(fc2)$ Technical Support: http://www.cisco.com/techsupport Copyright (c) 1986-2007 by Cisco Systems, Inc. Compiled Mon 10-Sep-07 18:13 by prod\_rel\_team ROM: System Bootstrap, Version 12.3(4r)T3, RELEASE SOFTWARE (fc1) BOOTLDR: RWAN-10 uptime is 9 weeks, 5 days, 1 hour, 32 minutes System returned to ROM by power-on System image file is "disk2:c7200-jk9s-mz.124-16a.bin" This product contains cryptographic features and is subject to United States and local country laws governing import, export, transfer and use. Delivery of Cisco cryptographic products does not imply third-party authority to import, export, distribute or use encryption. Importers, exporters, distributors and users are responsible for compliance with U.S. and local country laws. By using this product you agree to comply with applicable laws and regulations. If you are unable to comply with U.S. and local laws, return this product immediately. --More-- A summary of U.S. laws governing Cisco cryptographic products may be found at: <http://www.cisco.com/wwl/export/crypto/tool/stqrg.html> If you require further assistance please contact us by sending email to export@cisco.com.

Cisco 7206VXR (NPE-G1) processor (revision B) with 983040K/65536K bytes of memory. Processor board ID 34978783 SB-1 CPU at 700MHz, Implementation 1025, Rev 0.2, 512KB L2 Cache 6 slot VXR midplane, Version 2.11

Last reset from power-on

PCI bus mb1 (Slots 1, 3 and 5) has a capacity of 600 bandwidth points. Current configuration on bus mb1 has a total of 600 bandwidth points. This configuration is within the PCI bus capacity and is supported.

```
PCI bus mb2 (Slots 2, 4 and 6) has a capacity of 600 bandwidth points.
Current configuration on bus mb2 has a total of 0 bandwidth points.
This configuration is within the PCI bus capacity and is supported. 
Please refer to the following document "Cisco 7200 Series Port Adaptor
  --More-- Hardware Configuration Guidelines" on Cisco.com <http://www.cisco.com>
for c7200 bandwidth points oversubscription and usage guidelines.
3 Gigabit Ethernet interfaces
1 Virtual Private Network (VPN) Module
509K bytes of NVRAM.
251904K bytes of ATA PCMCIA card at slot 2 (Sector size 512 bytes).
16384K bytes of Flash internal SIMM (Sector size 256K).
Configuration register is 0x2102
RWAN-10# 
RWAN-10#show run
Building configuration...
Current configuration : 6417 bytes
!
version 12.4
service timestamps debug datetime msec
service timestamps log datetime msec
no service password-encryption
!
hostname RWAN-10
!
boot-start-marker
boot system flash disk2:c7200-jk9s-mz.124-16a.bin
boot-end-marker
!
enable secret 5 $1$qM8m$gKKyxChLyhdQMqbJUBeMl.
!
aaa new-model
!
!
aaa authentication login RETAIL group tacacs+ local
aaa authentication login RLOCAL local group tacacs+
aaa authentication enable default enable group tacacs+
aaa authorization exec default group tacacs+ if-authenticated 
  --More-- aaa accounting update newinfo
aaa accounting exec default start-stop group tacacs+
aaa accounting commands 15 default start-stop group tacacs+
aaa accounting system default start-stop group tacacs+
!
aaa session-id common
!
!
ip cef
ip domain name cisco-irn.com
!
!
!
!
!
!
!
!
!
```
!

```
!
!
!
  --More-- 
!
!
crypto pki trustpoint TP-self-signed-34978783
 enrollment selfsigned
 subject-name cn=IOS-Self-Signed-Certificate-34978783
 revocation-check none
 rsakeypair TP-self-signed-34978783
!
crypto pki trustpoint TP-self-signed-1
 enrollment selfsigned
 subject-name cn=IOS-Self-Signed-Certificate-1
 revocation-check none
 rsakeypair TP-self-signed-1
!
!
crypto pki certificate chain TP-self-signed-34978783
 certificate self-signed 01
  30820249 308201B2 A0030201 02020101 300D0609 2A864886 F70D0101 04050030 
   2F312D30 2B060355 04031324 494F532D 53656C66 2D536967 6E65642D 43657274 
   69666963 6174652D 33343937 38373833 301E170D 30323037 30333033 32363031 
   5A170D32 30303130 31303030 3030305A 302F312D 302B0603 55040313 24494F53 
   2D53656C 662D5369 676E6564 2D436572 74696669 63617465 2D333439 37383738 
  3330819F 300D0609 2A864886 F70D0101 01050003 818D0030 81890281 8100D724 
  --More-- 264845C3 D19C3236 4E194C24 956B01E1 E3079BC3 D83FBD68 43383CE1 
918F3A69 
   6046A3D9 999CCFC3 55846A63 09300596 1AB98F32 BB8B92AF 284A5313 58C03EBD 
   3C383D98 FE07E155 E7FA0632 FCFBF124 6952E5A4 E7390DFB 8B11DE1B 7B3FD607 
  CB64A853 15A0405E 88A21642 7F577D4E 4501C053 9A1C18A8 9D0A8831 0E130203 
  010001A3 75307330 0F060355 1D130101 FF040530 030101FF 30200603 551D1104 
  19301782 15525741 4E2D3130 2E636973 636F2D69 726E2E63 6F6D301F 0603551D 
   23041830 16801448 AF0217A7 5D7D0C19 61E93E4B A2E6AE3E 6665B830 1D060355 
   1D0E0416 041448AF 0217A75D 7D0C1961 E93E4BA2 E6AE3E66 65B8300D 06092A86 
   4886F70D 01010405 00038181 000B9A38 C00A1722 FB11196C 0DF270A3 F8C9E17E 
   C2F0F65B E1803898 410698B6 2644581F 3324BA4E 9F41477D BA111077 CEED03A6 
   B8C768F7 85A4E1D3 D4375477 DEBB5F1B 0FE89F41 5F54621C EC29900A 4746CEA1 
   756FE59F D734B107 3D162616 3E76C301 3F287011 80D15D71 D90D3DBC 588BC42D 
  30EC2A1F FD414749 75CA4EDB F0
  quit
crypto pki certificate chain TP-self-signed-1
username administrator privilege 15 secret 5 $1$McmC$gb30qCt8c8rO1bZQsBZec0
!
!
controller ISA 1/1
!
! 
!
crypto isakmp policy 1
  --More-- 
encr 3des
!
!
crypto ipsec transform-set PCI esp-3des 
!
crypto map toLarge 1 ipsec-isakmp 
 set peer 10.10.62.2
 set transform-set PCI 
 match address 101
!
!
!
```
!

```
interface Loopback0
 ip address 192.168.1.11 255.255.255.255
!
interface GigabitEthernet0/1
 ip address 192.168.10.29 255.255.255.252
 duplex auto
 speed auto
 media-type rj45
 no negotiation auto
!
  --More-- 
interface GigabitEthernet0/2
  ip address 192.168.12.1 255.255.255.0
  duplex half
  speed auto
 media-type rj45
 no negotiation auto
!
interface GigabitEthernet0/3
  description temporary connection to VLAN 42 for TFTP server
 no ip address
 shutdown
 duplex auto
  speed auto
 media-type rj45
 no negotiation auto
!
ip route 0.0.0.0 0.0.0.0 192.168.10.30
ip route 192.168.0.0 255.255.255.0 192.168.10.30
ip route 192.168.10.20 255.255.255.252 192.168.10.30
ip route 192.168.10.24 255.255.255.252 192.168.10.30
ip route 192.168.10.36 255.255.255.252 192.168.10.30
ip route 192.168.10.40 255.255.255.252 192.168.10.30
ip route 192.168.42.0 255.255.255.0 192.168.10.30
  --More-- ip route 192.168.44.0 255.255.255.0 192.168.10.30
!
no ip http server
ip http secure-server
!
!
logging source-interface Loopback0
logging 192.168.42.118
logging 192.168.44.121
logging 192.168.10.22
logging 192.168.42.121
access-list 101 permit ip 10.10.0.0 0.0.255.255 192.168.0.0 0.0.255.255
snmp-server community pciretail RW
snmp-server chassis-id RWAN-10
snmp-server enable traps snmp authentication linkdown linkup coldstart warmstart
snmp-server enable traps tty
snmp-server enable traps casa
snmp-server enable traps srp
snmp-server enable traps hsrp
snmp-server enable traps config
snmp-server enable traps entity
snmp-server enable traps config-copy
snmp-server enable traps bgp
  --More-- snmp-server enable traps pim neighbor-change rp-mapping-change 
invalid-pim-message
snmp-server enable traps ipmulticast
snmp-server enable traps msdp
snmp-server enable traps rsvp
snmp-server enable traps frame-relay
```

```
snmp-server enable traps frame-relay subif
snmp-server enable traps syslog
snmp-server enable traps rtr
snmp-server enable traps dlsw
snmp-server enable traps dial
snmp-server enable traps voice poor-qov
!
!
tacacs-server host 192.168.42.131
tacacs-server directed-request
tacacs-server key retailpci
!
!
control-plane
!
!
!
 --More-- 
!
!
!
gatekeeper
 shutdown
!
banner exec ^CC
WARNING:
     **** THIS SYSTEM IS PRIVATE PROPERTY FOR THE USE OF CMO Retail ****
                      **** AUTHORIZED USERS ONLY! ****
```
ANY USE OF THIS COMPUTER NETWORK SYSTEM SHALL BE DEEMED TO BE EXPRESS CONSENT TO MONITORING OF SUCH USE AND TO SUCH ADDITIONAL MONITORING AS MAY BE NECESSARY TO IDENTIFY ANY UNAUTHORIZED USER. THE SYSTEM ADMINISTRATOR OR OTHER REPRESENTATIVES OF THE SYSTEM OWNER MAY MONITOR SYSTEM USE AT ANY TIME WITHOUT FURTHER NOTICE OR CONSENT. UNAUTHORIZED USE OF THIS SYSTEM AND ANY OTHER CRIMINAL CONDUCT REVEALED BY SUCH USE IS SUBJECT TO DISCLOSURE TO LAW ENFORCEMENT OFFICIALS AND PROSECUTION TO THE FULL EXTENT OF THE LAW.

```
UNAUTHORIZED ACCESS IS A VIOLATION OF STATE AND FEDERAL,CIVIL AND CRIMINAL LAWS.
^\wedge\mathrm{C}!
line con 0
  --More-- 
exec-timeout 15 0
 logging synchronous
  transport output all
  stopbits 1
line aux 0
  transport output all
  stopbits 1
line vty 0 4
  exec-timeout 15 0
  logging synchronous
  login authentication RETAIL
  transport preferred ssh
  transport input ssh
  transport output ssh
line vty 5 15
  exec-timeout 15 0
  login authentication RETAIL
  transport preferred ssh
  transport input telnet
  transport output all
!
ntp clock-period 17179833
```
a ka

```
ntp source Loopback0
  --More-- 
ntp server 192.168.42.130 prefer
ntp server 192.168.42.162
ntp server 192.168.42.161
!
end
RWAN-10#
```
# **Cisco Adaptive Security Appliance**

```
** ASA5540 configured with AIP-SSM, VPN tunnel for remote users **
** show run **
: Saved
:
ASA Version 7.2(2) 
!
hostname AggAsa-1
domain-name cisco-irn.com
enable password RME3c/DSNu0rCc3V encrypted
names
name 192.168.42.130 DNS
name 192.168.42.140 MS-Exchange
name 192.168.62.161 NTP1
name 192.168.62.162 NTP2
name 192.168.42.131 TACACS_Server
name 192.168.42.72 RSA_FSM1
name 192.168.42.113 RSA_FSM2
!
interface GigabitEthernet0/0
 nameif outside
  security-level 0
  ip address 192.168.10.30 255.255.255.252 
!
interface GigabitEthernet0/1
 nameif inside
```

```
 security-level 100
 ip address 192.168.10.37 255.255.255.252 
<--- More --->
!
interface GigabitEthernet0/2
 shutdown
 no nameif
 no security-level
 no ip address
!
interface GigabitEthernet0/3
 shutdown
 no nameif
 no security-level
 no ip address
!
interface Management0/0
 description Mgmt connected to RCORE-1.
 nameif management
  security-level 100
  ip address 192.168.11.9 255.255.255.0 
 management-only
!
passwd NoXXysFNqSeoLcJe encrypted
!
time-range time1
 absolute start 00:14 03 October 2007 end 20:14 03 October 2007
<--- More --->
 periodic daily 0:00 to 23:59
!
banner login This is for Authorized use of personnel from ACME Inc. only. All other acces 
is strictly prohibited.
```

```
boot system disk0:/asa722-k8.bin
```
no ftp mode passive clock timezone PST -8 clock summer-time PDT recurring dns server-group DefaultDNS domain-name cisco-irn.com object-group service udpser udp port-object eq domain port-object eq netbios-dgm port-object eq netbios-ns port-object eq tftp object-group network DC-Network-Services network-object host DNS network-object host 192.168.42.132 network-object host MS-Exchange network-object host NTP1 network-object host NTP2 object-group network SysLog-Servers description MARS, NCM, CAS network-object host 192.168.42.118 network-object host 192.168.42.119 network-object host 192.168.42.121 object-group network DC-Partner network-object 192.168.42.0 255.255.255.0 network-object 192.168.46.0 255.255.255.0 network-object 192.168.52.0 255.255.255.0 object-group network Large-Store-Partner network-object 10.10.48.0 255.255.255.0 network-object 10.10.49.0 255.255.255.0 object-group service Ports-for-POS tcp port-object eq 19978 port-object range ftp-data ftp port-object eq 5014

 port-object eq 5015 port-object eq 5766 port-object eq https access-list inside\_access\_in extended permit ip any any access-list TEST\_splitTunnelAcl standard permit 2.0.0.0 255.0.0.0 access-list outside extended permit ip any any access-list outside remark NCR POS to TACACS, RSA FSM, POS-DC access-list outside remark Large store routers with TACACS server access-list outside remark Large store routers with TACACs server access-list outside remark Large store LAN routers with TACACs access-list outside remark Large store LAN routers to TACACs access-list outside remark Wireless infrastructure from large store to TACACs. access-list outside remark HTTPS from any large store device to any DC device. access-list outside remark Large store wireless infrastructure to TACACs access-list outside remark CSA on POS clients to CSA Manager access-list outside remark POS Clients from Large store to CS Manager access-list outside remark Open unsecured HTTP between large store and DC only for POS clients to specific CSA Manager server access-list outside remark Large store Partner machines to Network services (DNS, SMTP, TACACS, NTP) in datacenter access-list outside remark Large store infrastructure devices with MARS, NCM, and CAS access-list outside remark Large Store Infrastructure devices with MARS, CAS, NCM access-list outside remark DC infrastructure with MARS, CAS, NCM access-list outside remark DC Infrastructure devices with Network Services access-list outside remark Ports needed for Partner apps in Large store access-list outside remark NCR POS to TACACS, RSA FSM, POS-DC access-list outside remark Large store routers with TACACS server access-list outside remark Large store routers with TACACs server access-list outside remark Large store LAN routers with TACACs access-list outside remark Large store LAN routers to TACACs access-list outside remark Wireless infrastructure from large store to TACACs. access-list outside remark HTTPS from any large store device to any DC device. access-list outside remark Large store wireless infrastructure to TACACs

access-list outside remark CSA on POS clients to CSA Manager access-list outside remark POS Clients from Large store to CS Manager access-list outside remark Open unsecured HTTP between large store and DC only for POS clients to specific CSA Manager server access-list outside remark Large store Partner machines to Network services (DNS, SMTP, TACACS, NTP) in datacenter access-list outside remark Large store infrastructure devices with MARS, NCM, and CAS access-list outside remark Large Store Infrastructure devices with MARS, CAS, NCM access-list outside remark DC infrastructure with MARS, CAS, NCM access-list outside remark DC Infrastructure devices with Network Services access-list outside remark Ports needed for Partner apps in Large store access-list inside extended permit ip any any access-list outside\_access\_out extended permit ip any any access-list IPS extended permit ip any any pager lines 24 logging enable logging emblem logging list IDS\_events level informational class ids logging list User\_authentication level informational class auth logging list User\_sessions\_to\_ASA level informational class session logging list Config\_changes level informational class config logging buffer-size 8192 logging buffered debugging logging trap warnings logging asdm informational logging host inside 192.168.42.121 6/1470 logging class session trap informational mtu management 1500 mtu inside 1500 mtu outside 1500 ip local pool ippool 1.1.1.100-1.1.1.200 mask 255.255.255.0 ip local pool Retail-pool 192.168.55.2-192.168.55.253 mask 255.255.255.0 ip local pool INSIDEPOOL 192.168.10.38-192.168.10.39 mask 255.255.255.248

ip verify reverse-path interface management ip verify reverse-path interface inside ip verify reverse-path interface outside no failover icmp unreachable rate-limit 1 burst-size 1 asdm image disk0:/asdm-522.bin asdm history enable arp timeout 14400 access-group inside\_access\_in in interface inside access-group inside out interface inside access-group outside in interface outside access-group outside\_access\_out out interface outside route management 171.0.0.0 255.0.0.0 192.168.11.1 1 route inside 192.168.10.24 255.255.255.252 192.168.10.38 1 route inside 192.168.10.40 255.255.255.252 192.168.10.38 1 route inside 192.168.42.0 255.255.255.0 192.168.10.38 1 route inside 192.168.10.20 255.255.255.252 192.168.10.38 1 route inside 0.0.0.0 0.0.0.0 192.168.0.2 1 route inside 192.168.62.0 255.255.255.0 192.168.10.38 1 route inside 192.168.44.0 255.255.255.0 192.168.10.38 1 route inside 192.168.0.0 255.255.0.0 192.168.10.38 1 route outside 192.168.12.0 255.255.255.0 192.168.10.29 1 timeout xlate 3:00:00 timeout conn 1:00:00 half-closed 0:10:00 udp 0:02:00 icmp 0:00:02 timeout sunrpc 0:10:00 h323 0:05:00 h225 1:00:00 mgcp 0:05:00 mgcp-pat 0:05:00 timeout sip 0:30:00 sip\_media 0:02:00 sip-invite 0:03:00 sip-disconnect 0:02:00 timeout uauth 0:05:00 absolute aaa-server radius protocol radius aaa-server radius host TACACS\_Server key cisco1 radius-common-pw cisco1 aaa-server TACACS protocol tacacs+

```
aaa-server TACACS host TACACS_Server
 key retailpci
aaa-server SDI protocol sdi
 reactivation-mode timed
aaa-server SDI host 192.168.42.136
 retry-interval 3
  timeout 13
group-policy TEST internal
group-policy TEST attributes
  vpn-tunnel-protocol IPSec 
  split-tunnel-policy tunnelspecified
  split-tunnel-network-list value TEST_splitTunnelAcl
group-policy Retail-Remote-Group internal
group-policy Retail-Remote-Group attributes
<--- More --->
 dns-server value 192.168.42.130
  vpn-tunnel-protocol IPSec 
  default-domain value cisco-irn.com
username Administrator password 7yuj1JlcXnFviy7G encrypted privilege 15
username karechan password czJlQkYZuQdSxKOj encrypted privilege 15
username karechan attributes
 vpn-group-policy Retail-Remote-Group
username Karen password 5EaxIssboAKknou7 encrypted privilege 15
aaa authentication http console TACACS LOCAL
aaa authentication ssh console TACACS LOCAL
aaa authentication serial console TACACS LOCAL
aaa authentication enable console TACACS LOCAL
http server enable
http 192.168.42.0 255.255.255.0 inside
http 0.0.0.0 0.0.0.0 inside
snmp-server host inside 192.168.42.118 community pciretail version 2c
snmp-server location AggASA-1
```
no snmp-server contact snmp-server community pciretail snmp-server enable traps snmp authentication linkup linkdown coldstart sysopt noproxyarp management sysopt noproxyarp inside auth-prompt prompt Login to TACACs auth-prompt accept Logged in. <--- More ---> auth-prompt reject Can't log in. service internal crypto ipsec transform-set ESP-3DES-SHA esp-3des esp-sha-hmac crypto dynamic-map outside\_dyn\_map 20 set pfs crypto dynamic-map outside\_dyn\_map 20 set transform-set ESP-3DES-SHA crypto dynamic-map outside\_dyn\_map 40 set pfs crypto dynamic-map outside\_dyn\_map 40 set transform-set ESP-3DES-SHA crypto dynamic-map outside\_dyn\_map 60 set pfs crypto dynamic-map outside\_dyn\_map 60 set transform-set ESP-3DES-SHA crypto map outside\_map 65535 ipsec-isakmp dynamic outside\_dyn\_map crypto map outside\_map interface outside crypto isakmp enable outside crypto isakmp policy 10 authentication pre-share encryption 3des hash sha group 2 lifetime 86400 tunnel-group TEST type ipsec-ra tunnel-group TEST general-attributes address-pool ippool authentication-server-group radius default-group-policy TEST tunnel-group TEST ipsec-attributes

```
 pre-shared-key *
tunnel-group Retail-Remote-Group type ipsec-ra
tunnel-group Retail-Remote-Group general-attributes
  address-pool Retail-pool
  authentication-server-group TACACS
  default-group-policy Retail-Remote-Group
tunnel-group Retail-Remote-Group ipsec-attributes
 pre-shared-key *
tunnel-group PCIVPN type ipsec-ra
tunnel-group PCIVPN general-attributes
 address-pool Retail-pool
  authentication-server-group TACACS
tunnel-group PCIVPN ipsec-attributes
 pre-shared-key *
telnet timeout 5
ssh scopy enable
ssh 0.0.0.0 0.0.0.0 management
ssh 0.0.0.0 0.0.0.0 inside
ssh timeout 5
ssh version 2
console timeout 5
management-access management
!
class-map global-class
<--- More --->
 match default-inspection-traffic
class-map ipsinline
 match access-list IPS
!
!
policy-map global-policy
  class global-class
```
 inspect ctiqbe inspect dcerpc inspect dns inspect esmtp inspect ftp inspect h323 h225 inspect h323 ras inspect http inspect icmp inspect icmp error inspect ils inspect ipsec-pass-thru inspect mgcp inspect netbios inspect pptp inspect rsh inspect rtsp <--- More ---> inspect sip inspect skinny inspect snmp inspect sqlnet inspect sunrpc inspect tftp inspect xdmcp class ipsinline ips inline fail-close ! service-policy global-policy global ntp server NTP2 source inside ntp server NTP1 source inside prefer ssl encryption 3des-sha1 aes128-sha1 aes256-sha1 rc4-md5
privilege cmd level 3 mode exec command perfmon privilege cmd level 3 mode exec command ping privilege cmd level 3 mode exec command who privilege cmd level 3 mode exec command logging privilege cmd level 3 mode exec command failover privilege show level 5 mode exec command running-config privilege show level 3 mode exec command reload privilege show level 3 mode exec command mode privilege show level 3 mode exec command firewall privilege show level 3 mode exec command interface privilege show level 3 mode exec command clock privilege show level 3 mode exec command dns-hosts privilege show level 3 mode exec command access-list privilege show level 3 mode exec command logging privilege show level 3 mode exec command ip privilege show level 3 mode exec command failover privilege show level 3 mode exec command asdm privilege show level 3 mode exec command arp privilege show level 3 mode exec command route privilege show level 3 mode exec command ospf privilege show level 3 mode exec command aaa-server privilege show level 3 mode exec command aaa privilege show level 3 mode exec command crypto privilege show level 3 mode exec command vpn-sessiondb privilege show level 3 mode exec command ssh privilege show level 3 mode exec command dhcpd privilege show level 3 mode exec command vpn privilege show level 3 mode exec command blocks privilege show level 3 mode exec command uauth privilege show level 3 mode configure command interface privilege show level 3 mode configure command clock privilege show level 3 mode configure command access-list privilege show level 3 mode configure command logging privilege show level 3 mode configure command ip privilege show level 3 mode configure command failover privilege show level 5 mode configure command asdm privilege show level 3 mode configure command arp privilege show level 3 mode configure command route privilege show level 3 mode configure command aaa-server privilege show level 3 mode configure command aaa privilege show level 3 mode configure command crypto privilege show level 3 mode configure command ssh privilege show level 3 mode configure command dhcpd privilege show level 5 mode configure command privilege privilege clear level 3 mode exec command dns-hosts privilege clear level 3 mode exec command logging privilege clear level 3 mode exec command arp privilege clear level 3 mode exec command aaa-server privilege clear level 3 mode exec command crypto privilege cmd level 3 mode configure command failover privilege clear level 3 mode configure command logging privilege clear level 3 mode configure command arp privilege clear level 3 mode configure command crypto privilege clear level 3 mode configure command aaa-server prompt hostname context Cryptochecksum:c1ee72c1ed9928a7bc78c62c1d4758e2 : end

AggAsa-1#

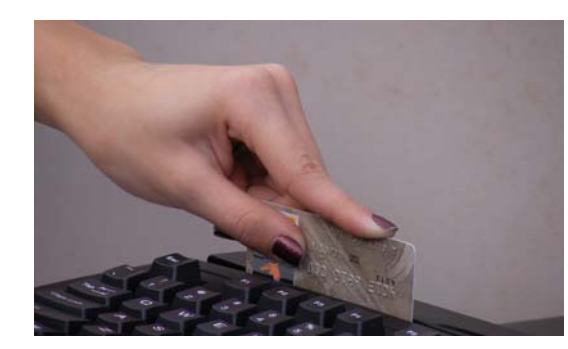

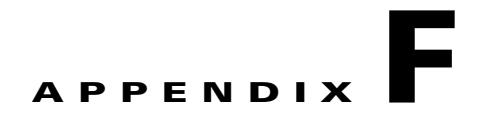

# **Report on Compliance (ROC)**

The following document is the Report on Compliance (ROC), prepared by Cybertrust, that was performed on the PCI for Retail Solution lab that was built in San Jose, California.

**Note** Cisco Systems is not responsible for the content of the following Cybertrust document. It is only provided as a reference. Cybertrust is solely responsible for the following content.

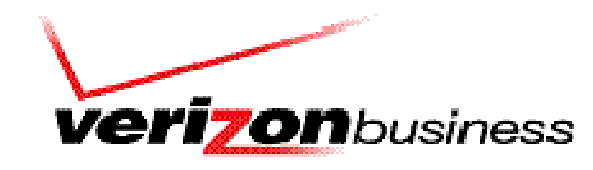

Security Solutions powered by Cybertrust

# **Verizon Business Assessment: Cisco PCI Solution for Retail**

**Security Audit Procedures** 

**PCI DSS - Version 1.1** 

Release: September 2006

**Report Date: 02/08/2008** 

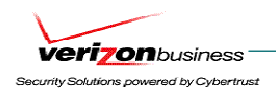

# **Table of Contents**

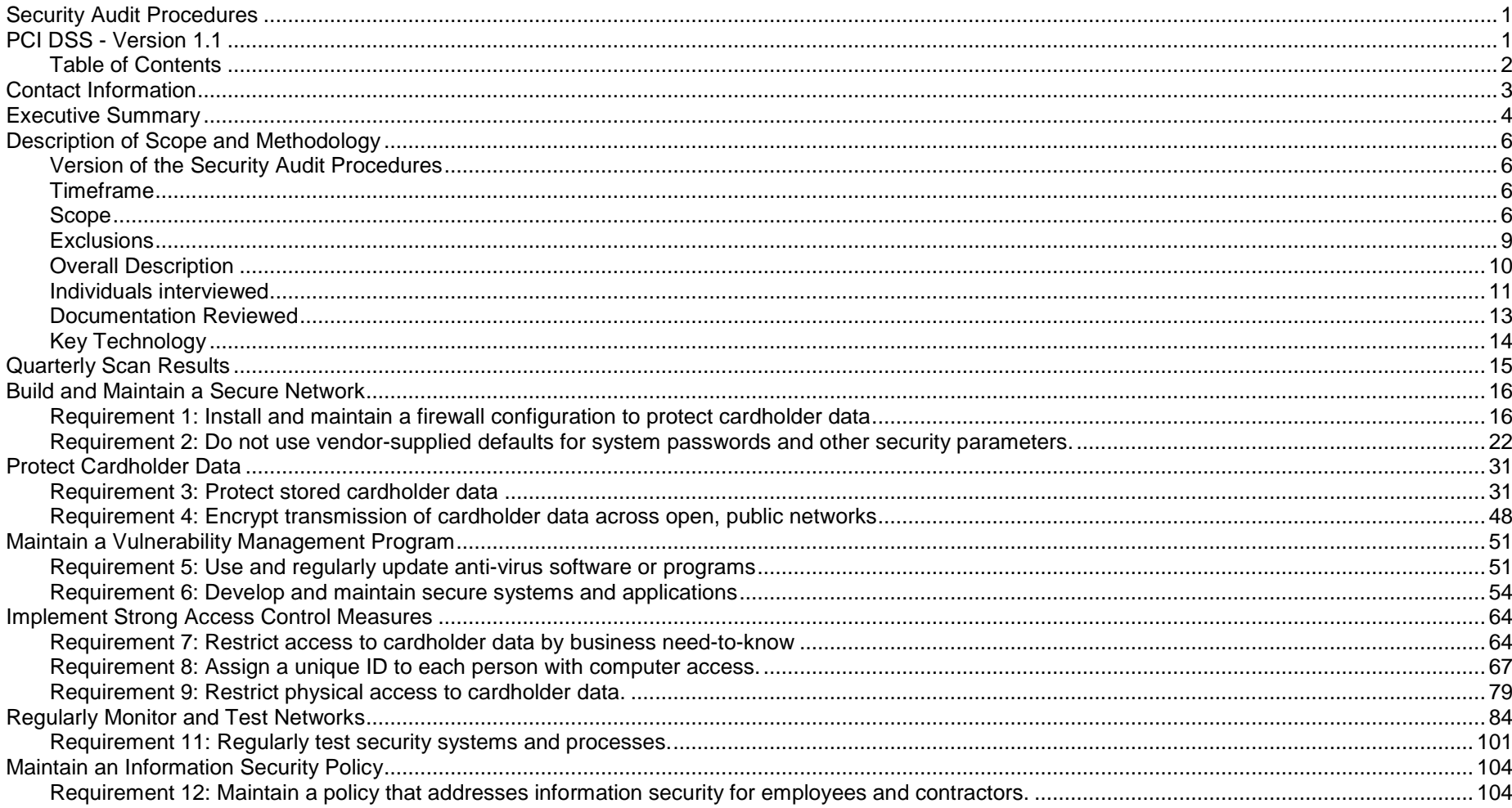

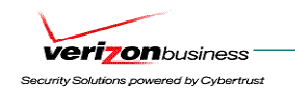

# **Contact Information**

#### **VERIZON BUSINESS, INC.**

**Aaron Reynolds Senior Security Consultant Tel: 425-609-7859 (office) Email: aaron.reynolds@verizonbusiness.com** 

**Cisco Systems, Inc. Karen Chan, Technical Marketing Engineer Rupesh Chakkingal, Vertical Application Architect/TME** 

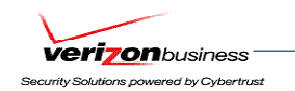

# **Executive Summary**

#### **Assessment Description**

Cisco has engaged Verizon Business to conduct a PCI assessment of their "PCI Solution for Retail" architecture, based on the PCI DSS v1.1 standard. Cisco will market their solution to retail customers looking to meet PCI requirements, specifically within their retail environment and within their back-end data center infrastructure. Cisco has used findings from the assessment to ensure configurations within their solution meet PCI requirements specific to their solution, and plan to provide the results of the assessment to Cisco Sales Engineers interfacing with retail customers.

Verizon Business' assessment covered three PCI retail architectures (see "Scope" section), targeted to small, medium, and large retail environments. Verizon Business found the three solution architectures to directly address several technical PCI requirements, and can address other requirements either as a compensating control, or in conjunction with compensating controls. The retail architectures are designed to be deployed within a POS retail location, with central management/logging components deployed in a data center environment.

As Cisco's PCI Solution for Retail architecture only addresses some aspects of a merchant's overall PCI compliance responsibility, several areas of PCI compliance are left to the merchant to obtain full compliance. The overall approach to the assessment was to focus validation efforts on components which are core to Cisco's PCI Solution for Retail environment. System components outside of the Cisco PCI Solution for Retail environment (e.g. corporate email, corporate Internet/DMZ firewalls, central cardholder databases, mainframes, and corporate networks) were not included in the scope of the assessment.

#### **Service Providers with Access to Cardholder Data**

N/A – not applicable for this assessment

N/A – not applicable for this assessment

**Processors Used** 

#### **Connections to Payment Card Companies**

N/A – not applicable for this assessment

#### **POS Products Used (Merchants only; delete if N/A)**

NCR Advanced Checkout Solution (ACS) POS software was used within the Cisco Solution for Retail environment. NCR ACS software has been successfully certified through the Payment Application Best Practice (PABP) certification process. NCR ACS software handles both

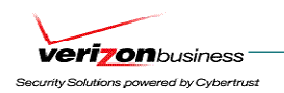

online and offline cardholder transactions, including debit and credit transactions. NCR ACS software protects "at rest" cardholder data through 3DES encryption, truncation, and masking, including for offline transactions.

#### **Wireless LANs and/or wireless POS terminals connected to the cardholder environment**

Wireless networks within the PCI Solution for Retail environment have been configured to use WPA-TKIP w/PEAP authentication, for secure wireless networking. All wireless traffic must pass through the ISRs and IOS firewall access-lists to traverse any part of the PCI Solution for Retail network. Additionally, best practice security parameters have been applied to wireless networks, including: https access for wireless management, SSID broadcast disabled, default SSID has been changed, SNMPv3 used (default strings changed), and http access has been disabled.

#### **Wholly-owned Entities**

N/A – not applicable for this assessment

#### **International Entities**

N/A – not applicable for this assessment

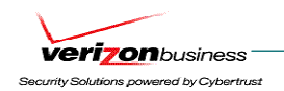

# **Description of Scope and Methodology**

## **Version of the Security Audit Procedures**

The assessment was based on the PCI DSS v1.1 standard.

## **Timeframe**

The assessment took place through several remote interviews, onsite and remote validation during the following two phases: Phase 1: 11/16/2006 – 12/29/2006 Phase 2: 8/24/2007 – 12/12/2007

## **Scope**

The assessment included the following "in scope" components:

- Large Retail environment
	- o Cisco Security Agent (CSA) software used for HIDS, host-based firewall, malware/spyware protection, behavioral anti-virus protection, file monitoring / access control (file integrity): Managed by CSA Manager from Data Center environment.
	- $\circ$  Cisco 3845 Integrated Services Router (ISR) (2): ISRs are configured with Firewall and IDS/IPS feature set.
	- $\circ$  Cisco switches (4 2 layer 3 switches (Catalyst 4506), 2 layer 2 access switches (Catalyst 3750))
	- $\circ$  Wireless controllers (1): Used to monitor and update wireless APs.
	- o Wireless APs (1): Used for wireless POS networks. Wireless APs have been configured with WPA-TKIP security enabled,
	- o NCR Advanced Checkout Solution (ACS) software: Payment Application Best Practice (PABP) certified POS software.
	- o Verifone POS devices: MX/Vx Series (Wired and wireless POS devices). Verifone POS devices have been PCI PED (Pin Entry Device) certified.
	- o Intermec POS: Wireless POS handheld.
	- o RSA Key Manager Client Used for cardholder data encryption (AES-256) within the NCR ACS server. RSA Key Manager provides application development libraries that support a wide range of development languages and can simplify the integration of encryption into point-of-sale, payment, and other applications that create or process cardholder information.
	- o RSA File Security Manager Client Used to demonstrate secure storage of centralized data within datacenter environment. SFTP process transparently decrypts data on the POS server and sends to a central file server within the data center. The data is re-encrypted (AES-256) using RSA File Security Manager (FSM) before being written to the file system on the central file server.

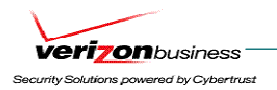

- Medium Retail environment
	- o Cisco Security Agent (CSA) software used for HIDS, host-based firewall, malware/spyware protection, behavioral anti-virus protection, file monitoring / access control (file integrity)
	- $\circ$  Cisco 3845 Integrated Services Router (ISR) (2): ISRs are configured with Firewall and IDS/IPS feature set.
	- $\circ$  Cisco 3560 layer 2 switches (2)
	- o Wireless APs (1) : Used for wireless POS networks. Wireless APs have been configured with WPA-TKIP security enabled,
	- o NCR Advanced Checkout Solution (ACS) software: Payment Application Best Practice (PABP) certified POS software.
	- o Verifone POS devices: MX/Vx Series (Wired and wireless POS devices). Verifone POS devices have been PCI PED (Pin Entry Device) certified.
	- o Intermec POS: Wireless POS handheld.
	- o RSA Key Manager Client Used for cardholder data encryption (AES-256) within the NCR ACS server. RSA Key Manager provides application development libraries that support a wide range of development languages and can simplify the integration of encryption into point-of-sale, payment, and other applications that create or process cardholder information.
	- o RSA File Security Manager Client Used to demonstrate secure storage of centralized data within datacenter environment. SFTP process transparently decrypts data on the POS server and sends to a central file server within the data center. The data is re-encrypted (AES-256) using RSA File Security Manager (FSM) before being written to the file system on the central file server.
- Small Retail environment
	- o Cisco Security Agent (CSA) software used for HIDS, host-based firewall, malware/spyware protection, behavioral anti-virus protection, file monitoring / access control (file integrity)
	- $\circ$  Cisco 2821 Integrated Services Router (ISR) (1) ISR is configured with Firewall and IDS/IPS feature set.
	- o Wireless APs (1): Used for wireless POS networks. Wireless APs have been configured with WPA-TKIP security enabled,
	- o NCR Advanced Checkout Solution (ACS) software: Payment Application Best Practice (PABP) certified POS software.
	- o Verifone POS devices: MX/Vx Series (Wired and wireless POS devices). Verifone POS devices have been PCI PED (Pin Entry Device) certified.
	- o Intermec POS: Wireless POS handheld.
	- o RSA Key Manager Client Used for cardholder data encryption (AES-256) within the NCR ACS server. RSA Key Manager provides application development libraries that support a wide range of development languages and can simplify the integration of encryption into point-of-sale, payment, and other applications that create or process cardholder information.

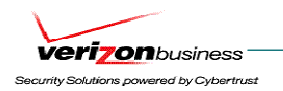

- o RSA File Security Manager Client Used to demonstrate secure storage of centralized data within datacenter environment. SFTP process transparently decrypts data on the POS server and sends to a central file server within the data center. The data is re-encrypted (AES-256) using RSA File Security Manager (FSM) before being written to the file system on the central file server.
- Data Center environment
	- o Cisco Wireless Control System (WCS): Central platform for wireless configuration, management, and monitoring.
	- o Cisco Security Monitoring, Analysis and Response System (CS-MARS): Central log monitoring, correlation, and reporting platform for Cisco network device security alerts (e.g. ASA/FWSM/ISR firewall logs and IDS/IPS alerts) within the Large, Medium, and Small retail environments, as well as the data center environment. In addition, Cisco Security Agent alerts are forwarded to CS-MARS.
	- o CiscoWorks LAN Management Solution (LMS): Network device configuration management (e.g. routing and switching)
	- o CiscoWorks Network Compliance Manager (NCM): CiscoWorks NCM tracks and regulates configuration and software changes across network infrastructure within the retail store and data center environments. Changes to network device configurations (e.g. enabling telnet, disabling exec timeout, enabling default usernames) are audited and reported through CiscoWorks NCM.
	- o Cisco Security Manager (CSM): Central provisioning of device configuration and security policies, including: ASAs, FWSMs, IDS/IPS, ISRs and switches (e.g. firewall policy, IDS/IPS configuration and signature management, https access).
	- o Cisco Security Agent (CSA) Manager CSA software used for HIDS, host-based firewall, malware/spyware protection, behavioral anti-virus protection, file monitoring / access control (file integrity)
	- o Cisco Secure Access Control Server (ACS) AAA server
	- o Cisco Application Control Engine (ACE XML Gateway): Although initially designed for XML and SOAP-based web services, ACE XML Gateway demonstrated capabilities to provide application layer defense against html-based web vulnerabilities and attacks. ACE XML Gateway was deployed in the Internet Edge (DMZ) segment of the data center environment.
	- o Cisco Adaptive Security Device Manager (ASDM): Secure, web-based configuration management of ASA firewalls.
	- o Cisco IPS Device Manager (IDM): IDS/IPS configuration management.
	- o Cisco Security Device Manager (SDM): Secure, web-based configuration management of 7206VXR routers.
	- o Cisco 7206 VXR router (2 at Internet Edge, 2 at WAN aggregation): Access lists, routing, IPSec VPN termination.
	- $\circ$  Cisco Catalyst 3750 switch (6 2 Internet Edge, 4 WAN aggregation): Layer 3 switch (routing and access lists).
	- $\circ$  Cisco Catalyst 6509 Switch (8 2 Internet Edge, 2 core datacenter switch, 2 service aggregation switch, 2 access switch): Internet Edge – Routing, FWSM, IDSM2, and Application Control Engine (ACE – load balancer) modules, Core datacenter – layer 3 switch (routing and access lists), core service aggregation – layer 3 switch (routing, access lists, and IDSM module)
	- o Cisco Catalyst 4948 Switch (2): Layer 2 access switch.

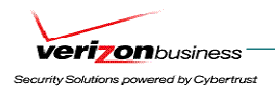

- o Cisco Adaptive Security Appliance (ASA) 5540 (2): Stateful firewall filtering and integrated IDS/IPS @ data center boundary.
- o RSA File Security Manager: Used to demonstrate secure storage of centralized data within datacenter environment. SFTP process transparently decrypts data on the POS server (within retail store environment) and sends to a central file server within the data center. The data is re-encrypted (AES-256) using RSA File Security Manager (FSM) before being written to the file system on the central file server. This was a small demonstration of RSA File Security Manager's capabilities to transparently encrypt/decrypt data using strong AES and/or 3DES encryption. The configuration of RSA File Security Manager within the assessed environment was found to meet all key management requirements under PCI DSS v1.1.
- o RSA Key Manager: Used for cardholder data encryption (AES-256) within the NCR ACS server. RSA Key Manager provides application development libraries that support a wide range of development languages and can simplify the integration of encryption into point-of-sale, payment, and other applications that create or process cardholder information. RSA Key Manager is the central platform to manage security policies for encryption and decryption of data. The configuration of RSA Key Manager within the assessed environment was found to meet all key management requirements under PCI DSS v1.1.
- o RSA Access Manager: Used for central authentication/logging for access to RSA Key Manager within the assessed environment.
- o RSA Authentication Manager: Central management/logging of RSA SecurID (two-factor) authentication for remote access into the data center environment.
- o RSA enVision: RSA's solution for compliance and security information management. RSA enVision was used to centrally collect RSA SecurID authentication logs on the RSA Authentication Manager server, using a batch process that runs several times a day.

## **Exclusions**

Due to the nature of this assessment, several areas of a normal PCI assessment were excluded, including:

• Central cardholder data storage (limited to central storage on secure file repository, using RSA File Security Manager for data encryption)

- Authorization / Settlement processes
- Policies, procedures, and standards
- Assessment of "in transit" cardholder data (limited to transmission of test files between large store and data center using SCP to securely transmit file from back-office POS system (NCR ACS server) to secure file repository in data center environment)
- OS security for WCS, CS-MARS, CiscoWorks (LMS), CSM, CSA Manager, Cisco ACS, RSA enVision, RSA Key Manager, RSA File Security Manager, NCR Advanced Checkout Solution (ACS), RSA Authentication Manager, RSA Access Manager, Cisco Network Compliance Manager (NCM),
- Physical Security

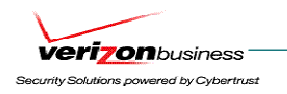

- SDLC policies and procedures
- Live cardholder transactions (A fully functional POS environment, which includes authorization responses, was not available during the assessment)

## **Overall Description**

#### **Network Description**

Cisco has designed three network architectures for small, medium, and large retail environments. Cisco has chosen Cisco Integrated Services Routers (ISRs) to provide firewall, IDS/IPS, and routing functionality. Extremely explicit access-lists are applied through CSM firewall policies, which are pushed to the ISRs in each architecture. Access-lists implicitly deny all inbound and outbound traffic to the PCI Solution for Retail; all traffic approved within each design is explicitly allowed to the port level. Additionally, Cisco has incorporated wireless into the design, using WPA-TKIP w/PEAP authentication, for secure wireless networking. All wireless traffic must pass through the ISRs and IOS firewall access-lists to traverse any part of the PCI Solution for Retail network.

The data center environment is segmented into multiple VLANs, including Internet Edge, WAN aggregation, and Core service aggregation. Multiple layers of network security are included in all data center segments, including FWSM and ASA stateful firewall filtering, IDSM and integrated IDS/IPS detection/prevention, access lists, secure VPN (WAN aggregation and remote VPN), and two-factor authentication using RSA SecurID tokens.

All network devices within the PCI Solution for Retail are centrally managed through the following:

- Cisco Security Manager (CSM) (Central security management for ISRs and switches (e.g. firewall policy, IDS/IPS signatures))
- CiscoWorks LAN Management Solution (LMS) (Central configuration management for ISRs and switches (e.g. routing, switching, VLANs))
- CiscoWorks Network Compliance Manager (NCM) (Central platform for auditing changes and enforcing configuration standards across network devices within the environment.
	- Cisco Wireless Control System (WCS) (Central wireless management)
- Cisco Security Agent (CSA) Manager (Central CSA software manager: HIDS, Host-based firewall, file monitoring / Access Control, Malware protection, zero-day, behavioral A/V protection)

• Cisco ACS – (Central TACACS+ (central authentication) server for ASA firewall, FWSM, ISR, 7206 VXR router, switch, wireless controller, CiscoWorks (LMS and NCM), CS-MARS, WCS, and CSM).

- CS-MARS (Central logging / Correlation / Analysis / Alerting server. Alerts from IDS/IPS alerts, CSA alerts, firewall logs)
- Cisco ASDM (Central configuration for ASA firewalls).
- Cisco IPS Device Manager (IDM): IDS/IPS configuration management.
- Cisco Security Device Manager (SDM): Secure, web-based configuration management of 7206VXR routers.

•

#### **Application Description**

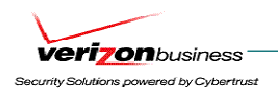

NCR Advanced Checkout Solution (ACS) POS software was used within the Cisco Solution for Retail environment. NCR ACS software has been successfully certified through the Payment Application Best Practice (PABP) certification process. NCR ACS software handles both online and offline cardholder transactions, including debit and credit transactions. NCR ACS software protects "at rest" cardholder data through 3DES encryption, truncation, and masking, including for offline transactions.

### **Individuals interviewed**

The following staff was interviewed:

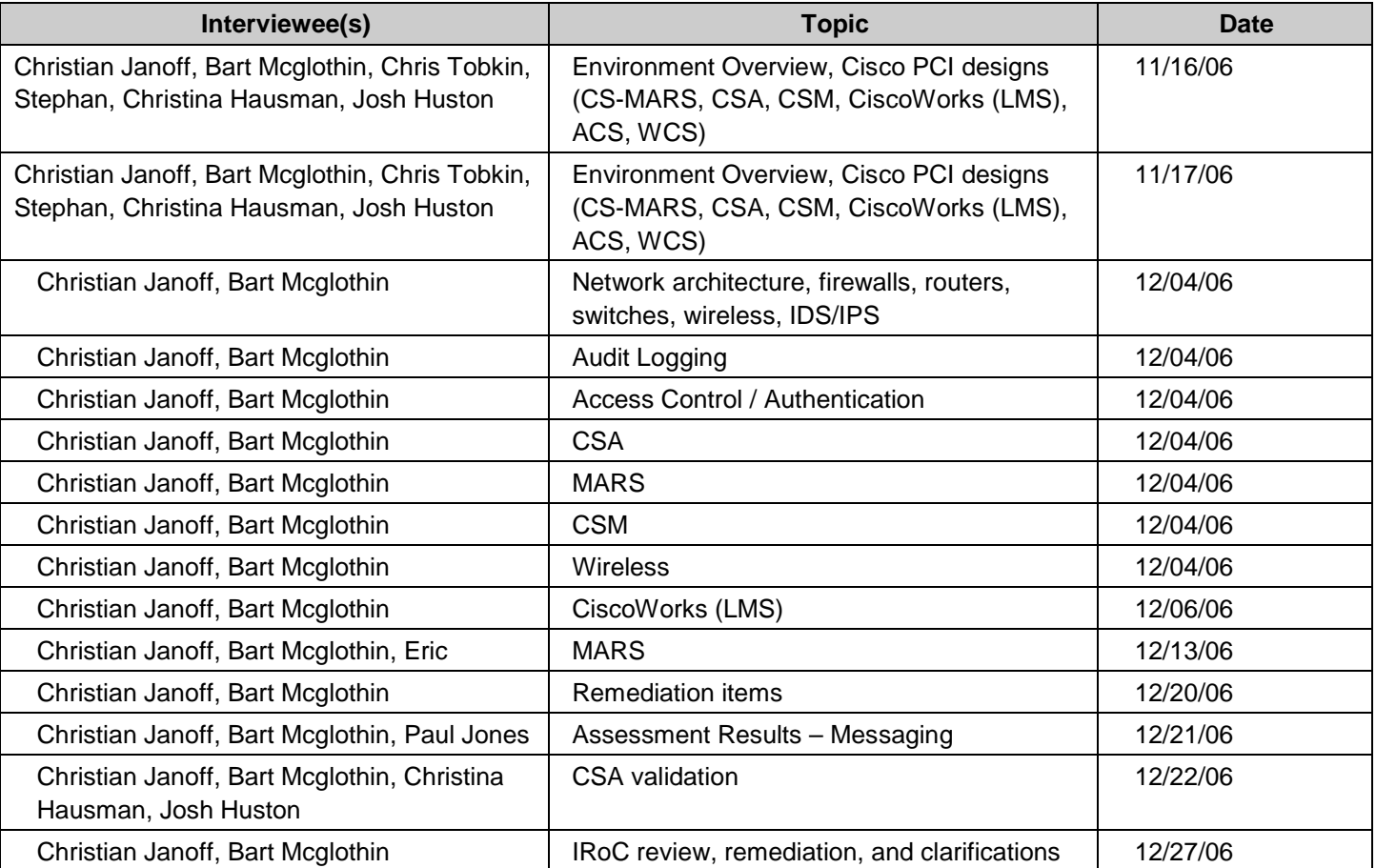

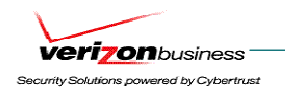

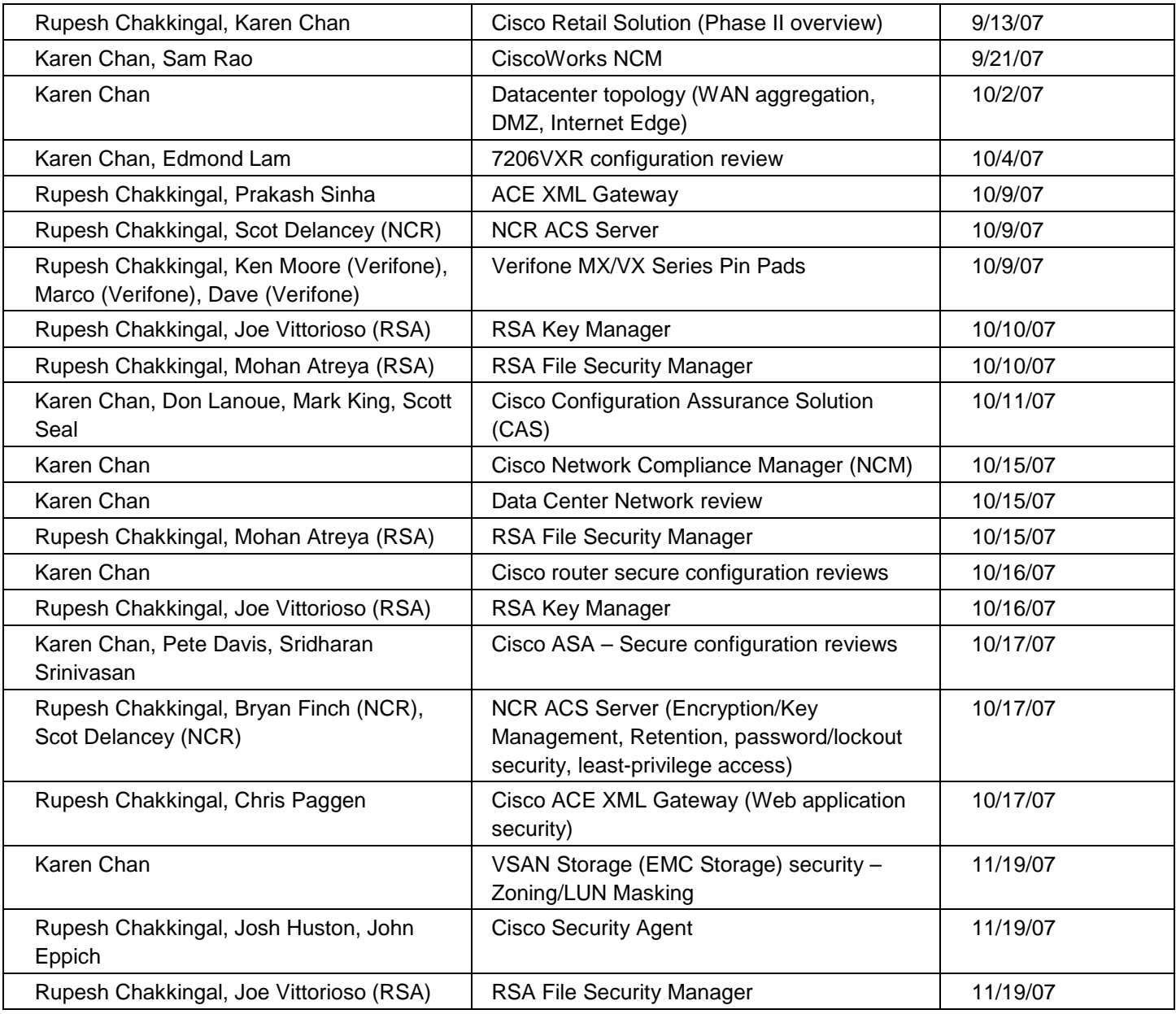

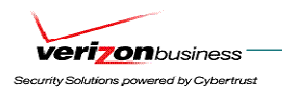

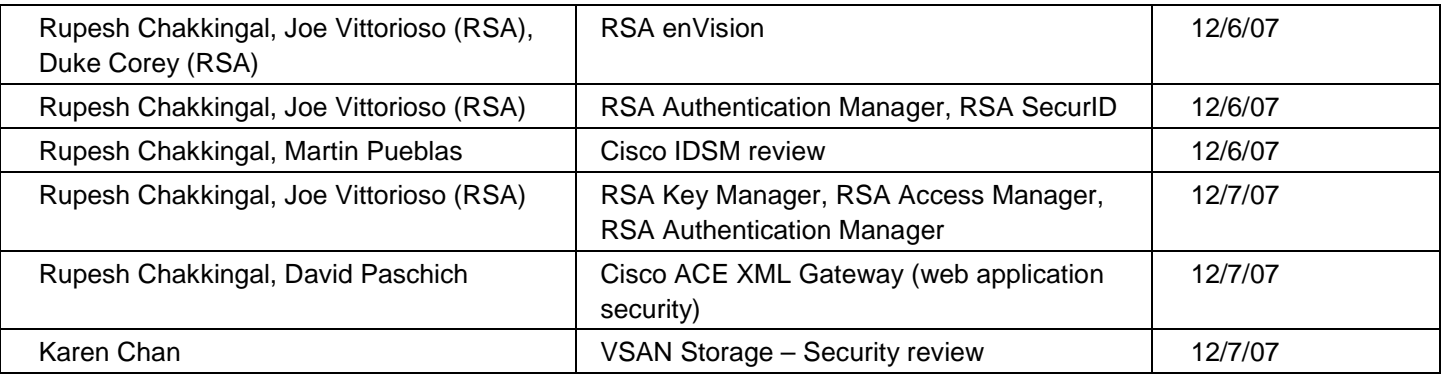

## **Documentation Reviewed**

The following documentation was interviewed:

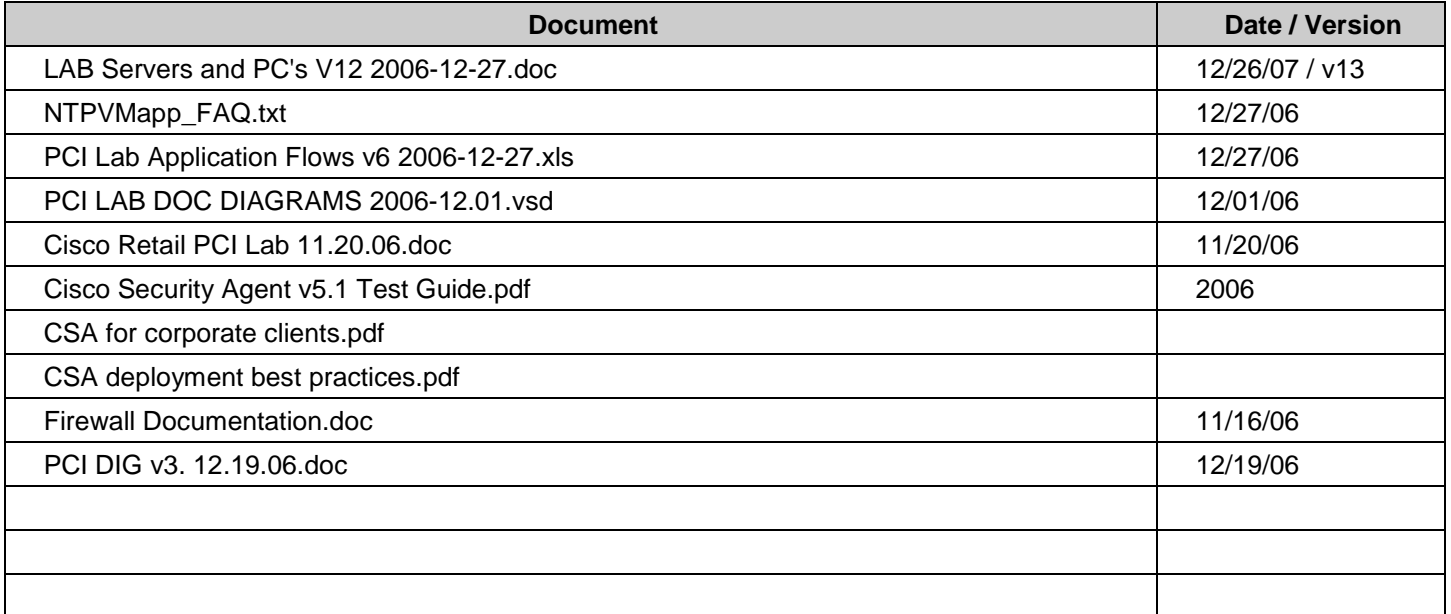

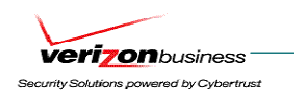

## **Key Technology**

Critical hardware and software in the environment includes:

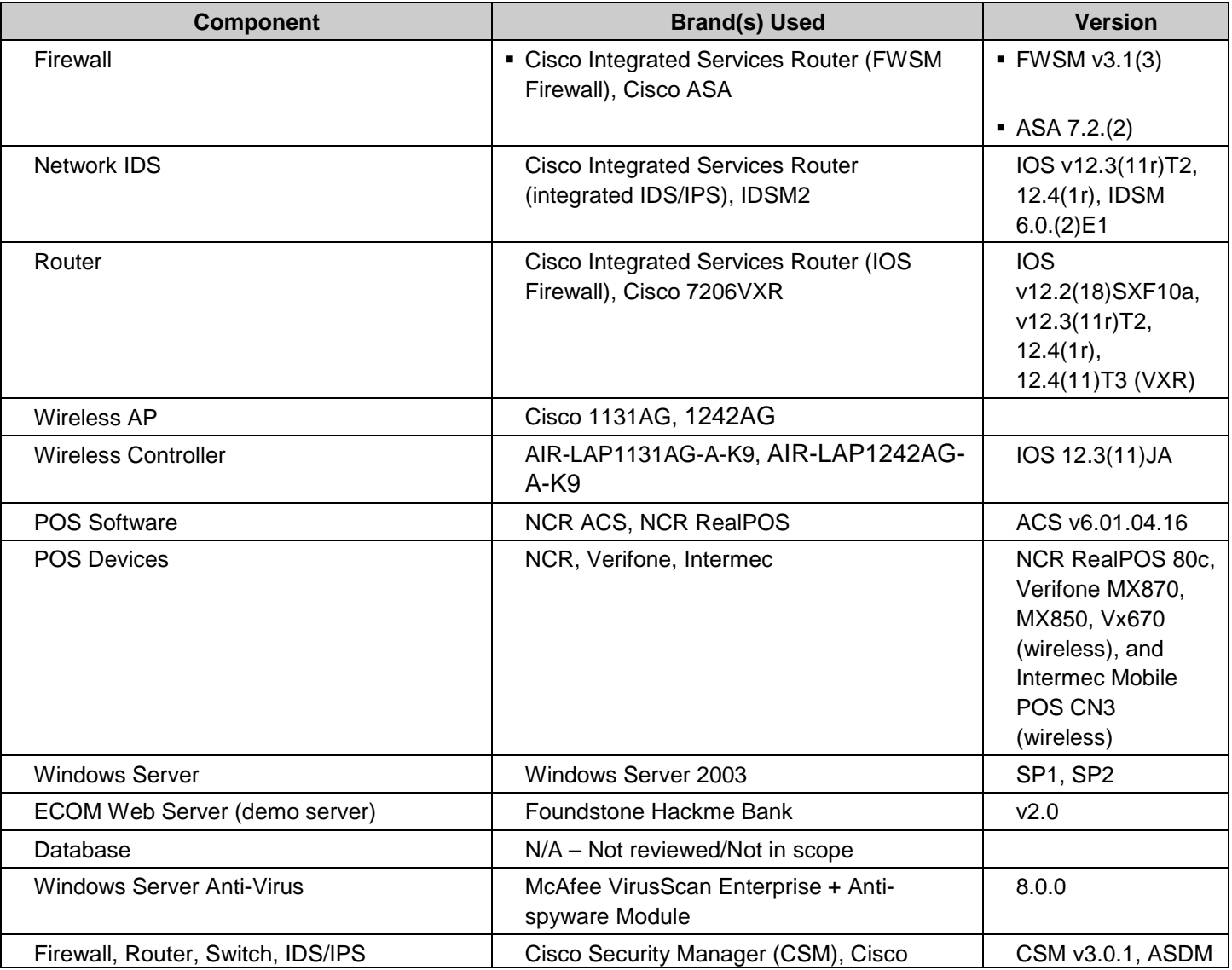

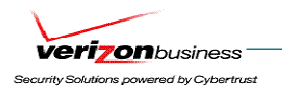

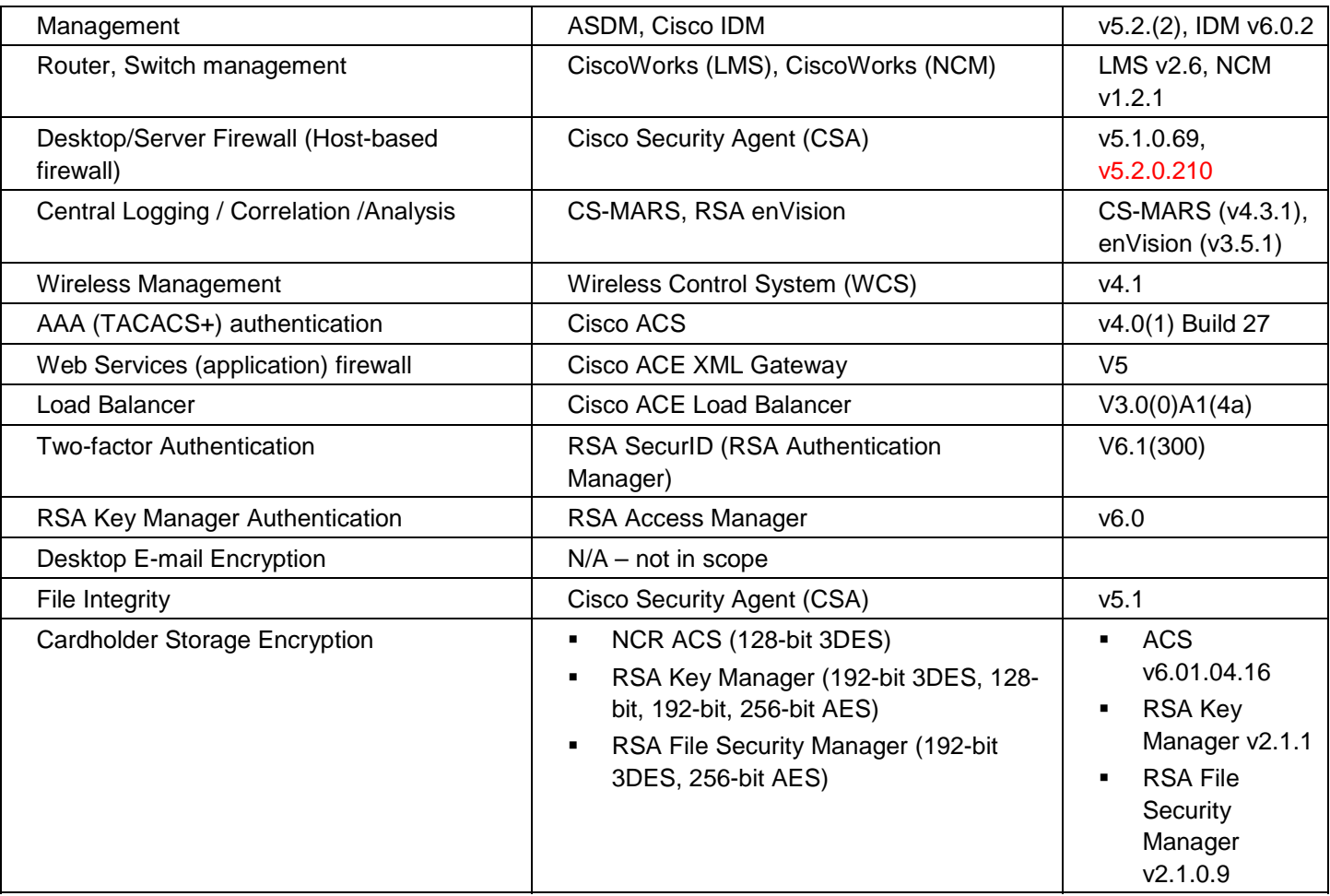

# **Quarterly Scan Results**

N/A - Quarterly scanning (internal and external) is the responsibility of the merchant / service provider, and was not part of the assessment.

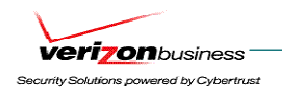

## **Build and Maintain a Secure Network**

## **Requirement 1: Install and maintain a firewall configuration to protect cardholder data**

Firewalls are computer devices that control computer traffic allowed into and out of a company's network, as well as traffic into more sensitive areas within a company's internal network. A firewall examines all network traffic and blocks those transmissions that do not meet the specified security criteria.

All systems must be protected from unauthorized access from the Internet, whether entering the system as e-commerce, employees' Internet-based access through desktop browsers, or employees' e-mail access. Often, seemingly insignificant paths to and from the Internet can provide unprotected pathways into key systems. Firewalls are a key protection mechanism for any computer network.

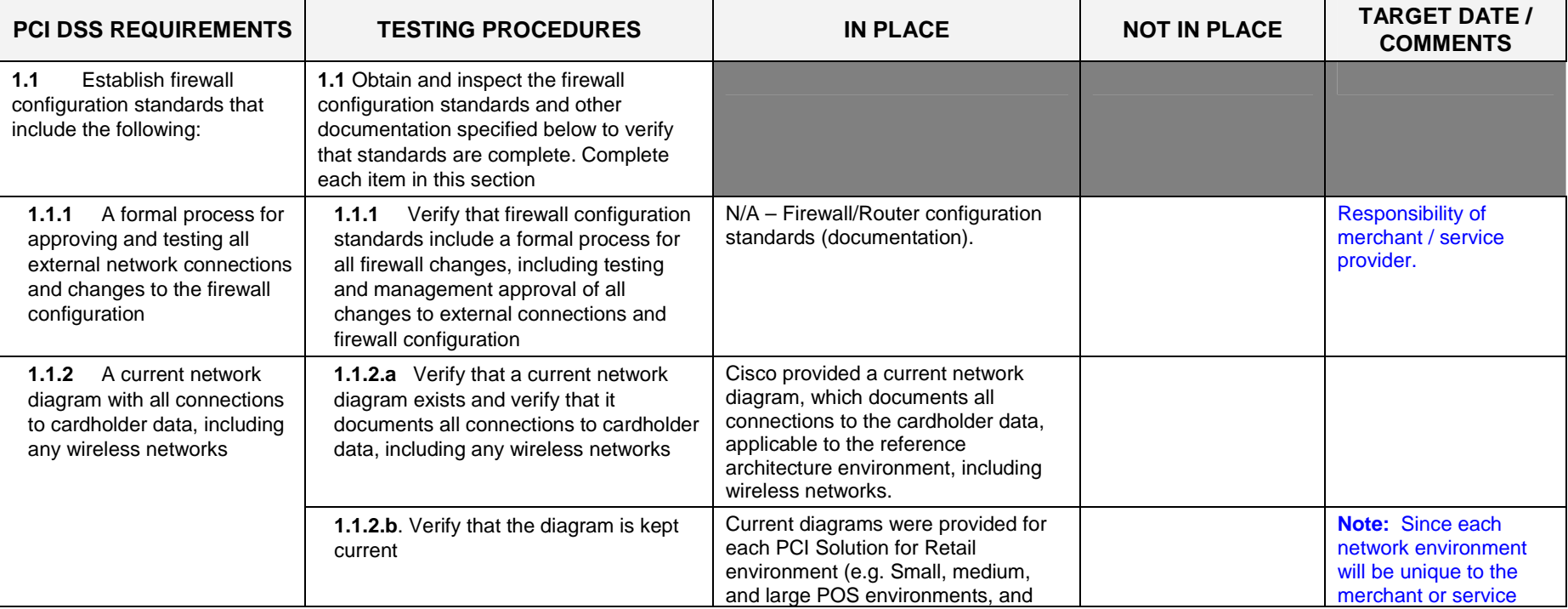

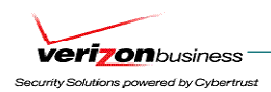

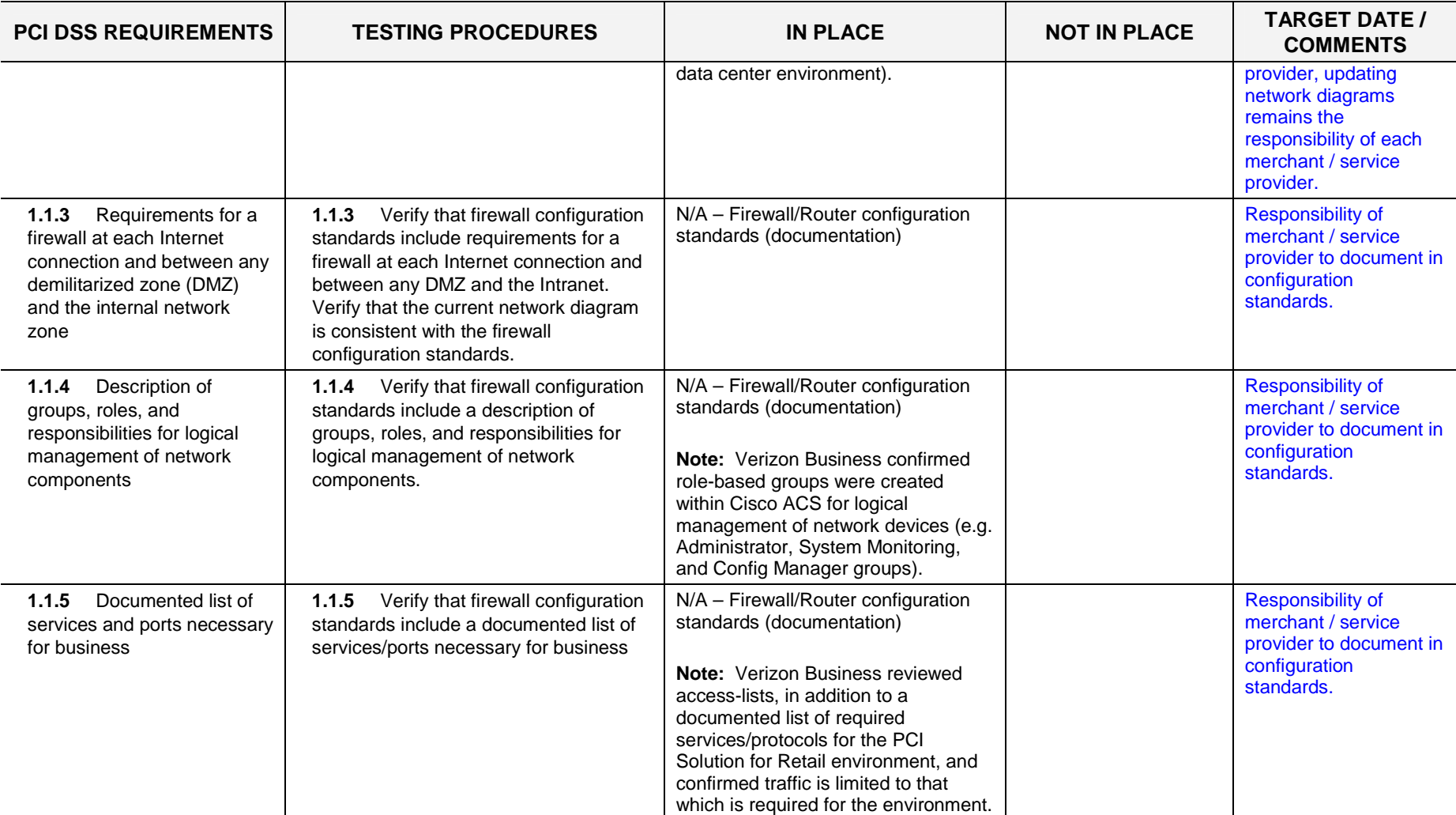

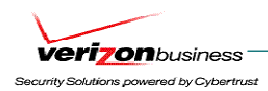

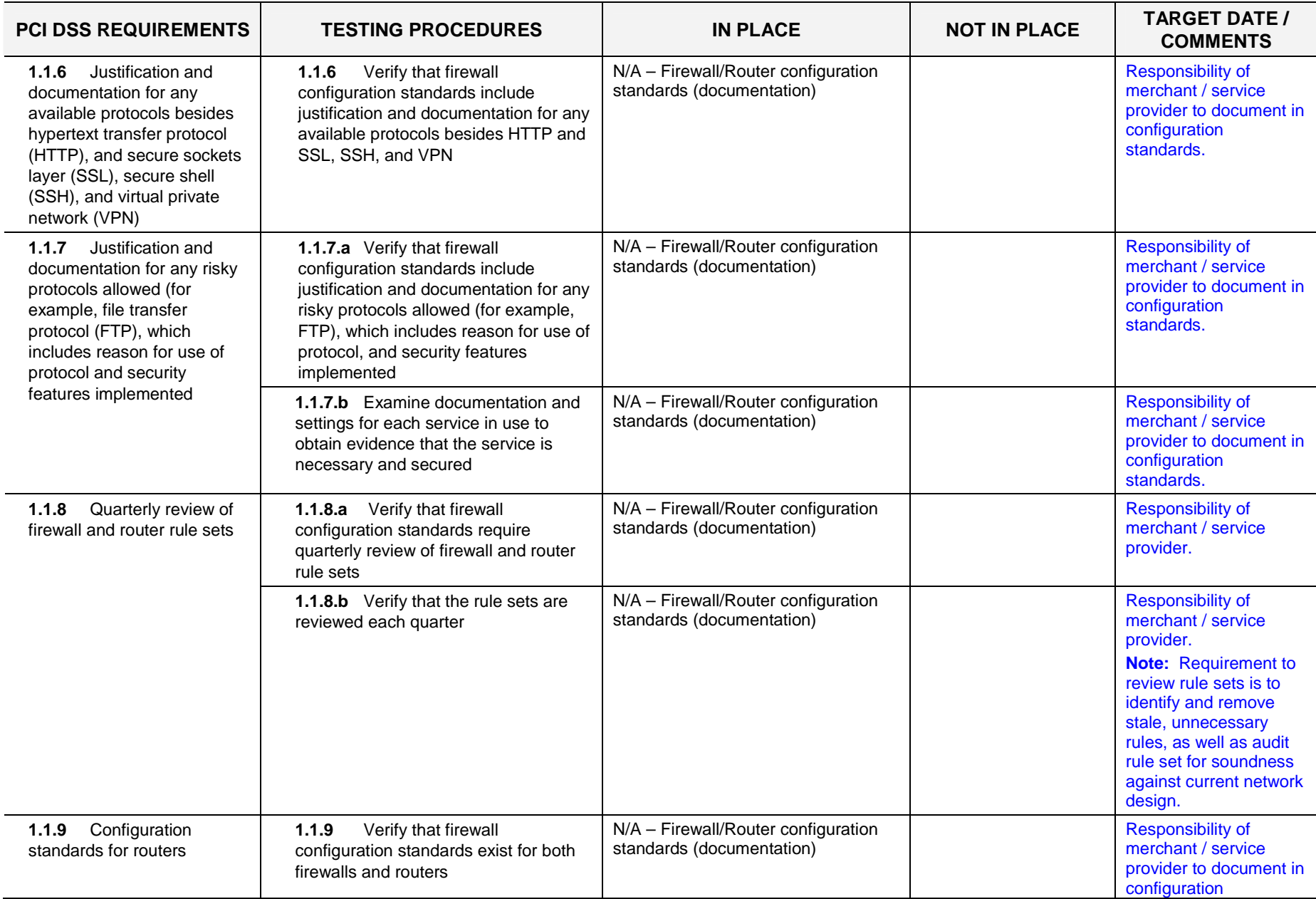

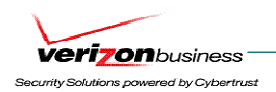

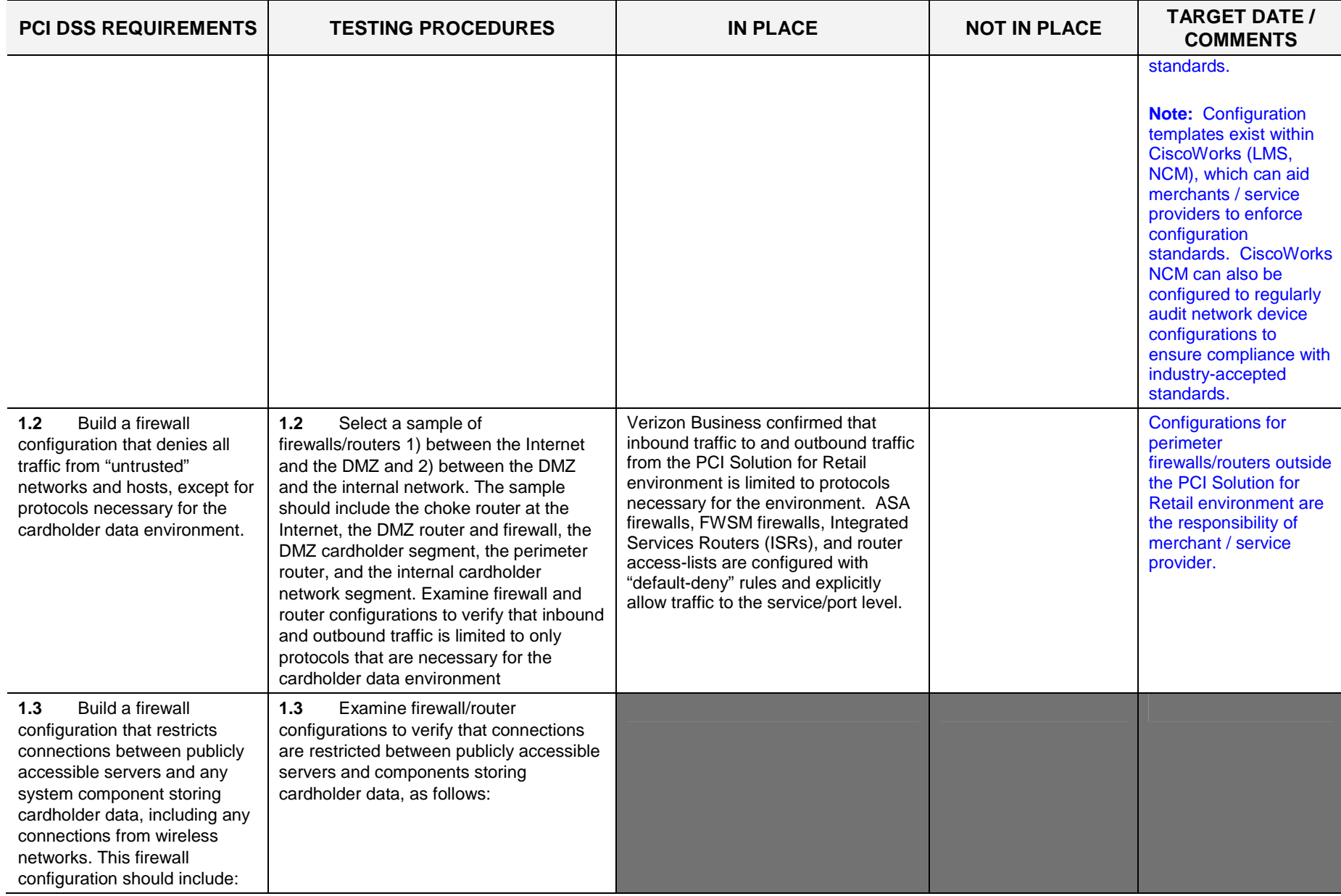

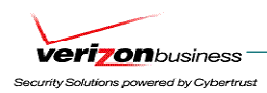

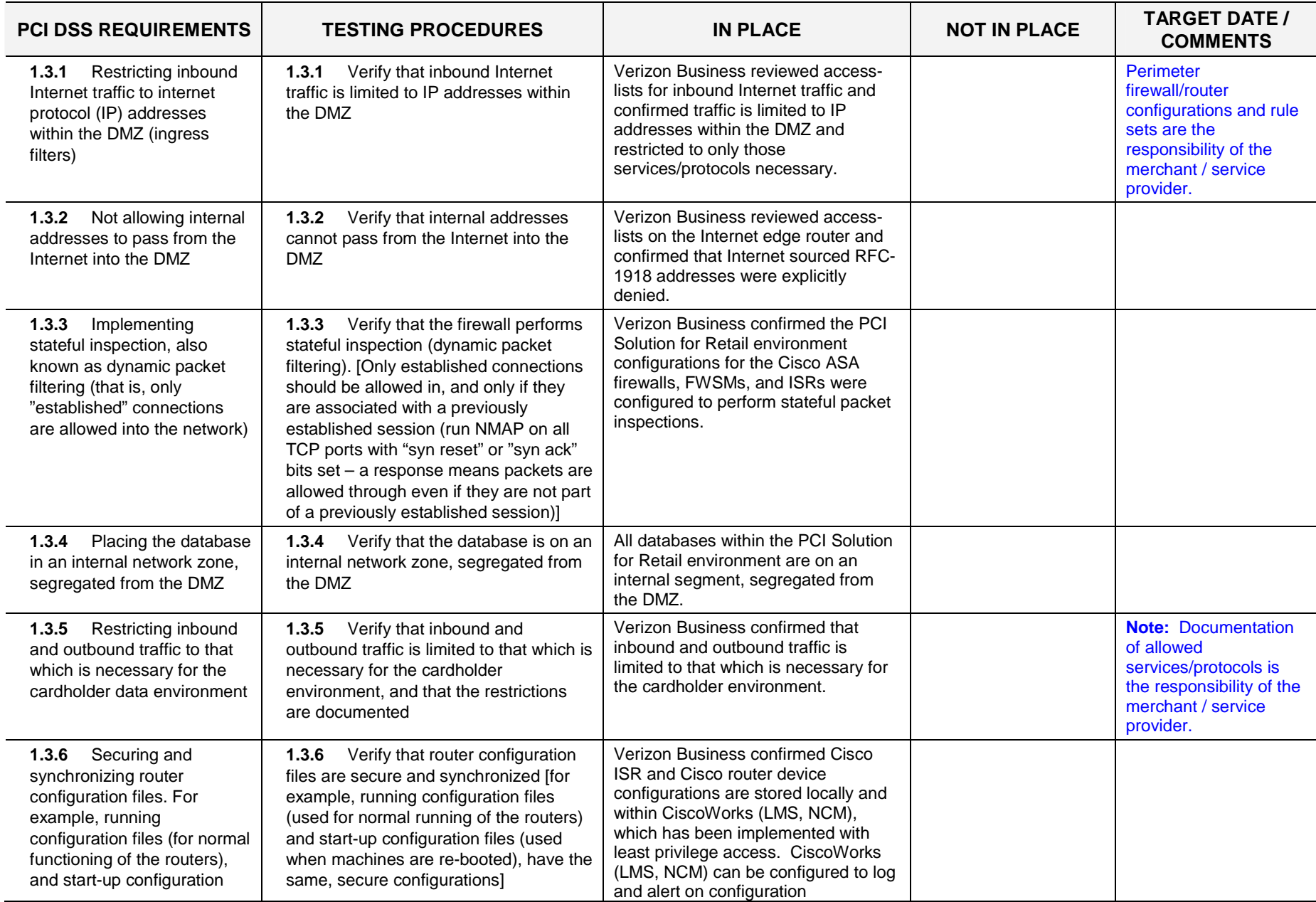

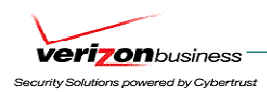

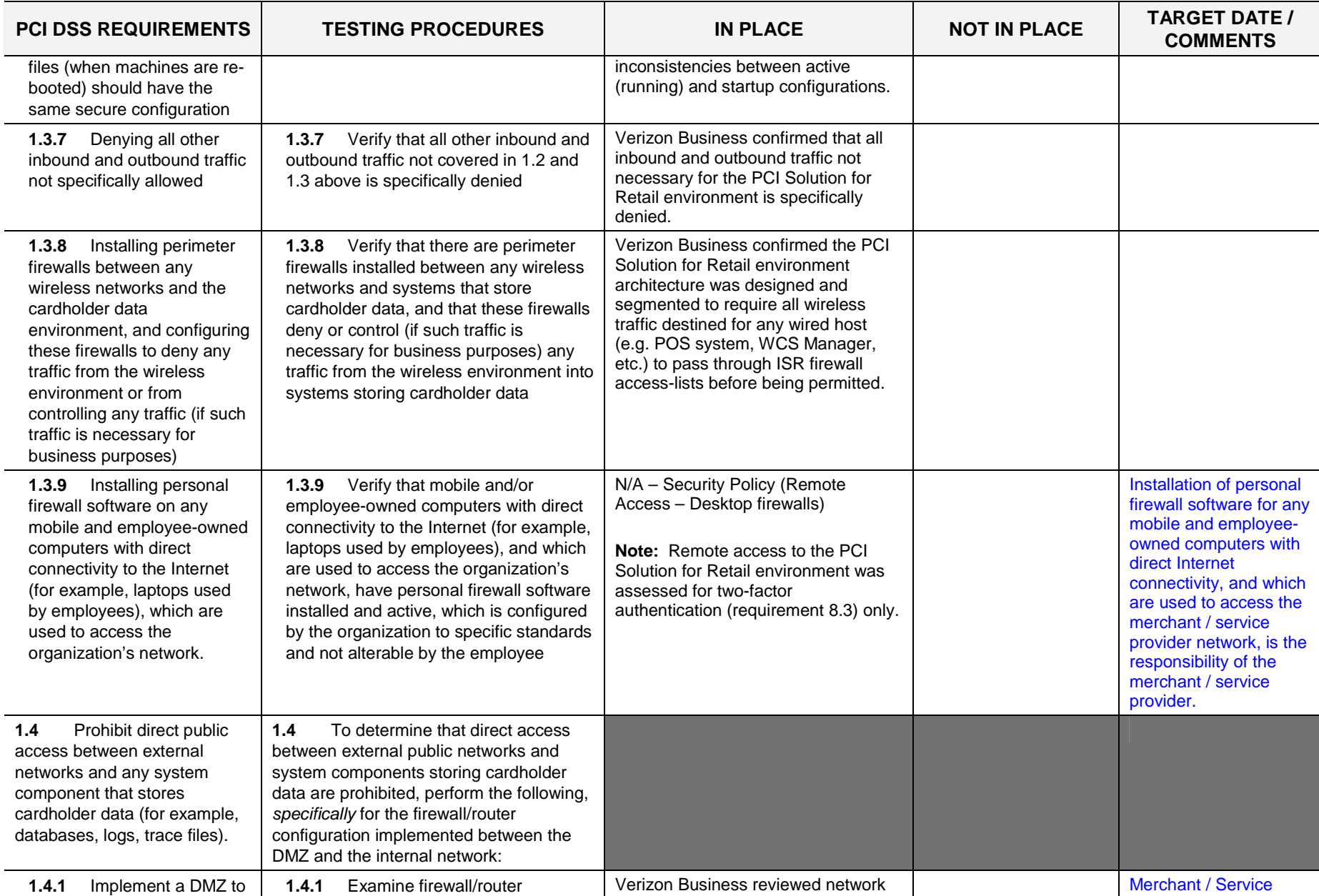

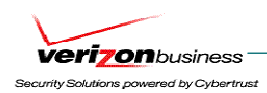

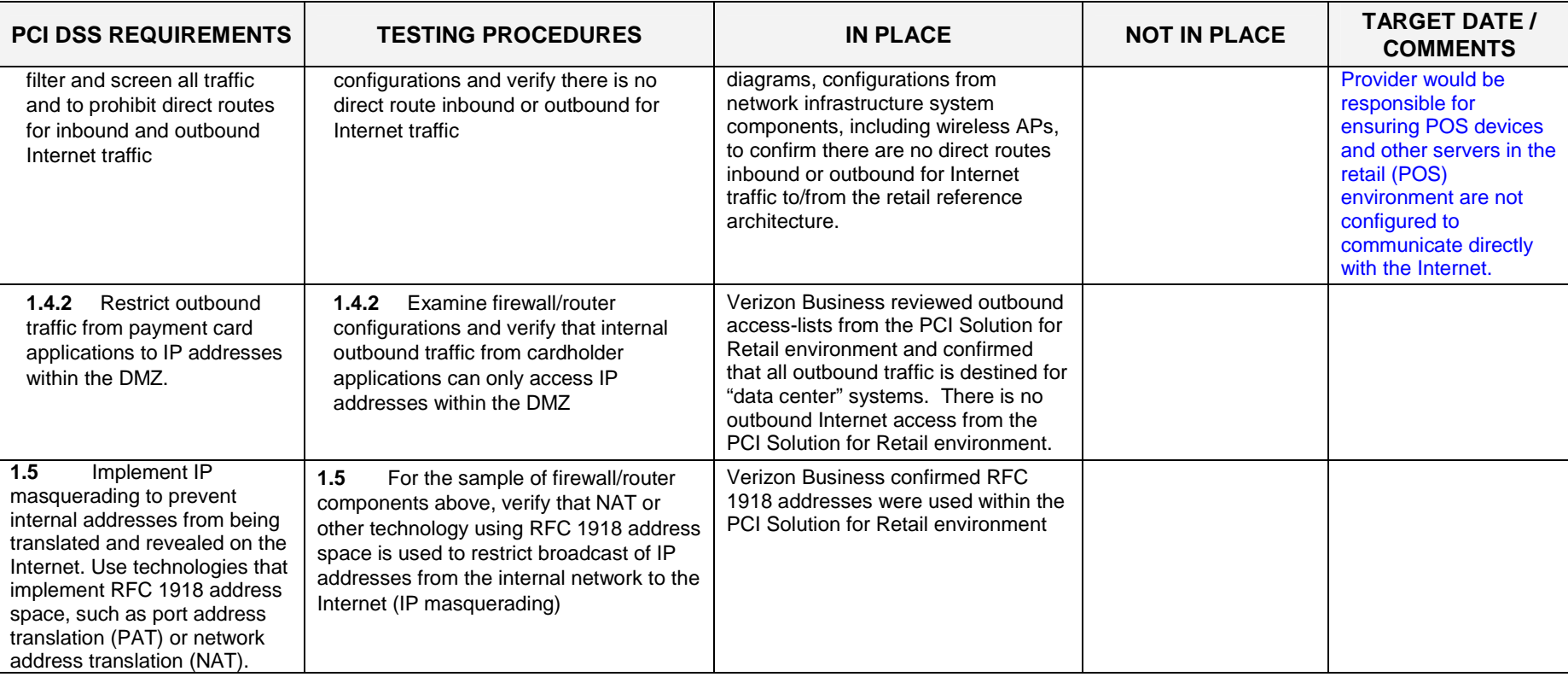

## **Requirement 2: Do not use vendor-supplied defaults for system passwords and other security parameters.**

Hackers (external and internal to a company) often use vendor default passwords and other vendor default settings to compromise systems. These passwords and settings are well known in hacker communities and easily determined via public information.

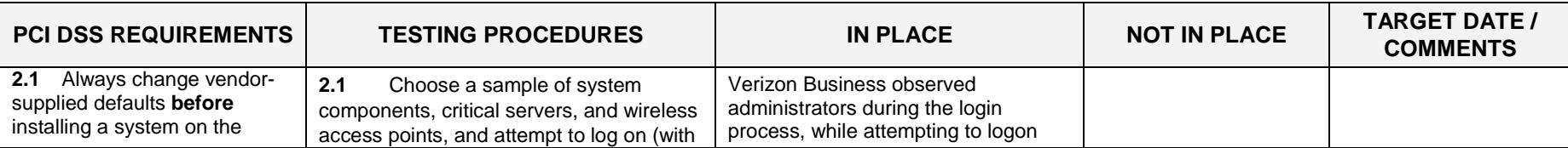

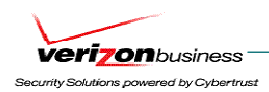

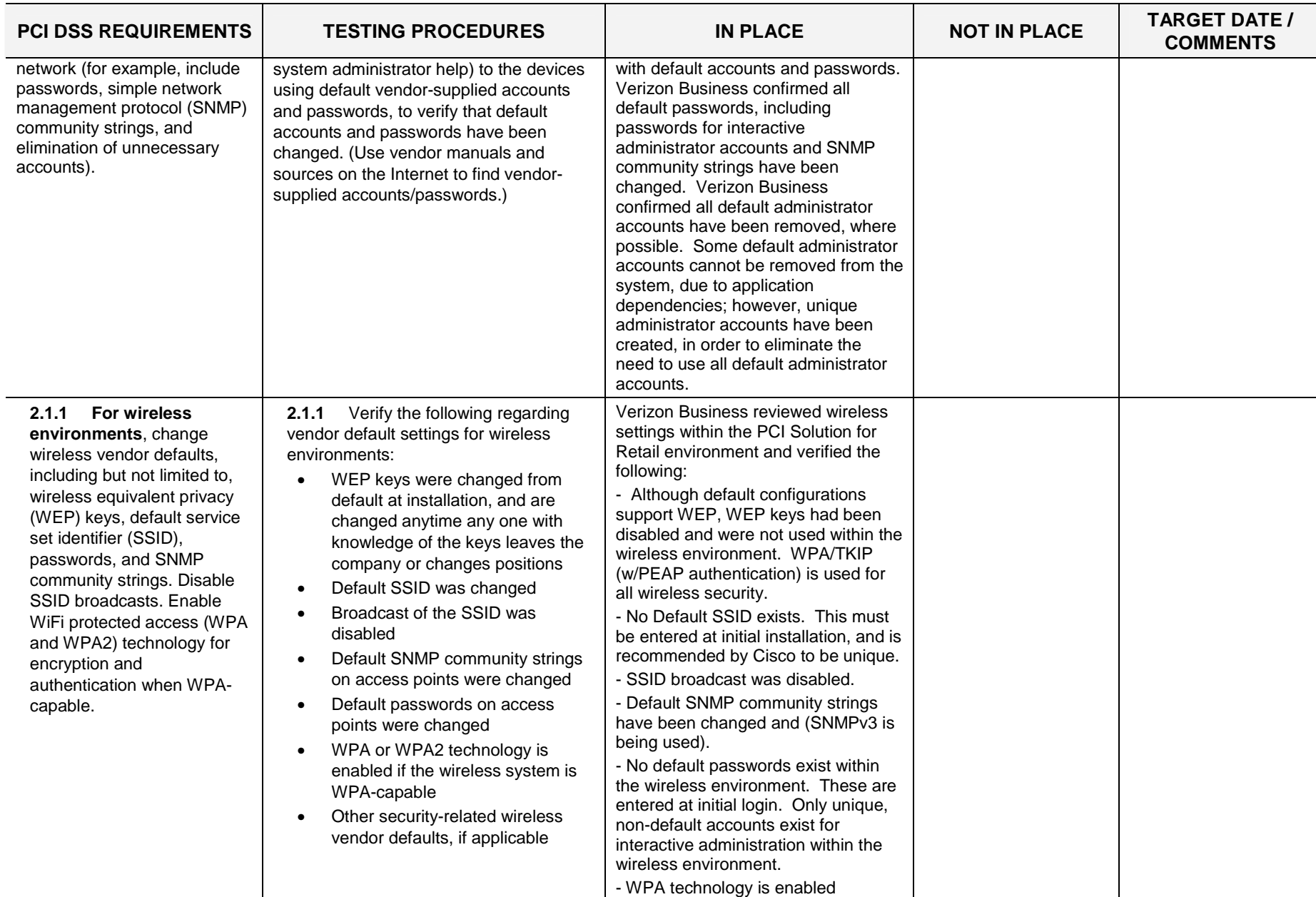

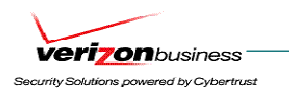

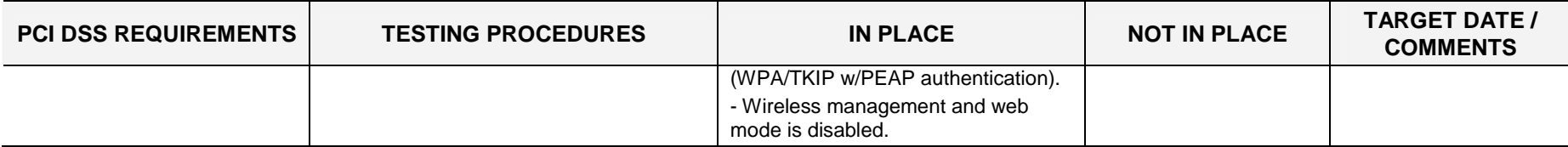

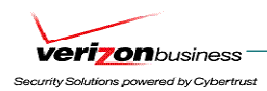

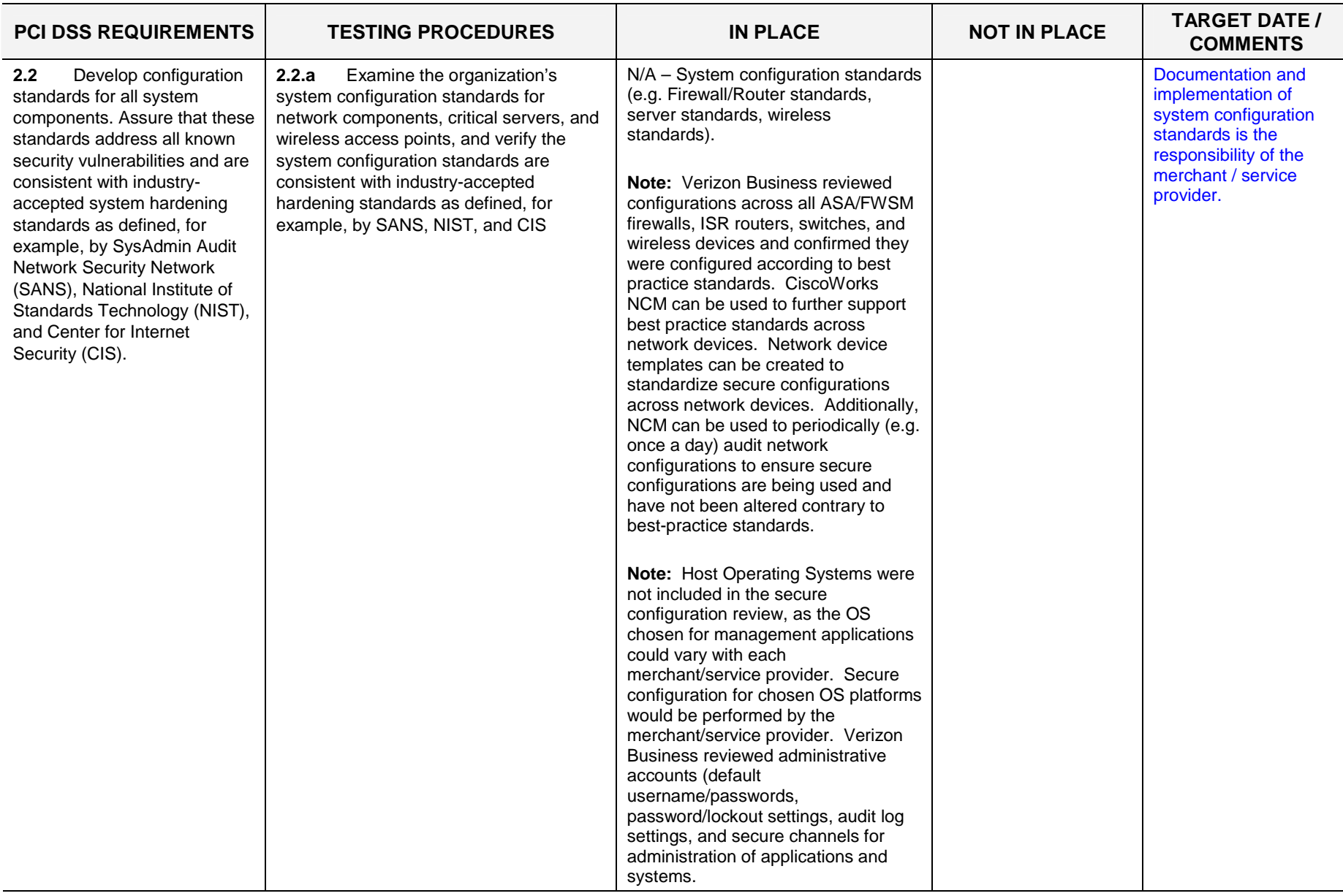

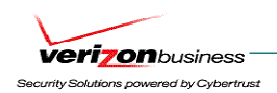

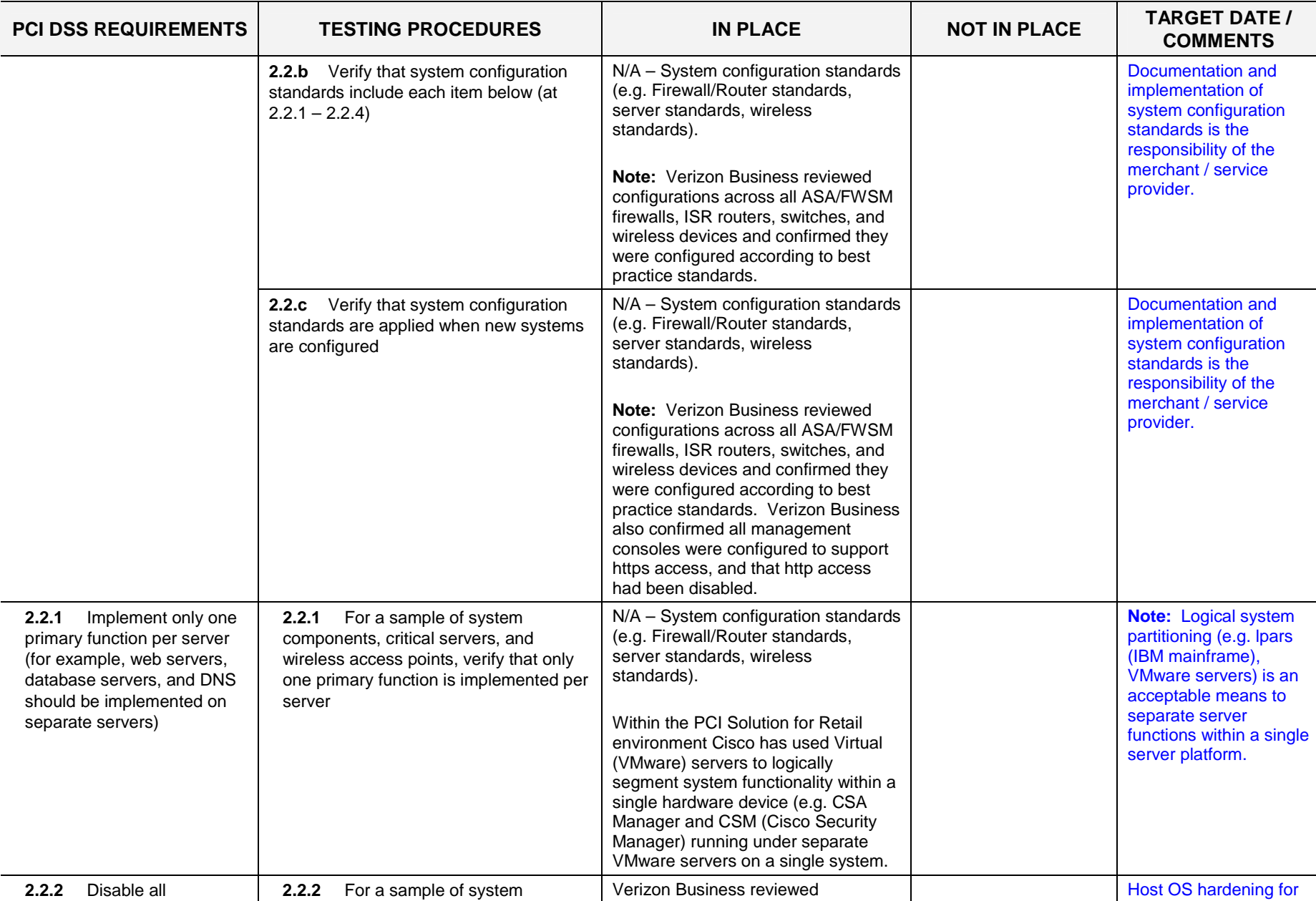

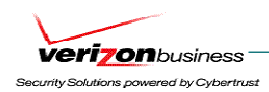

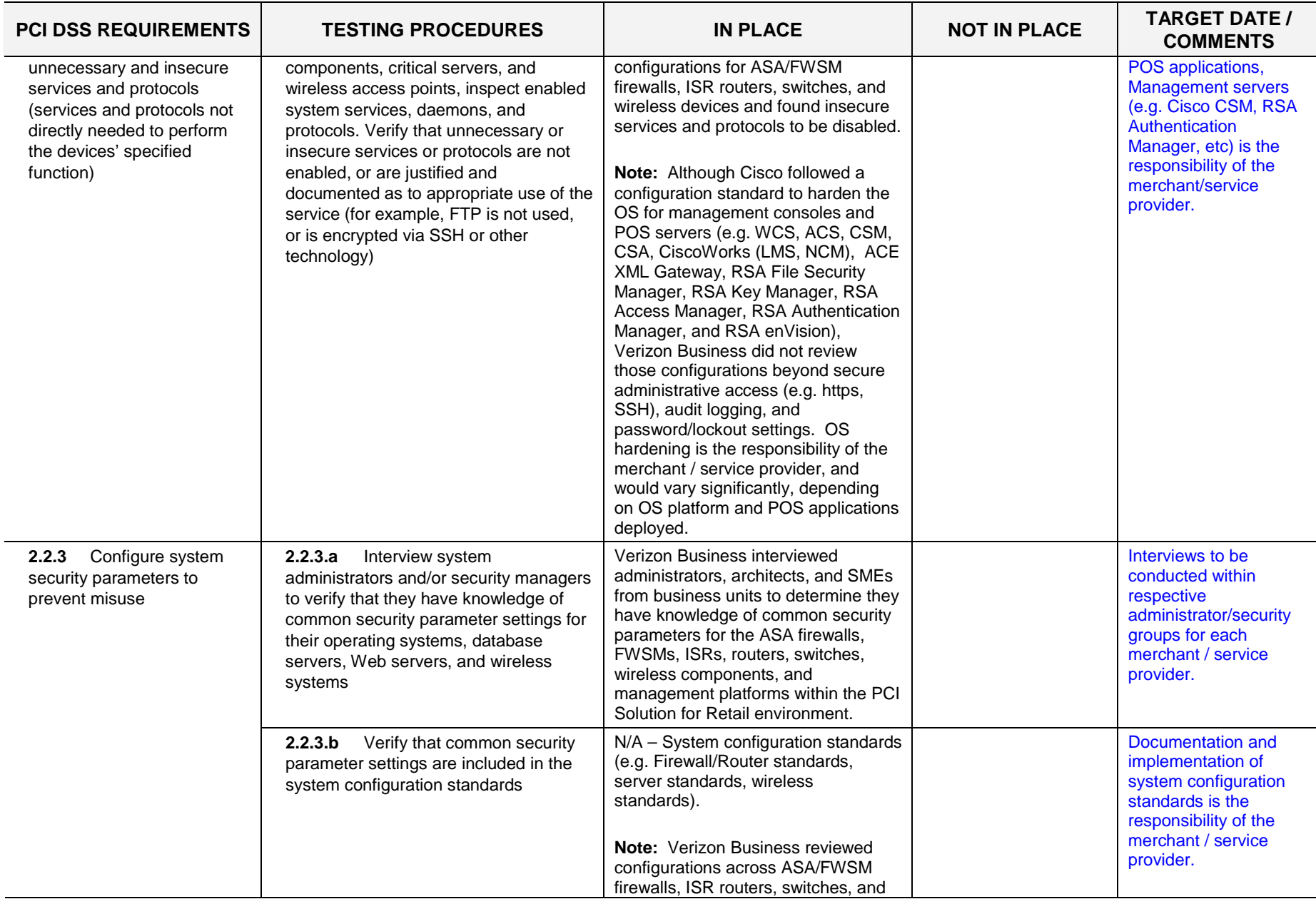

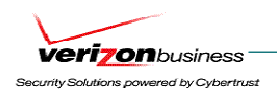

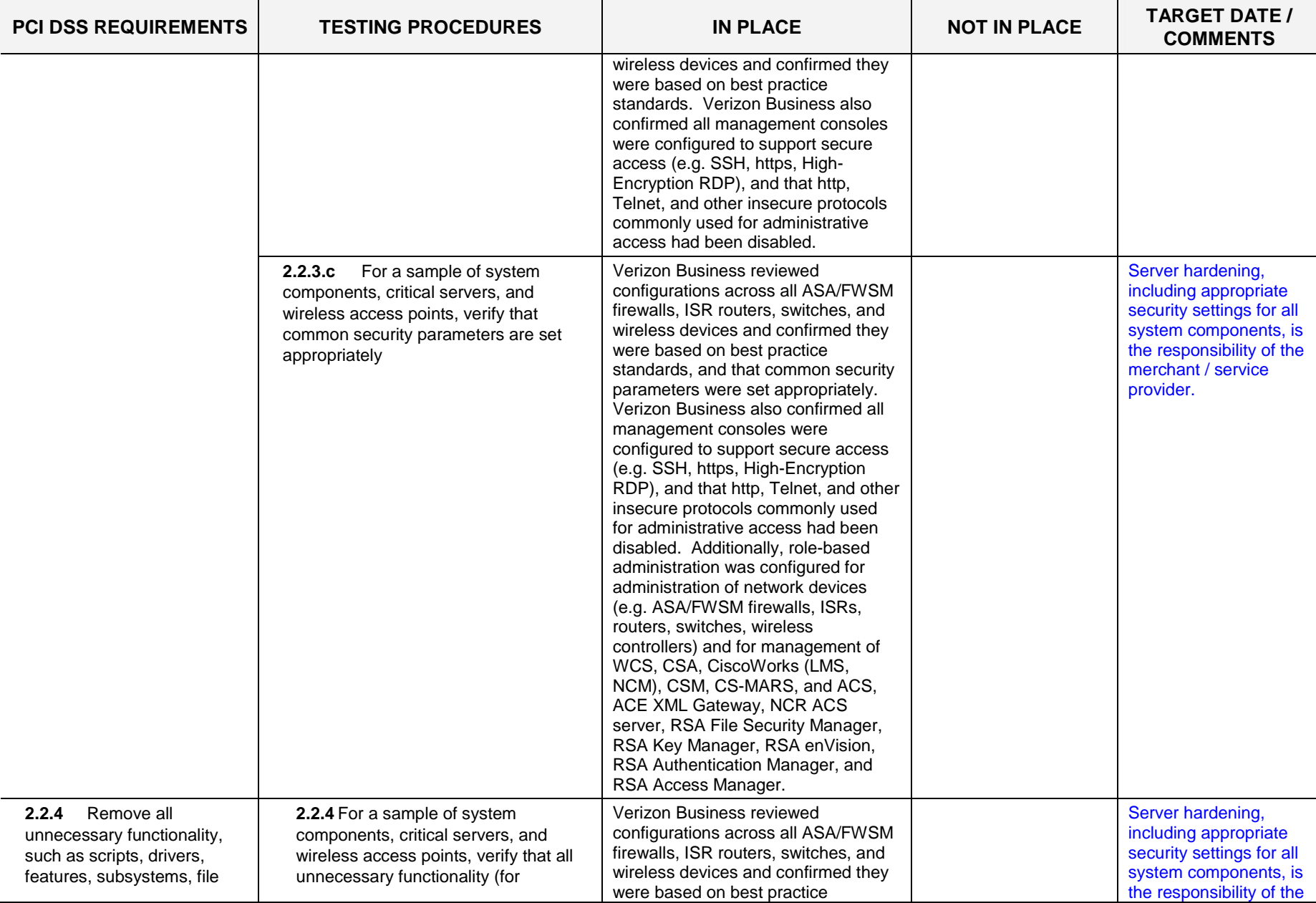

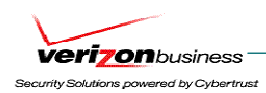

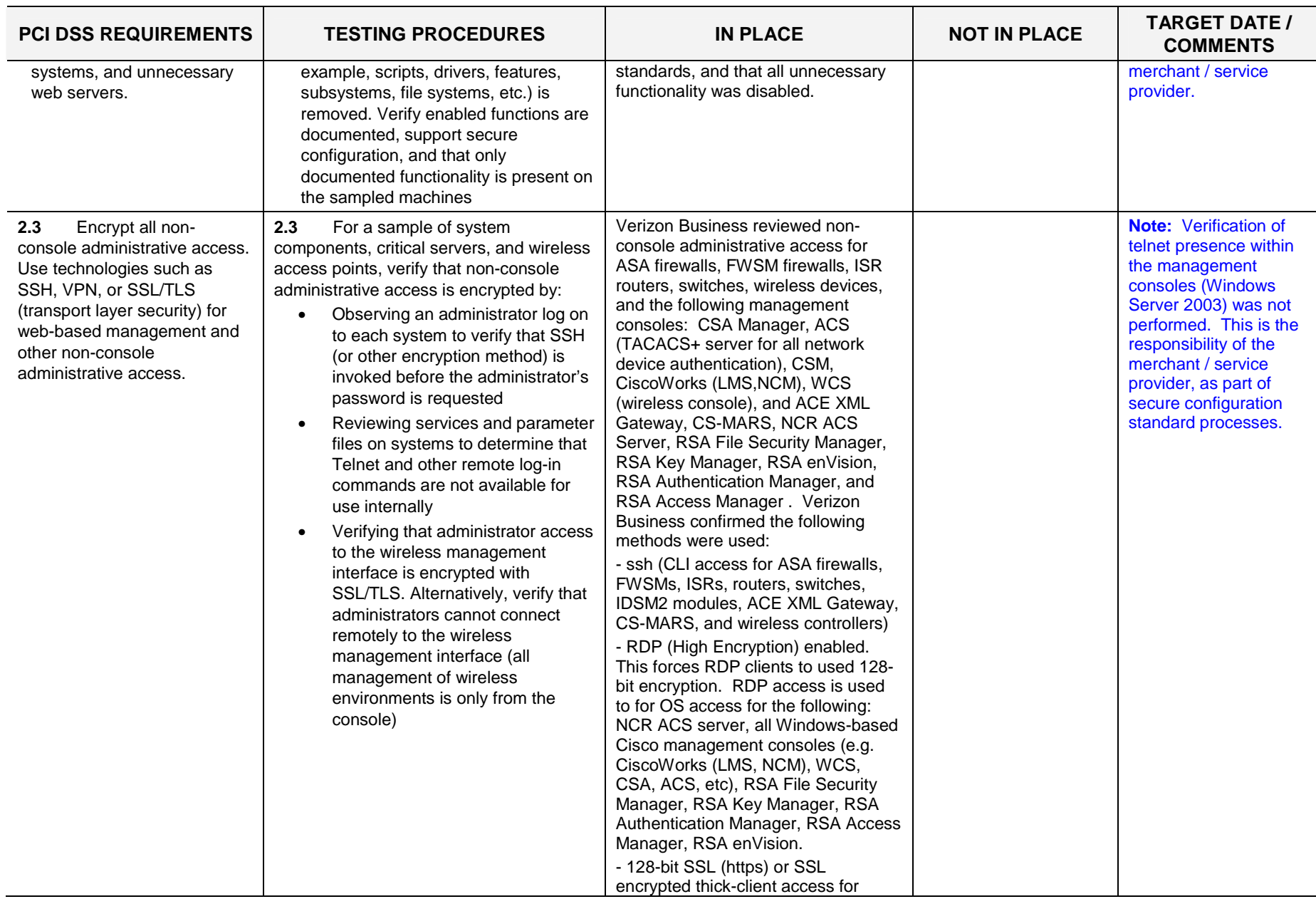

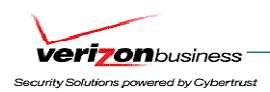

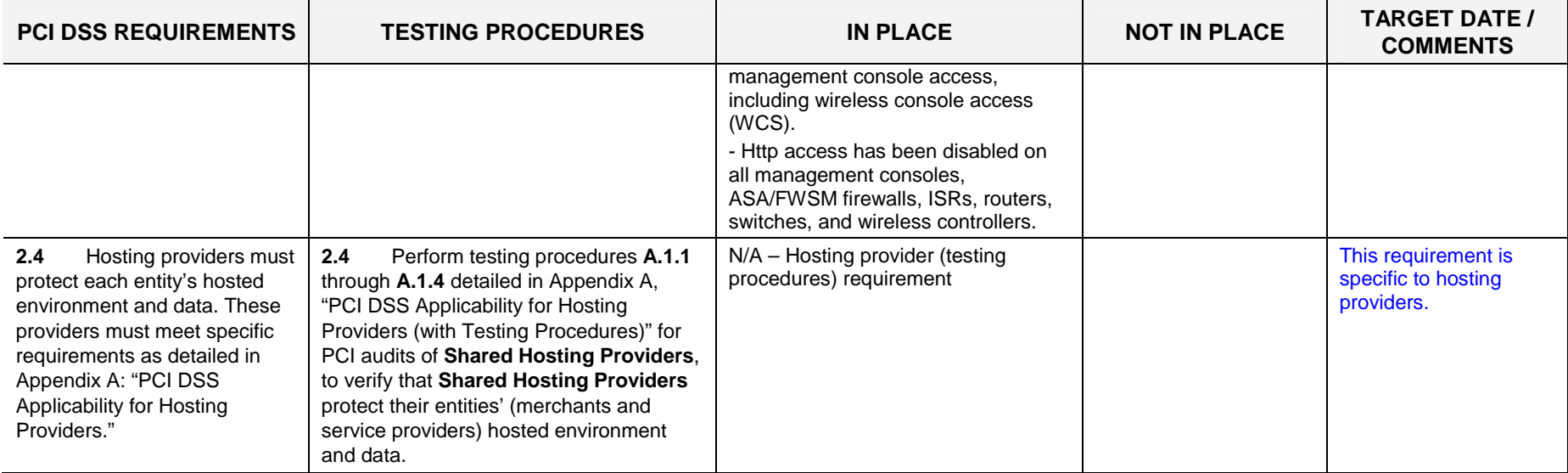

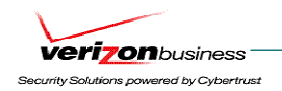

# **Protect Cardholder Data**

## **Requirement 3: Protect stored cardholder data**

Encryption is a critical component of cardholder data protection. If an intruder circumvents other network security controls and gains access to encrypted data, without the proper cryptographic keys, the data is unreadable and unusable to that person. Other effective methods of protecting stored data should be considered as potential risk mitigation opportunities. For example, methods for minimizing risk include not storing cardholder data unless absolutely necessary, truncating cardholder data if full PAN is not needed, and not sending PAN in unencrypted e-mails.

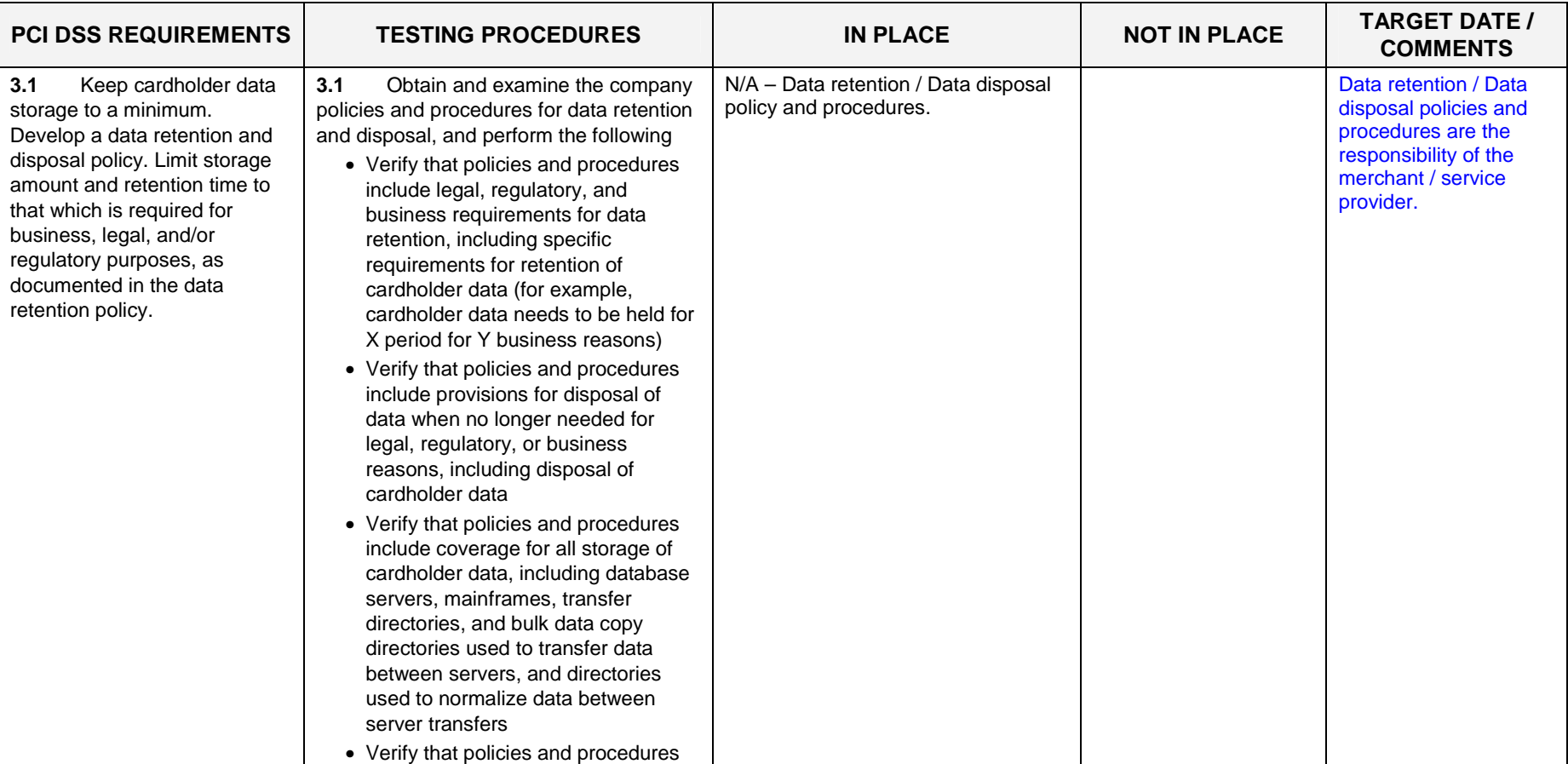

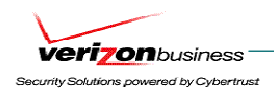

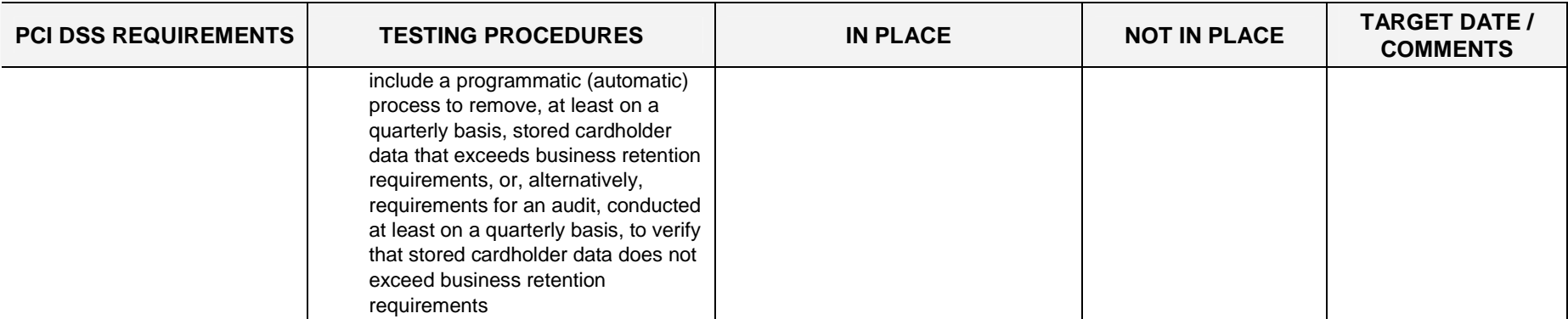

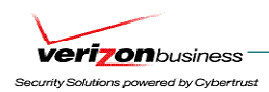

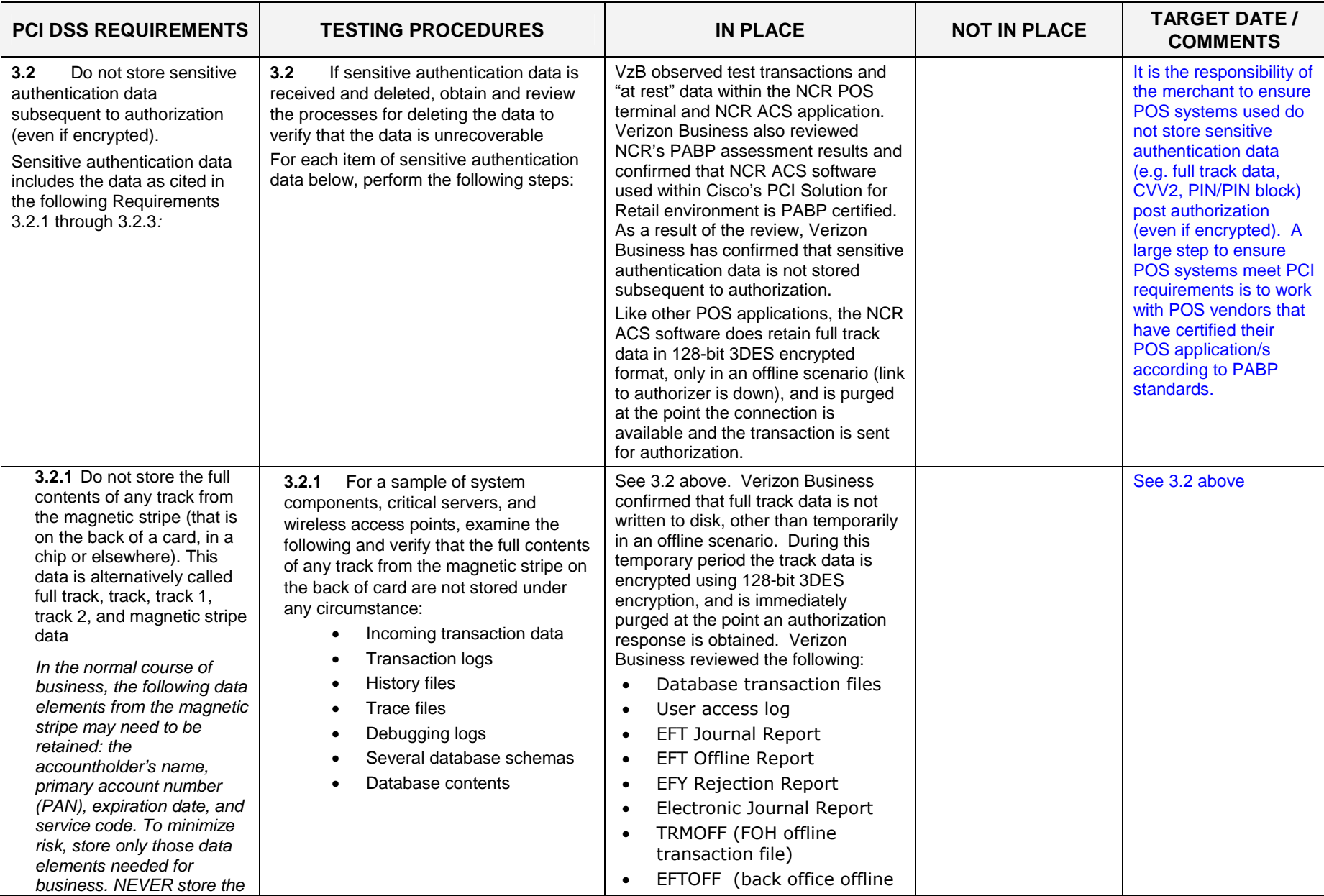
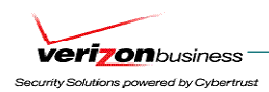

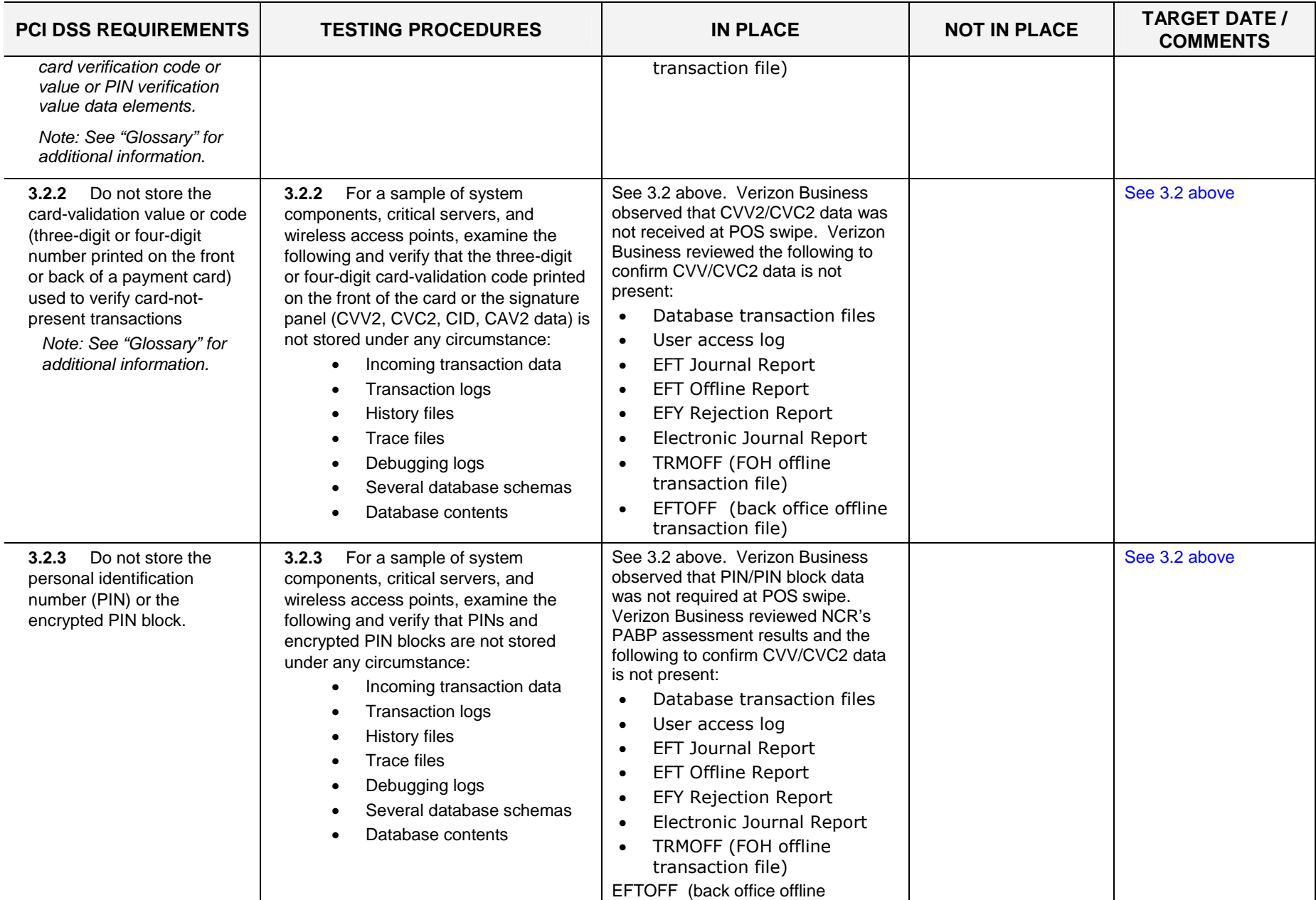

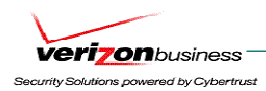

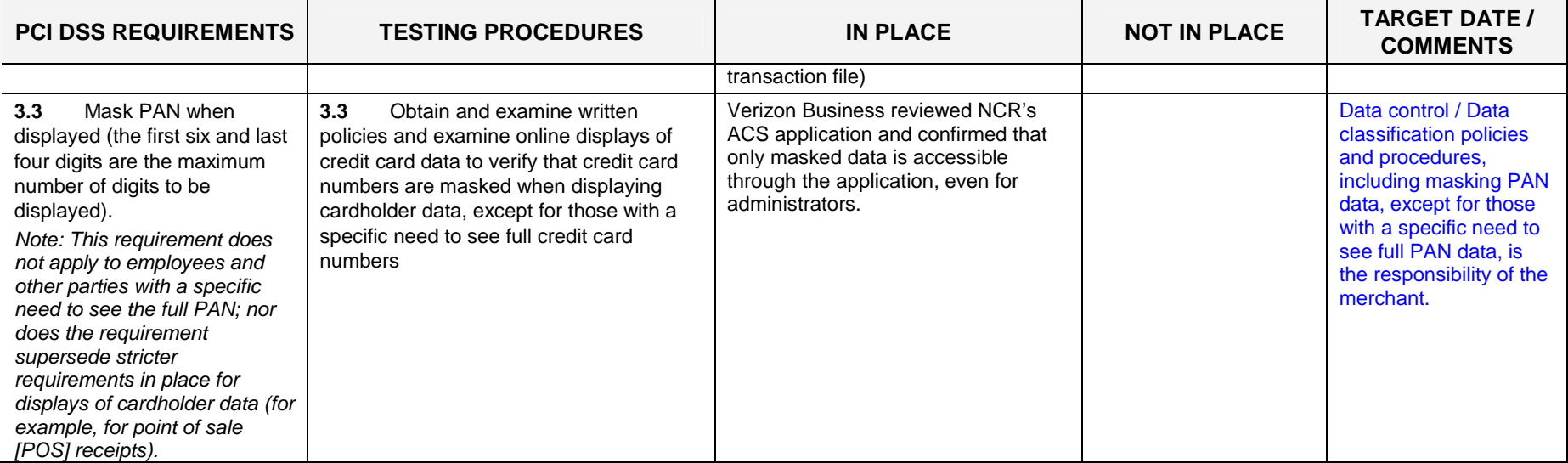

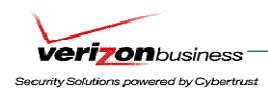

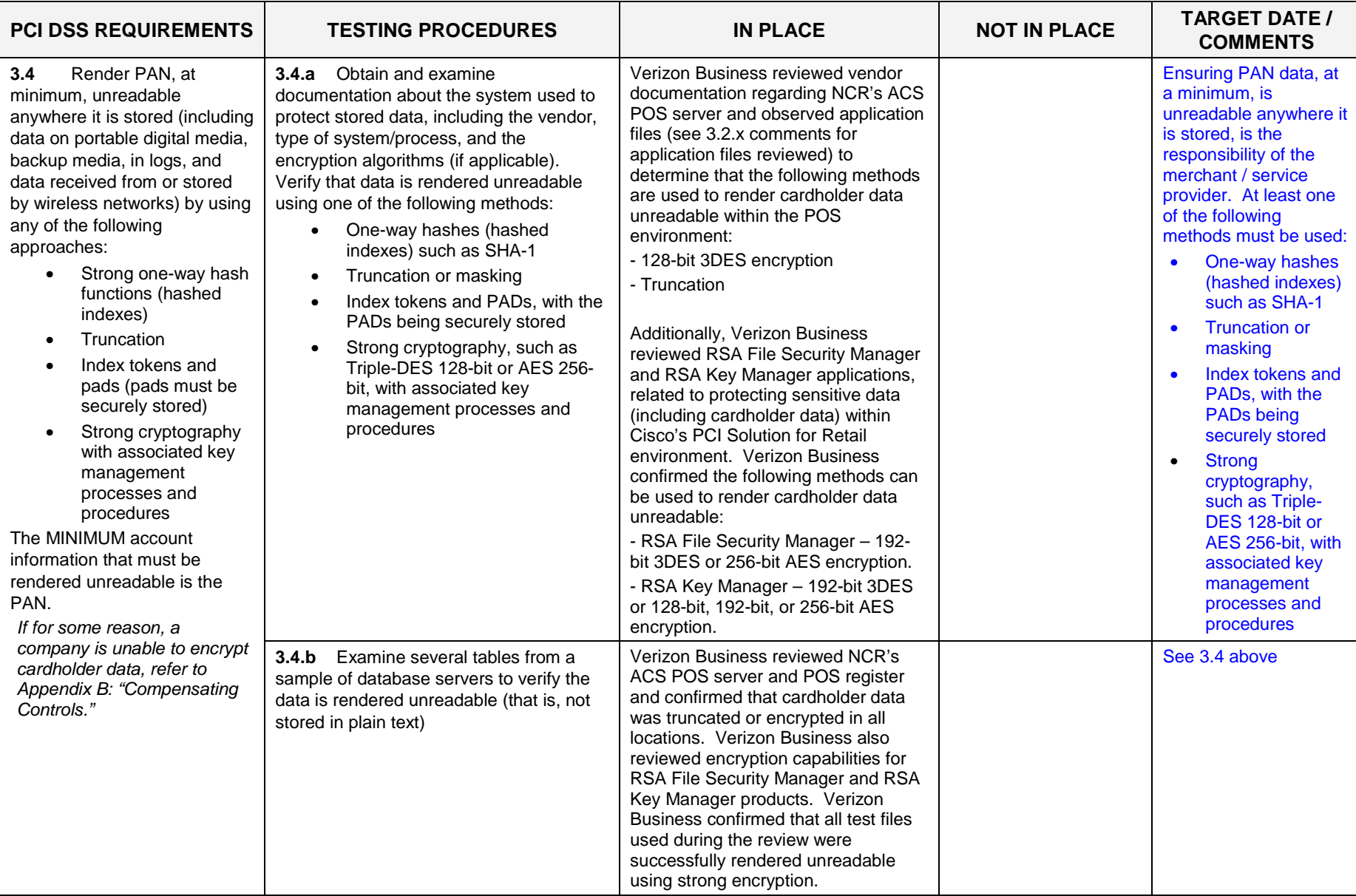

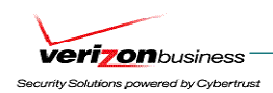

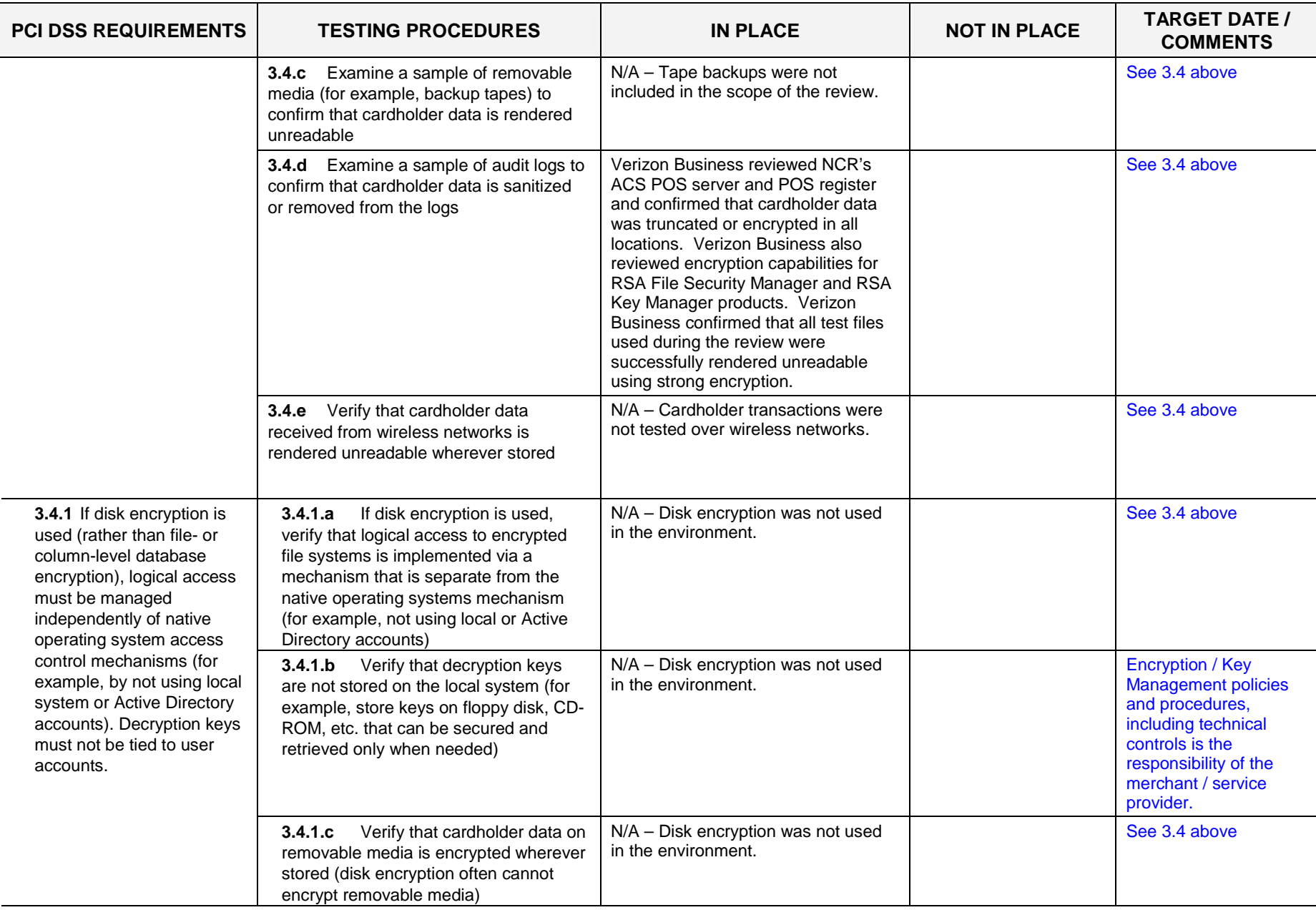

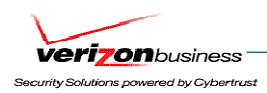

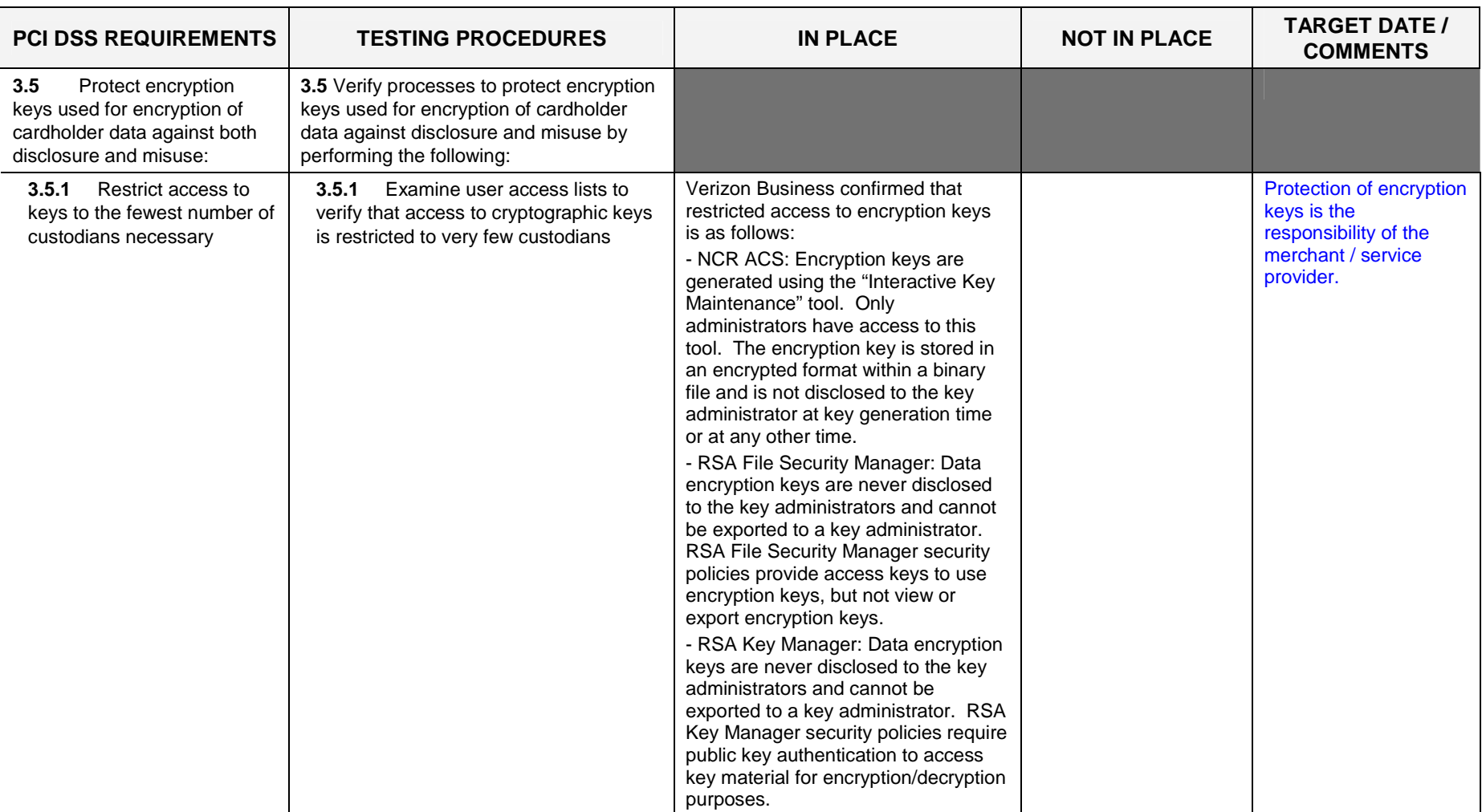

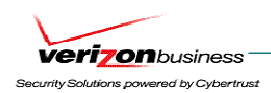

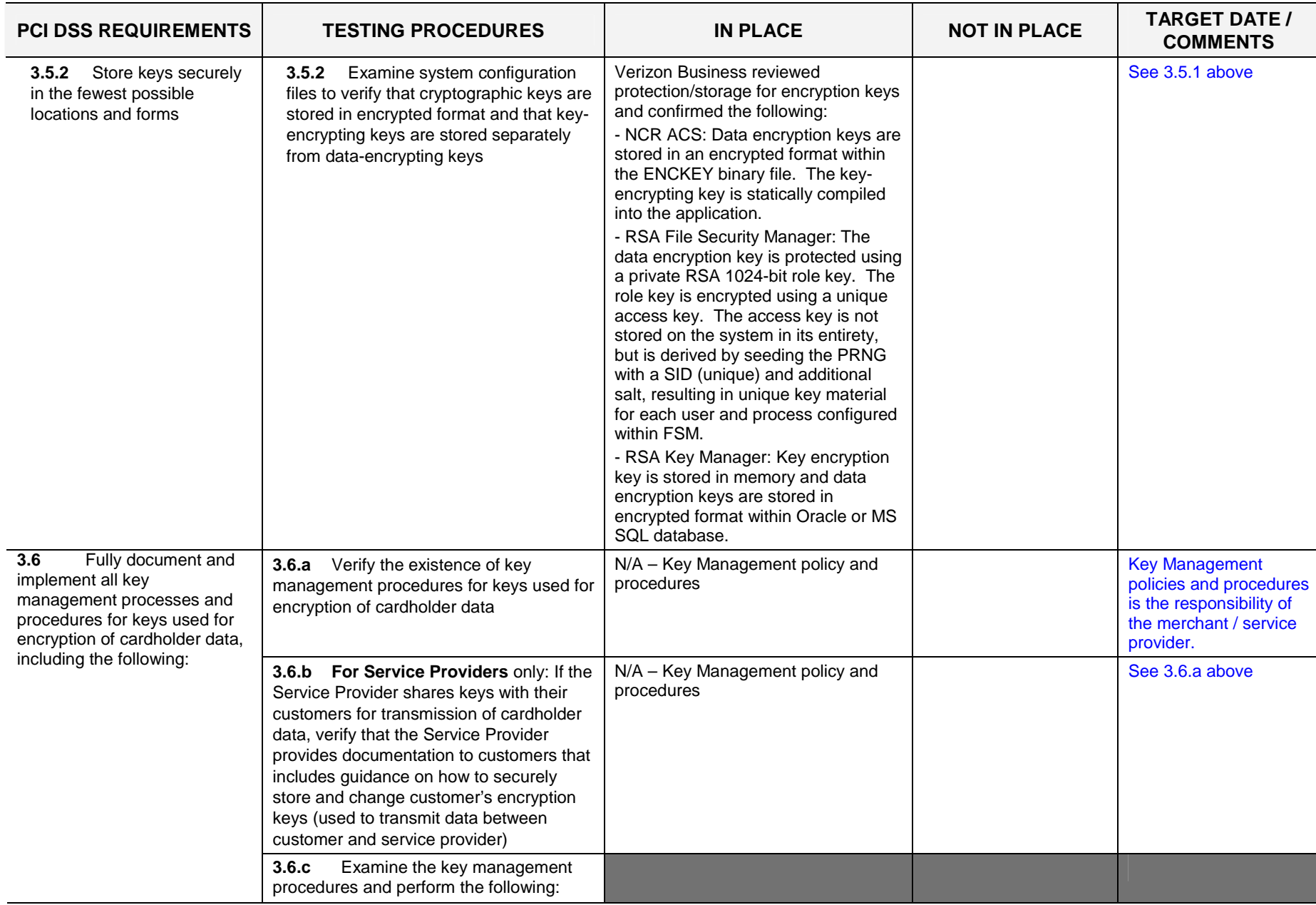

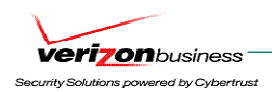

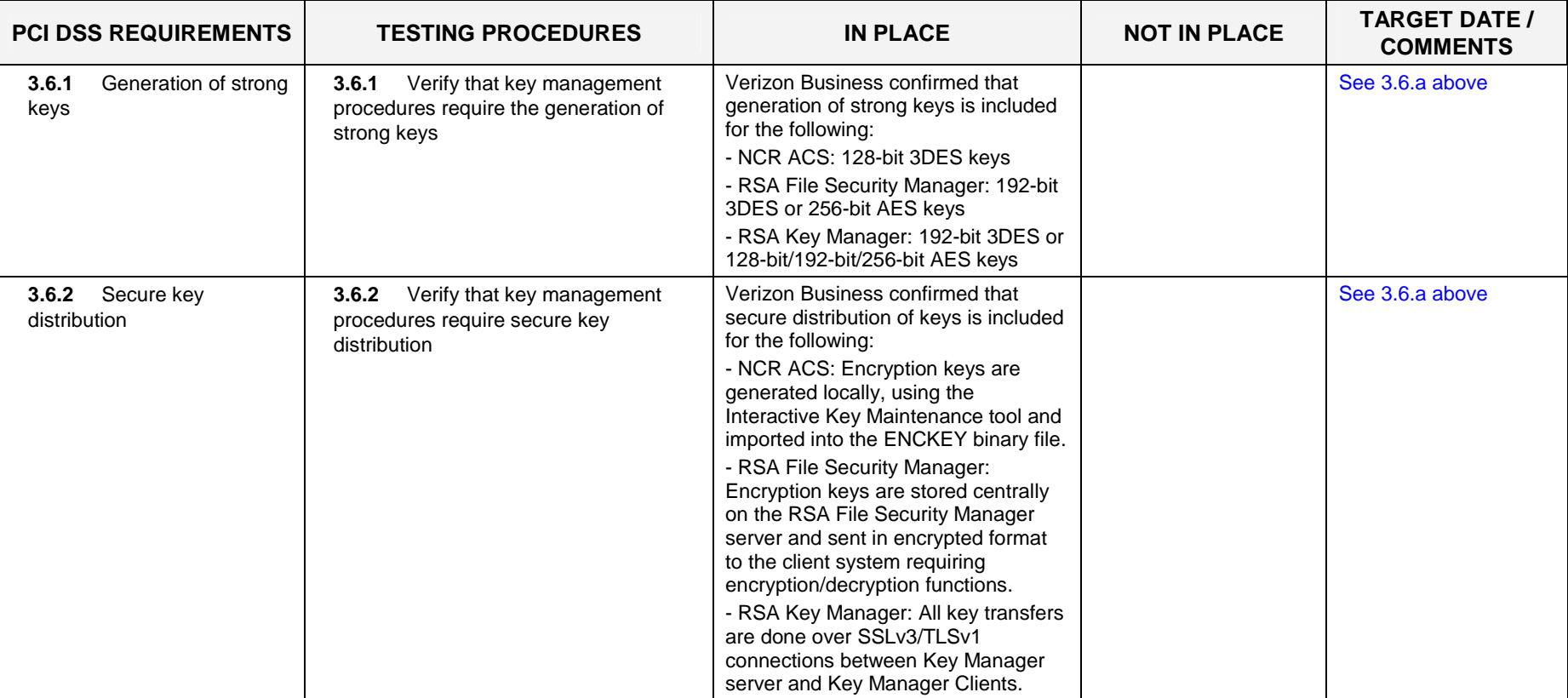

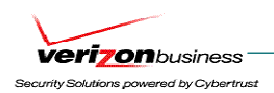

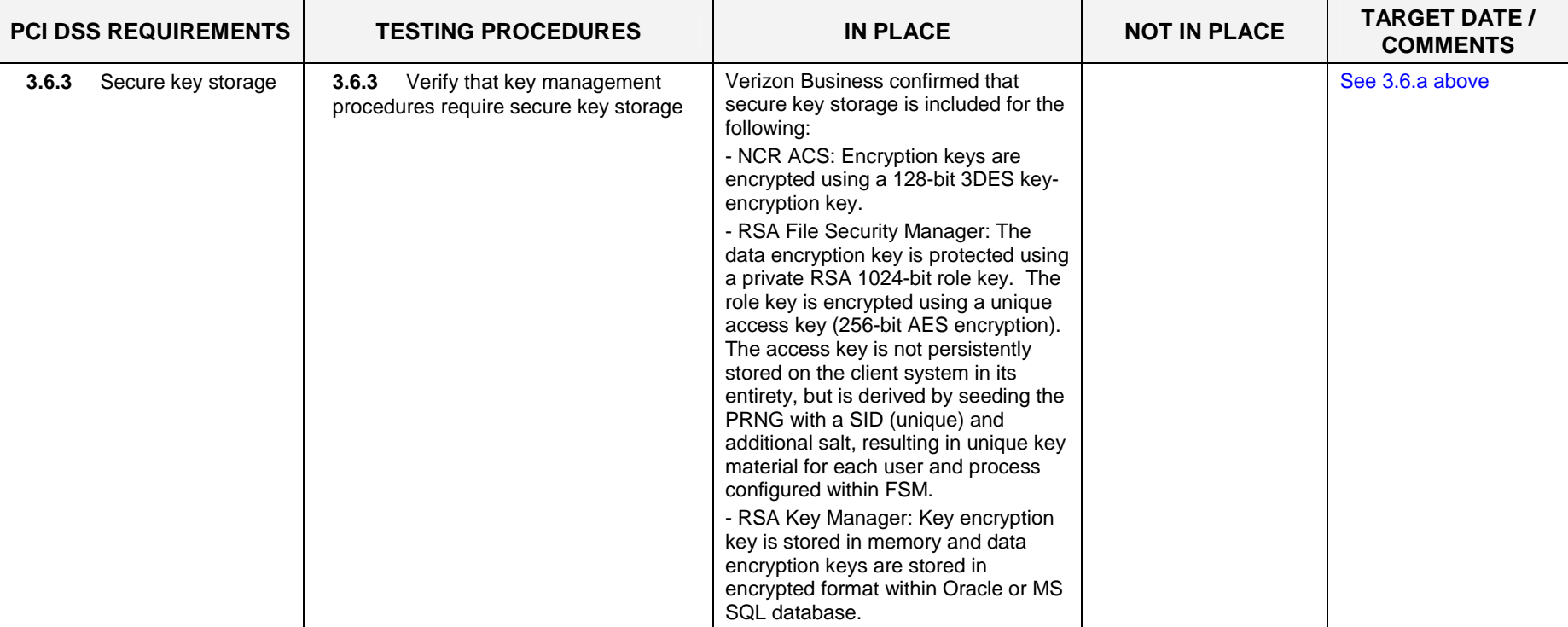

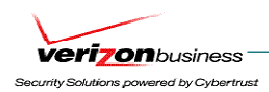

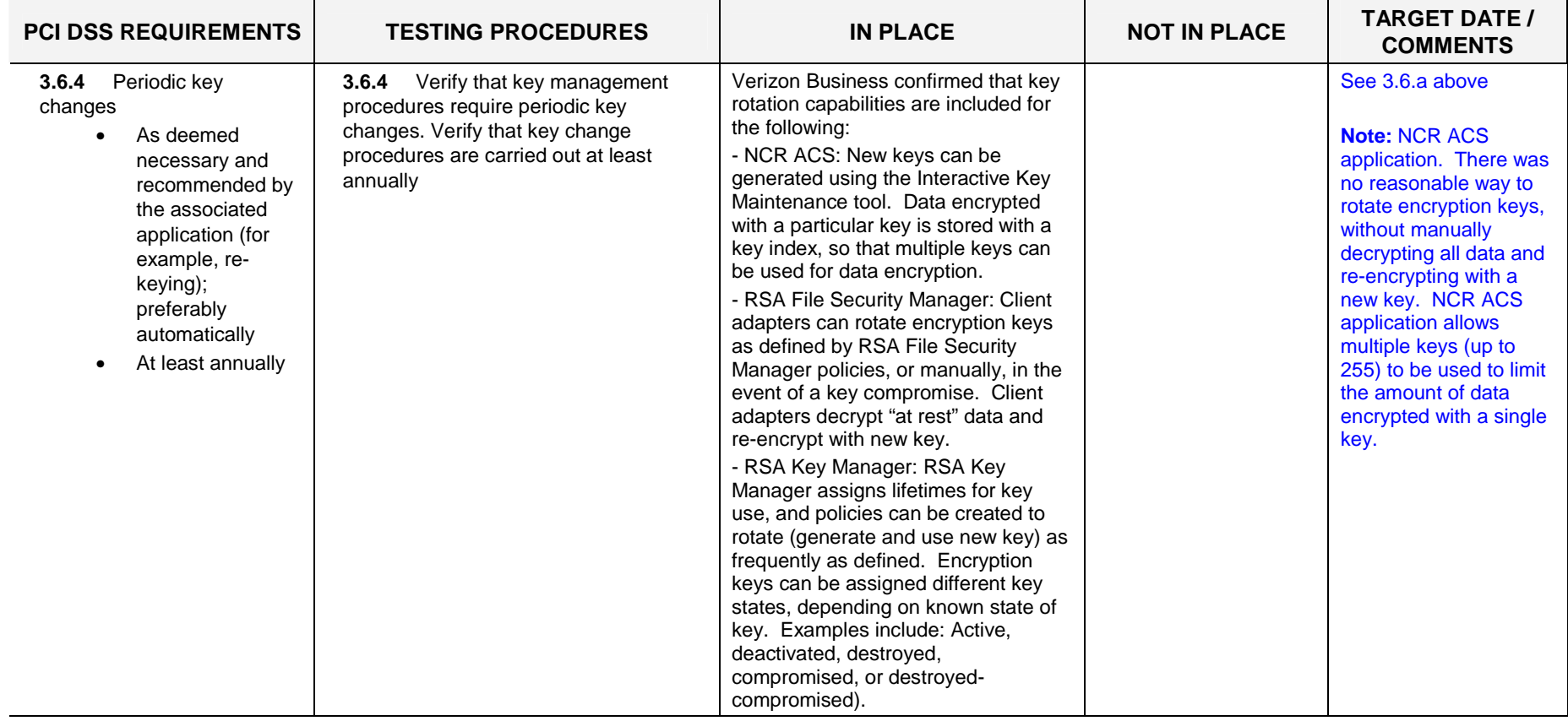

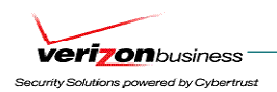

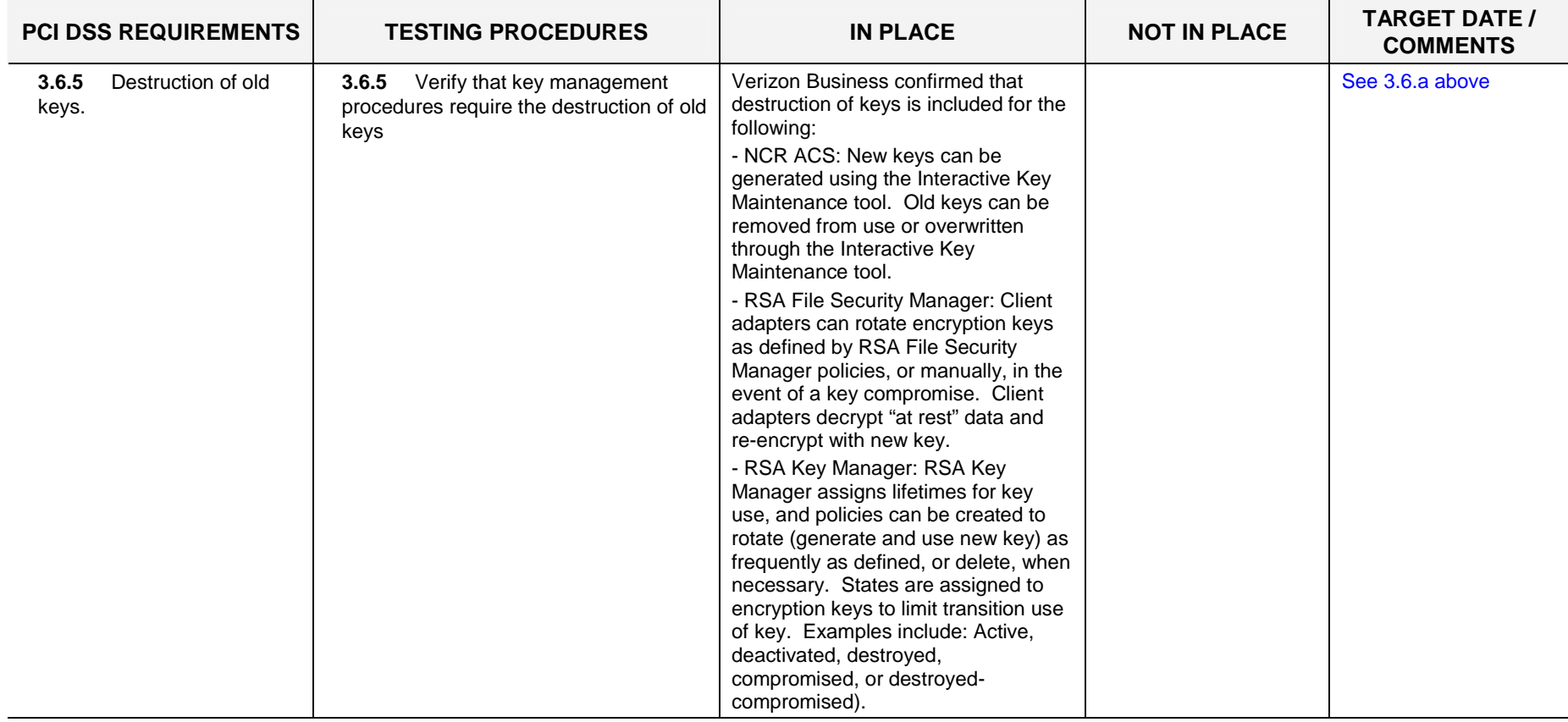

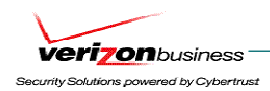

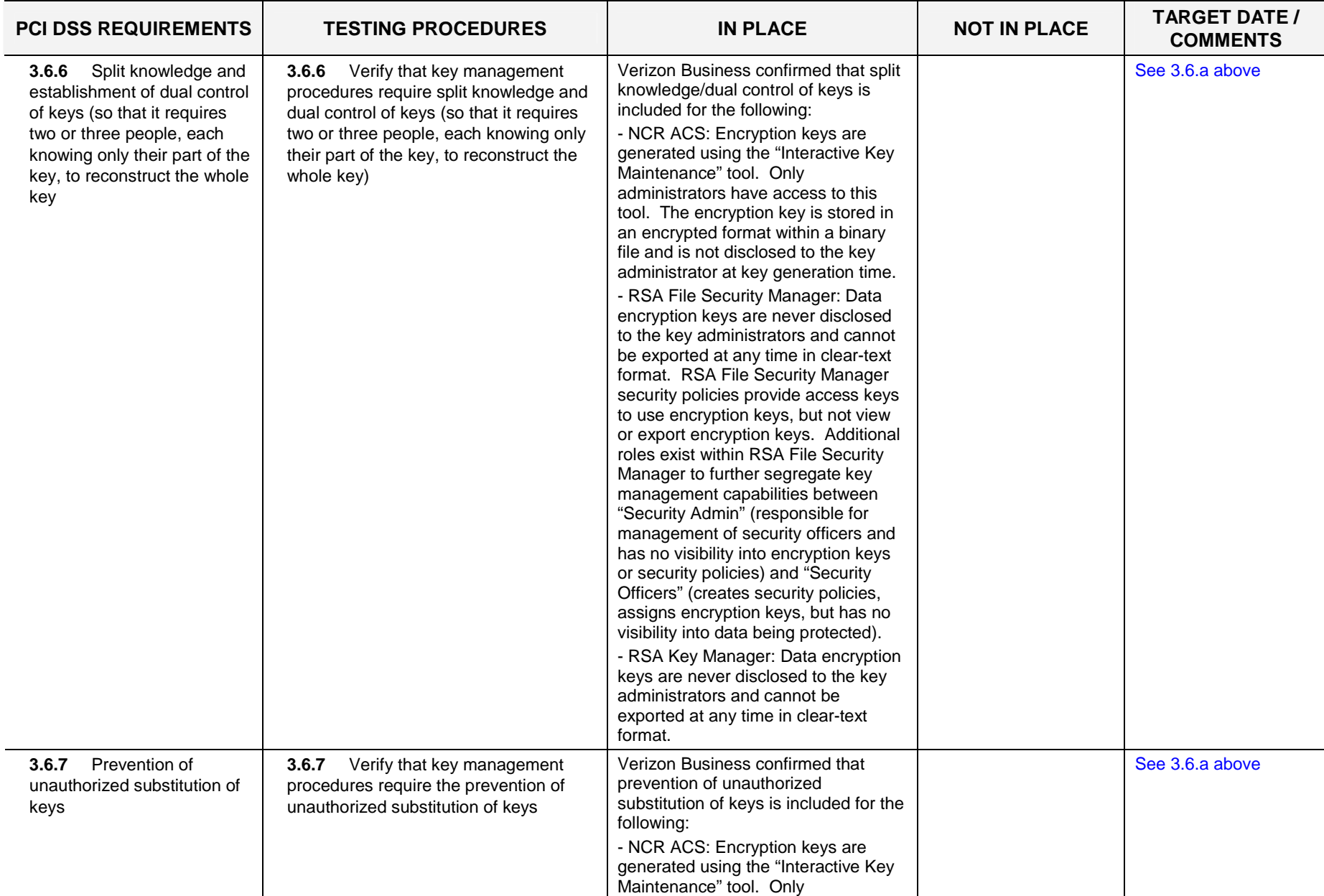

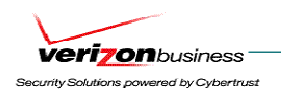

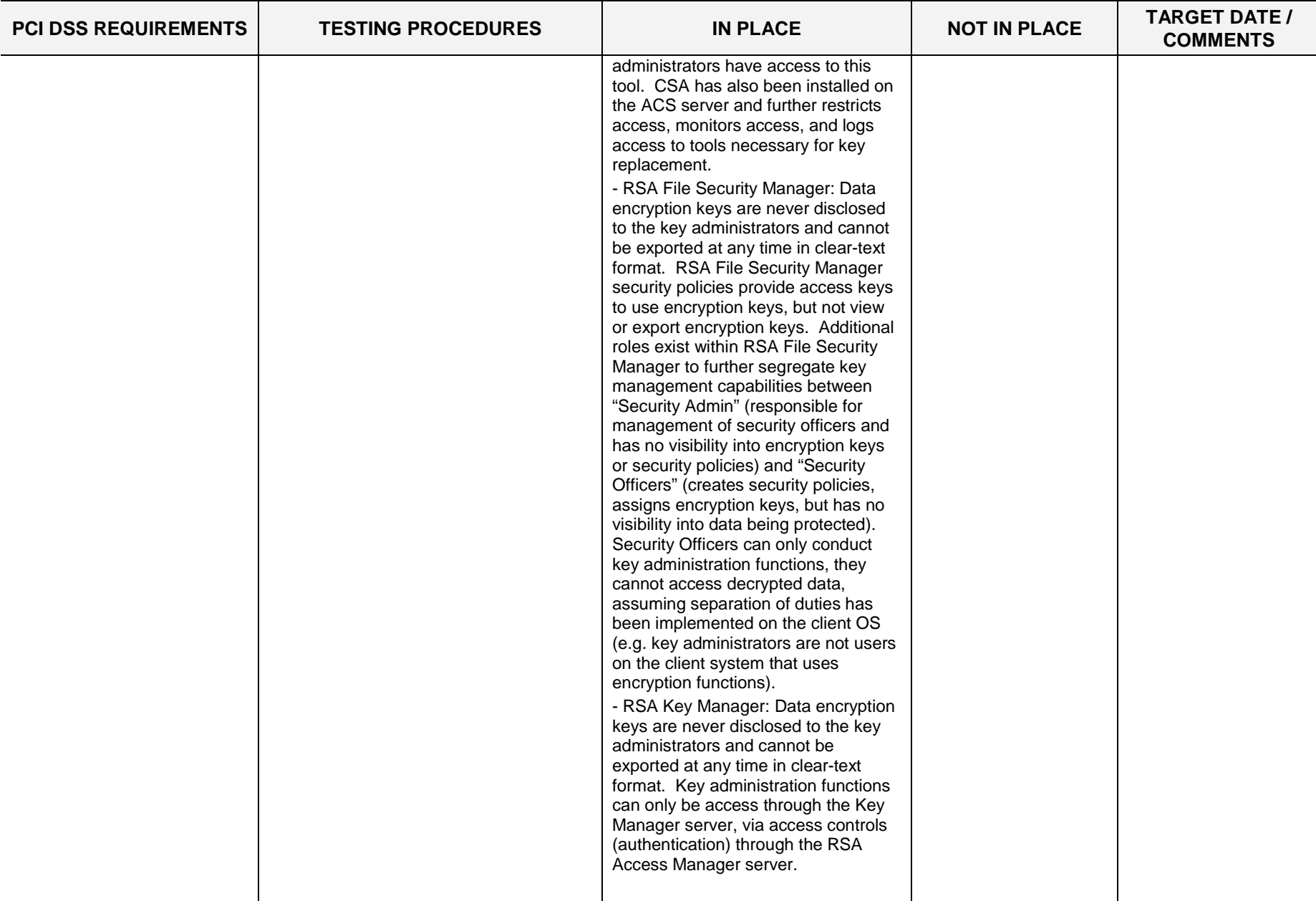

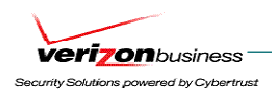

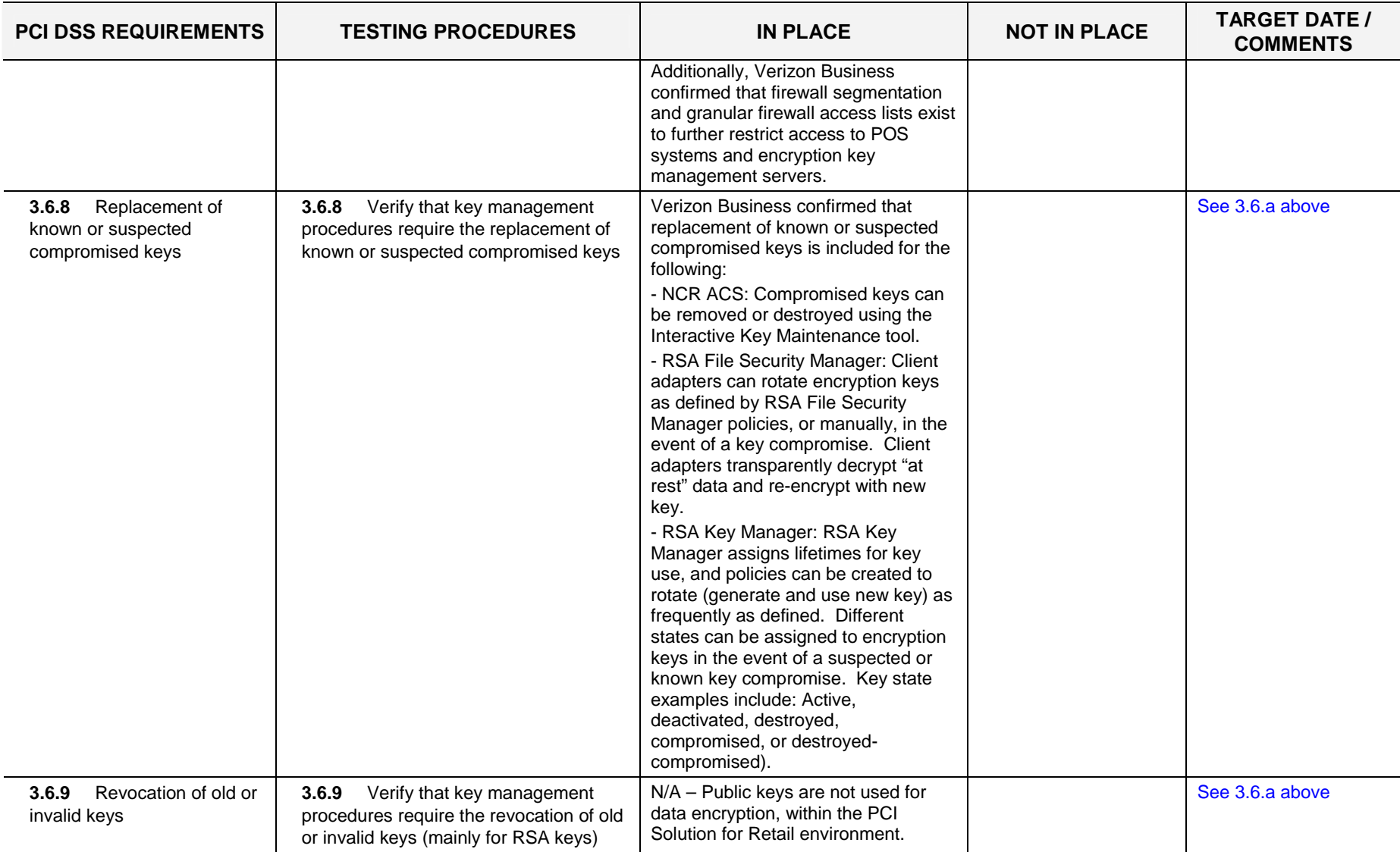

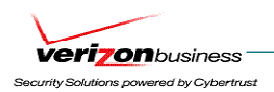

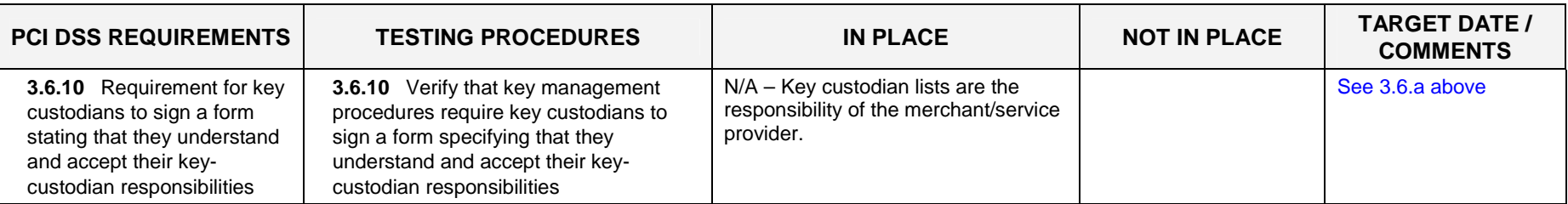

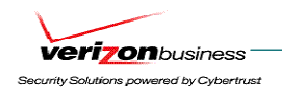

# **Requirement 4: Encrypt transmission of cardholder data across open, public networks**

Sensitive information must be encrypted during transmission over networks that are easy and common for a hacker to intercept, modify, and divert data while in transit.

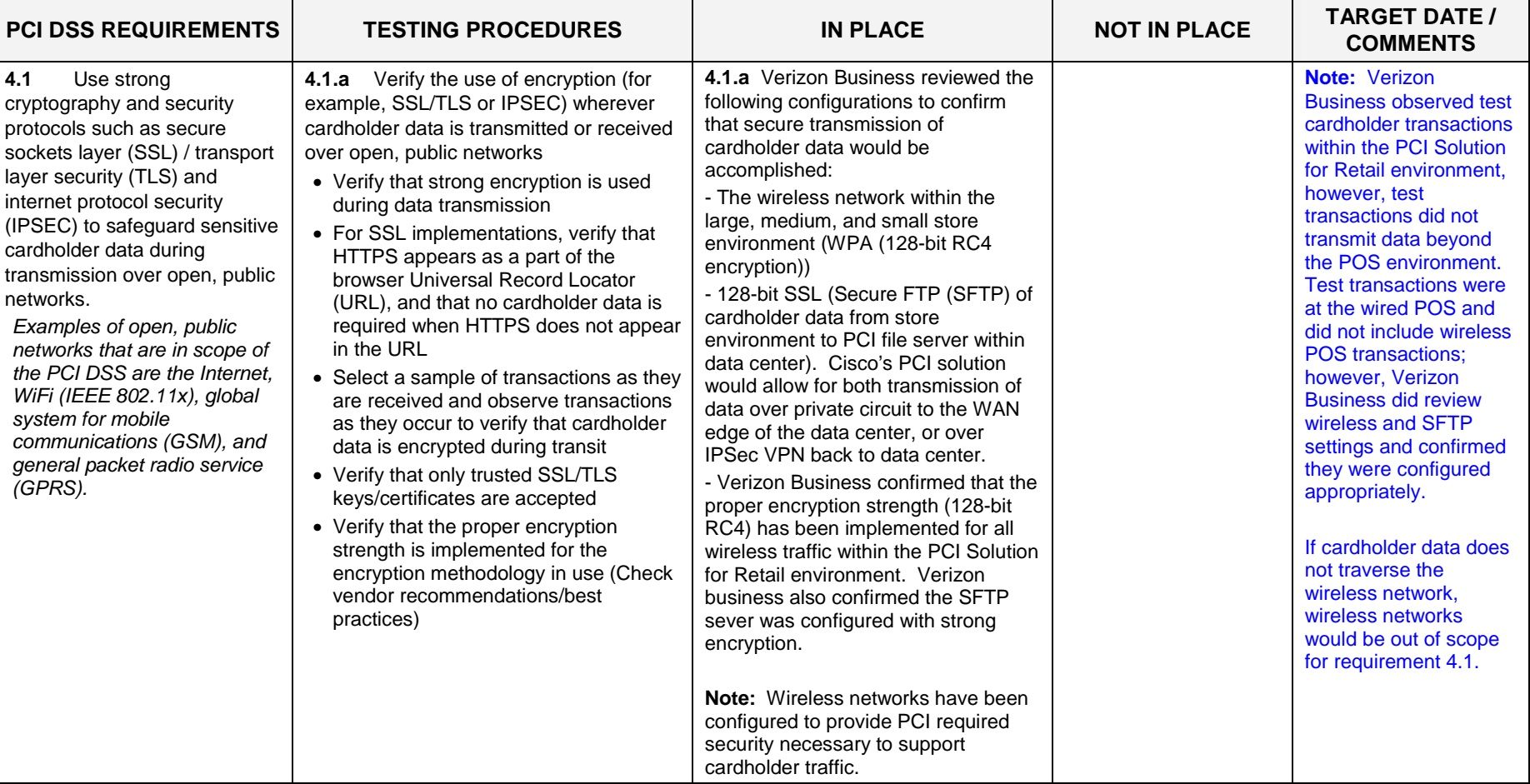

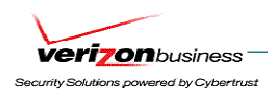

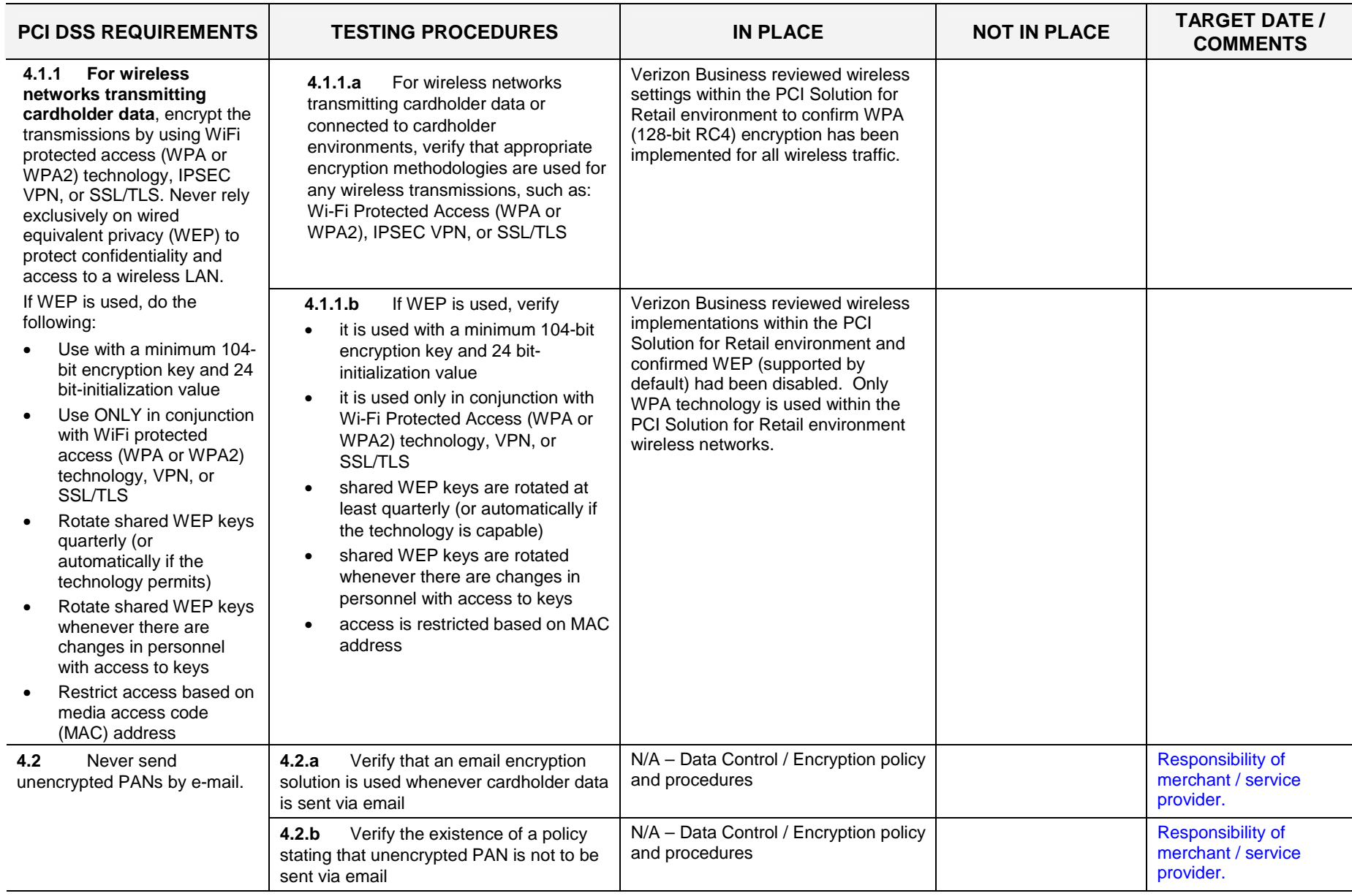

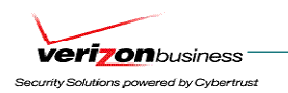

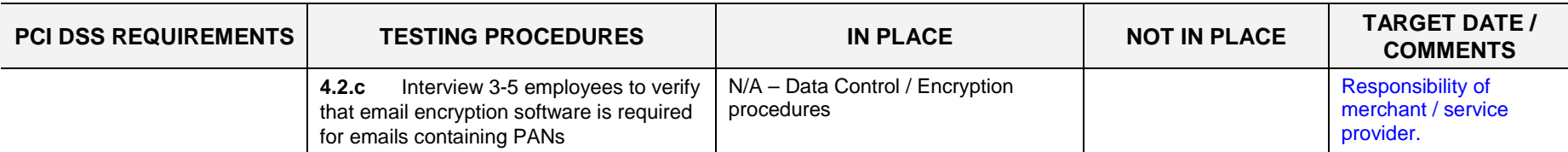

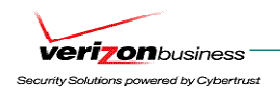

# **Maintain a Vulnerability Management Program**

# **Requirement 5: Use and regularly update anti-virus software or programs**

Many vulnerabilities and malicious viruses enter the network via employees' e-mail activities. Anti-virus software must be used on all systems commonly affected by viruses to protect systems from malicious software.

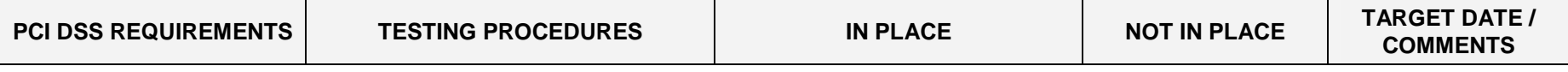

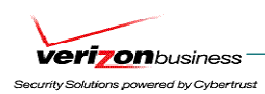

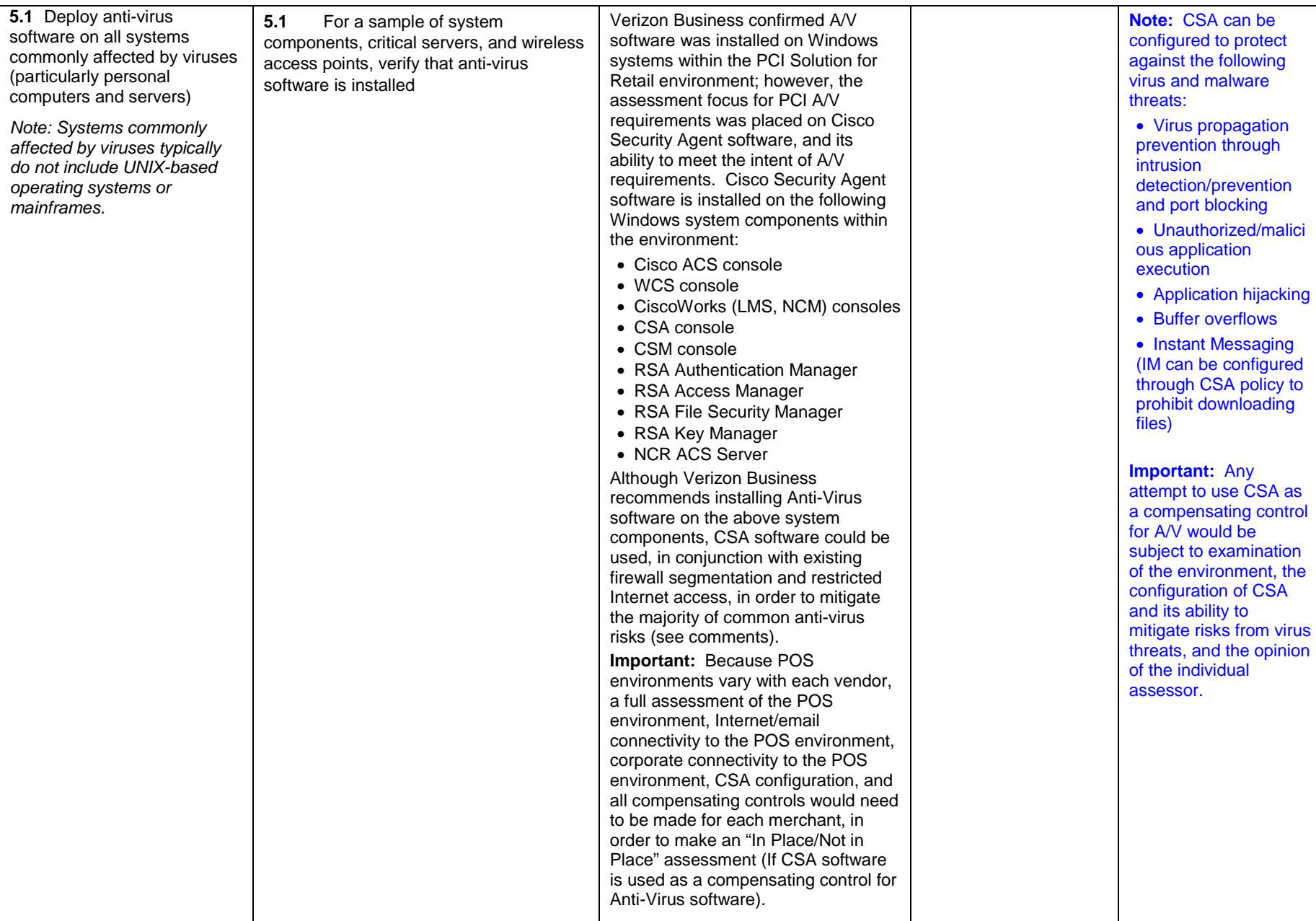

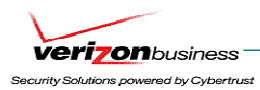

÷.

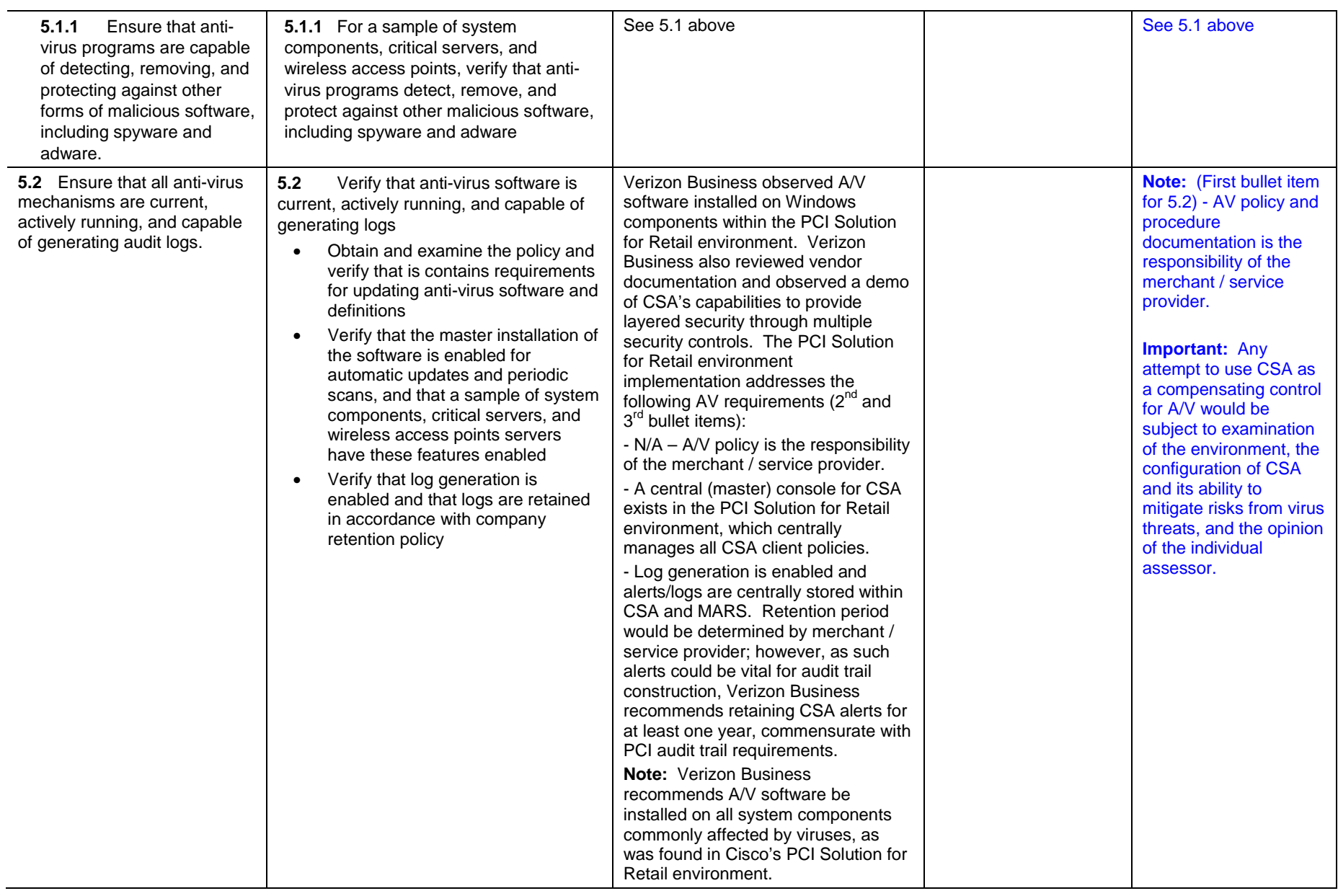

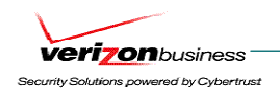

#### **Requirement 6: Develop and maintain secure systems and applications**

Unscrupulous individuals use security vulnerabilities to gain privileged access to systems. Many of these vulnerabilities are fixed by vendor-provided security patches. All systems must have the most recently released, appropriate software patches to protect against exploitation by employees, external hackers, and viruses. Note: Appropriate software patches are those patches that have been evaluated and tested sufficiently to determine that the patches do not conflict with existing security configurations. For in-house developed applications, numerous vulnerabilities can be avoided by using standard system development processes and secure coding techniques.

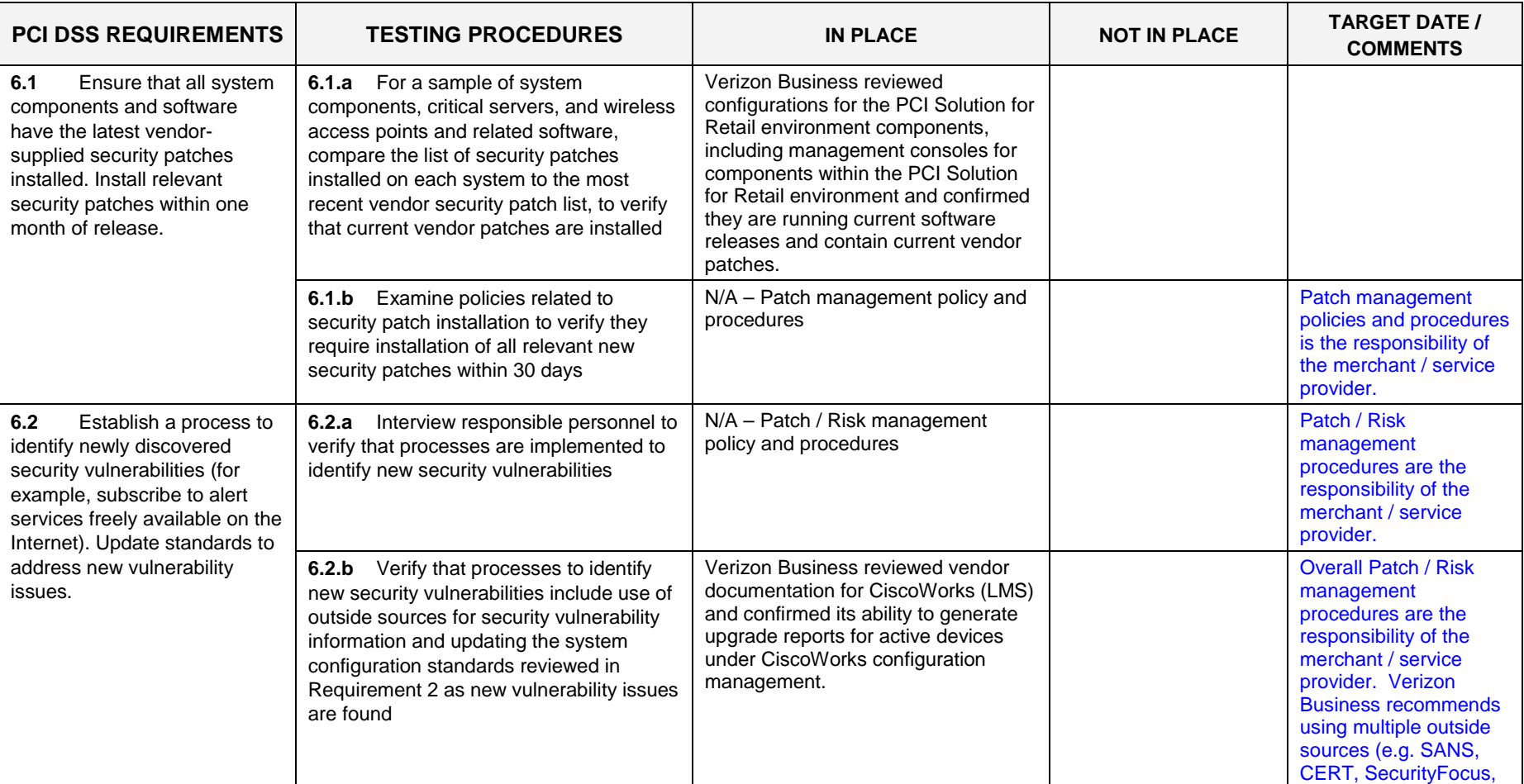

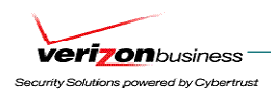

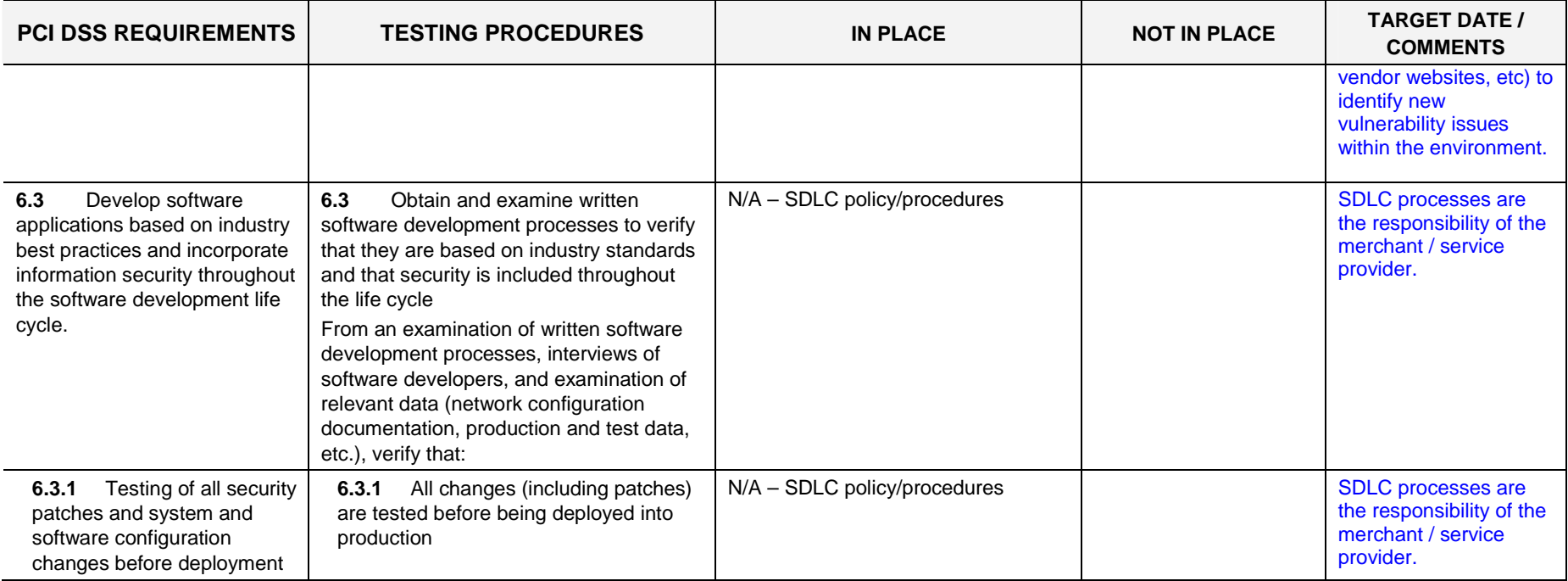

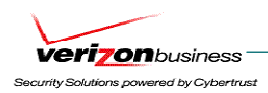

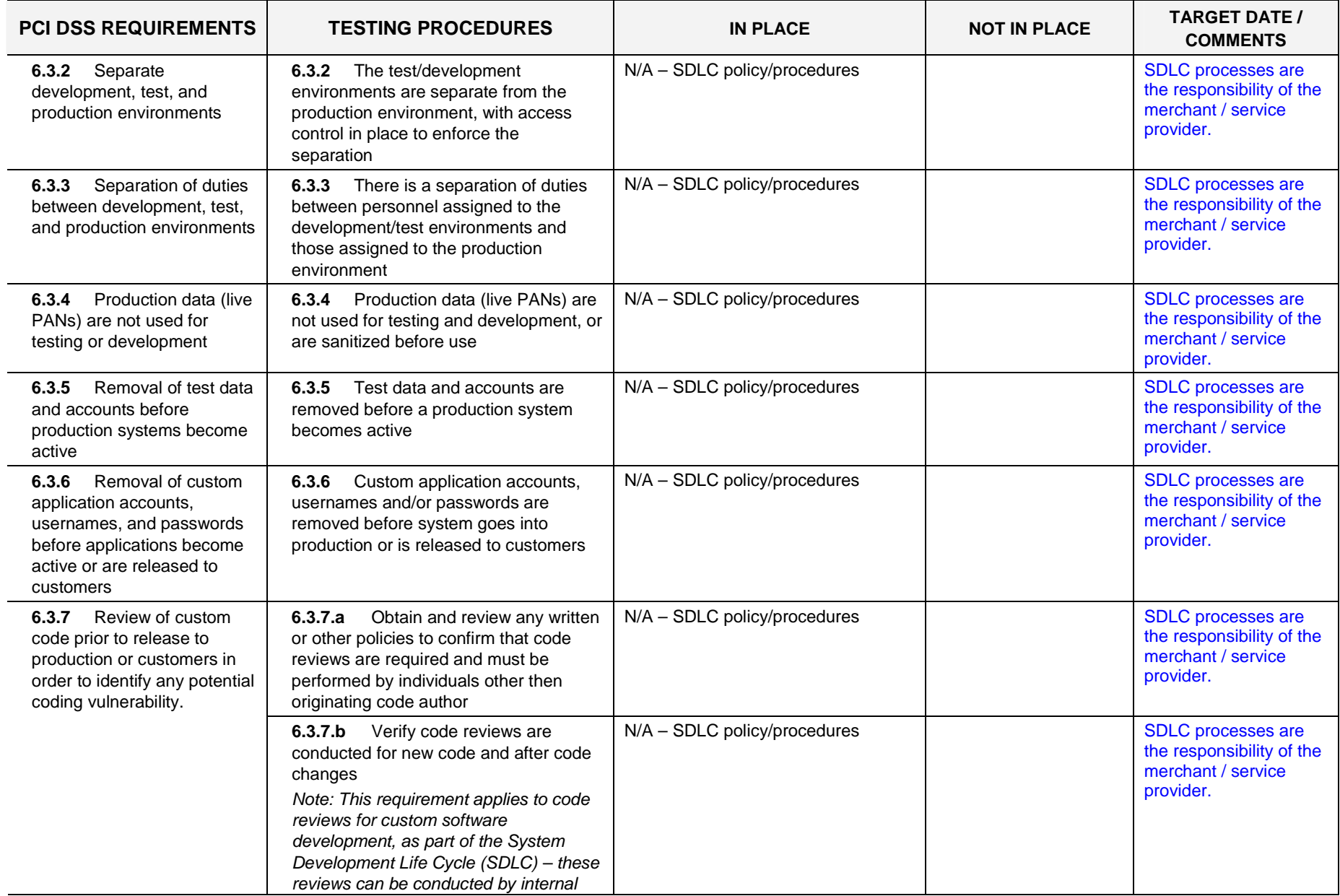

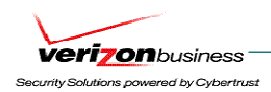

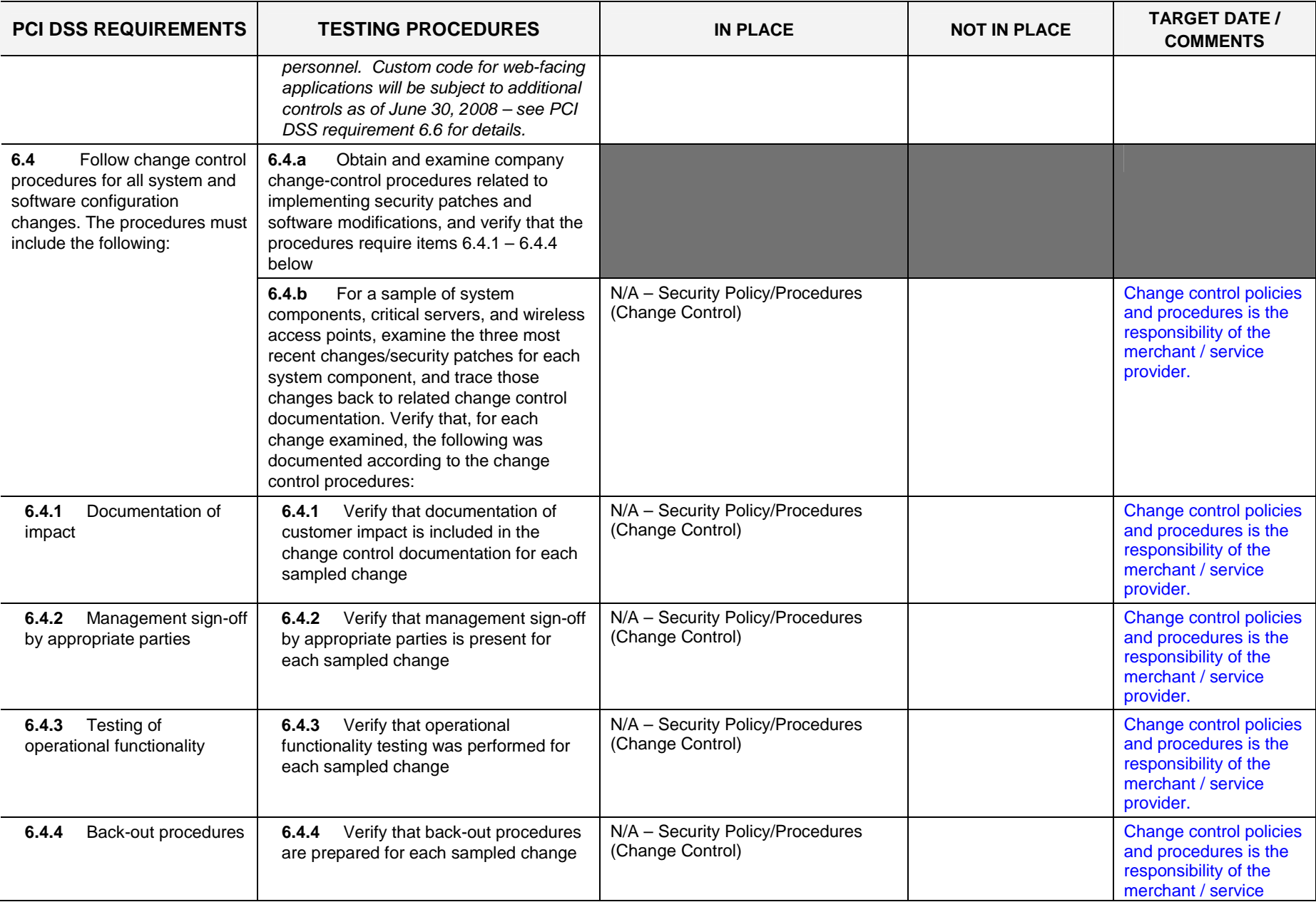

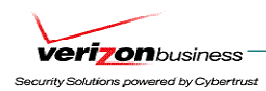

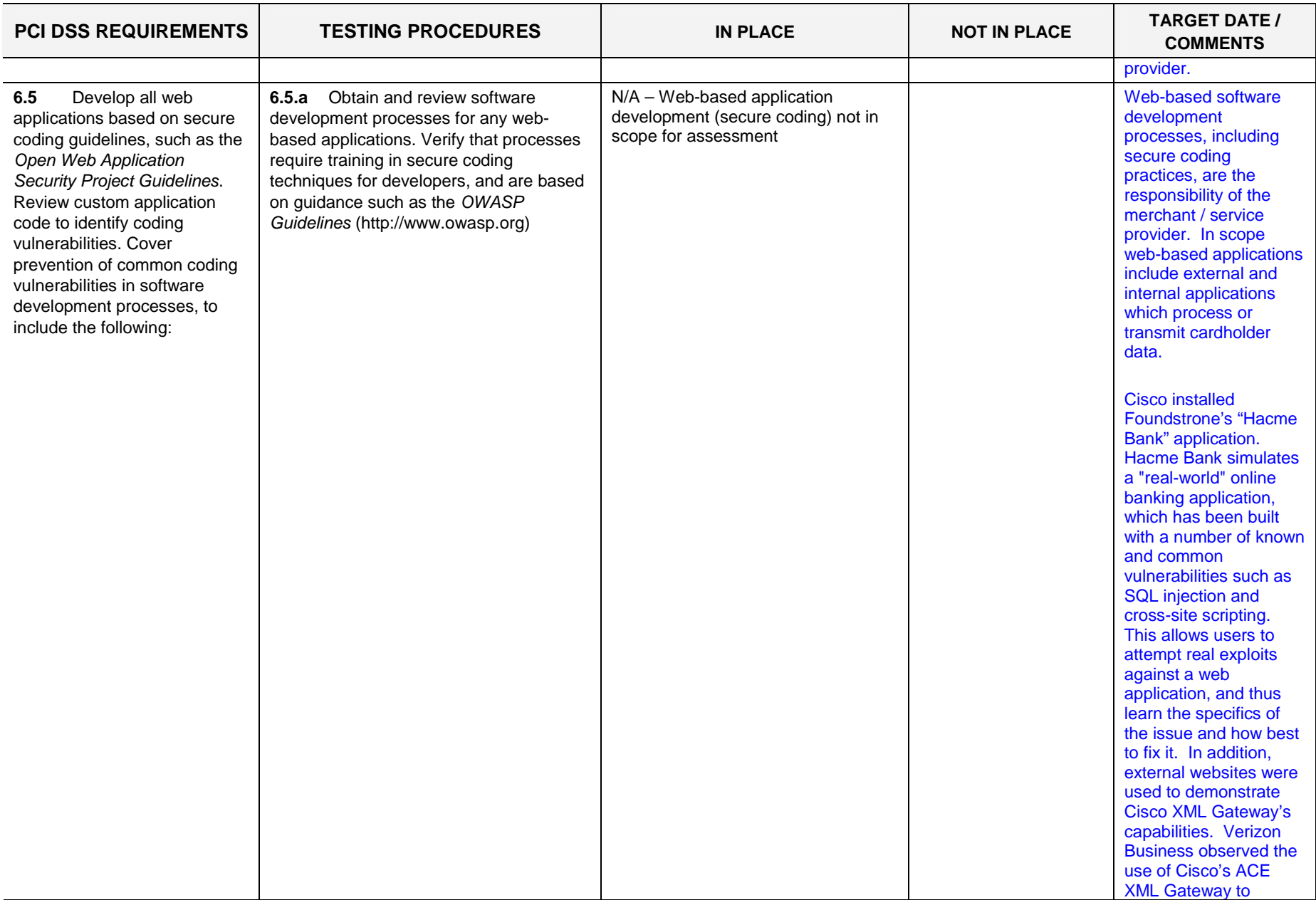

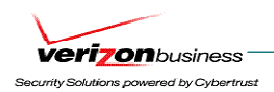

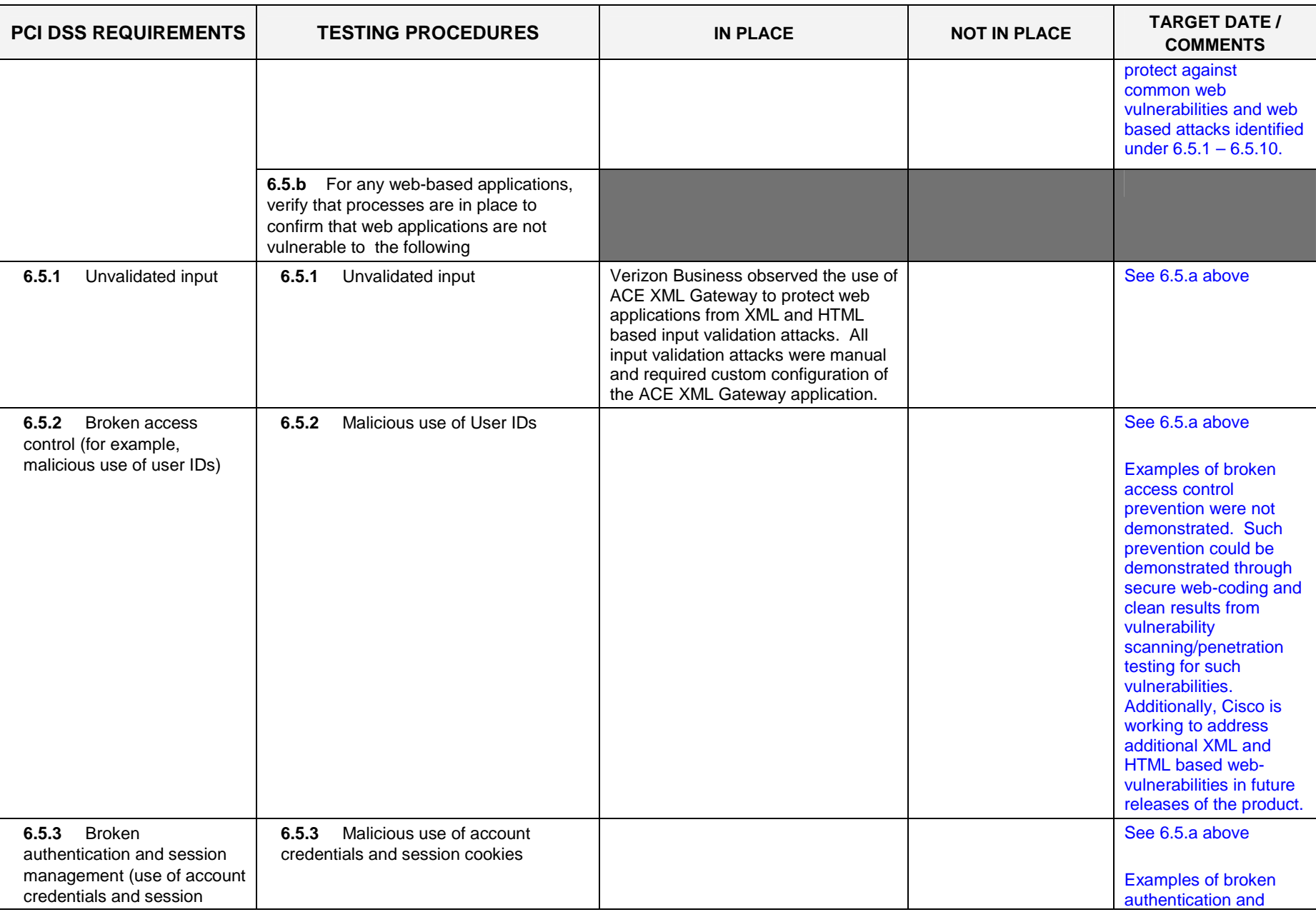

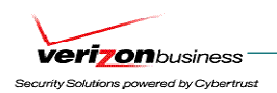

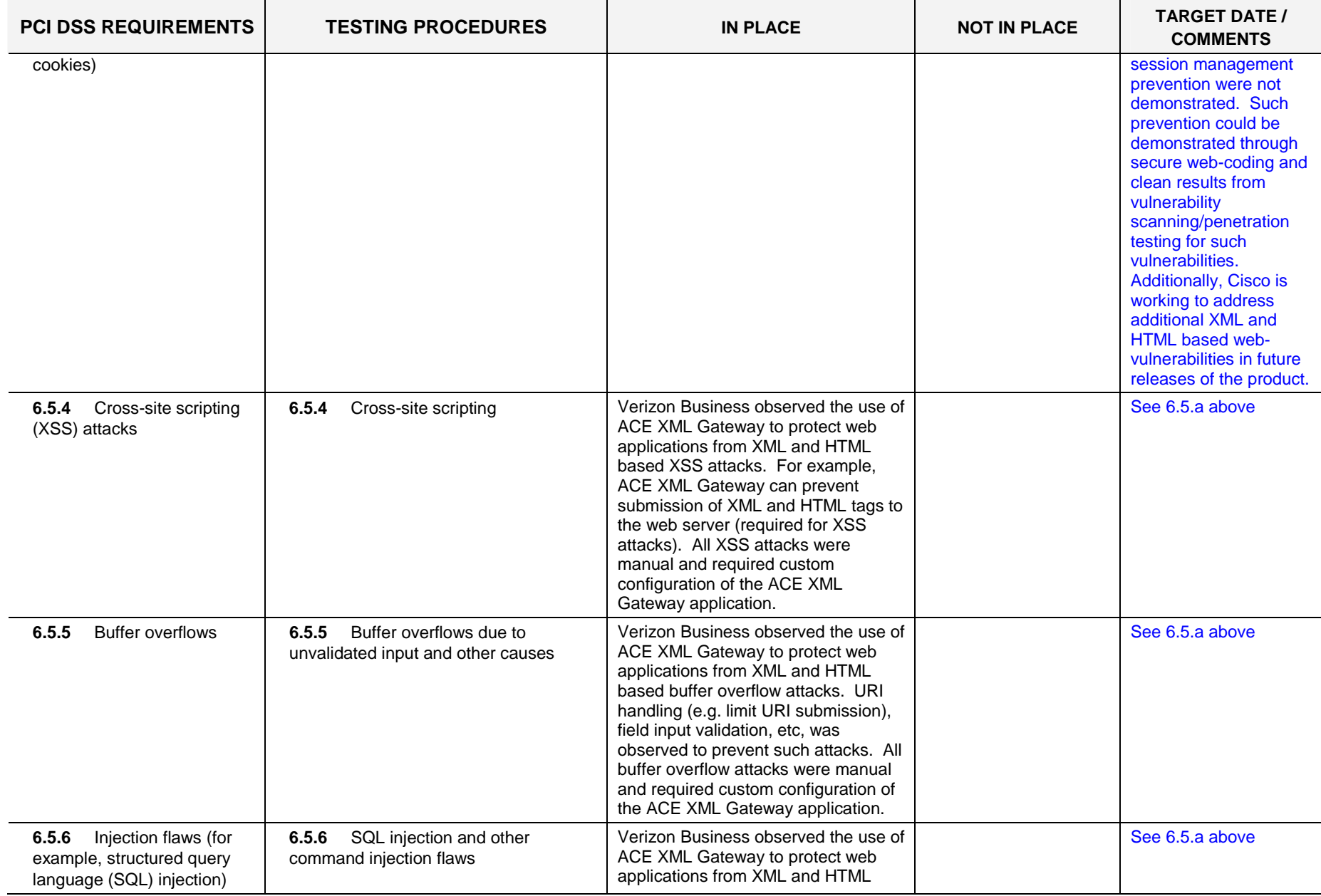

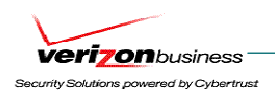

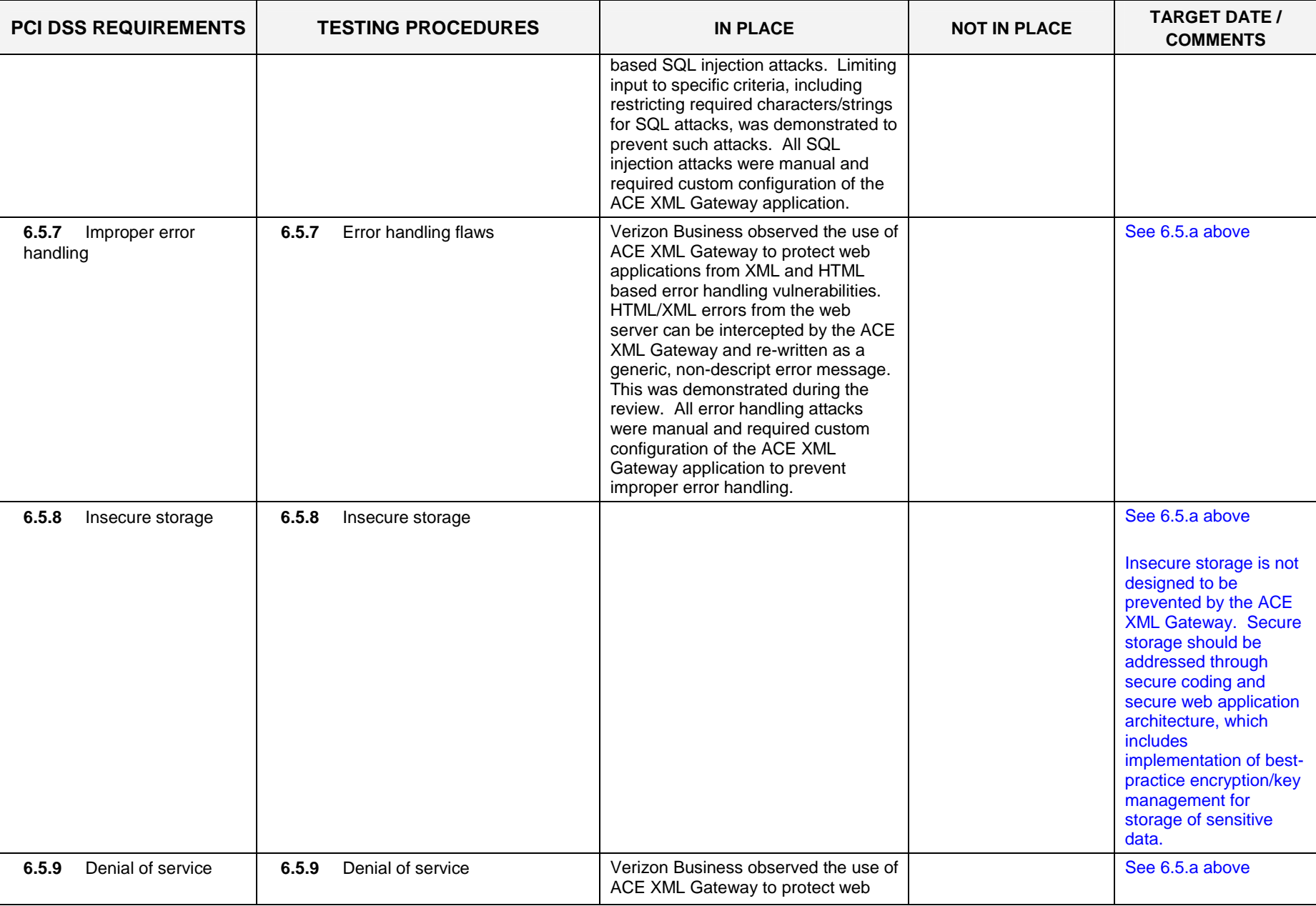

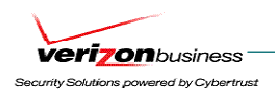

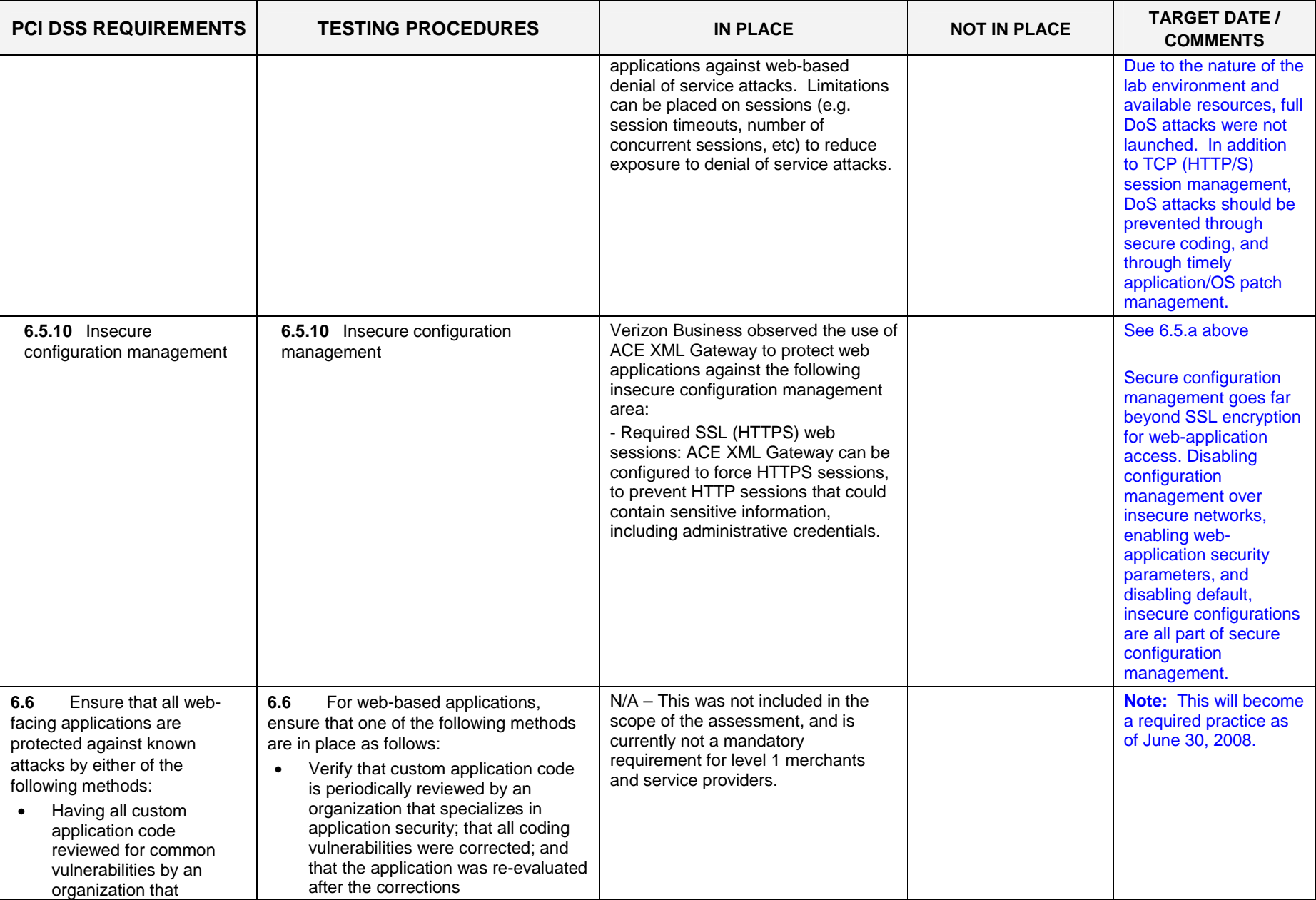

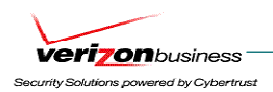

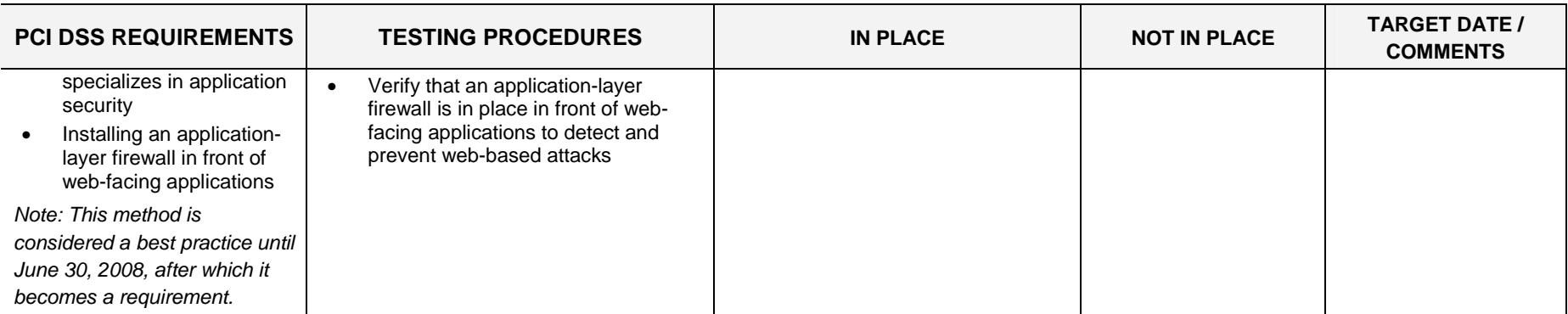

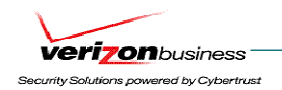

# **Implement Strong Access Control Measures**

# **Requirement 7: Restrict access to cardholder data by business need-to-know**

This requirement ensures critical data can only be accessed by authorized personnel.

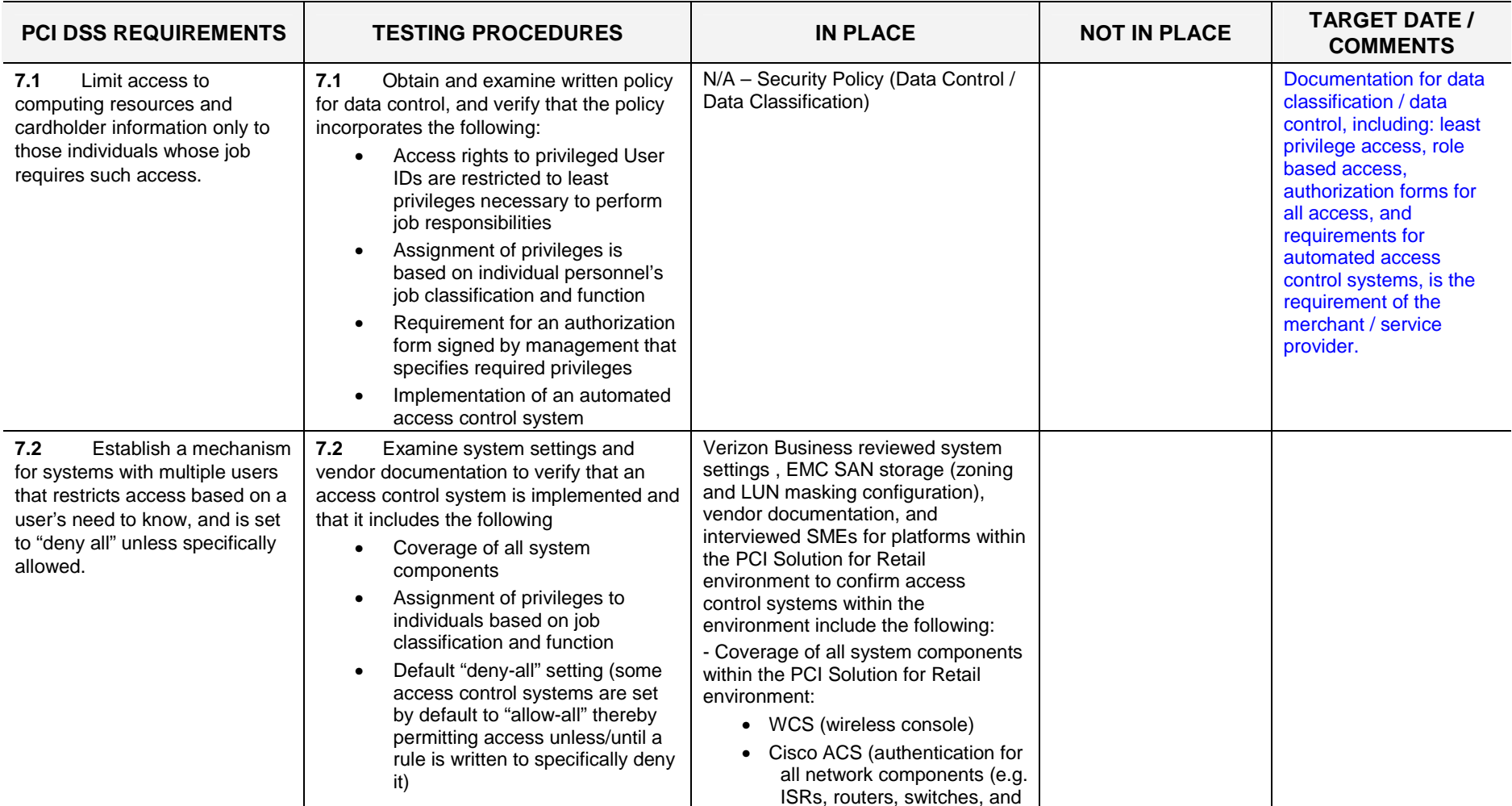

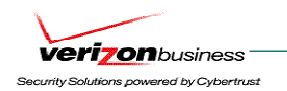

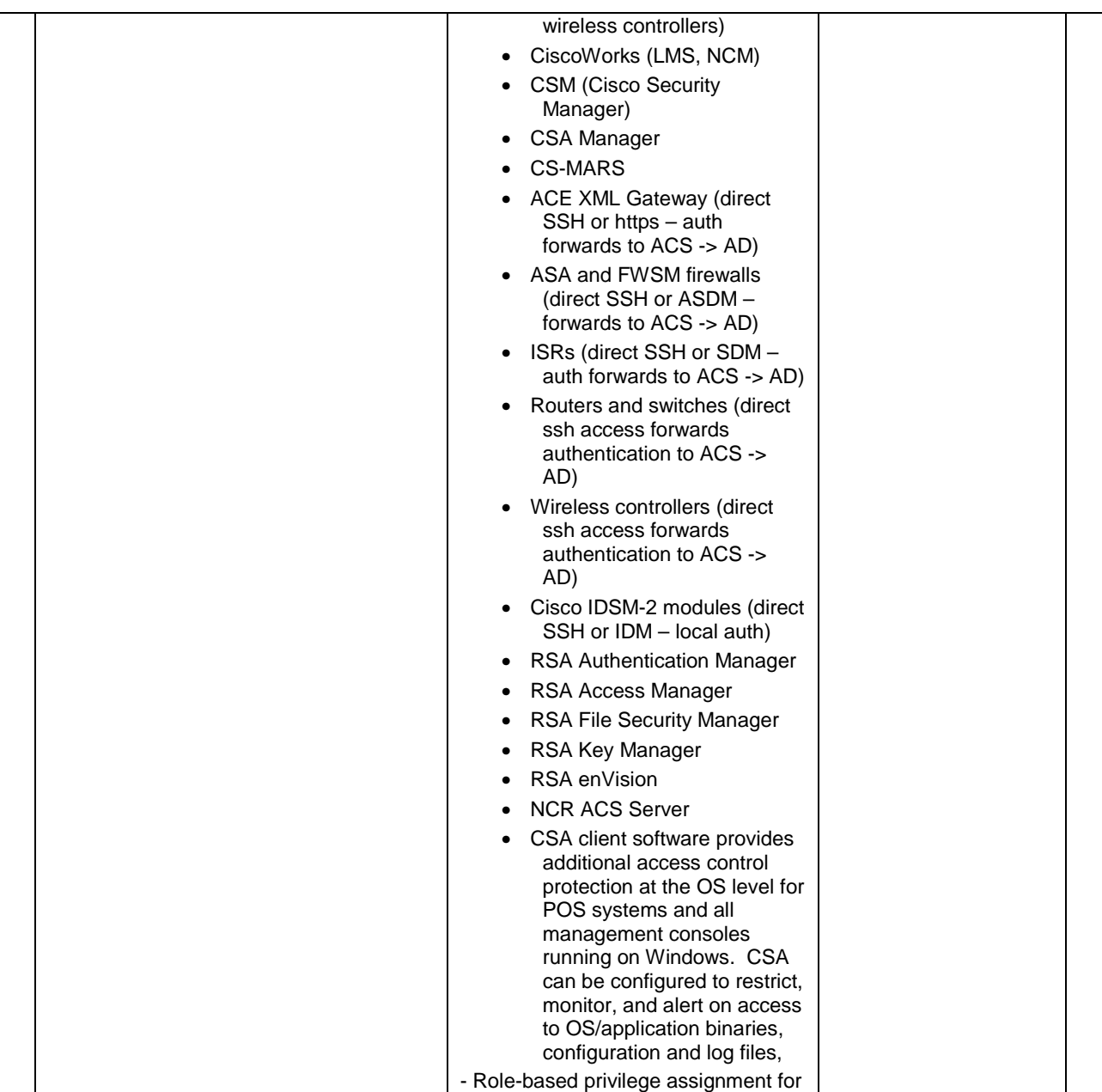

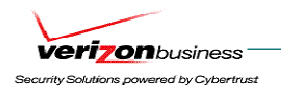

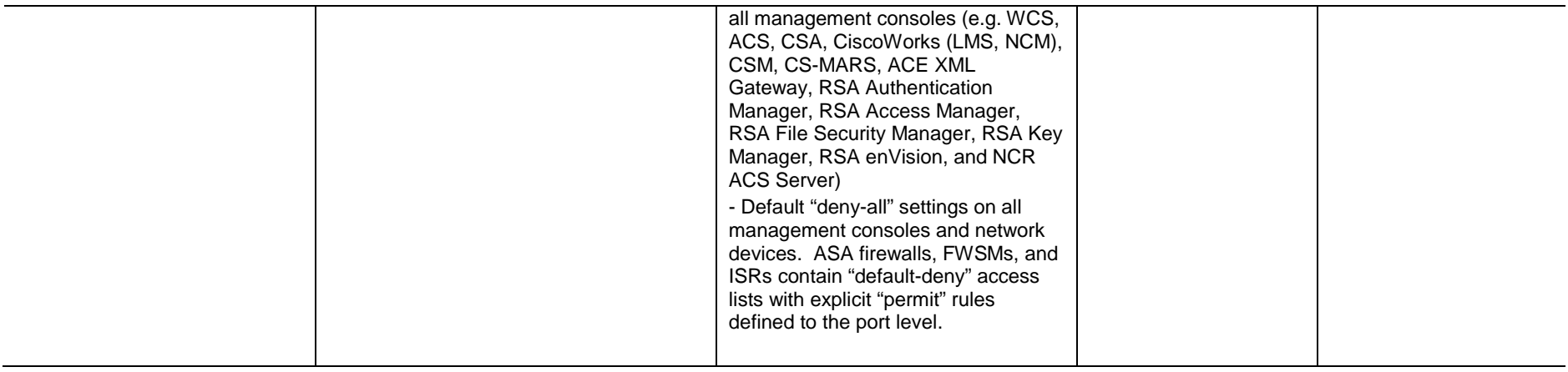

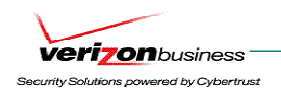

#### **Requirement 8: Assign a unique ID to each person with computer access.**

Assigning a unique identification (ID) to each person with access ensures that actions taken on critical data and systems are performed by, and can be traced to, known and authorized users.

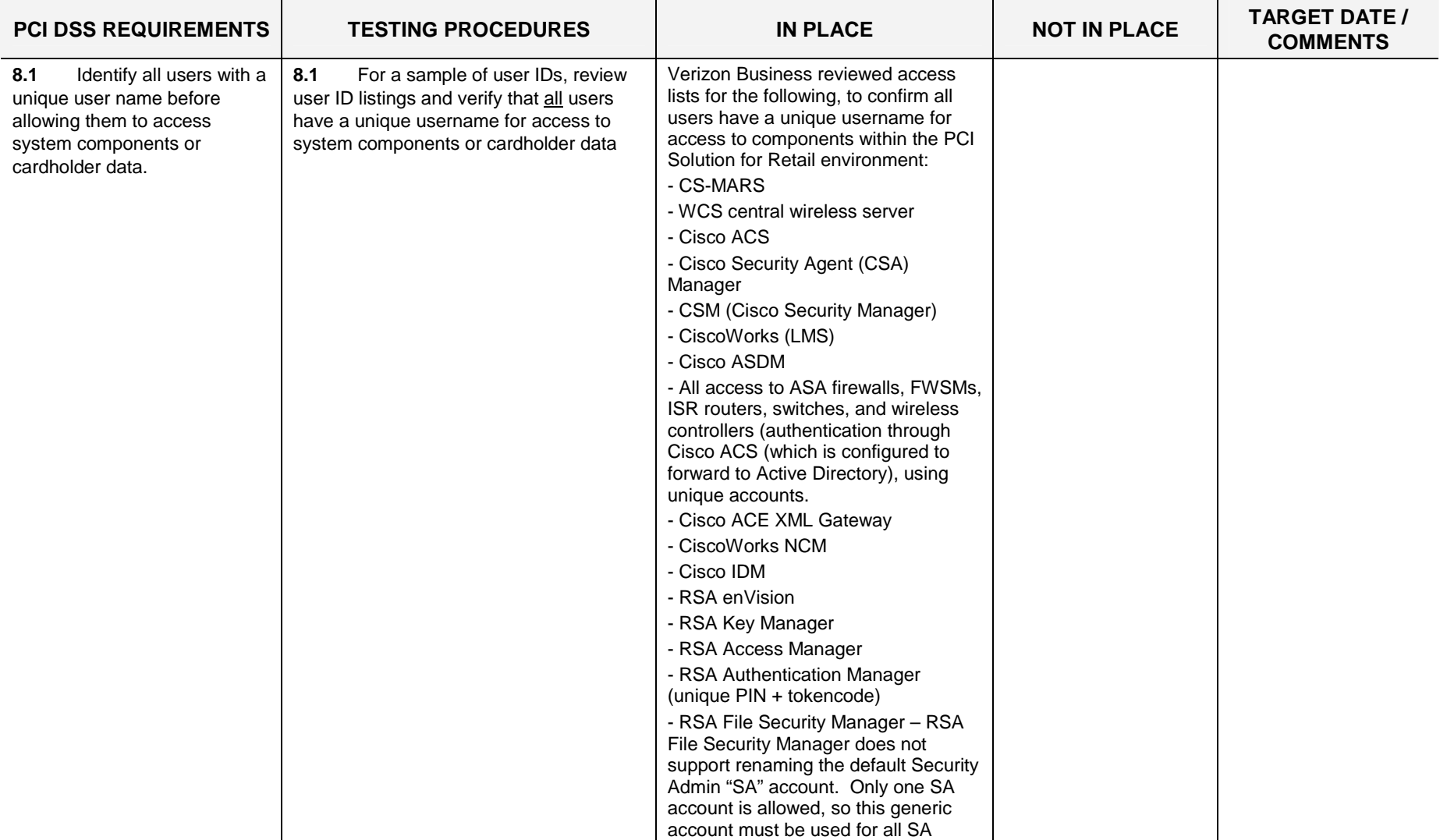

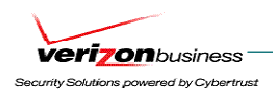

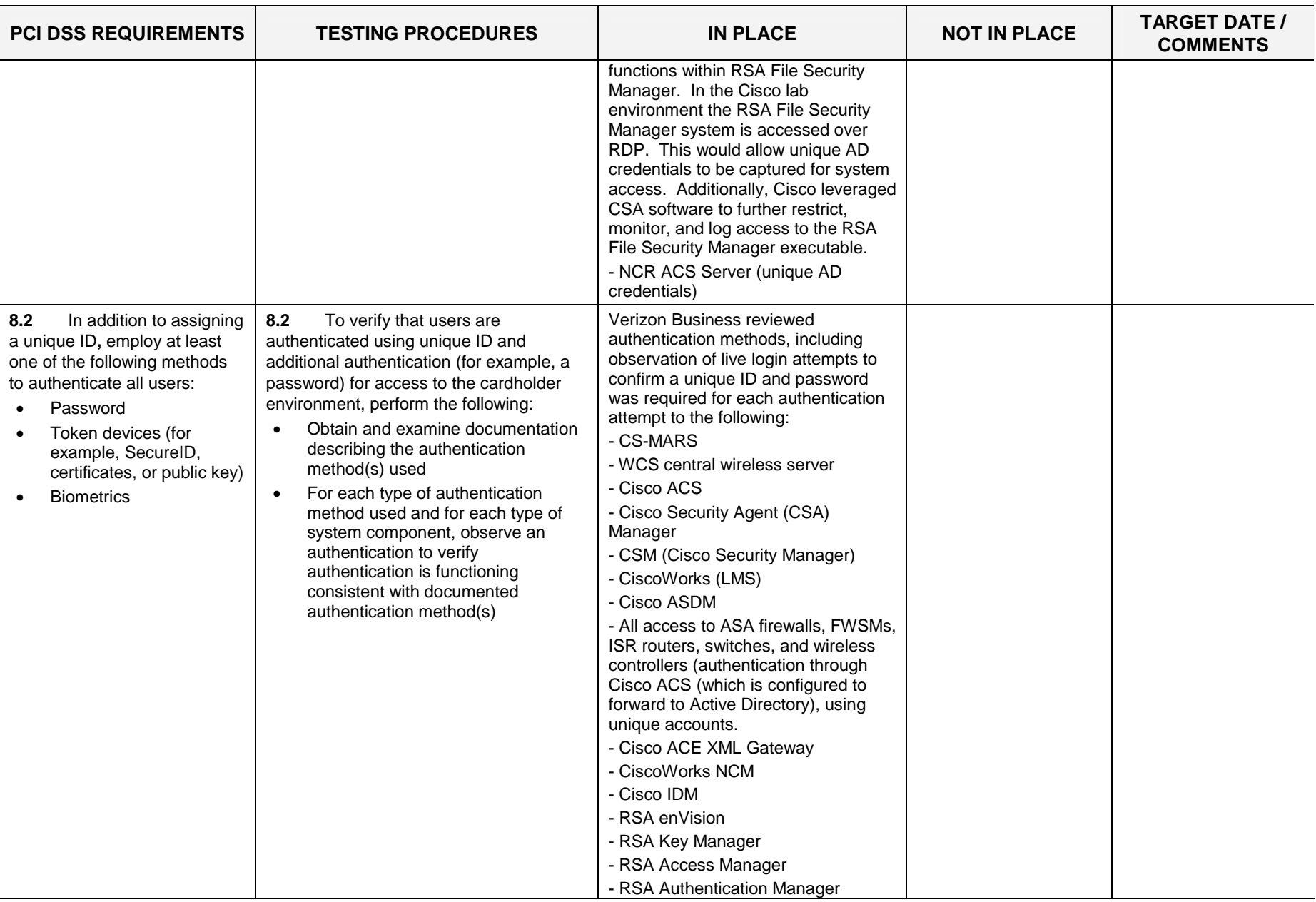

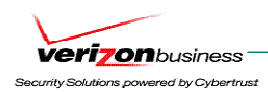

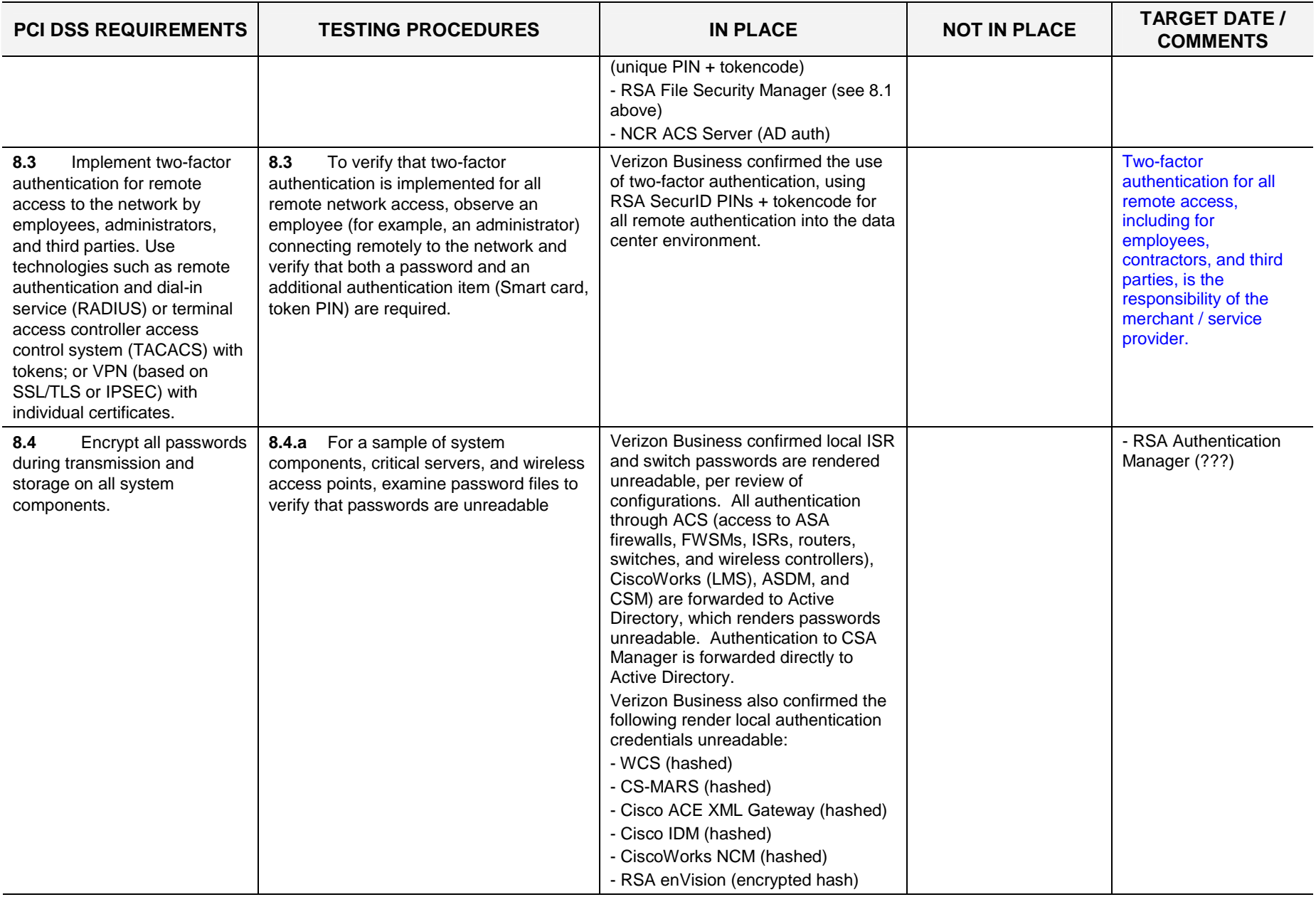
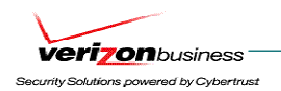

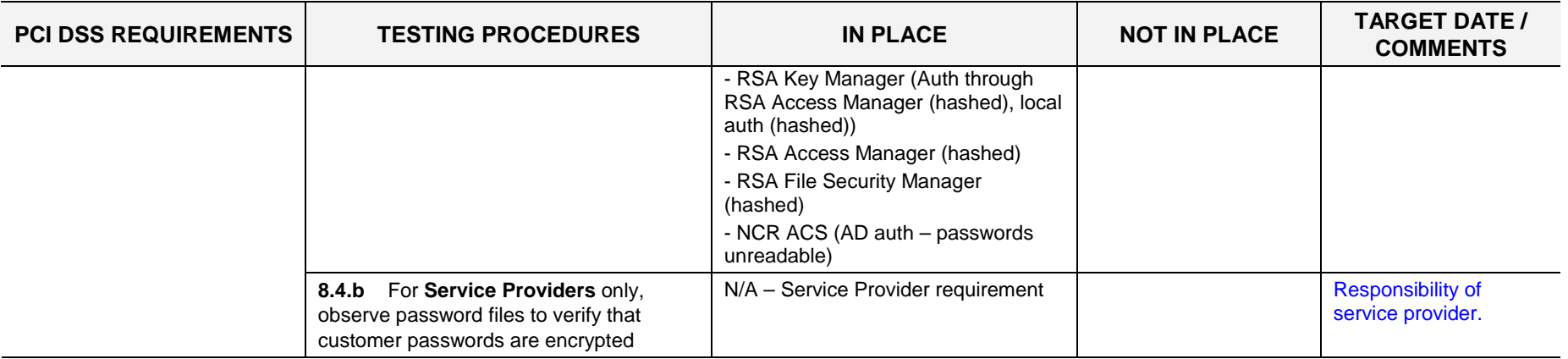

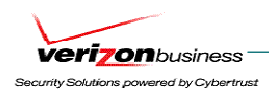

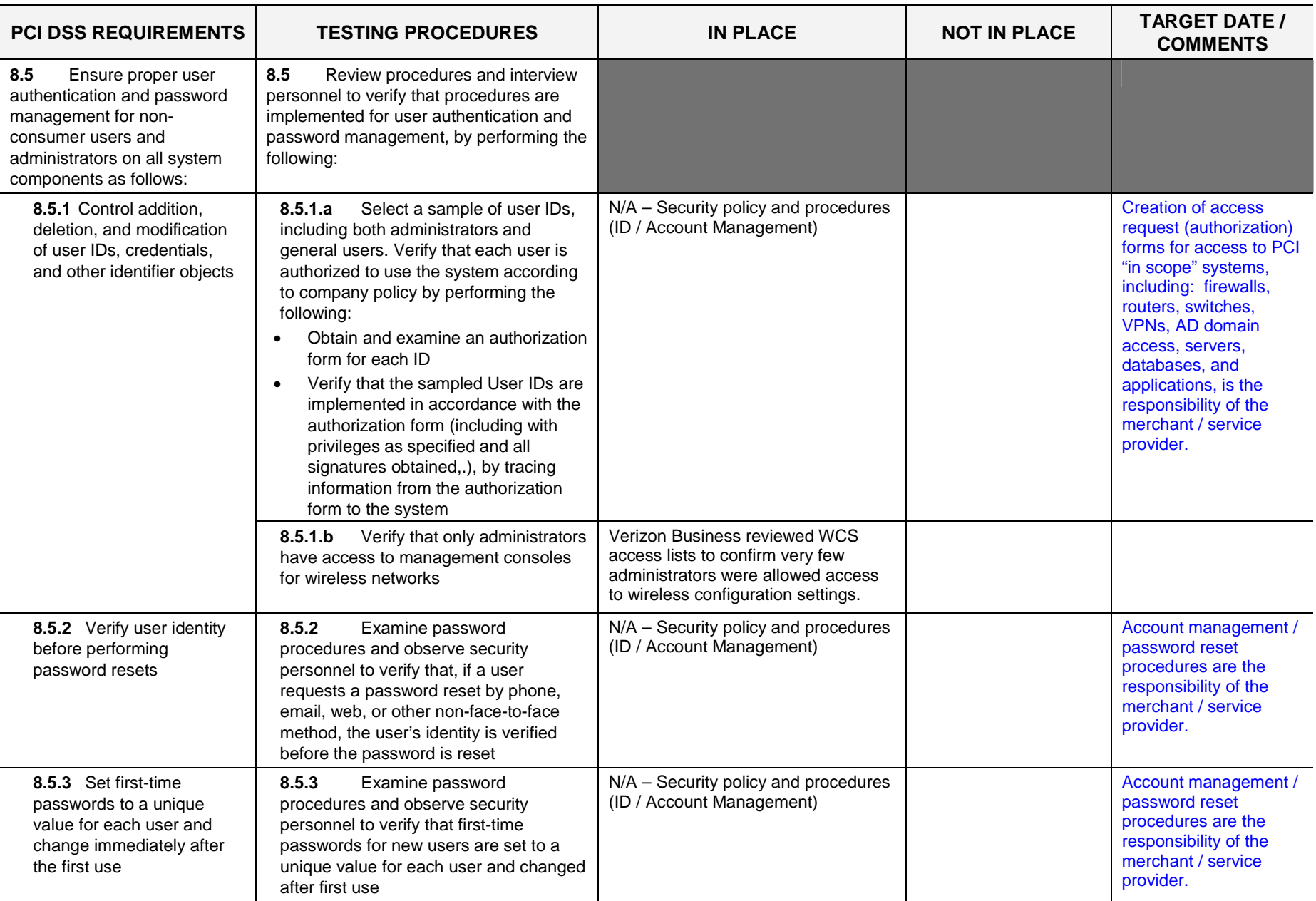

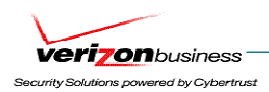

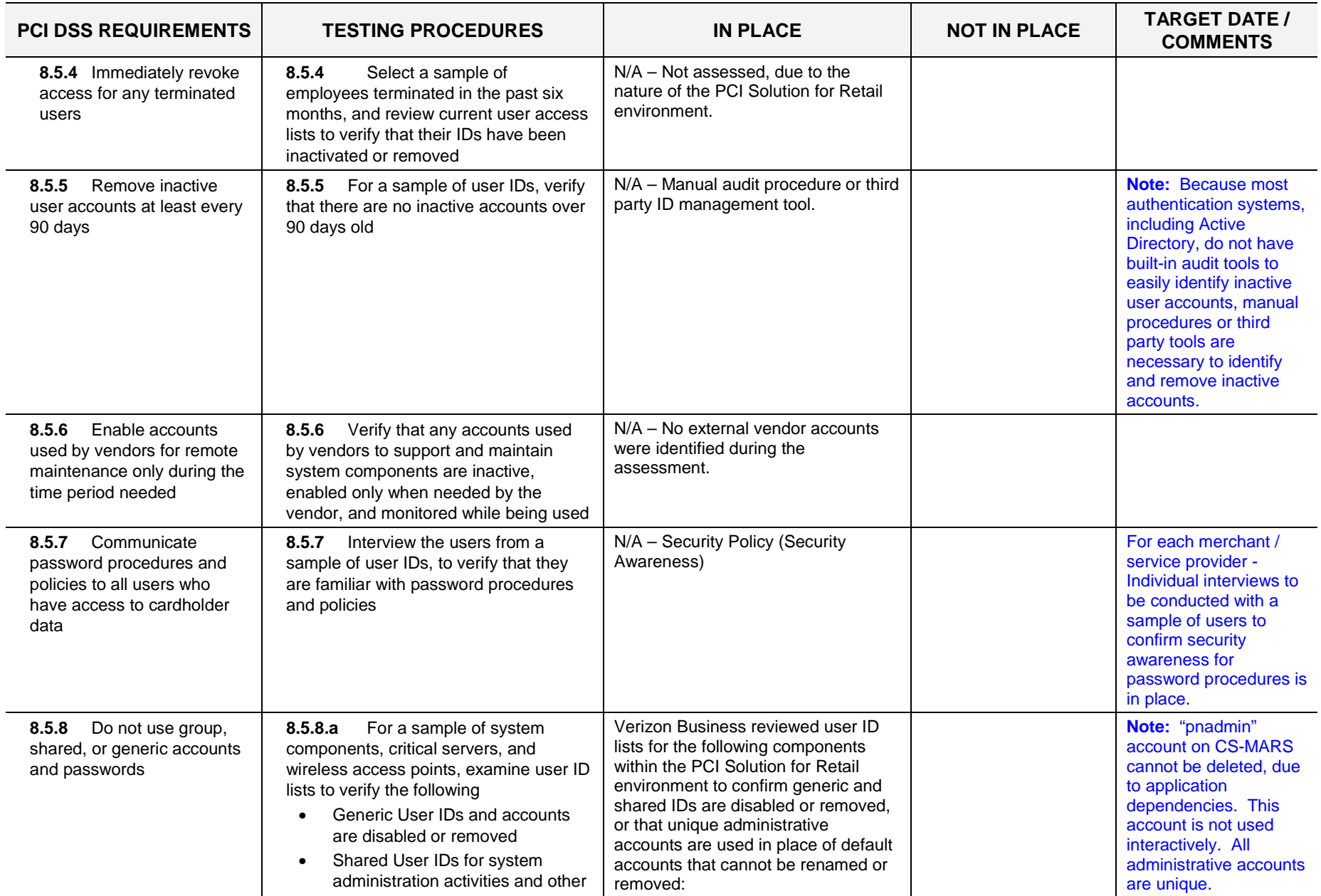

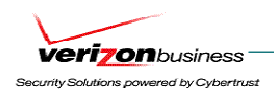

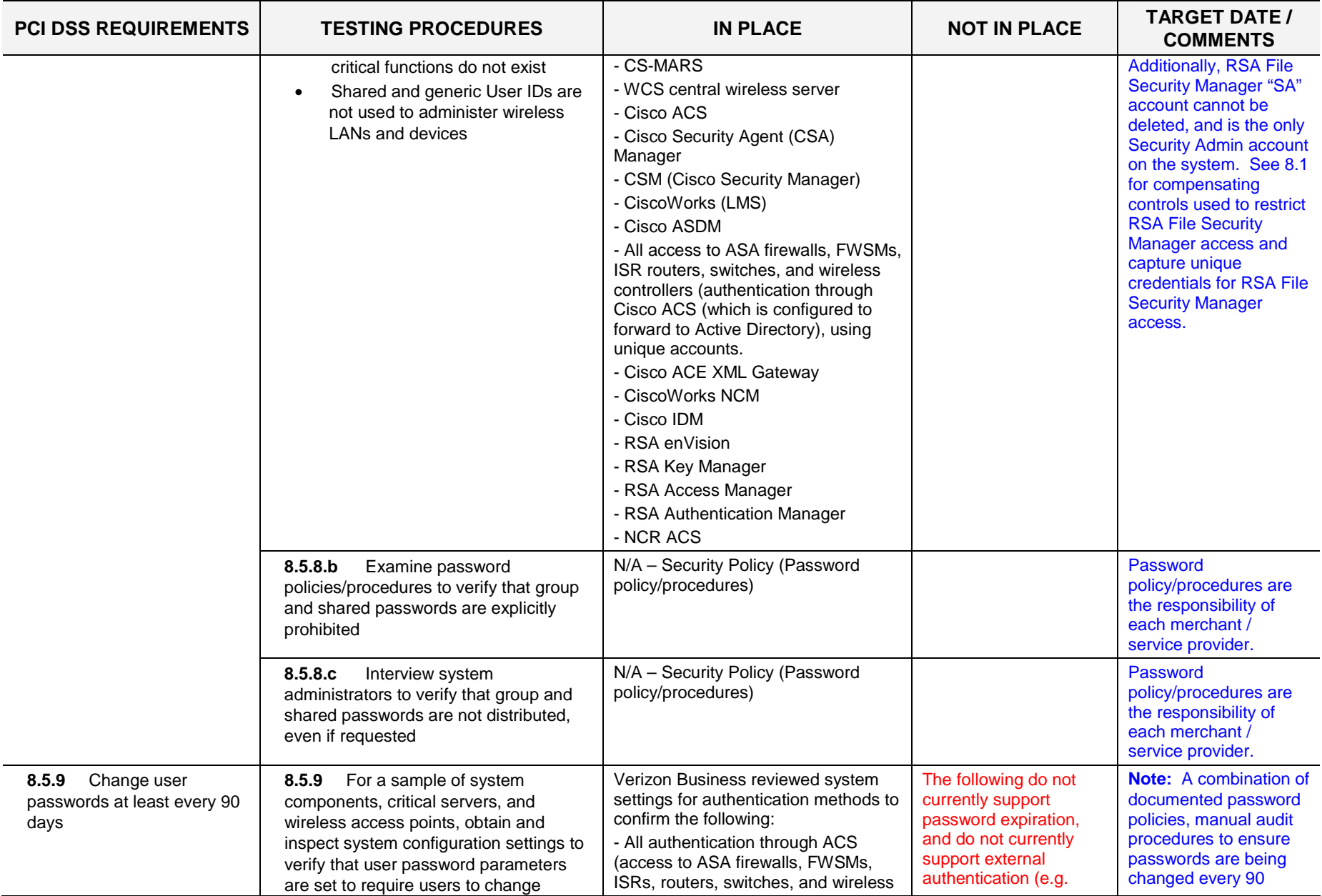

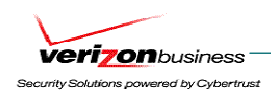

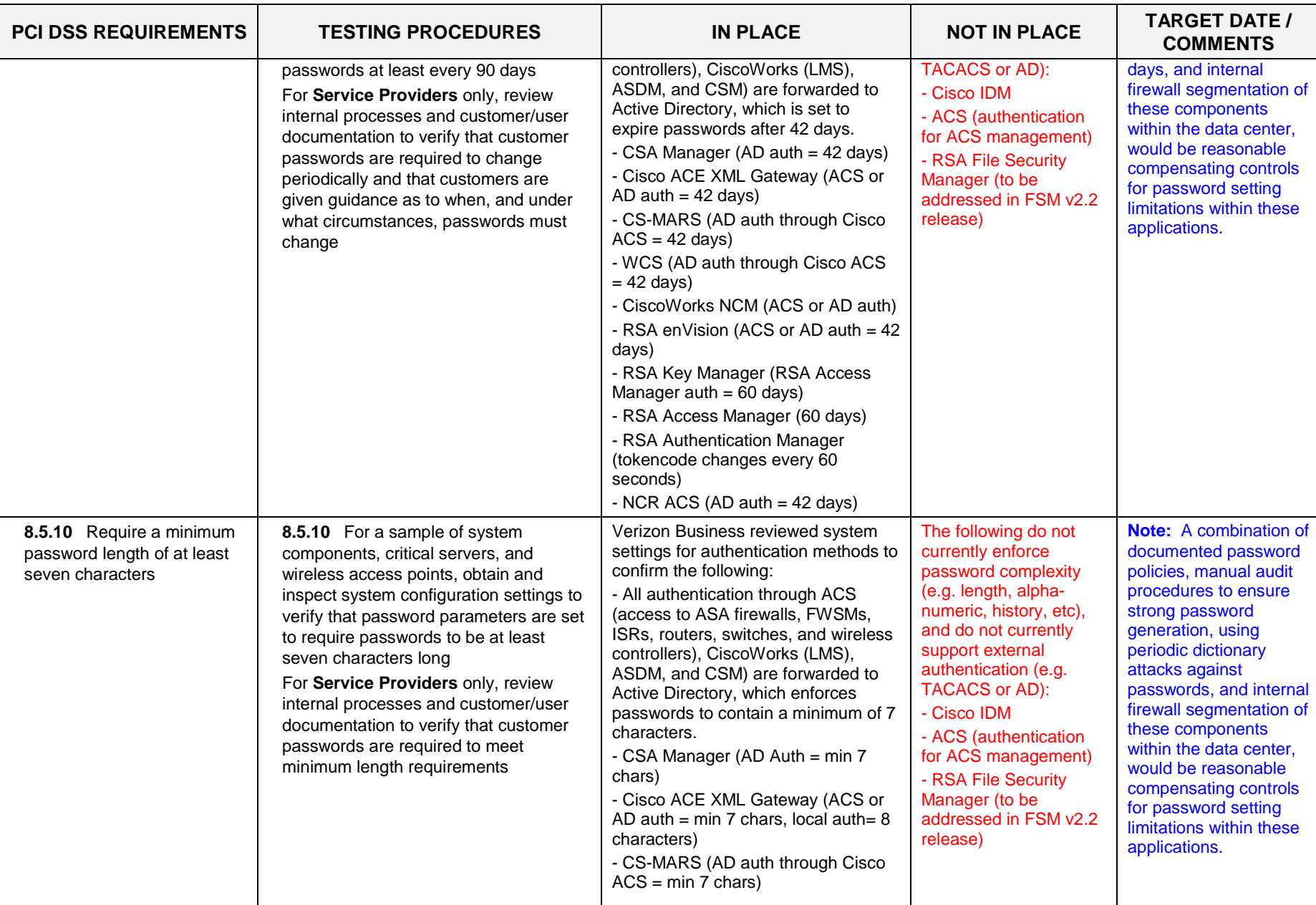

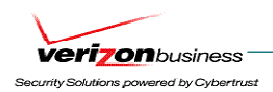

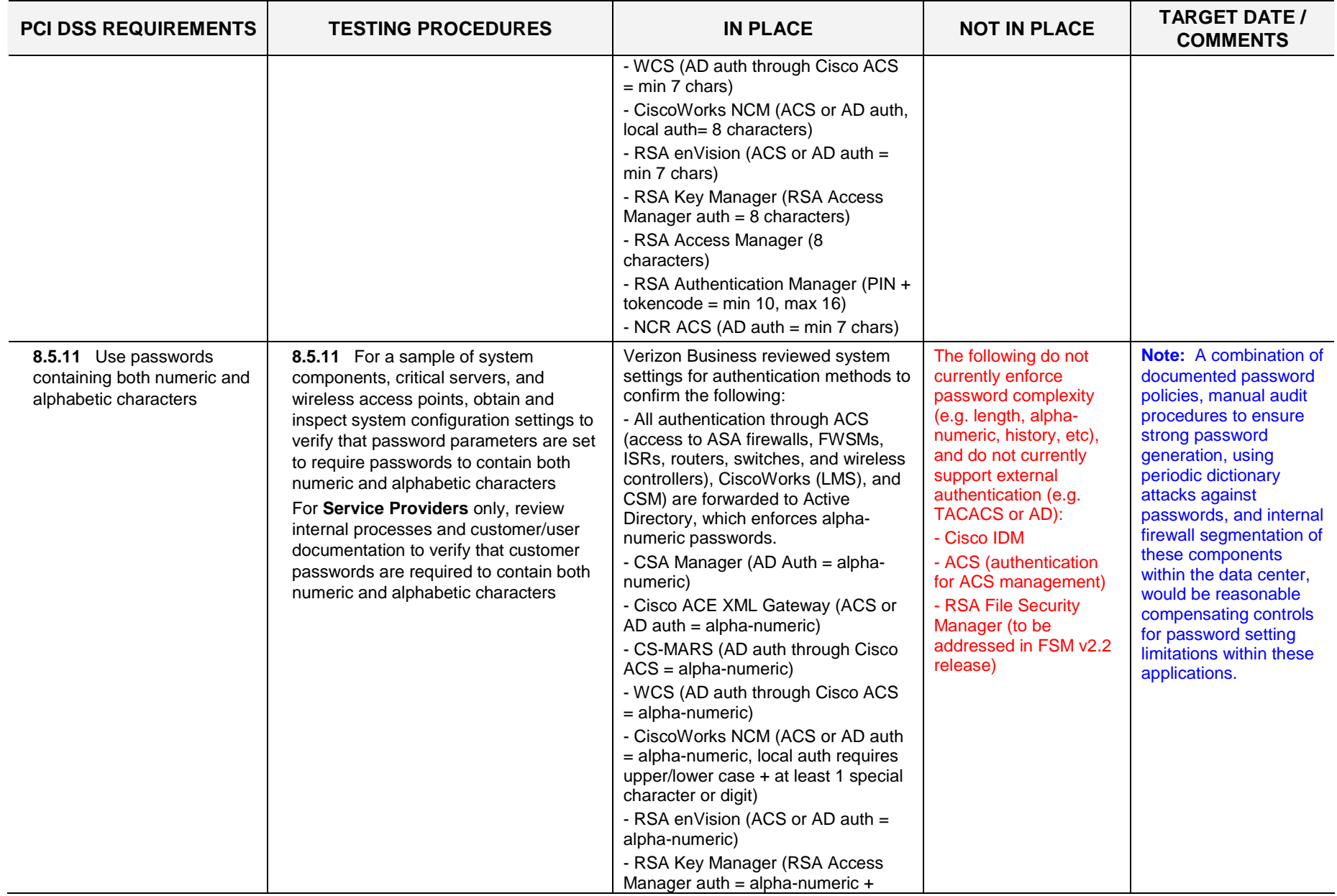

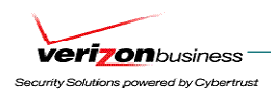

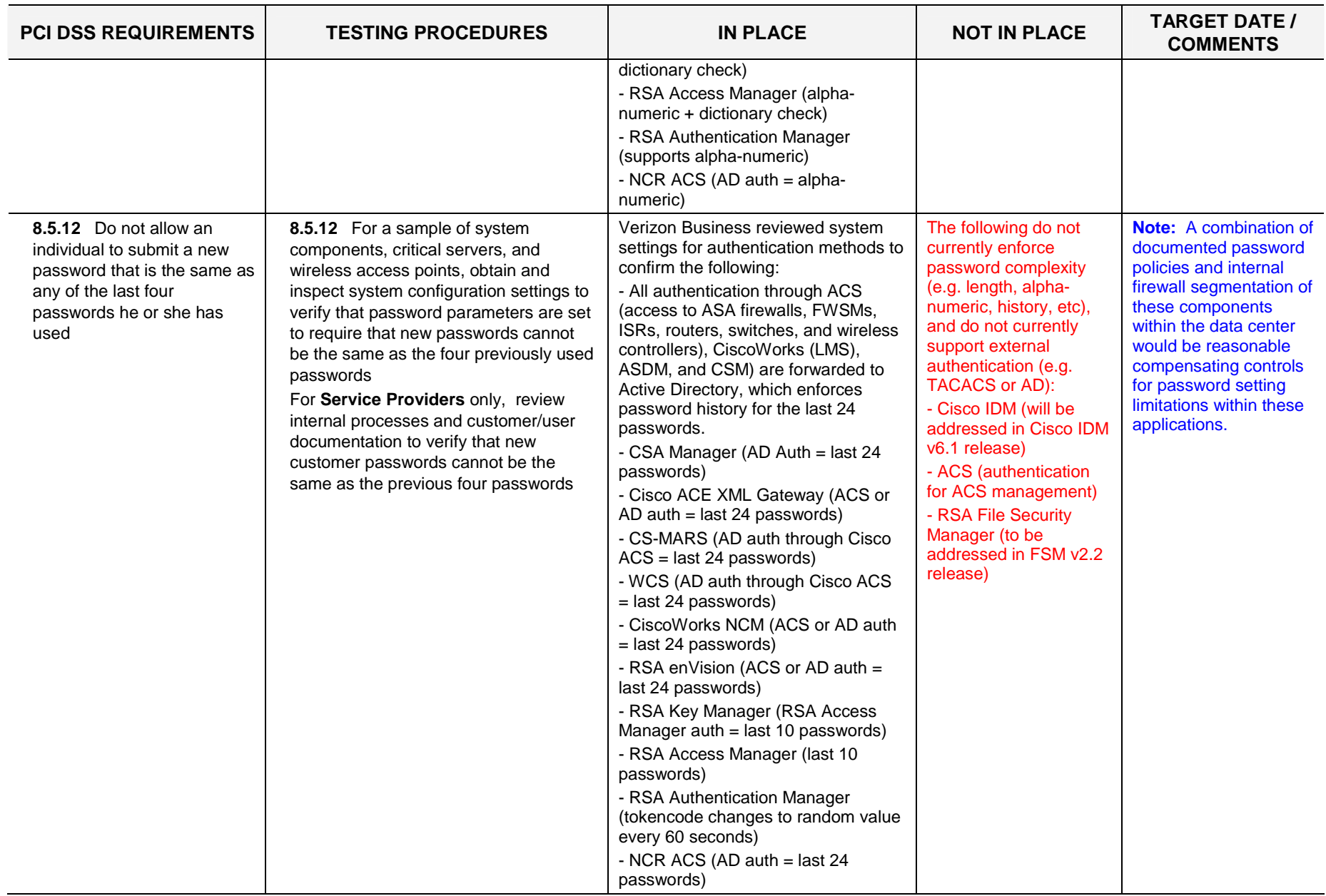

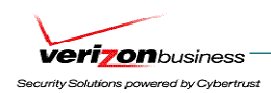

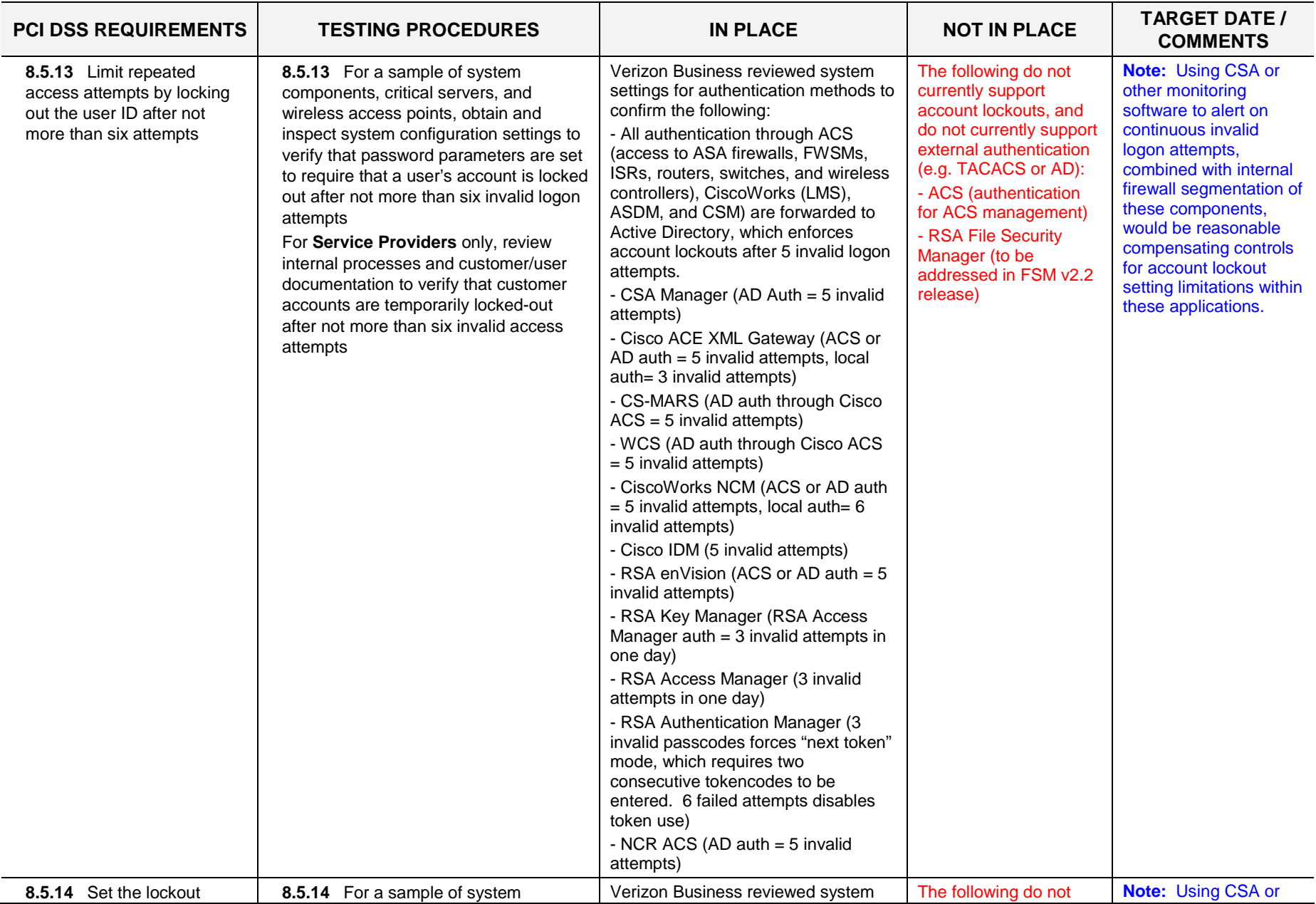

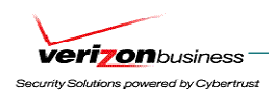

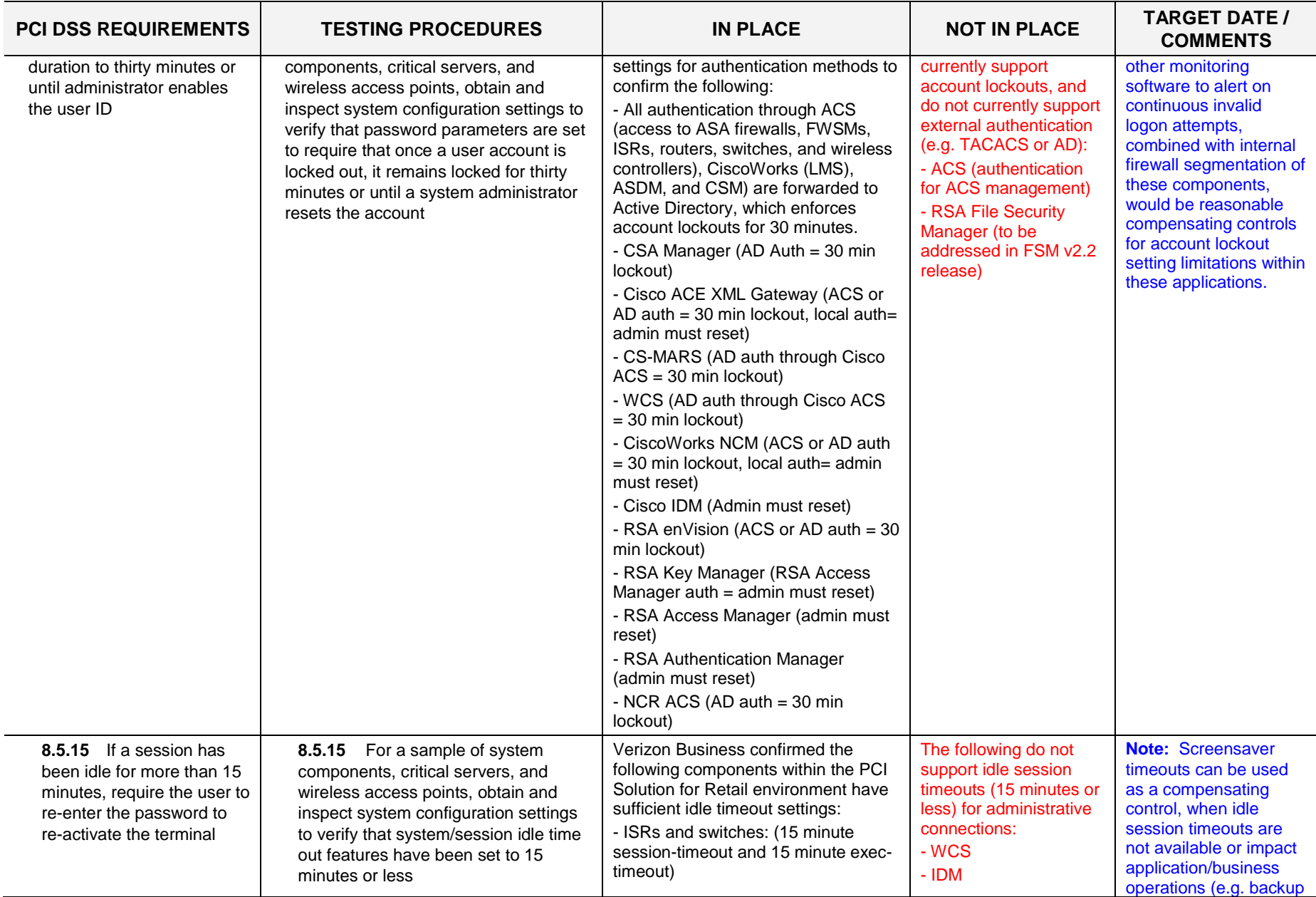

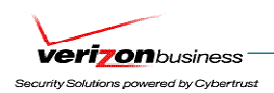

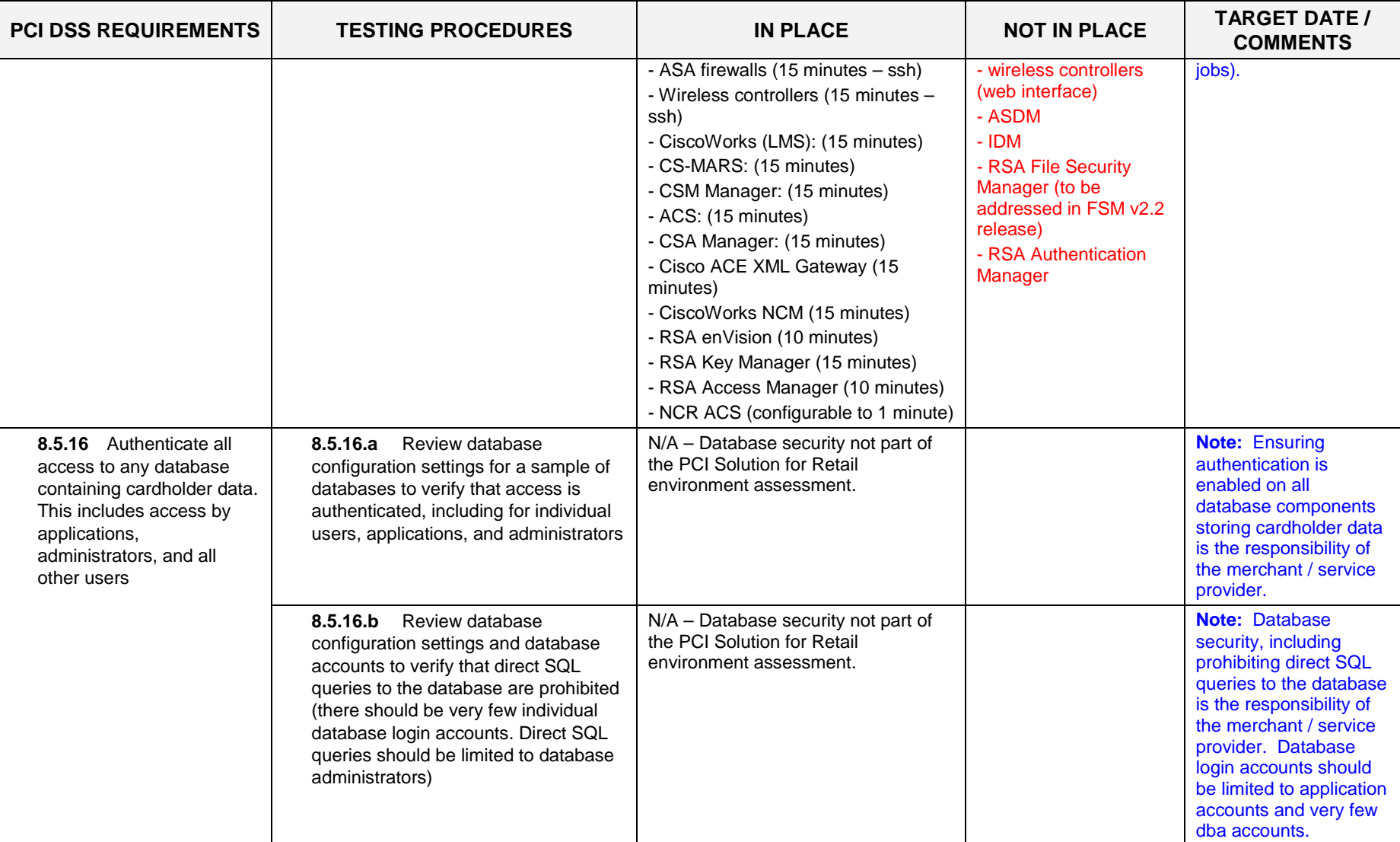

### **Requirement 9: Restrict physical access to cardholder data.**

Any physical access to data or systems that house cardholder data provides the opportunity for individuals to access devices or data and to remove systems or hardcopies, and should be appropriately restricted.

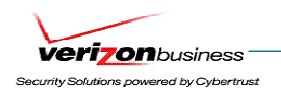

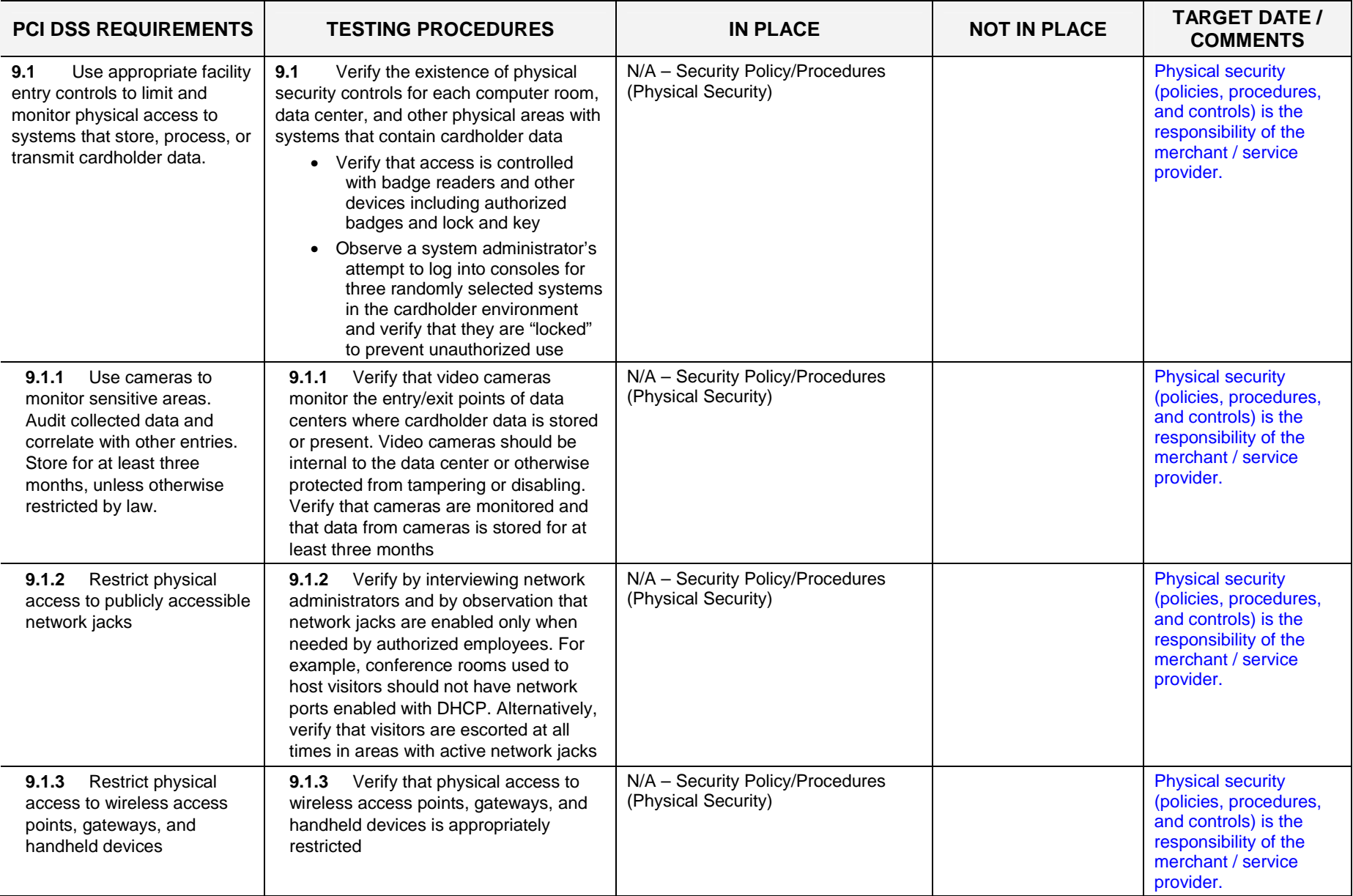

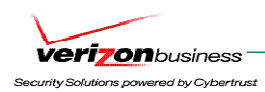

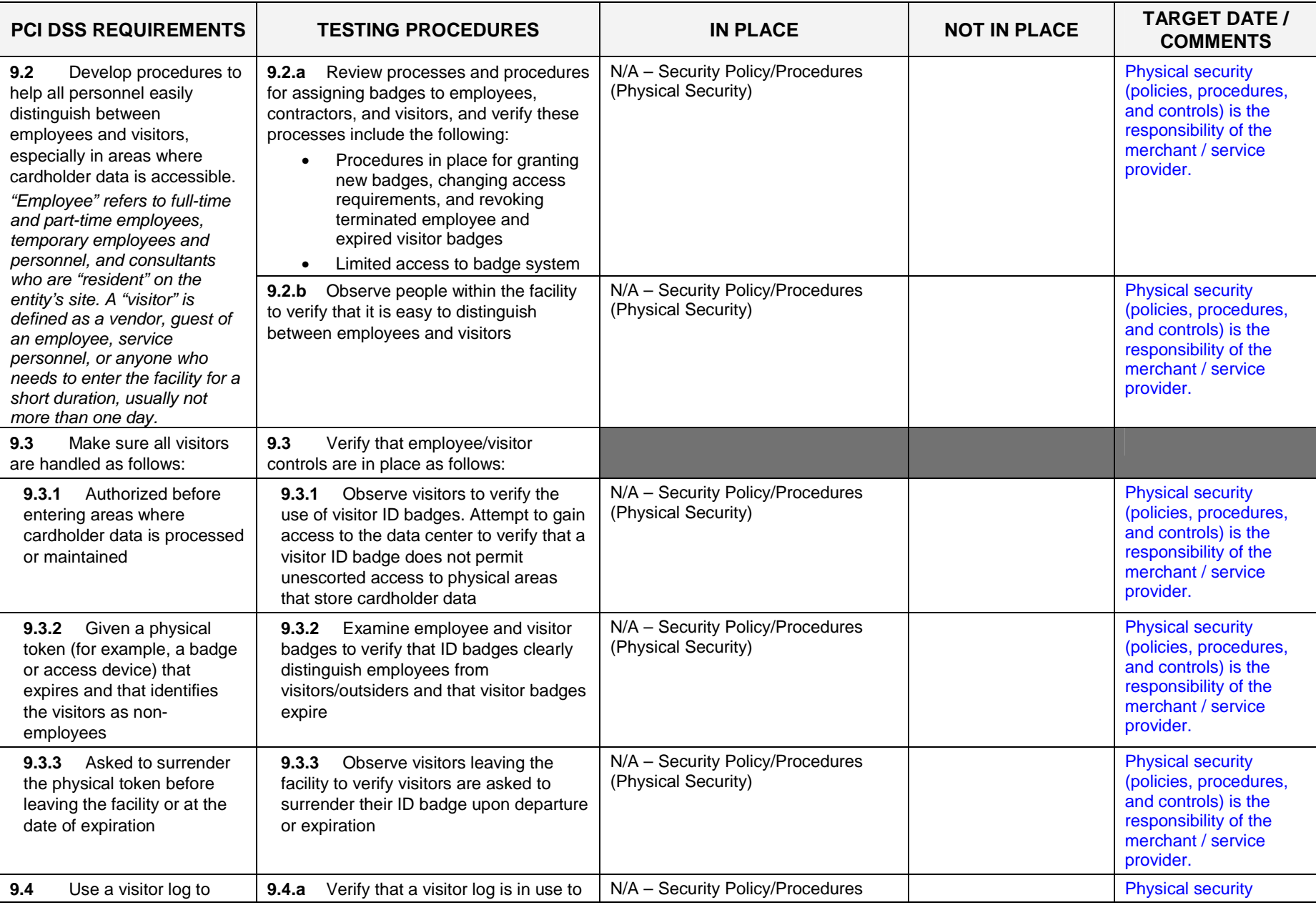

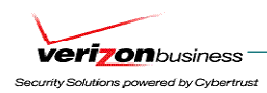

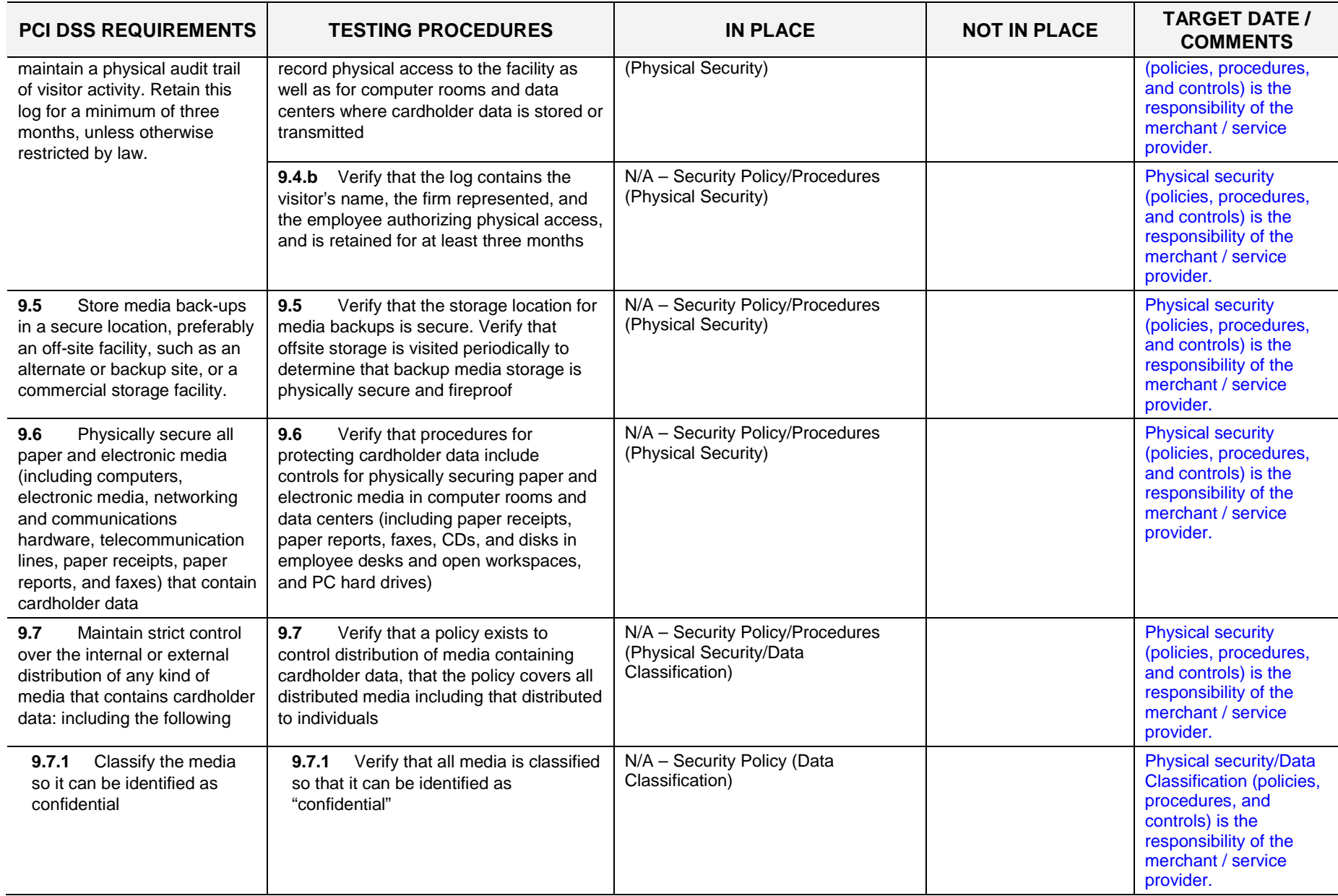

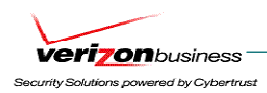

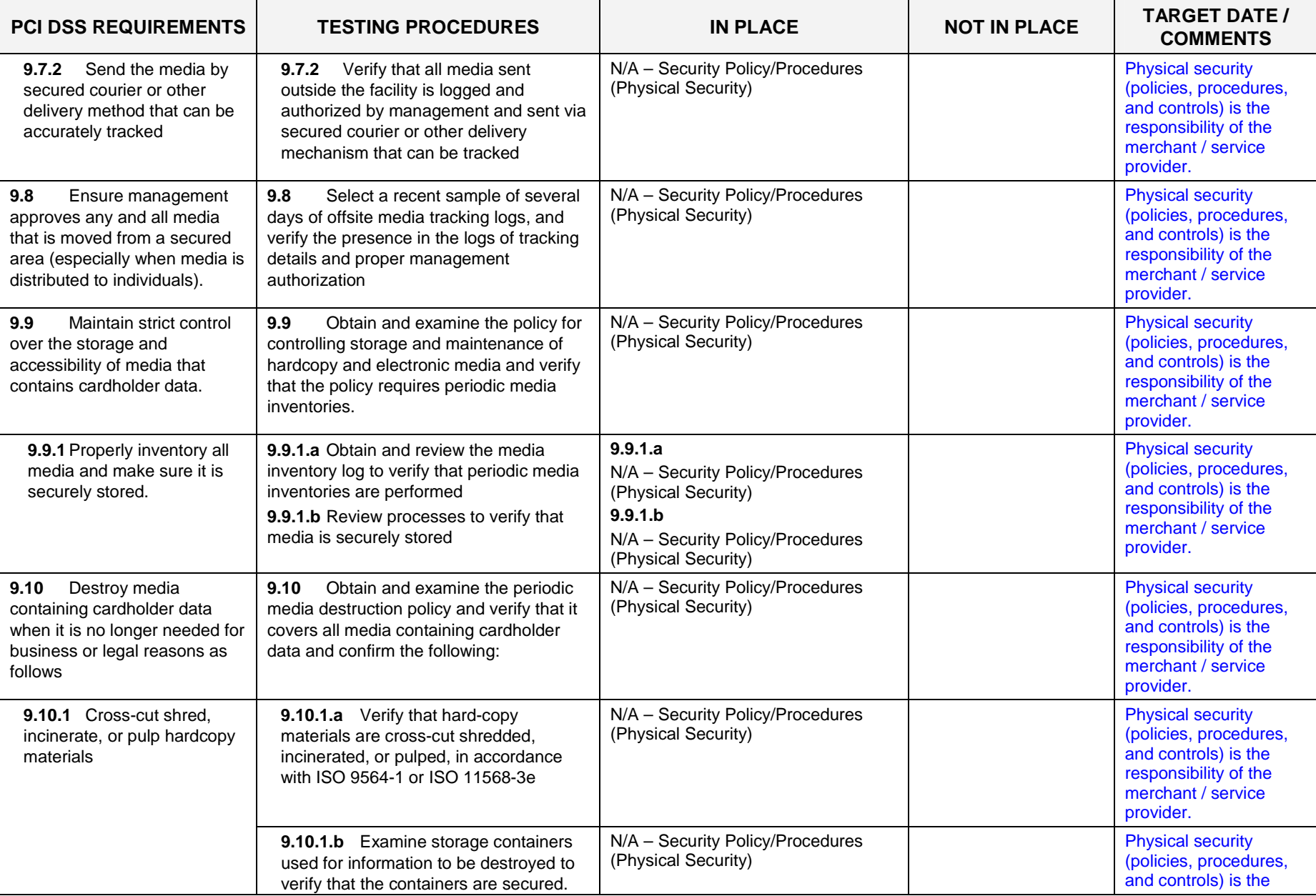

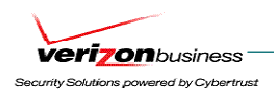

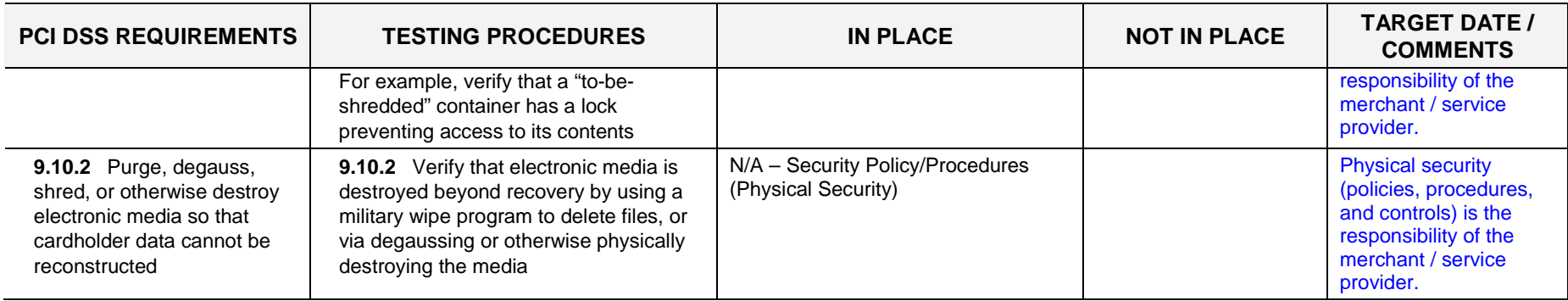

## **Regularly Monitor and Test Networks**

#### **Requirement 10: Track and monitor all access to network resources and cardholder data**.

Logging mechanisms and the ability to track user activities are critical. The presence of logs in all environments allows thorough tracking and analysis when something does go wrong. Determining the cause of a compromise is very difficult without system activity logs.

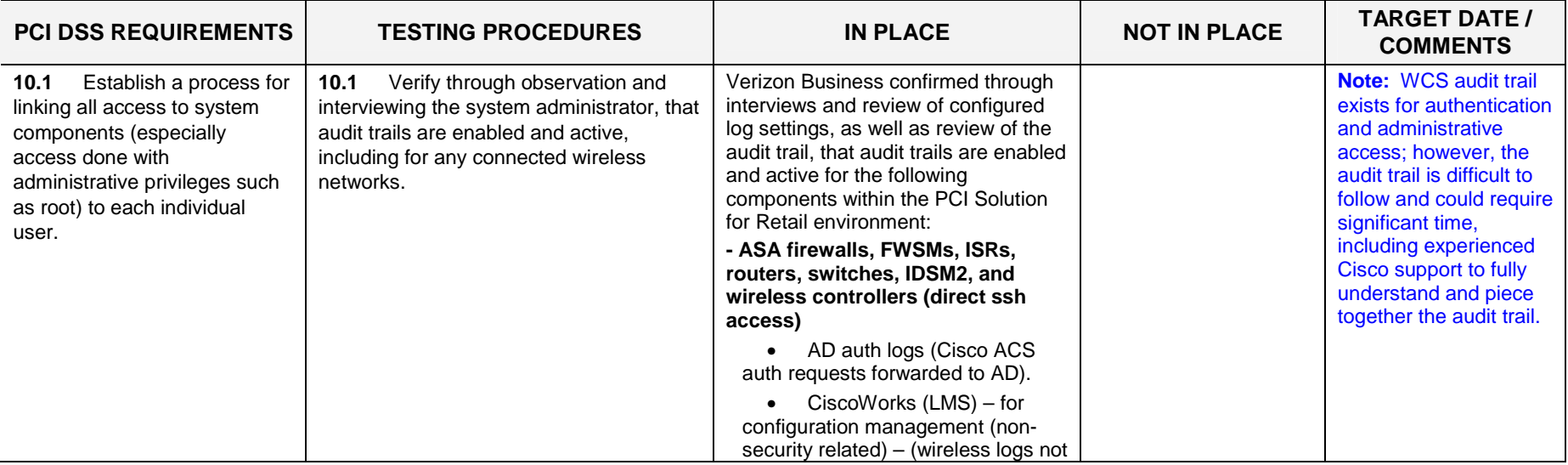

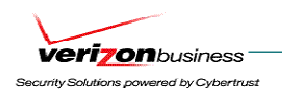

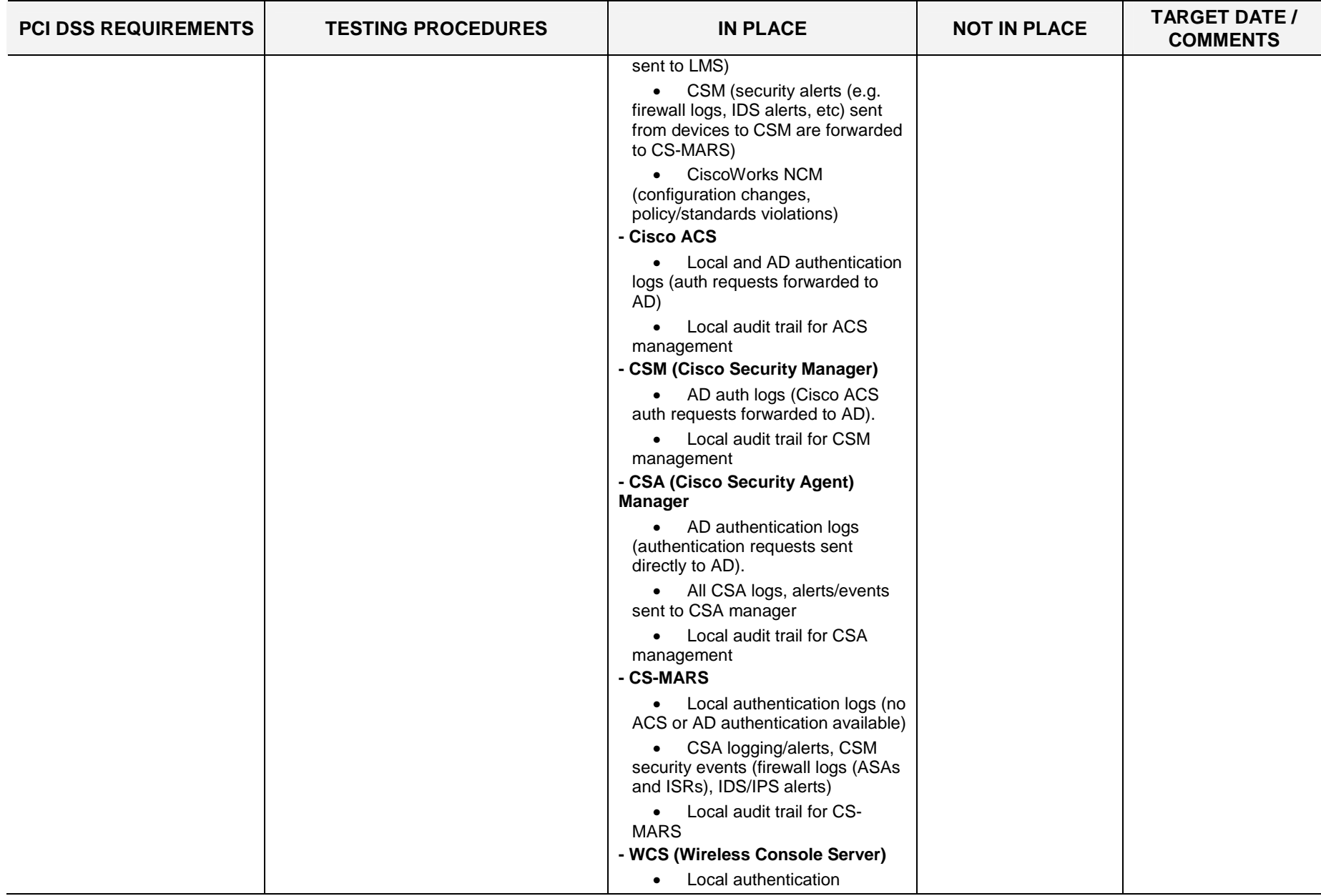

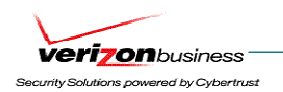

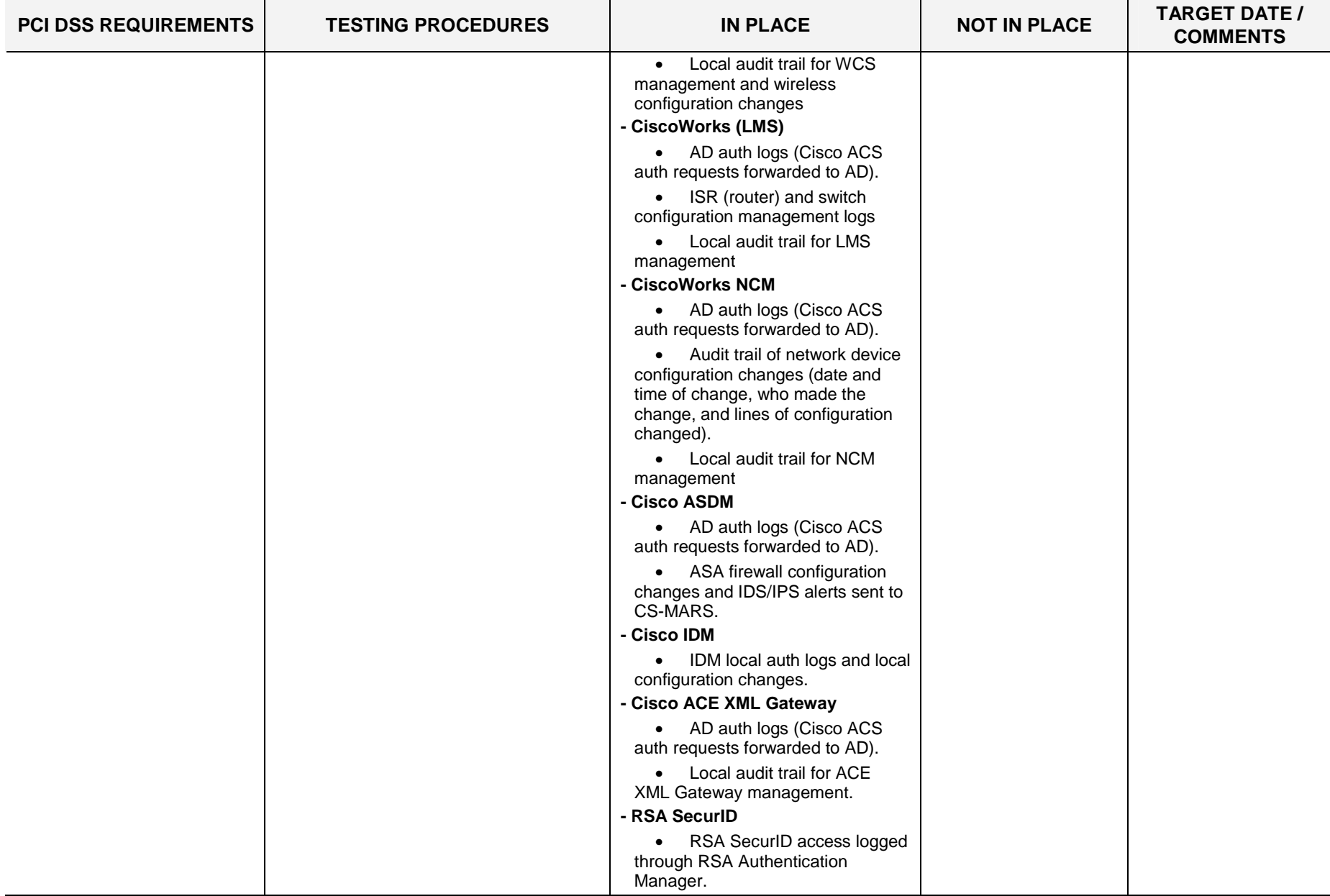

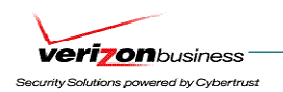

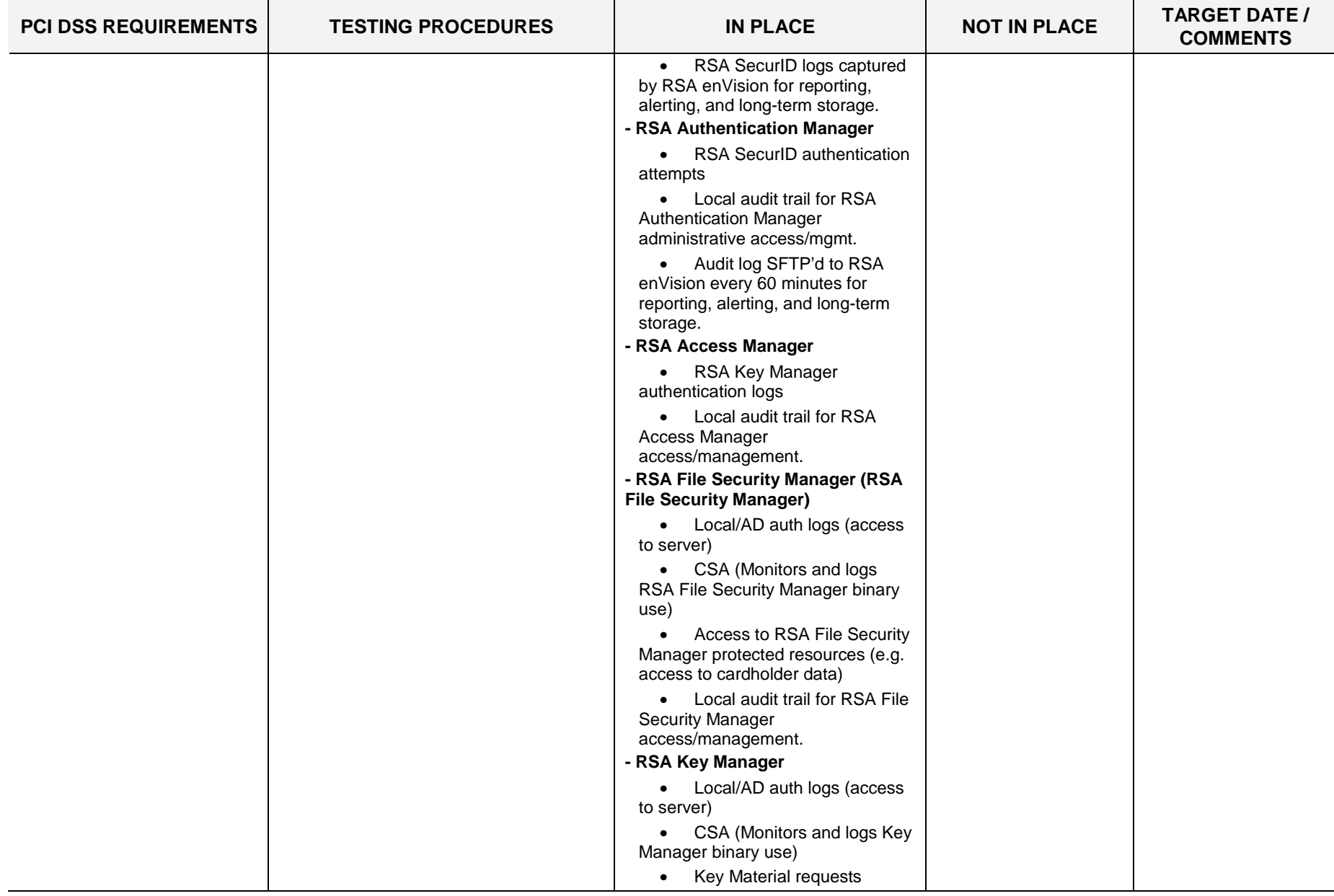

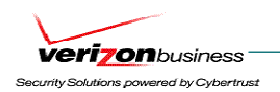

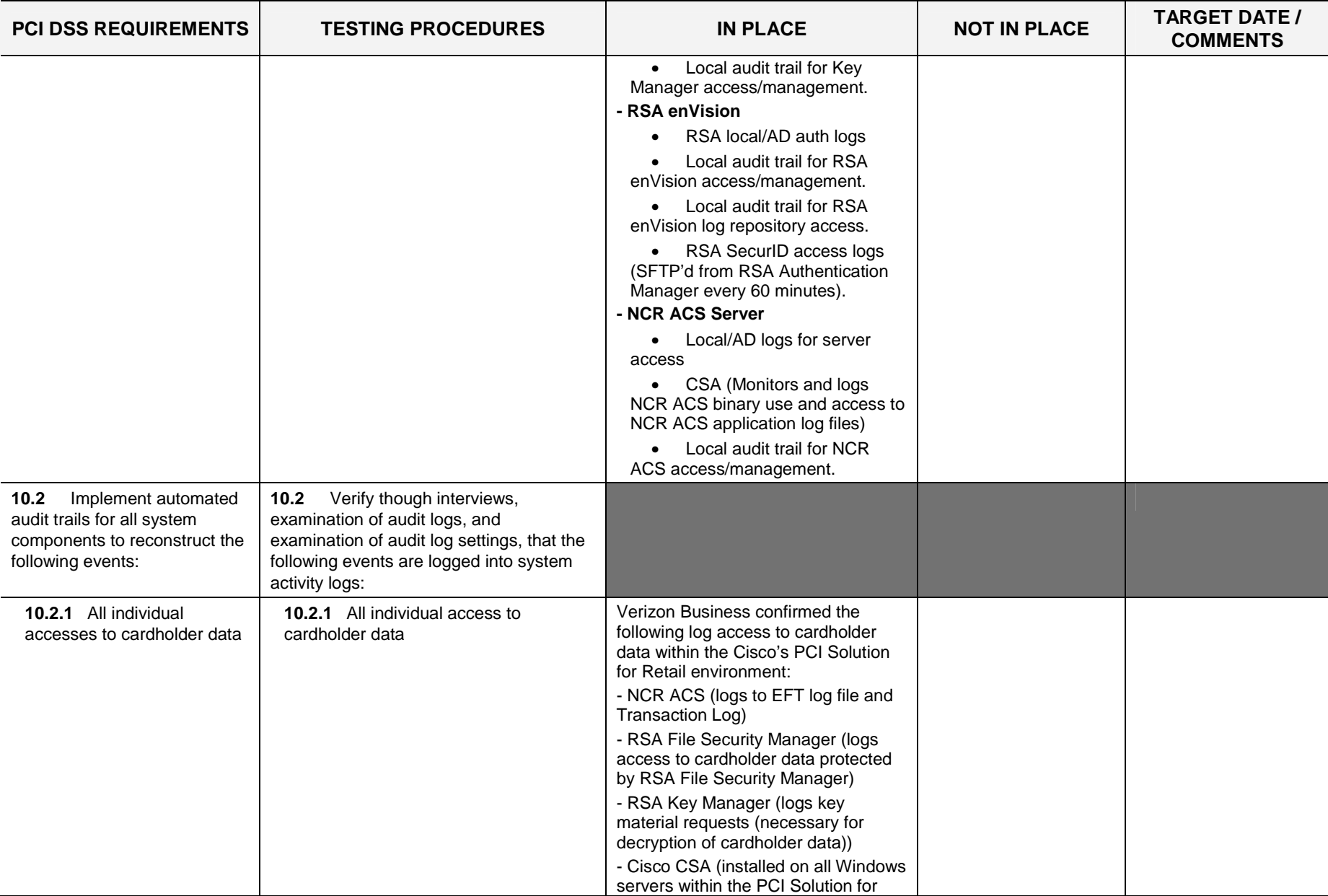

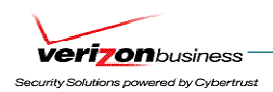

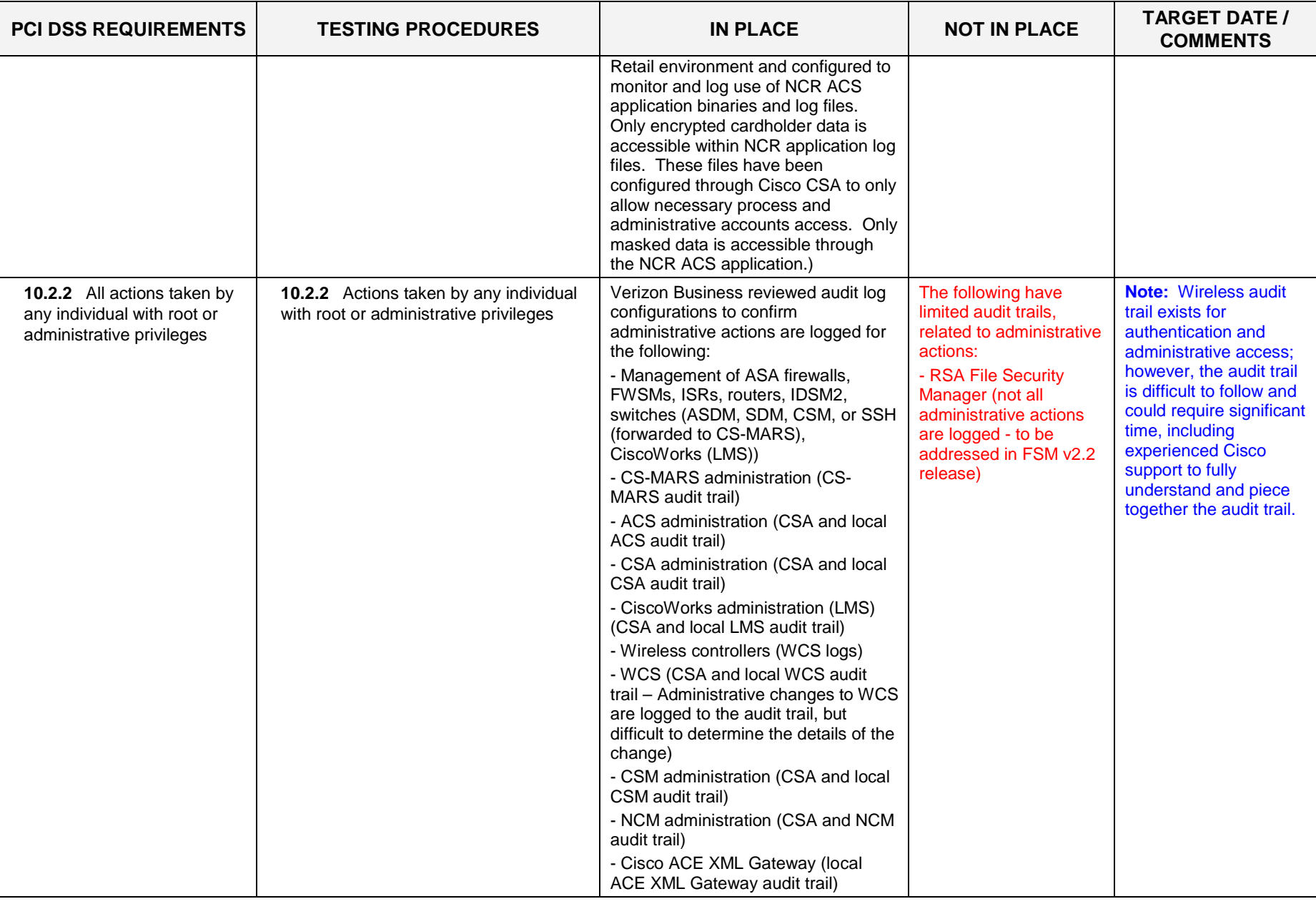

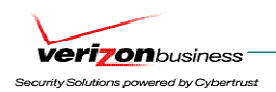

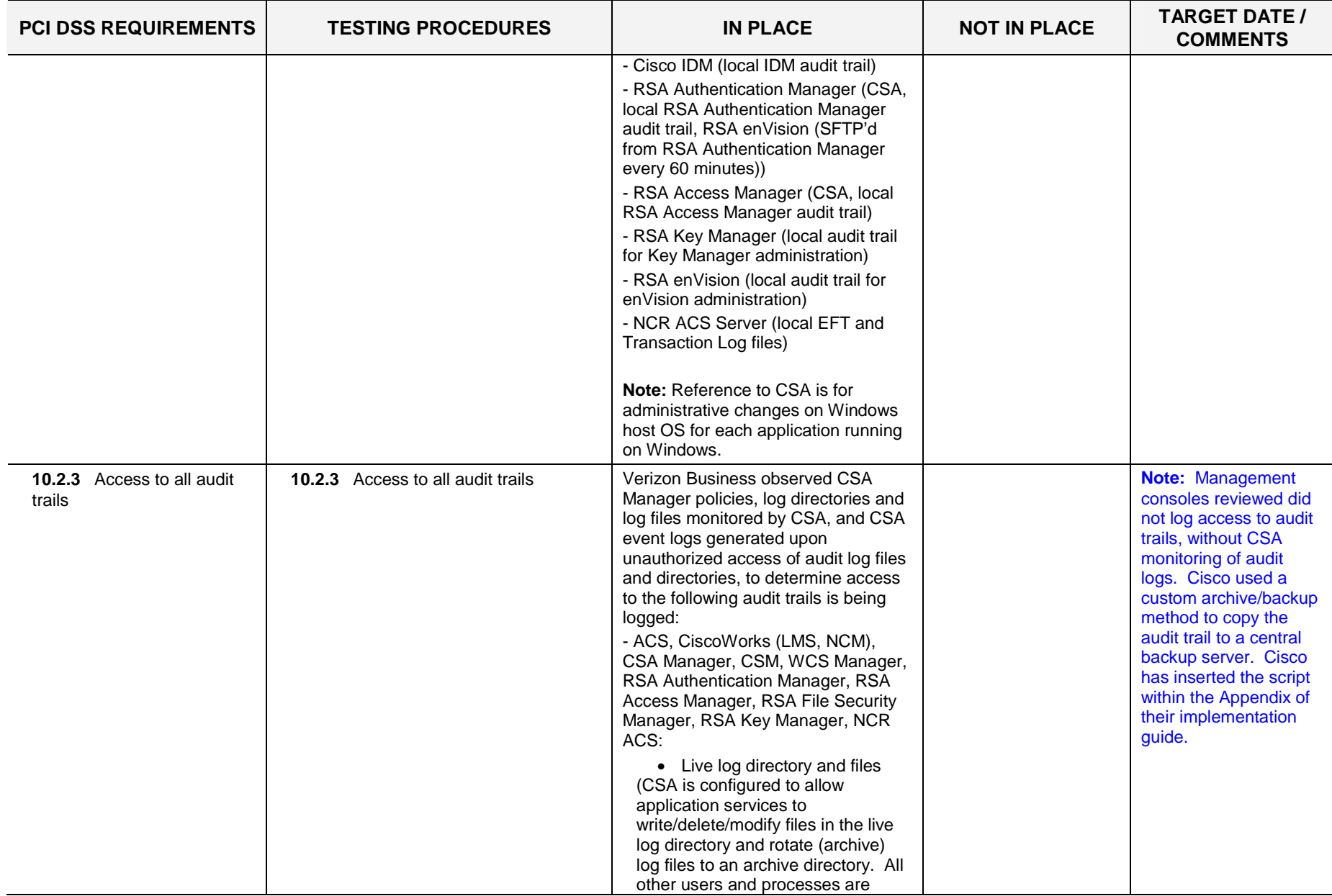

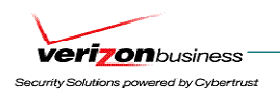

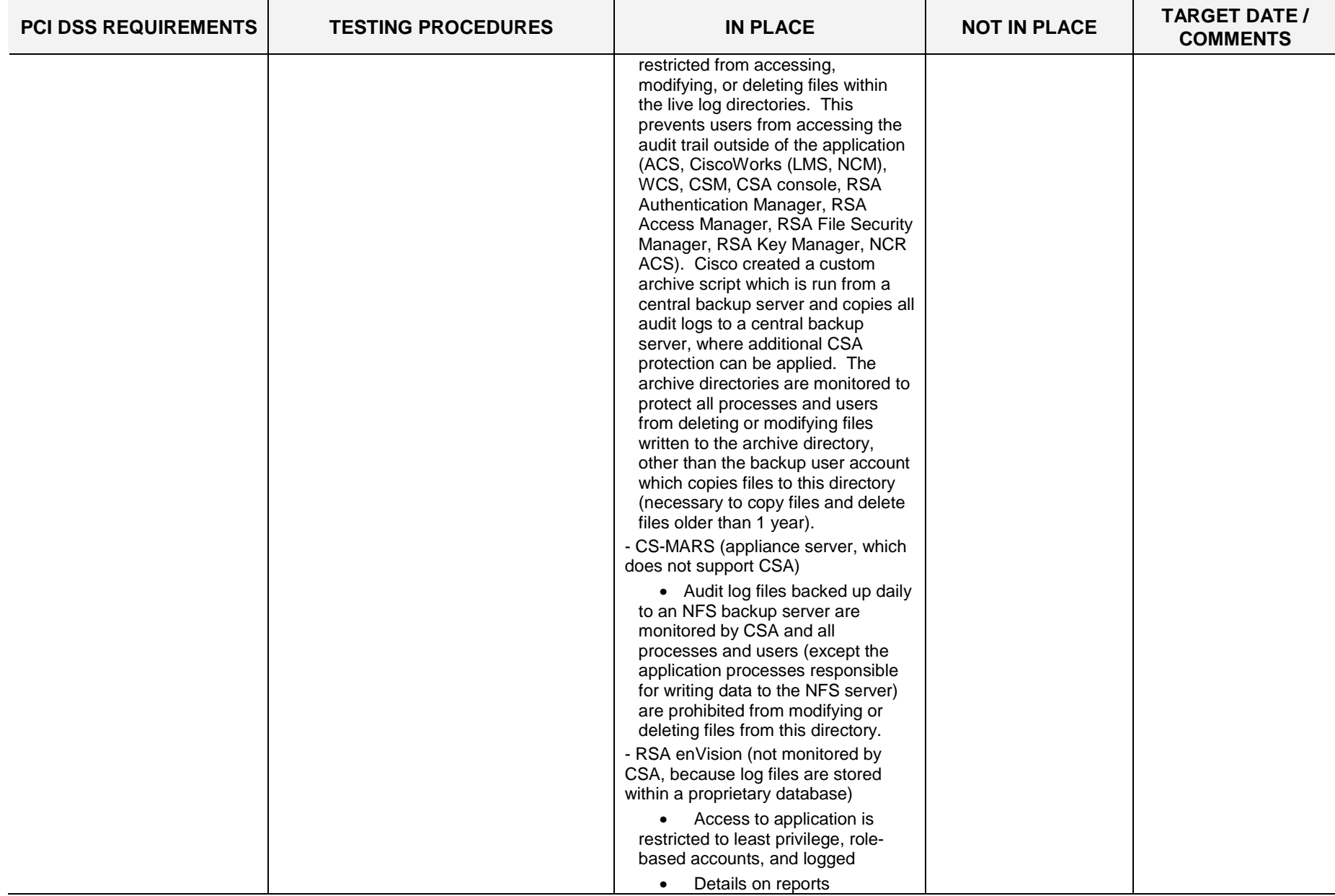

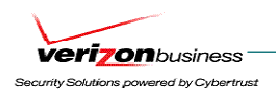

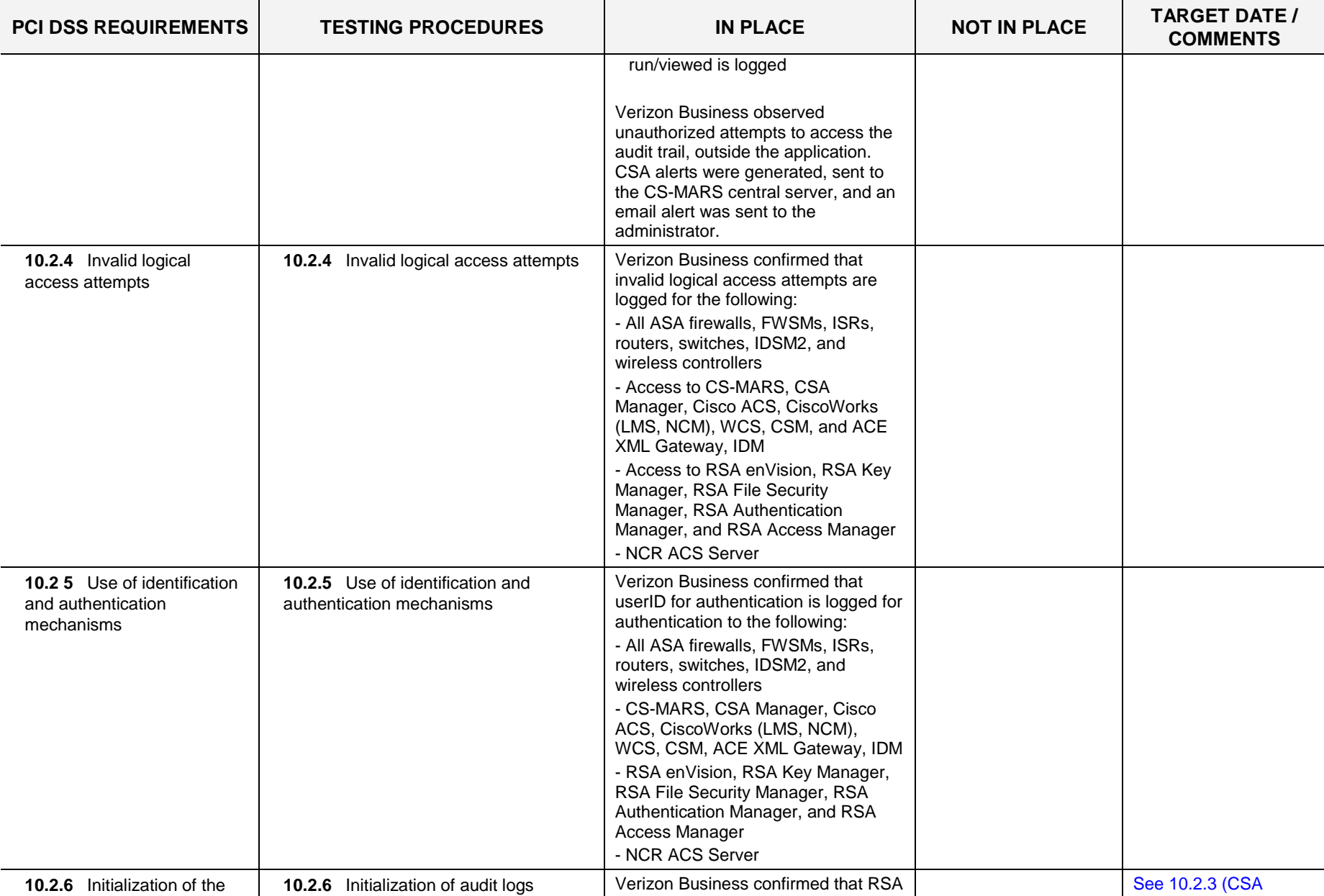

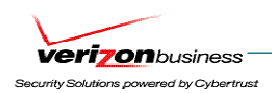

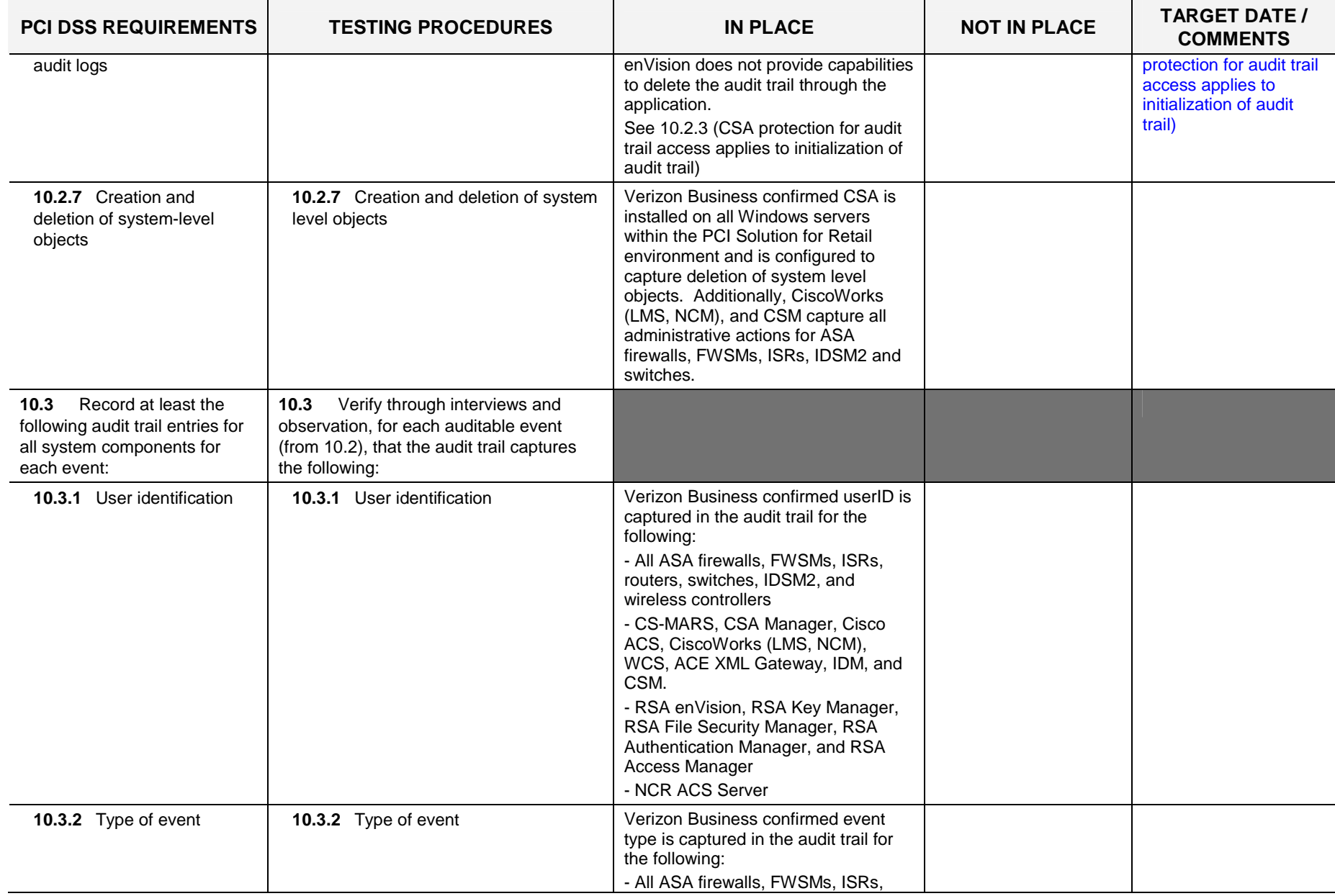

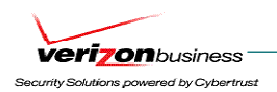

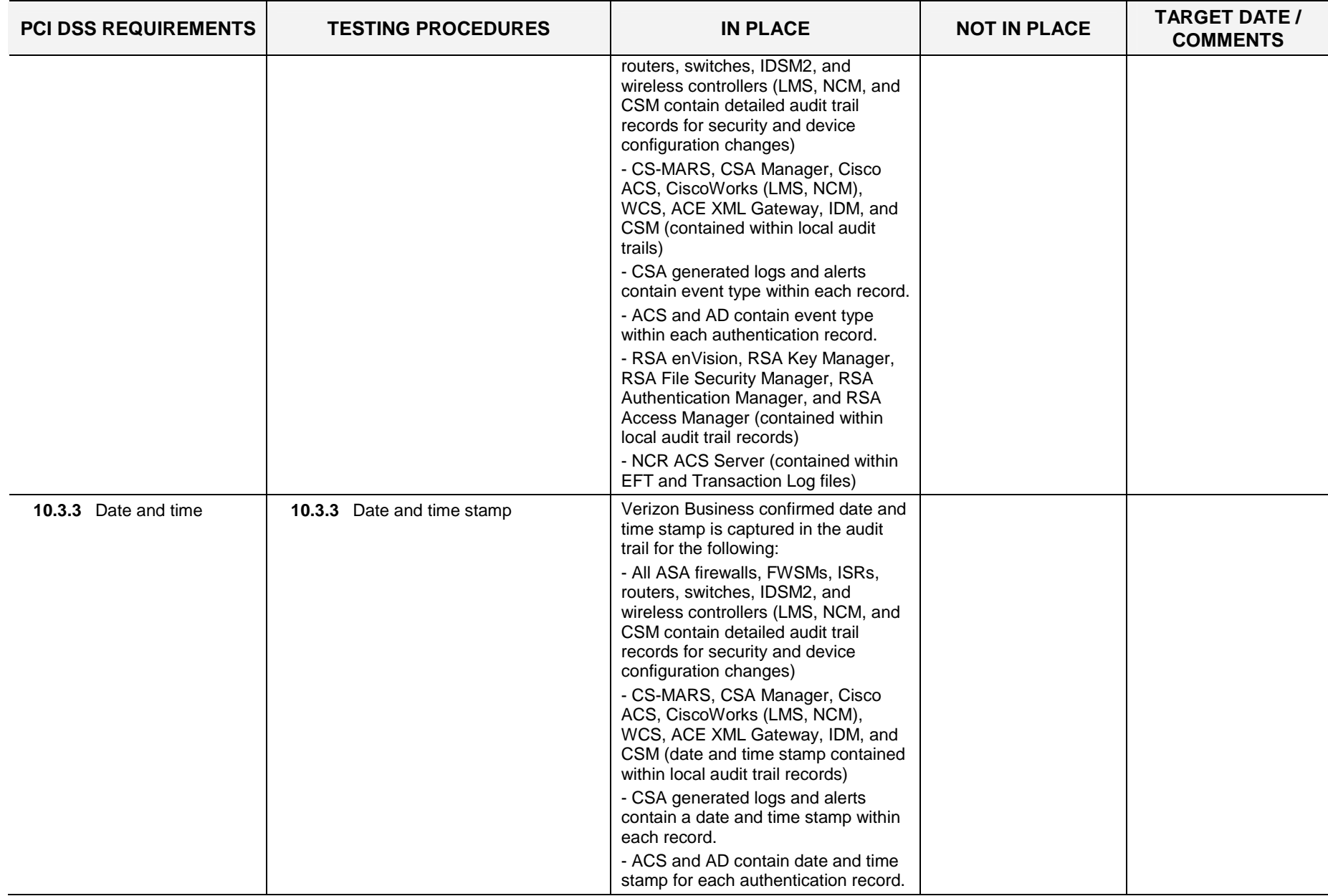

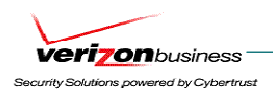

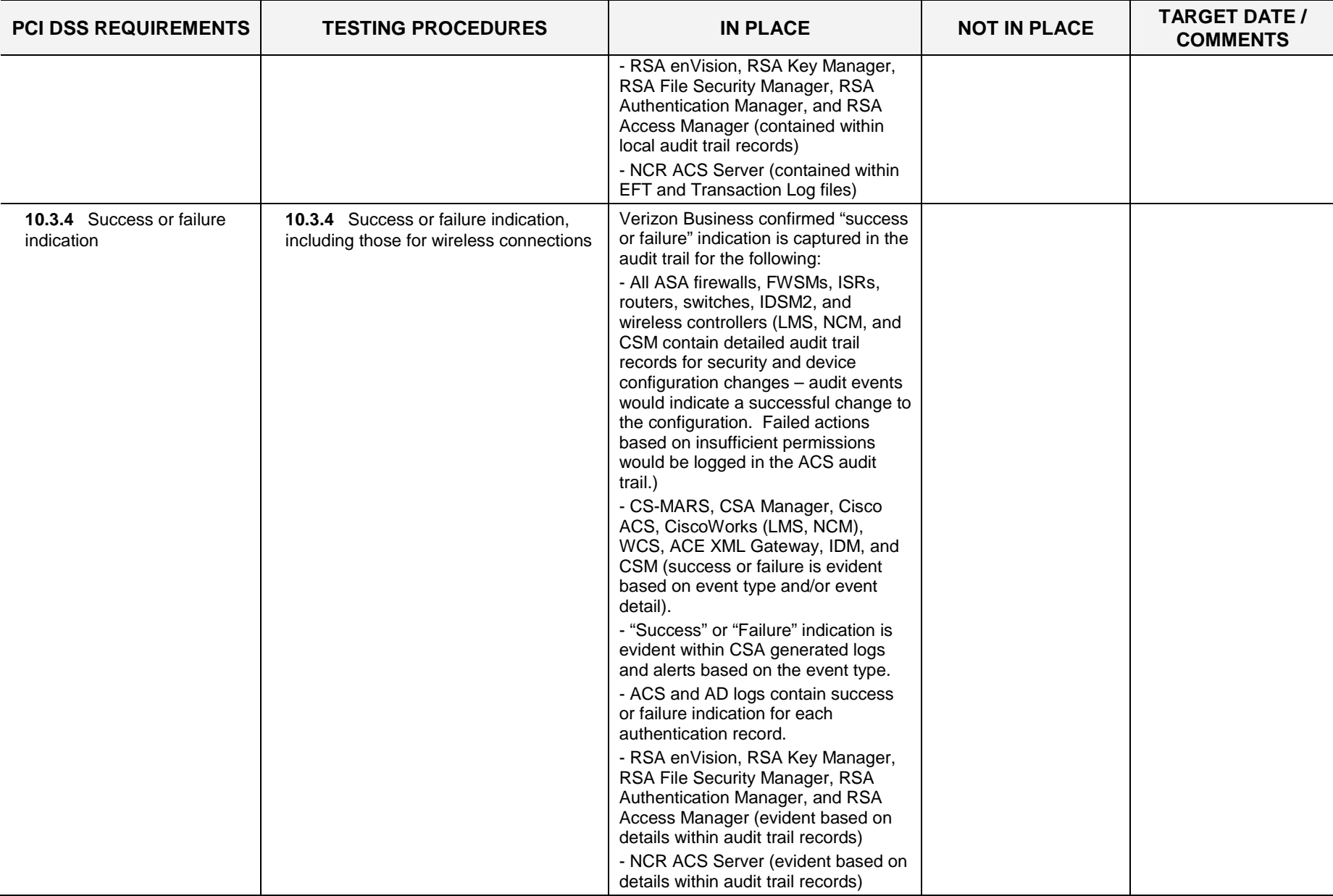

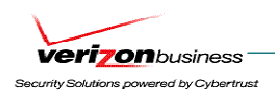

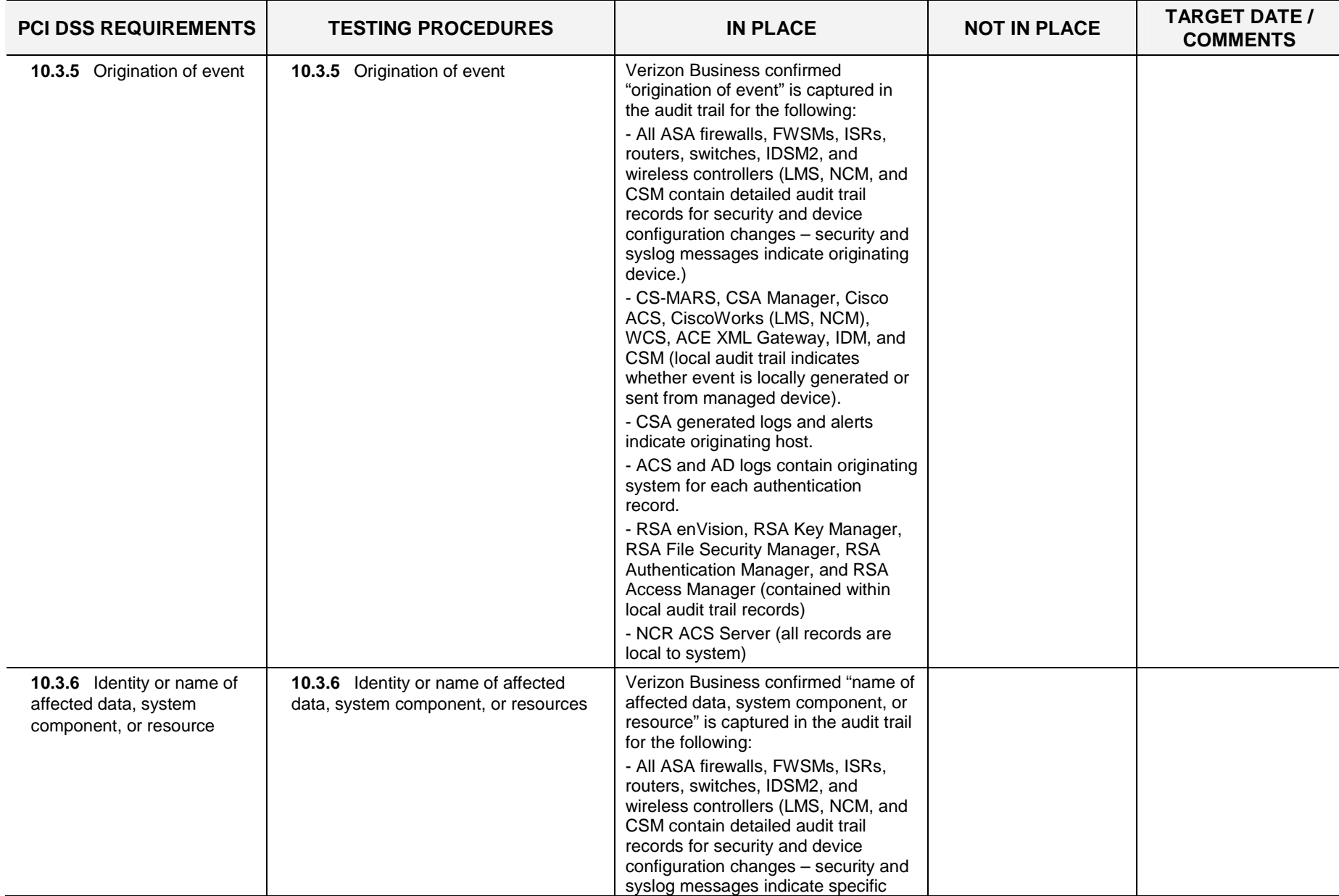

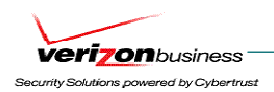

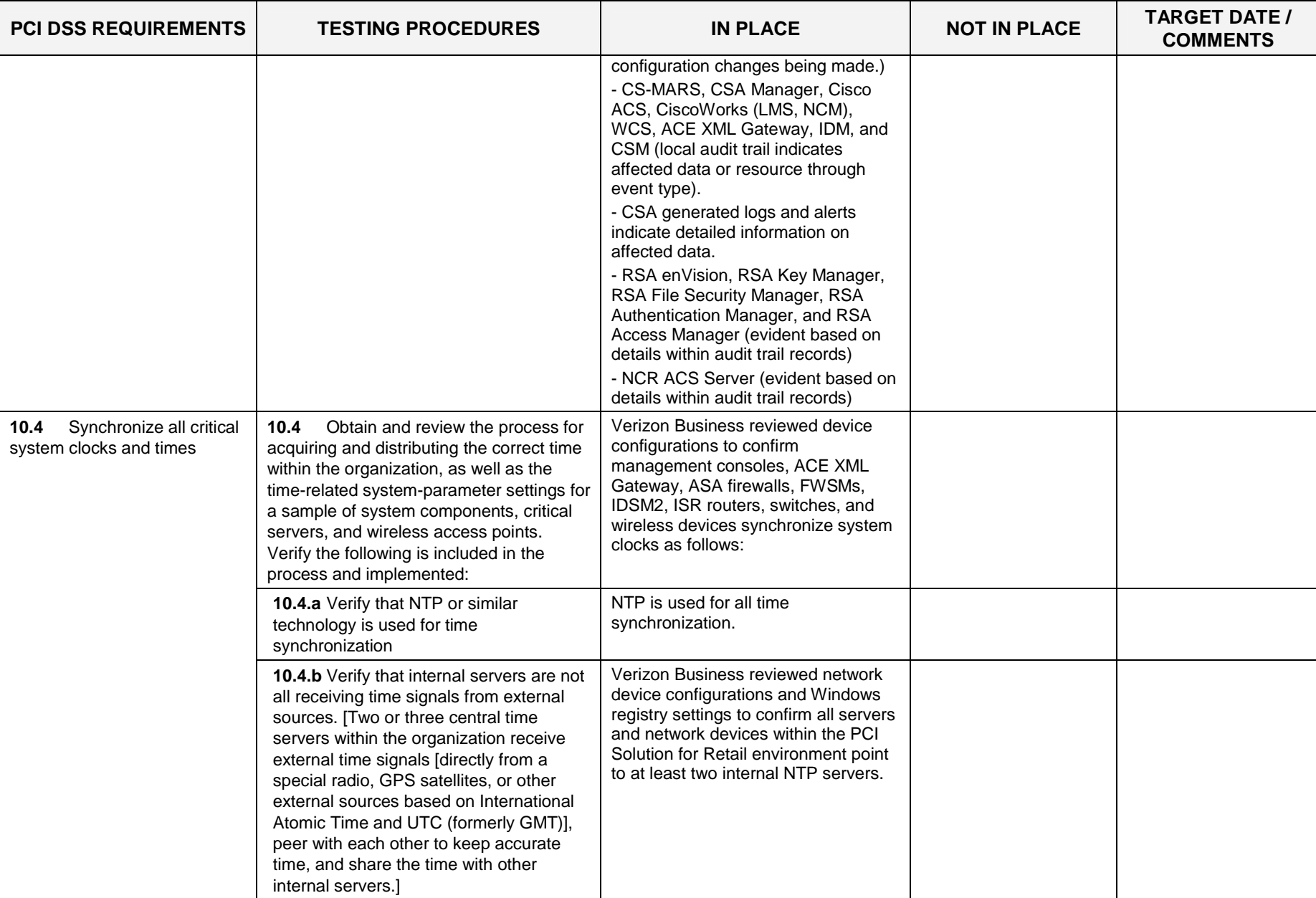

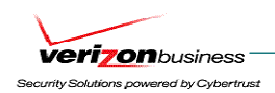

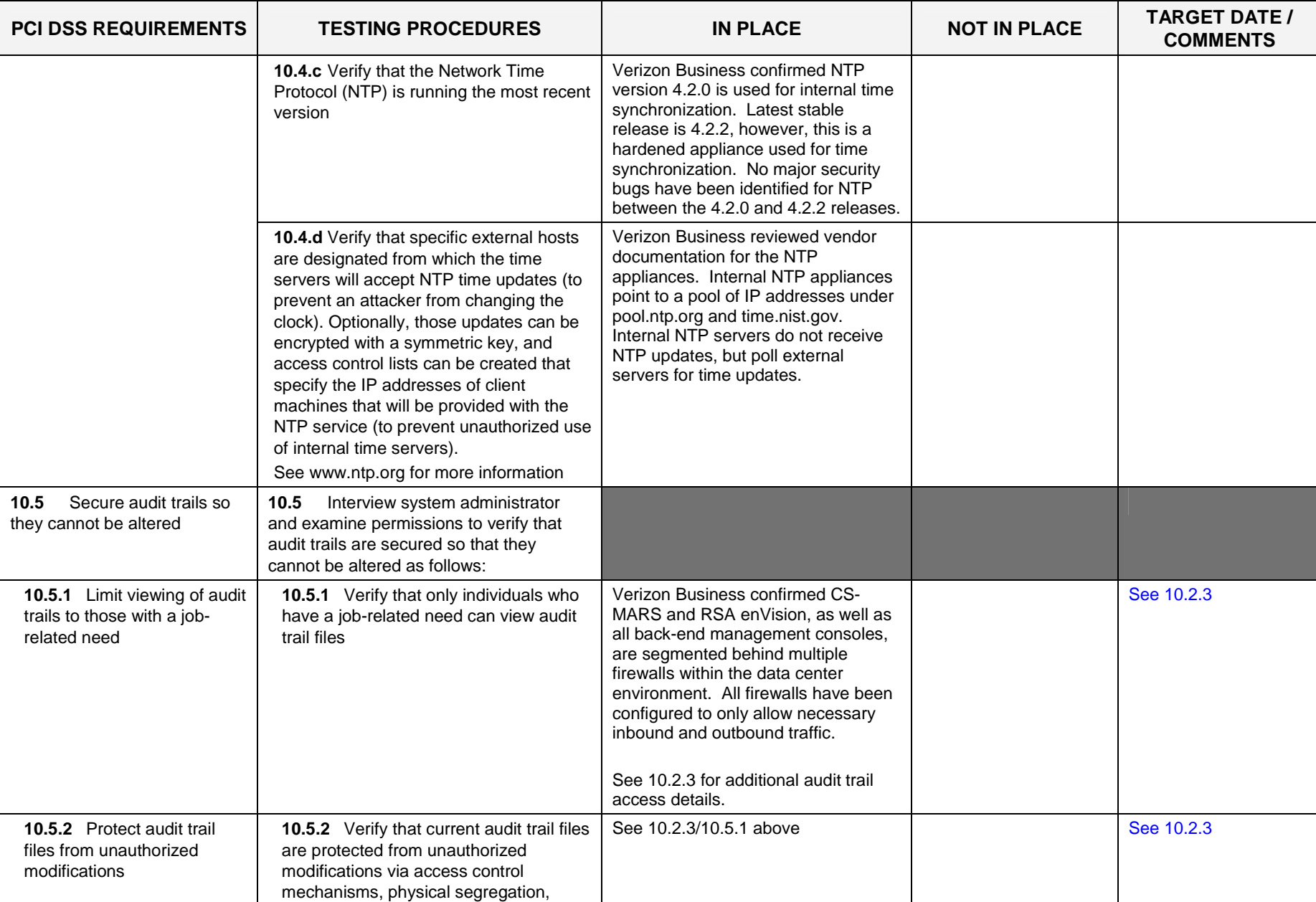

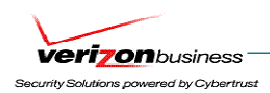

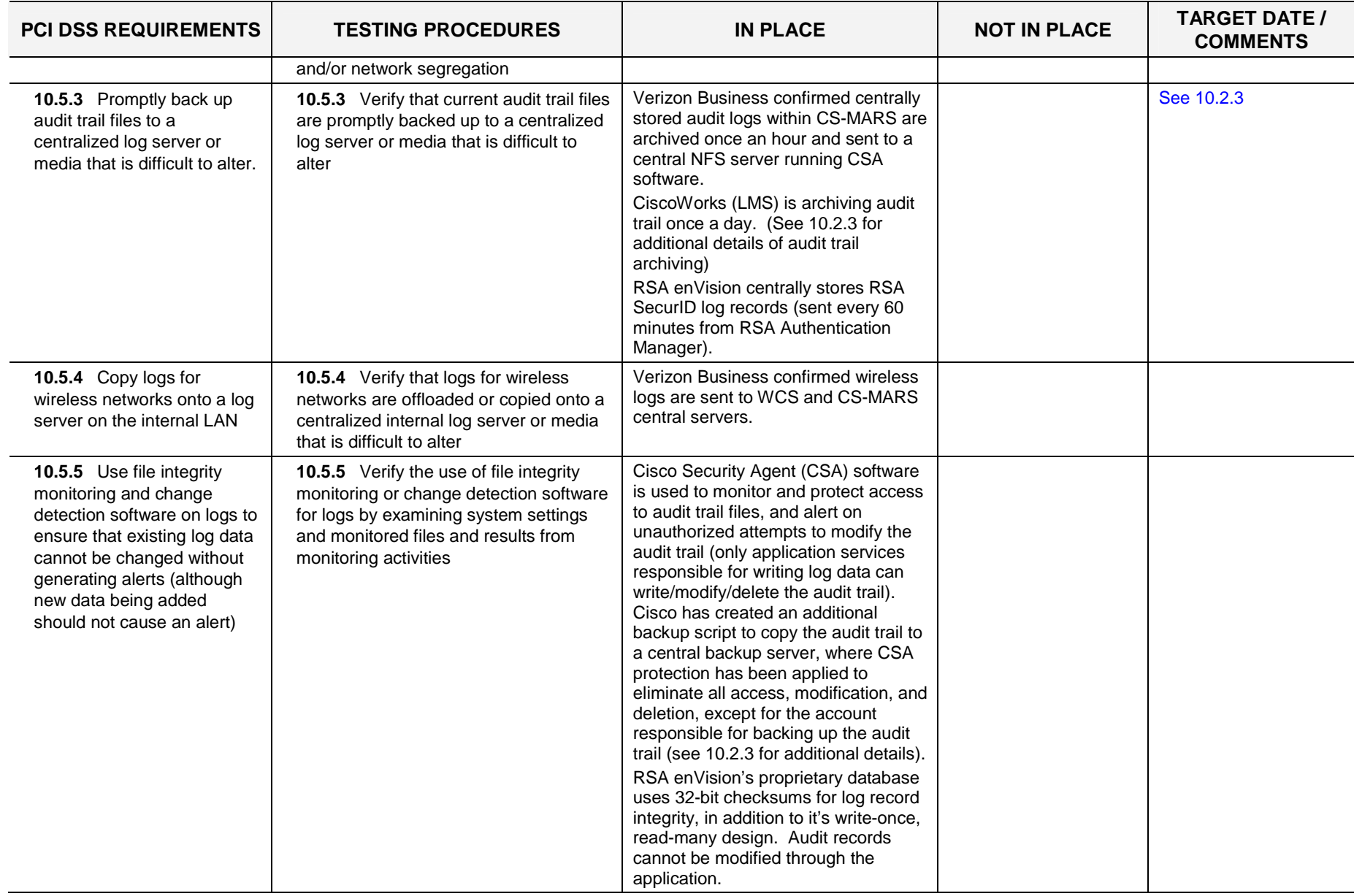

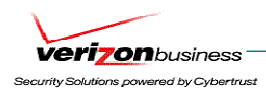

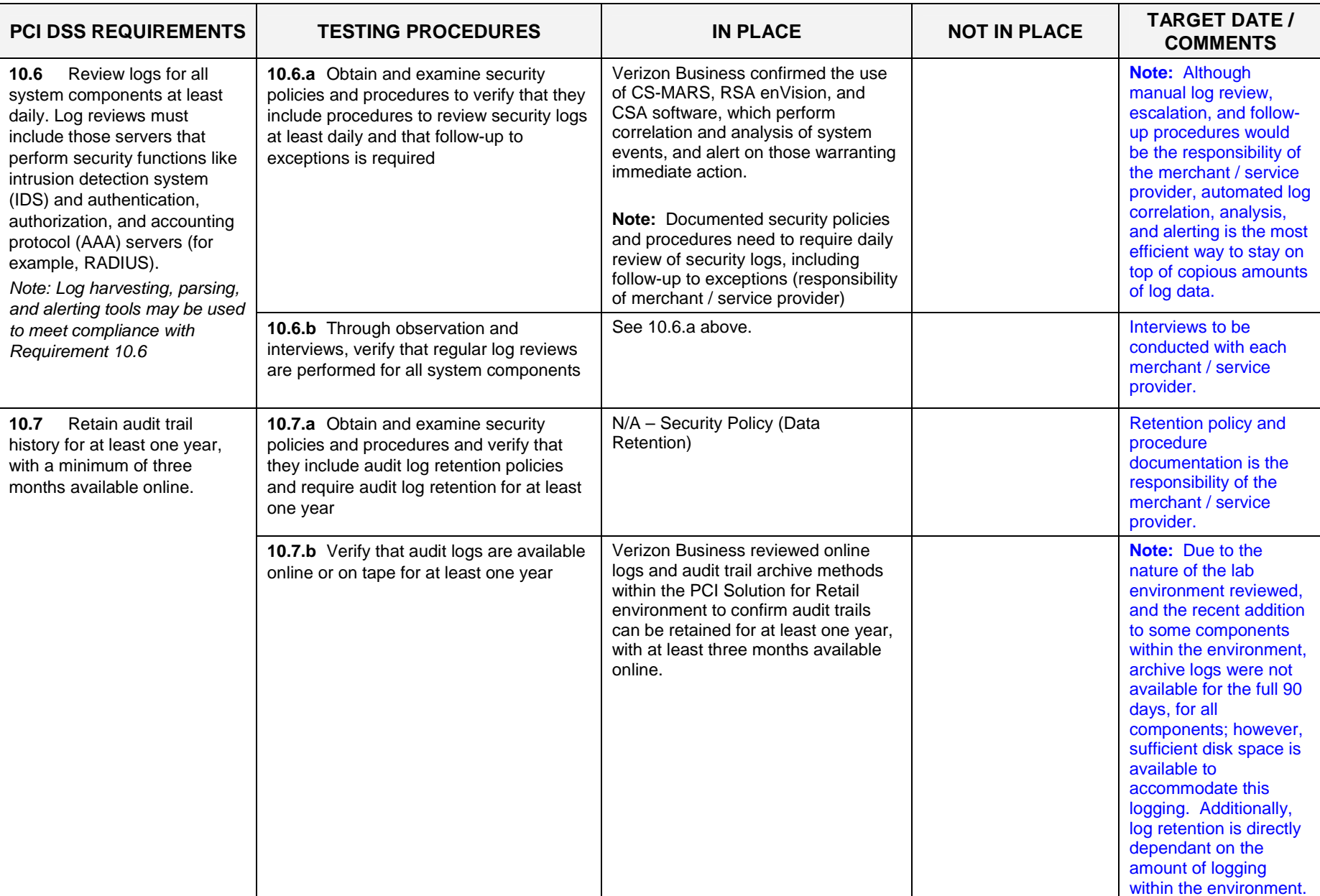

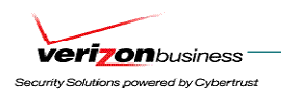

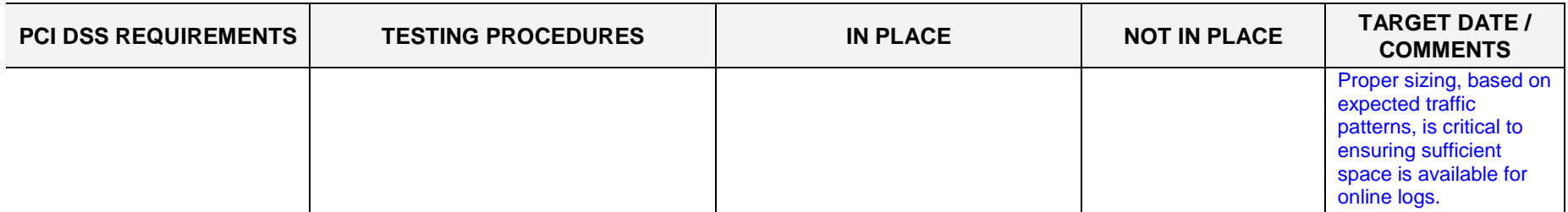

#### **Requirement 11: Regularly test security systems and processes.**

Vulnerabilities are being discovered continually by hackers and researchers, and being introduced by new software. Systems, processes, and custom software should be tested frequently to ensure security is maintained over time and with any changes in software.

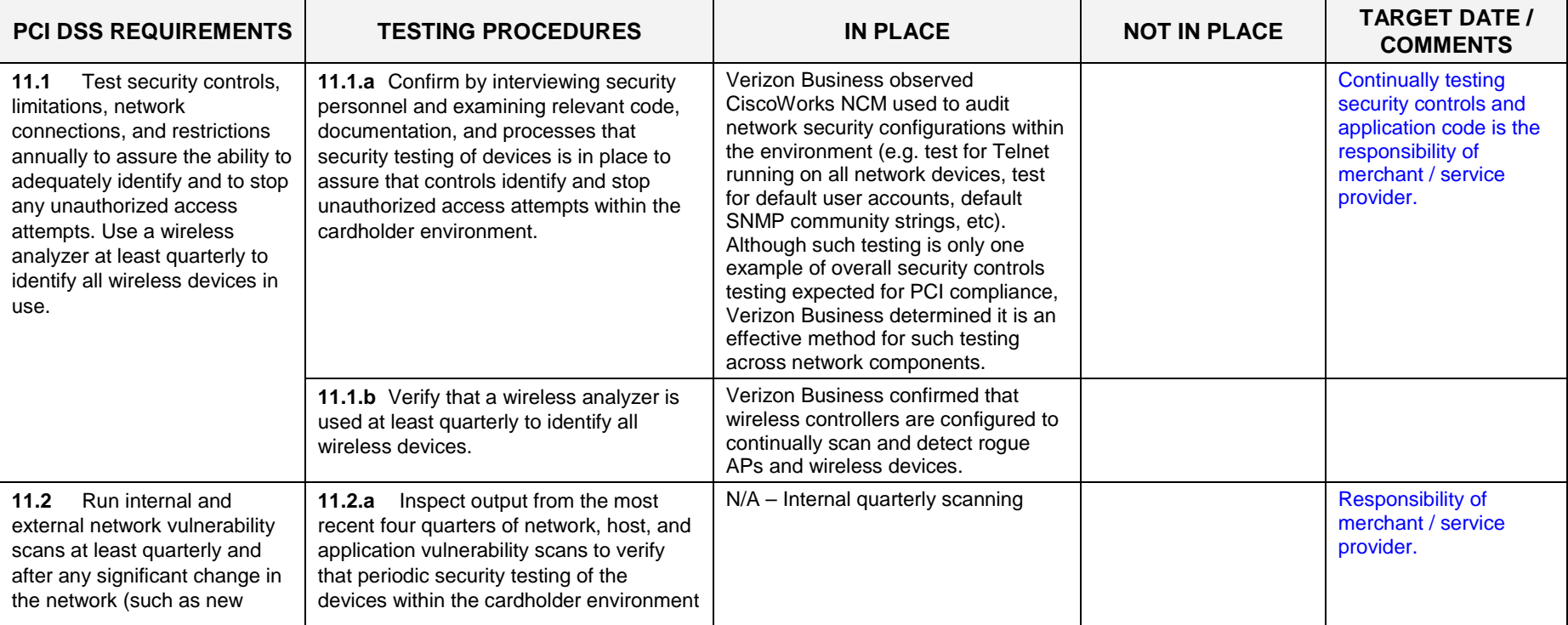

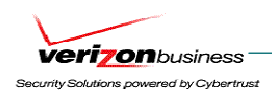

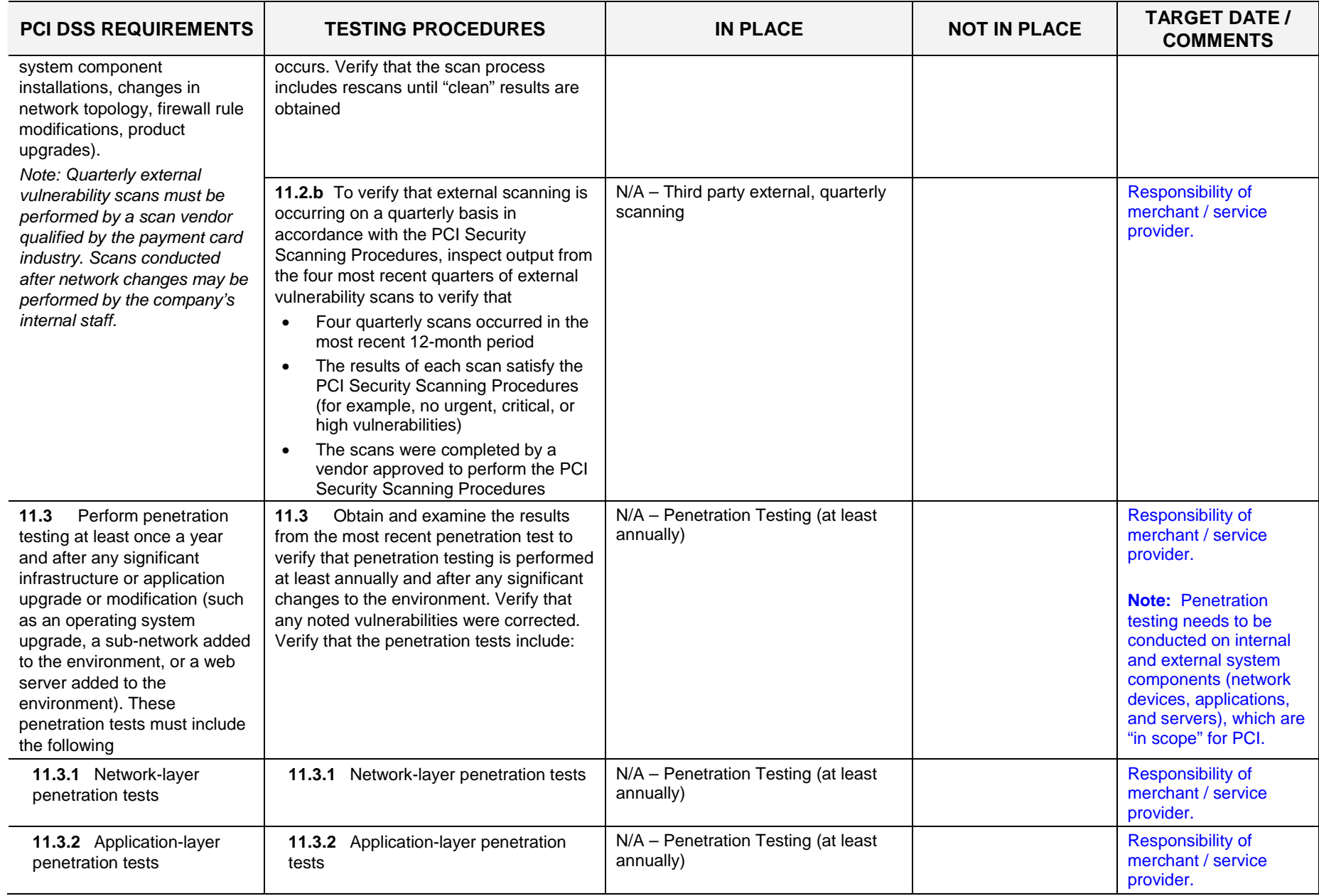

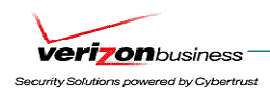

÷

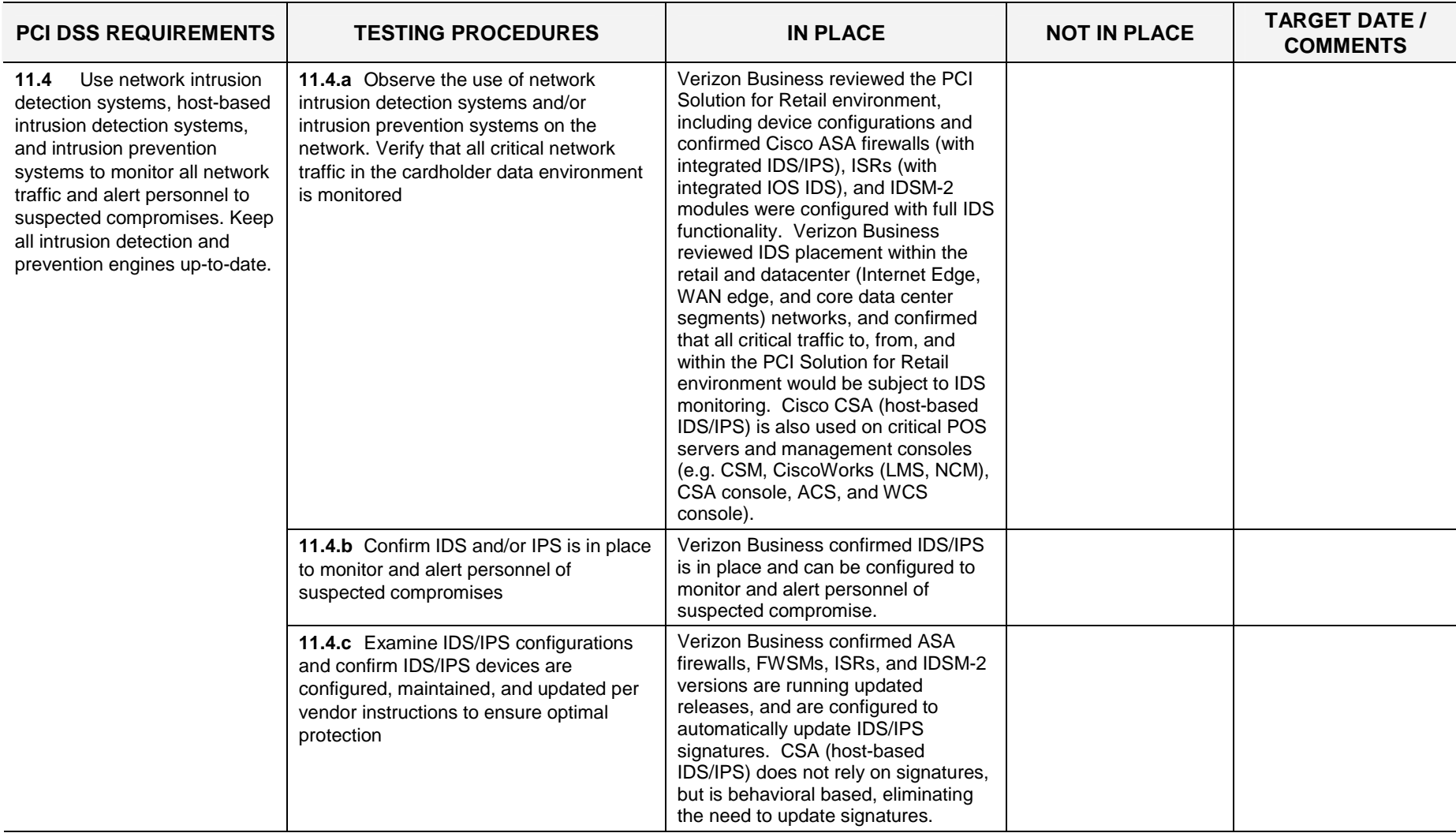

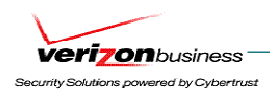

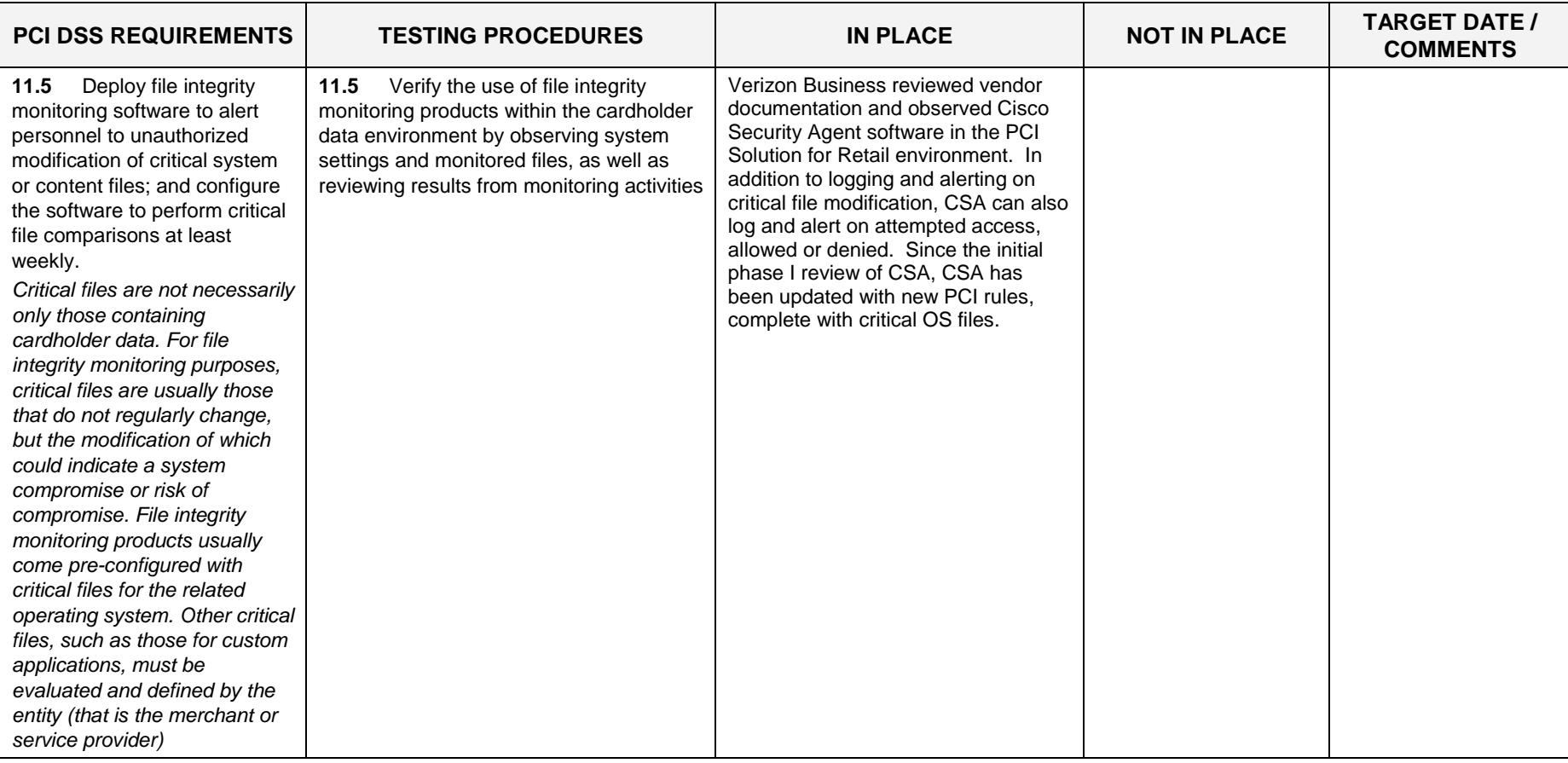

# **Maintain an Information Security Policy**

#### **Requirement 12: Maintain a policy that addresses information security for employees and contractors.**

A strong security policy sets the security tone for the whole company and informs employees what is expected of them. All employees should be aware of the sensitivity of data and their responsibilities for protecting it.

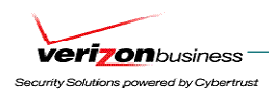

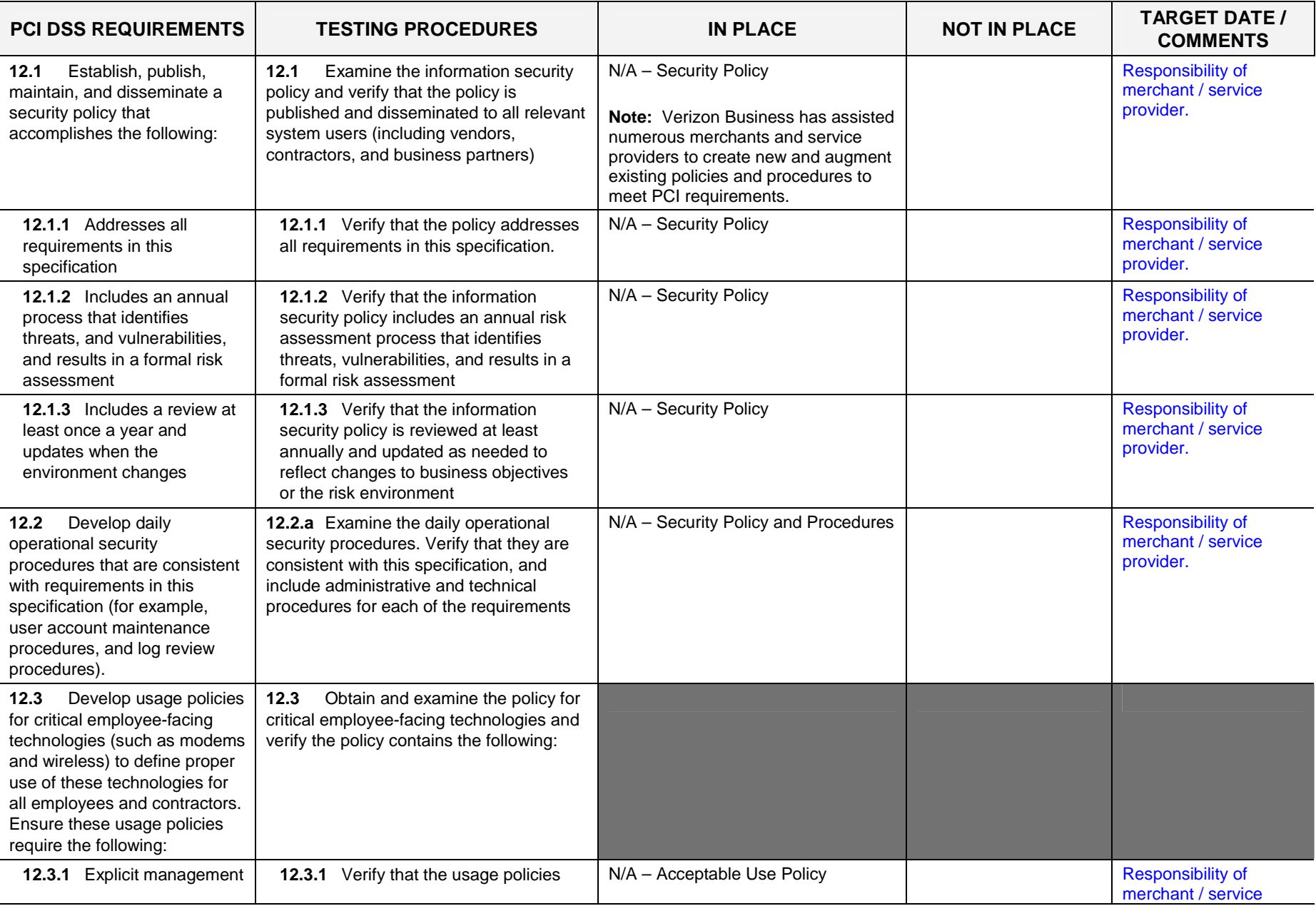
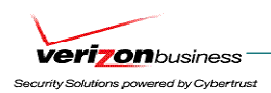

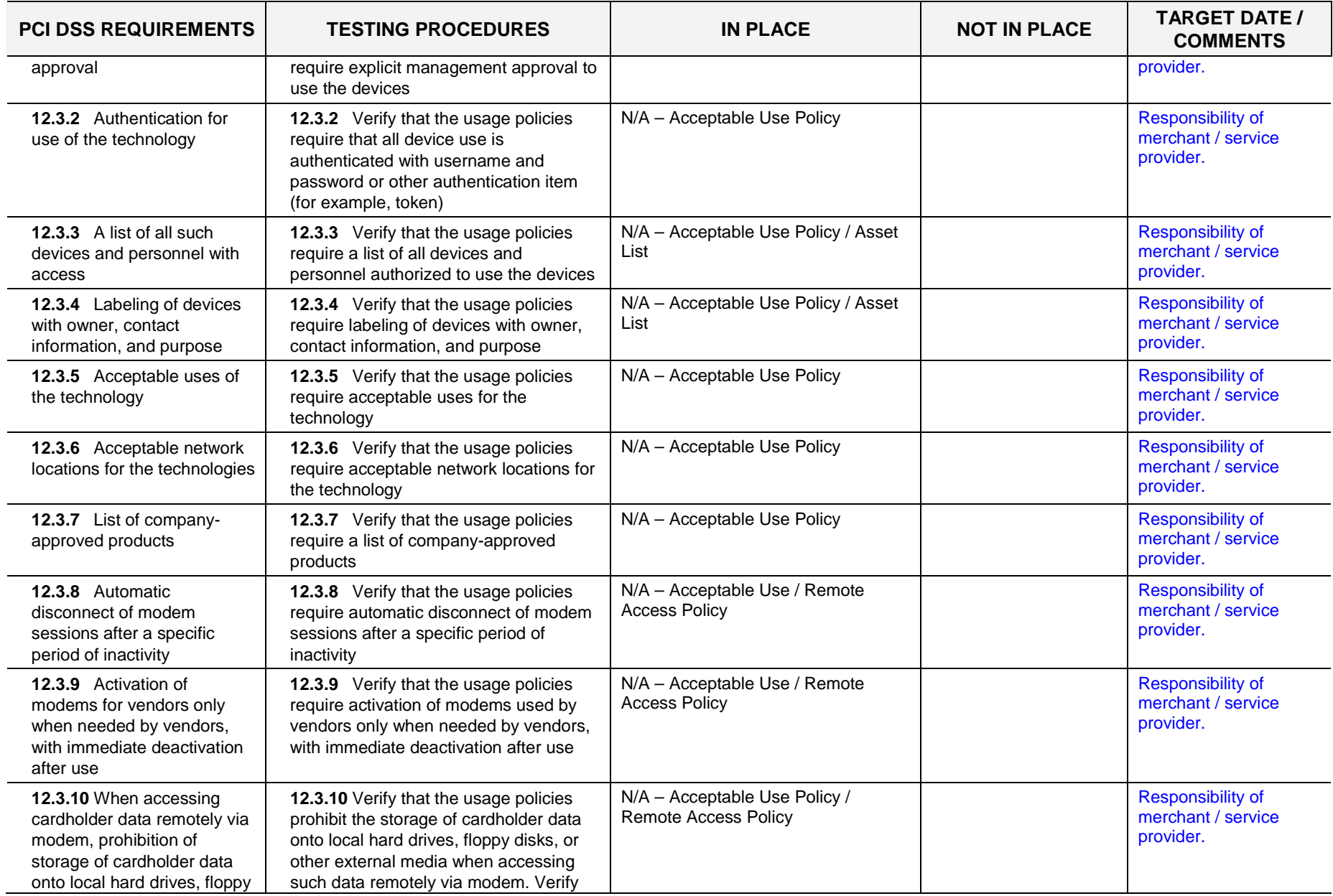

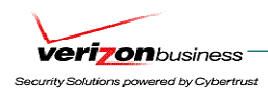

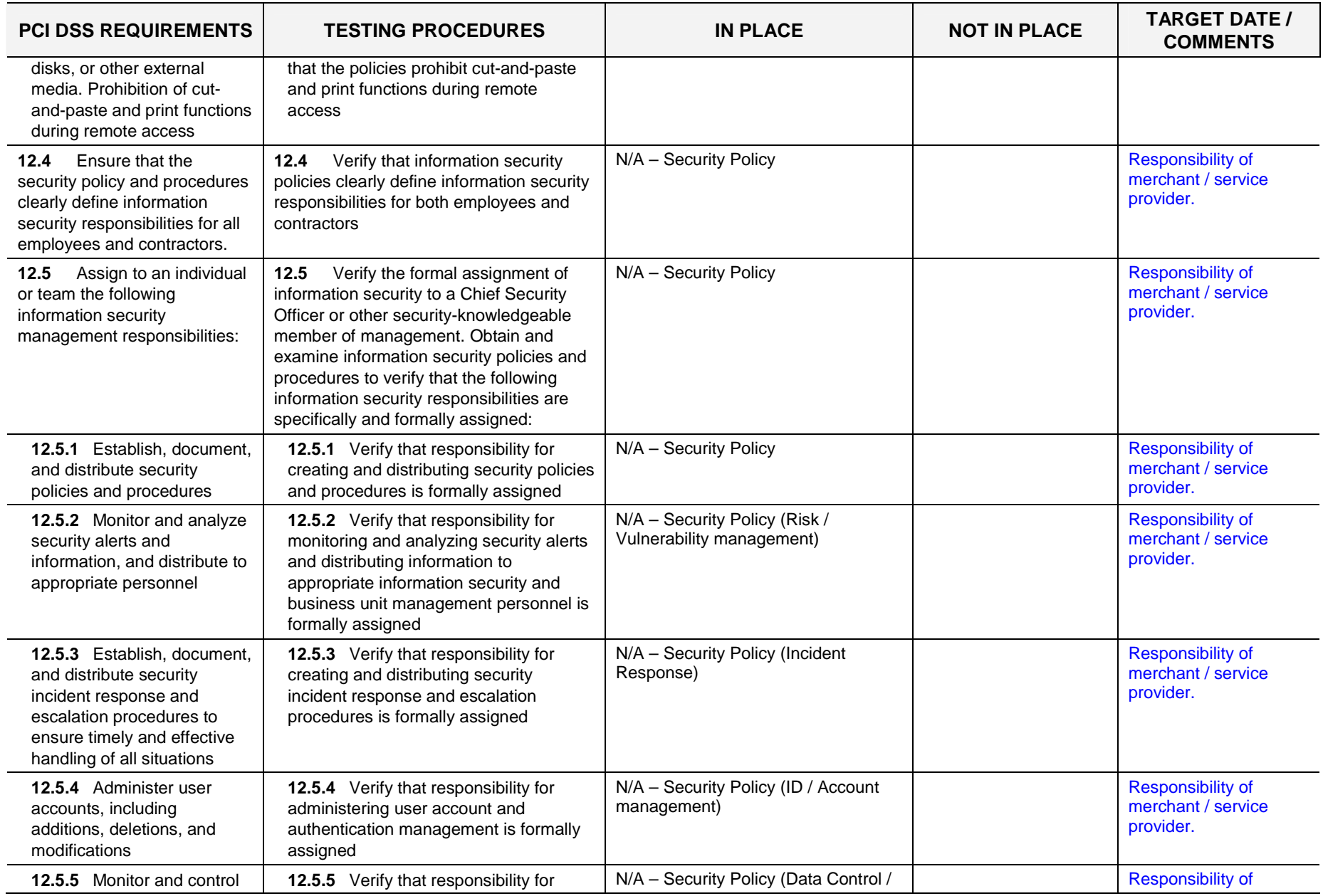

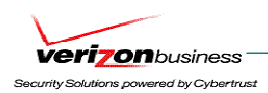

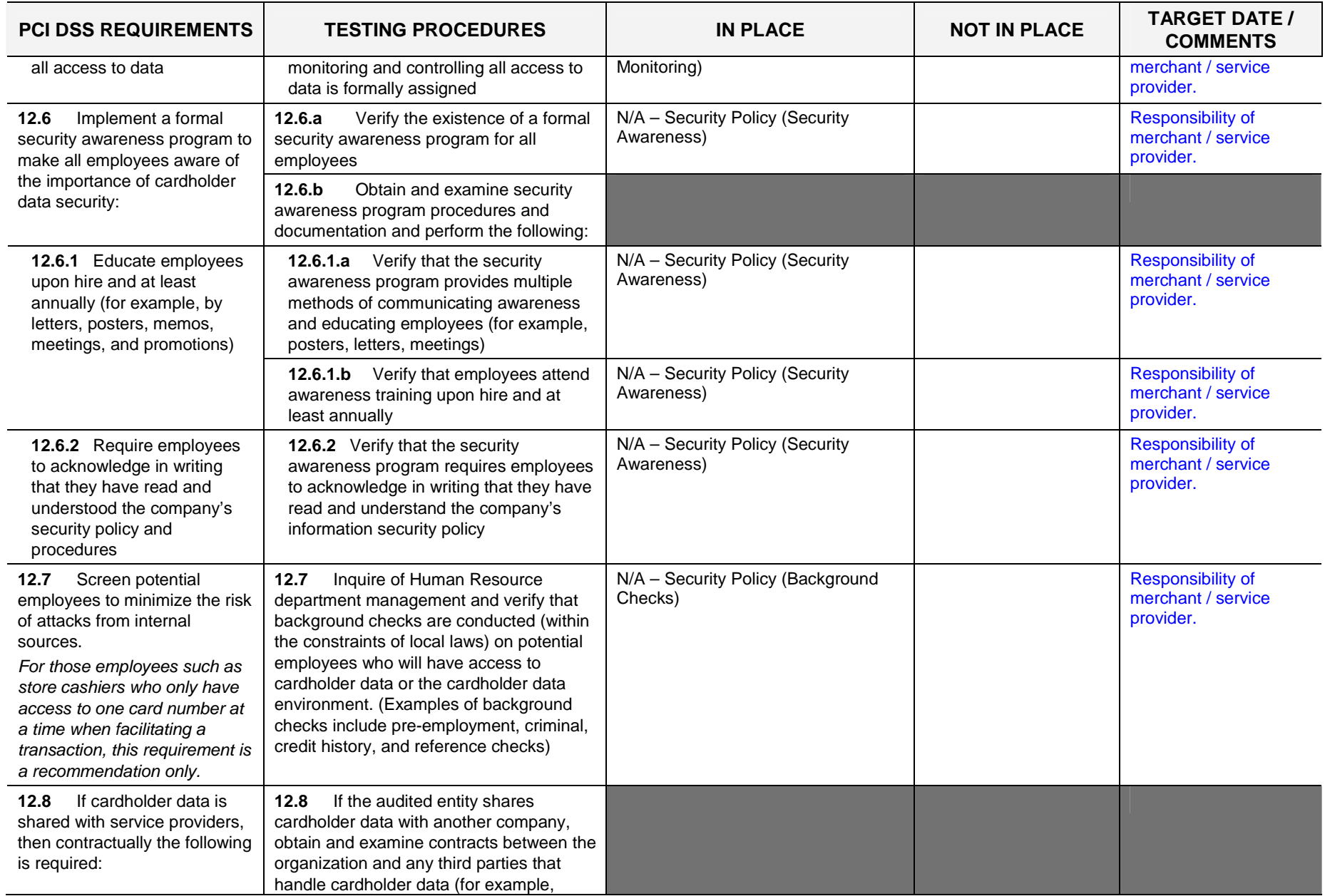

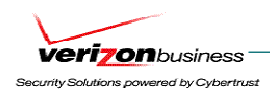

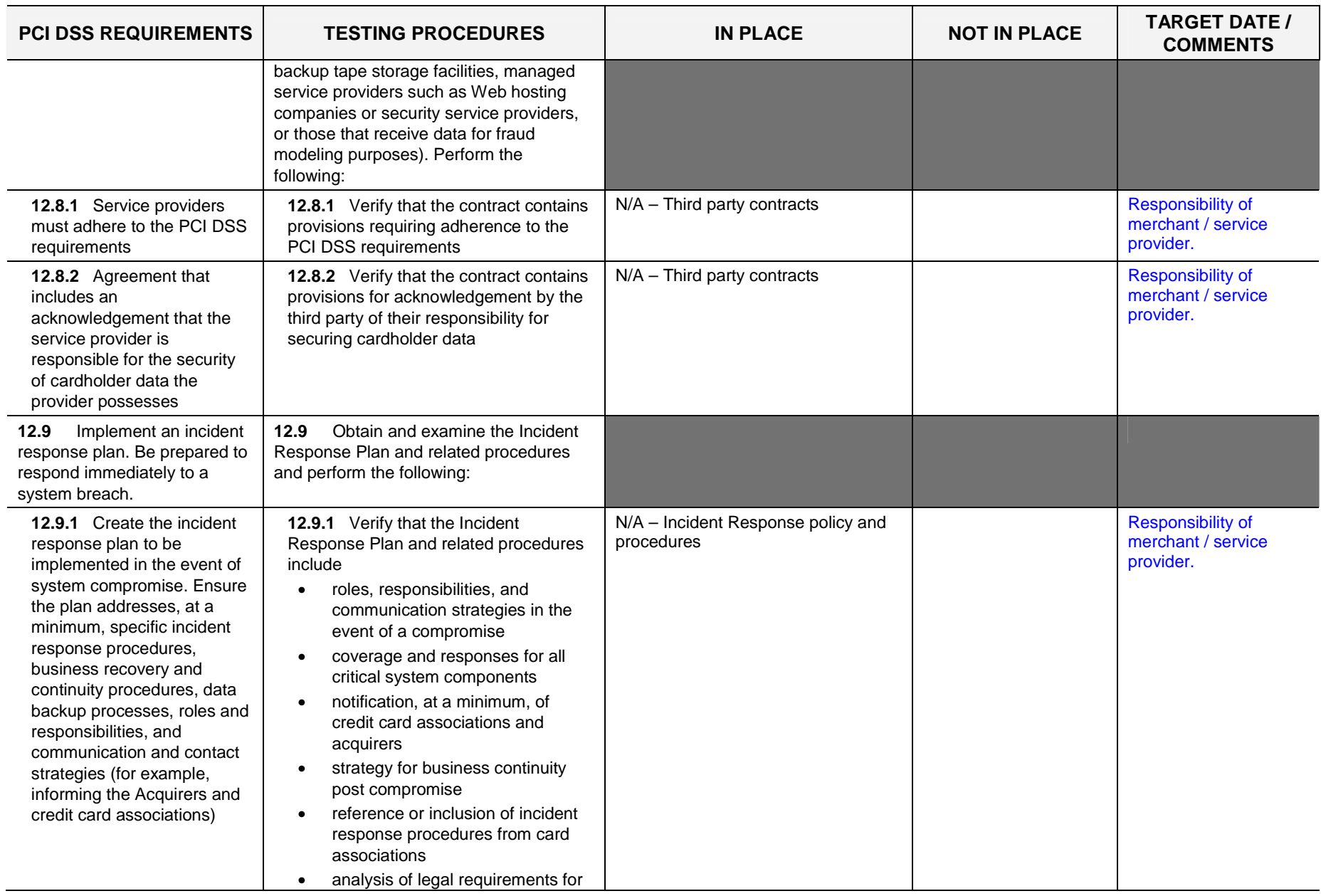

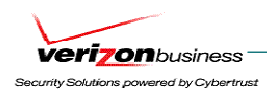

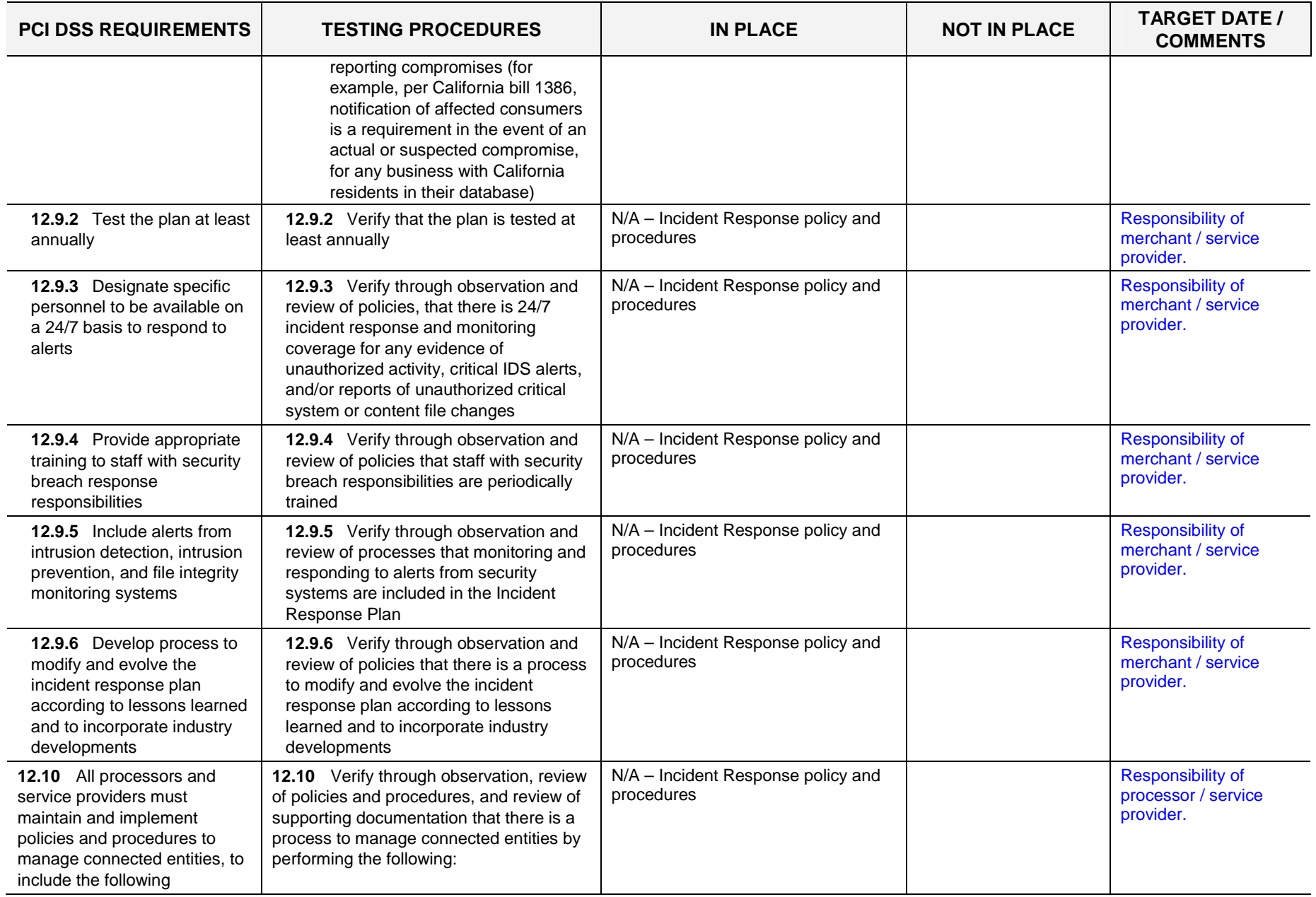

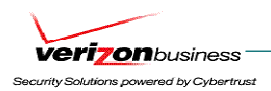

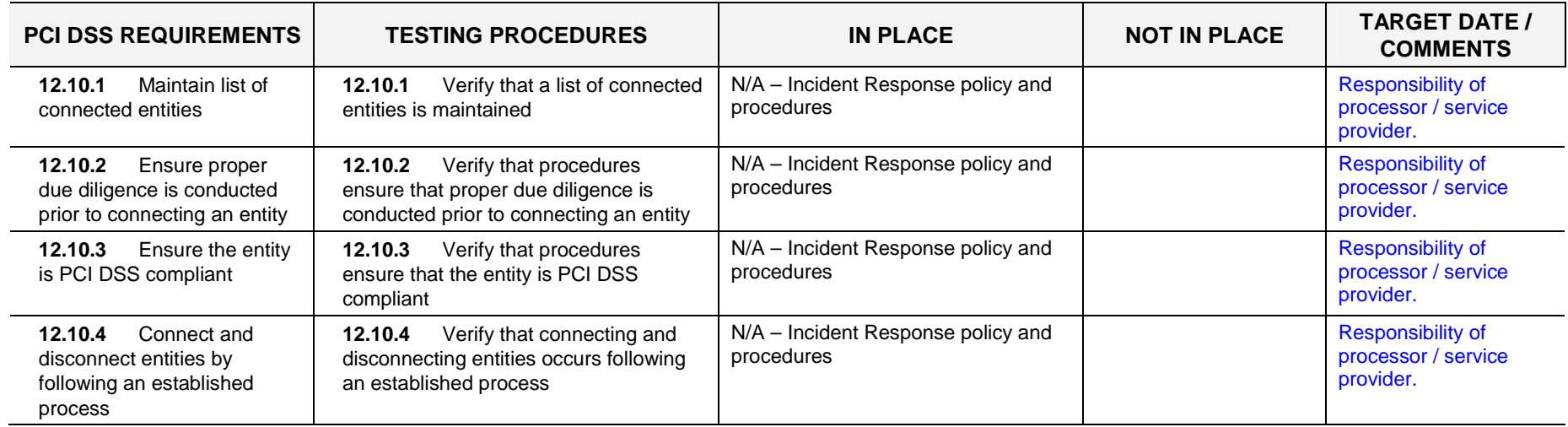

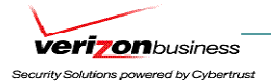

 $\overline{\phantom{a}}$ 

H

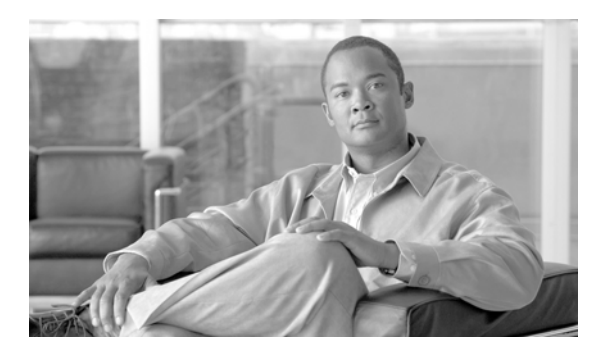

# **GLOSSARY**

## **A**

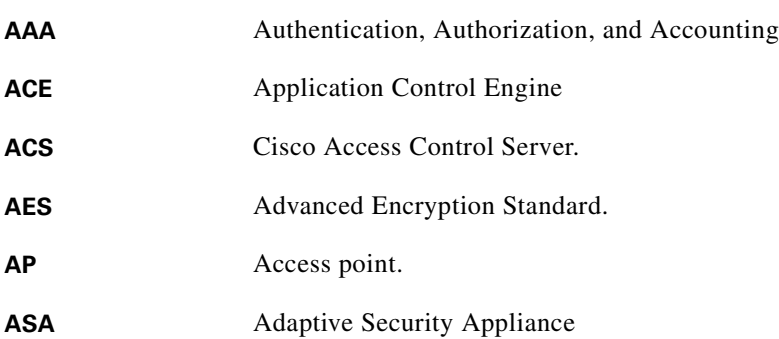

### **B**

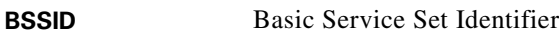

# **C**

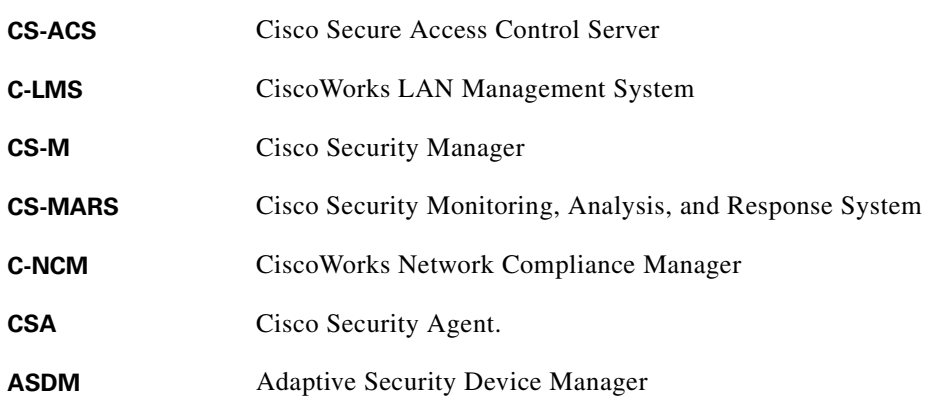

## **D**

**DFM** Device Fault Manager

 $\blacksquare$ 

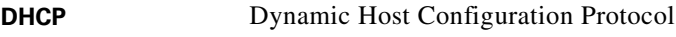

**DoS** Denial of service.

**E**

**EIGRP** Enhanced Interior Gateway Routing Protocol.

**F**

**FWSM** Firewall Services Module.

**H**

**HSRP** Hot-Standby Routing Protocol

**I**

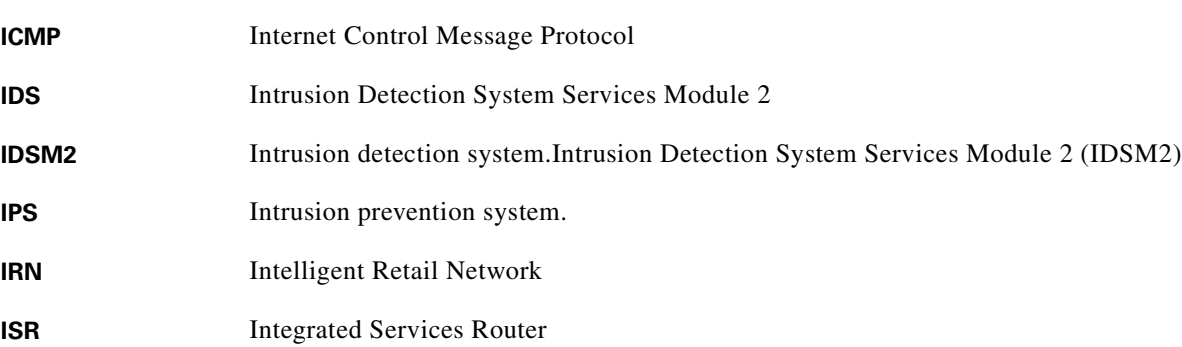

**L**

**LAP** LWAPP Access Point.

 $\overline{\phantom{a}}$ 

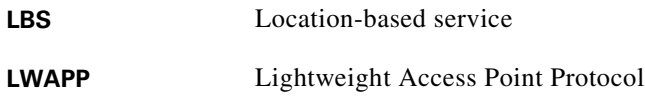

#### **N**

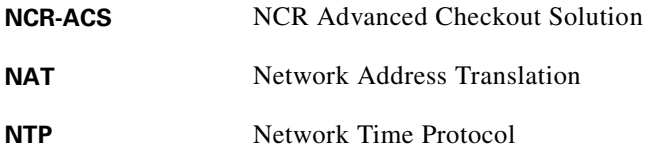

### **O**

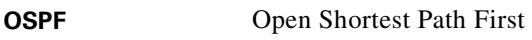

#### **P**

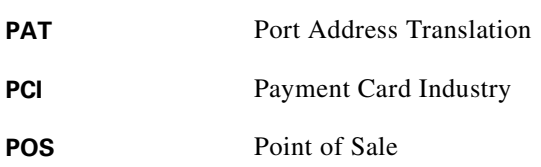

### **Q**

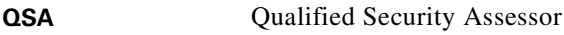

### **R**

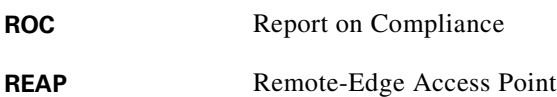

 $\blacksquare$ 

# **S**

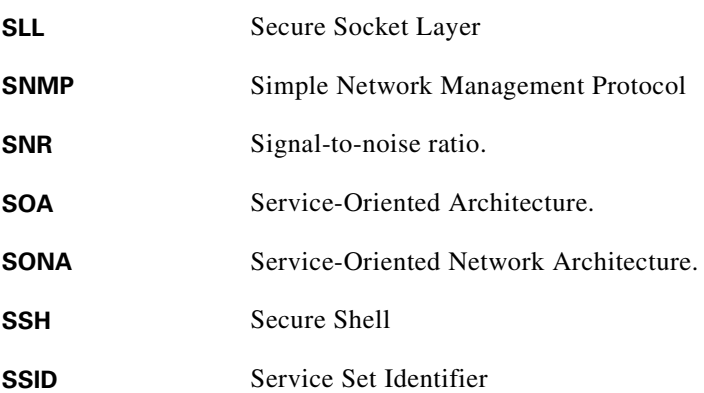

**T**

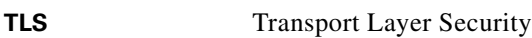

#### **W**

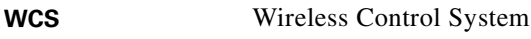

- **Wi-Fi** Wi-Fi is the brand of the Wi-Fi Alliance, which certifies interoperability of products and services based on IEEE 802.11 technology.
- **WPA** Wi-Fi Protected Access